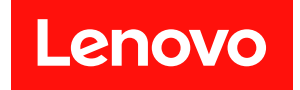

# ThinkSystem SR630 V3 硬體維護手冊

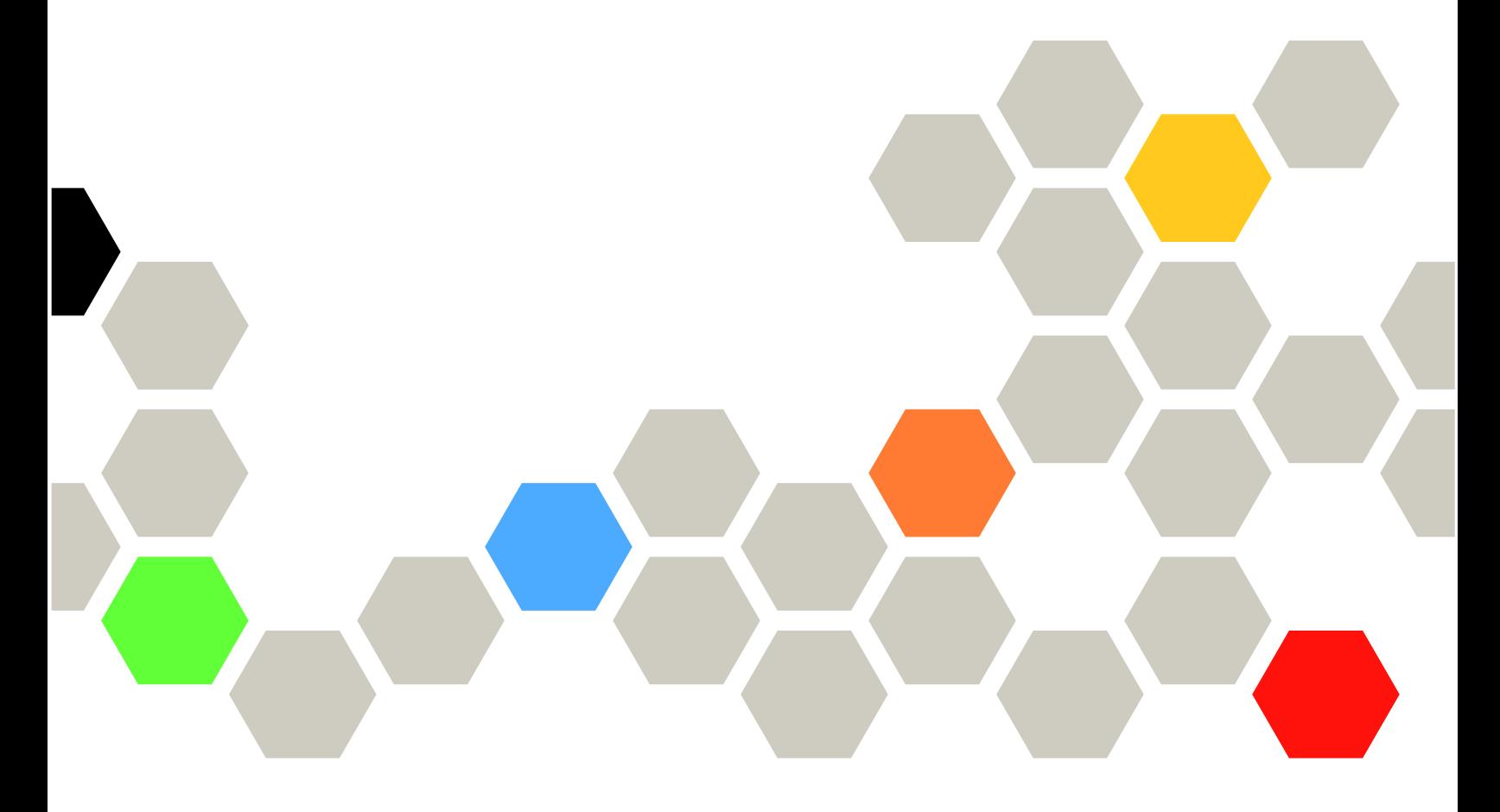

機型:7D72、7D73、7D74

## 注意事項

使用此資訊及其支援的產品之前,請務必閱讀並瞭解下列安全資訊和安全指示: [https://pubs.lenovo.com/safety\\_documentation/](https://pubs.lenovo.com/safety_documentation/)

此外,請務必熟悉伺服器的 Lenovo 保固條款和條件,相關資訊位於: <http://datacentersupport.lenovo.com/warrantylookup>

第八版 (2024 4月)

© Copyright Lenovo 2023, 2024.

有限及限制權利注意事項:倘若資料或軟體係依據美國聯邦總務署 (General Services Administration, GSA) 的合約交付,其 使用、重製或揭露須符合合約編號 GS-35F-05925 之規定。

# 目錄

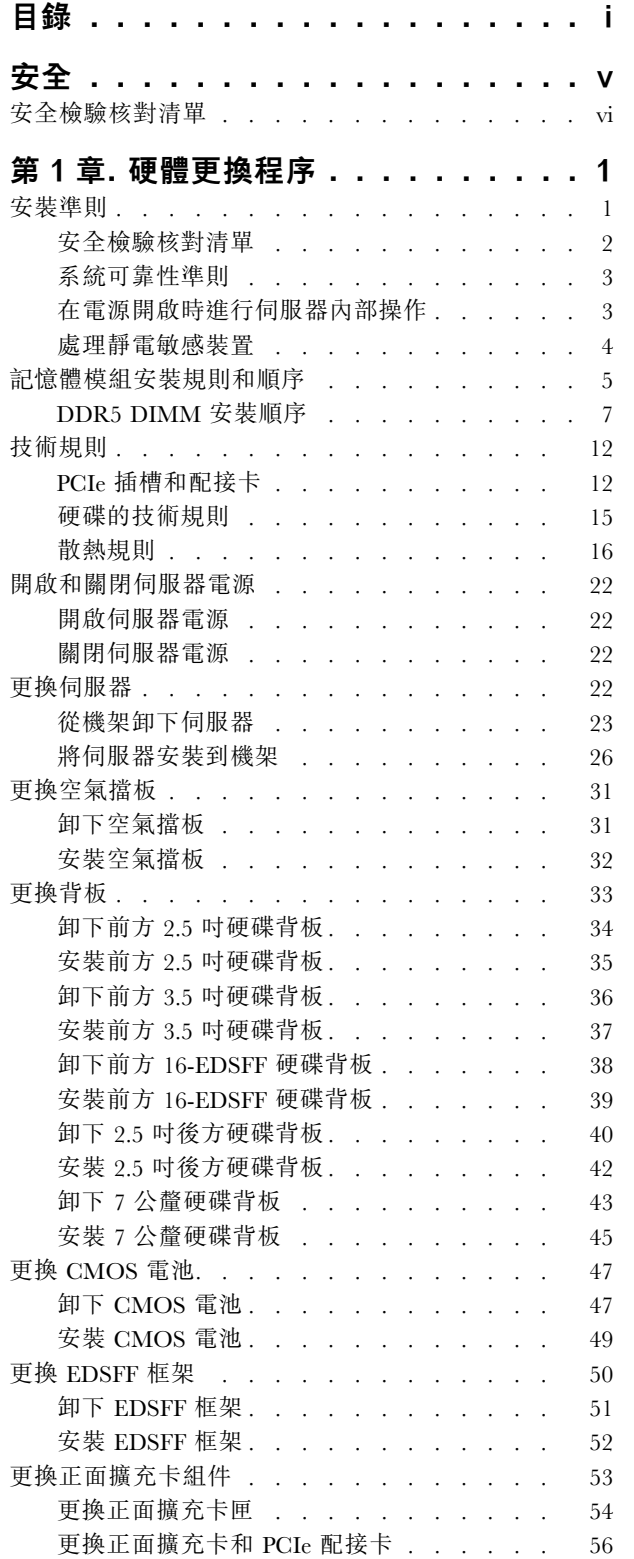

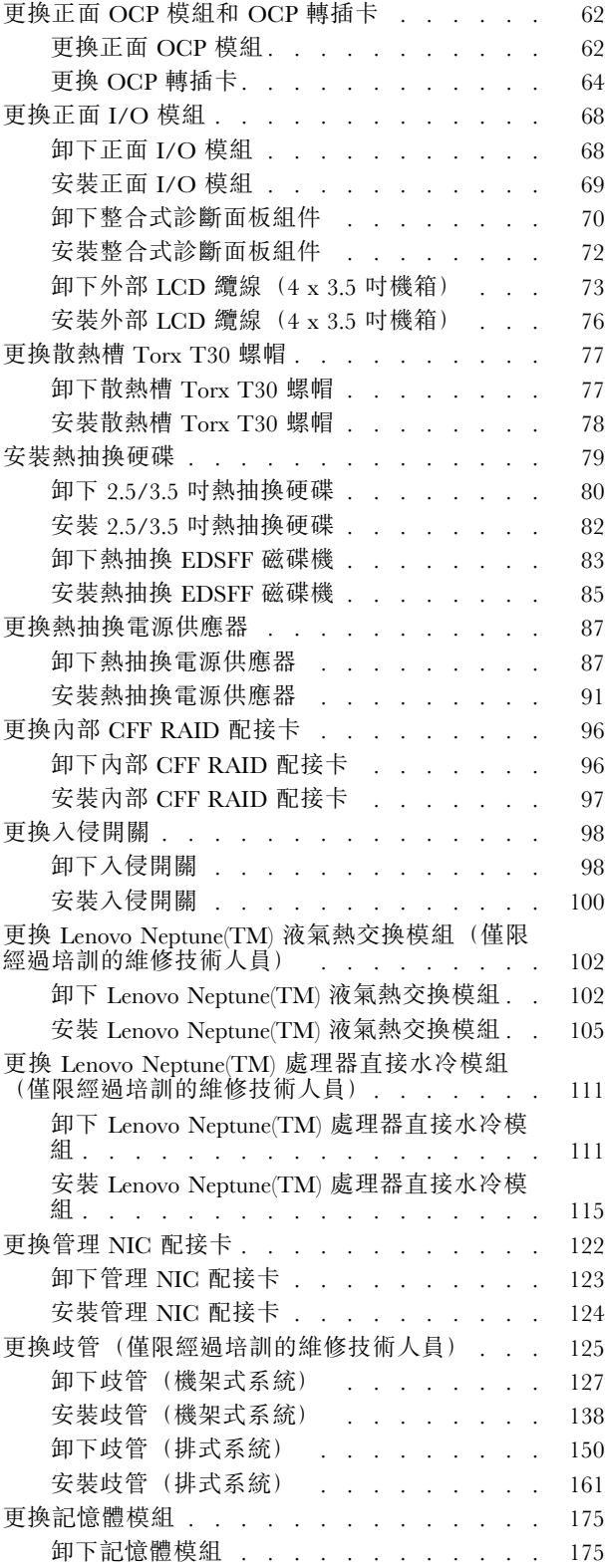

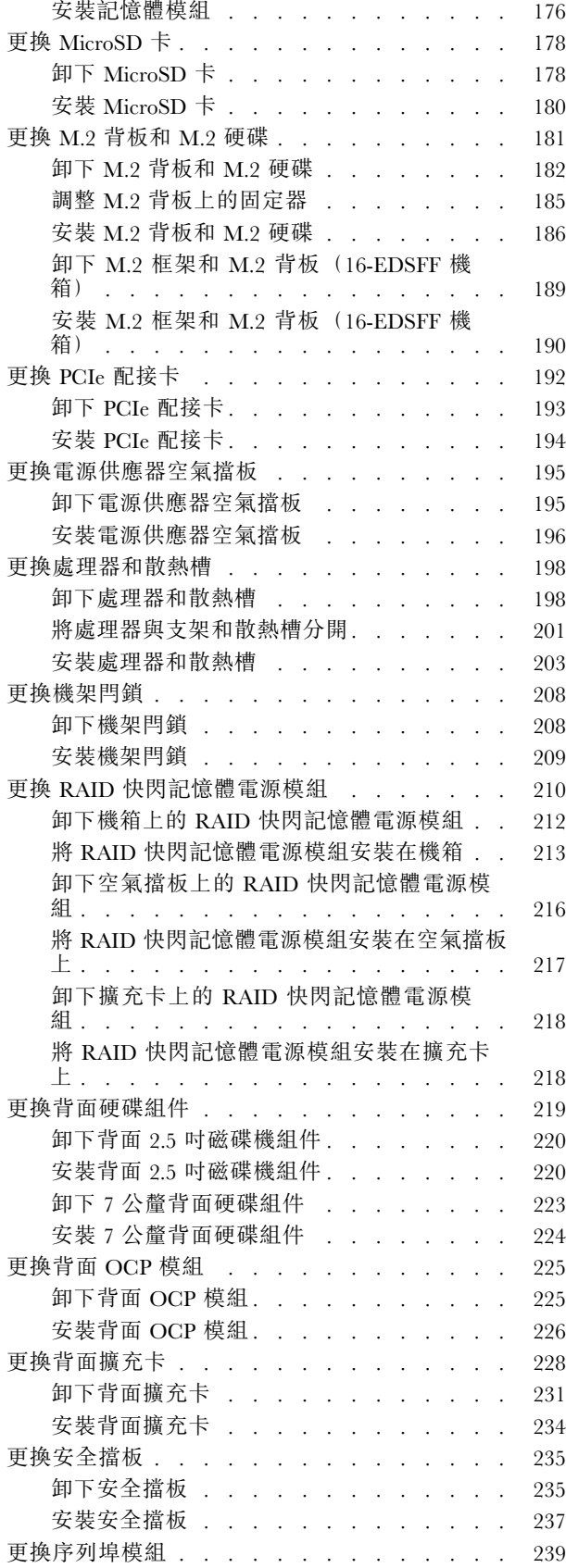

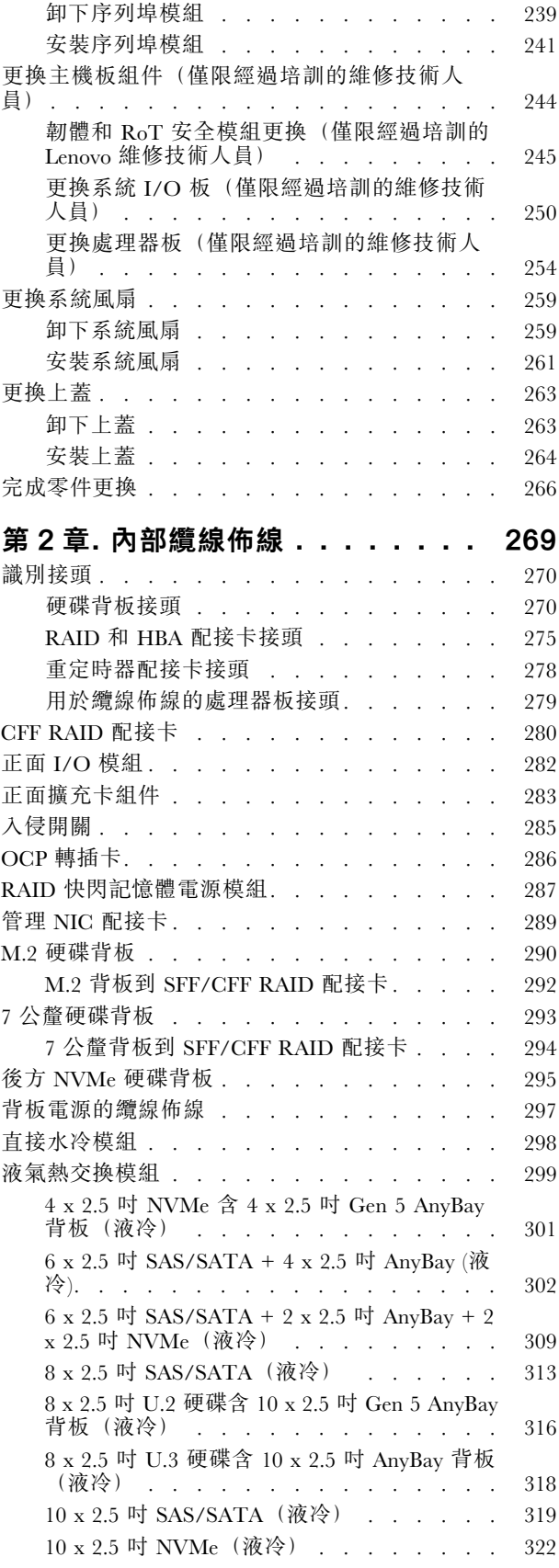

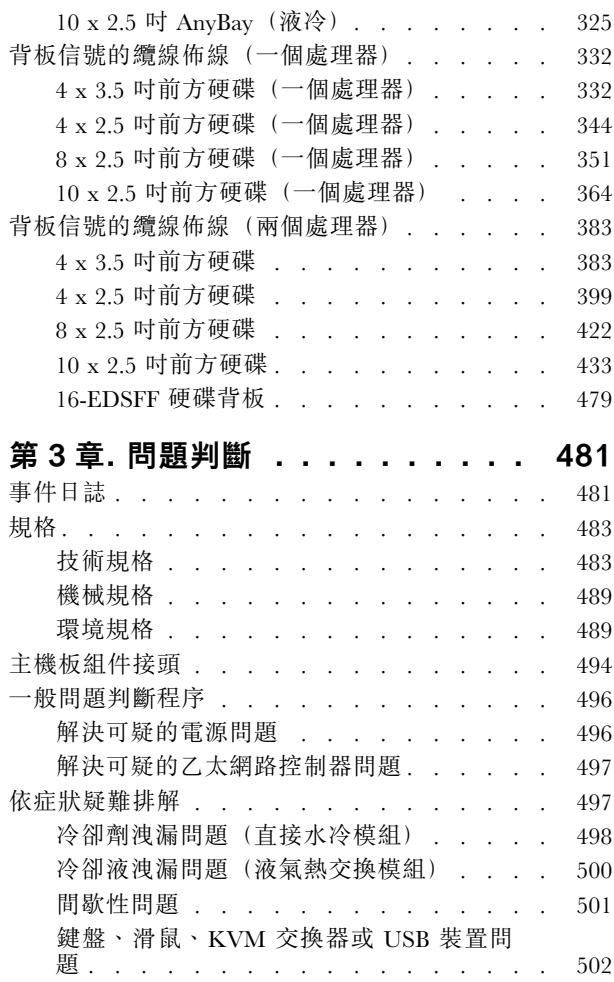

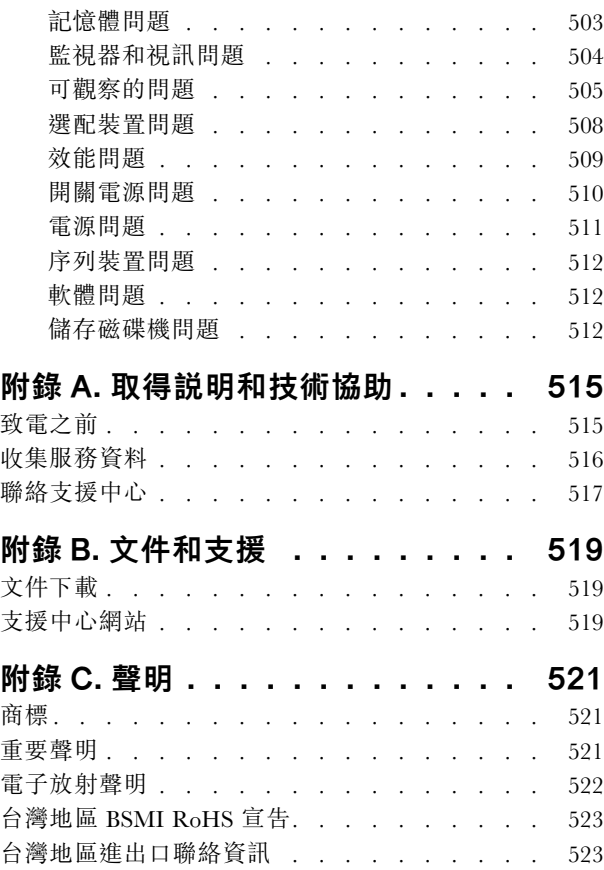

# <span id="page-6-0"></span>安全

Before installing this product, read the Safety Information.

قبل تركيب هذا المنتج، يجب قر اءة الملاحظات الأمنية

Antes de instalar este produto, leia as Informações de Segurança.

在安装本产品之前,请仔细阅读 Safety Information (安全信息)。

安裝本產品之前,請先閱讀「安全資訊」。

Prije instalacije ovog produkta obavezno pročitajte Sigurnosne Upute.

Před instalací tohoto produktu si přečtěte příručku bezpečnostních instrukcí.

Læs sikkerhedsforskrifterne, før du installerer dette produkt.

Lees voordat u dit product installeert eerst de veiligheidsvoorschriften.

Ennen kuin asennat tämän tuotteen, lue turvaohjeet kohdasta Safety Information.

Avant d'installer ce produit, lisez les consignes de sécurité.

Vor der Installation dieses Produkts die Sicherheitshinweise lesen.

Πριν εγκαταστήσετε το προϊόν αυτό, διαβάστε τις πληροφορίες ασφάλειας (safety information).

לפני שתתקינו מוצר זה, קראו את הוראות הבטיחות.

A termék telepítése előtt olvassa el a Biztonsági előírásokat!

Prima di installare questo prodotto, leggere le Informazioni sulla Sicurezza.

製品の設置の前に、安全情報をお読みください。

본 제품을 설치하기 전에 안전 정보를 읽으십시오.

Пред да се инсталира овој продукт, прочитајте информацијата за безбедност.

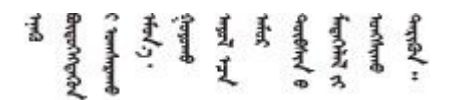

Les sikkerhetsinformasjonen (Safety Information) før du installerer dette produktet.

Przed zainstalowaniem tego produktu, należy zapoznać się z książką "Informacje dotyczące bezpieczeństwa" (Safety Information).

Antes de instalar este produto, leia as Informações sobre Segurança.

<span id="page-7-0"></span>Перед установкой продукта прочтите инструкции по технике безопасности.

Pred inštaláciou tohto zariadenia si pečítaje Bezpečnostné predpisy.

Pred namestitvijo tega proizvoda preberite Varnostne informacije.

Antes de instalar este producto, lea la información de seguridad.

Läs säkerhetsinformationen innan du installerar den här produkten.

Bu ürünü kurmadan önce güvenlik bilgilerini okuyun.

مەزكۇر مەھسۇلاتنى ئورنىتىشتىن بۇرۇن بىخەتەرلىك ئۇچۇرلىرىنى ئوقۇپ چىقىڭ.

Youq mwngz yungh canjbinj neix gaxgonq, itdingh aeu doeg aen canjbinj soengq cungj vahgangj ancien siusik.

## 安全檢驗核對清單

使用本節中的資訊,識別伺服器潛在的不安全狀況。每個機型在設計與製造時,皆已安裝必要的安全 項目,以保護使用者及維修技術人員免受傷害。

附註:根據工作場所法規 §2 規定,本產品不適合在視覺顯示工作區使用。

附註:伺服器的安裝僅在伺服器機房中進行。

警告:

此設備須由訓練有素的人員安裝或維修,訓練有素的人員定義於 NEC、IEC 62368−1 & IEC 60950−1, 其為音訊/視訊、資訊技術和通訊技術領域內的電子設備安全標準。Lenovo 假定您符合設備維修的資格 且訓練有素,能識別產品中的危險能階。設備的存取是使用工具、鎖鑰或其他安全方法進行,而且受到 該位置的負責單位所控制。

重要事項:伺服器的電源接地是保障操作員安全與系統正確運作所需。電源插座的適當接地可以由合格 的電氣技術人員驗證。

請使用下列核對清單來驗證沒有潛在的不安全狀況:

1. 如果您的工作條件必須關閉伺服器電源或您打算關閉電源,請確定已拔下電源線。

S002

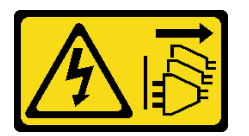

警告:

装置上的電源控制按鈕和電源供應器上的電源開關,並不會切斷供應給裝置的電流。此外,裝置也可能 有一條以上的電源線。若要切斷裝置的所有電源,必須從電源拔掉所有電源線。

附註:在某些情況下,關閉伺服器電源並非必要條件。在進行任何作業之前,請先參閱預防措施。

2. 檢查電源線。

- 確定第三線的接地接頭狀況良好。使用計量器測量外部接地插腳與機架接地之間的第三線接地阻 抗,是否為 0.1 歐姆或以下。
- 確認電源線是正確的類型。 若要檢視可供伺服器使用的電源線:
	- a. 請造訪:

<http://dcsc.lenovo.com/#/>

- b. 按一下 Preconfigured Model(預先配置的型號)或 Configure to order(依訂單配置)。
- c. 輸入伺服器的機型和型號,以顯示配置頁面。
- d. 按一下 Power (電源) ➙ Power Cables (電源線)以查看所有電源線。
- 確定絕緣體未破損或磨損。
- 3. 檢查是否有任何明顯的非 Lenovo 變更項目。請謹慎判斷任何非 Lenovo 變更項目的安全性。
- 4. 檢查伺服器內部是否有任何明顯的危險狀況,例如金屬屑、污染物、水漬或其他液體,或是起火 或冒煙所造成的損壞癥狀。
- 5. 檢查是否有磨損、破損或受擠壓的纜線。
- 6. 確定未卸下或竄改電源供應器蓋板固定器(螺絲或鉚釘)。

## <span id="page-10-0"></span>第 1 章 硬體更換程序

本節針對所有可維修的系統元件提供安裝和卸下程序。

## 安裝準則

在伺服器中安裝元件之前,請先閱讀安裝準則。

在安裝選配裝置之前,請仔細閱讀下列聲明:

注意:將靜電敏感元件保存在防靜電保護袋中,直到安裝時才取出,且處理這些裝置時配戴靜電放電腕帶或 使用其他接地系統,以避免暴露於靜電之中,否則可能導致系統停止運轉和資料遺失。

- 閱讀安全資訊和準則,確保工作時安全無虞:
	- 以下提供所有產品的完整安全資訊清單:

[https://pubs.lenovo.com/safety\\_documentation/](https://pubs.lenovo.com/safety_documentation/)

- 也提供以下適用的準則[︰第 3](#page-12-0) 頁 「[在電源開啟時進行伺服器內部操作](#page-12-0)」[和第 4](#page-13-0) 頁 「[處理靜電敏感](#page-13-0) [裝置](#page-13-0)」。
- 確定您的伺服器支援您要安裝的元件。
	- 如需伺服器支援的選配元件清單,請參閱 <https://serverproven.lenovo.com>。
	- 如需瞭解選配產品套件內容,請參閱 <https://serveroption.lenovo.com/>。
- 如需訂購零件的相關資訊:
	- 1. 前往 <http://datacentersupport.lenovo.com>,然後在搜尋列中輸入您的伺服器型號或機型,以瀏 覽至支援頁面。
	- 9 按一下 **Parts (零件)**。
	- 3. 輸入序號以檢視伺服器的零件清單。
- 安裝新的伺服器時,請下載及套用最新的韌體。這樣將有助於確保所有已知問題都得到解決,並且伺服器 可以發揮最佳效能。前往 [https://datacentersupport.lenovo.com/products/servers/thinksystem/sr630v3/7d72/downl](https://datacentersupport.lenovo.com/products/servers/thinksystem/sr630v3/7d72/downloads/driver-list/) [oads/driver-list/](https://datacentersupport.lenovo.com/products/servers/thinksystem/sr630v3/7d72/downloads/driver-list/),然後下載您的伺服器韌體更新。

重要事項:部分叢集解決方案需要特定的程式碼版本或協同撰寫的程式碼更新項目。若元件是叢集解 決方案的一部分,在更新程式碼之前,請先確認最新的最佳配方程式碼版本功能表中是否有叢集支援 的韌體和驅動程式。

- 如果您要更换包含韌體的零件(例如配接卡),可能也需要更新該零件的韌體。如需更新韌體的相關資 訊,請參閱*使用手冊或系統配置手冊*中的「更新韌體」。
- 在安裝選配元件之前,最好先確定伺服器運作正常。
- 工作區保持清潔,並將卸下的元件放置在不會搖晃或傾斜的平坦堅固的表面上。
- 對您而言過重的物體,請勿嘗試將它抬起。若必須抬起重物,請仔細閱讀以下預防措施:
	- 確定您可以站穩,不會滑倒。
	- 將物體重量平均分配在雙腳上。
	- 抬起時慢慢用力。切勿在提起重物時突然移動或扭轉身體。
	- 為了避免拉傷背部肌肉,應利用腿部肌肉力量站起或向上推動以抬起物體。
- 在對硬碟進行變更之前,請備份所有重要資料。
- 備妥小型平頭螺絲起子、小型十字型螺絲起子,以及 Torx T8 和 T30 星形螺絲起子。
- 如果要檢視主機板(主機板組件)和內部元件上的錯誤 LED,請保持通電狀態。
- <span id="page-11-0"></span>• 您不必關閉伺服器,就可以卸下或安裝熱抽換電源供應器、熱抽換風扇或熱插拔 USB 裝置。不過,在執 行牽涉到卸下或安裝配接卡纜線的任何步驟之前,您必須先關閉伺服器,而且在執行任何涉及卸下或安裝 擴充卡的步驟之前,必須先切斷伺服器的電源。
- 更換電源供應器或風扇時,請務必參考這些元件的備援規則。
- 元件上的藍色部位表示觸摸點,您可以握住此處,將元件從伺服器卸下或者安裝到伺服器中、打開 或合上閂鎖等。
- 元件上的橙黃色部位或元件上/附近的橙黃色標籤表示它是熱抽換元件,若伺服器和作業系統支援熱 抽換功能,就表示您可以在伺服器仍執行時卸下或安裝該元件。(橙黃色部位也可以表示熱抽換元件 上的觸摸點)。請參閱有關卸下或安裝特定熱抽換元件的指示,瞭解在卸下或安裝該元件之前可能 必須執行的任何其他程序。
- 硬碟上與鬆開閂鎖相鄰的紅色區域表示如果伺服器及作業系統支援熱抽換功能,則可以熱抽換硬碟。也就 是説,您可以在伺服器仍在執行時,卸下或安裝硬碟。

附註:請參閱有關卸下或安裝熱抽換硬碟的系統專屬指示,瞭解在卸下或安裝硬碟之前可能必須執 行的任何其他程序。

• 結束伺服器的作業之後,務必裝回所有安全罩、防護裝置、標籤和接地電線。

## 安全檢驗核對清單

使用本節中的資訊,識別伺服器潛在的不安全狀況。每個機型在設計與製造時,皆已安裝必要的安全 項目,以保護使用者及維修技術人員免受傷害。

**附註:**根據工作場所法規 §2 規定,本產品不適合在視覺顯示工作區使用。

附註:伺服器的安裝僅在伺服器機房中進行。

警告:

此設備須由訓練有素的人員安裝或維修,訓練有素的人員定義於 NEC、IEC 62368−1 & IEC 60950−1, 其為音訊/視訊、資訊技術和涌訊技術領域內的雷子設備安全標準。Lenovo 假定您符合設備維修的資格 且訓練有素,能識別產品中的危險能階。設備的存取是使用工具、鎖鑰或其他安全方法進行,而且受到 該位置的負責單位所控制。

重要事項:伺服器的電源接地是保障操作員安全與系統正確運作所需。電源插座的適當接地可以由合格 的電氣技術人員驗證。

請使用下列核對清單來驗證沒有潛在的不安全狀況:

1. 如果您的工作條件必須關閉伺服器電源或您打算關閉電源,請確定已拔下電源線。

S002

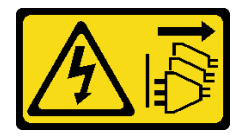

警告:

裝置上的電源控制按鈕和電源供應器上的電源開關,並不會切斷供應給裝置的電流。此外,裝置也可能 有一條以上的電源線。若要切斷裝置的所有電源,必須從電源拔掉所有電源線。

附註:在某些情況下,關閉伺服器電源並非必要條件。在進行任何作業之前,請先參閱預防措施。

- 2. 檢查電源線。
	- 確定第三線的接地接頭狀況良好。使用計量器測量外部接地插腳與機架接地之間的第三線接地阻 抗,是否為 0.1 歐姆或以下。
	- 確認電源線是正確的類型。

<span id="page-12-0"></span>若要檢視可供伺服器使用的電源線:

a. 請造訪:

<http://dcsc.lenovo.com/#/>

- b. 按一下 Preconfigured Model(預先配置的型號)或 Configure to order(依訂單配置) ∘
- c. 輸入伺服器的機型和型號,以顯示配置頁面。
- d. 按一下 Power (電源) ➙ Power Cables (電源線)以查看所有電源線。
- 確定絕緣體未破損或磨損。
- 3. 檢查是否有任何明顯的非 Lenovo 變更項目。請謹慎判斷任何非 Lenovo 變更項目的安全性。
- 4. 檢查伺服器內部是否有任何明顯的危險狀況,例如金屬屑、污染物、水清或其他液體,或是起火 或冒煙所造成的損壞癥狀。
- 5. 檢查是否有磨損、破損或受擠壓的纜線。
- 6. 確定未卸下或竄改電源供應器蓋板固定器(螺絲或鉚釘)。

## 系統可靠性準則

查看系統可靠性準則,以確保系統能夠獲得適當的冷卻且穩定運轉。

確定符合下列需求:

- 若伺服器隨附備用電源,則每一個電源供應器機槽中都必須安裝電源供應器。
- 伺服器周圍須留有足夠的空間,使伺服器冷卻系統能正常運作。在伺服器前後保留約 50 公釐 (2.0 吋)的開放空間。請勿在風扇前放置任何物體。
- 為了保持正常散熱及通風,請在伺服器開機之前先將伺服器蓋板裝回。在卸下伺服器蓋板的情況下,切勿 操作伺服器超過 30 分鐘,否則可能會損壞伺服器元件。
- 務必遵循選配元件隨附的纜線安裝指示。
- 風扇發生故障時,必須在 48 小時內更換。
- 卸下熱抽換風扇後,必須在 30 秒內裝回。
- 卸下熱抽換硬碟後,必須在兩分鐘內裝回。
- 卸下熱抽換電源供應器後,必須在兩分鐘內裝回。
- 伺服器啟動時,伺服器隨附的每個空氣擋板都須裝妥(某些伺服器可能隨附多個空氣擋板)。若在未安裝 空氣擋板的情況下操作伺服器,可能會損壞處理器。
- 所有處理器插座都必須要有一個插座蓋,或一顆附有散熱槽的處理器。
- 安裝多個處理器時,必須嚴格遵循每一部伺服器的風扇安裝規則。

## 在電源開啟時進行伺服器內部操作

在卸下伺服器蓋板期間,您可能需要讓伺服器保持通電狀態,以查看顯示面板上的系統資訊,或更換熱 抽換元件。務必先查看這些準則,再進行操作。

注意:伺服器內部元件暴露於靜電時,可能造成伺服器停止運轉和資料遺失。如果要避免出現此潛在問題, 在開機狀態下進行伺服器內部操作時,請一律使用靜電放電腕帶或其他接地系統。

- 避免穿著寬鬆的衣物,尤其是袖口位置。進行伺服器內部操作前,請先扣上釦子或捲起長袖。
- 避免領帶、圍巾、識別證吊繩或頭髮卡入伺服器。
- 摘下所有首飾,如手鐲、項鏈、戒指、袖扣和腕錶。
- 取出襯衫口袋中的物品,如鋼筆和鉛筆,以免您在伺服器上方俯身時,這些物品掉入伺服器中。
- 避免將任何金屬物品(如迴紋針、髮夾和螺絲)掉入伺服器中。

## <span id="page-13-0"></span>處理靜電敏感裝置

處理靜電敏感裝置之前請先查看這些準則,以降低靜電放電可能造成的損壞。

注意:將靜電敏感元件保存在防靜電保護袋中,直到安裝時才取出,且處理這些裝置時配戴靜電放電腕帶或 使用其他接地系統,以避免暴露於靜電之中,否則可能導致系統停止運轉和資料遺失。

- 盡量限縮動作範圍,避免您身邊的靜電累積。
- 天氣寒冷時處理裝置應格外小心,因為暖氣會降低室內濕度並使靜電增加。
- 尤其是在通電的伺服器內部進行操作時,請一律使用靜電放電腕帶或其他接地系統。
- 當裝置仍然在靜電保護袋中時,讓它與伺服器外部未上漆的金屬表面接觸至少兩秒。這樣可以釋放防靜 電保護袋和您身上的靜電。
- 將裝置從保護袋中取出,並直接安裝到伺服器中,過程中不要將它放下。若必須放下裝置,請將它放回防 靜電保護袋中。絕不可將裝置放在伺服器上或任何金屬表面上。
- 處理裝置時,請小心握住裝置的邊緣或框架。
- 請勿碰觸焊點、插腳或外露電路。
- 避免其他人接觸裝置,以免可能造成損壞。

## <span id="page-14-0"></span>記憶體模組安裝規則和順序

記憶體模組必須根據您實作的記憶體配置,以及在伺服器中安裝的處理器和記憶體模組的數目,依特定 順序進行安裝。

## ⽀援的記憶體類型

如需此伺服器支援的記憶體模組類型相關資訊,請參閱[第 483](#page-492-0) 頁 「[技術規格](#page-492-0)」中的「記憶體」一節。

如需支援的記憶體選配產品清單,請參閱 <https://serverproven.lenovo.com>。

如需最佳化記憶體效能及配置記憶體的資訊,請至 Lenovo Press 網站:

<https://lenovopress.lenovo.com/servers/options/memory>

此外,您可以善用以下網站提供的記憶體配置程式:

[https://dcsc.lenovo.com/#/memory\\_configuration](https://dcsc.lenovo.com/#/memory_configuration)

您實作中的系統配置和記憶體模式所需的伺服器內記憶體模組安裝順序的特定資訊,如下所示。

## 記憶體模組和處理器佈置

下圖可協助您找出處理器板上的記憶體模組插槽。以下的記憶體通道識別表顯示了處理器、記憶體控制器、 記憶體通道和記憶體模組插槽號碼之間的關係。

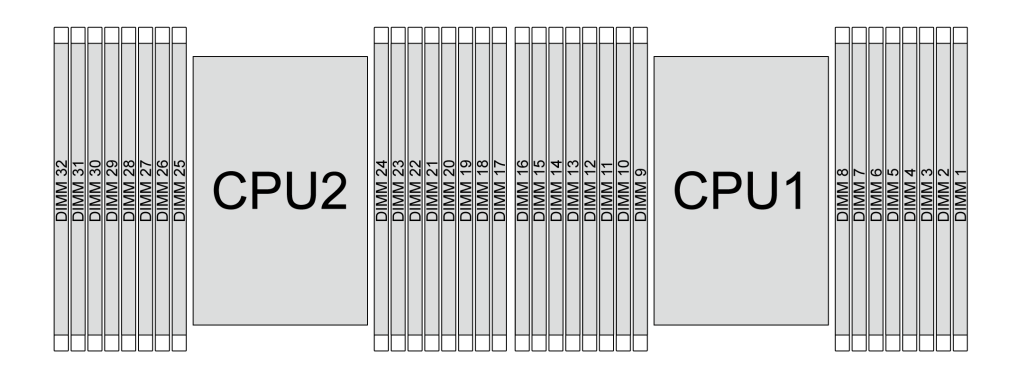

### 圖例 1. 處理器板上的記憶體模組插槽

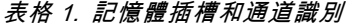

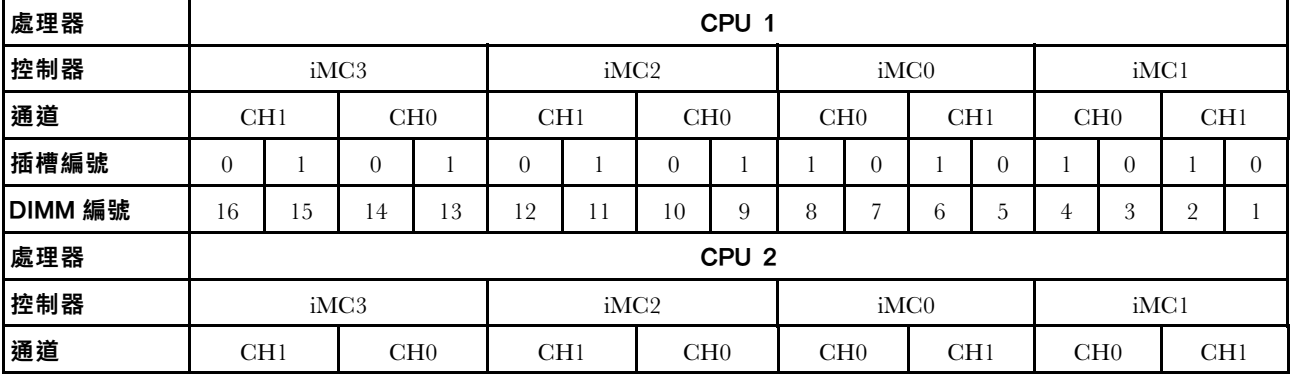

#### 表格 1. 記憶體插槽和通道識別 (繼續)

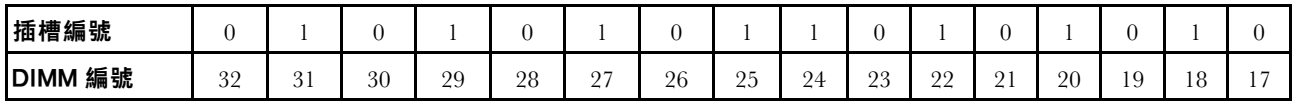

• 插槽編號:每個記憶體通道中的 DIMM 插槽編號。每個記憶體通道有兩個 DIMM 插槽:插槽 0(離處理 器較遠)和插槽 1(離處理器較近)。

• DIMM 編號:處理器板上的 DIMM 插槽編號。每個處理器都有 16 個 DIMM 插槽。

### 記憶體模組安裝準則

- 如需安裝規則和插入順序,請參閱第 [7](#page-16-0) 頁 「DDR5 DIMM 安裝順序」。
- 每個處理器至少需要一個 DIMM。每個處理器至少安裝八個 DIMM,以達到良好效能。
- 當您更換 DIMM 時, 伺服器提供自動 DIMM 啟用功能, 您不需要使用 Setup Utility 手動啟用新的 DIMM。

## <span id="page-16-0"></span>DDR5 DIMM 安裝順序

本節包含如何正確安裝 DDR5 DIMM 的相關資訊。

## RDIMM 和 3DS RDIMM 安裝順序

若是 RDIMM、10x4 RDIMM 和 3DS RDIMM,下列兩種記憶體模式可供使用。若是 9x4 RDIMM,只 有獨立模式可供使用。

#### 獨立模式安裝順序

在獨立模式中,可依任何順序在記憶體通道中插入 DIMM,而且您可以在沒有符合需求的情況下,依任何順 序插入每一個處理器的所有通道。獨立模式提供最高等級的記憶體效能,但缺少失效接手保護。獨立模式的 DIMM 安裝順序取決於伺服器中安裝的處理器和記憶體模組的數目。

### 獨立模式安裝規則

以獨立模式安裝記憶體模組時,請遵循以下規則:

- 每個處理器至少應有一個 DDR5 DIMM。
- 所有 DDR5 記憶體模組必須在同一系統中以相同的速度運作。
- 處理器之間的記憶體插入必須完全相同。
- 支援不同供應商的記憶體模組。
- 在每個記憶體通道中,首先插入離處理器最遠的插槽 (插槽 0) 。
- 所有 DIMM 都必須全為 DDR5 DIMM。
- 不能在系統中混合使用 x8 DIMM 和 x4 DIMM。
- 要安裝的記憶體模組類型都必須相同。
	- 不能在系統中混合使用 9x4 RDIMM 和非 9x4 RDIMM。
	- 不能在系統中混合使用 3DS RDIMM 和非 3DS RDIMM。
- 系統中的所有記憶體模組必須具有相同的排數,但以下情況除外:
	- 為每個處理器插入 16個 DIMM 時,單排 RDIMM 可與雙排 RDIMM 混合使用。
	- $-$  為每個處理器插入 16個 DIMM 時, 四排 3DS RDIMM 可與八排 3DS RDIMM 混合使用。

附註:在此配置下運作的伺服器上可能會發生 POST 上的系統當機。在此情況下,請聯絡 Lenovo 服務 中心,更換故障的 DIMM 以確保正常運作。

- 如需安裝不同排數記憶體模組時的安裝順序的詳細資訊,請參閱[第 10](#page-19-0) 頁 「[具有混用排數的獨立](#page-19-0) [模式](#page-19-0)」。
- 僅第 4 代 XCC 處理器支援 4800 MHz 48 GB 和 96 GB RDIMM。

為獲得最佳效能,建議您以第 7 頁 「標準 DIMM 安裝順序」安裝 DIMM。[第 9](#page-18-0) 頁 「[選用 DIMM 安裝](#page-18-0) [順序](#page-18-0)」僅適用於特殊需求。

- 第 7 頁 「標準 DIMM 安裝順序」
- [第 9](#page-18-0) 頁 「[選用 DIMM 安裝順序](#page-18-0)」

#### 標準 DIMM 安裝順序

下表顯示以獨立模式插入記憶體模組的標準順序。

## 表格 2. 包含一個處理器的獨立模式

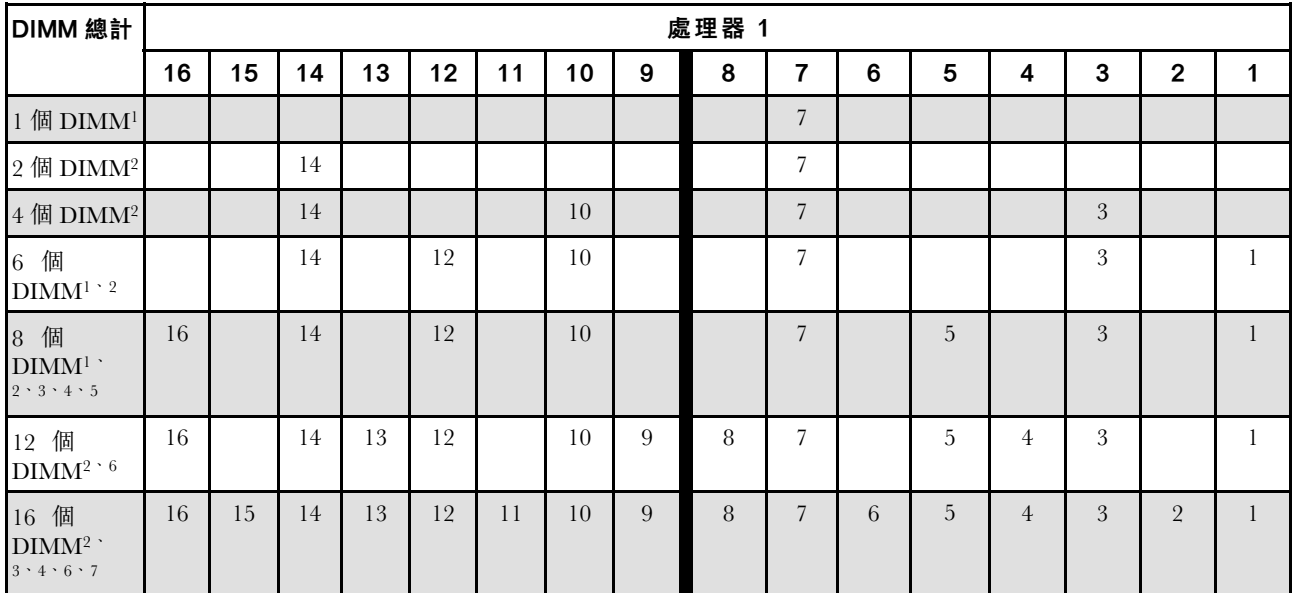

### 附註:

- 1. DIMM 配置支援 5600 MHz 24 GB、48 GB 和 96 GB RDIMM。
- 2. 支援 Sub NUMA 叢集 (SNC)(可透過 UEFI 啟用)的 DIMM 配置。如果 DIMM 插入順序未遵循 上表指示的順序,則不支援 SNC。
- 3. DIMM 配置支援 Software Guard Extensions (SGX)。請參閲*使用手冊*或*系統配置手冊*中的「啟用 Software Guard Extensions (SGX)」以啟用此功能。
- 4. DIMM 配置支援 4800 MHz 96 GB RDIMM。
- 5. DIMM 配置支援 4800 MHz 48 GB RDIMM。
- 6. DIMM 配置支援 5600 MHz 96 GB RDIMM。
- 7. 在每個處理器有 16 個插入的 DIMM 時, 支援在單排和雙排 RDIMM 之間混合使用不同排數,或在四排 和八排 3DS RDIMM 之間混合使用不同排數。如需安裝不同排數記憶體模組時的安裝順序的詳細資訊, 請參閱[第 10](#page-19-0) 頁 「[具有混用排數的獨立模式](#page-19-0)」。

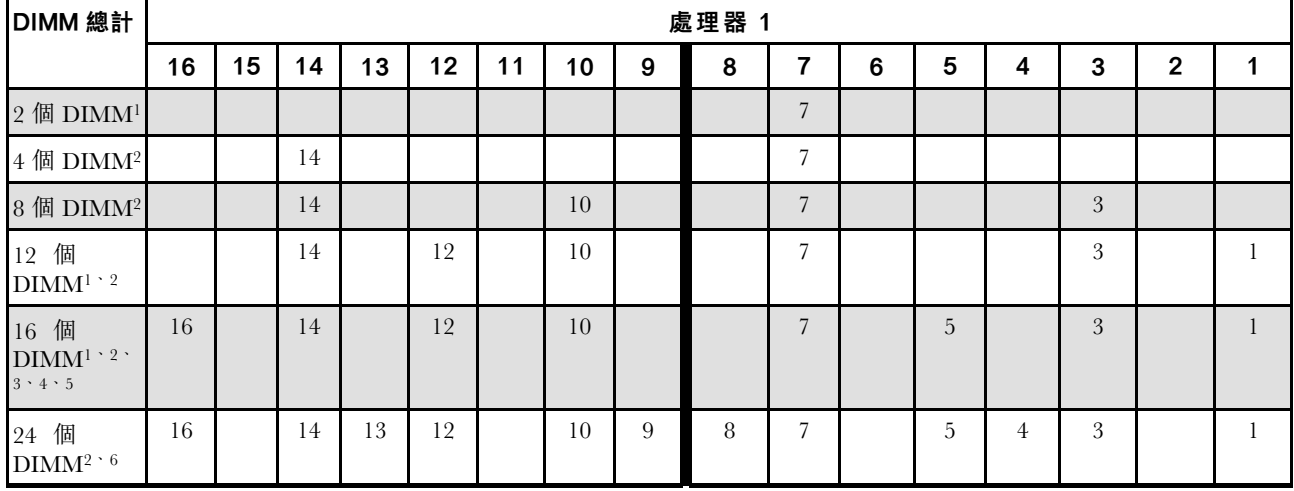

## 表格 3. 包含兩個處理器的獨立模式

#### <span id="page-18-0"></span>表格 3. 包含兩個處理器的獨立模式 (繼續)

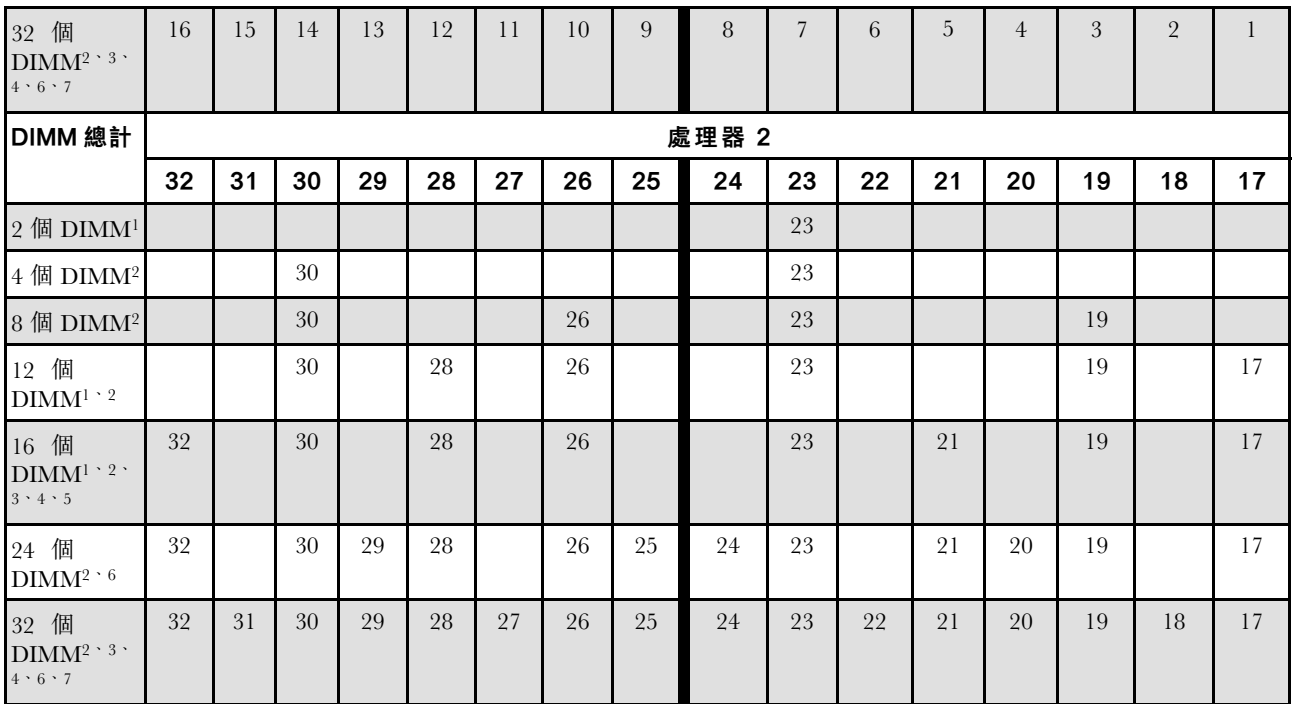

### 附註:

- 1. DIMM 配置支援 5600 MHz 24 GB、48 GB 和 96 GB RDIMM。
- 2. 支援 Sub NUMA 叢集 (SNC)(可透過 UEFI 啟用)的 DIMM 配置。如果 DIMM 插入順序未遵循 上表指示的順序,則不支援 SNC。
- 3. DIMM 配置支援 Software Guard Extensions (SGX)。請參閲*使用手冊*或*系統配置手冊*中的「啟用 Software Guard Extensions (SGX)」以啟用此功能。
- 4. DIMM 配置支援 4800 MHz 96 GB RDIMM。
- 5. DIMM 配置支援 4800 MHz 48 GB RDIMM。
- 6. DIMM 配置支援 5600 MHz 96 GB RDIMM。
- 7. 在每個處理器有 16 個插入的 DIMM 時, 支援在單排和雙排 RDIMM 之間混合使用不同排數,或在四排 和八排 3DS RDIMM 之間混合使用不同排數。如需安裝不同排數記憶體模組時的安裝順序的詳細資訊, 請參閱[第 10](#page-19-0) 頁 「[具有混用排數的獨立模式](#page-19-0)」。

#### 選用 DIMM 安裝順序

下表顯示以獨立模式插入記憶體模組的選用順序。

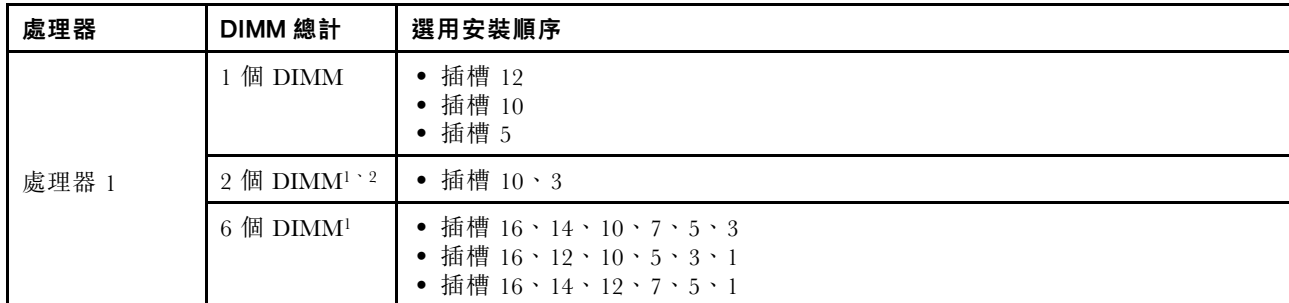

#### 表格 4. 選用安裝順序

#### <span id="page-19-0"></span>表格 4. 選用安裝順序 (繼續)

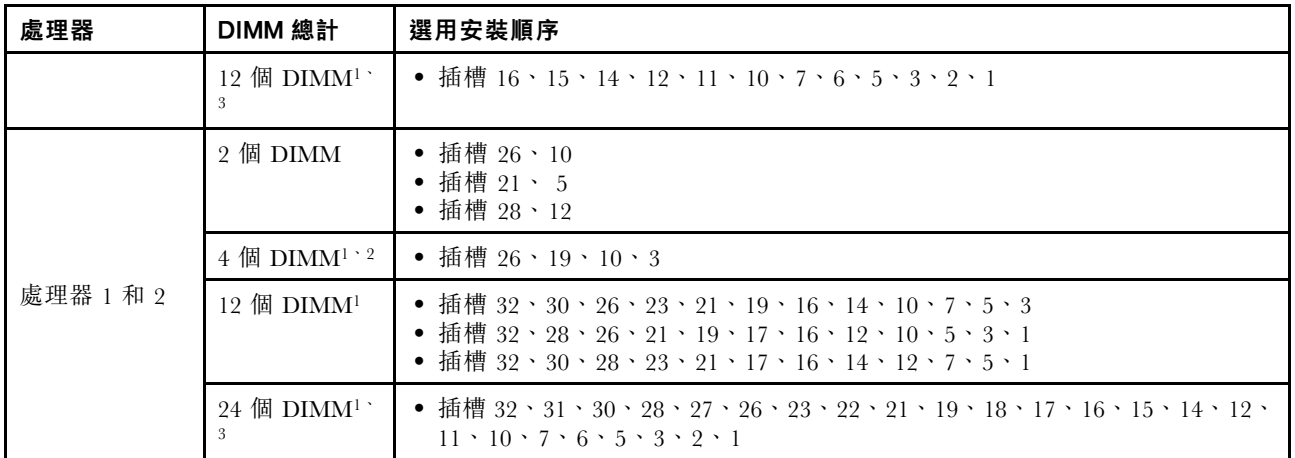

#### 附註:

- 1. 支援 Sub NUMA 叢集 (SNC)(可透過 UEFI 啟用)的 DIMM 配置。如果 DIMM 插入順序未遵循 上表指示的順序,則不支援 SNC。
- 2. DIMM 配置不支援 5600 MHz 24 GB、48 GB 和 96 GB RDIMM。
- 3. DIMM 配置不支援 5600 MHz 24 GB 和 48 GB RDIMM。

### 具有混用排數的獨立模式

在獨立模式下安裝不同排數的記憶體模組時,請依照本節中的記憶體模組安裝順序進行。

## 一個處理器的 DIMM 插槽安裝順序

在只安裝了一個處理器(處理器 1) 的情況下安裝不同排數的 DIMM 時,請依照以下順序進行,並先安裝 較多排數的 DIMM;然後,將較少排數的 DIMM 安裝至其餘的插槽。

#### 表格 5. 一個處理器的 DIMM 插槽安裝順序

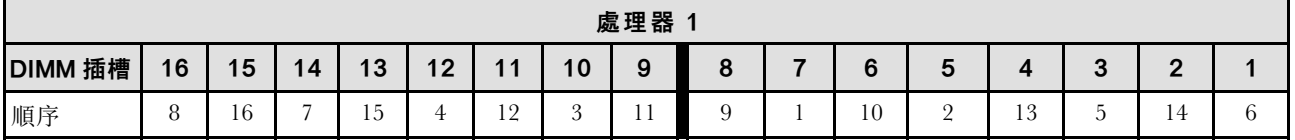

#### 兩個處理器的 DIMM 插槽安裝順序

在安裝了兩個處理器(處理器 1 和處理器 2)的情況下安裝不同排數的 DIMM 時,請依照以下順序進行, 並先安裝較多排數的 DIMM;然後,將較少排數的 DIMM 安裝至其餘的插槽。

#### 表格 6. 兩個處理器的 DIMM 插槽安裝順序

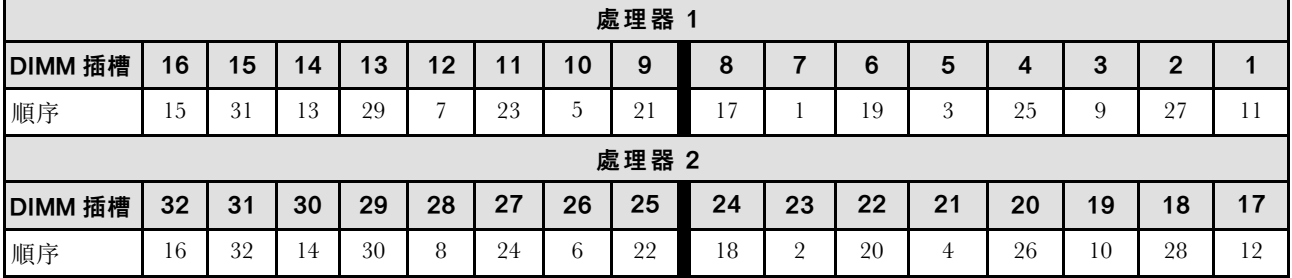

#### 鏡映模式安裝順序

鏡映模式提供完整的記憶體備援,但會使系統總記憶體容量減半。記憶體通道會依配對分組,其中每個通 道都會接收相同的資料。如果發生故障,記憶體控制器會從主要通道上的 DIMM 切換至備用通道上的 DIMM。記憶體鏡映的 DIMM 安裝順序取決於伺服器中安裝的處理器和 DIMM 的數目。

在鏡映模式中,每對中各個記憶體模組的大小和架構皆必須相同。通道會依配對分組,其中每個通道都會接 收相同的資料。一個通道可用來作為另一個的備用,而提供備援功能。

以鏡映模式安裝記憶體模組時,請遵循以下規則:

- 所有要安裝之記憶體模組的類型、容量、頻率、電壓和排數都必須相同。
- 可以在同一個 iMC 內跨通道配置鏡映,而且主要和次要通道的 TruDDR5 總記憶體大小必須相同。
- 9x4 RDIMM 不支援鏡映模式。
- 部分記憶體鏡映是記憶體鏡映的子功能。它需要遵循記憶體鏡映的記憶體插入規則。

下表顯示只安裝一個處理器(處理器 1)時,鏡映模式適用的記憶體模組插入順序。

| 配置                           | DIMM 插槽 |    |    |    |    |            |    |   |   |  |   |               |  |                        |               |  |
|------------------------------|---------|----|----|----|----|------------|----|---|---|--|---|---------------|--|------------------------|---------------|--|
|                              | 16      | 15 | 14 | 13 | 12 | $\cdot$ 1  | 10 | 9 | 8 |  | 6 | O             |  | 3                      | ົ             |  |
| 8 個<br>$\mathrm{DIMM}^{1+2}$ | 16      |    | 14 |    | 12 |            | 10 |   |   |  |   | $\mathcal{D}$ |  | 3                      |               |  |
| 16 個<br>$DIMM^{1+2}$         | 16      | 15 | 14 | 13 | 12 | -1<br>-1-1 | 10 | 9 | 8 |  | h |               |  | $\mathbf{\Omega}$<br>J | $\Omega$<br>∸ |  |

表格 7. 包含一個處理器(處理器 1)的鏡映模式

#### 附註:

- 1. 表中所列的 DIMM 配置支援 Sub NUMA 叢集 (SNC) 功能,可透過 UEFI 啟用該功能。如果 DIMM 插 入順序未遵循上表指示的順序,則不支援 SNC。
- 2. 8 根 DIMM 鏡像模式支援 5600 MHz 24 GB 和 48 GB RDIMM, 8 根和 16 根 DIMM 鏡像模式支援 所有其他 RDIMM。

下表顯示安裝兩個處理器(處理器 1 和處理器 2)時,鏡映模式適用的記憶體模組插入順序。

| 配置                            |         | DIMM 插槽 |    |    |    |    |    |    |    |    |    |    |    |    |                  |    |
|-------------------------------|---------|---------|----|----|----|----|----|----|----|----|----|----|----|----|------------------|----|
|                               | 16      | 15      | 14 | 13 | 12 | 11 | 10 | 9  | 8  | 7  | 6  | 5  | 4  | 3  | $\boldsymbol{2}$ |    |
| 16 個<br>$\mathrm{DIMM}^{1+2}$ | 16      |         | 14 |    | 12 |    | 10 |    |    | 7  |    | 5  |    | 3  |                  |    |
| 32 DIMM <sup>1</sup><br>2     | 16      | 15      | 14 | 13 | 12 | 11 | 10 | 9  | 8  | 7  | 6  | 5  | 4  | 3  | $\overline{2}$   |    |
|                               | DIMM 插槽 |         |    |    |    |    |    |    |    |    |    |    |    |    |                  |    |
| 配置                            |         |         |    |    |    |    |    |    |    |    |    |    |    |    |                  |    |
|                               | 32      | 31      | 30 | 29 | 28 | 27 | 26 | 25 | 24 | 23 | 22 | 21 | 20 | 19 | 18               | 17 |
| 16 個<br>$\text{DIMM}^{1+2}$   | 32      |         | 30 |    | 28 |    | 26 |    |    | 23 |    | 21 |    | 19 |                  | 17 |

表格 8. 包含兩個處理器(處理器 <sup>1</sup> 和處理器 2)的鏡映模式

附註:

- <span id="page-21-0"></span>1. 表中所列的 DIMM 配置支援 Sub NUMA 叢集 (SNC) 功能,可透過 UEFI 啟用該功能。如果 DIMM 插 入順序未遵循上表指示的順序,則不支援 SNC。
- 2. 16 個 DIMM 鏡映模式支援 5600 MHz 24 GB 和 48 GB RDIMM, 16 個和 32 個 DIMM 鏡映模式支援 所有其他 RDIMM。

## 技術規則

安裝相關的伺服器元件時,請參閱下列技術規則和限制。

## PCIe 插槽和配接卡

瞭解 PCIe 配接卡的技術規則可幫助您正確地在系統中安裝和配置 PCIe 配接卡。

## 不同型號支援的 PCIe 配接卡

### 表格 9. 支援的 PCIe 配接卡和位置

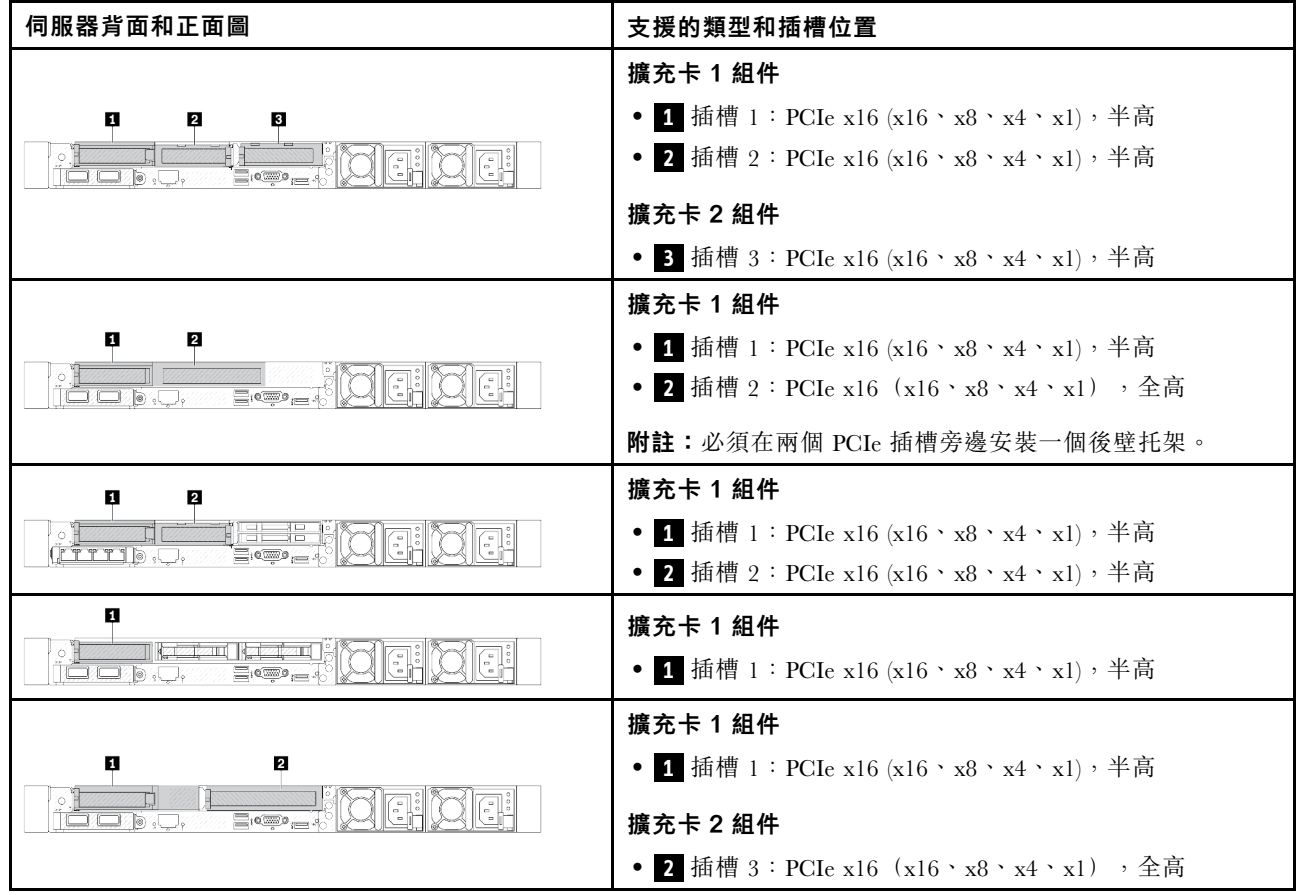

## 表格 9. 支援的 PCIe 配接卡和位置 (繼續)

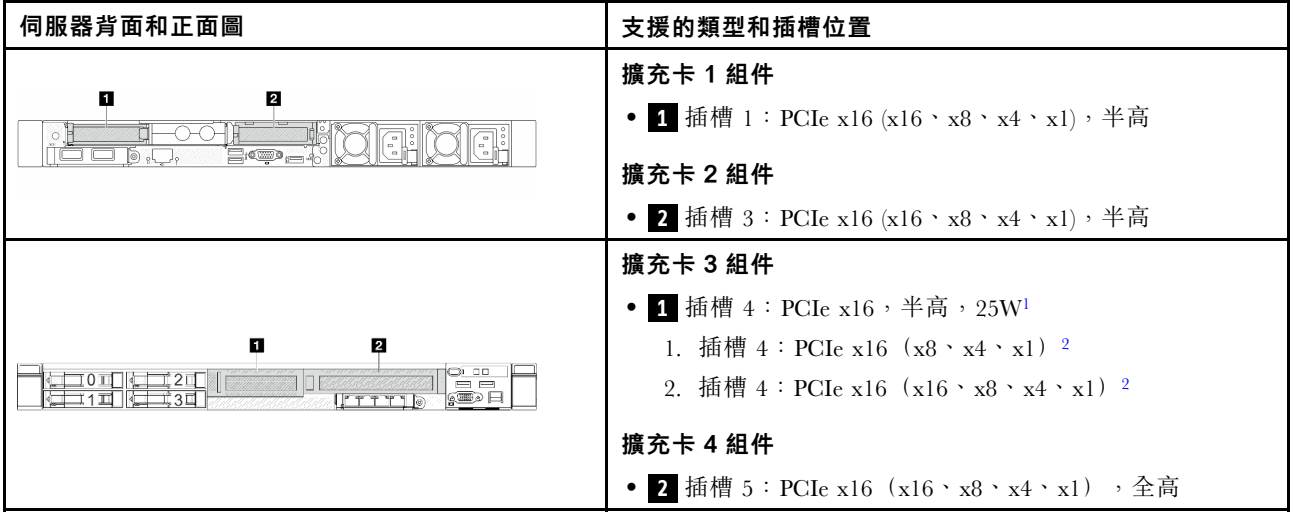

## 附註:

1. 此插槽支援的 PCIe 配接卡的散熱設計電源僅限為 25W 或以下。

2. 插槽 4 的頻寬上限不同。使用下表做為指引。

## 表格 10. 插槽 <sup>4</sup> 的頻寬差異

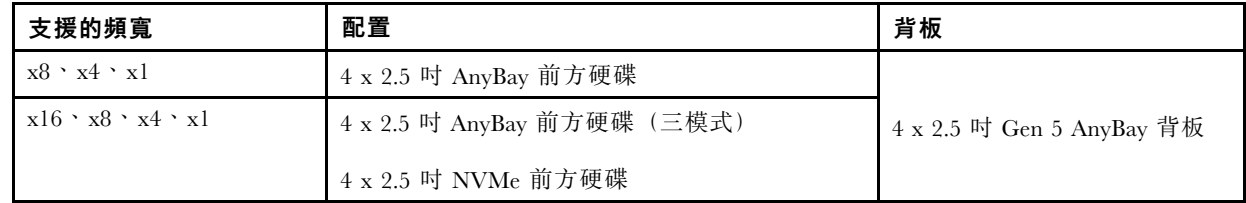

若要找出 PCIe 插槽,請參閱「「背面圖」」,該內容位於使用手冊或系統配置手冊中。

## PCIe 配接卡安裝規則和順序

安裝不同類型的 PCIe 配接卡時,請參考以下建議的安裝優先順序:

### 表格 11. 不同類型的 PCIe 配接卡的建議安裝優先順序

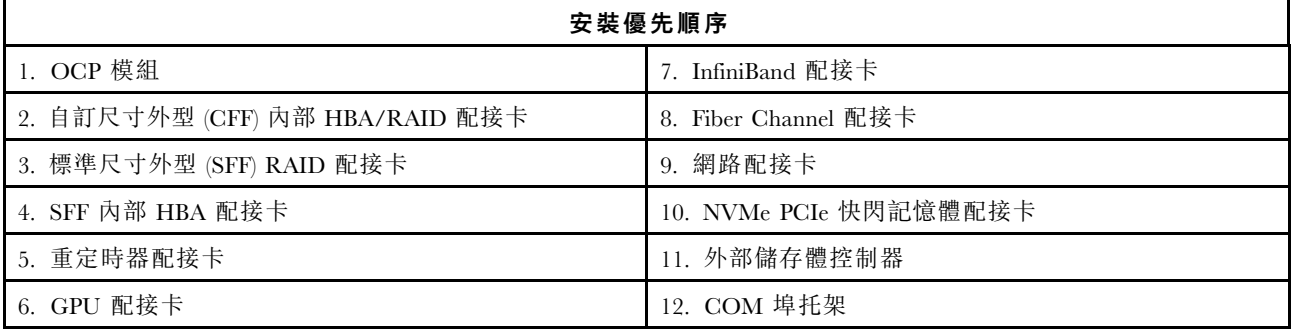

安裝特定的 PCIe 配接卡時,請參考以下建議的插槽安裝優先順序:

## 表格 12. PCIe 配接卡的建議插槽安裝優先順序

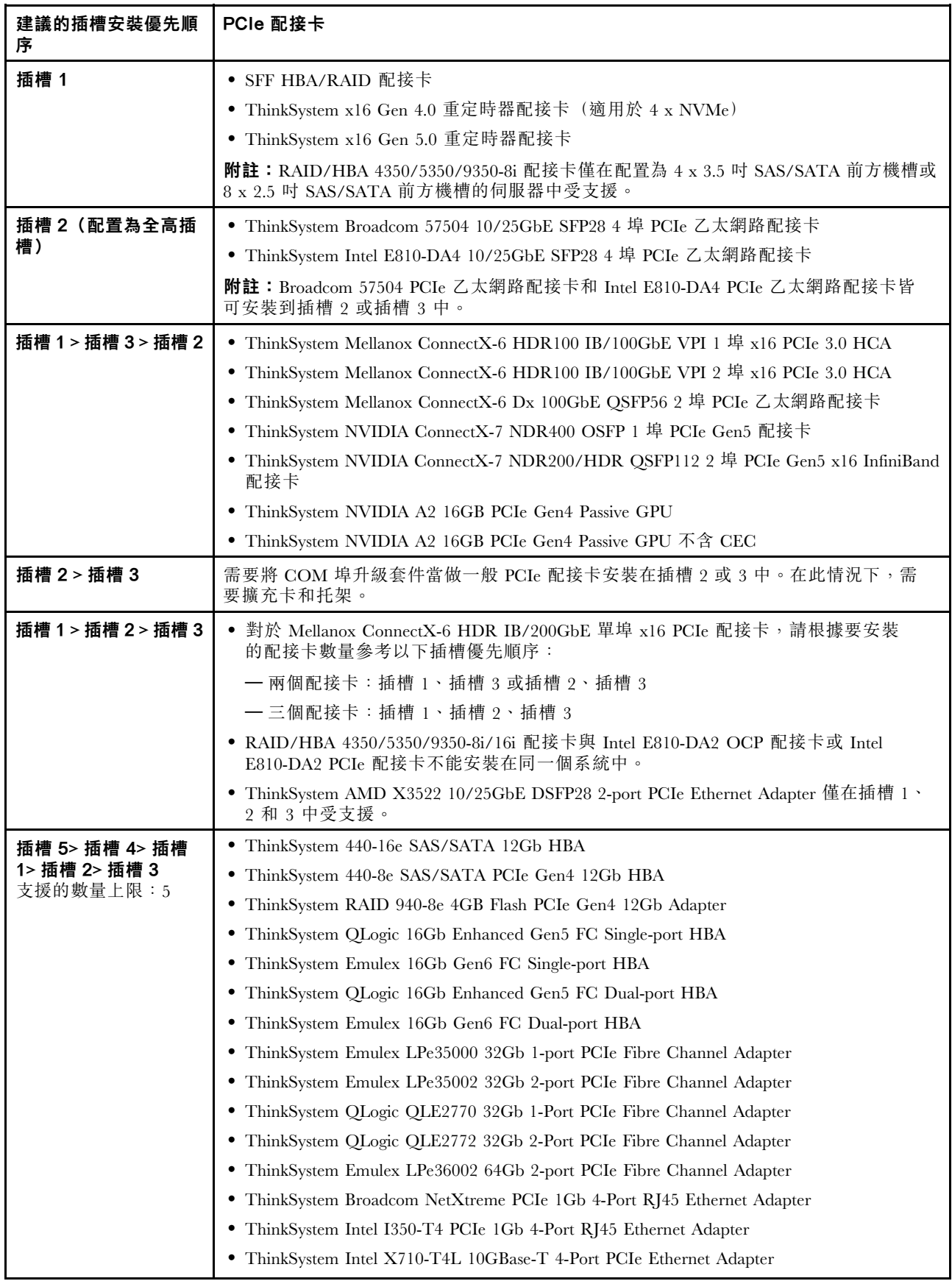

## <span id="page-24-0"></span>表格 12. PCIe 配接卡的建議插槽安裝優先順序 (繼續)

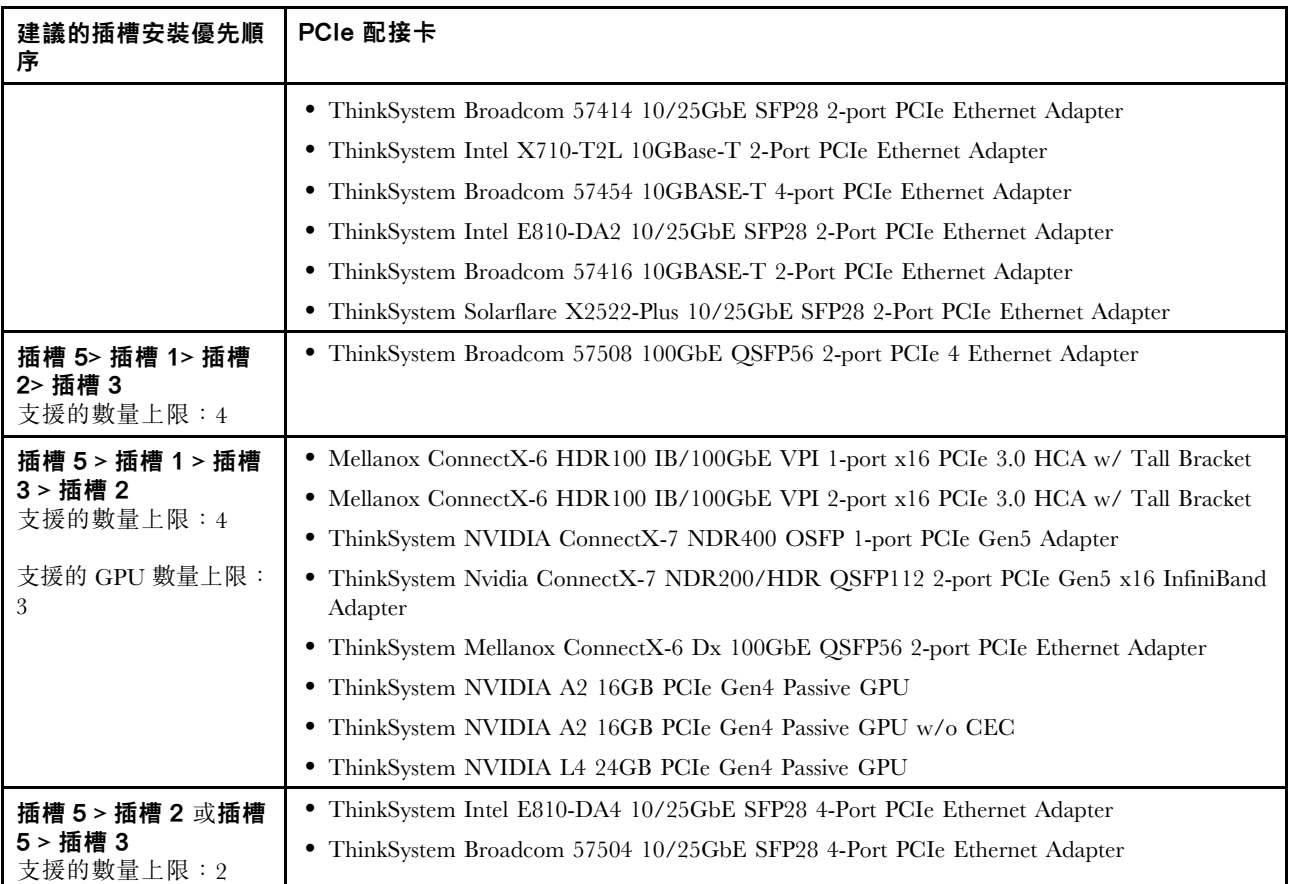

附註:RAID 940-8i 或 RAID 940-16i 配接卡支援三模式。啟用三模式後,伺服器同時支援 SAS、SATA 和 U.3 NVMe 硬碟。NVMe 硬碟透過 PCIe x1 鏈結連接到控制器。

若要支援 U.3 NVMe 硬碟的三態,必須透過 XCC Web GUI 為背板上的選定硬碟插槽啟用 U.3 x1 模 式。否則,無法偵測到 U.3 NVMe 硬碟。如需相關資訊,請參閱[:第 514](#page-523-0) 頁 「[U.3 NVMe 硬碟可以在](#page-523-0) [NVMe 連線中偵測到,但在三態中偵測不到](#page-523-0)」。

無法同時支援 Virtual RAID on CPU (VROC) 金鑰和三模式。

第 4 代和第 5 代擴充卡支援第 4 代或第 5 代 PCIe 配接卡, 重定時器配接卡除外。安裝第 5 代 PCIe 配接卡 時,UEFI 韌體會將最大速度限制為第 4 代的速度。

### 附註:

- 1. 僅可以安裝到 LP-FH 擴充卡托架的 PCIe 配接卡:
	- ThinkSystem Broadcom 5719 1GbE RJ45 4 埠 PCIe 乙太網路配接卡
	- ThinkSystem Intel I350-T4 PCIe 1Gb 4 埠 RJ45 乙太網路配接卡
	- ThinkSystem Broadcom 57454 10GBASE-T 4 埠 PCIe 乙太網路配接卡
- 2. 僅可以安裝到 FH 擴充卡托架的 PCIe 配接卡:
	- ThinkSystem Broadcom 57504 10/25GbE SFP28 4 埠 PCIe 乙太網路配接卡

## 硬碟的技術規則

瞭解硬碟的技術規則可幫助您正確地在系統中安裝和配置硬碟。

- <span id="page-25-0"></span>• 第 16 頁 「硬碟安裝規則」
- 第 16 頁 「特別注意事項」

#### 硬碟安裝規則

下列硬碟規則提供有關您在安裝硬碟時必須考量的資訊。

#### 一般規則

- 1. 機槽都有編號,以指出安裝順序(從 0 開始) 。安裝硬碟時,請遵循安裝順序。如需詳細資料,請參 閱使用手冊或系統配置手冊中的「正面圖」。
- 2. 同一個 RAID 陣列中的硬碟必須類型相同(同是硬碟、固態硬碟等)、大小相同且容量相同。
- 3. 如果您的伺服器隨附背面硬碟,請一律先安裝後方背板。硬碟安裝順序應是背面機槽 16 → 17,然後前 方機槽 0 → 1 → 2 → 3 → 4 → 5 → 6 → 7 → 8 → 9。
- 4. 不同硬碟介面類型的安裝順序為:NVMe → SAS → SATA。
- 5. 對於 EDSFF 硬碟,請遵循機槽順序的數字順序。安裝 EDSFF 硬碟時,請勿跳過機槽。

#### 混用規則

- 1. 您可以使用其他供應商提供的硬碟。
- 2. 您可以在同一個系統中混用不同類型及不同容量的硬碟,但在同一個 RAID 陣列中無法這麼做。此外, 當您部署混用的硬碟時,請先安裝容量較低的硬碟。
- 3. 您可以將 2.5 吋固態/SAS/SATA 硬碟安裝在 3.5 吋硬碟機槽中。
- 4. 在一個系統中混合使用 NVMe/SAS/SATA 硬碟時,請按照遞減機槽順序 (9 → 8 →7...) 安裝 NVMe 硬 碟;並按照遞增機槽順序 (0 → 1 → 2...) 安裝 SAS/SATA 硬碟。
- 5. 不支援在一個 RAID 陣列中混用 EDSFF、U.2 或 U.3 硬碟。
- 6. 無法同時支援 M.2 和 7 公釐硬碟。
- 7. ThinkSystem M.2 SATA/x4 NVMe 2-Bay Enablement Kit 不支援 3.5 吋機箱。
- 8. ThinkSystem M.2 RAID B540i-2i SATA/NVMe Enablement Kit 不支援與其他 M.2 套件同時使用。

#### 特別注意事項

- 1. 若是具有單一類型或混合類型硬碟的伺服器型號, 以 10 x 2.5 吋 AnyBay 硬碟為例:
	- 單一類型硬碟 (SAS/SATA/NVMe) 的安裝順序應為:前方機槽 0 → 1 → 2 → 3 → 4 → 5 → 6  $\rightarrow$  7  $\rightarrow$  8  $\rightarrow$  9  $\circ$
	- 混合類型的硬碟安裝順序應為:SAS/SATA 從前方機槽 0 → 1 → 2... 依序安裝,NVMe 從前方 機槽 9 → 8 →7 → 6 → 5→ 4 → 3 → 2 → 1 → 0 依序安裝。
- 2. 若是安裝了背面硬碟的伺服器型號,以 8 x 2.5 吋 SAS/SATA 正面硬碟和 2 x 2.5 吋 SAS/SATA 背面 硬碟為例:

硬碟可以先安裝到背面機槽 16 → 17,然後再安裝到前方機槽 0 → 1 → 2 → 3 → 4 → 5 → 6 → 7。

3. VMware ESXi 不支援 ThinkSystem 2.5 U.3 6500 ION 30.72TB Read Intensive NVMe PCIe 4.0 x4 HS SSD。

## 散熱規則

本主題提供伺服器的散熱規則。

- [第 17](#page-26-0) 頁 「[僅配備前方機槽的伺服器型號](#page-26-0)」
- [第 17](#page-26-0) 頁 「[配備前方和背面機槽的伺服器型號](#page-26-0)」
- [第 18](#page-27-0) 頁 「[配備 GPU 的伺服器型號](#page-27-0)」
- [第 19](#page-28-0) 頁 「[配備液氣熱交換模組的伺服器型號](#page-28-0)」
- [第 19](#page-28-0) 頁 「[配備直接水冷模組的伺服器型號](#page-28-0)」
- <span id="page-26-0"></span>• [第 20](#page-29-0) 頁 「[128/256 GB RDIMM 的散熱規則](#page-29-0)」
- [第 21](#page-30-0) 頁 「[使用電源供應器空氣擋板](#page-30-0)」

## 僅配備前方機槽的伺服器型號

本節提供僅配備前方機槽的伺服器型號的散熱資訊。

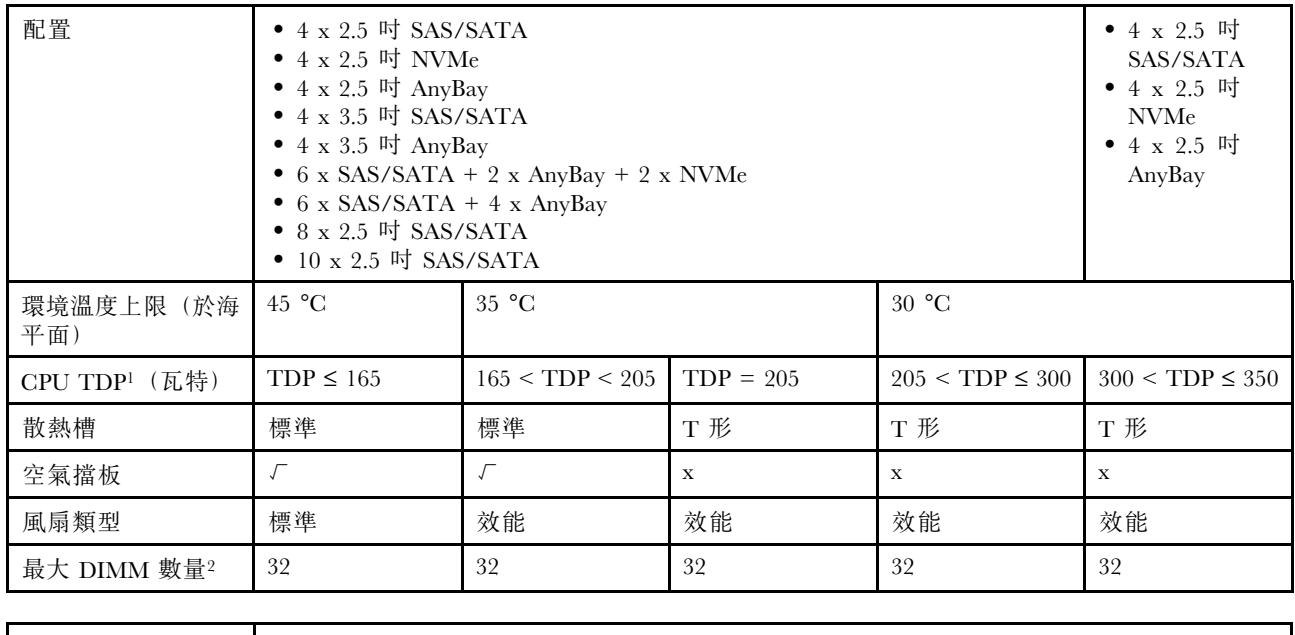

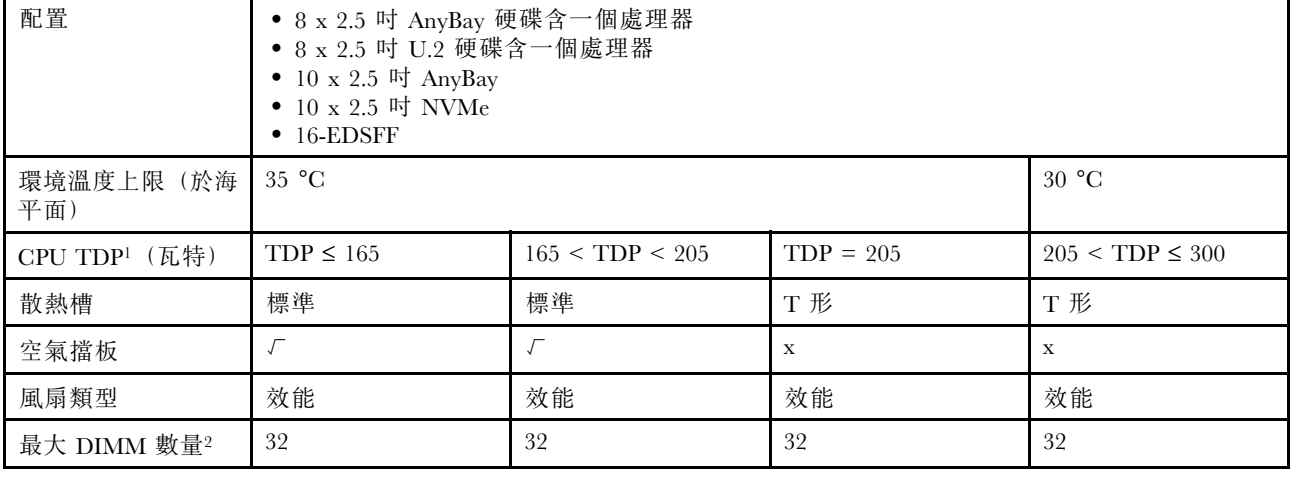

### 附註:

- 1. TDP 是散熱設計電源的縮寫。安裝處理器 5515+ 165W、6534 -195W 和 6434/6434H 195W 時,請使 用 T 形散熱槽和效能風扇。
- 2. 安裝 256 GB 3DS RDIMM 時、環境溫度必須限制在 30 °C 或更低、並且需要效能風扇。

## 配備前方和背面機槽的伺服器型號

本節提供配備前方和背面機槽的伺服器型號的散熱資訊。

<span id="page-27-0"></span>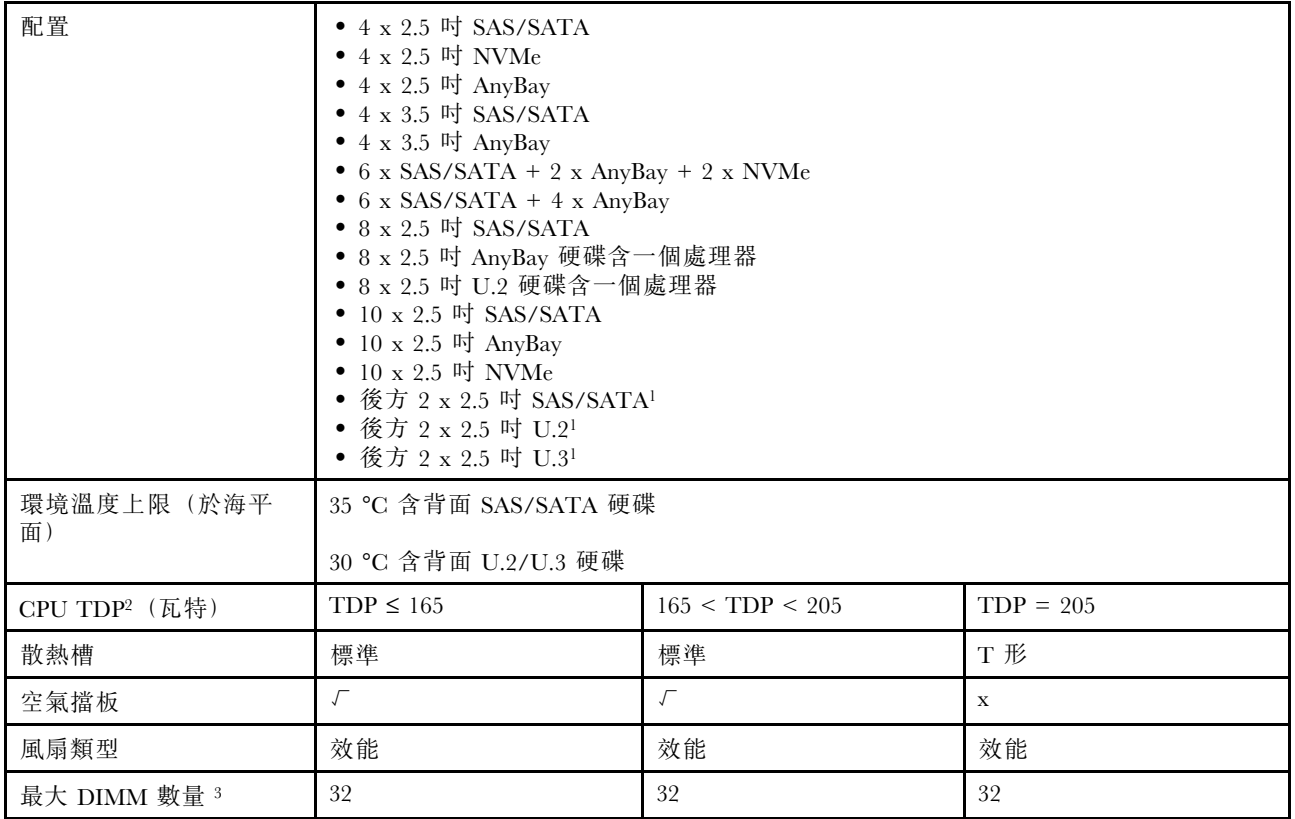

### 附註:

- 1. 在 10 x 2.5 吋 AnyBay 或 10 x 2.5 吋 NVMe 的配置中, 支援背面 U.2 或 U.3, 但不支援背面 SAS/SATA。
- 2. TDP 是散熱設計電源的縮寫。安裝處理器 5515+ 165W、6534 -195W 和 6434/6434H 195W 時,請使 用 T 形散熱槽和效能風扇。
- 3. 不支援 256 GB 3DS RDIMM。

## 配備 GPU 的伺服器型號

本節提供配備 GPU 的伺服器型號的散熱資訊。

支援的 GPU:A2 和 L4 GPU

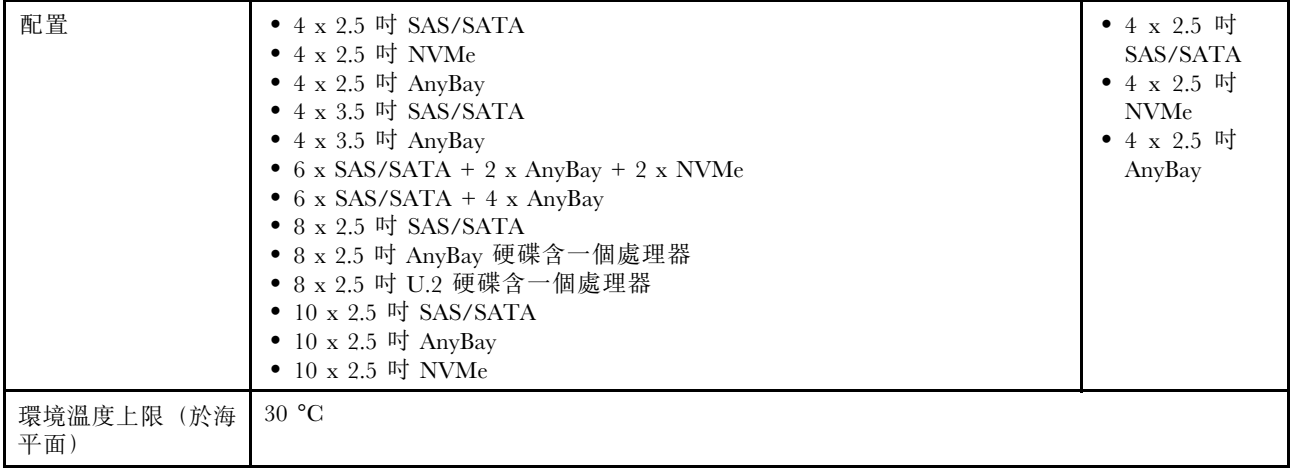

<span id="page-28-0"></span>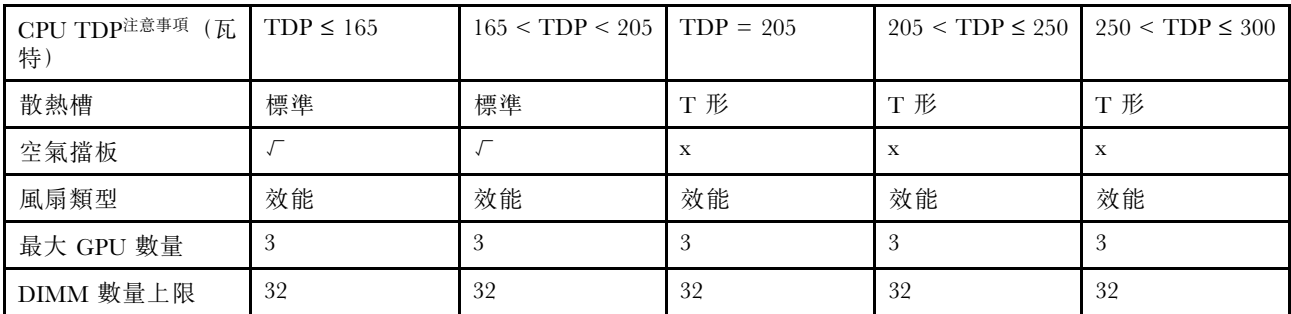

附註:TDP 是散熱設計電源的縮寫。安裝處理器 5515+ - 165W、6534 -195W 和 6434/6434H - 195W 時,請使用 T 形散熱槽和效能風扇。

## 配備液氣熱交換模組的伺服器型號

本節提供安裝了 液氣熱交換模組 (L2AM) 的伺服器型號的散熱資訊。

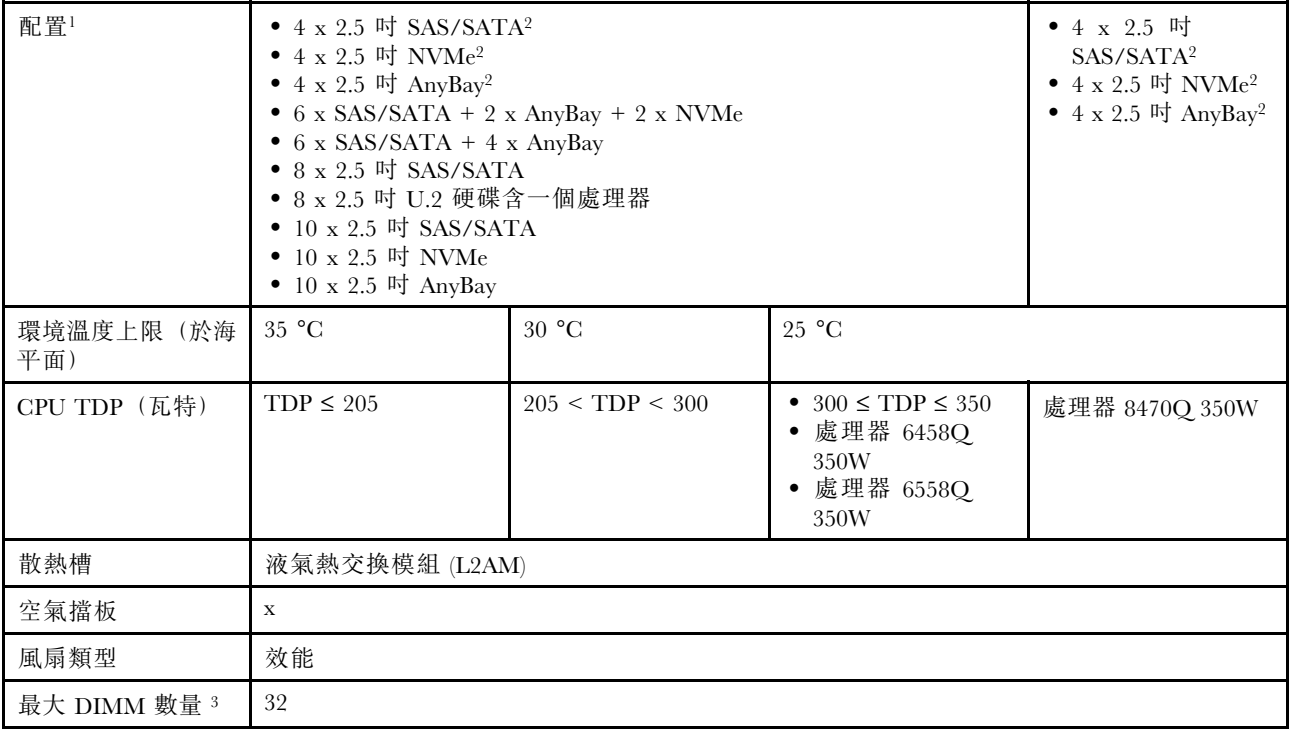

## 附註:

1. 安裝了 L2AM 的伺服器型號不支援後方硬碟或 GPU。

- 2. 安裝了 L2AM 的伺服器型號不支援 4 x 2.5 吋前方硬碟含正面擴充卡組件。
- 3. 不支援 256 GB 3DS RDIMM。

## 配備直接水冷模組的伺服器型號

本節提供安裝了 直接水冷模組 (DWCM) 的伺服器型號的散熱資訊。

<span id="page-29-0"></span>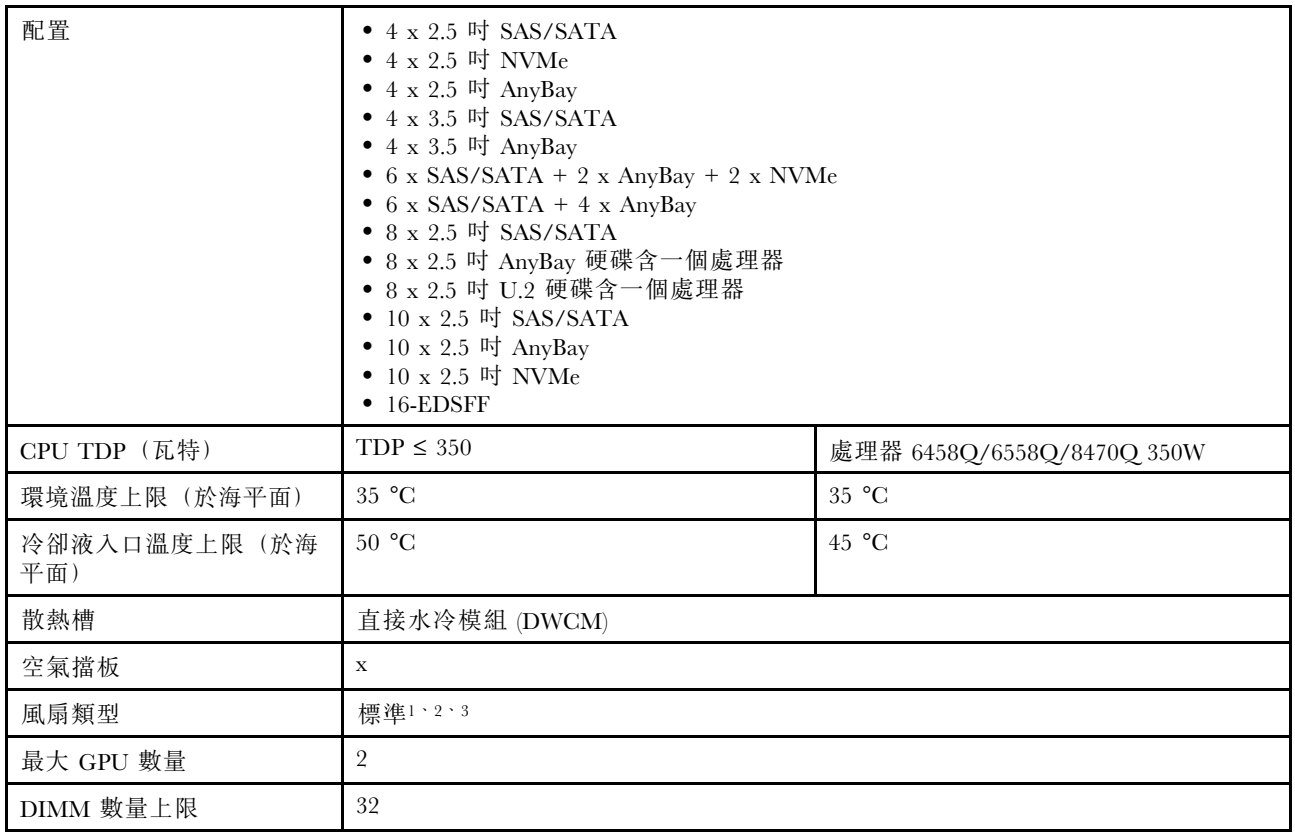

### 附註:

- 1. 配備 DWCM 的伺服器型號的預設風扇類型是標準風扇。當伺服器與 256 GB 3DS RDIMM、A2 或 L4 GPU 一起安裝時,請使用效能風扇。
- 2. 當伺服器安裝有任何 ConnectX-6/ConnectX-7 配接卡含 AOC 收發器:
	- 具有標準風扇的環境溫度必須限制在 30 °C 或以下。
	- 具有交能風扇的環境溫度必須限制在 35 °C 或以下。
- 3. 當伺服器具有 DWCM 且僅安裝一個處理器時,請使用標準風扇。在其他安裝一個處理器的情況 下,請使用效能風扇。

## 128/256 GB RDIMM 的散熱規則

本節提供以下 RDIMM 及其熱限制之間的並排比較。如需相關資訊,請參[閱第 492](#page-501-0) 頁 「[環境](#page-501-0)」。

- ThinkSystem 128GB TruDDR5 4800MHz (4Rx4) 3DS RDIMM v1
- ThinkSystem 128GB TruDDR5 4800MHz (4Rx4) 3DS RDIMM v2
- ThinkSystem 128GB TruDDR5 5600MHz (4Rx4) 3DS RDIMM
- ThinkSystem 256GB TruDDR5 4800MHz (8Rx4) 3DS RDIMM v1
- ThinkSystem 256GB TruDDR5 4800MHz (8Rx4) 3DS RDIMM v2

<span id="page-30-0"></span>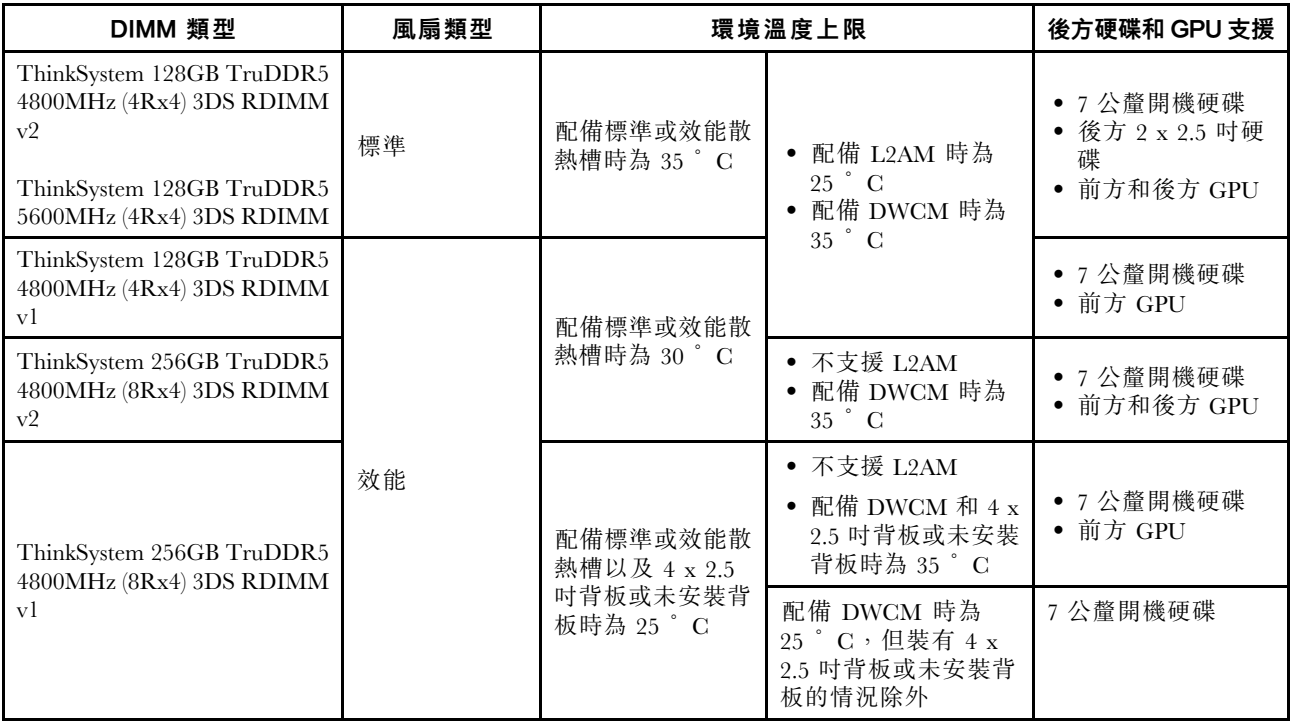

## 使用電源供應器空氣擋板

請參閱表格以找出配置是否需要電源供應器空氣擋板。

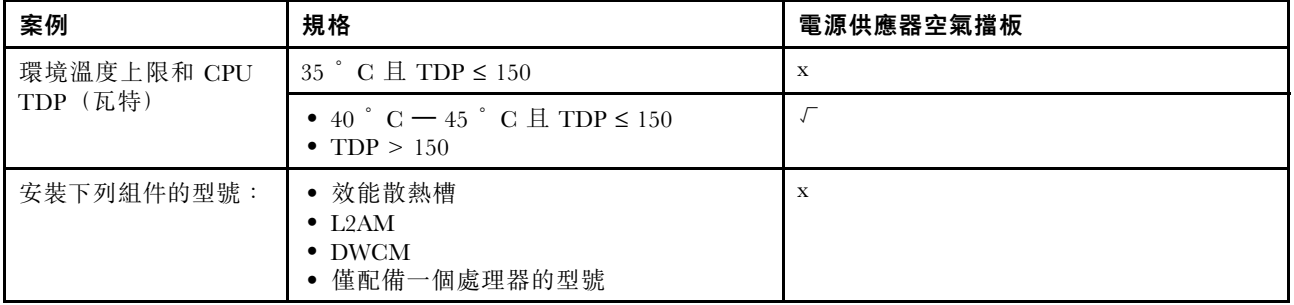

當伺服器安裝了下列任一配接卡時,請使用效能風扇:

- ThinkSystem Broadcom 57454 10GBASE-T 4 埠 OCP 乙太網路配接卡
- ThinkSystem Broadcom 57508 100GbE QSFP56 2 埠 OCP 乙太網路配接卡
- ThinkSystem Broadcom 57508 100GbE QSFP56 2 埠 PCIe 4 乙太網路配接卡

當伺服器安裝了下列任一配接卡時,請使用效能風扇且環境溫度必須限制在 30°C 或以下:

附註:當安裝了 100/200 GB NIC 配接卡含主動式收發器和光纖纜線時,環境溫度必須限制在 30°C 或以 下;當配接卡使用被動式銅線時,則必須限制在 35 °C 或以下。

- ThinkSystem Broadcom 57508 100GbE QSFP56 2 埠 PCIe 4 乙太網路配接卡 V2 含主動式光纖纜線
- ThinkSystem Mellanox ConnectX-6 HDR100 IB/100GbE VPI 1 埠 x16 PCIe 3.0 HCA
- ThinkSystem Mellanox ConnectX-6 HDR100 IB/100GbE VPI 2 埠 x16 PCIe 3.0 HCA
- ThinkSystem Mellanox ConnectX-6 HDR IB/200GbE 單埠 x16 PCIe 配接卡
- ThinkSystem Mellanox ConnectX-6 Dx 100GbE QSFP56 2 埠 PCIe 乙太網路配接卡
- <span id="page-31-0"></span>• ThinkSystem Mellanox ConnectX-6 Dx 100GbE QSFP56 1 埠 PCIe 乙太網路配接卡
- ThinkSystem NVIDIA ConnectX-7 NDR400 OSFP 1 埠 PCIe Gen5 配接卡
- ThinkSystem Nvidia ConnectX-7 NDR200/HDR QSFP112 2 埠 PCIe Gen5 x16 InfiniBand 配接卡

## 開啟和關閉伺服器電源

請依照本節中的指示開啟和關閉伺服器電源。

## 開啟伺服器電源

伺服器接上輸入電源時會執行短暫自我測試(電源狀態 LED 快速閃動),接著就會進入待命狀態(電源 狀態 LED 每秒閃動一次)。

電源按鈕位置和電源 LED 位置於以下內容中詳述:

- 「「伺服器元件」」位於使用手冊或系統配置手冊中
- 使用手册中的「「透過系統 LED 和診斷顯示器進行疑難排解」」

您可以用下列任何一種方式開啟伺服器(電源 LED 亮起):

- 您可以按下電源按鈕。
- 伺服器可以在斷電後自動重新開機。
- 伺服器可回應傳送至 Lenovo XClarity Controller 的遠端開機要求。

重要事項:Lenovo XClarity Controller (XCC) 支援的版本因產品而異。在本文件中,所有版本的 Lenovo XClarity Controller 都稱為 Lenovo XClarity Controller 和 XCC,除非另有指明。若要查看您伺服器支援的 XCC 版本,請造訪 <https://pubs.lenovo.com/lxcc-overview/>。

如需關閉伺服器電源的相關資訊,請參閱第 22 頁 「關閉伺服器電源」。

## 關閉伺服器電源

伺服器連接到電源時會保持待命狀態,讓 Lenovo XClarity Controller 可以回應遠端開機要求。若要切斷伺服 器的所有電源(電源狀態 LED 熄滅),您必須拔掉所有電源線。

電源按鈕位置和電源 LED 位置於以下內容中詳述:

- 「「伺服器元件」」位於使用手冊或系統配置手冊中
- 使用手册中的「「透過系統 LED 和診斷顯示器進行疑難排解」」

若要讓伺服器進入待命狀態(電源狀態 LED 每秒閃動一次):

附註:Lenovo XClarity Controller 可以讓伺服器進入待命狀態,以對嚴重的系統故障自動做出回應。

- 使用作業系統進行循序關機(如果作業系統支援此功能)。
- 按下電源按鈕進行循序關機(如果作業系統支援此功能)。
- 按住電源按鈕 4 秒以上,以強制關機。

處於待命狀態時,伺服器可回應傳送至 Lenovo XClarity Controller 的遠端電源開啟要求。如需開啟伺服器電 源的相關資訊,請參閱第 22 頁 「開啟伺服器電源」。

## 更換伺服器

請依照本節中的指示卸下和安裝伺服器。

- <span id="page-32-0"></span>• 第 23 頁 「從機架卸下伺服器」
- [第 26](#page-35-0) 頁 「[將伺服器安裝到機架](#page-35-0)」

## 從機架卸下伺服器

請依照本節中的指示從機架卸下伺服器。

#### S036

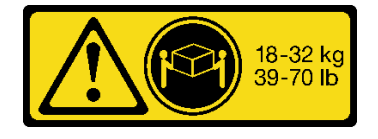

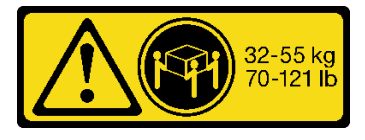

18 - 32 公斤 (39 - 70 磅) 32 - 55 公斤 (70 - 121 磅)

## 警告:

抬動時,請遵循安全技術規範操作。

R006

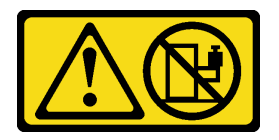

警告:

請勿在裝載於機架的裝置上面放置任何物體,除非裝載於機架上的裝置預定做為擱架使用。

警告:

- 存在潛在的穩定性危險。機架可能會傾覆並造成嚴重的人身傷害。
- 在將機架延伸到安裝位置之前,請參閲<mark>[第 1](#page-10-0) 頁</mark> 「[安裝準則](#page-10-0)」。請勿將任何負載放置在安裝位置的滑軌裝 載設備上。請勿將滑軌裝載設備留在安裝位置。

## 關於此作業

注意:

- 閲[讀第 1](#page-10-0) 頁 「[安裝準則](#page-10-0)」[和第 2](#page-11-0) 頁 「[安全檢驗核對清單](#page-11-0)」,確保工作時安全無虞。
- 關閉伺服器和週邊裝置的電源,並拔掉電源線和所有外部纜線。請參閱[第 22](#page-31-0) 頁 「[關閉伺服器電源](#page-31-0)」。
- 將靜電敏感元件保存在防靜電保護袋中,直到安裝時才取出,且處理這些裝置時配戴靜電放電腕帶或使用 其他接地系統,以避免暴露於靜電之中,否則可能導致系統停止運轉和資料遺失。

## 警告:

確保有三個人進行伺服器卸下程序,以免受傷。

## 程序

步驟 1. 鬆開位於 **1** 機架閂鎖上的兩個 **2** 螺絲,使伺服器脫離機架。

# 機架正面

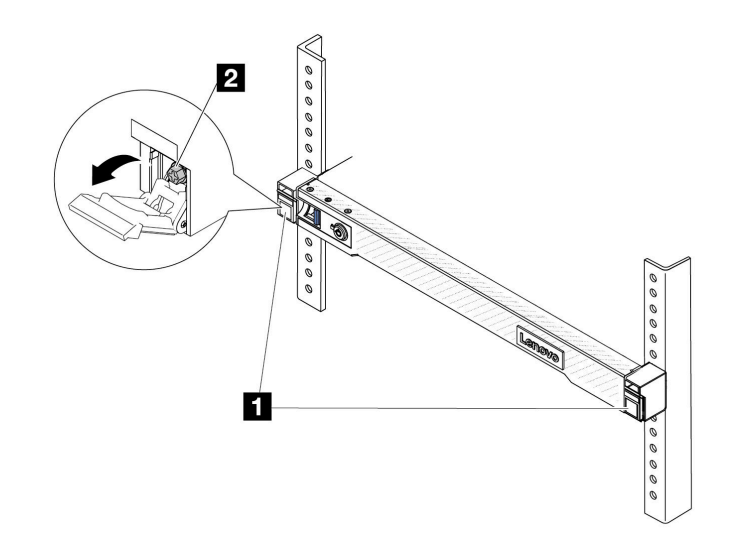

#### 圖例 2. 使伺服器脫離機架

步驟 2. 握住伺服器正面的 **1** 安裝把手;然後將伺服器完全滑出,直到停住。

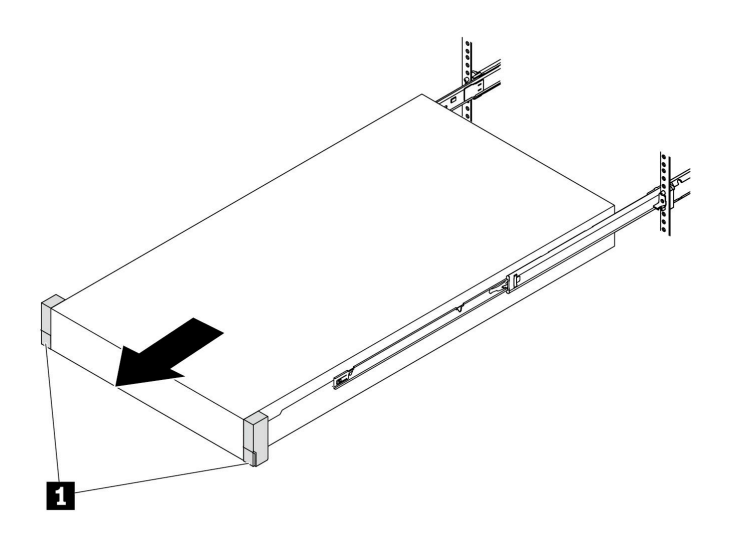

圖例 3. 拉出伺服器

步驟 3. 從機架卸下伺服器。

警告: 確保這三個⼈在抬起伺服器時都有握住 **1** 抬起點。

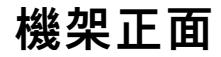

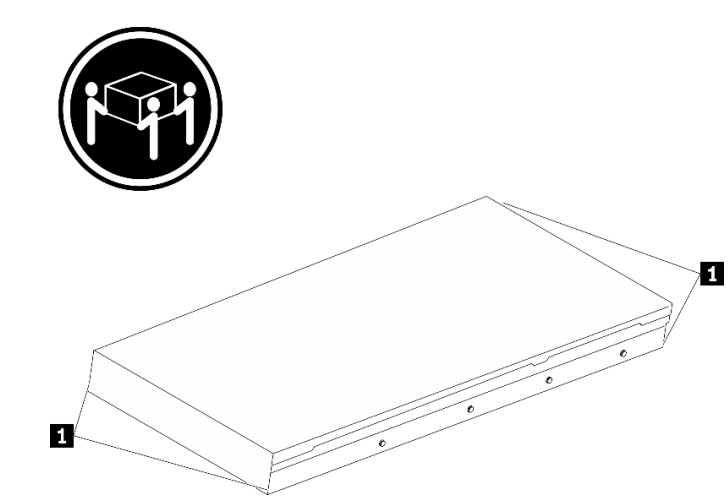

圖例 4. 抬起伺服器

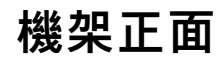

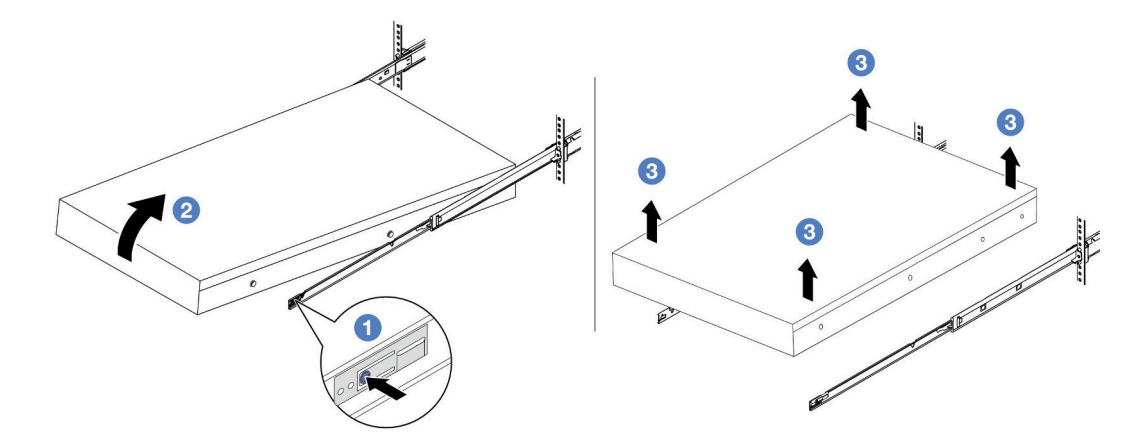

#### 圖例 5. 從機架卸下伺服器。

- a. 按下鬆開卡榫,使滑軌從伺服器脱離。
- b. 2 小心地將伺服器前端稍微抬起,從滑軌上的插槽卸下釘頭。
- c. 由三個人抬起伺服器,將其從滑軌完全卸下。將伺服器放置在平坦堅固的表面上。

## 在您完成之後

將伺服器小心放置在平坦的防靜電表面上。

## 示範影片

[觀看 YouTube 上的程序](https://www.youtube.com/watch?v=fo2RyxINlDg)

## <span id="page-35-0"></span>將伺服器安裝到機架

請依照本節中的指示將伺服器安裝到機架。

### S036

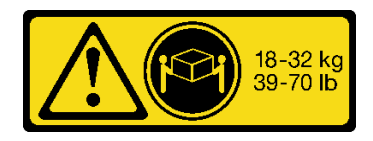

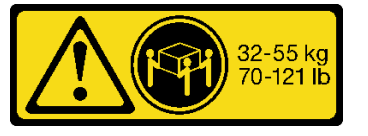

18 - 32 公斤 (39 - 70 磅) 32 - 55 公斤 (70 - 121 磅)

警告:

抬動時,請遵循安全技術規範操作。

R006

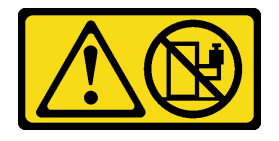

警告:

請勿在裝載於機架的裝置上面放置任何物體,除非裝載於機架上的裝置預定做為擱架使用。

警告:

- 存在潛在的穩定性危險。機架可能會傾覆並造成嚴重的人身傷害。
- 在將機架延伸到安裝位置之前,請參閲<mark>第 1 頁 「[安裝準則](#page-10-0)」。請勿將任何負載放置在安裝位置的滑軌裝</mark> 載設備上。請勿將滑軌裝載設備留在安裝位置。

## 關於此作業

注意:

- 閱讀[第 1](#page-10-0) 頁 「[安裝準則](#page-10-0)」和[第 2](#page-11-0) 頁 「[安全檢驗核對清單](#page-11-0)」,確保工作時安全無虞。
- 關閉伺服器和週邊裝置的電源,並拔掉電源線和所有外部纜線。請參閱[第 22](#page-31-0) 頁 「[關閉伺服器電源](#page-31-0)」。
- 將靜電敏感元件保存在防靜電保護袋中,直到安裝時才取出,且處理這些裝置時配戴靜電放電腕帶或使用 其他接地系統,以避免暴露於靜電之中,否則可能導致系統停止運轉和資料遺失。

警告:

#### 確保有三個人進行伺服器安裝程序,以免受傷。

## 程序

步驟 1. 從機架正面,將滑軌完全拉出直到其停住。

注意:只有在滑軌完全伸出時,才能順利安裝伺服器。
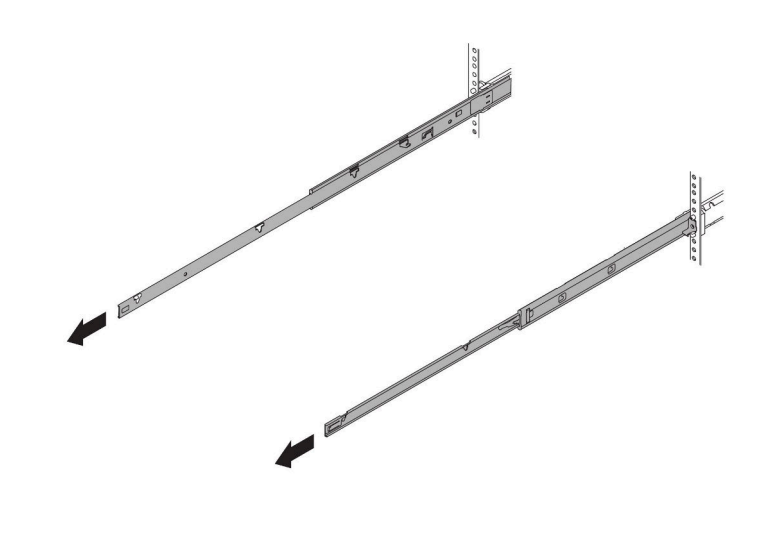

圖例 6. 拉出滑軌

步驟 2. 由三個人小心地抬起伺服器。

## 警告:

確保這三個⼈在抬起伺服器時都有握住 **1** 抬起點。

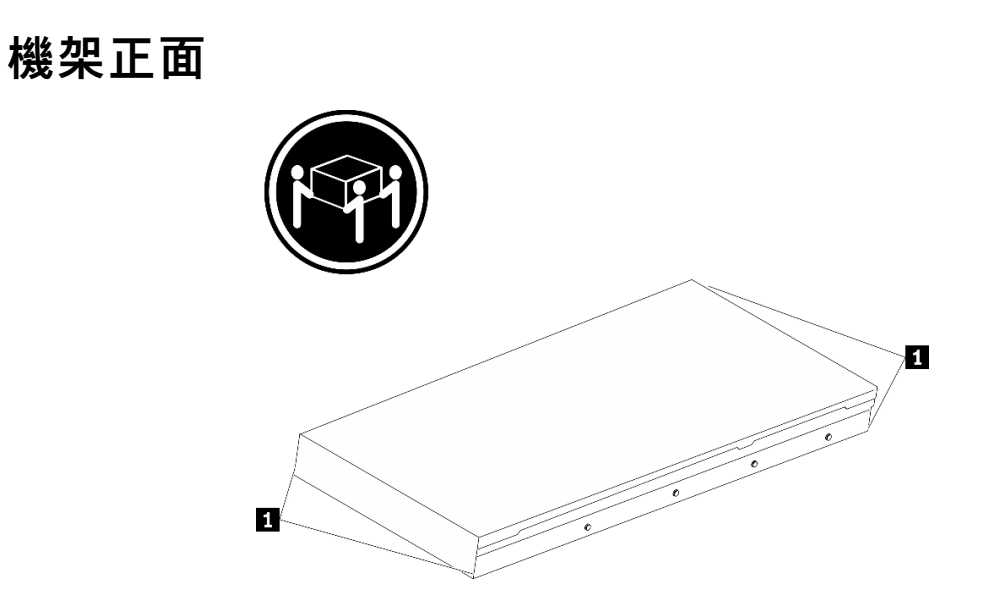

### 圖例 7. 抬起伺服器

步驟 3. 從機架正面,將伺服器安裝到滑軌。

注意:只有在滑軌完全伸出時,才能順利安裝伺服器。

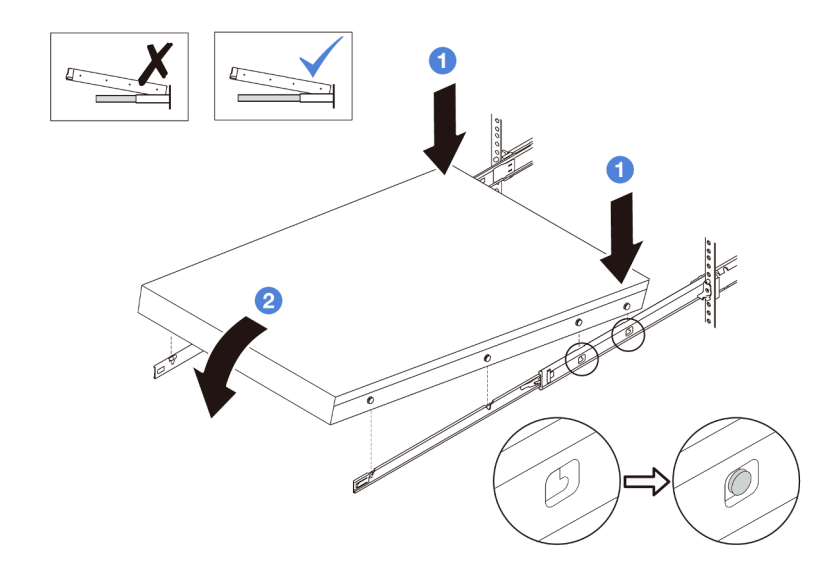

a. ❶ 傾斜伺服器並慢慢降低其後端;然後,將滑軌推向伺服器,並確保伺服器左右兩側最 遠的釘頭有進入滑軌上的插槽。

b. 慢慢降低伺服器,並確保伺服器左右兩側的其他 3 個釘頭有進入對應的插槽。

步驟 4. 將伺服器滑入機架。

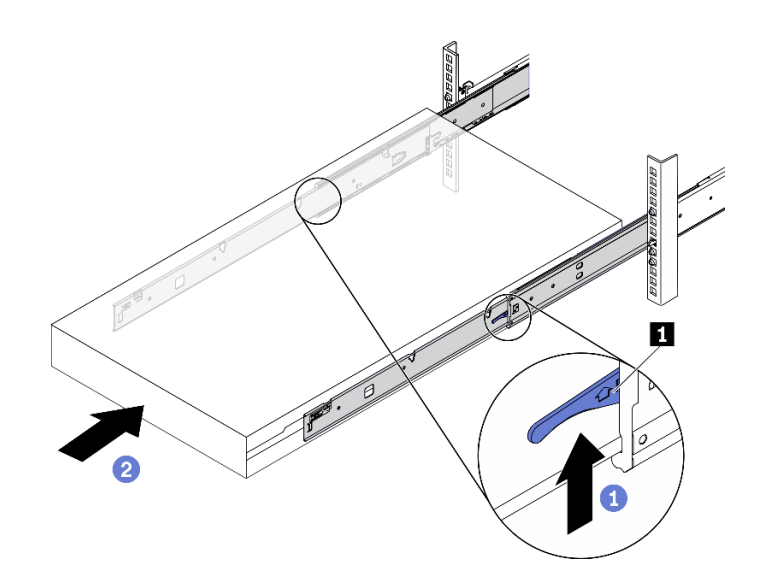

### 圖例 8. 將伺服器安裝到機架中

- a. 將滑軌上的 **1** 閂鎖向上推。
- b. 2 將伺服器完全推入機架中,直到兩個閂鎖卡入定位並聽到喀嚓聲。

步驟 5. (選用)將伺服器固定到機架。

a. 在每個滑軌上鎖上一個 M6 螺絲, 將伺服器固定到機架背面。

機架背面

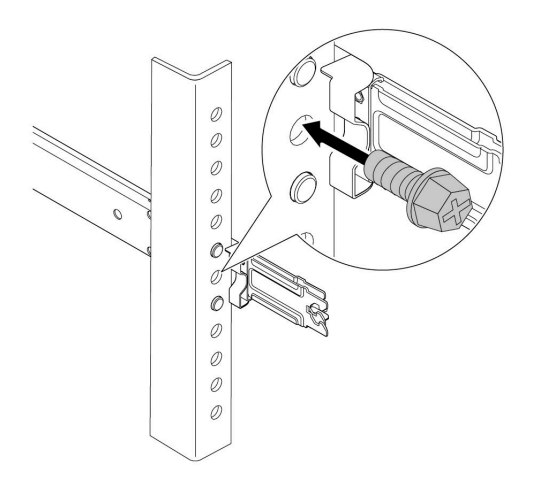

#### 圖例 9. 將伺服器固定到機架背面

b. 將伺服器固定到機架正面。鎖緊位於 **1** 機架閂鎖上的兩個 **2** 螺絲。

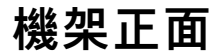

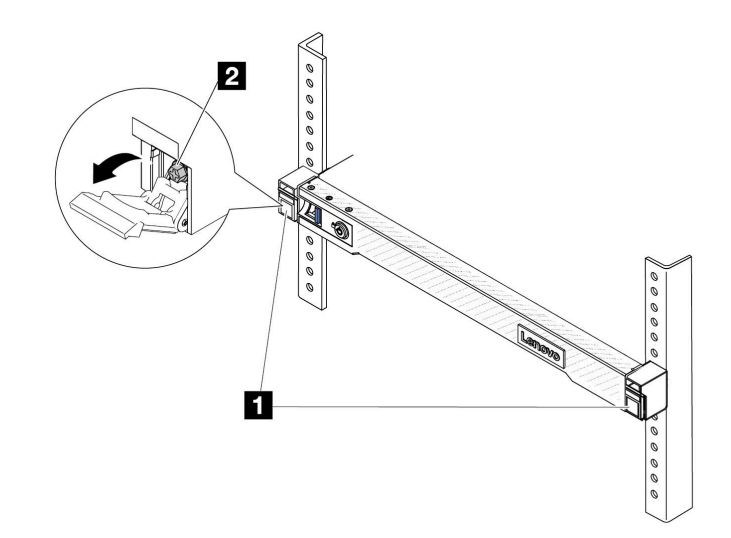

圖例 10. 將伺服器固定到機架正面

# 在您完成之後

1. 重新連接您先前拔掉的電源線和任何纜線。

2. 開啟伺服器和週邊裝置的電源。請參[閱第 22](#page-31-0) 頁 「[開啟伺服器電源](#page-31-0)」。

3. 更新伺服器配置。請參[閱第 266](#page-275-0) 頁 「[完成零件更換](#page-275-0)」。

### 示範影片

[觀看 YouTube 上的程序](https://www.youtube.com/watch?v=H7tTLsPmPG0)

# 更換空氣擋板

請依照本節中的指示卸下和安裝空氣擋板。

附註: 若安裝了效能散熱槽或 液氣熱交換模組 (L2AM), 則無法使用空氣擋板。

- 第 31 頁 「卸下空氣擋板」
- [第 32](#page-41-0) 頁 「[安裝空氣擋板](#page-41-0)」

# 卸下空氣擋板

請依照本節中的指示卸下空氣擋板。

### 關於此作業

視型號而定,伺服器可能會沒有安裝空氣擋板。您要卸下的空氣擋板可能與下列圖例不同,但卸下方法 是相同的。

#### S033

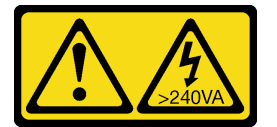

警告:

含有高壓電。高壓電流在遇到金屬短路時可能會產生熱能,導致金屬液化、燃燒或兩者同時發生。

S017

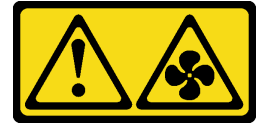

警告:

附近有危險的活動風扇葉片。手指和身體其他部位應保持距離。

#### 注意:

- 閱[讀第 1](#page-10-0) 頁 「[安裝準則](#page-10-0)」[和第 2](#page-11-0) 頁 「[安全檢驗核對清單](#page-11-0)」,確保工作時安全無虞。
- 關閉伺服器和週邊裝置的電源,並拔掉電源線和所有外部纜線。請參閱[第 22](#page-31-0) 頁 「[關閉伺服器電源](#page-31-0)」。
- 將靜電敏感元件保存在防靜電保護袋中,直到安裝時才取出,且處理這些裝置時配戴靜電放電腕帶或使用 其他接地系統,以避免暴露於靜電之中,否則可能導致系統停止運轉和資料遺失。
- 如果您想要在伺服器中安裝記憶體模組,必須先從伺服器中卸下空氣擋板。

## 程序

步驟 1. 卸下上蓋。請參[閱第 263](#page-272-0) 頁 「[卸下上蓋](#page-272-0)」。

步驟 2. 如果空氣擋板的背面有安裝 RAID 快閃記憶體電源模組,請先拔除 RAID 快閃記憶體電源模組纜線。 步驟 3. 握住空氣擋板,然後小心地提起空氣擋板,使其脱離伺服器。

<span id="page-41-0"></span>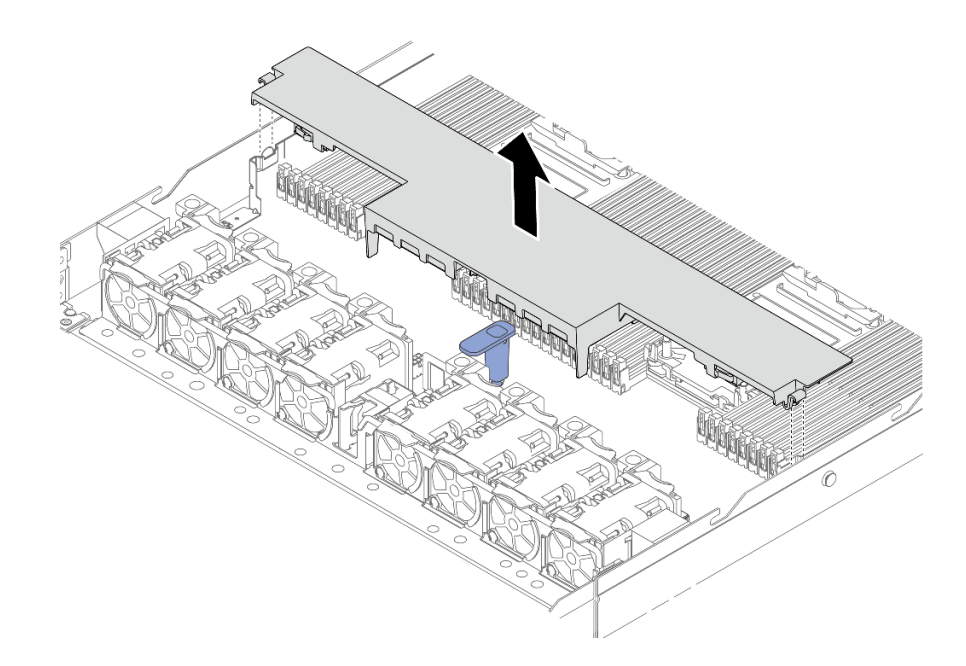

### 圖例 11. 卸下空氣擋板

注意:於空氣擋板卸下時操作伺服器,可能會損壞伺服器元件。為了保持正常冷卻和空氣流 通,請在開啟伺服器電源之前安裝空氣擋板。

# 在您完成之後

如果指示您送回元件或選配裝置,請遵循所有包裝指示,並使用提供給您的任何包裝材料來運送。

# 安裝空氣擋板

請依照本節中的指示安裝空氣擋板。

## 關於此作業

視型號而定,伺服器可能會沒有安裝空氣擋板。您要安裝的空氣擋板可能與下面圖例不同,但安裝方法 是相同的。

## S033

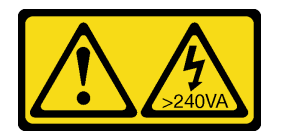

警告:

含有高壓電。高壓電流在遇到金屬短路時可能會產生熱能,導致金屬液化、燃燒或兩者同時發生。

S017

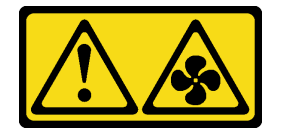

### 警告: 附近有危險的活動風扇葉片。手指和身體其他部位應保持距離。

### 注意:

- 閱[讀第 1](#page-10-0) 頁 「[安裝準則](#page-10-0)」[和第 2](#page-11-0) 頁 「[安全檢驗核對清單](#page-11-0)」,確保工作時安全無虞。
- 關閉伺服器和週邊裝置的電源,並拔掉電源線和所有外部纜線。請參閱[第 22](#page-31-0) 頁 「[關閉伺服器電源](#page-31-0)」。
- 將靜電敏感元件保存在防靜電保護袋中,直到安裝時才取出,且處理這些裝置時配戴靜電放電腕帶或使用 其他接地系統,以避免暴露於靜電之中,否則可能導致系統停止運轉和資料遺失。

# 程序

- 步驟 1. 如果您需要在空氣擋板的背面安裝 RAID 快閃記憶體電源模組,請先加以安裝。請參閲[第 217 頁](#page-226-0) 「[將 RAID 快閃記憶體電源模組安裝在空氣擋板上](#page-226-0)」。
- 步驟 2. 將空氣擋板上的夾子與纜線壁上的插座對齊。

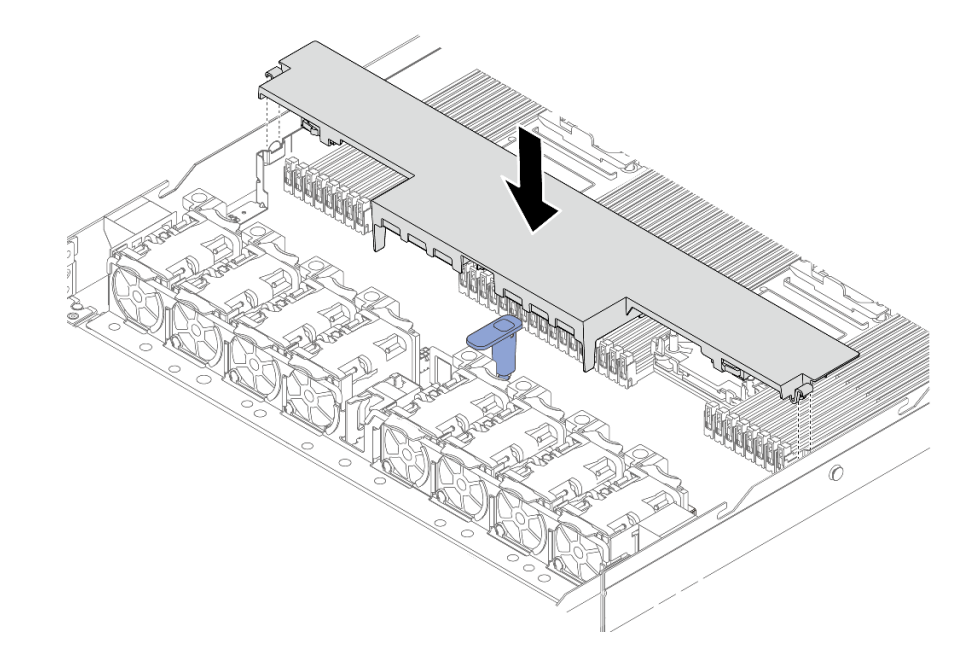

### 圖例 12. 安裝空氣擋板

步驟 3. 將空氣擋板向下放入機箱中並下壓,直到空氣擋板牢牢固定為止。

# 在您完成之後

完成零件更換請參[閱第 266](#page-275-0) 頁 「[完成零件更換](#page-275-0)」。

# 更換背板

使用此資訊卸下和安裝背板。

- [第 34](#page-43-0) 頁 「[卸下前方 2.5 吋硬碟背板](#page-43-0)」
- [第 35](#page-44-0) 頁 「[安裝前方 2.5 吋硬碟背板](#page-44-0)」
- [第 36](#page-45-0) 頁 「[卸下前方 3.5 吋硬碟背板](#page-45-0)」
- [第 37](#page-46-0) 頁 「[安裝前方 3.5 吋硬碟背板](#page-46-0)」
- <span id="page-43-0"></span>• [第 38](#page-47-0) 頁 「[卸下前方 16-EDSFF 硬碟背板](#page-47-0)」
- [第 39](#page-48-0) 頁 「[安裝前方 16-EDSFF 硬碟背板](#page-48-0)」
- [第 40](#page-49-0) 頁 「[卸下 2.5 吋後方硬碟背板](#page-49-0)」
- [第 42](#page-51-0) 頁 「[安裝 2.5 吋後方硬碟背板](#page-51-0)」
- [第 43](#page-52-0) 頁 「[卸下 7 公釐硬碟背板](#page-52-0)」
- [第 45](#page-54-0) 頁 「[安裝 7 公釐硬碟背板](#page-54-0)」

# 卸下前方 2.5 吋硬碟背板

使用此資訊卸下四個、八個或十個 2.5 吋熱抽換硬碟的背板。

# 關於此作業

以下說明如何卸下十個 2.5 吋熱抽換硬碟的背板。您可以用同樣的方法卸下四個或八個 2.5 吋熱抽換硬 碟的背板。

### 注意:

- 閲讀[第 1](#page-10-0) 頁 「[安裝準則](#page-10-0)」和[第 2](#page-11-0) 頁 「[安全檢驗核對清單](#page-11-0)」,確保工作時安全無虞。
- 關閉伺服器和週邊裝置的電源,並拔掉電源線和所有外部纜線。請參閱[第 22](#page-31-0) 頁 「[關閉伺服器電源](#page-31-0)」。
- 將靜電敏感元件保存在防靜電保護袋中, 直到安裝時才取出, 且處理這些裝置時配戴靜電放電腕帶或使用 其他接地系統,以避免暴露於靜電之中,否則可能導致系統停止運轉和資料遺失。

# 程序

- 步驟 1. 卸下上蓋。請參閱[第 263](#page-272-0) 頁 「[卸下上蓋](#page-272-0)」。
- 步驟 2. 從機槽卸下所有已安裝的硬碟和硬碟填充板。請參[閱第 80](#page-89-0) 頁 「[卸下 2.5/3.5 吋熱抽換硬碟](#page-89-0)」。
- 步驟 3. 從背板拔除纜線。請參閱[第 269](#page-278-0) 頁第 2 章 「[內部纜線佈線](#page-278-0)」。如果纜線接頭附有保護防塵蓋,請 務必重新將其裝回。
- 步驟 4. 抓住背板並小心地從機箱中拿出。

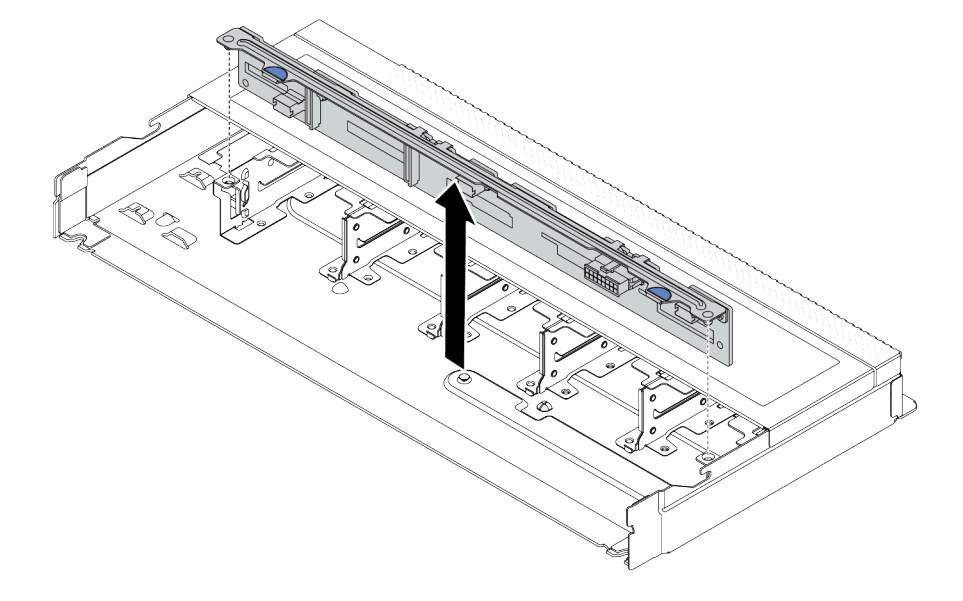

#### 圖例 13. 卸下十個 2.5 吋熱抽換硬碟的背板

# <span id="page-44-0"></span>在您完成之後

如果指示您送回元件或選配裝置,請遵循所有包裝指示,並使用提供給您的任何包裝材料來運送。

#### 示範影片

[觀看 YouTube 上的程序](https://www.youtube.com/watch?v=6Zul-hKha5s)

# 安裝前方 2.5 吋硬碟背板

使用此資訊安裝四個、八個或十個 2.5 吋熱抽換硬碟的背板。

## 關於此作業

以下說明如何安裝十個 2.5 吋熱抽換硬碟的背板。您可以用同樣的方法安裝四個或八個 2.5 吋熱抽換硬 碟的背板。

### 注意:

- 閱[讀第 1](#page-10-0) 頁 「[安裝準則](#page-10-0)」[和第 2](#page-11-0) 頁 「[安全檢驗核對清單](#page-11-0)」,確保工作時安全無虞。
- 關閉伺服器和週邊裝置的電源,並拔掉電源線和所有外部纜線。請參閱[第 22](#page-31-0) 頁 「[關閉伺服器電源](#page-31-0)」。
- 將靜電敏感元件保存在防靜電保護袋中,直到安裝時才取出,且處理這些裝置時配戴靜電放電腕帶或使用 其他接地系統,以避免暴露於靜電之中,否則可能導致系統停止運轉和資料遺失。

## 程序

- 步驟 1. 將裝有背板的防靜電保護袋與伺服器外部任何未上漆的表面進行接觸。然後從保護袋中取出背 板,並將其放置在防靜電表面上。
- 步驟 2. 將背板上的兩個插腳與機箱的對應孔對齊。

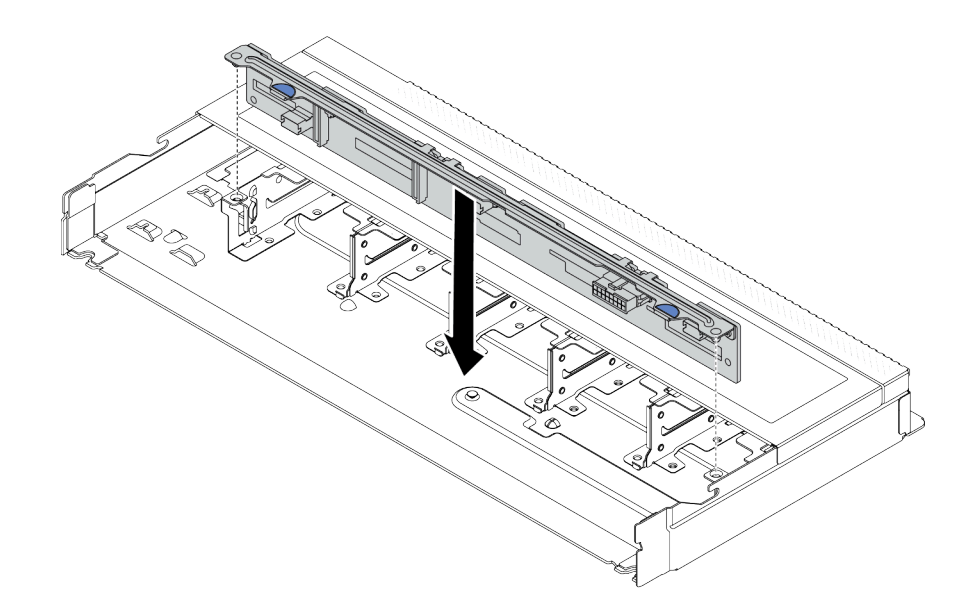

#### 圖例 14. 安裝十個 2.5 吋熱抽換硬碟的背板

- 步驟 3. 放下背板,將其置入機箱內。確定插腳穿過孔洞,且背板完全固定就位。
- 步驟 4. 將纜線連接至主機板組件和背板。請參[閱第 269](#page-278-0) 頁第 2 章 「[內部纜線佈線](#page-278-0)」。如果纜線接頭附 有保護防塵蓋,請務必在插入前將其卸下。

# <span id="page-45-0"></span>在您完成之後

1. 將所有硬碟和硬碟填充板重新安裝在機槽中。請參閱[第 82](#page-91-0) 頁 「[安裝 2.5/3.5 吋熱抽換硬碟](#page-91-0)」。 2. 完成零件更換請參閱[第 266](#page-275-0) 頁 「[完成零件更換](#page-275-0)」。

### 示範影片

[觀看 YouTube 上的程序](https://www.youtube.com/watch?v=_OrbOoDWVLQ)

# 卸下前方 3.5 吋硬碟背板

使用此資訊卸下前方 3.5 吋硬碟背板。

# 關於此作業

注意:

- 閲讀[第 1](#page-10-0) 頁 「[安裝準則](#page-10-0)」和[第 2](#page-11-0) 頁 「[安全檢驗核對清單](#page-11-0)」,確保工作時安全無慮。
- 關閉伺服器和週邊裝置的電源,並拔掉電源線和所有外部纜線。請參閱[第 22](#page-31-0) 頁 「[關閉伺服器電源](#page-31-0)」。
- 將靜電敏感元件保存在防靜電保護袋中,直到安裝時才取出,目處理這些裝置時配載靜電放電腕帶或使用 其他接地系統,以避免暴露於靜電之中,否則可能導致系統停止運轉和資料遺失。

### 觀看此程序

如需此程序的影片,請造訪 YouTube:[https://www.youtube.com/playlist?list=PLYV5R7hVcs-CfNsWy-689C](https://www.youtube.com/playlist?list=PLYV5R7hVcs-CfNsWy-689CRZHExrZEi9I) [RZHExrZEi9I](https://www.youtube.com/playlist?list=PLYV5R7hVcs-CfNsWy-689CRZHExrZEi9I)。

# 程序

附註:視特定類型而定,您的背板看起來可能與本主題的圖例不同。

- 步驟 1. 準備您的伺服器。
	- a. 卸下上蓋。請參[閱第 263](#page-272-0) 頁 「[卸下上蓋](#page-272-0)」。
	- b. 卸下系統風扇機盒,以方便作業。請參[閱第 259](#page-268-0) 頁 「[卸下系統風扇](#page-268-0)」。
	- c. 從機槽卸下所有已安裝的硬碟和填充板(如果有的話)。請參[閱第 80](#page-89-0) 頁 「[卸下 2.5/3.5 吋熱](#page-89-0) [抽換硬碟](#page-89-0)」。
- 步驟 2. 請記下背板上的纜線連接方式,然後從背板拔掉所有纜線。請參閱[第 269](#page-278-0) 頁第 2 章 「[內部纜線佈](#page-278-0) 線[」](#page-278-0)。如果纜線接頭附有保護防塵蓋,請務必重新將其裝回。
- 步驟 3. 從機箱卸下背板。

<span id="page-46-0"></span>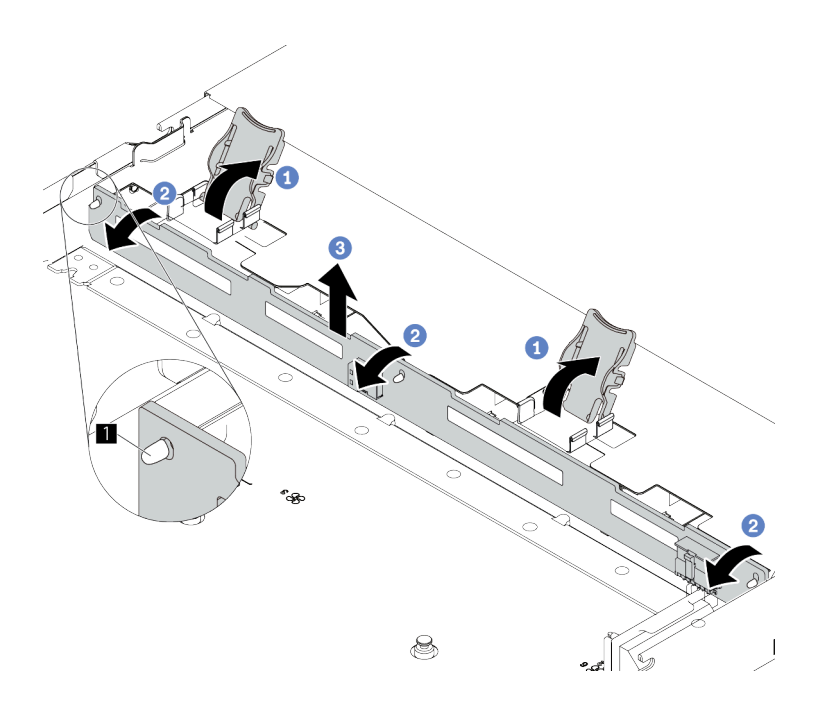

#### 圖例 15. 卸下 3.5 吋硬碟背板

- a. 開啟可固定背板的鬆開閂鎖。
- b. <sup>2</sup> 向後稍微旋轉背板, 以便從機箱上的三個插腳 鬆開該背板。
- c. 6 小心地從機箱中卸下背板。

# 在您完成之後

如果指示您送回元件或選配裝置,請遵循所有包裝指示,並使用提供給您的任何包裝材料來運送。

# 安裝前方 3.5 吋硬碟背板

使用此資訊安裝前方 3.5 吋硬碟背板。

# 關於此作業

### 注意:

- 閱[讀第 1](#page-10-0) 頁 「[安裝準則](#page-10-0)」[和第 2](#page-11-0) 頁 「[安全檢驗核對清單](#page-11-0)」,確保工作時安全無虞。
- 關閉伺服器和週邊裝置的電源,並拔掉電源線和所有外部纜線。請參閱[第 22](#page-31-0) 頁 「[關閉伺服器電源](#page-31-0)」。
- 將靜電敏感元件保存在防靜電保護袋中,直到安裝時才取出,且處理這些裝置時配戴靜電放電腕帶或使用 其他接地系統,以避免暴露於靜電之中,否則可能導致系統停止運轉和資料遺失。

### 觀看此程序

如需此程序的影片,請造訪 YouTube:[https://www.youtube.com/playlist?list=PLYV5R7hVcs-CfNsWy-689C](https://www.youtube.com/playlist?list=PLYV5R7hVcs-CfNsWy-689CRZHExrZEi9I) [RZHExrZEi9I](https://www.youtube.com/playlist?list=PLYV5R7hVcs-CfNsWy-689CRZHExrZEi9I)。

### 程序

- 步驟 1. 將裝有背板的防靜電保護袋與伺服器外部任何未上漆的表面進行接觸。然後從保護袋中取出背 板,並將其放置在防靜電表面上。
- 步驟 2. 將背板向下放入定位。

<span id="page-47-0"></span>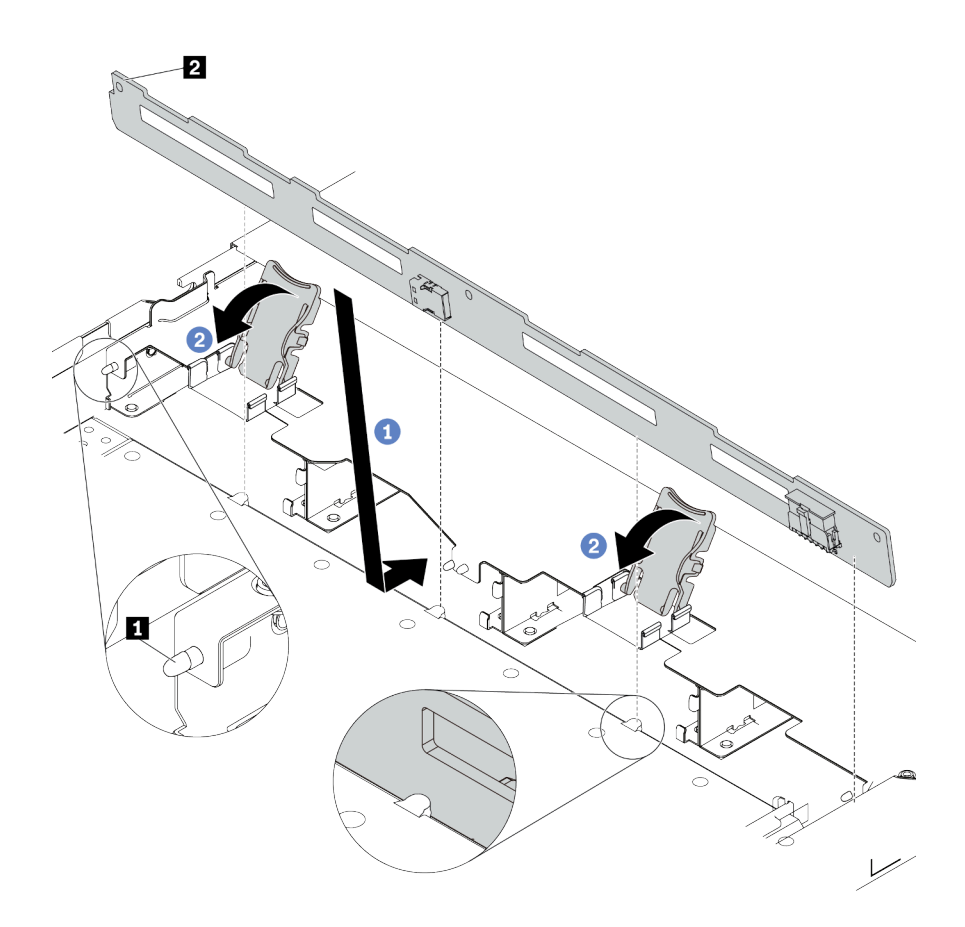

#### 圖例 16. 安裝四個 3.5 吋熱抽換硬碟的背板

- a. <sup>●</sup> 將背板放在正面 I/O 組件纜線下方,並與機箱對齊,然後向下放入機箱。將背板放在適當位 置,並稍微向後傾斜,讓機箱上的三個插腳 **1** 穿過背板上的三個孔 **2** 。
- b. 2 關上鬆開閂鎖,以便將背板固定到適當位置。
- 步驟 3. 將纜線連接至主機板組件和背板。請參閱[第 269](#page-278-0) 頁第 2 章 「[內部纜線佈線](#page-278-0)」。如果纜線接頭附 有保護防塵蓋,請務必在插入前將其卸下。

### 在您完成之後

- 1. 將所有硬碟和硬碟填充板重新安裝在機槽中。請參閱[第 82](#page-91-0) 頁 「[安裝 2.5/3.5 吋熱抽換硬碟](#page-91-0)」。
- 2. 完成零件更換。請參[閱第 266](#page-275-0) 頁 「[完成零件更換](#page-275-0)」。

# 卸下前方 16-EDSFF 硬碟背板

使用此資訊卸下前方 16-EDSFF 硬碟背板。

### 關於此作業

- 閱讀[第 1](#page-10-0) 頁 「[安裝準則](#page-10-0)」和[第 2](#page-11-0) 頁 「[安全檢驗核對清單](#page-11-0)」,確保工作時安全無虞。
- 關閉伺服器和週邊裝置的電源,並拔掉電源線和所有外部纜線。請參閱[第 22](#page-31-0) 頁 「[關閉伺服器電源](#page-31-0)」。
- 將靜電敏感元件保存在防靜電保護袋中,直到安裝時才取出,且處理這些裝置時配戴靜電放電腕帶或使用 其他接地系統,以避免暴露於靜電之中,否則可能導致系統停止運轉和資料遺失。

# <span id="page-48-0"></span>程序

步驟 1. 卸下上蓋。請參[閱第 263](#page-272-0) 頁 「[卸下上蓋](#page-272-0)」。

- 步驟 2. 從機槽卸下所有已安裝的硬碟和框架。請參[閱第 83](#page-92-0) 頁 「[卸下熱抽換 EDSFF 磁碟機](#page-92-0)」。
- 步驟 3. 從背板拔除纜線。請參[閱第 479](#page-488-0) 頁 「[16-EDSFF 硬碟背板](#page-488-0)」。如果纜線接頭附有保護防塵蓋,請 務必重新將其裝回。
- 步驟 4. 從機箱卸下背板。

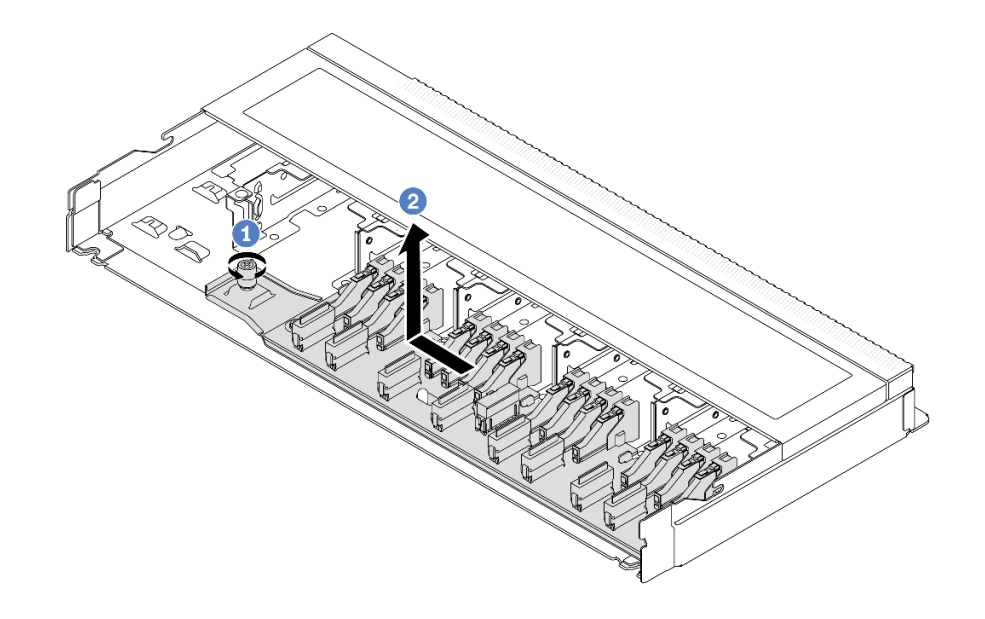

圖例 17. 卸下 16-EDSFF 硬碟背板

- a. 鬆開螺絲。
- b. 2 如圖所示輕輕滑動背板,然後將其抬起。

# 在您完成之後

如果指示您送回元件或選配裝置,請遵循所有包裝指示,並使用提供給您的任何包裝材料來運送。

示範影片

[觀看 YouTube 上的程序](https://www.youtube.com/watch?v=mizsr4Bs0S8)

# 安裝前方 16-EDSFF 硬碟背板

使用此資訊安裝前方 16-EDSFF 硬碟背板。

# 關於此作業

- 閲[讀第 1](#page-10-0) 頁 「[安裝準則](#page-10-0)」[和第 2](#page-11-0) 頁 「[安全檢驗核對清單](#page-11-0)」,確保工作時安全無虞。
- 關閉伺服器和週邊裝置的電源,並拔掉電源線和所有外部纜線。請參閱[第 22](#page-31-0) 頁 「[關閉伺服器電源](#page-31-0)」。
- 將靜電敏感元件保存在防靜電保護袋中,直到安裝時才取出,且處理這些裝置時配戴靜電放電腕帶或使用 其他接地系統,以避免暴露於靜電之中,否則可能導致系統停止運轉和資料遺失。

# <span id="page-49-0"></span>程序

- 步驟 1. 將裝有背板的防靜電保護袋與伺服器外部任何未上漆的表面進行接觸。然後從保護袋中取出背 板,並將其放置在防靜電表面上。
- 步驟 2. 將纜線連接至背板。請參閱[第 269](#page-278-0) 頁第 2 章 「[內部纜線佈線](#page-278-0)」。
- 步驟 3. 將背板向下放入定位。

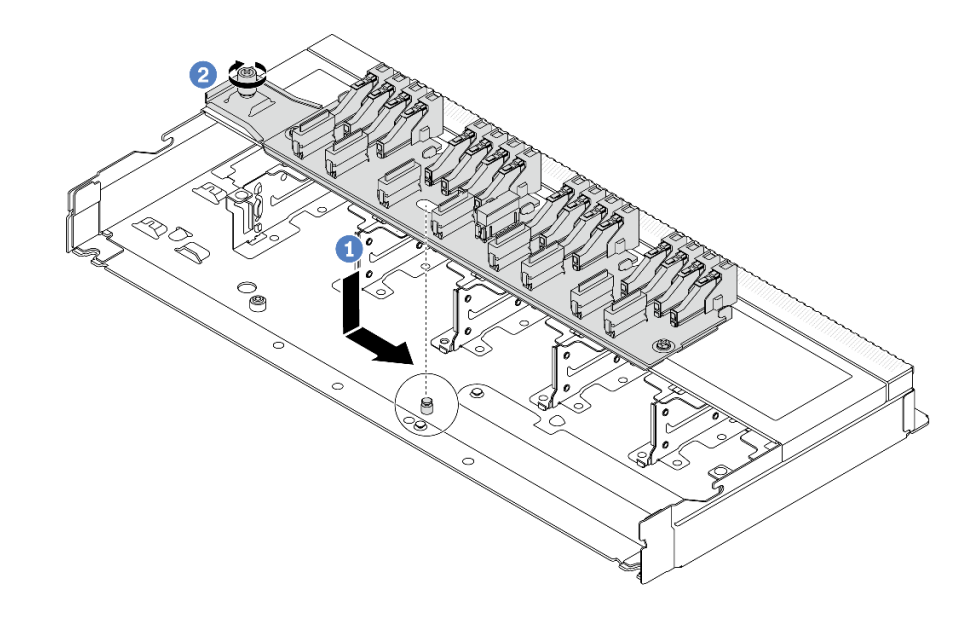

#### 圖例 18. 安裝 16-EDSFF 硬碟背板

- a. <sup>1</sup> 將背板上的孔對齊機箱上的插腳、將其放下並輕輕滑動,如圖所示。
- b. 2 鎖緊螺絲以固定背板。
- 步驟 4. 將纜線連接至主機板組件和背板。請參閱[第 269](#page-278-0) 頁第 2 章 「[內部纜線佈線](#page-278-0)」。如果纜線接頭附 有保護防塵蓋,請務必在插入前將其卸下。

## 在您完成之後

- 1. 將所有硬碟和框架重新安裝在機槽中。請參[閱第 85](#page-94-0) 頁 「[安裝熱抽換 EDSFF 磁碟機](#page-94-0)」。
- 2. 完成零件更換請參閱[第 266](#page-275-0) 頁 「[完成零件更換](#page-275-0)」。

### 示範影片

[觀看 YouTube 上的程序](https://www.youtube.com/watch?v=LU69efIbB0Y)

# 卸下 2.5 吋後方硬碟背板

使用此資訊卸下 2.5 吋後方硬碟背板。

## 關於此作業

- 閱讀[第 1](#page-10-0) 頁 「[安裝準則](#page-10-0)」和[第 2](#page-11-0) 頁 「[安全檢驗核對清單](#page-11-0)」,確保工作時安全無虞。
- 關閉伺服器和週邊裝置的電源,並拔掉電源線和所有外部纜線。請參閱[第 22](#page-31-0) 頁 「[關閉伺服器電源](#page-31-0)」。

• 將靜電敏感元件保存在防靜電保護袋中,直到安裝時才取出,且處理這些裝置時配戴靜電放電腕帶或使用 其他接地系統,以避免暴露於靜電之中,否則可能導致系統停止運轉和資料遺失。

# 程序

步驟 1. 準備您的伺服器。

- a. 卸下上蓋。請參閱[第 263](#page-272-0) 頁 「[卸下上蓋](#page-272-0)」。
- b. 從機槽卸下所有已安裝的硬碟和填充板(如果有的話)。請參閱[第 80](#page-89-0) 頁 「[卸下 2.5/3.5 吋熱](#page-89-0) [抽換硬碟](#page-89-0)」。
- 步驟 2. 依照所示輕輕按住背面熱抽換硬碟框架上的卡榫,然後從背面熱抽換硬碟框架卸下空氣擋板。

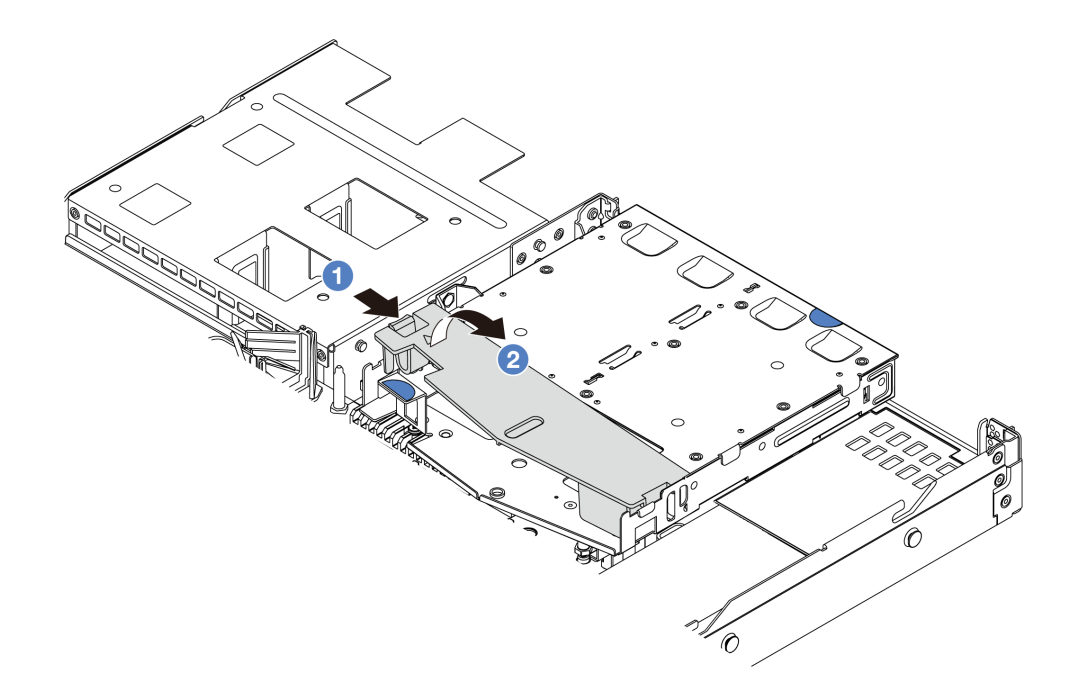

#### 圖例 19. 卸下空氣擋板

- a. 按壓一側的卡榫以鬆開空氣擋板。
- b. 2 提起空氣擋板,將其從框架卸下。
- 步驟 3. 請記下 2.5 吋背面硬碟的纜線連接方式,然後從背板拔掉所有纜線。如需背板纜線佈線的相關資 訊,請參閱[第 269](#page-278-0) 頁第 2 章 「[內部纜線佈線](#page-278-0)」。
- 步驟 4. 將 2.5 吋後方硬碟背板小心提起,以脱離背面熱抽換框架。

<span id="page-51-0"></span>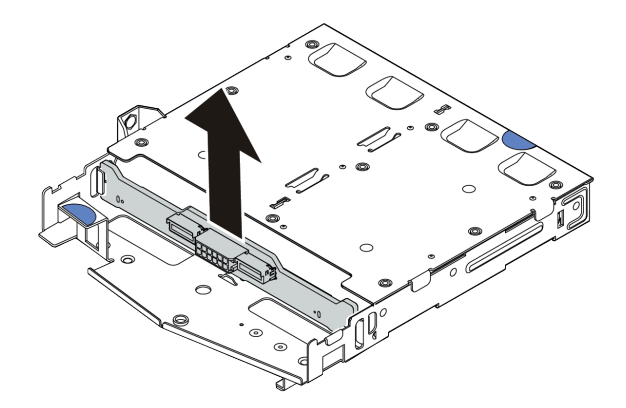

圖例 20. 卸下 2.5 吋後方硬碟背板

# 在您完成之後

如果指示您送回元件或選配裝置,請遵循所有包裝指示,並使用提供給您的任何包裝材料來運送。

### 示範影片

[觀看 YouTube 上的程序](https://www.youtube.com/watch?v=LGE6yvZImgc)

# 安裝 2.5 吋後方硬碟背板

使用此資訊安裝 2.5 吋後方硬碟背板。

# 關於此作業

注意:

- 閱讀[第 1](#page-10-0) 頁 「[安裝準則](#page-10-0)」和[第 2](#page-11-0) 頁 「[安全檢驗核對清單](#page-11-0)」,確保工作時安全無虞。
- 關閉伺服器和週邊裝置的電源,並拔掉電源線和所有外部纜線。請參閱[第 22](#page-31-0) 頁 「[關閉伺服器電源](#page-31-0)」。
- 將靜電敏感元件保存在防靜電保護袋中,直到安裝時才取出,且處理這些裝置時配戴靜電放電腕帶或使用 其他接地系統,以避免暴露於靜電之中,否則可能導致系統停止運轉和資料遺失。

# 程序

- 步驟 1. 將裝有後方背板的防靜電保護袋接觸到伺服器外部任何未上漆的表面。然後從保護袋中取出後方背 板,並將其放置在防靜電表面上。
- 步驟 2. 將後方背板對齊背面熱抽換硬碟框架,然後將其向下放入背面熱抽換硬碟框架。

<span id="page-52-0"></span>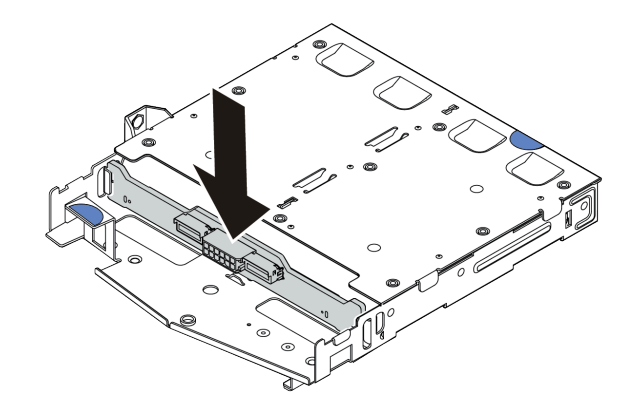

圖例 21. 安裝後方背板

- 步驟 3. 將纜線連接至主機板組件和背板。請參[閱第 269](#page-278-0) 頁第 2 章 「[內部纜線佈線](#page-278-0)」。如果纜線接頭附 有保護防塵蓋,請務必在插入前將其卸下。
- 步驟 4. 依照所示將空氣擋板安裝到背面熱抽換硬碟框架中。

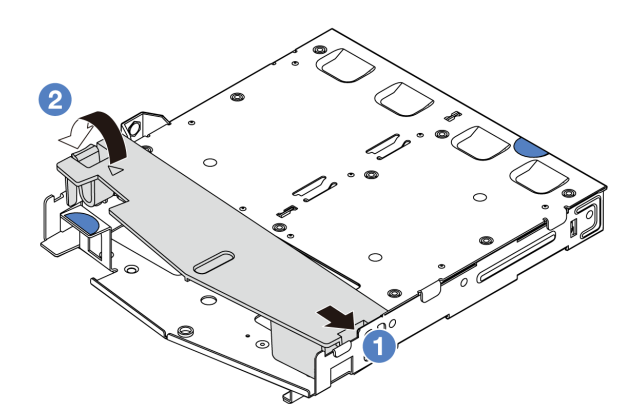

### 圖例 22. 安裝空氣擋板

- a. 1 將空氣擋板邊緣對齊框架上的缺口。
- b. 2 向下按壓空氣擋板並確保其已固定就位。

# 在您完成之後

- 1. 將硬碟或硬碟填充板重新安裝到背面熱抽換框架中。請參閱[第 82](#page-91-0) 頁 「[安裝 2.5/3.5 吋熱抽換硬碟](#page-91-0)」。
- 2. 將硬碟組件重新安裝到伺服器上。請參[閱第 220](#page-229-0) 頁 「[安裝背面 2.5 吋磁碟機組件](#page-229-0)」。
- 3. 完成零件更換請參[閱第 266](#page-275-0) 頁 「[完成零件更換](#page-275-0)」。

### 示範影片

## [觀看 YouTube 上的程序](https://www.youtube.com/watch?v=wBUpsSz7oiU)

# 卸下 7 公釐硬碟背板

使用此資訊來卸下 7 公釐硬碟背板。

# 關於此作業

### 注意:

- 閱讀[第 1](#page-10-0) 頁 「[安裝準則](#page-10-0)」和[第 2](#page-11-0) 頁 「[安全檢驗核對清單](#page-11-0)」,確保工作時安全無虞。
- 關閉伺服器和週邊裝置的電源,並拔掉電源線和所有外部纜線。請參閱[第 22](#page-31-0) 頁 「[關閉伺服器電源](#page-31-0)」。
- 將靜電敏感元件保存在防靜電保護袋中,直到安裝時才取出,且處理這些裝置時配戴靜電放電腕帶或使用 其他接地系統,以避免暴露於靜電之中,否則可能導致系統停止運轉和資料遺失。

## 程序

附註:視特定類型而定,您的背板看起來可能與本主題的圖例不同。

- 步驟 1. 準備您的伺服器。
	- a. 卸下上蓋。請參[閱第 263](#page-272-0) 頁 「[卸下上蓋](#page-272-0)」。
	- b. 請記下 7 公釐硬碟的纜線連接方式,然後從背板拔掉所有纜線。如需背板纜線佈線的相關資訊, 請參[閱第 293](#page-302-0) 頁 「[7 公釐硬碟背板](#page-302-0)」。如果纜線接頭附有保護防塵蓋,請務必重新將其裝回。

步驟 2. 卸下頂端的 7 公釐硬碟背板。

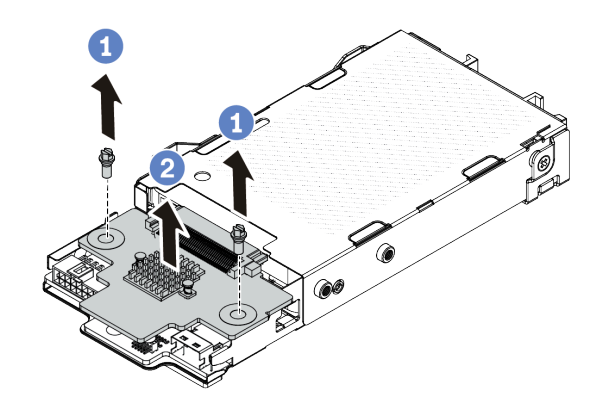

圖例 23. 卸下 7 公釐硬碟背板 ( 頂端 )

a. 依照所示卸下兩個螺絲。

b. 2 提起頂端背板,放在旁邊。

步驟 3. 卸下底部的 7 公釐硬碟背板。

<span id="page-54-0"></span>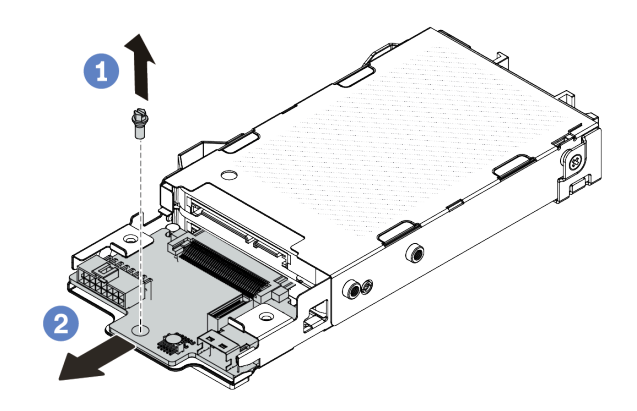

圖例 24. 卸下 <sup>7</sup> 公釐硬碟背板(底部)

- a. 依照所示,卸下螺絲。
- b. 2 如圖所示將底部背板從框架中滑出。

# 在您完成之後

如果指示您送回元件或選配裝置,請遵循所有包裝指示,並使用提供給您的任何包裝材料來運送。

### 示範影片

[觀看 YouTube 上的程序](https://www.youtube.com/watch?v=8noczCkFoMw)

# 安裝 7 公釐硬碟背板

使用此資訊來安裝 7 公釐硬碟背板。

# 關於此作業

### 注意:

- 閱[讀第 1](#page-10-0) 頁 「[安裝準則](#page-10-0)」[和第 2](#page-11-0) 頁 「[安全檢驗核對清單](#page-11-0)」,確保工作時安全無虞。
- 關閉伺服器和週邊裝置的電源,並拔掉電源線和所有外部纜線。請參閱[第 22](#page-31-0) 頁 「[關閉伺服器電源](#page-31-0)」。
- 將靜電敏感元件保存在防靜電保護袋中,直到安裝時才取出,且處理這些裝置時配戴靜電放電腕帶或使用 其他接地系統,以避免暴露於靜電之中,否則可能導致系統停止運轉和資料遺失。

# 程序

步驟 1. 將裝有新背板的防靜電保護袋與伺服器外部任何未上漆的表面進行接觸。然後從保護袋中取出新背 板,並將其放置在防靜電表面上。

步驟 2. 安裝 7 公釐硬碟底部背板。

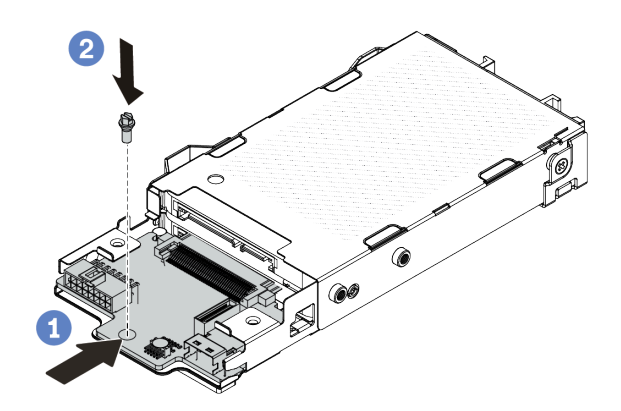

### 圖例 25. <sup>7</sup> 公釐硬碟背板安裝(底部)

a. 對齊框架上的插腳,然後將底部背板輕輕滑入框架中,直到完全固定為止。

b. 2 如圖所示鎖上螺絲。

步驟 3. 安裝 7 公釐硬碟頂端背板。

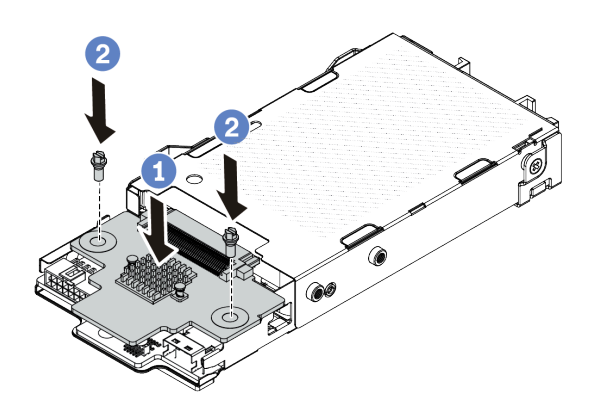

### 圖例 26. <sup>7</sup> 公釐硬碟背板安裝(頂端)

a. 如圖所示,將背板向下放在框架上。

b. 2鎖上兩顆螺絲以固定頂端背板。

步驟 4. 將纜線連接至主機板組件和背板。請參閱[第 269](#page-278-0) 頁第 2 章 「[內部纜線佈線](#page-278-0)」。如果纜線接頭附 有保護防塵蓋,請務必在插入前將其卸下。

# 在您完成之後

完成零件更換請參閱[第 266](#page-275-0) 頁 「[完成零件更換](#page-275-0)」。

### 示範影片

[觀看 YouTube 上的程序](https://www.youtube.com/watch?v=WatYIFe8alo)

# 更換 CMOS 電池

使用此資訊卸下和安裝 CMOS 電池。

- 第 47 頁 「卸下 CMOS 電池」
- [第 49](#page-58-0) 頁 「[安裝 CMOS 電池](#page-58-0)」

# 卸下 CMOS 電池

使用此資訊可卸下 CMOS 電池。

## 關於此作業

下列提示說明在卸下 CMOS 電池時應該考慮的資訊。

- Lenovo 在設計這項產品時,已將您的安全性納入考量。您必須正確處理 CMOS 電池才可避免可能發生的 危險。如果您要更換 CMOS 電池,必須遵循有關電池處置的當地法令或規定。
- 如果您將原有的鋰電池更換為重金屬電池或含有重金屬元件的電池,請留意下列環保注意事項。內含重金 屬的電池及蓄電池,絕不可當作一般廢棄物處理。製造商、經銷商或服務代表可免費收回這類電池, 以適當的方式進行回收或廢棄處理。
- 若要訂購更換用電池,請致電支援中心或事業夥伴。對於 Lenovo 支援電話號碼,請參閱 <https://datacentersupport.lenovo.com/supportphonelist> 以取得您的地區支援詳細資料。

附註:更換 CMOS 電池之後,您必須重新配置伺服器,並重設系統日期與時間。

#### S004

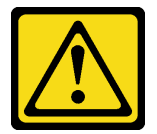

警告:

更換鋰電池時,僅限更換為 Lenovo 指定的零件編號,或製造商建議的同等類型電池。如果系統具有包 含鋰電池的模組,請僅用同一製造商製造的同類型模組來更換該模組。電池包含鋰,如果使用、處理或 處置不當,則可能會爆炸。

請勿:

- 將電池擲入或浸入水中
- 讓電池溫度超過 100 °C (212 °F)
- 維修或拆卸電池

棄置電池需依照本地法令或規定。

S002

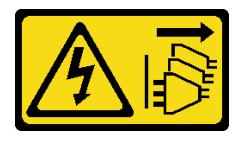

警告:

装置上的電源控制按鈕和電源供應別關,並不會切斷供應給裝置的電流。此外,裝置也可能有一 條以上的電源線。若要切斷裝置的所有電源,必須從電源拔掉所有電源線。

### 注意:

- 閱讀[第 1](#page-10-0) 頁 「[安裝準則](#page-10-0)」和[第 2](#page-11-0) 頁 「[安全檢驗核對清單](#page-11-0)」,確保工作時安全無慮。
- 關閉伺服器和週邊裝置的電源,並拔掉電源線和所有外部纜線。請參閱[第 22](#page-31-0) 頁 「[關閉伺服器電源](#page-31-0)」。
- 將靜電敏感元件保存在防靜電保護袋中,直到安裝時才取出,且處理這些裝置時配戴靜電放電腕帶或使用 其他接地系統,以避免暴露於靜電之中,否則可能導致系統停止運轉和資料遺失。

## 程序

步驟 1. 卸下上蓋。請參閱[第 263](#page-272-0) 頁 「[卸下上蓋](#page-272-0)」。

- 步驟 2. 如果有妨礙您觸及 CMOS 電池的任何零件或纜線,請將其卸下或拔掉。
- 步驟 3. 找出 CMOS 電池。請參[閱第 494](#page-503-0) 頁 「[主機板組件接頭](#page-503-0)」。
- 步驟 4. 如圖所示打開電池固定夾,小心地將 CMOS 電池從插座中取出。

#### 注意:

- 未以適當方式卸下 CMOS 電池,可能會損壞處理器板上的插座。插座若有任何損壞,將 可能需要更換處理器板。
- 斜推 CMOS 電池時請勿過度用力。

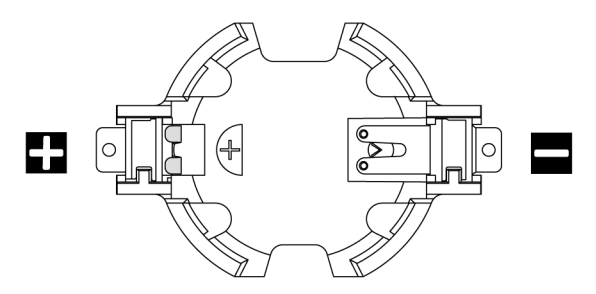

#### 圖例 27. CMOS 電池插座上的正極和負極

附註:從插座中卸下或在插座中安裝 CMOS 電池之前,請區分正極和負極。您可以使用上圖做 為指引。

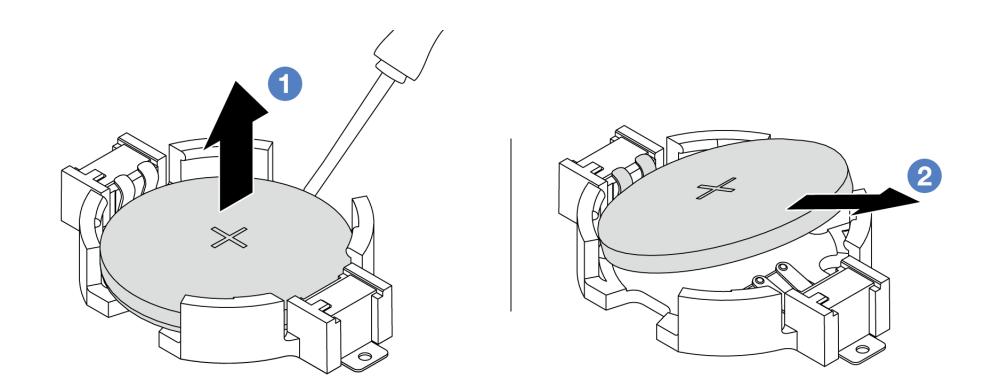

#### 圖例 28. 卸下 CMOS 電池

- 1. 使用平頭螺絲起子將 CMOS 電池從插座中撬出。
- 2. 2卸下 CMOS 電池。

# <span id="page-58-0"></span>在您完成之後

1. 安裝新的 CMOS 電池。請參閱第 49 頁 「安裝 CMOS 電池」。

2. 如果指示您送回元件或選配裝置,請遵循所有包裝指示,並使用提供給您的任何包裝材料來運送。

3. 棄置 CMOS 電池需依照本地法令或規定。

### 示範影片

[觀看 YouTube 上的程序](https://www.youtube.com/watch?v=lj_W9lYc1LI)

# 安裝 CMOS 電池

使用此資訊來安裝 CMOS 電池。

# 關於此作業

下列提示說明在安裝 CMOS 電池時應該考慮的資訊。

- Lenovo 在設計這項產品時,已將您的安全性納入考量。您必須正確處理 CMOS 電池才可避免可能發生的 危險。如果您要更換 CMOS 電池,必須遵循有關電池處置的當地法令或規定。
- 如果您將原有的鋰電池更換為重金屬電池或含有重金屬元件的電池,請留意下列環保注意事項。內含重金 屬的電池及蓄電池,絕不可當作一般廢棄物處理。製造商、經銷商或服務代表可免費收回這類電池, 以適當的方式進行回收或廢棄處理。
- 若要訂購更換用電池,請致電支援中心或事業夥伴。對於 Lenovo 支援電話號碼,請參閱 <https://datacentersupport.lenovo.com/supportphonelist> 以取得您的地區支援詳細資料。

附註:更換 CMOS 電池之後,您必須重新配置伺服器,並重設系統日期與時間。

#### S004

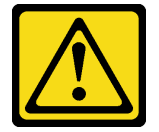

警告:

更換鋰電池時,僅限更換為 Lenovo 指定的零件編號,或製造商建議的同等類型電池。如果系統具有包 含鋰電池的模組,請僅用同一製造商製造的同類型模組來更換該模組。電池包含鋰,如果使用、處理或 處置不當,則可能會爆炸。

請勿:

- 將電池擲入或浸入水中
- 讓電池溫度超過 100 °C (212 °F)
- 維修或拆卸電池

棄置電池需依照本地法令或規定。

S002

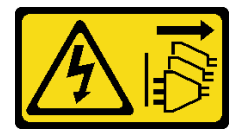

#### 警告:

装置上的電源控制按鈕和電源供應別開關,並不會切斷供應給裝置的電流。此外,裝置也可能有一 條以上的電源線。若要切斷裝置的所有電源,必須從電源拔掉所有電源線。

### 注意:

- 閲讀[第 1](#page-10-0) 頁 「[安裝準則](#page-10-0)」和[第 2](#page-11-0) 頁 「[安全檢驗核對清單](#page-11-0)」,確保工作時安全無虞。
- 關閉伺服器和週邊裝置的電源,並拔掉電源線和所有外部纜線。請參閱[第 22](#page-31-0) 頁 「[關閉伺服器電源](#page-31-0)」。
- 將靜電敏感元件保存在防靜電保護袋中,直到安裝時才取出,且處理這些裝置時配戴靜電放電腕帶或使用 其他接地系統,以避免暴露於靜電之中,否則可能導致系統停止運轉和資料遺失。

## 程序

- 步驟 1. 將裝有 CMOS 電池的防靜電保護袋接觸到伺服器外部任何未上漆的表面。然後從保護袋中取出 CMOS 電池。
- 步驟 2. 安裝 CMOS 電池。確定 CMOS 電池已就定位。

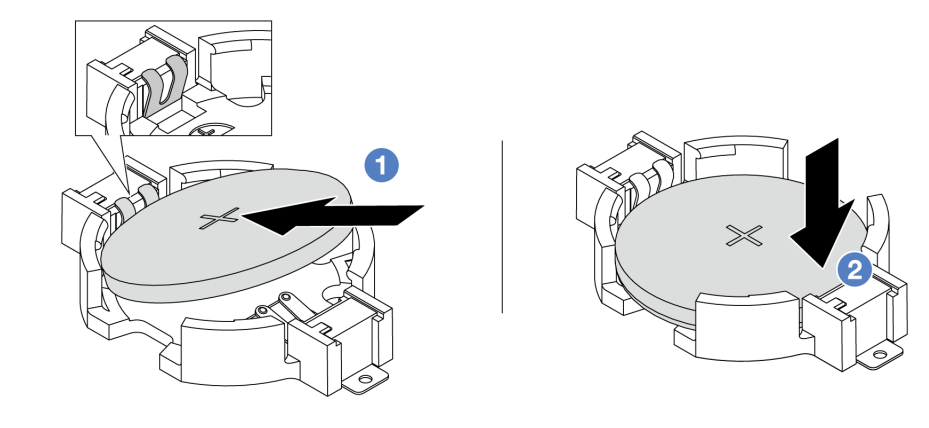

附註:在插座中安裝電池之前,請確保正極面朝上。

- 1. 將電池傾斜並插入插座上的正極,請確保電池緊貼金屬夾。
- 2. 2 將電池向下壓,直到卡入插座為止。

圖例 29. CMOS 電池安裝

## 在您完成之後

- 1. 完成零件更換請參閱[第 266](#page-275-0) 頁 「[完成零件更換](#page-275-0)」。
- 2. 使用 Setup Utility 來設定日期、時間和任何密碼。

#### 示範影片

[觀看 YouTube 上的程序](https://www.youtube.com/watch?v=_wRlpJLGIsE)

# 更換 EDSFF 框架

使用此資訊卸下和安裝 EDSFF 框架

- [第 51](#page-60-0) 頁 「[卸下 EDSFF 框架](#page-60-0)」
- [第 52](#page-61-0) 頁 「[安裝 EDSFF 框架](#page-61-0)」

# <span id="page-60-0"></span>卸下 EDSFF 框架

使用此資訊卸下 EDSFF 框架。

## 關於此作業

注意:

- 閲[讀第 1](#page-10-0) 頁 「[安裝準則](#page-10-0)」[和第 2](#page-11-0) 頁 「[安全檢驗核對清單](#page-11-0)」,確保工作時安全無虞。
- 關閉伺服器和週邊裝置的電源,並拔掉電源線和所有外部纜線。請參閱[第 22](#page-31-0) 頁 「[關閉伺服器電源](#page-31-0)」。
- 將靜電敏感元件保存在防靜電保護袋中,直到安裝時才取出,且處理這些裝置時配戴靜電放電腕帶或使用 其他接地系統,以避免暴露於靜電之中,否則可能導致系統停止運轉和資料遺失。

### 程序

- 步驟 1. 如果已安裝安全擋板,請先將其卸下。請參閱[第 235](#page-244-0) 頁 「[卸下安全擋板](#page-244-0)」。
- 步驟 2. 找到您需要卸下的 EDSFF 框架,然後將安裝在其中的所有 EDSFF 硬碟卸下。請參閱[第 83 頁](#page-92-0) 「[卸下熱抽換 EDSFF 磁碟機](#page-92-0)」。
- 步驟 3. 從機箱卸下 EDSFF 框架。

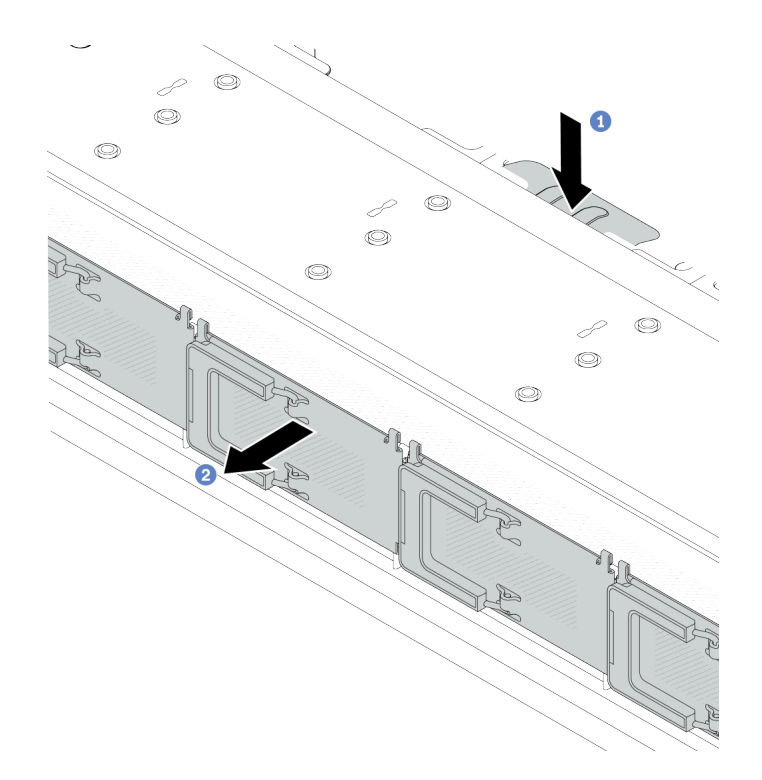

#### 圖例 30. 卸下 EDSFF 框架

- a. 按下正面機箱另一側的延伸卡榫。
- b. 2 讓 EDSFF 框架從正面機箱滑出。

# 在您完成之後

- 1. 安裝新的 EDSFF 框架。請參[閱第 52](#page-61-0) 頁 「[安裝 EDSFF 框架](#page-61-0)」。
- 2. 如果指示您送回元件或選配裝置,請遵循所有包裝指示,並使用提供給您的任何包裝材料來運送。

#### 示範影片

<span id="page-61-0"></span>[觀看 YouTube 上的程序](https://www.youtube.com/watch?v=kRxMmtctV4Y)

# 安裝 EDSFF 框架

使用此資訊來安裝 EDSFF 框架。

# 關於此作業

注意:

- 閱讀[第 1](#page-10-0) 頁 「[安裝準則](#page-10-0)」和[第 2](#page-11-0) 頁 「[安全檢驗核對清單](#page-11-0)」,確保工作時安全無虞。
- 關閉伺服器和週邊裝置的電源,並拔掉電源線和所有外部纜線。請參閱[第 22](#page-31-0) 頁 「[關閉伺服器電源](#page-31-0)」。
- 將靜電敏感元件保存在防靜電保護袋中,直到安裝時才取出,且處理這些裝置時配戴靜電放電腕帶或使用 其他接地系統,以避免暴露於靜電之中,否則可能導致系統停止運轉和資料遺失。

# 程序

- 步驟 1. 將裝有 EDSFF 框架的防靜電保護袋與伺服器外部任何未上漆的表面進行接觸。然後從保護袋中取 出 EDSFF 框架,並將其放置在防靜電表面上。
- 步驟 2. 依照所示將診斷面板組件滑入正面機箱中。確定其已就定位。

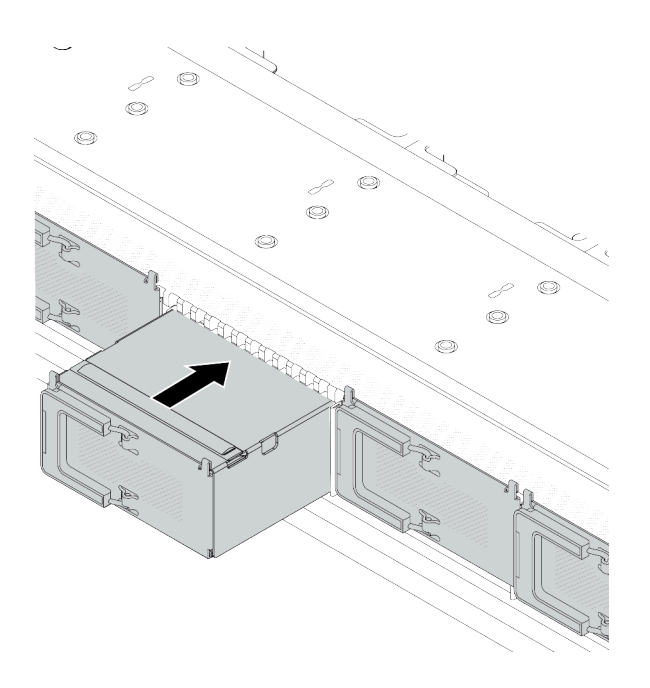

#### 圖例 31. EDSFF 框架安裝

步驟 3. 卸下 EDSFF 框架外蓋。

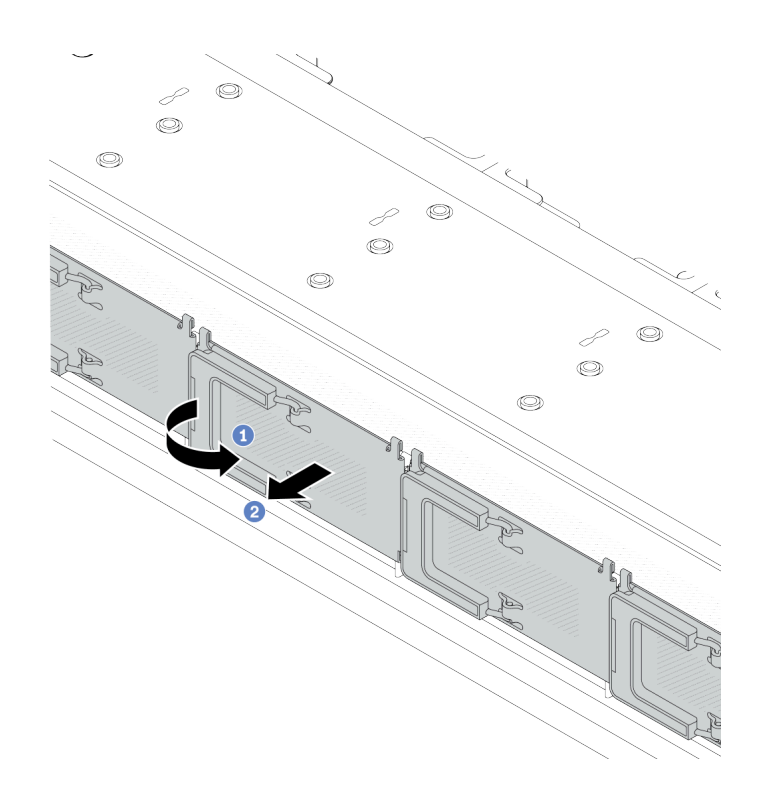

圖例 32. 卸下 EDSFF 框架外蓋

a. 如圖所示打開把手。

b. 2 握住把手,並卸下框架外蓋。

步驟 4. 將 EDSFF 硬碟裝入 EDSFF 框架。請參閱[第 85](#page-94-0) 頁 「[安裝熱抽換 EDSFF 磁碟機](#page-94-0)」。

## 在您完成之後

完成零件更換請參[閱第 266](#page-275-0) 頁 「[完成零件更換](#page-275-0)」。

### 示範影片

[觀看 YouTube 上的程序](https://www.youtube.com/watch?v=A3DhSkHsrBY)

# 更換正面擴充卡組件

完整的正面擴充卡組件由兩個正面擴充卡匣、兩個正面擴充卡和兩個 PCIe 配接卡組成。請參閱本主題以瞭 解如何卸下及組裝正面擴充卡組件。

### 伺服器正面配置和擴充卡組件

請參閱本節以確定正面配置和擴充卡組件之間的相關性。

#### <span id="page-63-0"></span>表格 13. 伺服器正面配置和擴充卡組件

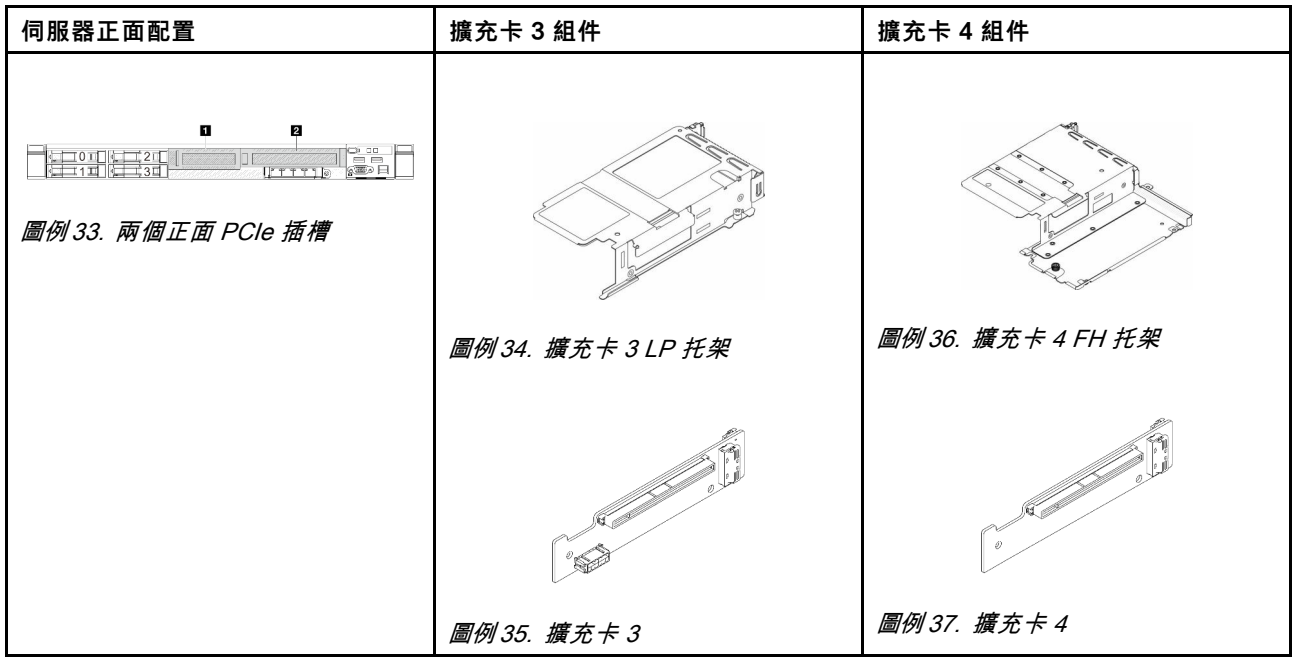

- 第 54 頁 「更換正面擴充卡匣」
- [第 56](#page-65-0) 頁 「[更換正面擴充卡和 PCIe 配接卡](#page-65-0)」

# 更換正面擴充卡匣

請依照本節中的指示卸下和安裝正面擴充卡匣。

- 第 54 頁 「卸下正面擴充卡匣」
- [第 55](#page-64-0) 頁 「[安裝正面擴充卡匣](#page-64-0)」

## 卸下正面擴充卡匣

請依照本節中的指示卸下正面擴充卡匣。

# 關於此作業

### 注意:

- 閱讀[第 1](#page-10-0) 頁 「[安裝準則](#page-10-0)」和[第 2](#page-11-0) 頁 「[安全檢驗核對清單](#page-11-0)」,確保工作時安全無虞。
- 關閉伺服器和週邊裝置的電源,並拔掉電源線和所有外部纜線。請參閱[第 22](#page-31-0) 頁 「[關閉伺服器電源](#page-31-0)」。
- 將靜電敏感元件保存在防靜電保護袋中,直到安裝時才取出,且處理這些裝置時配戴靜電放電腕帶或使用 其他接地系統,以避免暴露於靜電之中,否則可能導致系統停止運轉和資料遺失。

# 程序

步驟 1. 卸下上蓋,請參閱[第 263](#page-272-0) 頁 「[卸下上蓋](#page-272-0)」。

- 步驟 2. 卸下連接到處理器板的纜線,請參[閱第 283](#page-292-0) 頁 「[正面擴充卡組件](#page-292-0)」。
- 步驟 3. 卸下正面擴充卡匣。

<span id="page-64-0"></span>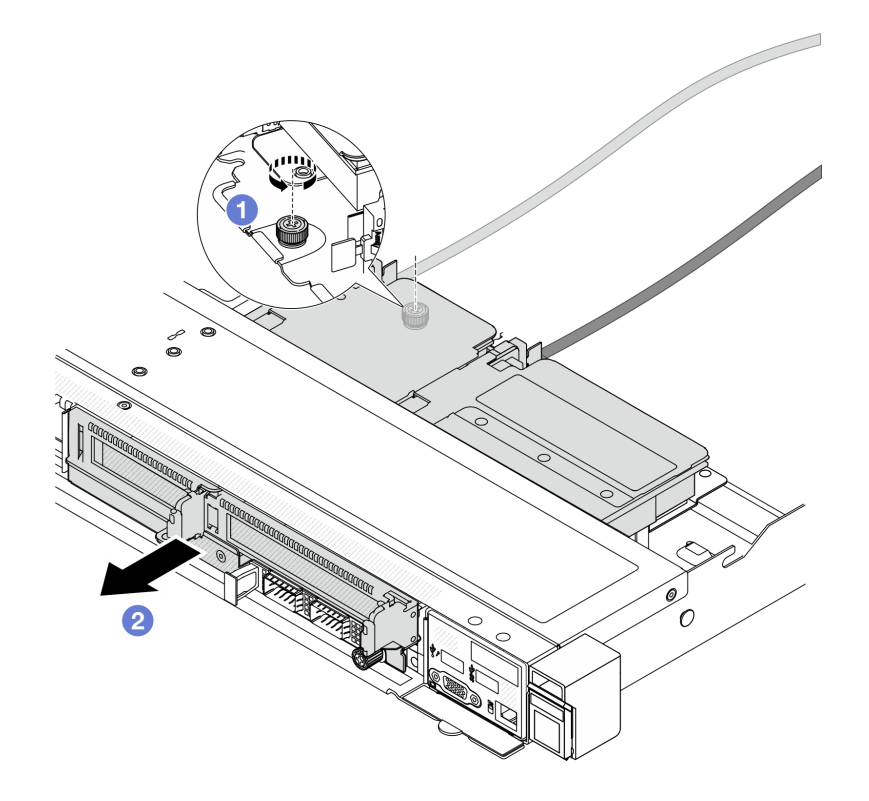

#### 圖例 38. 卸下正面擴充卡匣

- a. 1 卸下正面擴充卡匣背面的螺絲。
- b. 2 將正面擴充卡匣從機箱拉出。
- 步驟 4. 卸下正面擴充卡匣上的正面擴充卡組件和 PCIe 配接卡,請參閱[第 57](#page-66-0) 頁 「[卸下正面擴充卡](#page-66-0) [和 PCIe 配接卡](#page-66-0)」。

# 在您完成之後

如果指示您送回元件或選配裝置,請遵循所有包裝指示,並使用提供給您的任何包裝材料來運送。

### 示範影片

### [觀看 YouTube 上的程序](https://www.youtube.com/watch?v=TEjgzsHAS7E)

# 安裝正面擴充卡匣 請依照本節中的指示安裝 正面擴充卡匣。

## 關於此作業

- 閲[讀第 1](#page-10-0) 頁 「[安裝準則](#page-10-0)」[和第 2](#page-11-0) 頁 「[安全檢驗核對清單](#page-11-0)」,確保工作時安全無虞。
- 關閉伺服器和週邊裝置的電源,並拔掉電源線和所有外部纜線。請參閱[第 22](#page-31-0) 頁 「[關閉伺服器電源](#page-31-0)」。
- 將靜電敏感元件保存在防靜電保護袋中,直到安裝時才取出,且處理這些裝置時配戴靜電放電腕帶或使用 其他接地系統,以避免暴露於靜電之中,否則可能導致系統停止運轉和資料遺失。

# <span id="page-65-0"></span>程序

- 步驟 1. 將正面擴充卡組件和 PCIe 配接卡安裝到正面擴充卡匣,請參[閱第 59](#page-68-0) 頁 「[安裝正面擴充卡](#page-68-0) [和 PCIe 配接卡](#page-68-0)」。
- 步驟 2. 卸下上蓋。請參閱[第 263](#page-272-0) 頁 「[卸下上蓋](#page-272-0)」。
- 步驟 3. 安裝正面擴充卡匣。

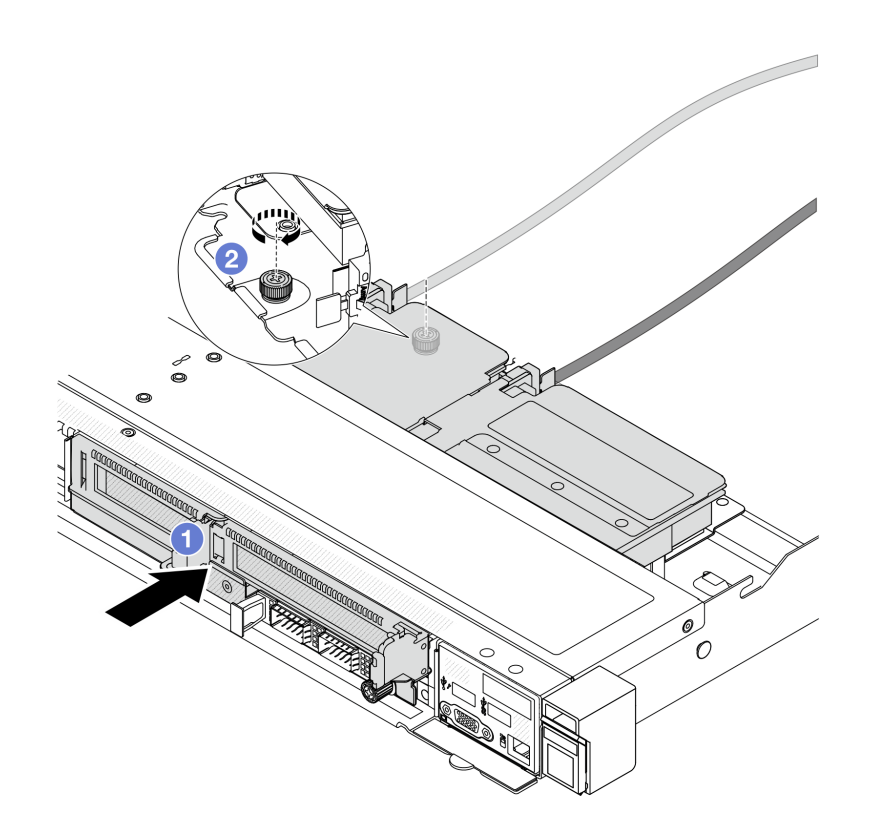

## 圖例 39. 安裝正面擴充卡匣

- a. 1 將正面擴充卡匣推入機箱。
- b. 2 鎖緊正面擴充卡匣 背面的螺絲,將其固定到機箱。

# 在您完成之後

完成零件更換請參閱[第 266](#page-275-0) 頁 「[完成零件更換](#page-275-0)」。

### 示範影片

[觀看 YouTube 上的程序](https://www.youtube.com/watch?v=ZudcLwa-pyM)

# 更換正面擴充卡和 PCIe 配接卡

請依照本節中的指示卸下和安裝正面擴充卡組件和 PCIe 配接卡。

- [第 57](#page-66-0) 頁 「[卸下正面擴充卡和 PCIe 配接卡](#page-66-0)」
- [第 59](#page-68-0) 頁 「[安裝正面擴充卡和 PCIe 配接卡](#page-68-0)」

## <span id="page-66-0"></span>卸下正面擴充卡和 PCIe 配接卡

請依照本節中的指示卸下正面擴充卡和 PCIe 配接卡。

# 關於此作業

### 注意:

- 閱[讀第 1](#page-10-0) 頁 「[安裝準則](#page-10-0)」[和第 2](#page-11-0) 頁 「[安全檢驗核對清單](#page-11-0)」,確保工作時安全無虞。
- 關閉伺服器和週邊裝置的電源,並拔掉電源線和所有外部纜線。請參閱[第 22](#page-31-0) 頁 「[關閉伺服器電源](#page-31-0)」。
- 將靜電敏感元件保存在防靜電保護袋中,直到安裝時才取出,且處理這些裝置時配戴靜電放電腕帶或使用 其他接地系統,以避免暴露於靜電之中,否則可能導致系統停止運轉和資料遺失。

### 程序

步驟 1. 卸下正面擴充卡匣,請參[閱第 54](#page-63-0) 頁 「[卸下正面擴充卡匣](#page-63-0)」。

步驟 2. 將半高擴充卡匣與全高擴充卡匣分開。

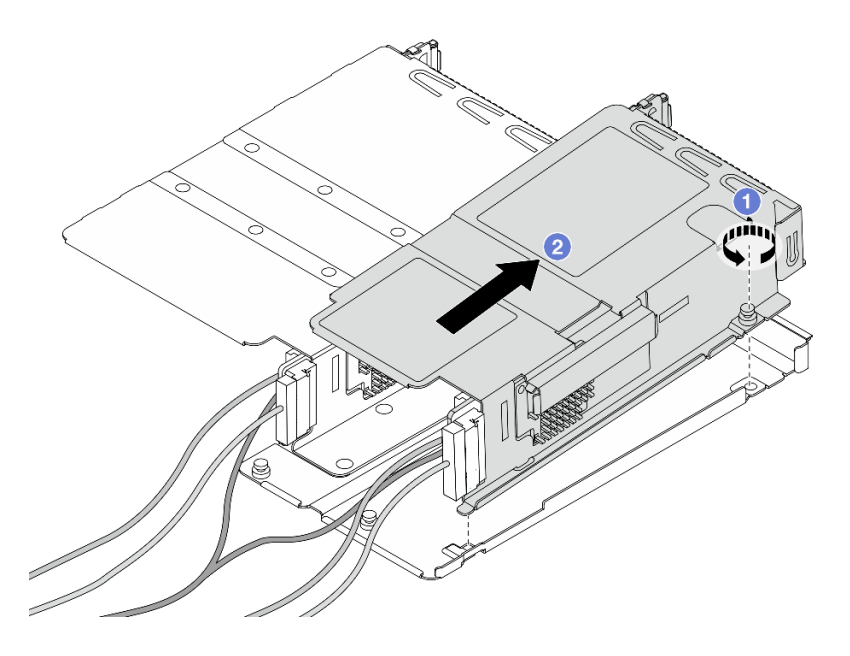

圖例 40. 將兩個匣分開

a. 1 鬆開將半高匣固定到全高匣的螺絲。

- b. 2 傾斜匣並將其取出。
- 步驟 3. 從擴充卡匣卸下 PCIe 配接卡。

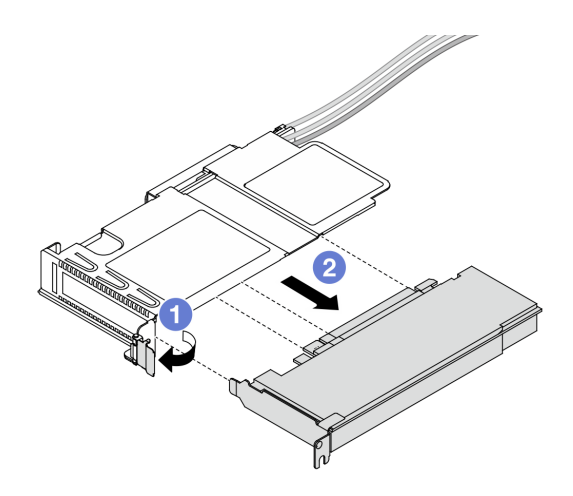

### 圖例 41. 卸下 PCIe 配接卡

a. ● 將擴充卡匣上的閂鎖旋轉至打開的位置。

- b. 從擴充卡匣鬆開 PCIe 配接卡。
- 步驟 4. 從擴充卡拔掉纜線。如需詳細資料,請參[閱第 283](#page-292-0) 頁 「[正面擴充卡組件](#page-292-0)」。
- 步驟 5. 對全高匣重複前兩個步驟。

步驟 6. 從兩個擴充卡匣卸下擴充卡。

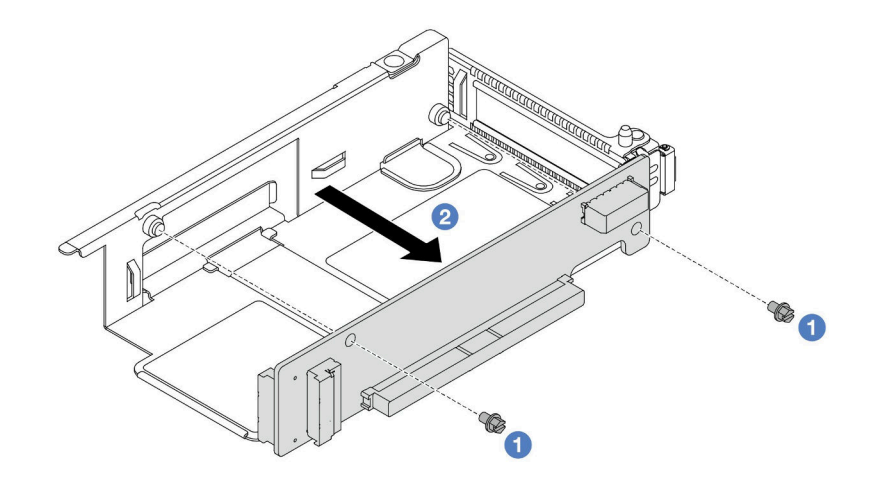

圖例 42. 從半高匣卸下擴充卡

<span id="page-68-0"></span>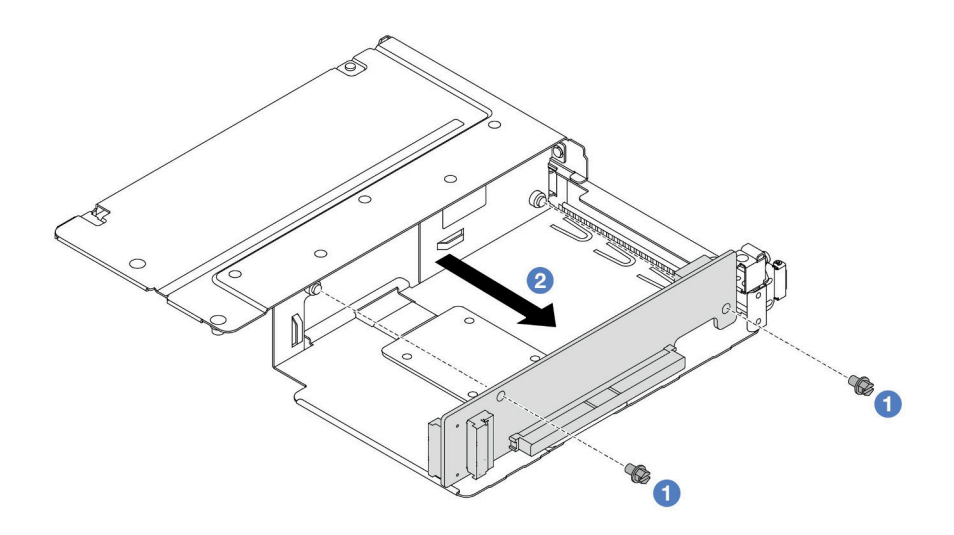

#### 圖例 43. 從全高匣卸下擴充卡

- a. 1 卸下用來將擴充卡固定至匣的兩顆螺絲。
- b. 2 卸下擴充卡。

# 在您完成之後

如果指示您送回元件或選配裝置,請遵循所有包裝指示,並使用提供給您的任何包裝材料來運送。

#### 示範影片

[觀看 YouTube 上的程序](https://www.youtube.com/watch?v=2jYxuH9Ldb8)

### 安裝正面擴充卡和 PCIe 配接卡

請依照本節中的指示安裝正面擴充卡和 PCIe 配接卡。

### 關於此作業

### 注意:

- 閱[讀第 1](#page-10-0) 頁 「[安裝準則](#page-10-0)」[和第 2](#page-11-0) 頁 「[安全檢驗核對清單](#page-11-0)」,確保工作時安全無虞。
- 關閉伺服器和週邊裝置的電源,並拔掉電源線和所有外部纜線。請參閱[第 22](#page-31-0) 頁 「[關閉伺服器電源](#page-31-0)」。
- 將靜電敏感元件保存在防靜電保護袋中, 直到安裝時才取出, 且處理這些裝置時配戴靜電放電腕帶或使用 其他接地系統,以避免暴露於靜電之中,否則可能導致系統停止運轉和資料遺失。

### 程序

- 步驟 1. 將裝有正面擴充卡和 PCIe 配接卡的防靜電保護袋接觸到伺服器外部任何未上漆的表面。然後從保 護袋中取出正面擴充卡和 PCIe 配接卡,並將其放置在防靜電表面上。
- 步驟 2. 將正面擴充卡安裝到兩個匣。

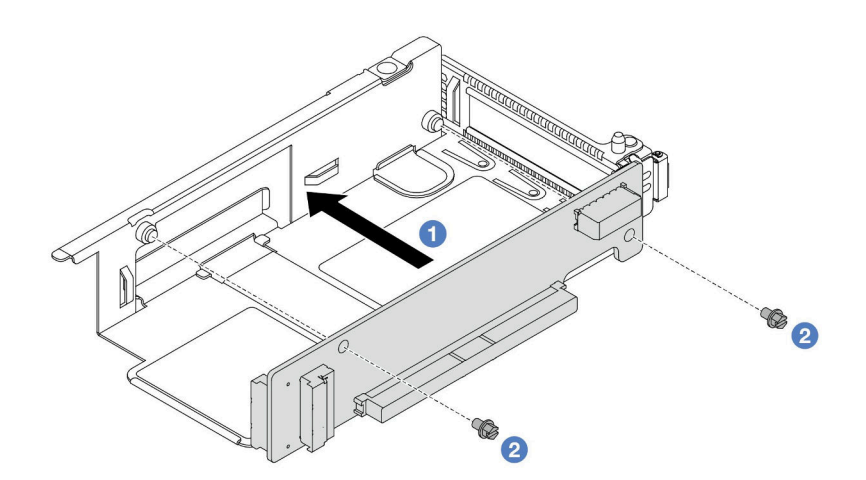

圖例 44. 將擴充卡安裝到半高匣

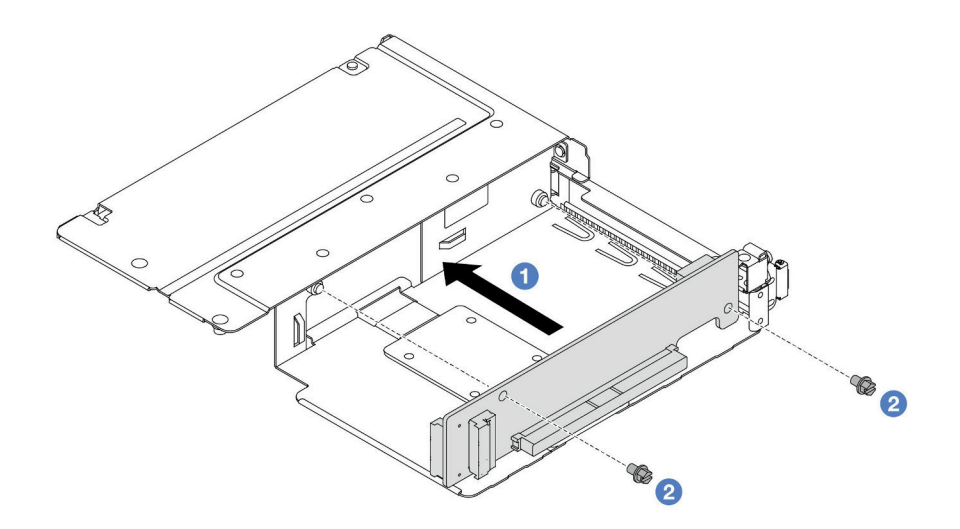

### 圖例 45. 將擴充卡安裝到全高匣

a. 將擴充卡的螺絲孔對齊匣上的對應孔位。

b. 2 鎖上兩顆螺絲,將擴充卡固定至匣上。

步驟 3. 將纜線連接到擴充卡。如需詳細資料,請參[閱第 283](#page-292-0) 頁 「[正面擴充卡組件](#page-292-0)」。

步驟 4. 將 PCIe 配接卡安裝到擴充卡匣。

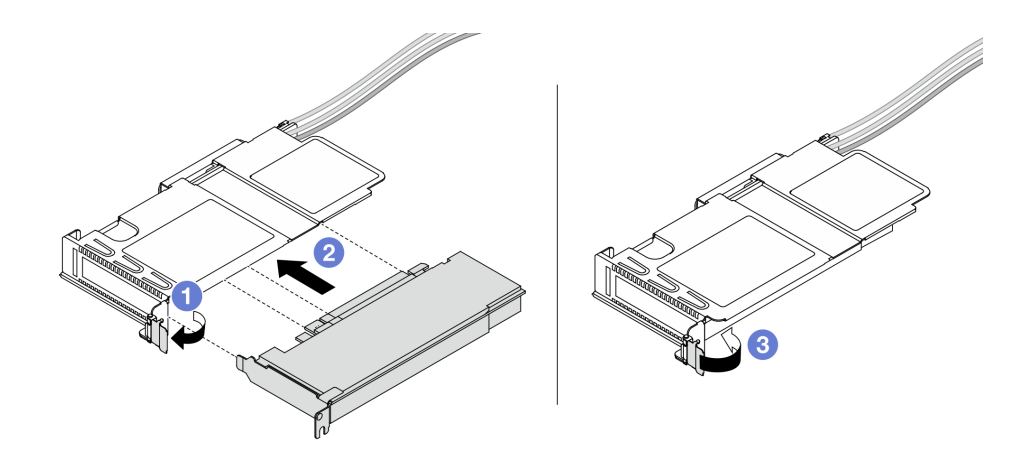

### 圖例 46. 安裝 PCIe 配接卡

- a. 1 將擴充卡匣上的閂鎖旋轉至打開的位置。
- b. ❷ 將 PCIe 配接卡對齊擴充卡上的 PCIe 插槽。然後,小心地將 PCIe 配接卡直接壓入插 槽,直到其牢牢固定為止。
- c. 將擴充卡匣上的閂鎖旋轉至關閉位置。
- 步驟 5. 對全高匣重複前一個步驟。
- 步驟 6. 組裝半高擴充卡匣和全高擴充卡匣。

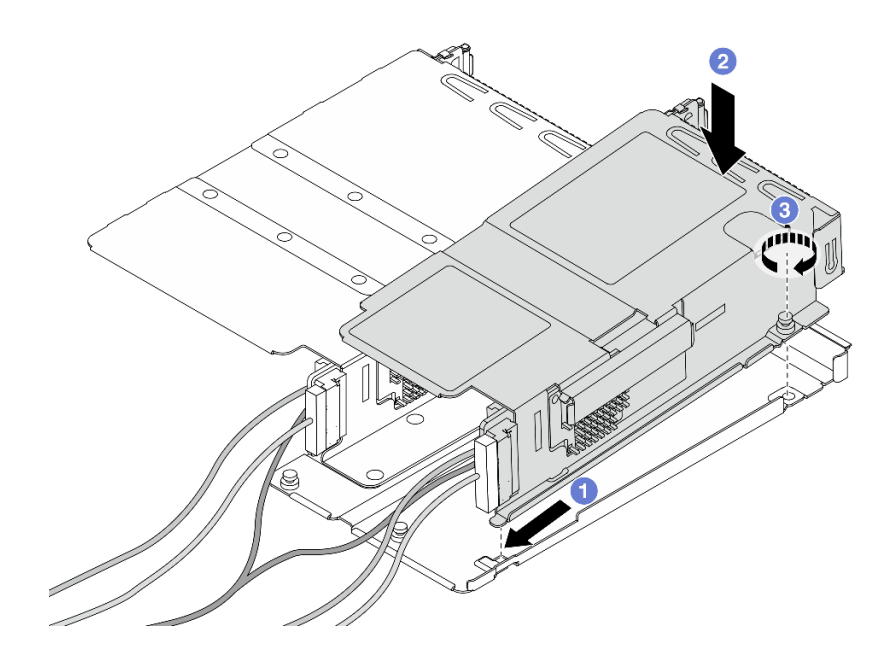

### 圖例 47. 組裝兩個擴充卡匣

- a. 1 將半高匣傾斜並插入全高匣上的閂鎖。
- b. 2 放下半高匣並對齊螺絲孔。
- c. 3 鎖緊螺絲並確定半高匣已固定。

# 在您完成之後

完成零件更換請參閱[第 266](#page-275-0) 頁 「[完成零件更換](#page-275-0)」。

### 示範影片

[觀看 YouTube 上的程序](https://www.youtube.com/watch?v=0luDfQCGMnc)

# 更換正面 OCP 模組和 OCP 轉插卡

某些伺服器型號支援正面 OCP 模組。正面 OCP 模組與正面和背面 OCP 轉插卡相互依賴。請依照本節中的 指示卸下和安裝正面 OCP 模組與正面和背面 OCP 轉插卡。

- 第 62 頁 「更換正面 OCP 模組」
- [第 64](#page-73-0) 頁 「[更換 OCP 轉插卡](#page-73-0)」

# 更換正面 OCP 模組

請依照本節中的指示卸下或安裝正面 OCP 模組。

- 第 62 頁 「卸下正面 OCP 模組」
- [第 63](#page-72-0) 頁 「[安裝正面 OCP 模組](#page-72-0)」

附註:OCP 模組為選配。

### 卸下正面 OCP 模組

請依照本節中的步驟卸下正面 OCP 模組。

# 關於此作業

注意:

- 閲讀[第 1](#page-10-0) 頁 「[安裝準則](#page-10-0)」和[第 2](#page-11-0) 頁 「[安全檢驗核對清單](#page-11-0)」,確保工作時安全無虞。
- 關閉伺服器和週邊裝置的電源,並拔掉電源線和所有外部纜線。請參閱[第 22](#page-31-0) 頁 「[關閉伺服器電源](#page-31-0)」。
- 將靜電敏感元件保存在防靜電保護袋中,直到安裝時才取出,且處理這些裝置時配戴靜電放電腕帶或使用 其他接地系統,以避免暴露於靜電之中,否則可能導致系統停止運轉和資料遺失。

# 程序

步驟 1. 卸下正面 OCP 模組。
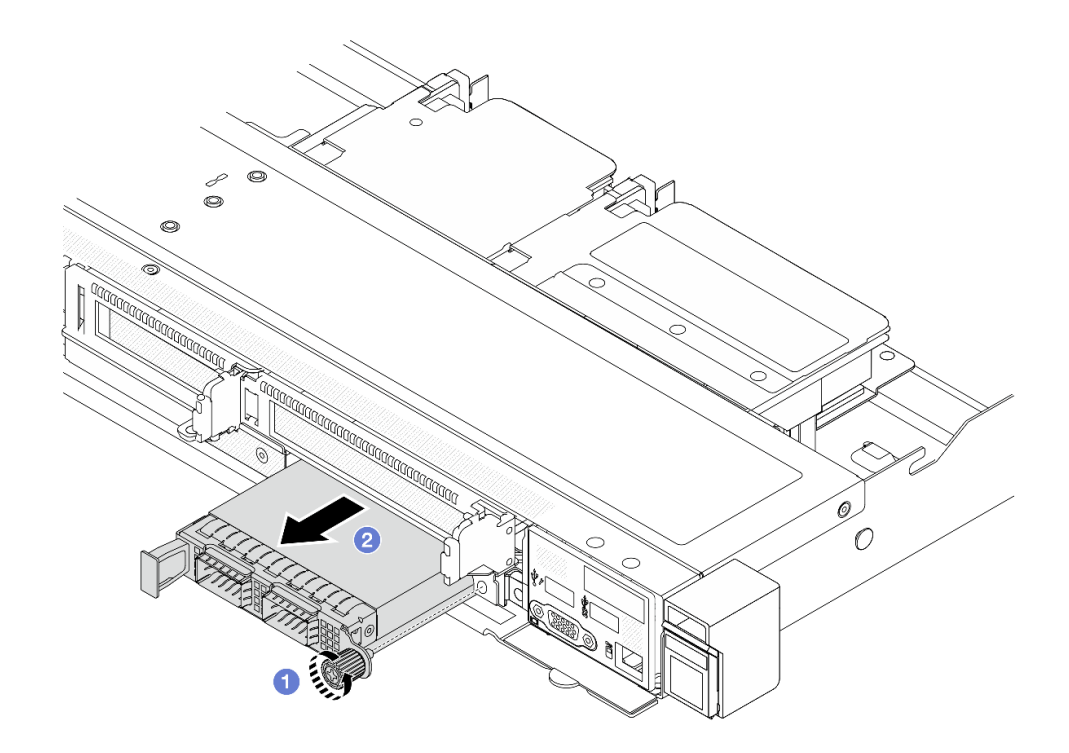

#### 圖例 48. 卸下正面 OCP 模組

- a. 鬆開固定 OCP 模組的翼型螺絲。如果需要,請使用螺絲起子。
- $b.$  2 拉出 OCP 模組。

### 在您完成之後

- 1. 安裝新的正面 OCP 模組或模組填充板。請參閱第 63 頁 「安裝正面 OCP 模組」。
- 2. 如果指示您送回元件或選配裝置,請遵循所有包裝指示,並使用提供給您的任何包裝材料來運送。

#### 示範影片

[觀看 YouTube 上的程序](https://www.youtube.com/watch?v=_xxT9MjckNc)

### 安裝正面 OCP 模組

請依照本節中的步驟安裝正面 OCP 模組。

# 關於此作業

### 注意:

- 閱[讀第 1](#page-10-0) 頁 「[安裝準則](#page-10-0)」[和第 2](#page-11-0) 頁 「[安全檢驗核對清單](#page-11-0)」,確保工作時安全無虞。
- 關閉伺服器和週邊裝置的電源,並拔掉電源線和所有外部纜線。請參閱[第 22](#page-31-0) 頁 「[關閉伺服器電源](#page-31-0)」。
- 將靜電敏感元件保存在防靜電保護袋中,直到安裝時才取出,且處理這些裝置時配戴靜電放電腕帶或使用 其他接地系統,以避免暴露於靜電之中,否則可能導致系統停止運轉和資料遺失。

### 程序

步驟 1. 將裝有 OCP 模組的防靜電保護袋接觸到伺服器外部任何未上漆的表面。然後從保護袋中取 出 OCP 模組,並將其放置在防靜電表面上。

步驟 2. 安裝正面 OCP 模組。

附註:確定乙太網路配接卡已完全固定,並且已鎖緊翼型螺絲。否則,OCP 模組將無法完整 連接,且可能無法運作。

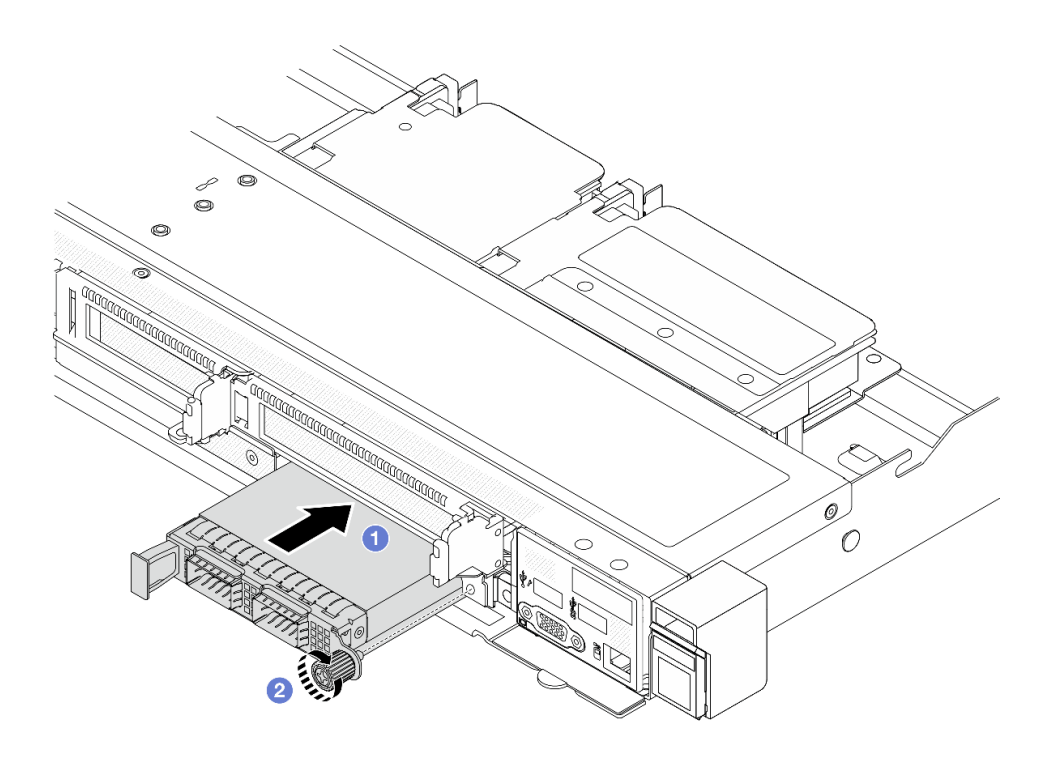

#### 圖例 49. 安裝正面 OCP 模組

- a. <sup>●</sup>使用左側把手推動 OCP 模組,直到完全插入正面 OCP 轉插卡上的接頭。
- b. 2 完全鎖緊翼型螺絲以固定配接卡。如果需要,請使用螺絲起子。

### 在您完成之後

完成零件更換請參閱[第 266](#page-275-0) 頁 「[完成零件更換](#page-275-0)」。

#### 示範影片

[觀看 YouTube 上的程序](https://www.youtube.com/watch?v=gy2vpzN62dg)

### 更換 OCP 轉插卡

請依照本節中的指示卸下或安裝正面和背面 OCP 轉插卡。

- 第 64 頁 「卸下正面 OCP 轉插卡」
- [第 65](#page-74-0) 頁 「[安裝正面 OCP 轉插卡](#page-74-0)」
- [第 66](#page-75-0) 頁 「[卸下背面 OCP 轉插卡](#page-75-0)」
- [第 67](#page-76-0) 頁 「[安裝背面 OCP 轉插卡](#page-76-0)」

### 卸下正面 OCP 轉插卡

請依照本節中的步驟卸下正面 OCP 轉插卡。

# <span id="page-74-0"></span>關於此作業

注意:

- 閲[讀第 1](#page-10-0) 頁 「[安裝準則](#page-10-0)」[和第 2](#page-11-0) 頁 「[安全檢驗核對清單](#page-11-0)」,確保工作時安全無虞。
- 關閉伺服器和週邊裝置的電源,並拔掉電源線和所有外部纜線。請參閱[第 22](#page-31-0) 頁 「[關閉伺服器電源](#page-31-0)」。
- 將靜電敏感元件保存在防靜電保護袋中,直到安裝時才取出,且處理這些裝置時配戴靜電放電腕帶或使用 其他接地系統,以避免暴露於靜電之中,否則可能導致系統停止運轉和資料遺失。

### 程序

步驟 1. 卸下上蓋。請參[閱第 263](#page-272-0) 頁 「[卸下上蓋](#page-272-0)」。 步驟 2. 卸下正面擴充卡匣。請參[閱第 54](#page-63-0) 頁 「[卸下正面擴充卡匣](#page-63-0)」。 步驟 3. 卸下正面 OCP 模組。請參[閱第 62](#page-71-0) 頁 「[卸下正面 OCP 模組](#page-71-0)」。 步驟 4. 卸下正面 OCP 轉插卡。

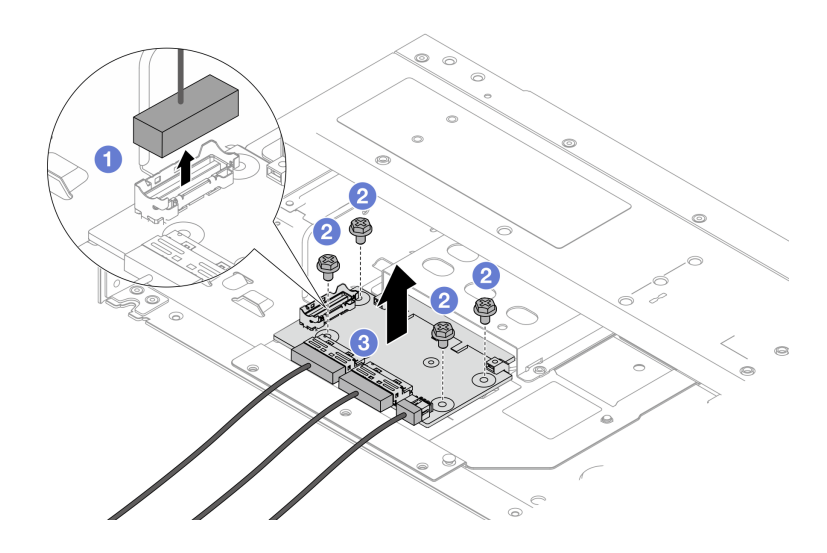

圖例 50. 卸下正面 OCP 轉插卡

- a. 1 拔掉側頻接頭以觸及下方的螺絲。
- b. 2 鬆開四顆螺絲。
- c. 6 將正面 OCP 轉插卡提起, 從機箱取出。

步驟 5. 拔掉正面 OCP 轉插卡上的纜線。如需詳細資料,請參[閱第 286](#page-295-0) 頁 「[OCP 轉插卡](#page-295-0)」。

### 在您完成之後

1. 安裝新的正面 OCP 轉插卡。請參閱第 65 頁 「安裝正面 OCP 轉插卡」。

2. 如果指示您送回元件或選配裝置,請遵循所有包裝指示,並使用提供給您的任何包裝材料來運送。

#### 示範影片

[觀看 YouTube 上的程序](https://www.youtube.com/watch?v=uwilPdaf9T4)

### 安裝正面 OCP 轉插卡

請依照本節中的步驟安裝正面 OCP 轉插卡。

# <span id="page-75-0"></span>關於此作業

注意:

- 閲讀[第 1](#page-10-0) 頁 「[安裝準則](#page-10-0)」和[第 2](#page-11-0) 頁 「[安全檢驗核對清單](#page-11-0)」,確保工作時安全無虞。
- 關閉伺服器和週邊裝置的電源,並拔掉電源線和所有外部纜線。請參閱[第 22](#page-31-0) 頁 「[關閉伺服器電源](#page-31-0)」。
- 將靜電敏感元件保存在防靜電保護袋中,直到安裝時才取出,且處理這些裝置時配戴靜電放電腕帶或使用 其他接地系統,以避免暴露於靜電之中,否則可能導致系統停止運轉和資料遺失。

### 程序

- 步驟 1. 將裝有正面 OCP 轉插卡的防靜電保護袋與伺服器外部任何未上漆的表面進行接觸。然後從保 護袋中取出正面 OCP 轉插卡,並將其放置在防靜電表面上。
- 步驟 2. 卸下上蓋。請參閱[第 263](#page-272-0) 頁 「[卸下上蓋](#page-272-0)」。
- 步驟 3. 將纜線連接到正面 OCP 轉插卡。如需詳細資料,請參[閱第 286](#page-295-0) 頁 「[OCP 轉插卡](#page-295-0)」。
- 步驟 4. 將正面 OCP 轉插卡安裝到機箱。

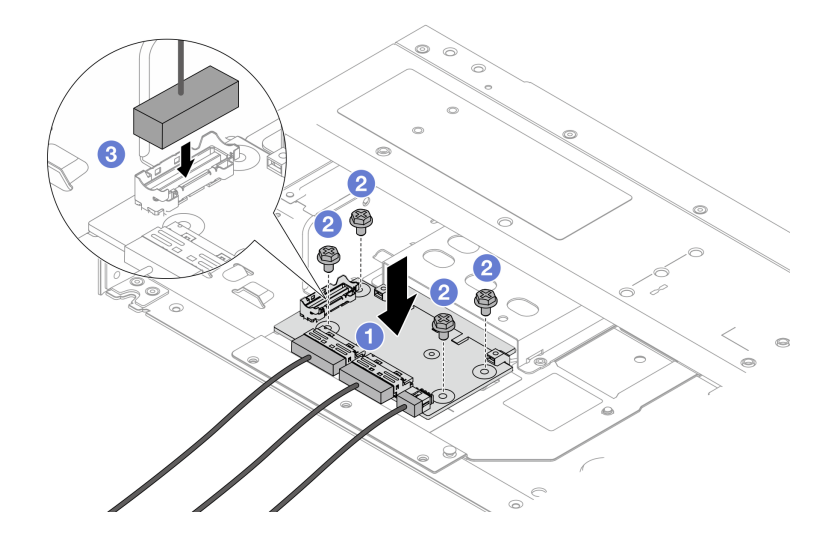

#### 圖例 51. 安裝正面 OCP 轉插卡

- a. 1 將正面 OCP 轉插卡放置在機箱上,並對齊螺絲孔。
- b. 2 鎖緊四顆螺絲。
- c. 連接側頻接頭。

### 在您完成之後

完成零件更換請參閱[第 266](#page-275-0) 頁 「[完成零件更換](#page-275-0)」。

#### 示範影片

#### [觀看 YouTube 上的程序](https://www.youtube.com/watch?v=BHSSlOApmBM)

### 卸下背面 OCP 轉插卡

請依照本節中的步驟卸下背面 OCP 轉插卡。

### 關於此作業

### <span id="page-76-0"></span>注意:

- 閱[讀第 1](#page-10-0) 頁 「[安裝準則](#page-10-0)」[和第 2](#page-11-0) 頁 「[安全檢驗核對清單](#page-11-0)」,確保工作時安全無慮。
- 關閉伺服器和週邊裝置的電源,並拔掉電源線和所有外部纜線。請參閱[第 22](#page-31-0) 頁 「[關閉伺服器電源](#page-31-0)」。
- 將靜電敏感元件保存在防靜電保護袋中,直到安裝時才取出,且處理這些裝置時配戴靜電放電腕帶或使用 其他接地系統,以避免暴露於靜電之中,否則可能導致系統停止運轉和資料遺失。

### 程序

步驟 1. 卸下上蓋。請參[閱第 263](#page-272-0) 頁 「[卸下上蓋](#page-272-0)」。

步驟 2. 拔掉背面 OCP 轉插卡上的纜線。如需詳細資料,請參[閱第 286](#page-295-0) 頁 「[OCP 轉插卡](#page-295-0)」。

步驟 3. 卸下背面 OCP 轉插卡。

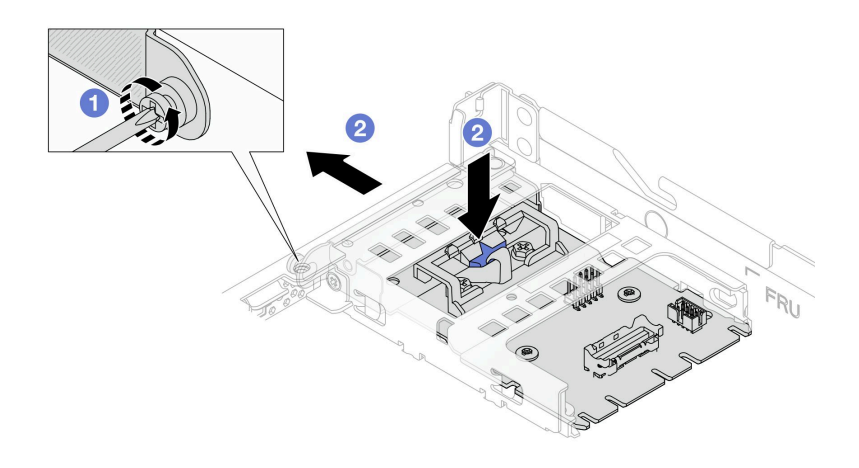

#### 圖例 52. 卸下背面 OCP 轉插卡

a. ● 鬆開固定背面 OCP 轉插卡的螺絲。

b. <sup>●</sup> 按住藍色閂鎖。然後透過閂鎖從機箱中拉出背面 OCP 轉插卡。

### 在您完成之後

1. 安裝新的背面 OCP 轉插卡。請參閱第 67 頁 「安裝背面 OCP 轉插卡」。

2. 如果指示您送回元件或選配裝置,請遵循所有包裝指示,並使用提供給您的任何包裝材料來運送。

### 示範影片

#### [觀看 YouTube 上的程序](https://www.youtube.com/watch?v=xVjkdUFl1as)

### 安裝背面 OCP 轉插卡

請依照本節中的步驟安裝背面 OCP 轉插卡。

### 關於此作業

注意:

- 閲[讀第 1](#page-10-0) 頁 「[安裝準則](#page-10-0)」[和第 2](#page-11-0) 頁 「[安全檢驗核對清單](#page-11-0)」,確保工作時安全無虞。
- 關閉伺服器和週邊裝置的電源,並拔掉電源線和所有外部纜線。請參閱[第 22](#page-31-0) 頁 「[關閉伺服器電源](#page-31-0)」。
- 將靜電敏感元件保存在防靜電保護袋中,直到安裝時才取出,且處理這些裝置時配戴靜電放電腕帶或使用 其他接地系統,以避免暴露於靜電之中,否則可能導致系統停止運轉和資料遺失。

# 程序

- 步驟 1. 將裝有背面 OCP 轉插卡的防靜電保護袋與伺服器外部任何未上漆的表面進行接觸。然後從保 護袋中取出背面 OCP 轉插卡,並將其放置在防靜電表面上。
- 步驟 2. 卸下上蓋。請參閱[第 263](#page-272-0) 頁 「[卸下上蓋](#page-272-0)」。
- 步驟 3. 安裝背面 OCP 轉插卡。

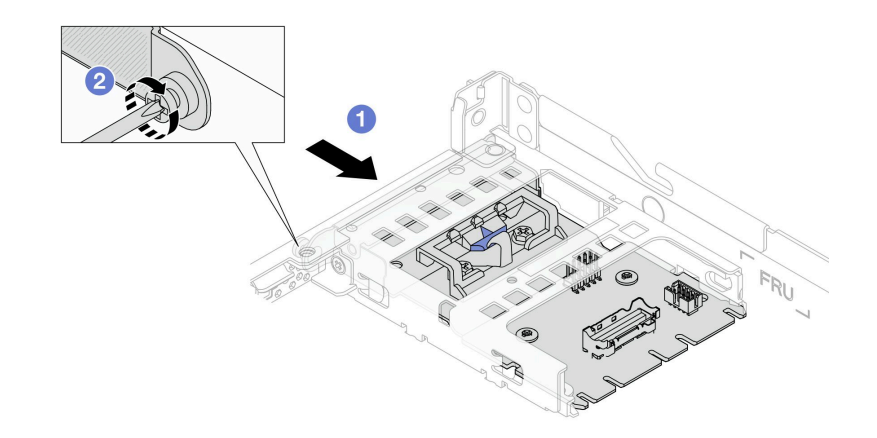

#### 圖例 53. 安裝背面 OCP 轉插卡

- a. 將背面 OCP 轉插卡滑入插槽, 直到其完全固定為止。
- b. 2 鎖緊螺絲以固定背面 OCP 轉插卡。
- 步驟 4. 將纜線連接到背面 OCP 轉插卡。如需詳細資料,請參[閱第 286](#page-295-0) 頁 「[OCP 轉插卡](#page-295-0)」。

### 在您完成之後

完成零件更換請參閱[第 266](#page-275-0) 頁 「[完成零件更換](#page-275-0)」。

#### 示範影片

[觀看 YouTube 上的程序](https://www.youtube.com/watch?v=-DCk3uqSCAQ)

# 更換正面 I/O 模組

使用此資訊卸下和安裝正面 I/O 模組。

- 第 68 頁 「卸下正面 I/O 模組」
- [第 69](#page-78-0) 頁 「[安裝正面 I/O 模組](#page-78-0)」
- [第 70](#page-79-0) 頁 「[卸下整合式診斷面板組件](#page-79-0)」
- [第 72](#page-81-0) 頁 「[安裝整合式診斷面板組件](#page-81-0)」
- [第 73](#page-82-0) 頁 「卸下外部 LCD 纜線 (4 x 3.5 吋機箱)」
- [第 76](#page-85-0) 頁 「安裝外部 LCD 纜線 (4 x 3.5 吋機箱)」

## 卸下正面 I/O 模組

使用此資訊卸下正面 I/O 模組。

### 關於此作業

<span id="page-78-0"></span>以下說明如何卸下正面 I/O 模組含診斷面板。您可以採用相同的方式卸下其他的正面 I/O 模組。

#### 注意:

- 閱[讀第 1](#page-10-0) 頁 「[安裝準則](#page-10-0)」[和第 2](#page-11-0) 頁 「[安全檢驗核對清單](#page-11-0)」,確保工作時安全無虞。
- 關閉伺服器和週邊裝置的電源,並拔掉電源線和所有外部纜線。請參閱[第 22](#page-31-0) 頁 「[關閉伺服器電源](#page-31-0)」。
- 將靜電敏感元件保存在防靜電保護袋中,直到安裝時才取出,且處理這些裝置時配戴靜電放電腕帶或使用 其他接地系統,以避免暴露於靜電之中,否則可能導致系統停止運轉和資料遺失。

### 程序

- 步驟 1. 卸下上蓋。請參[閱第 263](#page-272-0) 頁 「[卸下上蓋](#page-272-0)」。
- 步驟 2. 如果有安裝安全擋板,請將其卸下。請參閱[第 235](#page-244-0) 頁 「[卸下安全擋板](#page-244-0)」。
- 步驟 3. 從處理器板上拔下前方 I/O 纜線。
- 步驟 4. 卸下正面 I/O 模組。

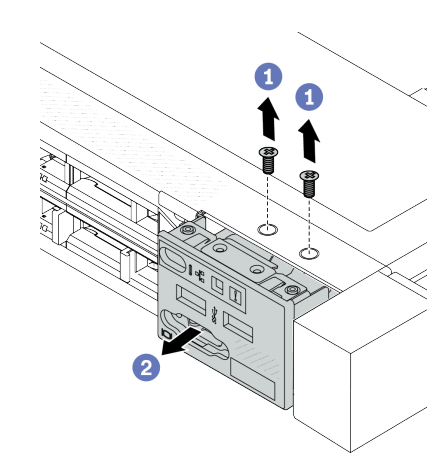

圖例 54. 卸下 2.5 吋機箱上的正面 I/O 模組

a. 1 卸下固定正面 I/O 模組的螺絲。 b. 2 將正面 I/O 模組滑出正面機箱。

### 在您完成之後

如果指示您送回元件或選配裝置,請遵循所有包裝指示,並使用提供給您的任何包裝材料來運送。

#### 示範影片

[觀看 YouTube 上的程序](https://www.youtube.com/watch?v=Ai96GcysXrY)

### 安裝正面 I/O 模組

使用此資訊安裝正面 I/O 模組。

### 關於此作業

以下說明如何安裝正面 I/O 模組含診斷面板。您可以採用相同的方式安裝其他的正面 I/O 模組。

#### 注意:

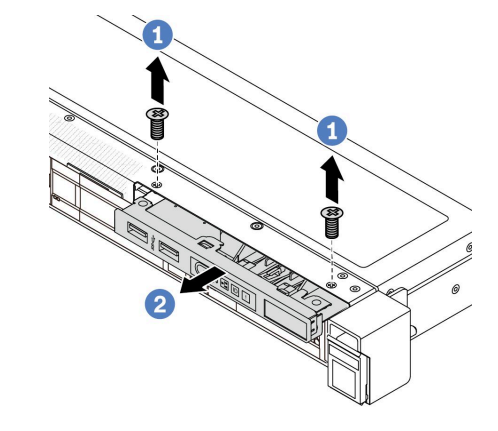

圖例 55. 卸下 3.5 吋機箱上的正面 I/O 模組

- <span id="page-79-0"></span>• 閲讀[第 1](#page-10-0) 頁 「[安裝準則](#page-10-0)」和[第 2](#page-11-0) 頁 「[安全檢驗核對清單](#page-11-0)」,確保工作時安全無虞。
- 關閉伺服器和週邊裝置的電源,並拔掉電源線和所有外部纜線。請參閱[第 22](#page-31-0) 頁 「[關閉伺服器電源](#page-31-0)」。
- 將靜電敏感元件保存在防靜電保護袋中,直到安裝時才取出,且處理這些裝置時配戴靜電放電腕帶或使用 其他接地系統,以避免暴露於靜電之中,否則可能導致系統停止運轉和資料遺失。

### 程序

- 步驟 1. 將裝有正面 I/O 模組的防靜電保護袋與伺服器外部任何未上漆的表面進行接觸。然後從保護袋中取 出正面 I/O 模組,並將其放置在防靜電表面上。
- 步驟 2. 安裝正面 I/O 模組。

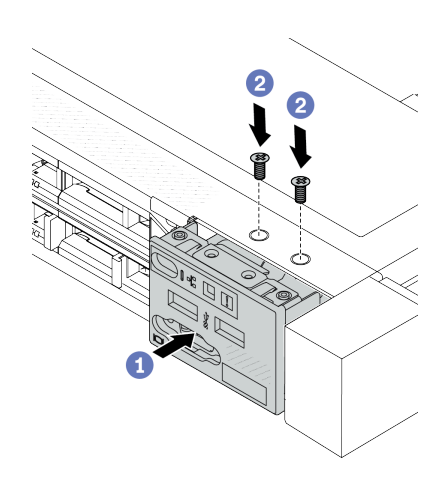

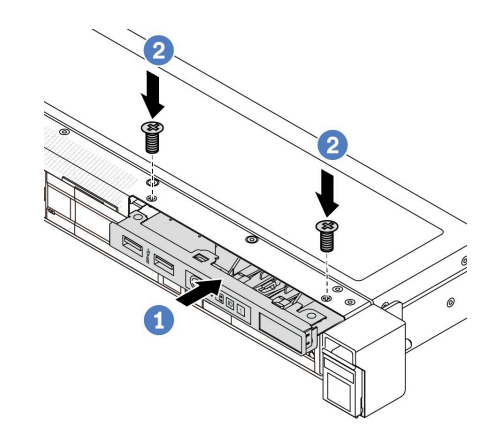

圖例 57. 將正面 I/O 模組安裝在 3.5 吋機箱上

圖例 56. 將正面 I/O 模組安裝在 2.5 吋機箱上

- a. 將正面 I/O 模組插入正面機箱。
- b. 2 鎖上螺絲,將正面 I/O 模組固定到位。

### 在您完成之後

1. 將正面 I/O 纜線連接到處理器板。請參[閱第 282](#page-291-0) 頁 「[正面 I/O 模組](#page-291-0)」。

2. 完成零件更換請參閱[第 266](#page-275-0) 頁 「[完成零件更換](#page-275-0)」。

#### 示範影片

[觀看 YouTube 上的程序](https://www.youtube.com/watch?v=ZzoGCyYdBHI)

### 卸下整合式診斷面板組件

使用此資訊卸下整合式診斷面板組件。

### 關於此作業

#### 注意:

- 閱讀[第 1](#page-10-0) 頁 「[安裝準則](#page-10-0)」和[第 2](#page-11-0) 頁 「[安全檢驗核對清單](#page-11-0)」,確保工作時安全無虞。
- 關閉伺服器和週邊裝置的電源,並拔掉電源線和所有外部纜線。請參閱[第 22](#page-31-0) 頁 「[關閉伺服器電源](#page-31-0)」。
- 將靜電敏感元件保存在防靜電保護袋中,直到安裝時才取出,且處理這些裝置時配戴靜電放電腕帶或使用 其他接地系統,以避免暴露於靜電之中,否則可能導致系統停止運轉和資料遺失。

# 程序

步驟 1. 卸下上蓋。請參[閱第 263](#page-272-0) 頁 「[卸下上蓋](#page-272-0)」。

步驟 2. 如果有安裝安全擋板,請將其卸下。請參閲[第 235](#page-244-0) 頁 「[卸下安全擋板](#page-244-0)」。

步驟 3. 從機箱卸下整合式診斷面板組件。

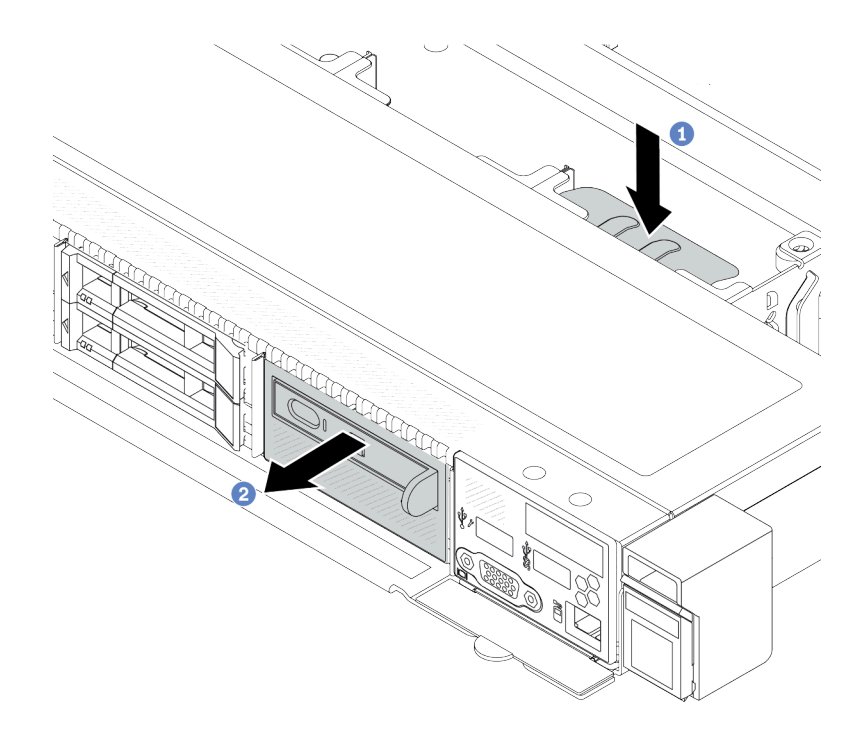

### 圖例 58. 卸下整合式診斷面板組件

- a. 按下正面機箱另一側的延伸卡榫。
- b. 2 讓組件從正面機箱中滑出。
- 步驟 4. 將整合式診斷面板從其組件中卸下。

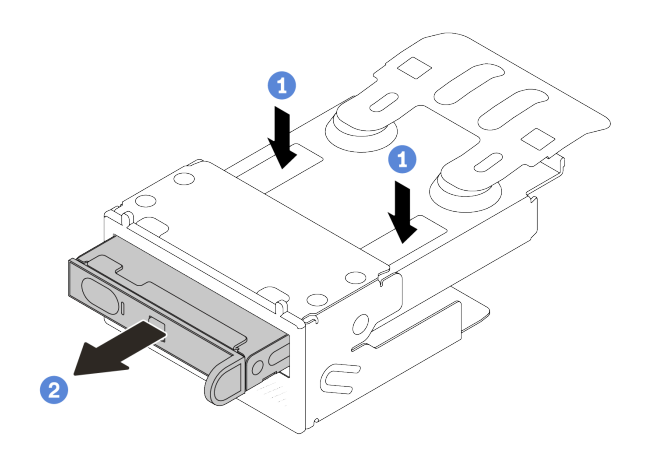

#### 圖例 59. 卸下 LCD 診斷面板

- a. 如圖所示按下固定夾。
- b. 使用把手拉出整合式診斷面板,使其脫離組件。

### <span id="page-81-0"></span>在您完成之後

- 1. 安裝新的整合式診斷面板組件或填充板。請參閱第 72 頁 「安裝整合式診斷面板組件」。
- 2. 如果指示您送回元件或選配裝置,請遵循所有包裝指示,並使用提供給您的任何包裝材料來運送。

#### 示範影片

[觀看 YouTube 上的程序](https://www.youtube.com/watch?v=pUbarvYYBaQ)

# 安裝整合式診斷面板組件

使用此資訊安裝診斷面板組件。

### 關於此作業

注意:

- 閲讀[第 1](#page-10-0) 頁 「[安裝準則](#page-10-0)」和[第 2](#page-11-0) 頁 「[安全檢驗核對清單](#page-11-0)」,確保工作時安全無虞。
- 關閉伺服器和週邊裝置的電源,並拔掉電源線和所有外部纜線。請參閱[第 22](#page-31-0) 頁 「[關閉伺服器電源](#page-31-0)」。
- 將靜電敏感元件保存在防靜電保護袋中, 直到安裝時才取出, 且處理這些裝置時配載靜電放電腕帶或使用 其他接地系統,以避免暴露於靜電之中,否則可能導致系統停止運轉和資料遺失。

#### 程序

- 步驟 1. 將裝有診斷面板組件的防靜電保護袋接觸到伺服器外部任何未上漆的表面。然後從保護袋中取出組 件,並將其放置在防靜電表面上。
- 步驟 2. 如果正面機箱上已安裝填充板,請如圖所示將其卸下。

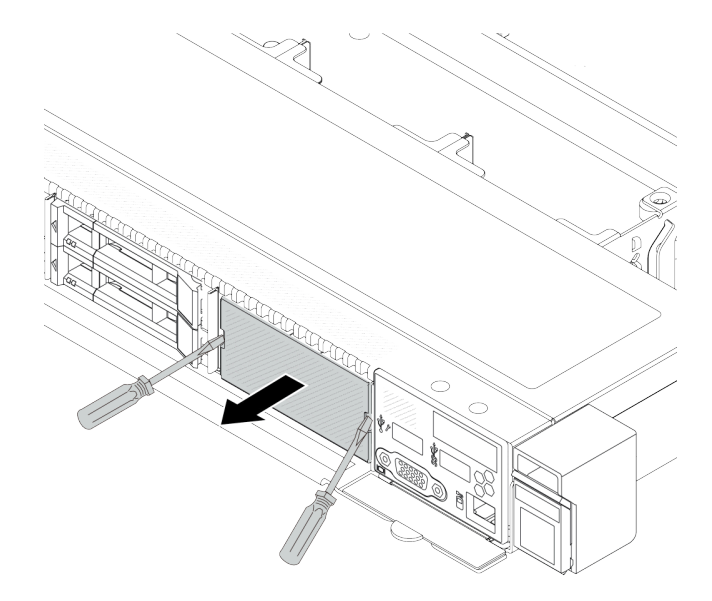

#### 圖例 60. 卸下填充板

步驟 3. 將整合式診斷面板插入其組件中。確定此面板已完全固定到其組件中。

<span id="page-82-0"></span>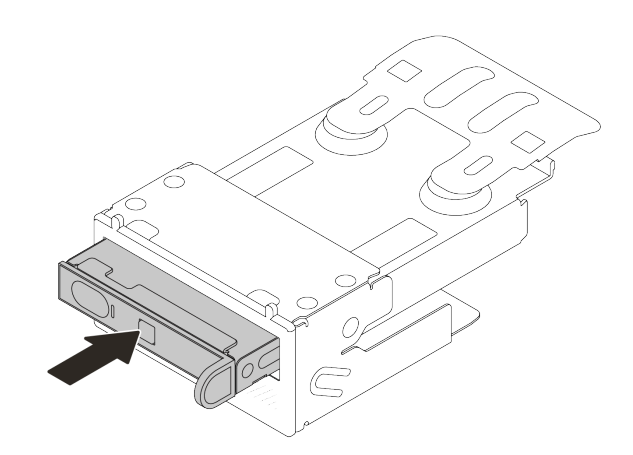

#### 圖例 61. 將整合式診斷面板安裝在其組件中

步驟 4. 依照所示將診斷面板組件滑入正面機箱中。確定其已就定位。

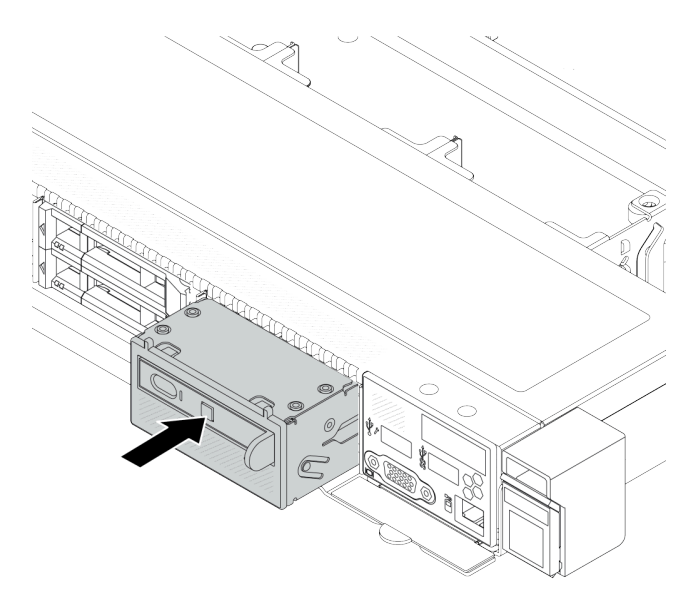

圖例 62. 診斷面板組件安裝

# 在您完成之後

完成零件更換請參[閱第 266](#page-275-0) 頁 「[完成零件更換](#page-275-0)」。

#### 示範影片

[觀看 YouTube 上的程序](https://www.youtube.com/watch?v=7rFLkeZ8geA)

# 卸下外部 LCD 纜線(4 x 3.5 吋機箱)

使用此資訊卸下外部 LCD 纜線。

在 4 x 3.5 吋機箱配置中,外部 LCD 纜線是選配零件。您可以根據實際需求選擇安裝或卸下該纜線。 在正面圖中,外部 LCD 纜線的位置如下所示:

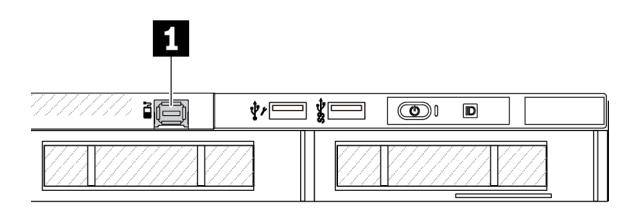

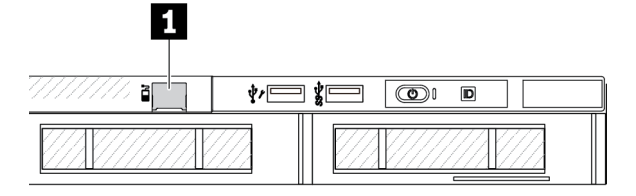

**1** 外部 LCD 纜線接頭

圖例 63. 安裝纜線後的正面圖

**1** 用於外部 LCD 纜線接頭的填充板

#### 圖例 64. 安裝填充板後的正面圖

**附註:**安裝纜線之前,先卸下填充板;卸下纜線之後,請安裝填充板。

### 關於此作業

以下說明如何從機箱卸下外部 LCD 纜線。

#### 注意:

- 閱讀[第 1](#page-10-0) 頁 「[安裝準則](#page-10-0)」和[第 2](#page-11-0) 頁 「[安全檢驗核對清單](#page-11-0)」,確保工作時安全無虞。
- 關閉伺服器和週邊裝置的電源,並拔掉電源線和所有外部纜線。請參閱[第 22](#page-31-0) 頁 「[關閉伺服器電源](#page-31-0)」。
- 將靜電敏感元件保存在防靜電保護袋中,直到安裝時才取出,且處理這些裝置時配戴靜電放電腕帶或使用 其他接地系統,以避免暴露於靜電之中,否則可能導致系統停止運轉和資料遺失。

#### 觀看此程序

如需此程序的影片,請造訪 YouTube:[https://www.youtube.com/playlist?list=PLYV5R7hVcs-CfNsWy-689C](https://www.youtube.com/playlist?list=PLYV5R7hVcs-CfNsWy-689CRZHExrZEi9I) [RZHExrZEi9I](https://www.youtube.com/playlist?list=PLYV5R7hVcs-CfNsWy-689CRZHExrZEi9I)。

### 程序

- 步驟 1. 卸下上蓋。請參閱[第 263](#page-272-0) 頁 「[卸下上蓋](#page-272-0)」。
- 步驟 2. 如果有安裝安全擋板,請將其卸下。請參閲第 235 頁 「[卸下安全擋板](#page-244-0)」。
- 步驟 3. 從處理器板上拔掉外部 LCD 纜線。
- 步驟 4. 為了更清楚地看到機箱內部的纜線接頭閂鎖,請先卸下正面 I/O 模組。

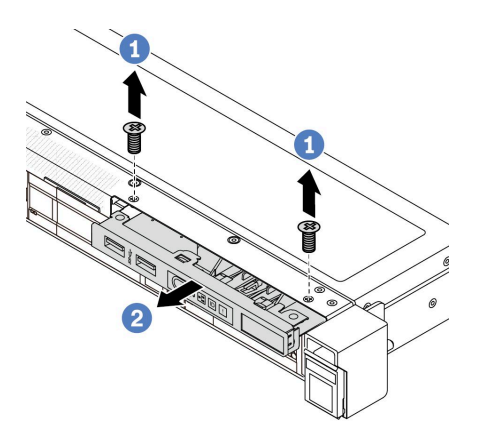

圖例 65. 卸下正面 I/O 模組

a. 1 卸下固定正面 I/O 模組的螺絲。

b. 2 將正面 I/O 模組滑出正面機箱。

### 步驟 5. 卸下外部 LCD 纜線。

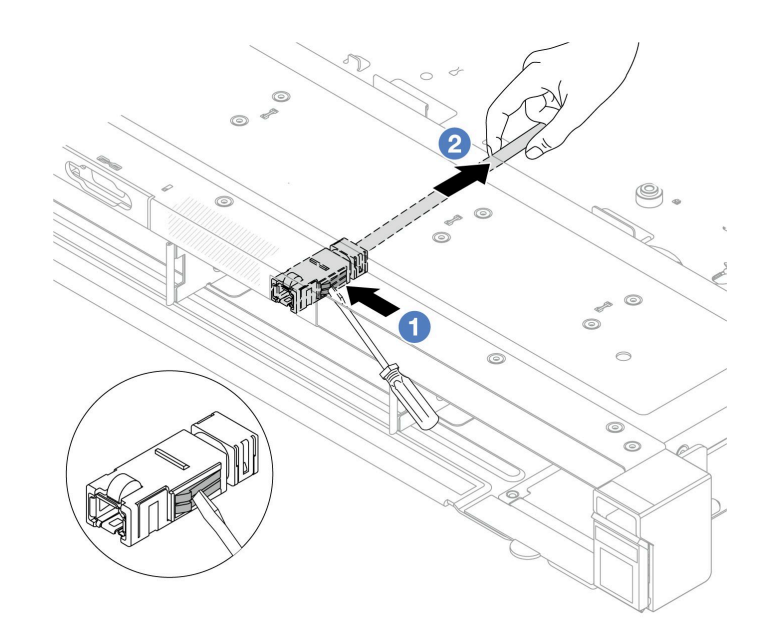

圖例 66. 卸下外部 LCD 纜線

a. <sup>●</sup>使用平頭螺絲起子(3 或 4 公釐)的尖端戳接頭閂鎖, 使接頭脱離機箱。

b. 2 從背面拉出纜線。

步驟 6. 將正面 I/O 模組裝回機箱。

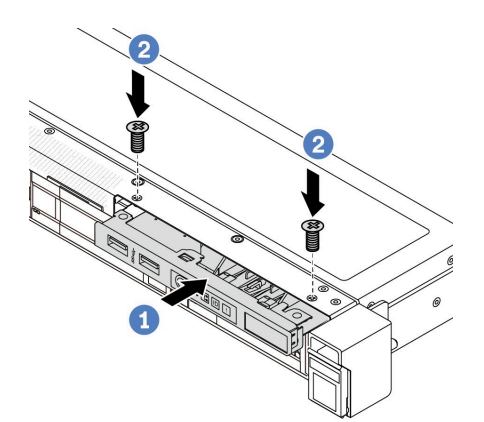

#### 圖例 67. 安裝正面 I/O 模組

- a. 1 將正面 I/O 模組插入正面機箱。
- b. 2 鎖上螺絲,將正面 I/O 模組固定到位。

## 在您完成之後

如果指示您送回元件或選配裝置,請遵循所有包裝指示,並使用提供給您的任何包裝材料來運送。

# <span id="page-85-0"></span>安裝外部 LCD 纜線(4 x 3.5 吋機箱)

使用此資訊安裝外部 LCD 纜線。

在 4 x 3.5 吋機箱配置中,外部 LCD 纜線是選配零件。您可以根據實際需求選擇安裝或卸下該纜線。 在正面圖中,外部 LCD 纜線的位置如下所示:

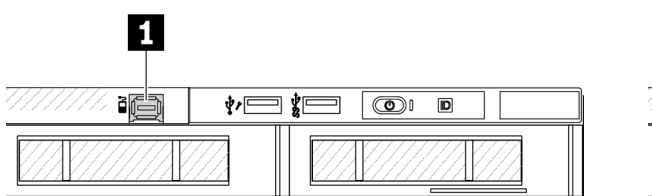

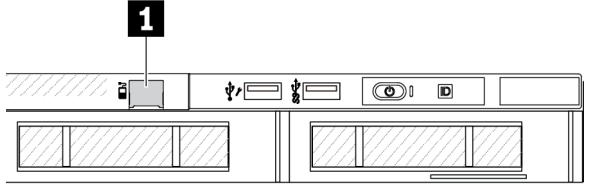

**1** 外部 LCD 纜線接頭

**1** 用於外部 LCD 纜線接頭的填充板

圖例 68. 安裝纜線後的正面圖

圖例 69. 安裝填充板後的正面圖

**附註:**安裝纜線之前,先卸下填充板;卸下纜線之後,請安裝填充板。

### 關於此作業

以下說明如何從機箱卸下外部 LCD 纜線。

#### 注意:

- 閱讀[第 1](#page-10-0) 頁 「[安裝準則](#page-10-0)」和[第 2](#page-11-0) 頁 「[安全檢驗核對清單](#page-11-0)」,確保工作時安全無虞。
- 關閉伺服器和週邊裝置的電源,並拔掉電源線和所有外部纜線。請參閱[第 22](#page-31-0) 頁 「[關閉伺服器電源](#page-31-0)」。
- 將靜電敏感元件保存在防靜電保護袋中,直到安裝時才取出,且處理這些裝置時配戴靜電放電腕帶或使用 其他接地系統,以避免暴露於靜電之中,否則可能導致系統停止運轉和資料遺失。

#### 觀看此程序

如需此程序的影片,請造訪 YouTube:[https://www.youtube.com/playlist?list=PLYV5R7hVcs-CfNsWy-689C](https://www.youtube.com/playlist?list=PLYV5R7hVcs-CfNsWy-689CRZHExrZEi9I) [RZHExrZEi9I](https://www.youtube.com/playlist?list=PLYV5R7hVcs-CfNsWy-689CRZHExrZEi9I)。

### 程序

步驟 1. 將裝有外部 LCD 纜線的防靜電保護袋接觸到伺服器外部任何未上漆的表面。然後從保護袋中取出 外部 LCD 纜線,並將其放置在防靜電表面上。

步驟 2. 安裝外部 LCD 纜線。

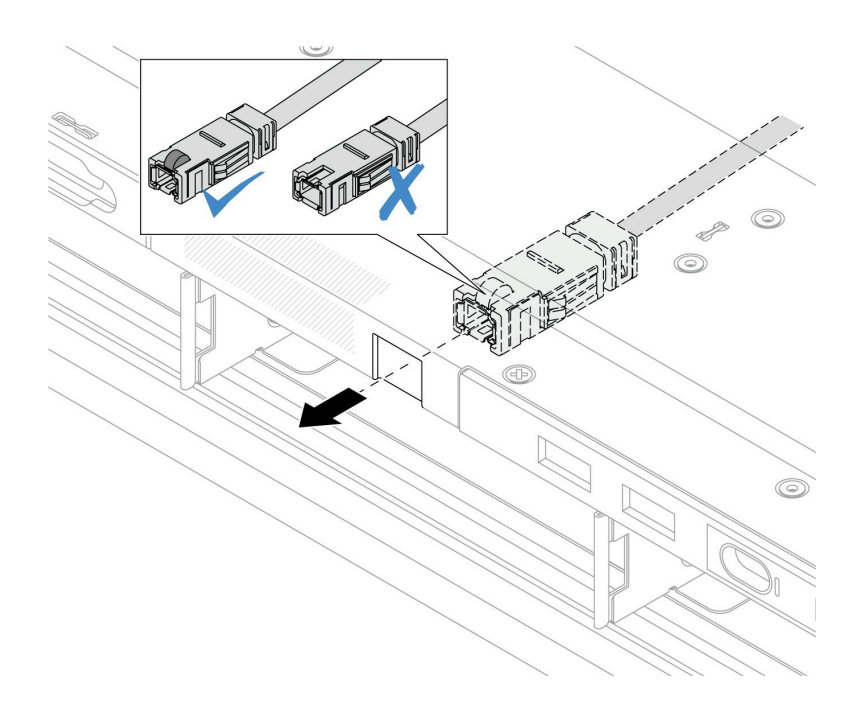

#### 圖例 70. 外部 LCD 纜線的安裝

附註:外部診斷插槽的接頭正反面不同,需要正面插入。

插入時,正面朝上並將接頭滑入機箱。請參閱上圖。

### 在您完成之後

1. 將外部 LCD 纜線連接至處理器板。請參[閱第 269](#page-278-0) 頁第 2 章 「[內部纜線佈線](#page-278-0)」。

2. 完成零件更換請參[閱第 266](#page-275-0) 頁 「[完成零件更換](#page-275-0)」。

# 更換散熱槽 Torx T30 螺帽

使用此資訊卸下和安裝散熱槽 Torx T30 螺帽。

### 卸下散熱槽 Torx T30 螺帽

此作業提供在散熱槽上卸下 PEEK(聚醚醚酮)Torx T30 螺帽的指示。

## 關於此作業

注意:

- 閱[讀第 1](#page-10-0) 頁 「[安裝準則](#page-10-0)」[和第 2](#page-11-0) 頁 「[安全檢驗核對清單](#page-11-0)」,確保工作時安全無虞。
- 關閉伺服器和週邊裝置的電源,並拔掉電源線和所有外部纜線。請參閱[第 22](#page-31-0) 頁 「[關閉伺服器電源](#page-31-0)」。
- 將靜電敏感元件保存在防靜電保護袋中,直到安裝時才取出,且處理這些裝置時配戴靜電放電腕帶或使用 其他接地系統,以避免暴露於靜電之中,否則可能導致系統停止運轉和資料遺失。
- 請勿觸摸處理器接點。處理器接點上的雜質(如皮膚上的油脂)可能導致連接失敗。

附註:系統的散熱槽、處理器和處理器支架可能與圖中所示不同。

### 程序

步驟 1. 為此作業做準備。

a. 卸下上蓋。請參[閱第 263](#page-272-0) 頁 「[卸下上蓋](#page-272-0)」。

b. 卸下空氣擋板。請參閱[第 31](#page-40-0) 頁 「[卸下空氣擋板](#page-40-0)」。

c. 卸下 PHM。請參[閱第 198](#page-207-0) 頁 「[卸下處理器和散熱槽](#page-207-0)」。

步驟 2. 卸下 Torx T30 螺帽。

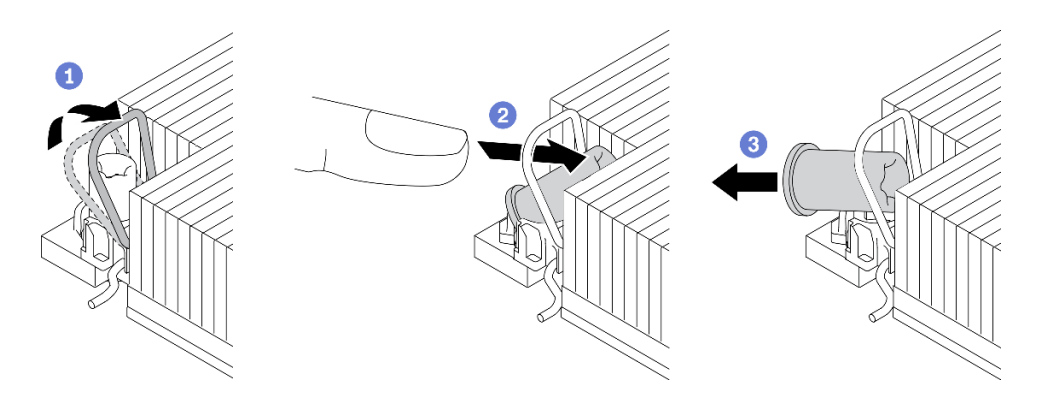

圖例 71. 從散熱槽卸下 Torx T30 螺帽

附註:請勿碰觸處理器底部的金色接點。

- a. 向內旋轉防傾導線環。
- b. 2 將 Torx T30 螺帽的上緣向散熱槽的中心推,直到其脱離。
- c.  $\bullet$  卸下 Torx T30 螺帽。

注意: 目視檢查卸下的 Torx T30 螺帽, 如果螺帽破裂或損壞,請確定沒有碎屑或碎片留 在伺服器內。

## 在您完成之後

1. 安裝新的 Torx T30 螺帽。請參閱第 78 頁 「安裝散熱槽 Torx T30 螺帽」。

2. 如果指示您送回元件或選配裝置,請遵循所有包裝指示,並使用提供給您的任何包裝材料來運送。

#### 示範影片

[觀看 YouTube 上的程序](https://www.youtube.com/watch?v=BtBLD1bGuqI)

### 安裝散熱槽 Torx T30 螺帽

此作業提供在散熱槽上安裝 PEEK(聚醚醚酮) Torx T30 螺帽的指示。

### 關於此作業

注意:

- 閱讀[第 1](#page-10-0) 頁 「[安裝準則](#page-10-0)」和[第 2](#page-11-0) 頁 「[安全檢驗核對清單](#page-11-0)」,確保工作時安全無虞。
- 關閉伺服器和週邊裝置的電源,並拔掉電源線和所有外部纜線。請參閱[第 22](#page-31-0) 頁 「[關閉伺服器電源](#page-31-0)」。
- 將靜電敏感元件保存在防靜電保護袋中,直到安裝時才取出,且處理這些裝置時配戴靜電放電腕帶或使用 其他接地系統,以避免暴露於靜電之中,否則可能導致系統停止運轉和資料遺失。
- 請勿觸摸處理器接點。處理器接點上的雜質(如皮膚上的油脂)可能導致連接失敗。

附註:系統的散熱槽、處理器和處理器支架可能與圖中所示不同。

### **韌體和驅動程式下載**:更換元件後,您可能需要更新韌體或驅動程式。

- 前往 <https://datacentersupport.lenovo.com/products/servers/thinksystem/sr630v3/7d72/downloads/driver-list/> 查 看您伺服器適用的最新韌體和驅動程式更新。
- 如需韌體更新工具的相關資訊,請參閱使用手冊或系統配置手冊中的「「更新韌體」」。

### 程序

步驟 1. 安裝 Torx T30 螺帽。

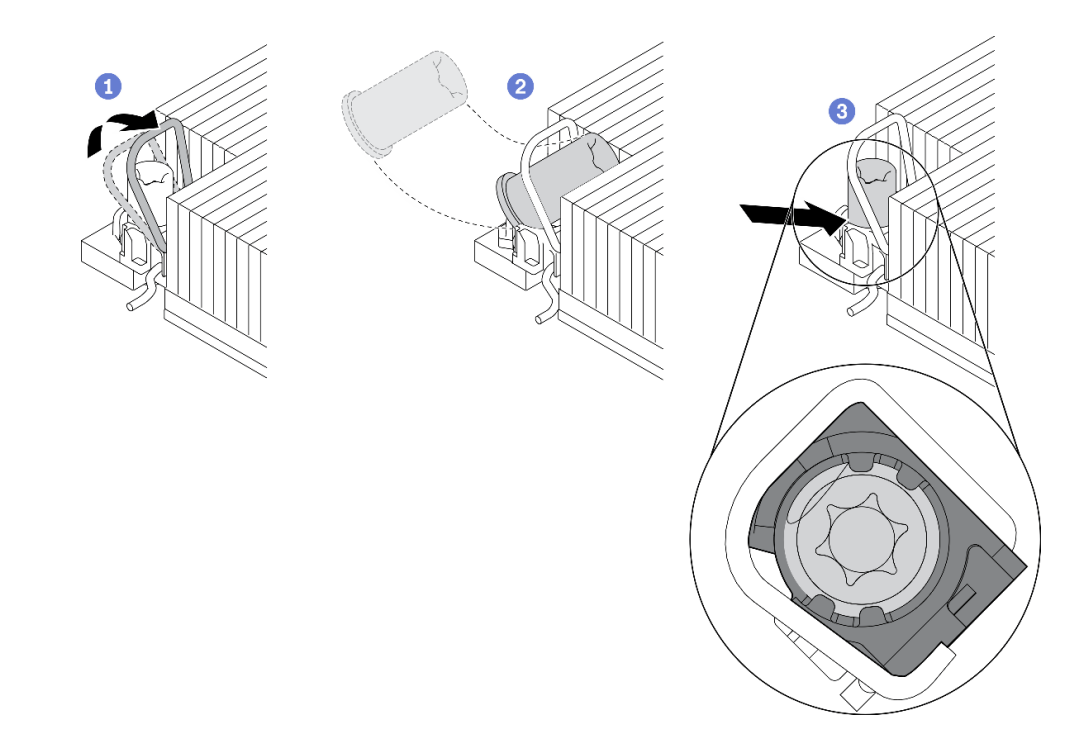

#### 圖例 72. 將 Torx T30 螺帽安裝到散熱槽

附註:請勿碰觸處理器底部的金色接點。

- a. 向內旋轉防傾導線環。
- b.  $\bullet$  將 Torx T30 螺帽朝向防傾導線環下;然後,以如圖所示的角度將 Torx T30 螺帽與插座對齊。
- c. 將 Torx T30 螺帽的下緣推入插座,直到卡入定位。確保將 Torx T30 螺帽固定在插座的四 個夾子下方。

### 在您完成之後

1. 重新安裝 PHM。請參閱[第 203](#page-212-0) 頁 「[安裝處理器和散熱槽](#page-212-0)」。

2. 完成零件更換請參[閱第 266](#page-275-0) 頁 「[完成零件更換](#page-275-0)」。

#### 示範影片

### [觀看 YouTube 上的程序](https://www.youtube.com/watch?v=DvlmPBruylE)

# 安裝熱抽換硬碟

使用此資訊卸下和安裝熱抽換硬碟,而無須關閉伺服器,協助您避免系統 作業嚴重中斷。

#### 附註:

- 「熱抽換硬碟」這個詞指的是所有支援類型的熱抽換硬碟、熱抽換固態硬碟和熱抽換 NVMe 硬碟。
- 請參閱硬碟隨附的任何文件,並遵循其中的指示和本主題中的指示進行操作。
- 蓋上或裝滿所有機槽可減少伺服器的電磁干擾 (EMI) 及保持良好散熱。空置的機槽用 EMI 保護面板蓋住 或由硬碟填充板佔用。安裝硬碟時,請妥善保存所有卸下的硬碟填充板,以備將來用於蓋住空機槽。
- 為避免損壞硬碟接頭,每當您安裝或卸下硬碟時,請確定上蓋已固定且緊緊關上。

### 卸下 2.5/3.5 吋熱抽換硬碟

使用此資訊來卸下 2.5/3.5 吋熱抽換硬碟。

### 關於此作業

以下說明執行此作業時必須考慮的資訊:

- 確定您有硬碟的資料備份,特別是該硬碟屬於 RAID 陣列的一部分時。
	- 在對硬碟、RAID 配接卡或硬碟背板進行變更之前,請先備份硬碟中儲存的所有重要資料。
	- 在您卸下 RAID 陣列的任何元件之前,請先備份所有的 RAID 配置資訊。
- 若要卸除一或多個 NVMe 硬碟,建議先在「安全地移除硬體並退出媒體」(Windows) 或檔案系統 (Linux) 中將其停用。登入 XClarity Controller,然後移至儲存體功能表,以識別及找到硬碟類型和對應的機槽號 碼。如果機槽號碼含有「NVMe」字樣,表示所安裝的硬碟為 NVMe 硬碟。

#### 注意:

- 閱讀[第 1](#page-10-0) 頁 「[安裝準則](#page-10-0)」和[第 2](#page-11-0) 頁 「[安全檢驗核對清單](#page-11-0)」,確保工作時安全無慮。
- 將靜電敏感元件保存在防靜電保護袋中,直到安裝時才取出,且處理這些裝置時配戴靜電放電腕帶或使用 其他接地系統,以避免暴露於靜電之中,否則可能導致系統停止運轉和資料遺失。
- 為確保系統充分冷卻,若不是每個機槽都有安裝硬碟或硬碟填充板,請勿操作伺服器超過兩分鐘。

#### 程序

步驟 1. 如果已安裝安全擋板,請先將其卸下。請參[閱第 235](#page-244-0) 頁 「[卸下安全擋板](#page-244-0)」。

步驟 2. 卸下熱抽換硬碟。

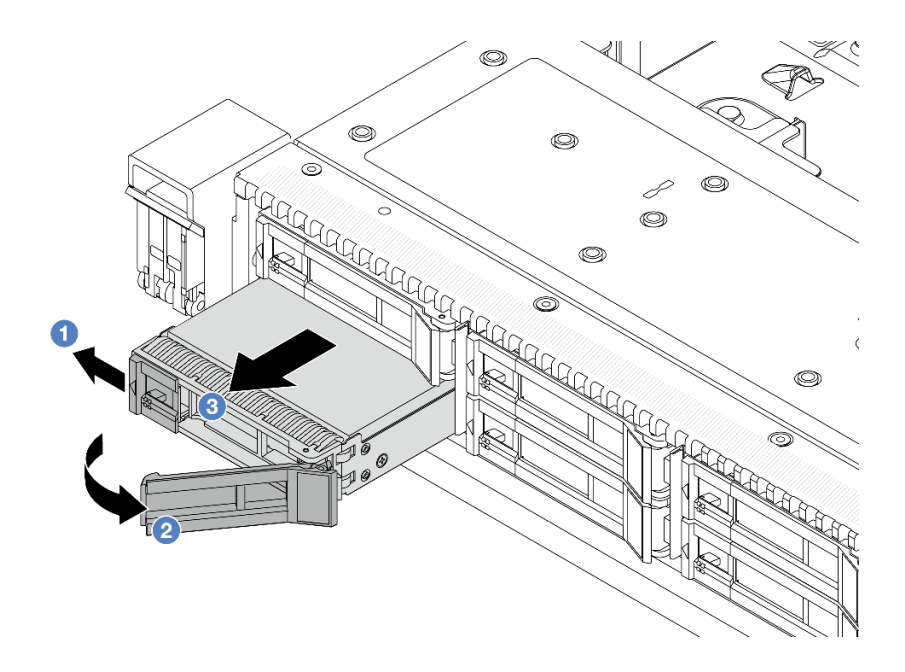

#### 圖例 73. 卸下熱抽換硬碟

- a. 1 將鬆開閂鎖滑至左側,以打開硬碟匣把手。
- b. 打開硬碟把手。
- c. 讓硬碟從機槽中滑出。

# 在您完成之後

1. 安裝硬碟填充板或新硬碟以蓋住機槽。

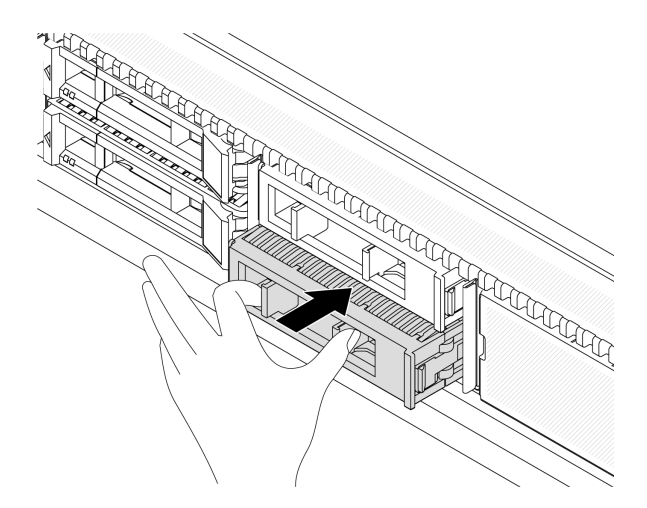

#### 圖例 74. 安裝硬碟填充板

2. 如果指示您送回元件或選配裝置,請遵循所有包裝指示,並使用提供給您的任何包裝材料來運送。

### 示範影片

[觀看 YouTube 上的程序](https://www.youtube.com/watch?v=pbjfpBDs2J4)

# 安裝 2.5/3.5 吋熱抽換硬碟

使用此資訊來安裝 2.5/3.5 吋熱抽換硬碟。

### 關於此作業

#### 注意:

- 閱讀[第 1](#page-10-0) 頁 「[安裝準則](#page-10-0)」和[第 2](#page-11-0) 頁 「[安全檢驗核對清單](#page-11-0)」,確保工作時安全無虞。
- 將靜電敏感元件保存在防靜電保護袋中,直到安裝時才取出,且處理這些裝置時配戴靜電放電腕帶或使用 其他接地系統,以避免暴露於靜電之中,否則可能導致系統停止運轉和資料遺失。

### 程序

步驟 1. 將裝有硬碟的防靜電保護袋與伺服器外部任何未上漆的表面進行接觸。然後從保護袋中取出硬 碟,並將其放置在防靜電表面上。

附註:確保硬碟的安裝符合[第 15](#page-24-0) 頁 「[硬碟的技術規則](#page-24-0)」。

步驟 2. 從機槽卸下硬碟填充板並妥善保存。

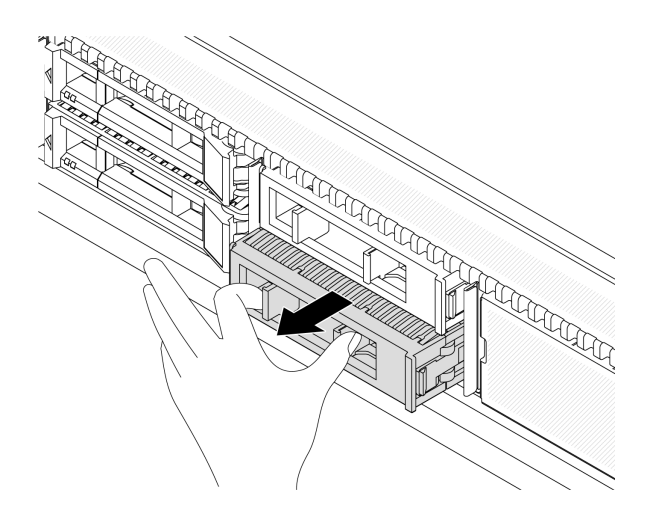

圖例 75. 卸下硬碟填充板

步驟 3. 將硬碟安裝到機槽。

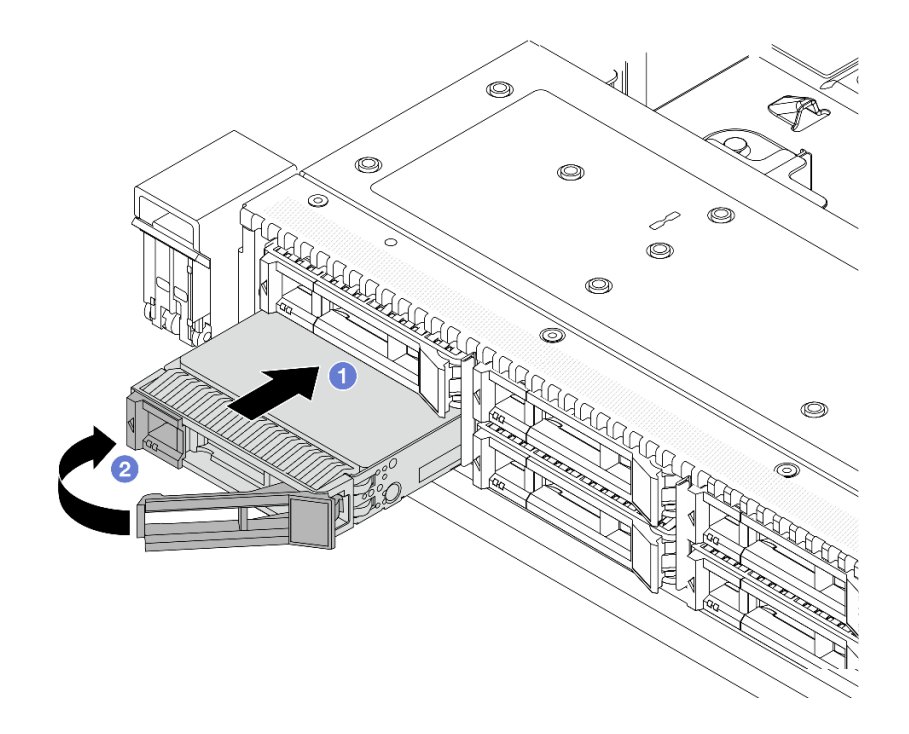

#### 圖例 76. 熱抽換硬碟安裝

- a. <sup>●</sup> 確定硬碟匣把手處於打開的位置。將硬碟滑入機槽中,直到卡入定位為止。
- b. 2 合上硬碟匣把手,將硬碟鎖定就位。

步驟 4. 檢查硬碟 LED,確認硬碟正常運作。如需詳細資料,請參閱「「磁碟機上的 LED」」使用者指南。 步驟 5. 如有需要,請繼續安裝其他熱抽換硬碟。

### 在您完成之後

- 1. 如果您已卸下安全擋板,請重新安裝。請參閲第 237 頁 「[安裝安全擋板](#page-246-0)」。
- 2. 如有需要,請使用 Lenovo XClarity Provisioning Manager 來配置 RAID。如需相關資訊,請參閱: <https://pubs.lenovo.com/lxpm-overview/>

#### 示範影片

[觀看 YouTube 上的程序](https://www.youtube.com/watch?v=Zkr1Bt6iA7o)

### 卸下熱抽換 EDSFF 磁碟機

使用此資訊卸下 EDSFF 硬碟。

### 關於此作業

以下說明執行此作業時必須考慮的資訊:

- 確定您有硬碟的資料備份,特別是該硬碟屬於 RAID 陣列的一部分時。
	- 在對硬碟、RAID 配接卡或硬碟背板進行變更之前,請先備份硬碟中儲存的所有重要資料。
	- 在您卸下 RAID 陣列的任何元件之前,請先備份所有的 RAID 配置資訊。

• 若要卸除一或多個 NVMe 硬碟,建議先在「安全地移除硬體並退出媒體」(Windows) 或檔案系統 (Linux) 中將其停用。登入 XClarity Controller,然後移至儲存體功能表,以識別及找到硬碟類型和對應的機槽號 碼。如果機槽號碼含有「NVMe」字樣,表示所安裝的硬碟為 NVMe 硬碟。

#### 注意:

- 閲讀[第 1](#page-10-0) 頁 「[安裝準則](#page-10-0)」和[第 2](#page-11-0) 頁 「[安全檢驗核對清單](#page-11-0)」,確保工作時安全無虞。
- 將靜電敏感元件保存在防靜電保護袋中,直到安裝時才取出,且處理這些裝置時配戴靜電放電腕帶或使用 其他接地系統,以避免暴露於靜電之中,否則可能導致系統停止運轉和資料遺失。
- 為確保系統充分冷卻,若不是每個機槽都有安裝硬碟或硬碟填充板,請勿操作伺服器超過兩分鐘。

### 程序

步驟 1. 如果已安裝安全擋板,請先將其卸下。請參[閱第 235](#page-244-0) 頁 「[卸下安全擋板](#page-244-0)」。

步驟 2. 卸下 EDSFF 框架外蓋。

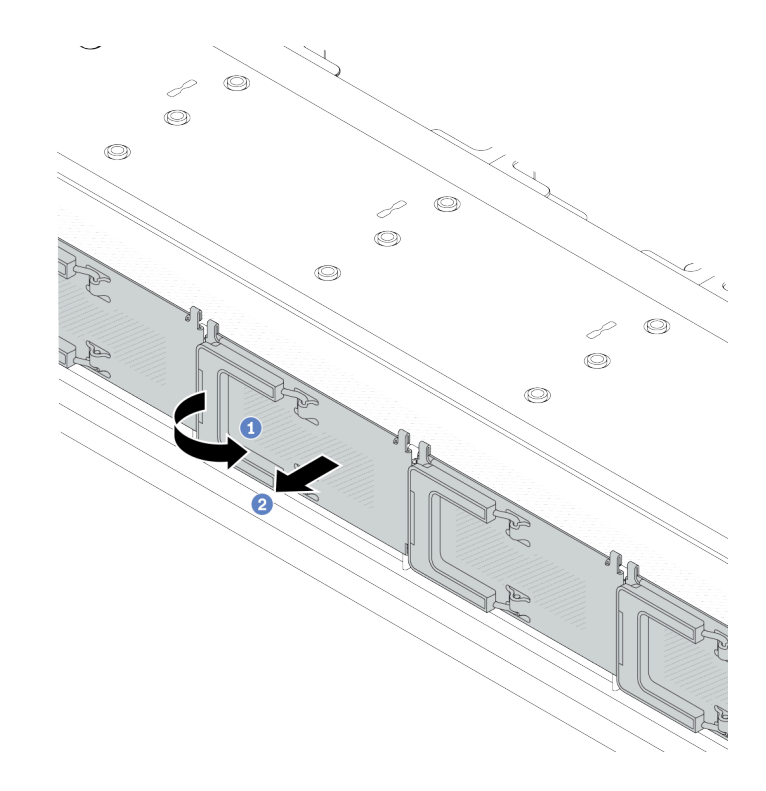

### 圖例 77. 卸下 EDSFF 框架外蓋

a. 如圖所示打開把手。

b. 2 握住把手,並卸下框架外蓋。

步驟 3. 卸下 EDSFF 硬碟。

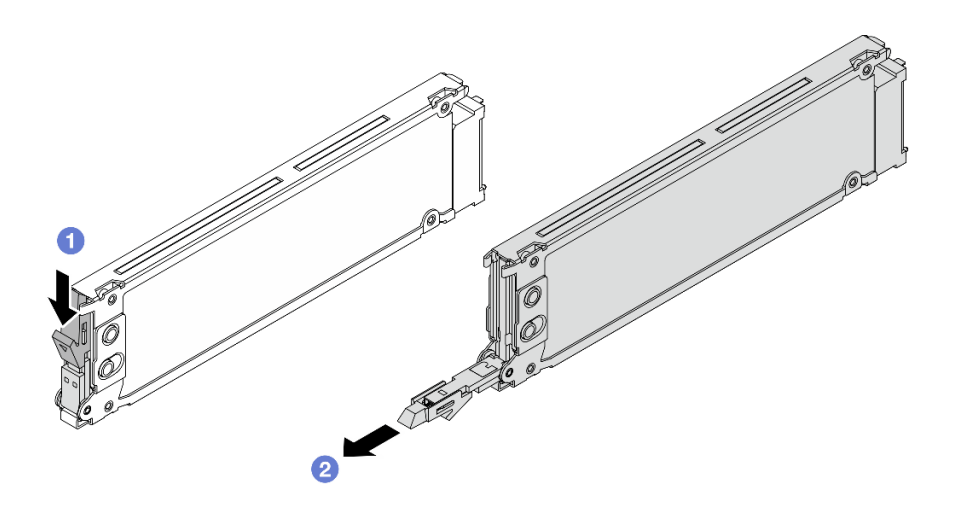

#### 圖例 78. 卸下 EDSFF 硬碟

- a. <sup>1</sup>如圖所示滑動鬆開閂鎖,以打開硬碟匣把手。
- b. 2 握住把手,讓硬碟從機槽中滑出。

### 在您完成之後

1. 安裝新硬碟或框架外蓋以蓋住機槽。

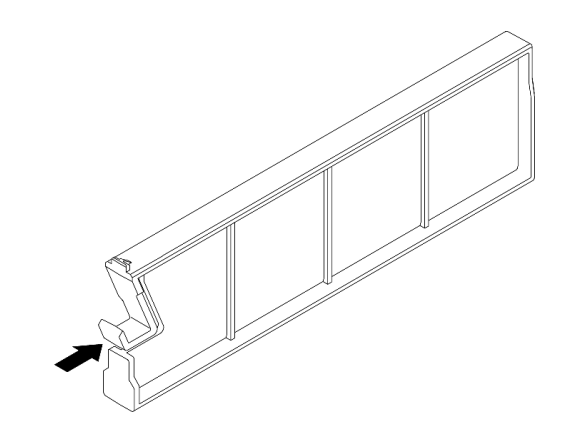

圖例 79. 安裝 EDSFF 硬碟填充板

2. 如果指示您送回元件或選配裝置,請遵循所有包裝指示,並使用提供給您的任何包裝材料來運送。

### 示範影片

[觀看 YouTube 上的程序](https://www.youtube.com/watch?v=FJWq6qSaum4)

### 安裝熱抽換 EDSFF 磁碟機

使用此資訊來安裝 EDSFF 硬碟。

# 關於此作業

注意:

• 閱[讀第 1](#page-10-0) 頁 「[安裝準則](#page-10-0)」[和第 2](#page-11-0) 頁 「[安全檢驗核對清單](#page-11-0)」,確保工作時安全無虞。

• 將靜電敏感元件保存在防靜電保護袋中,直到安裝時才取出,且處理這些裝置時配戴靜電放電腕帶或使用 其他接地系統,以避免暴露於靜電之中,否則可能導致系統停止運轉和資料遺失。

### 程序

- 步驟 1. 將裝有硬碟的防靜電保護袋與伺服器外部任何未上漆的表面進行接觸。然後從保護袋中取出硬 碟,並將其放置在防靜電表面上。
- 步驟 2. 從機槽卸下硬碟填充板並妥善保存。

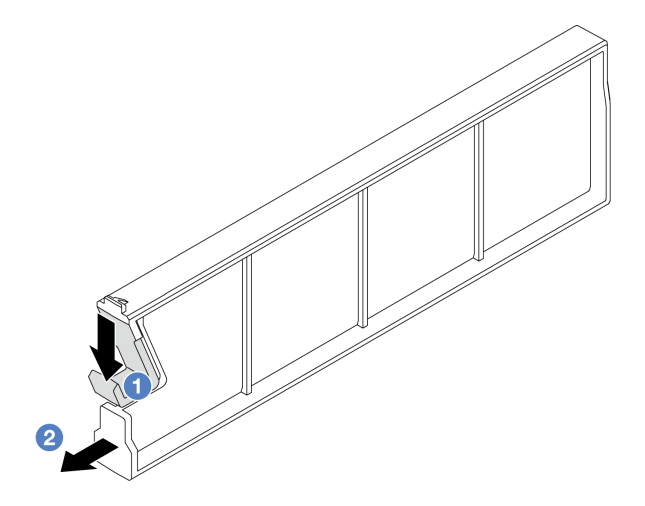

圖例 80. 卸下 EDSFF 硬碟填充板

a. 向下按壓閂鎖,使硬碟夾脫離框架。

b. 2 拉動填充板並將其滑出。

步驟 3. 安裝 EDSFF 硬碟。

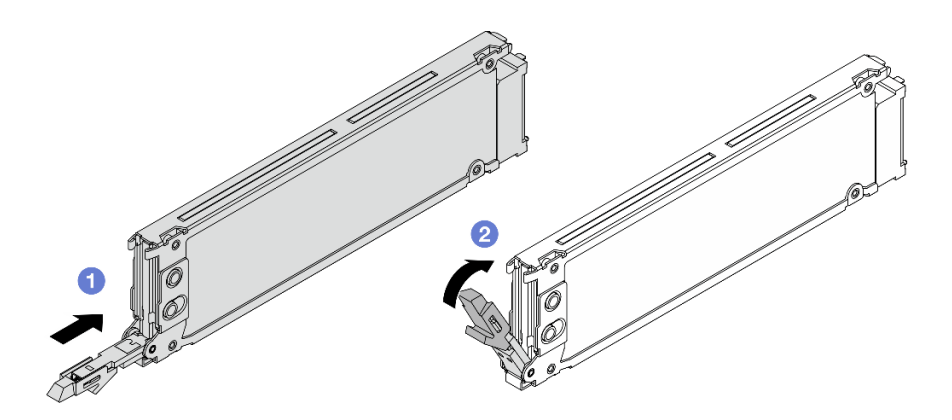

#### 圖例 81. EDSFF 硬碟安裝

a. <sup>1</sup> 確定硬碟匣把手處於打開的位置。將硬碟滑入機槽中,直到卡入定位為止。

b. 2 合上硬碟匣把手,將硬碟鎖定就位。

步驟 4. 如有需要,請繼續安裝其他 EDSFF 硬碟。

步驟 5. 安裝 EDSFF 框架外蓋。

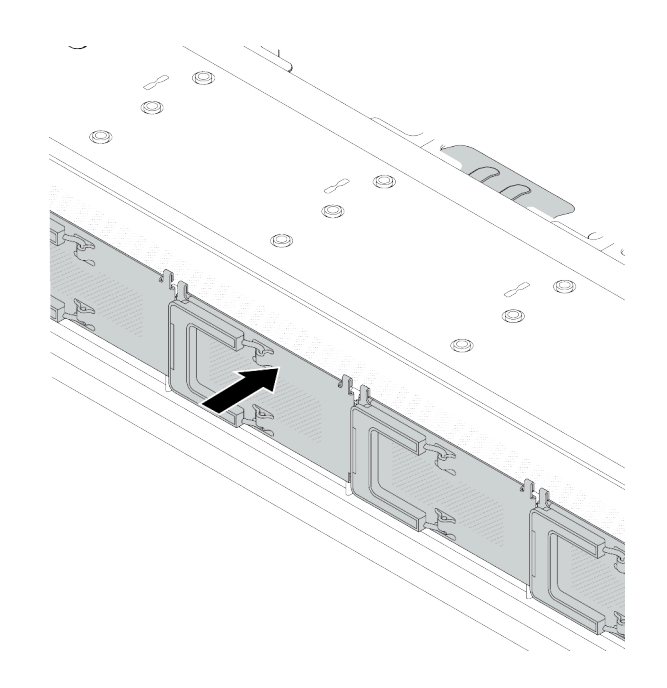

#### 圖例 82. EDSFF 框架外蓋安裝

# 在您完成之後

- 1. 如果您已卸下安全擋板,請將它裝回。請參閲第 237 頁 「[安裝安全擋板](#page-246-0)」。
- 2. 如有需要,請使用 Lenovo XClarity Provisioning Manager 來配置 RAID。如需相關資訊,請參閲: <https://pubs.lenovo.com/lxpm-overview/>

### 示範影片

[觀看 YouTube 上的程序](https://www.youtube.com/watch?v=z6aFvB39SV4)

# 更換熱抽換電源供應器

使用此資訊卸下和安裝熱抽換電源供應器。

# 卸下熱抽換電源供應器

使用此資訊卸下電源供應器。

# 關於此作業

如果要卸下的電源供應器是唯一安裝的電源供應器,則該電源供應器不具備熱抽換功能。您必須先關閉伺服 器電源,才能卸下電源供應器。若要支援備援模式或熱抽換,請安裝額外的熱抽換電源供應器。

### AC 電源供應器的安全資訊

#### S035

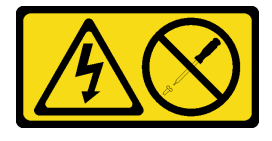

警告:

切勿卸下電源供應器的外蓋或貼有此標籤的任何零件。貼有此標籤的任何元件內部都有危險等級的電壓、電 流及電能。這些元件內部沒有可維修的零件。如果您懷疑某個零件有問題,請聯絡維修技術人員。

S002

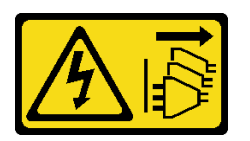

警告:

装置上的電源控制按鈕和電源供應別開關,並不會切斷供應給裝置的電流。此外,裝置也可能有一 條以上的電源線。若要切斷裝置的所有電源,必須從電源拔掉所有電源線。

S001

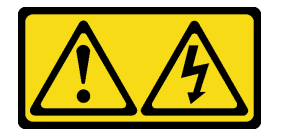

危險

電源、電話、及通信接線的電流具有危險性。 若要避免電擊的危害,請執行下列動作:

- 將所有電源線連接到正確佈線和接地的電源插座/電源。
- 將本產品所連接的任何設備連接到正確佈線的插座/電源。
- 儘可能只用單手來連接或拔下信號線。
- 請勿在有火災、水災或房屋倒塌跡象時開啟任何設備。
- 裝置可能有一條以上的電源線,如果要切斷裝置的所有電流,請務必從電源拔掉所有電源線。

DC 電源供應器的安全資訊

警告:

只有中國大陸才支援 240 V dc 輸入 (輸入範圍: 180–300 V dc) 。240 V DC 輸入電源供應器無法 支援熱插入電源線功能。卸下 DC 輸入電源供應器之前,請先關閉伺服器、斷開斷路器面板上的 DC 電 源,或關閉電源。然後拔除電源線。

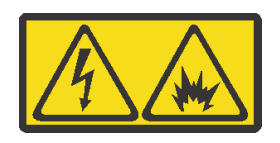

在直流输入状态下,若电源供应器插座不支持热插拔功能,请务必不要对设备电源线进行热插拔,此操作可 能导致设备损坏及数据丢失。因错误执行热插拔导致的设备故障或损坏,不属于保修范围。

NEVER CONNECT AND DISCONNECT THE POWER SUPPLY CABLE AND EQUIPMENT WHILE YOUR EQUIPMENT IS POWERED ON WITH DC SUPPLY (hot-plugging). Otherwise you may damage the equipment and result in data loss, the damages and losses result from incorrect operation of the equipment will not be covered by the manufacturers' warranty.

S035

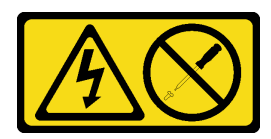

警告:

切勿卸下電源供應器的外蓋或貼有此標籤的任何零件。貼有此標籤的任何元件內部都有危險等級的電壓、電 流及電能。這些元件內部沒有可維修的零件。如果您懷疑某個零件有問題,請聯絡維修技術人員。

S019

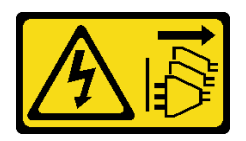

警告:

装置上的電源控制按鈕無法關閉提供給裝置的電流。而且,裝置可能有多條 DC 電源線。若要切斷裝置中的 所有電流,請確定位於 DC 電源輸入端的所有 DC 電源連線都已切斷。

S029

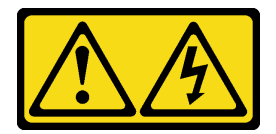

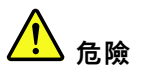

對於 -48V DC 電源供應器而言, 電源線的電流具有危險性。 若要避免電擊的危害,請執行下列動作:

• 當您需要卸下/安裝備援電源供應器時,請連接或拔下 -48V DC 電源線。

- 1. 關閉連接至本產品的附屬 DC 電源及設備。
- 2. 將電源供應器裝入系統外殼中。
- 3. 將 DC 電源線連接到產品。
	- 確定 -48 V DC 連線的極性正確:RTN 是 +,而 -Vin (一般 -48 V) DC 是 -。接地應妥善連接。
- 4. 將 DC 電源線連接到附屬電源。
- 5. 開啟所有電源。

#### 連接時: 拔掉時:

- 1. 在卸下電源供應器之前,拔除或關閉附屬 DC 電源 (在斷路器面板上)。
- 2. 卸下附屬 DC 電源線,並確保電源線的電線終端已 絕緣。
- 3. 從系統外殼拔除附屬電源供應器。

#### 注意:

- 閱[讀第 1](#page-10-0) 頁 「[安裝準則](#page-10-0)」[和第 2](#page-11-0) 頁 「[安全檢驗核對清單](#page-11-0)」,確保工作時安全無虞。
- 將靜電敏感元件保存在防靜電保護袋中,直到安裝時才取出,且處理這些裝置時配戴靜電放電腕帶或使用 其他接地系統,以避免暴露於靜電之中,否則可能導致系統停止運轉和資料遺失。

## 程序

步驟 1. 如果伺服器位於機架中,請調整纜線整理臂 (CMA) 以觸及電源供應器機槽。

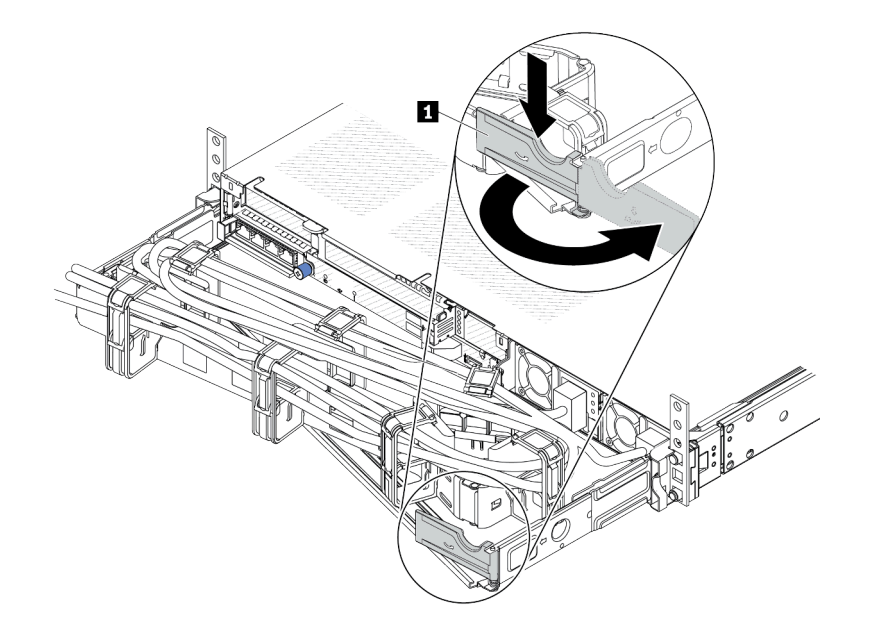

#### 圖例 83. 調整 CMA

1. 將固定支架 **1** 下壓,並將其旋轉至打開的位置。

- 2. 將 CMA 旋轉出來以存取電源供應器。
- 步驟 2. 從熱抽換電源供應器拔除電源線。
	- 若是 240 V DC 電源供應器,請關閉伺服器,然後拔下電源線的兩端並放在可防 ESD 的地方。
	- 若是 AC 電源供應器,請拔下電源線的兩端並放在可防 ESD 的地方。
	- 若是 –48V DC 電源供應器:
		- 1. 拔掉電源插座上的電源線。
		- 2. 使用一字螺絲起子鬆開電源供應器端子區塊上的緊固螺絲。
		- 3. 從電源供應器拔下電源線,使電線終端絕緣,然後將它們放在可防 ESD 的地方。

附註:如果您要更換兩個電源供應器,請一次更換一個,以確保伺服器的電源供應不會中斷。在第 一個更換的電源供應器電源輸出 LED 亮起之前,請勿將第二個要更換的電源供應器電源線拔除。 若要瞭解電源輸出 LED 的位置,請參閱「「電源供應器上的 LED」」,該內容位於*使用手冊*中。

步驟 3. 將鬆開卡榫朝把手按下,同時小心地拉動把手,將熱抽換電源供應器滑出機箱。

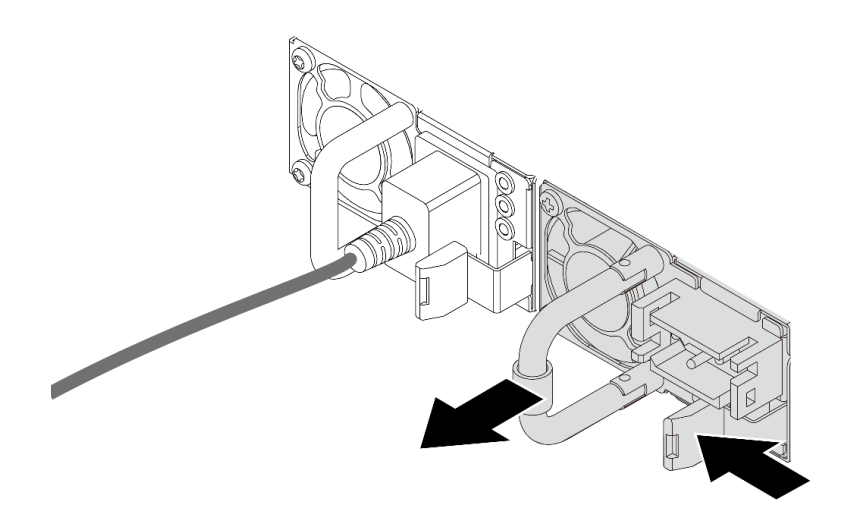

#### 圖例 84. 卸下熱抽換電源供應器

# 在您完成之後

1. 安裝新的電源供應器,或安裝電源供應器填充板來覆蓄電源供應器機槽。請參閱第 91 頁 「安裝熱 抽換電源供應器」。

重要事項:為了確保在一般伺服器作業期間提供適當散熱,兩個電源供應器機槽都必須裝滿。這表示每 個機槽都必須安裝電源供應器;或是一個機槽安裝電源供應器,而另一個安裝電源供應器填充板。

2. 如果指示您送回元件或選配裝置,請遵循所有包裝指示,並使用提供給您的任何包裝材料來運送。

#### 示範影片

#### [觀看 YouTube 上的程序](https://www.youtube.com/watch?v=LJee655qg0k)

### 安裝熱抽換電源供應器

使用此資訊來安裝熱抽換電源供應器。

### 關於此作業

以下說明在安裝電源供應器時必須考量的資訊:

- 如果要卸下的電源供應器是唯一安裝的電源供應器,則該電源供應器不具備熱抽換功能。您必須先關閉伺 服器電源,才能卸下電源供應器。若要支援備援模式或熱抽換,請安裝額外的熱抽換電源供應器。
- 如果您要用新的電源供應器來更換現有的電源供應器:
	- 使用 Lenovo Capacity Planner 來計算為伺服器配置的裝置所需的功率容量。如需 Lenovo Capacity Planner 的相關資訊,請造訪: <https://datacentersupport.lenovo.com/solutions/lnvo-lcp>
	- 請確定正在安裝的裝置受支援。如需伺服器支援的選配裝置清單,請造訪: <https://serverproven.lenovo.com>
	- 將此選配產品隨附的電源資訊標籤貼在電源供應器附近的現有標籤上。

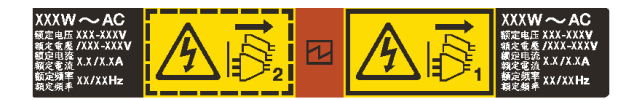

圖例 85. 上蓋的電源供應器標籤範例

AC 電源供應器的安全資訊

S035

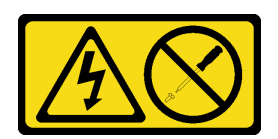

警告:

切勿卸下電源供應器的外蓋或貼有此標籤的任何零件。貼有此標籤的任何元件內部都有危險等級的電壓、電 流及電能。這些元件內部沒有可維修的零件。如果您懷疑某個零件有問題,請聯絡維修技術人員。

S002

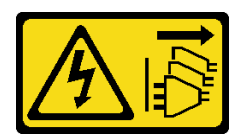

警告:

装置上的電源控制按鈕和電源供應寫開關,並不會切斷供應給裝置的電流。此外,裝置也可能有一 條以上的電源線。若要切斷裝置的所有電源,必須從電源拔掉所有電源線。

S001

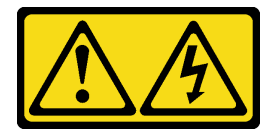

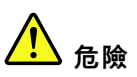

電源、電話、及通信接線的電流具有危險性。 若要避免電擊的危害,請執行下列動作:

- 將所有電源線連接到正確佈線和接地的電源插座/電源。
- 將本產品所連接的任何設備連接到正確佈線的插座/電源。
- 儘可能只用單手來連接或拔下信號線。
- 請勿在有火災、水災或房屋倒塌跡象時開啟任何設備。
- 裝置可能有一條以上的電源線,如果要切斷裝置的所有電流,請務必從電源拔掉所有電源線。

DC 電源供應器的安全資訊

警告:

只有中國大陸才支援 240 V dc 輸入(輸入範圍:180—300 V dc)。240 V DC 輸入電源供應器無法

支援熱插入電源線功能。卸下 DC 輸入電源供應器之前,請先關閉伺服器、斷開斷路器面板上的 DC 電 源,或關閉電源。然後拔除電源線。

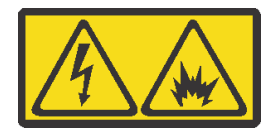

在直流输入状态下,若电源供应器插座不支持热插拔功能,请务必不要对设备电源线进行热插拔,此操作可 能导致设备损坏及数据丢失。因错误执行热插拔导致的设备故障或损坏,不属于保修范围。

NEVER CONNECT AND DISCONNECT THE POWER SUPPLY CABLE AND EQUIPMENT WHILE YOUR EQUIPMENT IS POWERED ON WITH DC SUPPLY (hot-plugging). Otherwise you may damage the equipment and result in data loss, the damages and losses result from incorrect operation of the equipment will not be covered by the manufacturers' warranty.

S035

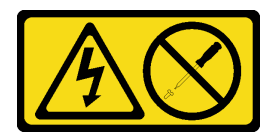

警告:

切勿卸下電源供應器的外蓋或貼有此標籤的任何零件。貼有此標籤的任何元件內部都有危險等級的電壓、電 流及電能。這些元件內部沒有可維修的零件。如果您懷疑某個零件有問題,請聯絡維修技術人員。

S019

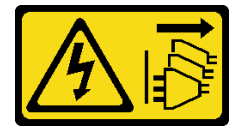

警告:

装置上的電源控制按鈕無法關閉提供給裝置的電流。而且,裝置可能有多條 DC 電源線。若要切斷裝置中的 所有電流,請確定位於 DC 電源輸入端的所有 DC 電源連線都已切斷。

S029

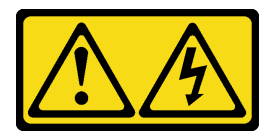

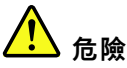

對於 -48V DC 電源供應器而言,電源線的電流具有危險性。 若要避免電擊的危害,請執行下列動作:

• 當您需要卸下/安裝備援電源供應器時,請連接或拔下 -48V DC 電源線。

#### 連接時: 拔掉時:

- 1. 關閉連接至本產品的附屬 DC 電源及設備。
- 2. 將電源供應器裝入系統外殼中。
- 3. 將 DC 電源線連接到產品。
	- 確定 -48 V DC 連線的極性正確:RTN 是 +,而 -Vin (一般 -48 V) DC 是 -。接地應妥善連接。
- 4. 將 DC 電源線連接到附屬電源。
- 5. 開啟所有電源。

### 注意:

- 閱讀[第 1](#page-10-0) 頁 「[安裝準則](#page-10-0)」和[第 2](#page-11-0) 頁 「[安全檢驗核對清單](#page-11-0)」,確保工作時安全無虞。
- 將靜電敏感元件保存在防靜電保護袋中,直到安裝時才取出,且處理這些裝置時配戴靜電放電腕帶或使用 其他接地系統,以避免暴露於靜電之中,否則可能導致系統停止運轉和資料遺失。

1. 在卸下電源供應器之前,拔除或關閉附屬 DC 電源

2. 卸下附屬 DC 電源線,並確保電源線的電線終端已

(在斷路器面板上)。

3. 從系統外殼拔除附屬電源供應器。

絕緣。

### 程序

- 步驟 1. 將裝有熱抽換電源供應器的防靜電保護袋接觸到伺服器外部任何未上漆的表面。然後從保護袋中取 出熱抽換電源供應器,並將其放置在防靜電表面上。
- 步驟 2. 如果安裝了電源供應器填充板,請將其卸下。

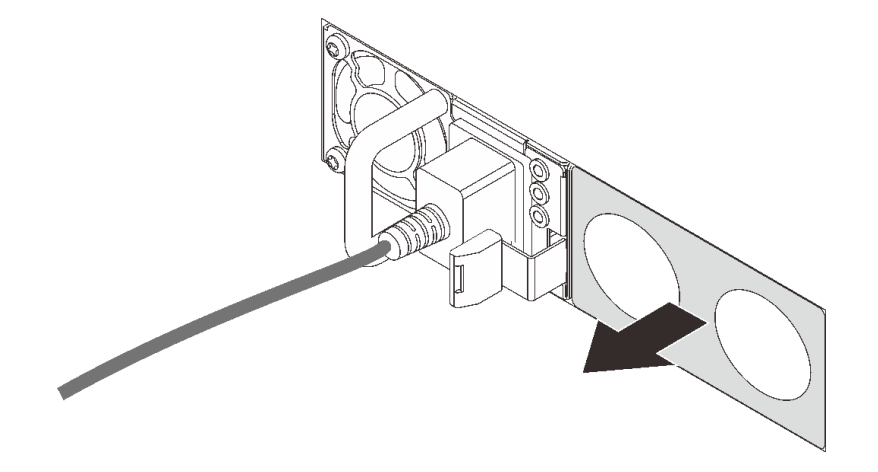

#### 圖例 86. 卸下熱抽換電源供應器填充板

步驟 3. 將新的熱抽換電源供應器滑入機槽中,直到卡入定位為止。

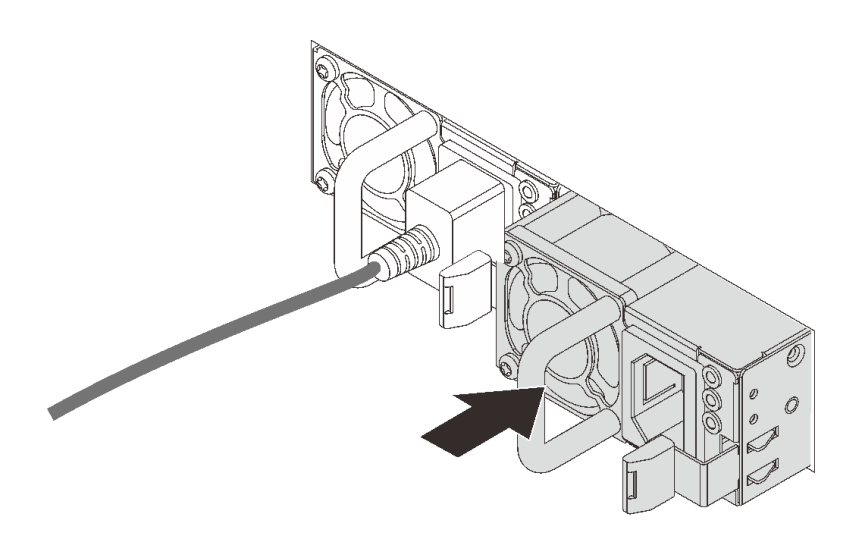

#### 圖例 87. 安裝熱抽換電源供應器

步驟 4. 將電源供應器連接至妥善接地的電源插座。

- 若是 240 V DC 電源供應器:
	- 1. 關閉伺服器。
	- 2. 將電源線一端連接至電源供應器上的電源接頭。
	- 3. 將電源線的另一端連接到適當接地的電源插座。
- 若是 AC 電源供應器:
	- 1. 將電源線一端連接至電源供應器上的電源接頭。
	- 2. 將電源線的另一端連接到適當接地的電源插座。
- 若是 –48V DC 電源供應器:
	- 1. 使用一字螺絲起子鬆開電源供應器端子區塊上的 3 個緊固螺絲。
	- 2. 檢查電源供應器區塊和每條電源線上的類型標籤。

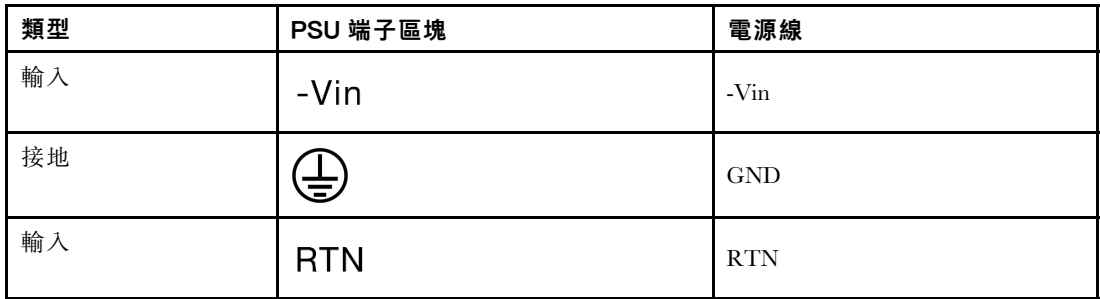

- 3. 將每個電源線插腳的凹槽側面朝上,然後將插腳插入電源區塊上的對應孔中。使用上表做 為指引,以確保插腳對應到正確的插槽。
- 4. 鎖緊電源區塊上的緊固螺絲。確保螺絲和電線插腳固定到位,沒有露出裸露的金屬部分。
- 5. 將纜線的另一端連接到適當接地的電源插座。確保纜線末端對應到正確的插座。

# 在您完成之後

1. 如果您已調整 CMA 以存取電源供應器機槽,請重新將 CMA 調整回原位。

2. 如果伺服器已關閉,請開啟伺服器。確定電源供應器上的電源輸入 LED 和電源輸出 LED 都亮起, 表示電源供應器正常運作。

### 示範影片

[觀看 YouTube 上的程序](https://www.youtube.com/watch?v=19WffQOSi1c)

# 更換內部 CFF RAID 配接卡

使用此資訊卸下和安裝內部 CFF RAID 配接卡。

# 卸下內部 CFF RAID 配接卡

使用此資訊卸下內部 CFF RAID 配接卡。

### 關於此作業

### 注意:

- 閱讀[第 1](#page-10-0) 頁 「[安裝準則](#page-10-0)」和[第 2](#page-11-0) 頁 「[安全檢驗核對清單](#page-11-0)」,確保工作時安全無虞。
- 關閉伺服器和週邊裝置的電源,並拔掉電源線和所有外部纜線。請參閱[第 22](#page-31-0) 頁 「[關閉伺服器電源](#page-31-0)」。
- 將靜電敏感元件保存在防靜電保護袋中,直到安裝時才取出,且處理這些裝置時配戴靜電放電腕帶或使用 其他接地系統,以避免暴露於靜電之中,否則可能導致系統停止運轉和資料遺失。

### 程序

- 步驟 1. 卸下上蓋。請參閱[第 263](#page-272-0) 頁 「[卸下上蓋](#page-272-0)」。
- 步驟 2. 卸下可能妨礙觸及內部 CFF RAID 配接卡的任何元件。
- 步驟 3. 從內部 CFF RAID 配接卡拔掉所有的纜線。
- 步驟 4. 拉起鬆開插腳,如圖所示輕輕滑動內部 CFF RAID 配接卡,然後小心地將其從機箱中拿出。

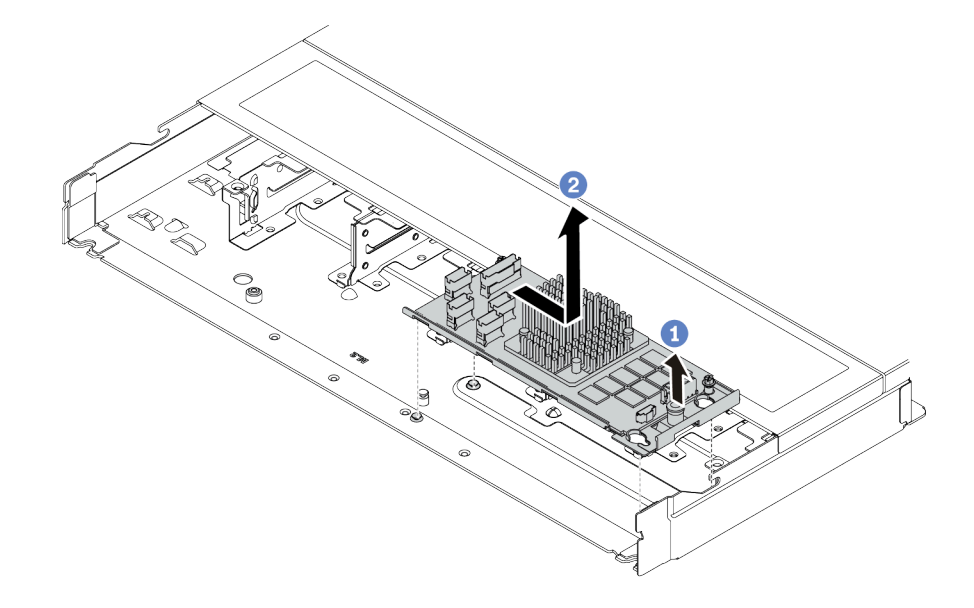

#### 圖例 88. 卸下內部 CFF RAID 配接卡

- a. 鬆開內部 CFF RAID 配接卡上的按壓式插腳。
- b. 2 將配接卡向右移動,然後將其從機箱中取出。

# 在您完成之後

如果指示您送回元件或選配裝置,請遵循所有包裝指示,並使用提供給您的任何包裝材料來運送。

#### 示範影片

[觀看 YouTube 上的程序](https://www.youtube.com/watch?v=5NSksoJWLqs)

# 安裝內部 CFF RAID 配接卡

使用此資訊安裝內部 CFF RAID 配接卡。

### 關於此作業

注意:

- 閱[讀第 1](#page-10-0) 頁 「[安裝準則](#page-10-0)」[和第 2](#page-11-0) 頁 「[安全檢驗核對清單](#page-11-0)」,確保工作時安全無虞。
- 關閉伺服器和週邊裝置的電源,並拔掉電源線和所有外部纜線。請參閱[第 22](#page-31-0) 頁 「[關閉伺服器電源](#page-31-0)」。
- 將靜電敏感元件保存在防靜電保護袋中,直到安裝時才取出,且處理這些裝置時配戴靜電放電腕帶或使用 其他接地系統,以避免暴露於靜電之中,否則可能導致系統停止運轉和資料遺失。

### 程序

- 步驟 1. 將裝有內部 CFF RAID 配接卡的防靜電保護袋接觸到伺服器外部任何未上漆的表面。然後從保護袋 中取出內部 CFF RAID 配接卡,並將其放置在防靜電表面上。
- 步驟 2. 將匣上的缺口對齊機箱上的插腳,然後如圖所示,將內部 CFF RAID 配接卡放下並稍微滑動以 將其固定在機箱上。

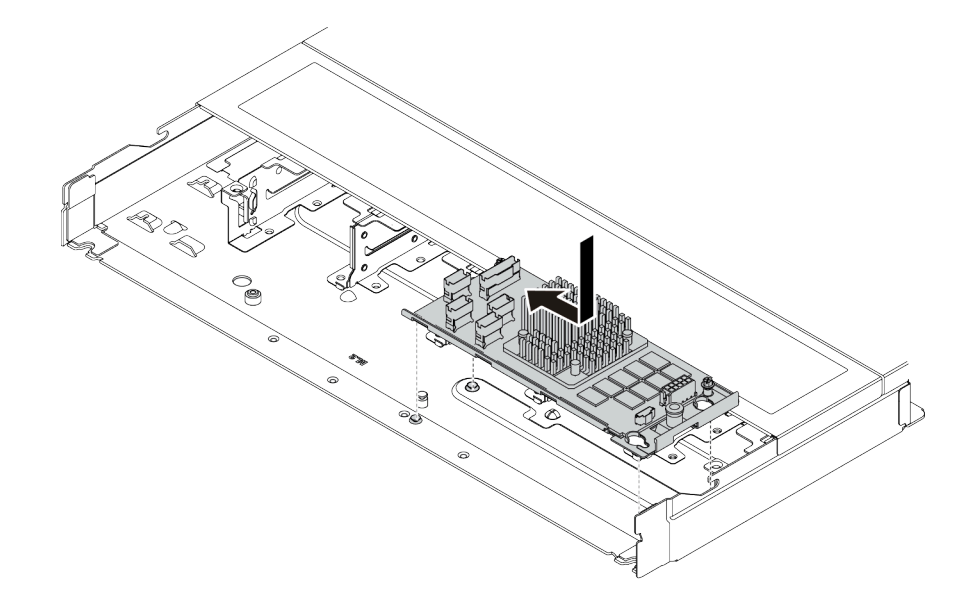

圖例 89. 安裝內部 CFF RAID 配接卡

步驟 3. 將纜線連接到內部 RAID 配接卡。請參閱[第 280](#page-289-0) 頁 「[CFF RAID 配接卡](#page-289-0)」。

## 在您完成之後

完成零件更換請參[閱第 266](#page-275-0) 頁 「[完成零件更換](#page-275-0)」。

### 示範影片

[觀看 YouTube 上的程序](https://www.youtube.com/watch?v=7z1GU0xBeIc)

# 更換入侵開關

使用此資訊卸下和安裝入侵開關。

入侵開關可在伺服器蓋板沒有正確安裝或關閉時,在系統事件日誌 (SEL) 中建立事件通知您。

### 卸下入侵開關

使用此資訊卸下入侵開關。

### 關於此作業

注意:

- 閱讀[第 1](#page-10-0) 頁 「[安裝準則](#page-10-0)」和[第 2](#page-11-0) 頁 「[安全檢驗核對清單](#page-11-0)」,確保工作時安全無虞。
- 關閉伺服器和週邊裝置的電源,並拔掉電源線和所有外部纜線。請參閱[第 22](#page-31-0) 頁 「[關閉伺服器電源](#page-31-0)」。
- 將靜電敏感元件保存在防靜電保護袋中,直到安裝時才取出,且處理這些裝置時配戴靜電放電腕帶或使用 其他接地系統,以避免暴露於靜電之中,否則可能導致系統停止運轉和資料遺失。

### 程序

步驟 1. 卸下上蓋。請參閱[第 263](#page-272-0) 頁 「[卸下上蓋](#page-272-0)」。

步驟 2. 卸下系統風扇 4。

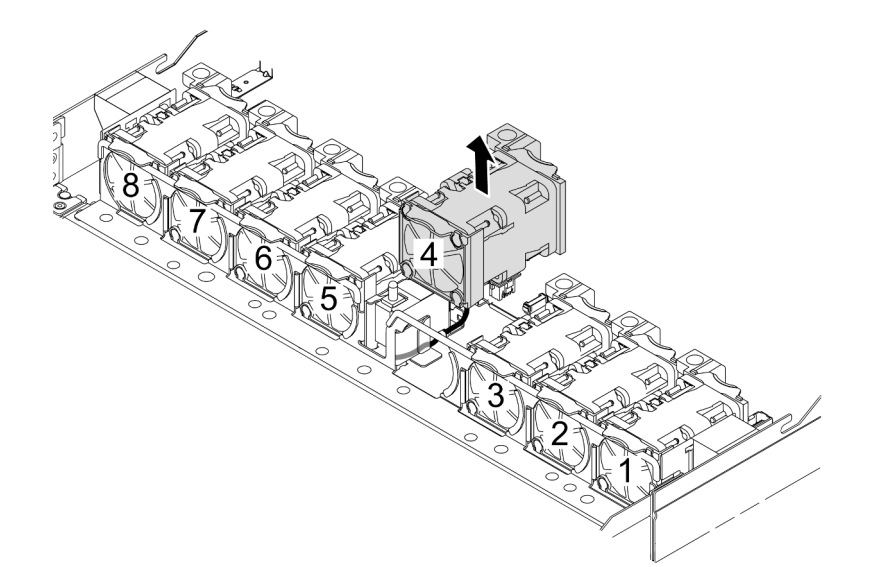

步驟 3. 卸下入侵開關。
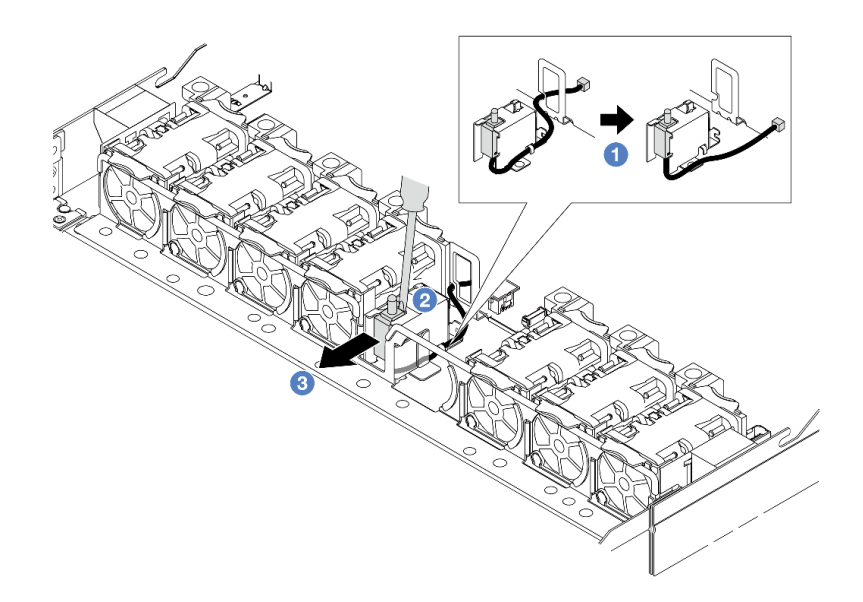

- a. <sup>●</sup> 拔掉處理器板上的入侵開關纜線。如需入侵開關接頭的位置和纜線佈線資訊,請參閲第 494 頁 「[主機板組件接頭](#page-503-0)」[和第 285](#page-294-0) 頁 「[入侵開關](#page-294-0)」。將纜線從纜線夾中穿出。
- b. 2 將一字螺絲起子的尖端插入框架和開關之間的間隙,並向外推。
- c. 3 如圖所示滑動入侵開關以將其卸下。

步驟 4. 重新安裝系統風扇 4。

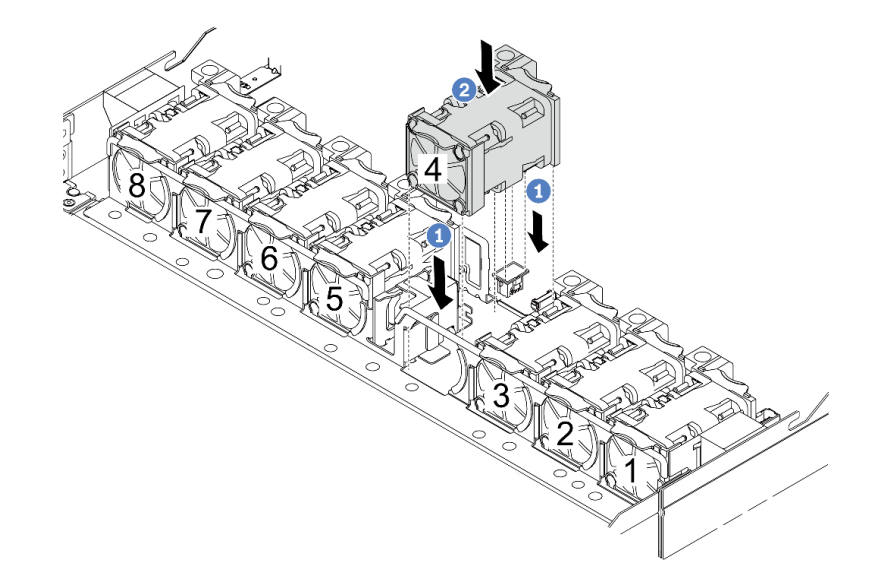

- a. 1 將風扇的四個角對齊風扇模組插座並放下。
- b. 2 向下按壓風扇閂鎖以確保其已插入接頭。

# 在您完成之後

如果指示您送回元件或選配裝置,請遵循所有包裝指示,並使用提供給您的任何包裝材料來運送。

#### 示範影片

#### [觀看 YouTube 上的程序](https://www.youtube.com/watch?v=zYwh7j6bqQo)

# 安裝入侵開關

使用此資訊安裝入侵開關。

# 關於此作業

注意:

- 閱讀[第 1](#page-10-0) 頁 「[安裝準則](#page-10-0)」和[第 2](#page-11-0) 頁 「[安全檢驗核對清單](#page-11-0)」,確保工作時安全無虞。
- 關閉伺服器和週邊裝置的電源,並拔掉電源線和所有外部纜線。請參閱[第 22](#page-31-0) 頁 「[關閉伺服器電源](#page-31-0)」。
- 將靜電敏感元件保存在防靜電保護袋中,直到安裝時才取出,且處理這些裝置時配戴靜電放電腕帶或使用 其他接地系統,以避免暴露於靜電之中,否則可能導致系統停止運轉和資料遺失。

## 程序

- 步驟 1. 將裝有入侵開關的防靜電保護袋接觸到伺服器外部任何未上漆的表面。然後從保護袋中取出入侵開 關,並將其放置在防靜電表面上。
- 步驟 2. 卸下系統風扇 4。

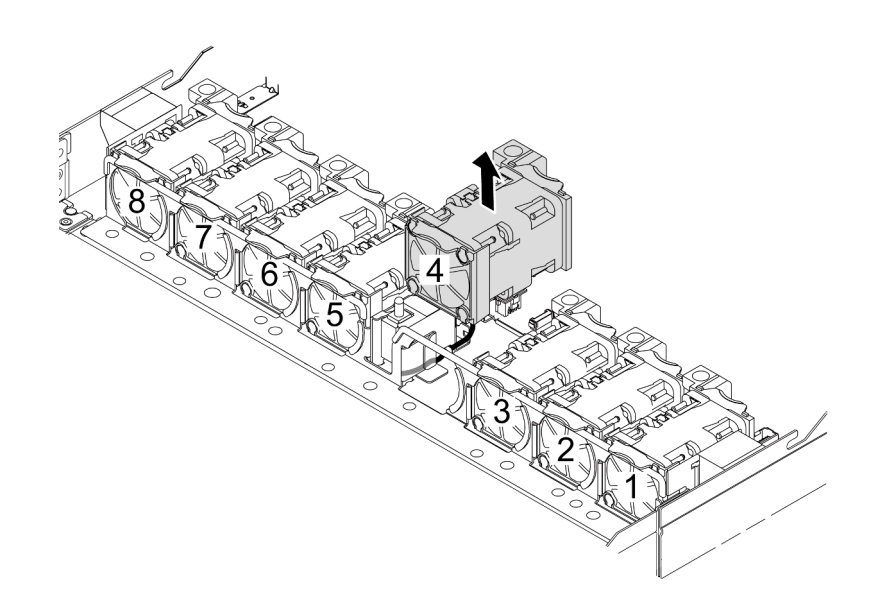

步驟 3. 安裝入侵開關。

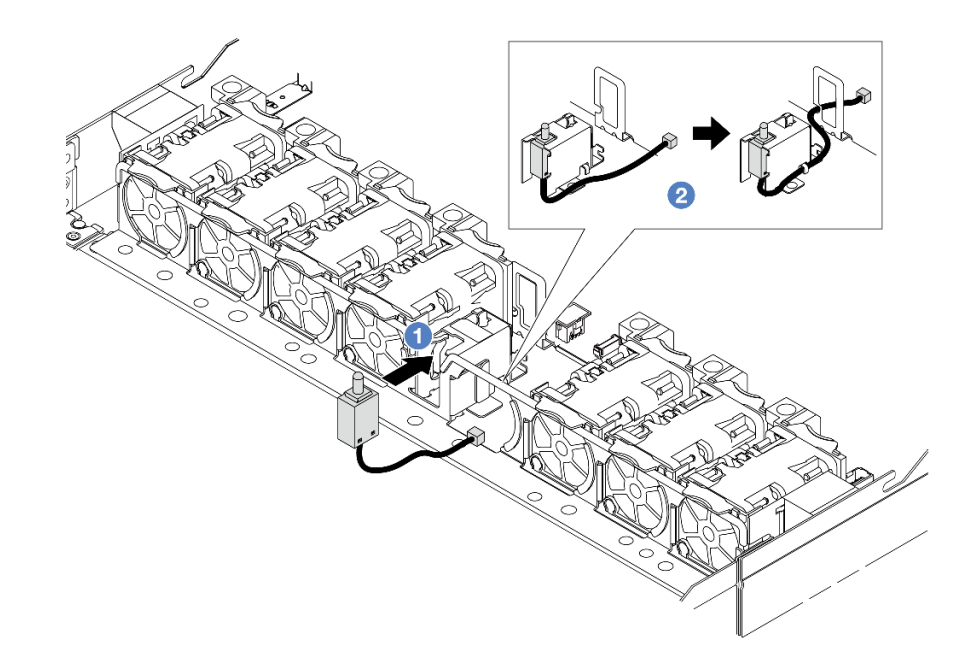

- a. 將入侵開關插入框架中。
- b. 2 將纜線佈放到纜線夾中。

步驟 4. 將入侵開關的纜線連接至處理器板上的入侵開關接頭。請參[閱第 285](#page-294-0) 頁 「[入侵開關](#page-294-0)」。 步驟 5. 重新安裝系統風扇 4。

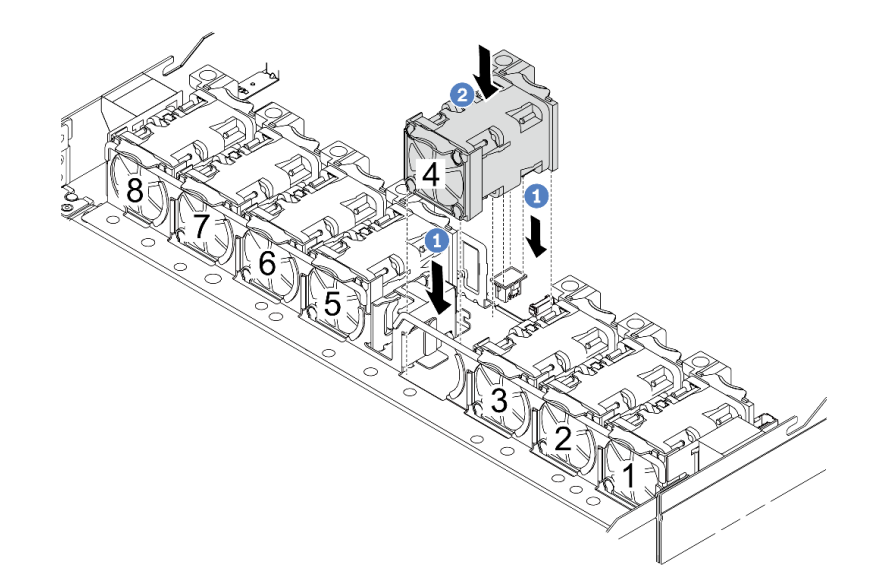

- a. 將風扇的四個角對齊風扇模組插座並放下。
- b. 2 向下按壓風扇閂鎖以確保其已插入接頭。

# 在您完成之後

完成零件更換請參[閱第 266](#page-275-0) 頁 「[完成零件更換](#page-275-0)」。

#### 示範影片

[觀看 YouTube 上的程序](https://www.youtube.com/watch?v=_LL85Qcsl9E)

### 更換 Lenovo Neptune(TM) 液氣熱交換模組(僅限經過培訓的維修技術人員)

請依照本節中的指示卸下或安裝 液氣熱交換模組 (L2AM)。

重要事項:此作業必須由訓練有素且通過 Lenovo 服務認證的技術人員執行。沒有經過適當的培訓和資 格認證,請不要嘗試卸下或安裝它。

### 卸下 Lenovo Neptune(TM) 液氣熱交換模組

請依照本節中的指示卸下 液氣熱交換模組 (L2AM)。

重要事項:此作業必須由訓練有素且通過 Lenovo 服務認證的技術人員執行。沒有經過適當的培訓和資 格認證,請不要嘗試卸下或安裝它。

### 關於此作業

#### 洩漏偵測感應器模組纜線的安全資訊

S011

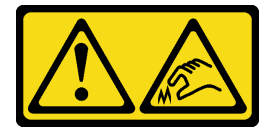

警告: 附近有鋭利的邊緣、邊角或接頭。

注意:

- 閱讀[第 1](#page-10-0) 頁 「[安裝準則](#page-10-0)」和[第 2](#page-11-0) 頁 「[安全檢驗核對清單](#page-11-0)」,確保工作時安全無虞。
- 關閉伺服器和週邊裝置的電源,並拔掉電源線和所有外部纜線。請參閱[第 22](#page-31-0) 頁 「[關閉伺服器電源](#page-31-0)」。
- 將靜電敏感元件保存在防靜電保護袋中,直到安裝時才取出,且處理這些裝置時配戴靜電放電腕帶或使用 其他接地系統,以避免暴露於靜電之中,否則可能導致系統停止運轉和資料遺失。

準備以下螺絲起子,以確保您可以正確地安裝和卸下對應的螺絲。

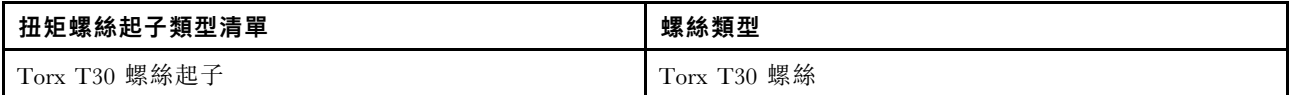

### 程序

步驟 1. 如要從機架卸下伺服器,請參閱[第 23](#page-32-0) 頁 「[從機架卸下伺服器](#page-32-0)」。

步驟 2. 卸下上蓋。請參閱[第 263](#page-272-0) 頁 「[卸下上蓋](#page-272-0)」。

步驟 3. 從風扇模組卸下系統風扇 5。

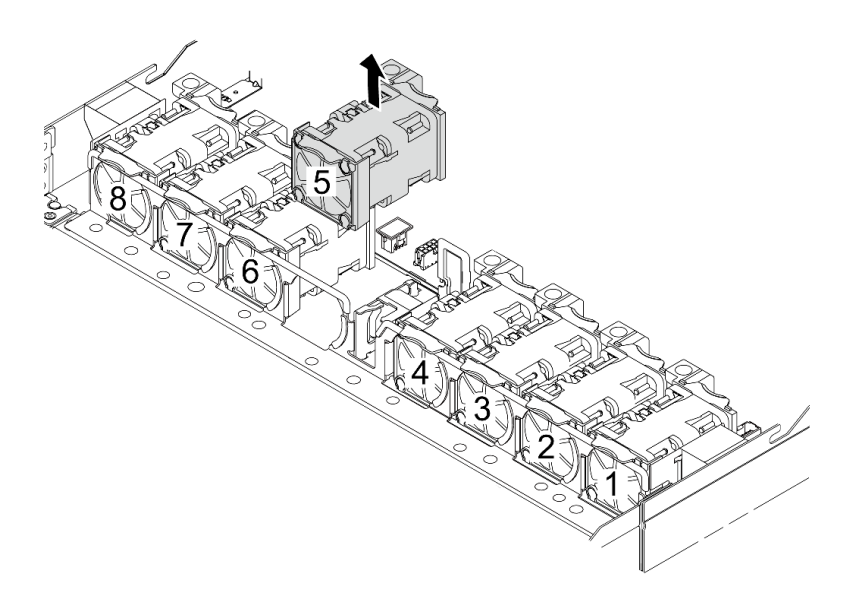

步驟 4. 從主機板組件上的接頭拔掉 L2AM 的Pump 1纜線。請參閱[第 299](#page-308-0) 頁 「[液氣熱交換模組](#page-308-0)」。 步驟 5. 將系統風扇 5 重新安裝到風扇模組中。

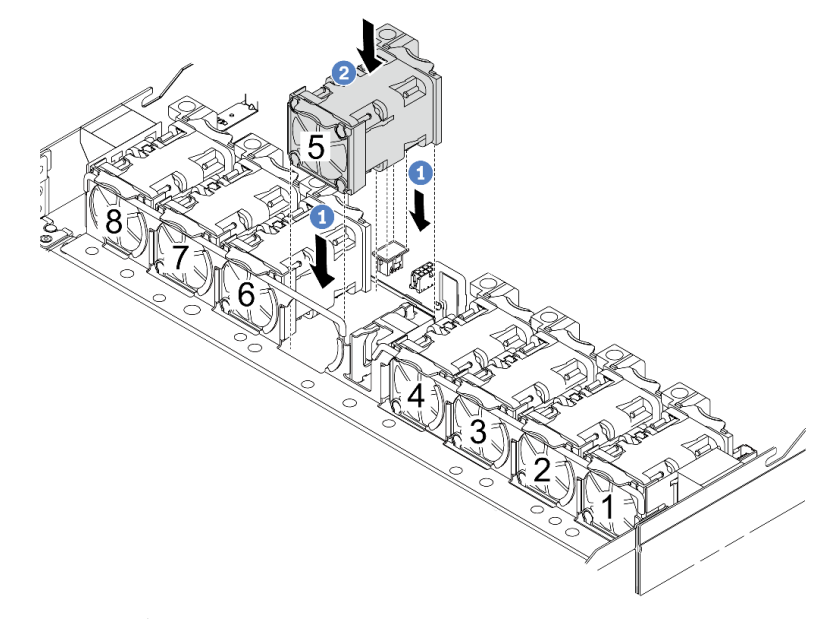

- a. 1 將風扇的四個角對齊風扇模組插座並放下。
- b. 2 向下按壓風扇閂鎖以確保其已插入接頭。
- 步驟 6. 從處理器板拔掉洩漏偵測纜線,並將其從洩漏偵測感應器模組固定器上的纜線夾中穿出。

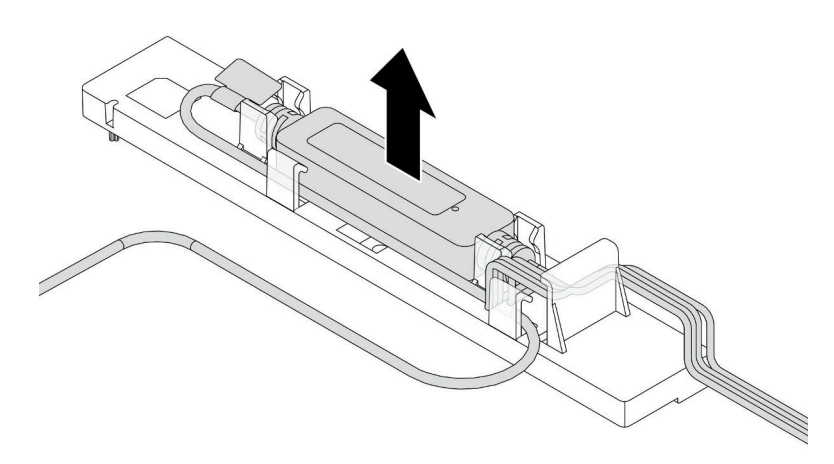

步驟 7. 將把手重新安裝到 L2AM。

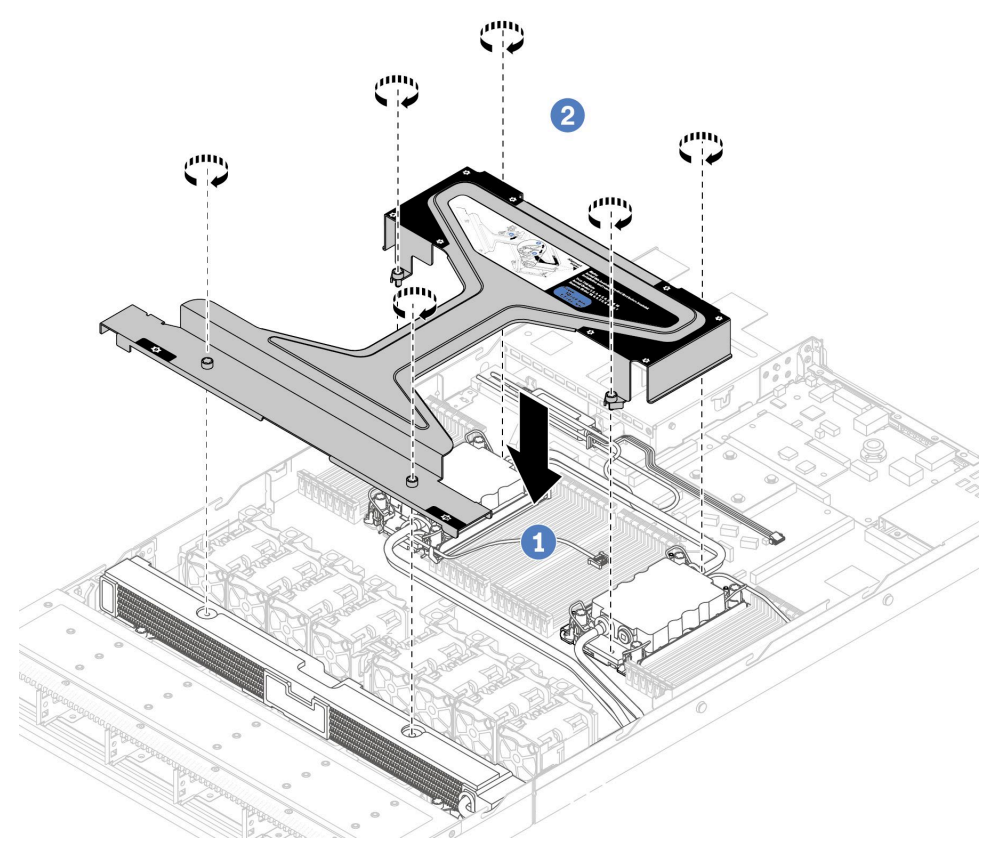

a. 1將模組把手(L2AM 散熱槽托架)平穩地放在L2AM上,並對齊螺絲孔。

b. 2 鎖緊螺絲。確保螺絲已固定到位。

步驟 8. 使 L2AM 脫離處理器。

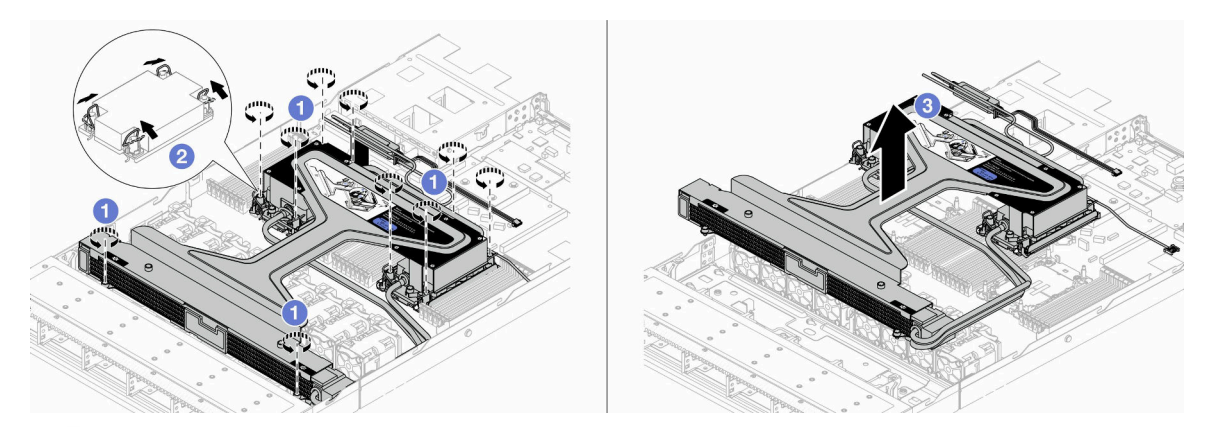

- a. 1 完全鬆開水冷板組件和散熱器上的 Torx T30 螺帽。
- b. 2 向內旋轉防傾導線環。
- c. <sup>3</sup>抓住模組把手(L2AM 散熱槽托架),小心地將L2AM從處理器插座中提起。如果無法將 L2AM 完全從插座中提出來,請進一步鬆開 Torx T30 螺帽,然後再次嘗試提起 L2AM。

步驟 9. 將 L2AM 放在運送匣上。

步驟 10. 如果處理器和水冷板上有舊的散熱膏,請使用酒精清潔布輕輕地清潔處理器和水冷板的頂端。 步驟 11. 將處理器與 L2AM 分開。請參閱[第 201](#page-210-0) 頁 「[將處理器與支架和散熱槽分開](#page-210-0)」。

### 在您完成之後

如果指示您送回元件或選配裝置,請遵循所有包裝指示,並使用提供給您的任何包裝材料來運送。

#### 示範影片

[觀看 YouTube 上的程序](https://www.youtube.com/watch?v=ngYeNo8h7S0)

# 安裝 Lenovo Neptune(TM) 液氣熱交換模組

請依照本節中的指示安裝 液氣熱交換模組 (L2AM)。

重要事項:此作業必須由訓練有素且通過 Lenovo 服務認證的技術人員執行。沒有經過適當的培訓和資 格認證,請不要嘗試卸下或安裝它。

## 關於此作業

#### 洩漏偵測感應器模組纜線的安全資訊

S011

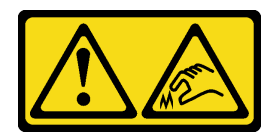

警告:

附近有鋭利的邊緣、邊角或接頭。

注意:

- 閱[讀第 1](#page-10-0) 頁 「[安裝準則](#page-10-0)」[和第 2](#page-11-0) 頁 「[安全檢驗核對清單](#page-11-0)」,確保工作時安全無虞。
- 關閉伺服器和週邊裝置的電源,並拔掉電源線和所有外部纜線。請參閱[第 22](#page-31-0) 頁 「[關閉伺服器電源](#page-31-0)」。

• 將靜電敏感元件保存在防靜電保護袋中,直到安裝時才取出,且處理這些裝置時配戴靜電放電腕帶或使用 其他接地系統,以避免暴露於靜電之中,否則可能導致系統停止運轉和資料遺失。

# 從出貨箱取出新的 L2AM 時,請與附著的運送匣一起抬出水冷板組件,以避免水冷板組件上的散熱膏損壞。

準備以下螺絲起子,以確保您可以正確地安裝和卸下對應的螺絲。

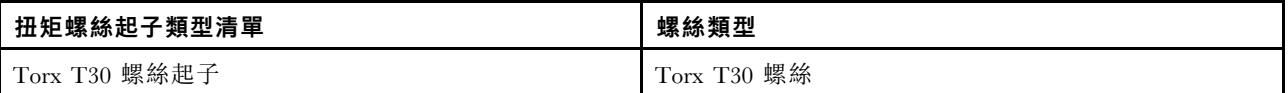

### 程序

步驟 1. 準備您的伺服器。

a. 將洩漏偵測感應器模組固定器安裝到機箱。

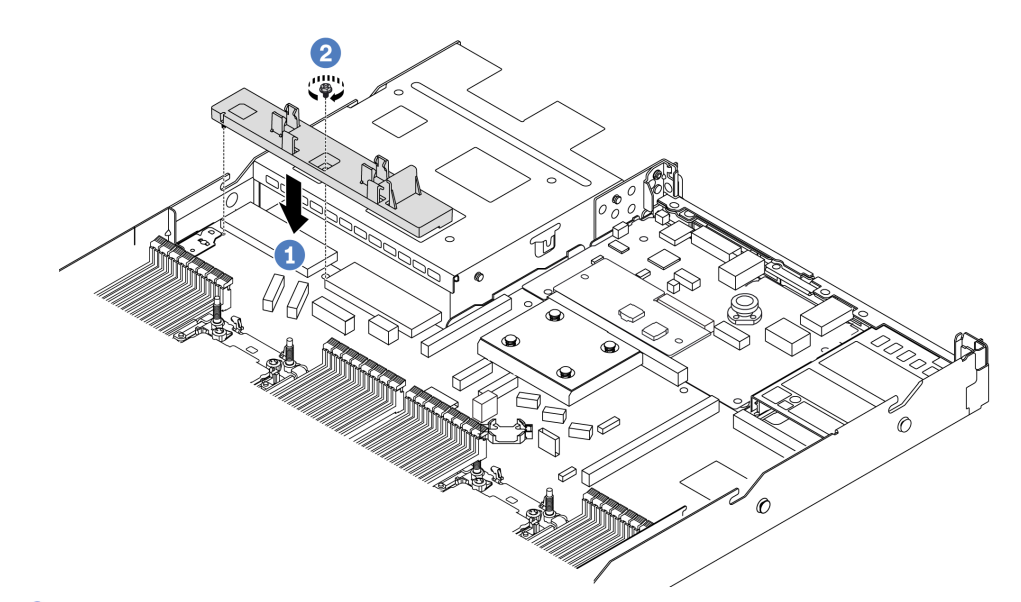

- 1. 將洩漏偵測感應器模組固定器對齊機箱上的對應螺絲孔。
- 2. 2 鎖緊螺絲,確保固定器已固定到位。
- b. 將散熱器匣安裝到機箱。

警告:

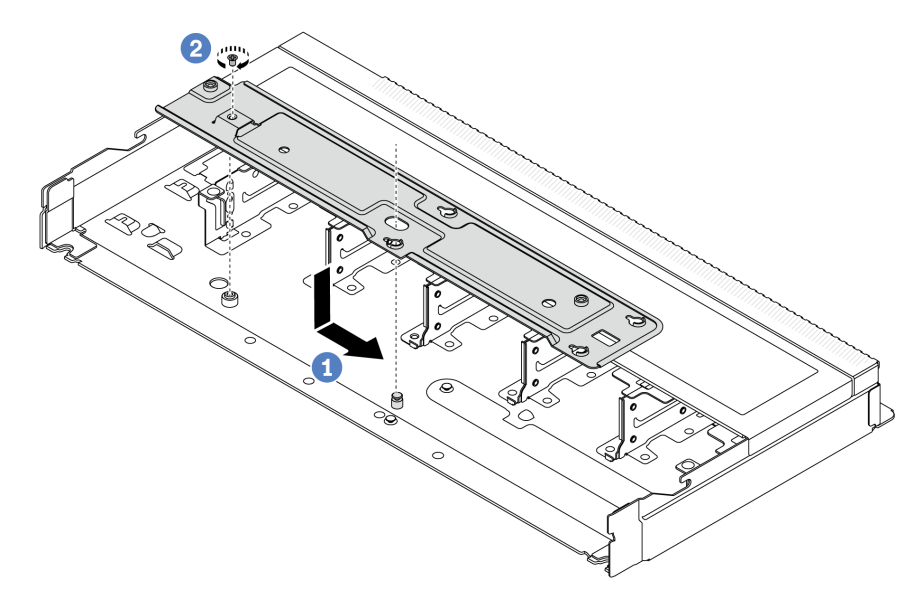

1. ● 將匣平穩地放入機箱,然後向右移動,使匣上的螺絲孔對齊機箱上的孔。

2. 2 鎖緊螺絲。

步驟 2. 將 L2AM 模組與運送匣分開。

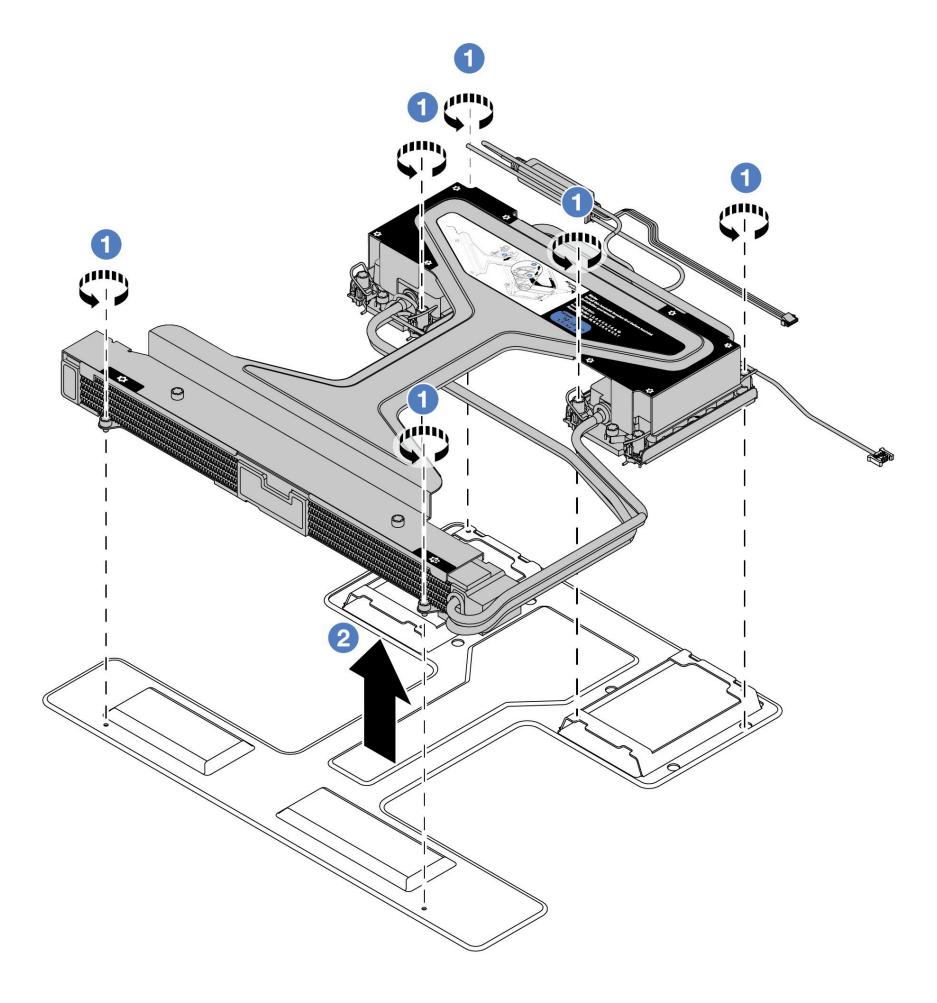

a. ● 鬆開 L2AM 模組運送匣上的六個螺絲。

b. 2 用模組把手 (L2AM 散熱槽托架) 抬起L2AM, 將模組與運送匣分開。 步驟 3. 確定您已備妥酒精清潔布。

注意:如果處理器上有舊的散熱膏,請使用酒精清潔布輕輕地清潔處理器頂端。 步驟 4. 將處理器安裝到 L2AM。

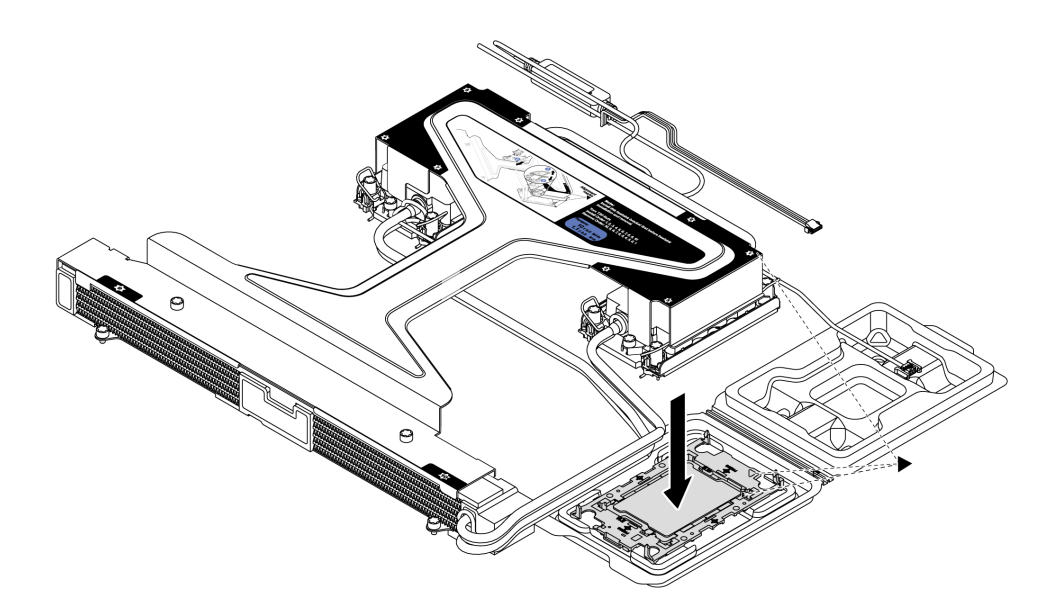

- 1. 將水冷板組件標籤上的三角形標記與處理器支架和處理器上的三角形標記對齊。
- 2. 將 L2AM 安裝在處理器支架上。
- 3. 將支架壓入定位,直到四個角落的固定夾卡入。

附註:如果伺服器只安裝了一個處理器(通常是處理器 1), 在繼續安裝之前, 需要在處理器 2 的空插座上安裝插座蓋。

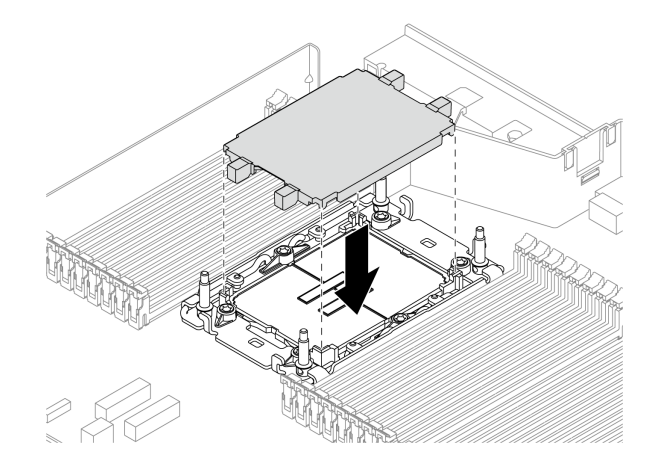

#### 圖例 90. 安裝處理器插座蓋

步驟 5. 將處理器 L2AM 安裝到主機板組件中。

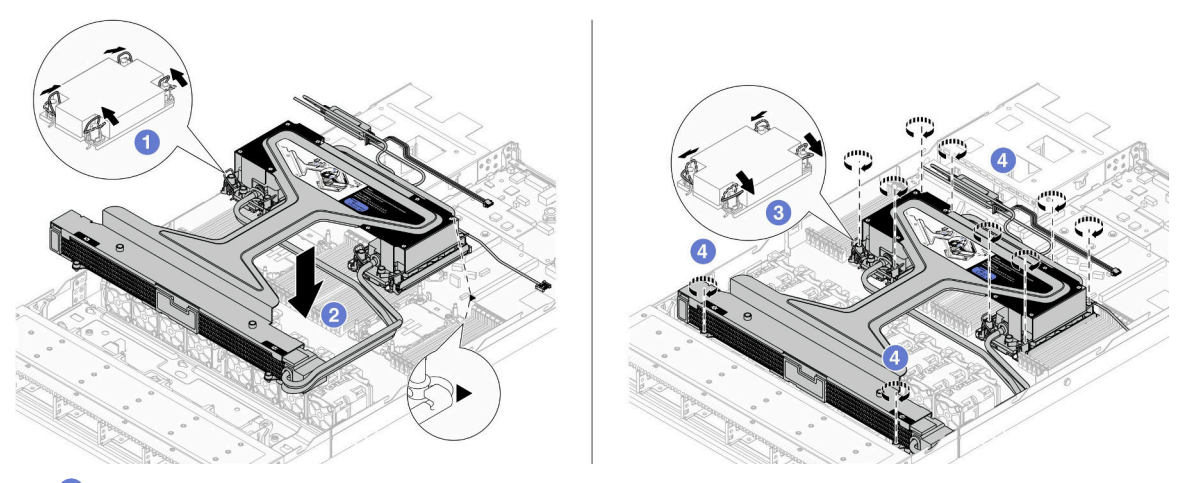

- 1. 向內旋轉防傾導線環。
- 2. <sup>2</sup> 將水冷板組件上的三角形標記和四個 Torx T30 螺帽對齊處理器插座的三角形標記和螺紋式 支柱;然後,將水冷板組件插入處理器插座。
- 3. 6 向外旋轉防傾導線環,直到它們與插座中的掛鉤嚙合。
- 4. 依照水冷板組件和散熱器上*顯示的安裝順序*, 完全鎖緊 Torx T30 螺帽。鎖緊螺絲直到停 住;然後目視檢查,確定水冷板組件下方的螺絲軸肩和處理器插座之間沒有空隙。將固定器完 全鎖緊所需的扭矩為 0.9-1.3 牛頓米 (8-12英吋磅), 供您參考。
- 步驟 6. 將模組把手 (L2AM 散熱槽托架)與模組分開。

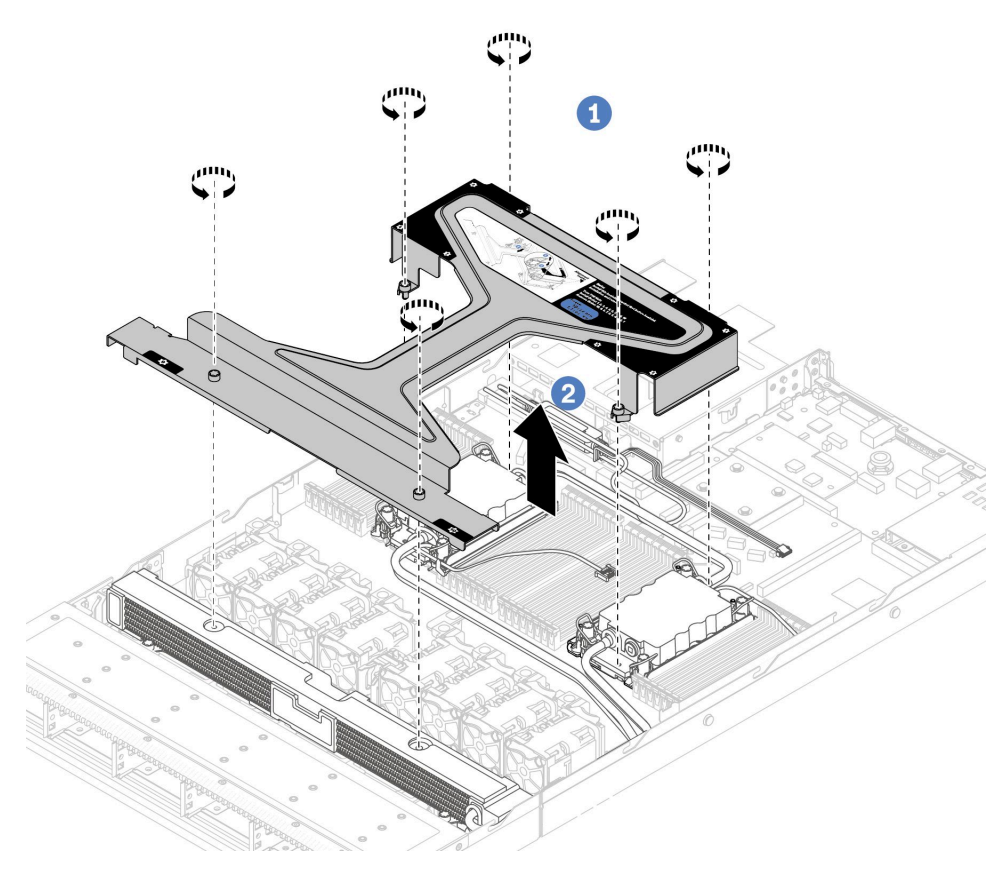

- 1. 1 鬆開模組把手 (L2AM 散熱槽托架) 上的六個螺絲。
- 2. 2提起模組把手 (L2AM 散熱槽托架) , 使其與模組分開。

步驟 7. 將洩漏偵測模組安裝到固定器。

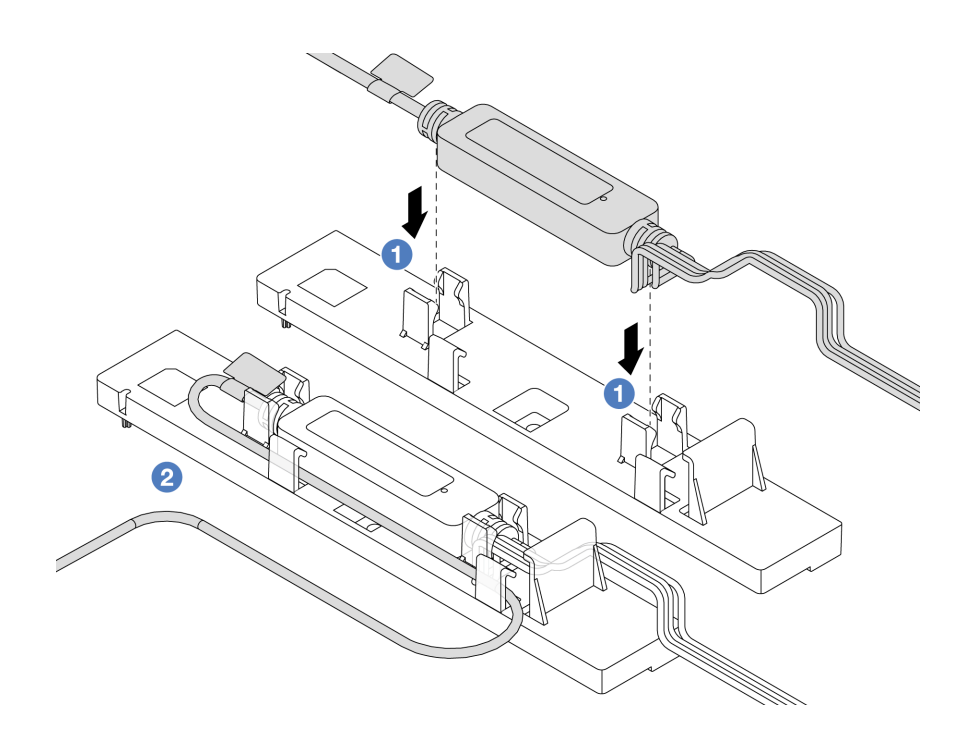

附註: 若要瞭解洩漏偵測感器模組運作狀態,請參閱*使用手冊和系統配置手冊*中的「液體 偵測感應器模組 LED」。

a. ● 將洩漏偵測感應器模組安裝到固定器上的兩個固定夾中。確保模組已固定到位。

b. 2 模組固定後,將纜線穿過纜線夾以保持整齊,便於日後安排纜線佈線。

步驟 8. 從風扇模組卸下系統風扇 5。

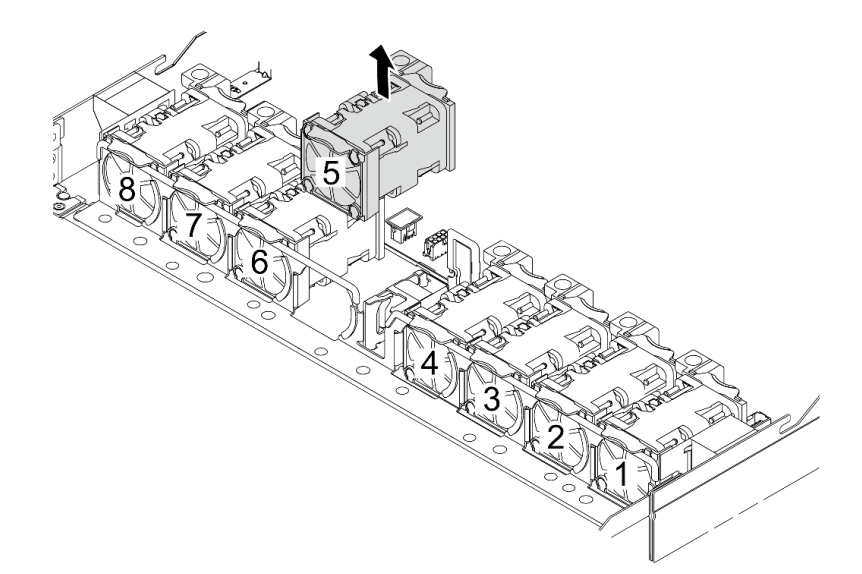

步驟 9. 將 Pump 1L2AM 的纜線連接到主機板組件上的接頭。請參[閱第 299](#page-308-0) 頁 「[液氣熱交換模組](#page-308-0)」。 步驟 10. 將系統風扇 5 重新安裝到風扇模組中。

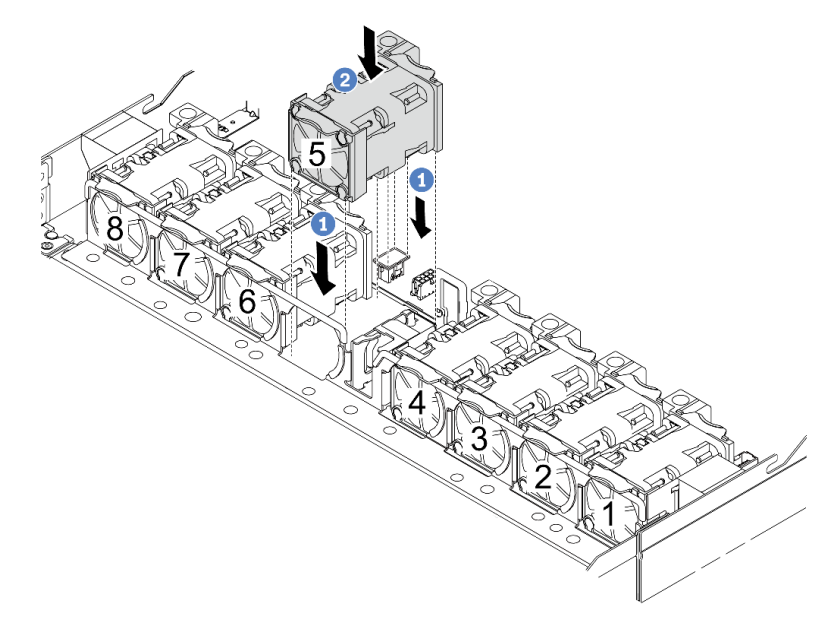

a. 1 將風扇的四個角對齊風扇模組插座並放下。

b. 2 向下按壓風扇閂鎖以確保其已插入接頭。

步驟 11. 將伺服器安裝到機架中,請參閱 [第 26](#page-35-0) 頁 「[將伺服器安裝到機架](#page-35-0)」。

# 在您完成之後

完成零件更換請參[閱第 266](#page-275-0) 頁 「[完成零件更換](#page-275-0)」。

#### 示範影片

[觀看 YouTube 上的程序](https://www.youtube.com/watch?v=6Mr0pEBKg_s)

# 更換 Lenovo Neptune(TM) 處理器直接水冷模組(僅限經過培訓的維修 技術人員)

請依照本節中的指示卸下或安裝 直接水冷模組 (DWCM)。

重要事項:此作業必須由訓練有素且通過 Lenovo 服務認證的技術人員執行。沒有經過適當的培訓和資 格認證,請不要嘗試卸下或安裝它。

- 第 111 頁 「卸下 Lenovo Neptune(TM) 處理器直接水冷模組」
- [第 115](#page-124-0) 頁 「[安裝 Lenovo Neptune\(TM\) 處理器直接水冷模組](#page-124-0)」

# 卸下 Lenovo Neptune(TM) 處理器直接水冷模組

請依照本節中的指示卸下 直接水冷模組 (DWCM)。

重要事項:此作業必須由訓練有素且通過 Lenovo 服務認證的技術人員執行。沒有經過適當的培訓和資 格認證,請不要嘗試卸下或安裝它。

### 關於此作業

#### 洩漏偵測感應器模組纜線的安全資訊

S011

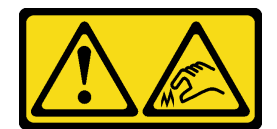

#### 警告: 附近有鋭利的邊緣、邊角或接頭。

#### 注意:

- 閱讀[第 1](#page-10-0) 頁 「[安裝準則](#page-10-0)」和[第 2](#page-11-0) 頁 「[安全檢驗核對清單](#page-11-0)」,確保工作時安全無虞。
- 關閉伺服器和週邊裝置的電源,並拔掉電源線和所有外部纜線。請參閱[第 22](#page-31-0) 頁 「[關閉伺服器電源](#page-31-0)」。
- 將靜電敏感元件保存在防靜電保護袋中,直到安裝時才取出,且處理這些裝置時配戴靜電放電腕帶或使用 其他接地系統,以避免暴露於靜電之中,否則可能導致系統停止運轉和資料遺失。

準備以下螺絲起子,以確保您可以正確地安裝和卸下對應的螺絲。

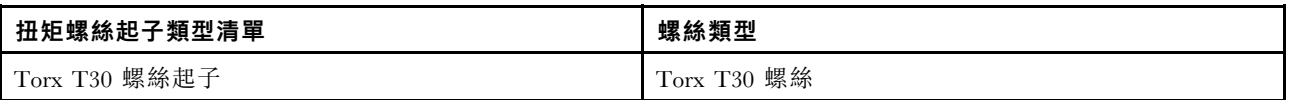

## 程序

- 步驟 1. 如要卸下歧管上的 quick connect 插頭,請參閱[第 127](#page-136-0) 頁 「[卸下歧管\(機架式系統\)](#page-136-0)」或[第 150 頁](#page-159-0) 「[卸下歧管\(排式系統\)](#page-159-0)」。
- 步驟 2. 如要從機架卸下伺服器,請參閱[第 23](#page-32-0) 頁 「[從機架卸下伺服器](#page-32-0)」。
- 步驟 3. 卸下上蓋。請參閱[第 263](#page-272-0) 頁 「[卸下上蓋](#page-272-0)」。
- 步驟 4. 從主機板組件上的接頭拔掉 DWCM 的洩漏偵測感應器模組纜線。請參閱[第 298](#page-307-0) 頁 「[直接水冷](#page-307-0) [模組](#page-307-0)」。
- 步驟 5. 卸下水管固定器蓋。

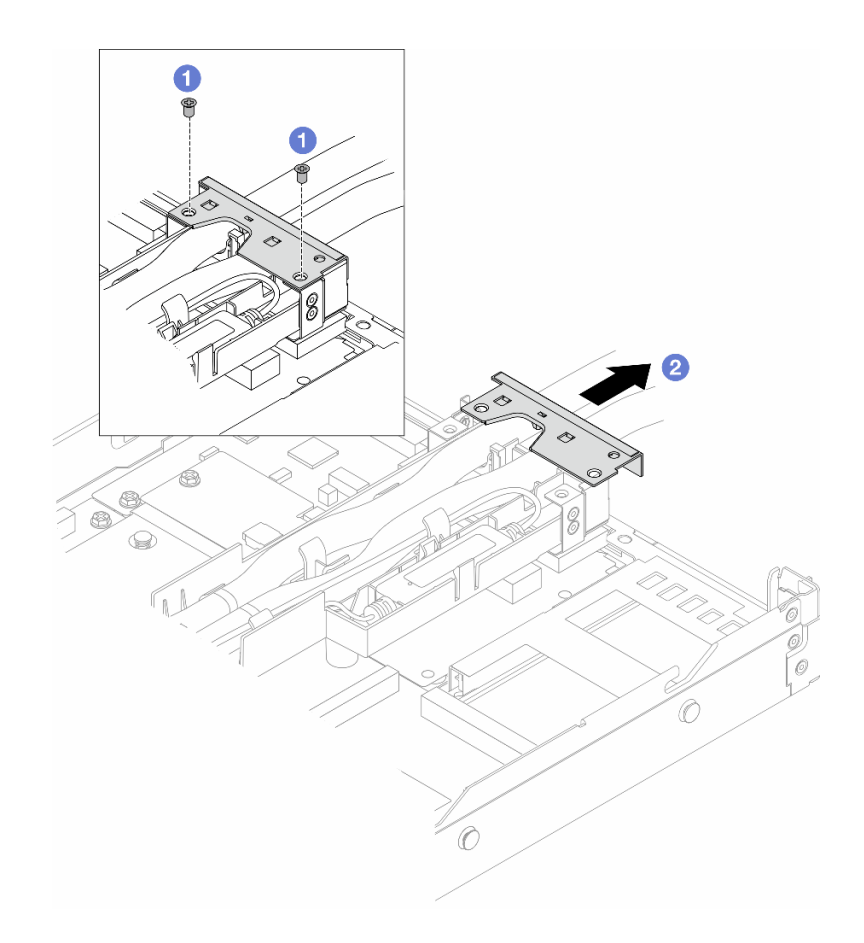

### 圖例 91. 卸下固定器蓋

- a. 鬆開蓋上的兩顆螺絲。
- b. 2 將蓋板向後拉,以使其脱離固定器。
- 步驟 6. 拔開水管和洩漏偵測感應器模組。

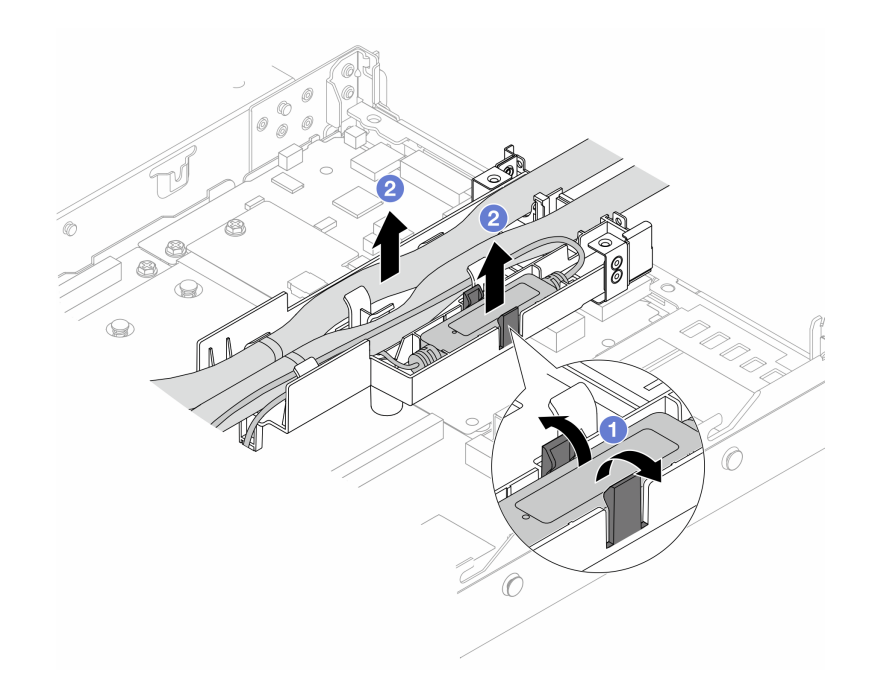

#### 圖例 92. 拔開水管和模組

- a. O將固定器閂鎖推向兩側以使模組解除鎖定。
- b. 2 從水管固定器上鬆開水管和模組。
- 步驟 7. 將 DWCM 從處理器板上鬆開。

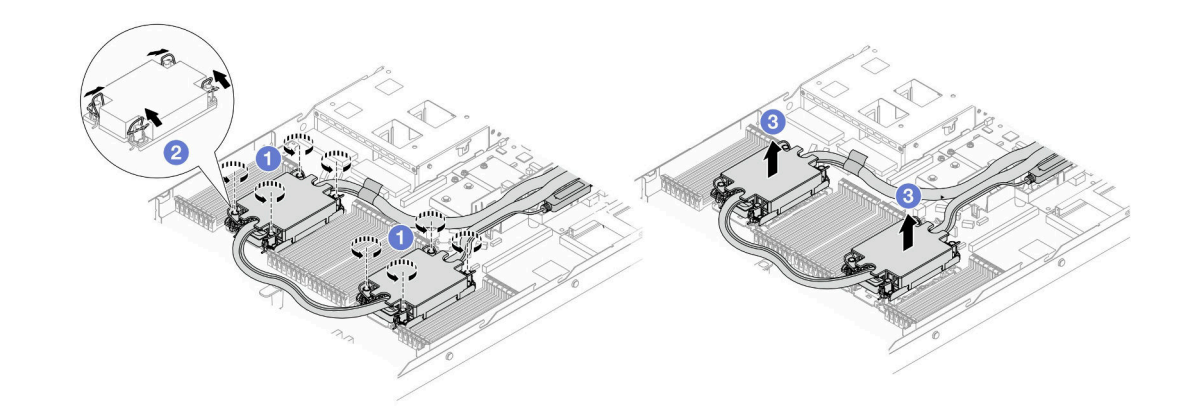

#### 圖例 93. 卸下 DWCM

- a. 完全鬆開水冷板組件上的 Torx T30 螺帽。
- b. 2 向內旋轉防傾導線環。
- c. <sup>3</sup>小心從處理器插座中提起 DWCM。如果無法將 DWCM 完全從插座中提出來,請進一步鬆開 Torx T30 螺帽,然後再次嘗試提起 DWCM。

步驟 8. 如果處理器和水冷板上有舊的散熱膏,請使用酒精清潔布輕輕地清潔處理器和水冷板的頂端。 步驟 9. 將處理器與 DWCM 分開。請參[閱第 201](#page-210-0) 頁 「[將處理器與支架和散熱槽分開](#page-210-0)」。 步驟 10. 卸下水管固定器。

<span id="page-124-0"></span>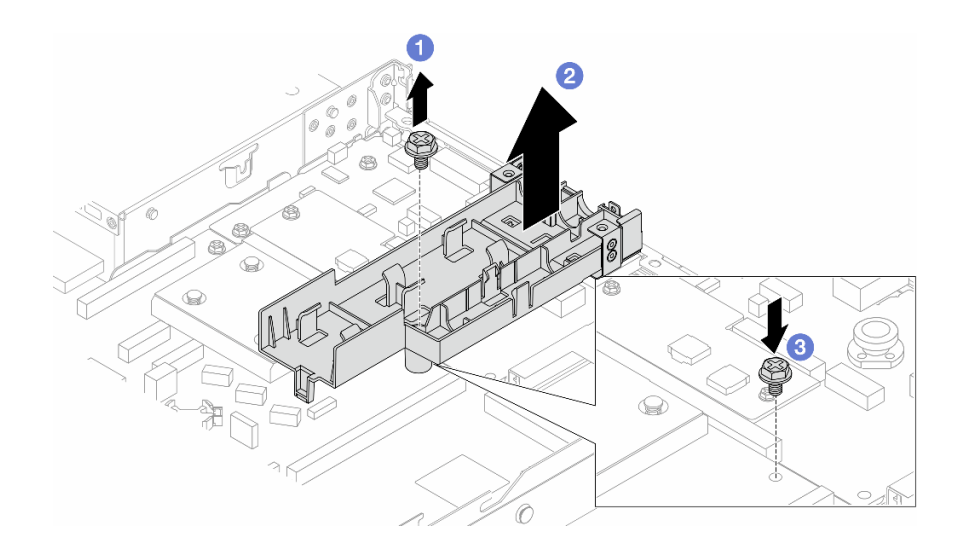

#### 圖例 94. 卸下固定器

- a. 1 鬆開將固定架鎖在處理器板的螺絲。
- b. 2 將固定器提起,從機箱取出。
- c. 3將螺釘重新安裝回處理器板上。

## 在您完成之後

如果指示您送回元件或選配裝置,請遵循所有包裝指示,並使用提供給您的任何包裝材料來運送。

### 示範影片

[觀看 YouTube 上的程序](https://www.youtube.com/watch?v=KUK70xWDRrc)

# 安裝 Lenovo Neptune(TM) 處理器直接水冷模組

請依照本節中的指示安裝 直接水冷模組 (DWCM)。

重要事項:此作業必須由訓練有素且通過 Lenovo 服務認證的技術人員執行。沒有經過適當的培訓和資 格認證,請不要嘗試卸下或安裝它。

# 關於此作業

#### 洩漏偵測感應器模組纜線的安全資訊

S011

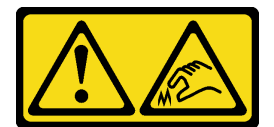

警告:

附近有鋭利的邊緣、邊角或接頭。

注意:

• 閱[讀第 1](#page-10-0) 頁 「[安裝準則](#page-10-0)」[和第 2](#page-11-0) 頁 「[安全檢驗核對清單](#page-11-0)」,確保工作時安全無虞。

- 關閉伺服器和週邊裝置的電源,並拔掉電源線和所有外部纜線。請參閱[第 22](#page-31-0) 頁 「[關閉伺服器電源](#page-31-0)」。
- 將靜電敏感元件保存在防靜電保護袋中,直到安裝時才取出,且處理這些裝置時配戴靜電放電腕帶或使用 其他接地系統,以避免暴露於靜電之中,否則可能導致系統停止運轉和資料遺失。

警告:

### 從出貨箱取出新的 DWCM 時,請與附著的運送匣一起抬出水冷板組件,以避免水冷板組件上的散熱膏損壞。

準備以下螺絲起子,以確保您可以正確地安裝和卸下對應的螺絲。

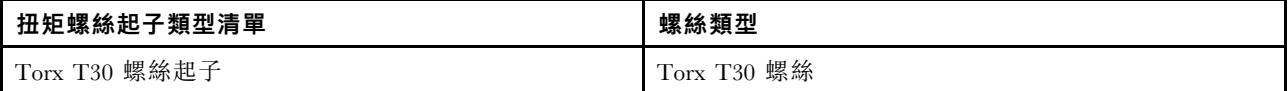

### 程序

步驟 1. 準備您的伺服器。

a. 將水管固定器安裝到機箱。

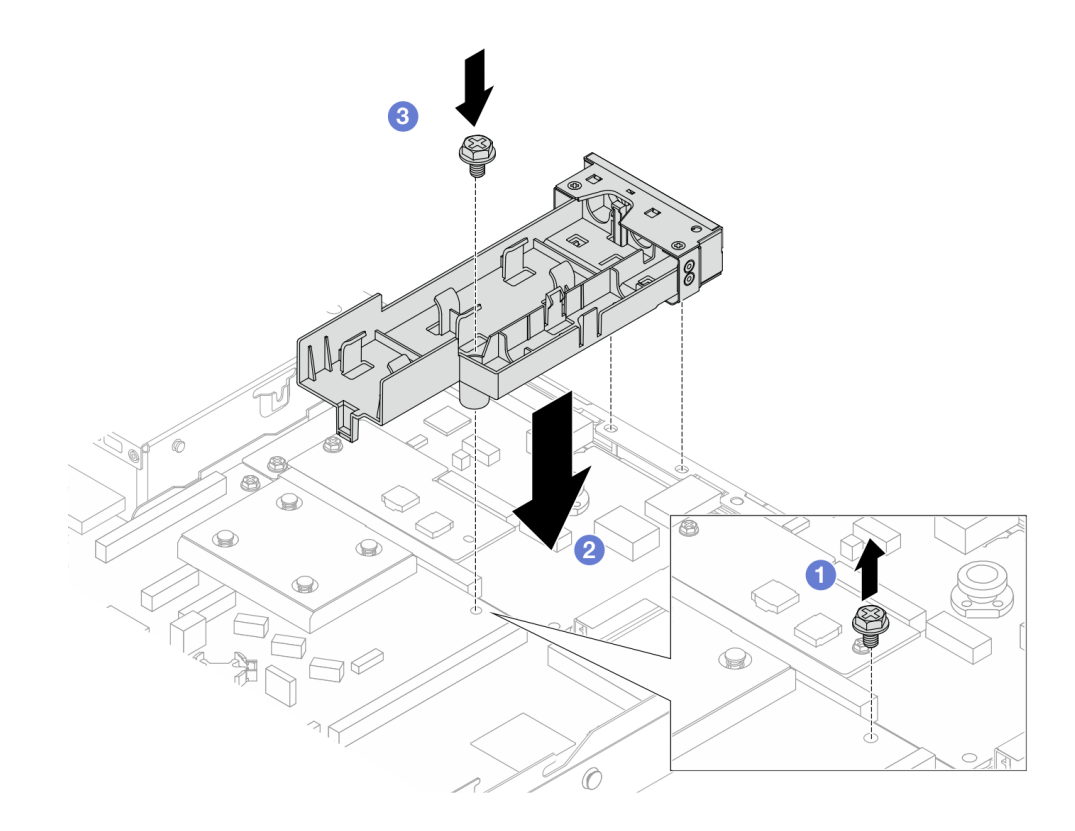

#### 圖例 95. 安裝水管固定器

- 1. 鬆開處理器板上的螺絲。
- 2. <sup>2</sup> 對齊水管固定器和處理器板上的螺絲孔。並將固定器的導向插腳對齊後壁。
- 3. 3 鎖緊螺絲,將固定器固定至處理器板。
- b. 卸下水管固定器蓋。

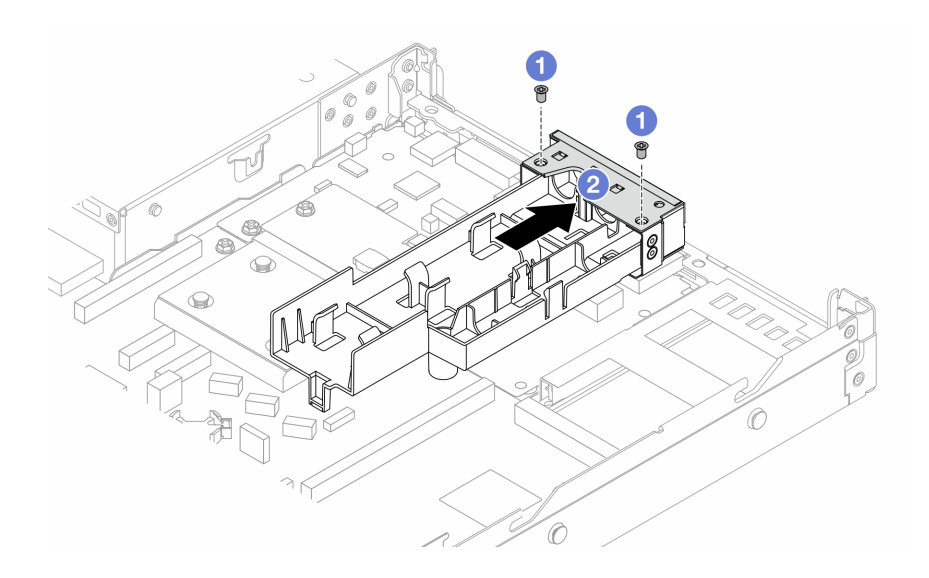

#### 圖例 96. 卸下固定器蓋

1. 1 鬆開水管固定器蓋上的兩顆螺絲。

- 2. 2 將蓋板向後拉,以使其脱離固定器。
- 步驟 2. 確定您已備妥酒精清潔布。

注意:如果處理器上有舊的散熱膏,請使用酒精清潔布輕輕地清潔處理器頂端。 步驟 3. 將處理器安裝到 DWCM。如需相關資訊,請參閱:[第 203](#page-212-0) 頁「[安裝處理器和散熱槽](#page-212-0)」。

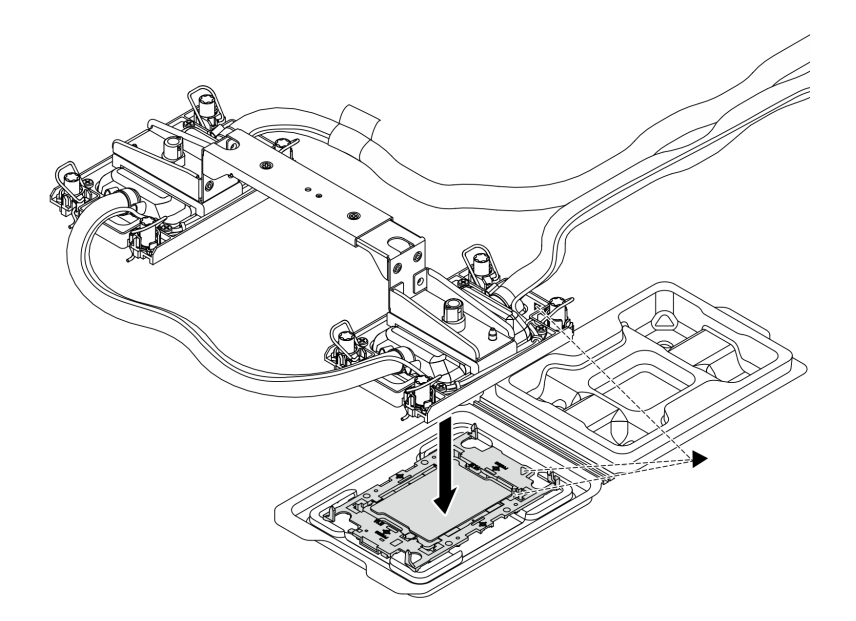

### 圖例 97. 安裝處理器

- 1. 將水冷板組件標籤上的三角形標記與處理器支架和處理器上的三角形標記對齊。
- 2. 將 DWCM 安裝在處理器支架上。
- 3. 將支架壓入定位,直到四個角落的固定夾卡入。

<span id="page-127-0"></span>附註: 如果伺服器只安裝了一個處理器(通常是處理器 1), 在繼續安裝之前, 需要在處理器 2 的空插座上安裝插座蓋。

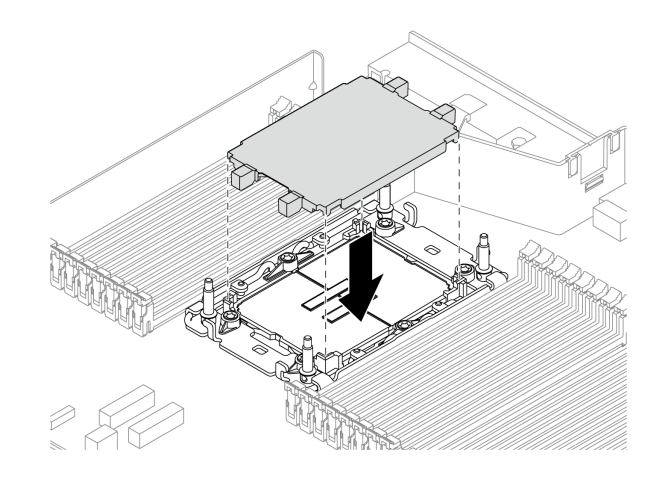

#### 圖例 98. 安裝處理器插座蓋

步驟 4. 將處理器 DWCM 安裝到主機板組件中。

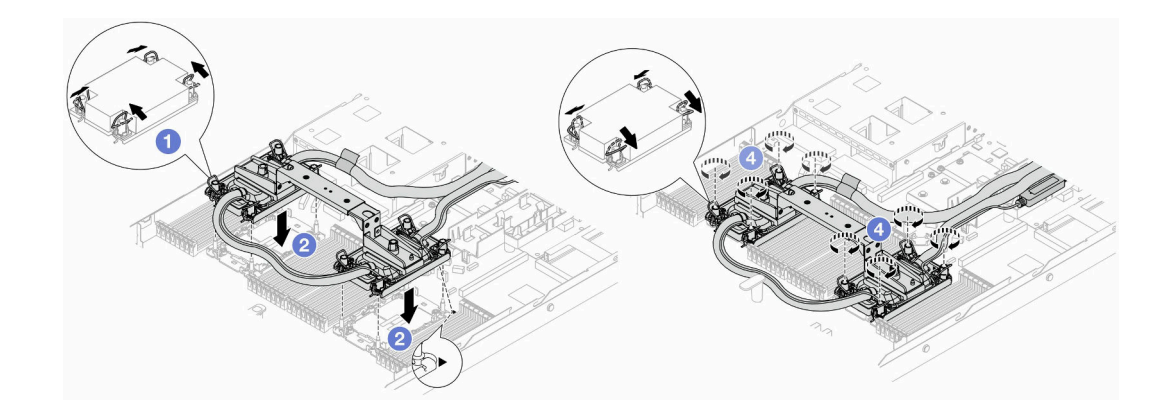

#### 圖例 99. 安裝 DWCM

- 1. 向內旋轉防傾導線環。
- 2. 2 將水冷板組件上的三角形標記和四個 Torx T30 螺帽對齊處理器插座的三角形標記和螺紋式 支柱;然後,將水冷板組件插入處理器插座。
- 3. 6 向外旋轉防傾導線環,直到它們與插座中的掛鉤嚙合。
- 4. 4 依照水冷板組件 上*顯示的安裝順序*,完全鎖緊 Torx T30 螺帽。鎖緊螺絲直到停住;然後目 視檢查,確定水冷板組件下方的螺絲軸肩和處理器插座之間沒有空隙。將固定器完全鎖緊 所需的扭矩為 0.9-1.3 牛頓米 (8-12英吋磅) , 供您參考。
- 步驟 5. 從 DWCM 卸下模組把手。

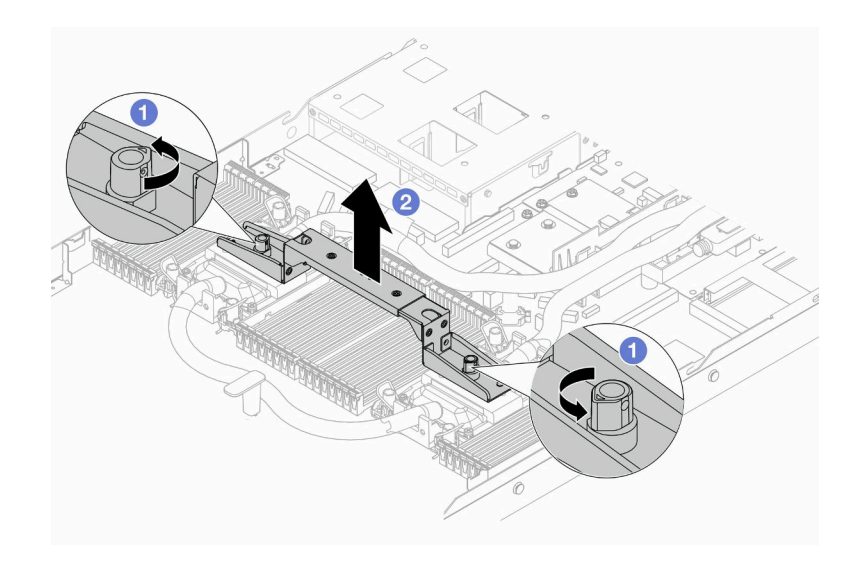

#### 圖例 100. 卸下模組把手

a. 1 如上圖所示, 旋轉螺絲以鬆開把手。

b. 2 將把手與 DWCM 分開。

附註:新的 DWCM 隨附把手。

1. 若要用新的 DWCM 來更換舊的,請卸下新的把手,如上圖所示。

2. 若要更換處理器但不變更 DWCM,則不需要把手。跳過[第 118 頁步驟 5 步驟 5](#page-127-0) 並繼續安裝。 步驟 6. 安裝水冷板蓋。按下圖所示按下蓋子。

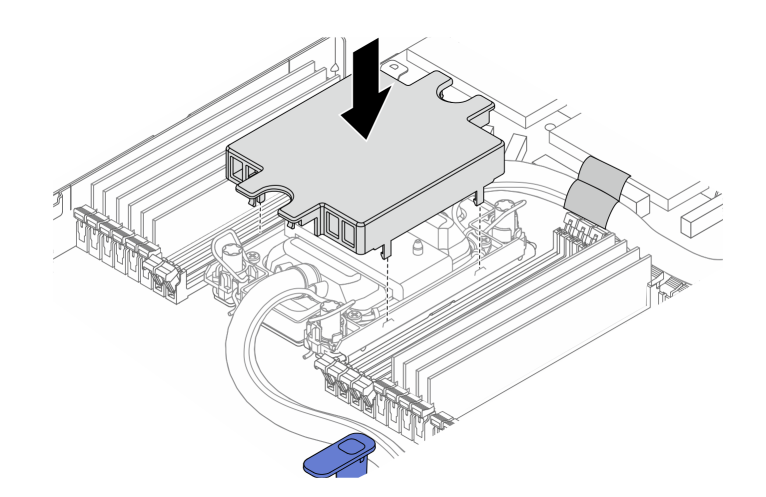

#### 圖例 101. 安裝水冷板蓋

步驟 7. 放置水管、洩漏偵測感應器模組和纜線。

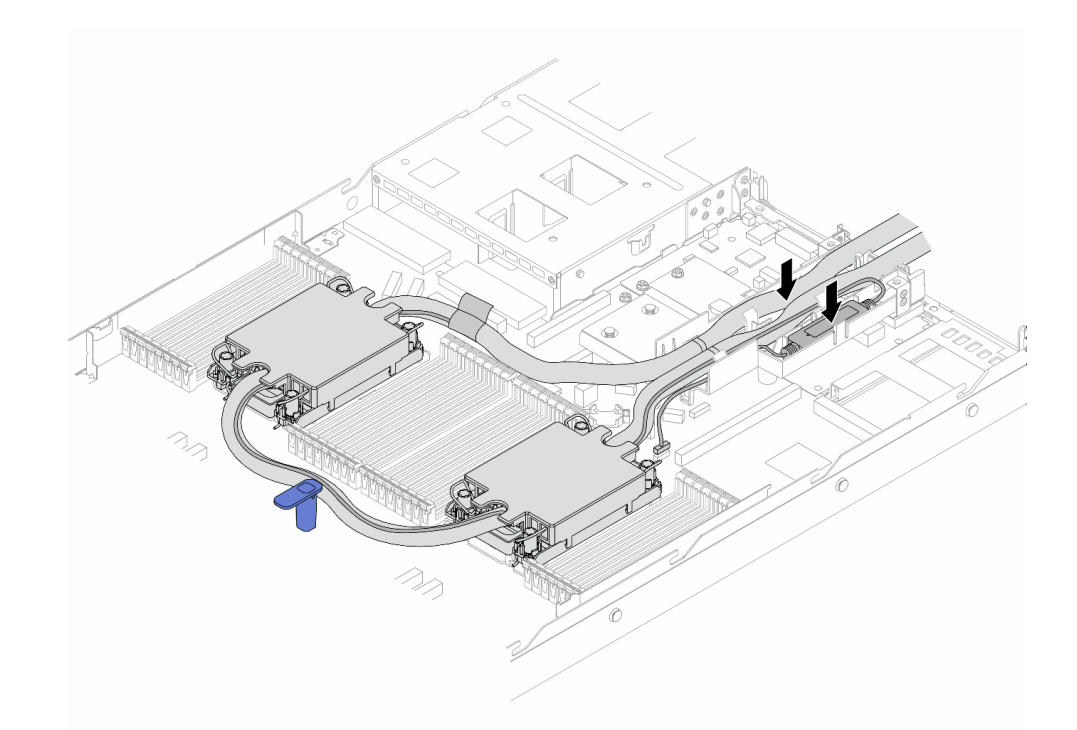

圖例 102. 放置水管和模組

附註:

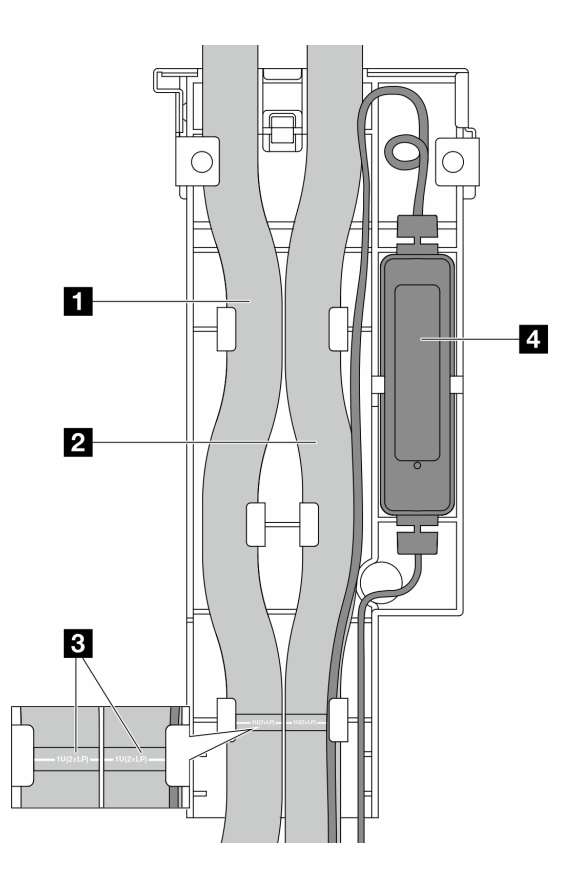

#### 圖例 103. 安裝詳細資料

- 水管:將水管的中間部分靠在藍色閂鎖上;然後將出口 **1** 和入口 **2** 水管插入固定器。
- 水管附有導向標籤 3 , 安裝前請檢查標籤。標籤有助於將水管連接到正確的位置,因此請將標 籤對齊固定器閂鎖。否則,水管可能會蓋住主機板組件上打開的接頭。
- 洩漏偵測感應器模組 **4** :將模組插入水管旁邊的固定器。請確定有狀態 LED 的一側朝上, 並如上圖所示佈放纜線。
- 若要瞭解洩漏偵測感器模組運作狀態,請參閱使用手冊和系統配置手冊中的「液體偵測感 應器模組 LED」。

步驟 8. 重新安裝水管固定器蓋。

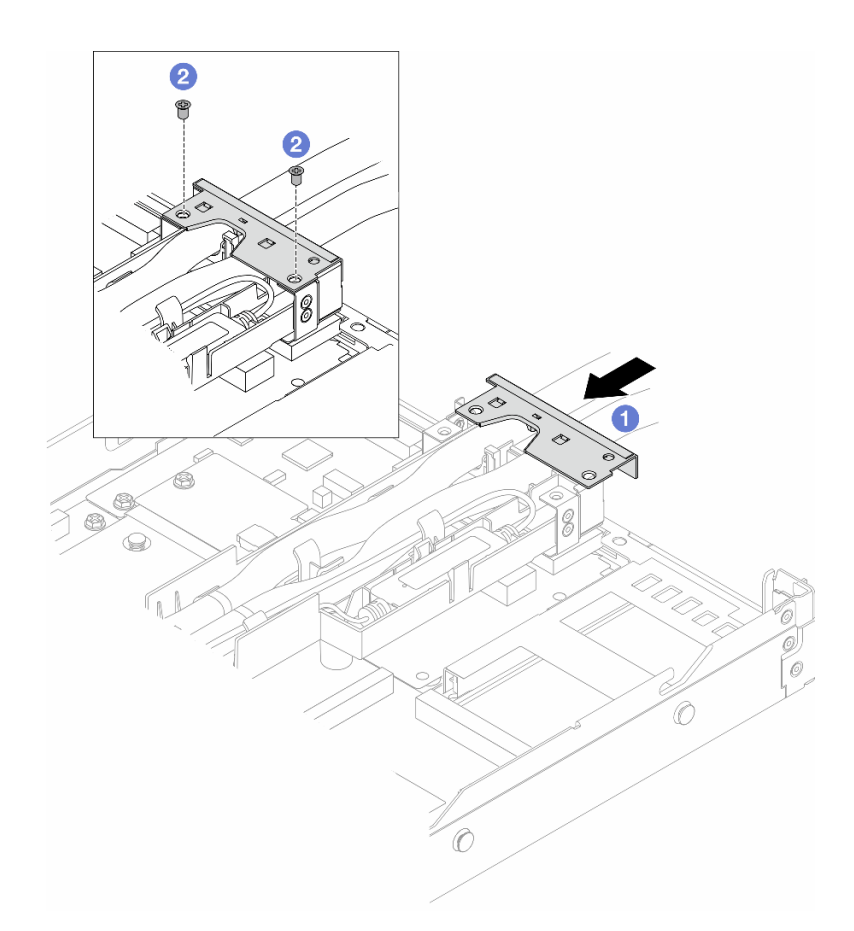

#### 圖例 104. 裝回蓋板

- a. 滑入固定器蓋並對齊螺絲孔。
- b. 2 鎖緊螺絲。
- 步驟 9. 將 DWCM 的 洩漏偵測感應器模組 纜線連接到主機板組件上的接頭。請參閱[第 298 頁](#page-307-0) 「直 [接水冷模組](#page-307-0)」。
- 步驟 10. 安裝上蓋。請參閱[第 264](#page-273-0) 頁 「[安裝上蓋](#page-273-0)」。
- 步驟 11. 將伺服器安裝到機架中,請參閱 [第 26](#page-35-0) 頁 「[將伺服器安裝到機架](#page-35-0)」。
- 步驟 12. 若要將 quick connect 插頭安裝至歧管,請參閱[第 138](#page-147-0) 頁 「[安裝歧管\(機架式系統\)](#page-147-0)」或[第 161 頁](#page-170-0) 「[安裝歧管\(排式系統\)](#page-170-0)」。

# 在您完成之後

完成零件更換請參閱[第 266](#page-275-0) 頁 「[完成零件更換](#page-275-0)」。

#### 示範影片

#### [觀看 YouTube 上的程序](https://www.youtube.com/watch?v=KHxKQNlYRE0)

# 更換管理 NIC 配接卡

請依照本節中的指示安裝或卸下ThinkSystem V3 Management NIC Adapter Kit (管理 NIC 配接卡)。

附註:如果伺服器上安裝了 ThinkSystem V3 Management NIC Adapter Kit(管理 NIC 配接卡),XCC、 LXPM 等系統管理軟體的 PCIe 卡清單中將不會顯示該配接卡。

- 第 123 頁 「卸下管理 NIC 配接卡」
- [第 124](#page-133-0) 頁 「[安裝管理 NIC 配接卡](#page-133-0)」

# 卸下管理 NIC 配接卡

請依照本節中的指示卸下 ThinkSystem V3 Management NIC Adapter Kit(管理 NIC 配接卡)。

#### 關於此作業

注意:

- 閱[讀第 1](#page-10-0) 頁 「[安裝準則](#page-10-0)」[和第 2](#page-11-0) 頁 「[安全檢驗核對清單](#page-11-0)」,確保工作時安全無虞。
- 關閉伺服器和週邊裝置的電源,並拔掉電源線和所有外部纜線。請參閱[第 22](#page-31-0) 頁 「[關閉伺服器電源](#page-31-0)」。
- 將靜電敏感元件保存在防靜電保護袋中,直到安裝時才取出,且處理這些裝置時配戴靜電放電腕帶或使用 其他接地系統,以避免暴露於靜電之中,否則可能導致系統停止運轉和資料遺失。

#### 程序

步驟 1. 為作業做準備。

- a. 存取 Lenovo XClarity Controller,然後選取 BMC 配置中的網路並停用乙太網路埠2。
- b. 如果伺服器是安裝在機架中,請從機架中卸下伺服器。
- c. 卸下上蓋。請參閱[第 263](#page-272-0) 頁 「[卸下上蓋](#page-272-0)」。
- d. 如果伺服器隨附擴充卡 1 組件,請先將其卸下。請參閱[第 231](#page-240-0) 頁 「[卸下背面擴充卡](#page-240-0)」。

步驟 2. 從管理 NIC 配接卡拔掉纜線,請參閱[第 289](#page-298-0) 頁 「[管理 NIC 配接卡](#page-298-0)」。

步驟 3. 卸下管理 NIC 配接卡。

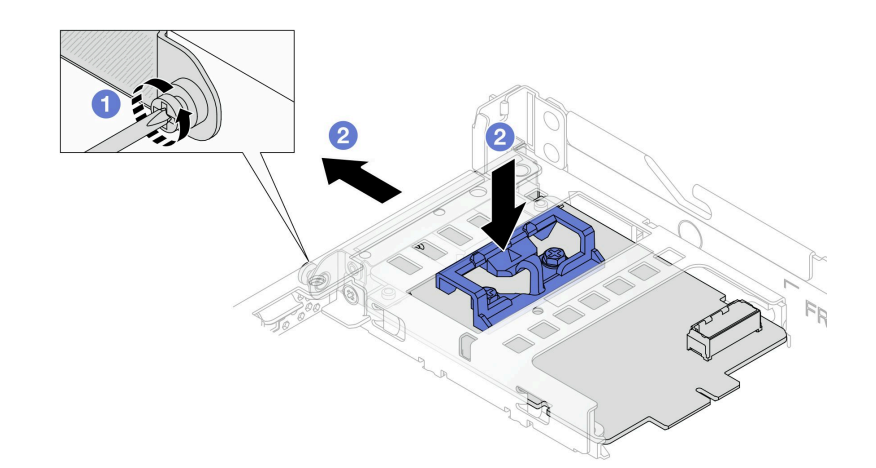

#### 圖例 105. 卸下管理 NIC 配接卡

- a. 1 鬆開固定管理 NIC 配接卡的螺絲。
- b. 2 按住藍色閂鎖。然後透過閂鎖從機箱中拉出管理 NIC 配接卡。

## 在您完成之後

1. 安裝替換裝置或填充板。請參[閱第 124](#page-133-0) 頁 「[安裝管理 NIC 配接卡](#page-133-0)」。

<span id="page-133-0"></span>2. 如果指示您送回元件或選配裝置,請遵循所有包裝指示,並使用提供給您的任何包裝材料來運送。

#### 示範影片

[觀看 YouTube 上的程序](https://www.youtube.com/watch?v=xVjkdUFl1as)

# 安裝管理 NIC 配接卡

請依照本節中的指示安裝 ThinkSystem V3 Management NIC Adapter Kit(管理 NIC 配接卡)。

### 關於此作業

#### 注意:

- 閱讀[第 1](#page-10-0) 頁 「[安裝準則](#page-10-0)」和[第 2](#page-11-0) 頁 「[安全檢驗核對清單](#page-11-0)」,確保工作時安全無虞。
- 關閉伺服器和週邊裝置的電源,並拔掉電源線和所有外部纜線。請參閱[第 22](#page-31-0) 頁 「[關閉伺服器電源](#page-31-0)」。
- 將靜電敏感元件保存在防靜電保護袋中,直到安裝時才取出,且處理這些裝置時配戴靜電放電腕帶或使用 其他接地系統,以避免暴露於靜電之中,否則可能導致系統停止運轉和資料遺失。

**韌體和驅動程式下載**:更換元件後,您可能需要更新韌體或驅動程式。

- 前往 <https://datacentersupport.lenovo.com/products/servers/thinksystem/sr630v3/7d72/downloads/driver-list/> 查 看您伺服器適用的最新韌體和驅動程式更新。
- 如需韌體更新工具的相關資訊,請參閱*使用手冊或系統配置手冊*中的「「更新韌體」」。

### 程序

步驟 1. 如果已安裝填充板,請將其卸下。

步驟 2. 安裝管理 NIC 配接卡。

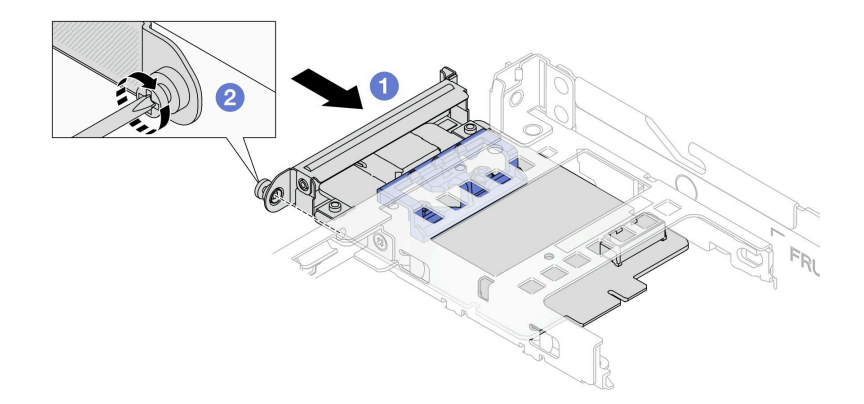

#### 圖例 106. 安裝管理 NIC 配接卡

a. ● 將管理 NIC 配接卡推入插槽,直到其完全固定為止。

b. 2 鎖緊螺絲以固定管理 NIC 配接卡。

步驟 3. 將纜線連接到管理 NIC 配接卡。請參閱[第 289](#page-298-0) 頁 「[管理 NIC 配接卡](#page-298-0)」。

步驟 4. 如果您已卸下擴充卡 1 組件,請安裝它。請參閱[第 234](#page-243-0) 頁 「[安裝背面擴充卡](#page-243-0)」。

### 在您完成之後

- 1. 完成零件更換請參[閱第 266](#page-275-0) 頁 「[完成零件更換](#page-275-0)」。
- 2. 存取 Lenovo XClarity Controller,然後選取 BMC 配置中的網路並啟用乙太網路埠2。

#### 示範影片

[觀看 YouTube 上的程序](https://www.youtube.com/watch?v=-DCk3uqSCAQ)

# 更換歧管(僅限經過培訓的維修技術人員)

使用下列程序來卸下和安裝歧管。

重要事項:此作業必須由訓練有素且通過 Lenovo 服務認證的技術人員執行。沒有經過適當的培訓和資 格認證,請不要嘗試卸下或安裝它。

流經冷卻系統的冷卻劑是去離子水。如需冷卻液的相關資訊,請參閱[第 493](#page-502-0) 頁「[水力需求](#page-502-0)」。

伺服器可安裝於 ThinkSystem Heavy Duty Full Depth 機櫃中。如需 ThinkSystem Heavy Duty Full Depth Rack Cabinets 使用手冊,請參閱 [ThinkSystem Heavy Duty Full Depth 機櫃使用手冊](https://pubs.lenovo.com/hdc_rackcabinet/)。

如需更多冷卻液分配裝置 (CDU) 的作業和維護準則, 請參閱 [Lenovo Neptune DWC RM100 機架式冷卻](https://pubs.lenovo.com/hdc_rackcabinet/rm100_user_guide.pdf) [液分配裝置 \(CDU\) 作業和維護手冊](https://pubs.lenovo.com/hdc_rackcabinet/rm100_user_guide.pdf)。

下圖顯示機櫃的背面圖;三組歧管和三組連接軟管。歧管正面貼有兩個標籤,每根軟管的一端貼有一個標籤。

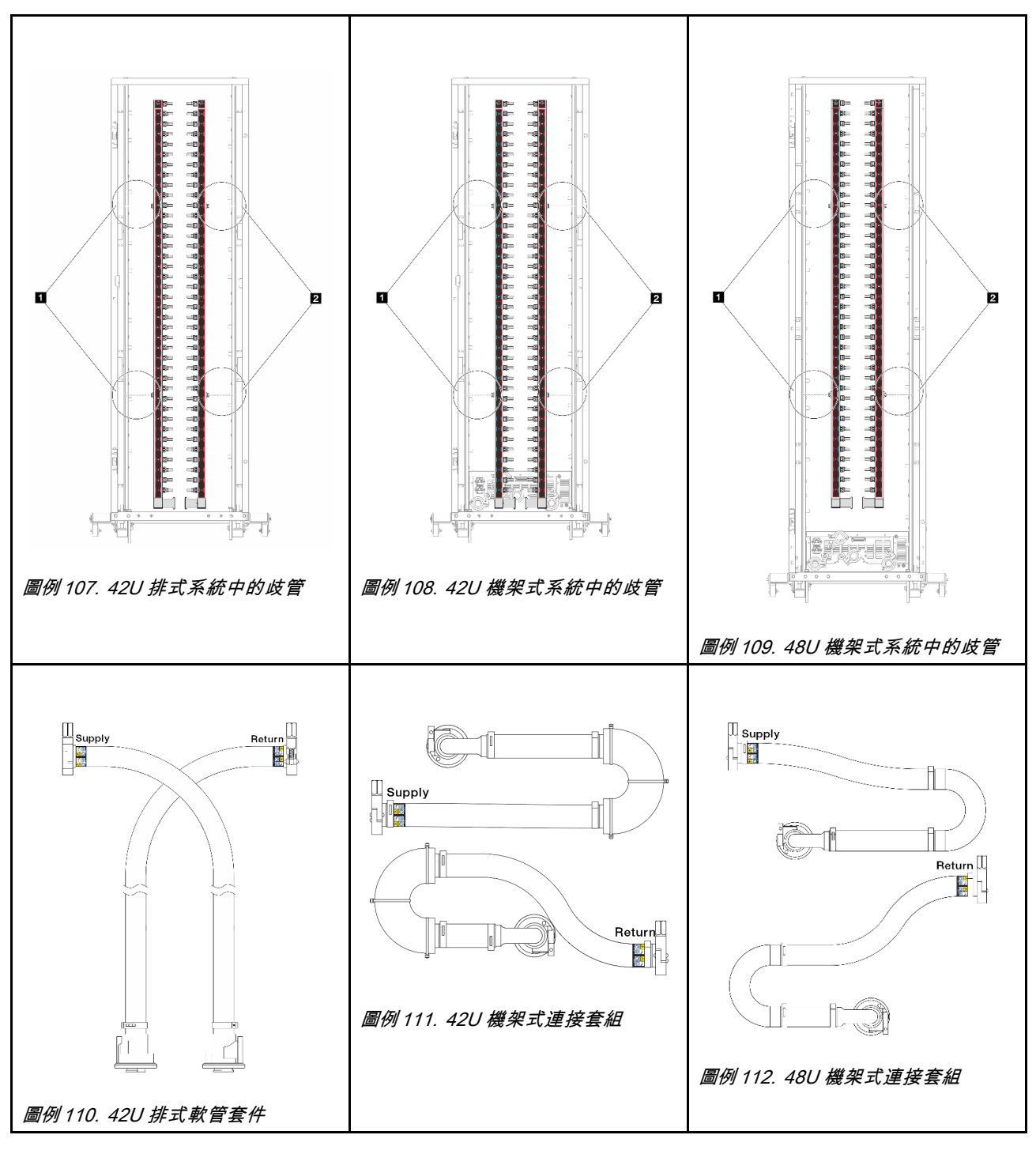

- **1** 供應歧管左側的兩個線軸
- **2** 供應歧管右側的兩個線軸
- [第 127](#page-136-0) 頁 「[卸下歧管\(機架式系統\)](#page-136-0)」
- [第 138](#page-147-0) 頁 「[安裝歧管\(機架式系統\)](#page-147-0)」
- [第 150](#page-159-0) 頁 「[卸下歧管\(排式系統\)](#page-159-0)」
- [第 161](#page-170-0) 頁 「[安裝歧管\(排式系統\)](#page-170-0)」

# <span id="page-136-0"></span>卸下歧管(機架式系統)

使用此資訊來卸下機架式直接水冷系統中的歧管。

## 關於此作業

重要事項:此作業必須由訓練有素且通過 Lenovo 服務認證的技術人員執行。沒有經過適當的培訓和資 格認證,請不要嘗試卸下或安裝它。

警告:

冷卻劑可能會刺激皮膚和眼睛。避免直接接觸冷卻液。

S002

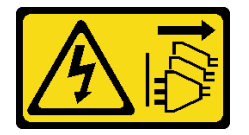

警告:

装置上的電源控制按鈕和電源供應得關,並不會切斷供應給裝置的電流。此外,裝置也可能有一 條以上的電源線。若要切斷裝置的所有電源,必須從電源拔掉所有電源線。

S011

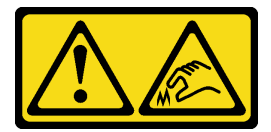

警告:

附近有鋭利的邊緣、邊角或接頭。

S038

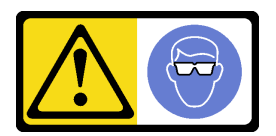

警告: 此程序應佩戴護目裝置。

S040

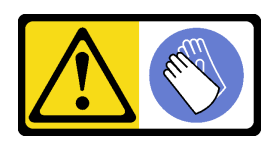

警告: 此程序應佩戴保護手套。

#### L016

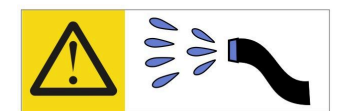

خطر : قد يتم التعرض لخطر الصدمة الكهربائية بسبب الماء أو المحلول المائي الذي يوجد بهذا المنتج. تجنب العمل في أو بالقرب من أي جهاز فعال بأيدي مبتلة أو عند وجود تسرب للماء (L016)

AVISO: Risco de choque elétrico devido à presença de água ou solução aquosa no produto. Evite trabalhar no equipamento ligado ou próximo a ele com as mãos molhadas ou quando houver a presença de água derramada. (L016)

ОПАСНО: Риск от токов удар поради вода или воден разтвор, присъстващи в продукта. Избягвайте работа по или около оборудване под напрежение, докато сте с мокри ръце или когато наоколо има разляна вода.  $(L016)$ 

DANGER : Risque de choc électrique lié à la présence d'eau ou d'une solution aqueuse dans ce produit. Évitez de travailler avec ou à proximité d'un équipement sous tension avec des mains mouillées ou lorsque de l'eau est renversée. (L016)

危险: 由于本产品中存在水或者水溶液, 因此存在电击风险。请避免使用潮湿的手在带电设备或者有水溅 出的环境附近工作。(L016)

危險:本產品中有水或水溶液,會造成電擊的危險。手濕或有潑濺的水花時,請避免使用或靠近帶電的設 備。(L016)

OPASNOST: Rizik od električnog udara zbog vode ili tekućine koja postoji u ovom proizvodu. Izbjegavajte rad u blizini opreme pod naponom s mokrim rukama ili kad je u blizini prolivena tekućina.  $(L016)$ 

NEBEZPEČÍ: Riziko úrazu elektrickým proudem v důsledku vody nebo vodního roztoku přítomného v tomto produktu. Dejte pozor, abyste při práci s aktivovaným vybavením nebo v jeho blízkosti neměli mokré ruce a vyvarujte se potřísnění nebo polití produktu vodou. (L016)

Fare! Risiko for stød på grund af vand eller en vandig opløsning i produktet. Undgå at arbejde med eller i nærheden af strømførende udstyr med våde hænder, eller hvis der er spildt vand. (L016)

GEVAAR: Risico op elektrische schok door water of waterachtige oplossing die aanwezig is in dit product. Vermijd werken aan of naast apparatuur die onder spanning staat als u natte handen hebt of als gemorst water aanwezig is. (L016)

DANGER: Risk of electric shock due to water or a water solution which is present in this product. Avoid working on or near energized equipment with wet hands or when spilled water is present.  $(L016)$ 

VAARA: Tässä tuotteessa oleva vesi tai vettä sisältävä liuos voi aiheuttaa sähköiskuvaaran. Vältä työskentelyä jännitteellisen laitteen ääressä tai sen läheisyydessä märin käsin tai jos laitteessa tai sen läheisyydessä on vesiroiskeita. (L016)

Gefahr: Aufgrund von Wasser oder wässriger Lösung in diesem Produkt besteht die Gefahr eines elektrischen Schlags. Nicht mit nassen Händen oder in der Nähe von Wasserlachen an oder in unmittelbarer Nähe von Bauteilen arbeiten, die unter Strom stehen. (L016)

ΚΙΝΔΥΝΟΣ: Κίνδυνος ηλεκτροπληξίας εξαιτίας της παρουσίας νερού ή υγρού διαλύματος στο εσωτερικό του προϊόντος. Αποφύγετε την εργασία με ενεργό εξοπλισμό ή κοντά σε ενεργό εξοπλισμό με βρεγμένα χέρια ή όταν υπάρχει διαρροή νερού. (L016)

VESZÉLY: A víz vagy a termékben lévő vizes alapú hűtőfolyadék miatt fennáll az elektromos áramütés veszélye. Ne dolgozzon áram alatt lévő berendezésen és közelében nedves kézzel, illetve amikor folyadék kerül a berendezésre.  $(L016)$ 

PERICOLO: rischio di scossa elettrica a causa di presenza nel prodotto di acqua o soluzione acquosa. Evitare di lavorare su o vicino l'apparecchiatura accesa con le mani bagnate o in presenza di acqua.  $(L016)$ 

危険:この製品内に存在する水または水溶液によって、電気ショックの危険があります。 手が濡れている場合やこぼれた水が周囲にある場合は、電圧が印加された装置またはその 周辺での作業は行わないでください。(L016)

위험: 이 제품에는 물 또는 수용액으로 인한 전기 쇼크 위험이 있습니다. 젖은 손으로 또는 엎질러진 물이 있는 상태에서 전력이 공급되는 장비나 그 주변에서 작업하지 마십시오. (L016)

ОПАСНОСТ: Опасност од струен удар поради присаство на вода или на воден раствор во овој производ. Избегнувајте работење на опрема вклучена во струја или во близина на опрема вклучена во струја со влажни раце или кога има истурено вода.  $(L016)$ 

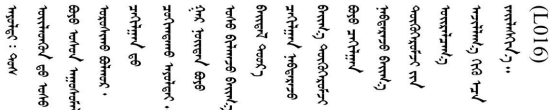

FARE: Fare for elektrisk støt på grunn av vann eller en vandig oppløsning som finnes i dette produktet. Unngå å arbeide med eller i nærheten av strømførende utstyr med våte hender eller ved eventuelt vannsøl. (L016)

NIEBEZPIECZEŃSTWO: Ryzyko porażenia prądem elektrycznym z powodu występowania w produkcie wody lub roztworu wodnego. Nie należy pracować przy podłączonym do źródła zasilania urządzeniu lub w jego pobliżu z mokrymi dłońmi lub kiedy rozlano wodę.  $(L016)$ 

PERIGO: Risco de choque eléctrico devido à presença de água ou líquidos no produto. Evite trabalhar com equipamento com energia, ou na sua proximidade, com mãos molhadas ou caso exista água derramada. (L016)

ОПАСНО: Риск поражения электрическим током вследствие присутствия в этом продукте воды или водного раствора. Избегайте выполнения работ на оборудовании, находящемся под напряжением, или рядом с таким оборудованием влажными руками или при наличии пролитой воды. (L016)

NEBEZPEČENSTVO: Riziko úrazu elektrickým prúdom v dôsledku prítomnosti vody alebo vodného roztoku v tomto produkte. Vyhnite sa práci na zapnutom zariadení alebo v jeho blízkosti s vlhkými rukami, alebo keď je prítomná rozliata voda.  $(L016)$ 

NEVARNOST: Nevarnost električnega udara zaradi vode ali vodne raztopine, prisotne v izdelku. Ne delajte na opremi ali poleg opreme pod energijo z mokrimi rokami ali ko je prisotna razlita voda.  $(L016)$ 

PELIGRO: Existe riesgo de choque eléctrico por agua o por una solución de agua que haya en este producto. Evite trabajar en equipos bajo tensión o cerca de los mismos con las manos húmedas o si hay agua derramada. (L016)

Fara: Risk för elektriska stötar på grund av vatten eller vattenbaserat medel i denna produkt. Arbeta inte med eller i närheten av elektriskt laddad utrustning om du har våta händer eller vid vattenspill. (L016)

<u>gd.dzl : घूd.इa.dzg.dz.2.@da.@g.algz.alaa.dza.gd.com E.ga.ga.bd.gd.agd.agd.</u> <u>लयां सुधू स्वार्क्षणूदे सत्याक्षेष्ठां सूचित्रा सर्विर सत्र योद्धया सूचा सूचा लूट सत्र क्षेत्रा कबाजु सामाज सू</u> ब्]  $(L016)$ 

خەتەرلىك: بۇ مەھسۇلاتتا سۇ ياكى ئېرىتمە بولغاچقا، شۇڭا توك سوقۇۋېتىش خەۋيى مەۋجۇتدۇر . قول ھۆل ھالەتتە ۋە ياكى سۇ سىرغىپ چىققان ھالەتتە، توكلۇق ئۇسكۇنىگە قارىتا ۋە ياكى توكلۇق ئۇسكۇنىنىڭ ئەتراپىدا مەشغۇلات ئېلىپ بارغىلى  $(L016)$ . بولمايدۇ

Yungyiemj: Youzyiz aen canjbinj miz raemx roxnaeuz raemx yungzyiz, sojyij miz yungyiemj bungqden. Mboujndaej fwngz miz raemx seiz youq ndaw sezbi roxnaeuz youq henzgyawj guhhong.  $(L016)$ 

#### 注意:

- 閱讀[第 1](#page-10-0) 頁 「[安裝準則](#page-10-0)」和[第 2](#page-11-0) 頁 「[安全檢驗核對清單](#page-11-0)」,確保工作時安全無虞。
- 關閉伺服器和週邊裝置的電源,並拔掉電源線和所有外部纜線。請參閱[第 22](#page-31-0) 頁 「[關閉伺服器電源](#page-31-0)」。
- 將靜電敏感元件保存在防靜電保護袋中,直到安裝時才取出,且處理這些裝置時配戴靜電放電腕帶或使用 其他接地系統,以避免暴露於靜電之中,否則可能導致系統停止運轉和資料遺失。
- 使用機架散熱系統中使用的任何經過化學處理的冷卻劑時、確保遵循正確的處理程序。確保冷卻液化學處 理供應商提供材料安全資料表 (MSDS) 和安全資訊,並按照冷卻液化學處理供應商的建議提供適當的個人 防護裝備 (PPE)。作為預防措施,可能建議使用防護手套和護目鏡。
- 此任務需要兩個人或更多人。

## 程序

步驟 1. 關閉機架式 CDU 電源,並拔下所有電源線。 步驟 2. 關閉兩個球閥。

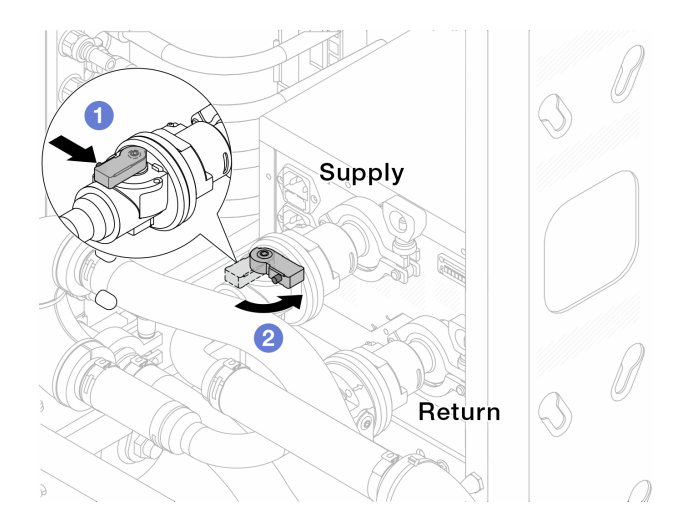

#### 圖例 113. 關閉球閥

- a. 按下球閥開關上的按鈕。
- b. 2 旋轉開關以關閉閥門, 如上圖所示。
- 步驟 3. 卸下快速連接插頭將 DWCM 軟管與歧管分開。

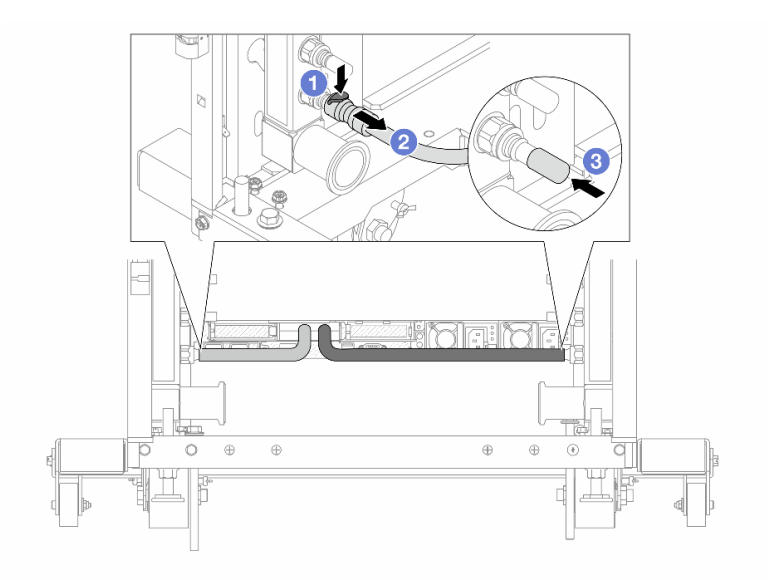

### 圖例 114. 移除 quick connect 插頭

- a. 向下按壓閂鎖,鬆開軟管。
- b. 拔掉軟管。
- c. 重新安裝歧管埠上的橡膠 quick connect 插頭蓋。

步驟 4. 對其他歧管重複第 131 頁步驟 3 步驟 3。

步驟 5. 將連接套組從球閥上鬆開。

<span id="page-141-0"></span>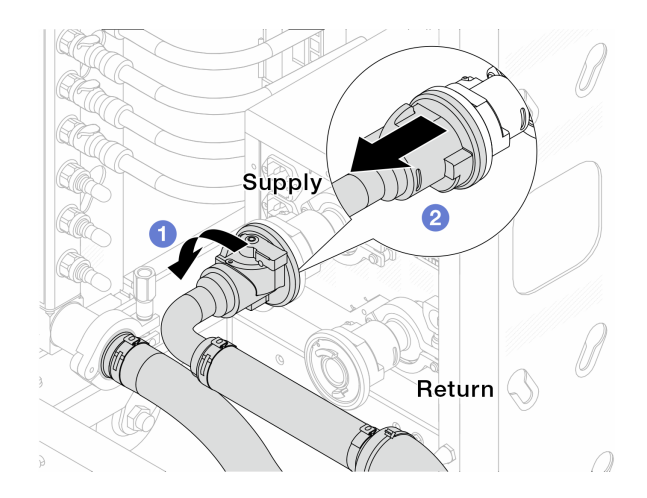

圖例 115. 卸下連接套組

a. 1 將球閥向左旋轉。

b. 2 從球閥取下連接套組。

步驟 6. 卸下隨附連接套組的歧管。

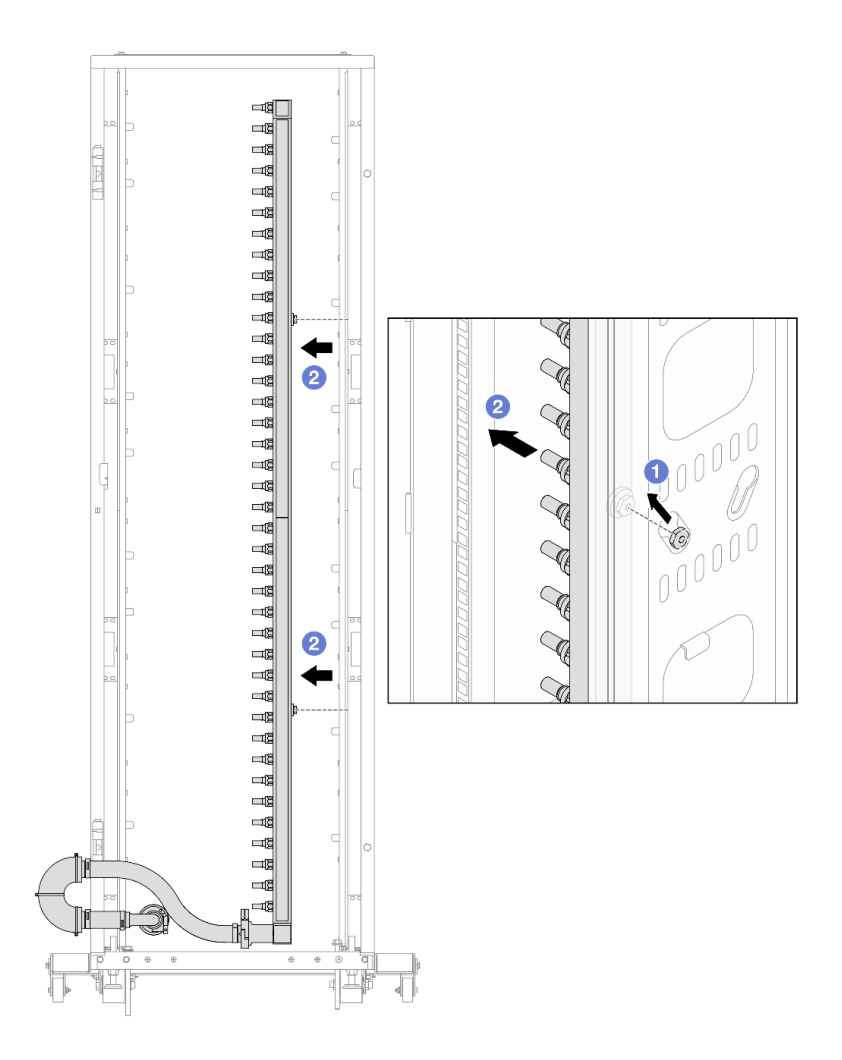

圖例 116. 卸下歧管

a. <sup>●</sup>用雙手握住歧管,並將其向上提起,將線軸從小開口移到機櫃的大開口處。

b. 2 卸下隨附連接套組的歧管。

步驟 7. 對其他歧管重複[第 132 頁步驟 6 步驟 6](#page-141-0)。

附註:

• 歧管和連接套組內有剩餘的冷卻液。將兩者一起取出,下一步再進行清空。

• 如需機櫃的相關資訊,請參閱 [ThinkSystem Heavy Duty Full Depth 機櫃使用手冊](https://pubs.lenovo.com/hdc_rackcabinet/)。

步驟 8. 安裝歧管供應側的洩放套件。

附註:此步驟借助供應歧管內外的壓力差排出冷卻液。

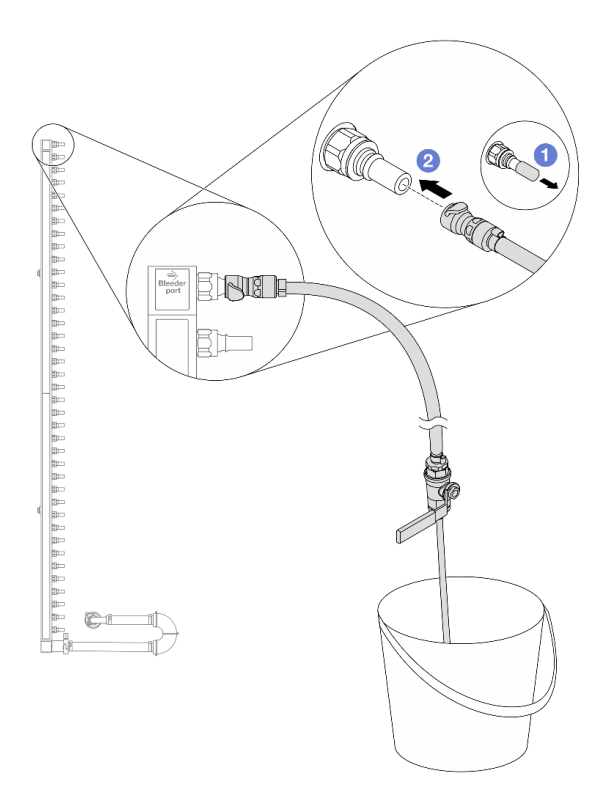

圖例 117. 安裝供應側的洩放套件

a. 1卸下歧管埠上的橡膠快速連接插頭蓋。

b. 2將洩放套件插入歧管。

步驟 9. 慢慢地開啟洩放閥門,穩定地清空冷卻液。一旦冷卻劑停止流動,請關閉洩放閥門。
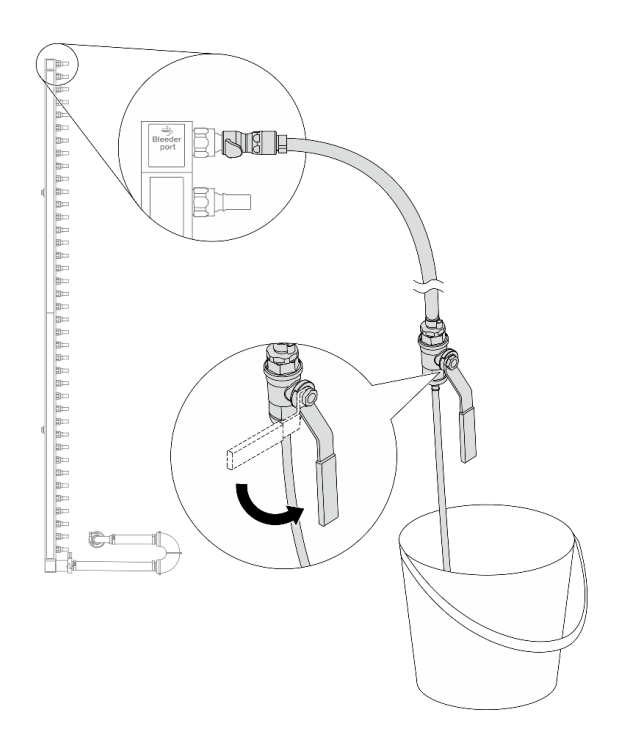

# 圖例 118. 開啟洩放閥門

步驟 10. 安裝歧管回流側的洩放套件。

附註:此步驟借助回流歧管內外的壓力差排出冷卻液。

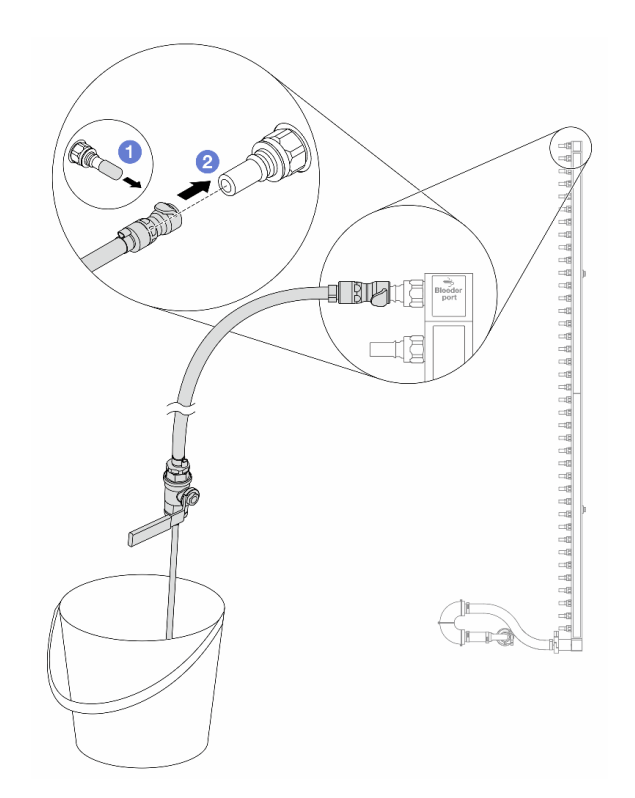

圖例 119. 在回流側安裝洩放套件

a. O卸下歧管埠上的橡膠快速連接插頭蓋。

b. 2將洩放套件插入歧管。

步驟 11. 慢慢地開啟洩放閥門,穩定地清空冷卻液。一旦冷卻劑停止流動,請關閉洩放閥門。

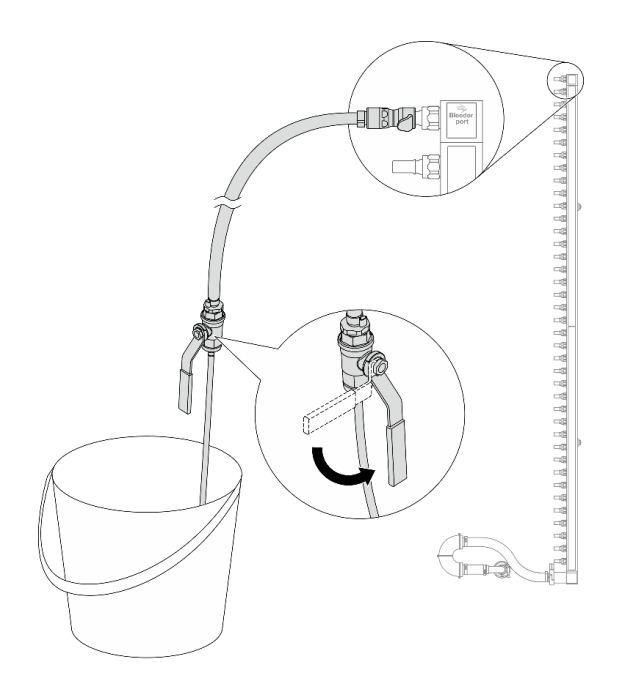

### 圖例 120. 開啟洩放閥門

步驟 12. 在乾燥清潔的工作區域中將歧管與連接套組分開,並在周圍放一個水桶和吸水布,以收集可能 流出的冷卻液。

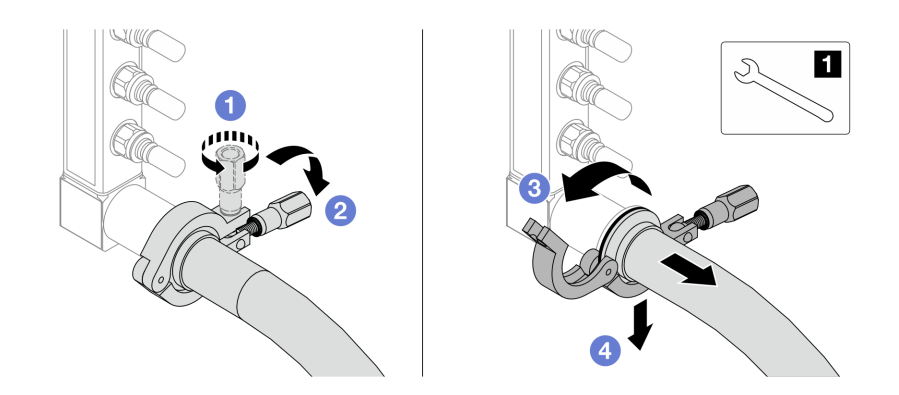

#### 圖例 121. 將歧管與連接套組分開

**1** 17 公釐扳手

- a. 鬆開鎖定卡環的螺絲。
- b. 2把螺絲放下。
- c. 開啟夾子。
- d. 4 卸下歧管上的卡環和連接套組。
- 步驟 13. 對其他歧管重複第 137 頁步驟 12 步驟 12。
- 步驟 14. 為了保持良好的衛生狀況,請讓歧管埠和連接套件保持乾燥清潔。重新安裝快速連接插頭蓋或任 何保護連接套組和歧管埠的蓋子。
- 步驟 15. 如要從機架卸下伺服器,請參[閱第 23](#page-32-0) 頁 「[從機架卸下伺服器](#page-32-0)」。

步驟 16. 如要卸下 直接水冷模組 (DWCM), 請參閲 [第 111](#page-120-0) 頁 「[卸下 Lenovo Neptune\(TM\) 處理器直接水冷](#page-120-0) [模組](#page-120-0)」。

# 在您完成之後

如果指示您送回元件或選配裝置,請遵循所有包裝指示,並使用提供給您的任何包裝材料來運送。

安裝歧管(機架式系統)

使用此資訊來安裝機架式直接水冷系統中的歧管。

# 關於此作業

重要事項:此作業必須由訓練有素且通過 Lenovo 服務認證的技術人員執行。沒有經過適當的培訓和資 格認證,請不要嘗試卸下或安裝它。

警告:

冷卻劑可能會刺激皮膚和眼睛。避免直接接觸冷卻液。

S002

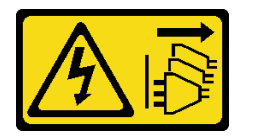

警告:

装置上的電源控制按鈕和電源供應別開關,並不會切斷供應給裝置的電流。此外,裝置也可能有一 條以上的電源線。若要切斷裝置的所有電源,必須從電源拔掉所有電源線。

S011

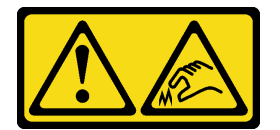

警告:

附近有鋭利的邊緣、邊角或接頭。

S038

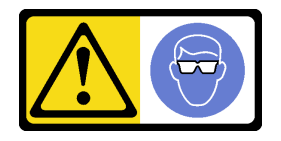

警告: 此程序應佩戴護目裝置。

S040

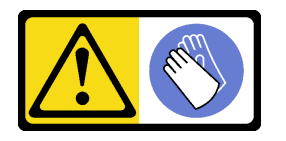

### 警告: 此程序應佩戴保護手套。

L016

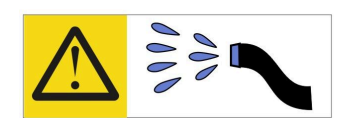

خطر : قد يتم التعرض لخطر الصدمة الكهربانية بسبب الماء أو المحلول الماني الذي يوجد بهذا المنتج. تجنب العمل في أو بالقرب من أي جهاز فعال بأيدي مبتلة أو عند وجود تسرب للماء (L016)

AVISO: Risco de choque elétrico devido à presença de água ou solução aquosa no produto. Evite trabalhar no equipamento ligado ou próximo a ele com as mãos molhadas ou quando houver a presença de água derramada. (L016)

ОПАСНО: Риск от токов удар поради вода или воден разтвор, присъстващи в продукта. Избягвайте работа по или около оборудване под напрежение, докато сте с мокри ръце или когато наоколо има разляна вода.  $(L016)$ 

DANGER : Risque de choc électrique lié à la présence d'eau ou d'une solution aqueuse dans ce produit. Évitez de travailler avec ou à proximité d'un équipement sous tension avec des mains mouillées ou lorsque de l'eau est renversée. (L016)

危险: 由于本产品中存在水或者水溶液, 因此存在电击风险。请避免使用潮湿的手在带电设备或者有水溅 出的环境附近工作。(L016)

危險:本產品中有水或水溶液,會造成電擊的危險。手濕或有潑濺的水花時,請避免使用或靠近帶電的設 備。(L016)

OPASNOST: Rizik od električnog udara zbog vode ili tekućine koja postoji u ovom proizvodu. Izbjegavajte rad u blizini opreme pod naponom s mokrim rukama ili kad je u blizini prolivena tekućina.  $(L016)$ 

NEBEZPEČÍ: Riziko úrazu elektrickým proudem v důsledku vody nebo vodního roztoku přítomného v tomto produktu. Dejte pozor, abyste při práci s aktivovaným vybavením nebo v jeho blízkosti neměli mokré ruce a vyvarujte se potřísnění nebo polití produktu vodou. (L016)

Fare! Risiko for stød på grund af vand eller en vandig opløsning i produktet. Undgå at arbejde med eller i nærheden af strømførende udstyr med våde hænder, eller hvis der er spildt vand. (L016)

GEVAAR: Risico op elektrische schok door water of waterachtige oplossing die aanwezig is in dit product. Vermijd werken aan of naast apparatuur die onder spanning staat als u natte handen hebt of als gemorst water aanwezig is. (L016)

DANGER: Risk of electric shock due to water or a water solution which is present in this product. Avoid working on or near energized equipment with wet hands or when spilled water is present.  $(I.016)$ 

VAARA: Tässä tuotteessa oleva vesi tai vettä sisältävä liuos voi aiheuttaa sähköiskuvaaran. Vältä työskentelyä jännitteellisen laitteen ääressä tai sen läheisyydessä märin käsin tai jos laitteessa tai sen läheisyydessä on vesiroiskeita. (L016)

Gefahr: Aufgrund von Wasser oder wässriger Lösung in diesem Produkt besteht die Gefahr eines elektrischen Schlags. Nicht mit nassen Händen oder in der Nähe von Wasserlachen an oder in unmittelbarer Nähe von Bauteilen arbeiten, die unter Strom stehen. (L016)

ΚΙΝΔΥΝΟΣ: Κίνδυνος ηλεκτροπληξίας εξαιτίας της παρουσίας νερού ή υγρού διαλύματος στο εσωτερικό του προϊόντος. Αποφύγετε την εργασία με ενεργό εξοπλισμό ή κοντά σε ενεργό εξοπλισμό με βρεγμένα χέρια ή όταν υπάρχει διαρροή νερού. (L016)

VESZÉLY: A víz vagy a termékben lévő vizes alapú hűtőfolyadék miatt fennáll az elektromos áramütés veszélye. Ne dolgozzon áram alatt lévő berendezésen és közelében nedves kézzel, illetve amikor folyadék kerül a berendezésre.  $(L016)$ 

PERICOLO: rischio di scossa elettrica a causa di presenza nel prodotto di acqua o soluzione acquosa. Evitare di lavorare su o vicino l'apparecchiatura accesa con le mani bagnate o in presenza di acqua.  $(L016)$ 

危険:この製品内に存在する水または水溶液によって、電気ショックの危険があります。 手が濡れている場合やこぼれた水が周囲にある場合は、電圧が印加された装置またはその 周辺での作業は行わないでください。(L016)

위험: 이 제품에는 물 또는 수용액으로 인한 전기 쇼크 위험이 있습니다. 젖은 손으로 또는 엎질러진 물이 있는 상태에서 전력이 공급되는 장비나 그 주변에서 작업하지 마십시오. (L016)

ОПАСНОСТ: Опасност од струен удар поради присаство на вода или на воден раствор во овој производ. Избегнувајте работење на опрема вклучена во струја или во близина на опрема вклучена во струја со влажни раце или кога има истурено вода.  $(L016)$ 

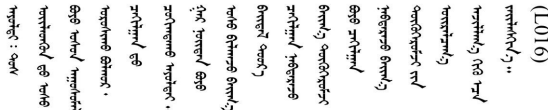

FARE: Fare for elektrisk støt på grunn av vann eller en vandig oppløsning som finnes i dette produktet. Unngå å arbeide med eller i nærheten av strømførende utstyr med våte hender eller ved eventuelt vannsøl. (L016)

NIEBEZPIECZEŃSTWO: Ryzyko porażenia prądem elektrycznym z powodu występowania w produkcie wody lub roztworu wodnego. Nie należy pracować przy podłączonym do źródła zasilania urządzeniu lub w jego pobliżu z mokrymi dłońmi lub kiedy rozlano wodę.  $(L016)$ 

PERIGO: Risco de choque eléctrico devido à presença de água ou líquidos no produto. Evite trabalhar com equipamento com energia, ou na sua proximidade, com mãos molhadas ou caso exista água derramada. (L016) <span id="page-150-0"></span>ОПАСНО: Риск поражения электрическим током вследствие присутствия в этом продукте воды или водного раствора. Избегайте выполнения работ на оборудовании, находящемся под напряжением, или рядом с таким оборудованием влажными руками или при наличии пролитой воды. (L016)

NEBEZPEČENSTVO: Riziko úrazu elektrickým prúdom v dôsledku prítomnosti vody alebo vodného roztoku v tomto produkte. Vyhnite sa práci na zapnutom zariadení alebo v jeho blízkosti s vlhkými rukami, alebo keď je prítomná rozliata voda.  $(L016)$ 

NEVARNOST: Nevarnost električnega udara zaradi vode ali vodne raztopine, prisotne v izdelku. Ne delajte na opremi ali poleg opreme pod energijo z mokrimi rokami ali ko je prisotna razlita voda.  $(L016)$ 

PELIGRO: Existe riesgo de choque eléctrico por agua o por una solución de agua que haya en este producto. Evite trabajar en equipos bajo tensión o cerca de los mismos con las manos húmedas o si hay agua derramada. (L016)

Fara: Risk för elektriska stötar på grund av vatten eller vattenbaserat medel i denna produkt. Arbeta inte med eller i närheten av elektriskt laddad utrustning om du har våta händer eller vid vattenspill. (L016)

े अन्यह्। : र्घव् ह्रथ दद्दे द्व दन्तु क्रुदव्य क्रुदे गमेन गन्नुगब दत् ब सन् यबा दे अब र्युग जुग यदे देव व सन ؇ۨڡٳ؞ڗ؋؉ڲڒڟڂ؞ڟڟڟۿڹڟؠ؆ڟ؇؞ڟڟۮ؞ڟڟ؇ۿڟۿڟ؆ڟؠڟڷ؆ڟڂ؞ڟڸ؆ڟڡ؆؞ڟ؆ڟٵ؇ڵۄڂ؉ڲٳڂ  $\frac{1}{2}$  (L016)

خەتەرلىك: بۇ مەھسۇلاتتا سۇ ياكى ئېرىتمە بولغاچقا، شۇڭا توك سوقۇۋېتىش خەۋيى مەۋجۇتدۇر . قول ھۆل ھالەتتە ۋە ياكى سۇ سىرغىپ چىققان ھالەتتە، توكلۇق ئۇسكۇنىگە قارىتا ۋە ياكى توكلۇق ئۇسكۇنىنىڭ ئەتراپىدا مەشغۇلات ئېلىپ بارغىلى  $(L016)$ . بولمايدۇ

Yungyiemj: Youzyiz aen canjbinj miz raemx roxnaeuz raemx yungzyiz, sojyij miz yungyiemj bungqden. Mboujndaej fwngz miz raemx seiz youq ndaw sezbi roxnaeuz youq henzgyawj guhhong.  $(L016)$ 

### 注意:

- 閲[讀第 1](#page-10-0) 頁 「[安裝準則](#page-10-0)」[和第 2](#page-11-0) 頁 「[安全檢驗核對清單](#page-11-0)」,確保工作時安全無虞。
- 關閉伺服器和週邊裝置的電源,並拔掉電源線和所有外部纜線。請參閱[第 22](#page-31-0) 頁 「[關閉伺服器電源](#page-31-0)」。
- 將靜電敏感元件保存在防靜電保護袋中,直到安裝時才取出,且處理這些裝置時配戴靜電放電腕帶或使用 其他接地系統,以避免暴露於靜電之中,否則可能導致系統停止運轉和資料遺失。
- 使用機架散熱系統中使用的任何經過化學處理的冷卻劑時、確保遵循正確的處理程序。確保冷卻液化學處 理供應商提供材料安全資料表 (MSDS) 和安全資訊,並按照冷卻液化學處理供應商的建議提供適當的個人 防護裝備 (PPE)。作為預防措施,可能建議使用防護手套和護目鏡。
- 此任務需要兩個人或更多人。

# 程序

步驟 1. 確定機架式 CDU 和其他裝置均未開啟電源,且所有外部纜線均已拔除。

- 步驟 2. 如果要安裝直接水冷模組 (DWCM),請參[閱第 115](#page-124-0) 頁 「[安裝 Lenovo Neptune\(TM\) 處理器直](#page-124-0) [接水冷模組](#page-124-0)」。
- 步驟 3. 將伺服器安裝到機架中,請參閱 [第 26](#page-35-0) 頁 「[將伺服器安裝到機架](#page-35-0)」。
- 步驟 4. 安裝歧管。

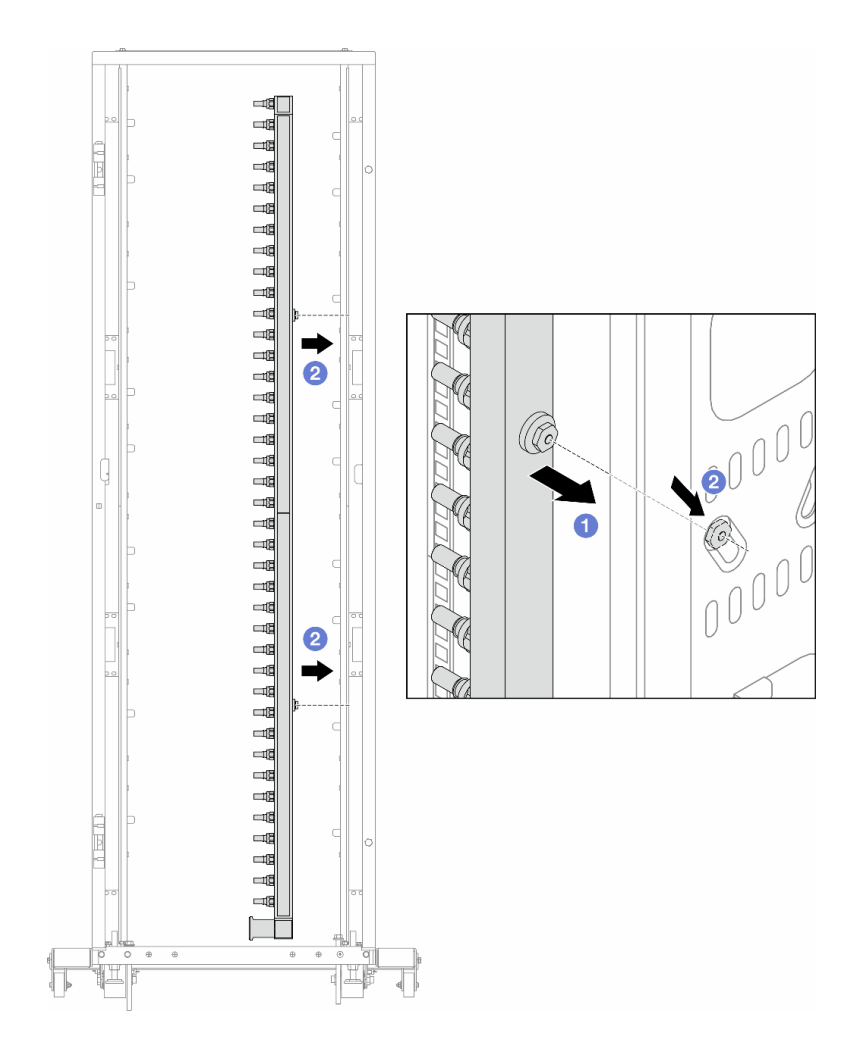

# 圖例 122. 安裝歧管

a. 用雙手握住歧管、並將其裝載放到機櫃上。

b. 2將線軸與孔對齊、然後抓住機櫃。

附註:如需機櫃的相關資訊,請參閱 [ThinkSystem Heavy Duty Full Depth 機櫃使用手冊](https://pubs.lenovo.com/hdc_rackcabinet/)。 步驟 5. 對其他歧管重[複第 141 頁步驟 4 步驟 4](#page-150-0)。 步驟 6. 將球閥安裝至 CDU。

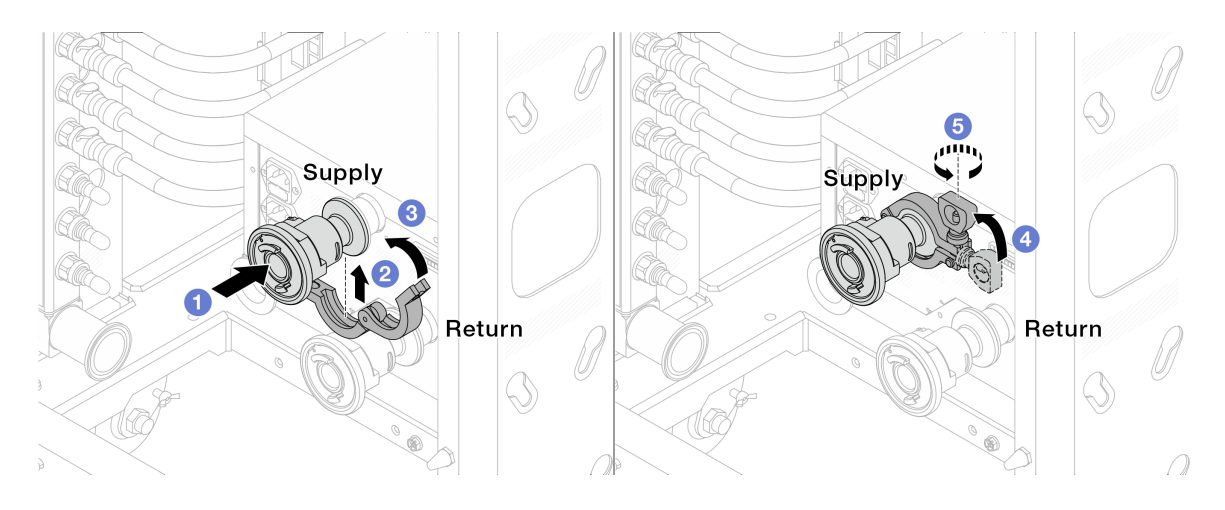

# 圖例 123. 安裝球閥

- a. 1 將球閥連接至供應和回流埠。
- b. 2用夾子將介面包裹起來。
- c. 關閉夾子。
- d. 4 將螺絲豎直提起。
- e. 5擰緊螺釘並確保其已固定。
- 步驟 7. 將連接套組安裝至歧管。

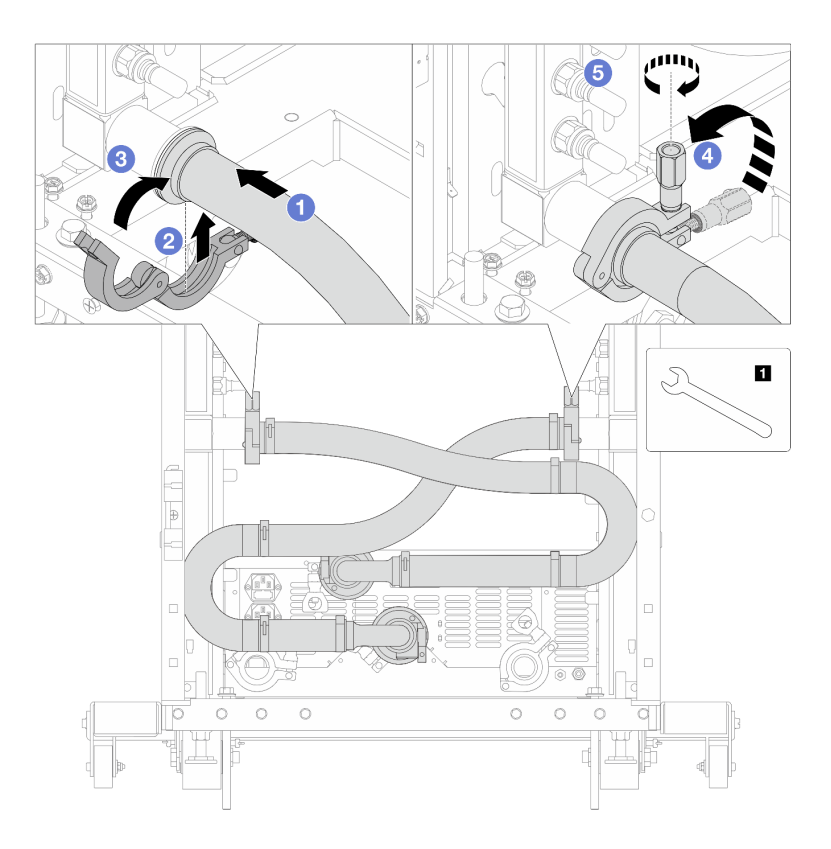

圖例 124. 安裝連接套組

**1** 17 公釐扳手

- a. 1 將連接套組連接至兩個歧管。
- b. 用夾子將介面包裹起來。
- c. 關閉夾子。
- d. 4 將螺絲豎直提起。
- e. 5 擰緊螺釘並確保其已固定。
- 步驟 8. 將連接套組安裝至球閥。

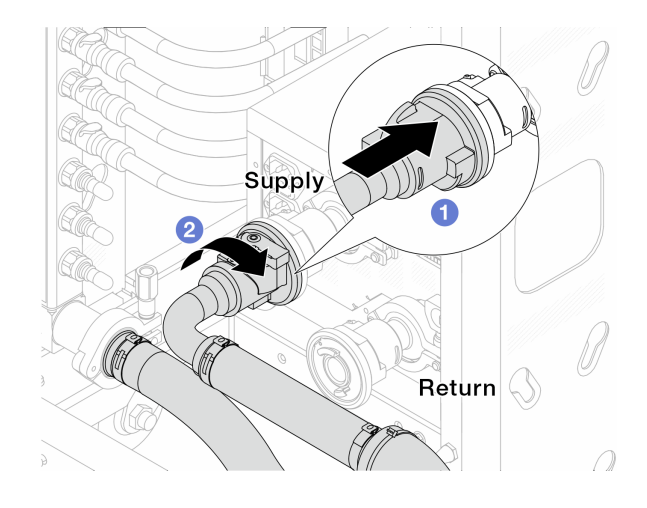

圖例 125. 連接球閥

- a. 連接球閥。
- b. 2 向右旋轉以鎖定兩個球閥。
- 步驟 9. 準備機架式 CDU。
	- a. 將輸送軟管連接至正面的入口埠。

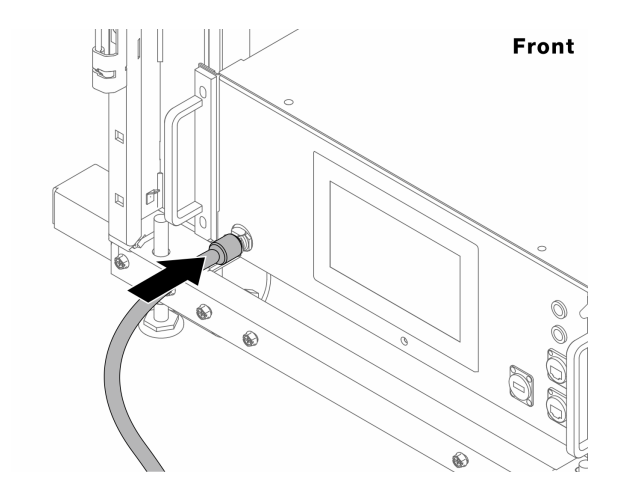

圖例 126. CDU 的正面

b. 將軟管連接至背面的排水埠和排氣埠。

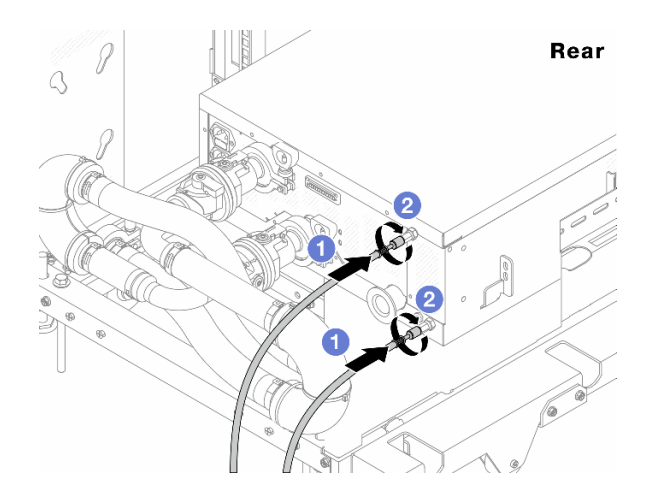

## 圖例 127. CDU 的背面

將排水和排氣軟管連接至 CDU。

2 向右旋轉接頭以固定連接。

### 重要事項:

- 如需更多作業和維護準則,請參閱 [Lenovo Neptune DWC RM100 機架式冷卻液分配裝置](https://pubs.lenovo.com/hdc_rackcabinet/rm100_user_guide.pdf) [\(CDU\) 作業和維護手冊](https://pubs.lenovo.com/hdc_rackcabinet/rm100_user_guide.pdf)。
- 如需服務支援、相關保固和維護規模資訊,請聯絡 Lenovo Professional Services 團隊 cdusupport@lenovo.com。

步驟 10. 將 quick connect 插頭安裝至歧管。

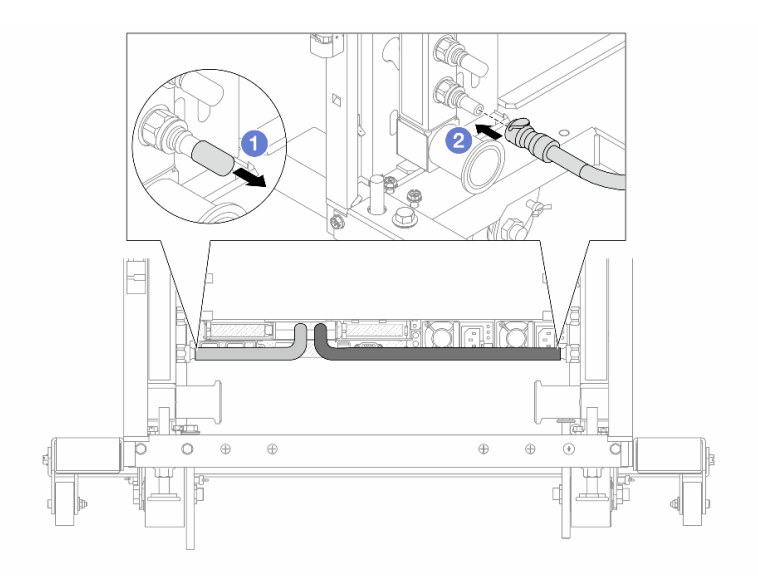

## 圖例 128. 安裝快速連接插件

- a. 1卸下歧管埠上的橡膠快速連接插頭蓋。
- b. 連接歧管埠的插頭。

步驟 11. 安裝歧管供應側的洩放套件。

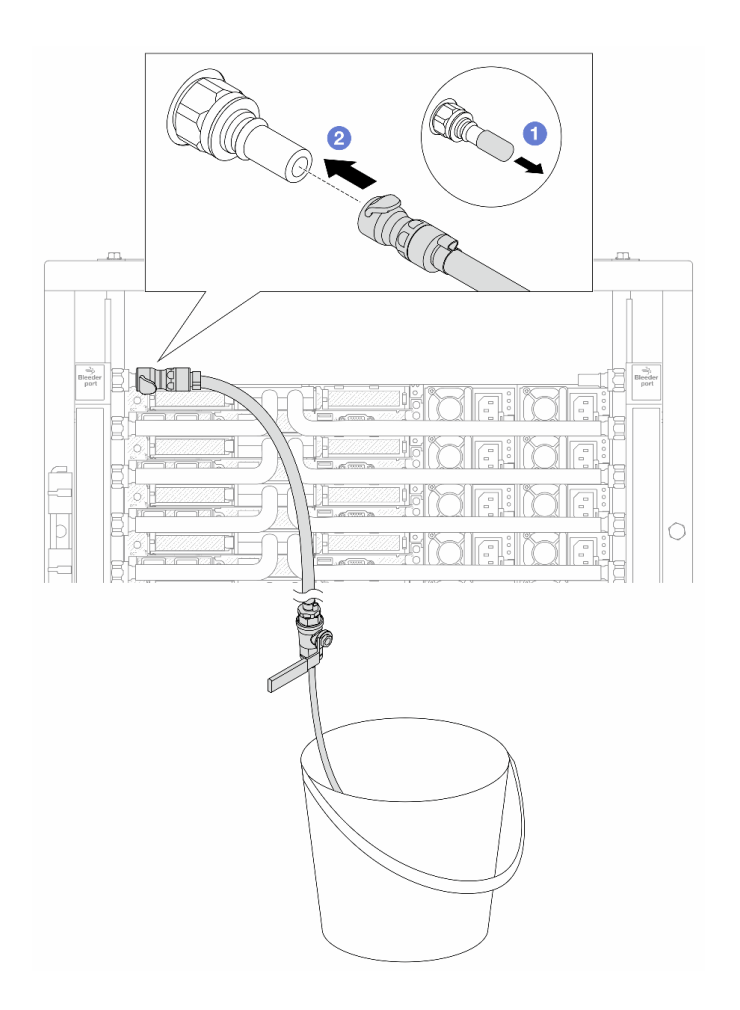

### 圖例 129. 安裝供應側的洩放套件

a. 1卸下歧管埠上的橡膠快速連接插頭蓋。

b. 2將洩放套件插入歧管。

步驟 12. 若要將空氣從歧管中推出,請開啟球閥開關,讓冷卻液充滿系統。

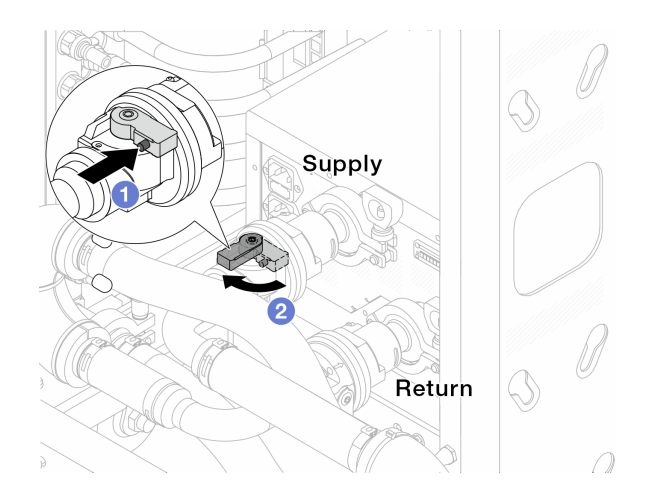

圖例 130. 開啟球閥

- a. 按下球閥開關上的按鈕。
- b. 2將交換器旋轉至完全開啟閥門, 如上圖所示。

### 注意:

- 密切注意 CDU 的正面顯示,將系統壓力保持在一巴。
- 如需冷卻液溫度和系統壓力需求的相關資訊,請參[閱第 493](#page-502-0) 頁 「[水力需求](#page-502-0)」。
- 步驟 13. 慢慢地開啟打開洩放閥門,來將空氣從軟管中排出。一旦穩定的水流流入桶中或洩放軟管中只有極 少量的氣泡時,請關閉洩放閥門。

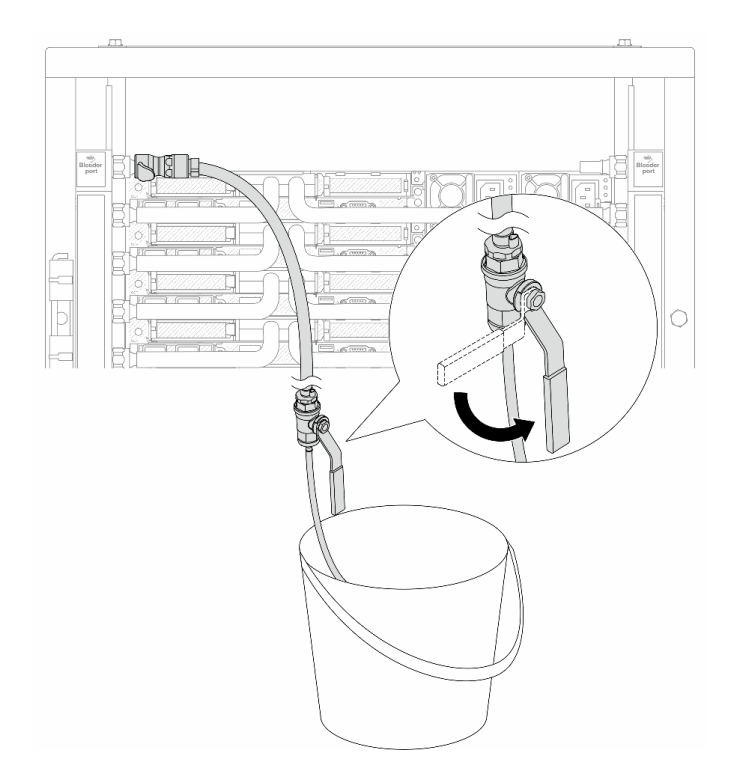

### 圖例 131. 開啟供應側的洩放閥門

步驟 14. 安裝歧管回流側的洩放套件。

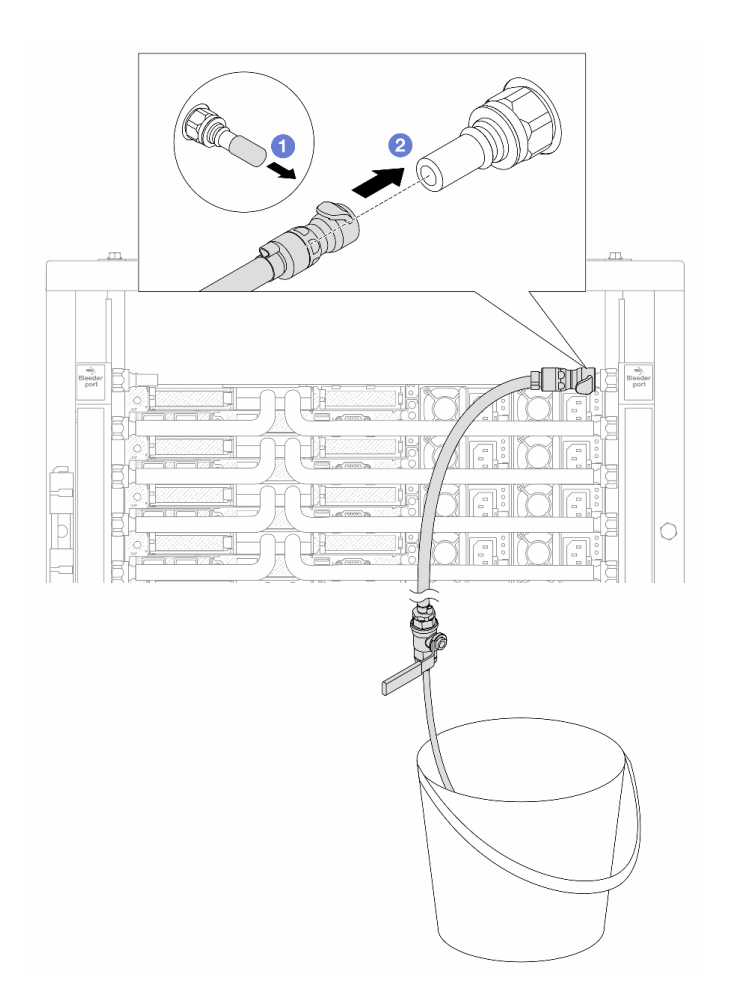

### 圖例 132. 在回流側安裝洩放套件

- a. O卸下歧管埠上的橡膠快速連接插頭蓋。
- b. 2將洩放套件插入歧管。
- 步驟 15. 慢慢地開啟打開洩放閥門,來將空氣從軟管中排出。一旦穩定的水流流入桶中或洩放軟管中只有極 少量的氣泡時,請關閉洩放閥門。

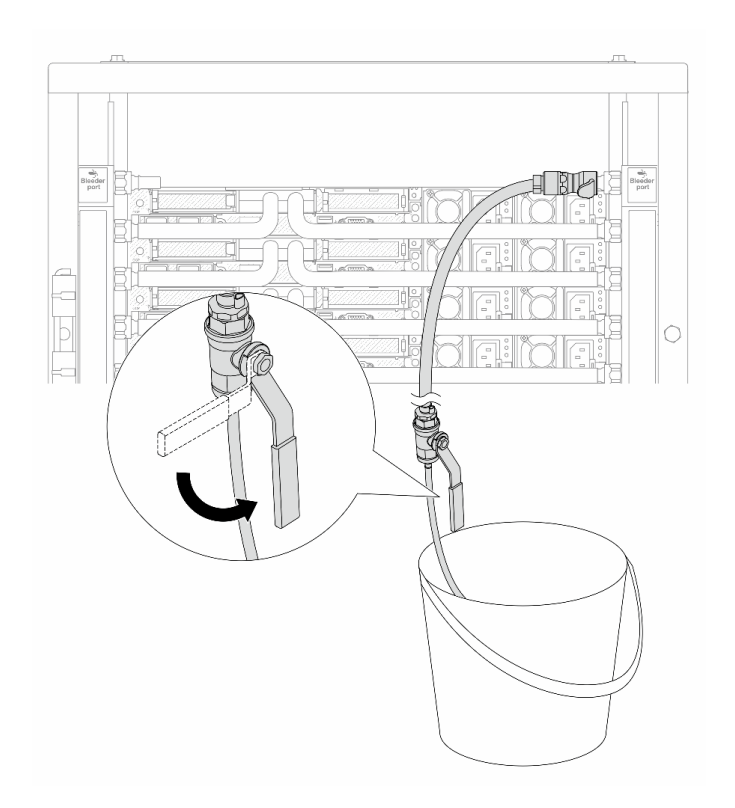

## 圖例 133. 開啟回流側的洩放閥門

步驟 16. (出於預防措施)為了確保內部空氣盡可能少、請將洩放套件重新安裝回歧管供應側,然後再做一 次。一旦穩定的水流流入桶中或洩放軟管中只有極少量的氣泡時,請關閉洩放閥門。

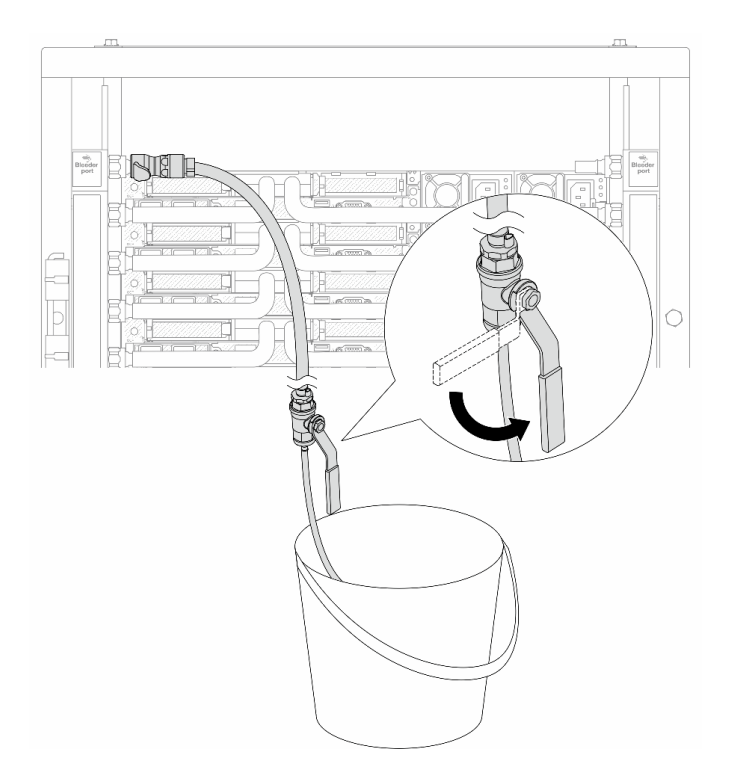

### 圖例 134. 開啟供應側的洩放閥門

步驟 17. 完成後,密切注意 CDU 的正面顯示,將系統壓力保持在一巴。如需冷卻液溫度和系統壓力需求的 相關資訊,請參閱[第 493](#page-502-0) 頁 「[水力需求](#page-502-0)」。

# 在您完成之後

完成零件更換請參閱[第 266](#page-275-0) 頁 「[完成零件更換](#page-275-0)」。

# 卸下歧管(排式系統)

使用此資訊來卸下排式直接水冷系統中的歧管。

# 關於此作業

重要事項:此作業必須由訓練有素且通過 Lenovo 服務認證的技術人員執行。沒有經過適當的培訓和資 格認證,請不要嘗試卸下或安裝它。

警告:

冷卻劑可能會刺激皮膚和眼睛。避免直接接觸冷卻液。

S002

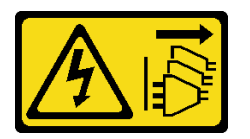

警告:

装置上的電源控制按鈕和電源供應器上的電源開關,並不會切斷供應給裝置的電流。此外,裝置也可能有一 條以上的電源線。若要切斷裝置的所有電源,必須從電源拔掉所有電源線。

S011

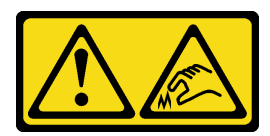

警告:

附近有鋭利的邊緣、邊角或接頭。

S038

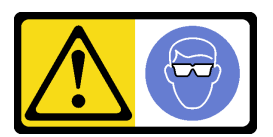

警告: 此程序應佩戴護目裝置。

S040

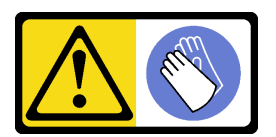

警告: 」<br>此程序應佩戴保護手套。

#### L016

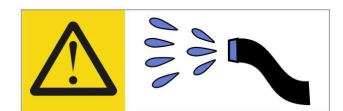

خطر : قد يتم التعرض لخطر الصدمة الكهربائية بسبب الماء أو المحلول المائي الذي يوجد بهذا المنتج. تجنب العمل في أو بالقرب من أي جهاز فعال بأيدي مبتلة أو عند وجود تسرب للماء (L016)

AVISO: Risco de choque elétrico devido à presença de água ou solução aquosa no produto. Evite trabalhar no equipamento ligado ou próximo a ele com as mãos molhadas ou quando houver a presença de água derramada. (L016)

ОПАСНО: Риск от токов удар поради вода или воден разтвор, присъстващи в продукта. Избягвайте работа по или около оборудване под напрежение, докато сте с мокри ръце или когато наоколо има разляна вода.  $(L016)$ 

DANGER : Risque de choc électrique lié à la présence d'eau ou d'une solution aqueuse dans ce produit. Évitez de travailler avec ou à proximité d'un équipement sous tension avec des mains mouillées ou lorsque de l'eau est renversée. (L016)

危险: 由于本产品中存在水或者水溶液, 因此存在电击风险。请避免使用潮湿的手在带电设备或者有水溅 出的环境附近工作。(L016)

危險:本產品中有水或水溶液,會造成電擊的危險。手濕或有潑濺的水花時,請避免使用或靠近帶電的設 備。(L016)

OPASNOST: Rizik od električnog udara zbog vode ili tekućine koja postoji u ovom proizvodu. Izbjegavajte rad u blizini opreme pod naponom s mokrim rukama ili kad je u blizini prolivena tekućina.  $(L016)$ 

NEBEZPEČÍ: Riziko úrazu elektrickým proudem v důsledku vody nebo vodního roztoku přítomného v tomto produktu. Dejte pozor, abyste při práci s aktivovaným vybavením nebo v jeho blízkosti neměli mokré ruce a vyvarujte se potřísnění nebo polití produktu vodou. (L016)

Fare! Risiko for stød på grund af vand eller en vandig opløsning i produktet. Undgå at arbejde med eller i nærheden af strømførende udstyr med våde hænder, eller hvis der er spildt vand. (L016)

GEVAAR: Risico op elektrische schok door water of waterachtige oplossing die aanwezig is in dit product. Vermijd werken aan of naast apparatuur die onder spanning staat als u natte handen hebt of als gemorst water aanwezig is. (L016)

DANGER: Risk of electric shock due to water or a water solution which is present in this product. Avoid working on or near energized equipment with wet hands or when spilled water is present.  $(L016)$ 

VAARA: Tässä tuotteessa oleva vesi tai vettä sisältävä liuos voi aiheuttaa sähköiskuvaaran. Vältä työskentelyä jännitteellisen laitteen ääressä tai sen läheisyydessä märin käsin tai jos laitteessa tai sen läheisyydessä on vesiroiskeita. (L016)

Gefahr: Aufgrund von Wasser oder wässriger Lösung in diesem Produkt besteht die Gefahr eines elektrischen Schlags. Nicht mit nassen Händen oder in der Nähe von Wasserlachen an oder in unmittelbarer Nähe von Bauteilen arbeiten, die unter Strom stehen. (L016)

ΚΙΝΔΥΝΟΣ: Κίνδυνος ηλεκτροπληξίας εξαιτίας της παρουσίας νερού ή υγρού διαλύματος στο εσωτερικό του προϊόντος. Αποφύγετε την εργασία με ενεργό εξοπλισμό ή κοντά σε ενεργό εξοπλισμό με βρεγμένα χέρια ή όταν υπάρχει διαρροή νερού. (L016)

VESZÉLY: A víz vagy a termékben lévő vizes alapú hűtőfolyadék miatt fennáll az elektromos áramütés veszélye. Ne dolgozzon áram alatt lévő berendezésen és közelében nedves kézzel, illetve amikor folyadék kerül a berendezésre.  $(L016)$ 

PERICOLO: rischio di scossa elettrica a causa di presenza nel prodotto di acqua o soluzione acquosa. Evitare di lavorare su o vicino l'apparecchiatura accesa con le mani bagnate o in presenza di acqua.  $(L016)$ 

危険:この製品内に存在する水または水溶液によって、電気ショックの危険があります。 手が濡れている場合やこぼれた水が周囲にある場合は、電圧が印加された装置またはその 周辺での作業は行わないでください。(L016)

위험: 이 제품에는 물 또는 수용액으로 인한 전기 쇼크 위험이 있습니다. 젖은 손으로 또는 엎질러진 물이 있는 상태에서 전력이 공급되는 장비나 그 주변에서 작업하지 마십시오. (L016)

ОПАСНОСТ: Опасност од струен удар поради присаство на вода или на воден раствор во овој производ. Избегнувајте работење на опрема вклучена во струја или во близина на опрема вклучена во струја со влажни раце или кога има истурено вода.  $(L016)$ 

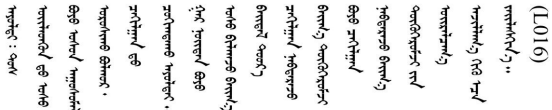

FARE: Fare for elektrisk støt på grunn av vann eller en vandig oppløsning som finnes i dette produktet. Unngå å arbeide med eller i nærheten av strømførende utstyr med våte hender eller ved eventuelt vannsøl. (L016)

NIEBEZPIECZEŃSTWO: Ryzyko porażenia prądem elektrycznym z powodu występowania w produkcie wody lub roztworu wodnego. Nie należy pracować przy podłączonym do źródła zasilania urządzeniu lub w jego pobliżu z mokrymi dłońmi lub kiedy rozlano wodę.  $(L016)$ 

PERIGO: Risco de choque eléctrico devido à presença de água ou líquidos no produto. Evite trabalhar com equipamento com energia, ou na sua proximidade, com mãos molhadas ou caso exista água derramada. (L016)

ОПАСНО: Риск поражения электрическим током вследствие присутствия в этом продукте воды или водного раствора. Избегайте выполнения работ на оборудовании, находящемся под напряжением, или рядом с таким оборудованием влажными руками или при наличии пролитой воды. (L016)

NEBEZPEČENSTVO: Riziko úrazu elektrickým prúdom v dôsledku prítomnosti vody alebo vodného roztoku v tomto produkte. Vyhnite sa práci na zapnutom zariadení alebo v jeho blízkosti s vlhkými rukami, alebo keď je prítomná rozliata voda.  $(L016)$ 

NEVARNOST: Nevarnost električnega udara zaradi vode ali vodne raztopine, prisotne v izdelku. Ne delajte na opremi ali poleg opreme pod energijo z mokrimi rokami ali ko je prisotna razlita voda.  $(L016)$ 

PELIGRO: Existe riesgo de choque eléctrico por agua o por una solución de agua que haya en este producto. Evite trabajar en equipos bajo tensión o cerca de los mismos con las manos húmedas o si hay agua derramada. (L016)

Fara: Risk för elektriska stötar på grund av vatten eller vattenbaserat medel i denna produkt. Arbeta inte med eller i närheten av elektriskt laddad utrustning om du har våta händer eller vid vattenspill. (L016)

<u>gd.dzl : घूd.इa.dzg.dz.2.@da.@g.algz.alaa.dza.gd.com E.ga.ga.bd.gd.agd.agd.</u> ब्]  $(L016)$ 

خەتەرلىك: بۇ مەھسۇلاتتا سۇ ياكى ئېرىتمە بولغاچقا، شۇڭا توك سوقۇۋېتىش خەۋيى مەۋجۇتدۇر . قول ھۆل ھالەتتە ۋە ياكى سۇ سىرغىپ چىققان ھالەتتە، توكلۇق ئۇسكۇنىگە قارىتا ۋە ياكى توكلۇق ئۇسكۇنىنىڭ ئەتراپىدا مەشغۇلات ئېلىپ بارغىلى  $(L016)$ . بولمايدۇ

Yungyiemj: Youzyiz aen canjbinj miz raemx roxnaeuz raemx yungzyiz, sojyij miz yungyiemj bungqden. Mboujndaej fwngz miz raemx seiz youq ndaw sezbi roxnaeuz youq henzgyawj guhhong.  $(L016)$ 

### 注意:

- 閱讀[第 1](#page-10-0) 頁 「[安裝準則](#page-10-0)」和[第 2](#page-11-0) 頁 「[安全檢驗核對清單](#page-11-0)」,確保工作時安全無虞。
- 關閉伺服器和週邊裝置的電源,並拔掉電源線和所有外部纜線。請參閱[第 22](#page-31-0) 頁 「[關閉伺服器電源](#page-31-0)」。
- 將靜電敏感元件保存在防靜電保護袋中,直到安裝時才取出,且處理這些裝置時配戴靜電放電腕帶或使用 其他接地系統,以避免暴露於靜電之中,否則可能導致系統停止運轉和資料遺失。
- 使用機架散熱系統中使用的任何經過化學處理的冷卻劑時、確保遵循正確的處理程序。確保冷卻液化學處 理供應商提供材料安全資料表 (MSDS) 和安全資訊,並按照冷卻液化學處理供應商的建議提供適當的個人 防護裝備 (PPE)。作為預防措施,可能建議使用防護手套和護目鏡。
- 此任務需要兩個人或更多人。

# 程序

步驟 1. 關閉兩個球閥。

<span id="page-164-0"></span>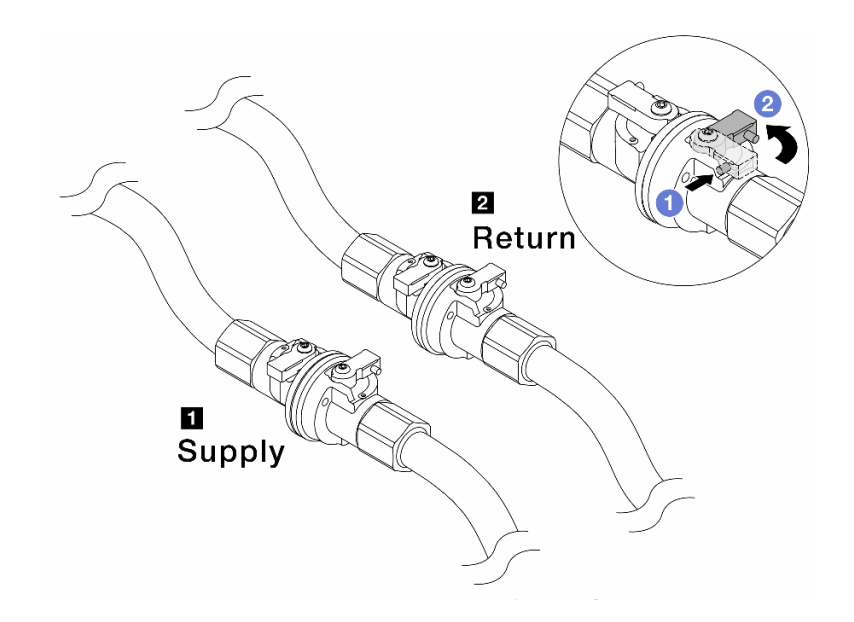

# 圖例 135. 關閉球閥

附註:

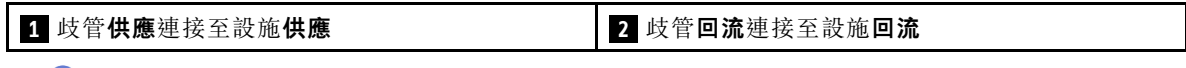

a. 按下球閥開關上的按鈕。

b. 2將交換器旋轉至關閉閥門,如上圖所示。

步驟 2. 卸下快速連接插頭將 DWCM 軟管與歧管分開。

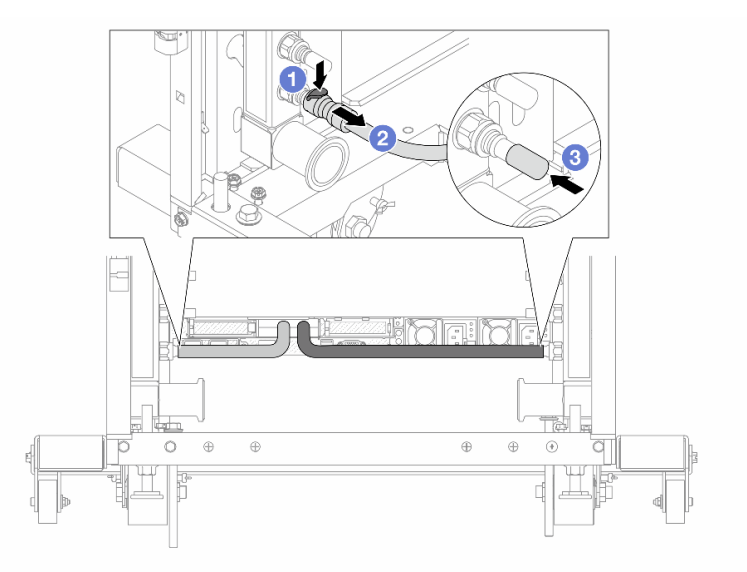

圖例 136. 移除 quick connect 插頭

- a. 向下按壓閂鎖,鬆開軟管。
- b. 拔掉軟管。

c. 重新安裝歧管埠上的橡膠 quick connect 插頭蓋。

步驟 3. 對其他歧管重[複第 155 頁步驟 2 步驟 2](#page-164-0)。

步驟 4. 卸下附隨軟管套件的歧管。

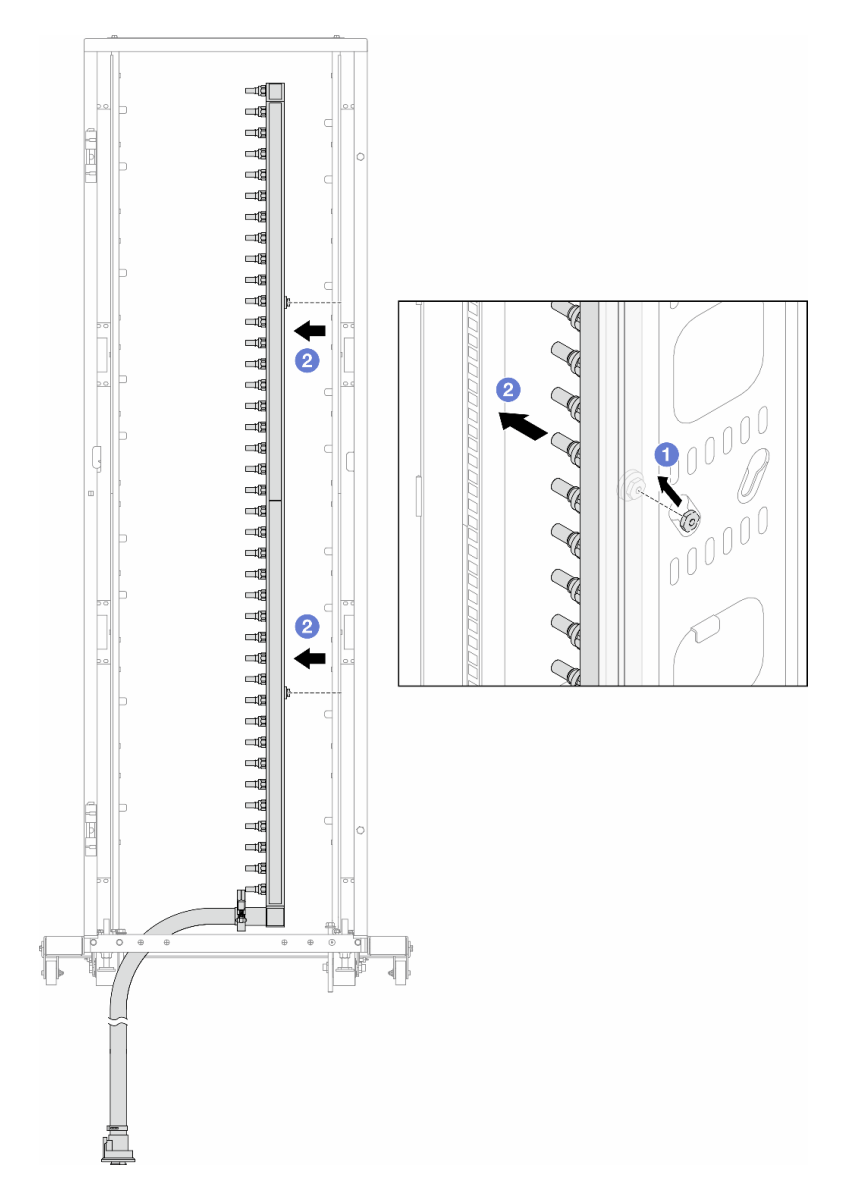

#### 圖例 137. 卸下歧管

a. <sup>1</sup>用雙手握住歧管,並將其向上提起,將線軸從小開口移到機櫃的大開口處。

b. 2卸下附隨軟管套件的歧管。

步驟 5. 對其他歧管重複第 156 頁步驟 4 步驟 4。

# 附註:

• 歧管和軟管套件內有剩餘的冷卻劑。將兩者一起取出,下一步再進行清空。

• 如需機櫃的相關資訊,請參閱 [ThinkSystem Heavy Duty Full Depth 機櫃使用手冊](https://pubs.lenovo.com/hdc_rackcabinet/)。 步驟 6. 安裝歧管供應側的洩放套件。

附註:此步驟借助供應歧管內外的壓力差排出冷卻液。

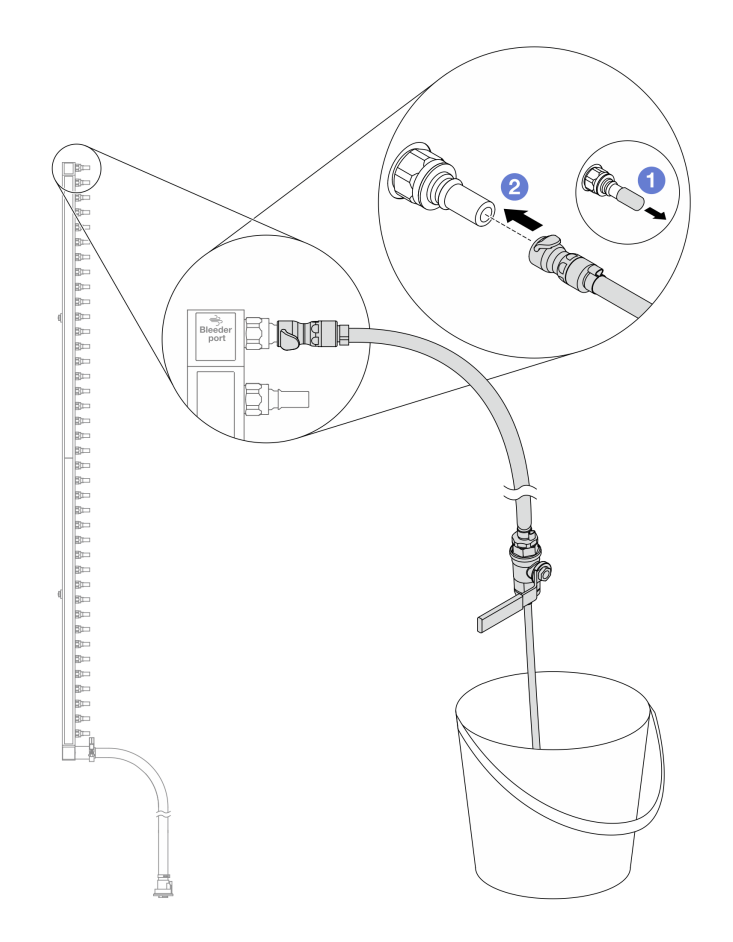

### 圖例 138. 安裝供應側的洩放套件

a. 1卸下歧管埠上的橡膠快速連接插頭蓋。

b. 2 將洩放套件插入歧管。

步驟 7. 慢慢地開啟洩放閥門,穩定地清空冷卻液。一旦冷卻劑停止流動,請關閉洩放閥門。

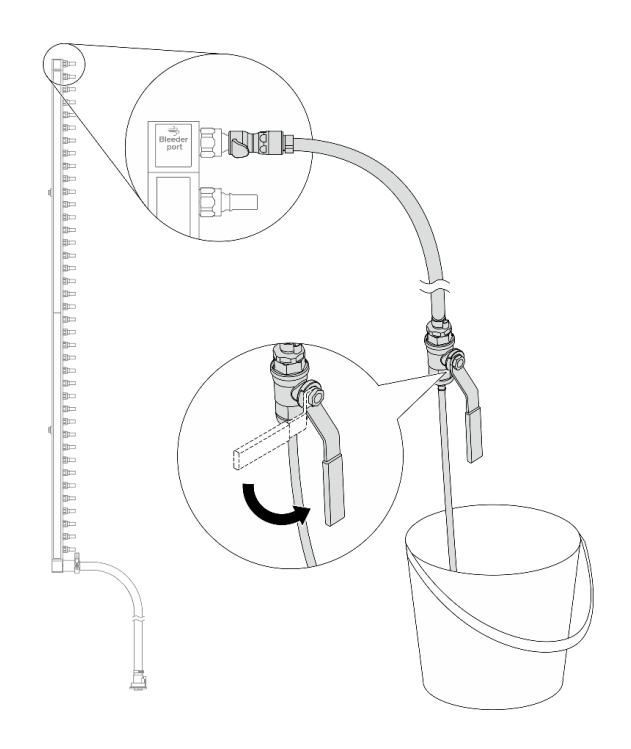

## 圖例 139. 開啟洩放閥門

步驟 8. 安裝歧管回流側的洩放套件。

附註:此步驟借助回流歧管內外的壓力差排出冷卻液。

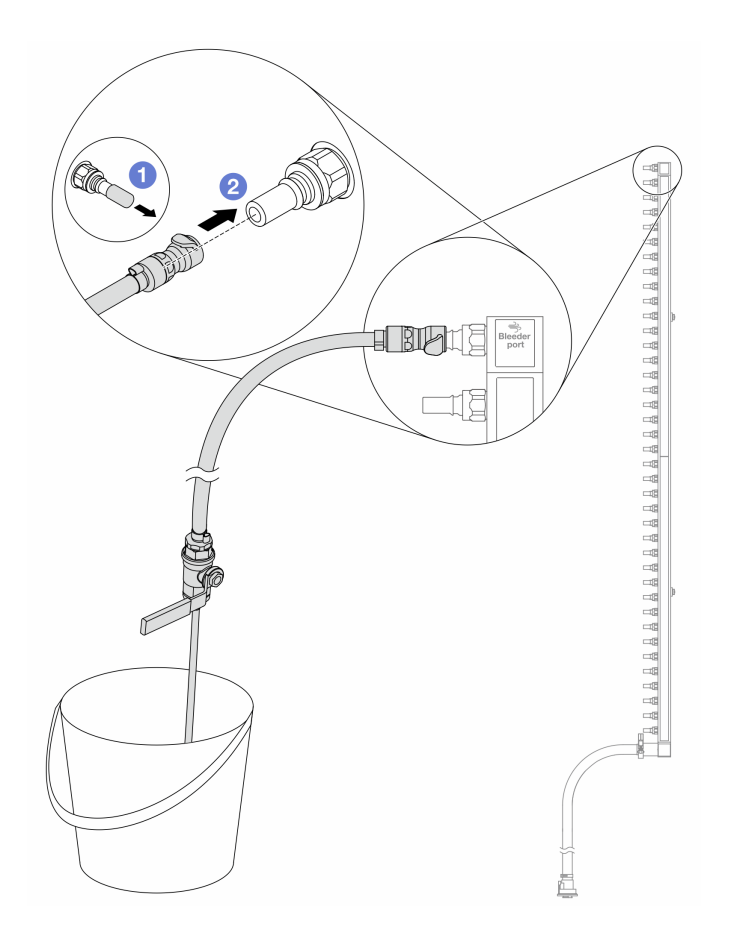

# 圖例 140. 在回流側安裝洩放套件

- a. 1卸下歧管埠上的橡膠快速連接插頭蓋。
- b. 2將洩放套件插入歧管。

步驟 9. 慢慢地開啟洩放閥門,穩定地清空冷卻液。一旦冷卻劑停止流動,請關閉洩放閥門。

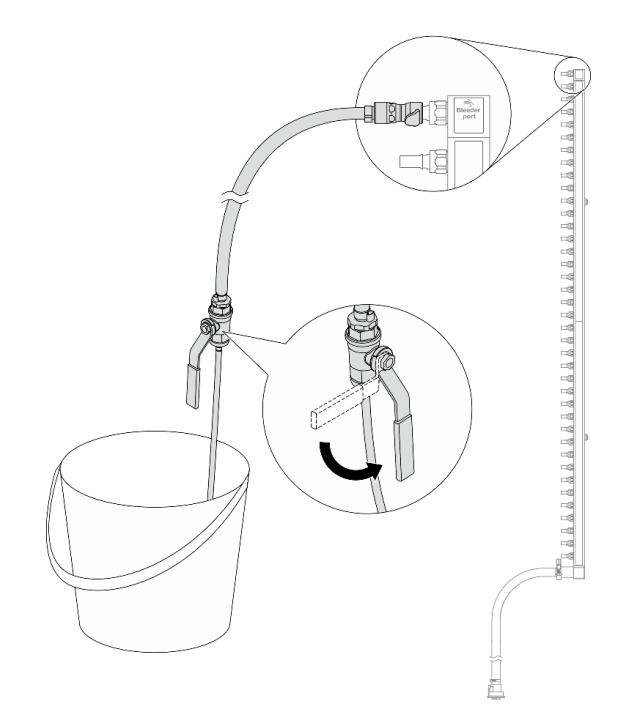

#### 圖例 141. 開啟洩放閥門

步驟 10. 在乾燥清潔的工作區域中將歧管與軟管套件分開,並在周圍放一個水桶和吸水布,以防止可能 流出的任何冷卻劑。

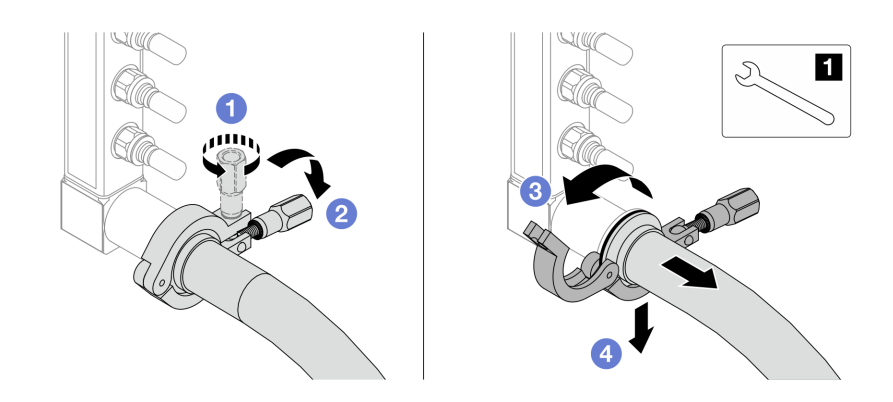

圖例 142. 將歧管與軟管套件分離

**1** 17 公釐扳手

- a. **D** 鬆開鎖定卡環的螺絲。
- b. 2把螺絲放下。
- c. 開啟夾子。
- d. 4卸下歧管上的卡環和軟管套件。

步驟 11. 對其他歧管重複第 160 頁步驟 10 步驟 10。

步驟 12. 為了更好的衛生、請保持歧管埠和軟管套件乾燥和清潔。重新安裝 quick connect 插頭蓋或任 何保護軟管套件和歧管埠的蓋子。

步驟 13. 如要從機架卸下伺服器,請參[閱第 23](#page-32-0) 頁 「[從機架卸下伺服器](#page-32-0)」。

步驟 14. 如要卸下 直接水冷模組 (DWCM), 請參閲 [第 111](#page-120-0) 頁 「[卸下 Lenovo Neptune\(TM\) 處理器直接水冷](#page-120-0) [模組](#page-120-0)」。

# 在您完成之後

如果指示您送回元件或選配裝置,請遵循所有包裝指示,並使用提供給您的任何包裝材料來運送。

示範影片

[觀看 YouTube 上的程序](https://www.youtube.com/watch?v=RaZ7HQu_neA)

安裝歧管(排式系統)

使用此資訊來安裝排式直接水冷系統中的歧管。

# 關於此作業

重要事項:此作業必須由訓練有素且通過 Lenovo 服務認證的技術人員執行。沒有經過適當的培訓和資 格認證,請不要嘗試卸下或安裝它。

警告:

冷卻劑可能會刺激皮膚和眼睛。避免直接接觸冷卻液。

S002

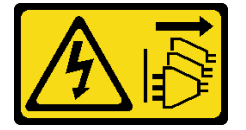

警告:

装置上的電源控制按鈕和電源供應別關,並不會切斷供應給裝置的電流。此外,裝置也可能有一 條以上的電源線。若要切斷裝置的所有電源,必須從電源拔掉所有電源線。

S011

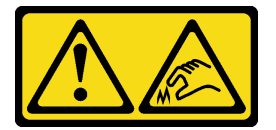

警告: 附近有鋭利的邊緣、邊角或接頭。

S038

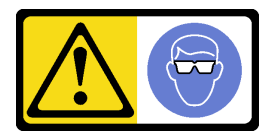

警告: 此程序應佩戴護目裝置。

S040

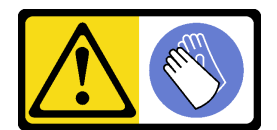

### 警告: 此程序應佩戴保護手套。

L016

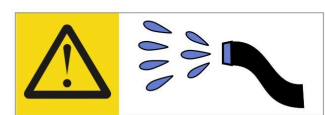

خطر : قد يتم التعر ص لخطر الصدمة الكهربانية بسبب الماء أو المحلول المائي الذي يوجد بهذا المنتج. تجنب العمل في أو بالقرب من أي جهاز فعال بأيدي مبتلة أو عند وجود تسرب للماء (L016)

AVISO: Risco de choque elétrico devido à presenca de água ou solução aquosa no produto. Evite trabalhar no equipamento ligado ou próximo a ele com as mãos molhadas ou quando houver a presença de água derramada. (L016)

ОПАСНО: Риск от токов удар поради вода или воден разтвор, присъстващи в продукта. Избягвайте работа по или около оборудване под напрежение, докато сте с мокри ръце или когато наоколо има разляна вода.  $(L016)$ 

DANGER : Risque de choc électrique lié à la présence d'eau ou d'une solution aqueuse dans ce produit. Évitez de travailler avec ou à proximité d'un équipement sous tension avec des mains mouillées ou lorsque de l'eau est renversée. (L016)

危险: 由于本产品中存在水或者水溶液, 因此存在电击风险。请避免使用潮湿的手在带电设备或者有水溅 出的环境附近工作。(L016)

危險:本產品中有水或水溶液,會造成電擊的危險。手濕或有潑濺的水花時,請避免使用或靠近帶電的設 備。(L016)

OPASNOST: Rizik od električnog udara zbog vode ili tekućine koja postoji u ovom proizvodu. Izbjegavajte rad u blizini opreme pod naponom s mokrim rukama ili kad je u blizini prolivena tekućina.  $(L016)$ 

NEBEZPEČÍ: Riziko úrazu elektrickým proudem v důsledku vody nebo vodního roztoku přítomného v tomto produktu. Dejte pozor, abyste při práci s aktivovaným vybavením nebo v jeho blízkosti neměli mokré ruce a vyvarujte se potřísnění nebo polití produktu vodou. (L016)

Fare! Risiko for stød på grund af vand eller en vandig opløsning i produktet. Undgå at arbejde med eller i nærheden af strømførende udstyr med våde hænder, eller hvis der er spildt vand. (L016)

GEVAAR: Risico op elektrische schok door water of waterachtige oplossing die aanwezig is in dit product. Vermijd werken aan of naast apparatuur die onder spanning staat als u natte handen hebt of als gemorst water aanwezig is. (L016)

DANGER: Risk of electric shock due to water or a water solution which is present in this product. Avoid working on or near energized equipment with wet hands or when spilled water is present.  $(I.016)$ 

VAARA: Tässä tuotteessa oleva vesi tai vettä sisältävä liuos voi aiheuttaa sähköiskuvaaran. Vältä työskentelyä jännitteellisen laitteen ääressä tai sen läheisyydessä märin käsin tai jos laitteessa tai sen läheisyydessä on vesiroiskeita. (L016)

Gefahr: Aufgrund von Wasser oder wässriger Lösung in diesem Produkt besteht die Gefahr eines elektrischen Schlags. Nicht mit nassen Händen oder in der Nähe von Wasserlachen an oder in unmittelbarer Nähe von Bauteilen arbeiten, die unter Strom stehen. (L016)

ΚΙΝΔΥΝΟΣ: Κίνδυνος ηλεκτροπληξίας εξαιτίας της παρουσίας νερού ή υγρού διαλύματος στο εσωτερικό του προϊόντος. Αποφύγετε την εργασία με ενεργό εξοπλισμό ή κοντά σε ενεργό εξοπλισμό με βρεγμένα χέρια ή όταν υπάρχει διαρροή νερού. (L016)

VESZÉLY: A víz vagy a termékben lévő vizes alapú hűtőfolyadék miatt fennáll az elektromos áramütés veszélye. Ne dolgozzon áram alatt lévő berendezésen és közelében nedves kézzel, illetve amikor folyadék kerül a berendezésre.  $(L016)$ 

PERICOLO: rischio di scossa elettrica a causa di presenza nel prodotto di acqua o soluzione acquosa. Evitare di lavorare su o vicino l'apparecchiatura accesa con le mani bagnate o in presenza di acqua.  $(L016)$ 

危険:この製品内に存在する水または水溶液によって、電気ショックの危険があります。 手が濡れている場合やこぼれた水が周囲にある場合は、電圧が印加された装置またはその 周辺での作業は行わないでください。(L016)

위험: 이 제품에는 물 또는 수용액으로 인한 전기 쇼크 위험이 있습니다. 젖은 손으로 또는 엎질러진 물이 있는 상태에서 전력이 공급되는 장비나 그 주변에서 작업하지 마십시오. (L016)

ОПАСНОСТ: Опасност од струен удар поради присаство на вода или на воден раствор во овој производ. Избегнувајте работење на опрема вклучена во струја или во близина на опрема вклучена во струја со влажни раце или кога има истурено вода.  $(L016)$ 

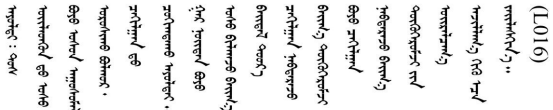

FARE: Fare for elektrisk støt på grunn av vann eller en vandig oppløsning som finnes i dette produktet. Unngå å arbeide med eller i nærheten av strømførende utstyr med våte hender eller ved eventuelt vannsøl. (L016)

NIEBEZPIECZEŃSTWO: Ryzyko porażenia prądem elektrycznym z powodu występowania w produkcie wody lub roztworu wodnego. Nie należy pracować przy podłączonym do źródła zasilania urządzeniu lub w jego pobliżu z mokrymi dłońmi lub kiedy rozlano wodę.  $(L016)$ 

PERIGO: Risco de choque eléctrico devido à presença de água ou líquidos no produto. Evite trabalhar com equipamento com energia, ou na sua proximidade, com mãos molhadas ou caso exista água derramada. (L016)

<span id="page-173-0"></span>ОПАСНО: Риск поражения электрическим током вследствие присутствия в этом продукте воды или водного раствора. Избегайте выполнения работ на оборудовании, находящемся под напряжением, или рядом с таким оборудованием влажными руками или при наличии пролитой воды. (L016)

NEBEZPEČENSTVO: Riziko úrazu elektrickým prúdom v dôsledku prítomnosti vody alebo vodného roztoku v tomto produkte. Vyhnite sa práci na zapnutom zariadení alebo v jeho blízkosti s vlhkými rukami, alebo keď je prítomná rozliata voda.  $(L016)$ 

NEVARNOST: Nevarnost električnega udara zaradi vode ali vodne raztopine, prisotne v izdelku. Ne delajte na opremi ali poleg opreme pod energijo z mokrimi rokami ali ko je prisotna razlita voda.  $(L016)$ 

PELIGRO: Existe riesgo de choque eléctrico por agua o por una solución de agua que haya en este producto. Evite trabajar en equipos bajo tensión o cerca de los mismos con las manos húmedas o si hay agua derramada. (L016)

Fara: Risk för elektriska stötar på grund av vatten eller vattenbaserat medel i denna produkt. Arbeta inte med eller i närheten av elektriskt laddad utrustning om du har våta händer eller vid vattenspill. (L016)

े अन्यह्। : ब्रॅव्ह्बाद्देदे:ब्दार्ह्ख्वब्रुद्धे:ब्वेन्ग्वाह्यब्राद्दुबाल्यद्ग्यब्याद्गीलबाङ्गबाञ्चबायदे:ब्रेवालल्य <u>लयां सुधू स्वार्क्षणूदे सत्याक्षेष्ठां सूचित्रा सर्विर सत्र योद्धय पूर्वां सूचा लूदे सुवाञ्चलाजु सामल ही दुष्ट</u> ब्]  $(L016)$ 

خەتەرلىك: بۇ مەھسۇلاتتا سۇ ياكى ئېرىتمە بولغاچقا، شۇڭا توك سوقۇۋېتىش خەۋيى مەۋجۇتدۇر . قول ھۆل ھالەتتە ۋە ياكى سۇ سىرغىپ چىققان ھالەتتە، توكلۇق ئۇسكۇنىگە قارىتا ۋە ياكى توكلۇق ئۇسكۇنىنىڭ ئەتراپىدا مەشغۇلات ئېلىپ بارغىلى  $(L016)$ . بولمايدۇ

Yungyiemj: Youzyiz aen canjbinj miz raemx roxnaeuz raemx yungzyiz, sojyij miz yungyiemj bungqden. Mboujndaej fwngz miz raemx seiz youq ndaw sezbi roxnaeuz youq henzgyawj guhhong.  $(L016)$ 

### 注意:

- 閱讀[第 1](#page-10-0) 頁 「[安裝準則](#page-10-0)」和[第 2](#page-11-0) 頁 「[安全檢驗核對清單](#page-11-0)」,確保工作時安全無虞。
- 關閉伺服器和週邊裝置的電源,並拔掉電源線和所有外部纜線。請參閱[第 22](#page-31-0) 頁 「[關閉伺服器電源](#page-31-0)」。
- 將靜電敏感元件保存在防靜電保護袋中,直到安裝時才取出,且處理這些裝置時配戴靜電放電腕帶或使用 其他接地系統,以避免暴露於靜電之中,否則可能導致系統停止運轉和資料遺失。
- 使用機架散熱系統中使用的任何經過化學處理的冷卻劑時、確保遵循正確的處理程序。確保冷卻液化學處 理供應商提供材料安全資料表 (MSDS) 和安全資訊,並按照冷卻液化學處理供應商的建議提供適當的個人 防護裝備 (PPE)。作為預防措施,可能建議使用防護手套和護目鏡。
- 此任務需要兩個人或更多人。

# 程序

- 步驟 1. 如果要安裝直接水冷模組 (DWCM),請參閲[第 115](#page-124-0) 頁 「[安裝 Lenovo Neptune\(TM\) 處理器直](#page-124-0) [接水冷模組](#page-124-0)」。
- 步驟 2. 將伺服器安裝到機架中,請參閱 [第 26](#page-35-0) 頁 「[將伺服器安裝到機架](#page-35-0)」。
- 步驟 3. 安裝歧管。

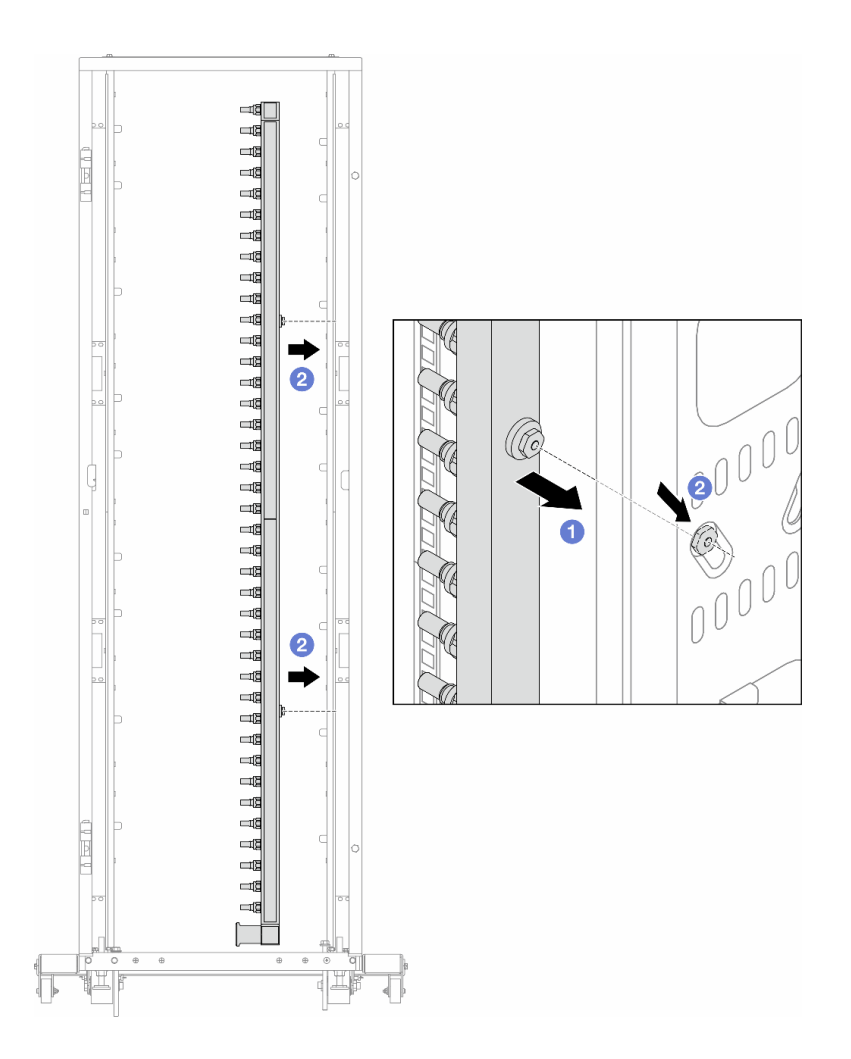

# 圖例 143. 安裝歧管

a. 用雙手握住歧管、並將其裝載放到機櫃上。

b. 2將線軸與孔對齊、然後抓住機櫃。

附註:如需機櫃的相關資訊,請參閱 [ThinkSystem Heavy Duty Full Depth 機櫃使用手冊](https://pubs.lenovo.com/hdc_rackcabinet/)。 步驟 4. 對其他歧管重複[第 164 頁步驟 3 步驟 3](#page-173-0)。

步驟 5. 將 quick connect 插頭安裝至歧管。

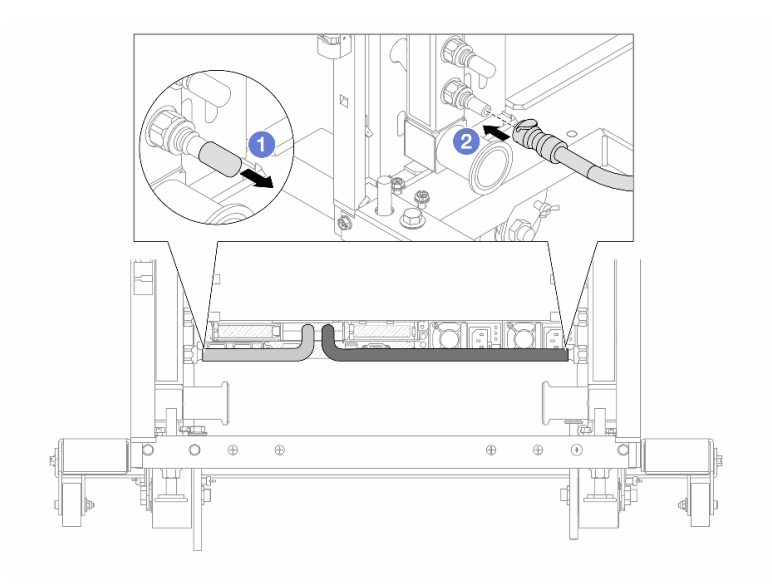

# 圖例 144. 安裝快速連接插件

- a. O卸下歧管埠上的橡膠快速連接插頭蓋。
- b. 連接歧管埠的插頭。

步驟 6. 將軟管套件固定到歧管。

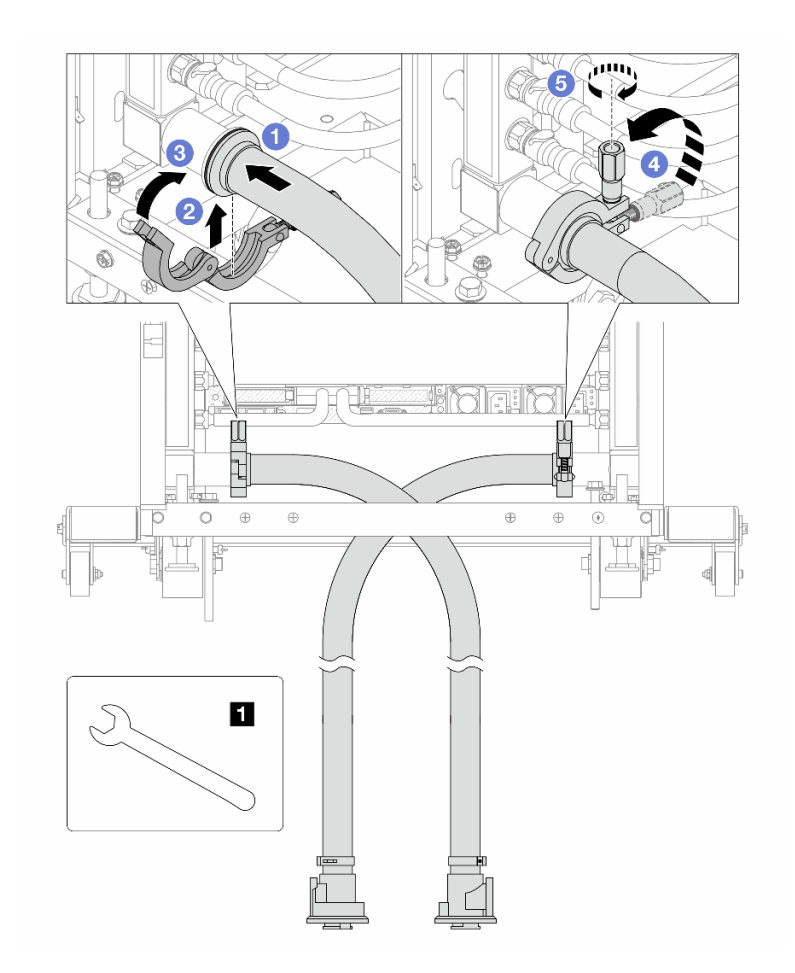

# 圖例 145. 安裝水管套件

**1** 17 公釐扳手

- a. 連接兩個歧管的軟管套件。
- b. 2用夾子將介面包裹起來。
- c. 關閉夾子。
- d. 4 將螺絲豎直提起。
- e. 5擰緊螺釘並確保其已固定。

步驟 7. 安裝歧管供應側的洩放套件。

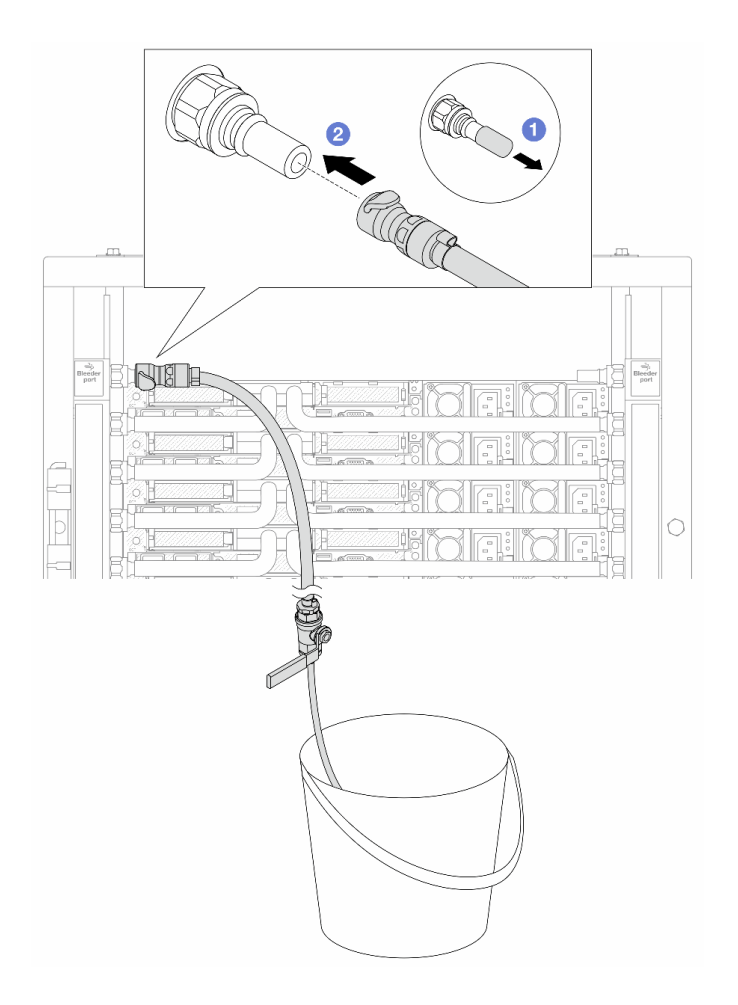

# 圖例 146. 安裝供應側的洩放套件

a. O卸下歧管埠上的橡膠快速連接插頭蓋。

b. 2 將洩放套件插入歧管。

步驟 8. 要將空氣從歧管供應側推出,請將設施供應連接至歧管回流。

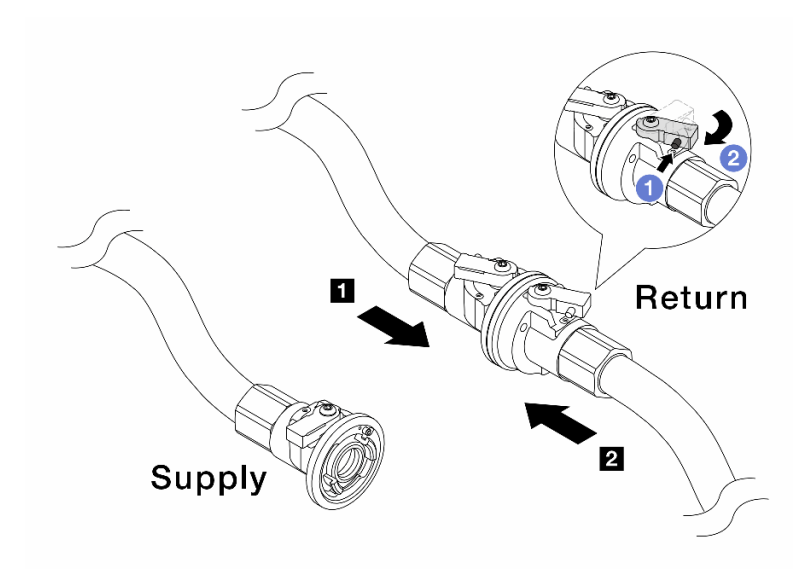

# 圖例 147. 設施供應至歧管回流

- a. 按下球閥開關上的按鈕。
- b. 將兩個開關轉開並停在 90 度的 1/4 處左右。

## 注意:

- 開啟 **1** 歧管回流側和 **2** 設施供應側的球閥,同時使歧管供應側保持關閉。
- 不要完全開啟球閥、否則水流太快而無法容納。
- 步驟 9. 慢慢地開啟打開洩放閥門,來將空氣從軟管中排出。一旦穩定的水流流入桶中或洩放軟管中只有極 少量的氣泡時,請關閉洩放閥門。

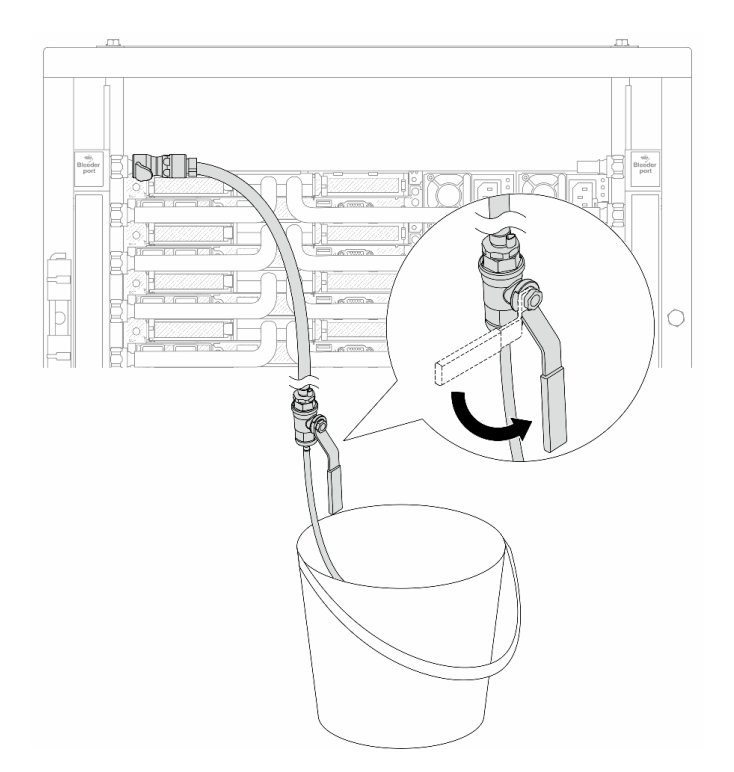

## 圖例 148. 開啟供應側的洩放閥門

步驟 10. 安裝歧管回流側的洩放套件。
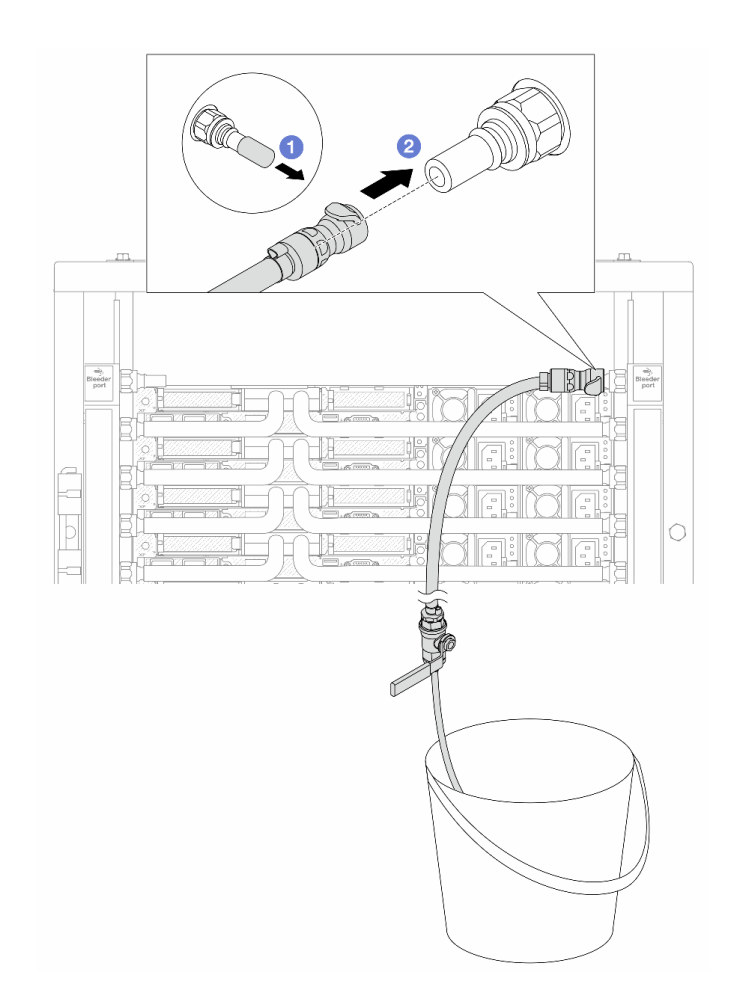

### 圖例 149. 在回流側安裝洩放套件

- a. 1卸下歧管埠上的橡膠快速連接插頭蓋。
- b. 2將洩放套件插入歧管。

步驟 11. 要將空氣從歧管回流側推出,請將設施供應連接至歧管供應。

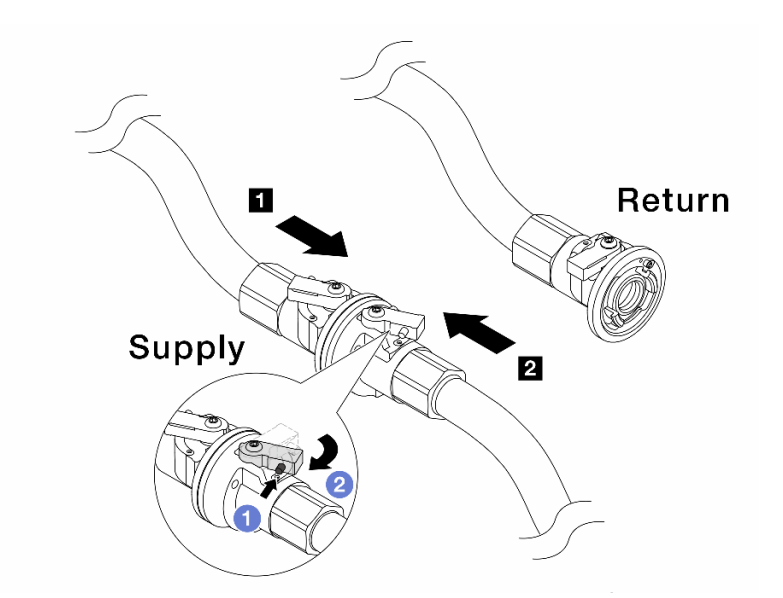

### 圖例 150. 設施供應至歧管供應

- a. 按下球閥開關上的按鈕。
- b. 將兩個開關轉開並停在 90 度的 1/4 處左右。

### 注意:

- 開啟 **1** 歧管供應側和 **2** 設施供應側的球閥,同時使歧管回流側保持關閉。
- 不要完全開啟球閥、否則水流太快而無法容納。
- 步驟 12. 慢慢地開啟打開洩放閥門,來將空氣從軟管中排出。一旦穩定的水流流入桶中或洩放軟管中只有極 少量的氣泡時,請關閉洩放閥門。

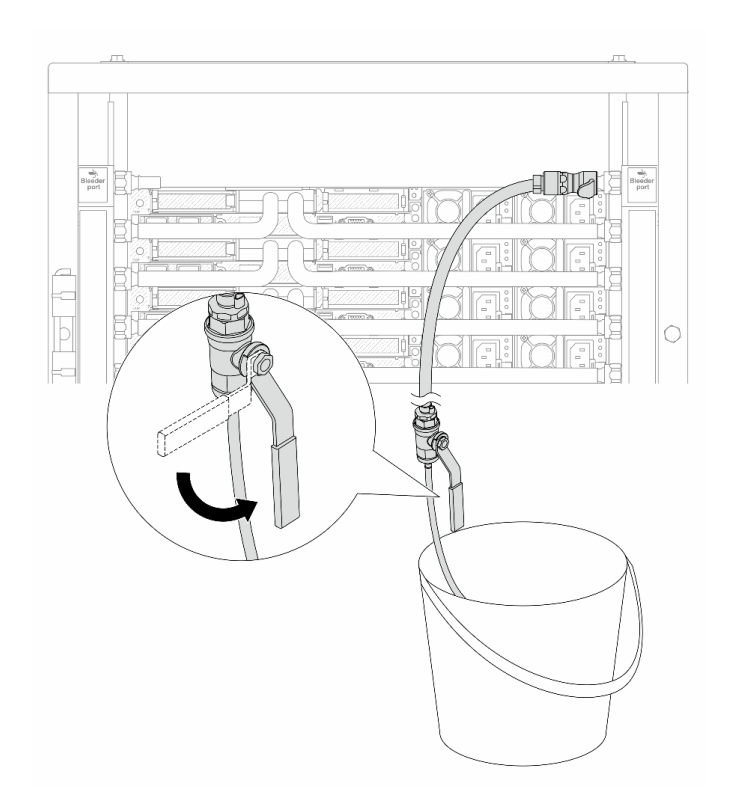

#### 圖例 151. 開啟回流側的洩放閥門

步驟 13. (出於預防措施)為了確保內部空氣盡可能少、請將洩放套件重新安裝回歧管供應側,然後再做一 次。一旦穩定的水流流入桶中或洩放軟管中只有極少量的氣泡時,請關閉洩放閥門。

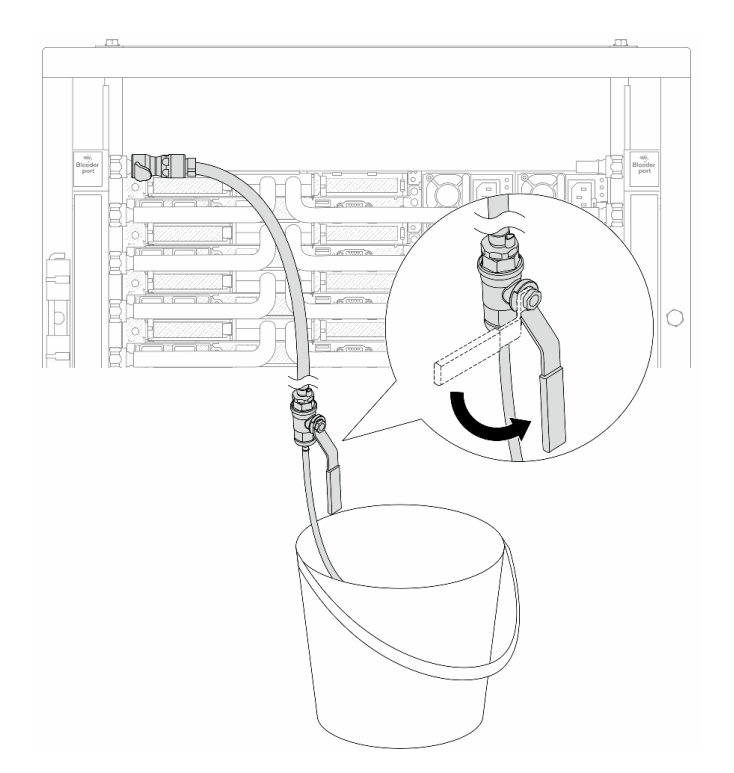

#### 圖例 152. 開啟供應側的洩放閥門

步驟 14. 完成後,連接相應的歧管和設施的供應和回流。完全開啟在供應側和回流側的所有連接。

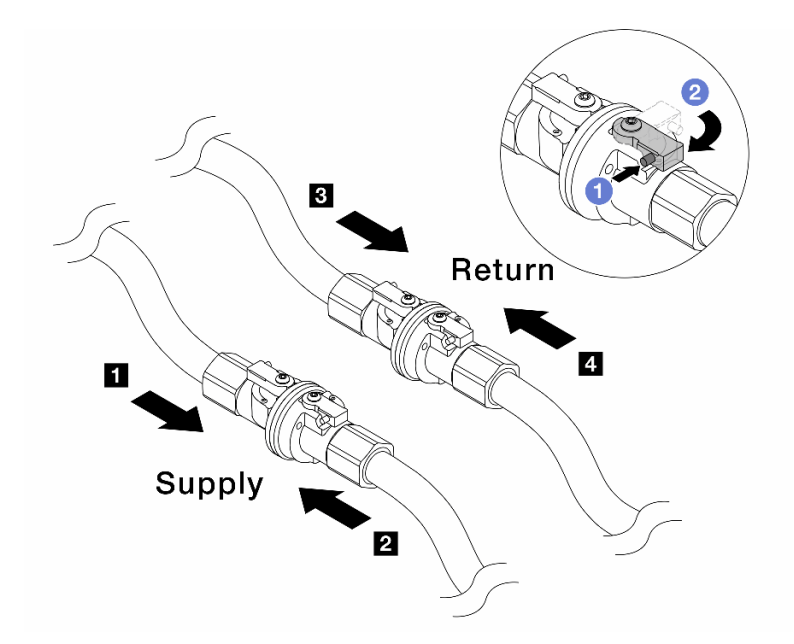

圖例 153. 開啟球閥

附註:

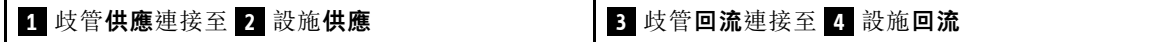

- a. 按下球閥開關上的按鈕。
- b. 2 将交换器旋轉至完全開啟閥門, 如上圖所示。

### 在您完成之後

完成零件更換請參[閱第 266](#page-275-0) 頁 「[完成零件更換](#page-275-0)」。

#### 示範影片

[觀看 YouTube 上的程序](https://www.youtube.com/watch?v=FwRIpEKaxRY)

## 更換記憶體模組

使用下列程序來卸下及安裝記憶體模組。

## 卸下記憶體模組

使用此資訊卸下記憶體模組。

## 關於此作業

注意:

- 閱[讀第 1](#page-10-0) 頁 「[安裝準則](#page-10-0)」[和第 2](#page-11-0) 頁 「[安全檢驗核對清單](#page-11-0)」,確保工作時安全無虞。
- 關閉伺服器和週邊裝置的電源,並拔掉電源線和所有外部纜線。請參閱[第 22](#page-31-0) 頁 「[關閉伺服器電源](#page-31-0)」。
- 確保在拔掉系統電源線 20 秒後再卸下或安裝記憶體模組。這樣可以使系統完全放電,安全地處理記 憶體模組。
- 將靜電敏感元件保存在防靜電保護袋中,直到安裝時才取出,且處理這些裝置時配戴靜電放電腕帶或使用 其他接地系統,以避免暴露於靜電之中,否則可能導致系統停止運轉和資料遺失。
- 如果不打算在同一個插槽中安裝更換用記憶體模組,請確定您已備妥記憶體模組填充板。
- 記憶體模組對靜電很敏感,需要特殊處理。請參閱[第 4](#page-13-0) 頁 「[處理靜電敏感裝置](#page-13-0)」的標準準則。
	- 卸下或安裝記憶體模組時,一律佩戴靜電放電腕帶。也可以使用靜電放電手套。
	- 絕對不要同時拿兩個以上的記憶體模組,否則會造成其互相碰觸。在儲存期間,請勿將記憶體 模組直接彼此堆疊。
	- 絕不要碰觸記憶體模組接頭的金色接點,或是讓這些接點與記憶體模組接頭外罩外部碰觸。
	- 小心處理記憶體模組:絕不要使記憶體模組彎折、扭轉或掉落。
	- 請勿使用任何金屬工具(例如模具或夾具)來處理記憶體模組,因為剛性金屬可能會損壞記憶體模組。
	- 請勿在拿著包裝或被動元件時插入記憶體模組,這可能會由於插入時的大量力道而造成包裝破 裂或被動元件分離。

重要事項:一次只卸下或安裝一個處理器的記憶體模組。

## 程序

注意:確保在拔掉系統電源線 20 秒後再卸下或安裝記憶體模組。這樣可以使系統完全放電,安全地處 理記憶體模組。

步驟 1. 關閉伺服器電源,並拔下所有電源線。

步驟 2. 卸下上蓋。請參[閱第 263](#page-272-0) 頁 「[卸下上蓋](#page-272-0)」。

步驟 3. 如果您的伺服器隨附空氣擋板,請將其卸下。請參閲第 31 頁 「[卸下空氣擋板](#page-40-0)」。

步驟 4. 從插槽移除記憶體模組。

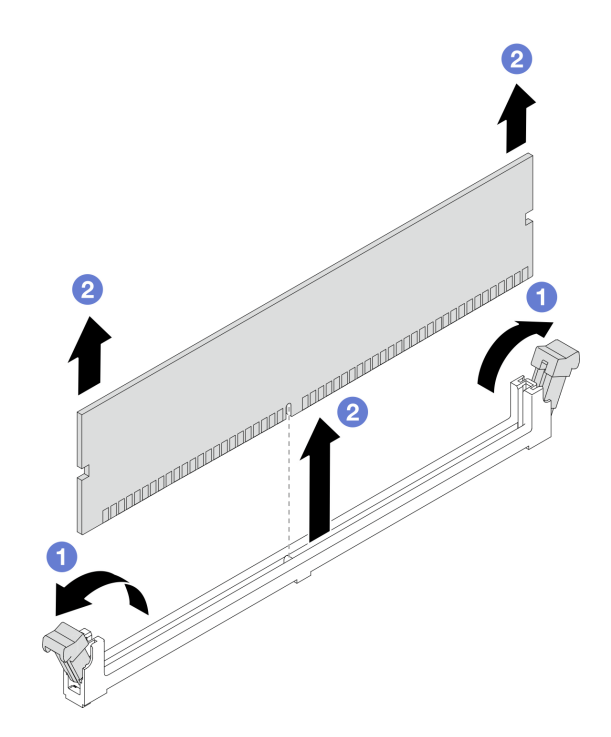

#### 圖例 154. 卸下記憶體模組

a. 打開記憶體模組插槽兩端的固定夾。

注意:為避免折斷固定夾或損壞記憶體模組插槽,請小心處理固定夾。

b. 2 握住記憶體模組的兩端,然後小心地從插槽中抬出。

## 在您完成之後

1. 記憶體模組插槽中必須安裝記憶體模組或記憶體模組填充板。請參閱第 176 頁 「安裝記憶體模組」。

2. 如果指示您送回元件或選配裝置,請遵循所有包裝指示,並使用提供給您的任何包裝材料來運送。

#### 示範影片

#### [觀看 YouTube 上的程序](https://www.youtube.com/watch?v=SRkijMxaCd4)

## 安裝記憶體模組

請依照本節中的指示安裝記憶體模組。

### 關於此作業

注意:

- 閲讀[第 1](#page-10-0) 頁 「[安裝準則](#page-10-0)」和[第 2](#page-11-0) 頁 「[安全檢驗核對清單](#page-11-0)」,確保工作時安全無虞。
- 關閉伺服器和週邊裝置的電源,並拔掉電源線和所有外部纜線。請參閱[第 22](#page-31-0) 頁 「[關閉伺服器電源](#page-31-0)」。
- 確保在拔掉系統電源線 20 秒後再卸下或安裝記憶體模組。這樣可以使系統完全放電,安全地處理記 憶體模組。
- 將靜電敏感元件保存在防靜電保護袋中,直到安裝時才取出,且處理這些裝置時配戴靜電放電腕帶或使用 其他接地系統,以避免暴露於靜電之中,否則可能導致系統停止運轉和資料遺失。
- 確保採用[第](#page-13-0) [5](#page-14-0) 頁 「[記憶體模組安裝規則和順序](#page-13-0)」中所列支援的配置之一。
- 記憶體模組對靜電很敏感,需要特殊處理。請參閱[第 4](#page-13-0) 頁 「[處理靜電敏感裝置](#page-13-0)」的標準準則:
	- 拆卸或安裝記憶體模組時,一律佩戴靜電放電腕帶。也可以使用靜電放電手套。
	- 絕對不要同時拿兩個以上的記憶體模組,否則會造成其互相碰觸。在儲存期間,請勿將記憶體 模組直接彼此堆疊。
	- 絕不要碰觸記憶體模組接頭的金色接點,或是讓這些接點與記憶體模組接頭外罩外部碰觸。
	- 小心處理記憶體模組:絕不要使記憶體模組彎折、扭轉或掉落。
	- 請勿使用任何金屬工具(例如模具或夾具)來處理記憶體模組,因為剛性金屬可能會損壞記憶體模組。 – 請勿在拿著包裝或被動元件時插入記憶體模組,這可能會由於插入時的大量力道而造成包裝破 裂或被動元件分離。

重要事項:一次只卸下或安裝一個處理器的記憶體模組。

**韌體和驅動程式下載**:更換元件後,您可能需要更新韌體或驅動程式。

- 前往 <https://datacentersupport.lenovo.com/products/servers/thinksystem/sr630v3/7d72/downloads/driver-list/> 查 看您伺服器適用的最新韌體和驅動程式更新。
- 如需韌體更新工具的相關資訊,請參閱 使用手册或系統配置手册中的「「更新韌體」」。

#### 程序

注意:確保在拔掉系統電源線 20 秒後再卸下或安裝記憶體模組。這樣可以使系統完全放電,安全地處 理記憶體模組。

- 步驟 1. 關閉伺服器電源,並拔下所有電源線。
- 步驟 2. 將裝有記憶體模組的防靜電保護袋與伺服器外部任何未上漆的表面進行接觸。然後從保護袋中取出 記憶體模組,並將其放置在防靜電表面上。
- 步驟 3. 在處理器板上找出所需的記憶體模組插槽。

附註:請務必遵循[第](#page-13-0) [5](#page-14-0) 頁 「[記憶體模組安裝規則和順序](#page-13-0)」中的安裝規則和順序。

步驟 4. 將記憶體模組安裝在插槽中。

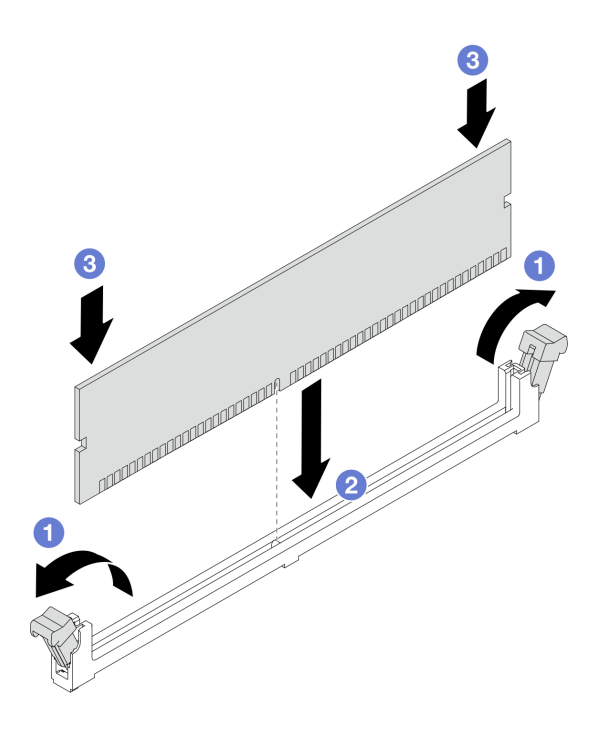

#### 圖例 155. 安裝記憶體模組

#### 注意:

- 將記憶體模組安裝在插槽中之前,請確保固定夾處於打開的位置,而且插槽中沒有任何碎屑。
- 為避免折斷固定夾或損壞記憶體模組插槽,請輕輕地打開及合上固定夾。
- a. 打開記憶體模組插槽兩端的固定夾。
- b. 2 找到記憶體模組上的腳位,然後將腳位對齊插槽,用雙手輕輕地將記憶體模組放入插槽中。
- c. <sup>6</sup>將記憶體模組的兩端垂直下壓至插槽中,直到固定夾卡入鎖定位置為止。

附註:如果記憶體模組與固定夾之間留有空隙,表示記憶體模組沒有正確插入。在此情況下, 請打開固定夾、卸下記憶體模組,然後將其重新插入。

## 在您完成之後

完成零件更換請參閱[第 266](#page-275-0) 頁 「[完成零件更換](#page-275-0)」。

## 示範影片

[觀看 YouTube 上的程序](https://www.youtube.com/watch?v=GG-5S_v3Ux4)

# 更換 MicroSD 卡

請依照本節中的指示卸下和安裝 MicroSD 卡。

## 卸下 MicroSD 卡

請依照本節中的指示卸下 MicroSD 卡。

## 關於此作業

### 注意:

- 閱[讀第 1](#page-10-0) 頁 「[安裝準則](#page-10-0)」[和第 2](#page-11-0) 頁 「[安全檢驗核對清單](#page-11-0)」,確保工作時安全無慮。
- 關閉伺服器和週邊裝置的電源,並拔掉電源線和所有外部纜線。請參閱[第 22](#page-31-0) 頁 「[關閉伺服器電源](#page-31-0)」。
- 將靜電敏感元件保存在防靜電保護袋中,直到安裝時才取出,且處理這些裝置時配戴靜電放電腕帶或使用 其他接地系統,以避免暴露於靜電之中,否則可能導致系統停止運轉和資料遺失。

## 程序

步驟 1. 準備您的伺服器。

- a. 卸下上蓋。請參閱[第 263](#page-272-0) 頁 「[卸下上蓋](#page-272-0)」。
- b. 如果您的伺服器隨附擴充卡組件,請先將其卸下,請參閲[第 193](#page-202-0) 頁 「[卸下 PCIe 配接卡](#page-202-0)」。
- c. 如果您的伺服器隨附背面硬碟組件,請先將其卸下。請參閱[第 220](#page-229-0) 頁 「[卸下背面 2.5 吋磁](#page-229-0) [碟機組件](#page-229-0)」。
- d. 如果您的伺服器隨附 7 公釐背面硬碟組件,請先將其卸下。請參閲第 223 頁 「[卸下 7 公](#page-232-0) [釐背面硬碟組件](#page-232-0)」。
- e. 記下纜線連接至主機板組件的位置,然後拔除所有纜線。

注意:先鬆開纜線接頭上的所有閂鎖、纜線夾、卡榫或鎖如果在拔除纜線之前未鬆開這些物件, 則會損壞主機板組件上的纜線接頭。若纜線接頭有任何損壞,都可能需要更換主機板組件。

步驟 2. 卸下 MicroSD 卡。

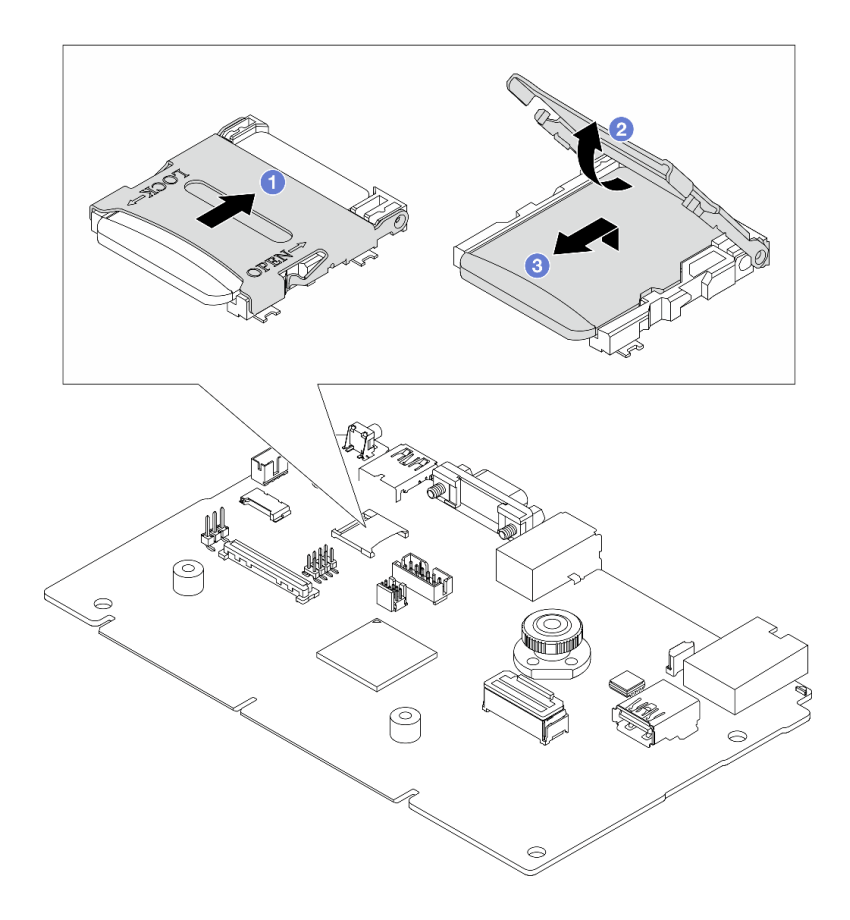

圖例 156. 卸下 MicroSD 卡

a. 1 將插座蓋滑至打開位置。

- b. 掀開插座蓋。
- c. 從插座卸下 MicroSD 卡。

附註:卸下 MicroSD 卡後,透過遠端磁碟卡 (RDOC) 上傳的韌體歷史資料和使用者資料都將遺失, 而且不支援韌體回復功能和延伸的 RDOC 空間。若要啟用這兩個功能,需要安裝新的 MicroSD 卡。

## 在您完成之後

如果指示您送回元件或選配裝置,請遵循所有包裝指示,並使用提供給您的任何包裝材料來運送。

#### 示範影片

[觀看 YouTube 上的程序](https://www.youtube.com/watch?v=SPMtyOLoxzE)

# 安裝 MicroSD 卡

請依照本節中的指示安裝 MicroSD 卡。

## 關於此作業

注意:

- 閲讀[第 1](#page-10-0) 頁 「[安裝準則](#page-10-0)」和[第 2](#page-11-0) 頁 「[安全檢驗核對清單](#page-11-0)」,確保工作時安全無虞。
- 關閉伺服器和週邊裝置的電源,並拔掉電源線和所有外部纜線。請參閱[第 22](#page-31-0) 頁 「[關閉伺服器電源](#page-31-0)」。
- 將靜電敏感元件保存在防靜電保護袋中, 直到安裝時才取出, 且處理這些裝置時配戴靜電放電腕帶或使用 其他接地系統,以避免暴露於靜電之中,否則可能導致系統停止運轉和資料遺失。

## 程序

步驟 1. 安裝 MicroSD 卡。

#### 附註:

- 如果更换新的 MicroSD 卡, 毀損的 MicroSD 卡中所儲存的韌體歷史資料和使用者資料將會遺 失。安裝新的 MicroSD 卡後,後續的韌體更新歷程將會儲存到新卡中。
- 如果要更新韌體,請參閱 [Lenovo XClarity Controller 2](https://pubs.lenovo.com/xcc2/NN1ia_c_manageserverfirmware) 中的「「更新伺服器韌體」」一節。

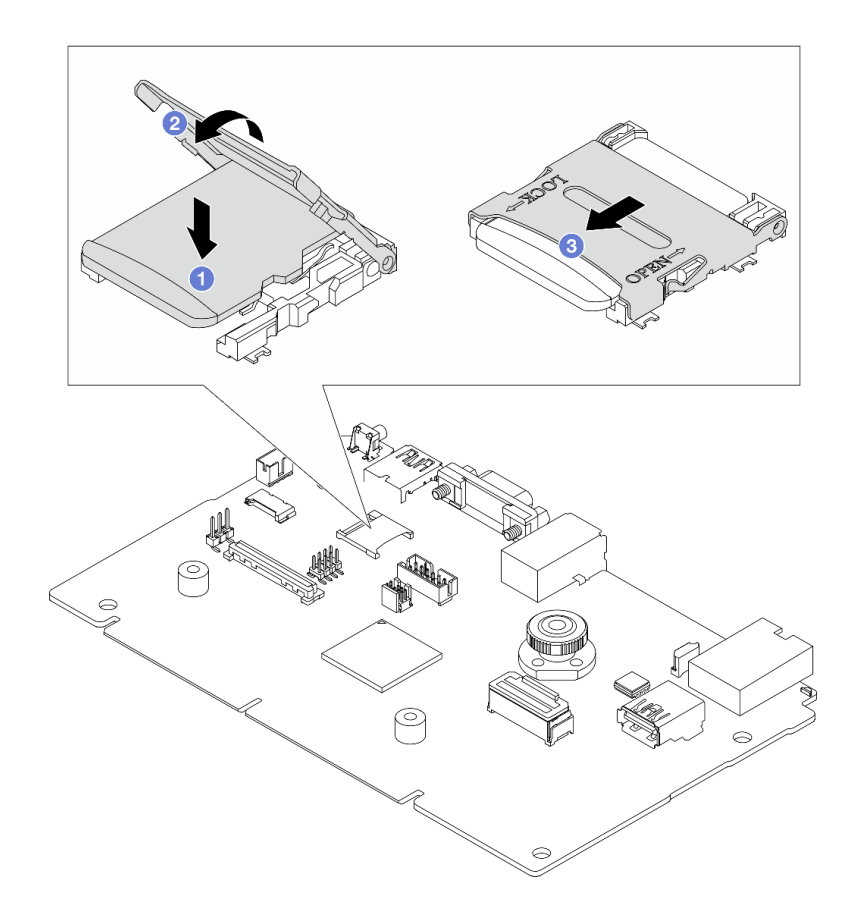

圖例 157. 安裝 MicroSD 卡

- a. 將 MicroSD 卡放入插座中。
- b. 2 闔上插座蓋。
- c. 6 將插座蓋滑至鎖定位置。

## 在您完成之後

- 1. 安裝您卸下的所有元件:
	- a. [第 194](#page-203-0) 頁 「[安裝 PCIe 配接卡](#page-203-0)」
	- b. [第 224](#page-233-0) 頁 「[安裝 7 公釐背面硬碟組件](#page-233-0)」
	- c. [第 220](#page-229-0) 頁 「[安裝背面 2.5 吋磁碟機組件](#page-229-0)」
	- d. [第 264](#page-273-0) 頁 「[安裝上蓋](#page-273-0)」
- 2. 完成零件更換請參[閱第 266](#page-275-0) 頁 「[完成零件更換](#page-275-0)」。

### 示範影片

[觀看 YouTube 上的程序](https://www.youtube.com/watch?v=qgQMcsFZTCo)

# 更換 M.2 背板和 M.2 硬碟

請使用此資訊卸下和安裝 M.2 背板和 M.2 硬碟(組裝的 M.2 背板和 M.2 硬碟, 也稱為 M.2 模組)。

### <span id="page-191-0"></span>表格 14. 支援的 M.2 背板

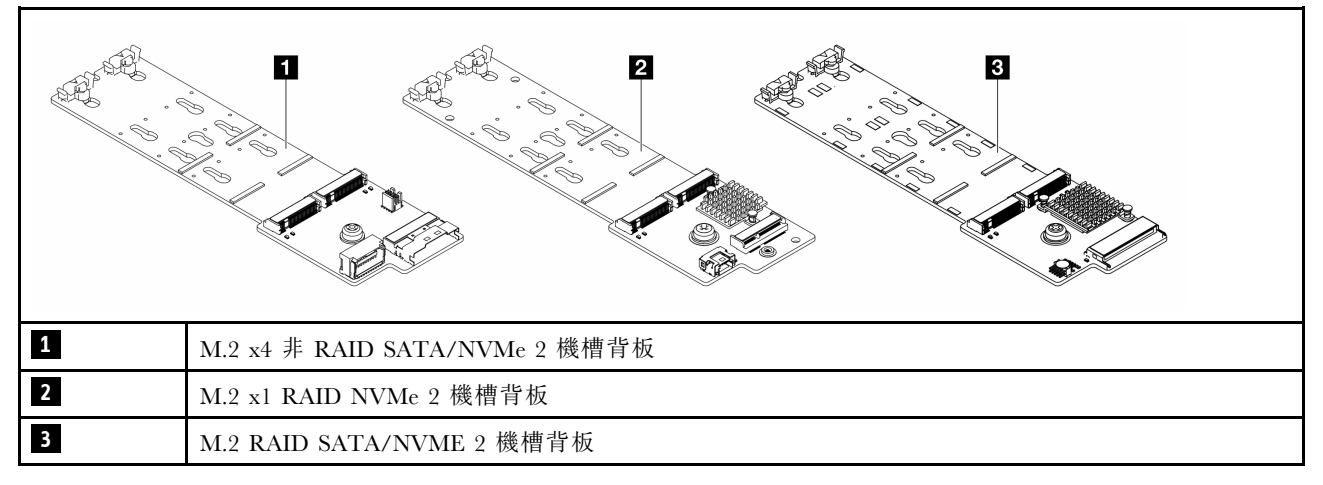

- 第 182 頁 「卸下 M.2 背板和 M.2 硬碟」
- [第 185](#page-194-0) 頁 「[調整 M.2 背板上的固定器](#page-194-0)」
- [第 186](#page-195-0) 頁 「[安裝 M.2 背板和 M.2 硬碟](#page-195-0)」
- [第 189](#page-198-0) 頁 「卸下 M.2 框架和 M.2 背板 (16-EDSFF 機箱)」
- [第 190](#page-199-0) 頁 「安裝 M.2 框架和 M.2 背板 (16-EDSFF 機箱)」

## 卸下 M.2 背板和 M.2 硬碟

使用此資訊卸下 M.2 背板和 M.2 硬碟。

## 關於此作業

注意:

- 閱讀[第 1](#page-10-0) 頁 「[安裝準則](#page-10-0)」和[第 2](#page-11-0) 頁 「[安全檢驗核對清單](#page-11-0)」,確保工作時安全無虞。
- 關閉伺服器和週邊裝置的電源,並拔掉電源線和所有外部纜線。請參閱[第 22](#page-31-0) 頁 「[關閉伺服器電源](#page-31-0)」。
- 將靜電敏感元件保存在防靜電保護袋中,直到安裝時才取出,且處理這些裝置時配戴靜電放電腕帶或使用 其他接地系統,以避免暴露於靜電之中,否則可能導致系統停止運轉和資料遺失。

## 程序

步驟 1. 卸下上蓋。請參閱[第 263](#page-272-0) 頁 「[卸下上蓋](#page-272-0)」。

步驟 2. 從 M.2 背板拔掉 M.2 纜線。

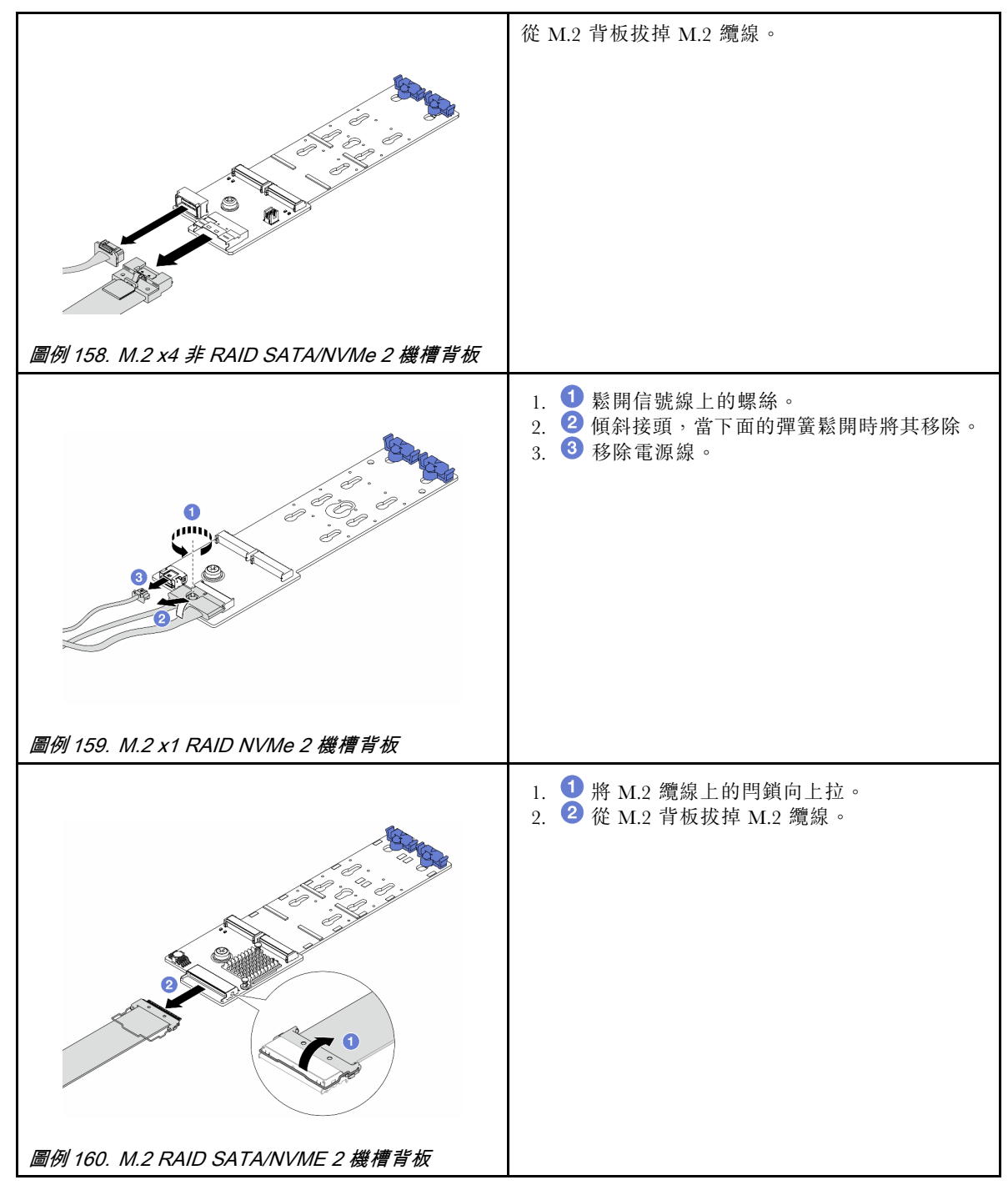

步驟 3. 從 M.2 背板卸下 M.2 硬碟。

附註:您要卸下的 M.2 背板可能與下圖中不同,但拆卸方法是相同的。

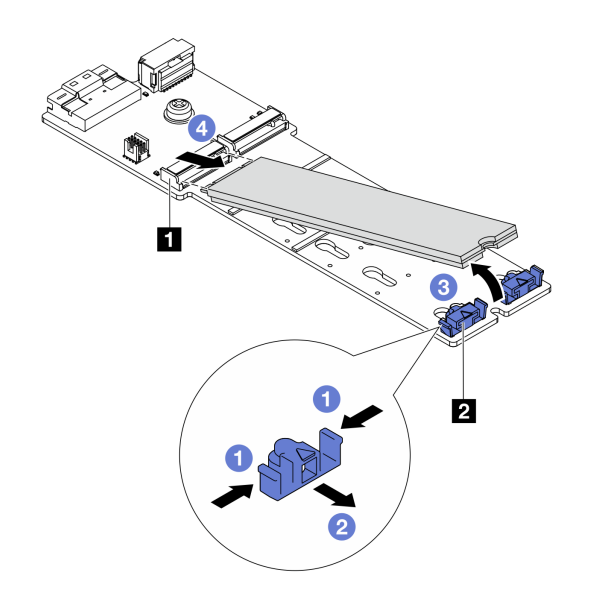

#### 圖例 161. 卸下 M.2 硬碟

- a. 按壓 **2** 固定器的兩側。
- b. 將固定器向後滑動,以將 M.2 硬碟從 M.2 背板鬆開。
- c. <sup>3</sup> 將 M.2 硬碟往遠離 M.2 背板的方向轉動。
- d. 以大約 30 度角,將 M.2 硬碟從接頭 **1** 拉開。
- 步驟 4. 從機箱卸下 M.2 模組。

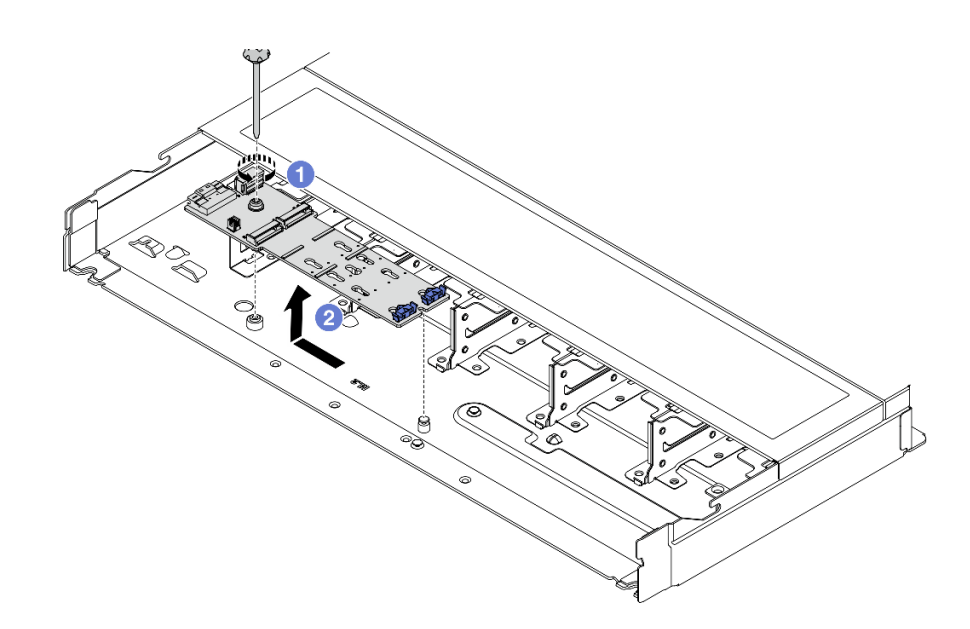

#### 圖例 162. 卸下 M.2 模組

- a. 鬆開螺絲。
- b. 2 從插腳鬆開 M.2 背板,然後小心地將 M.2 背板從機箱中提出。 步驟 5. 從處理器板拔掉所有 M.2 纜線。

## <span id="page-194-0"></span>在您完成之後

如果指示您送回元件或選配裝置,請遵循所有包裝指示,並使用提供給您的任何包裝材料來運送。

#### 示範影片

[觀看 YouTube 上的程序](https://www.youtube.com/watch?v=6Zul-hKha5s)

# 調整 M.2 背板上的固定器

使用此資訊調整 M.2 背板上的固定器。

## 關於此作業

注意:

- 閱[讀第 1](#page-10-0) 頁 「[安裝準則](#page-10-0)」[和第 2](#page-11-0) 頁 「[安全檢驗核對清單](#page-11-0)」,確保工作時安全無虞。
- 關閉伺服器和週邊裝置的電源,並拔掉電源線和所有外部纜線。請參閱[第 22](#page-31-0) 頁 「[關閉伺服器電源](#page-31-0)」。
- 將靜電敏感元件保存在防靜電保護袋中,直到安裝時才取出,且處理這些裝置時配戴靜電放電腕帶或使用 其他接地系統,以避免暴露於靜電之中,否則可能導致系統停止運轉和資料遺失。

## 程序

附註:您要調整的 M.2 背板可能與下面圖例不同,但調整方法是相同的。

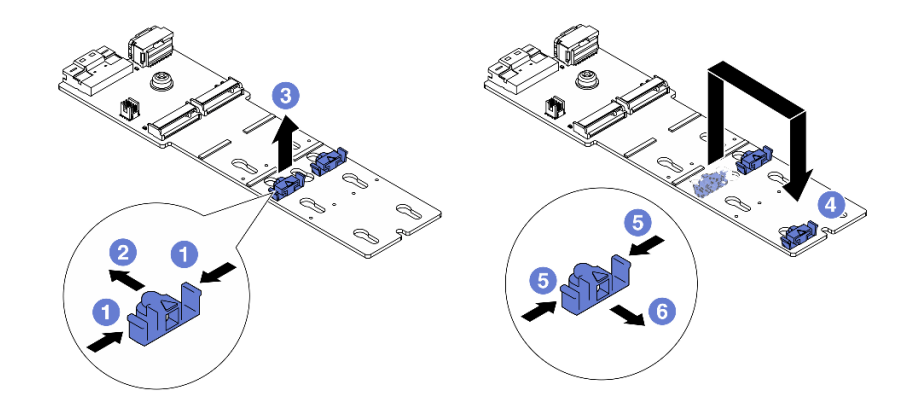

#### 圖例 163. 調整 M.2 固定器

- 步驟 1. 同時按壓固定器的兩側。
- 步驟 2. 2 將固定器向前移動,直到鎖孔的大開口處。
- 步驟 3. 從鎖孔卸下固定器。
- 步驟 4. 將固定器插入應該裝入固定器的正確鎖孔,以搭載您要安裝的 M.2 硬碟的特殊大小。
- 步驟 5. 按壓固定器的兩側。
- 步驟 6. 將固定器向後滑動,直到就定位為止。

## 在您完成之後

完成零件更換請參[閱第 266](#page-275-0) 頁 「[完成零件更換](#page-275-0)」。

## <span id="page-195-0"></span>安裝 M.2 背板和 M.2 硬碟

使用此資訊安裝 M.2 背板和 M.2 硬碟。

## 關於此作業

注意:

- 閲讀[第 1](#page-10-0) 頁 「[安裝準則](#page-10-0)」和[第 2](#page-11-0) 頁 「[安全檢驗核對清單](#page-11-0)」,確保工作時安全無虞。
- 關閉伺服器和週邊裝置的電源,並拔掉電源線和所有外部纜線。請參閱[第 22](#page-31-0) 頁 「[關閉伺服器電源](#page-31-0)」。
- 將靜電敏感元件保存在防靜電保護袋中,直到安裝時才取出,且處理這些裝置時配戴靜電放電腕帶或使用 其他接地系統,以避免暴露於靜電之中,否則可能導致系統停止運轉和資料遺失。

### 程序

步驟 1. 將裝有 M.2 背板和 M.2 硬碟的防靜電保護袋接觸到伺服器外部任何未上漆的表面。然後從保護袋 中取出 M.2 背板和 M.2 硬碟,並將其放置在防靜電表面上。

附註:您要安裝的 M.2 背板可能與下圖不同,但安裝方法是相同的。

- 步驟 2. 調整 M.2 背板上的固定器,以搭載您要安裝的 M.2 硬碟的特殊大小。請參閲[第 185](#page-194-0) 頁 「[調整](#page-194-0) [M.2 背板上的固定器](#page-194-0)」。
- 步驟 3. 在 M.2 背板上找出 M.2 硬碟插槽。

附註:對於某些支援兩部相同 M.2 硬碟的 M.2 背板,請先將 M.2 硬碟安裝在插槽 0 中。

**1** 插槽 0 **2** 插槽 1

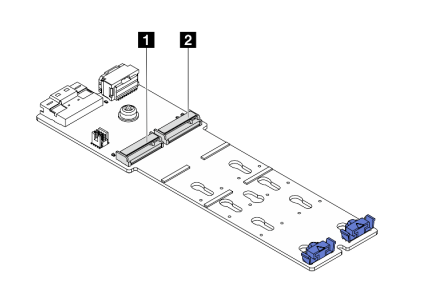

圖例 164. M.2 硬碟插槽

步驟 4. 將 M.2 背板安裝在機箱上。

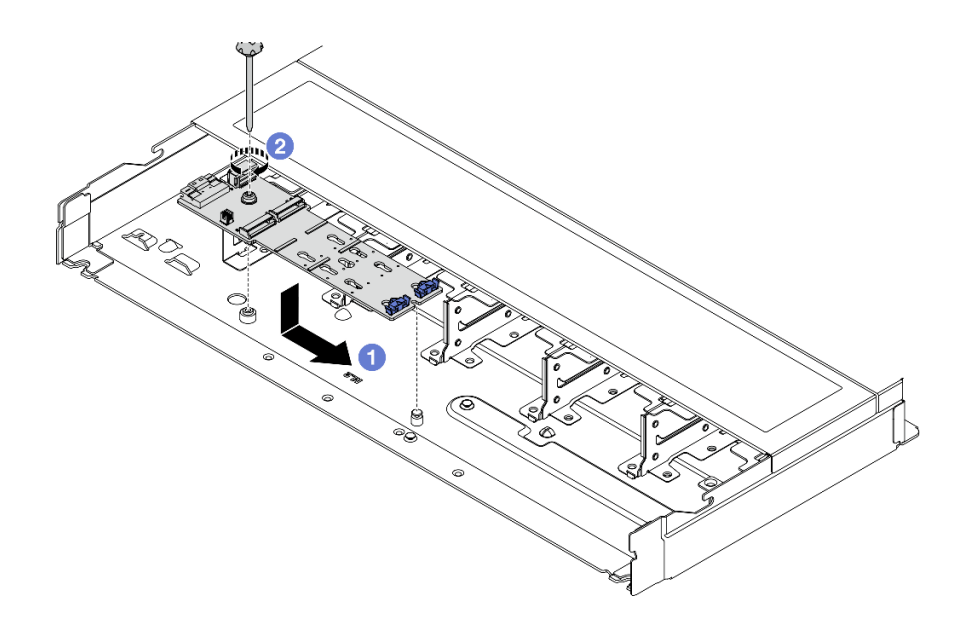

#### 圖例 165. M.2 背板安裝

- a. 將 M.2 背板的缺口與機箱上的插腳對齊,然後放下 M.2 背板。
- b. 2 鎖緊螺絲以固定 M.2 背板。

步驟 5. 將 M.2 硬碟安裝到 M.2 背板上。

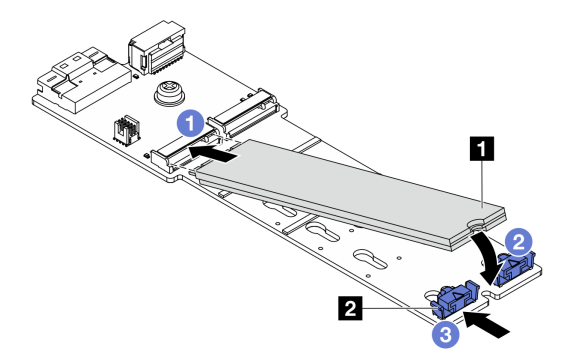

#### 圖例 166. M.2 硬碟安裝

a.  $\bigcirc$  以大約 30 度角,將 M.2 硬碟插入接頭。

- b. 向下轉動 M.2 硬碟,直到缺口 **1** 與固定器 **2** 的唇緣接合。
- c. <sup>6</sup> 向前滑動固定器(朝接頭方向), 以將 M.2 硬碟固定就位。
- 步驟 6. 將纜線連接至 M.2 背板和處理器板。請參閱下表及[第 290](#page-299-0) 頁 「[M.2 硬碟背板](#page-299-0)」。

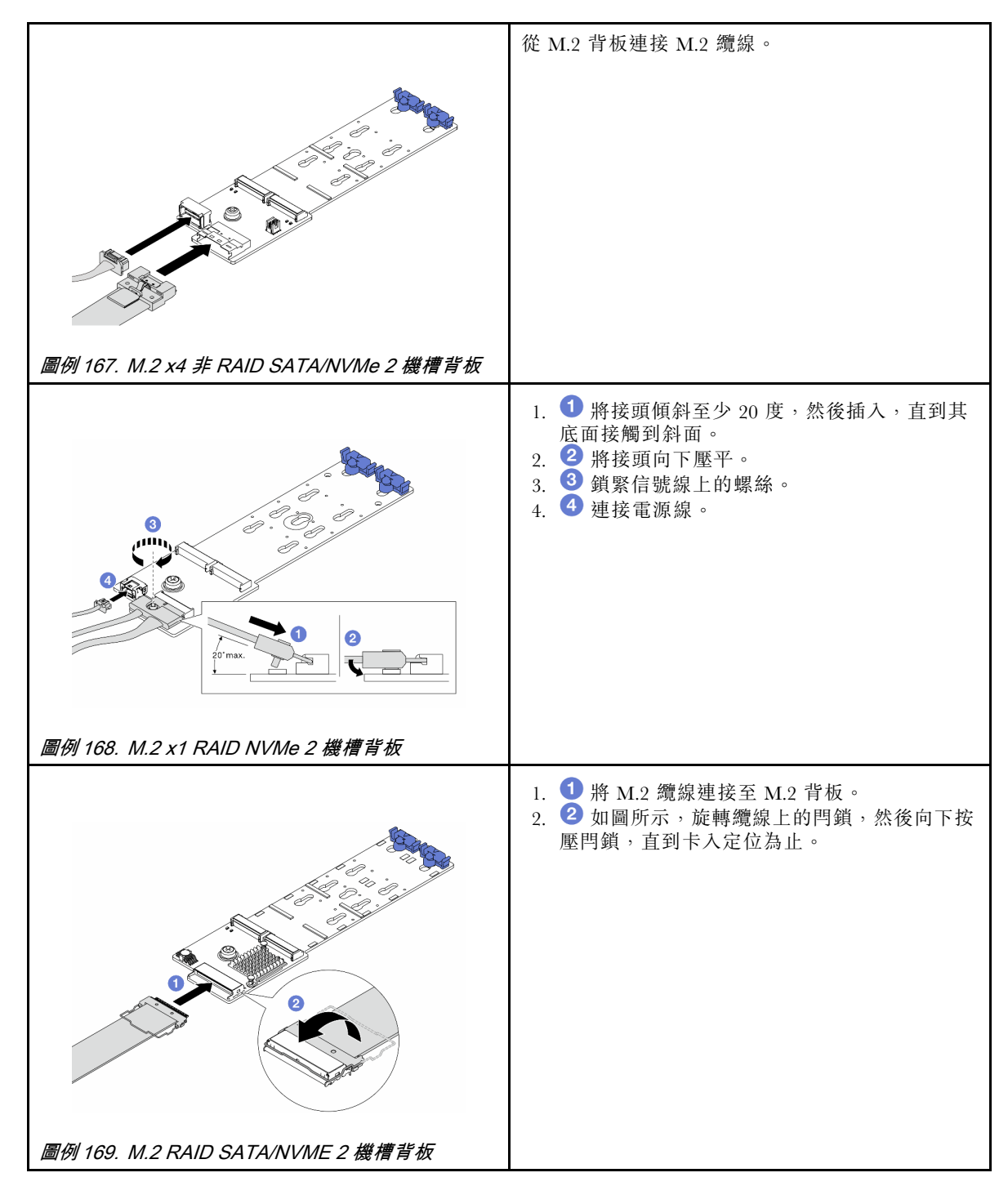

## 在您完成之後

- 1. 完成零件更換請參閱[第 266](#page-275-0) 頁 「[完成零件更換](#page-275-0)」。
- 2. 使用 Lenovo XClarity Provisioning Manager 來配置 RAID。如需相關資訊,請參閱: <https://pubs.lenovo.com/lxpm-overview/>

## 示範影片

[觀看 YouTube 上的程序](https://www.youtube.com/watch?v=YntMlubG5Rk)

# <span id="page-198-0"></span>卸下 M.2 框架和 M.2 背板(16-EDSFF 機箱)

使用本主題中的資訊來從 16-EDSFF 機箱卸下 M.2 框架和 M.2 背板。

## 關於此作業

#### 注意:

- 閱[讀第 1](#page-10-0) 頁 「[安裝準則](#page-10-0)」[和第 2](#page-11-0) 頁 「[安全檢驗核對清單](#page-11-0)」,確保工作時安全無虞。
- 關閉伺服器和週邊裝置的電源,並拔掉電源線和所有外部纜線。請參閱[第 22](#page-31-0) 頁 「[關閉伺服器電源](#page-31-0)」。
- 將靜電敏感元件保存在防靜電保護袋中,直到安裝時才取出,且處理這些裝置時配戴靜電放電腕帶或使用 其他接地系統,以避免暴露於靜電之中,否則可能導致系統停止運轉和資料遺失。

## 程序

步驟 1. 卸下上蓋。請參[閱第 263](#page-272-0) 頁 「[卸下上蓋](#page-272-0)」。

步驟 2. 拔掉佈線到 M.2 背板的纜線。如需詳細資料,請參閱[第 290](#page-299-0) 頁 「[M.2 硬碟背板](#page-299-0)」。

步驟 3. 從機箱卸下 M.2 框架。

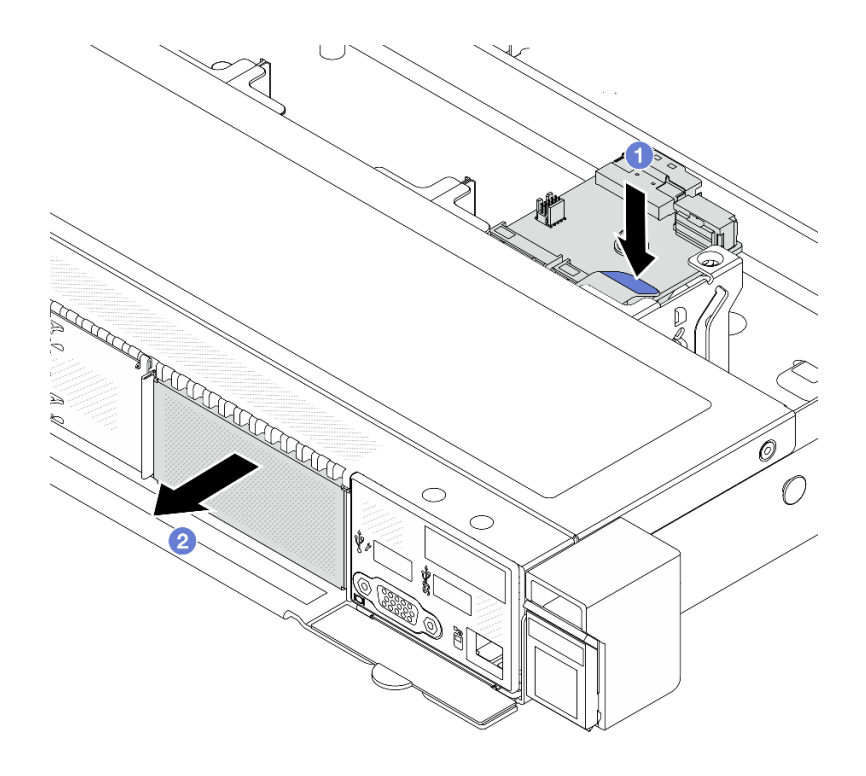

#### 圖例 170. 卸下 M.2 框架

a. 1 按壓 M.2 框架的鬆開閂鎖上的藍色觸摸點。

b. 2 依所示方向推動框架,使框架從機箱脱離。

步驟 4. 從 M.2 框架卸下 M.2 背板。

<span id="page-199-0"></span>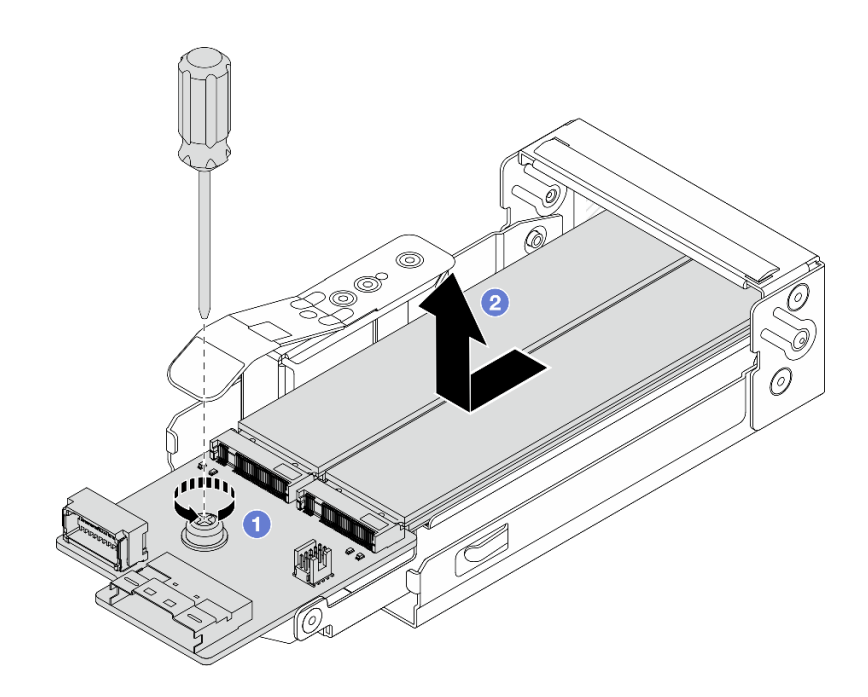

#### 圖例 171. 卸下 M.2 背板

- a. 鬆開 M.2 背板上的緊固螺絲。
- b. 2 將背板滑出並將其從框架中取出。

步驟 5. 視需要卸下 M.2 硬碟,詳情請參[閱第 182](#page-191-0) 頁 「[卸下 M.2 背板和 M.2 硬碟](#page-191-0)」。

## 在您完成之後

如果指示您送回元件或選配裝置,請遵循所有包裝指示,並使用提供給您的任何包裝材料來運送。

#### 示範影片

[觀看 YouTube 上的程序](https://www.youtube.com/watch?v=f5WBpMXnVeo)

## 安裝 M.2 框架和 M.2 背板 ( 16-EDSFF 機箱)

使用本主題中的資訊來將 M.2 框架和 M.2 背板安裝到 16-EDSFF 機箱中。

## 關於此作業

注意:

- 閱讀[第 1](#page-10-0) 頁 「[安裝準則](#page-10-0)」和[第 2](#page-11-0) 頁 「[安全檢驗核對清單](#page-11-0)」,確保工作時安全無虞。
- 關閉伺服器和週邊裝置的電源,並拔掉電源線和所有外部纜線。請參閱[第 22](#page-31-0) 頁 「[關閉伺服器電源](#page-31-0)」。
- 將靜電敏感元件保存在防靜電保護袋中,直到安裝時才取出,且處理這些裝置時配戴靜電放電腕帶或使用 其他接地系統,以避免暴露於靜電之中,否則可能導致系統停止運轉和資料遺失。

## 程序

步驟 1. 將裝有 M.2 背板、M.2 硬碟和 M.2 框架的防靜電保護袋接觸到伺服器外部任何未上漆的表面。然 後從保護袋中取出 M.2 背板、M.2 硬碟和 M.2 框架,並將其放置在防靜電表面上。

附註:您要安裝的 M.2 背板可能與下圖不同,但安裝方法是相同的。

步驟 2. 若要將 M.2 硬碟安裝到 M.2 背板中,請參閱[第 186](#page-195-0) 頁 「[安裝 M.2 背板和 M.2 硬碟](#page-195-0)」。 步驟 3. 將 M.2 背板安裝到 M.2 框架中。

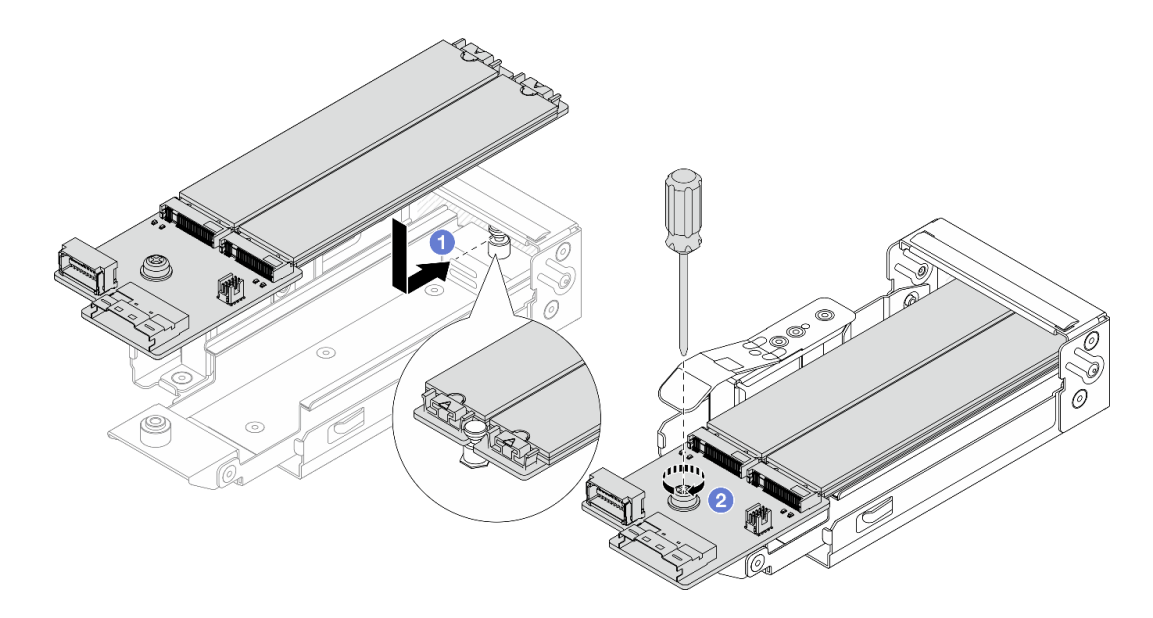

### 圖例 172. M.2 背板安裝

- a. 將 M.2 背板平穩地放在 M.2 框架的滑軌上,然後將背板滑入框架中,直到背板上的缺口安 裝到支座上的凹槽為止。
- b. 2 鎖緊背板上的緊固螺絲,並確保背板已固定到位。

步驟 4. 將 M.2 框架安裝到機箱中。

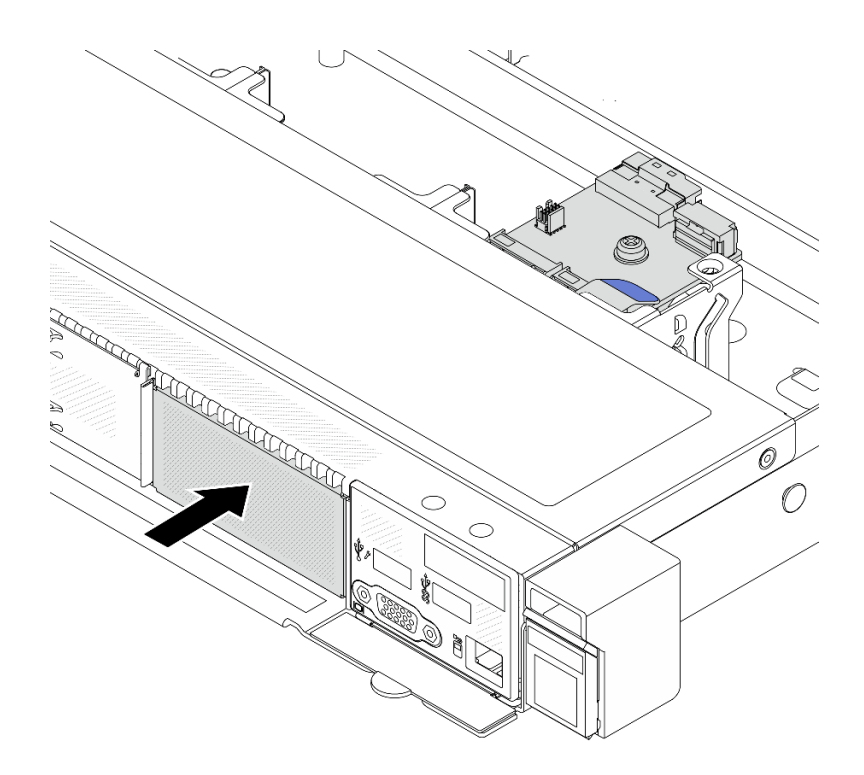

#### 圖例 173. M.2 框架安裝

將 M.2 框架推入機箱中,直到鬆開閂鎖卡入定位為止。 步驟 5. 將纜線重新連接至 M.2 背板。請參閱[第 290](#page-299-0) 頁 「[M.2 硬碟背板](#page-299-0)」。 步驟 6. 安裝上蓋。請參閱[第 264](#page-273-0) 頁 「[安裝上蓋](#page-273-0)」。

### 在您完成之後

1. 完成零件更換請參閱[第 266](#page-275-0) 頁 「[完成零件更換](#page-275-0)」。

2. 使用 Lenovo XClarity Provisioning Manager 來配置 RAID。如需相關資訊,請參閱: <https://pubs.lenovo.com/lxpm-overview/>。

#### 示範影片

[觀看 YouTube 上的程序](https://www.youtube.com/watch?v=bywmSofKC54)

## 更換 PCIe 配接卡

使用此資訊卸下和安裝 PCIe 配接卡。

PCIe 配接卡可以是乙太網路配接卡、主機匯流排配接卡 (HBA)、PCIe RAID 配接卡、PCIe 轉插卡配接 卡、PCIe 固態硬碟、PCIe GPU,以及任何其他支援的 PCIe 配接卡。

#### 附註:

- 根據不同的類型,PCIe 配接卡看起來可能與本主題中的圖例不同。
- 請參閱 PCIe 配接卡隨附的任何文件,並遵循本主題中的指示進行操作。
- 如果符合下列兩個條件,為了避免可能的散熱問題,請將 BIOS 中的 Misc 設定從 Option3 (預設 值)變更為 Option1:

– 伺服器配備了 GPU 配接卡。

<span id="page-202-0"></span>– UEFI 韌體版本是 ESE122T 或更新版本。

如需變更 Misc 設定的方法,請參閱 <https://support.lenovo.com/us/en/solutions/TT1832>。

# 卸下 PCIe 配接卡

使用此資訊卸下 PCIe 配接卡。

## 關於此作業

注意:

- 閱[讀第 1](#page-10-0) 頁 「[安裝準則](#page-10-0)」[和第 2](#page-11-0) 頁 「[安全檢驗核對清單](#page-11-0)」,確保工作時安全無虞。
- 關閉伺服器和週邊裝置的電源,並拔掉電源線和所有外部纜線。請參閱[第 22](#page-31-0) 頁 「[關閉伺服器電源](#page-31-0)」。
- 將靜電敏感元件保存在防靜電保護袋中,直到安裝時才取出,且處理這些裝置時配戴靜電放電腕帶或使用 其他接地系統,以避免暴露於靜電之中,否則可能導致系統停止運轉和資料遺失。

## 程序

步驟 1. 卸下上蓋。請參[閱第 263](#page-272-0) 頁 「[卸下上蓋](#page-272-0)」。

步驟 2. 卸下擴充卡組件。請參[閱第 231](#page-240-0) 頁 「[卸下背面擴充卡](#page-240-0)」。

步驟 3. 從擴充卡組件卸下 PCIe 配接卡

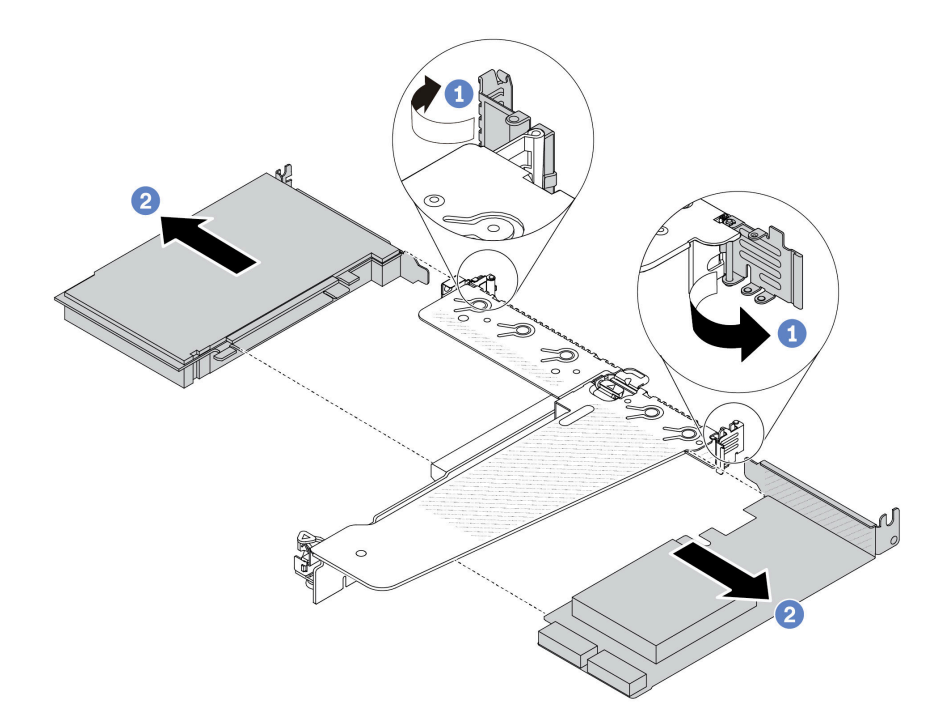

圖例 174. 從 LP-FH 擴充卡組件卸下 PCIe 配接卡

- a. 1 將攜充卡托架上的閂鎖旋轉至打開的位置。
- b. 2 抓住 PCIe 配接卡邊緣,小心地將其從擴充卡的 PCIe 配接卡插槽拔出。

附註:對於不同類型的擴充卡組件,卸下 PCIe 配接卡的程序相似。本主題使用 LP-FH 擴充卡 組件做為範例。

### 在您完成之後

<span id="page-203-0"></span>1. 安裝 PCIe 配接卡或 PCIe 配接卡填充板。請參閱第 194 頁 「安裝 PCIe 配接卡」。

2. 如果指示您送回元件或選配裝置,請遵循所有包裝指示,並使用提供給您的任何包裝材料來運送。

#### 示範影片

[觀看 YouTube 上的程序](https://www.youtube.com/watch?v=b19u04546eA)

# 安裝 PCIe 配接卡

使用此資訊安裝 PCIe 配接卡。

## 關於此作業

注意:

- 閱讀[第 1](#page-10-0) 頁 「[安裝準則](#page-10-0)」和[第 2](#page-11-0) 頁 「[安全檢驗核對清單](#page-11-0)」,確保工作時安全無虞。
- 關閉伺服器和週邊裝置的電源,並拔掉電源線和所有外部纜線。請參閲[第 22](#page-31-0) 頁 「[關閉伺服器電源](#page-31-0)」。
- 將靜電敏感元件保存在防靜電保護袋中, 直到安裝時才取出, 且處理這些裝置時配載靜電放電腕帶或使用 其他接地系統,以避免暴露於靜電之中,否則可能導致系統停止運轉和資料遺失。

#### 程序

- 步驟 1. 將裝有 PCIe 配接卡的防靜電保護袋接觸到伺服器外部任何未上漆的表面。然後從保護袋中取出 PCIe 配接卡,並將其放置在防靜電表面上。
- 步驟 2. 找出適用於 PCIe 配接卡的正確 PCIe 插槽。如需 PCIe 插槽與支援之 PCIe 配接卡的相關資訊,請 參閱使用手冊或系統配置手冊中的「「背面圖」」。
- 步驟 3. 將 PCIe 配接卡安裝並固定至擴充卡組件。

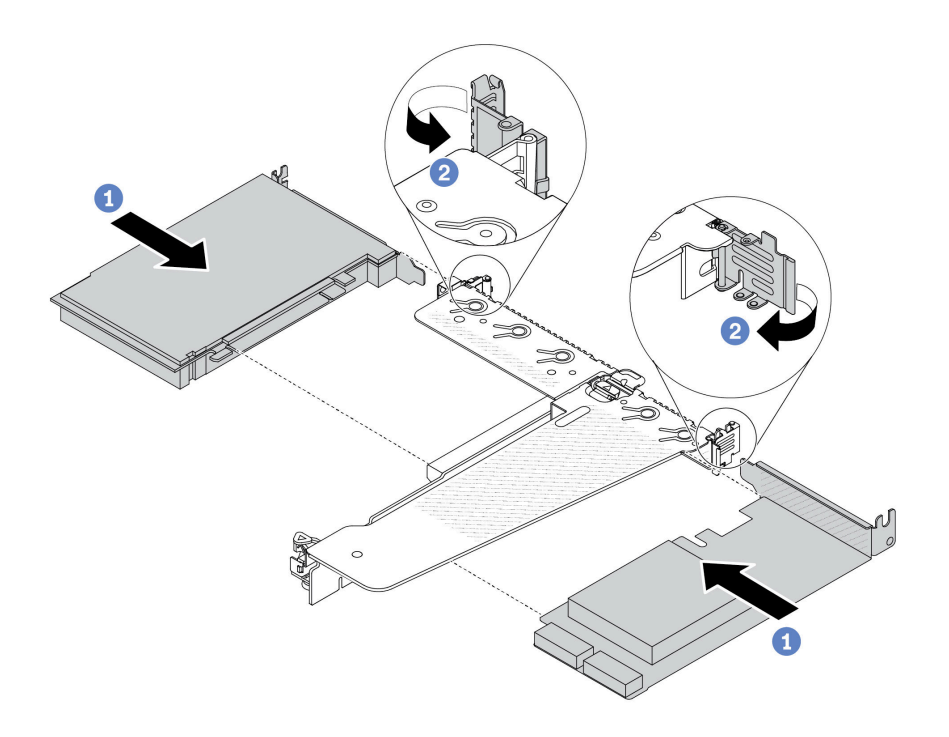

圖例 175. 將 PCIe 配接卡安裝在 LP-FH 擴充卡組件中

- a. 將 PCIe 配接卡對齊擴充卡上的 PCIe 插槽。接下來,小心地將 PCIe 配接卡直接壓入插槽 內,直到其固定到位且其托架也固定為止。
- b. 2 將攜充卡托架上的閂鎖旋轉至關閉位置。

#### 附註:

- 1. 確保 PCIe 配接卡的安裝符合[第 12](#page-21-0) 頁 「[PCIe 插槽和配接卡](#page-21-0)」中的規則。
- 2. 對於不同類型的擴充卡組件,安裝 PCIe 配接卡的程序相似。本主題使用 LP-FH 擴充卡組 件做為範例。

步驟 4. 將電纜連接至擴充卡組件中的 PCIe 配接卡。請參[閱第 269](#page-278-0) 頁第 2 章 「[內部纜線佈線](#page-278-0)」。

### 在您完成之後

1. 重新安裝擴充卡組件。請參[閱第 234](#page-243-0) 頁 「[安裝背面擴充卡](#page-243-0)」。

2. 完成零件更換請參[閱第 266](#page-275-0) 頁 「[完成零件更換](#page-275-0)」。

#### 示範影片

[觀看 YouTube 上的程序](https://www.youtube.com/watch?v=F3gBgUMxguE)

## 更換電源供應器空氣擋板

使用此資訊卸下和安裝電源供應器空氣擋板。

### 使用電源供應器空氣擋板

請參閱表格以找出配置是否需要電源供應器空氣擋板。

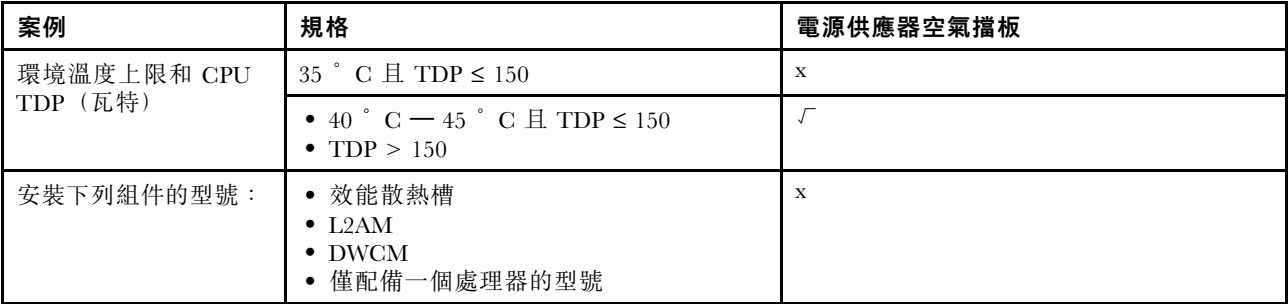

# 卸下電源供應器空氣擋板

使用此資訊瞭解如何卸下電源供應器空氣擋板。

## 關於此作業

S033

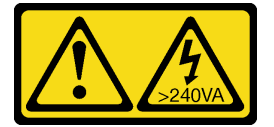

警告:

含有高壓電。高壓電流在遇到金屬短路時可能會產生熱能,導致金屬液化、燃燒或兩者同時發生。

注意:閲讀第1頁「[安裝準則](#page-10-0)」和第2頁「[安全檢驗核對清單](#page-11-0)」,確保工作時安全無虞。

關閉伺服器和週邊裝置的電源,並拔掉電源線和所有外部纜線。請參[閱第 22](#page-31-0) 頁 「[關閉伺服器電源](#page-31-0)」。

將靜電敏感元件保存在防靜電保護袋中,直到安裝時才取出,且處理這些裝置時配載靜電放電腕帶或使用其 他接地系統,以避免暴露於靜電之中,否則可能導致系統停止運轉和資料遺失。

#### 觀看此程序

如需此程序的影片,請造訪 YouTube:[https://www.youtube.com/playlist?list=PLYV5R7hVcs-CfNsWy-689C](https://www.youtube.com/playlist?list=PLYV5R7hVcs-CfNsWy-689CRZHExrZEi9I) [RZHExrZEi9I](https://www.youtube.com/playlist?list=PLYV5R7hVcs-CfNsWy-689CRZHExrZEi9I)。

## 程序

步驟 1. 卸下上蓋。請參閱[第 263](#page-272-0) 頁 「[卸下上蓋](#page-272-0)」。

- 步驟 2. 拔掉與電源供應器空氣擋板相鄰的纜線。如需正確的操作準則,請參[閱第 269 頁第 2 章](#page-278-0) 「內 [部纜線佈線](#page-278-0)」。
- 步驟 3. 卸下電源供應器空氣擋板。

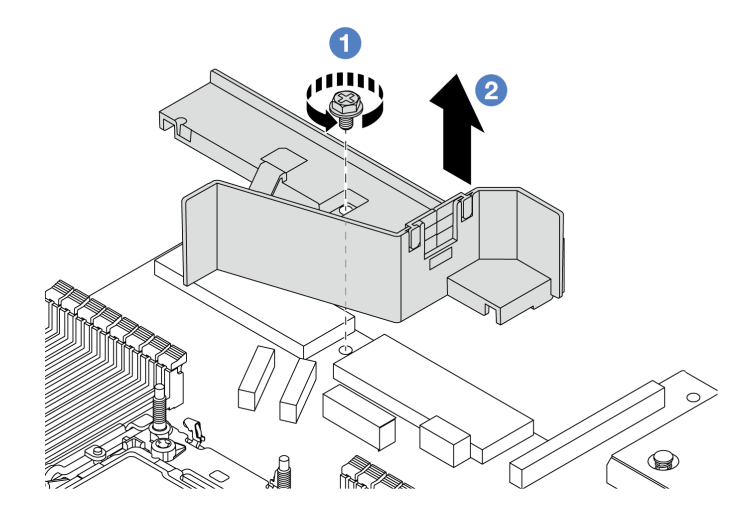

#### 圖例 176. 卸下電源供應器空氣擋板

a. 1 鬆開空氣擋板上的螺絲。

b. 2 將空氣擋板提起, 從機箱取出。

## 在您完成之後

如果指示您送回元件或選配裝置,請遵循所有包裝指示,並使用提供給您的任何包裝材料來運送。

### 安裝電源供應器空氣擋板

使用此資訊瞭解如何安裝電源供應器空氣擋板。

### 關於此作業

S033

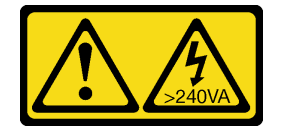

## 警告:

### 含有高壓電。高壓電流在遇到金屬短路時可能會產生熱能,導致金屬液化、燃燒或兩者同時發生。

注意:閲讀第1頁「[安裝準則](#page-10-0)」和第2頁「[安全檢驗核對清單](#page-11-0)」,確保工作時安全無虞。

關閉伺服器和週邊裝置的電源,並拔掉電源線和所有外部纜線。請參閱[第 22](#page-31-0) 頁 「[關閉伺服器電源](#page-31-0)」。

將靜電敏感元件保存在防靜電保護袋中,直到安裝時才取出,且處理這些裝置時配戴靜電放電腕帶或使用其 他接地系統,以避免暴露於靜電之中,否則可能導致系統停止運轉和資料遺失。

#### 觀看此程序

如需此程序的影片,請造訪 YouTube:[https://www.youtube.com/playlist?list=PLYV5R7hVcs-CfNsWy-689C](https://www.youtube.com/playlist?list=PLYV5R7hVcs-CfNsWy-689CRZHExrZEi9I) [RZHExrZEi9I](https://www.youtube.com/playlist?list=PLYV5R7hVcs-CfNsWy-689CRZHExrZEi9I)。

## 程序

步驟 1. 卸下上蓋。請參[閱第 263](#page-272-0) 頁 「[卸下上蓋](#page-272-0)」。

步驟 2. 安裝電源供應器空氣擋板。

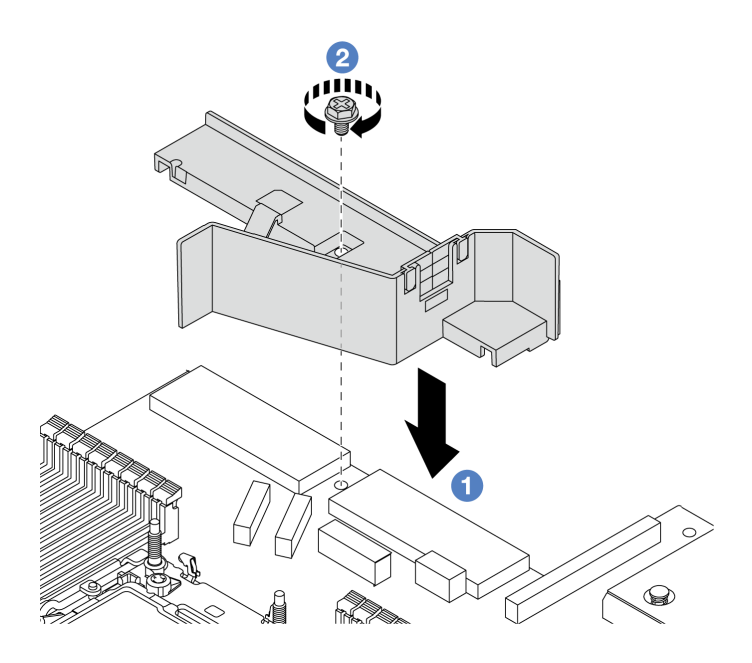

圖例 177. 安裝電源供應器空氣擋板

- a. 1 將空氣擋板和機箱上的螺絲孔對齊,然後放下空氣擋板。
- b. 2 鎖緊螺絲,確保空氣擋板已固定到位。

### 在您完成之後

- 將伺服器中的纜線適當地進行佈線並加以固定。請參[閱第 269](#page-278-0) 頁第 2 章 「[內部纜線佈線](#page-278-0)」中每個 元件的纜線佈線詳細資訊。
- 完成零件更換請參閱[第 266](#page-275-0) 頁 「[完成零件更換](#page-275-0)」。

## 更換處理器和散熱槽

請依照本節中的指示更換已組裝的處理器及散熱槽(稱為處理器散熱槽模組 (PHM))、處理器或散熱槽。

注意:開始更換處理器之前,請確定您有酒精清潔布(零件編號 00MP352)和散熱膏。

重要事項: 伺服器中的處理器可回應散熱狀況進行節流控制, 暫時降低速度以減少散熱量。在少數幾個處理 器核心節流期間(100 毫秒以下)極短的實例中,唯一的指標可能是作業系統事件日誌中的項目,而在系統 XCC 事件日誌中則沒有對應項目。如果發生這種情況,可以忽略此事件而不需要更換處理器。

在伺服器安裝了 液氣熱交換模組 (L2AM) 的情況下, 如果您需要安裝或卸下主機板組件或處理器, 您必 須先索取 L2AM 模組把手(L2AM 散熱槽托架)。不過,在將舊的 L2AM 換成新的時,則不需要索取 模組把手(L2AM 散熱槽托架),因為新的 L2AM 包裝已經內含。

附註:本節僅説明處理器散熱槽的更換。有關液氣熱交換模組 (L2AM)的更換,請參[考第 102](#page-111-0) 頁 「[更換](#page-111-0) [Lenovo Neptune\(TM\) 液氣熱交換模組\(僅限經過培訓的維修技術人員\)](#page-111-0)」。

## 卸下處理器和散熱槽

此作業提供卸下已組裝之處理器及散熱槽(稱為處理器散熱槽模組 (PHM))的指示。此作業需要 Torx T30 螺絲起子。此程序必須由經過培訓的維修技術人員執行。

### 關於此作業

S002

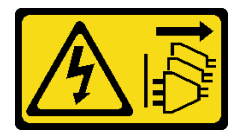

警告:

装置上的電源控制按鈕和電源供應別開關,並不會切斷供應給裝置的電流。此外,裝置也可能有一 條以上的電源線。若要切斷裝置的所有電源,必須從電源拔掉所有電源線。

注意:

- 閲讀[第 1](#page-10-0) 頁 「[安裝準則](#page-10-0)」和[第 2](#page-11-0) 頁 「[安全檢驗核對清單](#page-11-0)」,確保工作時安全無虞。
- 若要將 Intel® On Demand 套件從毀損的處理器轉移至新處理器,請在關閉系統電源前讀取毀損的處理器 的 PPIN。如需相關資訊,請參閱*使用手冊*中的「啟用 Intel® On Demand」。
- 關閉伺服器和週邊裝置的電源,並拔掉電源線和所有外部纜線。請參閱[第 22](#page-31-0) 頁 「[關閉伺服器電源](#page-31-0)」。
- 將靜電敏感元件保存在防靜電保護袋中,直到安裝時才取出,且處理這些裝置時配戴靜電放電腕帶或使用 其他接地系統,以避免暴露於靜電之中,否則可能導致系統停止運轉和資料遺失。
- 如果伺服器安裝在機架中,請沿著其機架滑軌將伺服器滑出以接觸上蓋,或從機架卸下伺服器。請參 [閱第 23](#page-32-0) 頁 「[從機架卸下伺服器](#page-32-0)」。
- 每個處理器插座都必須始終裝有防塵蓋或 PHM。卸下或安裝 PHM 時,請使用防塵蓋保護空的處 理器插座。
- 請勿觸摸處理器插座或處理器接點。處理器插座接點非常脆弱,十分容易損壞。處理器接點上的雜質(如 皮膚上的油脂)可能導致連接失敗。
- 請勿讓處理器或散熱槽上的散熱膏接觸到任何東西。接觸任何表面都會導致散熱膏受到不良影響,使其效 力減弱。散熱膏可能會損壞元件,例如處理器插座中的電源接頭。
- 一次只卸下及安裝一個 PHM。如果處理器板支援多個處理器,請從第一個處理器插座開始安裝 PHM。

附註:系統的散熱槽、處理器和處理器支架可能與圖中所示不同。

下圖顯示 PHM 的元件。

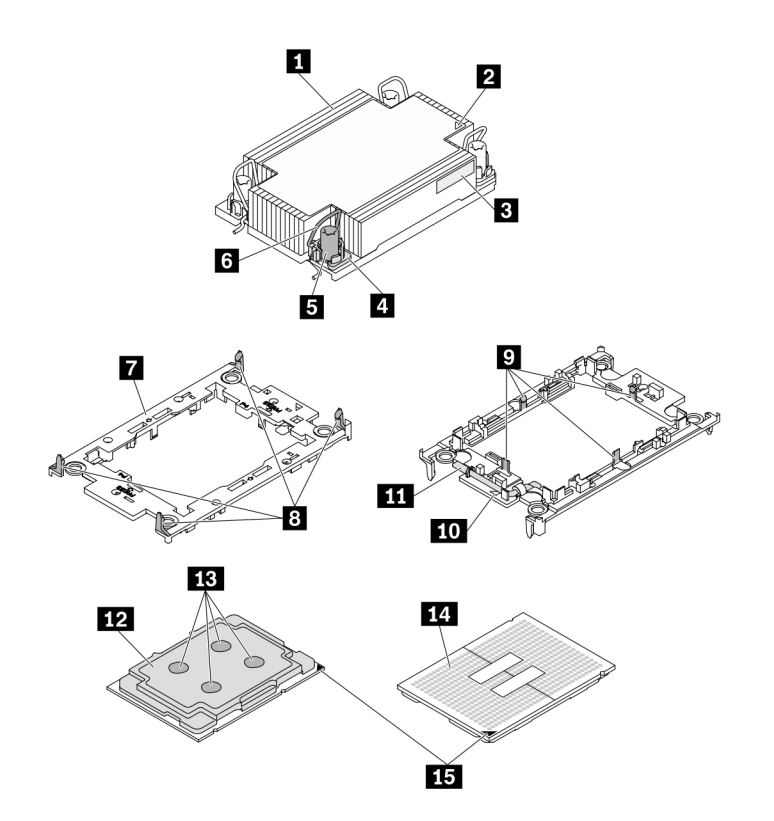

圖例 178. PHM 元件

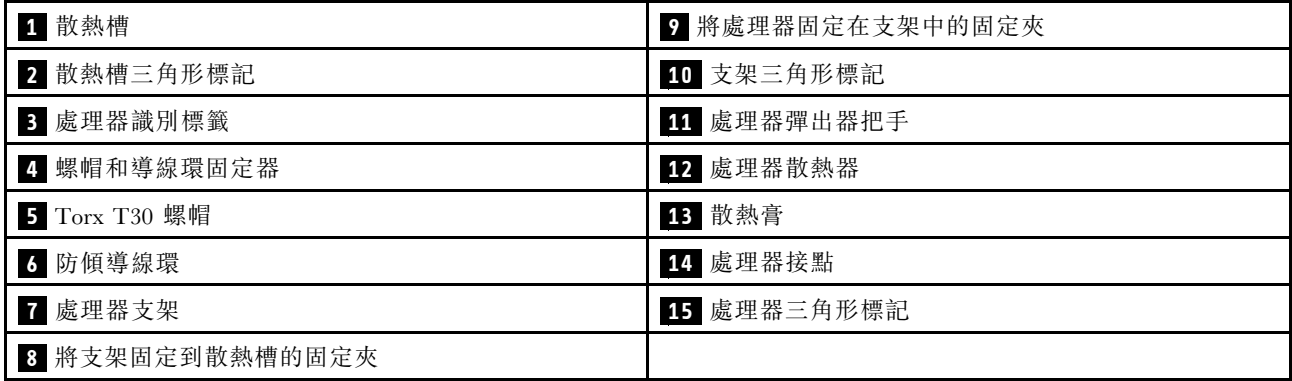

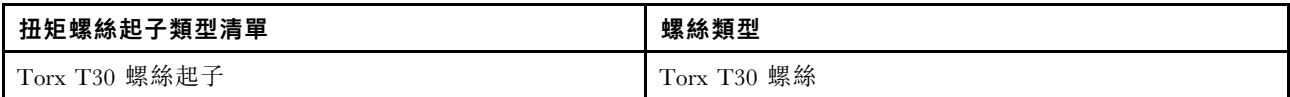

# 程序

步驟 1. 為此作業做準備。

a. 卸下上蓋。請參閱[第 263](#page-272-0) 頁 「[卸下上蓋](#page-272-0)」。

步驟 2. 如果處理器隨附 T 形散熱槽,請完全鬆開兩顆散熱槽螺絲,如圖所示。

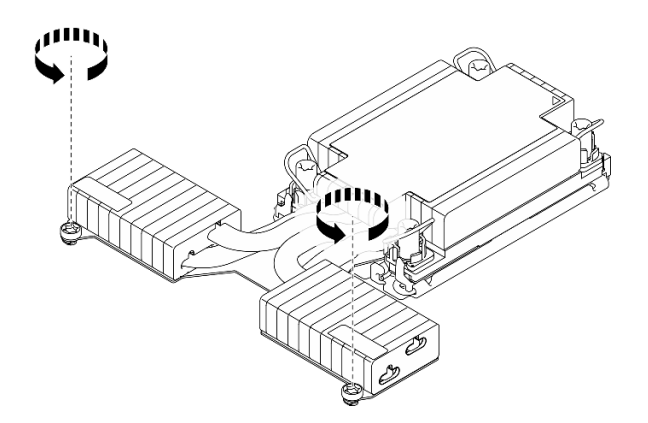

圖例 179. 鬆開 <sup>T</sup> 形散熱槽螺絲

步驟 3. 從處理器板卸下 PHM。

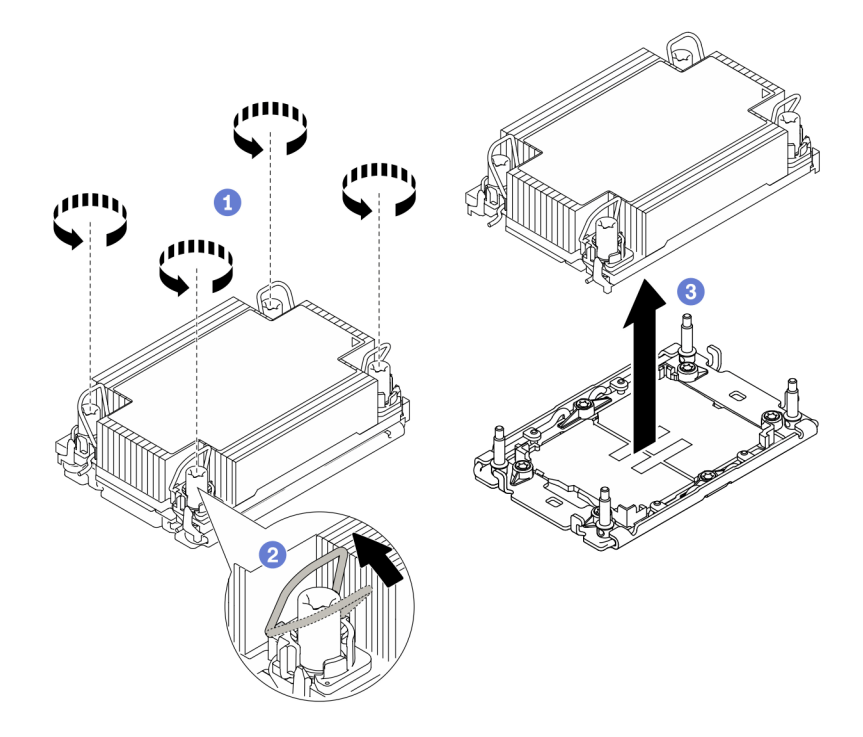

#### 圖例 180. 卸下 PHM

- a. 依照散熱槽標籤上顯示的*卸下順序*完全鬆開 PHM 上的 Torx T30 螺帽。
- b. 2 向內旋轉防傾導線環。
- c. <sup>3</sup> 小心從處理器插座中提起 PHM。如果無法將 PHM 完全從插座中提起,請進一步鬆開 Torx T30 螺帽,然後再次嘗試提起 PHM。

附註:

- 請勿碰觸處理器底部的接點。
- 讓處理器插座保持清潔,以避免可能的損壞。

# 在您完成之後

- 每個處理器插座都必須始終裝有防塵蓋或 PHM。用防塵蓋保護空的處理器插座,或安裝新的 PHM。
- 如果您不打算裝回 PHM,請使用插座蓋覆蓋處理器插座並安裝 PHM 填充板。

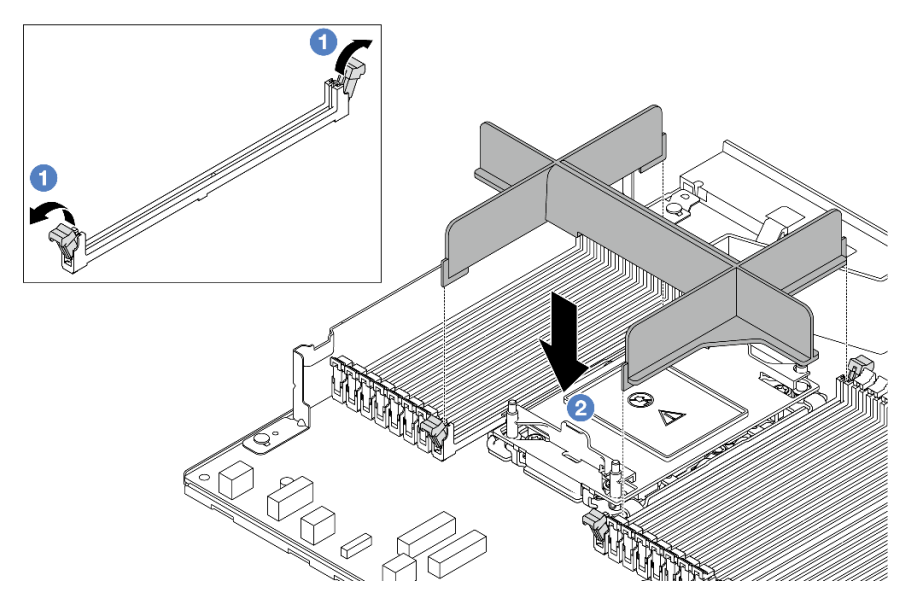

- 打開處理器 2 插槽左右兩側記憶體模組插槽兩端的固定夾。
- <sup>2</sup> 將 PHM 填充板對齊插槽,用雙手將填充板放在插槽上。用力將填充板垂直下壓至插槽中,直到 固定夾卡入鎖定位置為止。
- 如果您在更換處理器板的過程中,需要拆卸 PHM,請將 PHM 置於一旁。
- 如果您要重複使用處理器或散熱槽,請將處理器與其固定器分離。請參閱第 201 頁 「將處理器與支 架和散熱槽分開」。
- 如果指示您送回元件或選配裝置,請遵循所有包裝指示,並使用提供給您的任何包裝材料來運送。
- 若要將 Intel® On Demand 套件從毀損的處理器轉移至新處理器,請參閲*使用手冊*中的「啟用 Intel® On Demand」。

#### 示範影片

[觀看 YouTube 上的程序](https://www.youtube.com/watch?v=o22_M22FH6Q)

## 將處理器與支架和散熱槽分開

此作業提供安裝將處理器及其支架與組裝的處理器和散熱槽(稱為處理器散熱槽模組 (PHM))分開的指 示。此程序必須由經過培訓的維修技術人員執行。

### 關於此作業

注意:

- 閱[讀第 1](#page-10-0) 頁 「[安裝準則](#page-10-0)」[和第 2](#page-11-0) 頁 「[安全檢驗核對清單](#page-11-0)」,確保工作時安全無虞。
- 關閉伺服器和週邊裝置的電源,並拔掉電源線和所有外部纜線。請參閱[第 22](#page-31-0) 頁 「[關閉伺服器電源](#page-31-0)」。
- 將靜電敏感元件保存在防靜電保護袋中,直到安裝時才取出,且處理這些裝置時配戴靜電放電腕帶或使用 其他接地系統,以避免暴露於靜電之中,否則可能導致系統停止運轉和資料遺失。
- 請勿觸摸處理器接點。處理器接點上的雜質(如皮膚上的油脂)可能導致連接失敗。
- 請勿讓處理器或散熱槽上的散熱膏接觸到任何東西。接觸任何表面都會導致散熱膏受到不良影響,使其效 力減弱。散熱膏可能會損壞元件,例如處理器插座中的電源接頭。

附註:系統的散熱槽、處理器和處理器支架可能與圖中所示不同。

## 程序

步驟 1. 將處理器與散熱槽和支架分開。

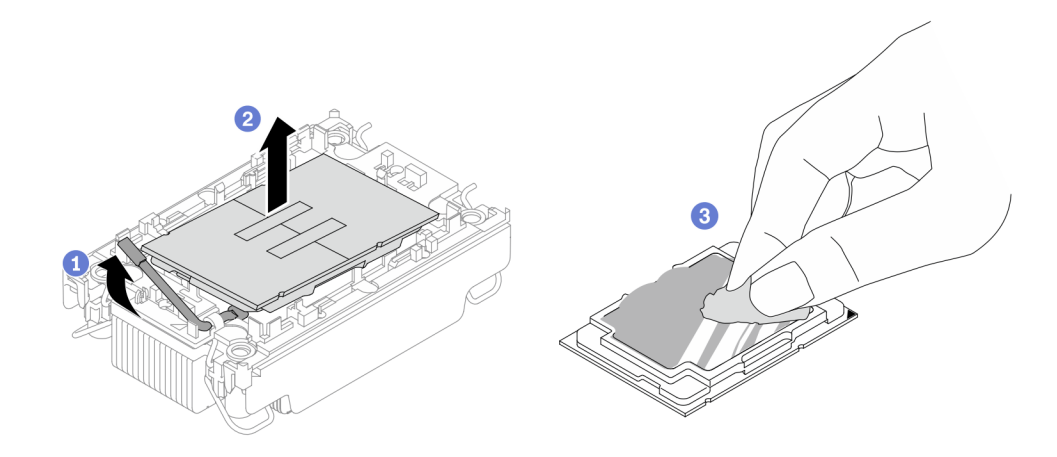

#### 圖例 181. 將處理器與散熱槽和支架分開

附註:請勿觸摸處理器上的接點。

- a. 提起把手,以從支架鬆開處理器。
- b. 2 握住處理器的邊緣;然後,從散熱槽和支架提起處理器。
- c. <sup>6</sup> 在不放下處理器的情況下,使用酒精清潔布從處理器頂部擦拭散熱膏;然後,將處理器放在 防靜電表面上,並使處理器接點面朝上。

步驟 2. 將處理器支架與散熱槽分開。

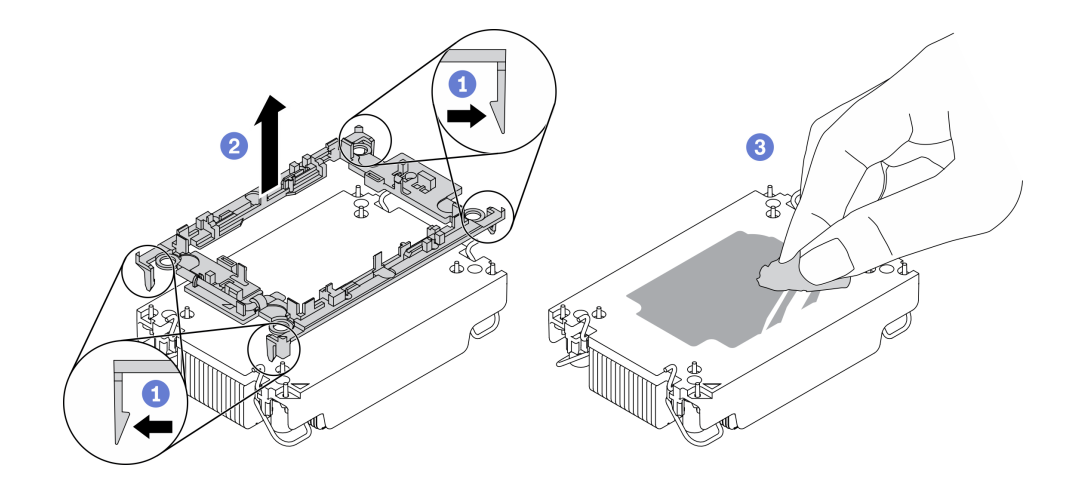

圖例 182. 將處理器支架與散熱槽分開

附註:處理器支架將被丟棄,並用新的更換。

- a. 從散熱槽鬆開固定夾。
- b. 從散熱槽提起支架。
- c. 使用酒精清潔布,從散熱槽底部擦掉散熱膏。

## 在您完成之後

若指示您將毀損的元件送回,請包裝零件,以避免運送途中損壞。重複使用收到新零件時的包裝,並 遵循所有的包裝指示。

## 安裝處理器和散熱槽

此作業提供安裝已組裝之處理器及散熱槽(稱為處理器散熱槽模組 (PHM))的指示。此作業需要 Torx T30 螺絲起子。此程序必須由經過培訓的維修技術人員執行。

## 關於此作業

注意:

- 閱[讀第 1](#page-10-0) 頁 「[安裝準則](#page-10-0)」[和第 2](#page-11-0) 頁 「[安全檢驗核對清單](#page-11-0)」,確保工作時安全無虞。
- 關閉伺服器和週邊裝置的電源,並拔掉電源線和所有外部纜線。請參閱[第 22](#page-31-0) 頁 「[關閉伺服器電源](#page-31-0)」。
- 將靜電敏感元件保存在防靜電保護袋中,直到安裝時才取出,且處理這些裝置時配戴靜電放電腕帶或使用 其他接地系統,以避免暴露於靜電之中,否則可能導致系統停止運轉和資料遺失。
- 每個處理器插座都必須始終裝有防塵蓋或 PHM。卸下或安裝 PHM 時,請使用防塵蓋保護空的處 理器插座。
- 請勿觸摸處理器插座或處理器接點。處理器插座接點非常脆弱,十分容易損壞。處理器接點上的雜質(如 皮膚上的油脂)可能導致連接失敗。
- 請勿讓處理器或散熱槽上的散熱膏接觸到任何東西。接觸任何表面都會導致散熱膏受到不良影響,使其效 力減弱。散熱膏可能會損壞元件,例如處理器插座中的電源接頭。
- 一次只卸下及安裝一個 PHM。如果處理器板支援多個處理器,請從第一個處理器插座開始安裝 PHM。
- 為確保獲得最佳效能,請檢查新裝散熱槽上的製造日期,確定此日期未超過 2 年。否則,請先擦掉現有 散熱膏,再塗上新的散熱膏,以達到最佳散熱效能。

#### 附註:

- 系統的散熱槽、處理器和處理器支架可能與圖中所示不同。
- PHM 帶有楔形缺口,可用於指示安裝位置及插座中的方向。
- 如需伺服器支援的處理器清單,請參閱 <https://serverproven.lenovo.com>。處理器板上的所有處理器都必 須有相同的速度、核心數目及頻率。
- 安裝新的 PHM 或替換處理器之前,請將系統韌體更新為最新版本。請參閱「「更新韌體」」,該內容位 於ThinkSystem SR630 V3使用手冊或系統配置手冊中。

下圖顯示 PHM 的元件。

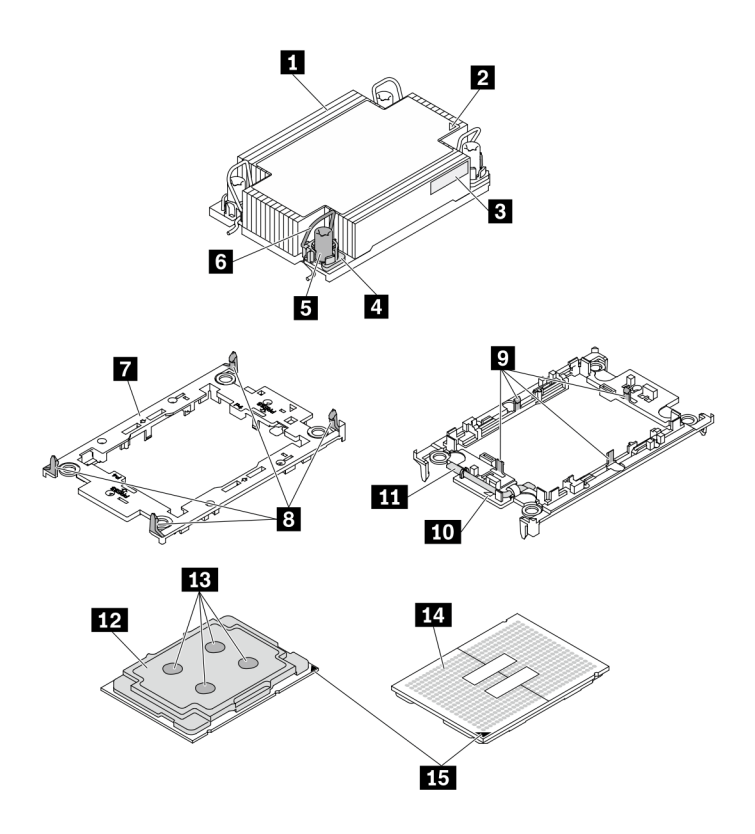

圖例 183. PHM 元件

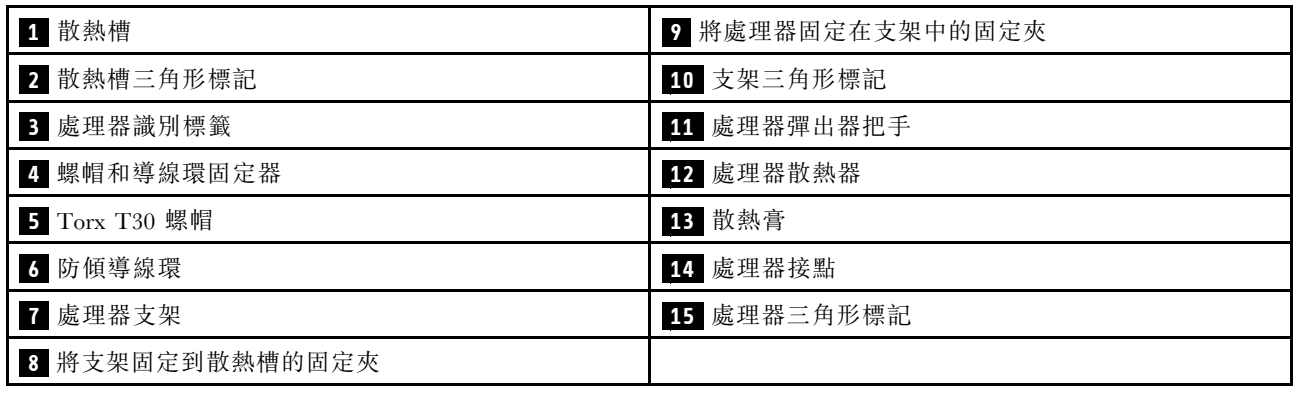

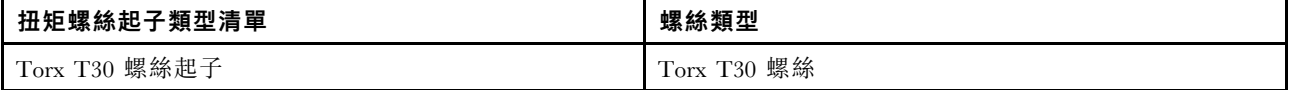

## 程序

步驟 1. 如果您要更換處理器並重複使用散熱槽。

- a. 從散熱槽清除處理器識別標籤,並更換成替換處理器隨附的新標籤。
- b. 如果散熱槽上有任何舊的散熱膏,請使用酒精清潔布從散熱槽底部擦拭散熱膏。
- 步驟 2. 如果您要更換散熱槽並重複使用處理器。
	- a. 請取下舊散熱槽上的處理器識別標籤,然後貼在新散熱槽上的相同位置。標籤位於散熱槽側 邊最靠近三角形對齊標記之處。

**附註:**如果您無法取下標籤並貼在新的散熱槽上,或如果標籤在轉貼時損壞,請使用油性簽字 筆將處理器識別標籤的處理器序號寫在新散熱槽上原先要貼上標籤的相同位置。

b. 將處理器安裝到新支架。

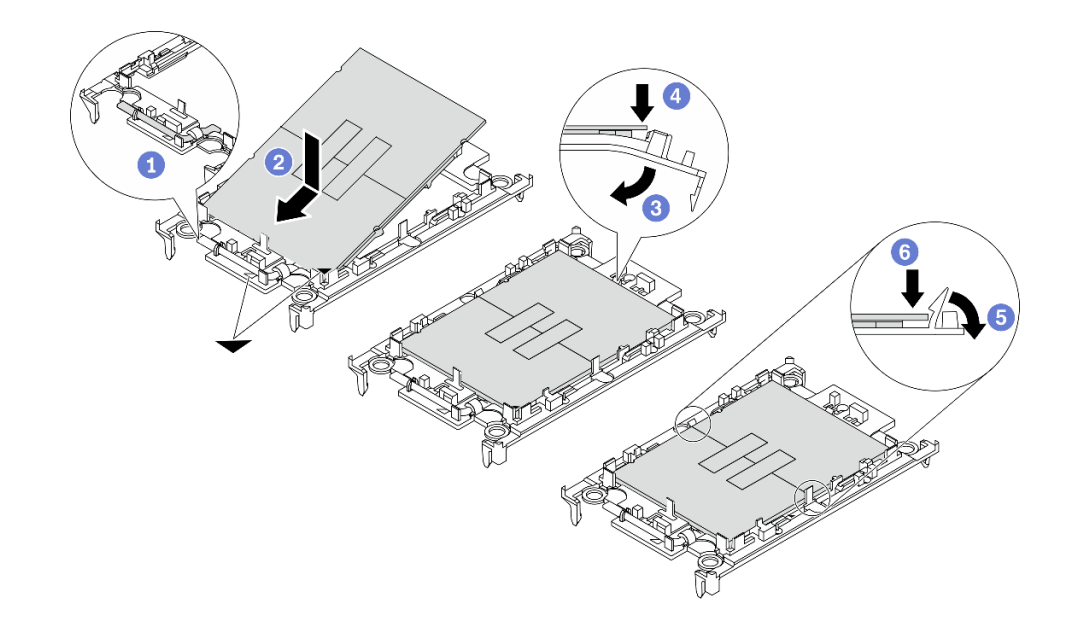

#### 圖例 184. 安裝處理器支架

附註:替換用散熱槽隨附灰色和黑色處理器支架。確保使用與您先前丟棄的支架顏色相同 的支架。

- 1. 1 確定支架上的把手處於關閉的位置。
- 2. 2 對齊新支架上的處理器,以對齊三角形標記;然後將處理器標示的一端插入支架。
- 3. <sup>3</sup> 將處理器的插入端固定到位;然後,向下旋轉支架未標記端,使其脱離處理器。
- 4. 4 按下處理器,將未標記端固定在支架上的夾具下。
- 5. 5 小心地向下旋轉支架的側面,使其脱離處理器。
- 6. 6 按下處理器,並將側邊固定在支架上的夾具下。

附註:為了防止處理器脫離支架,請讓處理器接點面保持向上,並握住處理器支架組件 的支架兩側。

步驟 3. 塗上散熱膏。

- a. 處理器接點面保持向下,小心地將處理器和支架放置在運送匣中。確保支架上的三角形標記 與運送匣中的三角形標記對齊。
- b. 如果處理器上有任何舊的散熱膏,請使用酒精清潔布輕輕地清潔處理器頂端。

**附註:**塗抹新的散熱膏之前,請確保酒精已完全蒸發。

c. 使用針筒在處理器頂端塗上四點間隔一致的散熱膏,每個點體積約 0.1 毫升。

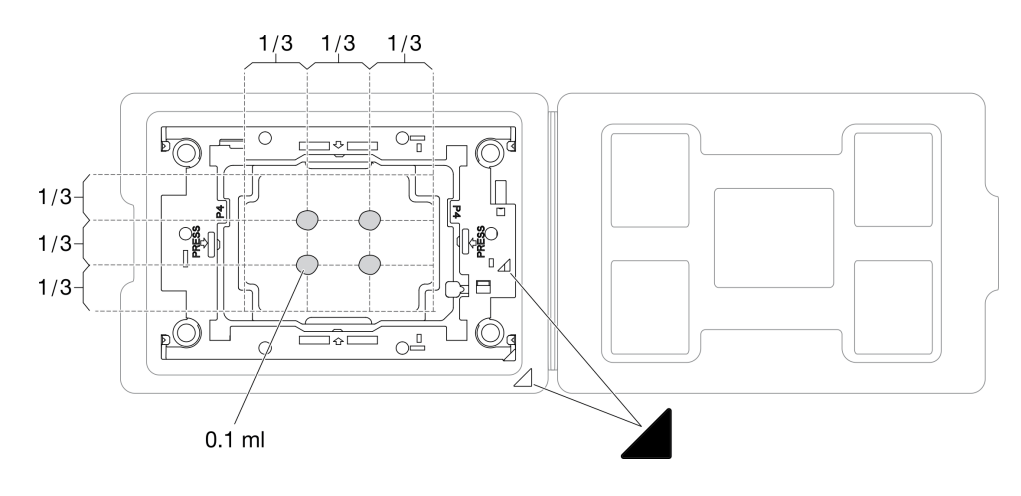

圖例 185. 運送匣中的處理器塗上散熱膏

步驟 4. 組裝處理器和散熱槽。

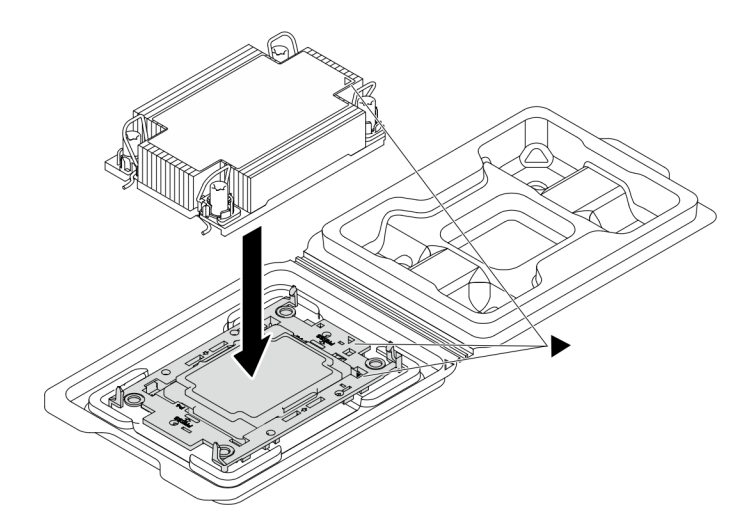

圖例 186. 將 PHM 和處理器裝到運送匣中

- a. 將散熱槽標籤上的三角形標記與處理器支架和處理器上的三角形標記對齊。
- b. 將散熱槽安裝在處理器支架上。
- c. 將支架壓入定位,直到四個角落的固定夾卡入。
- 步驟 5. (選用) 如果伺服器已預先安裝 PHM 填充板和插座填充板 (通常是在處理器 2), 在您繼續 安裝之前,您必須先卸下填充板。
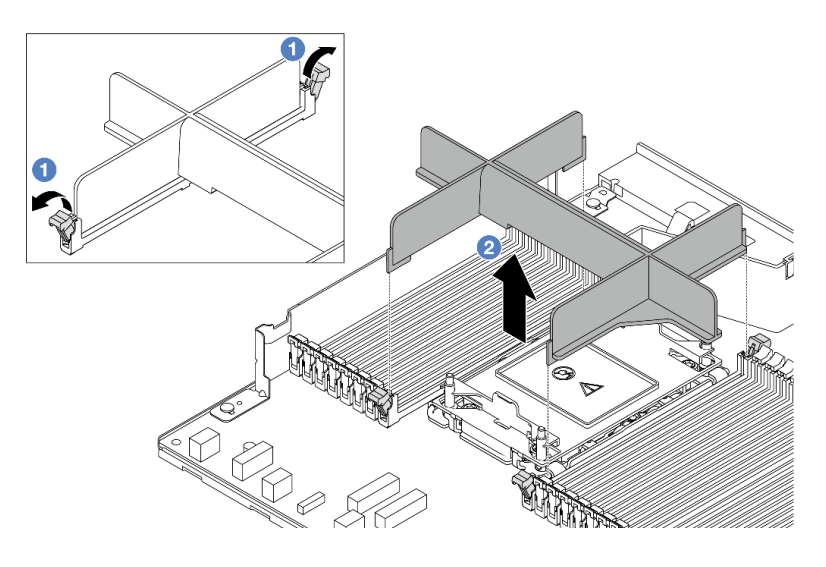

圖例 187. 卸下 PHM 填充板

- a. 打開處理器 2 插槽左右兩側記憶體模組插槽兩端的固定夾。
- b. 從插槽中拉起 PHM 填充板。
- 步驟 6. 將處理器散熱槽模組安裝到處理器板。

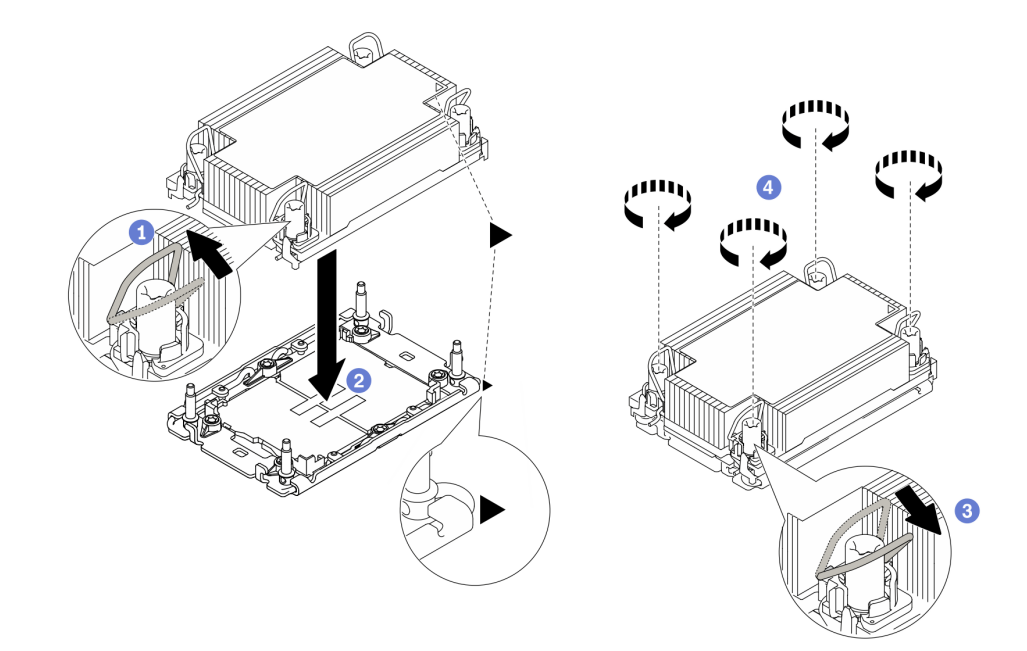

#### 圖例 188. 安裝 PHM

- a. 向內旋轉防傾導線環。
- b. 將 PHM 上的三角形標記和四個 Torx T30 螺帽對齊處理器插座的三角形標記和螺紋式支柱; 然後,將 PHM 插入處理器插座。
- c. <sup>6</sup> 向外旋轉防傾導線環,直到它們與插座中的掛鉤嚙合。
- d. ❹依照散熱槽標籤上*顯示的安裝順序*,完全鎖緊 Torx T30 螺帽。鎖緊螺絲直到停住;然後目 視檢查,確定散熱槽下方的螺絲軸肩和處理器插座之間沒有空隙將固定器完全鎖緊所需的扭矩 為 0.9-1.3 牛頓米(8-12英吋磅),供您參考。
- 步驟 7. 如果處理器隨附 T 形散熱槽,請完全鎖緊兩顆散熱槽螺絲,如圖所示。將固定器完全鎖緊所需的扭 矩為 0.9-1.3 牛頓米(8-12英吋磅),供您參考。

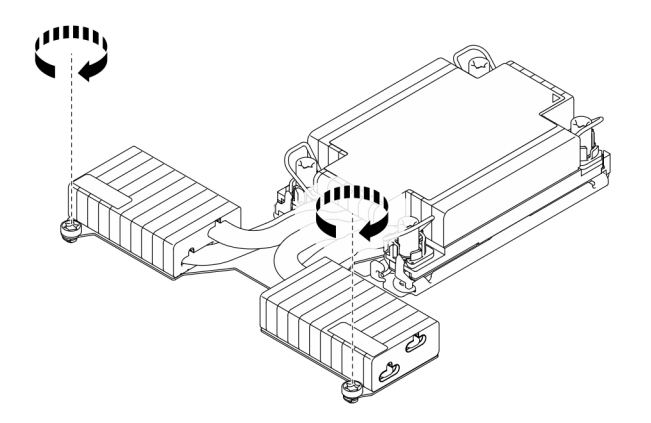

#### 圖例 189. 鎖緊 <sup>T</sup> 形散熱槽螺絲

## 在您完成之後

- 1. 完成零件更換請參閱[第 266](#page-275-0) 頁 「[完成零件更換](#page-275-0)」。
- 2. 若要為新處理器啟用 Intel® On Demand 套件,或將 Intel® On Demand 套件從毀損的處理器轉移至新處 理器,請參閱使用手冊中的「啟用 Intel® On Demand」。

#### 示範影片

## [觀看 YouTube 上的程序](https://www.youtube.com/watch?v=fRhuyEm5KSA)

## 更換機架閂鎖

使用此資訊卸下和安裝機架閂鎖。

### 卸下機架閂鎖

使用此資訊卸下機架閂鎖。

### 關於此作業

#### 注意:

- 閱讀[第 1](#page-10-0) 頁 「[安裝準則](#page-10-0)」和[第 2](#page-11-0) 頁 「[安全檢驗核對清單](#page-11-0)」,確保工作時安全無虞。
- 將靜電敏感元件保存在防靜電保護袋中,直到安裝時才取出,且處理這些裝置時配戴靜電放電腕帶或使用 其他接地系統,以避免暴露於靜電之中,否則可能導致系統停止運轉和資料遺失。

## 程序

步驟 1. 如果伺服器已安裝安全擋板,請先將其卸下。請參[閱第 235](#page-244-0) 頁 「[卸下安全擋板](#page-244-0)」。 步驟 2. 卸下機架閂鎖。

<span id="page-218-0"></span>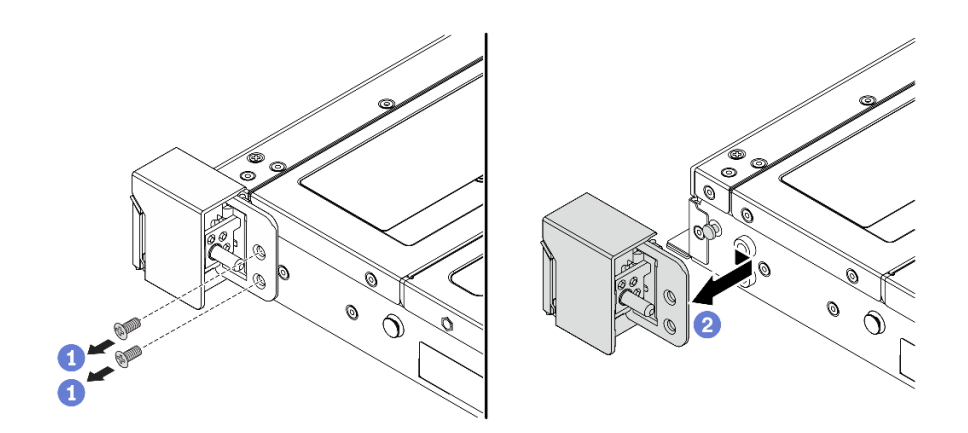

圖例 190. 機架閂鎖拆卸

a. 1 將伺服器兩側用來固定機架閂鎖的兩顆螺絲卸下。

b. 2 將伺服器兩側的機架閂鎖如所示般從機箱卸下。

# 在您完成之後

如果指示您送回元件或選配裝置,請遵循所有包裝指示,並使用提供給您的任何包裝材料來運送。

#### 示範影片

[觀看 YouTube 上的程序](https://www.youtube.com/watch?v=xj4TOEnimHc)

## 安裝機架閂鎖

使用此資訊安裝機架閂鎖。

## 關於此作業

注意:

- 閱[讀第 1](#page-10-0) 頁 「[安裝準則](#page-10-0)」[和第 2](#page-11-0) 頁 「[安全檢驗核對清單](#page-11-0)」,確保工作時安全無虞。
- 將靜電敏感元件保存在防靜電保護袋中,直到安裝時才取出,且處理這些裝置時配戴靜電放電腕帶或使用 其他接地系統,以避免暴露於靜電之中,否則可能導致系統停止運轉和資料遺失。

## 程序

- 步驟 1. 將裝有機架閂鎖的防靜電保護袋與伺服器外部任何未上漆的表面進行接觸。然後從保護袋中取 出機架閂鎖,並將其放置在防靜電表面上。
- 步驟 2. 安裝機架閂鎖。

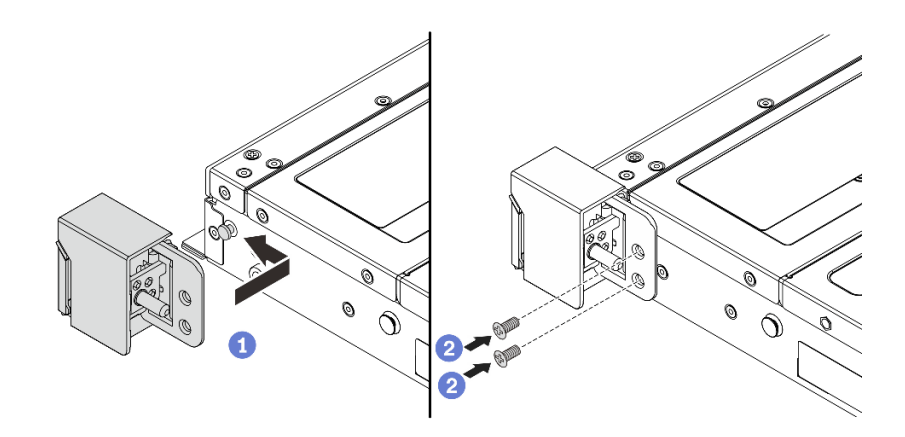

#### 圖例 191. 機架閂鎖安裝

- a. <sup>●</sup>將伺服器每一側,使機架閂鎖和機箱上的插腳對齊。然後,將機架閂鎖按壓到機箱上, 並將其如所示般稍微向前滑動。
- b. 2 在伺服器兩側鎖上兩顆螺絲以固定機架閂鎖。

## 在您完成之後

完成零件更換請參閱[第 266](#page-275-0) 頁 「[完成零件更換](#page-275-0)」。

#### 示範影片

[觀看 YouTube 上的程序](https://www.youtube.com/watch?v=ehfsXp6omyA)

# 更換 RAID 快閃記憶體電源模組

RAID 快閃記憶體電源模組可以保護已安裝之 RAID 配接卡的快取記憶體。您可以從 Lenovo 購買 RAID 快 閃記憶體電源模組。使用此資訊卸下和安裝 RAID 快閃記憶體電源模組。

如需支援的選配產品清單,請參閱: <https://serverproven.lenovo.com>

RAID 快閃記憶體電源模組可以安裝在機箱上、空氣擋板中或一個擴充卡插槽中。

## RAID 快閃記憶體電源模組的位置

參閱以下圖解和表格來找出 RAID 快閃記憶體電源模組的位置。

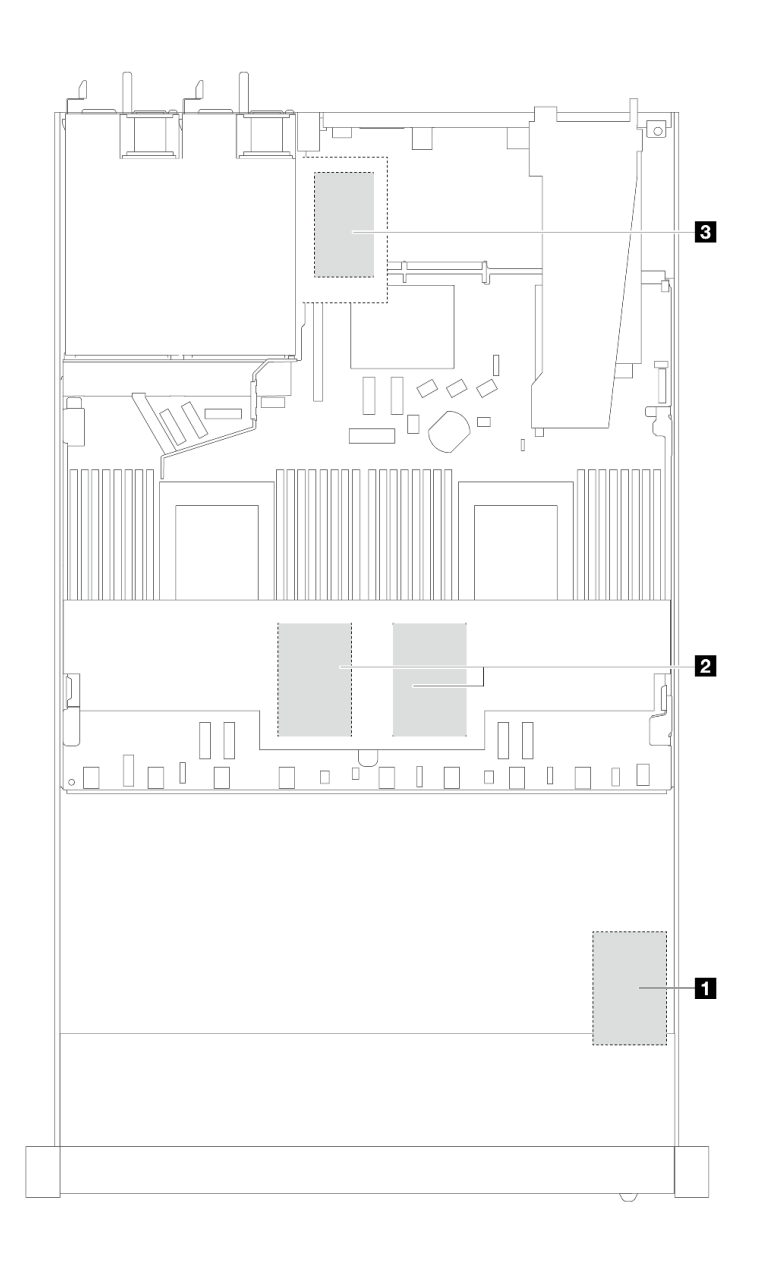

圖例 192. 機箱中的 RAID 快閃記憶體電源模組

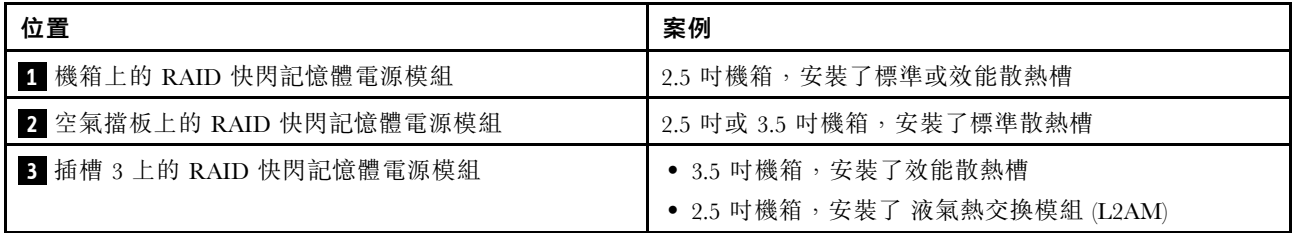

每個 RAID 快閃記憶體電源模組都會提供一條延長線進行連接。如圖所示,將快閃記憶體電源模組纜線連接 到對應 RAID 配接卡上的快閃記憶體電源模組接頭。

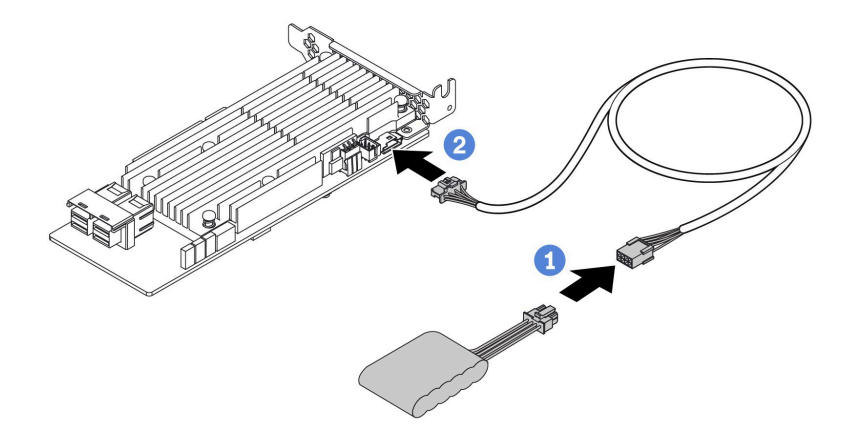

#### 圖例 193. 快閃記憶體電源模組的電源線佈線

- 1 將 RAID 快閃記憶體電源模組連接到延長線。
- 2 將延長線連接到 SFF/CFF RAID 配接卡。

# 卸下機箱上的 RAID 快閃記憶體電源模組

使用此資訊卸下機箱上的 RAID 快閃記憶體電源模組。

## 關於此作業

#### 注意:

- 閱讀[第 1](#page-10-0) 頁 「[安裝準則](#page-10-0)」和[第 2](#page-11-0) 頁 「[安全檢驗核對清單](#page-11-0)」,確保工作時安全無虞。
- 關閉伺服器和週邊裝置的電源,並拔掉電源線和所有外部纜線。請參閱[第 22](#page-31-0) 頁 「[關閉伺服器電源](#page-31-0)」。
- 將靜電敏感元件保存在防靜電保護袋中,直到安裝時才取出,且處理這些裝置時配戴靜電放電腕帶或使用 其他接地系統,以避免暴露於靜電之中,否則可能導致系統停止運轉和資料遺失。

## 程序

步驟 1. 卸下上蓋。請參閱[第 263](#page-272-0) 頁 「[卸下上蓋](#page-272-0)」。

- 步驟 2. 拔下 RAID 快閃記憶體電源模組的纜線。
- 步驟 3. 卸下機箱上的 RAID 快閃記憶體電源模組。

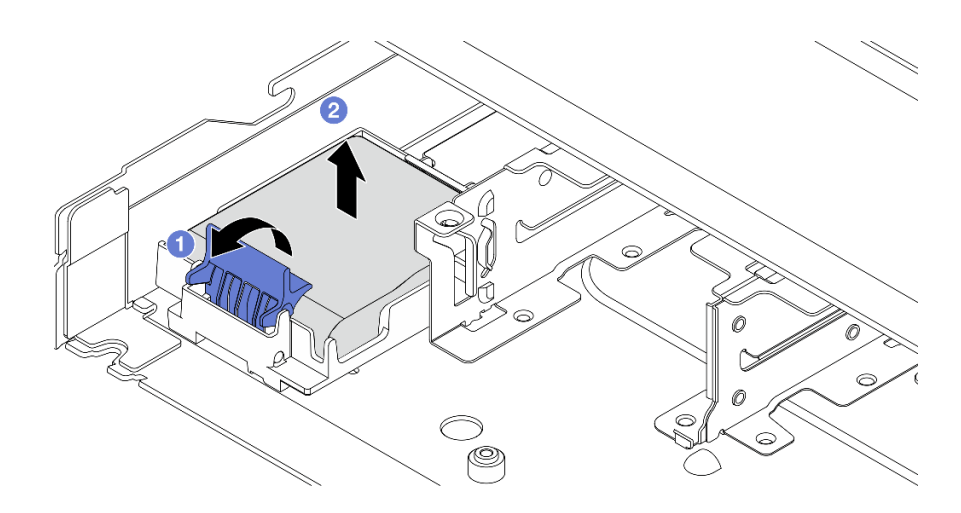

#### 圖例 194. 卸下機箱上的 RAID 快閃記憶體電源模組

- a. 打開 RAID 快閃記憶體電源模組匣上的固定夾。
- b. 2 將 RAID 快閃記憶體電源模組從匣中取出。

步驟 4. 依照所示卸下 RAID 快閃記憶體電源模組匣(如有需要)。

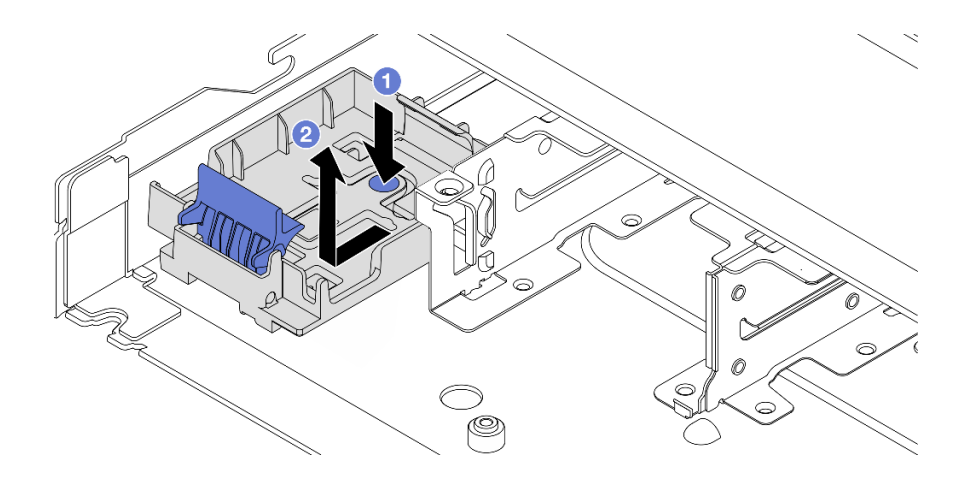

圖例 195. 卸下 RAID 快閃記憶體電源模組匣

## 在您完成之後

如果指示您送回元件或選配裝置,請遵循所有包裝指示,並使用提供給您的任何包裝材料來運送。

#### 示範影片

[觀看 YouTube 上的程序](https://www.youtube.com/watch?v=Xf-lWeBFBz8)

# 將 RAID 快閃記憶體電源模組安裝在機箱

使用此資訊在機箱上安裝 RAID 快閃記憶體電源模組。

## 關於此作業

注意:

- 閲讀[第 1](#page-10-0) 頁 「[安裝準則](#page-10-0)」和[第 2](#page-11-0) 頁 「[安全檢驗核對清單](#page-11-0)」,確保工作時安全無虞。
- 關閉伺服器和週邊裝置的電源,並拔掉電源線和所有外部纜線。請參閱[第 22](#page-31-0) 頁 「[關閉伺服器電源](#page-31-0)」。
- 將靜電敏感元件保存在防靜電保護袋中,直到安裝時才取出,且處理這些裝置時配戴靜電放電腕帶或使用 其他接地系統,以避免暴露於靜電之中,否則可能導致系統停止運轉和資料遺失。

# 程序

- 步驟 1. 將裝有 RAID 快閃記憶體電源模組的防靜電保護袋與伺服器外部任何未上漆的表面進行接觸。然後 從保護袋中取出 RAID 快閃記憶體電源模組,並將其放置在防靜電表面上。
- 步驟 2. 如果伺服器隨附的托盤蓋住機箱上的 RAID 快閃記憶體電源模組預留位置,請先將其卸下。

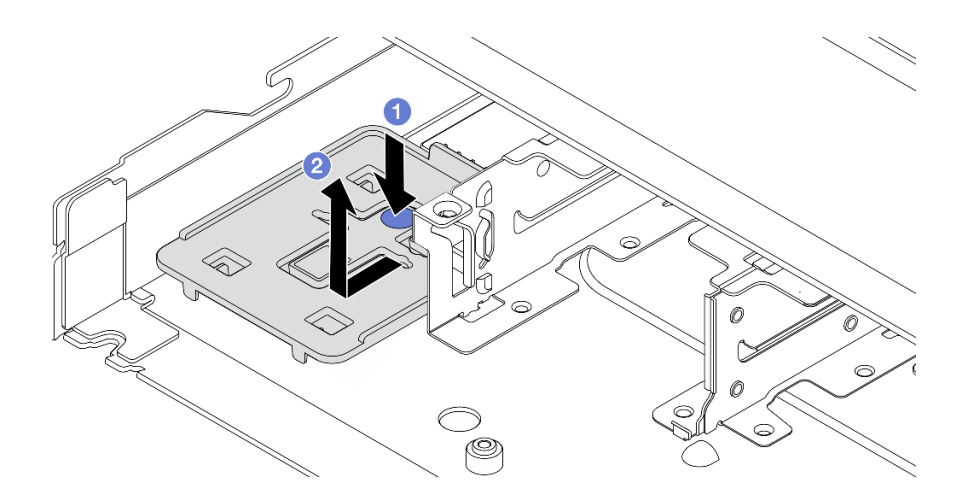

#### 圖例 196. 卸下托盤

- a. 按壓藍色觸摸點,使托盤脫離機箱。
- b. 2 依所示方向移動托盤並從機箱中取出。

步驟 3. 如果伺服器的機箱中沒有 RAID 快閃記憶體電源模組匣,請先安裝一個。

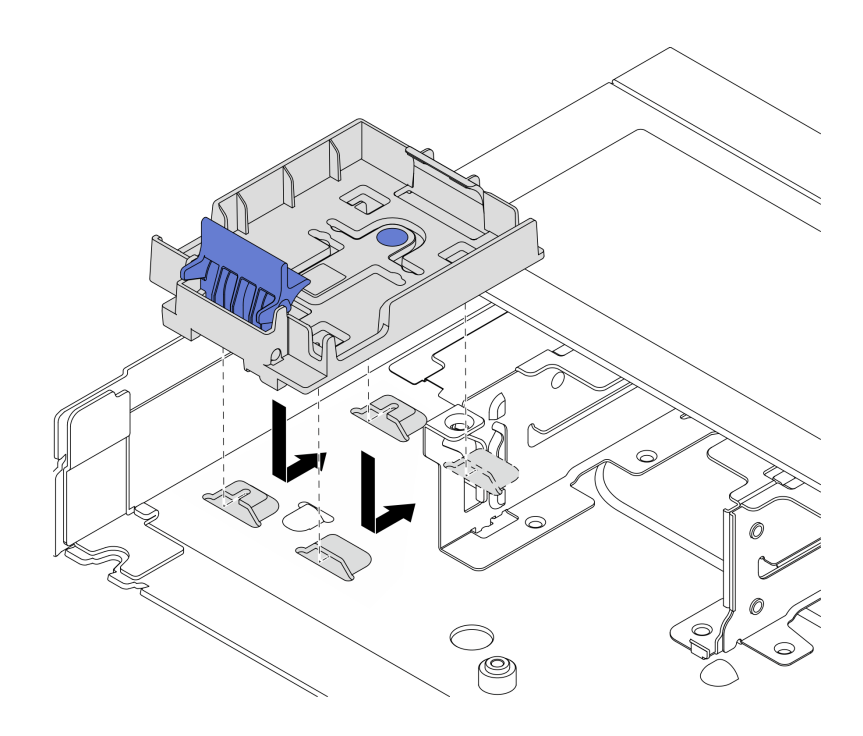

#### 圖例 197. 安裝 RAID 快閃記憶體電源模組匣

將匣放下並依所示方向移動,將匣鎖定在機箱上。 步驟 4. 將 RAID 快閃記憶體電源模組安裝在機箱。

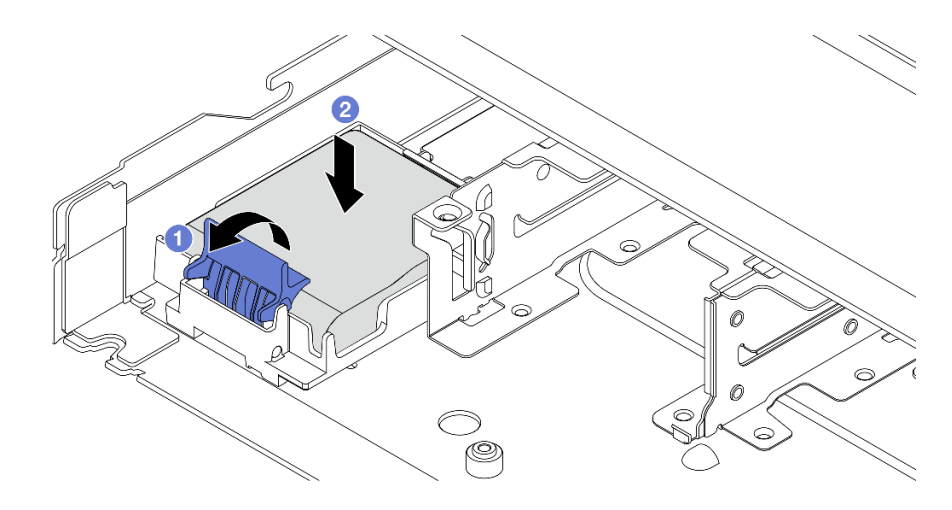

圖例 198. 將 RAID 快閃記憶體電源模組安裝在機箱

- a. 打開固定器上的固定夾。
- b. 2 將 RAID 快閃記憶體電源模組放入匣中,然後向下按壓以固定至匣內。

# 在您完成之後

- 1. 使用快閃記憶體電源模組隨附的延長線,將超級電容器模組連接至配接卡。請參閲第 287 頁 「[RAID 快](#page-296-0) [閃記憶體電源模組](#page-296-0)」。
- 2. 完成零件更換請參[閱第 266](#page-275-0) 頁 「[完成零件更換](#page-275-0)」。

示範影片

[觀看 YouTube 上的程序](https://www.youtube.com/watch?v=qzbW6ev6NeQ)

# 卸下空氣擋板上的 RAID 快閃記憶體電源模組

使用此資訊卸下空氣擋板上的 RAID 快閃記憶體電源模組。

## 關於此作業

注意:

- 閲讀[第 1](#page-10-0) 頁 「[安裝準則](#page-10-0)」和[第 2](#page-11-0) 頁 「[安全檢驗核對清單](#page-11-0)」,確保工作時安全無慮。
- 關閉伺服器和週邊裝置的電源,並拔掉電源線和所有外部纜線。請參閱[第 22](#page-31-0) 頁 「[關閉伺服器電源](#page-31-0)」。
- 將靜電敏感元件保存在防靜電保護袋中,直到安裝時才取出,且處理這些裝置時配戴靜電放電腕帶或使用 其他接地系統,以避免暴露於靜電之中,否則可能導致系統停止運轉和資料遺失。

#### 觀看此程序

如需此程序的影片,請造訪 YouTube:[https://www.youtube.com/playlist?list=PLYV5R7hVcs-CfNsWy-689C](https://www.youtube.com/playlist?list=PLYV5R7hVcs-CfNsWy-689CRZHExrZEi9I) [RZHExrZEi9I](https://www.youtube.com/playlist?list=PLYV5R7hVcs-CfNsWy-689CRZHExrZEi9I)。

## 程序

- 步驟 1. 卸下上蓋。請參閱[第 263](#page-272-0) 頁 「[卸下上蓋](#page-272-0)」。
- 步驟 2. 拔下 RAID 快閃記憶體電源模組的纜線。
- 步驟 3. 從機箱卸下空氣擋板。請參閱[第 31](#page-40-0) 頁 「[卸下空氣擋板](#page-40-0)」。
- 步驟 4. 卸下空氣擋板上的 RAID 快閃記憶體電源模組。

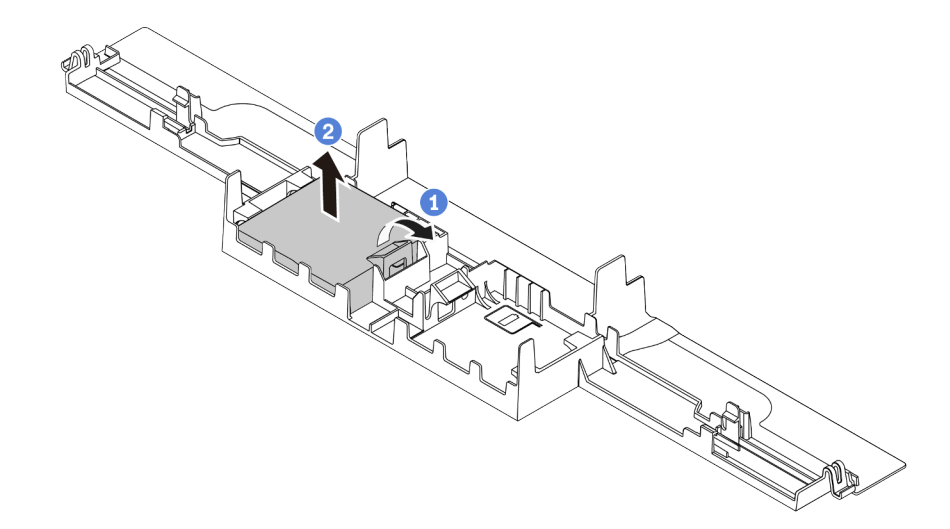

### 圖例 199. 卸下空氣擋板上的 RAID 快閃記憶體電源模組

- a. 打開 RAID 快閃記憶體電源模組匣上的固定夾。
- b. 2 將 RAID 快閃記憶體電源模組從匣中取出。

## 在您完成之後

如果指示您送回元件或選配裝置,請遵循所有包裝指示,並使用提供給您的任何包裝材料來運送。

# 將 RAID 快閃記憶體電源模組安裝在空氣擋板上

使用此資訊在空氣擋板上安裝 RAID 快閃記憶體電源模組。

## 關於此作業

### 注意:

- 閲[讀第 1](#page-10-0) 頁 「[安裝準則](#page-10-0)」[和第 2](#page-11-0) 頁 「[安全檢驗核對清單](#page-11-0)」,確保工作時安全無虞。
- 關閉伺服器和週邊裝置的電源,並拔掉電源線和所有外部纜線。請參閱[第 22](#page-31-0) 頁 「[關閉伺服器電源](#page-31-0)」。
- 將靜電敏感元件保存在防靜電保護袋中,直到安裝時才取出,且處理這些裝置時配戴靜電放電腕帶或使用 其他接地系統,以避免暴露於靜電之中,否則可能導致系統停止運轉和資料遺失。

#### 觀看此程序

如需此程序的影片,請造訪 YouTube:[https://www.youtube.com/playlist?list=PLYV5R7hVcs-CfNsWy-689C](https://www.youtube.com/playlist?list=PLYV5R7hVcs-CfNsWy-689CRZHExrZEi9I) [RZHExrZEi9I](https://www.youtube.com/playlist?list=PLYV5R7hVcs-CfNsWy-689CRZHExrZEi9I)。

## 程序

- 步驟 1. 將裝有 RAID 快閃記憶體電源模組的防靜電保護袋與伺服器外部任何未上漆的表面進行接觸。然後 從保護袋中取出 RAID 快閃記憶體電源模組,並將其放置在防靜電表面上。
- 步驟 2. 將 RAID 快閃記憶體電源模組安裝在空氣擋板上。

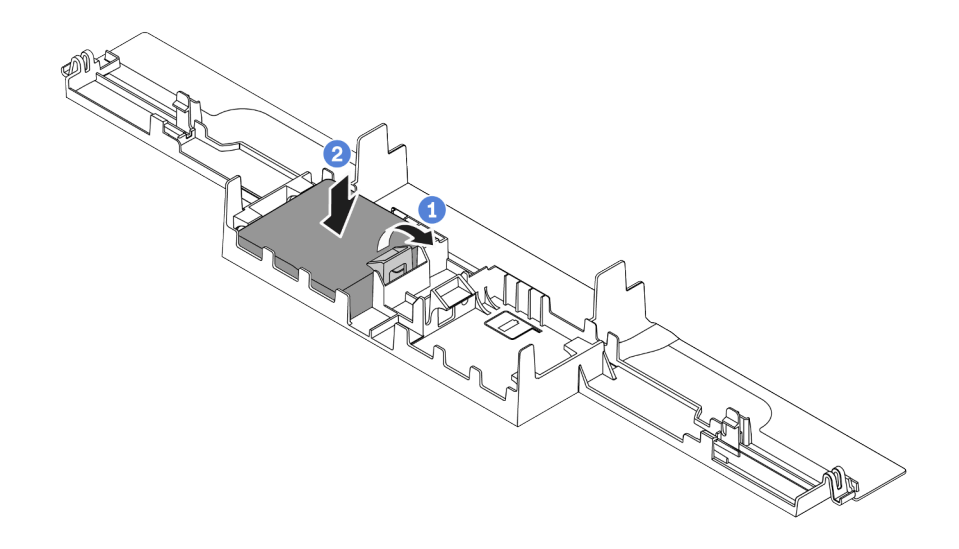

圖例 200. 將 RAID 快閃記憶體電源模組安裝在空氣擋板上

- a. 打開固定器上的固定夾。
- b. 2 將 RAID 快閃記憶體電源模組放入空氣擋板中,然後向下按壓以固定至空氣擋板內。

## 在您完成之後

- 1. 將空氣擋板安裝在機箱上。請參[閱第 32](#page-41-0) 頁 「[安裝空氣擋板](#page-41-0)」。
- 2. 使用快閃記憶體電源模組隨附的延長線,將快閃記憶體電源模組連接至配接卡。請參[閱第 287 頁](#page-296-0) 「[RAID 快閃記憶體電源模組](#page-296-0)」。
- 3. 完成零件更換請參[閱第 266](#page-275-0) 頁 「[完成零件更換](#page-275-0)」。

# 卸下擴充卡上的 RAID 快閃記憶體電源模組

使用此資訊卸下擴充卡上的 RAID 快閃記憶體電源模組。

## 關於此作業

#### 注意:

- 閲讀[第 1](#page-10-0) 頁 「[安裝準則](#page-10-0)」和[第 2](#page-11-0) 頁 「[安全檢驗核對清單](#page-11-0)」,確保工作時安全無慮。
- 關閉伺服器和週邊裝置的電源,並拔掉電源線和所有外部纜線。請參閱[第 22](#page-31-0) 頁 「[關閉伺服器電源](#page-31-0)」。
- 將靜電敏感元件保存在防靜電保護袋中,直到安裝時才取出,且處理這些裝置時配戴靜電放電腕帶或使用 其他接地系統,以避免暴露於靜電之中,否則可能導致系統停止運轉和資料遺失。

## 程序

- 步驟 1. 卸下上蓋。請參閱[第 263](#page-272-0) 頁 「[卸下上蓋](#page-272-0)」。
- 步驟 2. 拔下 RAID 快閃記憶體電源模組的纜線。
- 步驟 3. 卸下擴充卡組件。請參閱[第 231](#page-240-0) 頁 「[卸下背面擴充卡](#page-240-0)」。
- 步驟 4. 從擴充卡卸下 RAID 快閃記憶體電源模組。

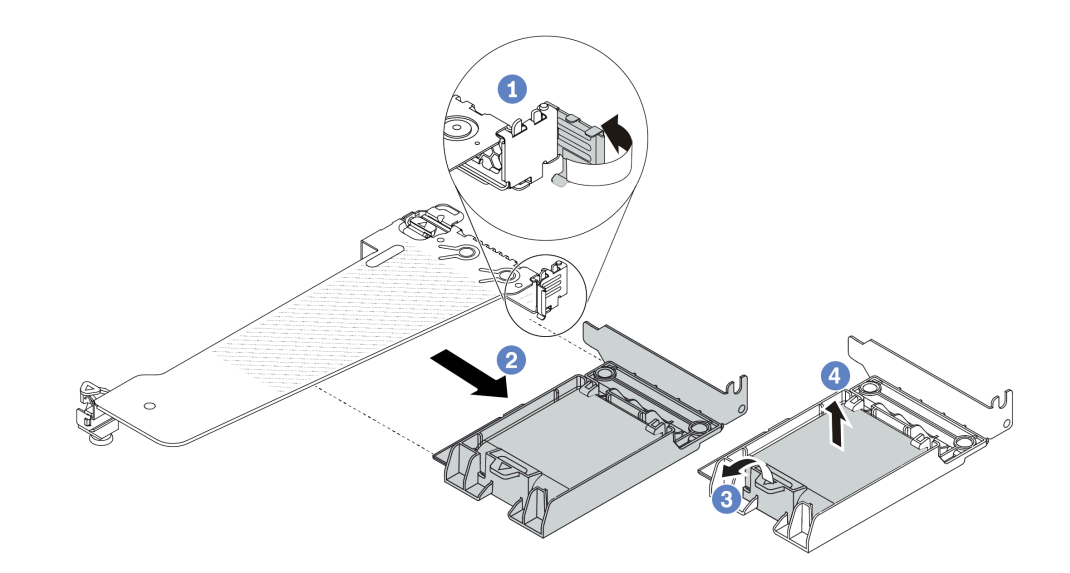

圖例 201. 從擴充卡上卸下 RAID 超級電容器組件

- a. 1 將擴充卡托架上的閂鎖旋轉至打開的位置。
- b. 2 從擴充卡卸下 RAID 快閃記憶體電源組件。
- c. 打開 RAID 快閃記憶體電源模組匣上的固定夾。
- d. 4 將 RAID 快閃記憶體電源模組從匣中取出。

## 在您完成之後

如果指示您送回元件或選配裝置,請遵循所有包裝指示,並使用提供給您的任何包裝材料來運送。

# 將 RAID 快閃記憶體電源模組安裝在擴充卡上

使用此資訊在擴充卡上安裝 RAID 快閃記憶體電源模組。

# 關於此作業

注意:

- 閱[讀第 1](#page-10-0) 頁 「[安裝準則](#page-10-0)」[和第 2](#page-11-0) 頁 「[安全檢驗核對清單](#page-11-0)」,確保工作時安全無虞。
- 關閉伺服器和週邊裝置的電源,並拔掉電源線和所有外部纜線。請參閱[第 22](#page-31-0) 頁 「[關閉伺服器電源](#page-31-0)」。
- 將靜電敏感元件保存在防靜電保護袋中,直到安裝時才取出,且處理這些裝置時配戴靜電放電腕帶或使用 其他接地系統,以避免暴露於靜電之中,否則可能導致系統停止運轉和資料遺失。

## 程序

- 步驟 1. 將裝有 RAID 快閃記憶體電源模組的防靜電保護袋與伺服器外部任何未上漆的表面進行接觸。然後 從保護袋中取出 RAID 快閃記憶體電源模組,並將其放置在防靜電表面上。
- 步驟 2. 將 RAID 快閃記憶體電源模組安裝在擴充卡上。

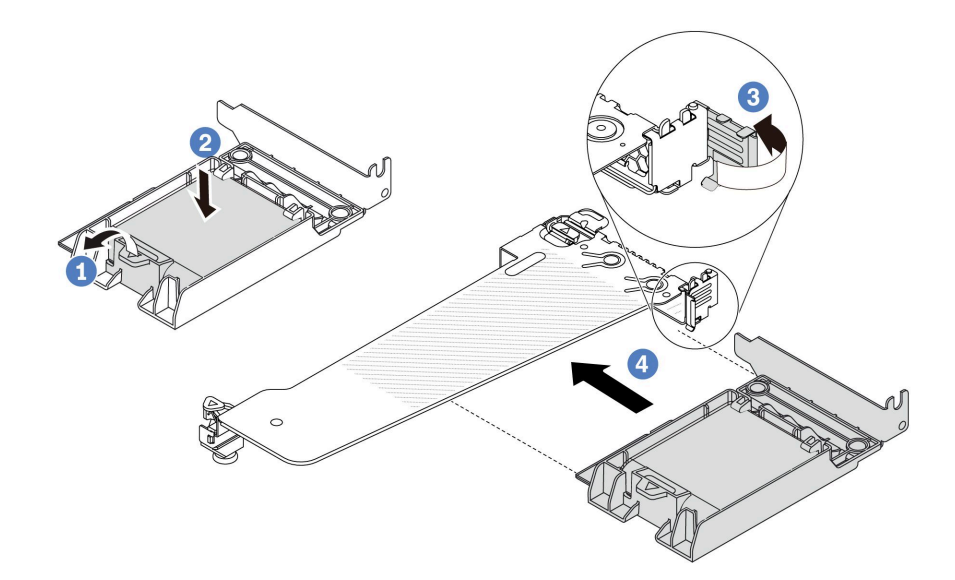

圖例 202. 將 RAID 快閃記憶體電源模組安裝在擴充卡上

- a. 打開固定器上的固定夾。
- b. 2 將 RAID 快閃記憶體電源模組放入匣中,然後向下按壓以固定至匣內。
- c. 將擴充卡托架上的閂鎖旋轉至打開的位置。
- d. 將 RAID 快閃記憶體電源組件對齊擴充卡上的插槽。接下來,小心地將 RAID 快閃記憶體電 源組件筆直壓入插槽內,直到其固定到位且其托架固定為止。

## 在您完成之後

- 1. 將擴充卡組件安裝在機箱上。請參[閱第 234](#page-243-0) 頁 「[安裝背面擴充卡](#page-243-0)」。
- 2. 使用快閃記憶體電源模組隨附的延長線,將快閃記憶體電源模組連接至配接卡。請參[閱第 287 頁](#page-296-0) 「[RAID 快閃記憶體電源模組](#page-296-0)」。
- 3. 完成零件更換請參[閱第 266](#page-275-0) 頁 「[完成零件更換](#page-275-0)」。

## 更換背面硬碟組件

使用此資訊卸下和安裝背面硬碟組件。

# 卸下背面 2.5 吋磁碟機組件

使用此資訊卸下背面 2.5 吋背面磁碟機組件。

## 關於此作業

注意:

- 閲讀[第 1](#page-10-0) 頁 「[安裝準則](#page-10-0)」和[第 2](#page-11-0) 頁 「[安全檢驗核對清單](#page-11-0)」,確保工作時安全無虞。
- 關閉伺服器和週邊裝置的電源,並拔掉電源線和所有外部纜線。請參閱[第 22](#page-31-0) 頁 「[關閉伺服器電源](#page-31-0)」。
- 將靜電敏感元件保存在防靜電保護袋中,直到安裝時才取出,且處理這些裝置時配戴靜電放電腕帶或使用 其他接地系統,以避免暴露於靜電之中,否則可能導致系統停止運轉和資料遺失。

## 程序

步驟 1. 卸下上蓋。請參閱[第 263](#page-272-0) 頁 「[卸下上蓋](#page-272-0)」。

- 步驟 2. 卸下 2.5 吋背面框架中安裝的硬碟或硬碟填充板。請參[閱第 80](#page-89-0) 頁 「[卸下 2.5/3.5 吋熱抽換硬碟](#page-89-0)」。
- 步驟 3. 從處理器板或 PCIe 配接卡拔除 2.5 吋背面框架纜線。請參閱[第 269](#page-278-0) 頁第 2 章 「[內部纜線佈線](#page-278-0)」。

步驟 4. 握住兩個藍色觸摸點,將 2.5 吋背面框架直接從機箱取出。

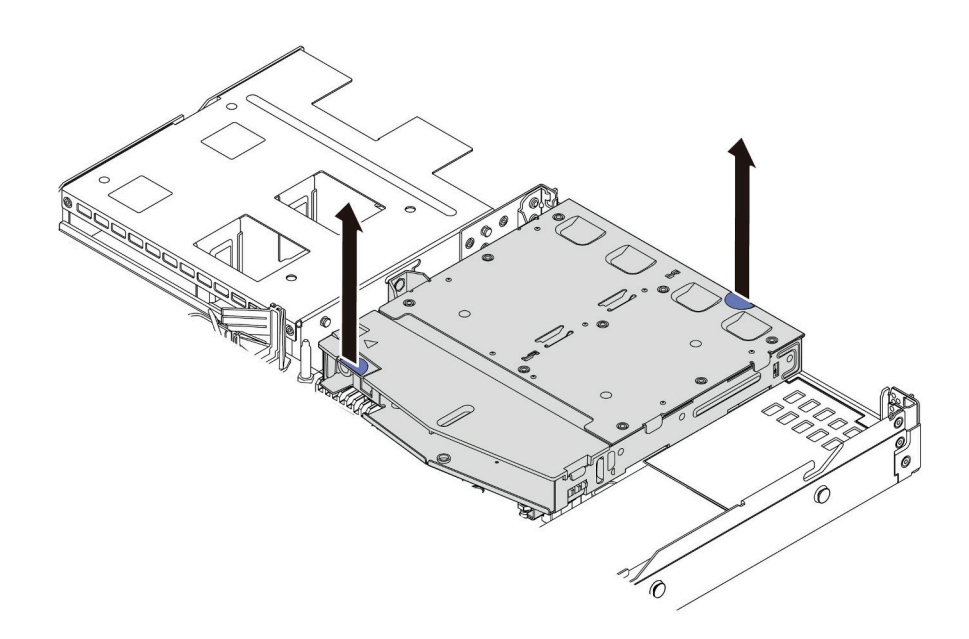

圖例 203. 卸下 2.5 吋背面框架

步驟 5. 如果有重複使用背面背板,則請卸下背面背板。請參閱[第 40](#page-49-0) 頁 「[卸下 2.5 吋後方硬碟背板](#page-49-0)」。

## 在您完成之後

如果指示您送回元件或選配裝置,請遵循所有包裝指示,並使用提供給您的任何包裝材料來運送。

示範影片

[觀看 YouTube 上的程序](https://www.youtube.com/watch?v=vS0j7YpBbtM)

# 安裝背面 2.5 吋磁碟機組件

使用此資訊安裝背面 2.5 吋背面磁碟機組件。

# 關於此作業

以下說明如何安裝 2.5 吋背面硬碟組件。

#### 注意:

- 閱[讀第 1](#page-10-0) 頁 「[安裝準則](#page-10-0)」[和第 2](#page-11-0) 頁 「[安全檢驗核對清單](#page-11-0)」,確保工作時安全無虞。
- 關閉伺服器和週邊裝置的電源,並拔掉電源線和所有外部纜線。請參閱[第 22](#page-31-0) 頁 「[關閉伺服器電源](#page-31-0)」。
- 將靜電敏感元件保存在防靜電保護袋中,直到安裝時才取出,且處理這些裝置時配戴靜電放電腕帶或使用 其他接地系統,以避免暴露於靜電之中,否則可能導致系統停止運轉和資料遺失。

## 程序

- 步驟 1. 將裝有 2.5 吋背面框架的防靜電保護袋接觸到伺服器外部任何未上漆的表面。然後將 2.5 吋背面框 架從保護袋中取出,並放置在防靜電表面上。
- 步驟 2. 依照所示輕輕按住 2.5 吋背面框架上的卡榫,然後從 2.5 吋背面框架卸下空氣擋板。

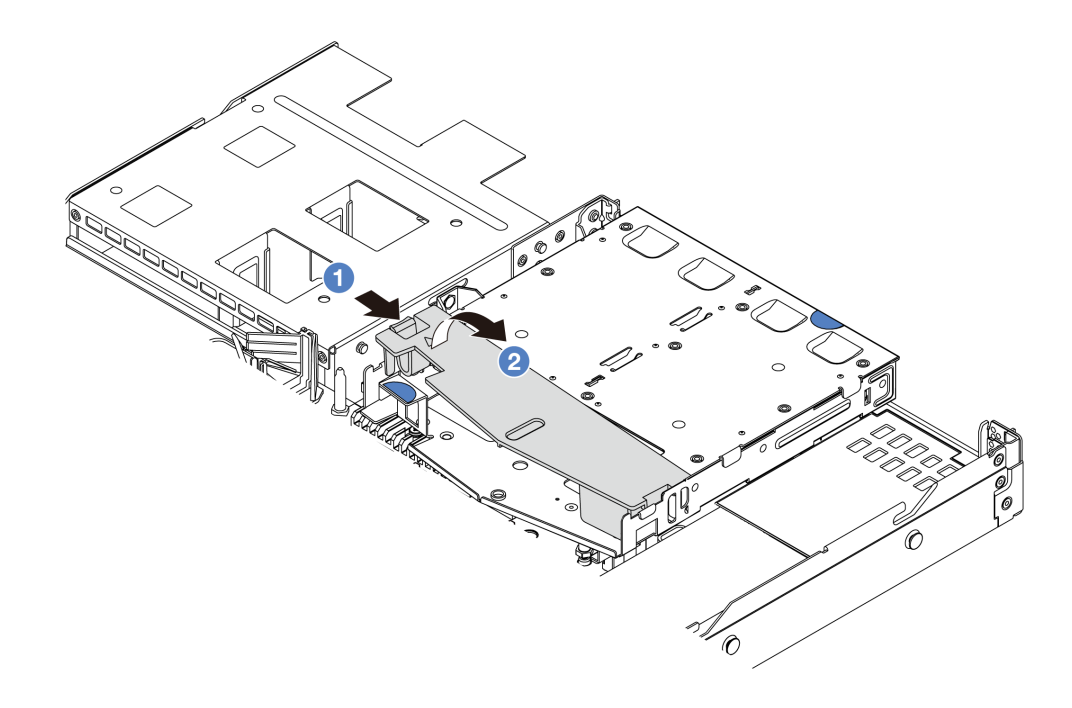

#### 圖例 204. 卸下空氣擋板

- a. 按壓一側的卡榫以鬆開空氣擋板。
- b. 2 提起空氣擋板,將其從框架卸下。
- 步驟 3. 將後方背板對齊 2.5 吋背面框架,然後將其向下放入 2.5 吋背面框架。

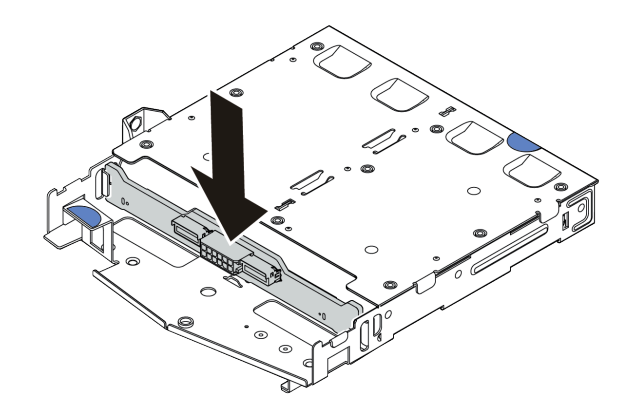

#### 圖例 205. 安裝後方背板

步驟 4. 將纜線連接至背板。

步驟 5. 依照所示將空氣擋板安裝到 2.5 吋背面框架中。

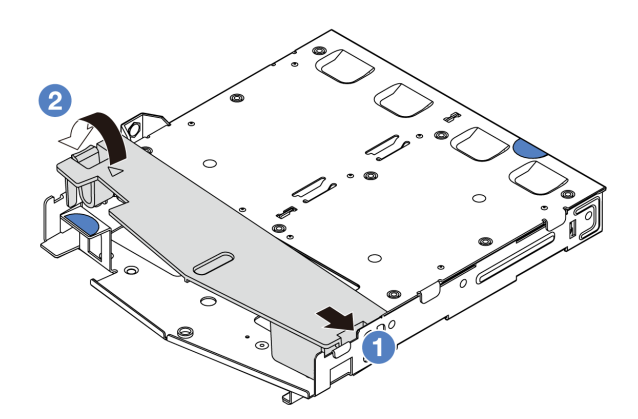

#### 圖例 206. 安裝空氣擋板

- a. 1 將空氣擋板邊緣對齊框架上的缺口。
- b. 2 向下按壓空氣擋板並確保其已固定就位。
- 步驟 6. 將 2.5 吋背面框架上的插腳對齊機箱中的對應孔位和插槽。然後將 2.5 吋背面框架向下放入機 箱,直到其完全固定為止。

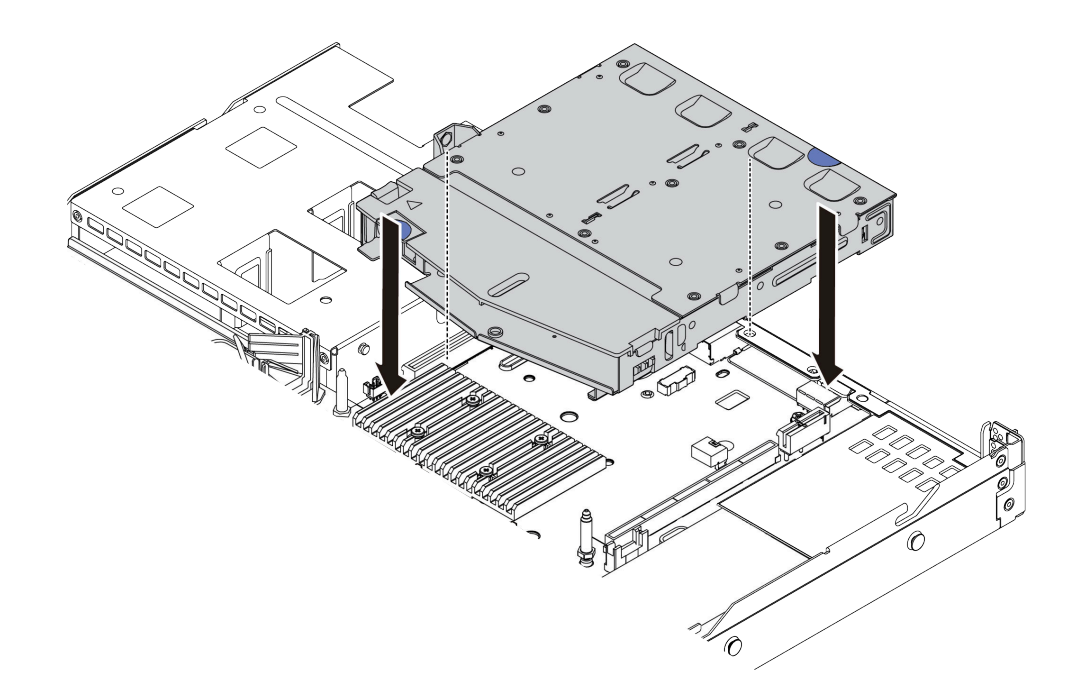

#### 圖例 207. 安裝 2.5 吋背面框架

步驟 7. 將纜線連接至處理器板或擴充插槽。請參[閱第 269](#page-278-0) 頁第 2 章 「[內部纜線佈線](#page-278-0)」。

## 在您完成之後

1. 將硬碟或硬碟填充板重新安裝到 2.5 吋背面框架中。請參[閱第 82](#page-91-0) 頁 「[安裝 2.5/3.5 吋熱抽換硬碟](#page-91-0)」。

2. 完成零件更換請參[閱第 266](#page-275-0) 頁 「[完成零件更換](#page-275-0)」。

#### 示範影片

#### [觀看 YouTube 上的程序](https://www.youtube.com/watch?v=GMzmUvGUTvM)

## 卸下 7 公釐背面硬碟組件

使用此資訊來卸下 7 公釐背面磁碟機組件。

### 關於此作業

以下說明如何卸下 7 公釐背面硬碟組件。

#### 注意:

- 閱[讀第 1](#page-10-0) 頁 「[安裝準則](#page-10-0)」[和第 2](#page-11-0) 頁 「[安全檢驗核對清單](#page-11-0)」,確保工作時安全無虞。
- 關閉伺服器和週邊裝置的電源,並拔掉電源線和所有外部纜線。請參閱[第 22](#page-31-0) 頁 「[關閉伺服器電源](#page-31-0)」。
- 將靜電敏感元件保存在防靜電保護袋中,直到安裝時才取出,且處理這些裝置時配戴靜電放電腕帶或使用 其他接地系統,以避免暴露於靜電之中,否則可能導致系統停止運轉和資料遺失。

#### 程序

步驟 1. 卸下上蓋。請參[閱第 263](#page-272-0) 頁 「[卸下上蓋](#page-272-0)」。

步驟 2. 卸下 7 公釐背面框架中安裝的硬碟或硬碟填充板。請參閱[第 80](#page-89-0) 頁 「[卸下 2.5/3.5 吋熱抽換硬碟](#page-89-0)」。

步驟 3. 從處理器板或 PCIe 整流器拔除 7 公釐背面框架纜線。

步驟 4. 將 7 公釐背面框架從機箱中提起。

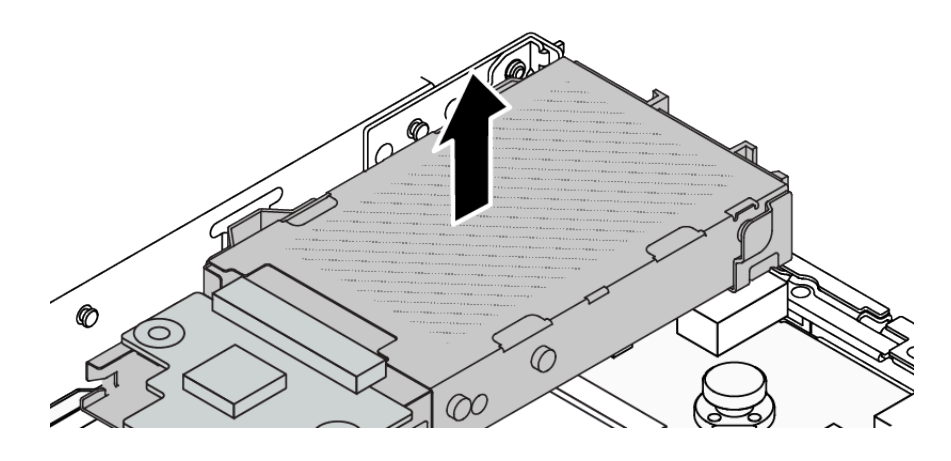

圖例 208. 卸下 <sup>7</sup> 公釐背面框架

步驟 5. 如果有重複使用背面背板,則請卸下背面背板。請參閱[第 43](#page-52-0) 頁 「[卸下 7 公釐硬碟背板](#page-52-0)」。

## 在您完成之後

如果指示您送回元件或選配裝置,請遵循所有包裝指示,並使用提供給您的任何包裝材料來運送。

#### 示範影片

[觀看 YouTube 上的程序](https://www.youtube.com/watch?v=A6Y0DhgBjFA)

## 安裝 7 公釐背面硬碟組件

使用此資訊來安裝 7 公釐背面硬碟組件。

#### 關於此作業

以下說明如何安裝 7 公釐背面硬碟組件。

#### 注意:

- 閲讀[第 1](#page-10-0) 頁 「[安裝準則](#page-10-0)」和[第 2](#page-11-0) 頁 「[安全檢驗核對清單](#page-11-0)」,確保工作時安全無虞。
- 關閉伺服器和週邊裝置的電源,並拔掉電源線和所有外部纜線。請參閱[第 22](#page-31-0) 頁 「[關閉伺服器電源](#page-31-0)」。
- 將靜電敏感元件保存在防靜電保護袋中,直到安裝時才取出,且處理這些裝置時配戴靜電放電腕帶或使用 其他接地系統,以避免暴露於靜電之中,否則可能導致系統停止運轉和資料遺失。

## 程序

- 步驟 1. 將裝有 7 公釐背面框架的防靜電保護袋接觸到伺服器外部任何未上漆的表面。然後將 7 公釐背面框 架從保護袋中取出,並放置在防靜電表面上。
- 步驟 2. 安裝 7 公釐背板,請參閱[第 45](#page-54-0) 頁 「[安裝 7 公釐硬碟背板](#page-54-0)」。
- 步驟 3. 將 7 公釐背面框架上的插腳對齊機箱中的對應插腳和插槽。然後將 7 公釐背面框架向下放入機 箱,直到其完全固定為止。

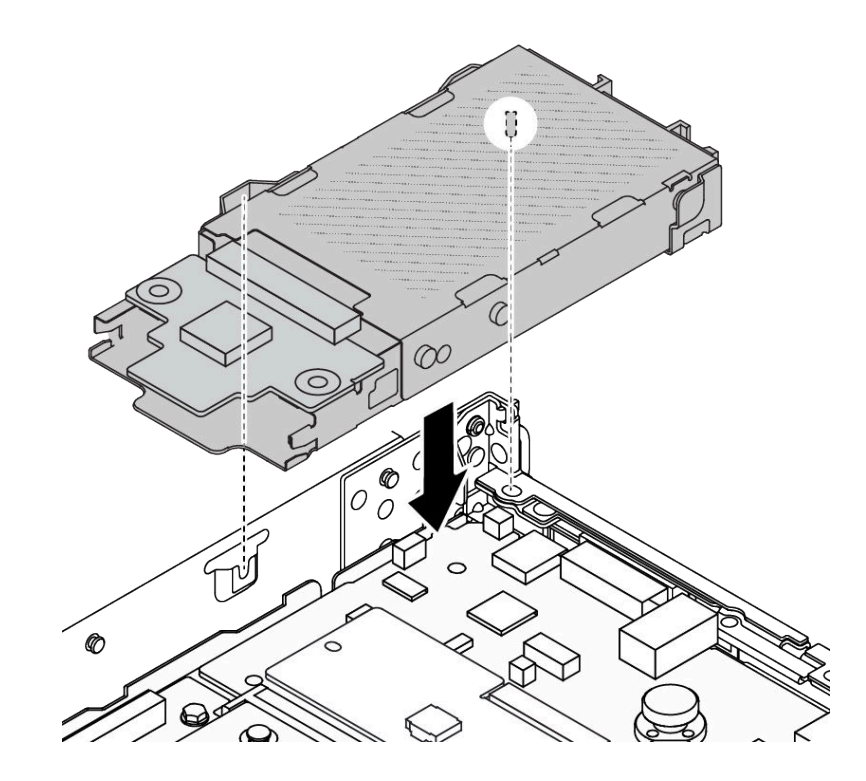

#### 圖例 209. 安裝 <sup>7</sup> 公釐背面框架

步驟 4. 將纜線從背板連接至處理器板和擴充卡插槽。請參閱[第 269](#page-278-0) 頁第 2 章 「[內部纜線佈線](#page-278-0)」。

## 在您完成之後

1. 將硬碟或硬碟填充板重新安裝到 7 公釐背面框架中。請參閱[第 82](#page-91-0) 頁 「[安裝 2.5/3.5 吋熱抽換硬碟](#page-91-0)」。

2. 完成零件更換請參[閱第 266](#page-275-0) 頁 「[完成零件更換](#page-275-0)」。

### 示範影片

[觀看 YouTube 上的程序](https://www.youtube.com/watch?v=Fztj1yi6kJ8)

## 更換背面 OCP 模組

使用此資訊卸下和安裝背面 OCP 模組。

附註:OCP 模組為選配。

- 第 225 頁 「卸下背面 OCP 模組」
- [第 226](#page-235-0) 頁 「[安裝背面 OCP 模組](#page-235-0)」

## 卸下背面 OCP 模組

使用此資訊卸下背面 OCP 模組。

## 關於此作業

注意:

• 閱[讀第 1](#page-10-0) 頁 「[安裝準則](#page-10-0)」[和第 2](#page-11-0) 頁 「[安全檢驗核對清單](#page-11-0)」,確保工作時安全無虞。

- <span id="page-235-0"></span>• 關閉伺服器和週邊裝置的電源,並拔掉電源線和所有外部纜線。請參閱[第 22](#page-31-0) 頁 「[關閉伺服器電源](#page-31-0)」。
- 將靜電敏感元件保存在防靜電保護袋中,直到安裝時才取出,且處理這些裝置時配戴靜電放電腕帶或使用 其他接地系統,以避免暴露於靜電之中,否則可能導致系統停止運轉和資料遺失。

## 程序

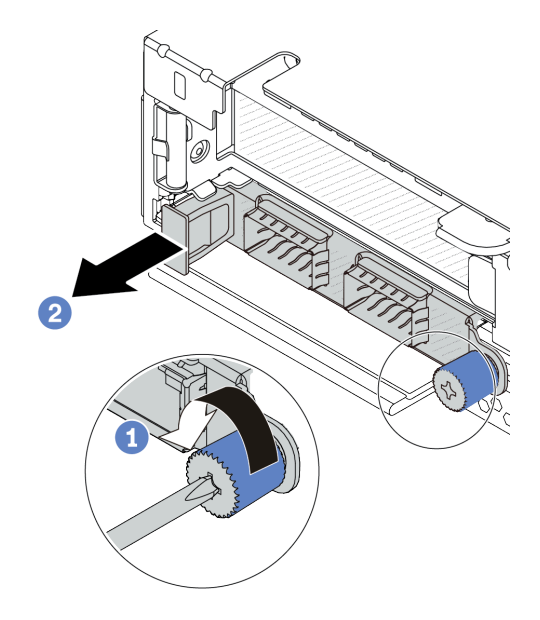

圖例 210. 卸下 OCP 模組

步驟 1. ● 鬆開固定模組的翼型螺絲。如果需要,請使用螺絲起子。

步驟 2. 依照所示,使用左側把手拉出 OCP 模組。

## 在您完成之後

1. 安裝新的 OCP 模組或卡填充板。請參閱第 226 頁 「安裝背面 OCP 模組」。

2. 如果指示您送回元件或選配裝置,請遵循所有包裝指示,並使用提供給您的任何包裝材料來運送。

#### 示範影片

[觀看 YouTube 上的程序](https://www.youtube.com/watch?v=niMTpcLtlDE)

# 安裝背面 OCP 模組

使用此資訊安裝背面 OCP 模組。

### 關於此作業

注意:

- 閲讀[第 1](#page-10-0) 頁 「[安裝準則](#page-10-0)」和[第 2](#page-11-0) 頁 「[安全檢驗核對清單](#page-11-0)」,確保工作時安全無虞。
- 關閉伺服器和週邊裝置的電源,並拔掉電源線和所有外部纜線。請參閱[第 22](#page-31-0) 頁 「[關閉伺服器電源](#page-31-0)」。
- 將靜電敏感元件保存在防靜電保護袋中, 直到安裝時才取出, 且處理這些裝置時配戴靜電放電腕帶或使用 其他接地系統,以避免暴露於靜電之中,否則可能導致系統停止運轉和資料遺失。

## 程序

- <span id="page-236-0"></span>步驟 1. 將裝有 OCP 模組的防靜電保護袋接觸到伺服器外部任何未上漆的表面。然後從保護袋中取 出 OCP 模組,並將其放置在防靜電表面上。
- 步驟 2. 安裝 OCP 模組。

附註:確定乙太網路配接卡已完全固定,並且已鎖緊翼型螺絲。否則,OCP 模組將無法完整 連接,且可能無法運作。

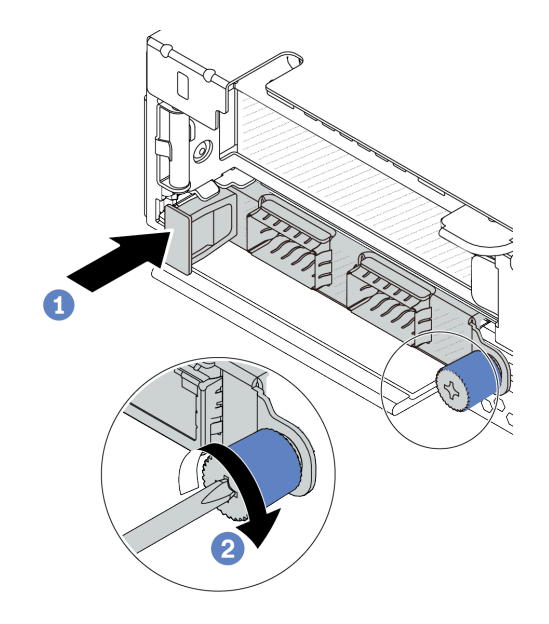

#### 圖例 211. OCP 模組安裝

- a. <sup>1</sup>使用左側把手推動 OCP 模組,直到完全插入處理器板上的接頭。
- b. 2 完全鎖緊翼型螺絲以固定配接卡。如果需要,請使用螺絲起子。

#### 附註:

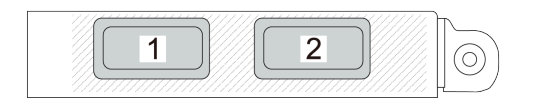

`ee′  $2^{1}$  $\overline{1}$  $3$  $\overline{4}$ (0)

#### 圖例 212. OCP 模組(兩個接頭) 圖例 213. OCP 模組(四個接頭)

- OCP 模組為網路連線提供兩個或四個額外的乙太網路接頭。
- 依預設,OCP 模組上的任何一個乙太網路接頭也可以做為使用共用管理容量的管理接頭。

## 在您完成之後

完成零件更換請參[閱第 266](#page-275-0) 頁 「[完成零件更換](#page-275-0)」。

### 示範影片

[觀看 YouTube 上的程序](https://www.youtube.com/watch?v=hXeNYk8wD1g)

# <span id="page-237-0"></span>更換背面擴充卡

使用此資訊卸下和安裝背面擴充卡。

- 第 228 頁 「伺服器背面配置和擴充卡組件」
- [第 231](#page-240-0) 頁 「[背面擴充卡托架概觀](#page-240-0)」
- [第 231](#page-240-0) 頁 「[背面擴充卡概觀](#page-240-0)」

#### 伺服器背面配置和擴充卡組件

請參閱本節以確定背面配置和擴充卡組件之間的相關性。

#### 表格 15. 伺服器背面配置和擴充卡組[件](#page-239-0)<sup>1</sup>

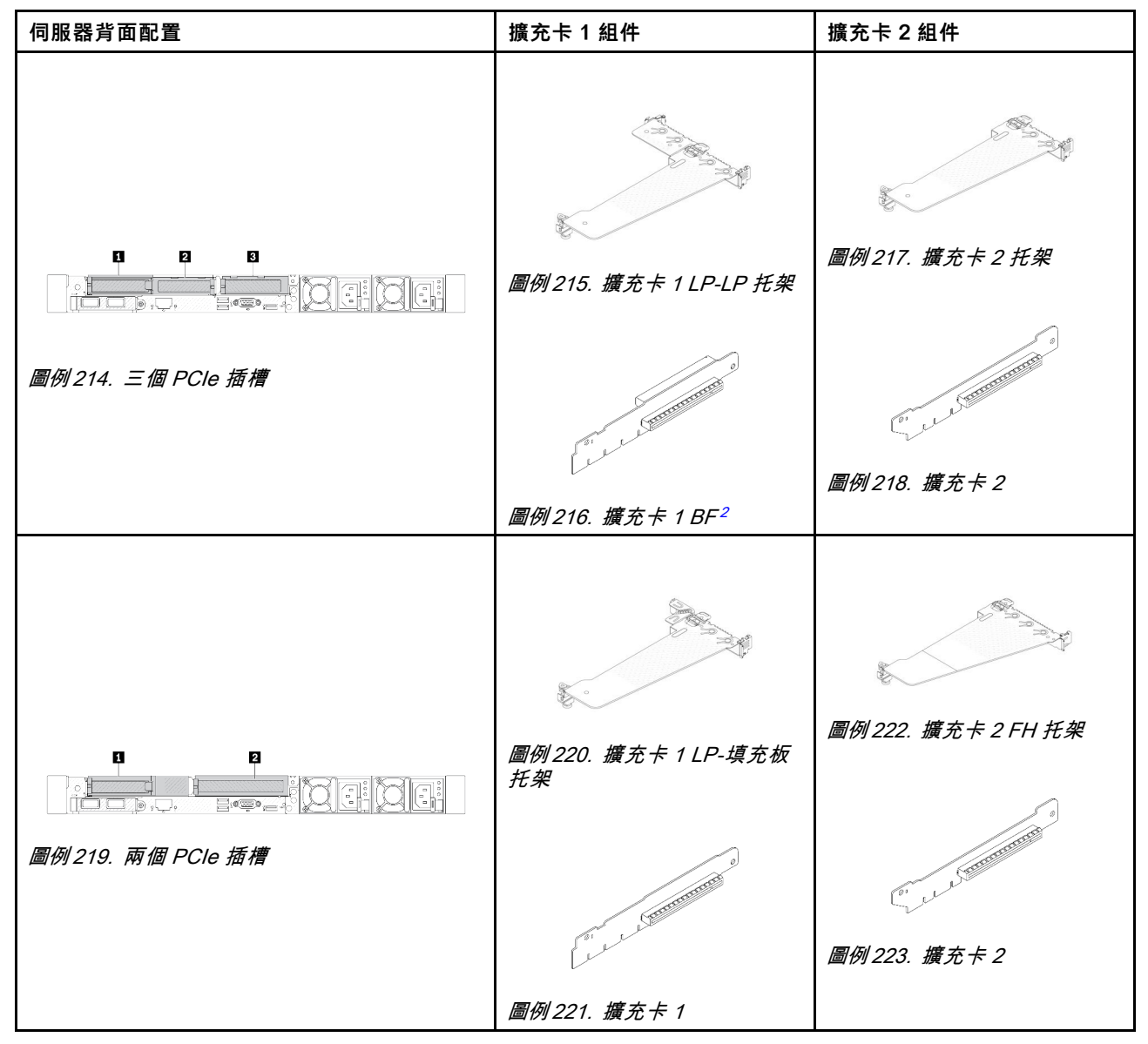

### 表格 15. 伺服器背面配置和擴充卡組[件](#page-239-0)<sup>1</sup> (繼續)

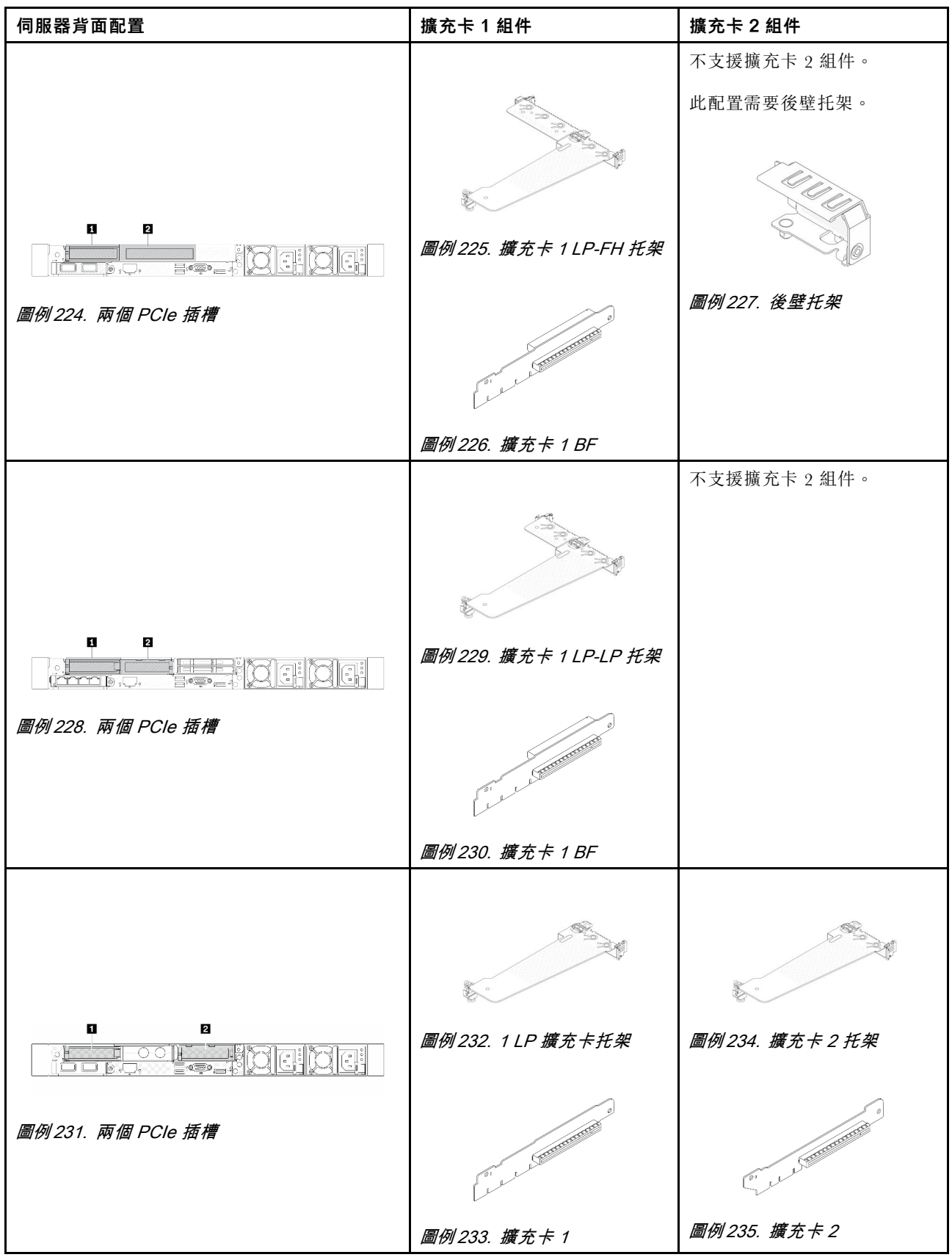

### <span id="page-239-0"></span>表格 15. 伺服器背面配置和擴充卡組件1 (繼續)

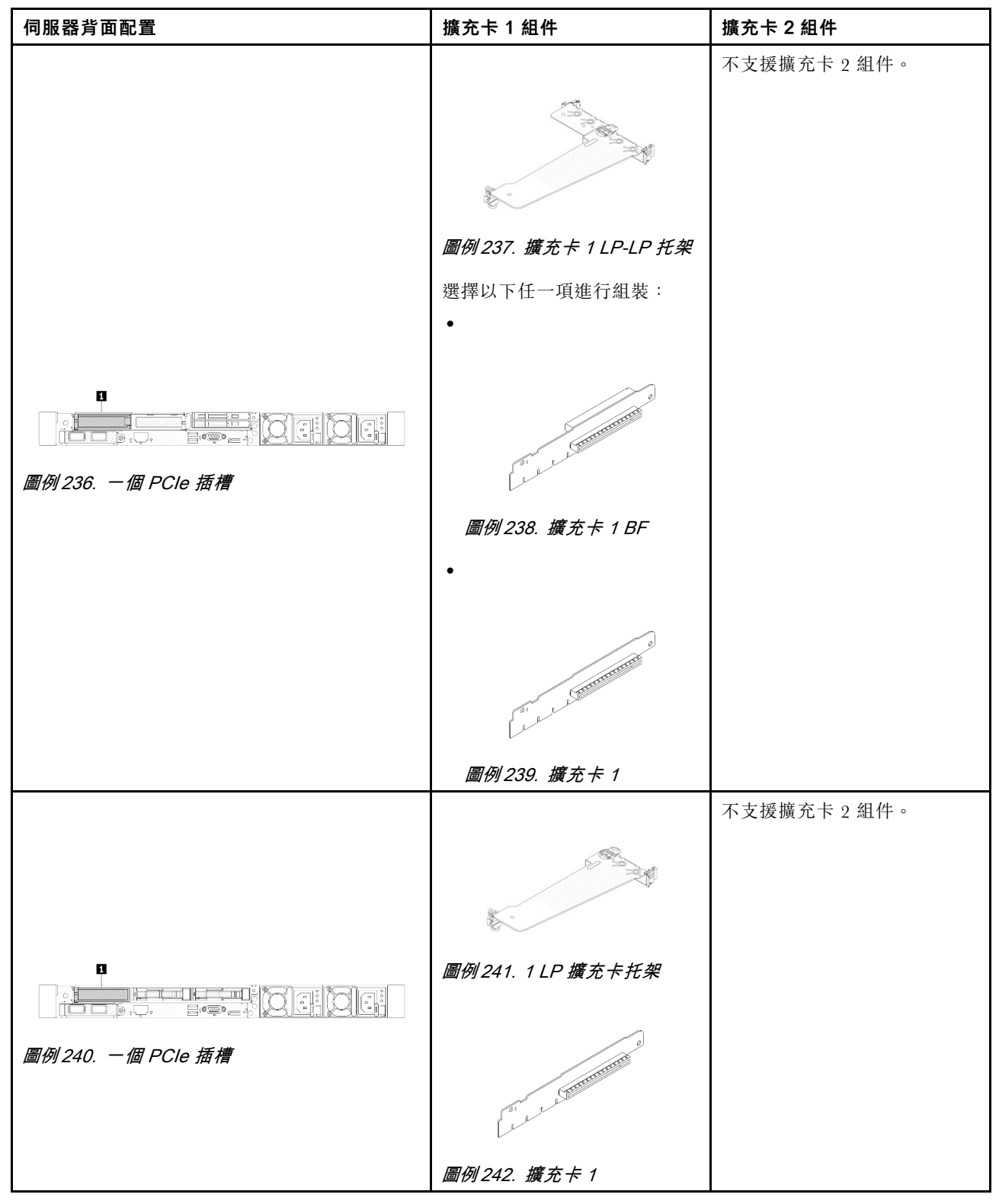

## 附註:

1. 擴充卡托架和擴充卡的圖例可能與實物略有不同。

2. BF:「butterfly」、一個擴充卡、兩邊都有插槽。

## <span id="page-240-0"></span>背面擴充卡托架概觀

請參閱本節以識別不同的擴充卡托架。

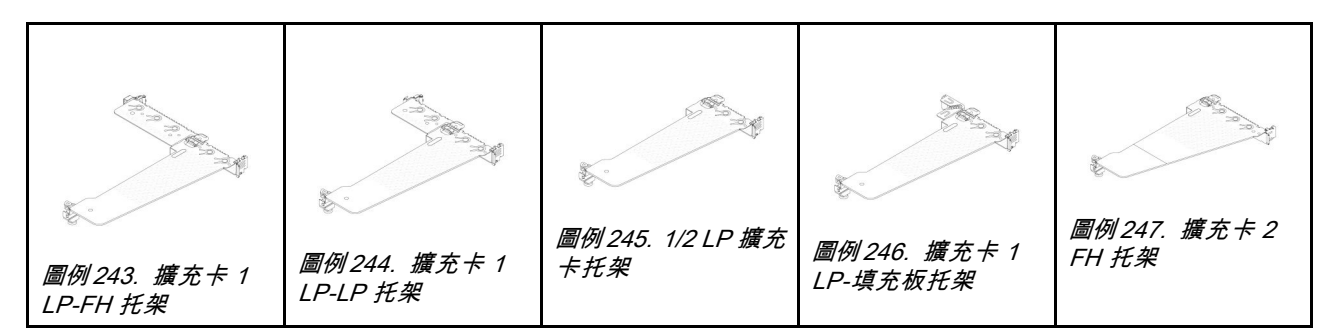

### 背面擴充卡概觀

請參閱本節以識別不同的擴充卡。

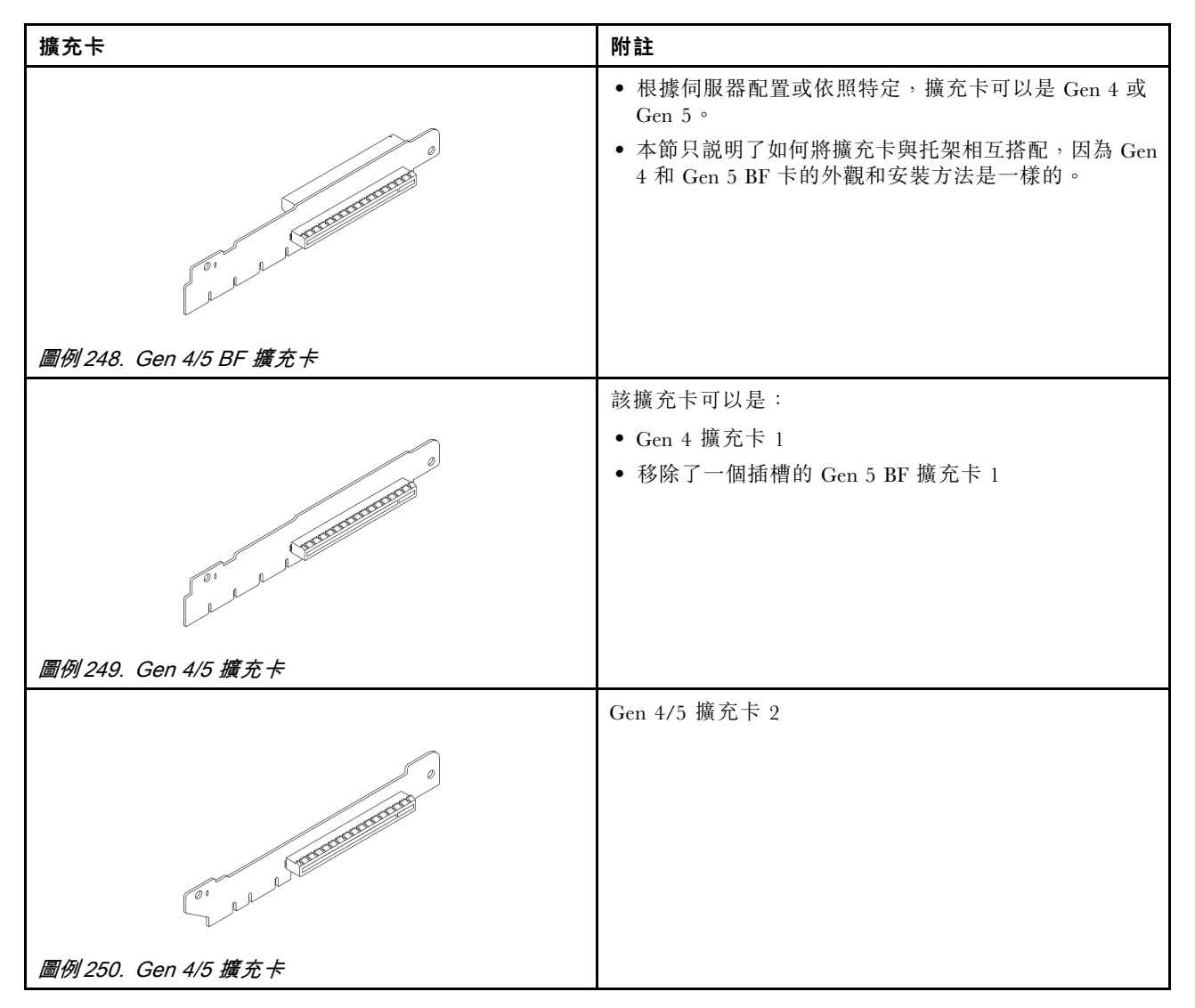

# 卸下背面擴充卡

使用此資訊卸下背面擴充卡。

# 關於此作業

如需支援擴充卡托架的詳細資訊,請參閱[第](#page-236-0) [228](#page-237-0) 頁 「[更換背面擴充卡](#page-236-0)」。

您要卸下的擴充卡組件可能與下圖中不同,但拆卸方法是相同的。下面以 LP-FH 擴充卡組件為例。

#### 注意:

- 閱讀[第 1](#page-10-0) 頁 「[安裝準則](#page-10-0)」和[第 2](#page-11-0) 頁 「[安全檢驗核對清單](#page-11-0)」,確保工作時安全無虞。
- 關閉伺服器和週邊裝置的電源,並拔掉電源線和所有外部纜線。請參閱[第 22](#page-31-0) 頁 「[關閉伺服器電源](#page-31-0)」。
- 將靜電敏感元件保存在防靜電保護袋中,直到安裝時才取出,且處理這些裝置時配戴靜電放電腕帶或使用 其他接地系統,以避免暴露於靜電之中,否則可能導致系統停止運轉和資料遺失。

## 程序

步驟 1. 卸下上蓋。請參閱[第 263](#page-272-0) 頁 「[卸下上蓋](#page-272-0)」。

- 步驟 2. 如果擴充卡上有安裝任何 PCIe 配接卡,請先記下纜線連接方式。然後,從 PCIe 配接卡拔掉所有 的纜線。
- 步驟 3. 同時按下兩端的兩個閂鎖,並透過兩個閂鎖小心地將其從機箱中取出。

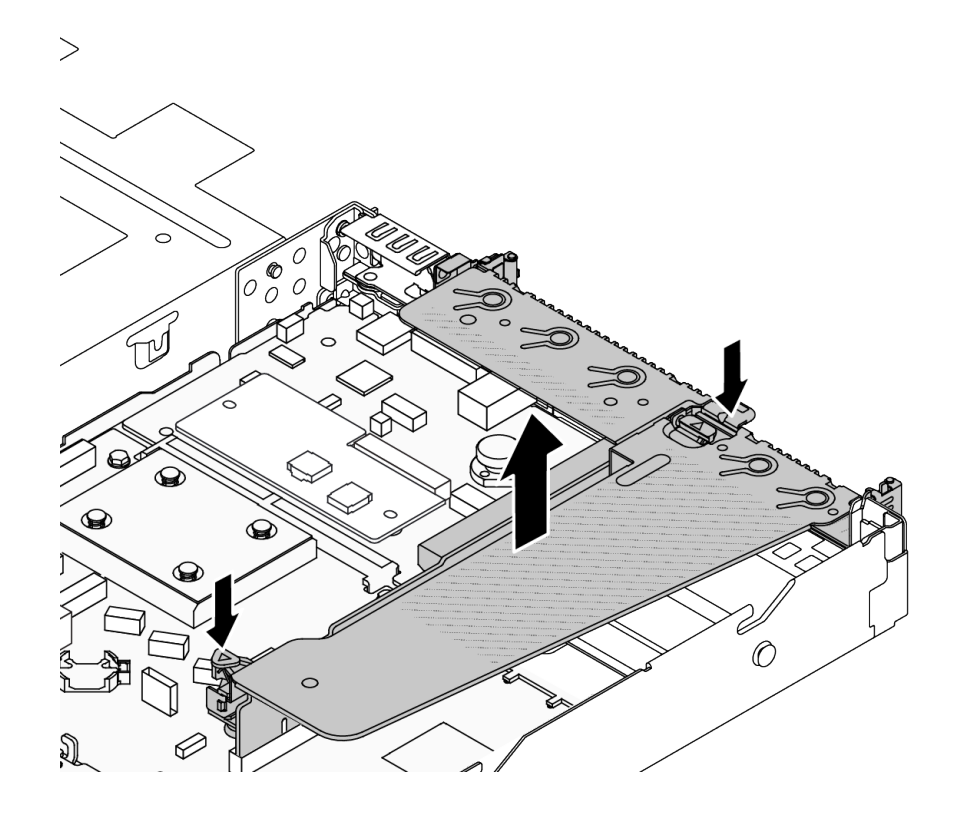

#### 圖例 251. 卸下擴充卡組件

步驟 4. 如有需要,卸下擴充卡上安裝的 PCIe 配接卡。請參[閱第 193](#page-202-0) 頁 「[卸下 PCIe 配接卡](#page-202-0)」。 步驟 5. 從托架卸下擴充卡。

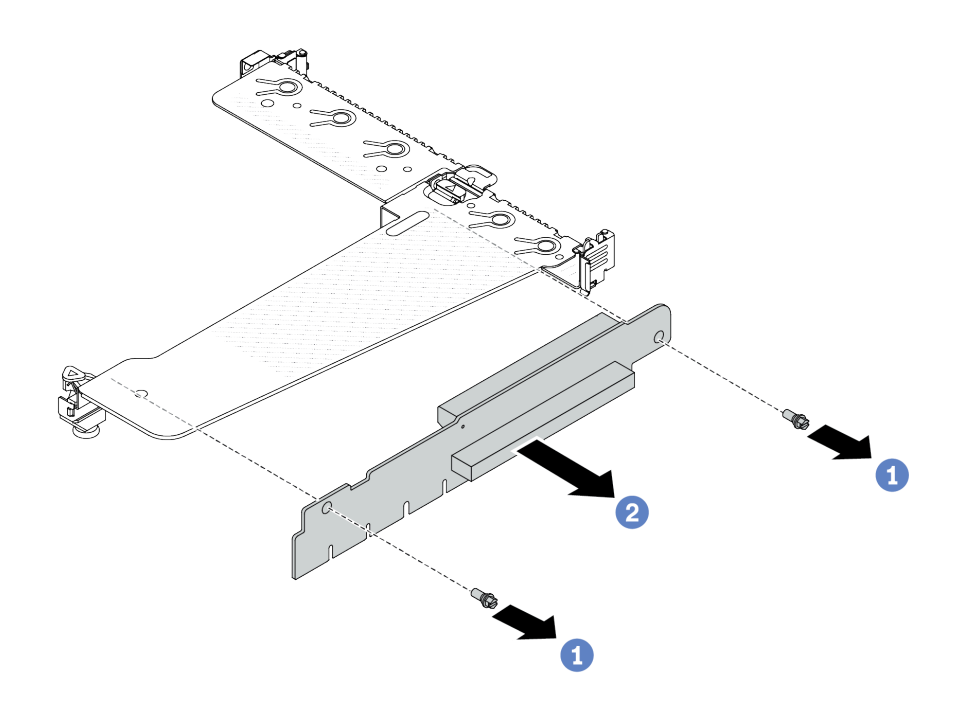

### 圖例 252. 卸下擴充卡

- a. 1 卸下用來將擴充卡固定至托架的兩顆螺絲。
- b. 2 卸下擴充卡。

# 在您完成之後

1. 如果指示您送回元件或選配裝置,請遵循所有包裝指示,並使用提供給您的任何包裝材料來運送。

2. 如果您要安裝非 LP-FH 擴充卡組件,請卸下後壁托架。

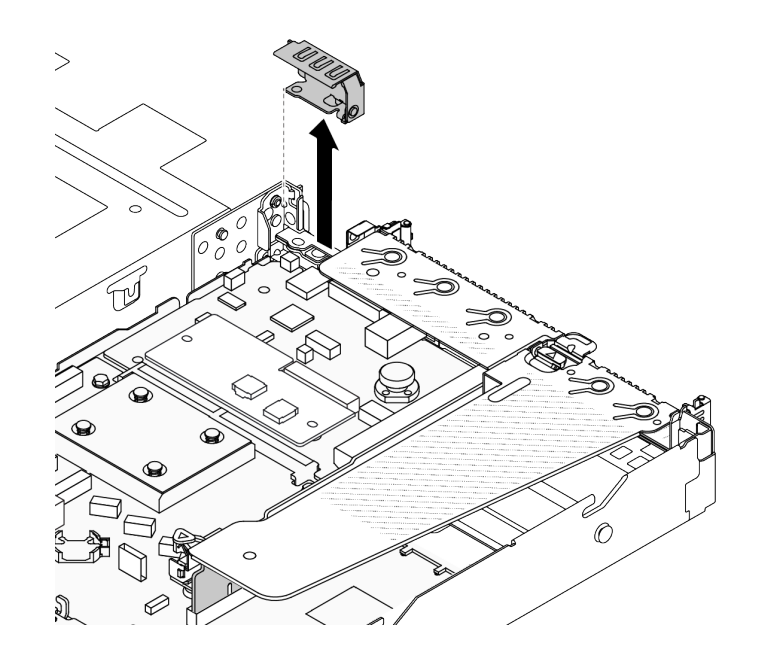

### 圖例 253. 卸下後壁托架

### <span id="page-243-0"></span>示範影片

[觀看 YouTube 上的程序](https://www.youtube.com/watch?v=RAWWKbyGeKY)

# 安裝背面擴充卡

使用此資訊安裝背面擴充卡。

## 關於此作業

如需支援擴充卡托架的詳細資訊,請參閱[第](#page-236-0) [228](#page-237-0) 頁 「[更換背面擴充卡](#page-236-0)」。

您要安裝的擴充卡組件可能與下列圖例不同,但安裝方法是相同的。下面以 LP-FH 擴充卡組件為例。

注意:

- 閱讀[第 1](#page-10-0) 頁 「[安裝準則](#page-10-0)」和[第 2](#page-11-0) 頁 「[安全檢驗核對清單](#page-11-0)」,確保工作時安全無虞。
- 關閉伺服器和週邊裝置的電源,並拔掉電源線和所有外部纜線。請參閱[第 22](#page-31-0) 頁 「[關閉伺服器電源](#page-31-0)」。
- 將靜電敏感元件保存在防靜電保護袋中,直到安裝時才取出,且處理這些裝置時配戴靜電放電腕帶或使用 其他接地系統,以避免暴露於靜電之中,否則可能導致系統停止運轉和資料遺失。

## 程序

- 步驟 1. 將裝有擴充卡的防靜電保護袋與伺服器外部任何未上漆的表面進行接觸。然後從保護袋中取出擴充 卡,並將其放置在防靜電表面上。
- 步驟 2. 安裝擴充卡,並將其固定至托架上。

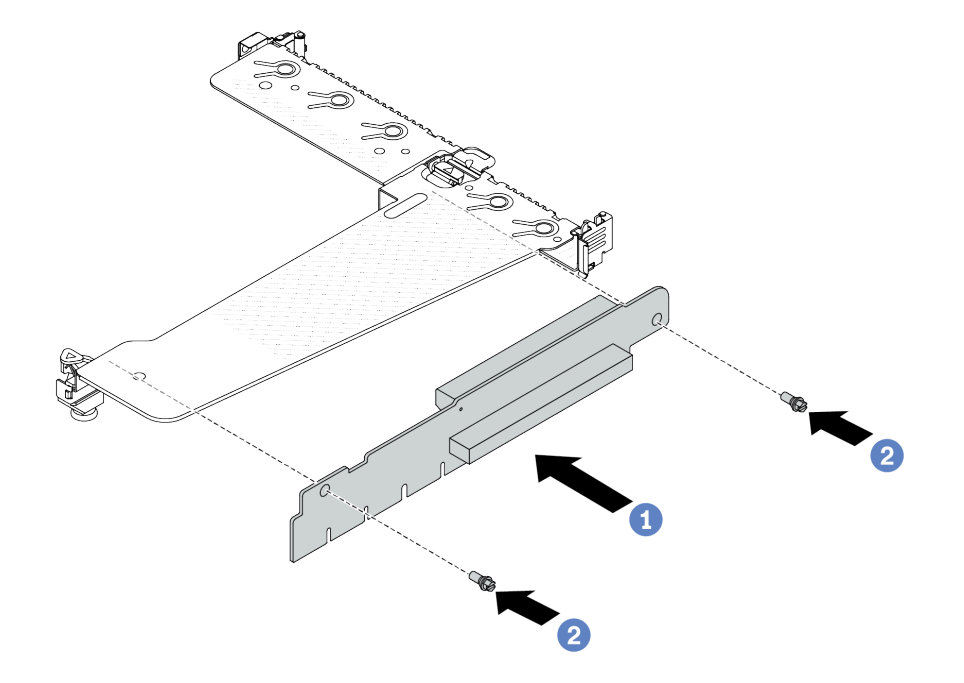

#### 圖例 254. 擴充卡安裝

- 1. 將擴充卡的螺絲孔對齊托架的對應孔位。
- 2. 2鎖上兩顆螺絲,將擴充卡固定至托架上。
- <span id="page-244-0"></span>步驟 3. 如有需要,在擴充卡上重新[安裝 PCIe 配接卡](#page-203-0)。請參閲第 194 頁 「安裝 PCIe 配接卡」。然後,參 閱您先前記下的纜線連接方式,重新連接擴充卡上的 PCIe 配接卡纜線。或者您可以參閱[第 269 頁](#page-278-0) 第 2 章 「[內部纜線佈線](#page-278-0)」,並找到您的配置選項適用的纜線佈線資訊。
- 步驟 4. 將擴充卡組件放在機箱上。將托架上的塑膠夾和兩個插腳對齊機箱上的導件插腳和兩個孔,並 將擴充卡對齊主機板組件上的擴充卡插槽。然後小心地將擴充卡組件向下垂直壓入插槽,直 到其完全固定為止。

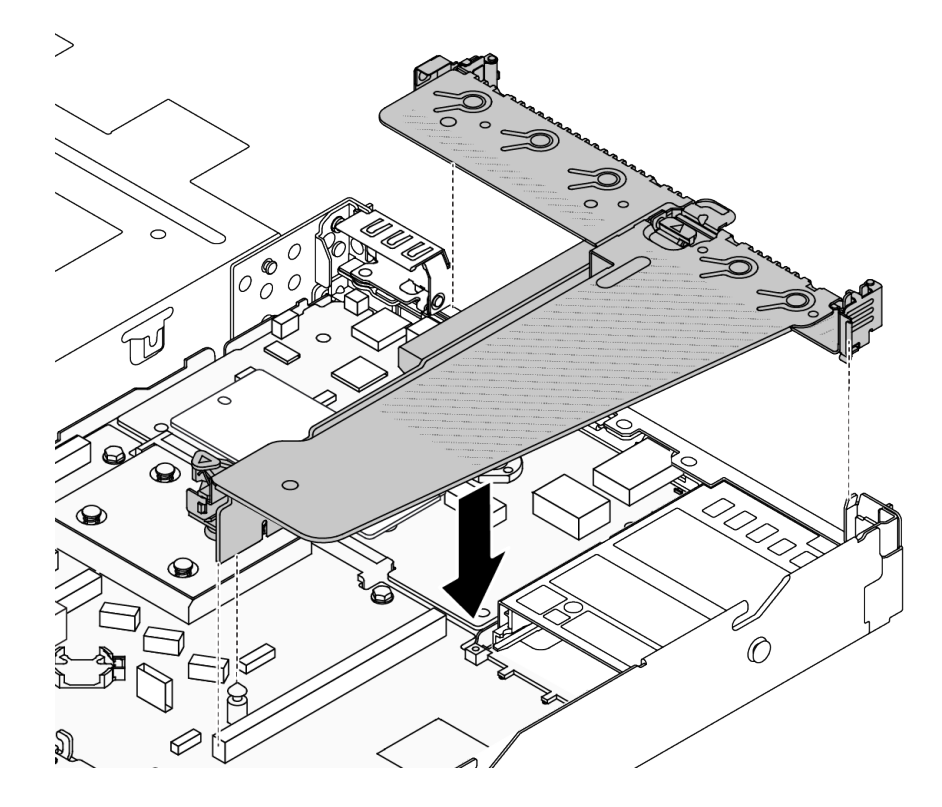

圖例 255. 安裝擴充卡組件

# 在您完成之後

完成零件更換請參[閱第 266](#page-275-0) 頁 「[完成零件更換](#page-275-0)」。

## 示範影片

[觀看 YouTube 上的程序](https://www.youtube.com/watch?v=vqskBqi0W70)

# 更換安全擋板

使用此資訊卸下和安裝安全擋板。

附註:安全擋板為選配。

# 卸下安全擋板

使用此資訊卸下安全擋板。

## 關於此作業

### 注意:

- 閱讀[第 1](#page-10-0) 頁 「[安裝準則](#page-10-0)」和[第 2](#page-11-0) 頁 「[安全檢驗核對清單](#page-11-0)」,確保工作時安全無虞。
- 將靜電敏感元件保存在防靜電保護袋中,直到安裝時才取出,且處理這些裝置時配戴靜電放電腕帶或使用 其他接地系統,以避免暴露於靜電之中,否則可能導致系統停止運轉和資料遺失。

#### 觀看此程序

如需此程序的影片,請造訪 YouTube:[https://www.youtube.com/playlist?list=PLYV5R7hVcs-CfNsWy-689C](https://www.youtube.com/playlist?list=PLYV5R7hVcs-CfNsWy-689CRZHExrZEi9I) [RZHExrZEi9I](https://www.youtube.com/playlist?list=PLYV5R7hVcs-CfNsWy-689CRZHExrZEi9I)。

## 程序

步驟 1. 請使用鑰匙解除鎖定安全擋板。

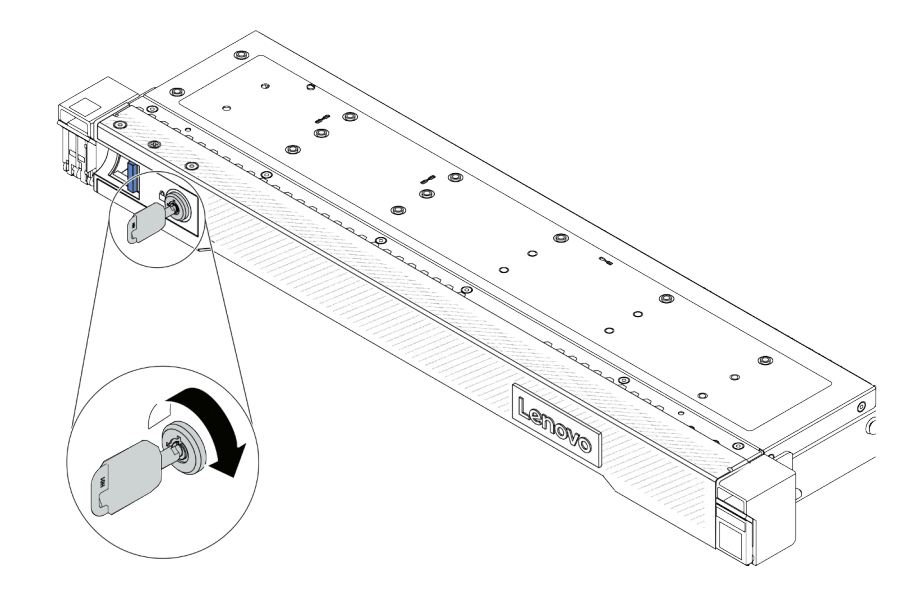

### 圖例 256. 解鎖安全擋板

步驟 2. 卸下安全擋板。

注意: 在您運送已安裝伺服器的機架時,請先重新安裝安全擋板,並將其鎖定到位。

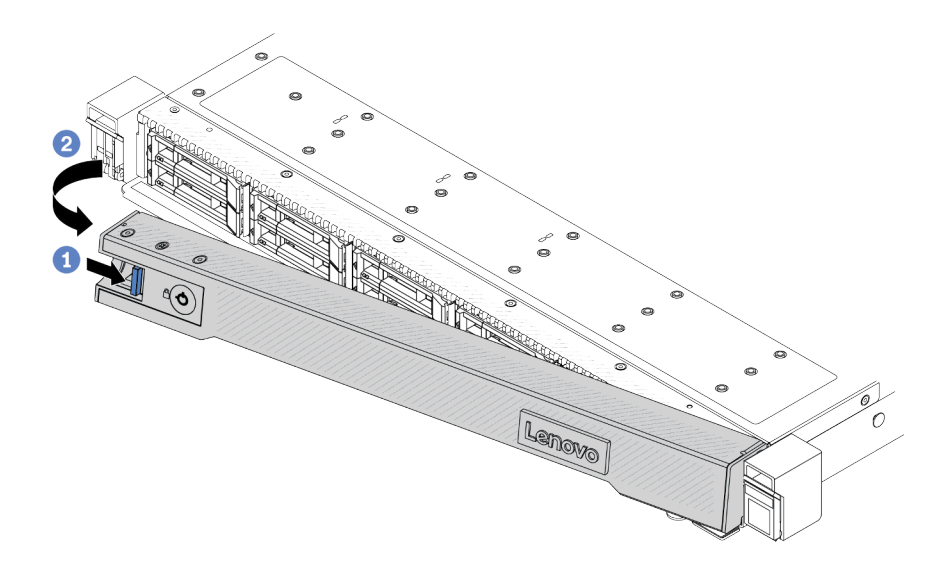

圖例 257. 卸下安全擋板

- a. 按壓鬆開閂鎖。
- b. 2 向外旋轉安全擋板以將其從機箱卸下。

# 在您完成之後

如果指示您送回元件或選配裝置,請遵循所有包裝指示,並使用提供給您的任何包裝材料來運送。

# 安裝安全擋板

使用此資訊安裝安全擋板。

## 關於此作業

注意:

- 閱[讀第 1](#page-10-0) 頁 「[安裝準則](#page-10-0)」[和第 2](#page-11-0) 頁 「[安全檢驗核對清單](#page-11-0)」,確保工作時安全無虞。
- 將靜電敏感元件保存在防靜電保護袋中, 直到安裝時才取出, 且處理這些裝置時配戴靜電放電腕帶或使用 其他接地系統,以避免暴露於靜電之中,否則可能導致系統停止運轉和資料遺失。

### 觀看此程序

如需此程序的影片,請造訪 YouTube:[https://www.youtube.com/playlist?list=PLYV5R7hVcs-CfNsWy-689C](https://www.youtube.com/playlist?list=PLYV5R7hVcs-CfNsWy-689CRZHExrZEi9I) [RZHExrZEi9I](https://www.youtube.com/playlist?list=PLYV5R7hVcs-CfNsWy-689CRZHExrZEi9I)。

## 程序

步驟 1. 如果您已卸下機架閂鎖,請將其重新裝上。請參閱[第 209](#page-218-0) 頁 「[安裝機架閂鎖](#page-218-0)」。

步驟 2. 如果鑰匙保留在安全擋板內部,請從安全擋板中取出。

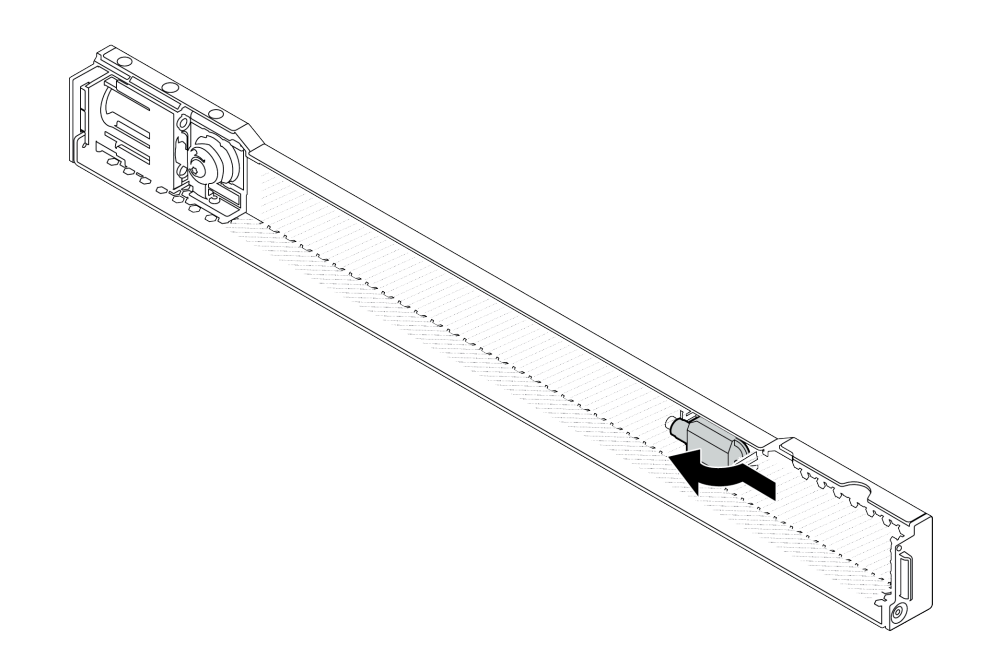

#### 圖例 258. 取出鑰匙

步驟 3. 將安全擋板安裝到機箱中。

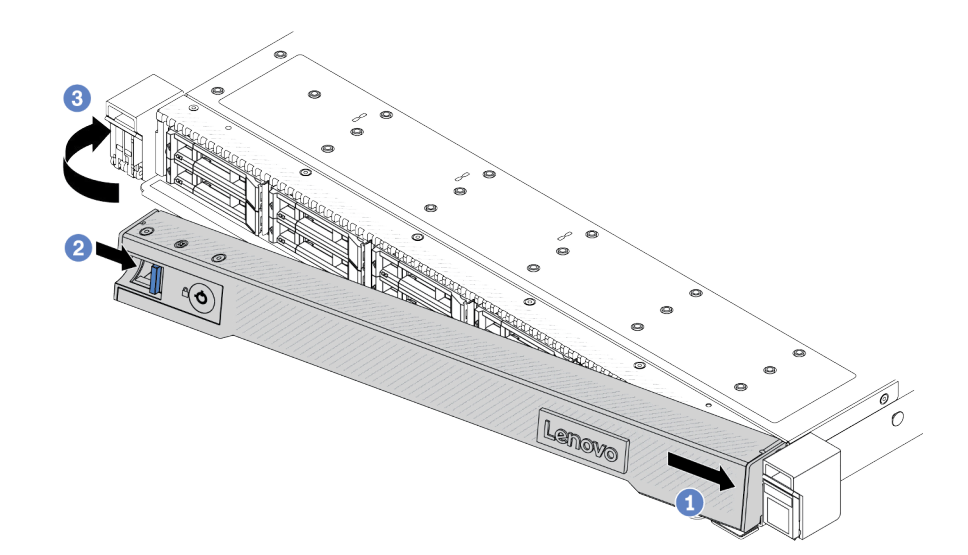

### 圖例 259. 安裝安全擋板

- a. 1 將安全擋板上的卡榫插入右機架閂鎖上的插槽。
- b. 按住藍色鬆開閂鎖。
- c. <sup>3</sup> 向內旋轉安全擋板,直到左側卡入定位為止。

步驟 4. 使用鑰匙將安全擋板鎖定在關閉位置。

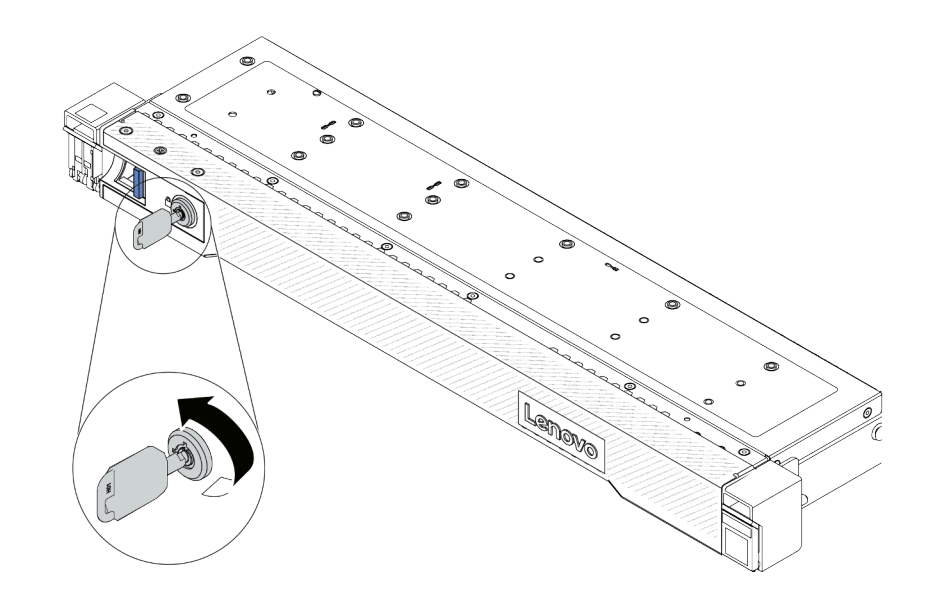

圖例 260. 鎖定安全擋板

# 在您完成之後

完成零件更換請參[閱第 266](#page-275-0) 頁 「[完成零件更換](#page-275-0)」。

# 更換序列埠模組

使用此資訊卸下和安裝序列埠模組。

## 卸下序列埠模組

使用此資訊卸下序列埠模組。

## 關於此作業

### 注意:

- 閱[讀第 1](#page-10-0) 頁 「[安裝準則](#page-10-0)」[和第 2](#page-11-0) 頁 「[安全檢驗核對清單](#page-11-0)」,確保工作時安全無虞。
- 關閉伺服器和週邊裝置的電源,並拔掉電源線和所有外部纜線。請參閱[第 22](#page-31-0) 頁 「[關閉伺服器電源](#page-31-0)」。
- 將靜電敏感元件保存在防靜電保護袋中, 直到安裝時才取出, 且處理這些裝置時配戴靜電放電腕帶或使用 其他接地系統,以避免暴露於靜電之中,否則可能導致系統停止運轉和資料遺失。

## 程序

步驟 1. 卸下上蓋。請參[閱第 263](#page-272-0) 頁 「[卸下上蓋](#page-272-0)」。

- 步驟 2. 從主機板組件拔掉序列埠模組的纜線。
- 步驟 3. 同時按下兩端的兩個閂鎖,並透過兩個閂鎖小心地將擴充卡匣從機箱中取出。

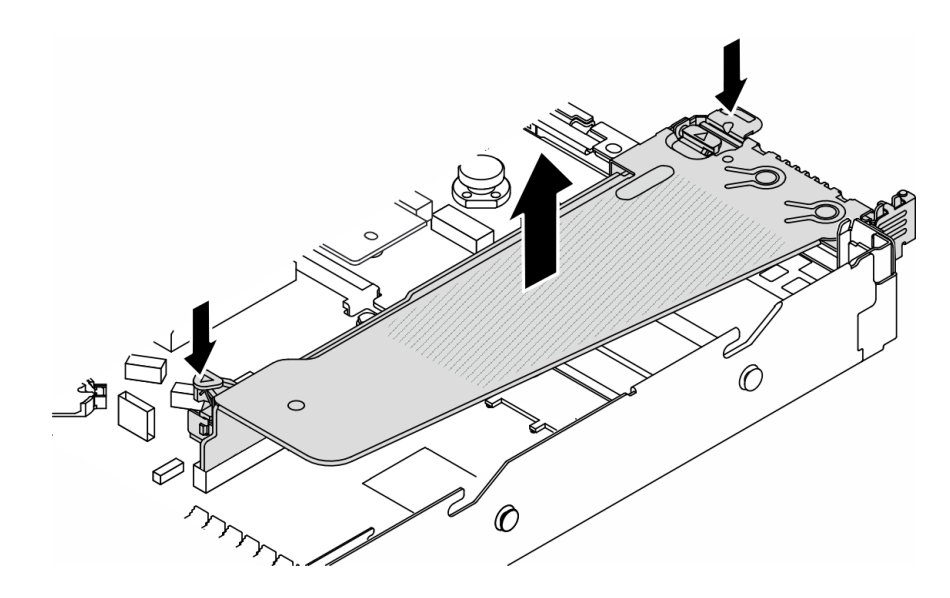

#### 圖例 261. 卸下擴充卡托架

步驟 4. 打開固定閂鎖,並從擴充卡托架卸下序列埠模組。

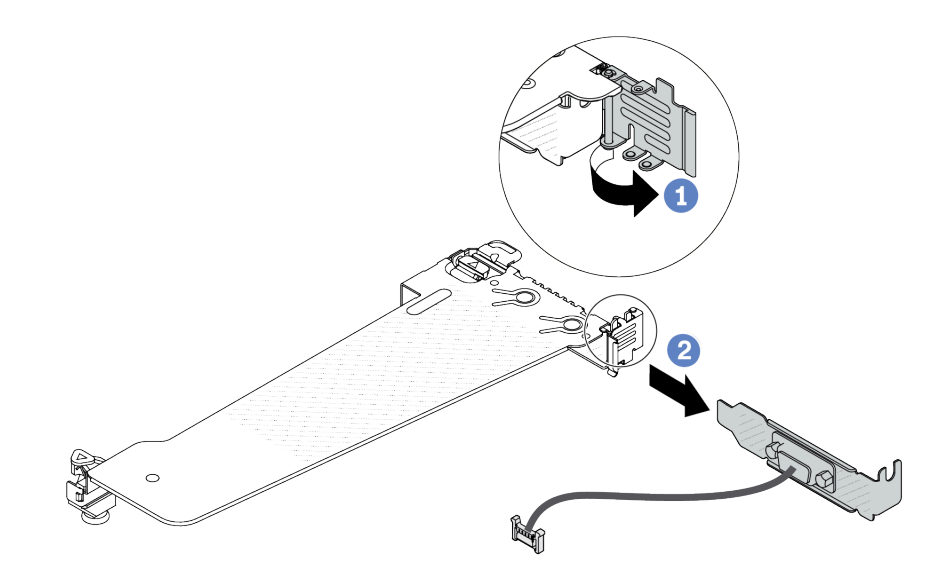

## 圖例 262. 卸下擴充卡托架

a. 打開固定閂鎖。

b. 從擴充卡托架卸下序列埠模組。

步驟 5. (選用)如果需要更換序列埠托架,請使用 5 公釐扳手從托架上拆卸序列埠纜線。

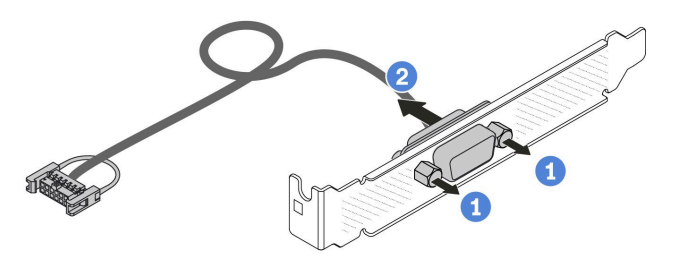

#### 圖例 263. 拆卸序列埠模組

- a. 鬆開兩顆螺絲。
- b. 2 將序列埠纜線從托架中拉出。

## 在您完成之後

- 1. 安裝新的序列埠模組、PCIe 配接卡或 PCIe 插槽托架,以蓋住該位置。請參閱第 241 頁 「安裝序列 埠模組」和[第 194](#page-203-0) 頁 「[安裝 PCIe 配接卡](#page-203-0)」。
- 2. 如果指示您送回元件或選配裝置,請遵循所有包裝指示,並使用提供給您的任何包裝材料來運送。

#### 示範影片

[觀看 YouTube 上的程序](https://www.youtube.com/watch?v=MeCEpeteLPs)

# 安裝序列埠模組

使用此資訊安裝序列埠模組。

## 關於此作業

注意:

- 閱[讀第 1](#page-10-0) 頁 「[安裝準則](#page-10-0)」[和第 2](#page-11-0) 頁 「[安全檢驗核對清單](#page-11-0)」,確保工作時安全無虞。
- 關閉伺服器和週邊裝置的電源,並拔掉電源線和所有外部纜線。請參閱[第 22](#page-31-0) 頁 「[關閉伺服器電源](#page-31-0)」。
- 將靜電敏感元件保存在防靜電保護袋中,直到安裝時才取出,且處理這些裝置時配戴靜電放電腕帶或使用 其他接地系統,以避免暴露於靜電之中,否則可能導致系統停止運轉和資料遺失。
- 請閲讀[第 12](#page-21-0) 頁 「[PCIe 插槽和配接卡](#page-21-0)」, 以確保將序列埠模組安裝到正確的 PCIe 插槽。

## 程序

- 步驟 1. 將裝有元件的防靜電保護袋與伺服器外部任何未上漆的表面進行接觸。然後從保護袋中取出元 件,並將其放置在防靜電表面上。
- 步驟 2. 使用 5 公釐扳手將序列埠纜線裝入托架。

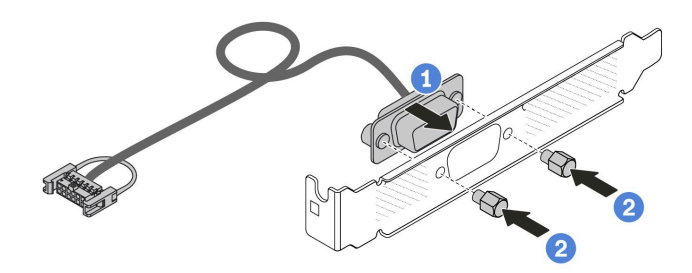

#### 圖例 264. 組裝序列埠模組

a. 1 將纜線接頭上的兩個螺絲孔對齊托架。

b. 2 鎖上兩顆螺絲以固定托架。

步驟 3. 將序列埠模組安裝到擴充卡托架。

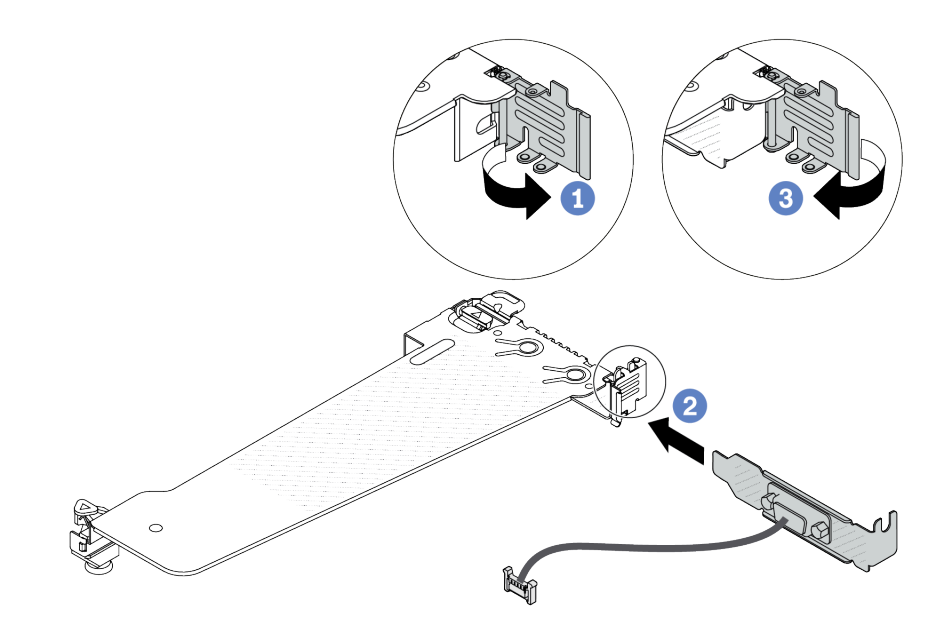

#### 圖例 265. 安裝序列埠模組

- a. 打開固定卡匣上的固定閂鎖。
- b. 2 將序列埠模組安裝到擴充卡托架。
- c. 合上固定閂鎖並確定序列埠模組已安裝牢固。

步驟 4. 將擴充卡組件安裝到伺服器。
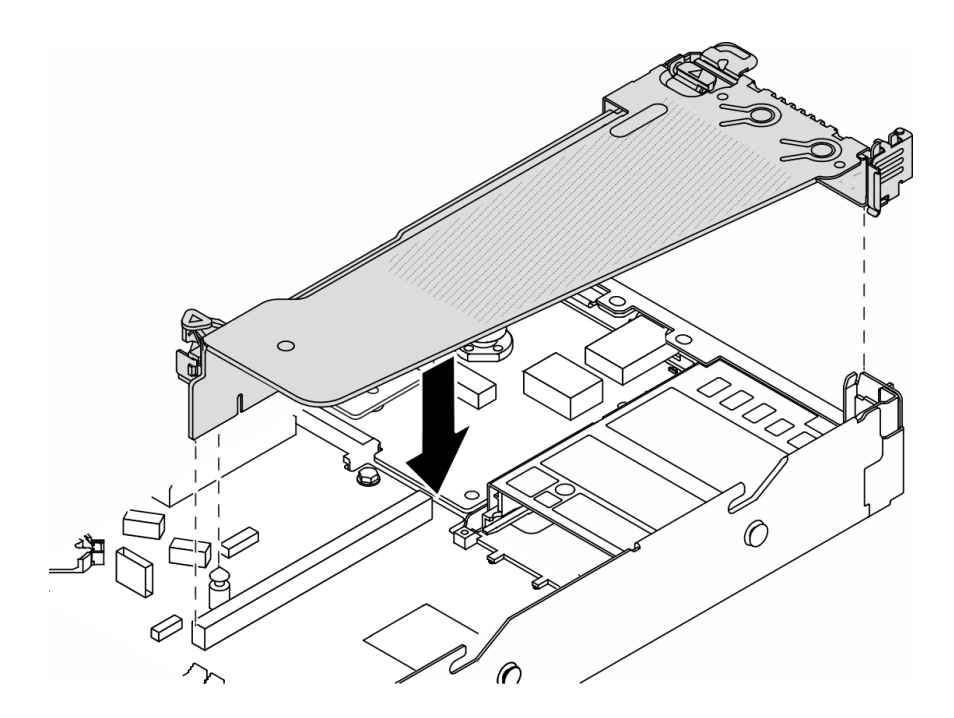

#### 圖例 266. 安裝擴充卡組件

步驟 5. 將序列埠模組的纜線連接至主機板組件上的序列埠模組接頭。如需瞭解序列埠模組接頭的位 置,請參閱[第 494](#page-503-0) 頁 「[主機板組件接頭](#page-503-0)」。

# 在您完成之後

- 1. 完成零件更換請參[閱第 266](#page-275-0) 頁 「[完成零件更換](#page-275-0)」。
- 2. 若要在 Linux 或 Microsoft Windows 上啟用序列埠模組,請根據所安裝的作業系統執行下列其中一個 步驟:

附註: 如果已啟用 Serial over LAN (SOL) 或緊急管理服務 (EMS) 功能, 序列埠在 Linux 和 Microsoft Windows 上將會隱藏。因此,需要停用 SOL 和 EMS 才能在序列裝置的作業系統上使用序列埠。

• Linux:

開啟 ipmitool,輸入下列指令以停用 Serial over LAN (SOL) 功能:

-I lanplus -H IP -U USERID -P PASSW0RD sol deactivate

- Microsoft Windows:
	- a. 開啟 ipmitool,輸入下列指令以停用 SOL 功能:
		- -I lanplus -H IP -U USERID -P PASSW0RD sol deactivate
	- b. 開啟 Windows PowerShell,輸入下列指令以停用緊急管理服務 (EMS) 功能: Bcdedit /ems off
	- c. 重新啟動伺服器,以確保 EMS 設定生效。

### 示範影片

## [觀看 YouTube 上的程序](https://www.youtube.com/watch?v=9XXivrfaKd0)

# 更換主機板組件(僅限經過培訓的維修技術人員)

請依照本節中的指示卸下和安裝主機板組件。

重要事項:此作業必須由訓練有素且通過 Lenovo 服務認證的技術人員執行。沒有經過適當的培訓和資 格認證,請不要嘗試卸下或安裝它。

在伺服器安裝了 液氣熱交換模組 (L2AM) 的情況下, 如果您需要安裝或卸下主機板組件或處理器, 您必 須先索取 L2AM 模組把手(L2AM 散熱槽托架)。不過,在將舊的 L2AM 換成新的時,則不需要索取 模組把手(L2AM 散熱槽托架),因為新的 L2AM 包裝已經內含。

警告: 危險的移動零件。手指和身體其他部位應保持距離。

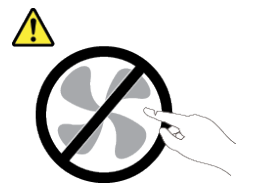

警告:

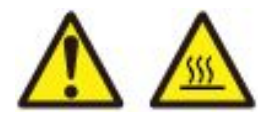

散熱槽和處理器的溫度可能相當高。關閉伺服器並等候數分鐘,待伺服器冷卻後再卸下伺服器蓋板。

下圖顯示包含韌體和 RoT 安全模組、系統 I/O 板和處理器板之主機板組件的佈置。

<span id="page-254-0"></span>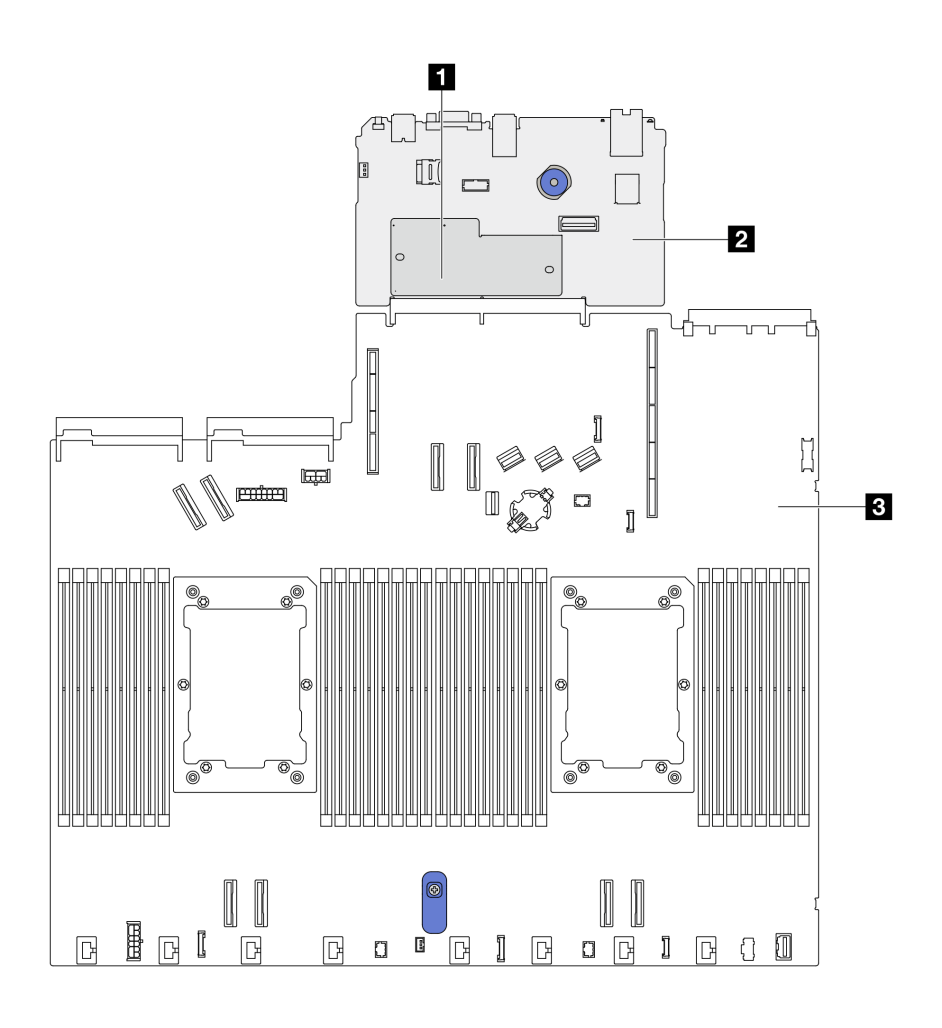

#### 圖例 267. 主機板組件佈置

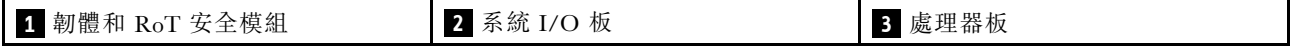

# 韌體和 RoT 安全模組更換(僅限經過培訓的 Lenovo 維修技術人員)

使用此資訊卸下和安裝 ThinkSystem V3 Firmware and Root of Trust Security Module。

注意:此元件的拆卸和安裝需要由訓練有素且通過 Lenovo 服務認證的技術人員完成。沒有經過適當 的培訓和資格認證,請不要嘗試卸下或安裝它。

### 卸下韌體和 RoT 安全模組

使用此資訊卸下韌體和 RoT 安全模組。

## 關於此作業

重要事項:此作業必須由訓練有素且通過 Lenovo 服務認證的技術人員執行。沒有經過適當的培訓和資 格認證,請不要嘗試卸下或安裝它。

### 注意:

• 閱[讀第 1](#page-10-0) 頁 「[安裝準則](#page-10-0)」[和第 2](#page-11-0) 頁 「[安全檢驗核對清單](#page-11-0)」,確保工作時安全無虞。

- 關閉伺服器和週邊裝置的電源,並拔掉電源線和所有外部纜線。請參閱[第 22](#page-31-0) 頁 「[關閉伺服器電源](#page-31-0)」。
- 將靜電敏感元件保存在防靜電保護袋中,直到安裝時才取出,且處理這些裝置時配戴靜電放電腕帶或使用 其他接地系統,以避免暴露於靜電之中,否則可能導致系統停止運轉和資料遺失。
- 更換韌體和 RoT 安全模組之後,請將韌體更新到伺服器支援的特定版本。開始之前,請先確定您 有所需的韌體或前一版的韌體副本。

**韌體和驅動程式下載**:更換元件後,您可能需要更新韌體或驅動程式。

- 前往 <https://datacentersupport.lenovo.com/products/servers/thinksystem/sr630v3/7d72/downloads/driver-list/> 查 看您伺服器適用的最新韌體和驅動程式更新。
- 如需韌體更新工具的相關資訊,請參閱*使用手冊或系統配置手冊*中的「「更新韌體」」。

步驟 1. 準備您的伺服器。

- a. 執行 OneCLI 指令以備份 uEFI 設定。請參閱 [https://pubs.lenovo.com/lxce-onecli/onecli\\_r\\_save\\_co](https://pubs.lenovo.com/lxce-onecli/onecli_r_save_command) [mmand](https://pubs.lenovo.com/lxce-onecli/onecli_r_save_command)。
- b. 同時執行 OneCLI 指令和 XCC 動作以備份 XCC 設定。請參閱 [https://pubs.lenovo.com/lxce-onecli](https://pubs.lenovo.com/lxce-onecli/onecli_r_save_command) [/onecli\\_r\\_save\\_command](https://pubs.lenovo.com/lxce-onecli/onecli_r_save_command) 和 [https://pubs.lenovo.com/xcc2/NN1ia\\_c\\_backupthexcc.html](https://pubs.lenovo.com/xcc2/NN1ia_c_backupthexcc.html)。
- c. 卸下上蓋。請參[閱第 263](#page-272-0) 頁 「[卸下上蓋](#page-272-0)」。
- d. 如果您的伺服器隨附背面硬碟組件,請先將其卸下。請參[閱第 220](#page-229-0) 頁 「[卸下背面 2.5 吋磁](#page-229-0) [碟機組件](#page-229-0)」。
- e. 如果您的伺服器隨附 7 公釐背面硬碟組件,請先將其卸下。請參閲[第 223](#page-232-0) 頁 「[卸下 7 公](#page-232-0) [釐背面硬碟組件](#page-232-0)」。
- f. 如果您的伺服器隨附擴充卡組件,請先將其卸下,請參[閱第 231](#page-240-0) 頁 「[卸下背面擴充卡](#page-240-0)」。

步驟 2. 卸下韌體和 RoT 安全模組。

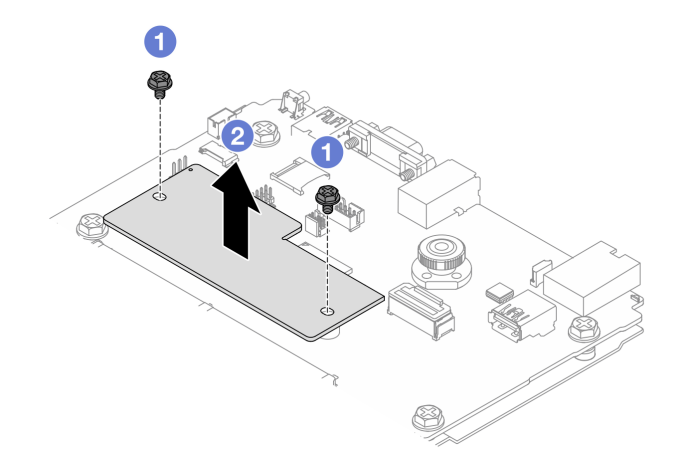

圖例 268. 卸下 RoT 模組

- a. 1 鬆開 RoT 模組上的兩個螺絲。
- b. 2 將 RoT 模組提起,從機箱取出。

# 在您完成之後

如果指示您送回元件或選配裝置,請遵循所有包裝指示,並使用提供給您的任何包裝材料來運送。

### 示範影片

### <span id="page-256-0"></span>[觀看 YouTube 上的程序](https://www.youtube.com/watch?v=JgIx7DoRN7E)

### 安裝韌體和 RoT 安全模組

使用此資訊安裝韌體和 RoT 安全模組。

重要事項:此作業必須由訓練有素且通過 Lenovo 服務認證的技術人員執行。沒有經過適當的培訓和資 格認證,請不要嘗試卸下或安裝它。

(僅限經過培訓的 Lenovo 維修技術人員)更換 韌體和 RoT 安全模組 之後,請將 UEFI、XCC 和 LXPM 韌 體更新到伺服器支援的特定版本。如需如何更新韌體的詳細資訊,請參閱[更換韌體和 RoT 安全模組的要訣](https://glosse4lenovo.lenovo.com/wiki/glosse4lenovo/view/How To/System related/How to do RoT Module FW update on ThinkSystem V3 machines/)。

### 注意:

- 閱[讀第 1](#page-10-0) 頁 「[安裝準則](#page-10-0)」[和第 2](#page-11-0) 頁 「[安全檢驗核對清單](#page-11-0)」,確保工作時安全無虞。
- 關閉伺服器和週邊裝置的電源,並拔掉電源線和所有外部纜線。請參閱[第 22](#page-31-0) 頁 「[關閉伺服器電源](#page-31-0)」。
- 將靜電敏感元件保存在防靜電保護袋中,直到安裝時才取出,且處理這些裝置時配戴靜電放電腕帶或使用 其他接地系統,以避免暴露於靜電之中,否則可能導致系統停止運轉和資料遺失。

**韌體和驅動程式下載**: 更換元件後, 您可能需要更新韌體或驅動程式。

- 前往 <https://datacentersupport.lenovo.com/products/servers/thinksystem/sr630v3/7d72/downloads/driver-list/> 查 看您伺服器適用的最新韌體和驅動程式更新。
- 如需韌體更新工具的相關資訊,請參閱*使用手冊*或*系統配置手冊*中的「「更新韌體」」。

### 程序

- 步驟 1. 將裝有新零件的防靜電保護袋與伺服器外部任何未上漆的表面進行接觸。然後從保護袋中取出新零 件,並將其放置在防靜電表面上。
- 步驟 2. 將韌體和 RoT 安全模組安裝到伺服器。

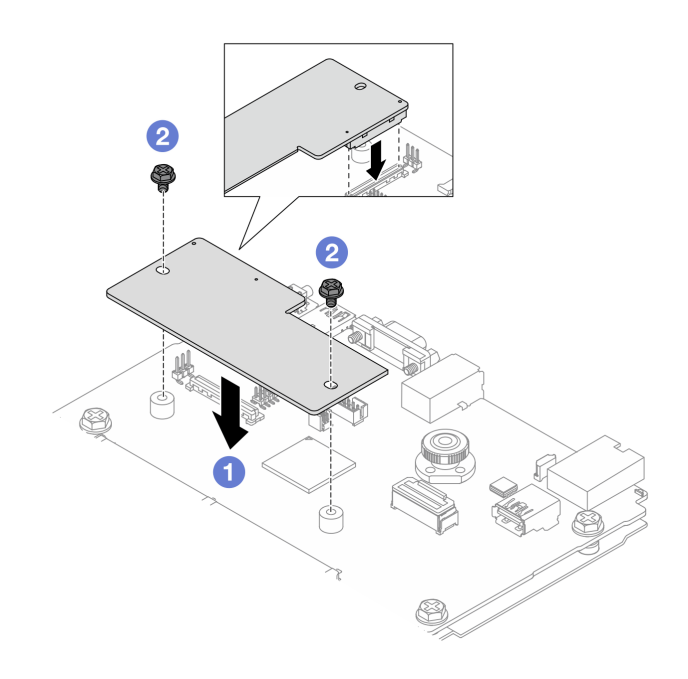

圖例 269. 安裝韌體和 RoT 安全模組

- a. <sup>●</sup>將韌體和 RoT 安全模組向下放到系統 I/O 板上,並確保模組上的接頭正確插入系統 I/O 板上的插槽。
- b. 2 鎖緊兩個螺絲,將韌體和 RoT 安全模組固定到位。

# 在您完成之後

- 1. 安裝您卸下的所有元件:
	- [第 234](#page-243-0) 頁 「[安裝擴充卡](#page-243-0)」
	- [第 224](#page-233-0) 頁 「[安裝後方 7 公釐硬碟組件](#page-233-0)」
	- [第 220](#page-229-0) 頁 「[安裝背面熱抽換硬碟組件](#page-229-0)」
- 2. 完成零件更換請參閱[第 266](#page-275-0) 頁 「[完成零件更換](#page-275-0)」。
- 3. 執行 OneCLI 指令以還原 uEFI 設定。請參閱 [https://pubs.lenovo.com/lxce-onecli/onecli\\_r\\_save\\_command](https://pubs.lenovo.com/lxce-onecli/onecli_r_save_command)。
- 4. 同時執行 OneCLI 指令和 XCC 動作以還原 XCC 設定。請參閲 https://pubs.lenovo.com/lxce-onecli/onecli r save\_command 和 [https://pubs.lenovo.com/xcc2/NN1ia\\_c\\_backupthexcc.html](https://pubs.lenovo.com/xcc2/NN1ia_c_backupthexcc.html)。
- 5. 將 UEFI 韌體更新到伺服器支援的特定版本。請參閱[更換韌體和 RoT 安全模組的要訣](https://glosse4lenovo.lenovo.com/wiki/glosse4lenovo/view/How To/System related/How to do RoT Module FW update on ThinkSystem V3 machines/)。
- 6. 如果系統中安裝了軟體 (SW) 金鑰(例如 XCC FoD 金鑰), 請再次注入金鑰以確保金鑰正常運作。 (請參閱 [Using Lenovo Features on Demand](https://lenovopress.lenovo.com/redp4895.pdf))。

附註:如果您需要一併更換處理器板與韌體和 RoT 安全模組,請在注入金鑰之前更新 VPD。請 參[閱第 258](#page-267-0) 頁 「[更新重要產品資料 \(VPD\)](#page-267-0)」。

- 7. (選用) 如有需要,請執行下列動作:
	- 隱藏 TPM,詳情請參閱第 248 頁 「隱藏 TPM」。
	- 更新 TPM 韌體,詳情請參閱[第 249](#page-258-0) 頁 「[更新 TPM 韌體](#page-258-0)」。
	- 啟用 UEFI 安全開機,詳情請參[閱第 250](#page-259-0) 頁 「[啟用 UEFI 安全開機](#page-259-0)」。

### 示範影片

### [觀看 YouTube 上的程序](https://www.youtube.com/watch?v=mmcNSX3Lfyk)

#### 隱藏/顯示 TPM

TPM 預設為啟用,以加密系統作業的資料傳輸。您可以選擇使用 Lenovo XClarity Essentials OneCLI 停 用 TPM。

若要停用 TPM,請執行下列動作:

1. 下載並安裝 Lenovo XClarity Essentials OneCLI。

若要下載 Lenovo XClarity Essentials OneCLI, 請前往下列網站:

<https://datacentersupport.lenovo.com/solutions/HT116433>

2. 執行下列指令:

OneCli.exe config set TrustedComputingGroup.HideTPMfromOS "Yes" --imm <userid>:<password>@<ip\_address> --override

其中:

- <userid>:<password> 是用來存取伺服器 BMC (Lenovo XClarity Controller 介面) 的認證。預設使用 者 ID 為 USERID, 而預設密碼為 PASSW0RD (零, 非大寫的 o)
- <ip address> 是 BMC 的 IP 位址。

範例:

<span id="page-258-0"></span>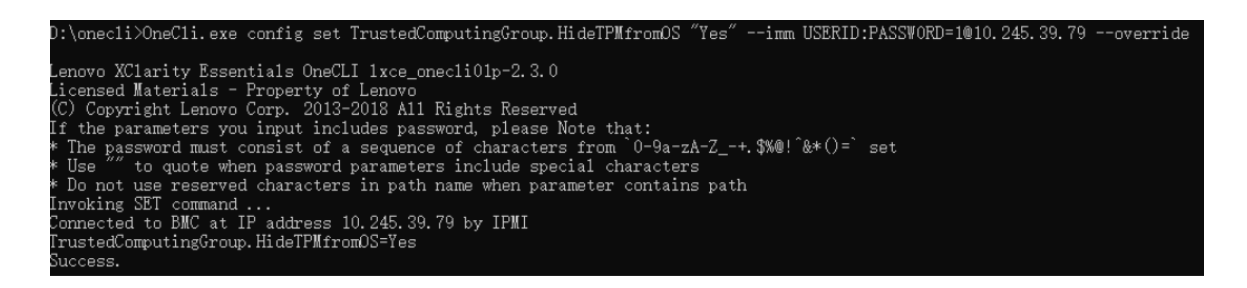

3. 重新啟動系統。

如果要再次啟用 TPM,請執行下列指令並重新啟動系統: OneCli.exe config set TrustedComputingGroup.HideTPMfromOS "No" --imm <userid>:<password>@<ip\_address> --override

範例:

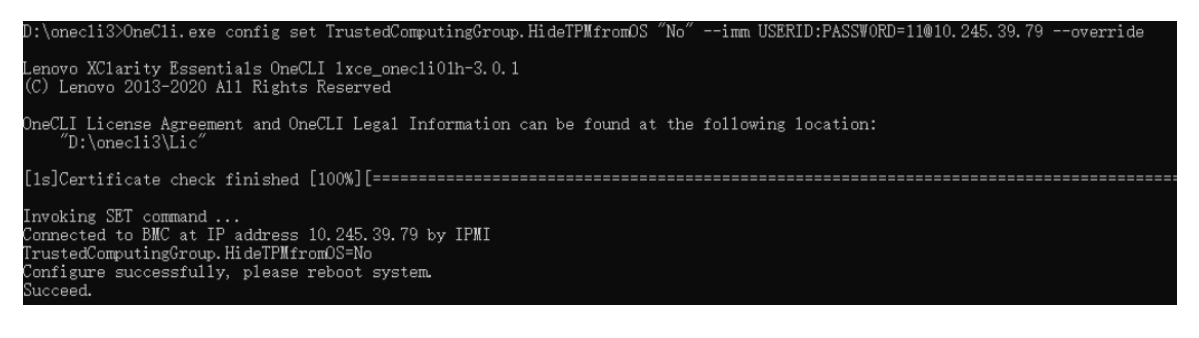

### 更新 TPM 韌體

您可以選擇使用 Lenovo XClarity Essentials OneCLI 更新 TPM 韌體。

附註: TPM 韌體更新無法復原。更新後, TPM 韌體即無法降級到早期版本。

### TPM 韌體版本

按照下列程序查看 TPM 韌體版本:

從 Lenovo XClarity Provisioning Manager

- 1. 啟動伺服器,然後按下畫面上指示的按鍵以顯示 Lenovo XClarity Provisioning Manager 介 面。如需相關資訊,請參閱與您伺服器相容的 LXPM 文件中的「啟動」一節,網址為 <https://pubs.lenovo.com/lxpm-overview/>。
- 2. 如果需要開機管理者密碼,請輸入密碼。
- 3. 在 UEFI 設定頁面中,按一下**系統設定 → 安全性 → 授信平台模組 → TPM 2.0 → TPM 韌體版本**。

### 更新 TPM 韌體

若要更新 TPM 韌體,請執行下列動作:

- 1. 下載並安裝 Lenovo XClarity Essentials OneCLI。 若要下載 Lenovo XClarity Essentials OneCLI,請前往下列網站: <https://datacentersupport.lenovo.com/solutions/HT116433>
- 2. 執行下列指令:

OneCli.exe config set TrustedComputingGroup.DeviceOperation "Update to TPM 2.0 firmware version <x.x.x.x>" --bmc <userid>:<password>@<ip\_address>

其中:

•  $\langle x.x.x.x \rangle \not\equiv \exists$  標 TPM 版本。

<span id="page-259-0"></span>例如 TPM 2.0 (7.2.1.0) -> TPM 2.0 (7.2.2.0):

OneCli.exe config set TrustedComputingGroup.DeviceOperation "Update to TPM 2.0 firmware version 7.2.2.0" --bmc <userid>:<password>@<ip\_address>

- <userid>:<password> 是用來存取伺服器 BMC (Lenovo XClarity Controller 介面) 的認證。預設使用 者 ID 為 USERID,而預設密碼為 PASSW0RD(零,非大寫的 o)。
- <ip address> 是 BMC 的 IP 位址。

#### 啟用 UEFI 安全開機

您可以選擇啟用 UEFI 安全開機。

有兩種方式可啟用 UEFI 安全開機︰

• 從 Lenovo XClarity Provisioning Manager

如果要從 Lenovo XClarity Provisioning Manager 啟用 UEFI 安全開機:

- 1. 啟動伺服器,然後按下畫面上指示的按鍵以顯示 Lenovo XClarity Provisioning Manager 介 面。如需相關資訊,請參閱與您伺服器相容的 LXPM 文件中的「啟動」一節,網址為 <https://pubs.lenovo.com/lxpm-overview/>。
- 2. 如果需要開機管理者密碼,請輸入密碼。
- 3. 在 UEFI 設定頁面中, 按一下系統設定→ 安全性→ 安全開機。
- 4. 啟用安全開機並儲存設定。

附註:如果需要停用 UEFI 安全開機,請在步驟 4 中選取「停用」。

• 從 Lenovo XClarity Essentials OneCLI

如果要從 Lenovo XClarity Essentials OneCLI 啟用 UEFI 安全開機:

- 1. 下載並安裝 Lenovo XClarity Essentials OneCLI。 若要下載 Lenovo XClarity Essentials OneCLI,請前往下列網站︰ <https://datacentersupport.lenovo.com/solutions/HT116433>
- 2. 執行下列指令,以啟用安全開機: OneCli.exe config set SecureBootConfiguration.SecureBootSetting Enabled --bmc <userid>:<password>@<ip\_ address>

其中:

- <userid>:<password> 是用來存取伺服器 BMC (Lenovo XClarity Controller 介面) 的認證。預設使 用者 ID 為 USERID, 而預設密碼為 PASSW0RD (零, 非大寫的 o)

– <ip\_address> 是 BMC 的 IP 位址。

如需 Lenovo XClarity Essentials OneCLI set 指令的相關資訊,請參閱:

[https://pubs.lenovo.com/lxce-onecli/onecli\\_r\\_set\\_command](https://pubs.lenovo.com/lxce-onecli/onecli_r_set_command)

附註: 如果需要停用 UEFI 安全開機,請執行下列指令: OneCli.exe config set SecureBootConfiguration.SecureBootSetting Disabled --bmc <userid>:<password>@<ip\_address>

# 更換系統 I/O 板(僅限經過培訓的維修技術人員)

使用本節中的資訊從主機板組件卸下和安裝系統 I/O 板。

附註: 在伺服器安裝了 液氣熱交換模組 (L2AM) 的情況下, 如果您需要安裝或卸下主機板組件或處理器, 您 必須先索取 L2AM 模組把手 (L2AM 散熱槽托架) 。不過, 在將舊的 L2AM 換成新的時,則不需要索取 模組把手(L2AM 散熱槽托架),因為新的 L2AM 包裝已經內含。

<span id="page-260-0"></span>卸下系統 I/O 板

依照指示卸下系統 I/O 板。

# 關於此作業

### 注意:

- 閱[讀第 1](#page-10-0) 頁 「[安裝準則](#page-10-0)」[和第 2](#page-11-0) 頁 「[安全檢驗核對清單](#page-11-0)」,確保工作時安全無虞。
- 關閉伺服器和週邊裝置的電源,並拔掉電源線和所有外部纜線。請參閱[第 22](#page-31-0) 頁 「[關閉伺服器電源](#page-31-0)」。
- 將靜電敏感元件保存在防靜電保護袋中,直到安裝時才取出,且處理這些裝置時配戴靜電放電腕帶或使用 其他接地系統,以避免暴露於靜電之中,否則可能導致系統停止運轉和資料遺失。

### 程序

步驟 1. 準備您的伺服器。

- a. 卸下上蓋。請參閱[第 263](#page-272-0) 頁 「[卸下上蓋](#page-272-0)」。
- b. 如果您的伺服器隨附空氣擋板,請先將其卸下。請參閱[第 31](#page-40-0) 頁 「[卸下空氣擋板](#page-40-0)」。
- c. 如果您的伺服器隨附背面硬碟組件,請先將其卸下。請參閱[第 220](#page-229-0) 頁 「[卸下背面 2.5 吋磁](#page-229-0) [碟機組件](#page-229-0)」。
- d. 記下纜線連接至主機板組件的位置,然後拔除所有纜線。

注意:先鬆開纜線接頭上的所有閂鎖、纜線夾、卡榫或鎖如果在拔除纜線之前未鬆開這些物件, 則會損壞主機板組件上的纜線接頭。若纜線接頭有任何損壞,都可能需要更換主機板組件。

- e. 卸下主機板組件上安裝的以下任何一項元件,並將其置於安全且防靜電的位置。
	- [第](#page-206-0) [198](#page-207-0) 頁 「[更換處理器和散熱槽](#page-206-0)」
	- [第 175](#page-184-0) 頁 「[更換記憶體模組](#page-184-0)」
	- [第 259](#page-268-0) 頁 「[更換系統風扇](#page-268-0)」
	- [第 210](#page-219-0) 頁 「[更換 RAID 快閃記憶體電源模組](#page-219-0)」
	- [第](#page-236-0) [228](#page-237-0) 頁 「[更換背面擴充卡](#page-236-0)」
	- [第](#page-55-0) [47](#page-56-0) 頁 「[更換 CMOS 電池](#page-55-0)」
	- [第 225](#page-234-0) 頁 「[更換背面 OCP 模組](#page-234-0)」
- f. 輕輕拉出電源供應器。確定它們已從主機板組件拔除。
- 步驟 2. 卸下韌體和 RoT 安全模組,請參閱[第 245](#page-254-0) 頁 「[卸下韌體和 RoT 安全模組](#page-254-0)」。
- 步驟 3. 卸下 MicroSD 卡,請參閱[第 178](#page-187-0) 頁 「[卸下 MicroSD 卡](#page-187-0)」。
- 步驟 4. 將系統 I/O 板與處理器板分開。

附註:為防止 IO 板的接點損壞,請捏住 IO 板上的柱塞向上提一點,然後向外拉出 IO 板。在整個 拉動過程中,確保 IO 板盡可能保持水平。

<span id="page-261-0"></span>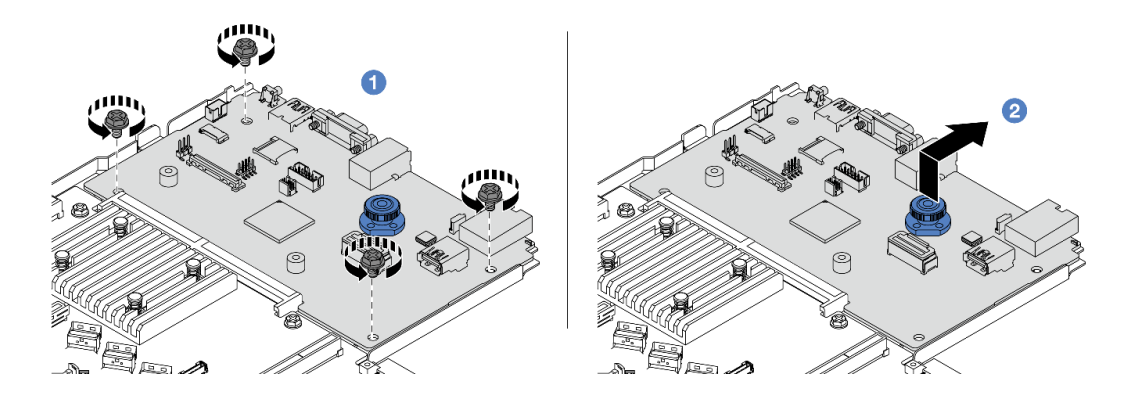

圖例 270. 卸下系統 I/O 板

a. 1 卸下用來固定系統 I/O 板的螺絲。

b. <sup>2</sup> 拉起並握住柱塞,將系統 I/O 板向後方滑動,使其脱離處理器板。

# 在您完成之後

### 重要事項:

- 送回處理器板之前,請確定已將處理器插座蓋安裝到新處理器板中。
- 如果更換新建系統 I/O 板、請將 MicroSD 卡從舊系統 I/O 板轉移到新建板。請參[閱第 178](#page-187-0) 頁 「[卸下](#page-187-0) [MicroSD 卡](#page-187-0)」[和第 180](#page-189-0) 頁 「[安裝 MicroSD 卡](#page-189-0)」
- 如果您計劃回收主機板組件,請遵循「「拆卸硬體以進行回收」」指示進行,以符合當地法規,該 指令內容位於使用手冊中。

### 示範影片

### [觀看 YouTube 上的程序](https://www.youtube.com/watch?v=3gwBV0zGqbw)

安裝系統 I/O 板 請依照本節中的指示安裝系統 I/O 板。

# 關於此作業

### 注意:

- 閲讀[第 1](#page-10-0) 頁 「[安裝準則](#page-10-0)」和[第 2](#page-11-0) 頁 「[安全檢驗核對清單](#page-11-0)」,確保工作時安全無虞。
- 關閉伺服器和週邊裝置的電源,並拔掉電源線和所有外部纜線。請參閱[第 22](#page-31-0) 頁 「[關閉伺服器電源](#page-31-0)」。
- 將靜電敏感元件保存在防靜電保護袋中,直到安裝時才取出,且處理這些裝置時配戴靜電放電腕帶或使用 其他接地系統,以避免暴露於靜電之中,否則可能導致系統停止運轉和資料遺失。

### 程序

步驟 1. 將裝有系統 I/O 板的防靜電保護袋與伺服器外部任何未上漆的表面進行接觸。然後從保護袋中取出 系統 I/O 板,並將其放置在防靜電表面上。

步驟 2. 安裝系統 I/O 板。

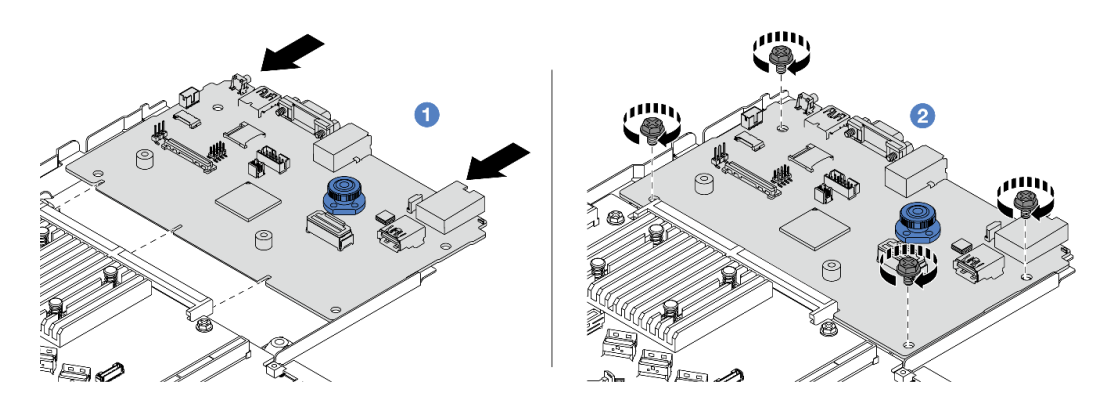

### 圖例 271. 安裝系統 I/O 板

a. ● 將系統 I/O 板上的接點對齊處理器板上的插槽,然後用雙手推動系統 I/O 板並將其輕 輕插入接頭。

附註:為防止系統 I/O 板的接點損壞,請確保系統 I/O 板正確對齊處理器板上的接頭,並 在插入過程中盡可能保持水平。

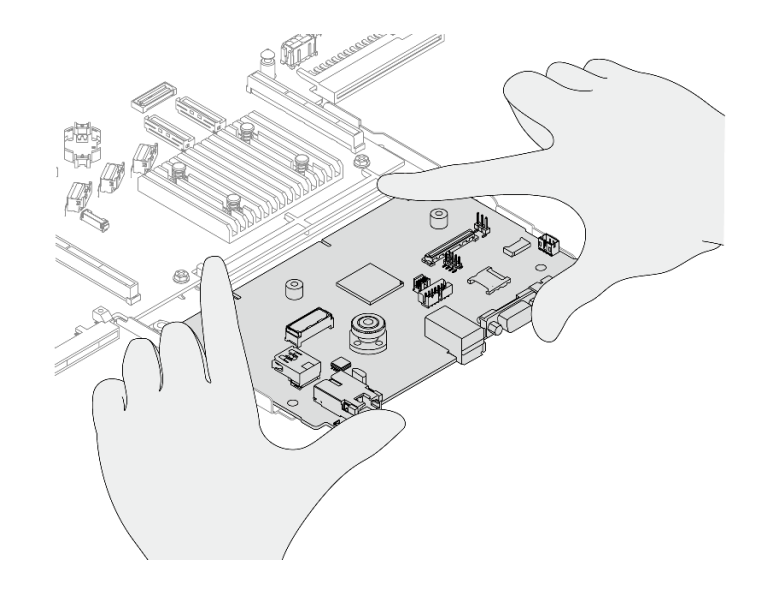

### 圖例 272. 用雙手安裝

b. 2 鎖上螺絲,將系統 I/O 板安裝到支撐金屬板。

步驟 3. 安裝韌體和 RoT 安全模組,請參閱[第 247](#page-256-0) 頁 「[安裝韌體和 RoT 安全模組](#page-256-0)」。 步驟 4. 安裝 MicroSD 卡,請參閱[第 180](#page-189-0) 頁 「[安裝 MicroSD 卡](#page-189-0)」。

# 在您完成之後

- 1. 安裝在拆卸系統 I/O 板之前已卸下的所有元件。
	- [第](#page-206-0) [198](#page-207-0) 頁 「[更換處理器和散熱槽](#page-206-0)」
	- [第 175](#page-184-0) 頁 「[更換記憶體模組](#page-184-0)」
	- [第 259](#page-268-0) 頁 「[更換系統風扇](#page-268-0)」
	- [第 210](#page-219-0) 頁 「[更換 RAID 快閃記憶體電源模組](#page-219-0)」
	- [第](#page-236-0) [228](#page-237-0) 頁 「[更換背面擴充卡](#page-236-0)」
- [第](#page-55-0) [47](#page-56-0) 頁 「[更換 CMOS 電池](#page-55-0)」
- [第 225](#page-234-0) 頁 「[更換背面 OCP 模組](#page-234-0)」
- [第 247](#page-256-0) 頁 「[安裝韌體和 RoT 安全模組](#page-256-0)」
- 2. 將伺服器中的纜線適當地進行佈線並加以固定。請參[閱第 269](#page-278-0) 頁第 2 章 「[內部纜線佈線](#page-278-0)」中每個 元件的纜線佈線詳細資訊。
- 3. 如果您已卸下背面框架,請予以安裝。請參閲第 220 頁 「[安裝背面 2.5 吋磁碟機組件](#page-229-0)」。
- 4. 如果您已卸下空氣擋板,請安裝它。請參閱[第 32](#page-41-0) 頁 「[安裝空氣擋板](#page-41-0)」。
- 5. 安裝上蓋。請參[閱第 264](#page-273-0) 頁 「[安裝上蓋](#page-273-0)」。
- 6. 將電源供應器推入機槽中,直到其卡入定位為止。
- 7. 將電源線連接到伺服器,然後開啟伺服器電源。
- 8. 更新主機板組件的重要產品資料 (VPD)。請參[閱第 258](#page-267-0) 頁 「[更新重要產品資料 \(VPD\)](#page-267-0)」。您可以在 ID 標籤上找到機型號碼和序號,請參閱使用手冊或系統配置手冊中的「識別伺服器並存取 Lenovo XClarity Controller」。
- 9. 或者,啟用安全開機。請參閲[第 250](#page-259-0) 頁 「[啟用 UEFI 安全開機](#page-259-0)」。

### 示範影片

#### [觀看 YouTube 上的程序](https://www.youtube.com/watch?v=xeuVKV2O2kg)

# 更換處理器板(僅限經過培訓的維修技術人員)

使用本節中的資訊從主機板組件卸下和安裝處理器板。

附註: 在伺服器安裝了 液氣熱交換模組 (L2AM) 的情況下, 如果您需要安裝或卸下主機板組件或處理器, 您 必須先索取 L2AM 模組把手 (L2AM 散熱槽托架)。不過,在將舊的 L2AM 換成新的時,則不需要索取 模組把手(L2AM 散熱槽托架),因為新的 L2AM 包裝已經內含。

### 卸下處理器板

請依照本節中的指示卸下處理器板。

# 關於此作業

處理器板提供不同的接頭或插槽來連接不同的元件或週邊裝置以便進行通訊。該板及支撐金屬板構成了主機 板組件的基礎。如果處理器板故障,則必須進行更換。

### 注意:

- 閱讀[第 1](#page-10-0) 頁 「[安裝準則](#page-10-0)」和[第 2](#page-11-0) 頁 「[安全檢驗核對清單](#page-11-0)」,確保工作時安全無虞。
- 關閉伺服器和调邊裝置的電源, 並拔掉電源線和所有外部纜線。請參閱[第 22](#page-31-0) 頁 「[關閉伺服器電源](#page-31-0)」。
- 將靜電敏感元件保存在防靜電保護袋中, 直到安裝時才取出, 且處理這些裝置時配戴靜電放電腕帶或使用 其他接地系統,以避免暴露於靜電之中,否則可能導致系統停止運轉和資料遺失。

# 程序

步驟 1. 準備您的伺服器。

- a. 卸下上蓋。請參[閱第 263](#page-272-0) 頁 「[卸下上蓋](#page-272-0)」。
- b. 如果您的伺服器隨附空氣擋板,請先將其卸下。請參閲第 31 頁 「[卸下空氣擋板](#page-40-0)」。
- c. 如果您的伺服器隨附背面硬碟組件,請先將其卸下。請參[閱第 220](#page-229-0) 頁 「[卸下背面 2.5 吋磁](#page-229-0) [碟機組件](#page-229-0)」。
- d. 記下纜線連接至主機板組件的位置,然後拔除所有纜線。

注意:先鬆開纜線接頭上的所有閂鎖、纜線夾、卡榫或鎖如果在拔除纜線之前未鬆開這些物件, 則會損壞主機板組件上的纜線接頭。若纜線接頭有任何損壞,都可能需要更換主機板組件。

- e. 卸下主機板組件上安裝的以下任何一項元件,並將其置於安全且防靜電的位置。
	- [第](#page-206-0) [198](#page-207-0) 頁 「[更換處理器和散熱槽](#page-206-0)」
	- [第 175](#page-184-0) 頁 「[更換記憶體模組](#page-184-0)」
	- [第 259](#page-268-0) 頁 「[更換系統風扇](#page-268-0)」
	- [第 210](#page-219-0) 頁 「[更換 RAID 快閃記憶體電源模組](#page-219-0)」
	- [第](#page-236-0) [228](#page-237-0) 頁 「[更換背面擴充卡](#page-236-0)」
	- [第](#page-55-0) [47](#page-56-0) 頁 「[更換 CMOS 電池](#page-55-0)」
	- [第 225](#page-234-0) 頁 「[更換背面 OCP 模組](#page-234-0)」
- f. 輕輕拉出電源供應器。確定它們已從主機板組件拔除。

步驟 2. 從機箱卸下主機板組件。

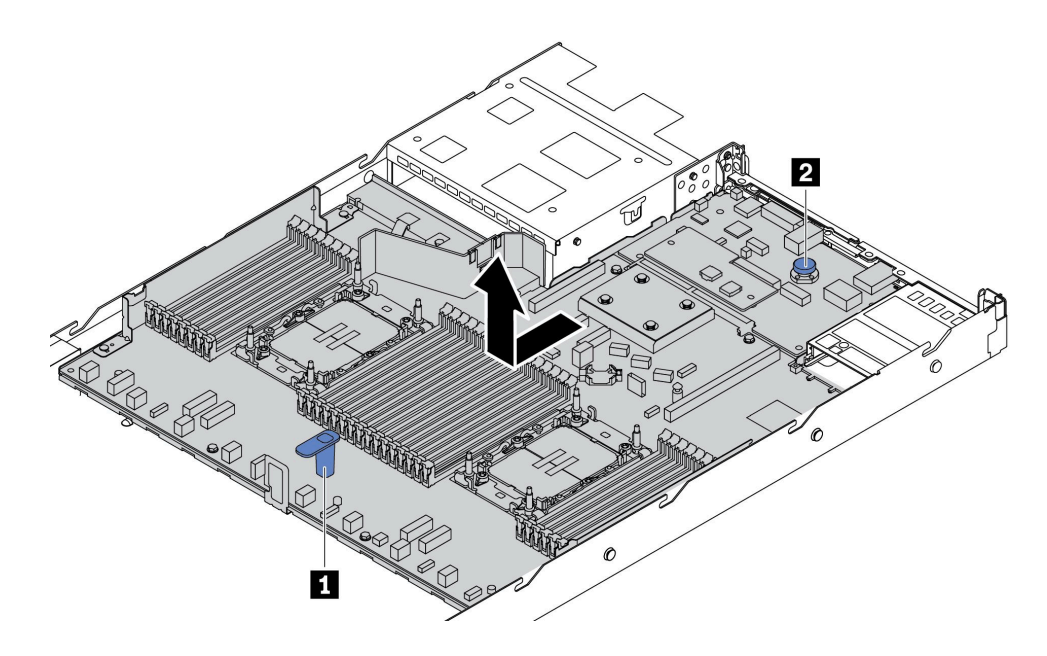

#### 圖例 273. 卸下主機板組件

- a. 同時握住把手 **1** 並拉起鬆開插腳 **2** ,將主機板組件向伺服器正面滑動。
- b. 將主機板組件提起,從機箱取出。

步驟 3. 卸下韌體和 RoT 安全模組,詳情請參[閱第 245](#page-254-0) 頁 「[卸下韌體和 RoT 安全模組](#page-254-0)」。 步驟 4. 卸下系統 I/O 板,詳情請參閱[第 251](#page-260-0) 頁 「[卸下系統 I/O 板](#page-260-0)」。

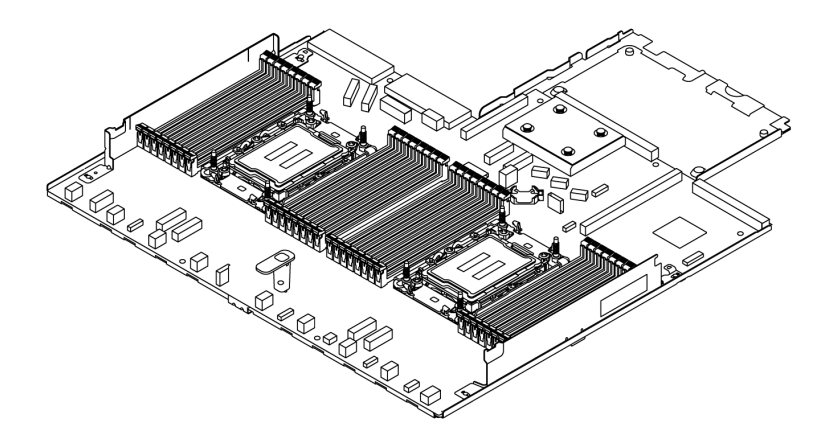

#### 圖例 274. 處理器板

**附註:**處理器板隨附了一個支撐金屬板。不需要進一步卸下其他元件。

# 在您完成之後

重要事項:送回主機板組件之前,請確定已蓋住處理器插座。新的主機板組件附有可蓋住處理器插座的 處理器外罩。將處理器新主機板組件上的處理器插座,然後將外罩安裝在卸下的主機板組件上 的處理器插座。

如果您計劃回收主機板組件,請遵循「「拆卸硬體以進行回收」」指示進行,以符合當地法規,該指令 內容位於使用手冊中。

### 示範影片

### [觀看 YouTube 上的程序](https://www.youtube.com/watch?v=3gwBV0zGqbw)

安裝處理器板

請依照本節中的指示安裝處理器板。

# 關於此作業

處理器板提供不同的接頭或插槽來連接不同的元件或週邊裝置以便進行通訊。該板及支撐金屬板構成了主機 板組件的基礎。如果處理器板故障,則必須進行更換。

### 注意:

- 閲讀[第 1](#page-10-0) 頁 「[安裝準則](#page-10-0)」和[第 2](#page-11-0) 頁 「[安全檢驗核對清單](#page-11-0)」,確保工作時安全無虞。
- 關閉伺服器和週邊裝置的電源,並拔掉電源線和所有外部纜線。請參閱[第 22](#page-31-0) 頁 「[關閉伺服器電源](#page-31-0)」。
- 將靜電敏感元件保存在防靜電保護袋中, 直到安裝時才取出, 且處理這些裝置時配載靜電放電腕帶或使用 其他接地系統,以避免暴露於靜電之中,否則可能導致系統停止運轉和資料遺失。

## 程序

步驟 1. 將裝有主機板組件的防靜電保護袋與伺服器外部任何未上漆的表面進行接觸。然後從保護袋中取 出處理器板,並將其放置在防靜電表面上。

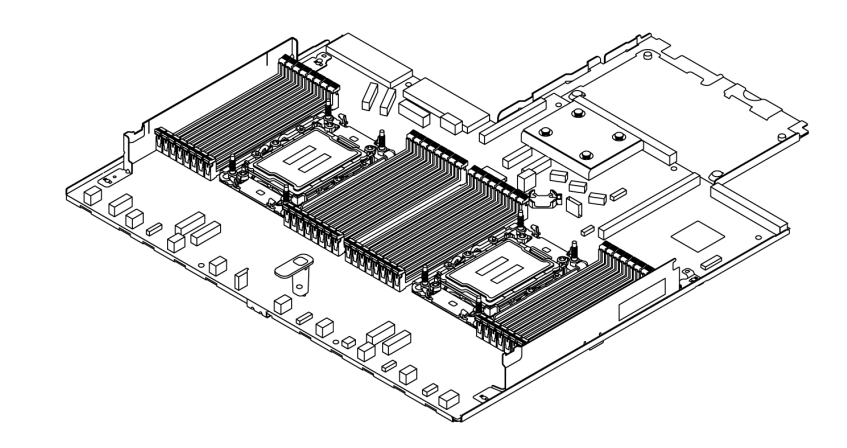

圖例 275. 處理器板

步驟 2. 安裝系統 I/O 板,詳情請參閱[第 252](#page-261-0) 頁 「[安裝系統 I/O 板](#page-261-0)」。

步驟 3. 安裝韌體和 RoT 安全模組,請參閱[第 247](#page-256-0) 頁 「[安裝韌體和 RoT 安全模組](#page-256-0)」。

步驟 4. 將主機板組件安裝到伺服器中。

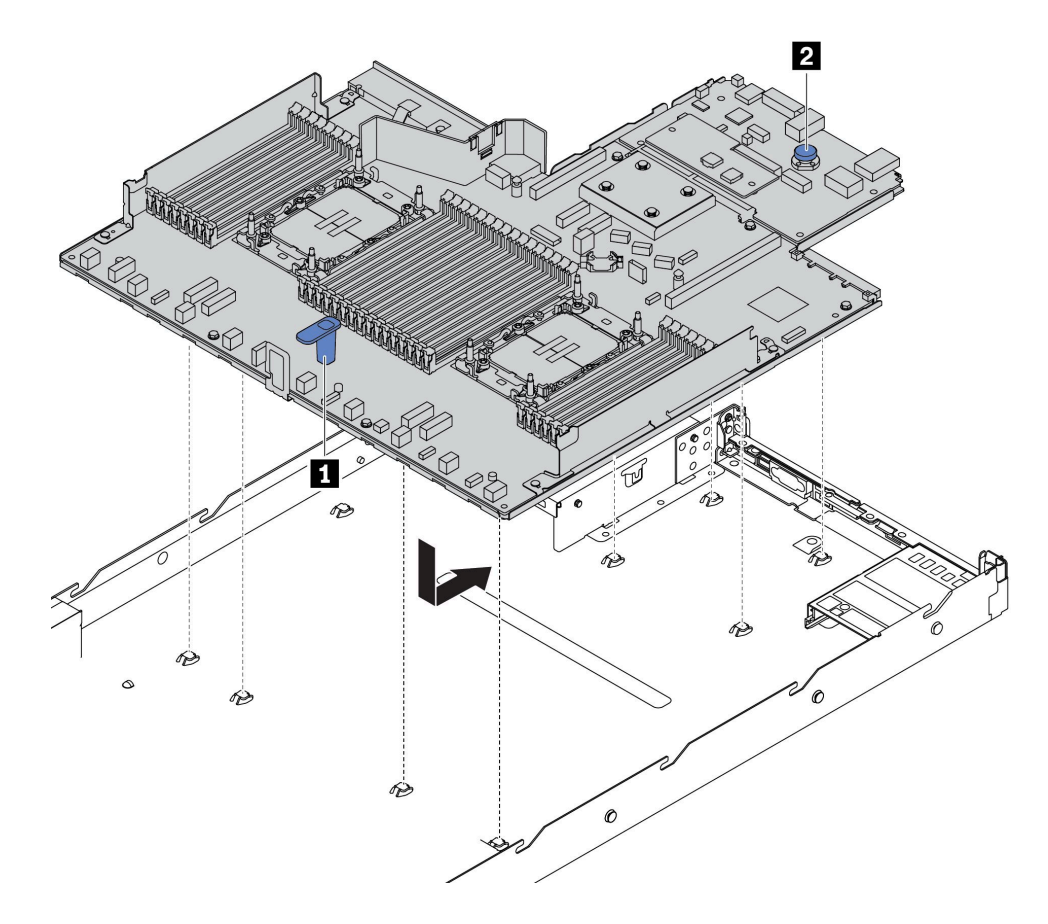

## 圖例 276. 安裝主機板組件

a. 同時握住把手 **1** 和鬆開插腳 **2** ,將主機板組件向下放入機箱中。

- <span id="page-267-0"></span>b. 將主機板組件向伺服器後方推,直到主機板組件卡入定位為止。請確定:
	- 新主機板組件的後方接頭插入後方面板的對應孔位。
	- 鬆開插腳 **2** 將主機板組件固定到位。

# 在您完成之後

- 1. 安裝從故障主機板組件卸下的所有元件。
	- [第](#page-206-0) [198](#page-207-0) 頁 「[更換處理器和散熱槽](#page-206-0)」
	- [第 175](#page-184-0) 頁 「[更換記憶體模組](#page-184-0)」
	- [第 259](#page-268-0) 頁 「[更換系統風扇](#page-268-0)」
	- [第 210](#page-219-0) 頁 「[更換 RAID 快閃記憶體電源模組](#page-219-0)」
	- [第](#page-236-0) [228](#page-237-0) 頁 「[更換背面擴充卡](#page-236-0)」
	- [第](#page-55-0) [47](#page-56-0) 頁 「[更換 CMOS 電池](#page-55-0)」
	- [第 225](#page-234-0) 頁 「[更換背面 OCP 模組](#page-234-0)」
- 2. 將伺服器中的纜線適當地進行佈線並加以固定。請參[閱第 269](#page-278-0) 頁第 2 章 「[內部纜線佈線](#page-278-0)」中每個 元件的纜線佈線詳細資訊。
- 3. 如果您已卸下背面框架,請予以安裝。請參[閱第 220](#page-229-0) 頁 「[安裝背面 2.5 吋磁碟機組件](#page-229-0)」。
- 4. 如果您已卸下空氣擋板,請安裝它。請參閲[第 32](#page-41-0) 頁 「[安裝空氣擋板](#page-41-0)」。
- 5. 安裝上蓋。請參[閱第 264](#page-273-0) 頁 「[安裝上蓋](#page-273-0)」。
- 6. 將電源供應器推入機槽中,直到其卡入定位為止。
- 7. 將電源線連接到伺服器,然後開啟伺服器電源。
- 8. 更新主機板組件的重要產品資料 (VPD)。請參閱第 258 頁 「更新重要產品資料 (VPD)」。您可以在 ID 標籤上找到機型號碼和序號, 請參閱*使用手冊*或*系統配置手冊*中的「識別伺服器並存取 Lenovo XClarity Controller」。
- 9. 或者,啟用安全開機。請參閲[第 250](#page-259-0) 頁 「[啟用 UEFI 安全開機](#page-259-0)」。

#### 示範影片

### [觀看 YouTube 上的程序](https://www.youtube.com/watch?v=xeuVKV2O2kg)

### 更新重要產品資料 (VPD)

使用本主題來更新重要產品資料 (VPD)。

- (必要)機型
- (必要)序號
- (選用)資產標籤
- (選用) UUID

### 建議的工具:

- Lenovo XClarity Provisioning Manager
- Lenovo XClarity Essentials OneCLI 指令

#### 使用 Lenovo XClarity Provisioning Manager

#### 步驟:

- 1. 啟動伺服器,然後根據畫面上的指示按下指定按鍵。依預設, Lenovo XClarity Provisioning Manager 介面隨即顯示。
- 2. 選擇系統摘要。「系統摘要」標籤頁面隨即顯示。
- 3. 按一下更新 VPD,然後導循書面上的指示更新 VPD。

<span id="page-268-0"></span>使用 Lenovo XClarity Essentials OneCLI 指令

- 更新機型 onecli config set SYSTEM\_PROD\_DATA.SysInfoProdName <m/t\_model> [access\_method]
- 更新序號 onecli config set SYSTEM\_PROD\_DATA.SysInfoSerialNum <s/n> [access\_method]
- 更新系統型號

onecli config set SYSTEM\_PROD\_DATA.SysInfoProdIdentifier <system model> [access\_method] onecli config set SYSTEM\_PROD\_DATA.SysInfoProdIdentifierEx <system model> --override [access\_method]

• 更新資產標籤

onecli config set SYSTEM\_PROD\_DATA.SysEncloseAssetTag <asset\_tag> [access\_method]

• 更新 UUID

onecli config createuuid SYSTEM\_PROD\_DATA.SysInfoUUID [access\_method]

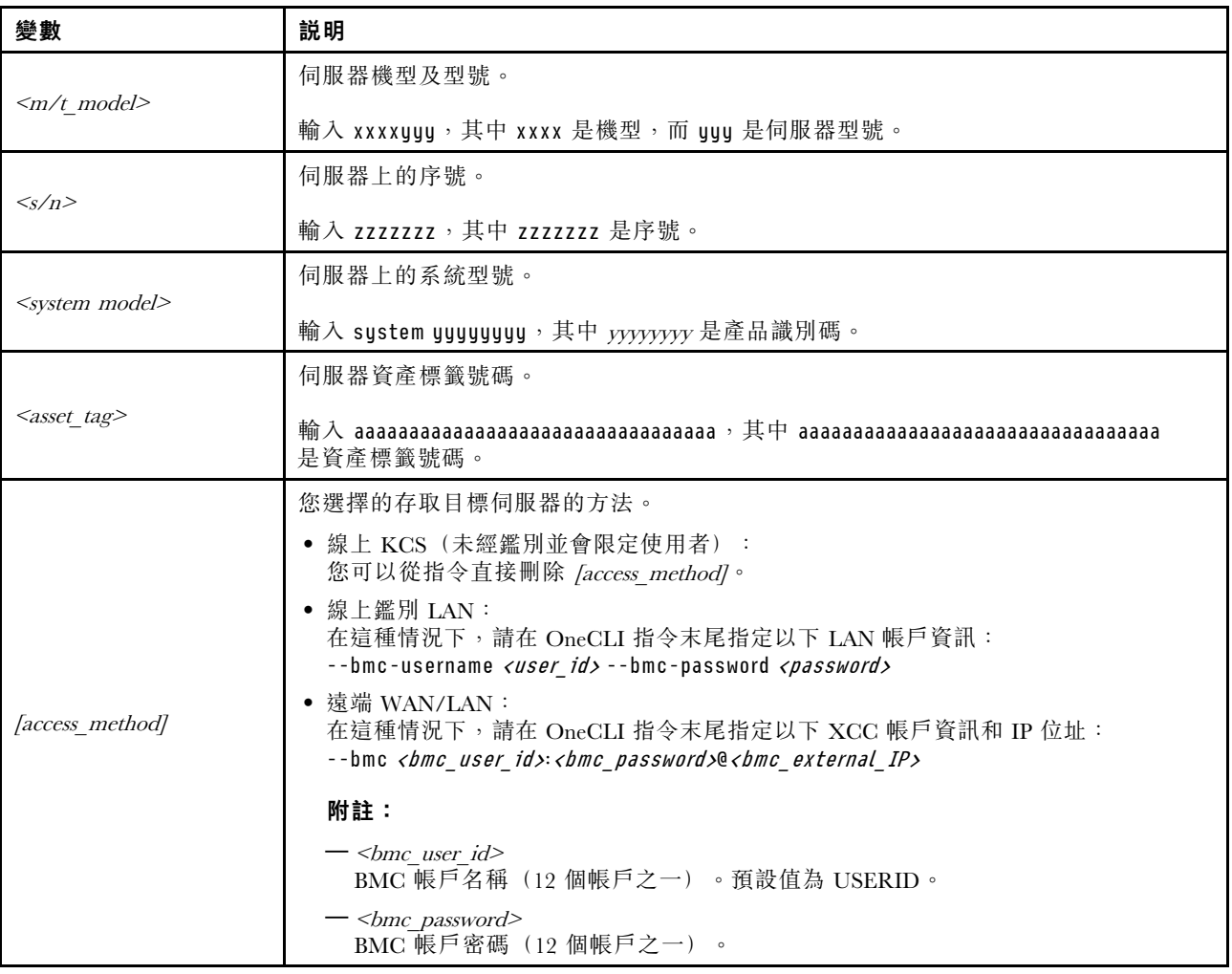

# 更換系統風扇

使用此資訊卸下和安裝系統風扇。

# 卸下系統風扇

使用此資訊卸下系統風扇。您可以在未關閉伺服器電源的情況下拆卸熱抽換風扇,這有助於避免造成 重大的系統作業中斷。

# 關於此作業

# S033

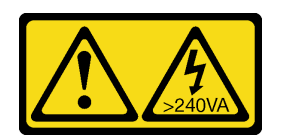

警告:

含有高壓電。高壓電流在遇到金屬短路時可能會產生熱能,導致金屬液化、燃燒或兩者同時發生。

S017

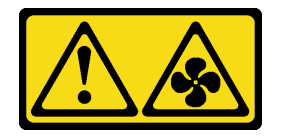

警告:

附近有危險的活動風扇葉片。手指和身體其他部位應保持距離。

注意:

- 閱讀[第 1](#page-10-0) 頁 「[安裝準則](#page-10-0)」和[第 2](#page-11-0) 頁 「[安全檢驗核對清單](#page-11-0)」,確保工作時安全無虞。
- 關閉伺服器和週邊裝置的電源,並拔掉電源線和所有外部纜線。請參閱[第 22](#page-31-0) 頁 「[關閉伺服器電源](#page-31-0)」。
- 將靜電敏感元件保存在防靜電保護袋中,直到安裝時才取出,且處理這些裝置時配戴靜電放電腕帶或使用 其他接地系統,以避免暴露於靜電之中,否則可能導致系統停止運轉和資料遺失。

# 程序

步驟 1. 卸下上蓋。請參閱[第 263](#page-272-0) 頁 「[卸下上蓋](#page-272-0)」。

步驟 2. 握住系統風扇兩端的風扇卡榫,小心提起系統風扇,使其脫離伺服器。

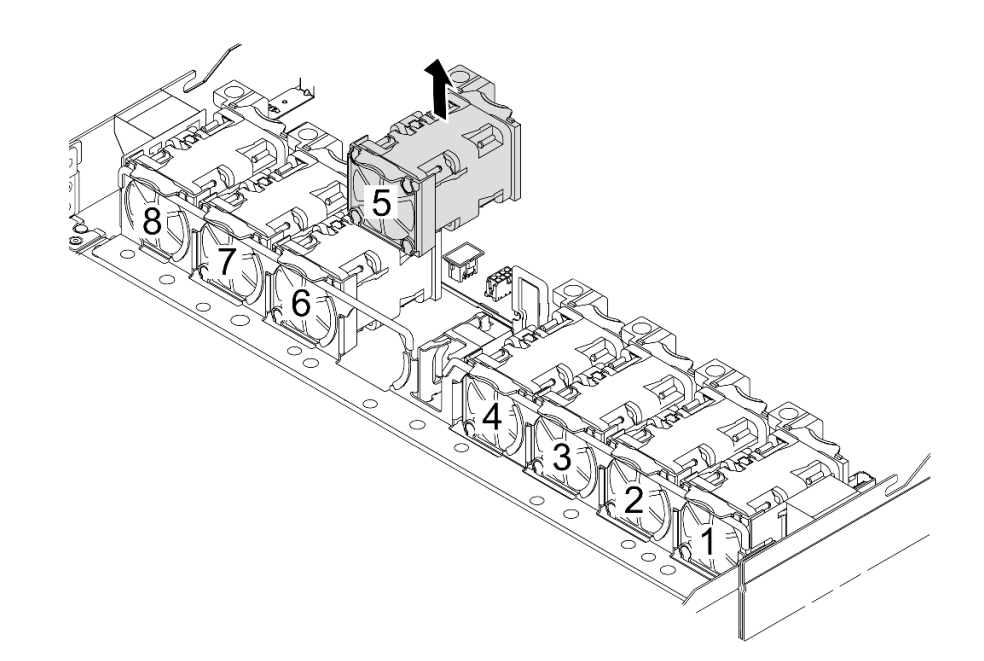

圖例 277. 卸下系統風扇

# 在您完成之後

- 1. 安裝新的系統風扇或安裝風扇填充板以蓋住該位置。請參閱第 261 頁 「安裝系統風扇」。
- 2. 如果指示您送回元件或選配裝置,請遵循所有包裝指示,並使用提供給您的任何包裝材料來運送。

### 示範影片

### [觀看 YouTube 上的程序](https://www.youtube.com/watch?v=3K9R0i1chxs)

# 安裝系統風扇

使用此資訊安裝系統風扇。您可以在未關閉伺服器電源的情況下安裝熱抽換風扇,這有助於避免造成 重大的系統作業中斷。

# 關於此作業

S033

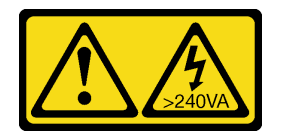

警告:

含有高壓電。高壓電流在遇到金屬短路時可能會產生熱能,導致金屬液化、燃燒或兩者同時發生。

S017

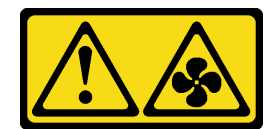

警告:

附近有危險的活動風扇葉片。手指和身體其他部位應保持距離。

注意:

- 閱讀[第 1](#page-10-0) 頁 「[安裝準則](#page-10-0)」和[第 2](#page-11-0) 頁 「[安全檢驗核對清單](#page-11-0)」,確保工作時安全無虞。
- 關閉伺服器和週邊裝置的電源,並拔掉電源線和所有外部纜線。請參閱[第 22](#page-31-0) 頁 「[關閉伺服器電源](#page-31-0)」。
- 將靜電敏感元件保存在防靜電保護袋中,直到安裝時才取出,且處理這些裝置時配戴靜電放電腕帶或使用 其他接地系統,以避免暴露於靜電之中,否則可能導致系統停止運轉和資料遺失。

# 程序

- 步驟 1. 將裝有系統風扇的防靜電保護袋接觸到伺服器外部任何未上漆的表面。然後從保護袋中取出系統風 扇,並將其放置在防靜電表面上。
- 步驟 2. 安裝系統風扇。

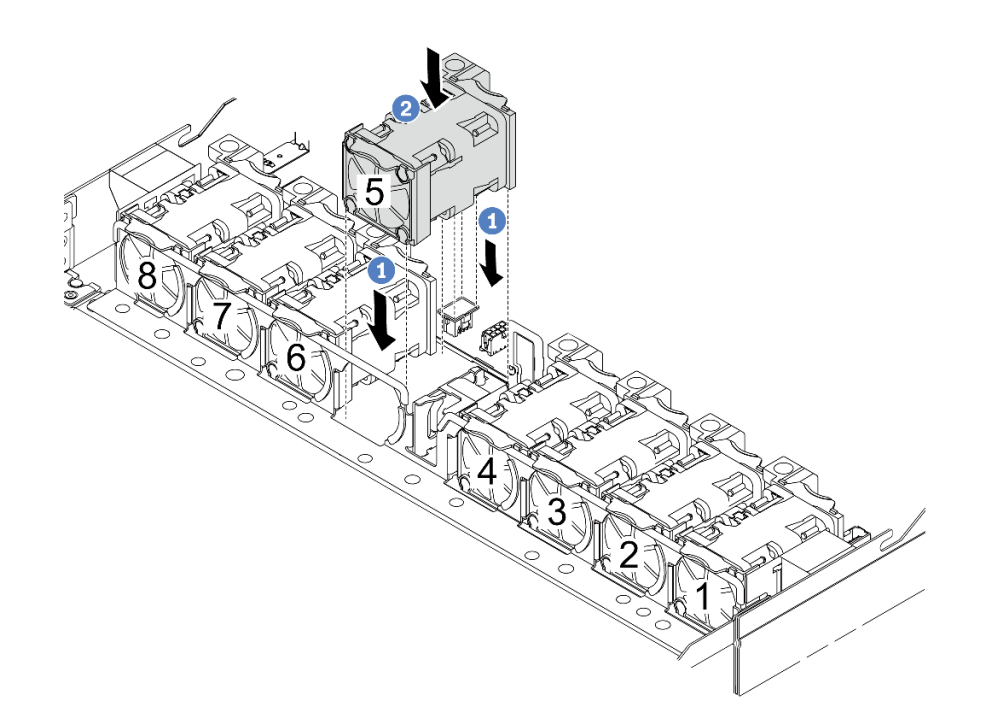

### 圖例 278. 安裝系統風扇

- a. 1 將風扇的四個角對齊風扇模組插座並放下。
- b. 2 向下按壓風扇閂鎖以確保其已插入接頭。

# 在您完成之後

完成零件更換請參閱[第 266](#page-275-0) 頁 「[完成零件更換](#page-275-0)」。

### 示範影片

<span id="page-272-0"></span>[觀看 YouTube 上的程序](https://www.youtube.com/watch?v=jpqoqnIt4jk)

# 更換上蓋

請依照本節中的指示卸下和安裝上蓋。

# 卸下上蓋

請依照本節中的指示卸下上蓋。

# 關於此作業

S033

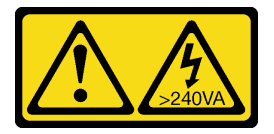

警告:

含有高壓電。高壓電流在遇到金屬短路時可能會產生熱能,導致金屬液化、燃燒或兩者同時發生。

### S014

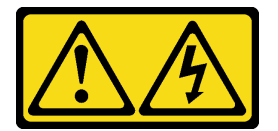

警告:

可能存在危險等級的電壓、電流及電能。只有合格的維修技術人員才獲得授權,能夠卸下貼有標籤的蓋板。

### 注意:

- 閲[讀第 1](#page-10-0) 頁 「[安裝準則](#page-10-0)」[和第 2](#page-11-0) 頁 「[安全檢驗核對清單](#page-11-0)」,確保工作時安全無虞。
- 關閉伺服器和週邊裝置的電源,並拔掉電源線和所有外部纜線。請參閱[第 22](#page-31-0) 頁 「[關閉伺服器電源](#page-31-0)」。
- 將靜電敏感元件保存在防靜電保護袋中,直到安裝時才取出,且處理這些裝置時配戴靜電放電腕帶或使用 其他接地系統,以避免暴露於靜電之中,否則可能導致系統停止運轉和資料遺失。

### 程序

步驟 1. 如果伺服器是安裝在機架中,請從機架中卸下伺服器。請參閱伺服器滑軌套件隨附的機架安裝手冊。 步驟 2. 卸下上蓋。

注意:請謹慎處理上蓋。如果上蓋在蓋板閂鎖打開的情況下滑落,可能會損壞蓋板閂鎖。

<span id="page-273-0"></span>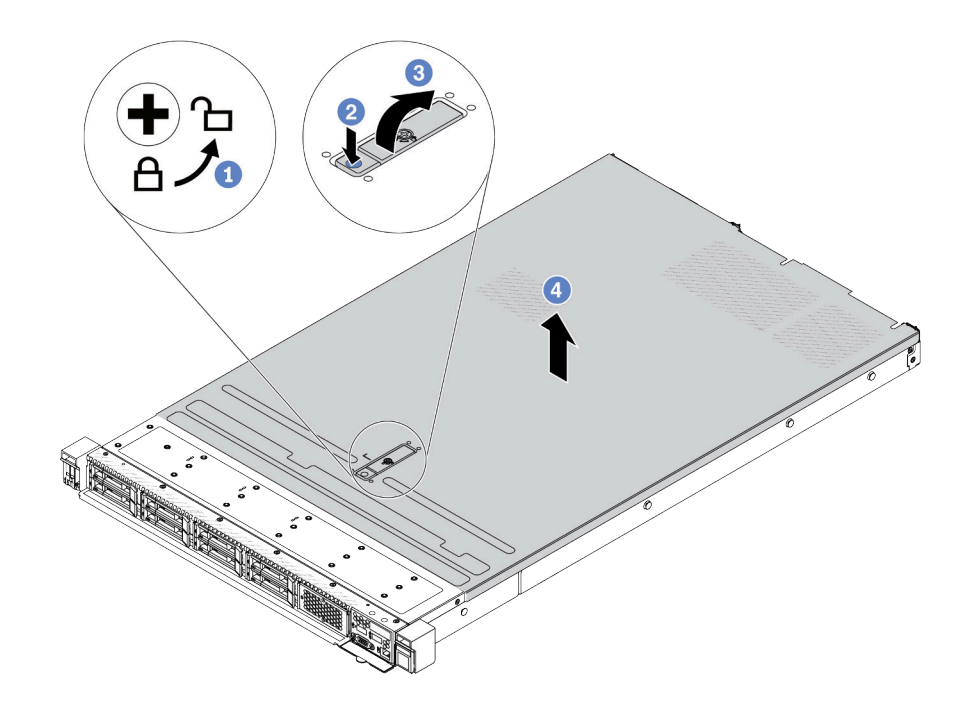

### 圖例 279. 卸下上蓋

- a. 使用螺絲起子將外蓋鎖轉動至圖示的解鎖位置。
- b. 2 按壓蓋板閂鎖上的鬆開按鈕。然後蓋板閂鎖會鬆開到一定程度。
- c. <sup>3</sup> 如圖所示完全開啟蓋板閂鎖。
- d. <sup>●</sup>將上蓋往後方滑動,直到脱離機箱為止。然後,將上蓋提起,從機箱中取出,再將上蓋 放在乾淨平坦的表面上。

# 在您完成之後

- 1. 根據需要更換任何選配產品或安裝新的上蓋。請參閱第 264 頁 「安裝上蓋」。
- 2. 如果指示您送回元件或選配裝置,請遵循所有包裝指示,並使用提供給您的任何包裝材料來運送。

### 示範影片

[觀看 YouTube 上的程序](https://www.youtube.com/watch?v=kUnzlVKXE84)

# 安裝上蓋

請依照本節中的指示安裝上蓋。

# 關於此作業

S033

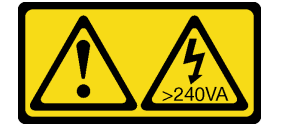

警告:

含有高壓電。高壓電流在遇到金屬短路時可能會產生熱能,導致金屬液化、燃燒或兩者同時發生。

S014

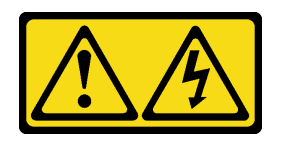

警告:

# 可能存在危險等級的電壓、電流及電能。只有合格的維修技術人員才獲得授權,能夠卸下貼有標籤的蓋板。

### 注意:

- 閲[讀第 1](#page-10-0) 頁 「[安裝準則](#page-10-0)」[和第 2](#page-11-0) 頁 「[安全檢驗核對清單](#page-11-0)」,確保工作時安全無虞。
- 關閉伺服器和週邊裝置的電源,並拔掉電源線和所有外部纜線。請參閱[第 22](#page-31-0) 頁 「[關閉伺服器電源](#page-31-0)」。
- 將靜電敏感元件保存在防靜電保護袋中,直到安裝時才取出,且處理這些裝置時配戴靜電放電腕帶或使用 其他接地系統,以避免暴露於靜電之中,否則可能導致系統停止運轉和資料遺失。

於上蓋卸下時操作伺服器,可能會損壞伺服器元件。為了保持正常冷卻和空氣流通,請在開啟伺服器電源 之前安裝上蓋。

附註:新的上蓋並未隨附服務標籤。如果您需要服務標籤,請與新的上蓋一起訂購,然後先將服務標籤 貼到新的上蓋。

## 程序

步驟 1. 檢查您的伺服器並確保:

- 所有纜線、配接卡和其他元件都已安裝並正確安置,且您沒有將拆卸工具或零件遺留在伺 服器內。
- 所有內部纜線都已正確連接和佈置。請參閱[第 269](#page-278-0) 頁第 2 章 「[內部纜線佈線](#page-278-0)」。
- 步驟 2. 將上蓋安裝至伺服器。

注意:請謹慎處理上蓋。如果上蓋在蓋板閂鎖打開的情況下滑落,可能會損壞蓋板閂鎖。

<span id="page-275-0"></span>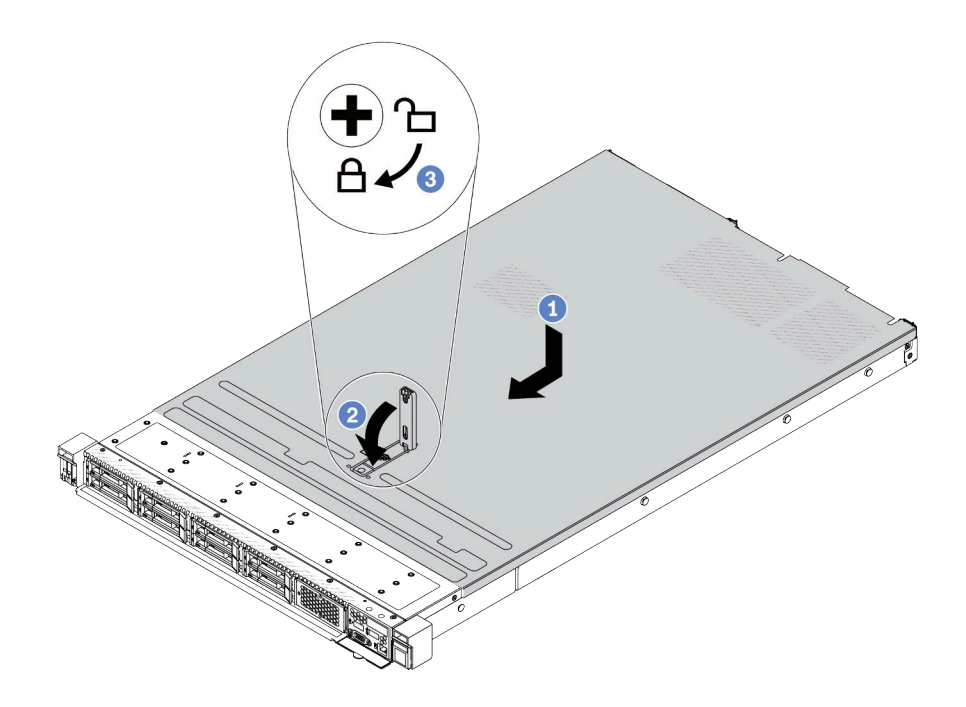

#### 圖例 280. 安裝上蓋

a. <sup>●</sup>確定蓋板閂鎖在開啟位置。將上蓋向下放至機箱,直到上蓋卡入機箱兩側的導軌為止。然 後,將上蓋滑到機箱前方。

附註:將上蓋向前滑動之前,請確定上蓋的所有卡榫都與機箱正確咬合。

- b. 2 按下蓋板閂鎖,確保蓋板閂鎖完全閉合。
- c. 使用螺絲起子將外蓋鎖轉至鎖定位置。

# 在您完成之後

安裝上蓋之後,請完成零件更換。請參閱第 266 頁 「完成零件更換」。

#### 示範影片

[觀看 YouTube 上的程序](https://www.youtube.com/watch?v=AnrQjUj-Br4)

# 完成零件更換

瀏覽核對清單以完成零件更換

如果要完成零件更換,請執行下列動作:

- 1. 確定已正確重新組裝所有元件,且伺服器內未遺留任何工具或鬆脫的螺絲。
- 2. 將伺服器中的纜線適當地進行佈線並加以固定。請參[閱第 269](#page-278-0) 頁第 2 章 「[內部纜線佈線](#page-278-0)」中每個 元件的纜線佈線詳細資訊。
- 3. 在纜線經過適當佈線後,請務必關上海綿纜線夾。

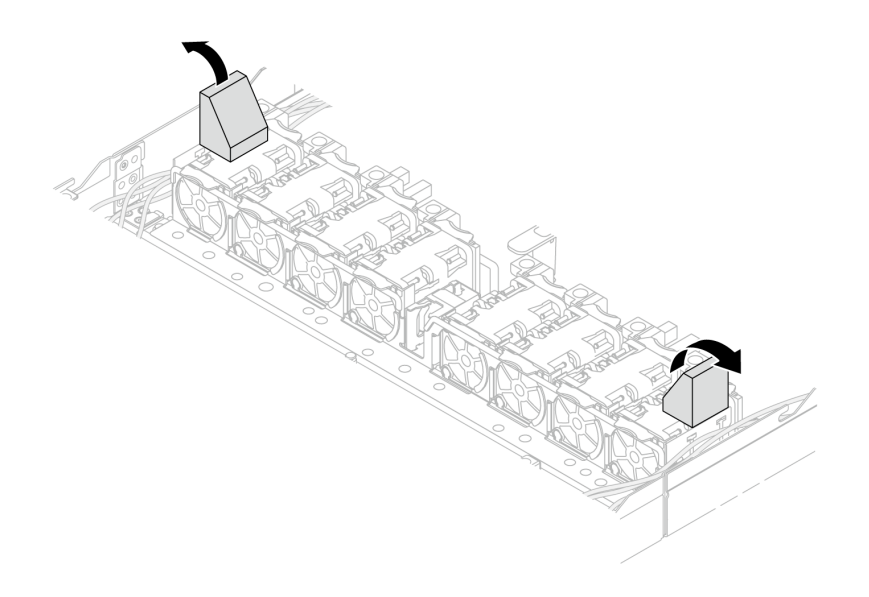

## 圖例 281. 關上海綿纜線夾

- 4. 如果您已經卸下上蓋,請裝回上蓋。請參[閱第 264](#page-273-0) 頁 「[安裝上蓋](#page-273-0)」。
- 5. 將外部纜線和電源線重新連接到伺服器。

注意:為避免元件損壞,請最後才接上電源線。

# <span id="page-278-0"></span>第 2 章 內部纜線佈線

請參閱本節,為特定元件進行纜線佈線。

附註:連接纜線時,請遵循以下準則:

- 連接或拔除任何內部纜線之前,先關閉伺服器。
- 如需其他纜線安裝指示,請參閱任何外部裝置隨附的文件。將裝置連接到伺服器之前拉設纜線,可 能會比較容易。
- 某些纜線的纜線 ID 印製在伺服器和選配裝置隨附的纜線上。使用這些 ID 將纜線連接到正確的接頭。
- 請確定纜線未受到擠壓,且未蓋住任何接頭或防礙主機板組件上的任何元件。
- 請確定相關纜線有穿過纜線夾。
- 如果要佈線的纜線會穿過纜線壁,請確保海綿纜線夾處於打開位置。

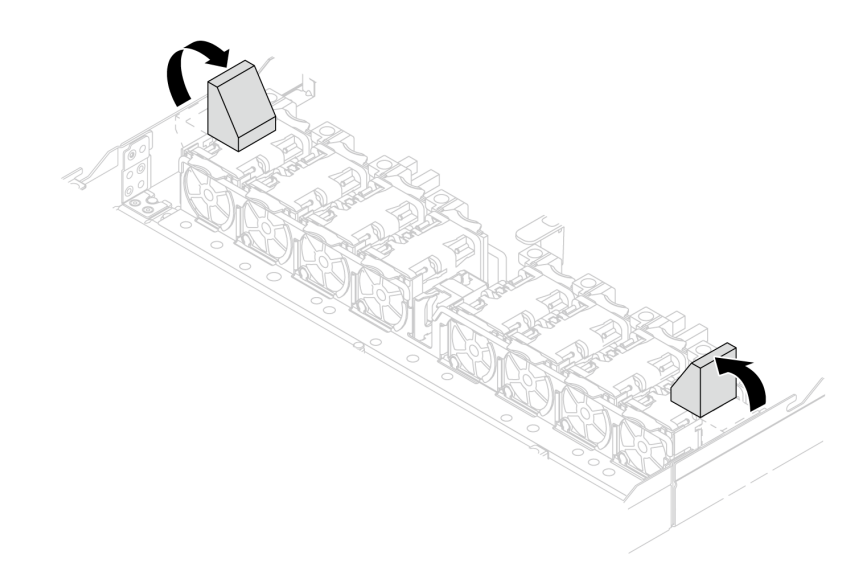

### 圖例 282. 打開海綿纜線夾

**附註:**當您從主機板組件拔下纜線時,請解開所有閂鎖、鬆開纜線接頭的鬆開卡榫或鎖夾。如果在拔除纜線之 前未鬆開這些物件,則會損壞主機板組件上的纜線埠。若纜線埠有任何損壞,可能都需要更換主機板組件。

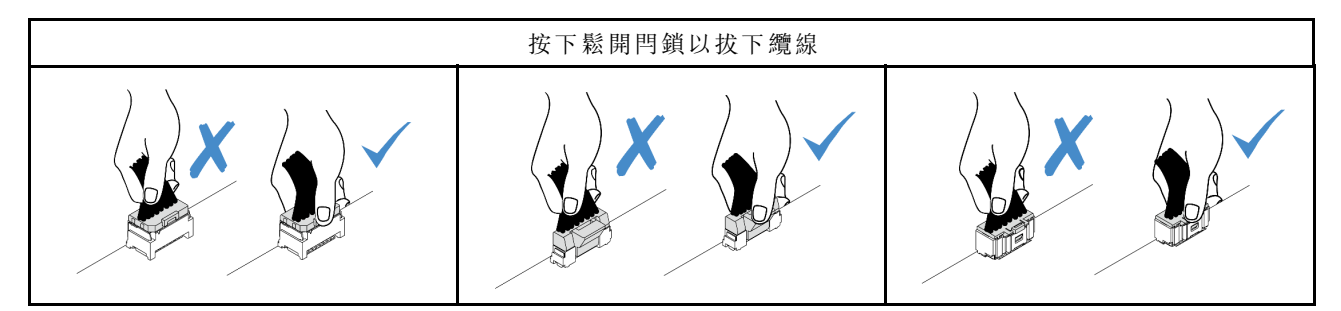

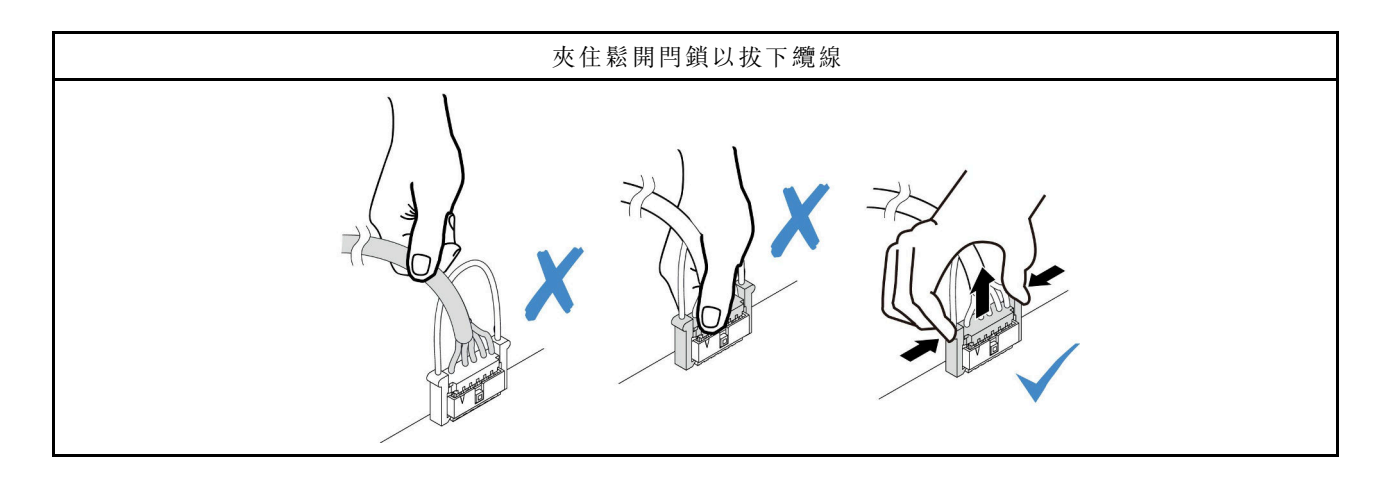

# 識別接頭

請參閱本節,以找出並識別電路板上的接頭。

# 硬碟背板接頭

請參閱本節,以找出硬碟背板上的接頭。

- 第 270 頁 「10 x 2.5 吋 SAS/SATA/AnyBay 背板」
- [第 271](#page-280-0) 頁 「[8 x 2.5 吋 SAS/SATA 背板](#page-280-0)」
- [第 272](#page-281-0) 頁 「[4 x 3.5 吋 SAS/SATA/AnyBay 背板](#page-281-0)」
- [第 272](#page-281-0) 頁 「[4 x 2.5 吋 SAS/SATA/NVMe/AnyBay 背板](#page-281-0)」
- [第 273](#page-282-0) 頁 「[16 x EDSFF 背板](#page-282-0)」
- [第 274](#page-283-0) 頁 「[後方 7 公釐 SAS/SATA/NVMe 背板](#page-283-0)」
- [第 274](#page-283-0) 頁 「[後方 2 x 2.5 吋 SAS/SATA/NVMe 背板](#page-283-0)」
- [第 275](#page-284-0) 頁 「[M.2 硬碟背板](#page-284-0)」

# 10 x 2.5 吋 SAS/SATA/AnyBay 背板

請參閱本節,以找出 10 x 2.5 吋硬碟背板上的接頭。

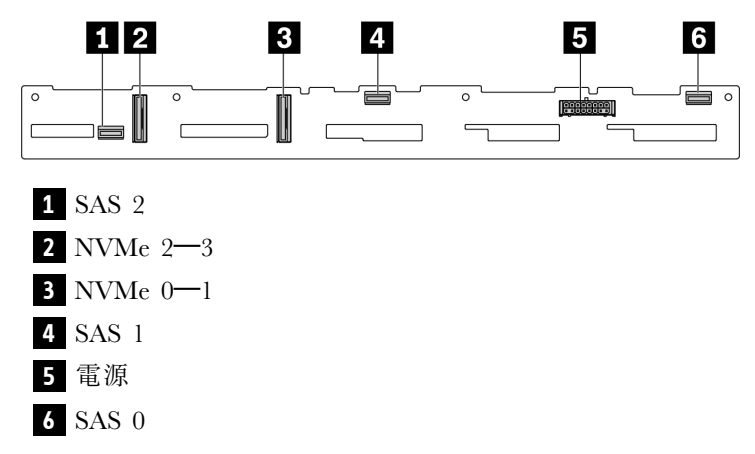

圖例 283. <sup>6</sup> <sup>x</sup> SAS/SATA <sup>+</sup> <sup>4</sup> <sup>x</sup> AnyBay 背板

<span id="page-280-0"></span>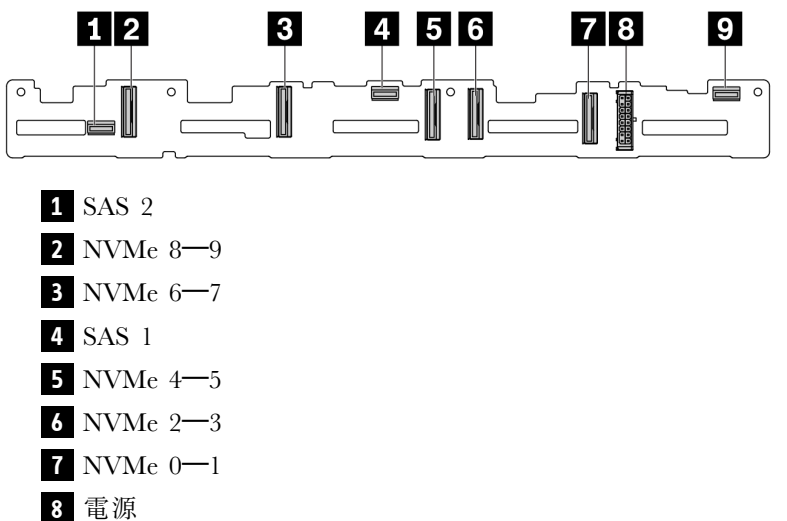

SAS 0

圖例 284. <sup>10</sup> <sup>x</sup> 2.5 吋 AnyBay 背板

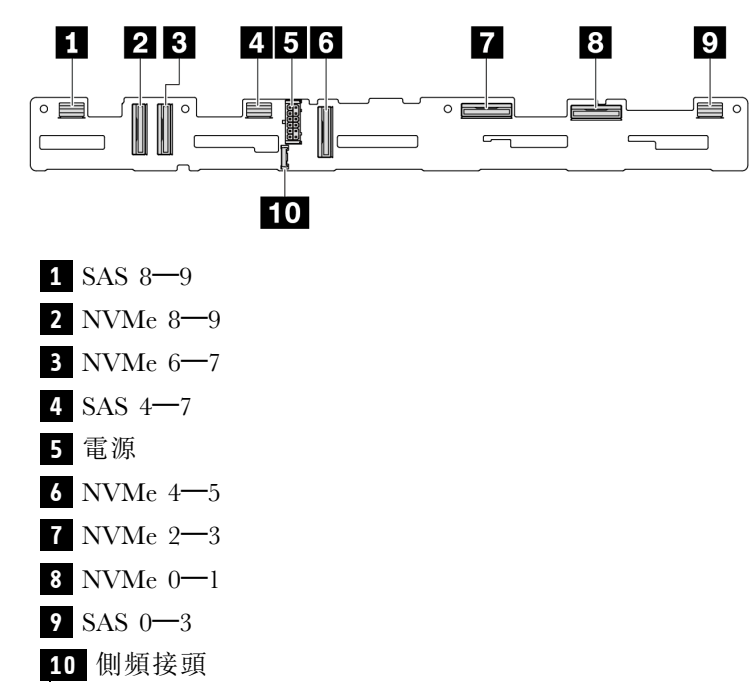

圖例 285. <sup>10</sup> <sup>x</sup> 2.5 吋 AnyBay 背板 (Gen 5)

# 8 x 2.5 吋 SAS/SATA 背板

請參閱本節,以找出 8 x 2.5 吋硬碟背板上的接頭。

<span id="page-281-0"></span>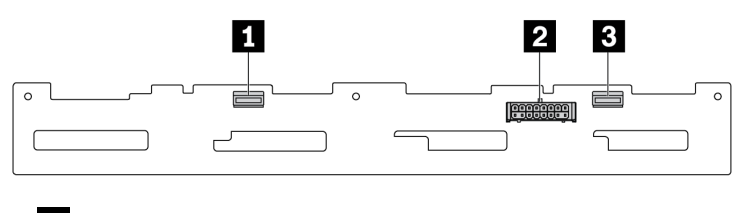

**1** SAS 1 **2** 電源

**3** SAS 0

圖例 286. <sup>8</sup> <sup>x</sup> 2.5 吋 SAS/SATA 背板

# 4 x 3.5 吋 SAS/SATA/AnyBay 背板

請參閱本節,以找出 4 x 3.5 吋硬碟背板上的接頭。

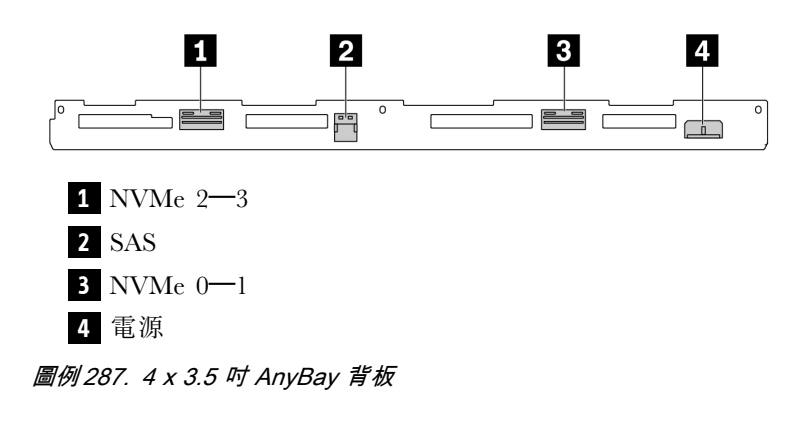

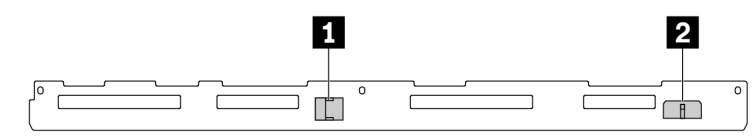

# **1** SAS

**2** 電源

圖例 288. <sup>4</sup> <sup>x</sup> 3.5 吋 SAS/SATA 背板

# 4 x 2.5 吋 SAS/SATA/NVMe/AnyBay 背板

請參閱本節,以找出 4 x 2.5 吋硬碟背板上的接頭。

<span id="page-282-0"></span>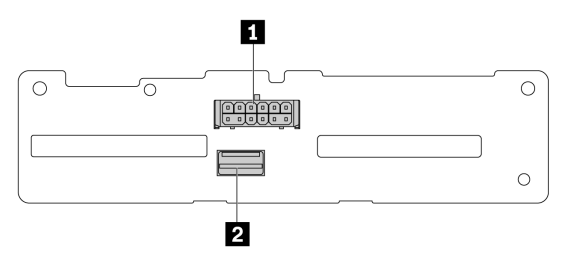

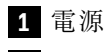

**2** SAS

圖例 289. <sup>4</sup> <sup>x</sup> 2.5 吋 SAS/SATA 背板

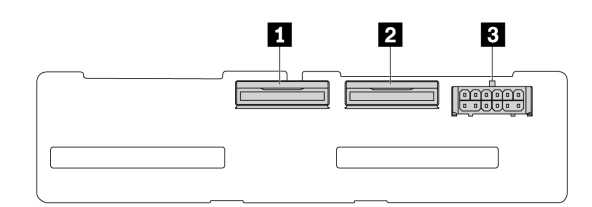

**1** NVMe 2–3 **2** NVMe 0–1

**3** 電源

圖例 290. <sup>4</sup> <sup>x</sup> 2.5 吋 NVMe 背板

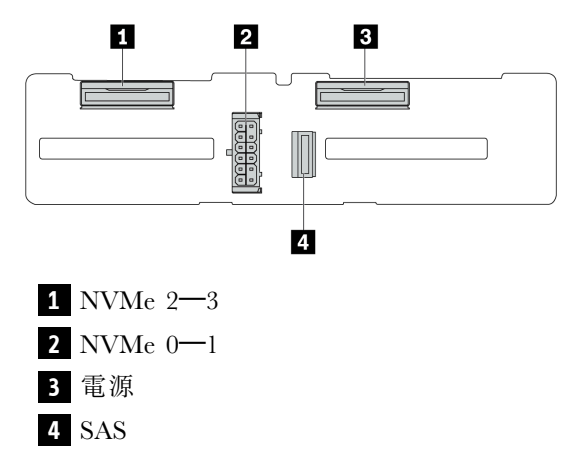

圖例 291. <sup>4</sup> <sup>x</sup> 2.5 吋 AnyBay 背板

## 16 x EDSFF 背板

請參閱本節,以找出 16 x EDSFF 硬碟背板上的接頭。

<span id="page-283-0"></span>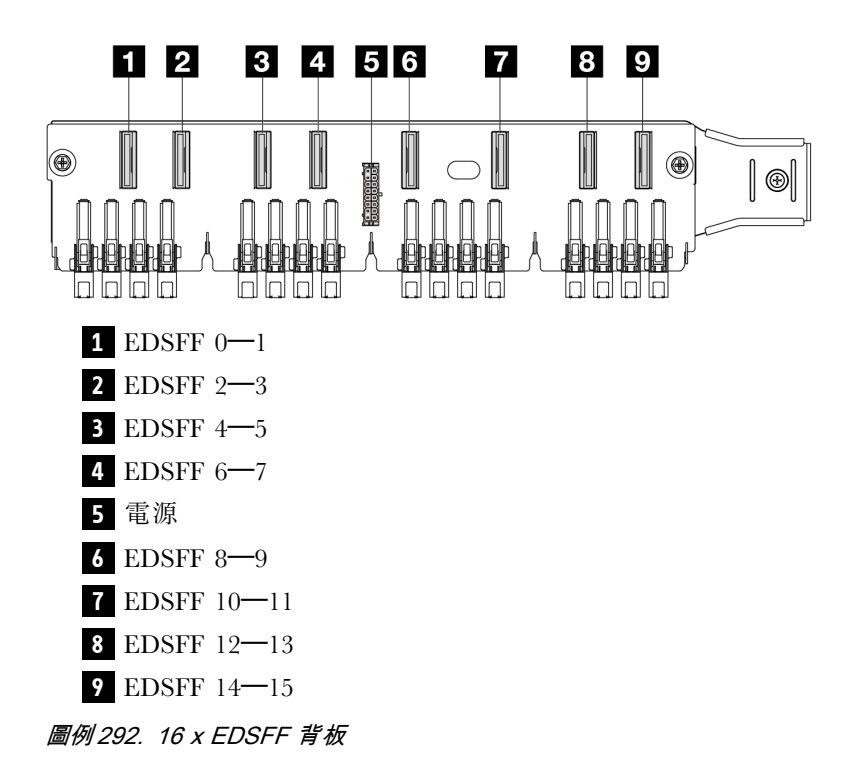

# 後方 7 公釐 SAS/SATA/NVMe 背板

請參閱本節,以找出後方 7 公釐硬碟背板上的接頭。

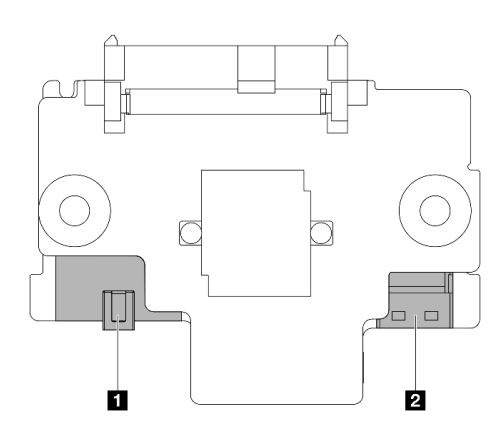

 電源 信號

圖例 293. <sup>7</sup> 公釐 SAS/SATA/NVMe 背板(頂部 <sup>+</sup> 底部)

# 後方 2 x 2.5 吋 SAS/SATA/NVMe 背板

請參閱本節,以找出後方 2 x 2.5 吋硬碟背板上的接頭。

<span id="page-284-0"></span>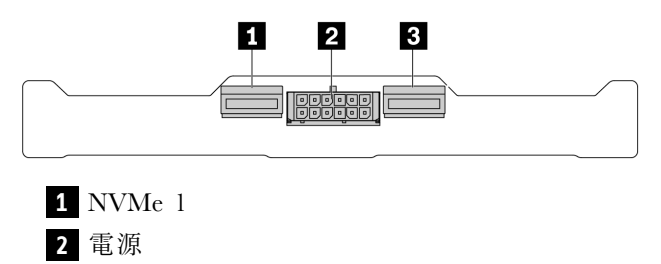

**3** NVMe 0

圖例 294. 後方 <sup>2</sup> <sup>x</sup> 2.5 吋 NVMe 背板

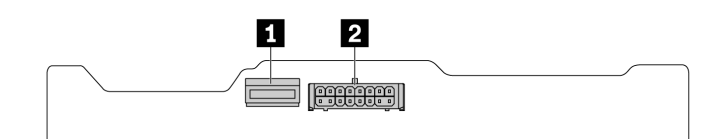

**1** SAS **2** 電源

圖例 295. 後方 <sup>2</sup> <sup>x</sup> 2.5 吋 SAS/SATA 背板

#### M.2 硬碟背板

如果要找出 M.2 硬碟背板上的接頭,請參[閱第 181](#page-190-0) 頁 「[更換 M.2 背板和 M.2 硬碟](#page-190-0)」以取得詳細資料。

# RAID 和 HBA 配接卡接頭

請參閱本節,以找出 RAID 和 HBA 配接卡上的接頭。

下列配接卡圖解是取自伺服器儲存體控制器矩陣的範例,請參閱[第 483](#page-492-0) 頁 「[技術規格](#page-492-0)」以瞭解更多受支援 的配接卡。這些圖解看起來可能與實體配接卡稍有不同。

- 第 275 頁 「SFF RAID 和 HBA 配接卡」
	- [第 276](#page-285-0) 頁圖例 296 「[Gen 3 8i SFF HBA 配接卡\(兩個埠接頭\)](#page-285-0)」
	- [第 276](#page-285-0) 頁圖例 297 「[Gen 3 16i SFF RAID 配接卡\(四個埠接頭\)](#page-285-0)」
	- [第 277](#page-286-0) 頁圖例 298 「[Gen 4 8i SFF RAID 配接卡\(一個埠接頭\)](#page-286-0)」
- [第 277](#page-286-0) 頁 「[CFF RAID 配接卡](#page-286-0)」
	- [第 277](#page-286-0) 頁圖例 299 「[Gen 3 16i CFF RAID 配接卡\(四個埠接頭\)](#page-286-0)」
	- [第 278](#page-287-0) 頁圖例 300 「[Gen 4 16i CFF RAID 配接卡\(四個埠接頭\)](#page-287-0)」

### SFF RAID 和 HBA 配接卡

請參閱本節,以找出 SFF RAID 和 HBA 配接卡上的接頭。

<span id="page-285-0"></span>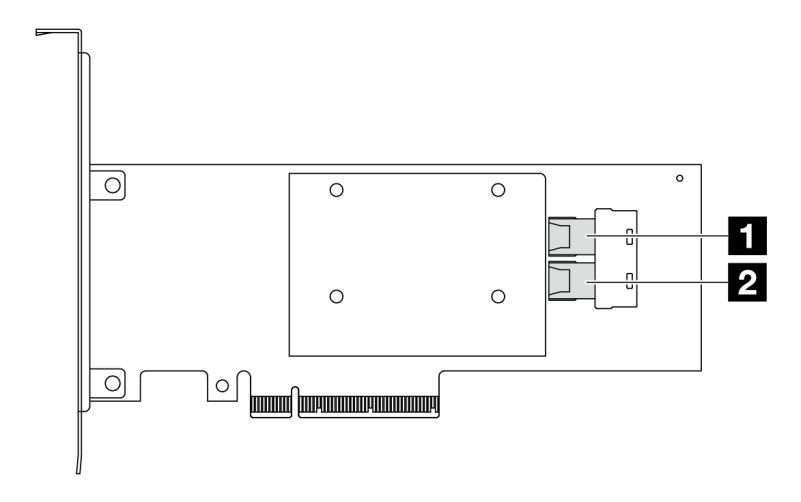

圖例 296. Gen <sup>3</sup> 8i SFF RAID/HBA 配接卡(兩個埠接頭)

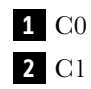

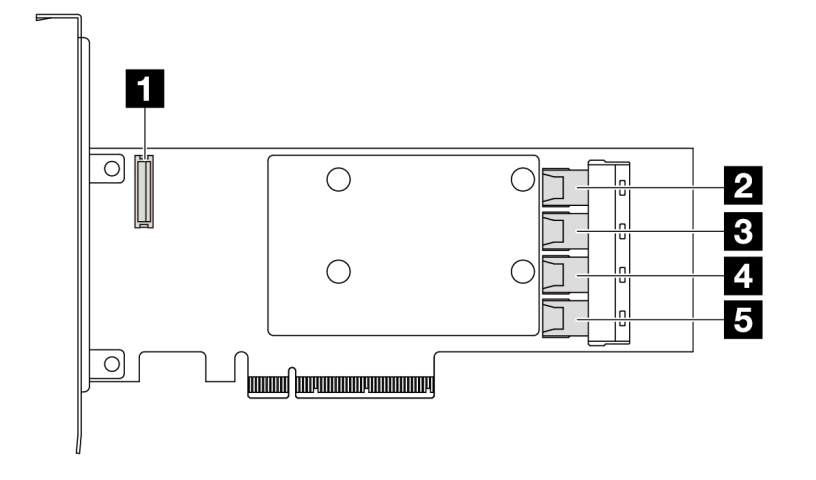

圖例 297. Gen <sup>3</sup> 16i SFF RAID/HBA 配接卡(四個埠接頭)

- RAID 快閃記憶體電源模組接頭
- C0
- C1
- C2
- C3

<span id="page-286-0"></span>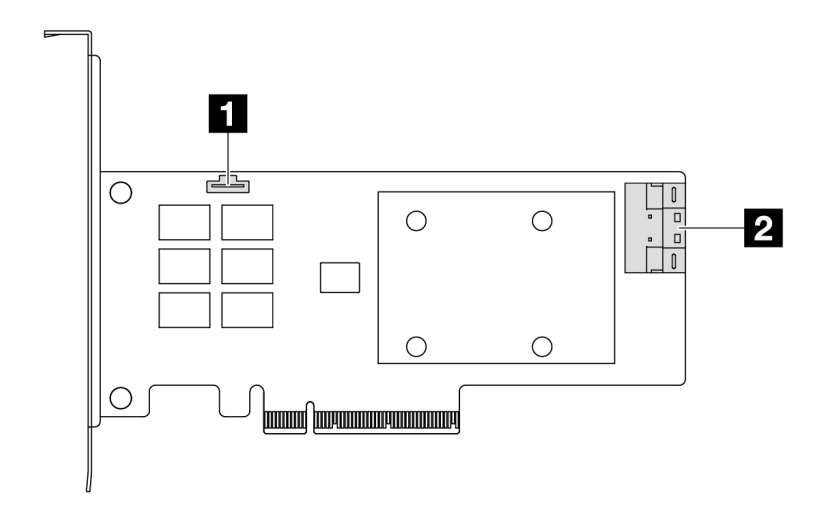

圖例 298. Gen <sup>4</sup> 8i SFF RAID/HBA 配接卡(一個埠接頭)

 RAID 快閃記憶體電源模組接頭 C0

# CFF RAID 配接卡

請參閱本節,以找出 CFF RAID 配接卡上的接頭。

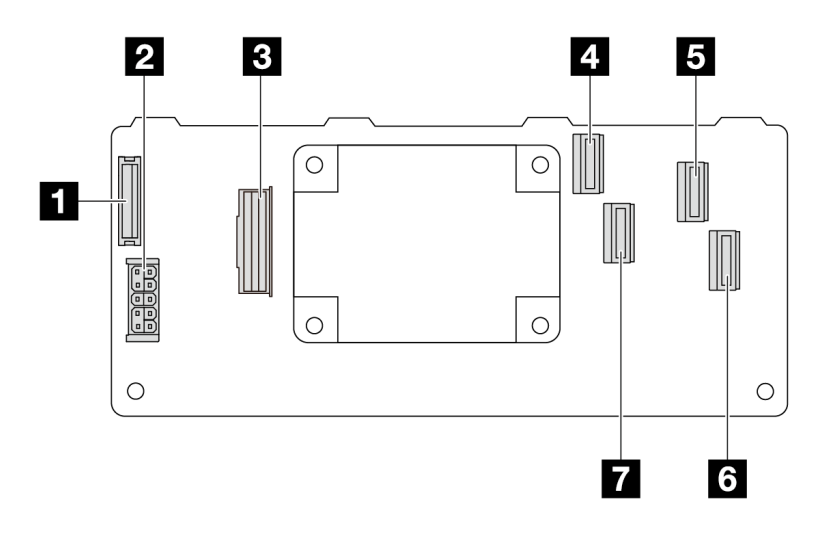

圖例 299. Gen <sup>3</sup> 16i CFF RAID 配接卡(四個埠接頭)

- RAID 快閃記憶體電源模組接頭
- 電源
- MB input 接頭
- C0
- C2
- C3
- C1

<span id="page-287-0"></span>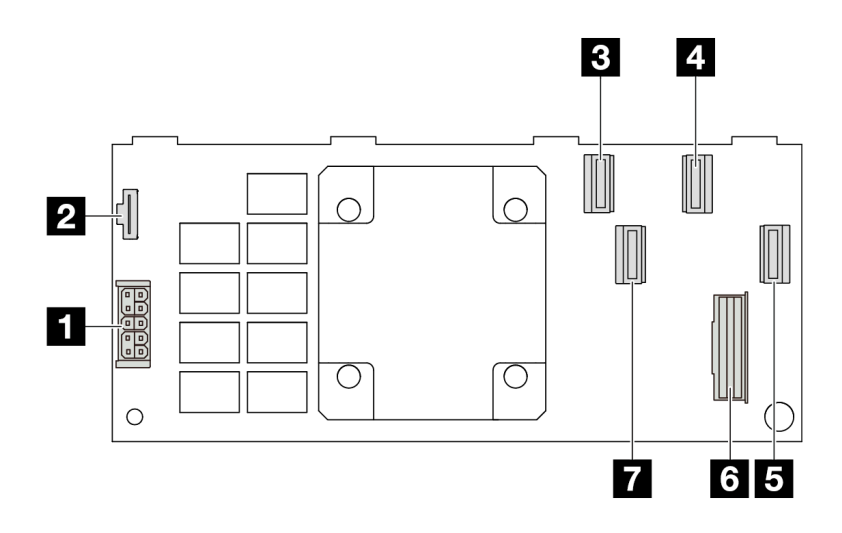

圖例 300. Gen <sup>4</sup> 16i CFF RAID 配接卡(四個埠接頭)

電源

RAID 快閃記憶體電源模組接頭

C0

C2

C3

MB input 接頭

C1

# 重定時器配接卡接頭

請參閱本節,以找出重定時器配接卡上的接頭。

# SFF 重定時器配接卡

請參閱本節,以找出 SFF 重定時器配接卡上的接頭。

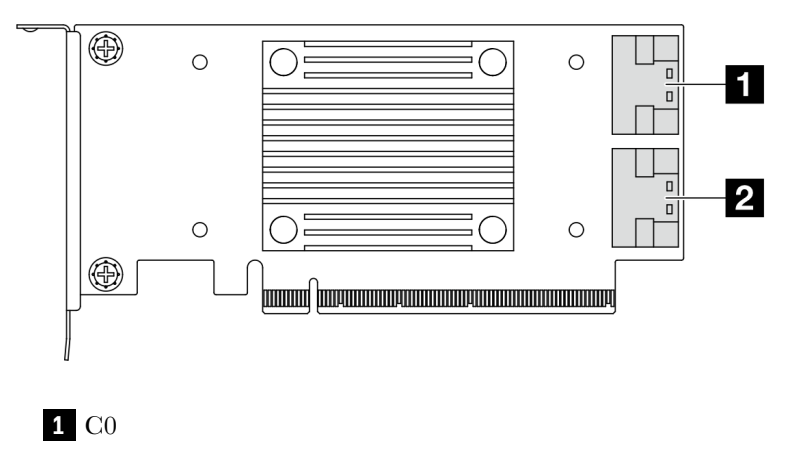

C1

圖例 301. Gen 4/5 SFF 重定時器配接卡
# <span id="page-288-0"></span>用於纜線佈線的處理器板接頭

下圖顯示處理器板上用於內部纜線佈線的內部接頭。

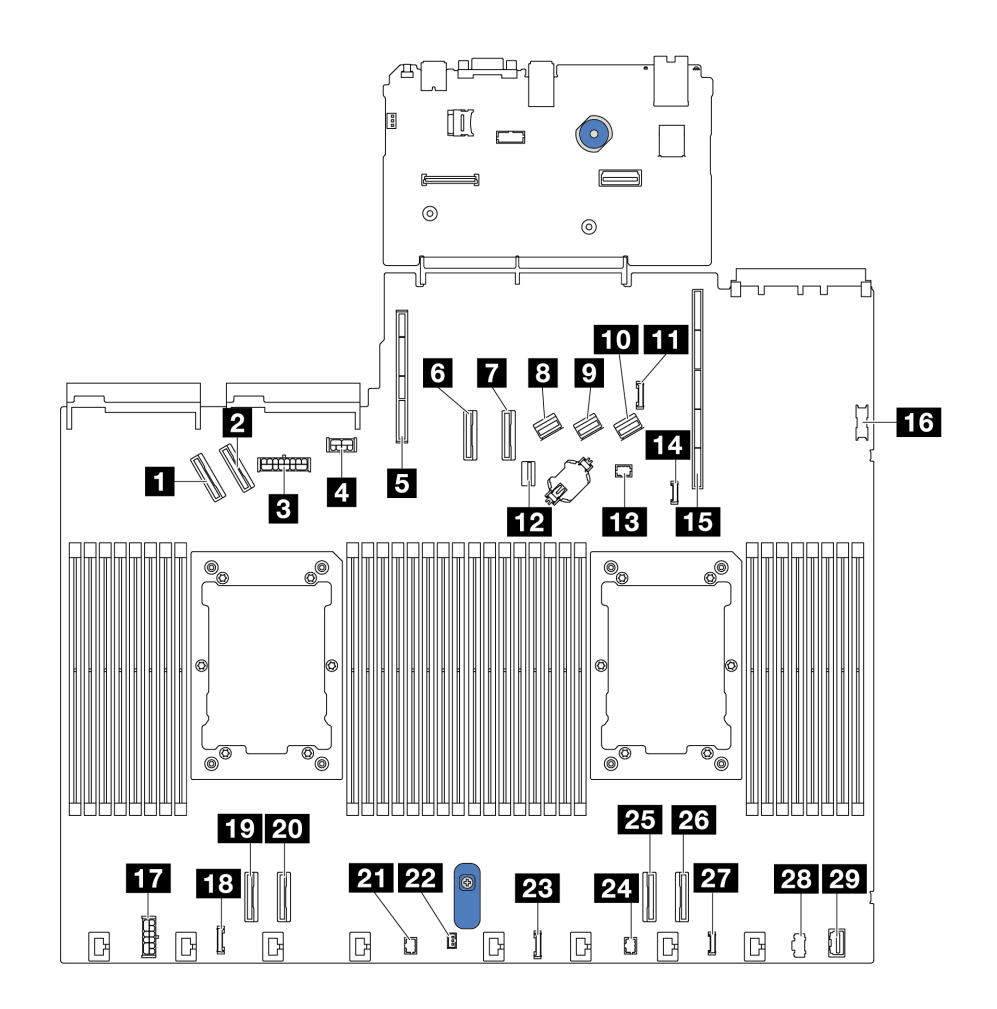

#### 圖例 302. 用於纜線佈線的處理器板接頭

表格 16. 用於纜線佈線的處理器板接頭

| 接頭              |                 |  |
|-----------------|-----------------|--|
| 1 PCIe 接頭 5     | 16 正面 USB 接頭    |  |
| 2 PCIe 接頭 6     | 17 內部 RAID 電源接頭 |  |
| 3 前方背板電源接頭      | 18 CFF 重定時器時鐘接頭 |  |
| 4 GPU 和後方背板電源接頭 | 19 PCIe 接頭 4    |  |
| 5 擴充卡 2 插槽      | 20 PCIe 接頭 3    |  |
| 5 PCIe 接頭 7     | 21 Pump 2 接頭    |  |
| 7 PCIe 接頭 8     | 22 入侵開關接頭       |  |

#### 表格 16. 用於纜線佈線的處理器板接頭 (繼續)

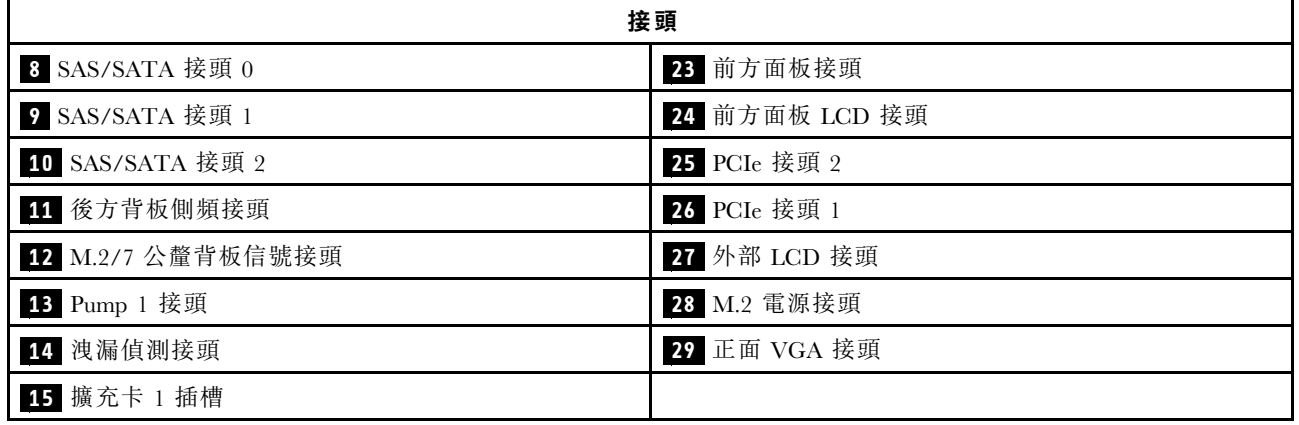

## CFF RAID 配接卡

使用本節瞭解 CFF RAID 配接卡的電源線和信號輸入纜線佈線。

#### CFF RAID 配接卡的纜線佈線

- 如需瞭解 CFF RAID 配接卡和處理器板上的接頭位置,請參閱[第 275](#page-284-0) 頁 「[RAID 和 HBA 配接卡接頭](#page-284-0)」 [和第 279](#page-288-0) 頁 「[用於纜線佈線的處理器板接頭](#page-288-0)」以取得詳細資料。
- 如需受支援 CFF RAID 配接卡的相關資訊,請參閱 [第 486](#page-495-0) 頁 「[RAID 配接卡](#page-495-0)」。
- 下表顯示了安裝一個和兩個處理器時,電源線和 MB 輸入纜線的連接方式。如需瞭解不同配置中的更 多連接方式,請參[閱第 332](#page-341-0) 頁 「[背板信號的纜線佈線\(一個處理器\)](#page-341-0)」和[第 383](#page-392-0) 頁 「[背板信號的纜](#page-392-0) [線佈線\(兩個處理器\)](#page-392-0)」。
- [第 281](#page-290-0) 頁 「[Gen 4 CFF RAID 配接卡的纜線佈線](#page-290-0)」
- [第 282](#page-291-0) 頁 「[Gen 3 CFF RAID 配接卡的纜線佈線](#page-291-0)」

## <span id="page-290-0"></span>Gen 4 CFF RAID 配接卡的纜線佈線

### 表格 17. Gen <sup>4</sup> CFF RAID 配接卡的纜線佈線

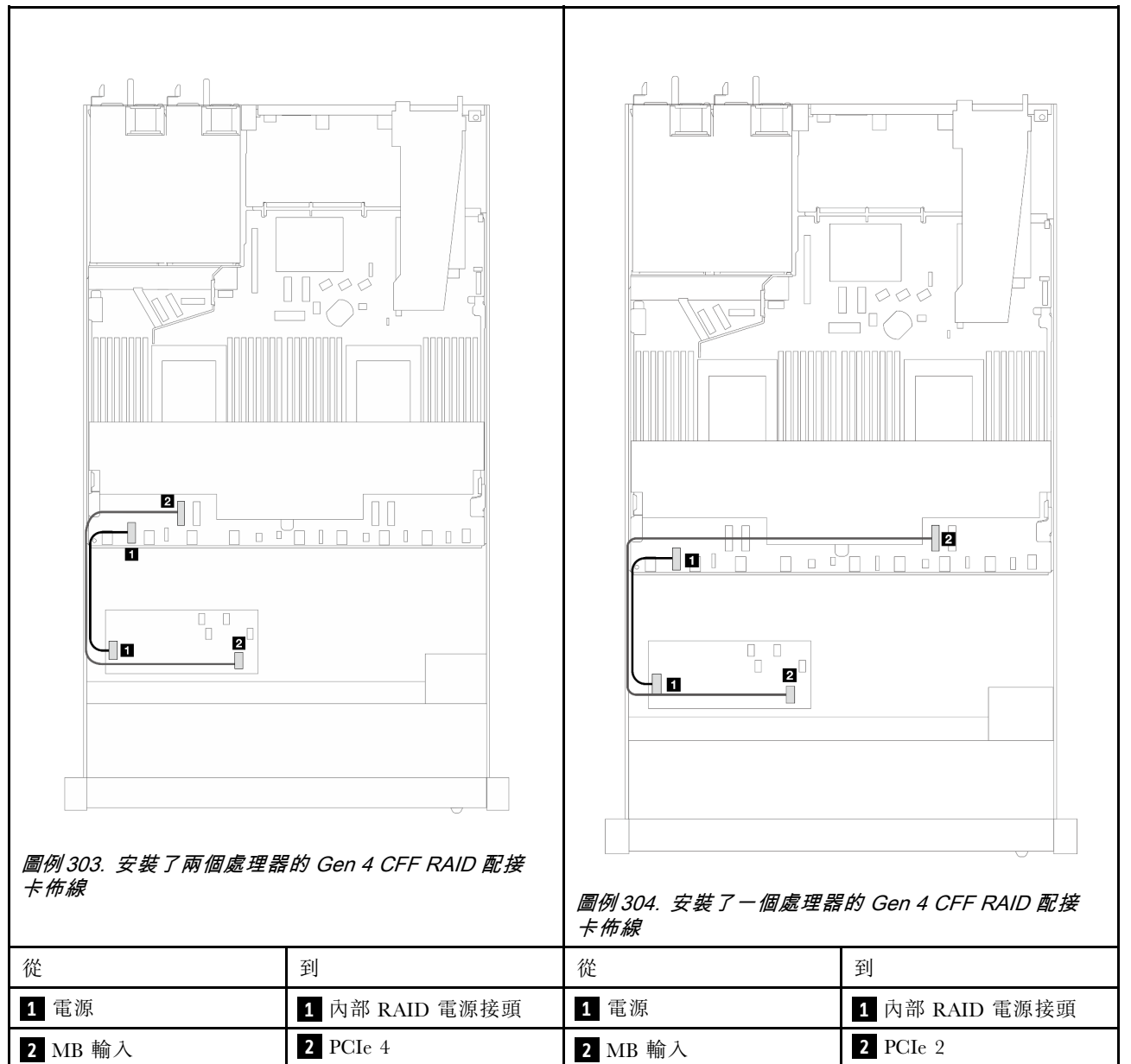

### <span id="page-291-0"></span>Gen 3 CFF RAID 配接卡的纜線佈線

### 表格 18. Gen <sup>3</sup> CFF RAID 配接卡的纜線佈線

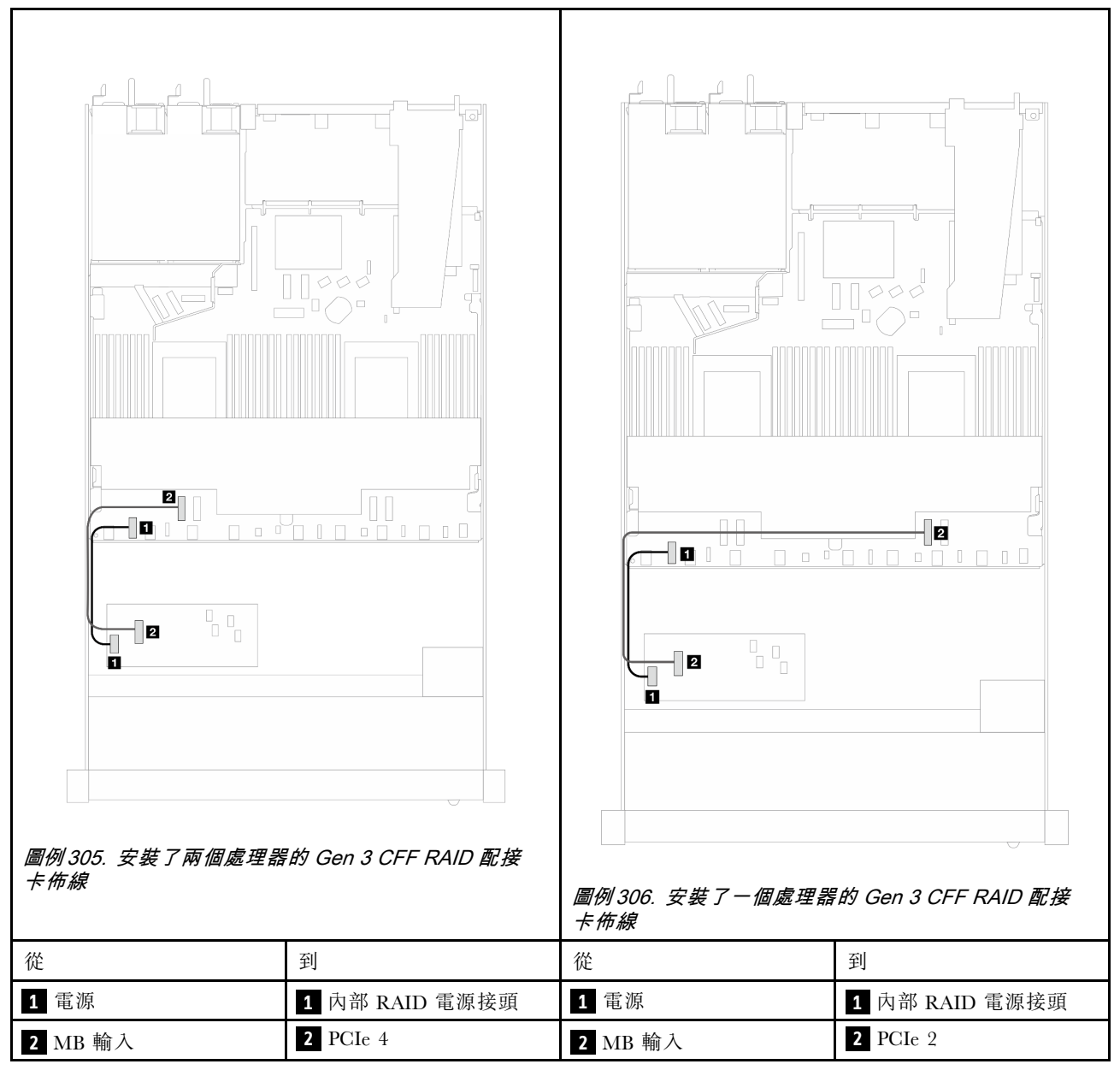

附註:當伺服器安裝有 4 x 2.5 吋 NVMe 磁碟機和兩個處理器時,CFF RAID 配接卡上的「MB 輸入」接頭 連接到處理器板的 PCIe 2。

## 正面 I/O 模組

使用本節瞭解正面 I/O 模組的纜線佈線。

### 正面 I/O 模組的纜線佈線

• 如需瞭解處理器板上的正面 I/O 模組接頭位置,請參[閱第 279](#page-288-0) 頁 「[用於纜線佈線的處理器板接頭](#page-288-0)」以 取得詳細資料。

• 圖解顯示配備 2.5 吋和 3.5 吋前方機槽之伺服器型號的佈線情況。伺服器正面每個接頭的位置視型號而 異。如需瞭解不同型號的正面 I/O 元件的詳細位置,請參閲*使用手冊*或*系統配置手冊*中的「「正面 圖」」和*使用手冊*或*系統配置手冊*中的「「正面 I/O 模組」」。

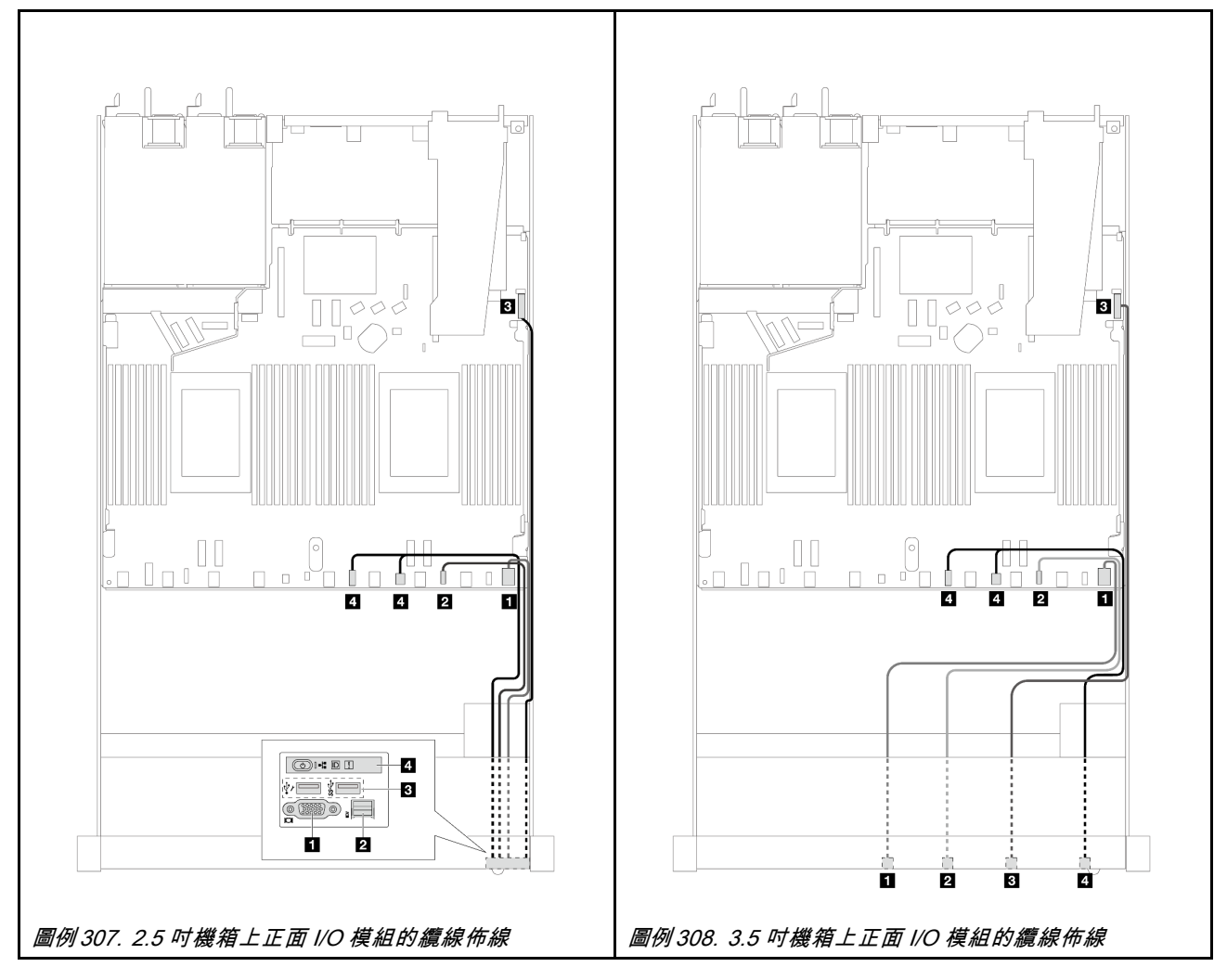

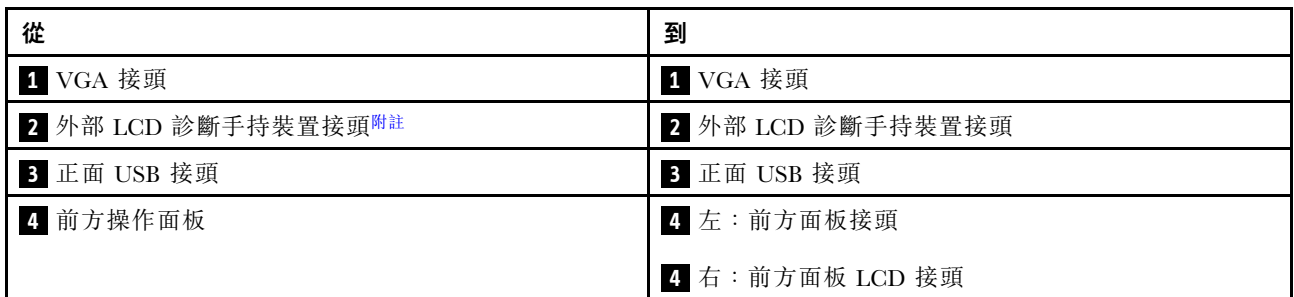

附註:10 x 2.5 吋伺服器型號的特定正面 I/O 模組上無法使用外部 LCD 接頭。

## 正面擴充卡組件

使用本節可瞭解正面擴充卡組件的電源線和信號線佈線。

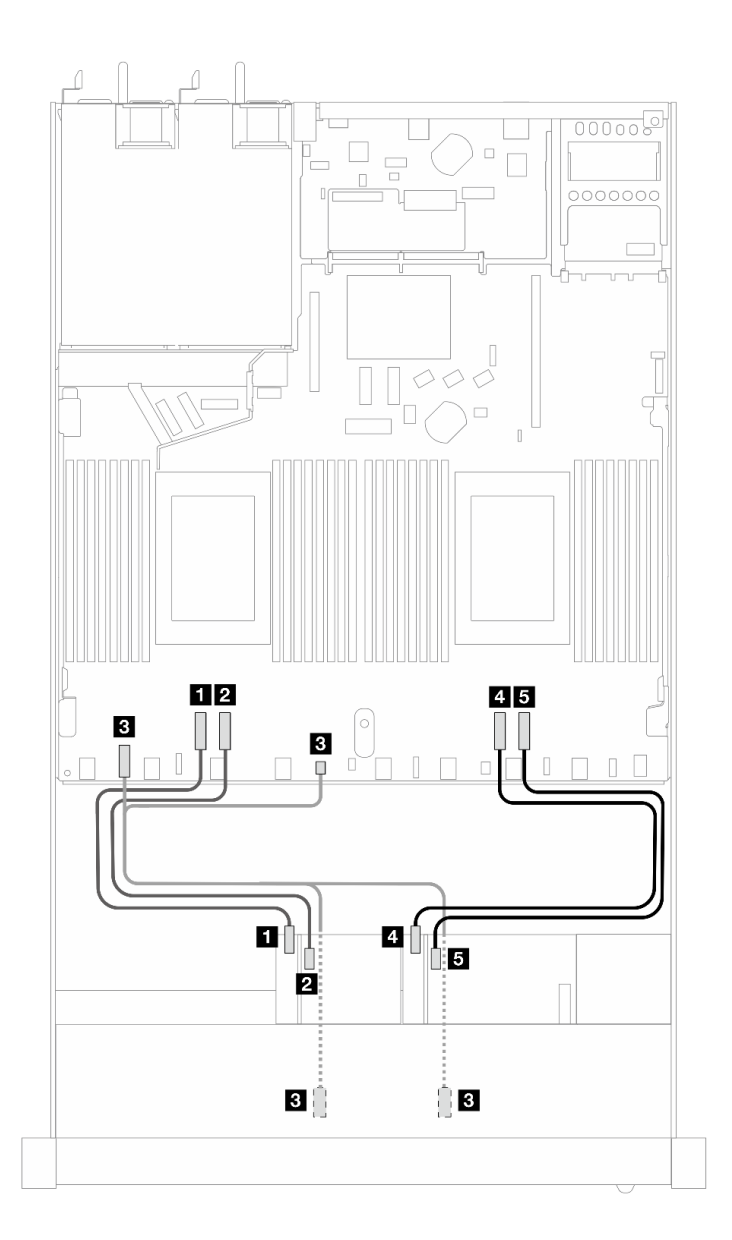

### 圖例 309. 正面擴充卡組件的纜線佈線

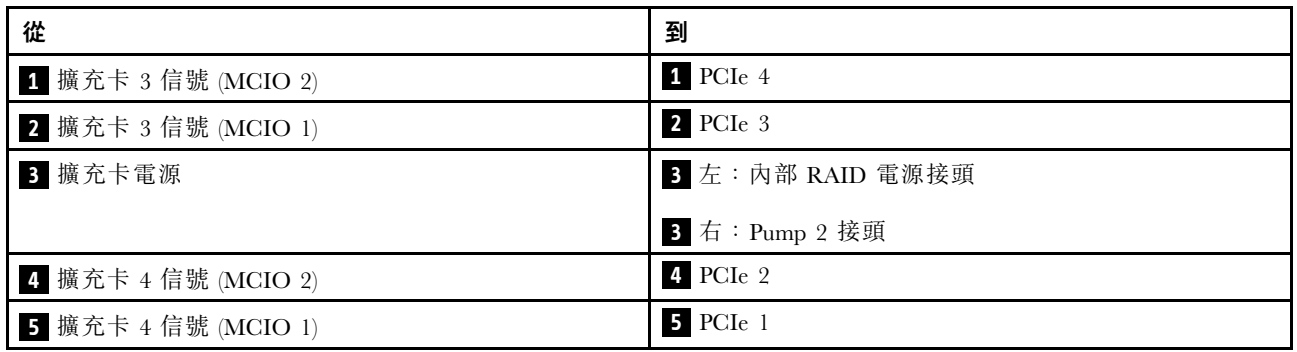

# 入侵開關

請使用本節來瞭解入侵開關的纜線佈線。

如需瞭解處理器板上的入侵開關接頭位置,請參[閱第 279](#page-288-0) 頁 「[用於纜線佈線的處理器板接頭](#page-288-0)」以取得 詳細資料。

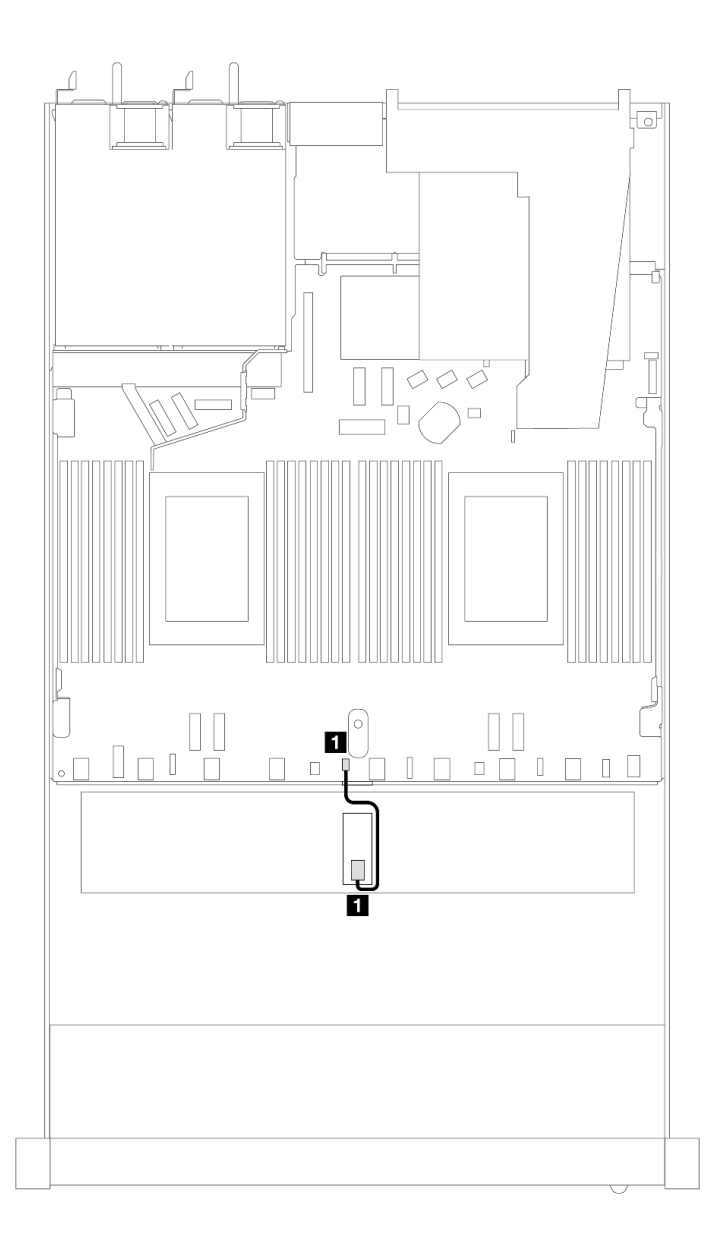

### 圖例 310. 入侵開關纜線佈線

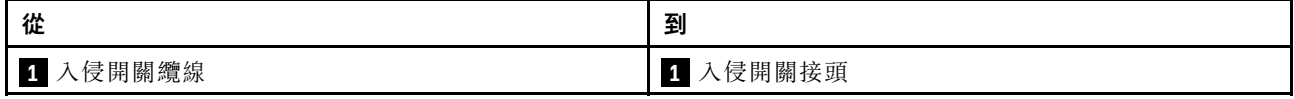

# OCP 轉插卡

使用本節可瞭解兩個 OCP 轉插卡和處理器板之間的纜線佈線。

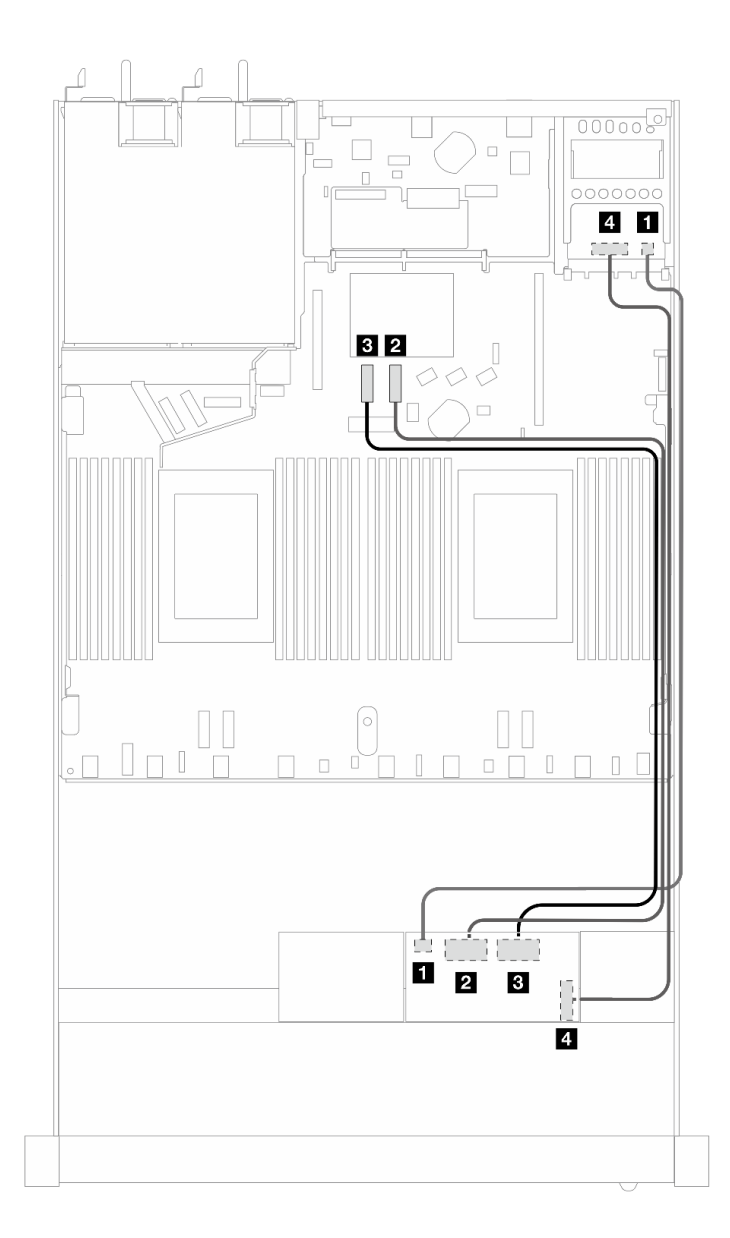

### 圖例 311. OCP 轉插卡的纜線佈線

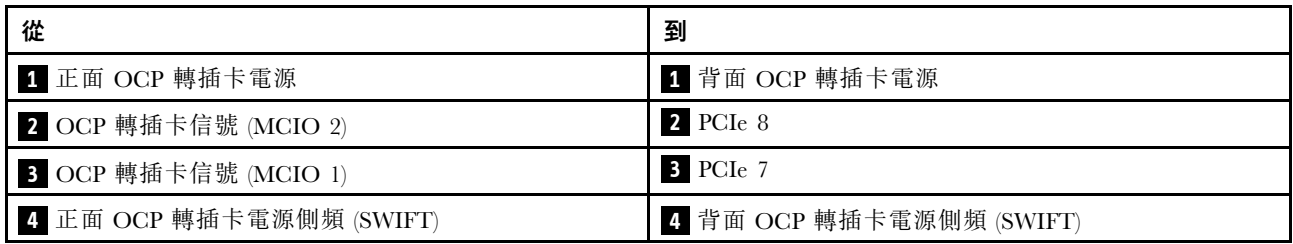

# RAID 快閃記憶體電源模組

使用本節可瞭解 RAID 快閃記憶體電源模組的纜線佈線。

## RAID 快閃記憶體電源模組的位置

參閱以下圖解和表格來找出 RAID 快閃記憶體電源模組的位置。

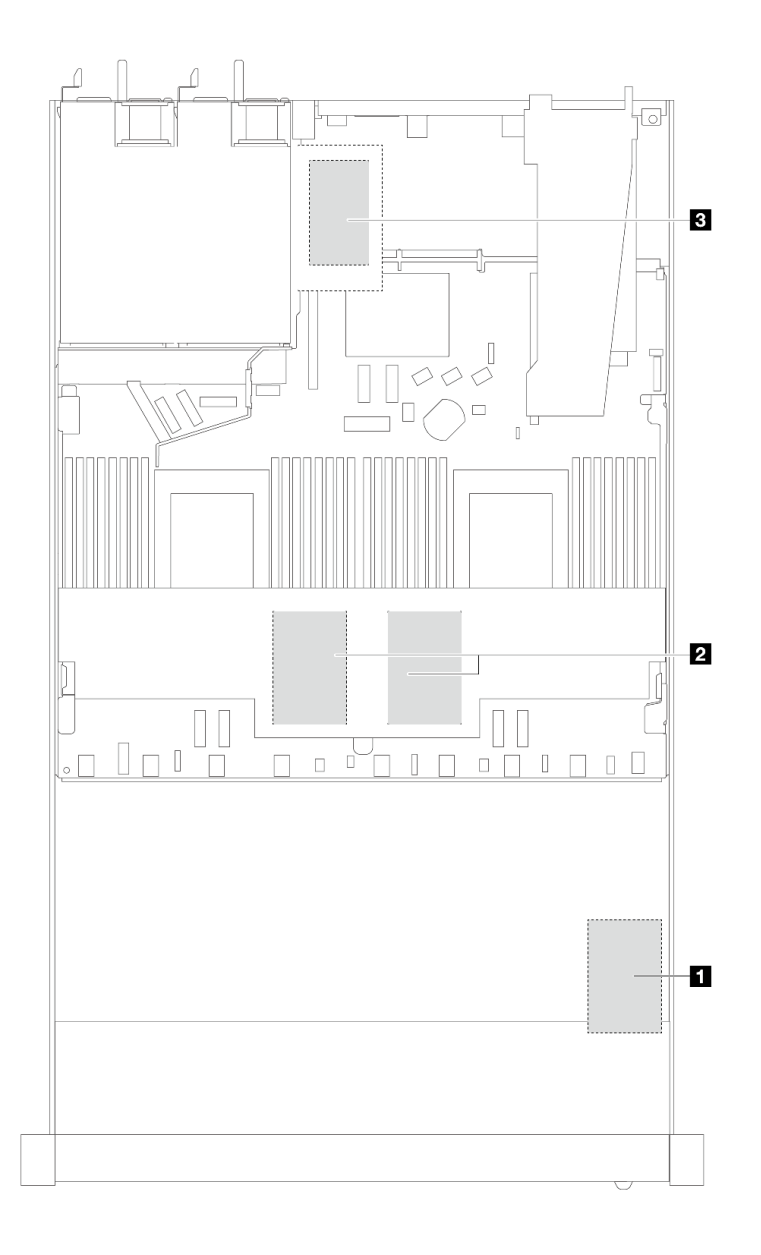

圖例 312. 機箱中的 RAID 快閃記憶體電源模組

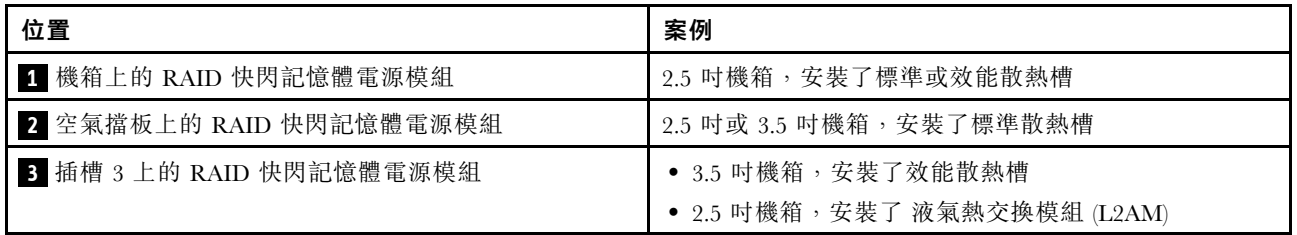

### RAID 快閃記憶體電源模組的纜線佈線

下圖顯示不同位置的 RAID 快閃記憶體電源模組的纜線佈線:

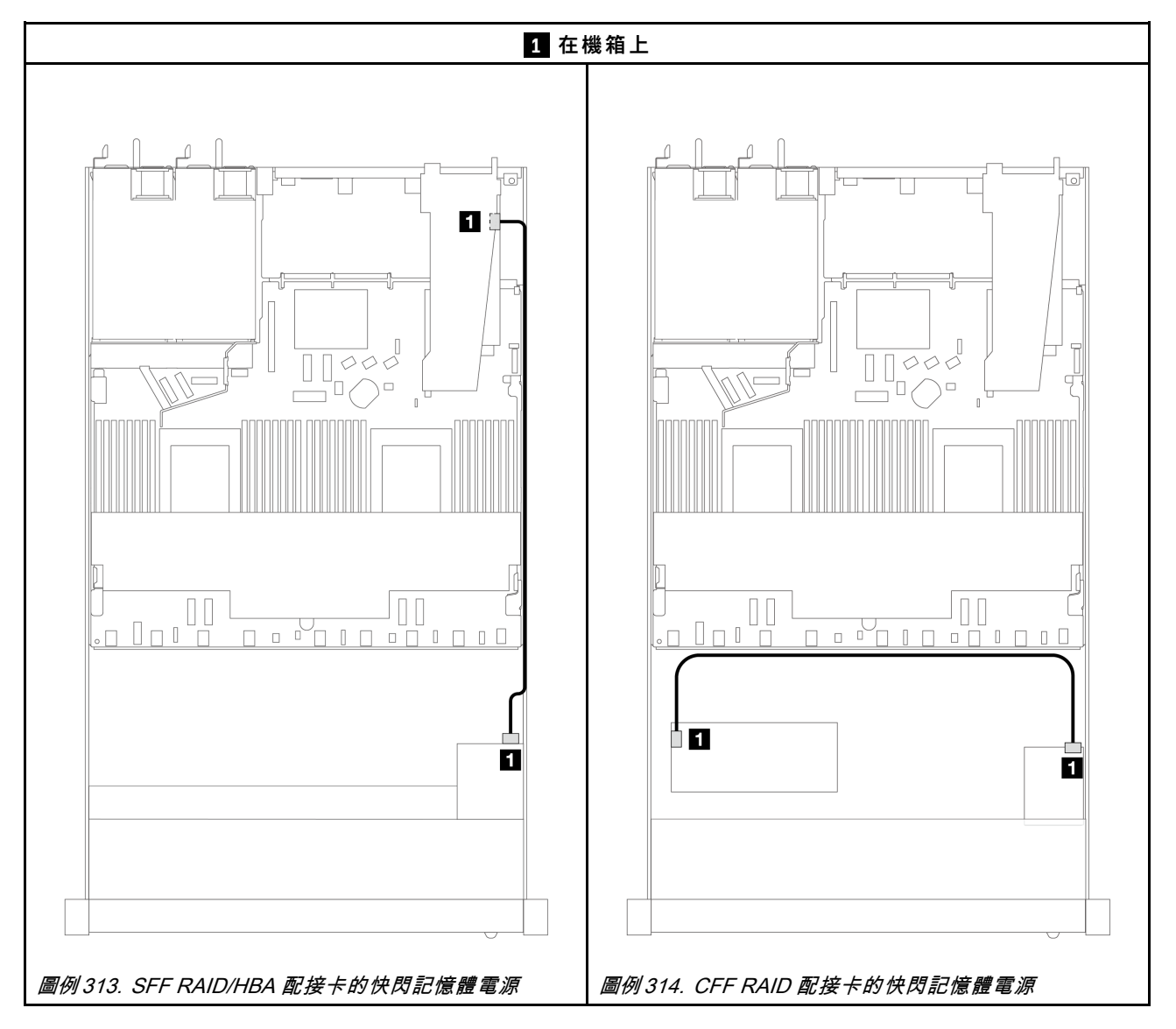

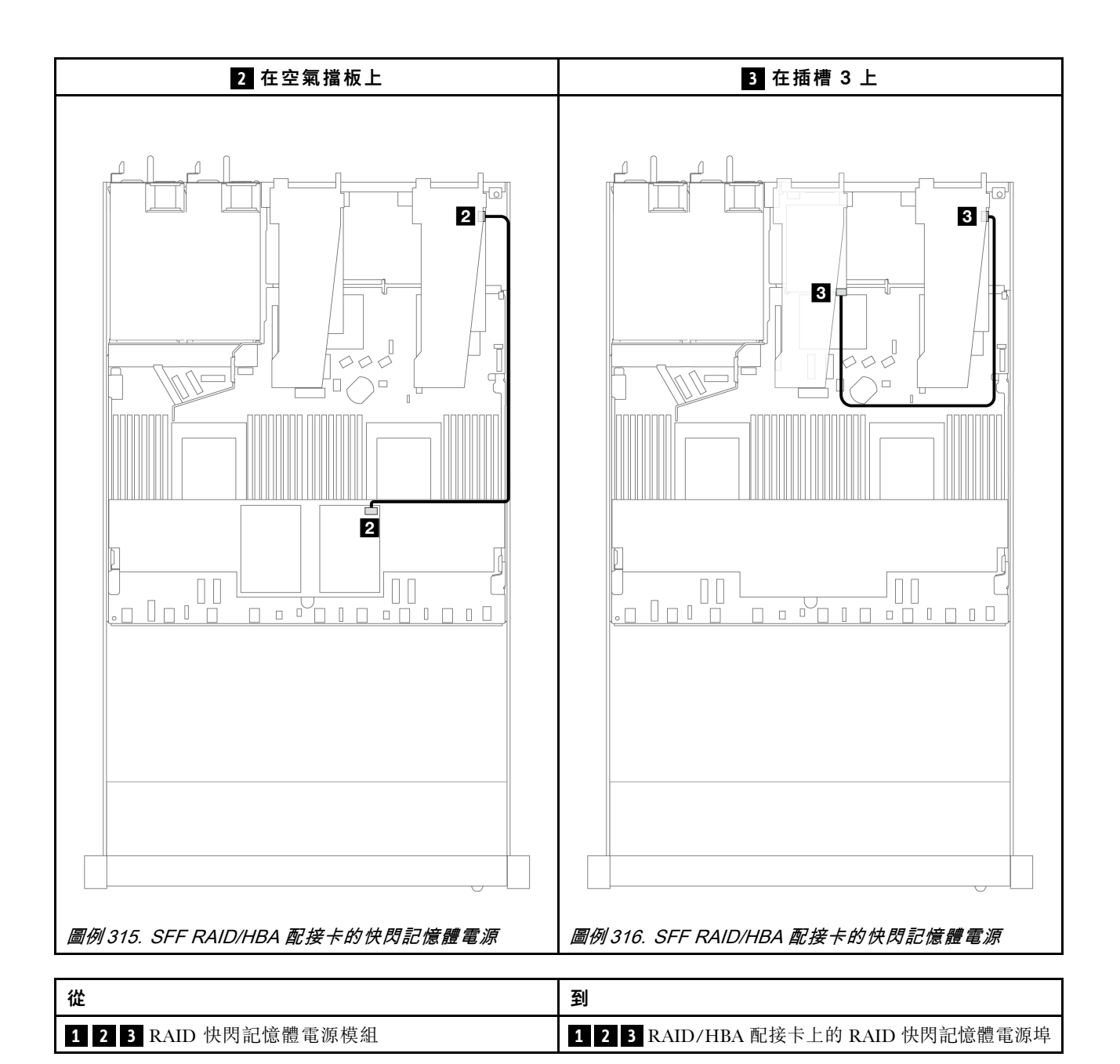

## 管理 NIC 配接卡

使用本節可瞭解 ThinkSystem V3 管理 NIC 配接卡套件(管理 NIC 配接卡) 的纜線佈線。

如需瞭解主機板組件上的入侵開關接頭位置,請參[閱第 494](#page-503-0) 頁 「[主機板組件接頭](#page-503-0)」以取得詳細資料。

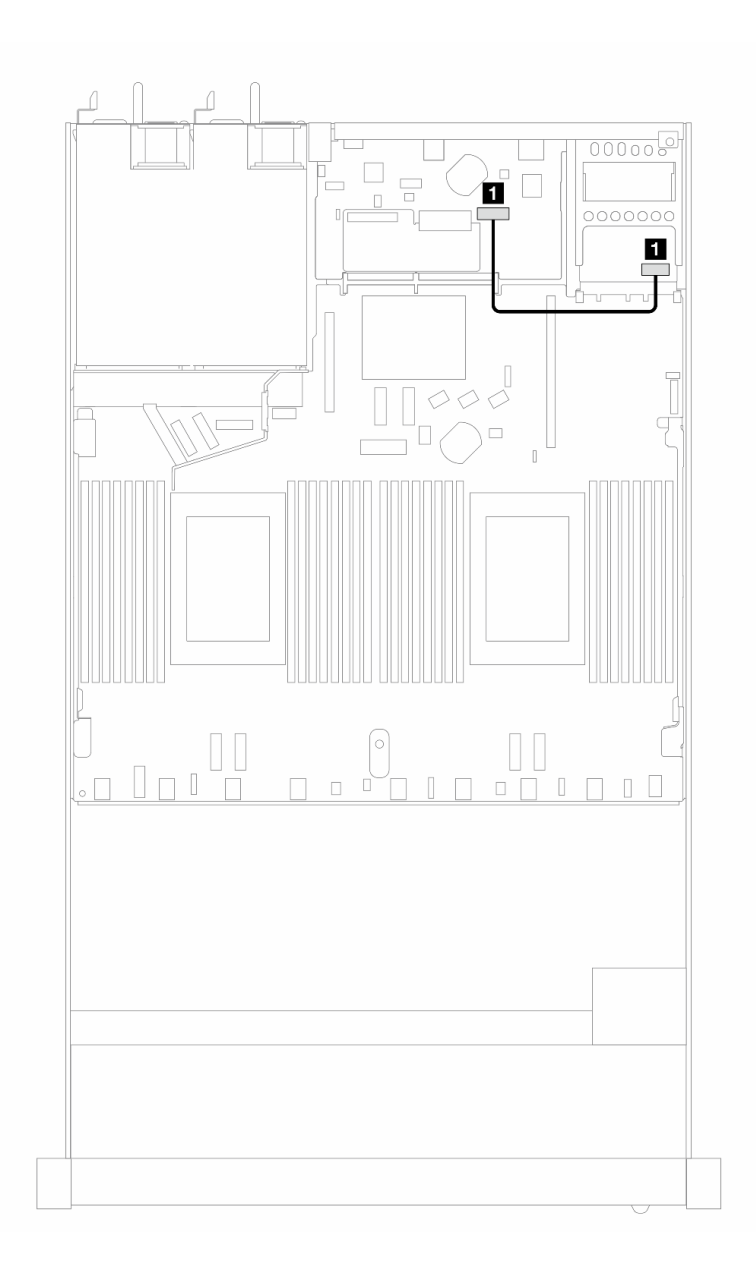

### 圖例 317. 管理 NIC 配接卡纜線佈線

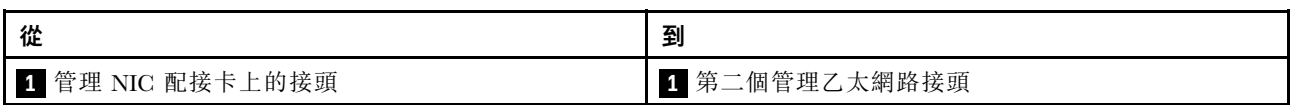

## M.2 硬碟背板

本節提供 M.2 硬碟的纜線佈線資訊。您的伺服器支援 M.2 SATA/NVMe 硬碟背板。

### M.2 硬碟組件的位置

M.2 硬碟組件的位置會依不同的配置而有所差異。伺服器有位於兩個位置的 M.2 硬碟組件。

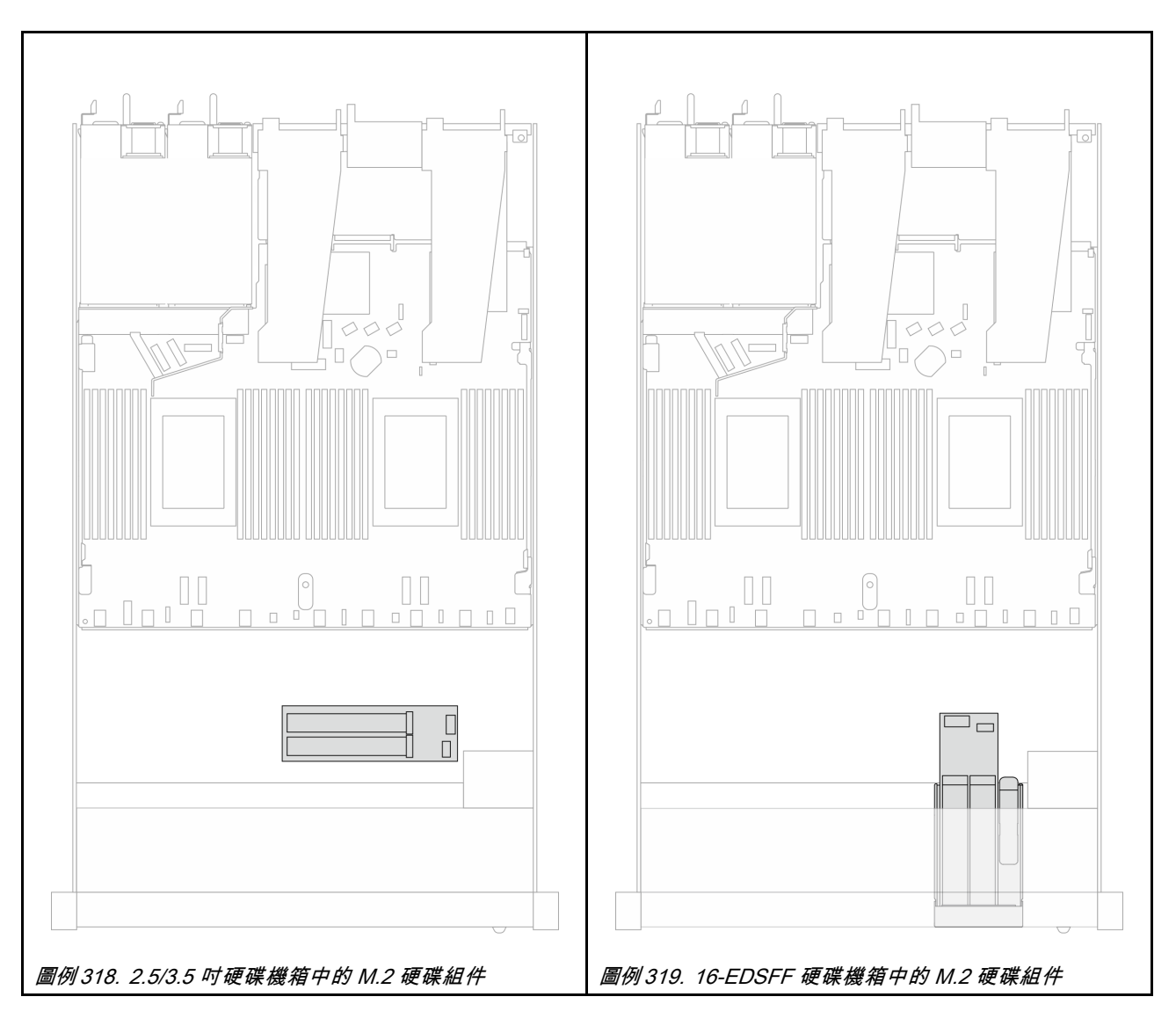

### M.2 硬碟背板的纜線佈線

- 如需瞭解背板和處理器板上的 M.2 接頭的位置,請參閱[第 181](#page-190-0) 頁 「[更換 M.2 背板和 M.2 硬碟](#page-190-0)」[和第 279](#page-288-0) 頁 「[用於纜線佈線的處理器板接頭](#page-288-0)」以取得詳細資料。
- 下列圖例和表格列出了支援的 M.2 硬碟背板:

### M.2 SATA/NVMe x4 背板的纜線佈線

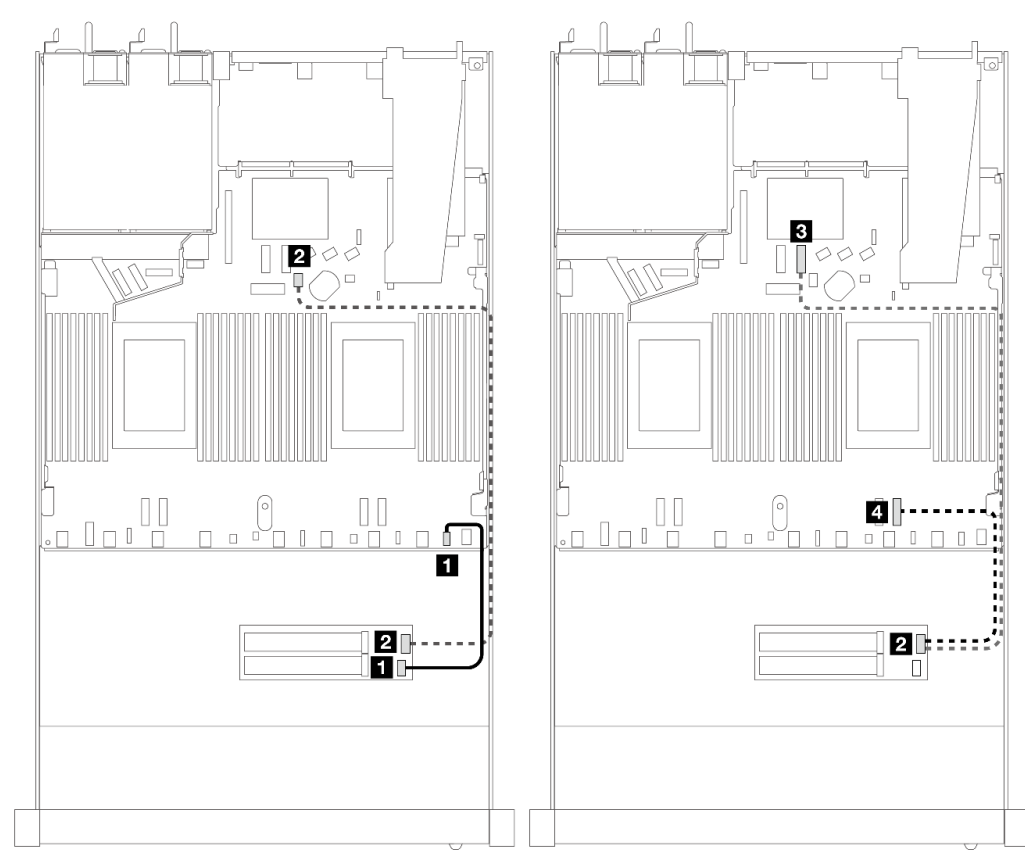

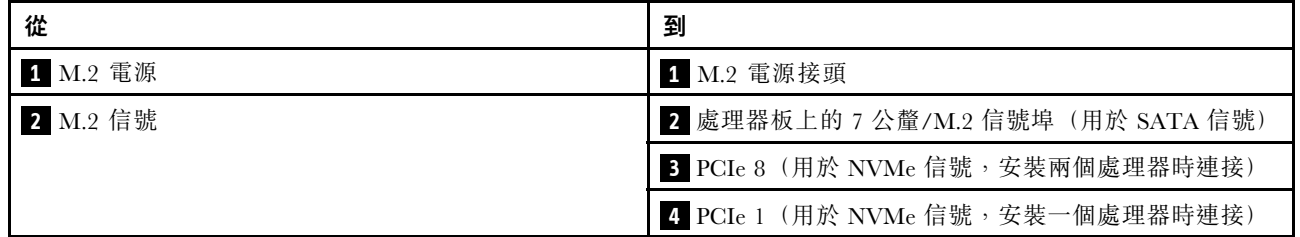

附註:以上圖例使用 2.5/3.5 吋機箱中的 M.2 硬碟組件做為範例。在 16-EDSFF 硬碟機箱中,纜線佈線 方法保持相同。

# M.2 背板到 SFF/CFF RAID 配接卡

請參閱本節以了解 M.2 磁碟機背板和 SFF/CFF RAID 配接卡之間的纜線佈線。

<span id="page-302-0"></span>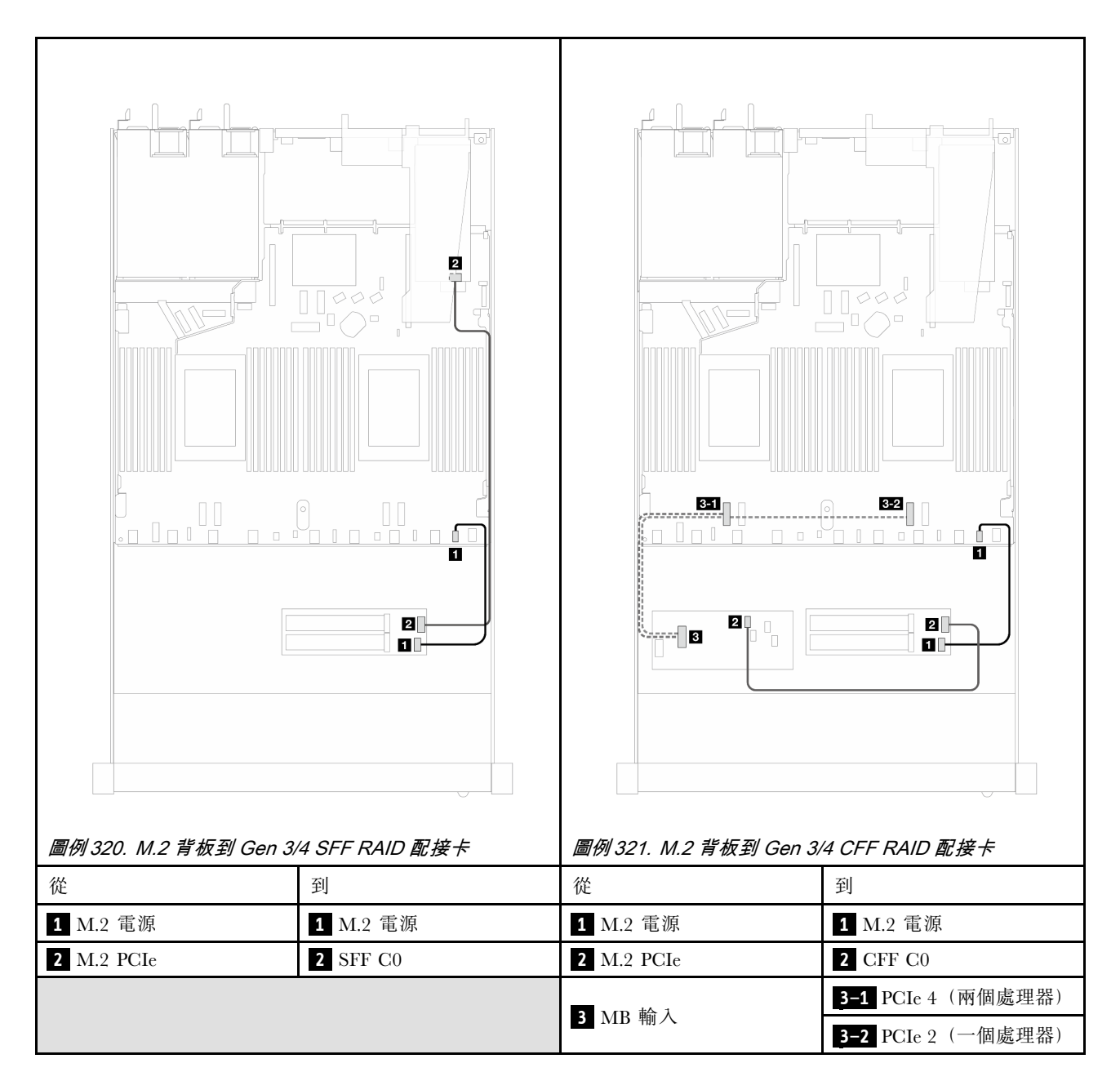

附註:當伺服器安裝有 4 x 2.5 吋 NVMe 磁碟機和兩個處理器時,CFF RAID 配接卡上的「MB 輸入」接頭 連接到處理器板的 PCIe 2。

## 7 公釐硬碟背板

本節提供 7 公釐硬碟的纜線佈線資訊。

如需瞭解處理器板上的 7 公釐硬碟接頭位置,請參閱[第 279](#page-288-0) 頁 「[用於纜線佈線的處理器板接頭](#page-288-0)」以 取得詳細資料。

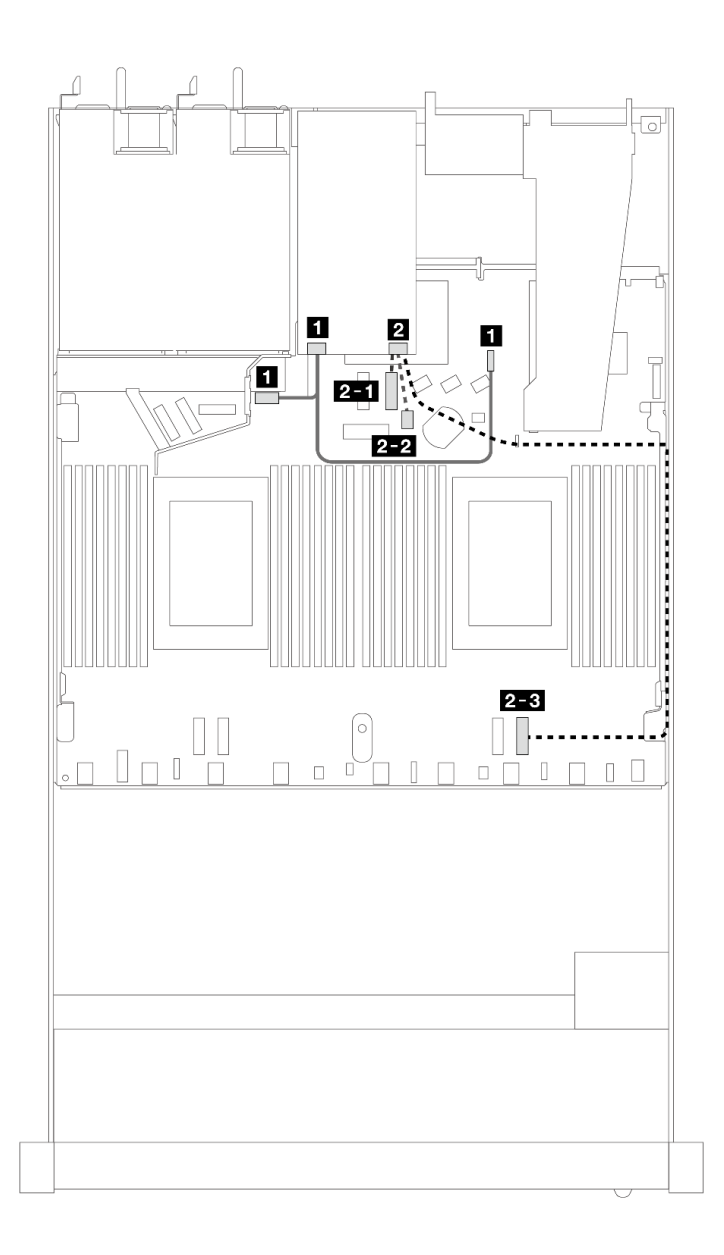

### 圖例 322. <sup>7</sup> 公釐硬碟的纜線佈線

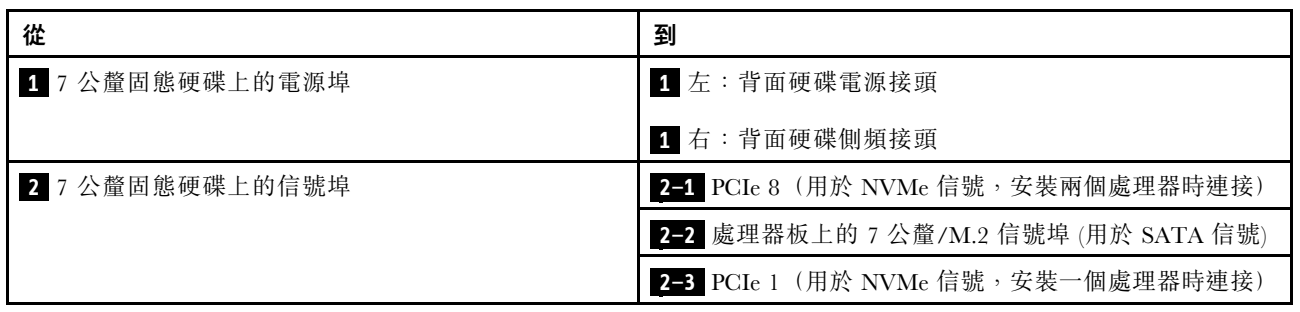

## 7 公釐背板到 SFF/CFF RAID 配接卡

請參閱本節以了解 7 公釐硬碟背板和 SFF/CFF RAID 配接卡之間的纜線佈線。

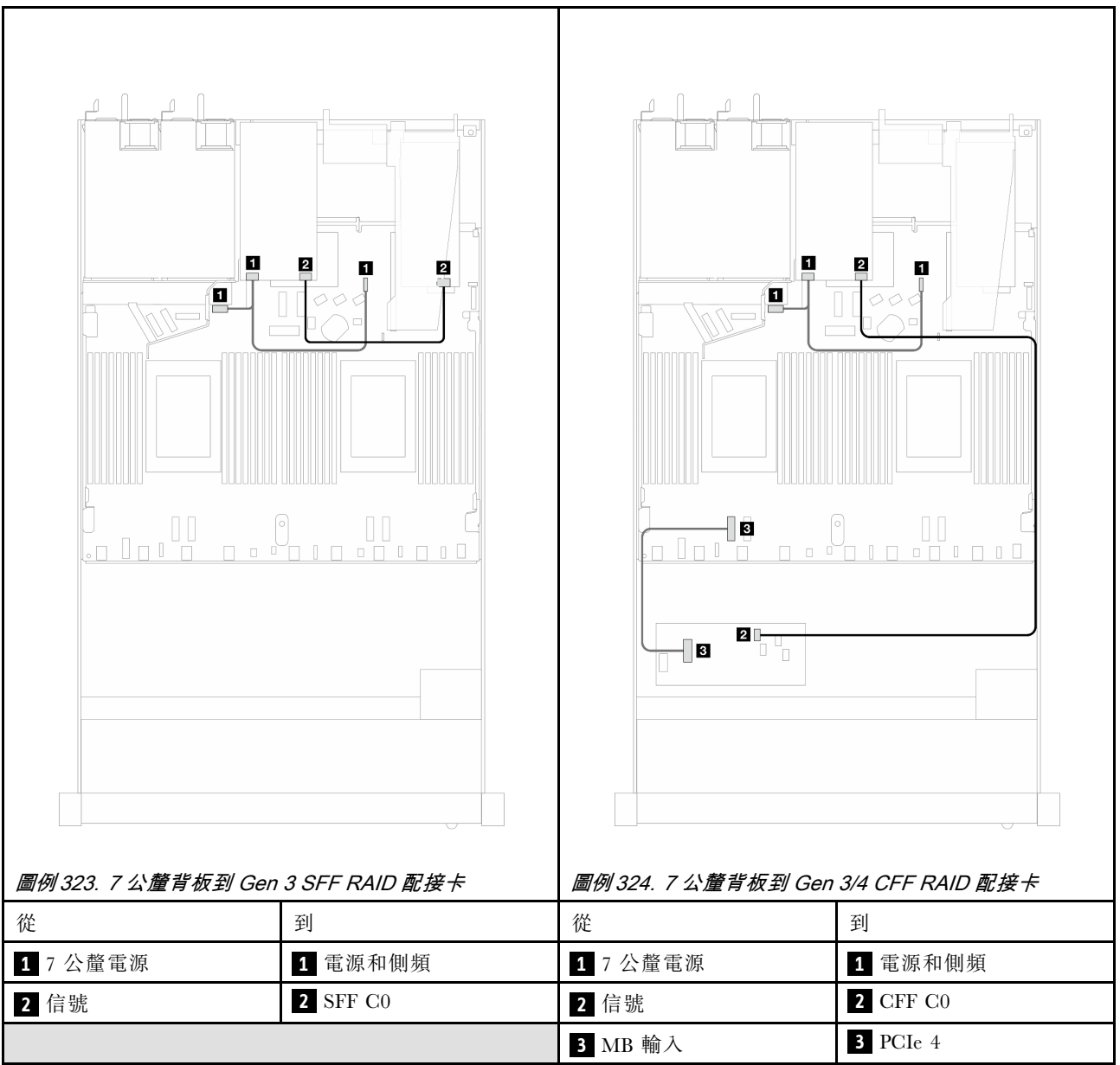

# 後方 NVMe 硬碟背板

使用本節瞭解安裝了一個和兩個處理器時後方 NVMe 背板的纜線佈線。

- 根據安裝了一個還是兩個處理器,後方 NVMe 硬碟背板的機載連接方式有所不同。
- 如需瞭解處理器板上的後方 NVMe 硬碟背板接頭的位置,請參[閱第 279](#page-288-0) 頁 「[用於纜線佈線的處理器](#page-288-0) [板接頭](#page-288-0)」以取得詳細資料。

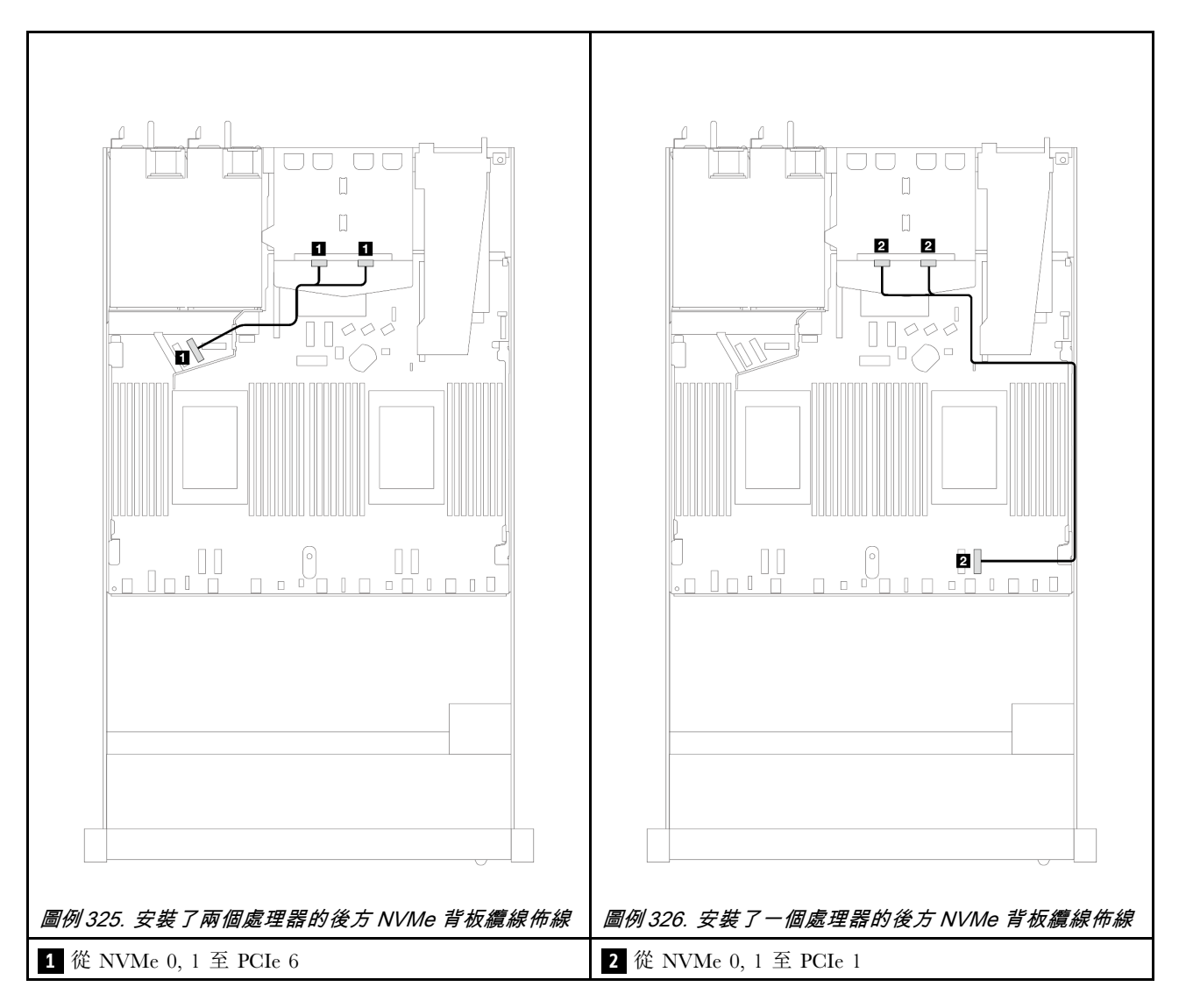

安裝了 10 x 2.5 吋 AnyBay 背板 (Gen 5) 的後方 NVMe 背板纜線佈線

附註:安裝 10 x 2.5 吋 AnyBay 背板 (Gen 5) 後、與處理器板的後方 NVMe 連線不同於其他習慣配置。

<span id="page-306-0"></span>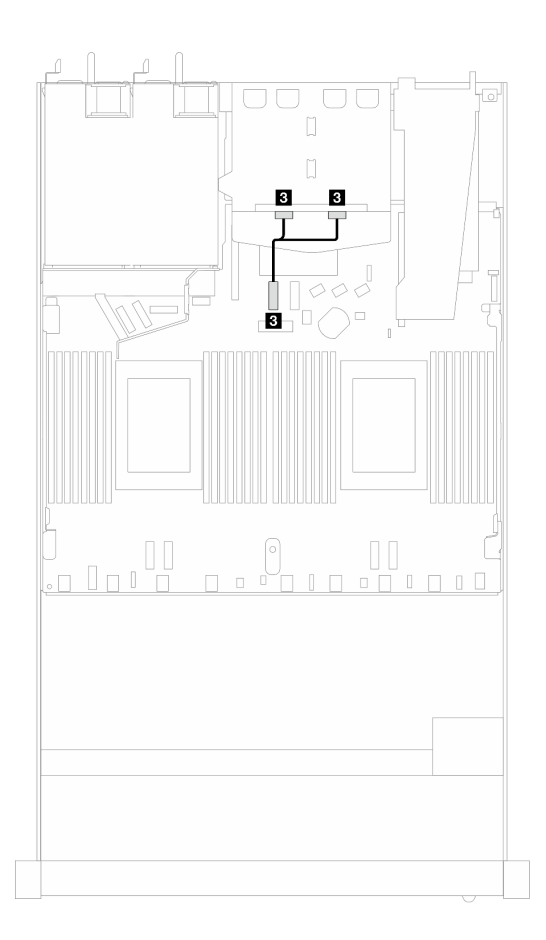

圖例 327. 後方 NVMe 背板信號線與處理器板之間的映射

**3** 從 NVMe 0, 1 至 PCIe 7

## 背板電源的纜線佈線

使用本節瞭解前方和後方硬碟背板的電源線佈線。

- 您的伺服器支援的背板需要連接電源。為了便於理解,本節將電源連接與信號連接分開。
- 如需瞭解處理器板上的背板電源接頭位置,請參[閱第 279](#page-288-0) 頁 「[用於纜線佈線的處理器板接頭](#page-288-0)」以 取得詳細資料。
- 如需支援的背板及其接頭的相關資訊,請參[閱第 270](#page-279-0) 頁 「[硬碟背板接頭](#page-279-0)」。

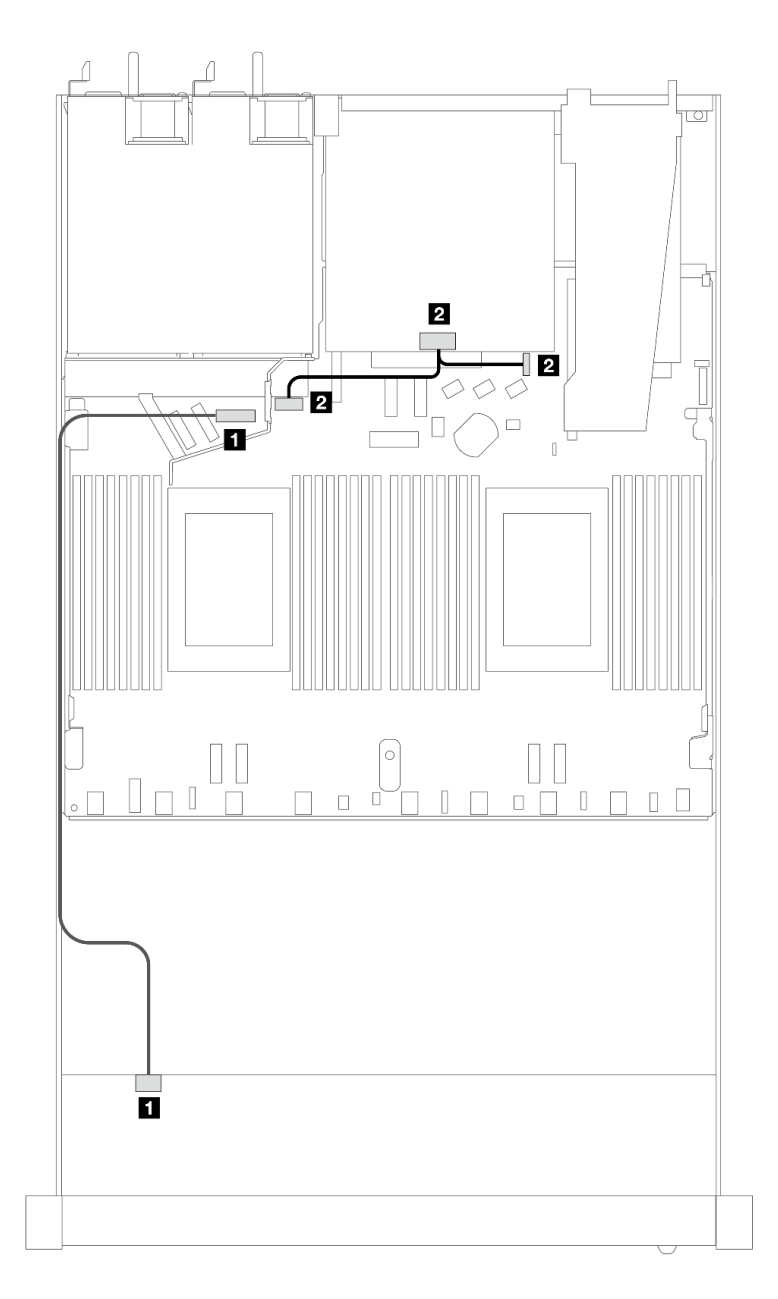

#### 圖例 328. 背板電源線連接

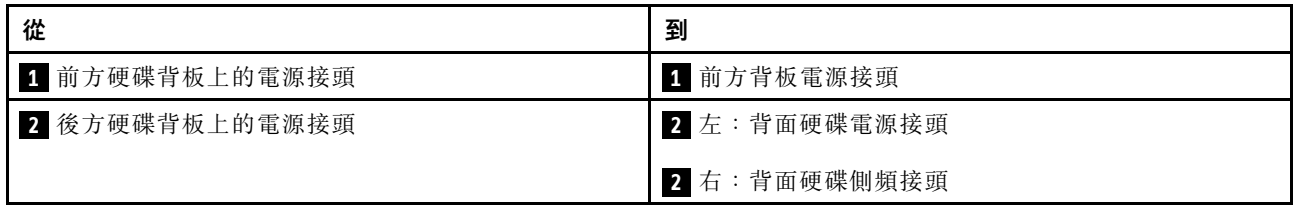

# 直接水冷模組

使用本節來瞭解直接水冷模組 (DWCM) 的纜線佈線。

如需瞭解處理器板上的洩漏偵測感應器模組接頭位置,請參閱[第 279](#page-288-0) 頁 「[用於纜線佈線的處理器板接](#page-288-0) [頭](#page-288-0)」 以取得詳細資料。

**附註:**為了更好地佈放纜線,水管和洩漏偵測感應器模組必須安裝到指定的固定器上,以確保模組固定在固 定器的夾子上。如需詳細資料,請參閱下圖或[第 115](#page-124-0) 頁 「[安裝 Lenovo Neptune\(TM\) 處理器直接水冷模組](#page-124-0)」。

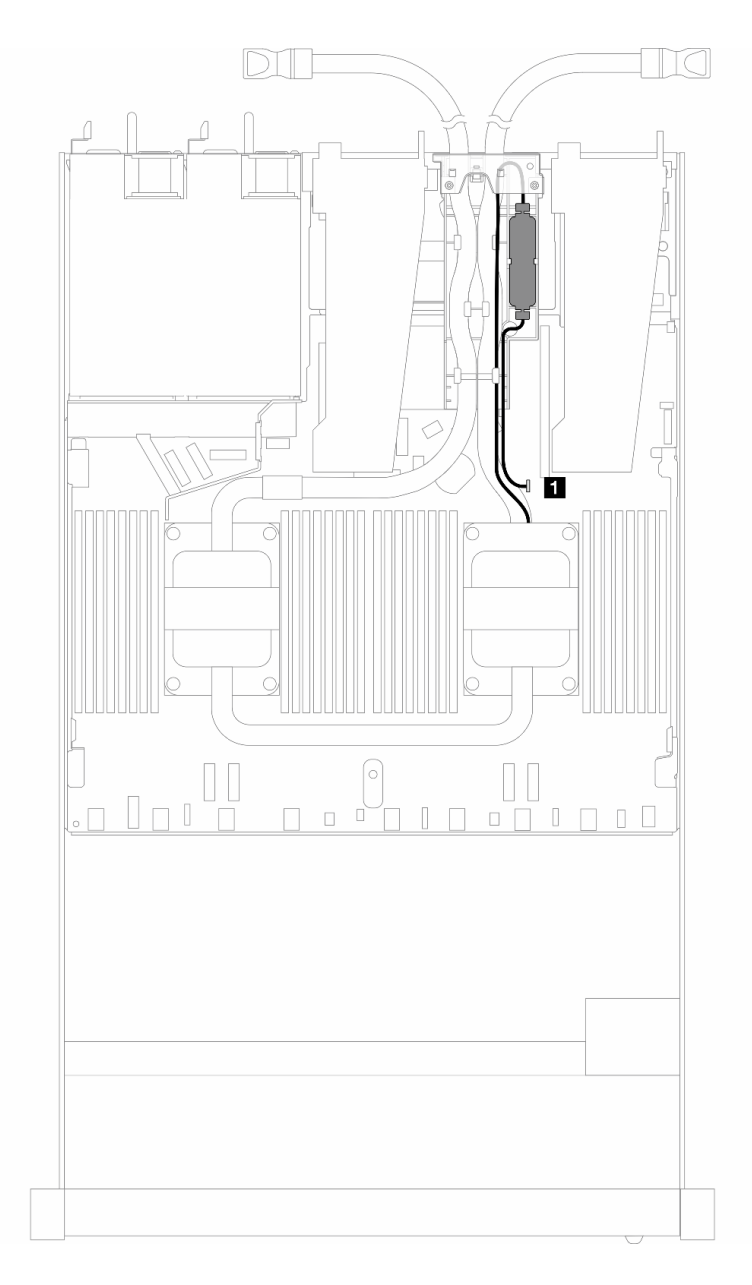

### 圖例 329. 直接水冷模組纜線佈線

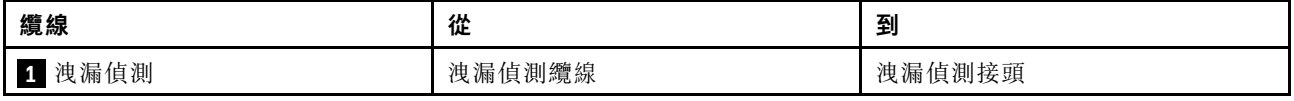

## 液氣熱交換模組

使用本節來瞭解液氣熱交換模組 (L2AM) 的纜線佈線。

- 如需瞭解處理器板上的 L2AM 接頭位置,請參閱[第 279](#page-288-0) 頁 「[用於纜線佈線的處理器板接頭](#page-288-0)」以取得 詳細資料。
- 兩條幫浦纜線和一條 洩漏偵測感應器模組 的纜線已整合到 L2AM,請確定所有三條纜線都已連接。

**附註:**為了更好地佈放纜線,洩漏偵測感應器模組必須安裝到指定的固定器上,以確保模組固定在固定器的 夾子上。如需詳細資料,請參閱下圖或[第 105](#page-114-0) 頁 「[安裝 Lenovo Neptune\(TM\) 液氣熱交換模組](#page-114-0)」。

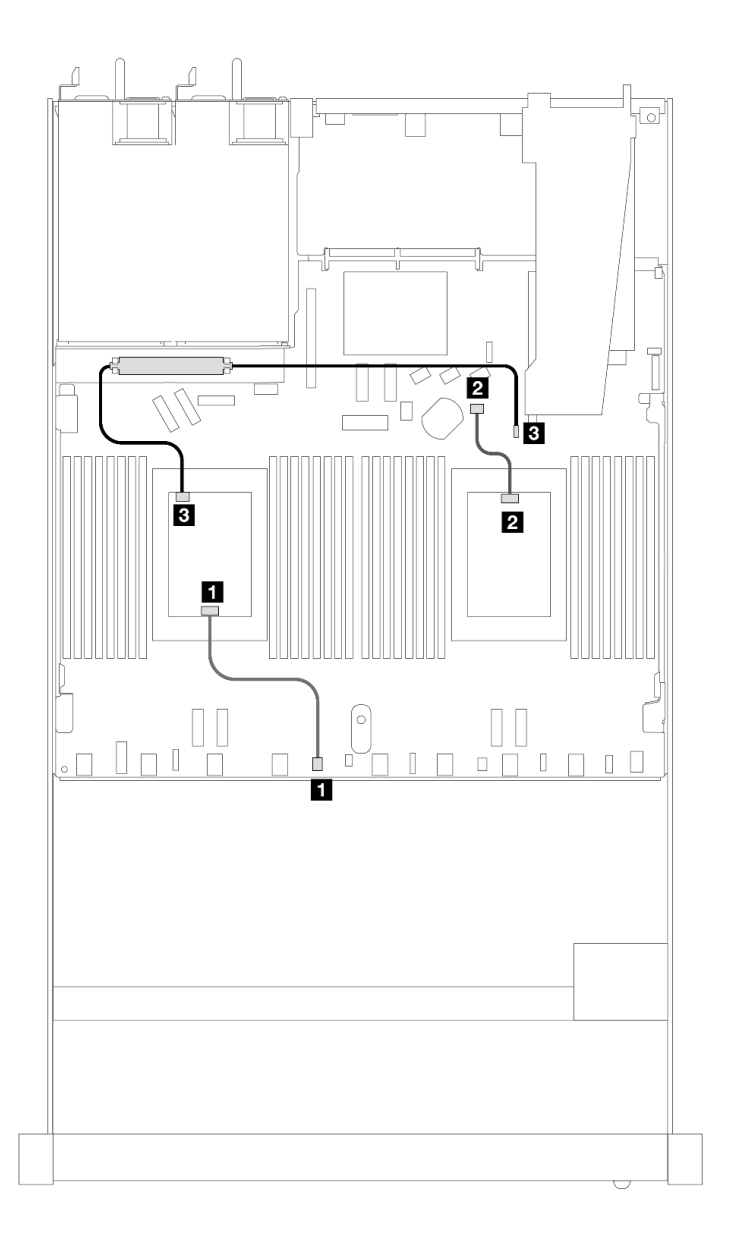

#### 圖例 330. 液氣熱交換模組纜線佈線

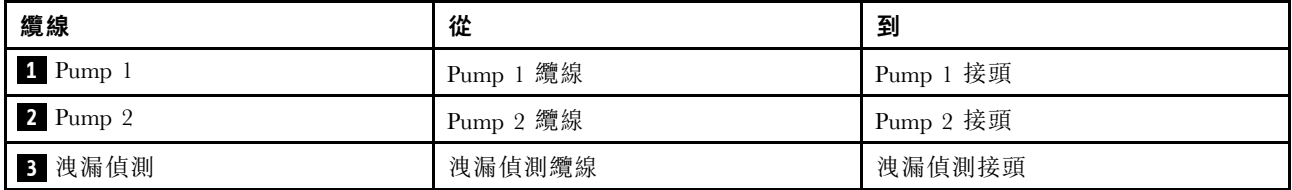

安裝 L2AM 後,您的伺服器支援以下硬碟組合:

- 第 301 頁 「4 x 2.5 吋 NVMe 含 4 x 2.5 吋 Gen 5 AnyBay 背板 (液冷) 」
- [第 302](#page-311-0) 頁 「[6 x 2.5 吋 SAS/SATA + 4 x 2.5 吋 AnyBay \(液冷\)](#page-311-0)」
- [第 309](#page-318-0) 頁 「[6 x 2.5 吋 SAS/SATA + 2 x 2.5 吋 AnyBay + 2 x 2.5 吋 NVMe\(液冷\)](#page-318-0)」
- [第 313](#page-322-0) 頁 「8 x 2.5 吋 SAS/SATA (液冷)」
- [第 316](#page-325-0) 頁 「[8 x 2.5 吋 U.2 硬碟含 10 x 2.5 吋 Gen 5 AnyBay 背板\(液冷\)](#page-325-0)」
- [第 318](#page-327-0) 頁 「[8 x 2.5 吋 U.3 硬碟含 10 x 2.5 吋 AnyBay 背板\(液冷\)](#page-327-0)」
- [第 319](#page-328-0) 頁 「[10 x 2.5 吋 SAS/SATA\(液冷\)](#page-328-0)」
- [第 322](#page-331-0) 頁 「[10 x 2.5 吋 NVMe\(液冷\)](#page-331-0)」
- [第 325](#page-334-0) 頁 「[10 x 2.5 吋 AnyBay\(液冷\)](#page-334-0)」

## 4 x 2.5 吋 NVMe 含 4 x 2.5 吋 Gen 5 AnyBay 背板(液冷)

使用本節瞭解安裝了 4 x 2.5 吋 Gen 5 AnyBay 背板和一個處理器的液冷配置中的四個 NVMe 磁碟機的 纜線佈線。

若要連接 7 公釐硬碟背板的纜線,請參[閱第 293](#page-302-0) 頁 「[7 公釐硬碟背板](#page-302-0)」。

若要連接標準 2.5 吋或 3.5 吋硬碟背板的電源線,請參閱[第 297](#page-306-0) 頁 「[背板電源的纜線佈線](#page-306-0)」。

<span id="page-311-0"></span>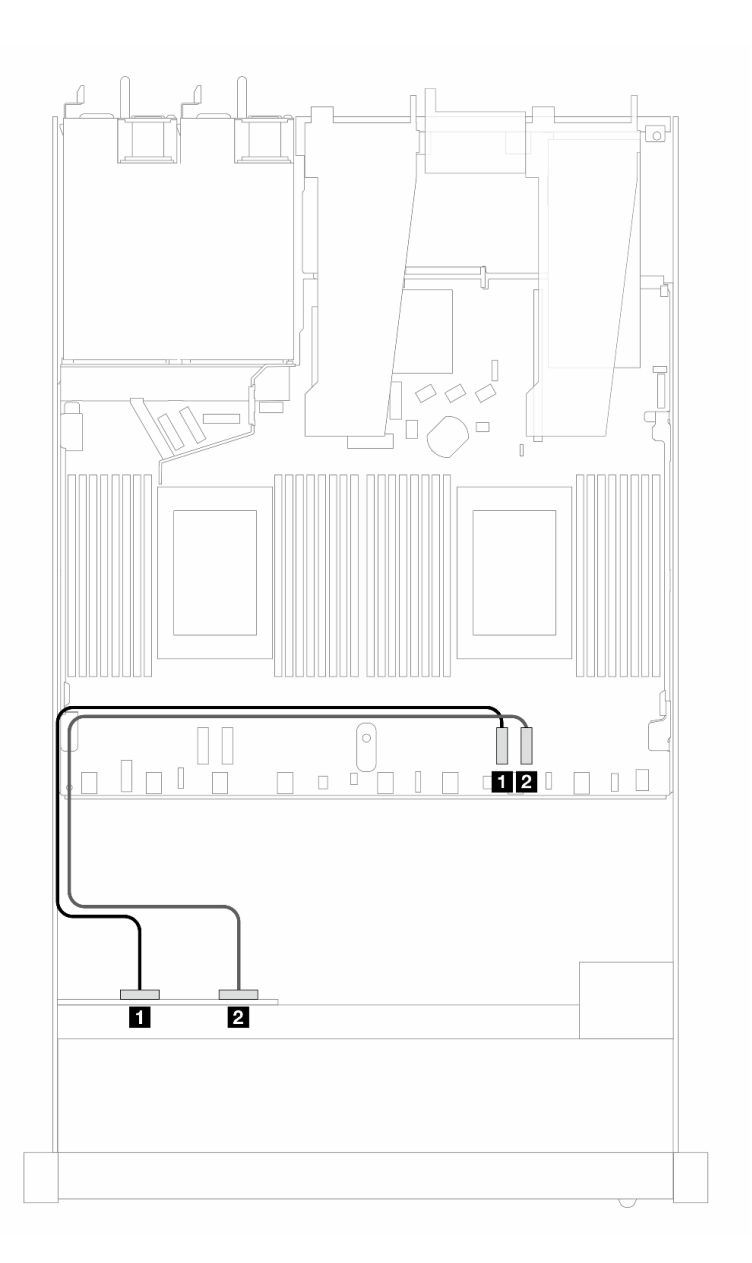

#### 圖例 331. 用於液冷的四個 NVMe 磁碟機的機載佈線

### 表格 19. 機載配置中一個前方 AnyBay 背板與處理器板之間的對映

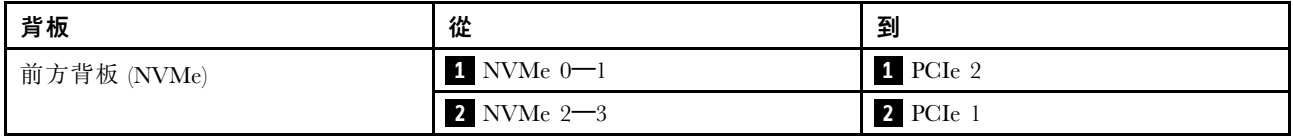

# 6 x 2.5 吋 SAS/SATA + 4 x 2.5 吋 AnyBay (液冷)

使用本節可瞭解安裝了 6 x 2.5 吋 SAS/SATA 和 4 x 2.5 吋 AnyBay 前方背板的液冷配置中的六個 SAS/SATA 前方硬碟和四個 AnyBay 前方硬碟的纜線佈線。

若要連接標準 2.5 吋或 3.5 吋硬碟背板的電源線,請參閱[第 297](#page-306-0) 頁 「[背板電源的纜線佈線](#page-306-0)」。

若要連接 [7 公釐硬碟背板](#page-302-0)的纜線, 請參閲第 293 頁 「7 公釐硬碟背板」。

若要為標準的六個 SAS/SATA 和四個 AnyBay 前方硬碟的背板連接信號線,請參閱以下纜線佈線案例 (依據您的伺服器配置而定):

- 第 303 頁 「機載配置的纜線佈線」
- [第 305](#page-314-0) 頁 「[包含 SFF HBA/RAID 配接卡的纜線佈線](#page-314-0)」

#### 機載配置的纜線佈線

下列圖例和表格顯示機載配置中背板接頭與處理器板接頭之間的對映關係。

下圖顯示六個 SAS/SATA 和四個 AnyBay 前方機槽配置的纜線佈線。接頭之間的連接: **1** ↔ **1** , **2** ↔ **2** , **3** ↔ **3** ,... **n** ↔ **n** 。

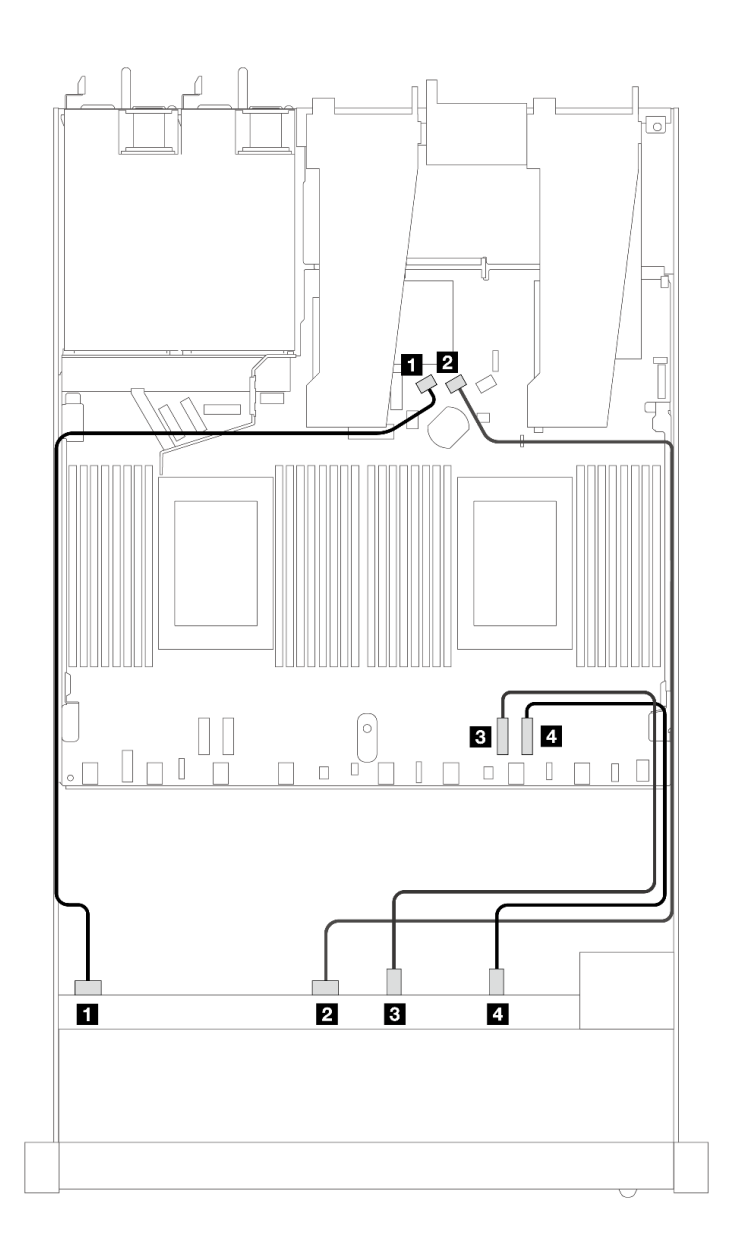

### 圖例 332. 六個 SAS/SATA 和四個 NVMe 前方硬碟機載配置的纜線佈線

表格 20. 機載配置中一個前方 AnyBay 背板與處理器板之間的對映

| 背板          | 從                    | 到             |
|-------------|----------------------|---------------|
| 前方背板 (SAS)  | $\blacksquare$ SAS 0 | 1 SATA 0      |
|             | <b>2</b> SAS 1       | 2 SATA 1      |
| 前方背板 (NVMe) | $3$ NVMe $0-1$       | $B$ PCI $e$ 2 |
|             | 4 NVMe $2-3$         | 4 PCIe 1      |

<span id="page-314-0"></span>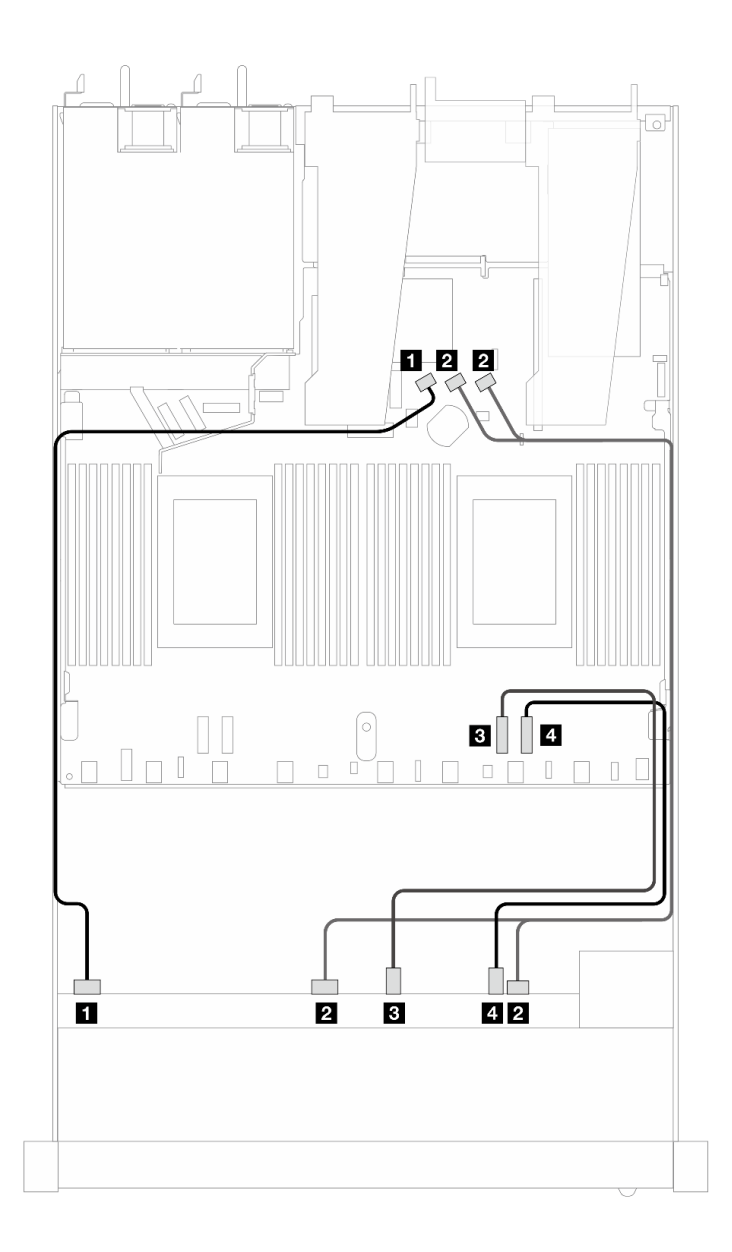

### 圖例 333. 六個 SAS/SATA 和四個 NVMe 前方硬碟機載配置的纜線佈線

表格 21. 機載配置中一個前方 AnyBay 背板與處理器板之間的對映

| 背板          | 從                             | 到                  |
|-------------|-------------------------------|--------------------|
| 前方背板 (SAS)  | $\mathbf{1}$ SAS $\mathbf{0}$ | 1 SATA 0           |
|             | 2 SAS $1 \cdot 2$             | 2 SATA $1 \cdot 2$ |
| 前方背板 (NVMe) | $3$ NVMe $0-1$                | $B$ PCI $e$ 2      |
|             | 4 NVM $e$ $2-3$               | 4 PCIe 1           |

## 包含 SFF HBA/RAID 配接卡的纜線佈線

下表顯示背板接頭與 8i 或16i SFF HBA/RAID 配接卡 (Gen 4) 之間的對映關係。

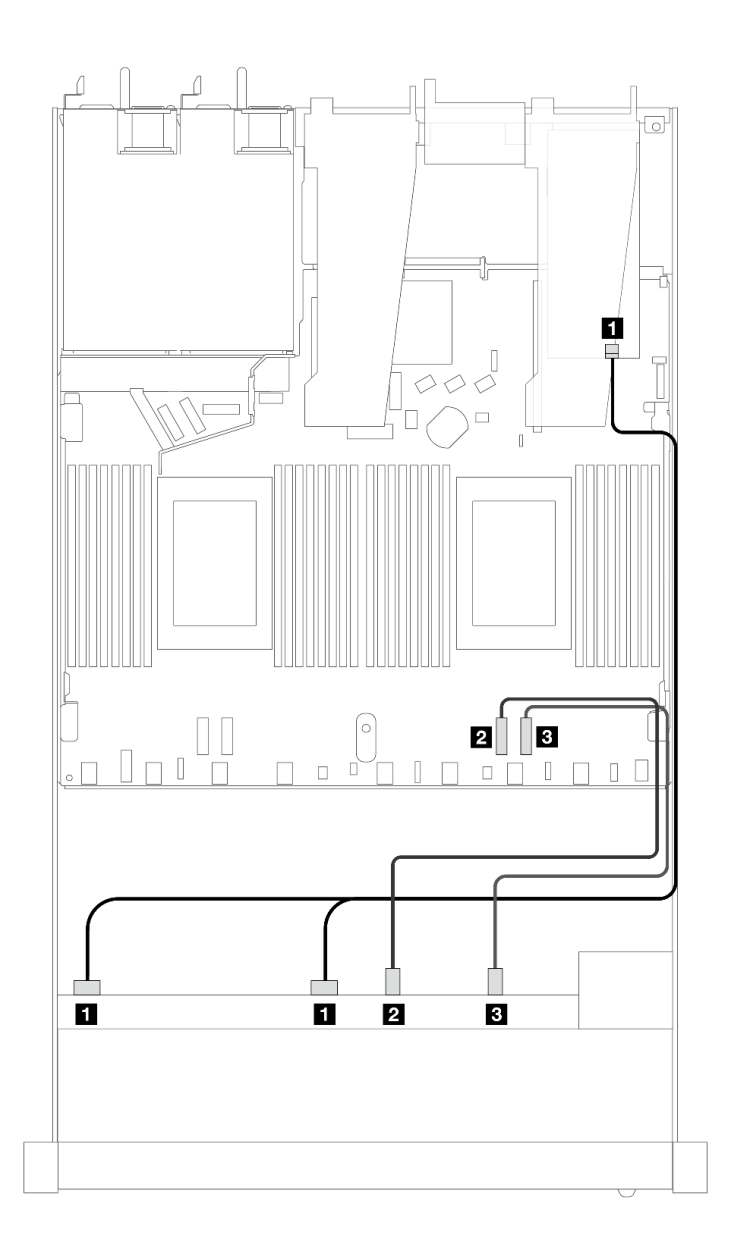

圖例 334. 包含 8i 或 16i SFF RAID 配接卡 (Gen 4) 的六個前方 SAS/SATA 硬碟和四個前方 AnyBay 機槽的纜線佈線

表格 22. 一個前方 AnyBay 背板和 SFF HBA/RAID 配接卡之間的對映

| 背板          | 從                         | 到                |
|-------------|---------------------------|------------------|
| 前方背板 (SAS)  | $1$ SAS $0 \cdot$ SAS $1$ | $1 \, \text{C}0$ |
| 前方背板 (NVMe) | 2 NVMe $0-1$              | $2$ PCI $e$ 2    |
|             | $3$ NVMe $2-3$            | 3 PCIe 1         |

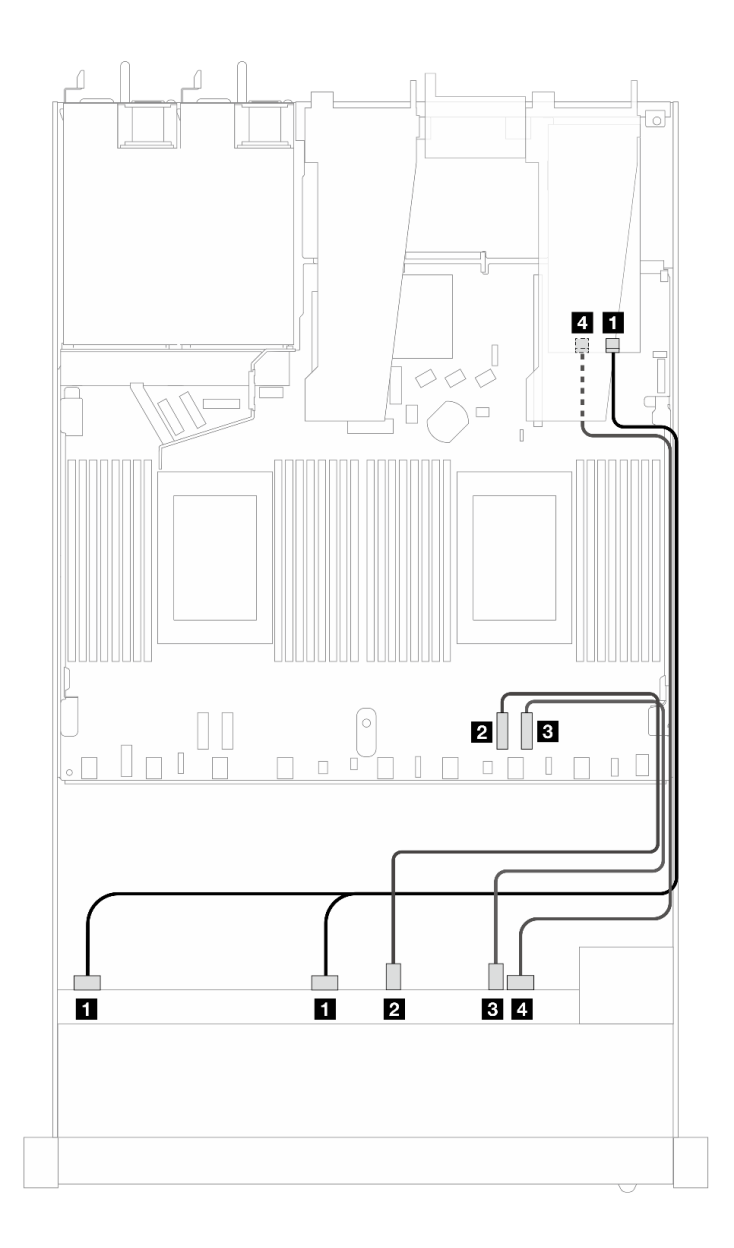

圖例 335. 包含 8i 或 16i SFF RAID 配接卡 (Gen 4) 的六個前方 SAS/SATA 硬碟和四個前方 AnyBay 機槽的纜線佈線

表格 23. 一個前方 AnyBay 背板和 SFF HBA/RAID 配接卡之間的對映

| 背板          | 從                         | 到                |
|-------------|---------------------------|------------------|
| 前方背板 (SAS)  | $1$ SAS $0 \cdot$ SAS $1$ | $1 \, \text{C}0$ |
| 前方背板 (NVMe) | 2 NVMe $0-1$              | 2 PCIe 2         |
|             | $3$ NVMe $2-3$            | 3 PCIe 1         |
| 前方背板 (SAS)  | 4 SAS 2                   | 4 C1             |

下列圖例和表格顯示背板接頭與 8i 或 16i SFF HBA/RAID 配接卡 (Gen 3) 之間的對映關係。

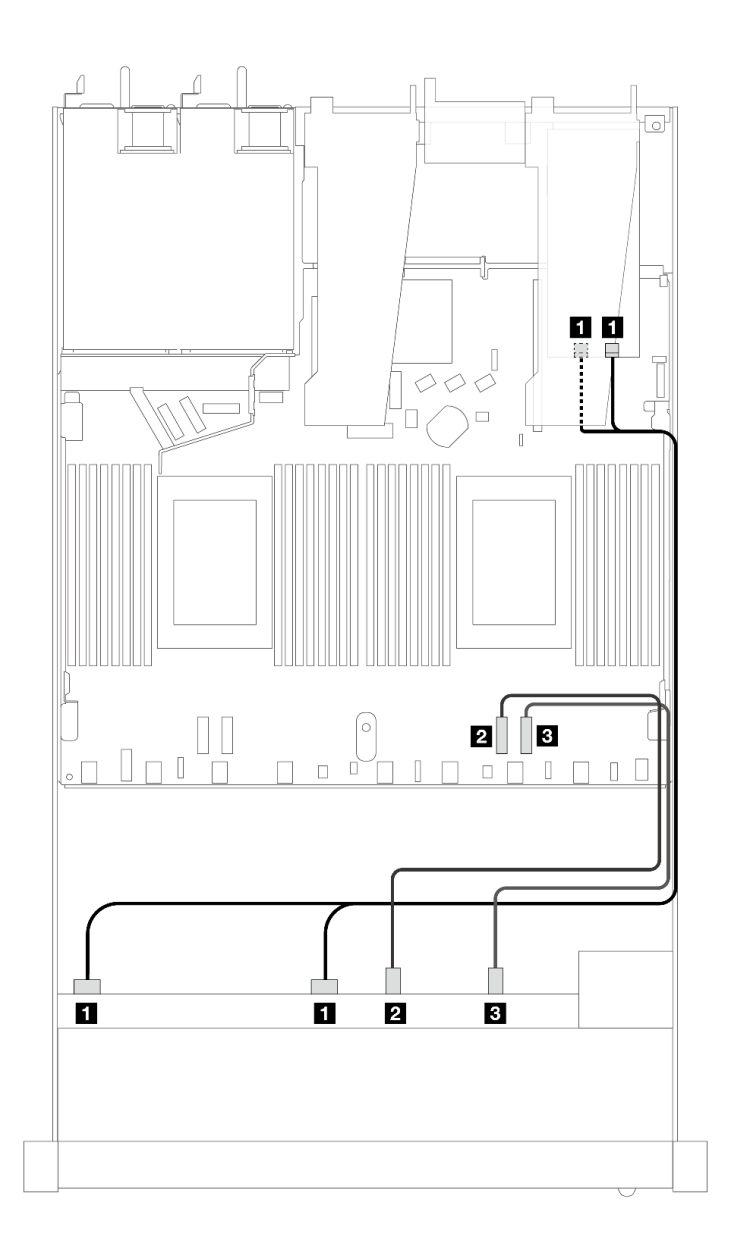

圖例 336. 包含 8i 或 16i SFF RAID 配接卡 (Gen 3) 的六個前方 SAS/SATA 硬碟和四個前方 AnyBay 機槽的纜線佈線

表格 24. 一個前方 AnyBay 背板和 SFF HBA/RAID 配接卡之間的對映

| 背板          | 從                         | 到                              |
|-------------|---------------------------|--------------------------------|
| 前方背板 (SAS)  | $1$ SAS $0 \cdot$ SAS $1$ | $1 \text{ CO} \cdot \text{C}1$ |
| 前方背板 (NVMe) | 2 NVMe $0-1$              | <b>2</b> PCIe 2                |
|             | $3$ NVMe $2-3$            | 3 PCIe 1                       |

<span id="page-318-0"></span>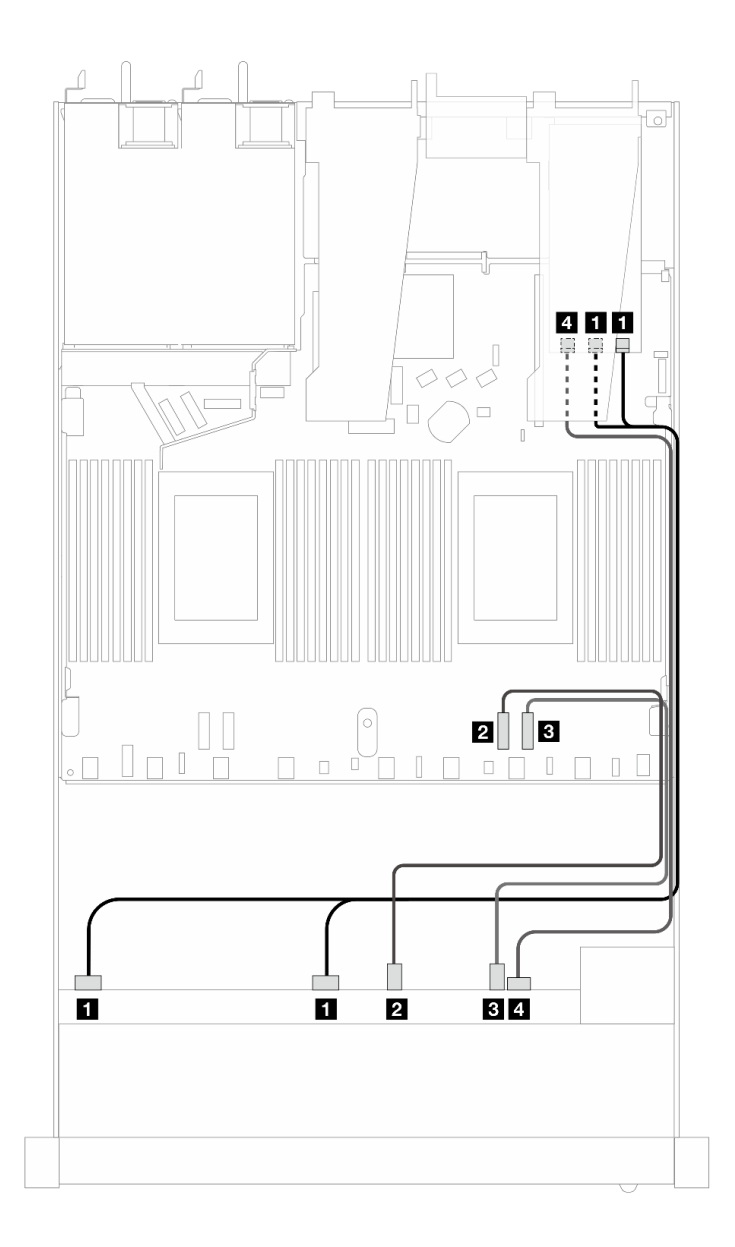

圖例 337. 包含 8i 或 16i SFF RAID 配接卡 (Gen 3) 的六個前方 SAS/SATA 硬碟和四個前方 AnyBay 機槽的纜線佈線

表格 25. 一個前方 AnyBay 背板和 SFF HBA/RAID 配接卡之間的對映

| 背板          | 從                                    | 到                                 |
|-------------|--------------------------------------|-----------------------------------|
| 前方背板 (SAS)  | $\blacksquare$ SAS $0 \cdot$ SAS $1$ | $1 \text{ } CO \cdot \text{ } Cl$ |
| 前方背板 (NVMe) | 2 NVMe $0-1$                         | $2$ PCI $e$ 2                     |
|             | $3$ NVMe $2-3$                       | 3 PCIe 1                          |
| 前方背板 (SAS)  | 4 SAS 2                              | $4 \text{ C}2$                    |

## 6 x 2.5 吋 SAS/SATA + 2 x 2.5 吋 AnyBay + 2 x 2.5 吋 NVMe(液冷)

請參閱本節以瞭解液冷配置中的六個前方 SAS/SATA 硬碟、兩個 AnyBay 硬碟和兩個前方 NVMe 硬 碟的纜線佈線。

若要連接 7 公釐硬碟背板的纜線, 請參閲[第 293](#page-302-0) 頁 「[7 公釐硬碟背板](#page-302-0)」。

若要連接標準 2.5 吋或 3.5 吋硬碟背板的電源線,請參閱[第 297](#page-306-0) 頁 「[背板電源的纜線佈線](#page-306-0)」。

若要為標準的六個前方 SAS/SATA 硬碟、兩個 AnyBay 硬碟和兩個前方 NVMe 硬碟的背板連接信號線,請 參閱以下纜線佈線案例(視您的伺服器配置而定):

- 第 310 頁 「機載配置的纜線佈線」
- [第 311](#page-320-0) 頁 「[包含 SFF HBA/RAID 配接卡的纜線佈線](#page-320-0)」

### 機載配置的纜線佈線

下表顯示機載配置中背板接頭與處理器板接頭之間的對映關係。

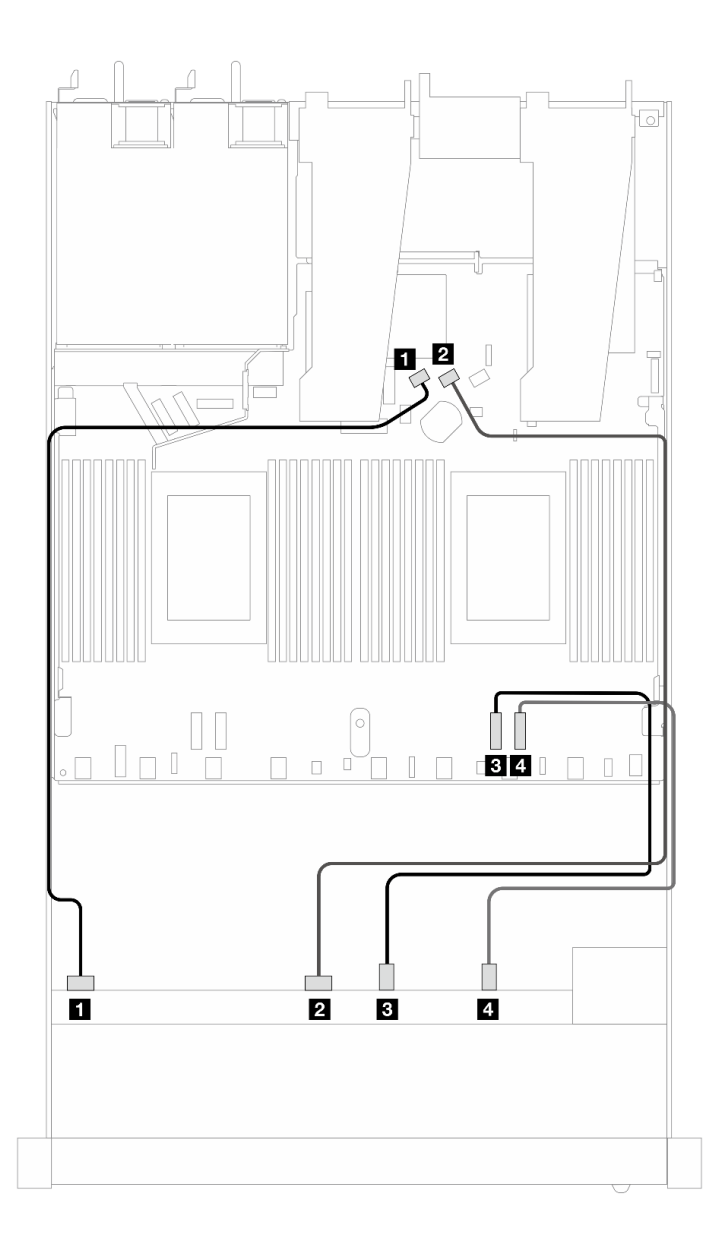

圖例 338. 六個 SAS/SATA 硬碟和兩個 AnyBay 和 兩個 NVMe 前方機槽機載配置的纜線佈線

<span id="page-320-0"></span>表格 26. 機載配置中一個前方 AnyBay 背板與處理器板之間的對映

| 背板          | 從                    | 到             |
|-------------|----------------------|---------------|
| 前方背板 (SAS)  | $\blacksquare$ SAS 0 | 1 SATA 0      |
|             | <b>2</b> SAS 1       | 2 SATA 1      |
| 前方背板 (NVMe) | $3$ NVMe $0-1$       | $B$ PCI $e$ 2 |
|             | 4. NVMe $2-3$        | 4 PCIe 1      |

### 包含 SFF HBA/RAID 配接卡的纜線佈線

下表顯示背板接頭與 SFF HBA/RAID 配接卡之間的對映關係。

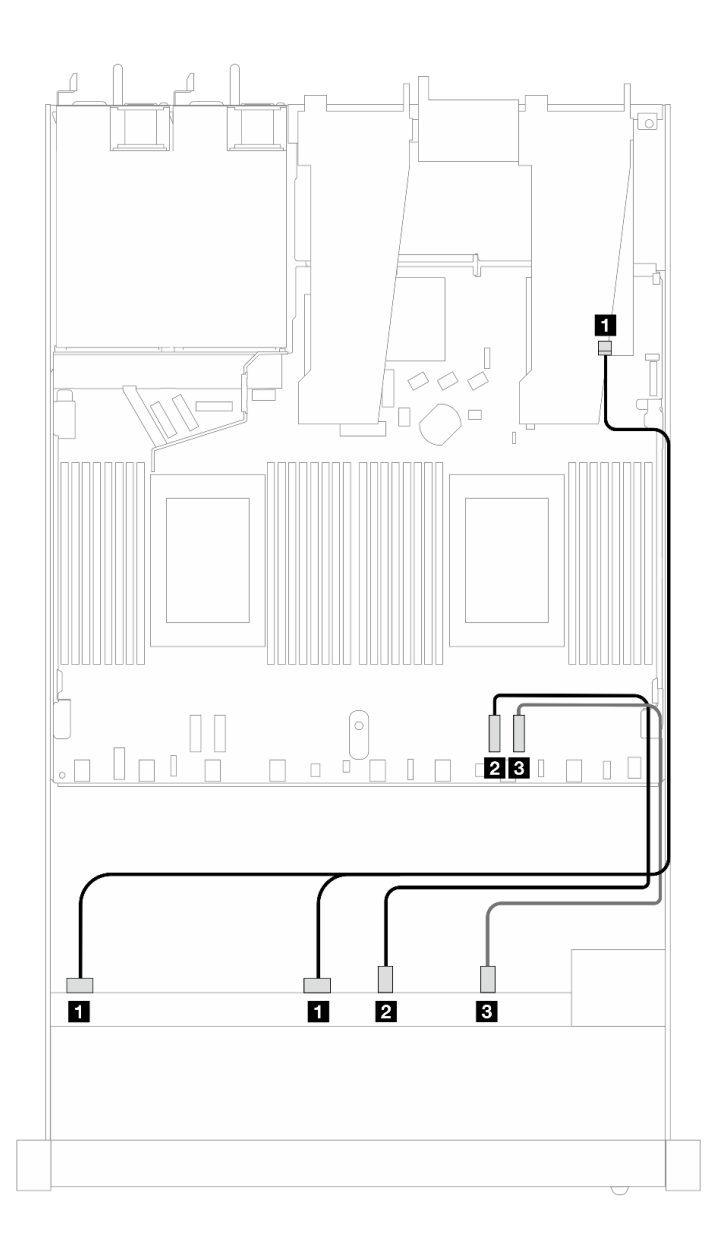

圖例 339. 包含 8i 或 16i SFF RAID 配接卡 (Gen 4) 的 <sup>6</sup> 個 SAS/SATA 硬碟和 <sup>2</sup> 個 AnyBay 硬碟和 <sup>2</sup> 個 NVMe 前 方機槽的纜線佈線

表格 27. 一個前方 AnyBay 背板和 SFF HBA/RAID 配接卡之間的對映

| 背板          | 從                         | 到                |
|-------------|---------------------------|------------------|
| 前方背板 (SAS)  | $1$ SAS $0 \cdot$ SAS $1$ | $1 \, \text{C}0$ |
| 前方背板 (NVMe) | 2 NVMe $0-1$              | 2 PCIe 2         |
|             | $3$ NVMe $2-3$            | B PCIe 1         |

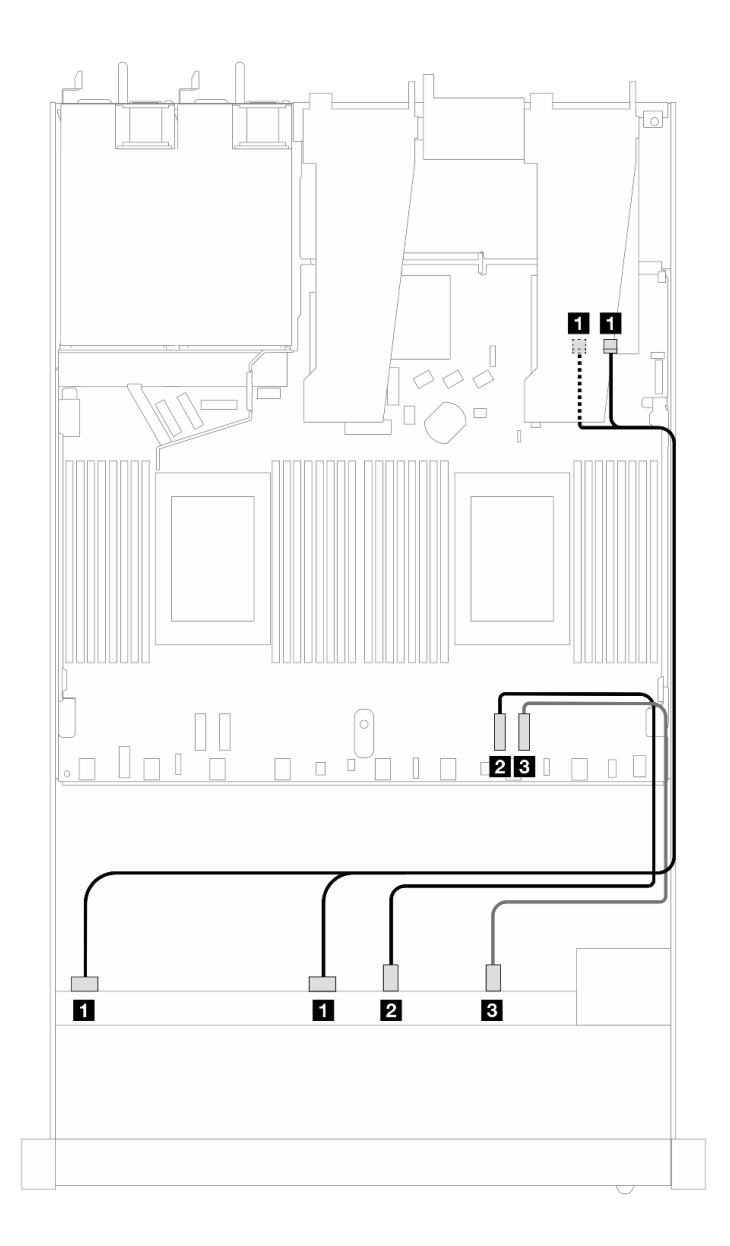

圖例 340. 包含 8i 或 16i SFF RAID 配接卡 (Gen 3) 的 <sup>6</sup> 個 SAS/SATA 硬碟和 <sup>2</sup> 個 AnyBay 硬碟和 <sup>2</sup> 個 NVMe 前 方機槽的纜線佈線

<span id="page-322-0"></span>表格 28. 一個前方 AnyBay 背板和 SFF HBA/RAID 配接卡之間的對映

| 背板          | 從                                    | 到                                 |
|-------------|--------------------------------------|-----------------------------------|
| 前方背板 (SAS)  | $\blacksquare$ SAS $0 \cdot$ SAS $1$ | $1 \text{ } CO \cdot \text{ } Cl$ |
| 前方背板 (NVMe) | 2 NVMe $0-1$                         | 2 PCIe 2                          |
|             | $3$ NVMe $2-3$                       | 3 PCIe 1                          |

## 8 x 2.5 吋 SAS/SATA(液冷)

使用本節可瞭解安裝了 10 x 2.5 AnyBay 前方背板的液冷配置中的八個 SAS/SATA 前方硬碟的纜線佈線。

若要連接 [7 公釐硬碟背板](#page-302-0)的纜線, 請參閲第 293 頁 「7 公釐硬碟背板」。

若要連接標準 2.5 吋或 3.5 吋硬碟背板的電源線,請參閱[第 297](#page-306-0) 頁 「[背板電源的纜線佈線](#page-306-0)」。

若要連接標準 4 x 3.5 吋前方硬碟背板的信號線, 請參閱以下纜線佈線案例(視您的伺服器配置而定):

- 第 313 頁 「機載配置的纜線佈線」
- [第 314](#page-323-0) 頁 「[包含 SFF HBA/RAID 配接卡的纜線佈線](#page-323-0)」

#### 機載配置的纜線佈線

下列圖例和表格顯示機載配置中背板接頭與處理器板接頭之間的對映關係。

下圖顯示 8 x 2.5 吋前方 SAS/SATA 機槽機載配置的纜線佈線。接頭之間的連接: **1** ↔ **1** , **2** ↔ **2** , **3** ↔ **3** ,... **n** ↔ **n** 。

<span id="page-323-0"></span>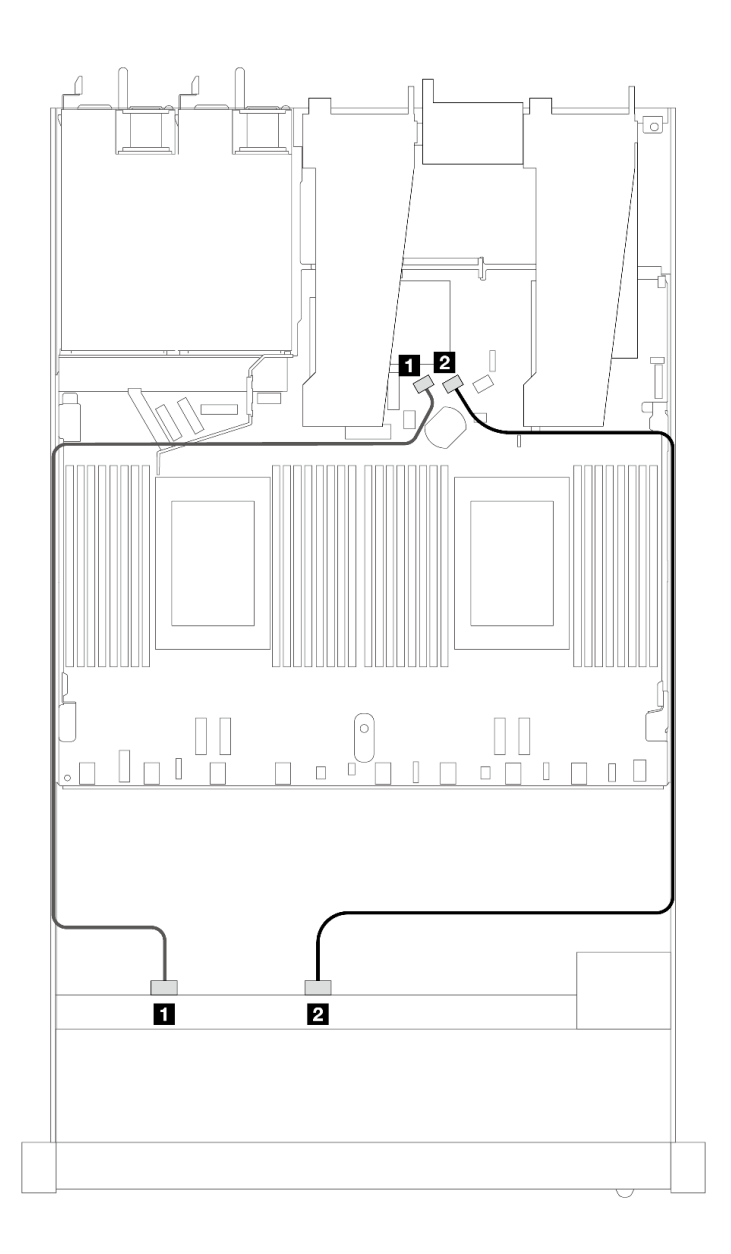

#### 圖例 341. <sup>8</sup> <sup>x</sup> 2.5 SAS/SATA 前方硬碟機載配置的纜線佈線

### 表格 29. 機載配置中一個前方 SAS/SATA 背板與處理器板之間的對映

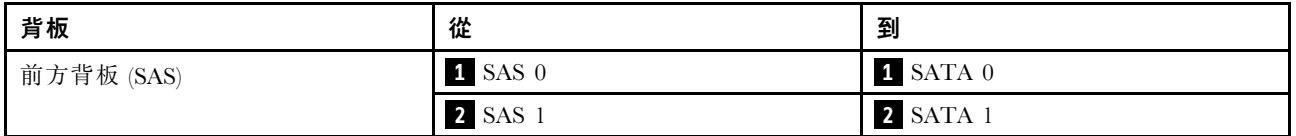

### 包含 SFF HBA/RAID 配接卡的纜線佈線

下列圖例和表格顯示背板接頭與 8i 或 16i SFF HBA/RAID 配接卡 (Gen 3 或 Gen 4) 之間的對映關係。
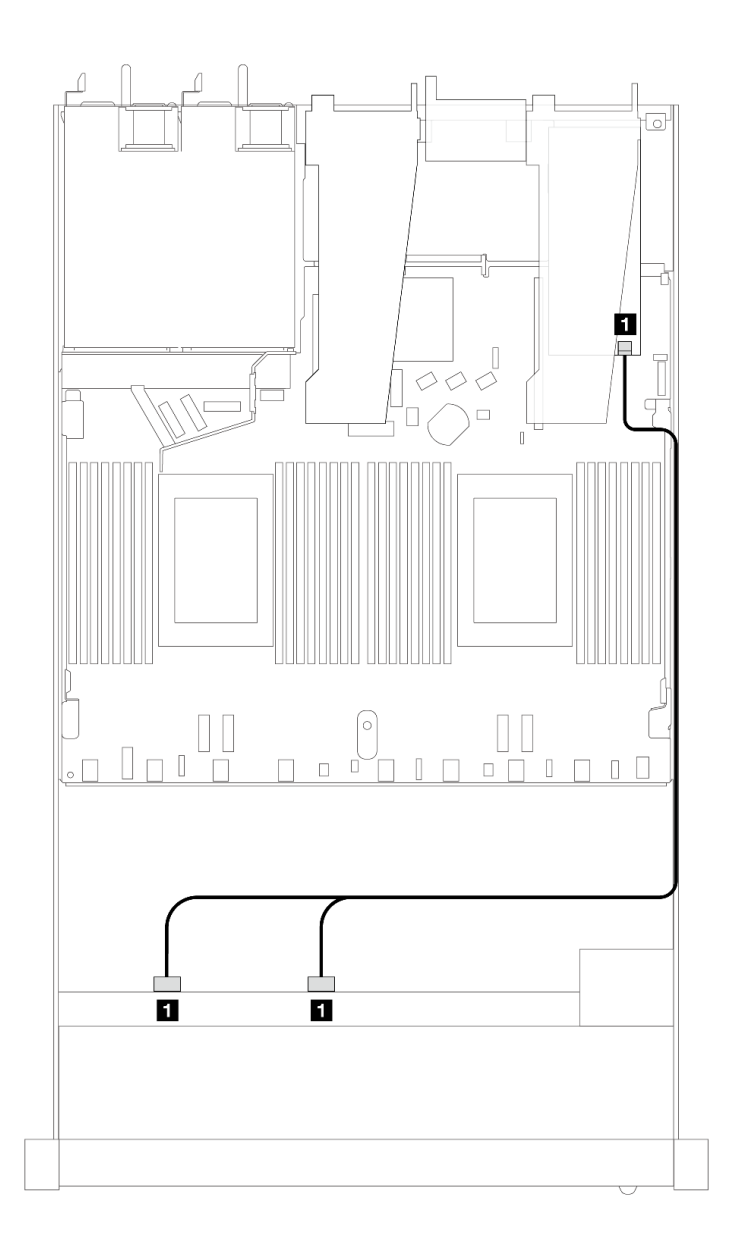

### 圖例 342. 包含 8i SFF RAID 配接卡 (Gen 4) 的 <sup>8</sup> <sup>x</sup> 2.5 吋前方 SAS/SATA 機槽的纜線佈線

表格 30. 一個前方 SAS/SATA 背板和 SFF HBA/RAID 配接卡之間的對映

| 背板            | 從                              | 到                 |
|---------------|--------------------------------|-------------------|
| 前方背板<br>(SAS) | $C$ A $C$<br><b>SAS</b><br>SAS | 1<br>$\sim$<br>uu |

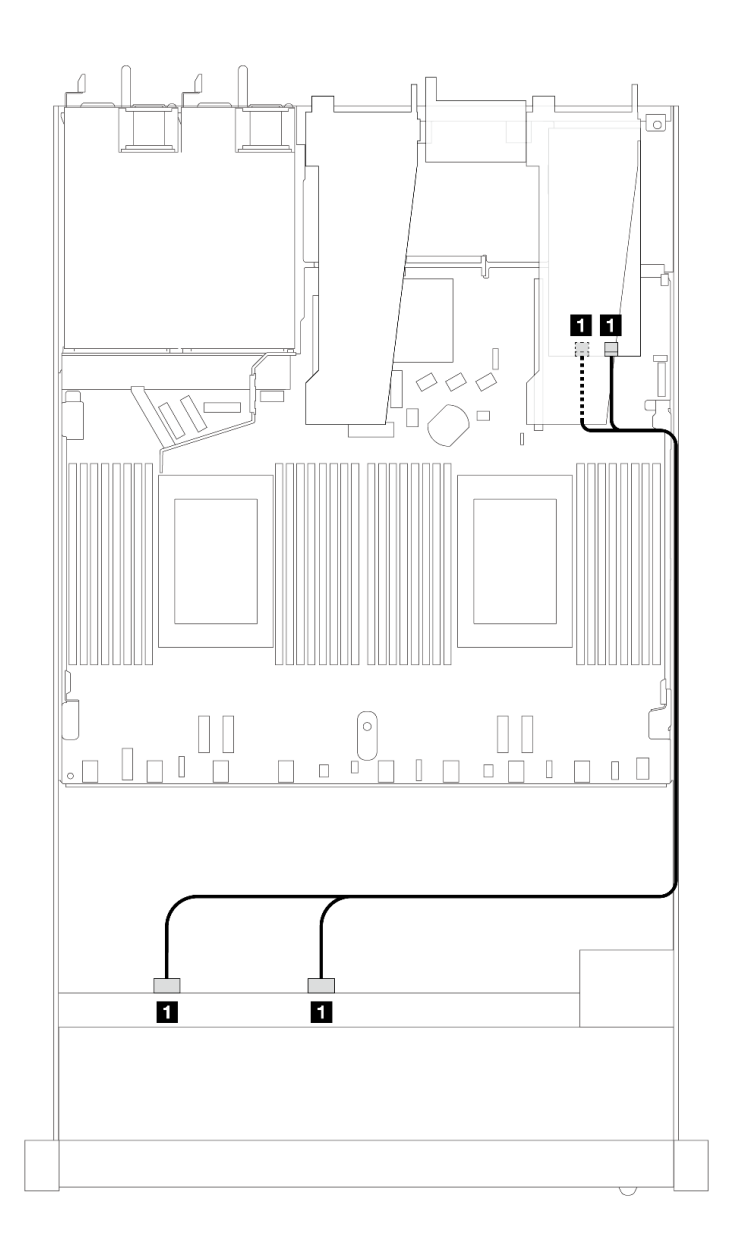

圖例 343. 包含 8i 或 16i SFF RAID 配接卡 (Gen 3) 的 <sup>8</sup> <sup>x</sup> 2.5 吋前方 SAS/SATA 機槽的纜線佈線

表格 31. 一個前方 SAS/SATA 背板和 SFF HBA/RAID 配接卡之間的對映

| 背板            | 從                                  | 到                  |
|---------------|------------------------------------|--------------------|
| 前方背板<br>(SAS) | Д<br><b>SAS</b><br><b>SAS</b><br>v | $CO \cdot CI$<br>1 |

# 8 x 2.5 吋 U.2 硬碟含 10 x 2.5 吋 Gen 5 AnyBay 背板(液冷)

使用本節瞭解安裝了 10 x 2.5 Gen 5 AnyBay 背板和一個處理器的液冷配置中的八個 U.2 硬碟的纜線佈線。

若要連接 7 公釐硬碟背板的纜線,請參閱[第 293](#page-302-0) 頁 「[7 公釐硬碟背板](#page-302-0)」。

若要連接標準 2.5 吋或 3.5 吋硬碟背板的電源線,請參閱[第 297](#page-306-0) 頁 「[背板電源的纜線佈線](#page-306-0)」。

下圖和表格顯示了前方背板、處理器板和 Gen 5 SFF 重定時器配接卡之間的佈線。

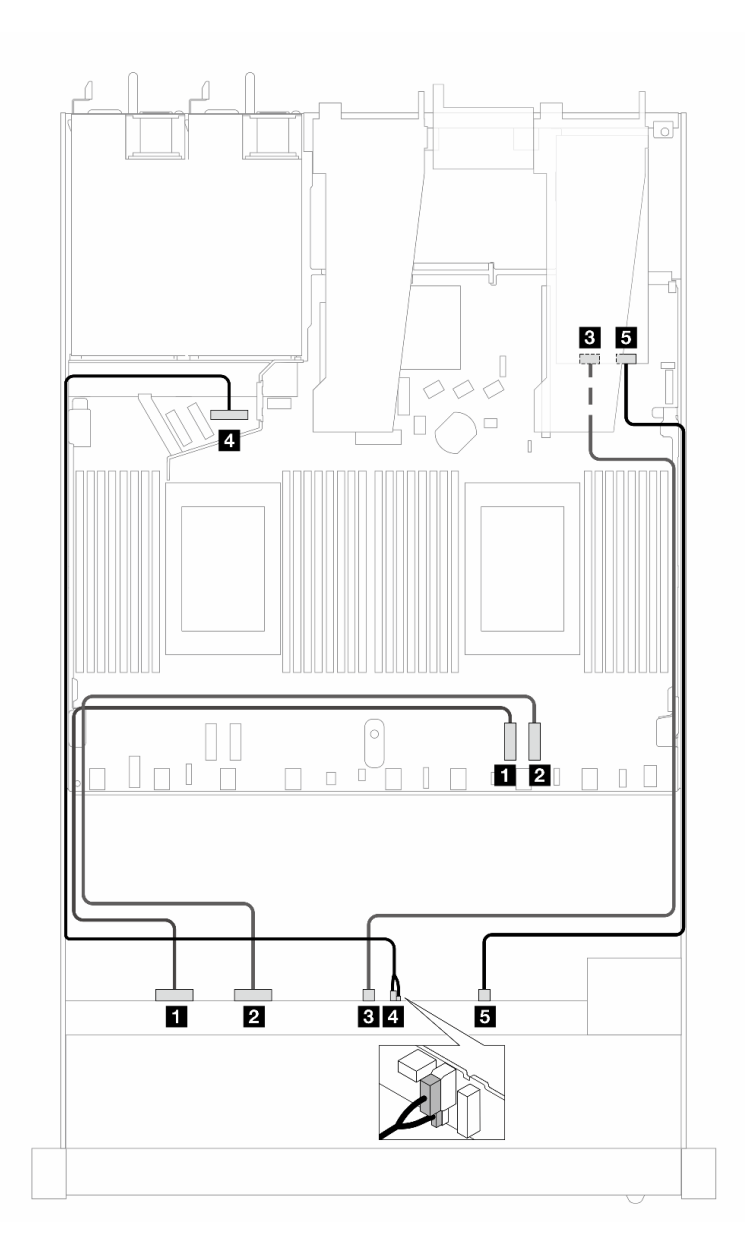

圖例 344. 八個 U.2 前方硬碟的纜線佈線,既可連接到板上,也可連接到 Gen <sup>5</sup> SFF 重定時器配接卡上

表格 32. 一個前方 AnyBay 背板、處理器板和重定時器配接卡之間的對映

| 背板          | 從                | 到            |
|-------------|------------------|--------------|
| 前方背板 (NVMe) | $1$ NVMe $0-1$   | 1 PCIe 2     |
|             | 2 NVMe $2-3$     | 2 PCIe 1     |
|             | $3$ NVMe $4-5$   | <b>3</b> C1  |
| 前方背板 (電源)   | 4 電源和側頻          | 4 前方背板的電源埠   |
| 前方背板 (NVMe) | $5$ NVMe $6 - 7$ | $5^\circ$ CO |

# 8 x 2.5 吋 U.3 硬碟含 10 x 2.5 吋 AnyBay 背板(液冷)

使用本節瞭解安裝了 10 x 2.5 吋 AnyBay 背板和一個處理器的液冷配置中的八個 U.3 硬碟的纜線佈線。

若要連接 7 公釐硬碟背板的纜線,請參閱[第 293](#page-302-0) 頁 「[7 公釐硬碟背板](#page-302-0)」。

若要連接標準 2.5 吋或 3.5 吋硬碟背板的電源線,請參閱[第 297](#page-306-0) 頁 「[背板電源的纜線佈線](#page-306-0)」。

#### 包含 SFF HBA/RAID 配接卡的纜線佈線

下列圖例和表格顯示背板接頭與 8i SFF RAID 配接卡 (Gen 4) 之間的對映關係。

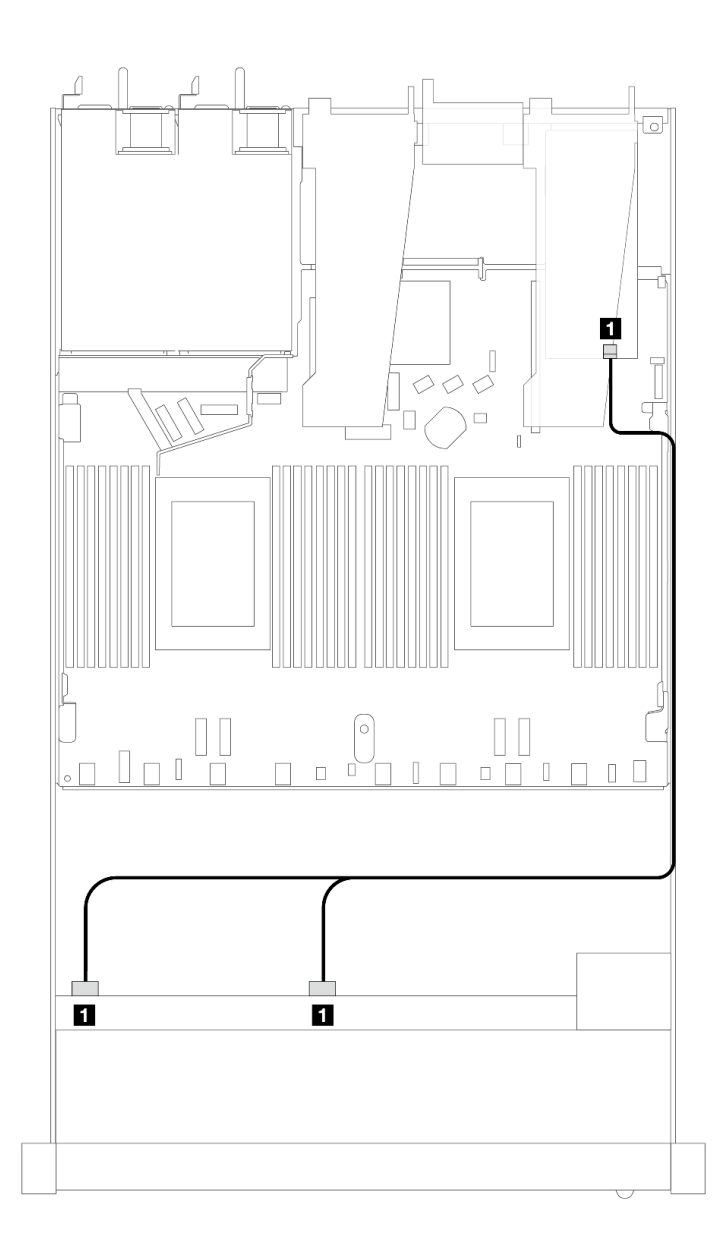

圖例 345. 包含 8i SFF RAID 配接卡 (Gen 4) 的 <sup>8</sup> <sup>x</sup> 2.5 吋前方 U.3 硬碟纜線佈線

表格 33. 一個前方 AnyBay 背板和 SFF HBA/RAID 配接卡之間的對映

| 背板            | 從               | 到              |
|---------------|-----------------|----------------|
| 前方背板<br>(SAS) | SAS<br>SAS<br>v | C <sub>0</sub> |

# 10 x 2.5 吋 SAS/SATA(液冷)

使用本節可瞭解安裝了 10 x 2.5 吋 AnyBay 前方背板的液冷配置中的 10 個 SAS/SATA 前方硬碟的纜線佈線。

若要連接 [7 公釐硬碟背板](#page-302-0)的纜線,請參閲第 293 頁 「7 公釐硬碟背板」。

若要連接標準 2.5 吋或 3.5 吋硬碟背板的電源線,請參閱[第 297](#page-306-0) 頁 「[背板電源的纜線佈線](#page-306-0)」。

若要連接標準 4 x 3.5 吋前方硬碟背板的信號線, 請參閱以下纜線佈線案例(視您的伺服器配置而定):

- 第 319 頁 「機載配置的纜線佈線」
- [第 320](#page-329-0) 頁 「[包含 SFF HBA/RAID 配接卡的纜線佈線](#page-329-0)」

#### 機載配置的纜線佈線

下列圖例和表格顯示機載配置中背板接頭與處理器板接頭之間的對映關係。

下圖顯示 10 個前方 SAS/SATA 機槽配置的纜線佈線。接頭之間的連接: **1** ↔ **1** , **2** ↔ **2** , **3** ↔ **3** ,... **n** ↔ **n** 。

<span id="page-329-0"></span>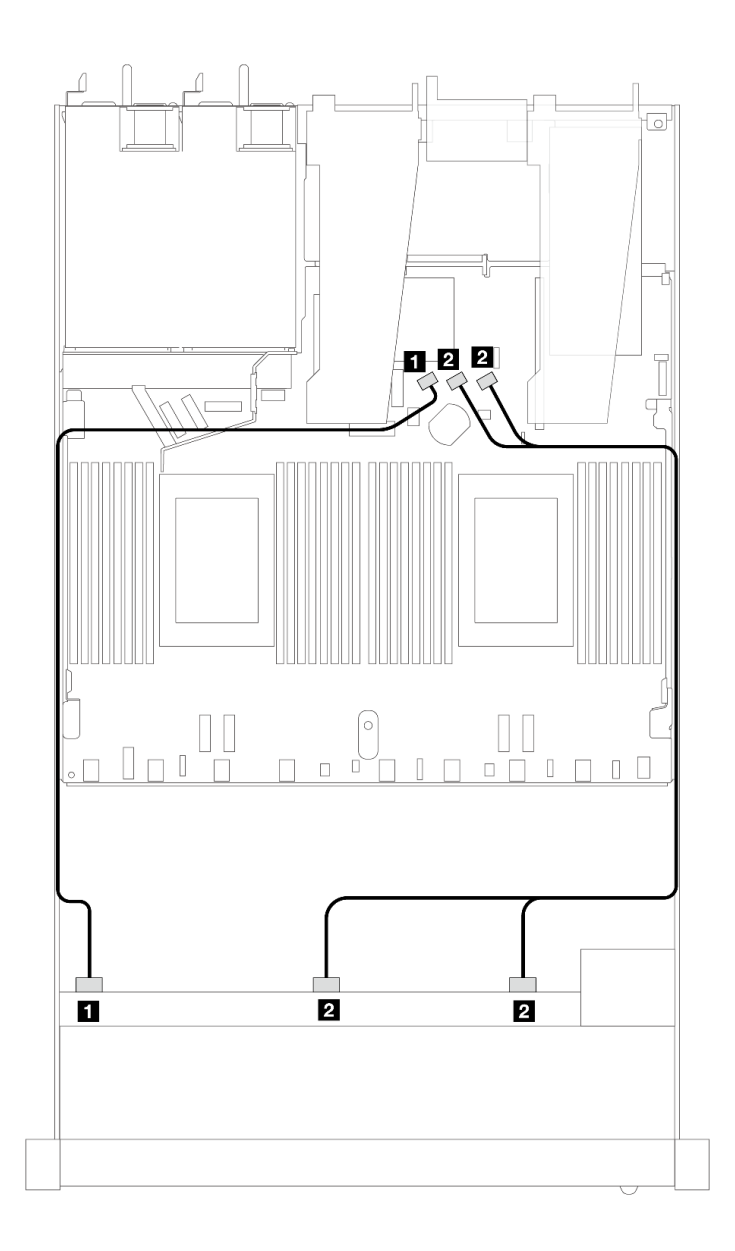

#### 圖例 346. <sup>10</sup> <sup>x</sup> 2.5 SAS/SATA 前方硬碟機載配置的纜線佈線

### 表格 34. 機載配置中一個前方 AnyBay 背板與處理器板之間的對映

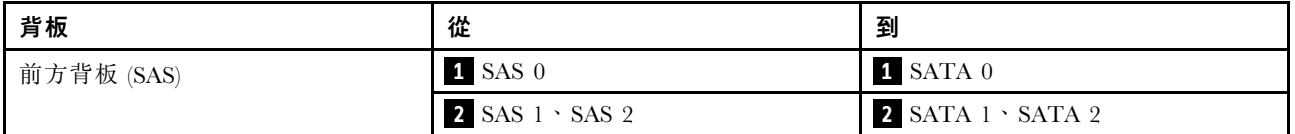

## 包含 SFF HBA/RAID 配接卡的纜線佈線

下表顯示背板接頭與 16i SFF HBA/RAID 配接卡 (Gen 3 或 Gen 4) 之間的對映關係。

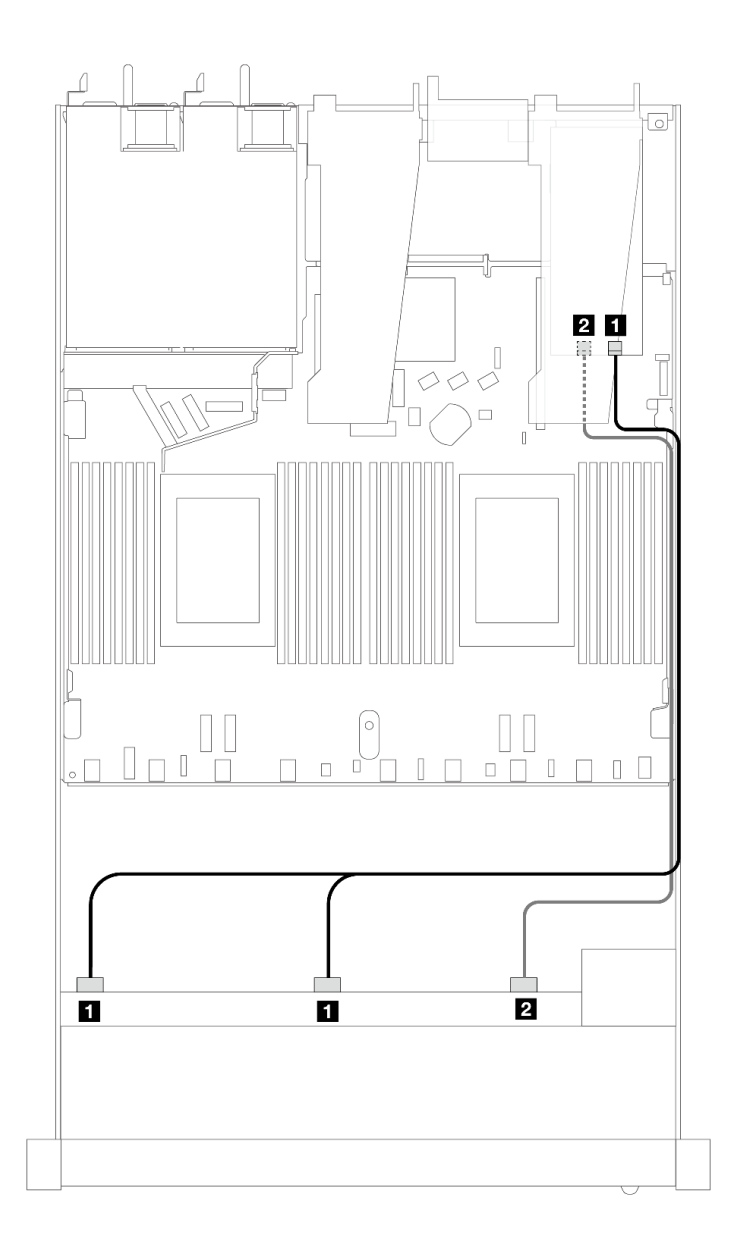

### 圖例 347. 包含 16i SFF RAID 配接卡 (Gen 4) 的 <sup>10</sup> 個前方 SAS/SATA 硬碟的纜線佈線

表格 35. 一個前方 AnyBay 背板和 SFF HBA/RAID 配接卡之間的對映

| 背板         | 從                                    | 到                    |
|------------|--------------------------------------|----------------------|
| 前方背板 (SAS) | $\blacksquare$ SAS $0 \cdot$ SAS $1$ | 1 C <sub>0</sub>     |
|            | <b>2</b> SAS 2                       | $\overline{2}$<br>C1 |

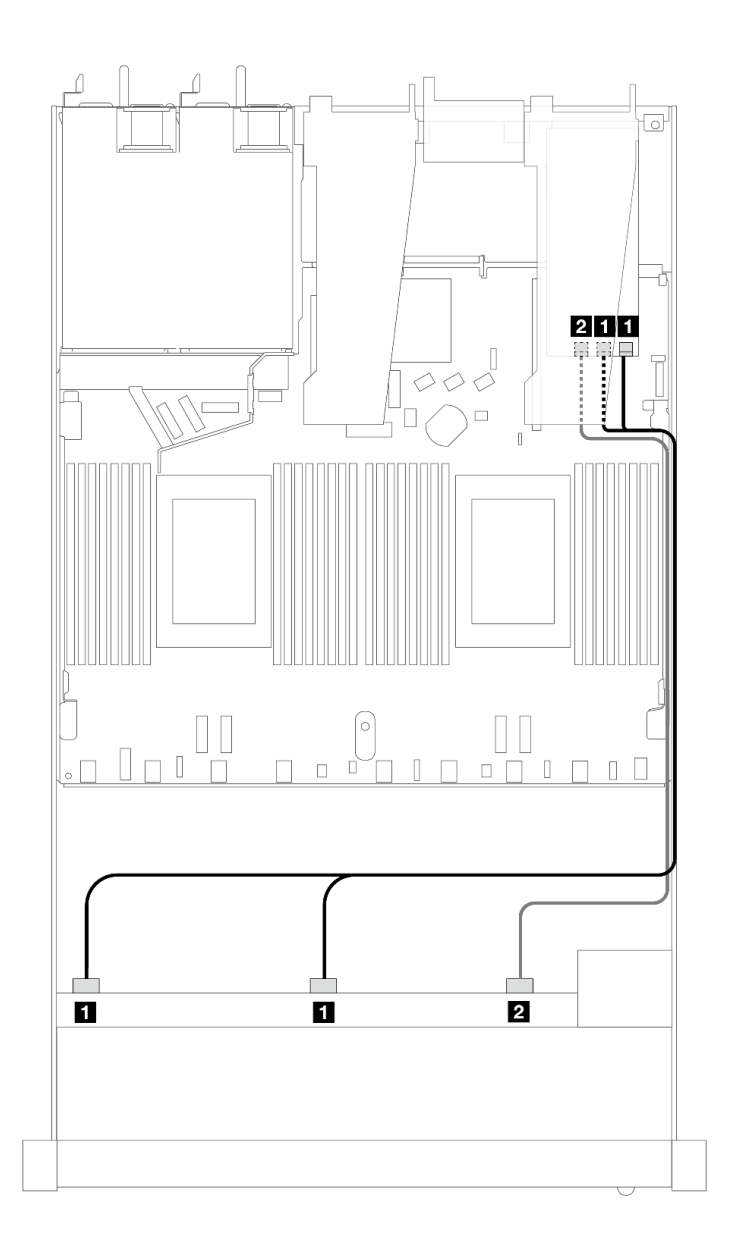

圖例 348. 包含 16i SFF RAID 配接卡 (Gen 3) 的 <sup>10</sup> 個前方 SAS/SATA 機槽的纜線佈線

表格 36. 一個前方 AnyBay 背板和 SFF HBA/RAID 配接卡之間的對映

| 背板         | 從                                    | 到                                 |
|------------|--------------------------------------|-----------------------------------|
| 前方背板 (SAS) | $\blacksquare$ SAS $0 \cdot$ SAS $1$ | $1 \text{ } CO \cdot \text{ } Cl$ |
|            | <b>2</b> SAS 2                       | <b>2</b> C <sub>2</sub>           |

# 10 x 2.5 吋 NVMe(液冷)

使用本節可瞭解安裝了 10 x 2.5 吋 AnyBay 前方背板(Gen 4 或 Gen 5)的液冷配置中的十個 NVMe 前方硬碟的纜線佈線。

若要連接 7 公釐硬碟背板的纜線,請參閲[第 293](#page-302-0) 頁 「[7 公釐硬碟背板](#page-302-0)」。

若要連接標準 2.5 吋或 3.5 吋硬碟背板的電源線,請參閱[第 297](#page-306-0) 頁 「[背板電源的纜線佈線](#page-306-0)」。 以下圖解和表格顯示了機載配置的背板與處理器板之間的佈線。

- 第 323 頁 「用於液冷的 10 個 NVMe 磁碟機 (Gen 4 背板) 的機載佈線」
- [第 324](#page-333-0) 頁 「用於液冷的 10 個 NVMe 磁碟機 (Gen 5 背板) 的機載佈線」

用於液冷的 10 個 NVMe 磁碟機(Gen 4 背板)的機載佈線

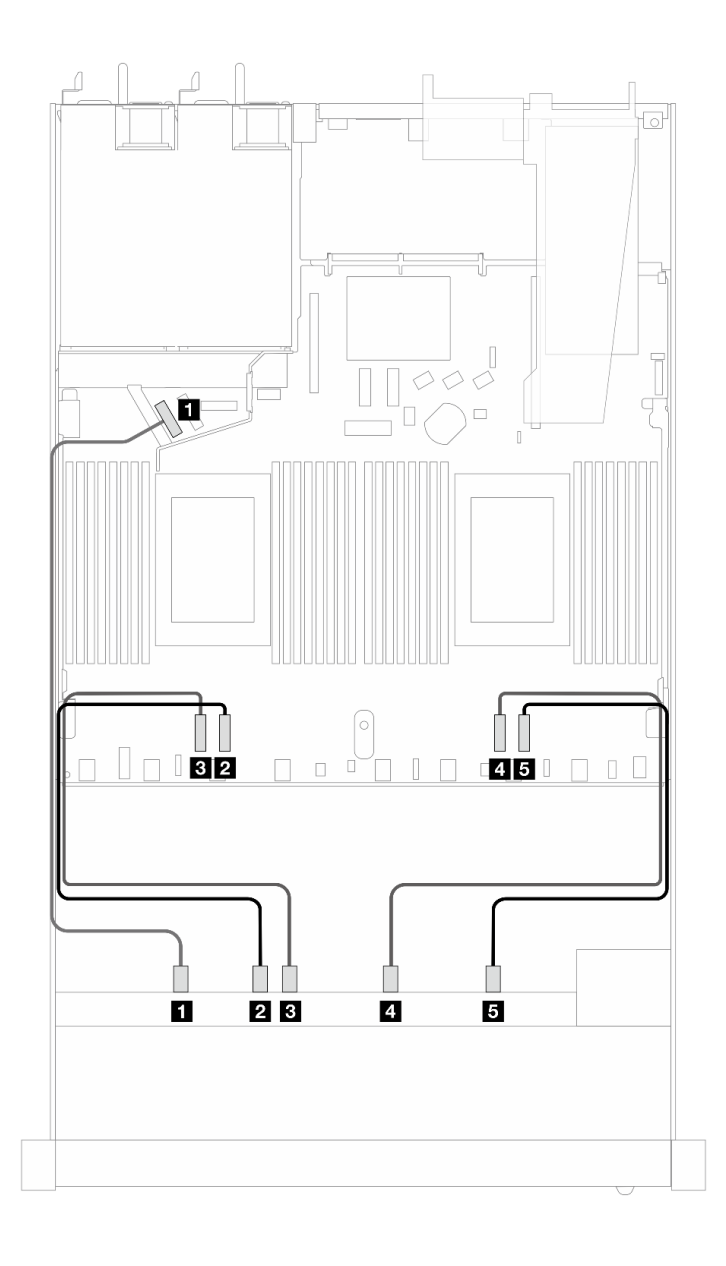

圖例 349. 用於液冷的 <sup>10</sup> 個 NVMe 磁碟機(Gen <sup>4</sup> 背板)的機載佈線

| 背板          | 從              | 到        |
|-------------|----------------|----------|
| 前方背板 (NVMe) | $1$ NVMe $0-1$ | 1 PCIe 5 |
|             | 2 NVMe $2-3$   | 2 PCIe 3 |
|             | $3$ NVMe $4-5$ | B PCIe 4 |
|             | 4 NVMe $6-7$   | 4 PCIe 2 |
|             | $5$ NVMe $8-9$ | 5 PCIe 1 |

<span id="page-333-0"></span>表格 37. 機載配置中一個前方 AnyBay 背板 (Gen 4) 與處理器板之間的對映

用於液冷的 10 個 NVMe 磁碟機(Gen 5 背板)的機載佈線

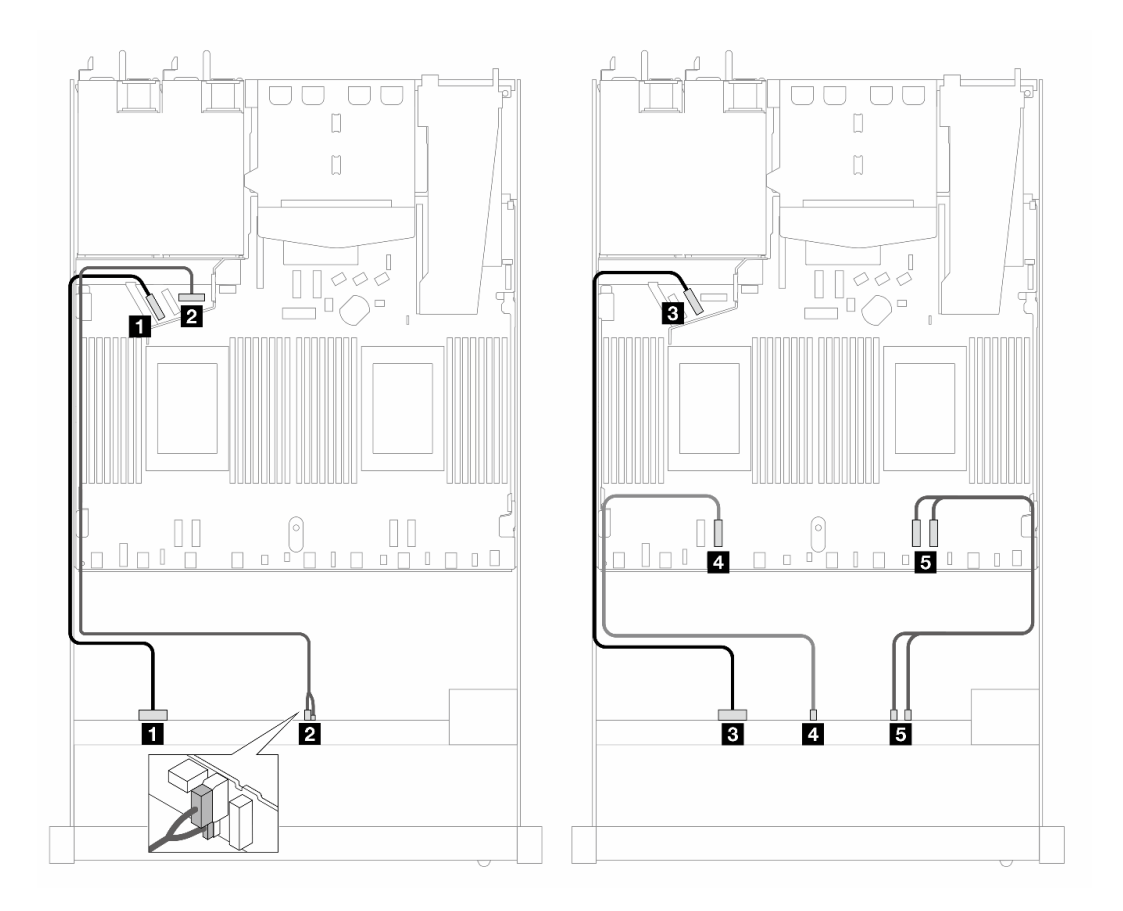

圖例 350. 用於液冷的 <sup>10</sup> 個 NVMe 磁碟機(Gen <sup>5</sup> 背板)的機載佈線

表格 38. 機載配置中一個前方 AnyBay 背板 (Gen 5) 與處理器板之間的對映

| 背板          | 從                          | 到                    |
|-------------|----------------------------|----------------------|
| 前方背板 (NVMe) | $\blacksquare$ NVMe $0-1$  | 1 PCIe 5             |
| 電源          | 2 電源和側頻                    | 2 前方背板的電源埠           |
| 前方背板 (NVMe) | $3$ NVMe $2-3$             | PCle 6               |
|             | 4. NVMe $4-5$              | 4 PCIe 3             |
|             | 5 NVMe $6 - 7 \cdot 8 - 9$ | $5$ PCIe $2 \cdot 1$ |

# 10 x 2.5 吋 AnyBay(液冷)

使用本節可瞭解安裝了 10 x 2.5 吋 AnyBay 前方背板 (Gen 4 或 Gen 5) 的液冷配置中的十個 AnyBay 前方硬碟的纜線佈線。

若要連接 7 公釐硬碟背板的纜線,請參[閱第 293](#page-302-0) 頁 「[7 公釐硬碟背板](#page-302-0)」。

若要連接標準 2.5 吋或 3.5 吋硬碟背板的電源線,請參閱[第 297](#page-306-0) 頁 「[背板電源的纜線佈線](#page-306-0)」。

若要連接標準 10 個 AnyBay 前方硬碟背板的信號線,請參閱以下纜線佈線案例(視您的伺服器配置而定):

- 第 325 頁 「包含 10 x 2.5 吋 AnyBay 前方背板 (Gen 5) 的 10 x 2.5 吋 AnyBay 硬碟的纜線佈線」
	- $-$  第 325 頁 「機載配置 (Gen 5 背板) 的纜線佈線」
	- $-$  [第 326](#page-335-0) 頁 「包含 SFF HBA/RAID 配接卡 (Gen 5 背板) 的纜線佈線」
- [第 328](#page-337-0) 頁 「[包含 10 x 2.5 吋 AnyBay 前方背板 \(Gen 4\) 的 10 x 2.5 吋 AnyBay 硬碟的纜線佈線](#page-337-0)」 – [第 328](#page-337-0) 頁 「[機載配置\(Gen 4 背板\)的纜線佈線](#page-337-0)」
	- [第 329](#page-338-0) 頁 「[包含 SFF HBA/RAID 配接卡\(Gen 4 背板\)的纜線佈線](#page-338-0)」

#### 包含 10 x 2.5 吋 AnyBay 前方背板 (Gen 5) 的 10 x 2.5 吋 AnyBay 硬碟的纜線佈線

本節提供已安裝 10 x 2.5 吋 AnyBay Gen 5 前方背板的 10 x 2.5 吋 AnyBay 硬碟的纜線佈線資訊。

#### 機載配置(Gen 5 背板)的纜線佈線

下列圖例和表格顯示機載配置中背板接頭與處理器板接頭之間的對映關係。

下圖顯示 10 個 AnyBay 前方機槽配置的纜線佈線。接頭之間的連接: **1** ↔ **1** , **2** ↔ **2** , **3** ↔ **3** ,... **n** ↔ **n** 。

<span id="page-335-0"></span>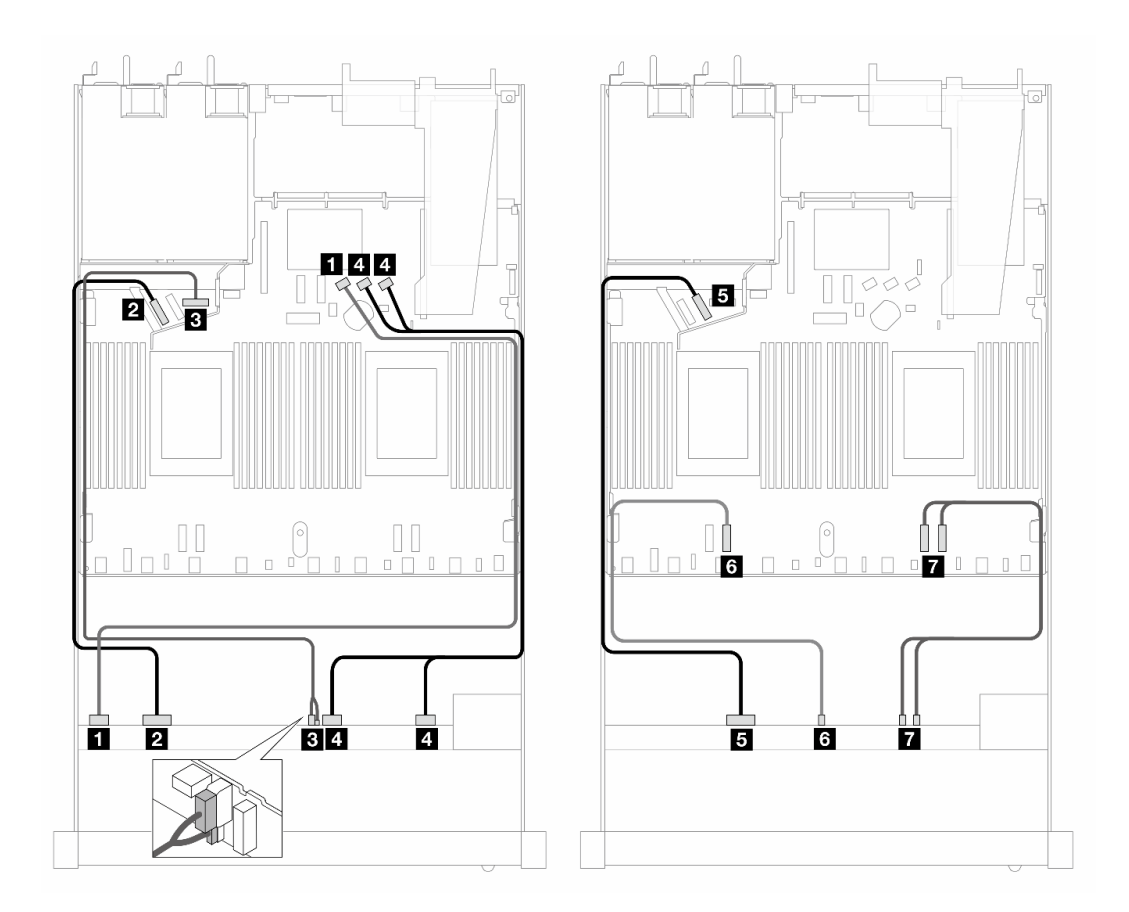

圖例 351. <sup>10</sup> 個 AnyBay 前方硬碟(Gen <sup>5</sup> 背板)配置的纜線佈線

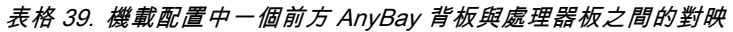

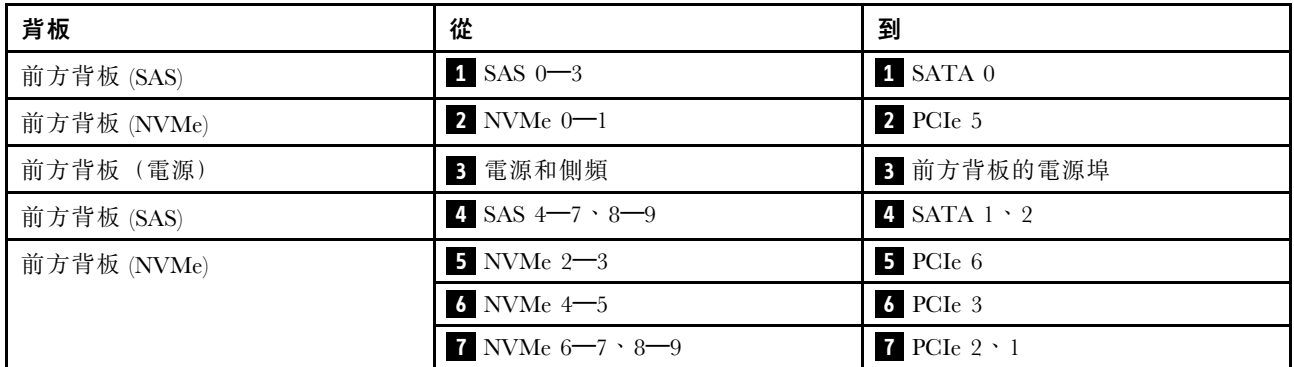

## 包含 SFF HBA/RAID 配接卡(Gen 5 背板)的纜線佈線

下表顯示背板接頭與 SFF HBA/RAID 配接卡 (Gen 3 或 Gen 4) 之間的對映關係。

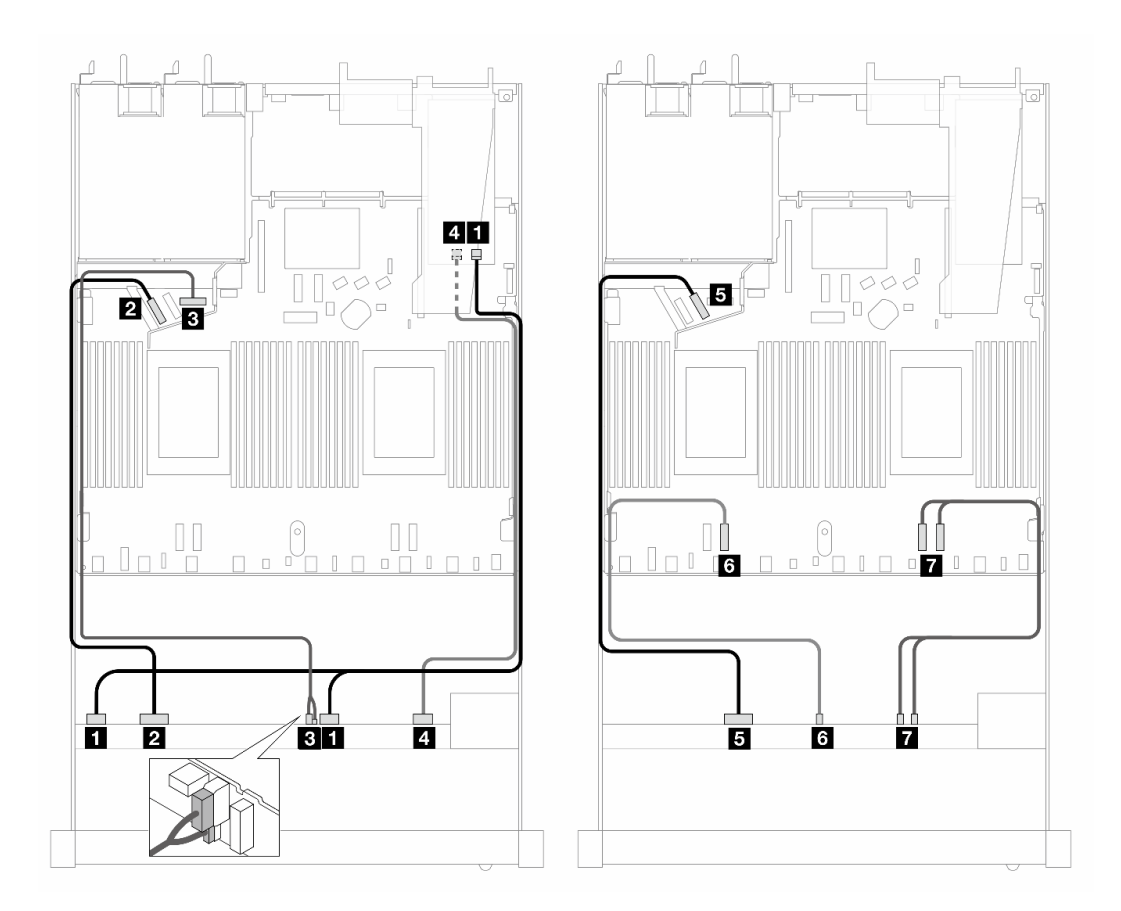

圖例 352. 包含 16i SFF RAID 配接卡 (Gen 4) 的 <sup>10</sup> 個前方 AnyBay 硬碟的纜線佈線

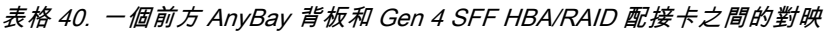

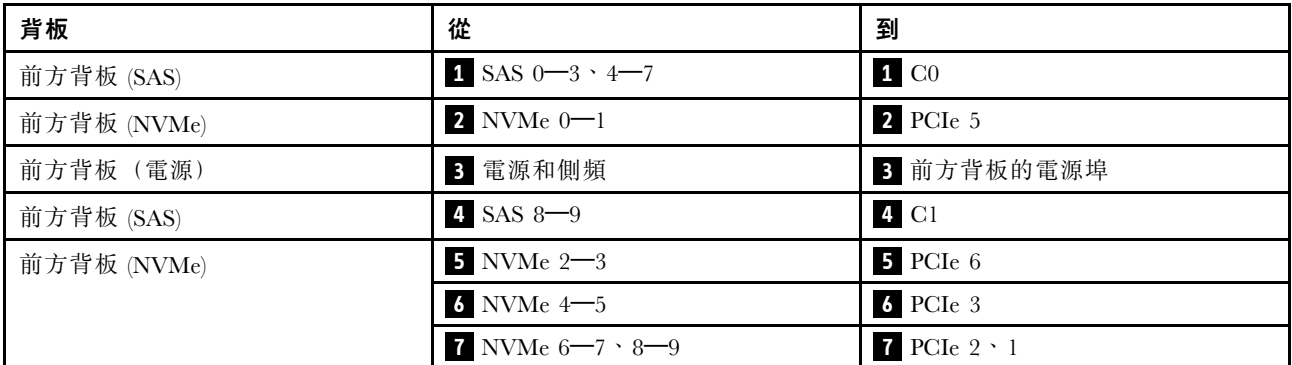

<span id="page-337-0"></span>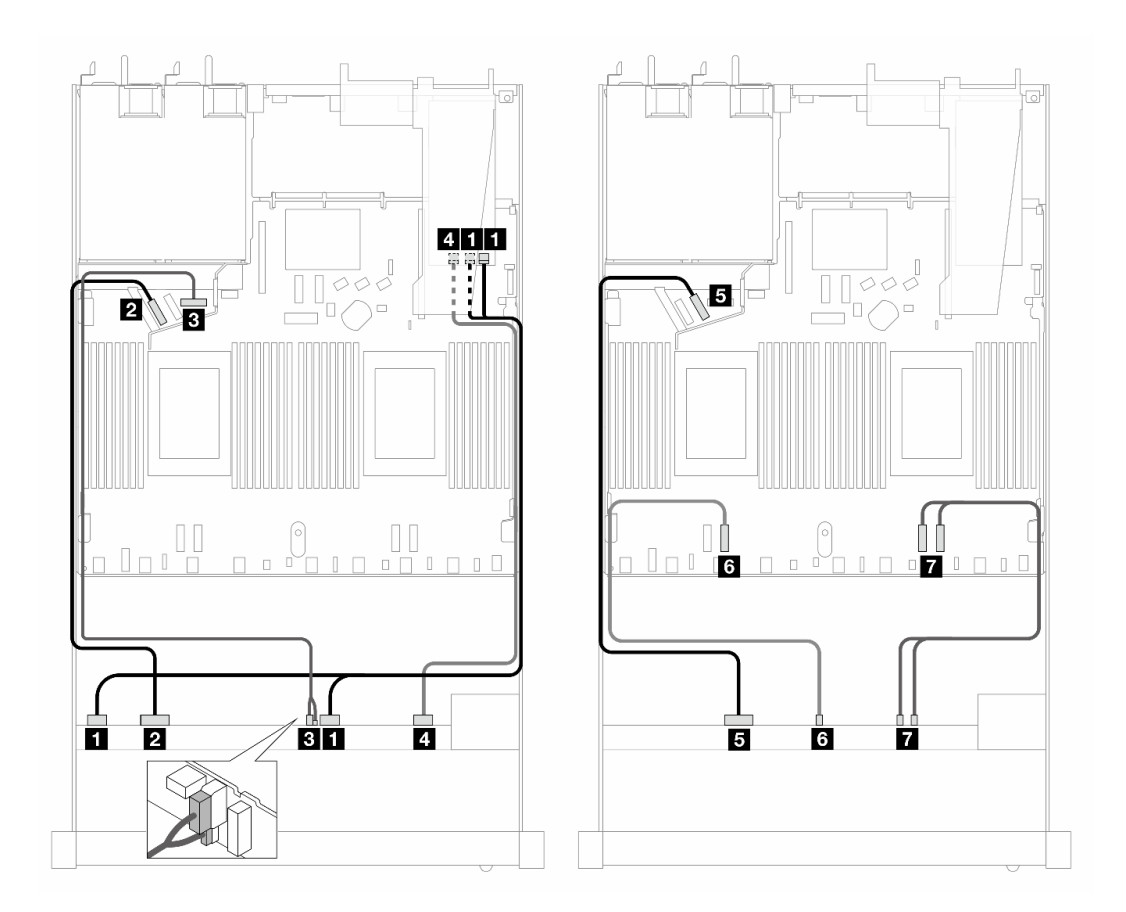

圖例 353. 包含 16i SFF RAID 配接卡 (Gen 3) 的 <sup>10</sup> 個 AnyBay 硬碟的纜線佈線

| 背板          | 從                                 | 到                                 |
|-------------|-----------------------------------|-----------------------------------|
| 前方背板 (SAS)  | <b>1</b> SAS $0 - 3 \cdot 4 - 7$  | $1 \text{ } CO \cdot \text{ } Cl$ |
| 前方背板 (NVMe) | 2 NVMe $0-1$                      | 2 PCIe 5                          |
| 前方背板 (電源)   | 3 電源和側頻                           | 3 前方背板的電源埠                        |
| 前方背板 (SAS)  | 4 SAS $8-9$                       | 4 C <sub>2</sub>                  |
| 前方背板 (NVMe) | $5$ NVMe $2-3$                    | $5$ PCIe $6$                      |
|             | $6$ NVMe $4-5$                    | $6$ PCI $e$ 3                     |
|             | <b>7</b> NVMe $6 - 7 \cdot 8 - 9$ | $PCle 2 \cdot 1$                  |

表格 41. 一個前方 AnyBay 背板和 SFF HBA/RAID 配接卡之間的對映

包含 10 x 2.5 吋 AnyBay 前方背板 (Gen 4) 的 10 x 2.5 吋 AnyBay 硬碟的纜線佈線

本節提供已安裝 10 x 2.5 吋 AnyBay Gen 4 前方背板的 10 x 2.5 吋 AnyBay 硬碟的纜線佈線資訊。

## 機載配置(Gen 4 背板)的纜線佈線

下圖顯示 10 個 AnyBay 前方機槽配置的纜線佈線。接頭之間的連接: **1** ↔ **1** , **2** ↔ **2** , **3** ↔ **3** ,... **n** ↔ **n** 。

<span id="page-338-0"></span>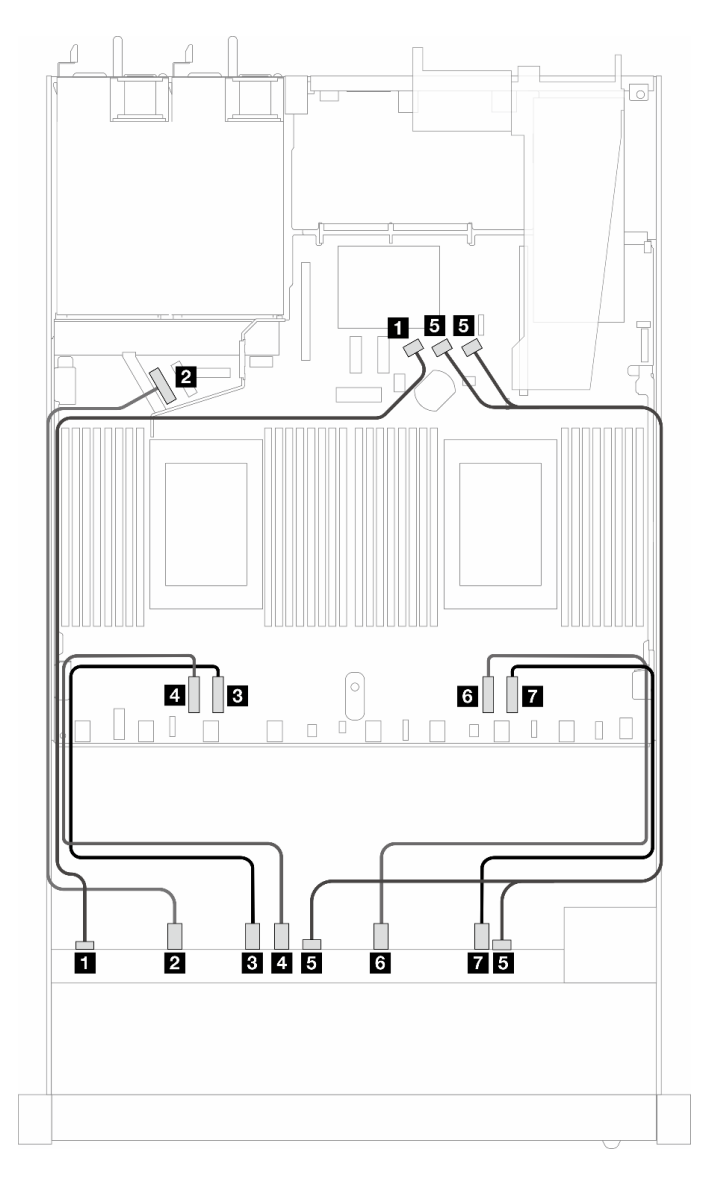

圖例 354. <sup>10</sup> 個 AnyBay 前方硬碟(Gen <sup>4</sup> 背板)配置的纜線佈線

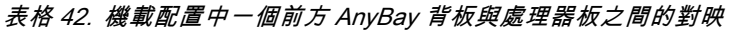

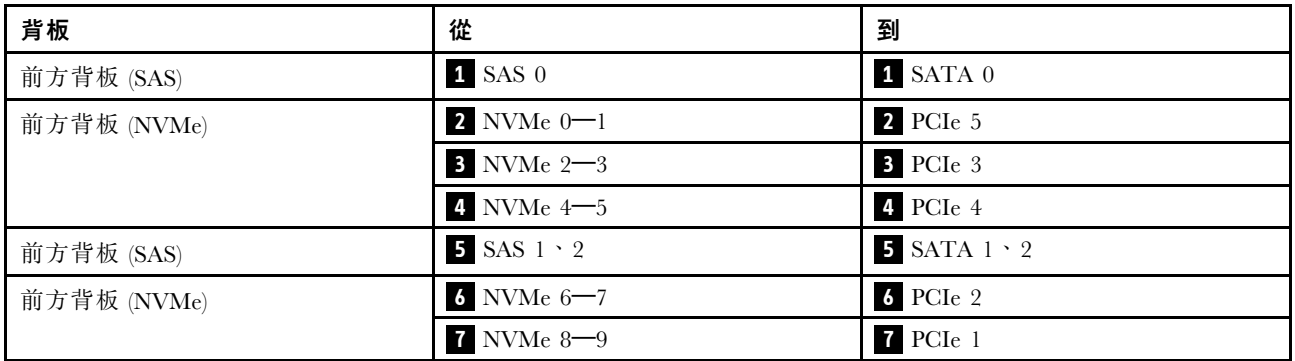

## 包含 SFF HBA/RAID 配接卡(Gen 4 背板)的纜線佈線

下表顯示背板接頭與 SFF HBA/RAID 配接卡 (Gen 3 或 Gen 4) 之間的對映關係。

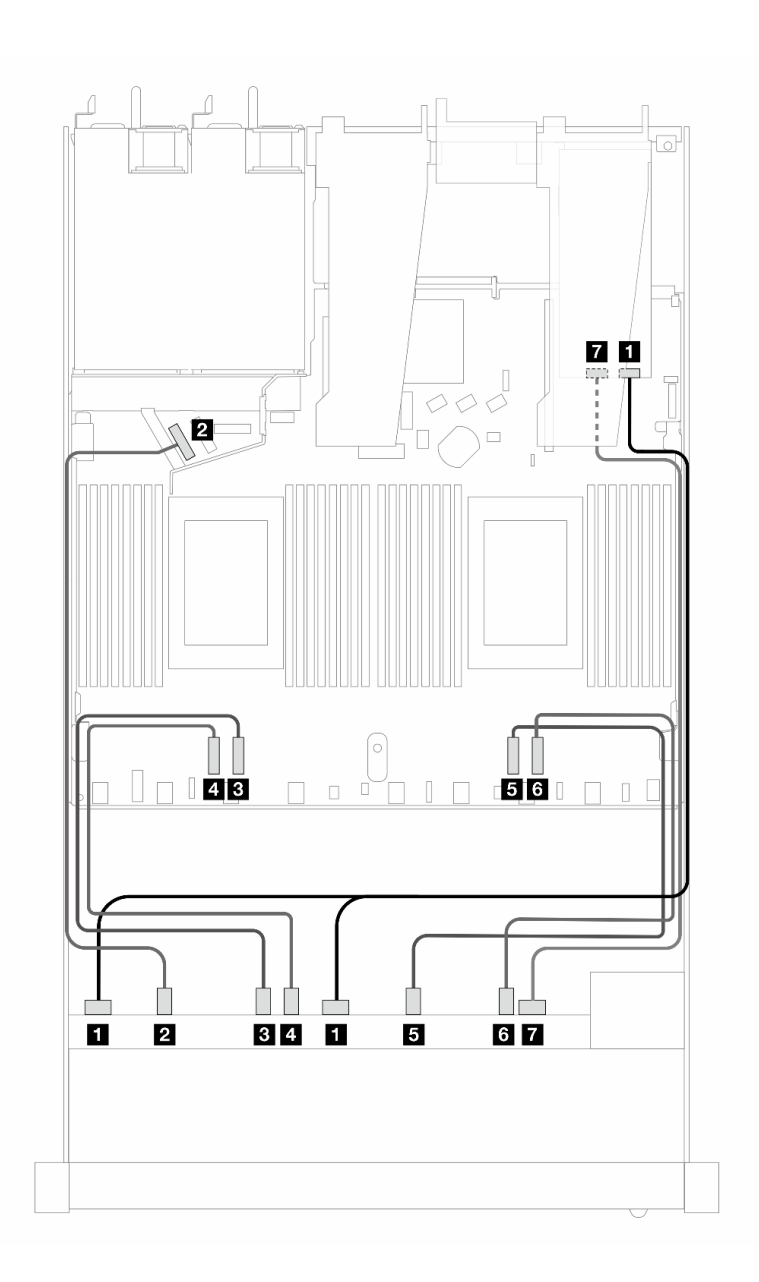

圖例 355. 包含 16i SFF RAID 配接卡 (Gen 4) 的 <sup>10</sup> 個前方 AnyBay 硬碟的纜線佈線

表格 43. 一個前方 AnyBay 背板和 Gen <sup>4</sup> SFF HBA/RAID 配接卡之間的對映

| 背板          | 從                              | 到                |
|-------------|--------------------------------|------------------|
| 前方背板 (SAS)  | $\blacksquare$ SAS $0 \cdot 1$ | $1 \, \text{CO}$ |
| 前方背板 (NVMe) | 2 NVMe $0-1$                   | 2 PCIe 5         |
|             | $3$ NVMe $2-3$                 | B PCIe 3         |
|             | 4 NVMe 4-5                     | 4 PCIe 4         |
|             | $5$ NVMe $6 - 7$               | $5$ PCIe 2       |
|             | $3$ NVMe $8-9$                 | 6 PCIe 1         |
| 前方背板 (SAS)  | $\overline{1}$ SAS 2           | $7 \text{ C}1$   |

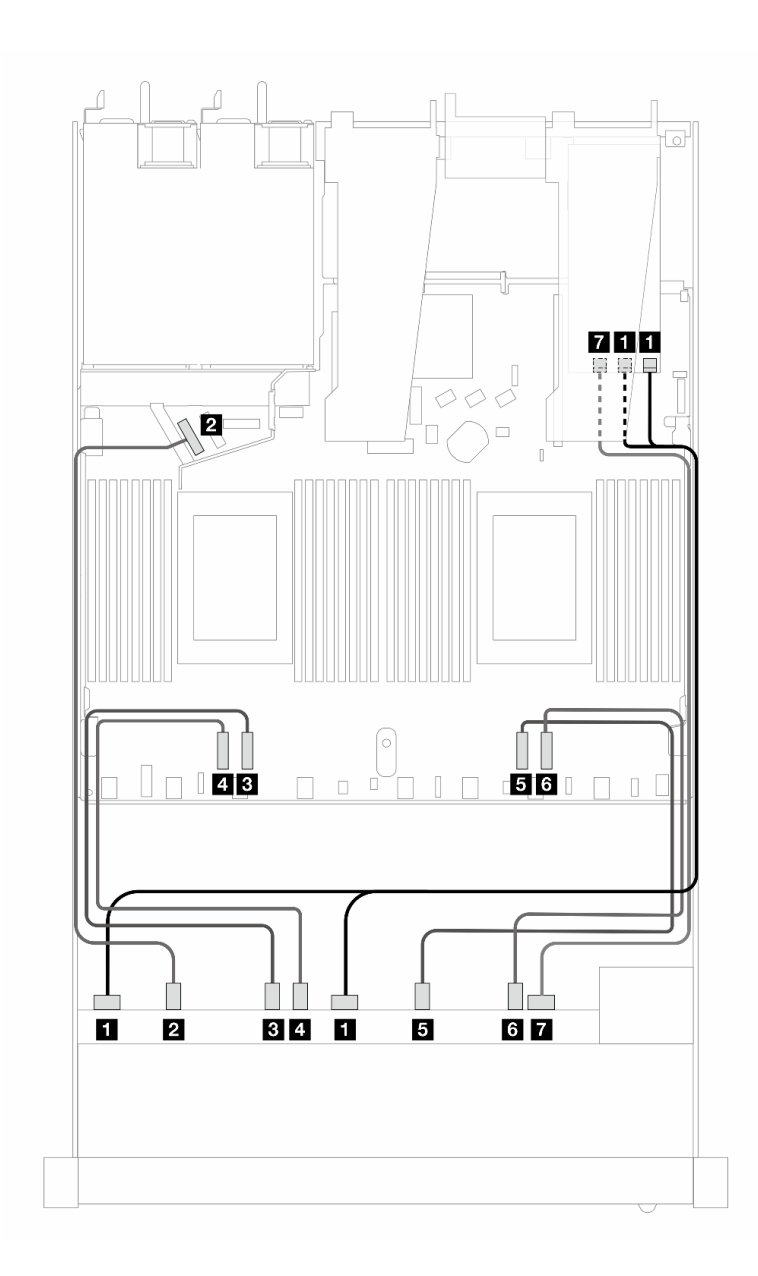

圖例 356. 包含 16i SFF RAID 配接卡 (Gen 3) 的 <sup>10</sup> 個 AnyBay 硬碟的纜線佈線

表格 44. 一個前方 AnyBay 背板和 SFF HBA/RAID 配接卡之間的對映

| 背板          | 從                              | 到                                 |
|-------------|--------------------------------|-----------------------------------|
| 前方背板 (SAS)  | $\blacksquare$ SAS $0 \cdot 1$ | $1 \text{ } CO \cdot \text{ } Cl$ |
| 前方背板 (NVMe) | 2 NVMe $0-1$                   | 2 PCIe 5                          |
|             | $3$ NVMe $2-3$                 | B PCIe 3                          |
|             | 4 NVMe $4-5$                   | 4 PCIe 4                          |
|             | $5$ NVMe $6 - 7$               | $5$ PCI $e$ 2                     |
|             | $5$ NVMe $8-9$                 | 6 PCIe 1                          |
| 前方背板 (SAS)  | $\overline{1}$ SAS 2           | $7 \text{ C}2$                    |

# 背板信號的纜線佈線(一個處理器)

本節說明僅安裝一個處理器時背板信號的纜線佈線。

- 您伺服器支援的每個背板都提供多種信號連接。為了便於理解,本節將信號連接與電源連接分開。如需 瞭解背板電源連接,請參閱[第 297](#page-306-0) 頁 「[背板電源的纜線佈線](#page-306-0)」。
- 如需瞭解處理器板和配接卡上的背板信號接頭的位置,請參閱[第 279](#page-288-0) 頁 「[用於纜線佈線的處理器板接](#page-288-0) [頭](#page-288-0)」[和第 275](#page-284-0) 頁 「[RAID 和 HBA 配接卡接頭](#page-284-0)」以取得詳細資料。
- 如需支援的背板及其接頭的相關資訊,請參閱[第 270](#page-279-0) 頁 「[硬碟背板接頭](#page-279-0)」。

## 4 x 3.5 吋前方硬碟(一個處理器)

使用本節可瞭解安裝了一個處理器時 4 x 3.5 吋前方硬碟背板的信號線連接方式的纜線佈線。

### 4 x 3.5 吋 SAS/SATA 背板(一個處理器)

使用本節可瞭解包含四個 3.5 吋前方硬碟的伺服器型號 SAS/SATA 背板纜線佈線。

若要連接 7 公釐硬碟背板的纜線,請參閱[第 293](#page-302-0) 頁 「[7 公釐硬碟背板](#page-302-0)」。

若要連接標準 2.5 吋或 3.5 吋硬碟背板的電源線,請參閱[第 297](#page-306-0) 頁 「[背板電源的纜線佈線](#page-306-0)」。

若要連接 M.2 硬碟的纜線, 請參閲[第 290](#page-299-0) 頁 「[M.2 硬碟背板](#page-299-0)」。

若要連接標準 4 x 3.5 吋前方硬碟 SAS/SATA 背板的信號線,請參閱以下纜線佈線案例(視您的伺服 器配置而定):

- [第 333](#page-342-0) 頁 「[機載配置的纜線佈線](#page-342-0)」
- [第 335](#page-344-0) 頁 「[包含 SFF HBA/RAID 配接卡的纜線佈線](#page-344-0)」

### <span id="page-342-0"></span>機載配置的纜線佈線

下表顯示機載配置中背板接頭與處理器板接頭之間的對映關係。

下圖顯示 4 x 3.5 吋前方 SAS/SATA 機槽機載配置的纜線佈線。接頭之間的連接: **1** ↔ **1** , **2** ↔ **2** , **3** ↔ **3** ,... **n** ↔ **n** 。

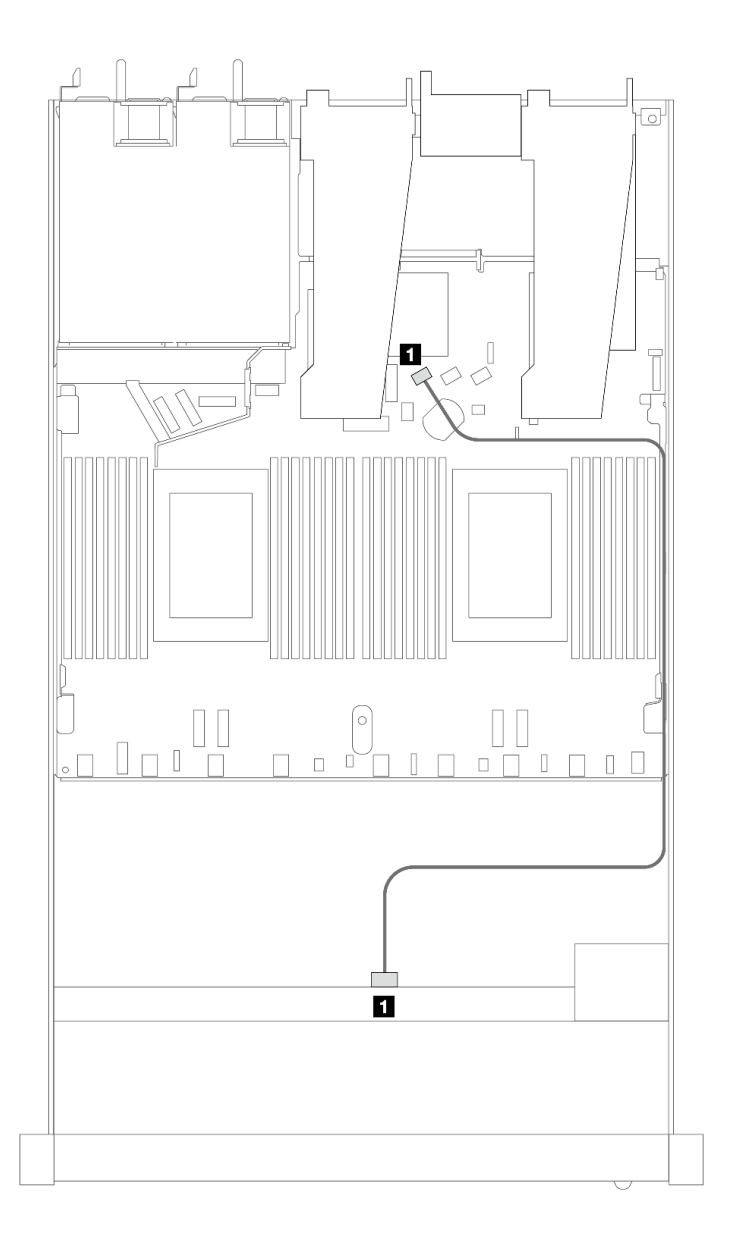

#### 圖例 357. <sup>4</sup> <sup>x</sup> 3.5 吋前方 SAS/SATA 機槽機載配置的纜線佈線

表格 45. 機載配置中一個前方 SAS/SATA 背板與處理器板之間的對映

| 背板              | 從          | 到      |
|-----------------|------------|--------|
| 1 前方背板<br>(SAS) | <b>SAS</b> | SATA 0 |

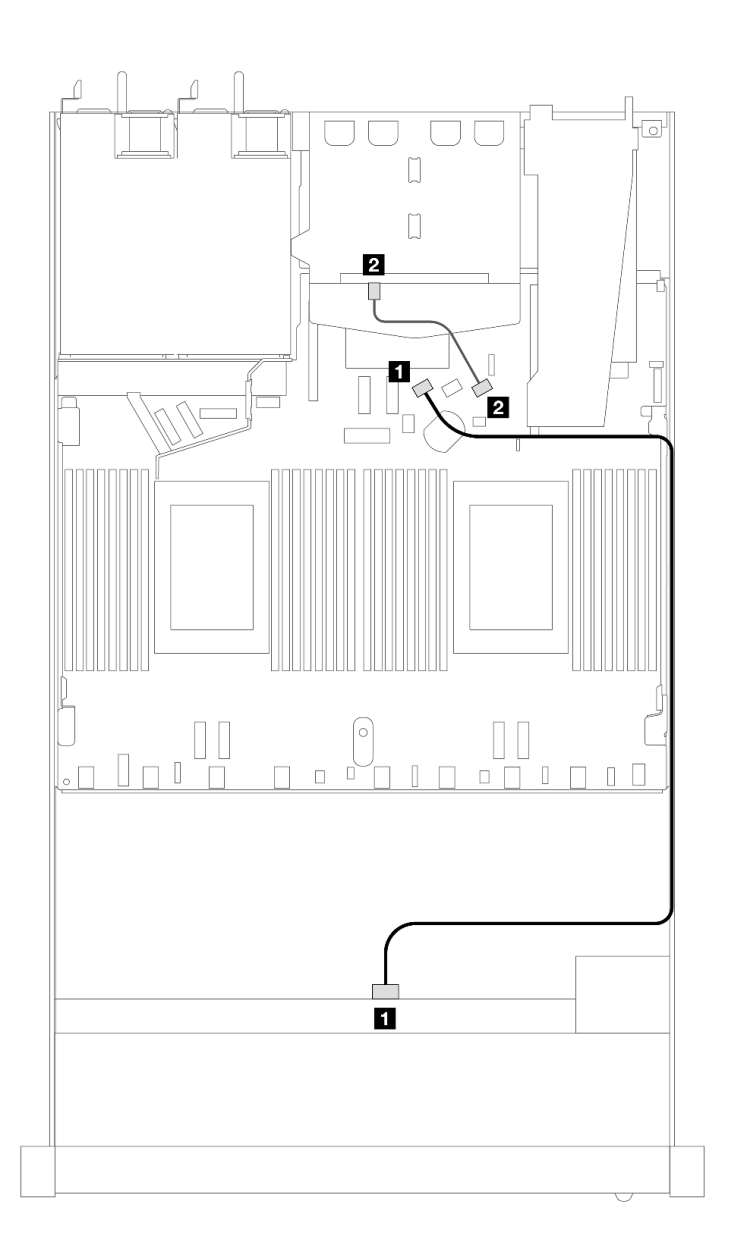

#### 圖例 358. 配備 <sup>2</sup> <sup>x</sup> 2.5 後方 SAS/SATA 硬碟之 <sup>4</sup> <sup>x</sup> 3.5 吋前方 SAS/SATA 機槽機載配置的纜線佈線

## 表格 46. 機載配置中配備一個後方 SAS/SATA 背板之一個前方 SAS/SATA 背板與處理器板之間的對映

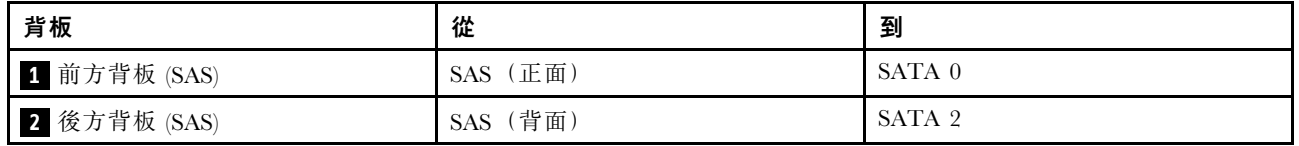

#### <span id="page-344-0"></span>包含 SFF HBA/RAID 配接卡的纜線佈線

下表顯示在安裝 8i SFF HBA/RAID 配接卡 (Gen 3 或 Gen 4) 時,背板接頭與處理器板/配接卡接頭之 間的對映關係。

下圖顯示包含 8i SFF RAID 配接卡的 4 x 3.5 吋前方 SAS/SATA 機槽配置的纜線佈線。接頭之間的連 接: **1** ↔ **1** , **2** ↔ **2** , **3** ↔ **3** ,... **n** ↔ **n** 。

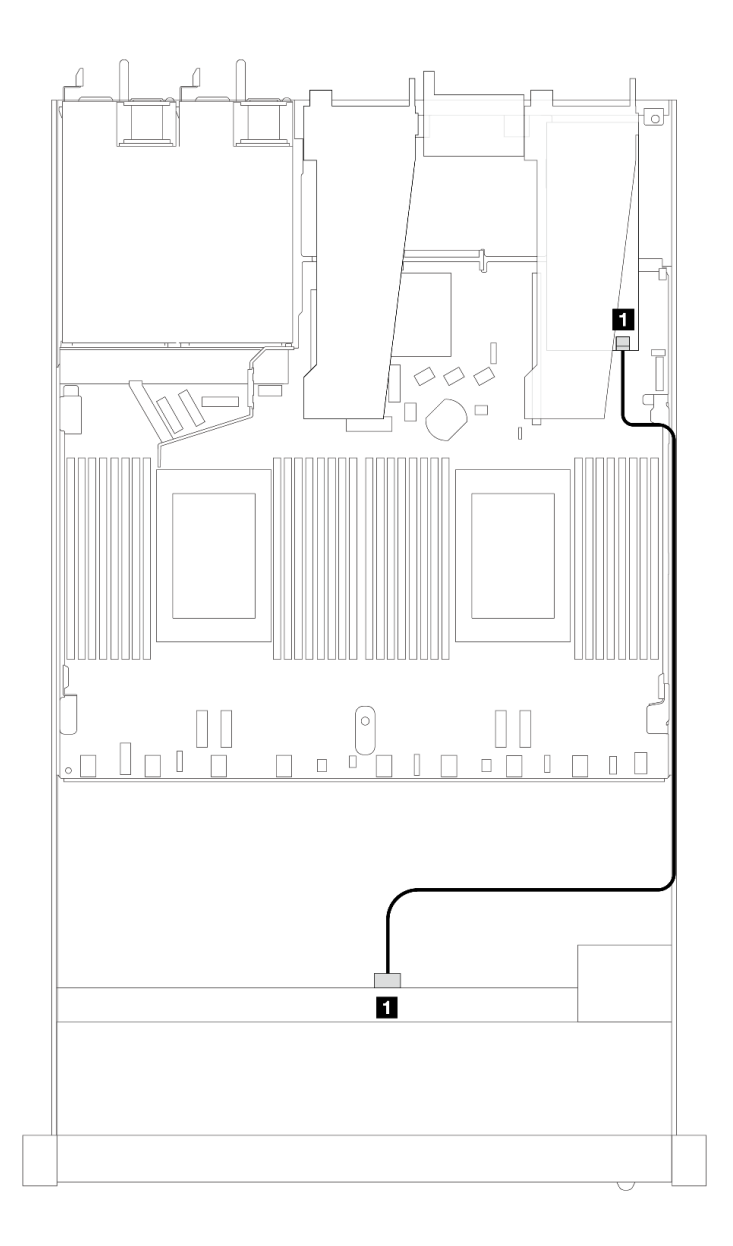

圖例 359. 包含 8i SFF RAID 配接卡的 <sup>4</sup> <sup>x</sup> 3.5 吋前方 SAS/SATA 機槽的纜線佈線

#### 表格 47. 在安裝 SFF HBA/RAID 配接卡時,背板接頭與處理器板/配接卡接頭之間的對映

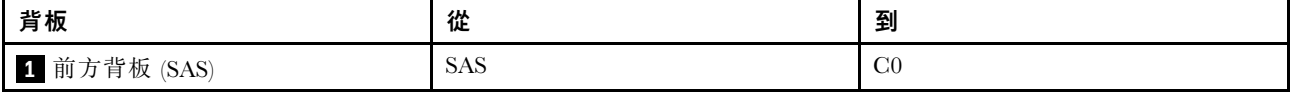

附註:

- Gen 3 和 Gen 4 SFF HBA/RAID 配接卡的接頭稍微有些不同,但是纜線佈線方法類似。
- 若要連接 RAID 快閃記憶體電源模組的纜線,請參[閱第 287](#page-296-0) 頁 「[RAID 快閃記憶體電源模組](#page-296-0)」。

下表顯示在安裝 8i SFF HBA/RAID 配接卡 (Gen 3) 時,背板接頭與處理器板/配接卡接頭之間的對映關係。

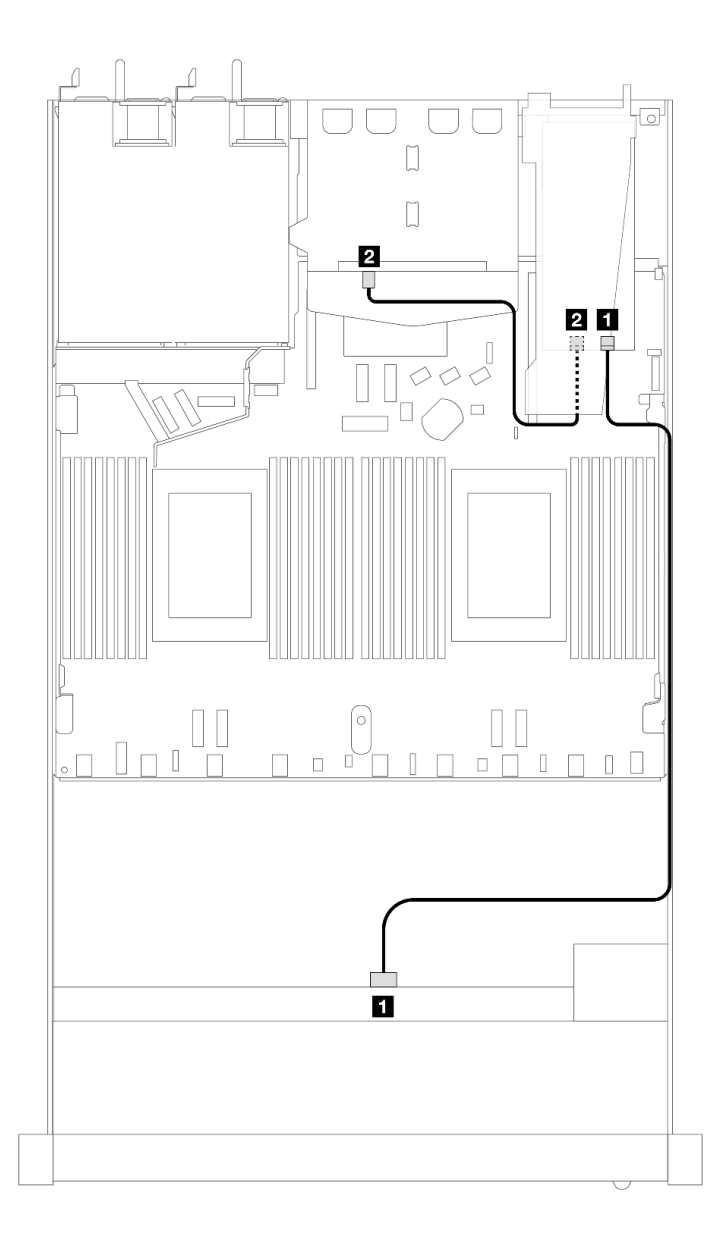

圖例 360. 配備 8i SFF RAID 配接卡 (Gen 3) 和後方 <sup>2</sup> <sup>x</sup> 2.5 吋 SAS/SATA 硬碟之 <sup>4</sup> <sup>x</sup> 3.5 吋前方 SAS/SATA 機槽的纜線佈線

表格 48. 在安裝 SFF HBA/RAID 配接卡時,背板接頭與處理器板/配接卡接頭之間的對映

| 背板           | 從                 | 到                  |
|--------------|-------------------|--------------------|
| 1 前方背板 (SAS) | <b>SAS</b>        | C <sub>0</sub>     |
| 2 後方背板 (SAS) | 、背面<br><b>SAS</b> | $\bigcap$<br>- U I |

下表顯示在安裝 8i SFF HBA/RAID 配接卡 (Gen 4) 時,背板接頭與處理器板/配接卡接頭之間的對映關係。

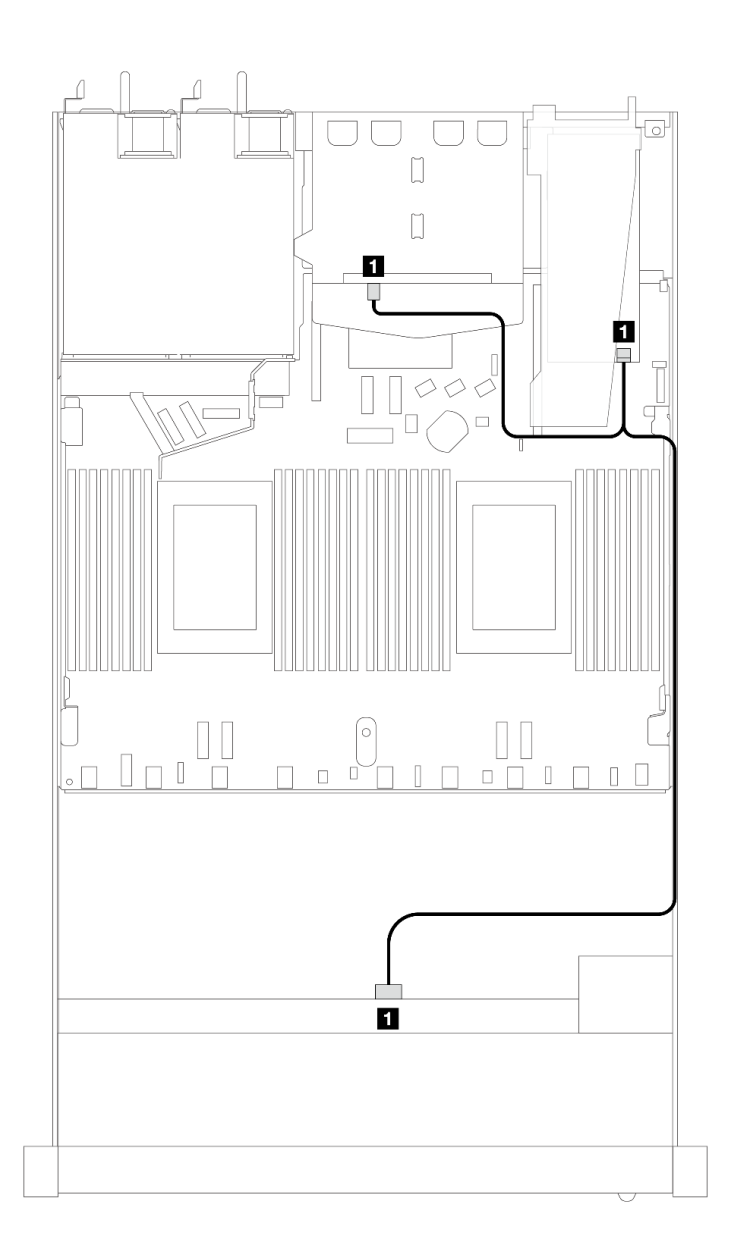

圖例 361. 配備 8i SFF RAID 配接卡 (Gen 4) 和後方 <sup>2</sup> <sup>x</sup> 2.5 吋 SAS/SATA 硬碟之 <sup>4</sup> <sup>x</sup> 3.5 吋前方 SAS/SATA 機槽的纜線佈線

表格 49. 在安裝 SFF HBA/RAID 配接卡時,背板接頭與處理器板/配接卡接頭之間的對映

| 背板                                     | 從          | 到              |
|----------------------------------------|------------|----------------|
| 和後方背板<br>前方<br>1 <sup>1</sup><br>(SAS) | <b>SAS</b> | C <sub>0</sub> |

## 4 x 3.5 吋 AnyBay 背板(一個處理器)

使用本節可瞭解包含四個 3.5 吋前方硬碟的伺服器型號 AnyBay 背板纜線佈線。

若要連接 7 公釐硬碟背板的纜線,請參閱[第 293](#page-302-0) 頁 「[7 公釐硬碟背板](#page-302-0)」。

若要連接標準 2.5 吋或 3.5 吋硬碟背板的電源線,請參閱[第 297](#page-306-0) 頁 「[背板電源的纜線佈線](#page-306-0)」。

若要連接 M.2 硬碟的纜線,請參閲[第 290](#page-299-0) 頁 「[M.2 硬碟背板](#page-299-0)」。

若要連接標準 4 x 3.5 吋前方硬碟背板的信號線,請參閲以下纜線佈線案例(視您的伺服器配置而定):

- [第 339](#page-348-0) 頁 「[機載配置的纜線佈線](#page-348-0)」
- [第 340](#page-349-0) 頁 「[包含 SFF HBA/RAID 配接卡的纜線佈線](#page-349-0)」

## <span id="page-348-0"></span>機載配置的纜線佈線

下表顯示機載配置中背板接頭與處理器板接頭之間的對映關係。

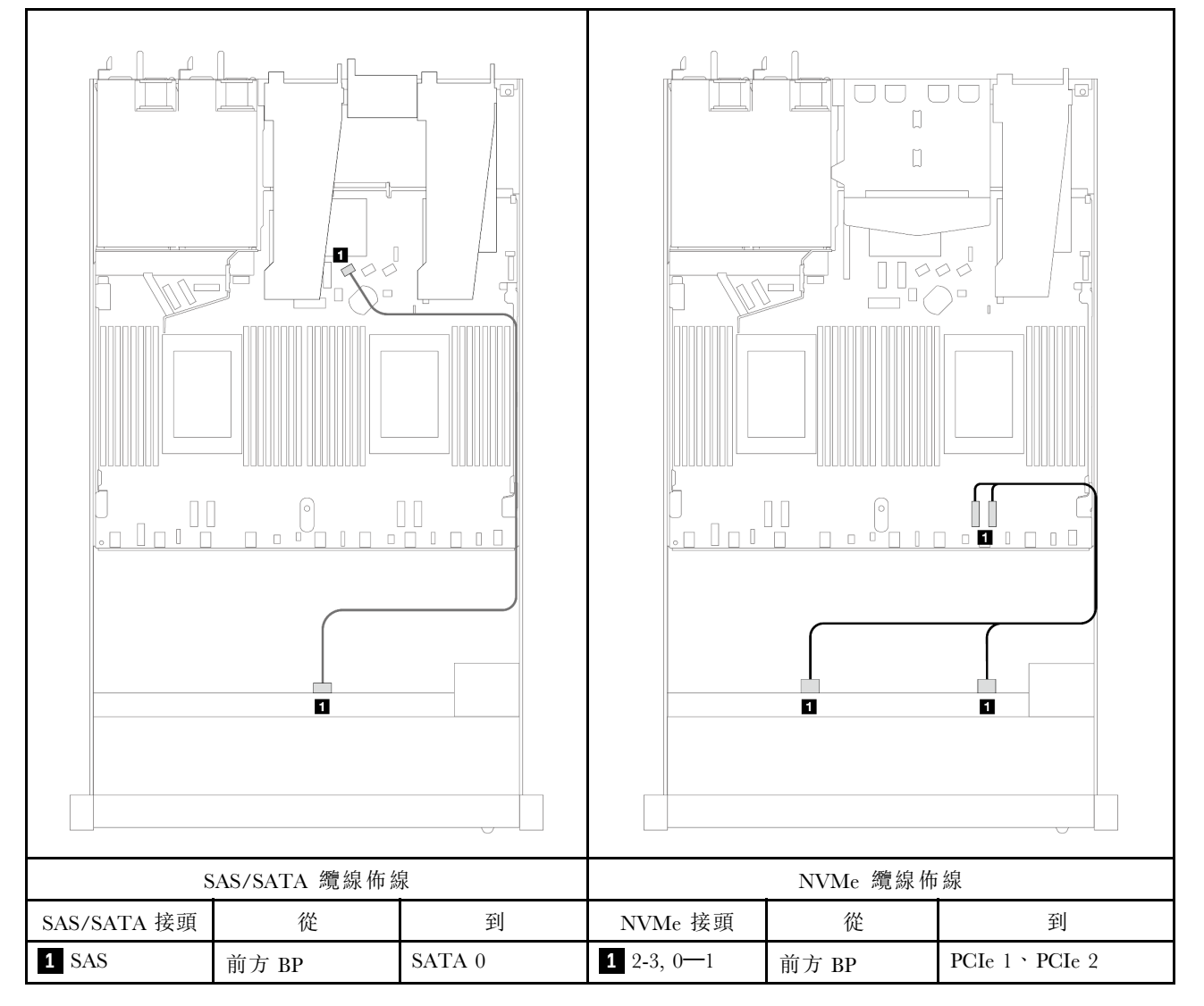

表格 50. 機載配置中一個前方 AnyBay 背板與處理器板之間的對映

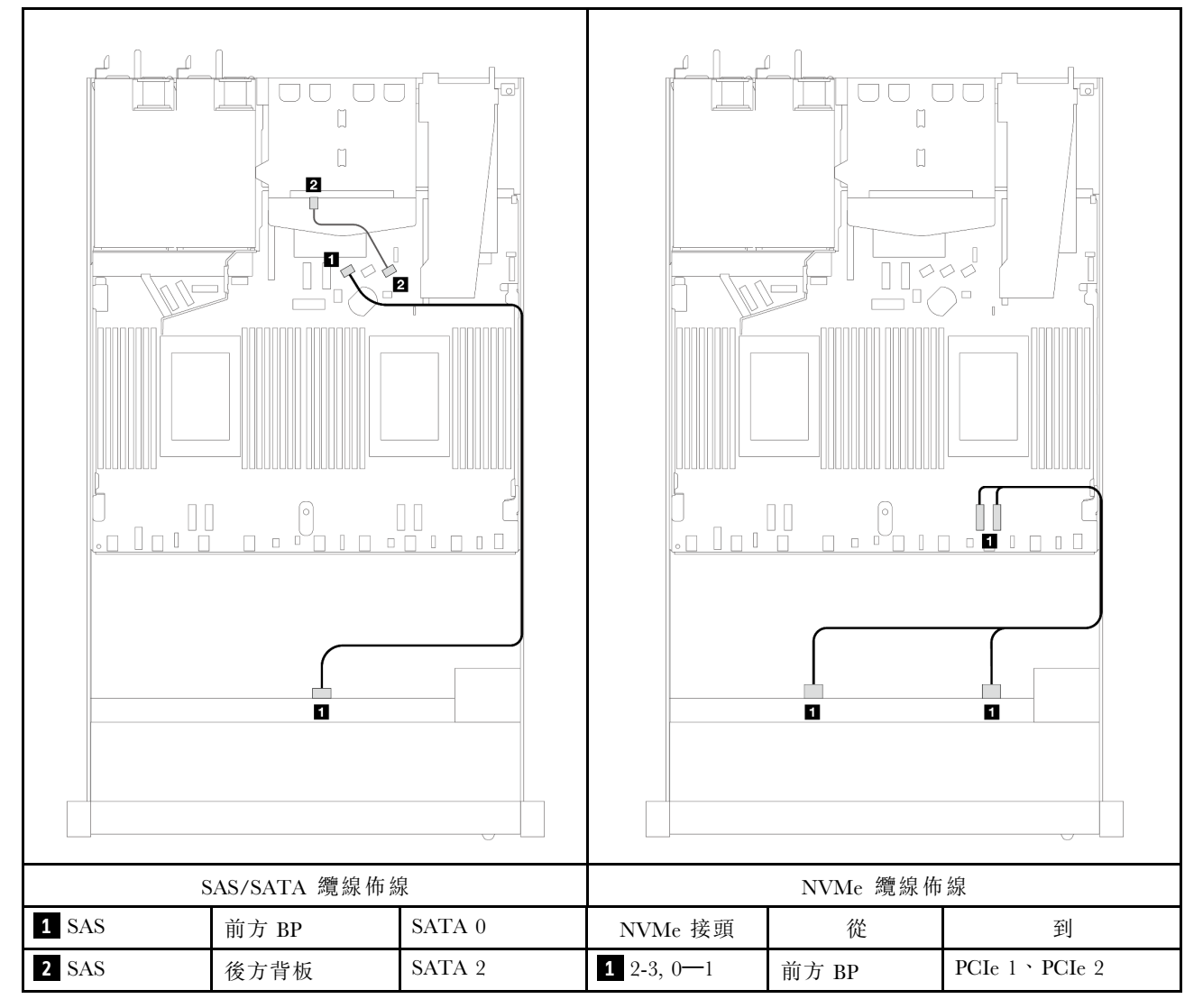

### <span id="page-349-0"></span>表格 51. 配備 <sup>2</sup> <sup>x</sup> 2.5 後方 SAS/SATA 硬碟之 <sup>4</sup> <sup>x</sup> 3.5 吋前方 AnyBay 機槽機載配置的纜線佈線

#### 包含 SFF HBA/RAID 配接卡的纜線佈線

下表顯示在安裝 8i SFF HBA/RAID 配接卡 (Gen 3 或 Gen 4) 時,背板接頭與處理器板/配接卡接頭之 間的對映關係。

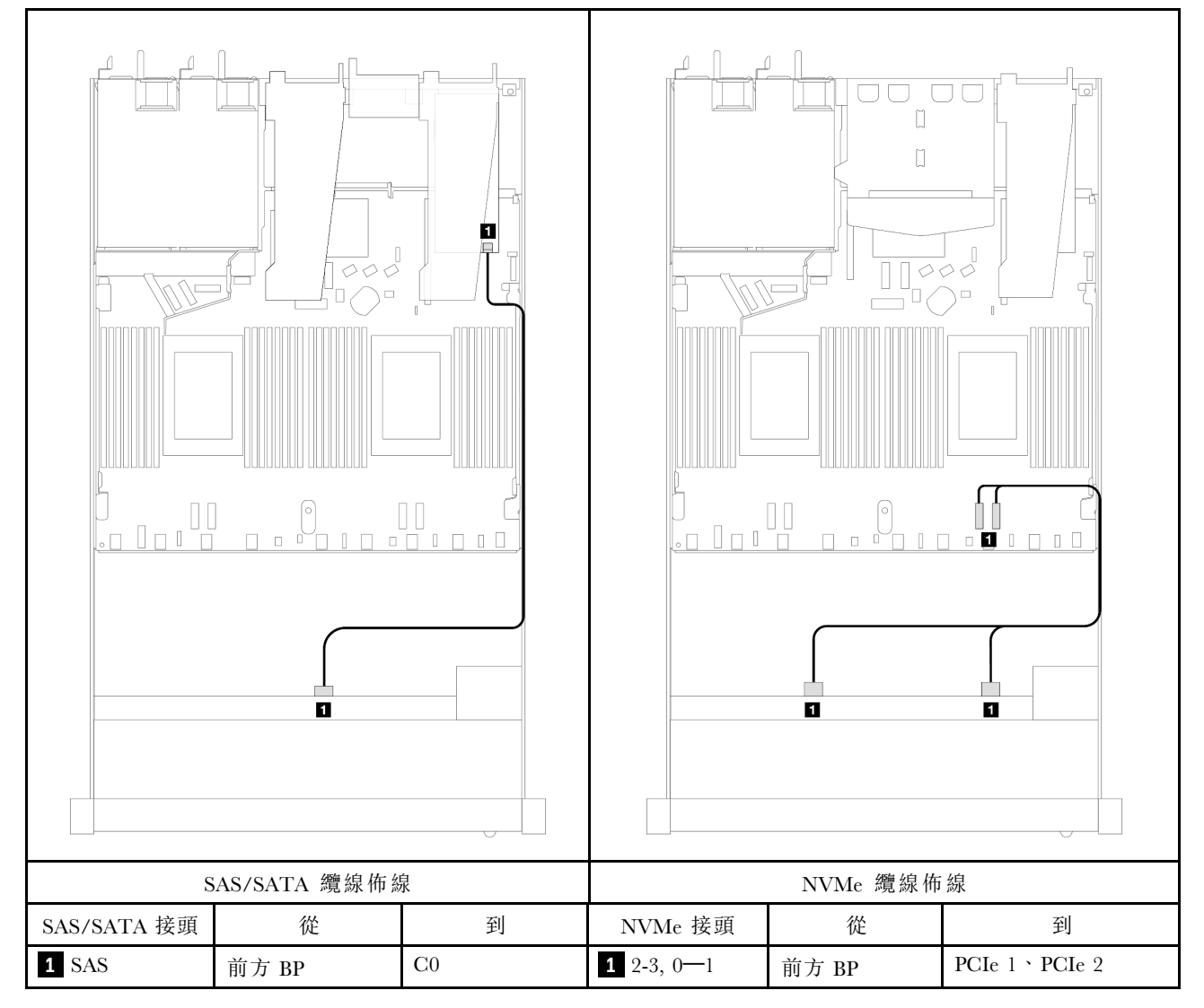

表格 52. 在安裝 SFF HBA/RAID 配接卡時,背板接頭與處理器板/配接卡接頭之間的對映

附註: Gen 3 和 Gen 4 SFF HBA/RAID 配接卡的接頭稍微有些不同,但是纜線佈線方法類似。

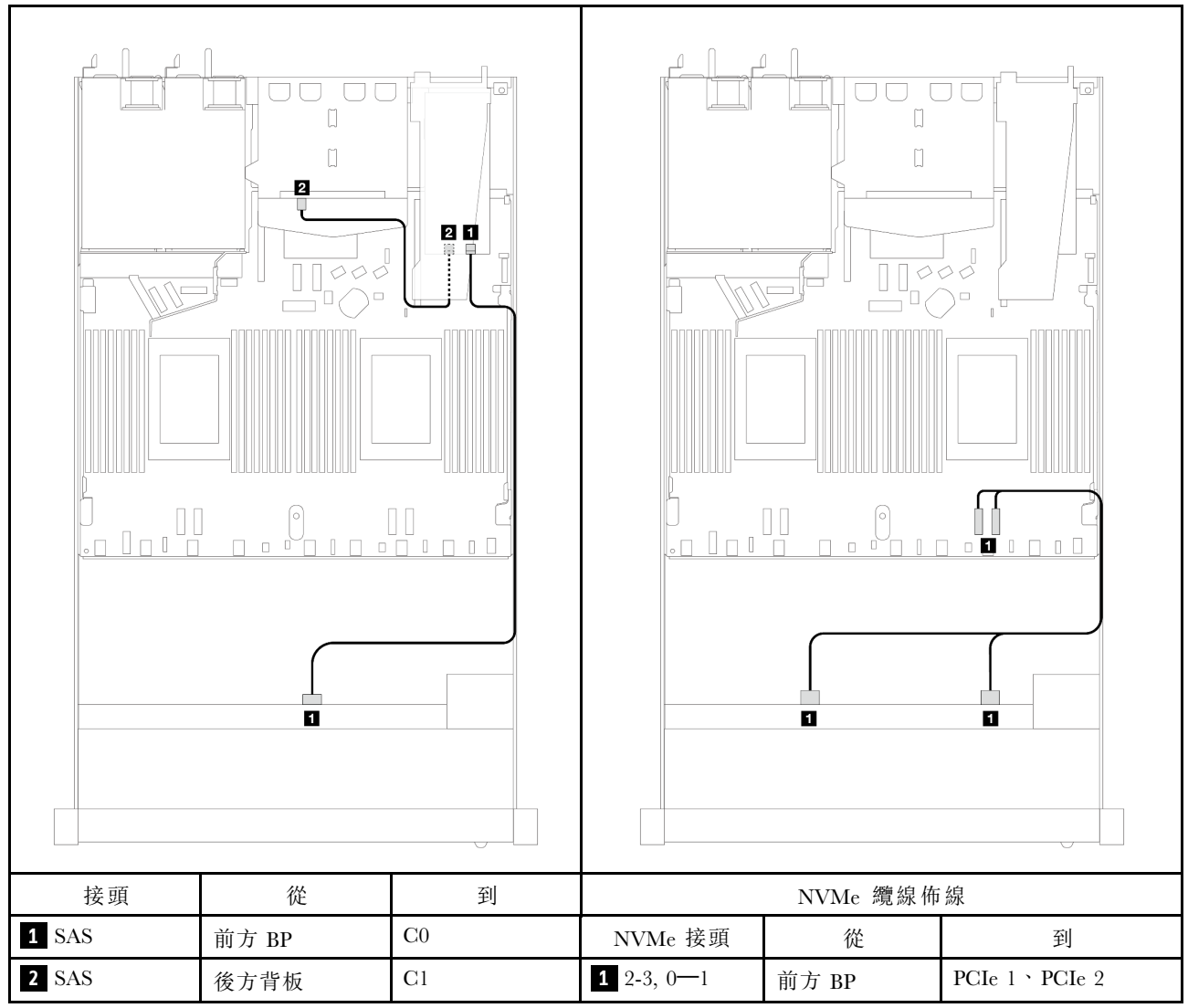

表格 53. 在安裝 8i SFF RAID 配接卡 (Gen 3) 和後方 2 x 2.5 吋 SAS/SATA 硬碟時,背板接頭與處理器板/配接卡接頭 之間的對映

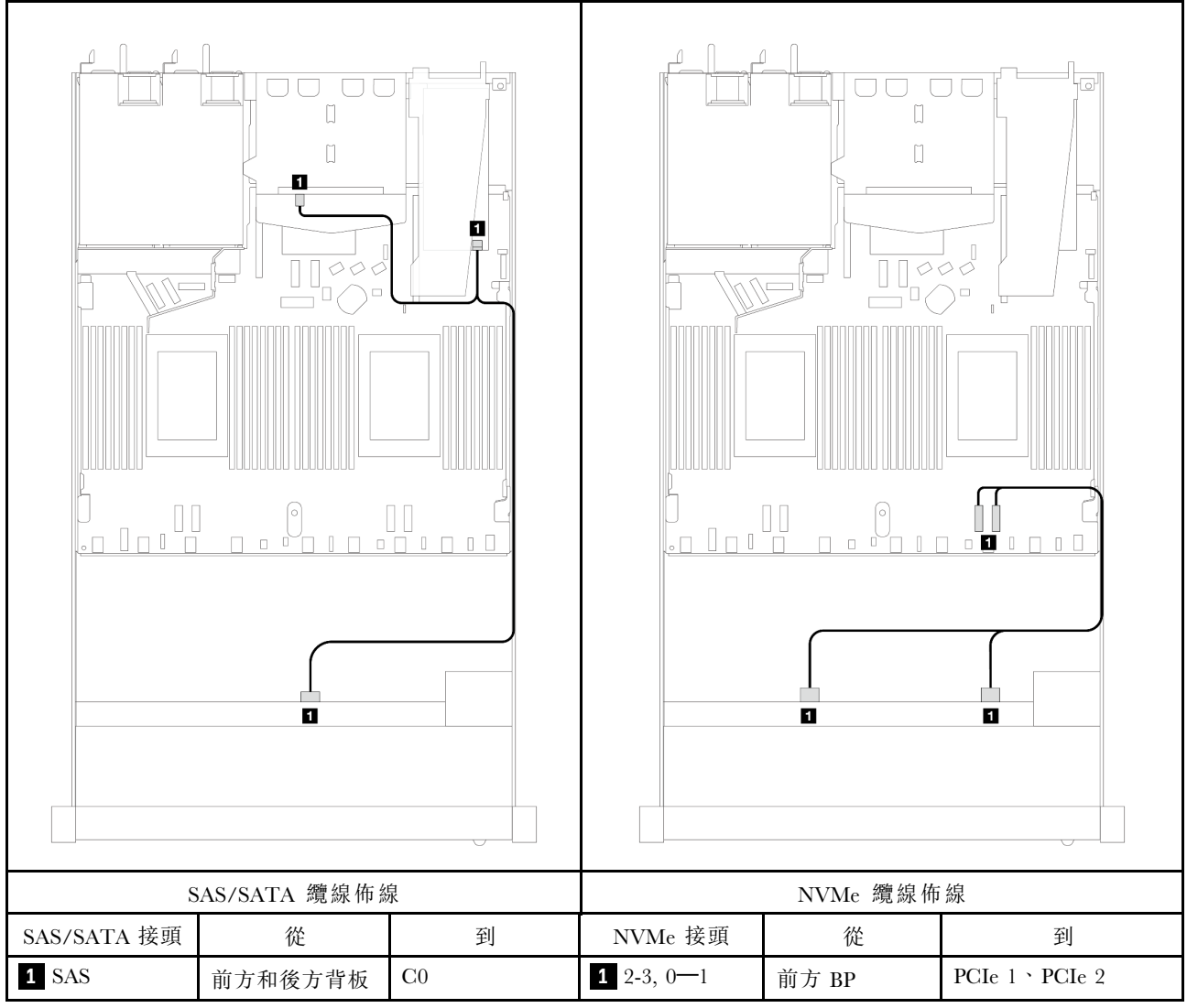

表格 54. 在安裝 8i SFF RAID 配接卡 (Gen 4) 和後方 2 x 2.5 吋 SAS/SATA 硬碟時,背板接頭與處理器板/配接卡接頭 之間的對映

# 4 x 2.5 吋前方硬碟(一個處理器)

使用本節可瞭解安裝了一個處理器時 4 x 2.5 吋前方硬碟背板的信號線連接方式的纜線佈線。

## 4 x 2.5 吋 SAS/SATA 背板(一個處理器)

使用本節可瞭解包含四個 2.5 吋前方硬碟的伺服器型號 SAS/SATA 背板纜線佈線。

若要連接 7 公釐硬碟背板的纜線,請參閲[第 293](#page-302-0) 頁 「[7 公釐硬碟背板](#page-302-0)」。

若要連接標準 2.5 吋或 3.5 吋硬碟背板的電源線,請參閱[第 297](#page-306-0) 頁 「[背板電源的纜線佈線](#page-306-0)」。

若要連接標準 4 x 2.5 吋前方硬碟背板的信號線, 請參閱以下纜線佈線案例(視您的伺服器配置而定):

- [第 345](#page-354-0) 頁 「[機載配置的纜線佈線](#page-354-0)」
- [第 346](#page-355-0) 頁 「[包含 SFF HBA/RAID 配接卡的纜線佈線](#page-355-0)」
- [第 347](#page-356-0) 頁 「[已安裝 8i CFF RAID 配接卡 \(Gen 3\) 之 4 x 2.5 吋前方 SAS/SATA 機槽的纜線佈線](#page-356-0)」

### <span id="page-354-0"></span>機載配置的纜線佈線

下表顯示機載配置中背板接頭與處理器板接頭之間的對映關係。

下圖顯示 4 x 2.5 吋前方 AnyBay 機槽機載配置的纜線佈線。接頭之間的連接: **1** ↔ **1** , **2** ↔ **2** , **3** ↔ **3** ,... **n** ↔ **n**

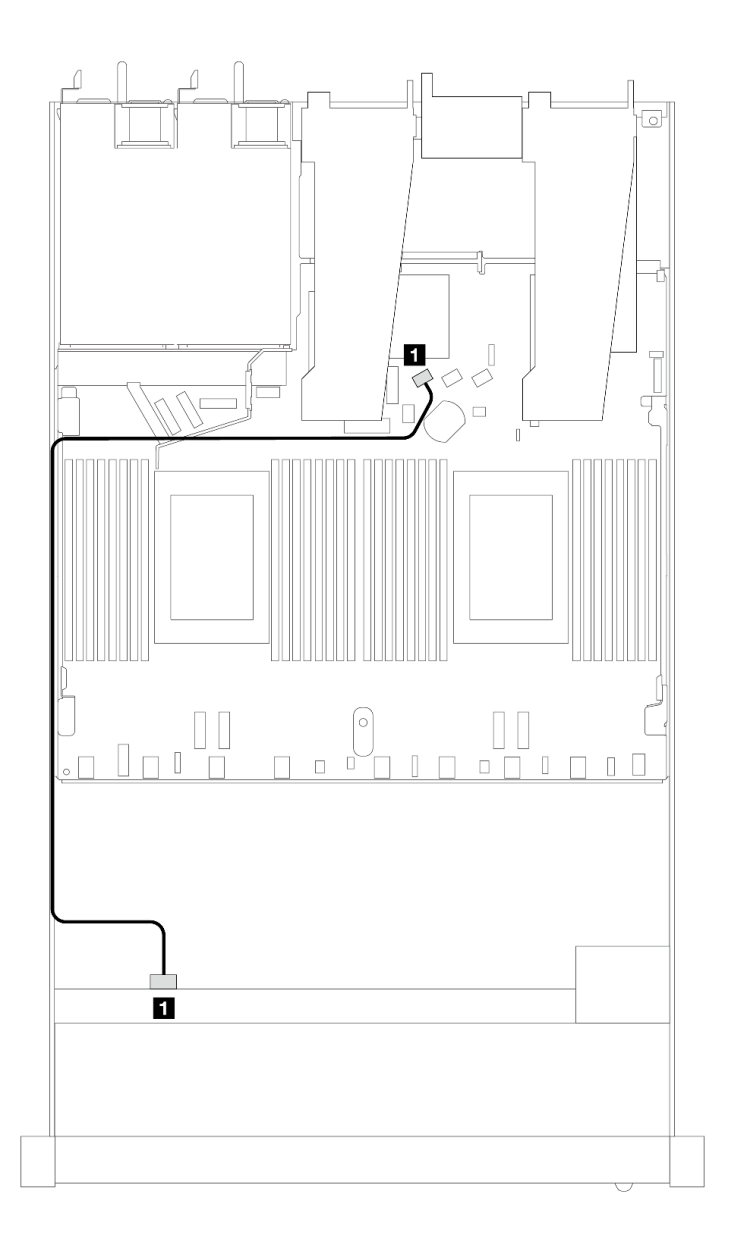

#### 圖例 362. <sup>4</sup> <sup>x</sup> 2.5 吋前方 AnyBay 機槽機載配置的纜線佈線

### 表格 55. 機載配置中背板接頭與處理器板接頭之間的對映

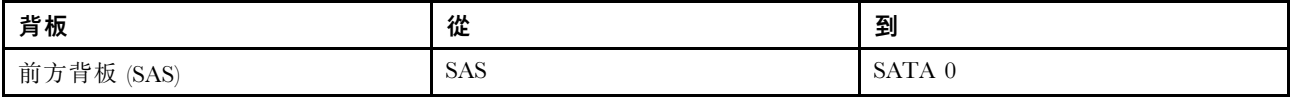

## <span id="page-355-0"></span>包含 SFF HBA/RAID 配接卡的纜線佈線

下表顯示在安裝 8i SFF HBA/RAID 配接卡 (Gen 3 或 Gen 4) 時, 背板接頭與處理器板/配接卡接頭之 間的對映關係。

下圖顯示包含 8i SFF RAID 配接卡的 4 x 2.5 吋前方 AnyBay 機槽配置的纜線佈線。接頭之間的連接: **1** ↔  $\overline{\mathbf{1}}$  ,  $\overline{\mathbf{2}}$   $\leftrightarrow$   $\overline{\mathbf{2}}$  ,  $\overline{\mathbf{3}}$   $\leftrightarrow$   $\overline{\mathbf{3}}$  , ...  $\overline{\mathbf{n}}$   $\leftrightarrow$   $\overline{\mathbf{n}}$ 

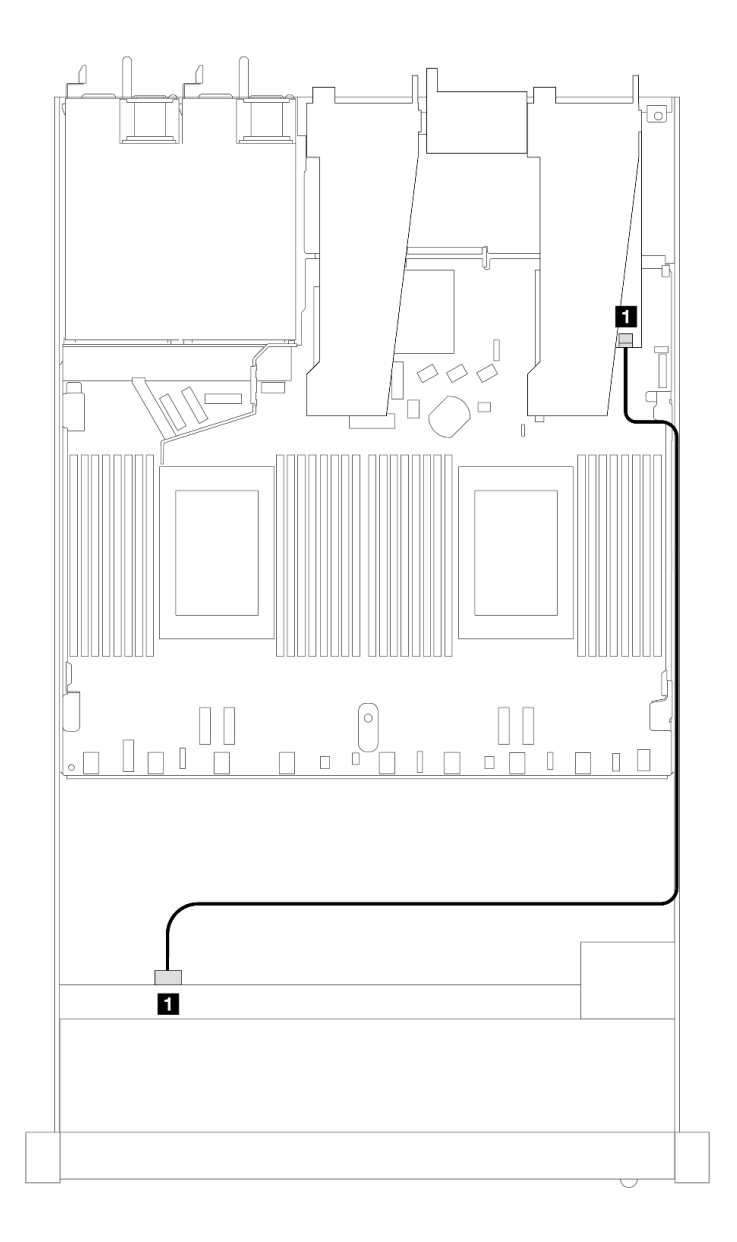

圖例 363. 包含 8i SFF RAID 配接卡的 <sup>4</sup> <sup>x</sup> 2.5 吋前方 AnyBay 機槽的纜線佈線

#### 表格 56. 在安裝 SFF HBA/RAID 配接卡時,背板接頭與處理器板/配接卡接頭之間的對映

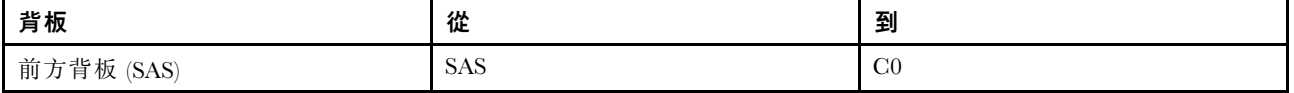

#### 附註:

- <span id="page-356-0"></span>• Gen 3 和 Gen 4 SFF HBA/RAID 配接卡的接頭稍微有些不同,但是纜線佈線方法類似。
- 若要連接 RAID 快閃記憶體電源模組的纜線,請參[閱第 287](#page-296-0) 頁 「[RAID 快閃記憶體電源模組](#page-296-0)」。

已安裝 8i CFF RAID 配接卡 (Gen 3) 之 4 x 2.5 吋前方 SAS/SATA 機槽的纜線佈線

下表顯示在安裝 8i CFF RAID 配接卡 (Gen 3) 時,背板接頭與處理器板/配接卡接頭之間的對映關係。

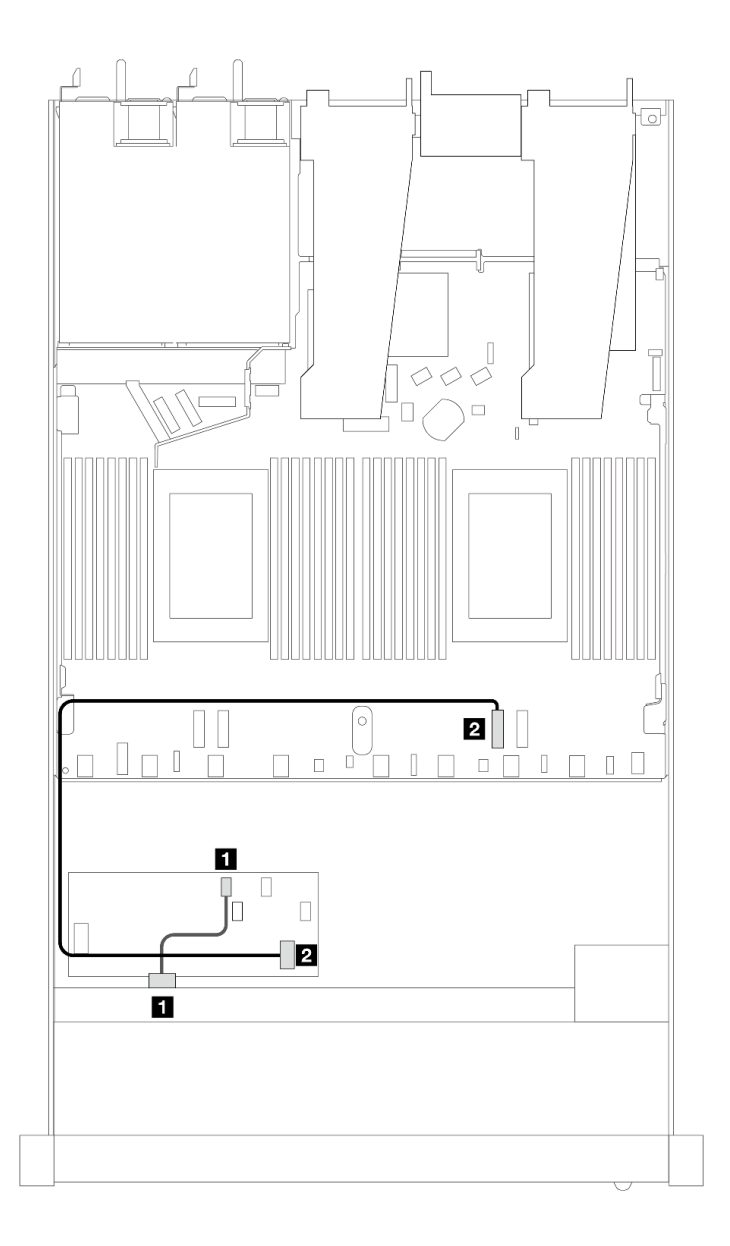

圖例 364. 已安裝 8i CFF RAID 配接卡之 <sup>4</sup> <sup>x</sup> 2.5 吋前方 SAS/SATA 機槽的纜線佈線

表格 57. 在安裝 CFF RAID 配接卡時,背板接頭與處理器板/配接卡接頭之間的對映

| 背板           | 從     | 到                  |
|--------------|-------|--------------------|
| 前方背板 (SAS)   | SAS   | C <sub>0</sub>     |
| CFF RAID 配接卡 | MB 輸入 | PCI <sub>e</sub> 2 |

## 4 x 2.5 吋 NVMe 背板(一個處理器)

使用本節可瞭解包含四個 2.5 吋前方硬碟的伺服器型號 NVMe 背板纜線佈線。

若要連接 7 公釐硬碟背板的纜線,請參閱[第 293](#page-302-0) 頁 「[7 公釐硬碟背板](#page-302-0)」。

若要連接標準 2.5 吋或 3.5 吋硬碟背板的電源線,請參閱[第 297](#page-306-0) 頁 「[背板電源的纜線佈線](#page-306-0)」。

## 包含一個處理器的機載配置纜線佈線

下表顯示機載配置中背板接頭與處理器板接頭之間的對映關係。

下圖顯示 4 x 2.5 吋前方 NVMe 機槽機載配置的纜線佈線。接頭之間的連接: **1** ↔ **1** , **2** ↔ **2** , **3** ↔ **3** ,... **n** ↔ **n**

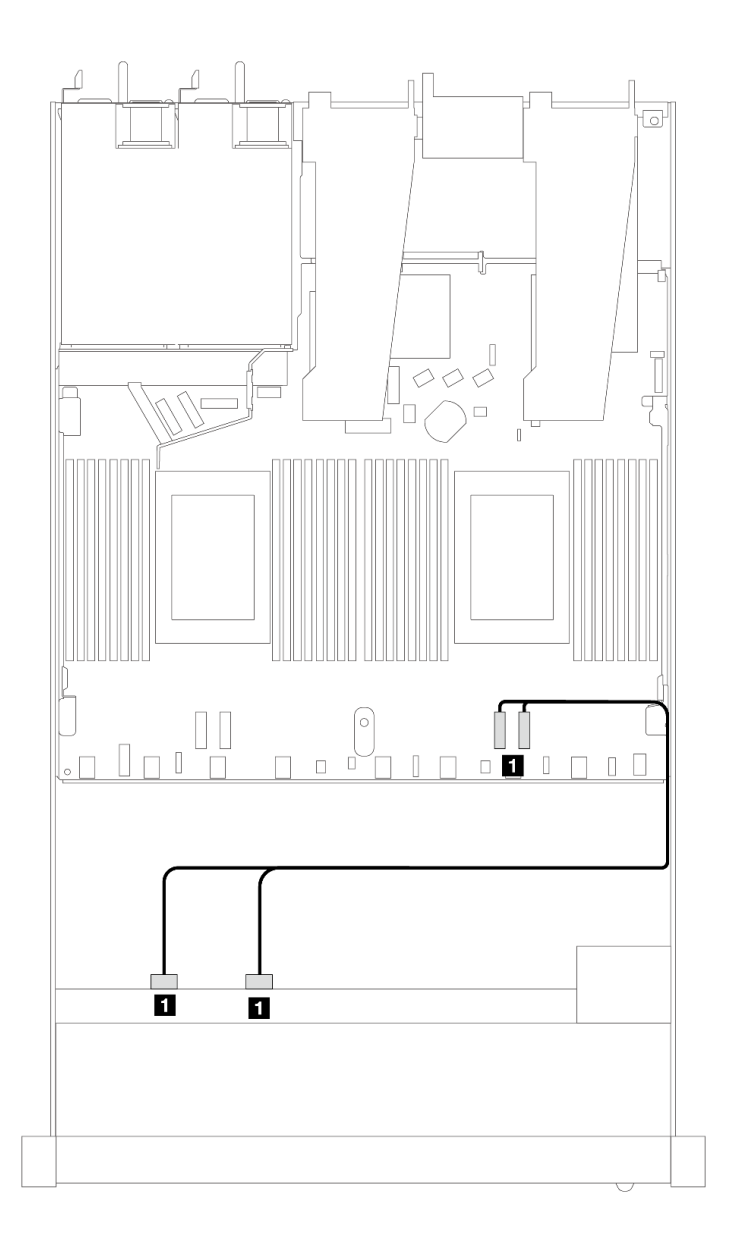

#### 圖例 365. 包含一個處理器的 <sup>4</sup> <sup>x</sup> 2.5 吋前方 NVMe 機槽機載配置的纜線佈線

表格 58. 機載配置中背板接頭與處理器板接頭之間的對映

| 背板     | 從                          | 到                  |
|--------|----------------------------|--------------------|
| 前方背板   | NVMe                       | PCI <sub>e</sub> 2 |
| 'NVMe) | $2 - 3 \cdot$ NVMe $0 - 1$ | PCIe               |

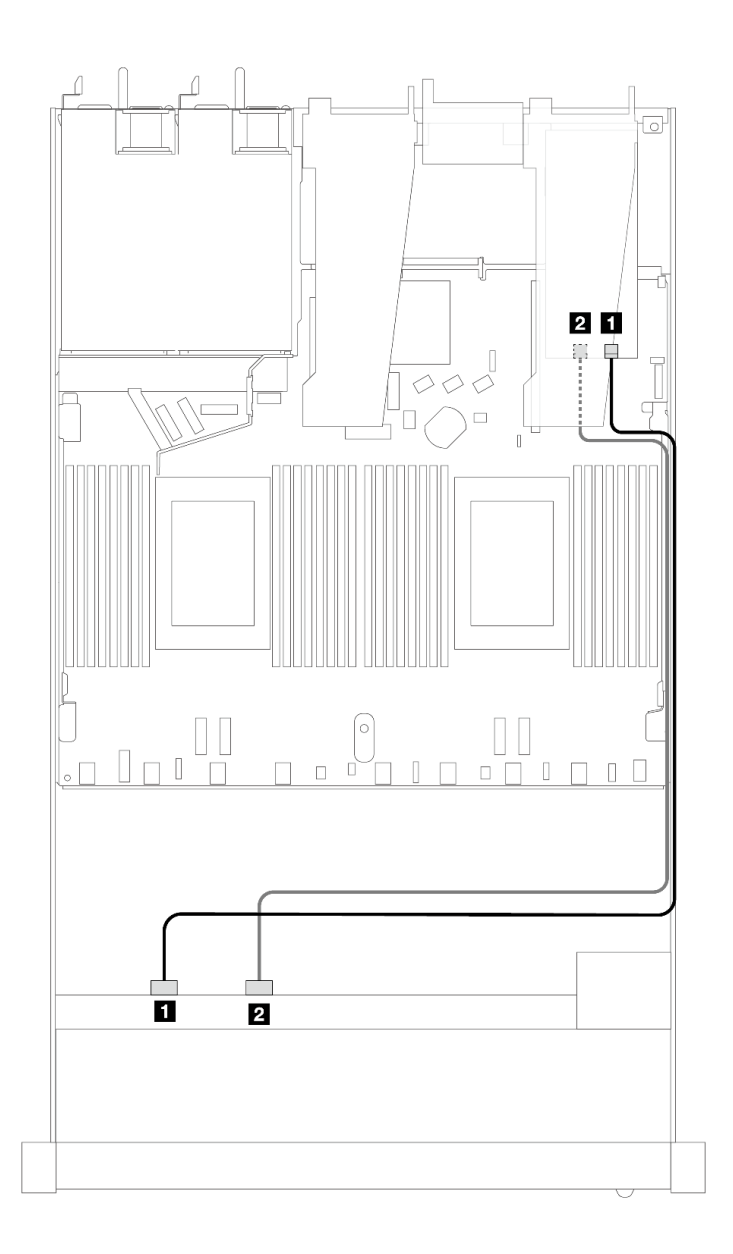

圖例 366. 包含一個處理器的 <sup>4</sup> <sup>x</sup> 2.5 吋前方 NVMe 機槽和重定時器配接卡 (Gen 4) 的纜線佈線

表格 59. 前方背板與重定時器配接卡接頭之間的對映

| 背板             | 從                                         | 到                            |
|----------------|-------------------------------------------|------------------------------|
| 前方背板<br>(NVMe) | NVMe<br>$\cdot$ NVMe 2-3<br>$\equiv$<br>v | $\cdot$ C1<br>C <sub>0</sub> |

# 4 x 2.5 吋 U.3 前方硬碟含 4 x 3.5 吋 AnyBay 背板(一個處理器)

## 包含 SFF HBA/RAID 配接卡的纜線佈線

下列圖例和表格顯示背板接頭與 8i SFF RAID 配接卡 (Gen 4) 之間的對映關係。
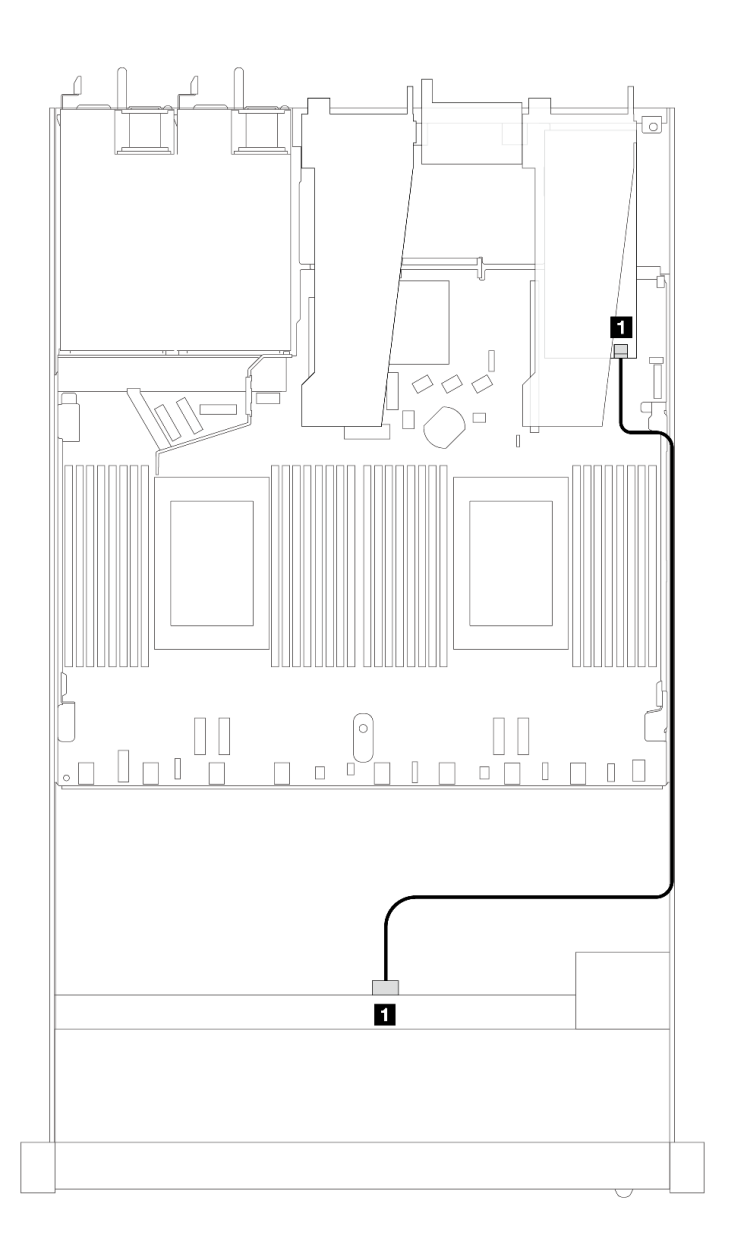

圖例 367. 包含 8i SFF RAID 配接卡 (Gen 4) 的 <sup>4</sup> <sup>x</sup> 2.5 吋前方 U.3 硬碟纜線佈線

表格 60. 一個前方 AnyBay 背板和 SFF HBA/RAID 配接卡之間的對映

| 背板                | 從          | 到              |
|-------------------|------------|----------------|
| 前方背<br>(SAS<br>"板 | <b>SAS</b> | C <sub>0</sub> |

# 8 x 2.5 吋前方硬碟(一個處理器)

使用本節可瞭解安裝了一個處理器時 8 x 2.5 吋前方硬碟背板的信號線連接方式的纜線佈線。

# 8 x 2.5 吋 SAS/SATA 背板(一個處理器)

使用本節可瞭解包含八個 2.5 吋前方硬碟的伺服器型號 SAS/SATA 背板纜線佈線。

若要連接 7 公釐硬碟背板的纜線, 請參[閱第 293](#page-302-0) 頁 「[7 公釐硬碟背板](#page-302-0)」。

若要連接標準 2.5 吋或 3.5 吋硬碟背板的電源線,請參閱[第 297](#page-306-0) 頁 「[背板電源的纜線佈線](#page-306-0)」。

若要連接 M.2 硬碟的纜線,請參閱[第 290](#page-299-0) 頁 「[M.2 硬碟背板](#page-299-0)」。

若要連接標準 4 x 3.5 吋前方硬碟背板的信號線,請參閲以下纜線佈線案例(視您的伺服器配置而定):

- 第 352 頁 「機載配置的纜線佈線」
- [第 354](#page-363-0) 頁 「[包含 SFF HBA/RAID 配接卡的纜線佈線](#page-363-0)」
- [第 358](#page-367-0) 頁 「[包含 CFF RAID 配接卡的纜線佈線](#page-367-0)」

#### 機載配置的纜線佈線

下列圖例和表格顯示機載配置中背板接頭與處理器板接頭之間的對映關係。

下圖顯示 8 x 2.5 吋前方 SAS/SATA 機槽機載配置的纜線佈線。接頭之間的連接: **1** ↔ **1** , **2** ↔ **2** , **3** ↔ **3** ,... **n** ↔ **n** 。

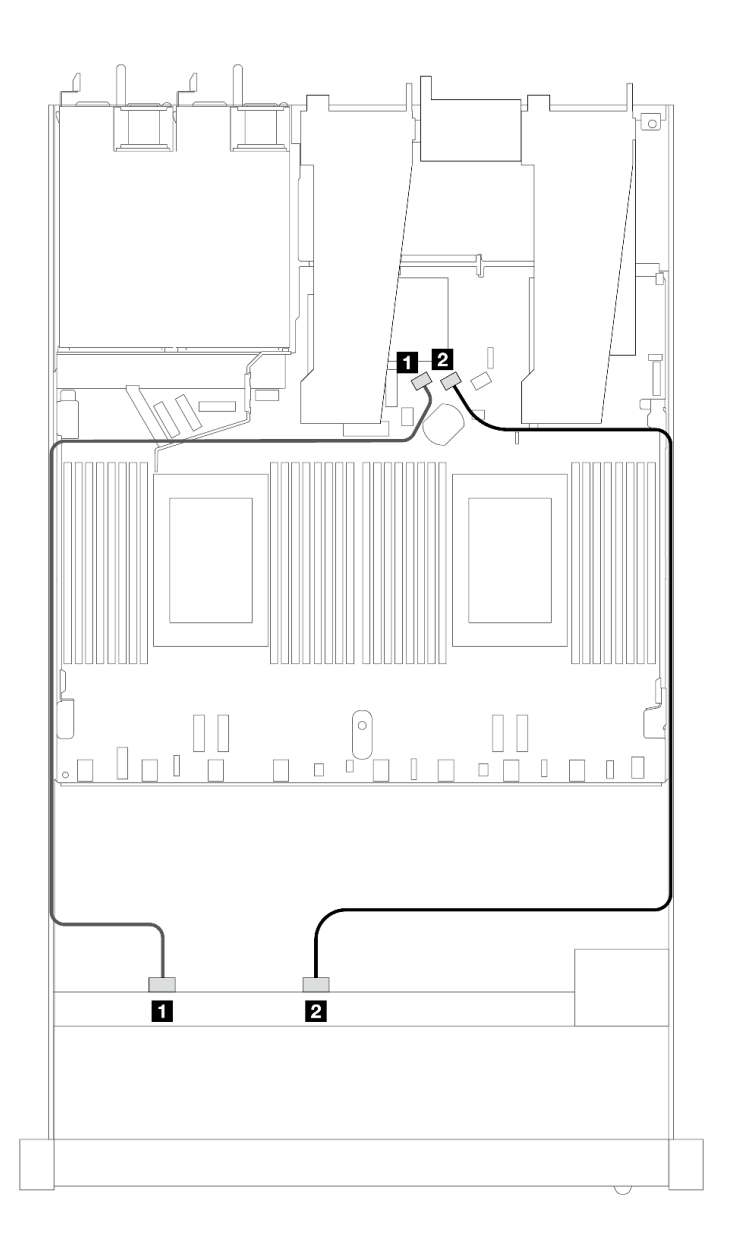

### 圖例 368. <sup>8</sup> <sup>x</sup> 2.5 SAS/SATA 前方硬碟機載配置的纜線佈線

## 表格 61. 機載配置中一個前方 SAS/SATA 背板與處理器板之間的對映

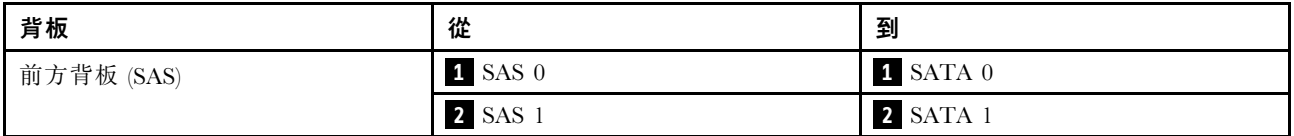

<span id="page-363-0"></span>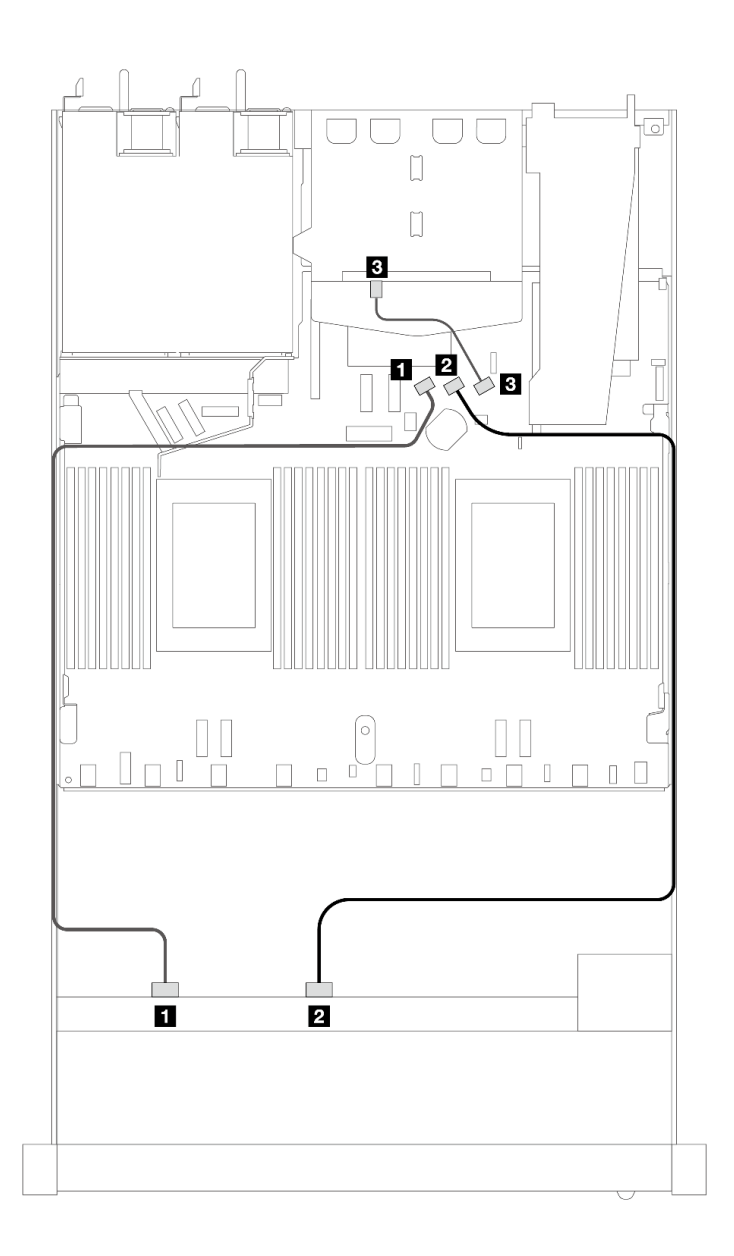

### 圖例 369. 安裝 <sup>2</sup> <sup>x</sup> 2.5 後方 SAS/SATA 硬碟之 <sup>8</sup> <sup>x</sup> 2.5 SAS/SATA 前方硬碟機載配置的纜線佈線

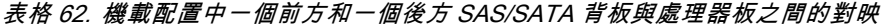

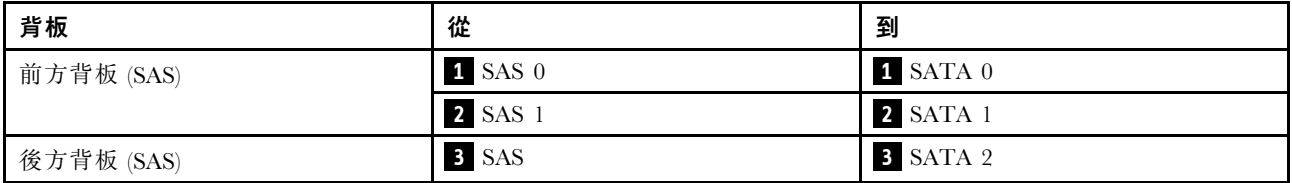

## 包含 SFF HBA/RAID 配接卡的纜線佈線

下列圖例和表格顯示背板接頭與 8i 或 16i SFF HBA/RAID 配接卡 (Gen 3 或 Gen 4) 之間的對映關係。

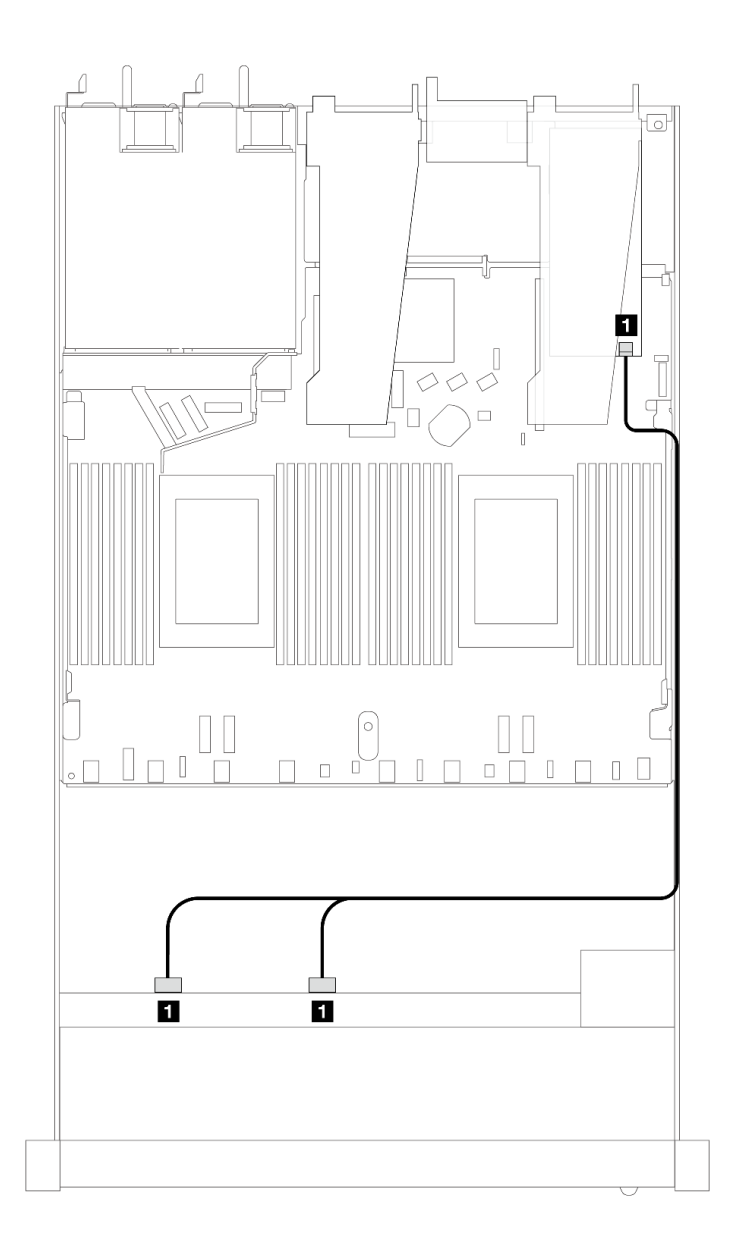

圖例 370. 包含 8i 或 16i SFF RAID 配接卡 (Gen 4) 的 <sup>8</sup> <sup>x</sup> 2.5 吋前方 SAS/SATA 機槽的纜線佈線

表格 63. 一個前方 SAS/SATA 背板和 SFF HBA/RAID 配接卡之間的對映

| 背板            | 從                | 到                |
|---------------|------------------|------------------|
| 前方背板<br>(SAS) | SAS<br>SAS<br>11 | 1<br>$_{\rm C0}$ |

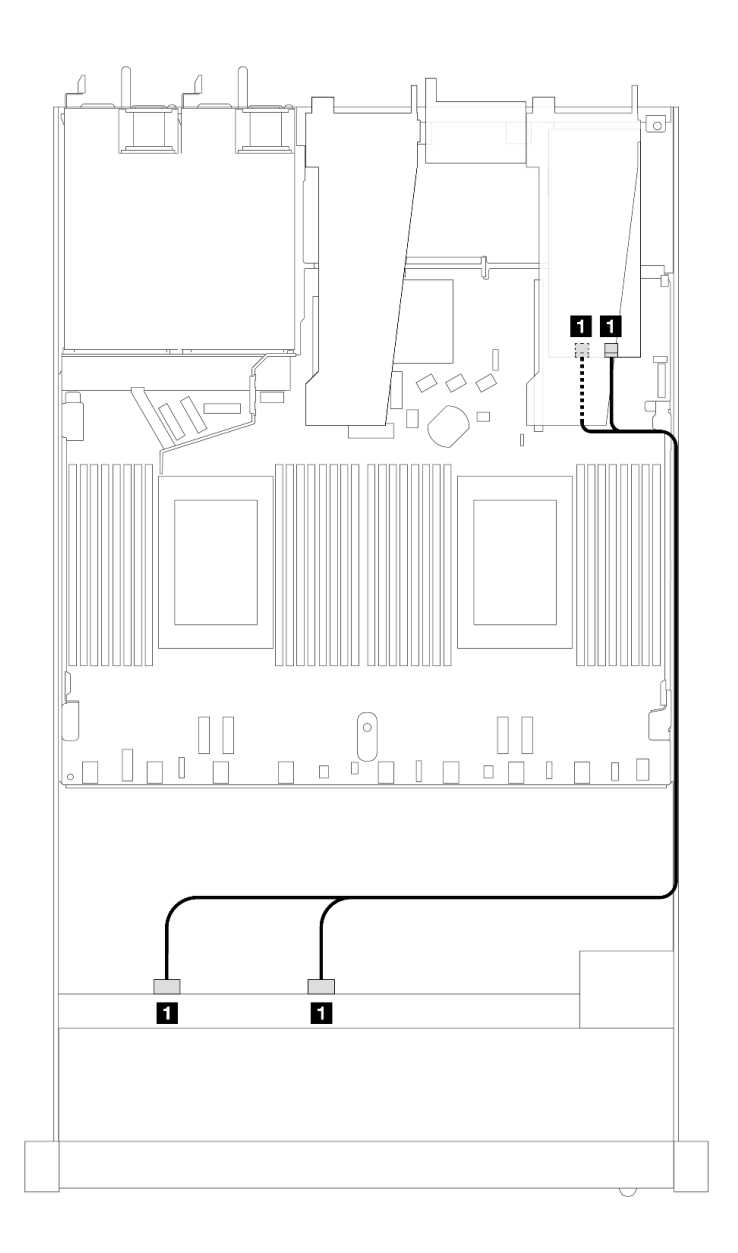

圖例 371. 包含 8i 或 16i SFF RAID 配接卡 (Gen 3) 的 <sup>8</sup> <sup>x</sup> 2.5 吋前方 SAS/SATA 機槽的纜線佈線

表格 64. 一個前方 SAS/SATA 背板和 SFF HBA/RAID 配接卡之間的對映

| 背板            | 從                                    | 到                                 |
|---------------|--------------------------------------|-----------------------------------|
| 前方背板<br>(SAS) | 1 SAS<br>SAS<br>$\Omega$<br><u>U</u> | Cl<br>11<br>$_{\rm C0}$<br>$\sim$ |

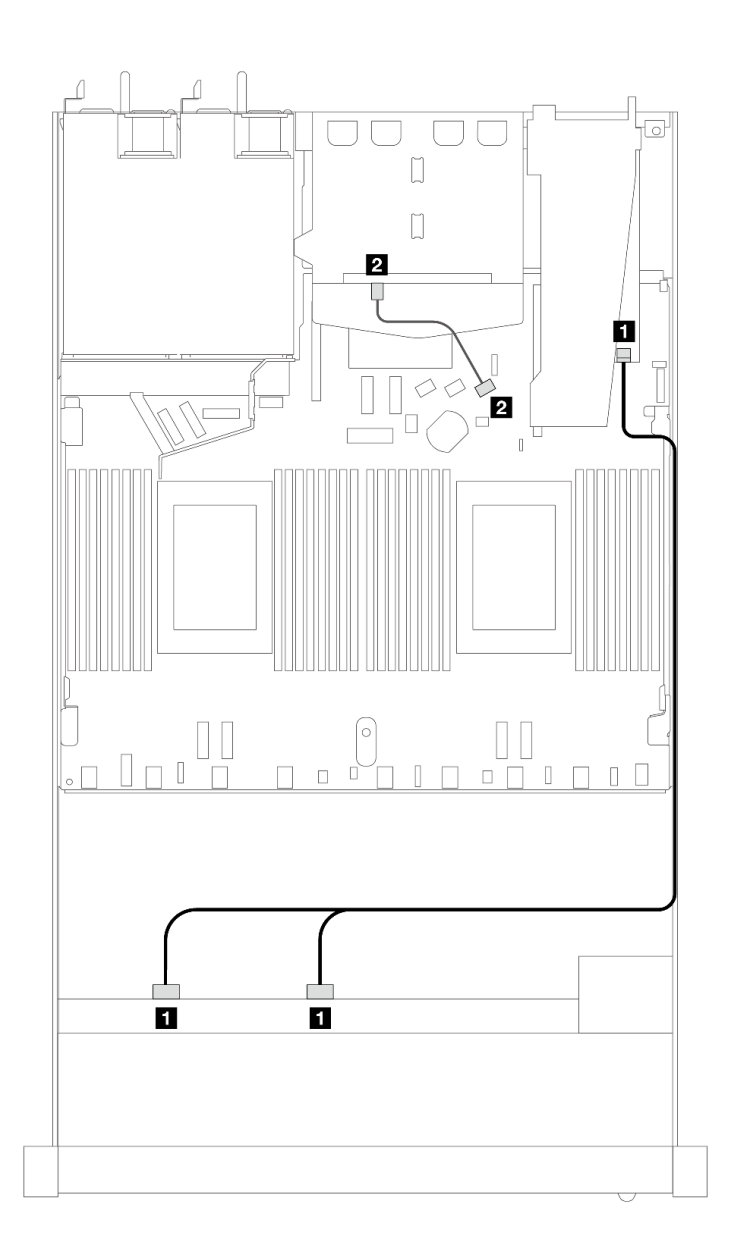

圖例 372. 配備 8i SFF RAID 配接卡 (Gen 4)(已安裝 <sup>2</sup> <sup>x</sup> 2.5 SAS/SATA 背面硬碟)之 <sup>8</sup> <sup>x</sup> 2.5 吋前方 SAS/SATA 機槽 的纜線佈線

表格 65. 一個前方和一個後方 SAS/SATA 背板與 SFF HBA/RAID 配接卡之間的對映

| 背板         | 從                         | 到                |
|------------|---------------------------|------------------|
| 前方背板 (SAS) | $1$ SAS $0 \cdot$ SAS $1$ | $1 \, \text{CO}$ |
| 後方背板 (SAS) | 2 SAS                     | <b>2</b> SATA 2  |

<span id="page-367-0"></span>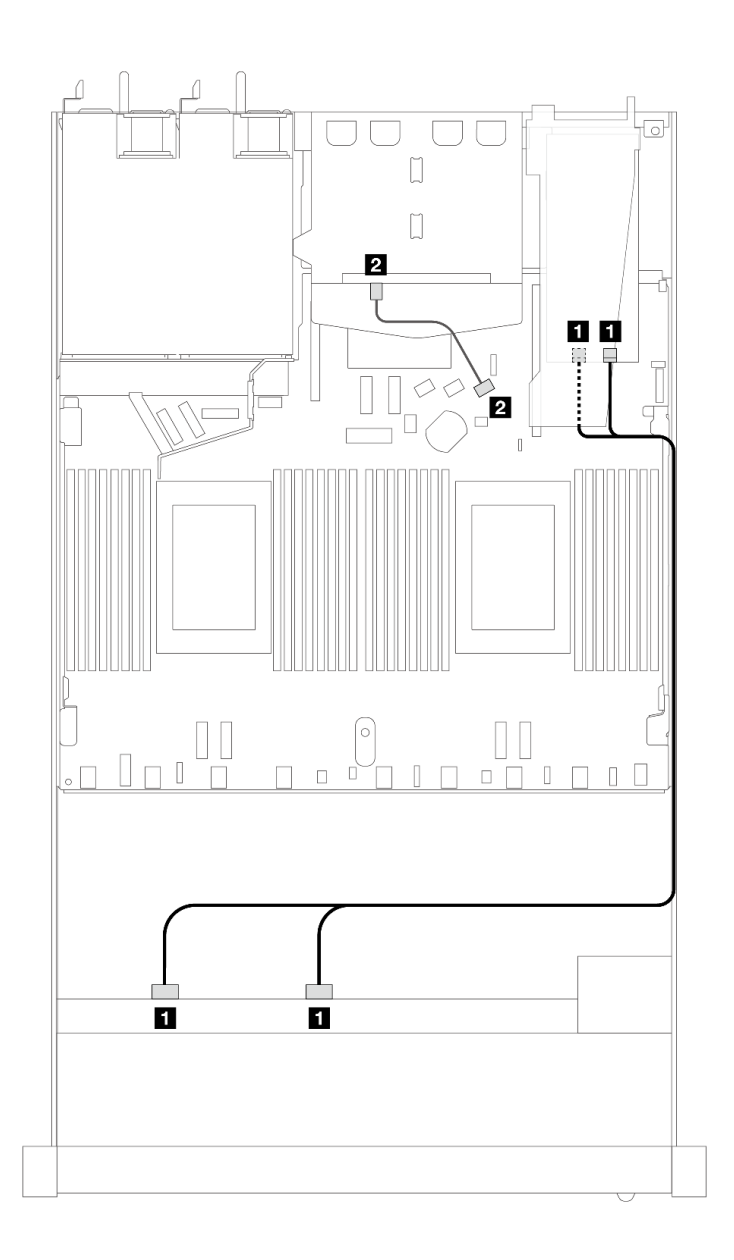

圖例 373. 配備 8i SFF RAID 配接卡 (Gen 3)(已安裝 <sup>2</sup> <sup>x</sup> 2.5 SAS/SATA 背面硬碟)之 <sup>8</sup> <sup>x</sup> 2.5 吋前方 SAS/SATA 機槽 的纜線佈線

表格 66. 一個前方 SAS/SATA 背板和 SFF HBA/RAID 配接卡之間的對映

| 背板         | 從                         | 到                                 |
|------------|---------------------------|-----------------------------------|
| 前方背板 (SAS) | $1$ SAS $0 \cdot$ SAS $1$ | $1 \text{ } CO \cdot \text{ } Cl$ |
| 後方背板 (SAS) | 2 SAS                     | <b>2</b> SATA 2                   |

### 包含 CFF RAID 配接卡的纜線佈線

以下圖解和表格顯示背板接頭與 8i 或 16i CFF RAID 配接卡 (Gen 3) 之間的對映關係。

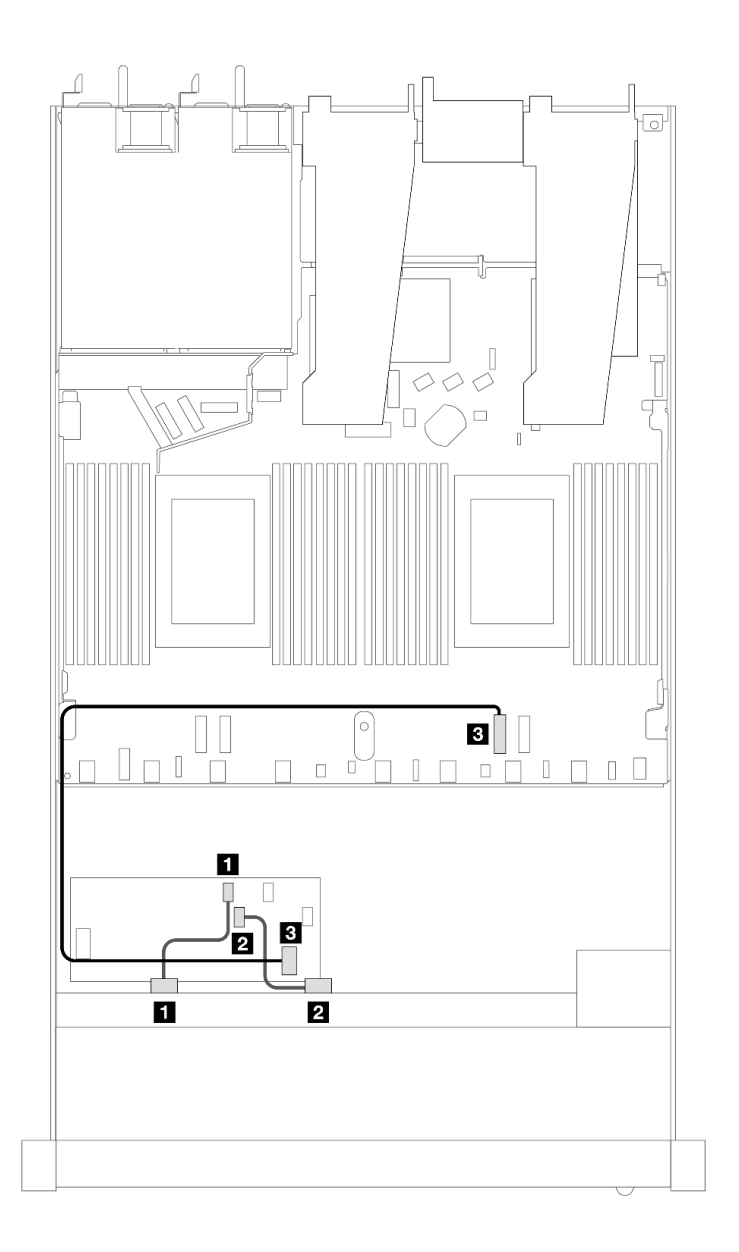

圖例 374. 包含 8i 或 16i CFF RAID 配接卡 (Gen 3) 的 <sup>8</sup> <sup>x</sup> 2.5 吋前方 SAS/SATA 機槽的纜線佈線

表格 67. 一個前方 SAS/SATA 背板和 CFF RAID 配接卡之間的對映

| 背板/配接卡       | 從                    | 到                |
|--------------|----------------------|------------------|
| 前方背板 (SAS)   | $\blacksquare$ SAS 0 | 1 C <sub>0</sub> |
|              | <b>2</b> SAS 1       | <b>2</b> C1      |
| CFF RAID 配接卡 | 3 MB 輸入              | 3 PCIe 2         |

以下圖解和表格顯示背板接頭與 8i CFF RAID 配接卡 (Gen 3) 之間的對映關係。

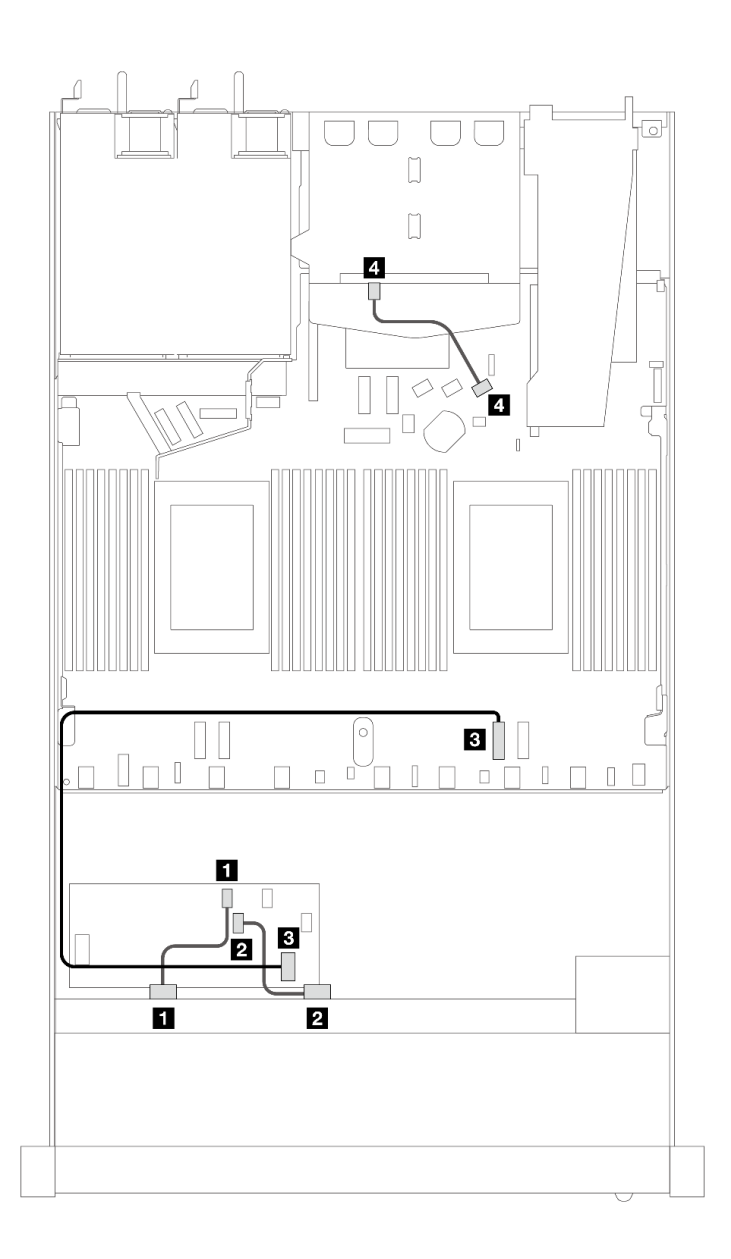

圖例 375. 配備 8i CFF RAID 配接卡 (Gen 3)(已安裝 <sup>2</sup> <sup>x</sup> 2.5 SAS/SATA 硬碟)之 <sup>8</sup> <sup>x</sup> 2.5 吋前方 SAS/SATA 機槽 的纜線佈線

表格 68. 一個前方和一個後方 SAS/SATA 背板與 CFF RAID 配接卡之間的對映

| 背板/配接卡       | 從                    | 到                |
|--------------|----------------------|------------------|
| 前方背板 (SAS)   | $\blacksquare$ SAS 0 | 1 C <sub>0</sub> |
|              | <b>2</b> SAS 1       | <b>2</b> C1      |
| CFF RAID 配接卡 | 3 MB 輸入              | $PCle$ 2         |
| 後方背板 (SAS)   | 4 SAS (後方)           | 4 SATA 2         |

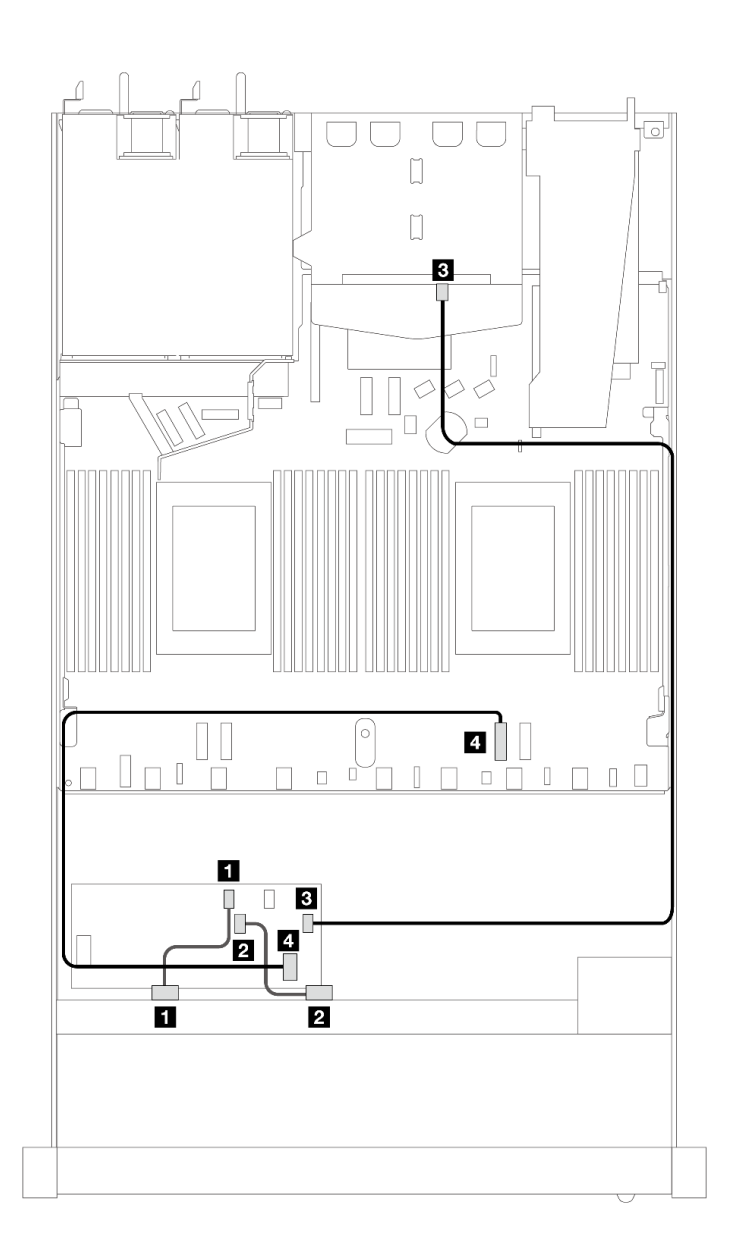

圖例 376. 配備 16i CFF RAID 配接卡(Gen 3 或 Gen 4)(已安裝 2 x 2.5 SAS/SATA 硬碟)之 8 x 2.5 吋前方 SAS/SATA 機槽的纜線佈線

表格 69. 一個前方和一個後方 SAS/SATA 背板與 CFF RAID 配接卡之間的對映

| 背板/配接卡       | 從                             | 到                 |
|--------------|-------------------------------|-------------------|
| 前方背板 (SAS)   | $\mathbf{1}$ SAS $\mathbf{0}$ | 1 C <sub>0</sub>  |
|              | <b>2</b> SAS 1                | <b>2</b> C1       |
| CFF RAID 配接卡 | <b>3</b> C <sub>3</sub>       | <b>B</b> SAS (後方) |
|              | 4 MB 輸入                       | 4 PCIe 2          |

# 8 x 2.5 吋 U.3 硬碟含 10 x 2.5 吋 AnyBay 背板(一個處理器)

使用本節瞭解安裝了 10 x 2.5 AnyBay 背板和一個處理器的八個 U.3 硬碟的纜線佈線。

## 包含 SFF HBA/RAID 配接卡的纜線佈線

下列圖例和表格顯示背板接頭與 8i SFF RAID 配接卡 (Gen 4) 之間的對映關係。

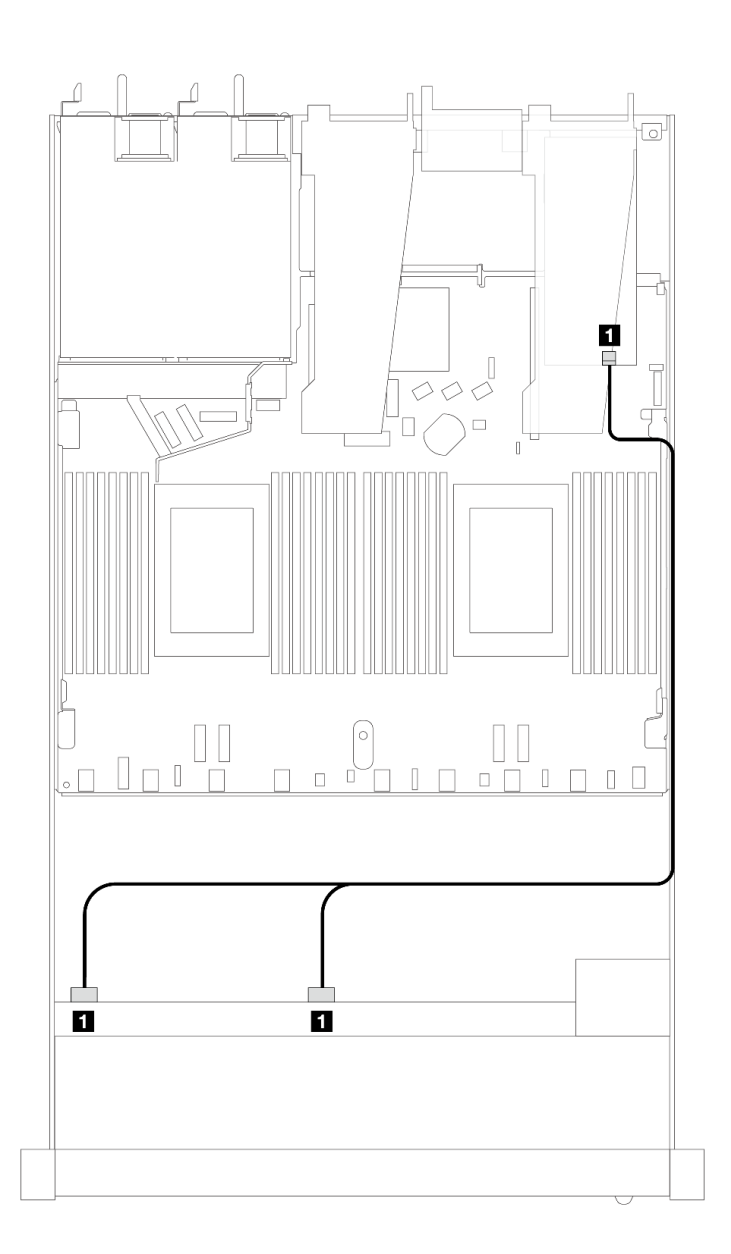

圖例 377. 包含 8i SFF RAID 配接卡 (Gen 4) 的 <sup>8</sup> <sup>x</sup> 2.5 吋前方 U.3 硬碟纜線佈線

表格 70. 一個前方 AnyBay 背板和 SFF HBA/RAID 配接卡之間的對映

| 背板            | 從                                    | 到                |
|---------------|--------------------------------------|------------------|
| 前方背板<br>(SAS) | $C$ A $C$<br><b>SAS</b><br>5AS.<br>∪ | $\Omega$<br>- UU |

## 8 x 2.5 吋 AnyBay 硬碟含 10 x 2.5 吋 AnyBay 背板 (一個處理器)

使用本節瞭解安裝了 10 x 2.5 吋 AnyBay 背板和一個處理器的八個 AnyBay 硬碟的纜線佈線。

若要連接 7 公釐硬碟背板的纜線, 請參閲[第 293](#page-302-0) 頁 「[7 公釐硬碟背板](#page-302-0)」。

若要連接標準 2.5 吋或 3.5 吋硬碟背板的電源線,請參閱[第 297](#page-306-0) 頁 「[背板電源的纜線佈線](#page-306-0)」。 下圖和表格顯示了前方背板、處理器板和 Gen 4 SFF 重定時器配接卡之間的佈線。

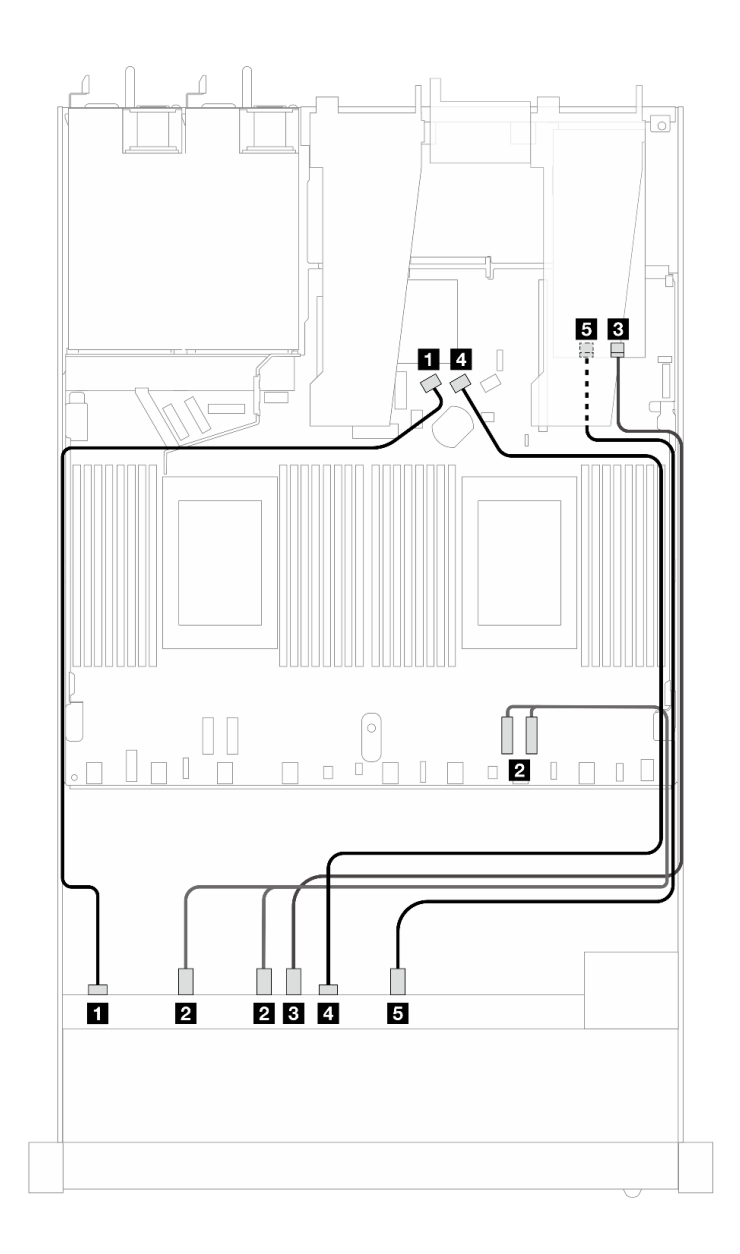

圖例 378. 八個 AnyBay 前方硬碟的纜線佈線,既可連接到板上,也可連接到 Gen <sup>4</sup> SFF 重定時器配接卡上

表格 71. 一個前方 AnyBay 背板、處理器板和重定時器配接卡之間的對映

| 背板          | 從                          | 到                             |
|-------------|----------------------------|-------------------------------|
| 前方背板 (SAS)  | $\mathbf{1}$ SAS $0$       | 1 SATA 0                      |
| 前方背板 (NVMe) | 2 NVMe $0 - 1 \cdot 2 - 3$ | 2 PCI $e$ 2 $\cdot$ PCI $e$ 1 |
|             | $3$ NVMe $4-5$             | 3 CO                          |
| 前方背板 (SAS)  | 4 SAS 1                    | 4 SATA 1                      |
| 前方背板 (NVMe) | $5$ NVMe $6-7$             | 5 <sub>C1</sub>               |

# 10 x 2.5 吋前方硬碟(一個處理器)

使用本節可瞭解安裝了一個處理器時 10 x 2.5 吋前方硬碟背板的信號線連接方式的纜線佈線。

#### 6 x 2.5 吋 SAS/SATA + 4 x 2.5 吋 AnyBay(一個處理器)

請參閱本節以瞭解安裝了 6 x 2.5 吋 SAS/SATA + 4 x 2.5 吋 AnyBay 背板的 6 個前方 SAS/SATA 硬碟 和 4 個前方 AnyBay 硬碟的纜線佈線。

若要連接 7 公釐硬碟背板的纜線,請參閱[第 293](#page-302-0) 頁 「[7 公釐硬碟背板](#page-302-0)」。

若要連接標準 2.5 吋或 3.5 吋硬碟背板的電源線,請參閱[第 297](#page-306-0) 頁 「[背板電源的纜線佈線](#page-306-0)」。

若要連接 M.2 硬碟的纜線,請參閱[第 290](#page-299-0) 頁 「[M.2 硬碟背板](#page-299-0)」。

若要為標準的 6 個前方 SAS/SATA 硬碟和 4 個前方 AnyBay 硬碟的背板連接信號線,請參閱以下纜線佈 線案例(視您的伺服器配置而定):

- 第 364 頁 「機載配置的纜線佈線」
- [第 366](#page-375-0) 頁 「[包含 SFF HBA/RAID 配接卡的纜線佈線](#page-375-0)」

#### 機載配置的纜線佈線

下表顯示機載配置中背板接頭與處理器板接頭之間的對映關係。

下圖顯示 6 個前方 SAS/SATA 硬碟和 4 個前方 AnyBay 機槽配置的纜線佈線。接頭之間的連接: **1** ↔  $\overline{\mathbf{1}}$  ,  $\overline{\mathbf{2}}$   $\leftrightarrow$  **2** , **3**  $\leftrightarrow$  **3**  $\overline{\mathbf{3}}$   $\cdots$  **n**  $\leftrightarrow$  **n**  $\overline{\mathbf{3}}$ 

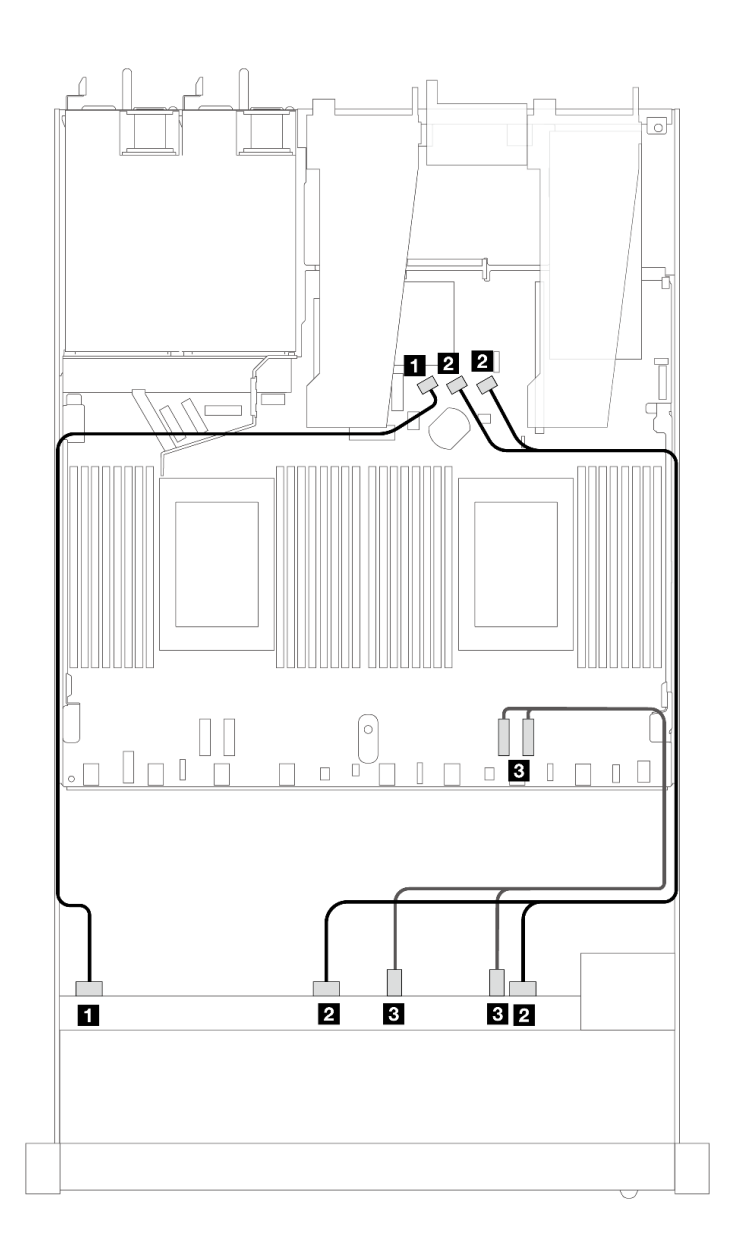

### 圖例 379. <sup>6</sup> 個前方 SAS/SATA 硬碟和 <sup>4</sup> 個前方 AnyBay 機槽機載配置的纜線佈線

表格 72. 機載配置中一個前方 AnyBay 背板與處理器板之間的對映

| 背板          | 從                             | 到                         |
|-------------|-------------------------------|---------------------------|
| 前方背板 (SAS)  | $\mathbf{1}$ SAS $\mathbf{0}$ | 1 SATA 0                  |
|             | 2 SAS $1 \cdot$ SAS $2$       | 2 SATA $1 \cdot$ SATA $2$ |
| 前方背板 (NVMe) | <b>B</b> NVMe $2-3 \cdot 0-1$ | $PCle 1 \cdot 2$          |

<span id="page-375-0"></span>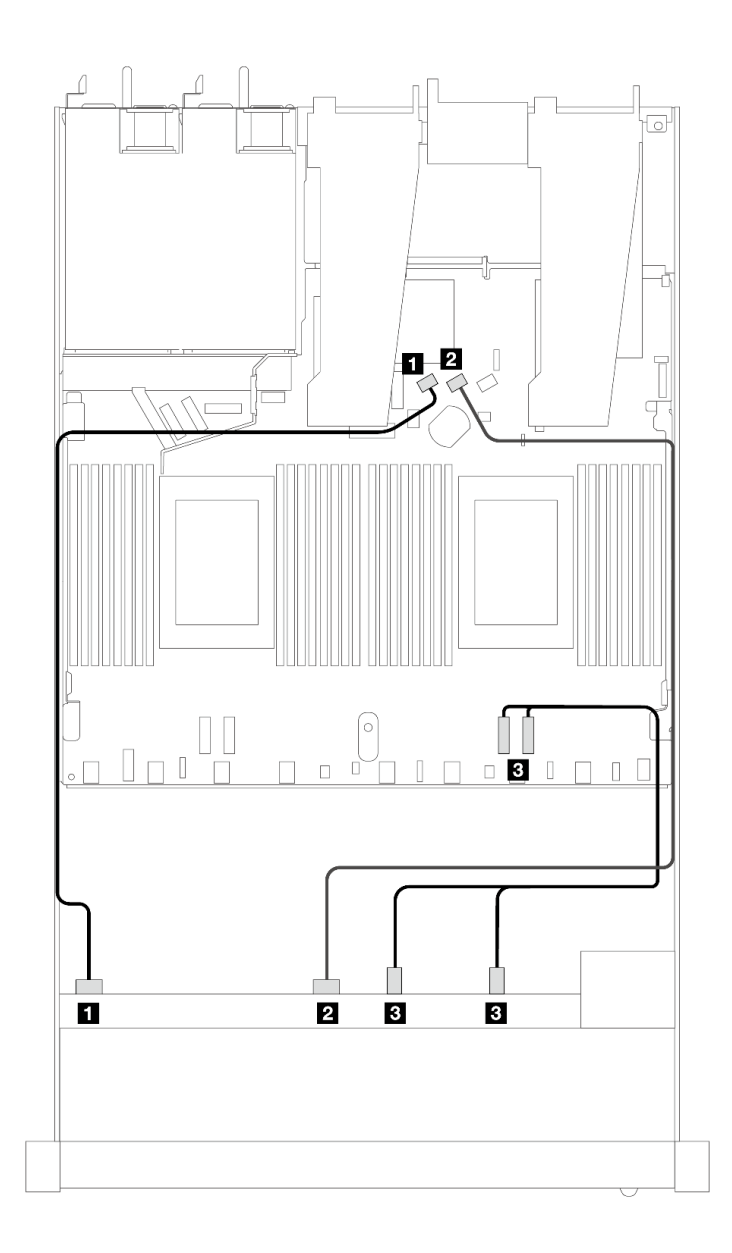

### 圖例 380. <sup>6</sup> 個前方 SAS/SATA 硬碟和 <sup>4</sup> 個前方 NVMe 機槽機載配置的纜線佈線

表格 73. 機載配置中一個前方 AnyBay 背板與處理器板之間的對映

| 背板          | 從                             | 到                     |
|-------------|-------------------------------|-----------------------|
| 前方背板 (SAS)  | $\blacksquare$ SAS 0          | 1 SATA 0              |
|             | <b>2</b> SAS 1                | 2 SATA 1              |
| 前方背板 (NVMe) | <b>3</b> NVMe $2-3 \cdot 0-1$ | $PCle 1 \cdot PCle 2$ |

## 包含 SFF HBA/RAID 配接卡的纜線佈線

下表顯示背板接頭與 16i SFF HBA/RAID 配接卡 (Gen 3 或 Gen 4) 之間的對映關係。

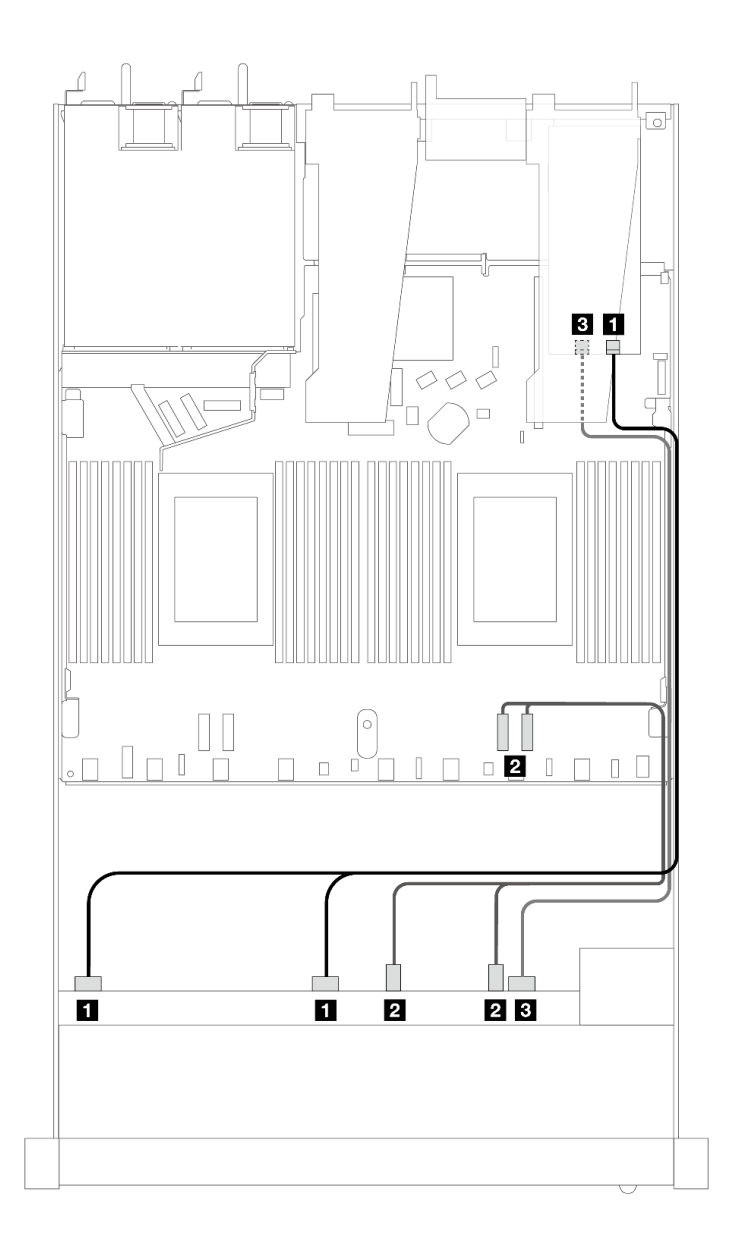

圖例 381. 包含 16i SFF RAID 配接卡 (Gen 4) 的 <sup>6</sup> 個前方 SAS/SATA 硬碟和 <sup>4</sup> 個前方 AnyBay 機槽的纜線佈線

表格 74. 一個前方 AnyBay 背板和 SFF HBA/RAID 配接卡之間的對映

| 背板          | 從                                 | 到                     |
|-------------|-----------------------------------|-----------------------|
| 前方背板 (SAS)  | $1$ SAS $0 \cdot$ SAS $1$         | $\blacksquare$ CO     |
| 前方背板 (NVMe) | <b>2</b> NVMe $2 - 3 \cdot 0 - 1$ | 2 PCI $e$ 1 $\cdot$ 2 |
| 前方背板 (SAS)  | <b>3</b> SAS 2                    | $3 \text{ C}1$        |

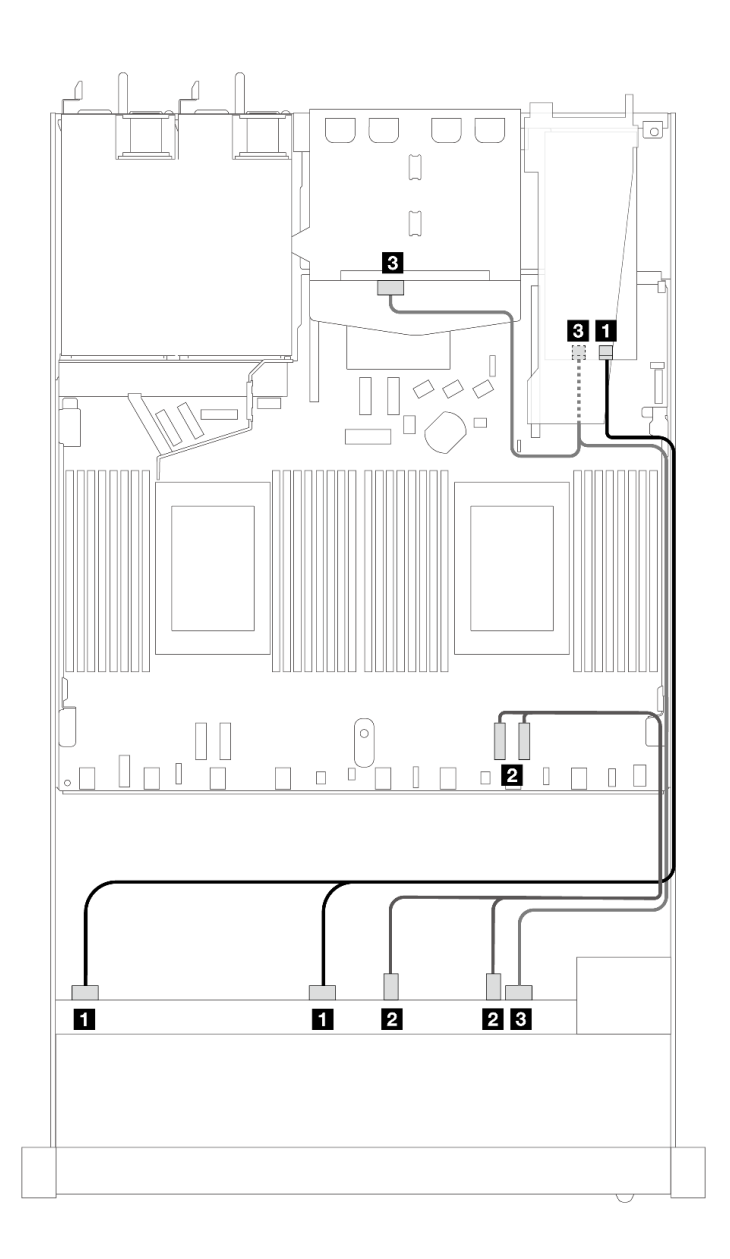

圖例 382. <sup>6</sup> 個前方 SAS/SATA 硬碟和 <sup>4</sup> 個前方 AnyBay 機槽以及 16i SFF RAID 配接卡 (Gen 4)(已安裝 <sup>2</sup> <sup>x</sup> 2.5 後 方 SAS/SATA 硬碟)的纜線佈線

表格 75. 一個前方 AnyBay 和一個後方 SAS/SATA 背板與 SFF HBA/RAID 配接卡之間的對映

| 背板            | 從                             | 到                     |
|---------------|-------------------------------|-----------------------|
| 前方背板 (SAS)    | $1$ SAS $0 \cdot$ SAS $1$     | 1 C <sub>0</sub>      |
| 前方背板 (NVMe)   | <b>2</b> NVMe $2-3 \cdot 0-1$ | 2 PCI $e$ 1 $\cdot$ 2 |
| 前方和後方背板 (SAS) | 3 SAS 2 (前方) 、SAS (後方)        | 3 C1                  |

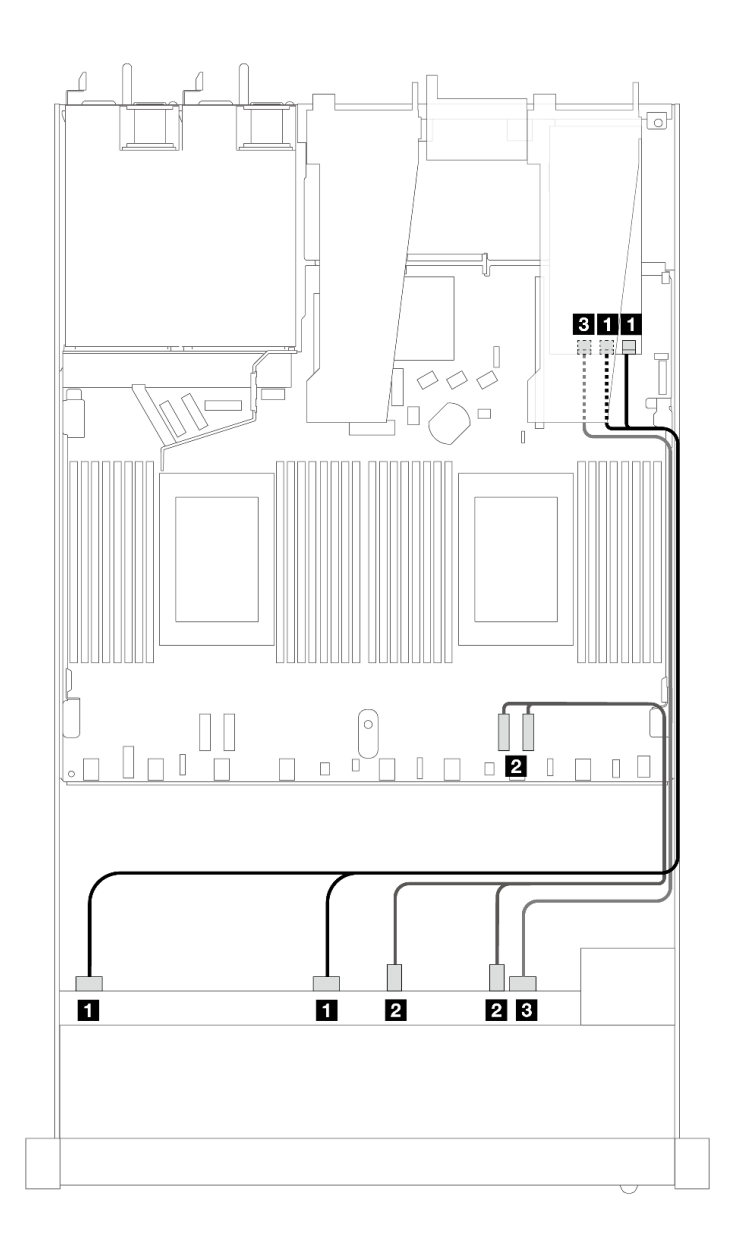

圖例 383. 包含 16i SFF RAID 配接卡 (Gen 3) 的 <sup>6</sup> 個前方 SAS/SATA 硬碟和 <sup>4</sup> 個前方 AnyBay 機槽的纜線佈線

表格 76. 一個前方 AnyBay 背板和 SFF HBA/RAID 配接卡之間的對映

| 背板          | 從                                 | 到                                 |
|-------------|-----------------------------------|-----------------------------------|
| 前方背板 (SAS)  | $1$ SAS $0 \cdot$ SAS $1$         | $1 \text{ } CO \cdot \text{ } Cl$ |
| 前方背板 (NVMe) | <b>2</b> NVMe $2 - 3 \cdot 0 - 1$ | 2 PCI $e$ 1 $\cdot$ 2             |
| 前方背板 (SAS)  | <b>3</b> SAS 2                    | $3 \text{ C}2$                    |

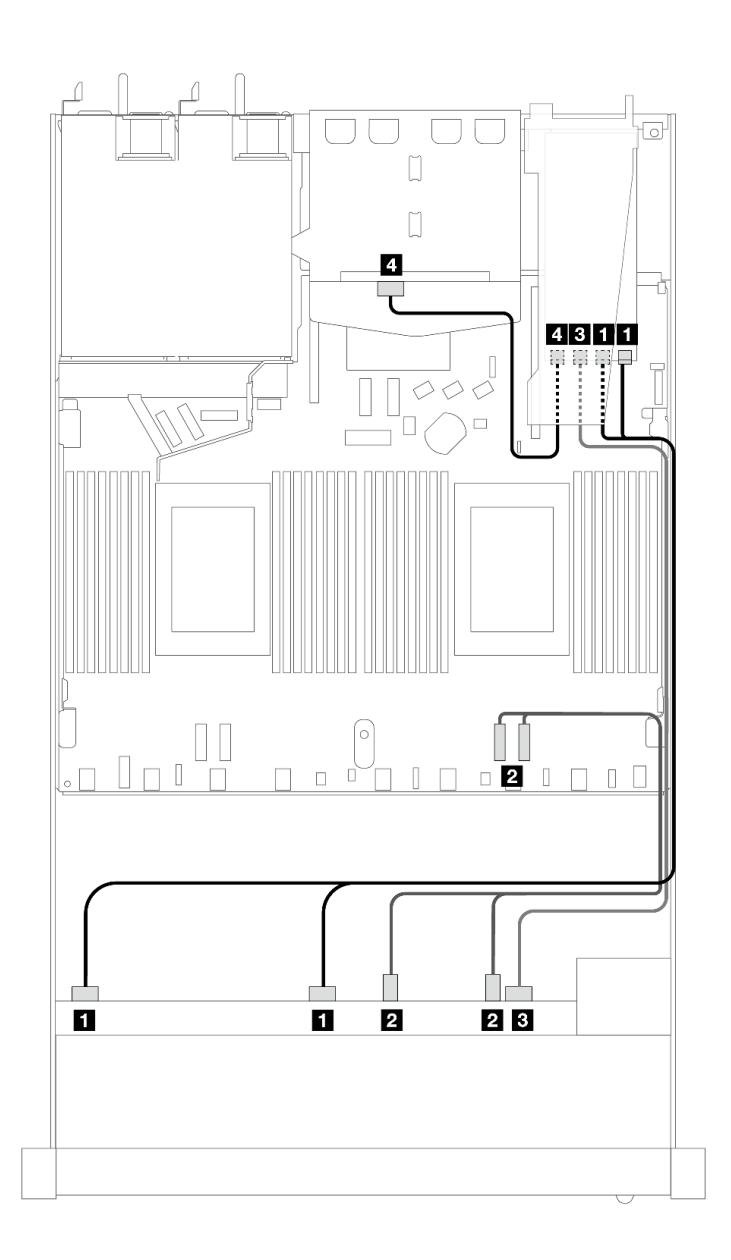

圖例 384. <sup>6</sup> 個前方 SAS/SATA 硬碟和 <sup>4</sup> 個前方 AnyBay 機槽以及 16i SFF RAID 配接卡 (Gen 3)(已安裝 <sup>2</sup> <sup>x</sup> 2.5 後 方 SAS/SATA 硬碟)的纜線佈線

表格 77. 一個前方 AnyBay 和一個後方 SAS/SATA 背板與 SFF HBA/RAID 配接卡之間的對映

| 背板            | 從                             | 到                                 |
|---------------|-------------------------------|-----------------------------------|
| 前方背板 (SAS)    | $1$ SAS $0 \cdot$ SAS 1       | $1 \text{ } CO \cdot \text{ } Cl$ |
| 前方背板 (NVMe)   | <b>2</b> NVMe $2-3 \cdot 0-1$ | 2 PCI $e$ 1 $\cdot$ 2             |
| 前方和後方背板 (SAS) | <b>3</b> SAS 2                | $3 \text{ C}2$                    |
|               | 4 SAS (後方)                    | 4 C3                              |

## 6 x 2.5 吋 SAS/SATA + 2 x 2.5 吋 AnyBay + 2 x 2.5 吋 NVMe(一個處理器)

請參閱本節以瞭解 6 個前方 SAS/SATA 硬碟、2 個 AnyBay 硬碟和 2 個前方 NVMe 硬碟的纜線佈線。

若要連接 [7 公釐硬碟背板](#page-302-0)的纜線, 請參閲第 293 頁 「7 公釐硬碟背板」。

若要連接標準 2.5 吋或 3.5 吋硬碟背板的電源線,請參閱[第 297](#page-306-0) 頁 「[背板電源的纜線佈線](#page-306-0)」。

若要連接 M.2 硬碟的纜線,請參閱[第 290](#page-299-0) 頁 「[M.2 硬碟背板](#page-299-0)」。

若要為標準的 6 個前方 SAS/SATA 硬碟、2 個 AnyBay 硬碟和 2 個前方 NVMe 硬碟的背板連接信號線, 請 參閱以下纜線佈線案例(視您的伺服器配置而定):

- 第 371 頁 「機載配置的纜線佈線」
- [第 372](#page-381-0) 頁 「[包含 SFF HBA/RAID 配接卡的纜線佈線](#page-381-0)」

#### 機載配置的纜線佈線

下表顯示機載配置中背板接頭與處理器板接頭之間的對映關係。

<span id="page-381-0"></span>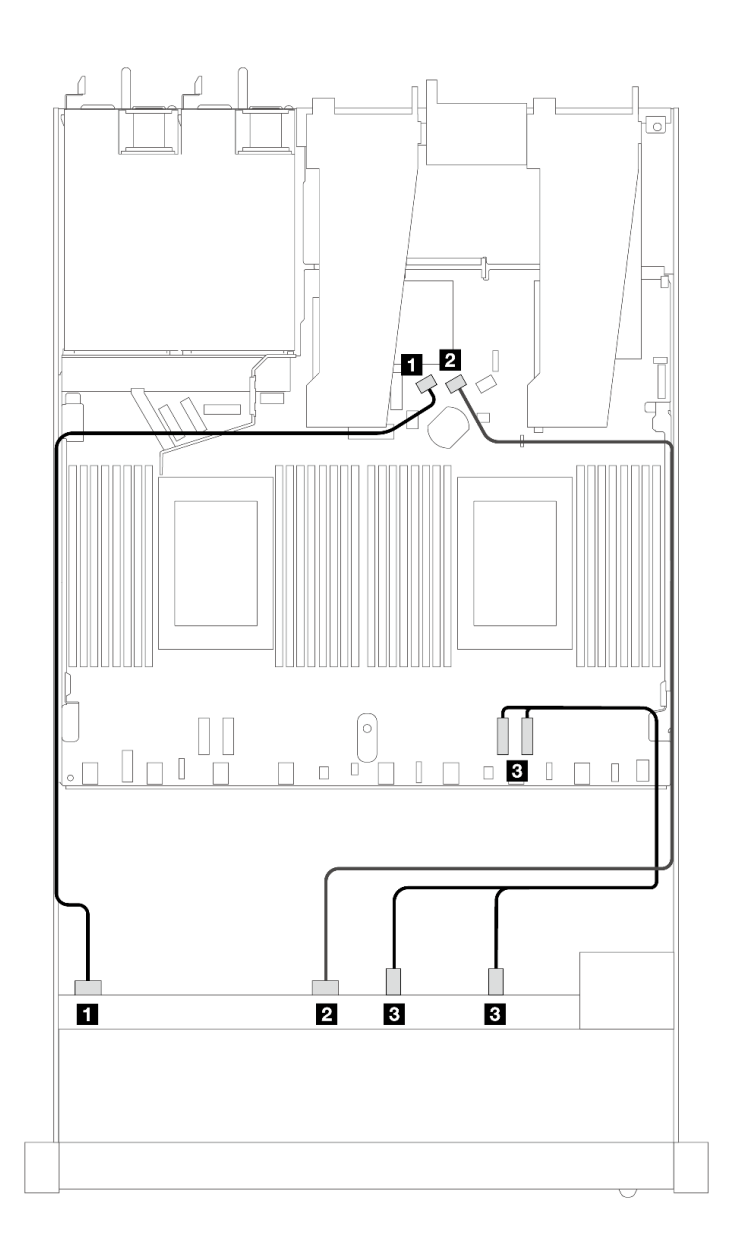

圖例 385. <sup>6</sup> 個 SAS/SATA 硬碟和 <sup>2</sup> 個 AnyBay 和 <sup>2</sup> 個 NVMe 前方機槽機載配置的纜線佈線

表格 78. 機載配置中一個前方 AnyBay 背板與處理器板之間的對映

| 背板          | 從                             | 到                |
|-------------|-------------------------------|------------------|
| 前方背板 (SAS)  | $1$ SAS 0                     | 1 SATA 0         |
|             | <b>2</b> SAS 1                | 2 SATA 1         |
| 前方背板 (NVMe) | <b>3</b> NVMe $2-3 \cdot 0-1$ | $PCle 1 \cdot 2$ |

## 包含 SFF HBA/RAID 配接卡的纜線佈線

下表顯示背板接頭與 SFF HBA/RAID 配接卡之間的對映關係。

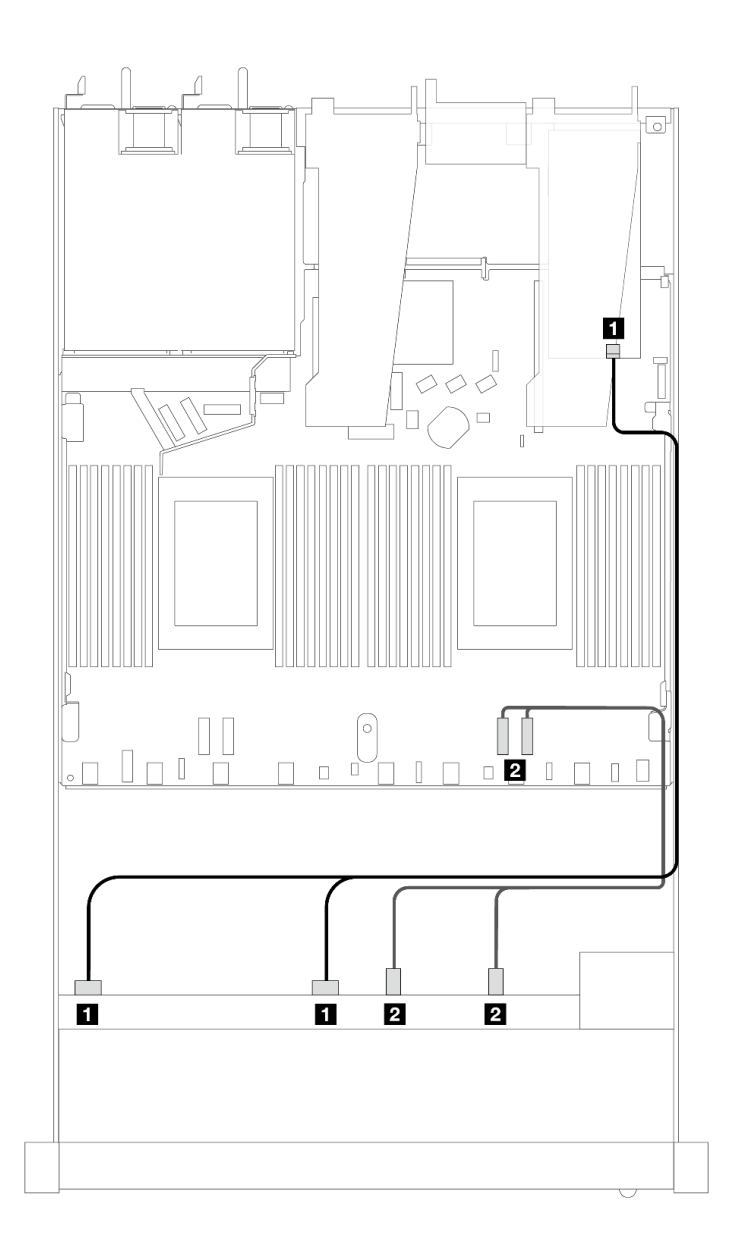

圖例 386. 包含 8i 或 16i SFF RAID 配接卡 (Gen 4) 的 <sup>6</sup> 個 SAS/SATA 硬碟和 <sup>2</sup> 個 AnyBay 硬碟和 <sup>2</sup> 個 NVMe 前 方機槽的纜線佈線

表格 79. 一個前方 AnyBay 背板和 SFF HBA/RAID 配接卡之間的對映

| 背板          | 從                          | 到                     |
|-------------|----------------------------|-----------------------|
| 前方背板 (SAS)  | $1$ SAS $0 \cdot$ SAS $1$  | $1 \, \text{CO}$      |
| 前方背板 (NVMe) | 2 NVMe $2 - 3 \cdot 0 - 1$ | 2 PCI $e$ 1 $\cdot$ 2 |

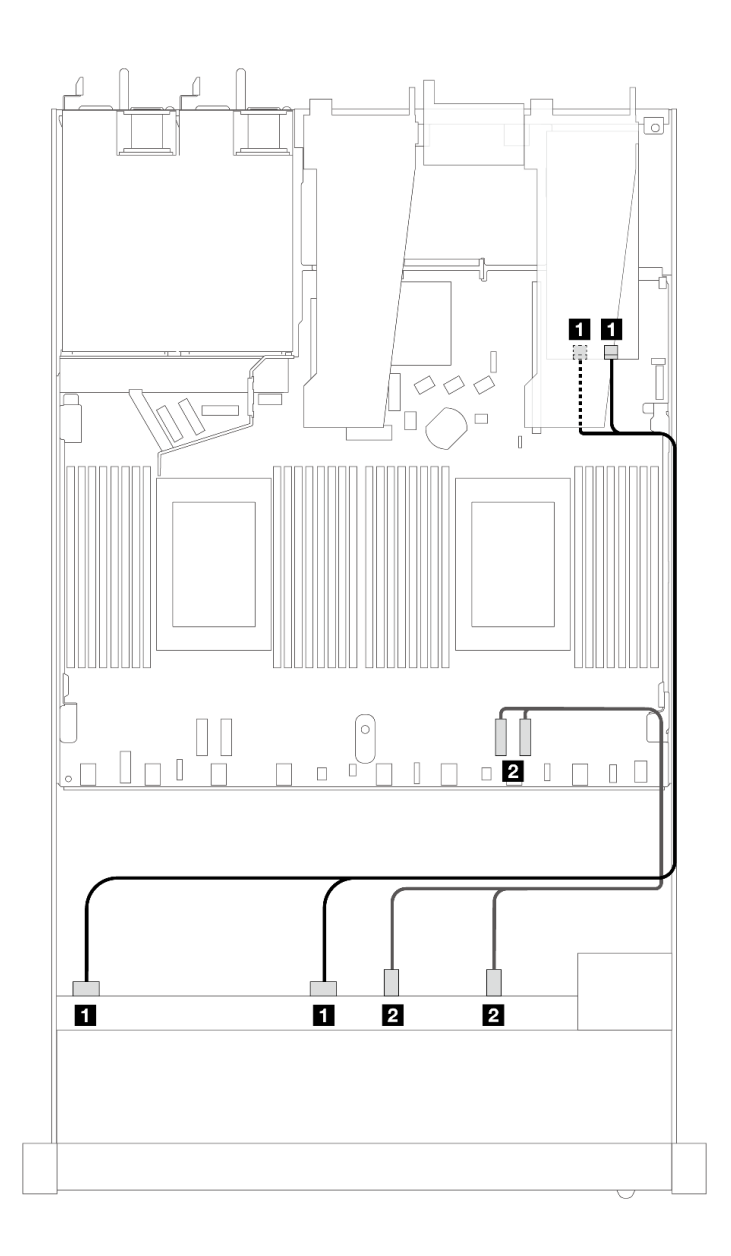

圖例 387. 包含 8i 或 16i SFF RAID 配接卡 (Gen 3) 的 <sup>6</sup> 個 SAS/SATA 硬碟和 <sup>2</sup> 個 AnyBay 硬碟和 <sup>2</sup> 個 NVMe 前 方機槽的纜線佈線

表格 80. 一個前方 AnyBay 背板和 SFF HBA/RAID 配接卡之間的對映

| 背板          | 從                          | 到                                 |
|-------------|----------------------------|-----------------------------------|
| 前方背板 (SAS)  | $1$ SAS $0 \cdot$ SAS 1    | $1 \text{ } CO \cdot \text{ } Cl$ |
| 前方背板 (NVMe) | 2 NVMe $2 - 3 \cdot 0 - 1$ | 2 PCI $e$ 1 $\cdot$ 2             |

# 10 x 2.5 吋 SAS/SATA(一個處理器)

請參閱本節以瞭解安裝了 10 x 2.5 AnyBay 背板 (Gen 4) 的 10 個前方 SAS/SATA 硬碟的纜線佈線。

若要連接 7 公釐硬碟背板的纜線, 請參閱[第 293](#page-302-0) 頁 「[7 公釐硬碟背板](#page-302-0)」。

若要連接標準 2.5 吋或 3.5 吋硬碟背板的電源線,請參閱[第 297](#page-306-0) 頁 「[背板電源的纜線佈線](#page-306-0)」。

若要連接 M.2 硬碟的纜線,請參閱[第 290](#page-299-0) 頁 「[M.2 硬碟背板](#page-299-0)」。

若要為標準的 6 個前方 SAS/SATA 硬碟和 4 個前方 AnyBay 硬碟的背板連接信號線,請參閱以下纜線佈 線案例(視您的伺服器配置而定):

- 第 375 頁 「機載配置的纜線佈線」
- [第 376](#page-385-0) 頁 「[包含 SFF HBA/RAID 配接卡的纜線佈線](#page-385-0)」
- [第 380](#page-389-0) 頁 「[包含 CFF RAID 配接卡的纜線佈線](#page-389-0)」

### 機載配置的纜線佈線

下列圖例和表格顯示機載配置中背板接頭與處理器板接頭之間的對映關係。

下圖顯示 10 個前方 SAS/SATA 機槽配置的纜線佈線。接頭之間的連接: **1** ↔ **1** , **2** ↔ **2** , **3** ↔ **3** ,... **n** ↔ **n** 。

<span id="page-385-0"></span>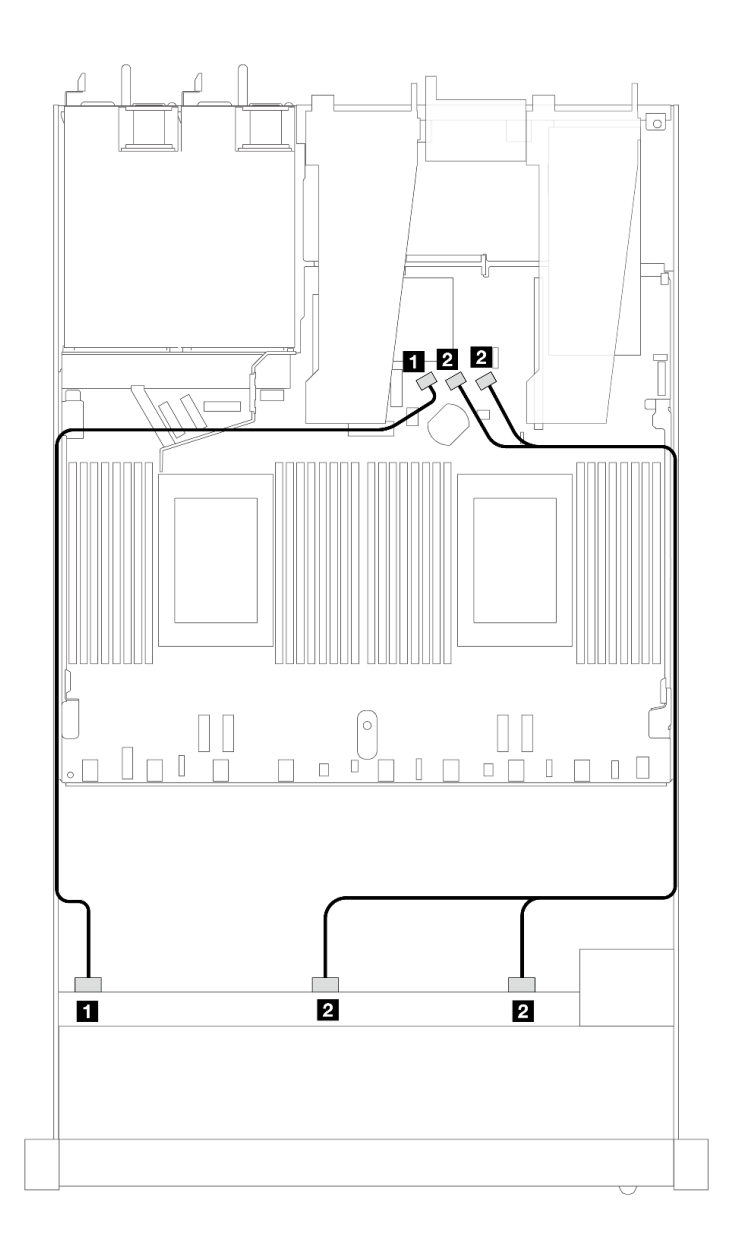

### 圖例 388. <sup>10</sup> <sup>x</sup> 2.5 SAS/SATA 前方硬碟機載配置的纜線佈線

## 表格 81. 機載配置中一個前方 AnyBay 背板與處理器板之間的對映

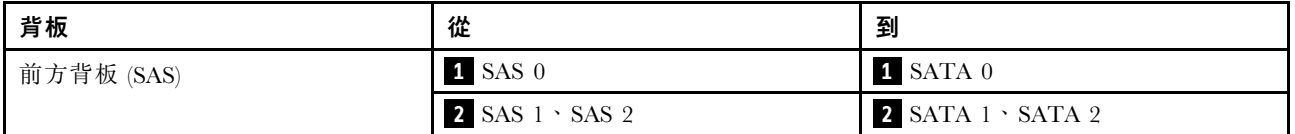

## 包含 SFF HBA/RAID 配接卡的纜線佈線

下表顯示背板接頭與 16i SFF HBA/RAID 配接卡 (Gen 3 或 Gen 4) 之間的對映關係。

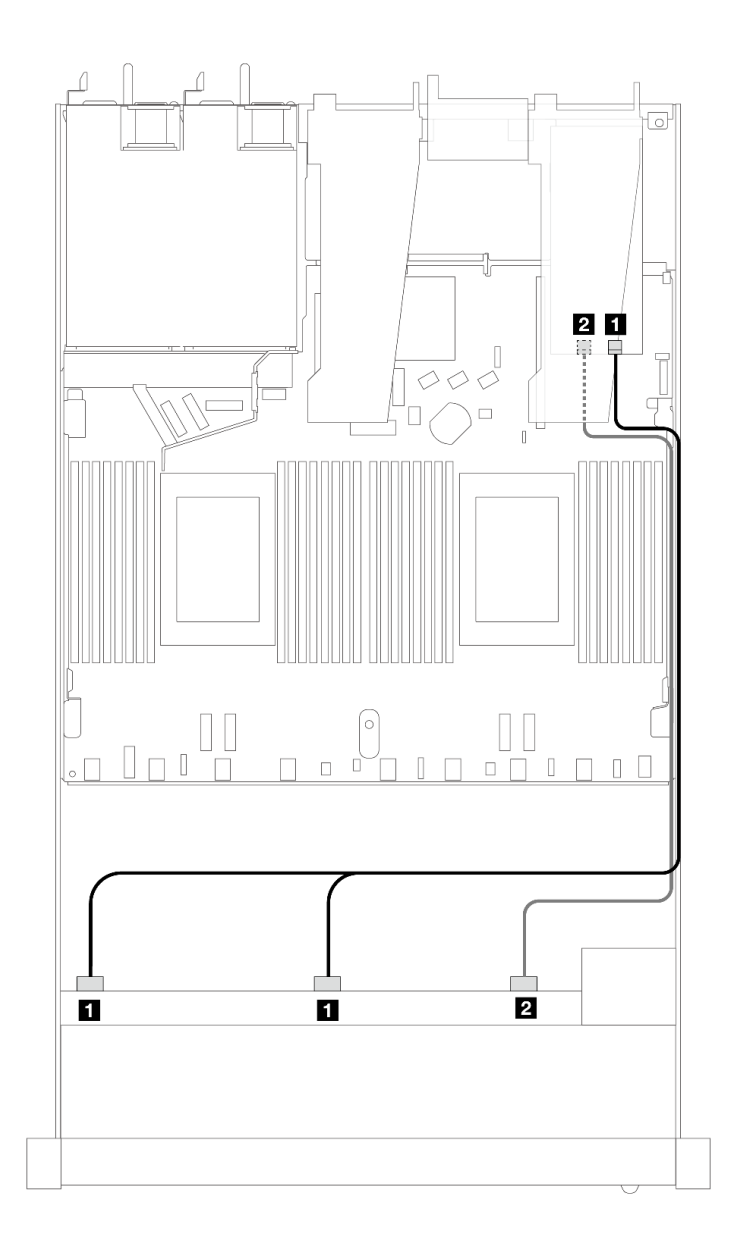

圖例 389. 包含 16i SFF RAID 配接卡 (Gen 4) 的 <sup>10</sup> 個前方 SAS/SATA 硬碟的纜線佈線

表格 82. 一個前方 AnyBay 背板和 SFF HBA/RAID 配接卡之間的對映

| 背板         | 從                                    | 到                    |
|------------|--------------------------------------|----------------------|
| 前方背板 (SAS) | $\blacksquare$ SAS $0 \cdot$ SAS $1$ | 1 C <sub>0</sub>     |
|            | <b>2</b> SAS 2                       | $\overline{2}$<br>C1 |

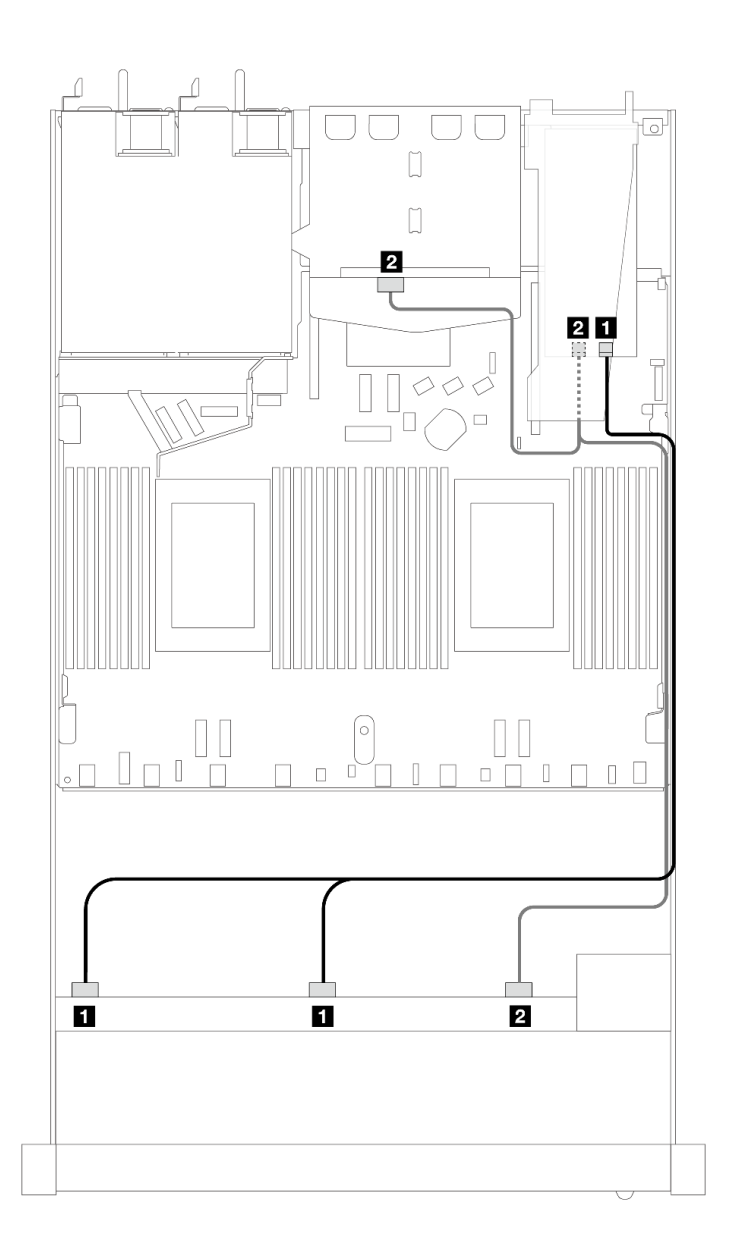

圖例 390. 安裝 <sup>2</sup> <sup>x</sup> 2.5 後方 SAS/SATA 硬碟之 <sup>10</sup> 個前方 SAS/SATA 機槽和 16i SFF RAID 配接卡 (Gen 4) 的纜線佈線

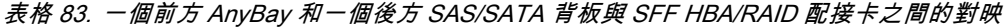

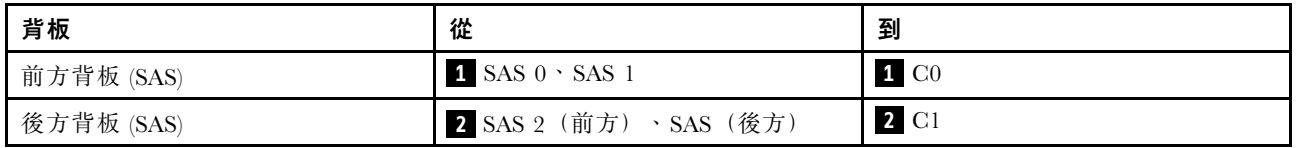

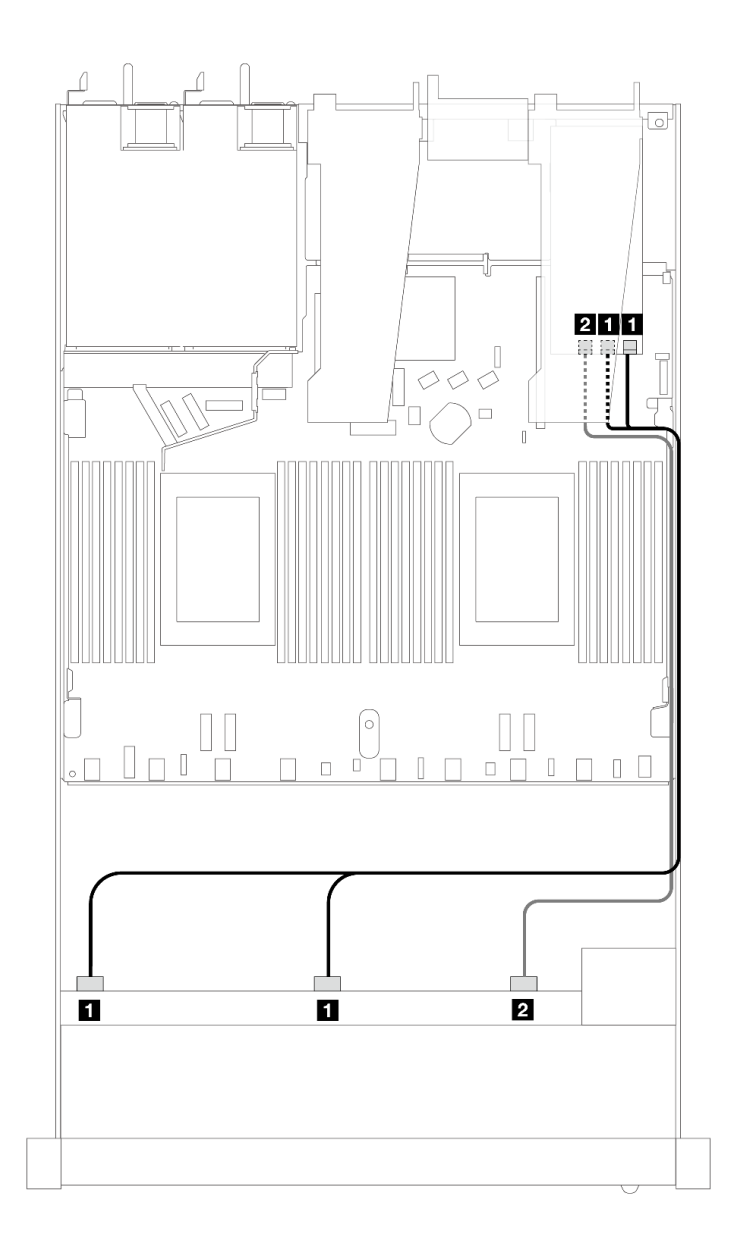

圖例 391. 包含 16i SFF RAID 配接卡 (Gen 3) 的 <sup>10</sup> 個前方 SAS/SATA 機槽的纜線佈線

表格 84. 一個前方 AnyBay 背板和 SFF HBA/RAID 配接卡之間的對映

| 背板         | 從                         | 到                                 |
|------------|---------------------------|-----------------------------------|
| 前方背板 (SAS) | $1$ SAS $0 \cdot$ SAS $1$ | $1 \text{ } CO \cdot \text{ } Cl$ |
|            | <b>2</b> SAS 2            | $\overline{2}$<br>C <sub>2</sub>  |

<span id="page-389-0"></span>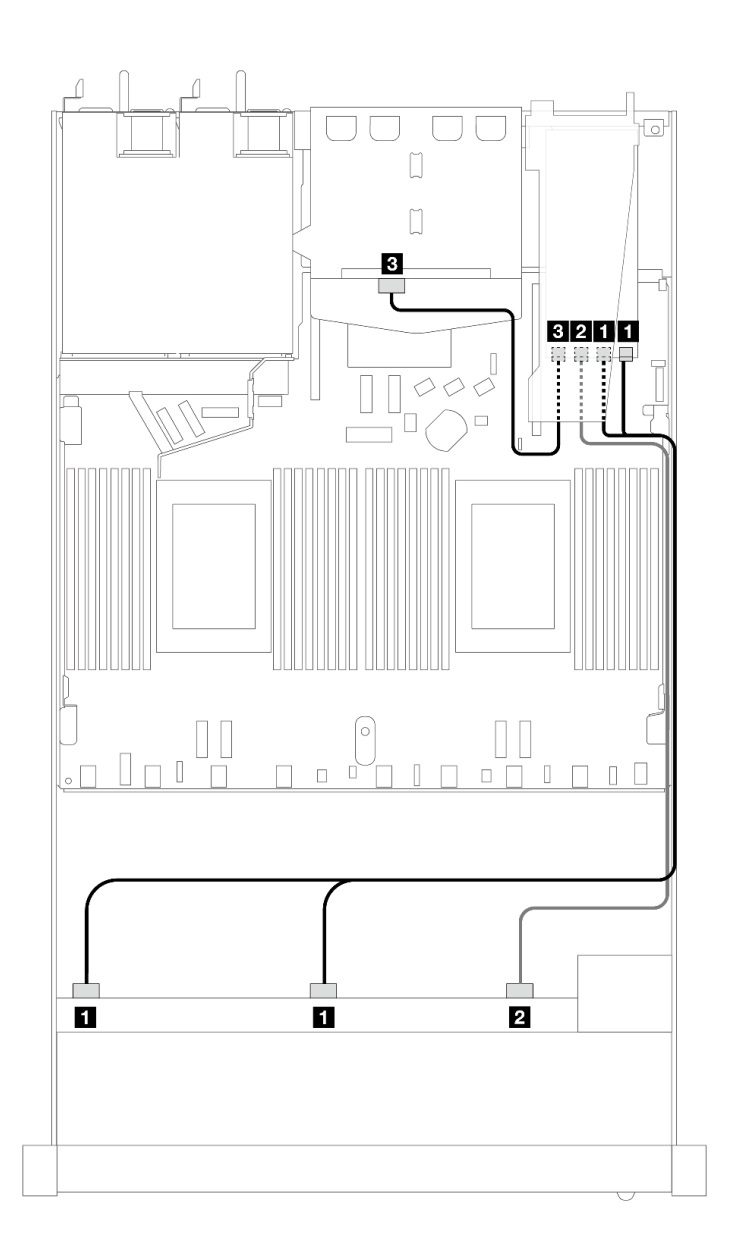

圖例 392. 安裝 <sup>2</sup> <sup>x</sup> 2.5 後方 SAS/SATA 硬碟之 <sup>10</sup> 個前方 SAS/SATA 機槽和 16i SFF RAID 配接卡 (Gen 3) 的纜線佈線

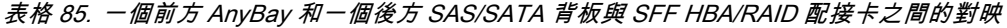

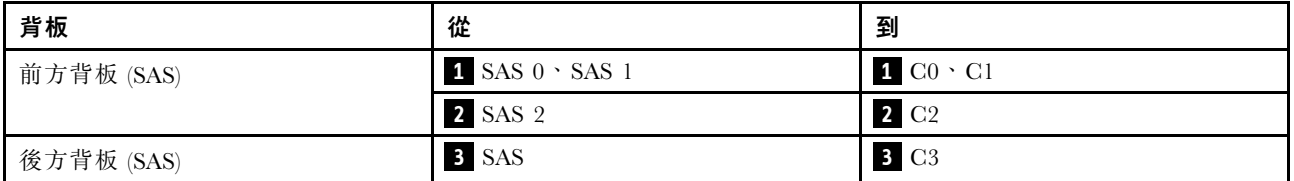

## 包含 CFF RAID 配接卡的纜線佈線

下表顯示背板接頭與 16i CFF RAID 配接卡 (Gen 3 或 Gen 4) 之間的對映關係。

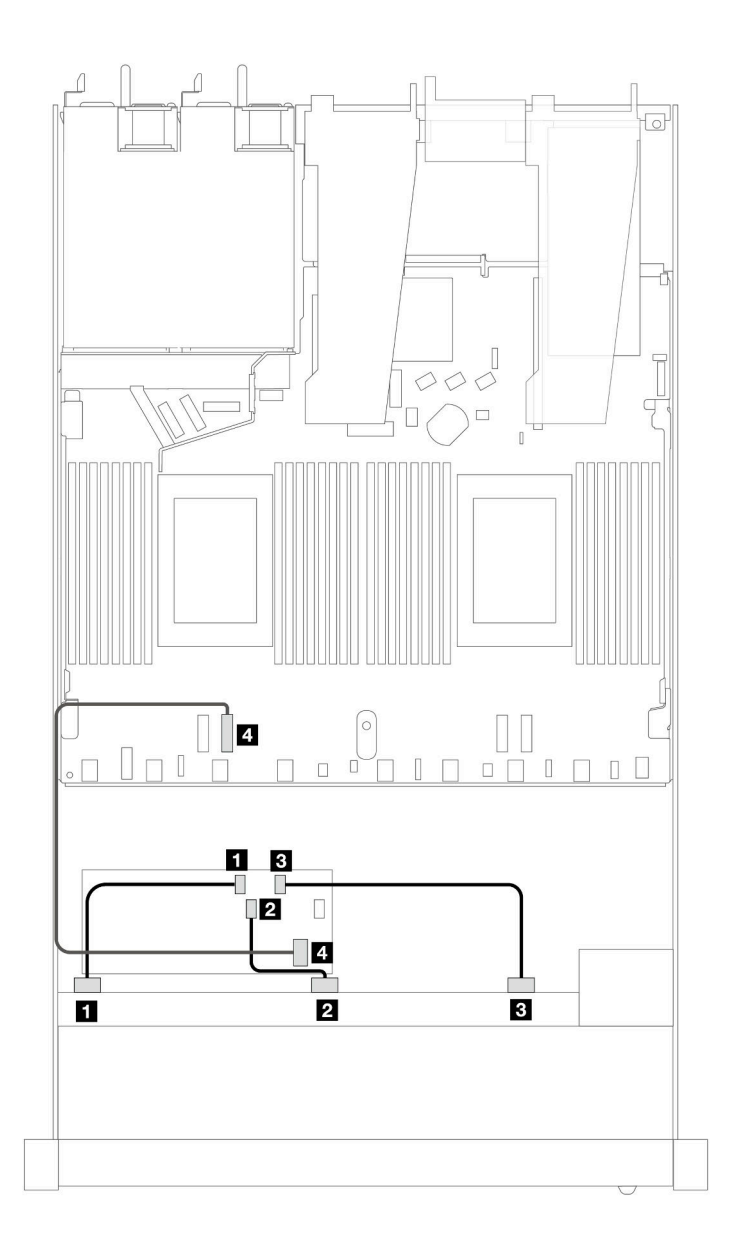

圖例 393. 包含 16i CFF RAID 配接卡 ( Gen 3 或 Gen 4 ) 的 10 個前方 SAS/SATA 機槽的纜線佈線

表格 86. 一個前方 SAS/SATA 背板和 CFF RAID 配接卡之間的對映

| 背板/配接卡       | 從                    | 到                |
|--------------|----------------------|------------------|
| 前方背板         | $\blacksquare$ SAS 0 | 1 C <sub>0</sub> |
|              | <b>2</b> SAS 1       | <b>2</b> C1      |
|              | <b>3</b> SAS 2       | 3 C2             |
| CFF RAID 配接卡 | 4 MB 輸入              | 4 PCIe 2         |

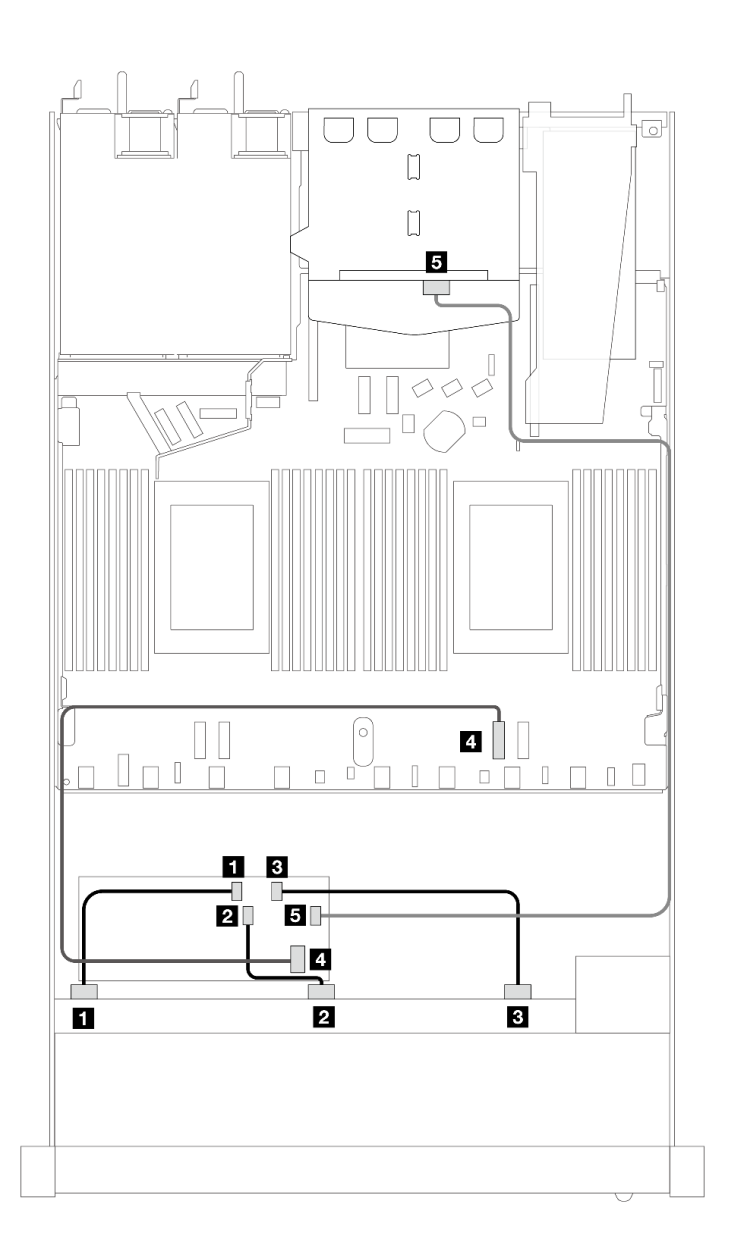

圖例 394. 安裝 <sup>2</sup> <sup>x</sup> 2.5 後方 SAS/SATA 硬碟之 <sup>10</sup> 個前方 SAS/SATA 機槽和 16i CFF RAID 配接卡(Gen <sup>3</sup> 或 Gen 4) 的纜線佈線

表格 87. 一個前方 AnyBay 和一個後方 SAS/SATA 背板與 CFF RAID 配接卡之間的對映

| 背板/配接卡       | 從                    | 到                |
|--------------|----------------------|------------------|
| 前方背板         | $\blacksquare$ SAS 0 | $1 \, \text{C}0$ |
|              | <b>2</b> SAS 1       | <b>2</b> C1      |
|              | <b>3</b> SAS 2       | 3 C2             |
| CFF RAID 配接卡 | 4 MB 輸入              | $4$ PCI $e$ 2    |
|              | 5C3                  | 5 SAS (後方)       |

# 背板信號的纜線佈線(兩個處理器)

本節說明安裝兩個處理器時背板信號的纜線佈線。

- 您伺服器支援的每個背板都提供多種信號連接。為了便於理解,本節將信號連接與電源連接分開。如需 瞭解背板電源連接,請參閱[第 297](#page-306-0) 頁 「[背板電源的纜線佈線](#page-306-0)」。
- 如需瞭解處理器板和配接卡上的背板信號接頭的位置,請參[閱第 279](#page-288-0) 頁 「[用於纜線佈線的處理器板接](#page-288-0) 頭[」](#page-288-0)[和第 275](#page-284-0) 頁 「[RAID 和 HBA 配接卡接頭](#page-284-0)」以取得詳細資料。
- 如需支援的背板及其接頭的相關資訊,請參[閱第 270](#page-279-0) 頁 「[硬碟背板接頭](#page-279-0)」。

## 4 x 3.5 吋前方硬碟

使用本節可瞭解 4 x 3.5 吋硬碟背板的信號線連接方式的纜線佈線。

在 4 x 3.5 吋前方硬碟的配置中,您的伺服器支援下列前方背板:

### 4 x 3.5 吋 SAS/SATA 背板

使用本節可瞭解包含四個 3.5 吋前方硬碟的伺服器型號 SAS/SATA 背板纜線佈線。

若要連接 [7 公釐硬碟背板](#page-302-0)的纜線, 請參閲第 293 頁 「7 公釐硬碟背板」。

若要連接標準 2.5 吋或 3.5 吋硬碟背板的電源線,請參閱[第 297](#page-306-0) 頁 「[背板電源的纜線佈線](#page-306-0)」。

若要連接 M.2 硬碟的纜線, 請參閲[第 290](#page-299-0) 頁 「[M.2 硬碟背板](#page-299-0)」。

若要連接標準 4 x 3.5 吋前方硬碟 SAS/SATA 背板的信號線,請參閱以下纜線佈線案例(視您的伺服 器配置而定):

- [第 384](#page-393-0) 頁 「[機載配置的纜線佈線](#page-393-0)」
- [第 387](#page-396-0) 頁 「[包含 SFF HBA/RAID 配接卡的纜線佈線](#page-396-0)」

## <span id="page-393-0"></span>機載配置的纜線佈線

下表顯示機載配置中背板接頭與處理器板接頭之間的對映關係。

下圖顯示 4 x 3.5 吋前方 SAS/SATA 機槽機載配置的纜線佈線。接頭之間的連接: **1** ↔ **1** , **2** ↔ **2** , **3** ↔ **3** ,... **n** ↔ **n** 。

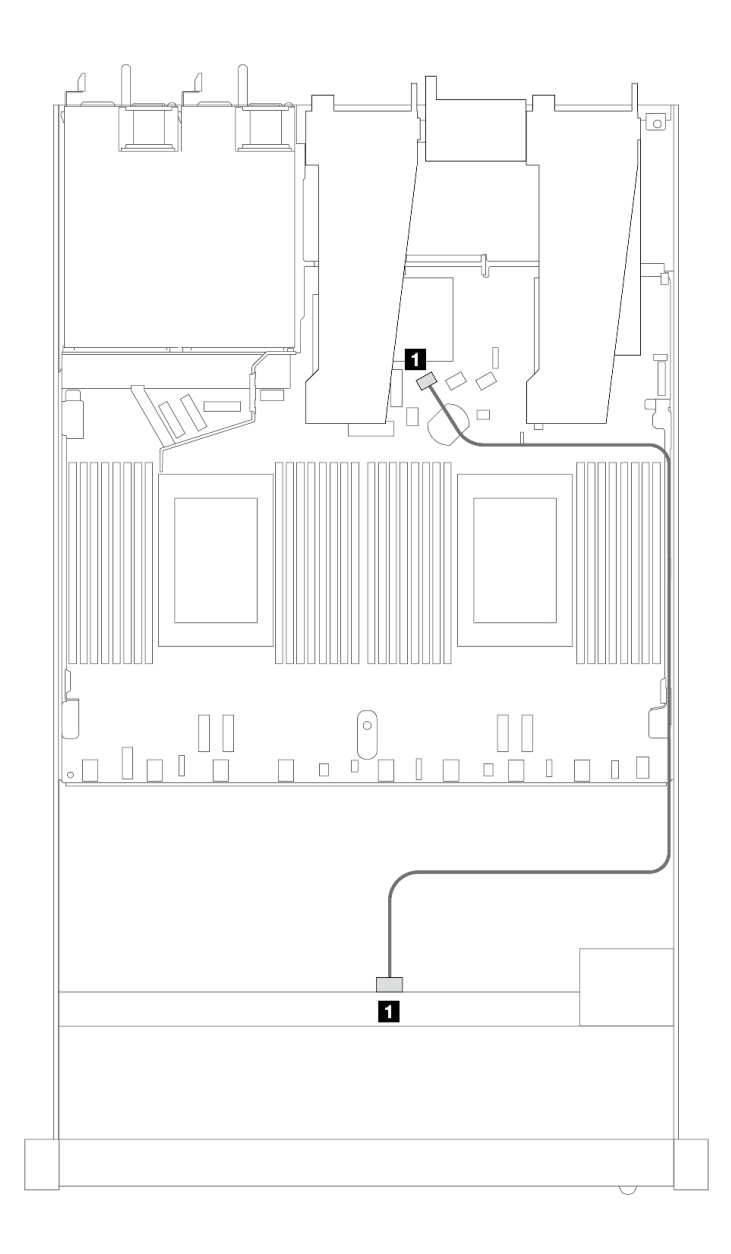

### 圖例 395. <sup>4</sup> <sup>x</sup> 3.5 吋前方 SAS/SATA 機槽機載配置的纜線佈線

### 表格 88. 機載配置中一個前方 SAS/SATA 背板與處理器板之間的對映

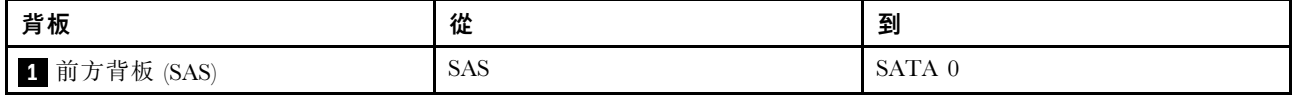

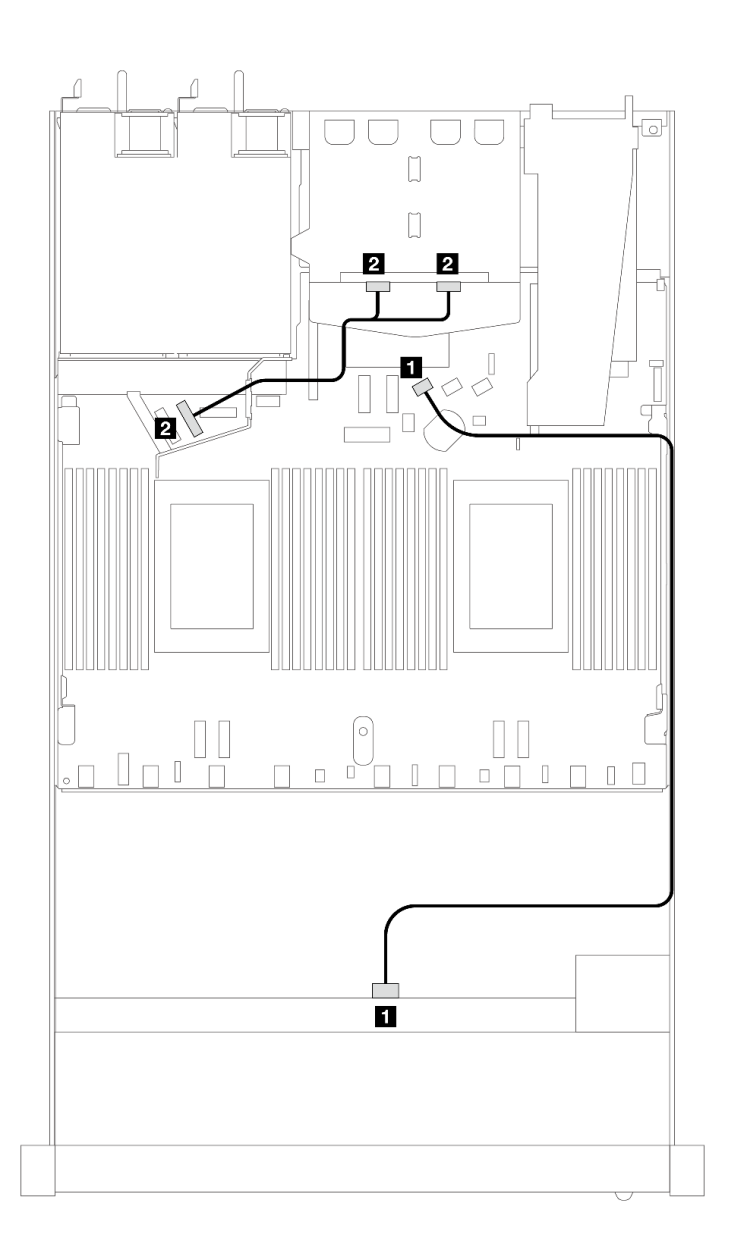

### 圖例 396. 配備 <sup>2</sup> <sup>x</sup> 2.5 後方 NVMe 硬碟之 <sup>4</sup> <sup>x</sup> 3.5 吋前方 SAS/SATA 硬碟機載配置的纜線佈線

## 表格 89. 機載配置中配備一個後方 NVMe 背板之一個前方 SAS/SATA 背板與處理器板之間的對映

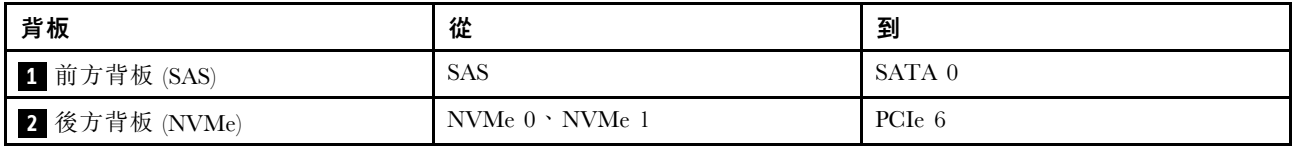

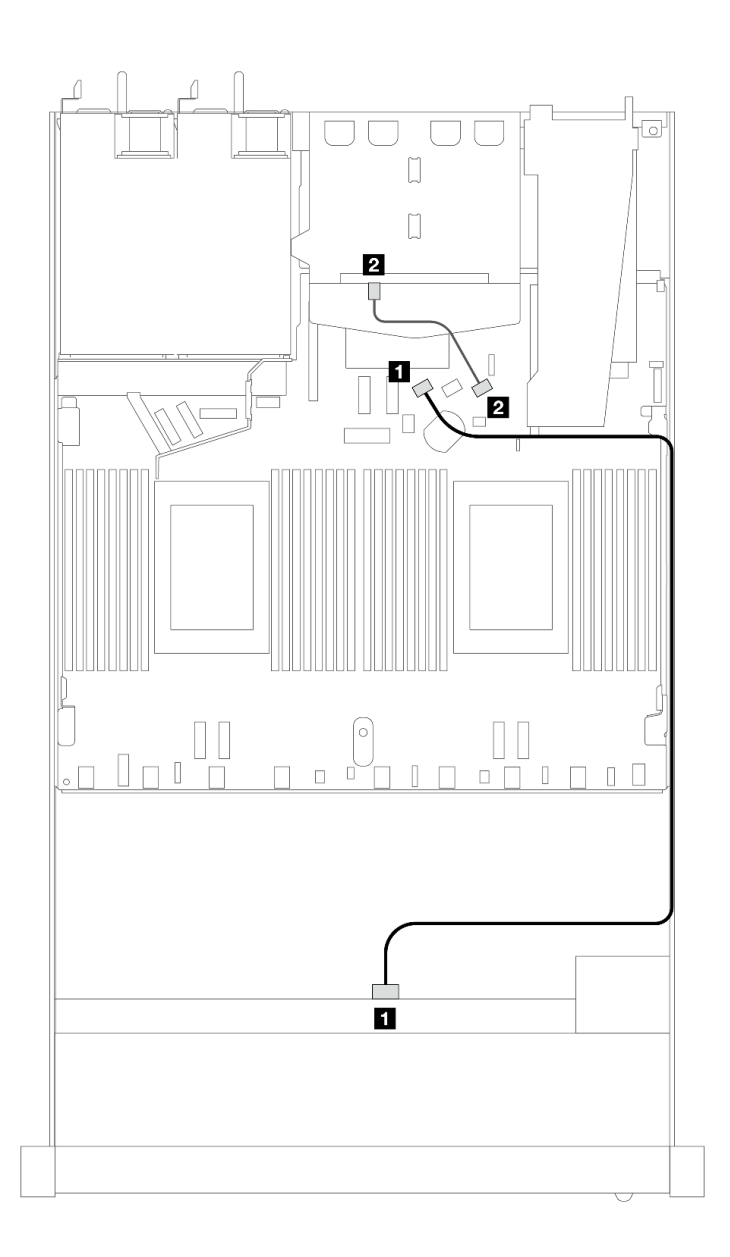

### 圖例 397. 配備 <sup>2</sup> <sup>x</sup> 2.5 後方 SAS/SATA 硬碟之 <sup>4</sup> <sup>x</sup> 3.5 吋前方 SAS/SATA 機槽機載配置的纜線佈線

## 表格 90. 機載配置中配備一個後方 SAS/SATA 背板之一個前方 SAS/SATA 背板與處理器板之間的對映

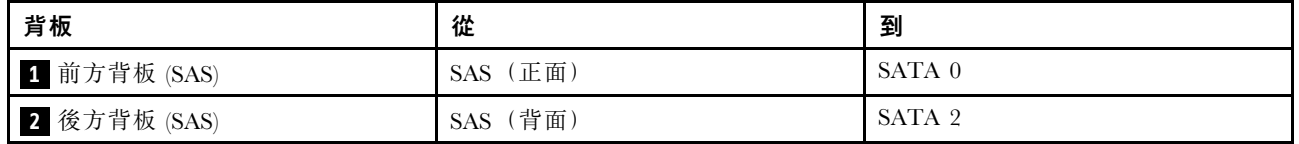
# 包含 SFF HBA/RAID 配接卡的纜線佈線

下表顯示在安裝 8i SFF HBA/RAID 配接卡 (Gen 3 或 Gen 4) 時,背板接頭與處理器板/配接卡接頭之 間的對映關係。

下圖顯示包含 8i SFF RAID 配接卡的 4 x 3.5 吋前方 SAS/SATA 機槽配置的纜線佈線。接頭之間的連 接: **1** ↔ **1** , **2** ↔ **2** , **3** ↔ **3** ,... **n** ↔ **n** 。

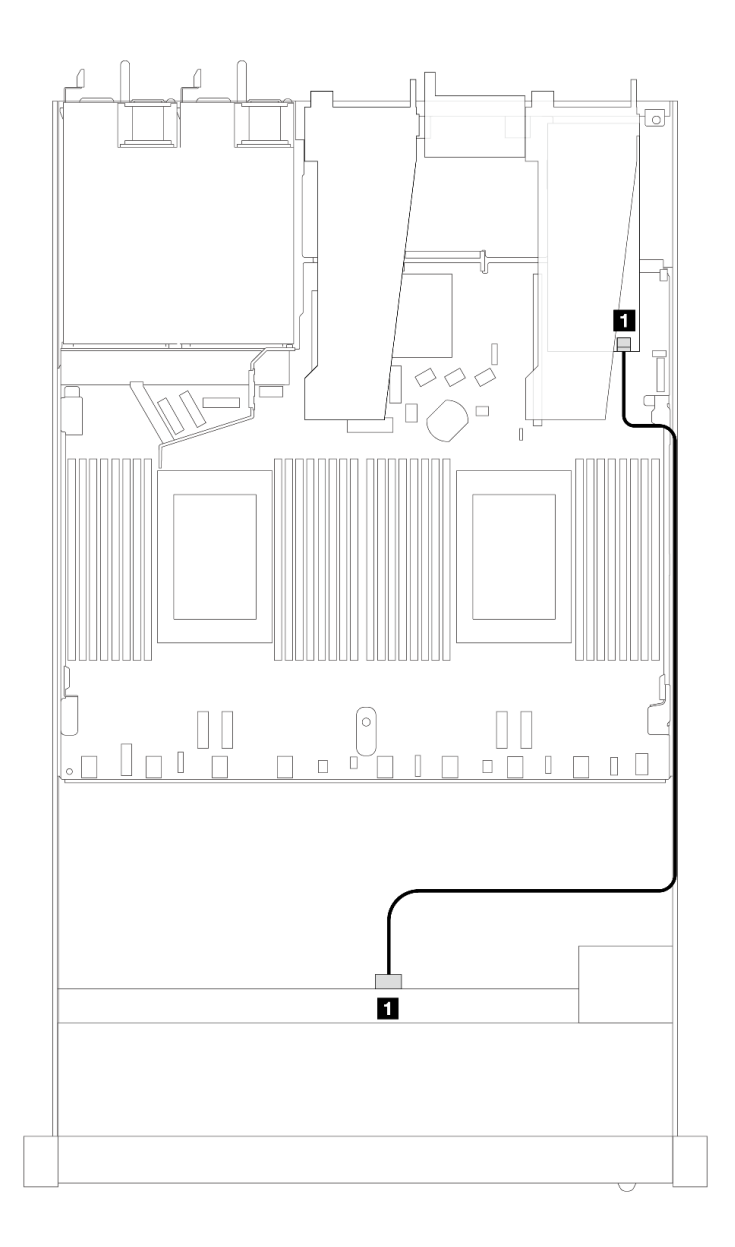

圖例 398. 包含 8i SFF RAID 配接卡的 <sup>4</sup> <sup>x</sup> 3.5 吋前方 SAS/SATA 機槽的纜線佈線

#### 表格 91. 在安裝 SFF HBA/RAID 配接卡時,背板接頭與處理器板/配接卡接頭之間的對映

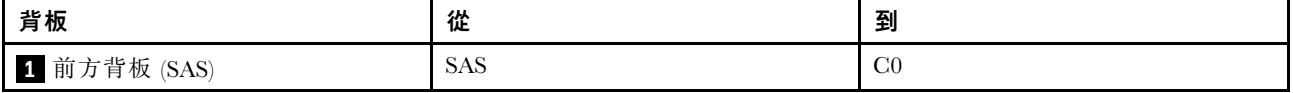

附註:

- Gen 3 和 Gen 4 SFF HBA/RAID 配接卡的接頭稍微有些不同,但是纜線佈線方法類似。
- 若要連接 RAID 快閃記憶體電源模組的纜線,請參[閱第 287](#page-296-0) 頁 「[RAID 快閃記憶體電源模組](#page-296-0)」。

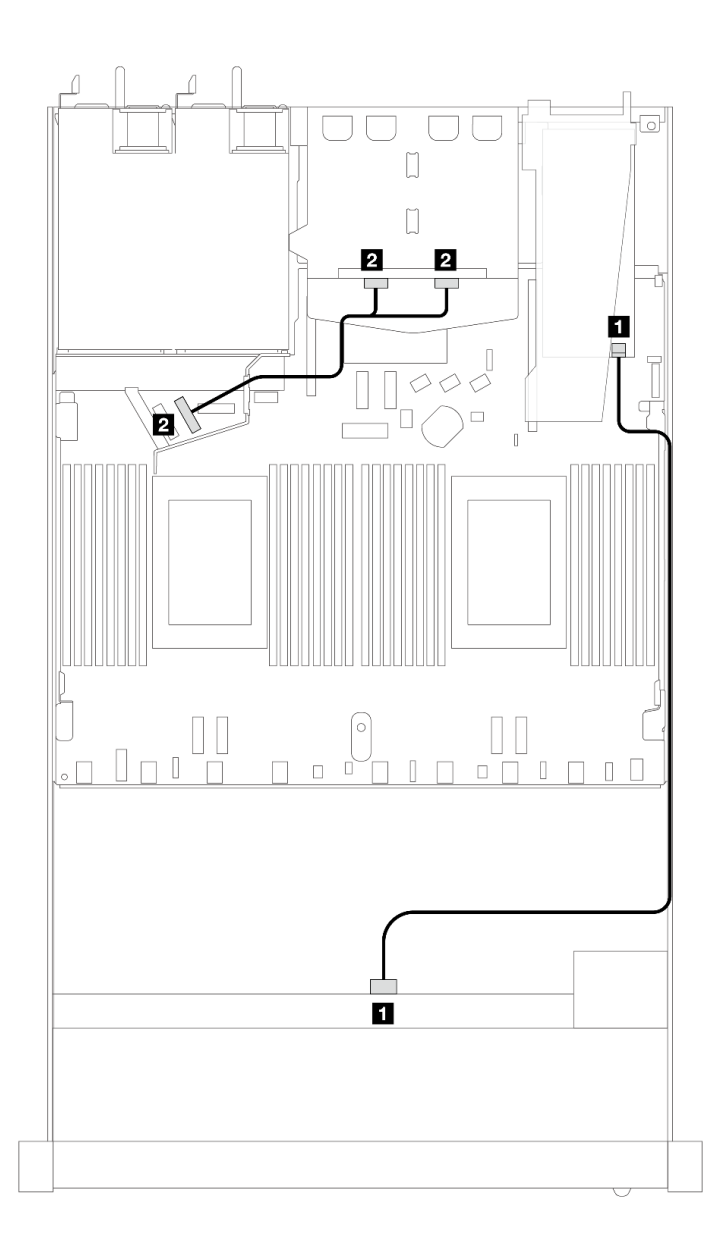

圖例 399. 配備 8i SFF RAID 配接卡和後方 <sup>2</sup> <sup>x</sup> 2.5 吋 NVMe 硬碟之 <sup>4</sup> <sup>x</sup> 3.5 吋前方 SAS/SATA 機槽的纜線佈線

表格 92. 在安裝 SFF HBA/RAID 配接卡時,背板接頭與處理器板/配接卡接頭之間的對映

| 背板            | 從                     | 到                  |
|---------------|-----------------------|--------------------|
| 1 前方背板 (SAS)  | <b>SAS</b>            | C <sub>0</sub>     |
| 2 後方背板 (NVMe) | NVMe $0 \cdot$ NVMe 1 | PCI <sub>e</sub> 6 |

下表顯示在安裝 8i SFF HBA/RAID 配接卡 (Gen 3) 時,背板接頭與處理器板/配接卡接頭之間的對映關係。

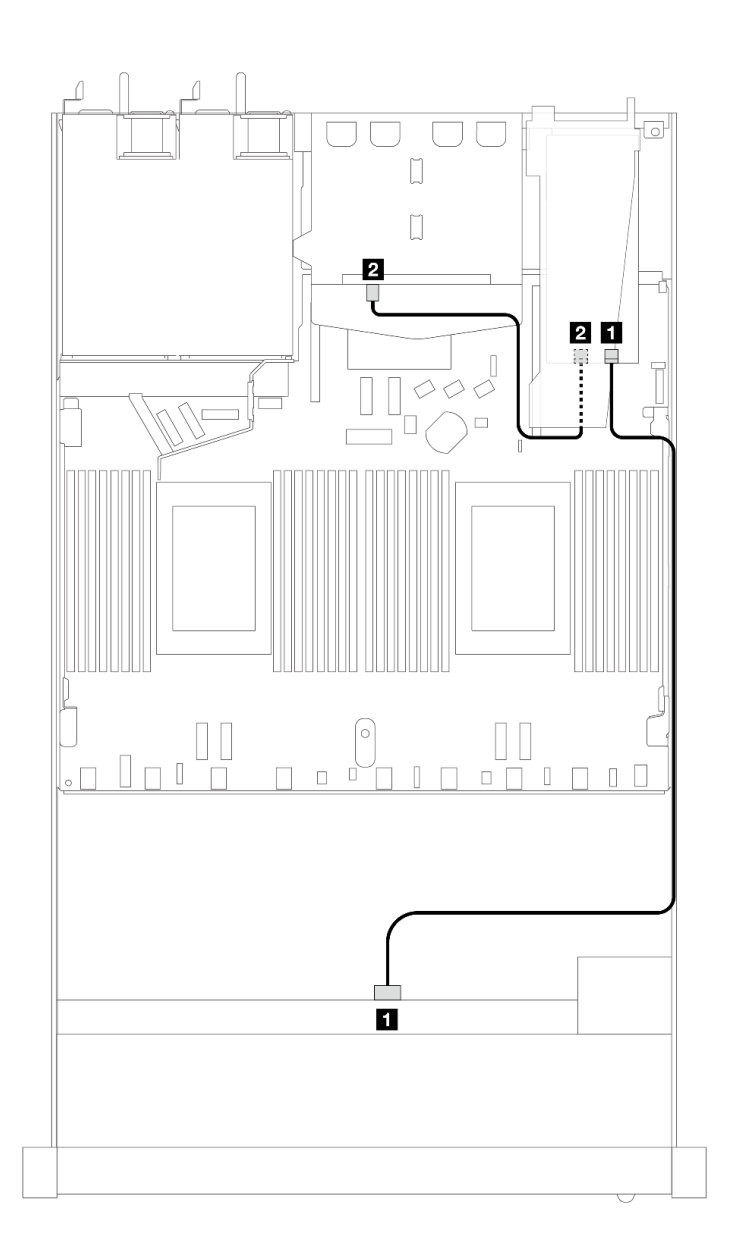

圖例 400. 配備 8i SFF RAID 配接卡 (Gen 3) 和後方 <sup>2</sup> <sup>x</sup> 2.5 吋 SAS/SATA 硬碟之 <sup>4</sup> <sup>x</sup> 3.5 吋前方 SAS/SATA 機槽的纜線佈線

表格 93. 在安裝 SFF HBA/RAID 配接卡時,背板接頭與處理器板/配接卡接頭之間的對映

| 背板           | 從                  | 到               |
|--------------|--------------------|-----------------|
| 1 前方背板 (SAS) | <b>SAS</b>         | C <sub>0</sub>  |
| 2 後方背板 (SAS) | (背面)<br><b>SAS</b> | $\bigcap$<br>∪⊥ |

下表顯示在安裝 8i SFF HBA/RAID 配接卡 (Gen 4) 時,背板接頭與處理器板/配接卡接頭之間的對映關係。

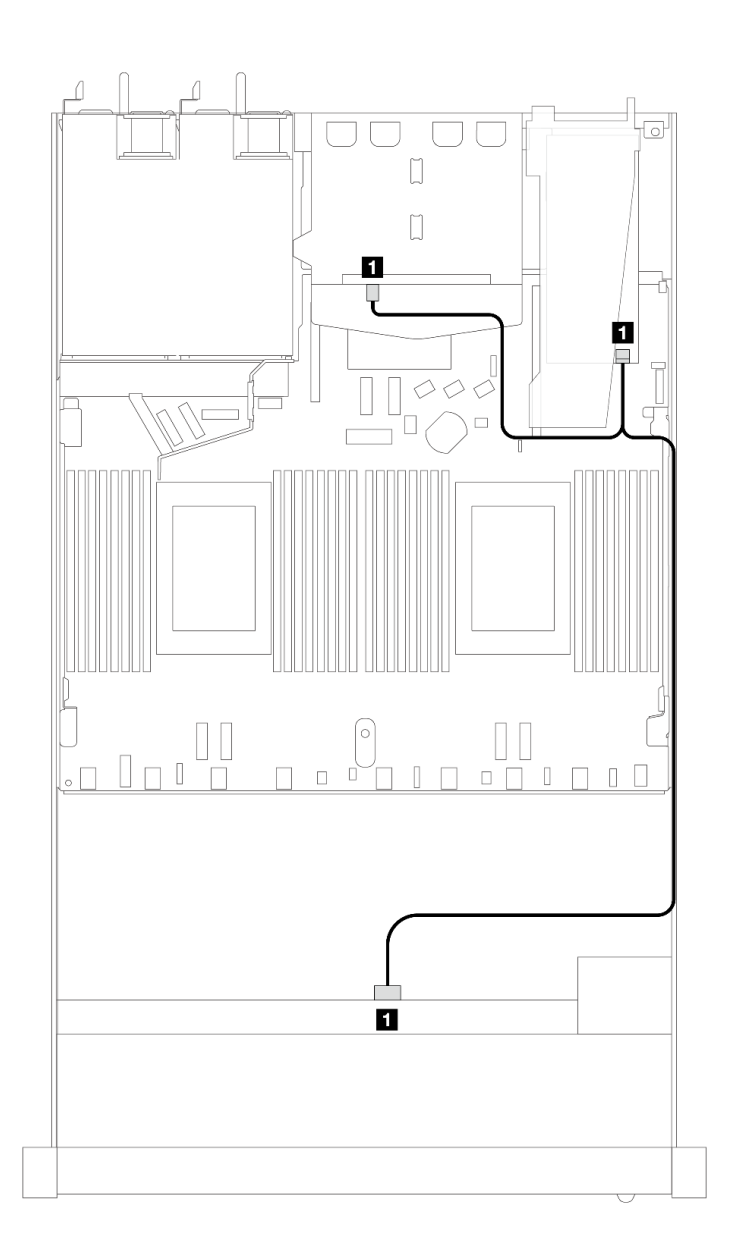

圖例 401. 配備 8i SFF RAID 配接卡 (Gen 4) 和後方 <sup>2</sup> <sup>x</sup> 2.5 吋 SAS/SATA 硬碟之 <sup>4</sup> <sup>x</sup> 3.5 吋前方 SAS/SATA 機槽的纜線佈線

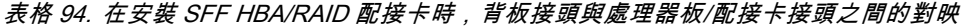

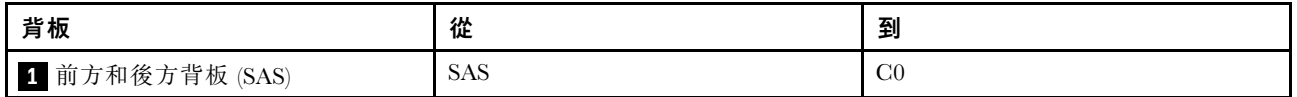

# 4 x 3.5 吋 AnyBay 背板

使用本節可瞭解包含四個 3.5 吋前方硬碟的伺服器型號 AnyBay 背板纜線佈線。

若要連接 [7 公釐硬碟背板](#page-302-0)的纜線, 請參閲第 293 頁 「7 公釐硬碟背板」。

若要連接標準 2.5 吋或 3.5 吋硬碟背板的電源線,請參閱[第 297](#page-306-0) 頁 「[背板電源的纜線佈線](#page-306-0)」。

若要連接 M.2 硬碟的纜線, 請參閲[第 290](#page-299-0) 頁 「[M.2 硬碟背板](#page-299-0)」。

若要連接標準 4 x 3.5 吋前方硬碟背板的信號線,請參閲以下纜線佈線案例(視您的伺服器配置而定):

- [第 392](#page-401-0) 頁 「[機載配置的纜線佈線](#page-401-0)」
- [第 394](#page-403-0) 頁 「[包含 SFF HBA/RAID 配接卡的纜線佈線](#page-403-0)」

# <span id="page-401-0"></span>機載配置的纜線佈線

下表顯示機載配置中背板接頭與處理器板接頭之間的對映關係。

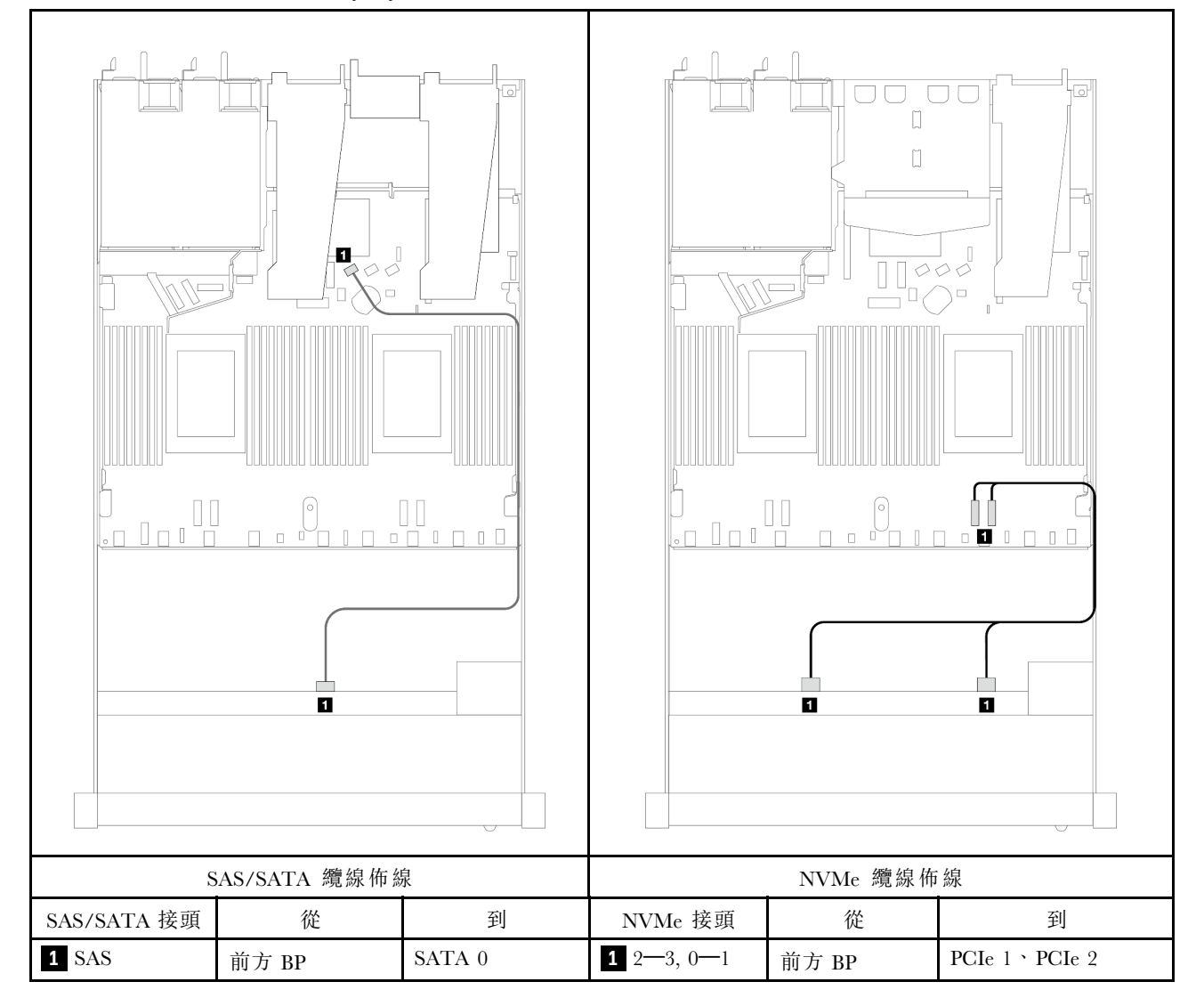

表格 95. 機載配置中一個前方 AnyBay 背板與處理器板之間的對映

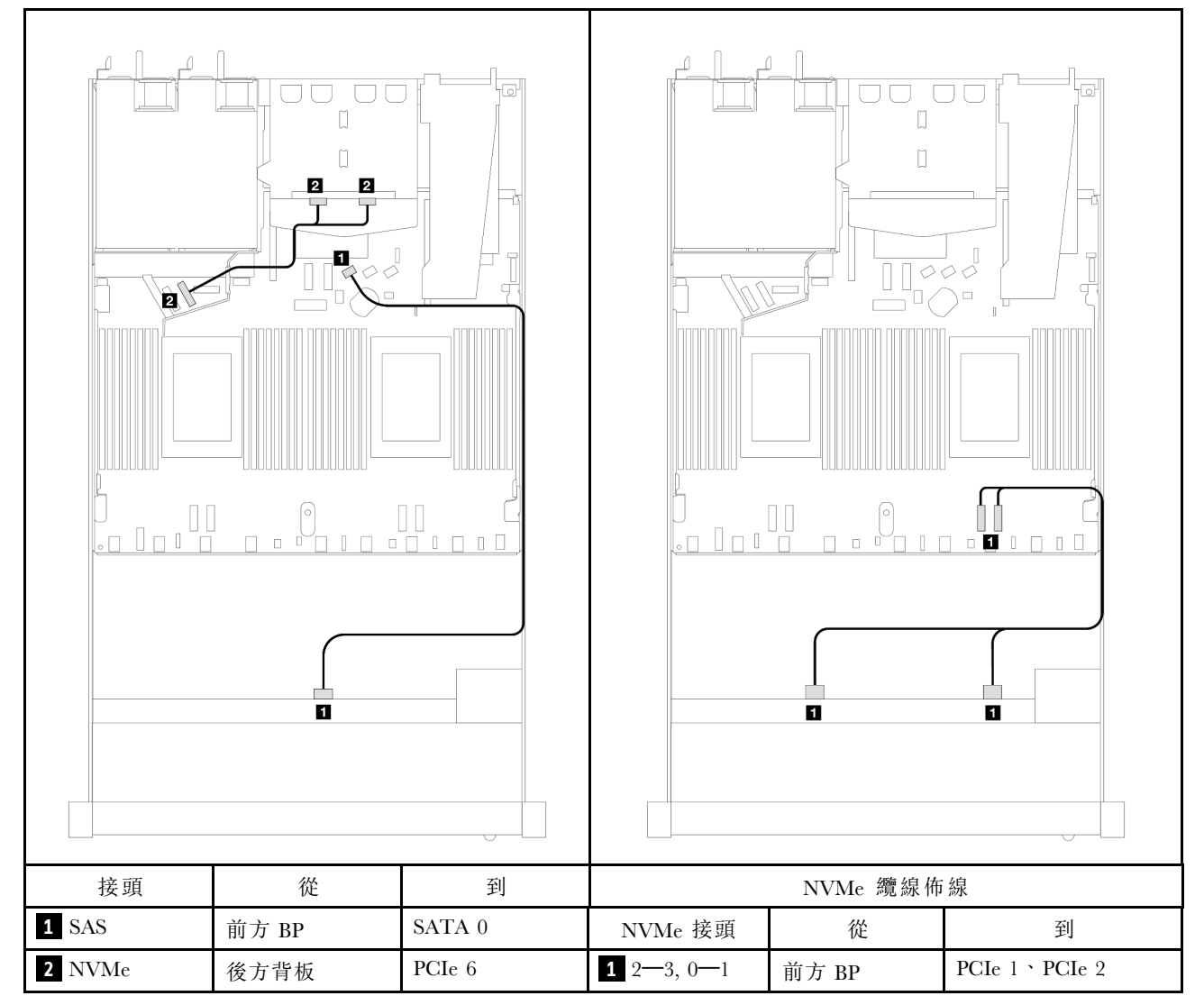

# 表格 96. 機載配置中配備一個後方 NVMe 背板之一個前方 AnyBay 背板與處理器板之間的對映

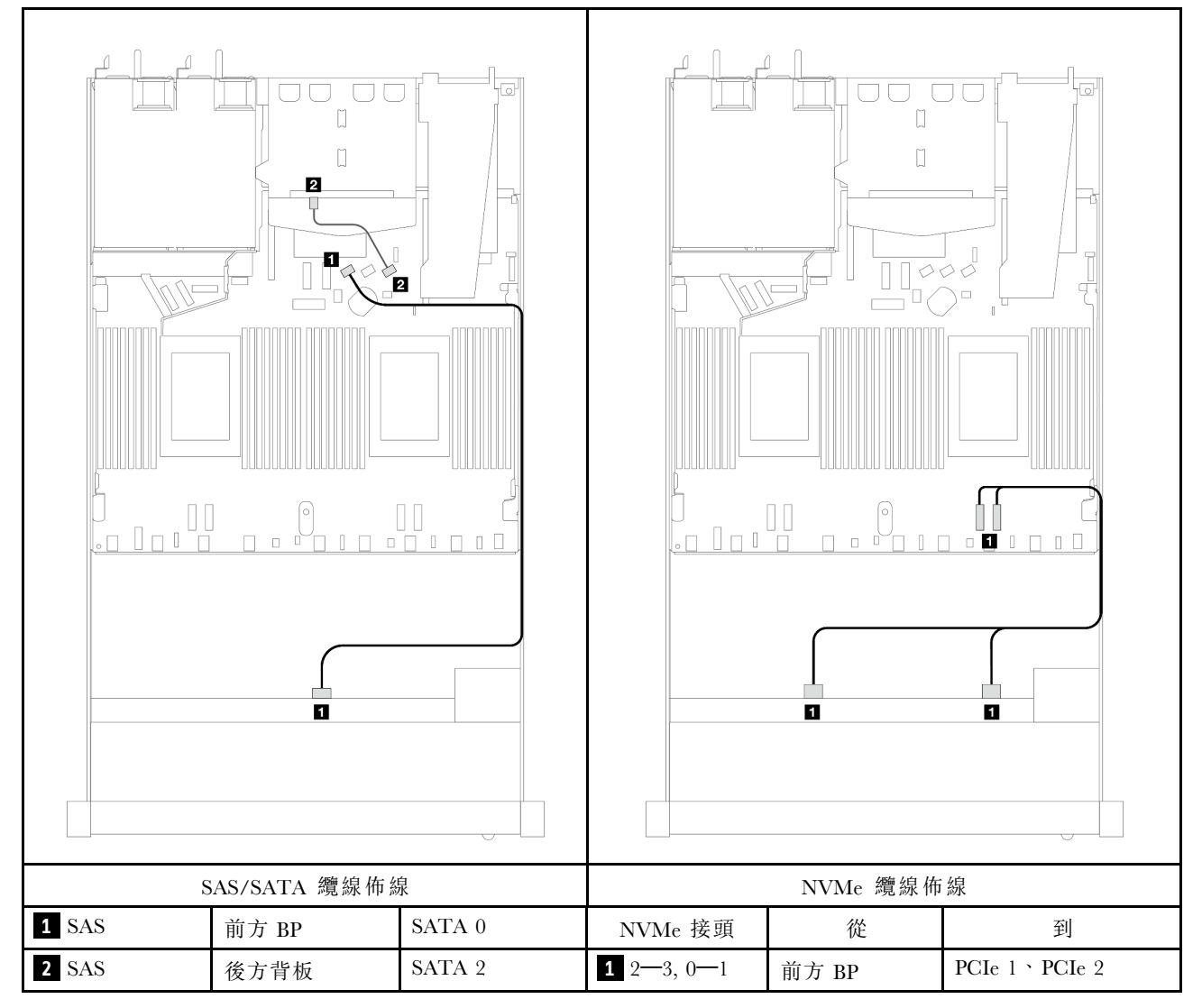

# <span id="page-403-0"></span>表格 97. 配備 <sup>2</sup> <sup>x</sup> 2.5 後方 SAS/SATA 硬碟之 <sup>4</sup> <sup>x</sup> 3.5 吋前方 AnyBay 機槽機載配置的纜線佈線

#### 包含 SFF HBA/RAID 配接卡的纜線佈線

下表顯示在安裝 8i SFF HBA/RAID 配接卡 (Gen 3 或 Gen 4) 時,背板接頭與處理器板/配接卡接頭之 間的對映關係。

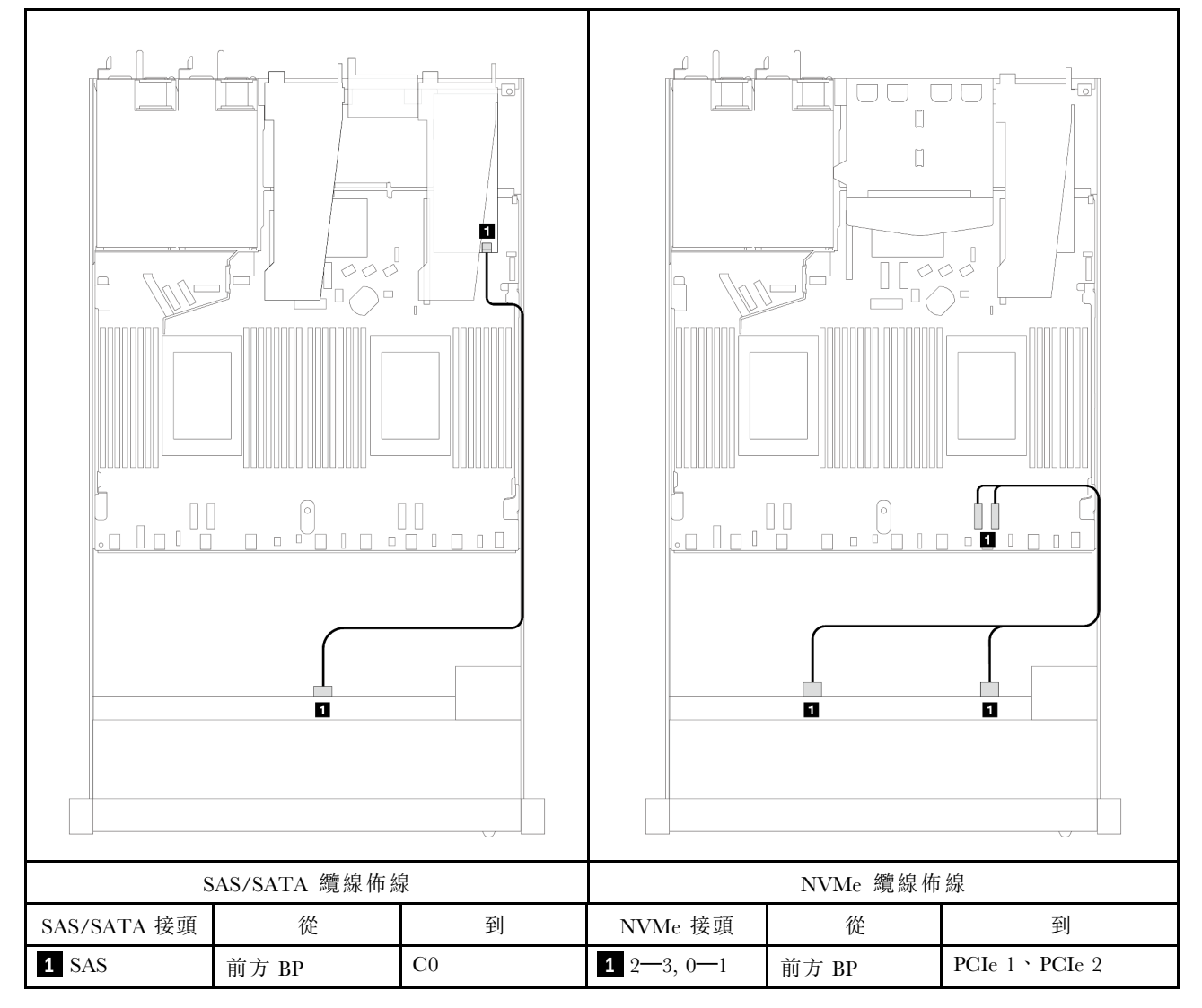

# 表格 98. 在安裝 SFF HBA/RAID 配接卡時,背板與處理器板/配接卡之間的對映

附註: Gen 3 和 Gen 4 SFF HBA/RAID 配接卡的接頭稍微有些不同,但是纜線佈線方法類似。

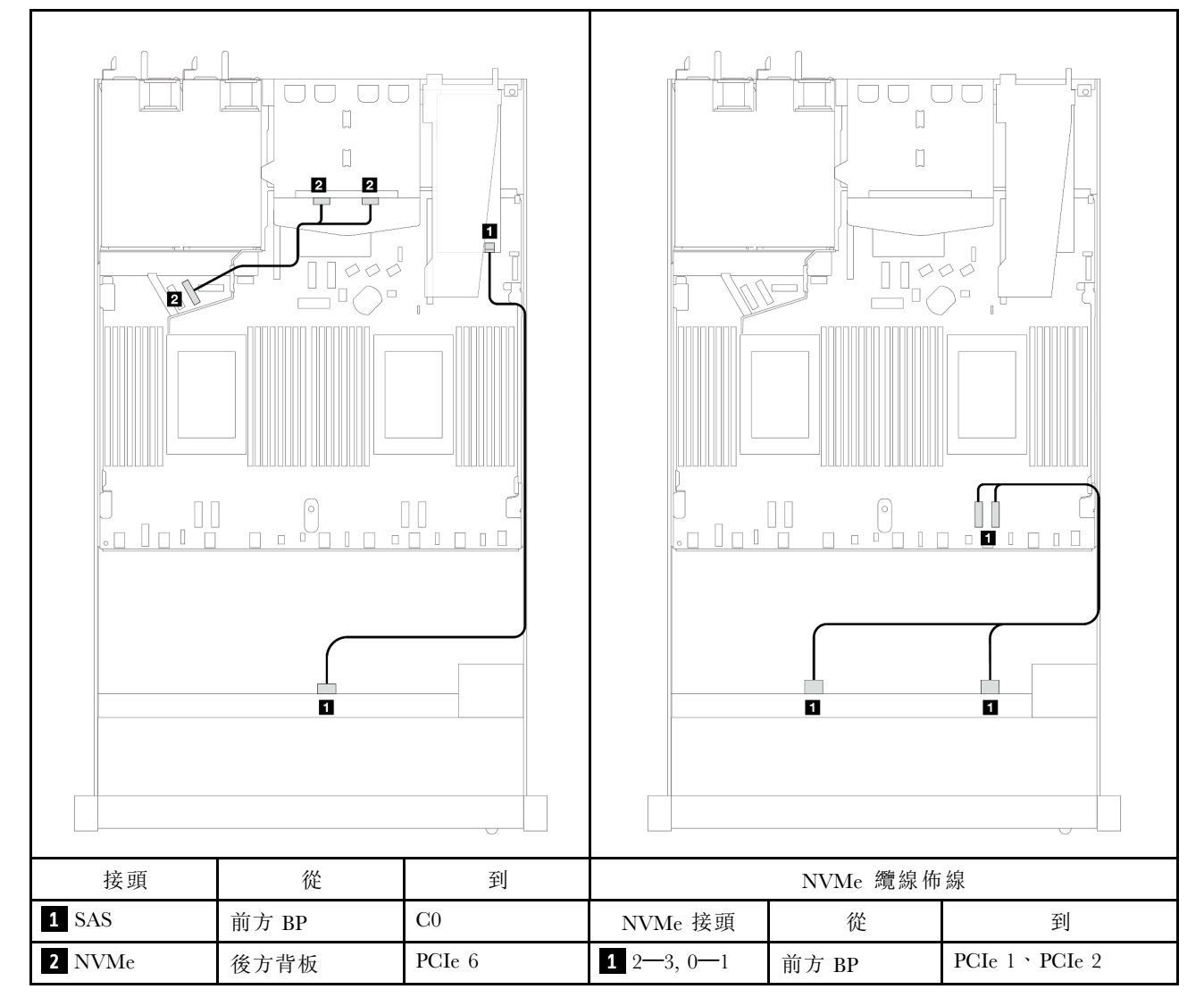

表格 99. 在安裝 SFF HBA/RAID 配接卡和後方 <sup>2</sup> <sup>x</sup> 2.5 吋 NVMe 硬碟時,背板與處理器板/配接卡之間的對映

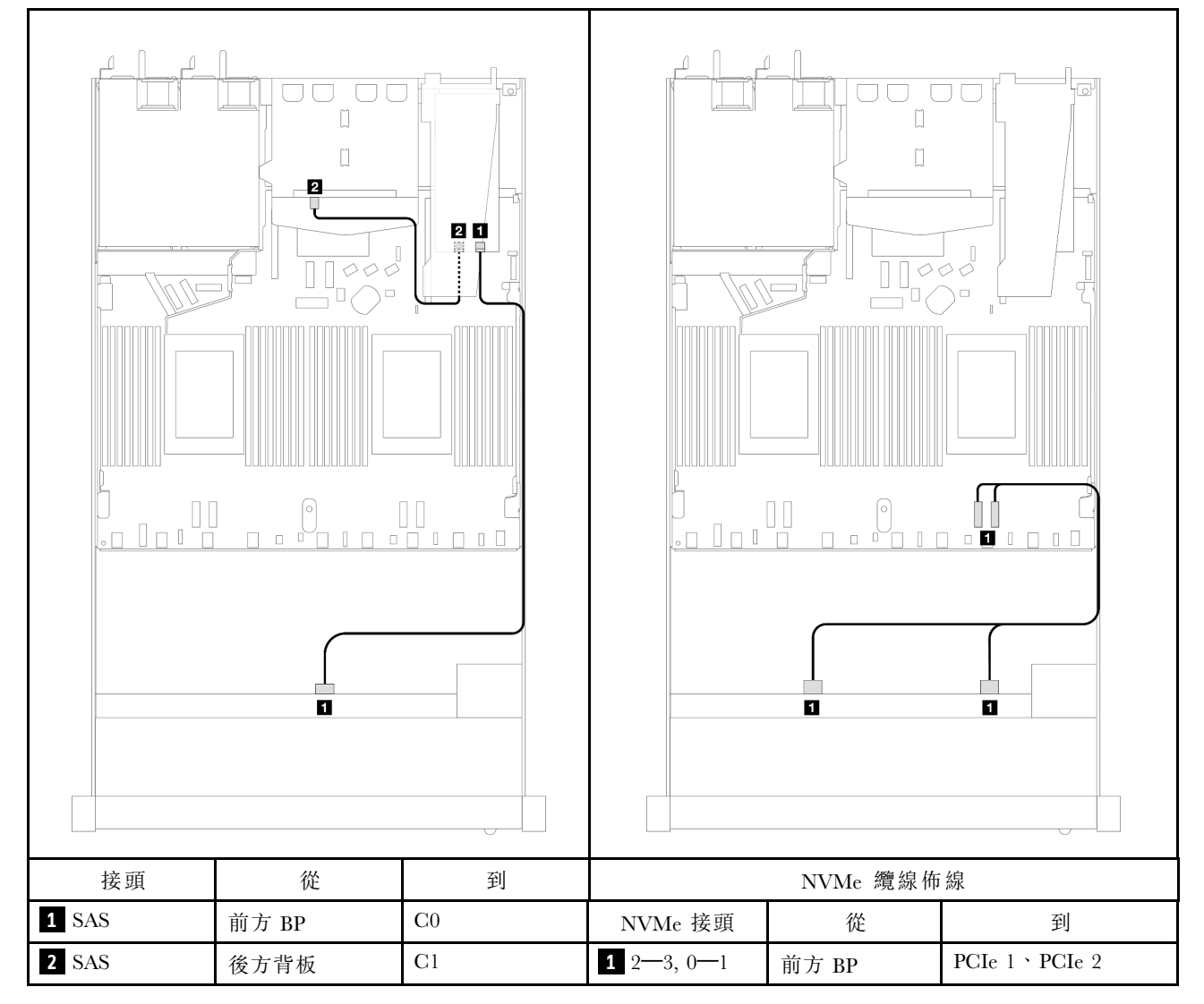

表格 100. 在安裝 8i SFF RAID 配接卡 (Gen 3) 和後方 2 x 2.5 吋 SAS/SATA 硬碟時,背板與處理器板/配接卡之間的對映

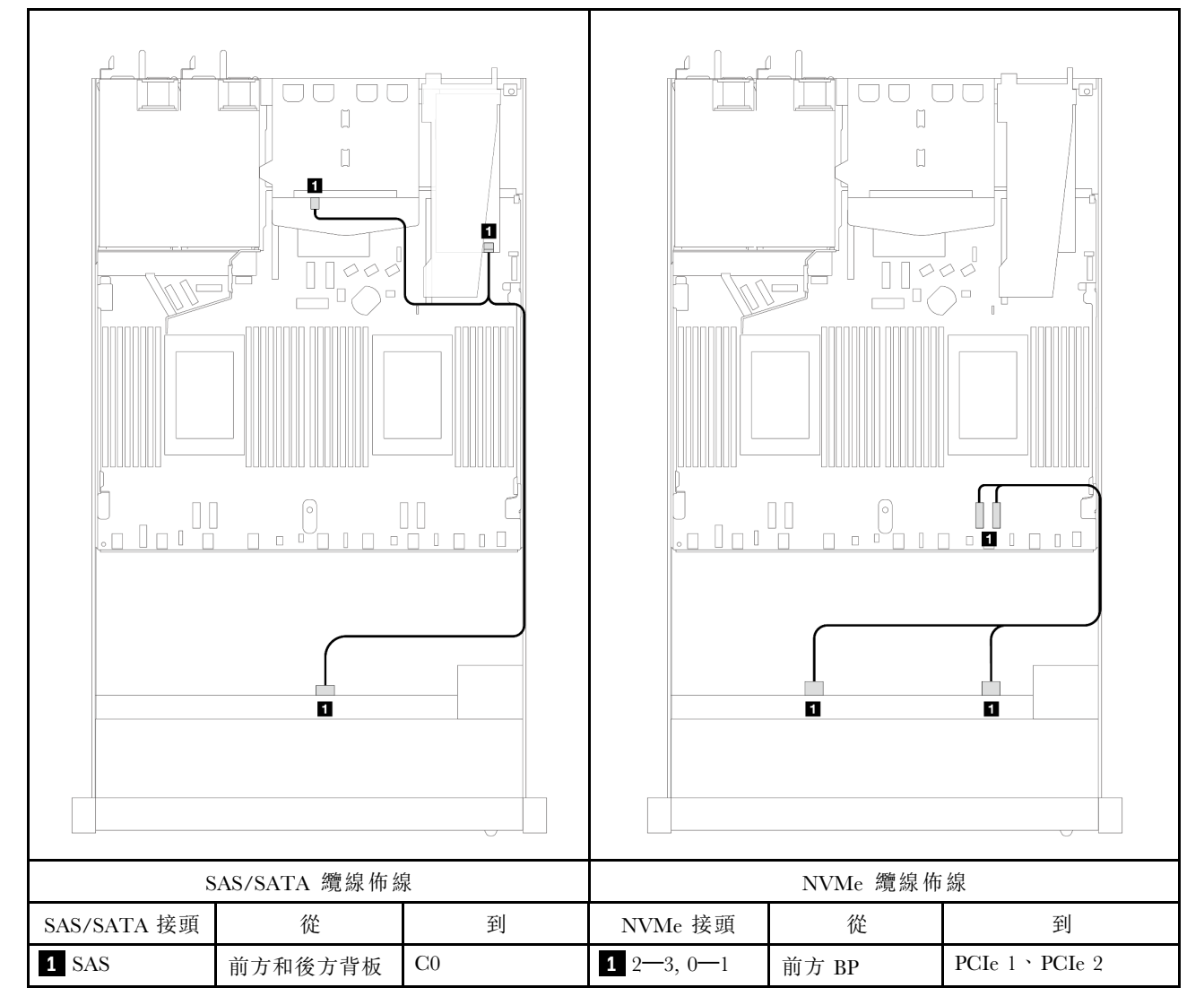

表格 101. 在安裝 8i SFF RAID 配接卡 (Gen 4) 和後方 2 x 2.5 吋 SAS/SATA 硬碟時, 背板與處理器板/配接卡之間的對映

# 4 x 2.5 吋前方硬碟

使用本節可瞭解 4 x 2.5 吋硬碟背板的信號線連接方式的纜線佈線。

在 4 x 2.5 吋前方硬碟的配置下,您的伺服器支援下列前方背板:

# 4 x 2.5 吋 SAS/SATA 背板

使用本節可瞭解包含四個 2.5 吋前方硬碟的伺服器型號 SAS/SATA 背板纜線佈線。

若要連接 7 公釐硬碟背板的纜線,請參[閱第 293](#page-302-0) 頁 「[7 公釐硬碟背板](#page-302-0)」。

若要連接標準 2.5 吋或 3.5 吋硬碟背板的電源線,請參閱[第 297](#page-306-0) 頁 「[背板電源的纜線佈線](#page-306-0)」。

若要連接標準 4 x 2.5 吋前方硬碟背板的信號線, 請參閱以下纜線佈線案例(視您的伺服器配置而定):

- [第 400](#page-409-0) 頁 「[機載配置的纜線佈線](#page-409-0)」
- [第 401](#page-410-0) 頁 「[包含 SFF HBA/RAID 配接卡的纜線佈線](#page-410-0)」
- [第 402](#page-411-0) 頁 「[已安裝 8i CFF RAID 配接卡 \(Gen 3\) 之 4 x 2.5 吋前方 SAS/SATA 機槽的纜線佈線](#page-411-0)」

# <span id="page-409-0"></span>機載配置的纜線佈線

下表顯示機載配置中背板接頭與處理器板接頭之間的對映關係。

下圖顯示 4 x 2.5 吋前方 AnyBay 機槽機載配置的纜線佈線。接頭之間的連接: **1** ↔ **1** , **2** ↔ **2** , **3** ↔ **3** ,... **n** ↔ **n**

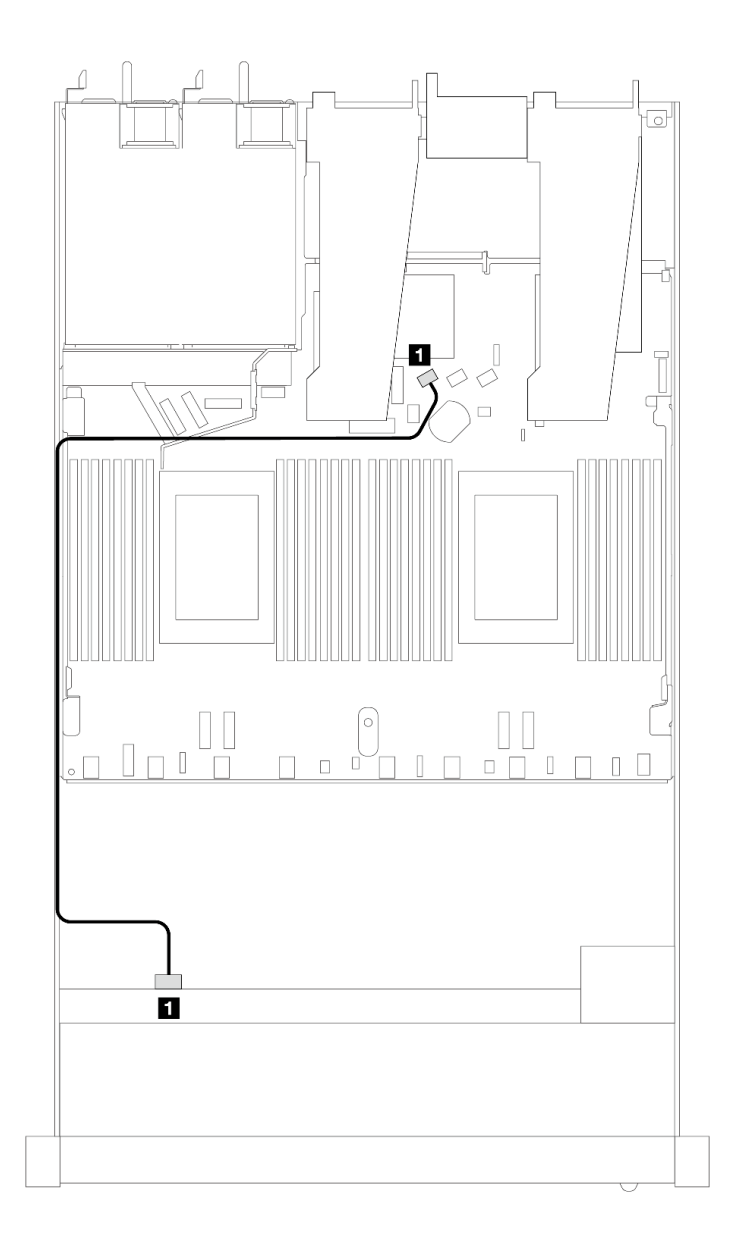

# 圖例 402. <sup>4</sup> <sup>x</sup> 2.5 吋前方 AnyBay 機槽機載配置的纜線佈線

## 表格 102. 機載配置中背板與處理器板之間的對映

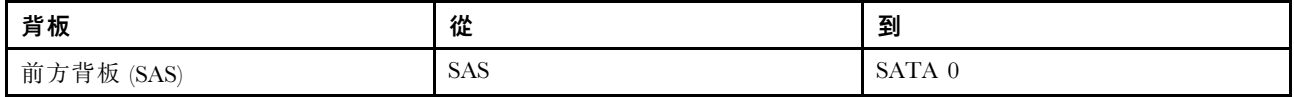

# <span id="page-410-0"></span>包含 SFF HBA/RAID 配接卡的纜線佈線

下表顯示在安裝 8i SFF HBA/RAID 配接卡 (Gen 3 或 Gen 4) 時,背板接頭與處理器板/配接卡接頭之 間的對映關係。

下圖顯示包含 8i SFF RAID 配接卡的 4 x 2.5 吋前方 AnyBay 機槽配置的纜線佈線。接頭之間的連接: **1** ↔  $\overline{\mathbf{1}}$  ,  $\overline{\mathbf{2}}$   $\leftrightarrow$  **2** , **3**  $\leftrightarrow$  **3** , ... **n**  $\leftrightarrow$  **n** 

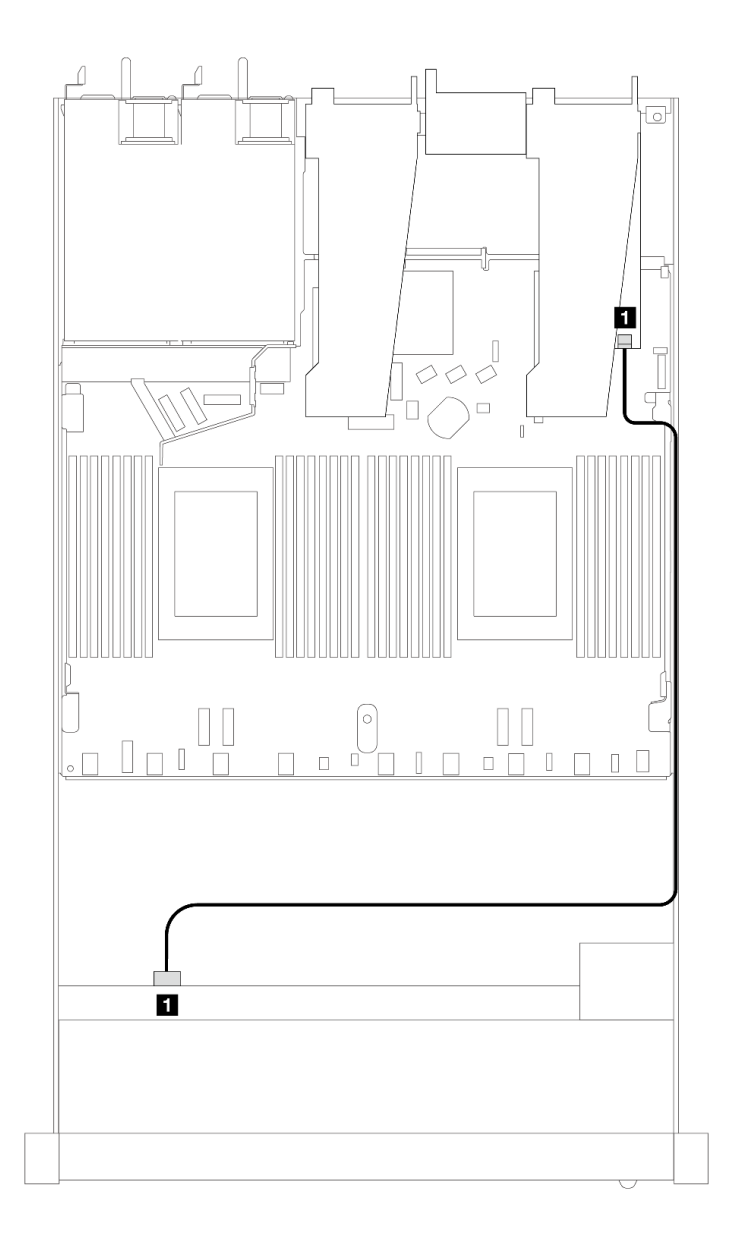

圖例 403. 包含 8i SFF RAID 配接卡的 <sup>4</sup> <sup>x</sup> 2.5 吋前方 AnyBay 機槽的纜線佈線

#### 表格 103. 在安裝 SFF HBA/RAID 配接卡時,背板與處理器板/配接卡之間的對映

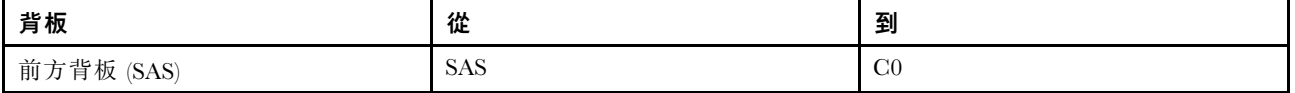

#### 附註:

- <span id="page-411-0"></span>• Gen 3 和 Gen 4 SFF HBA/RAID 配接卡的接頭稍微有些不同,但是纜線佈線方法類似。
- 若要連接 RAID 快閃記憶體電源模組的纜線,請參[閱第 287](#page-296-0) 頁 「[RAID 快閃記憶體電源模組](#page-296-0)」。

# 已安裝 8i CFF RAID 配接卡 (Gen 3) 之 4 x 2.5 吋前方 SAS/SATA 機槽的纜線佈線

下表顯示在安裝 8i CFF RAID 配接卡 (Gen 3) 時,背板接頭與處理器板/配接卡接頭之間的對映關係。

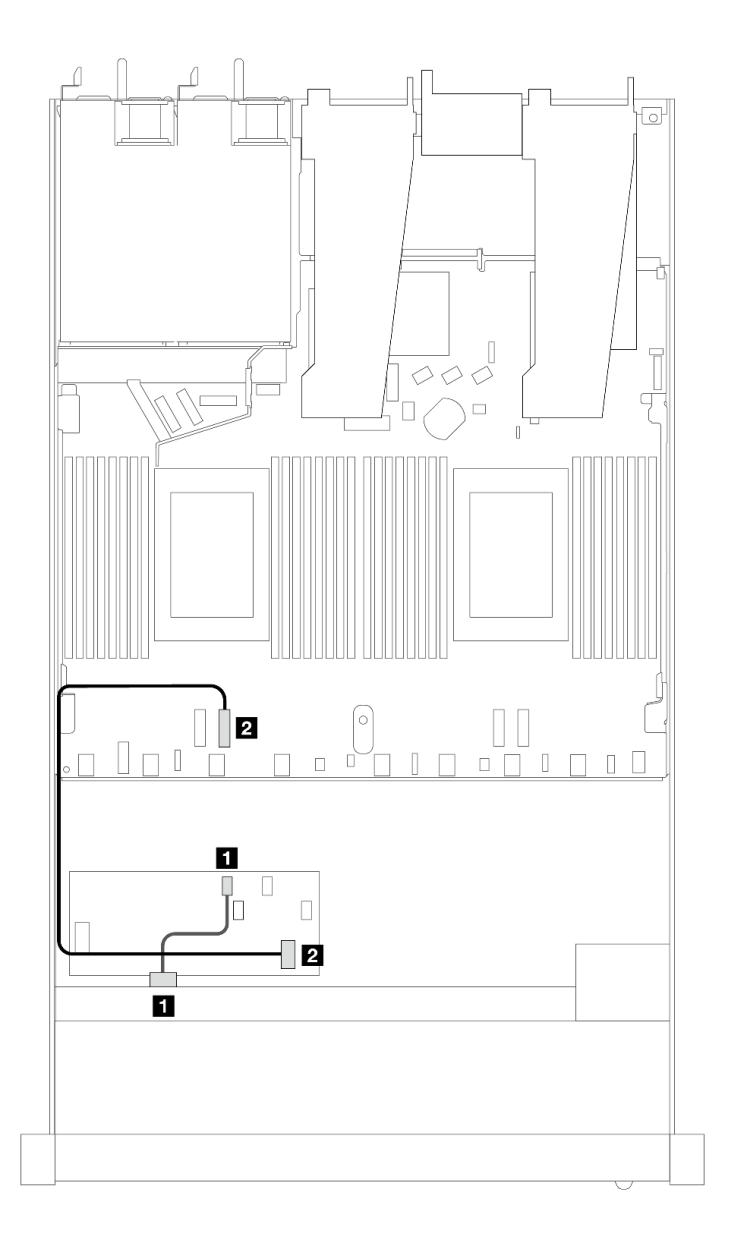

#### 圖例 404. 已安裝 8i CFF RAID 配接卡之 <sup>4</sup> <sup>x</sup> 2.5 吋前方 SAS/SATA 機槽的纜線佈線

#### 表格 104. 在安裝 CFF RAID 配接卡時,背板與處理器板/配接卡之間的對映

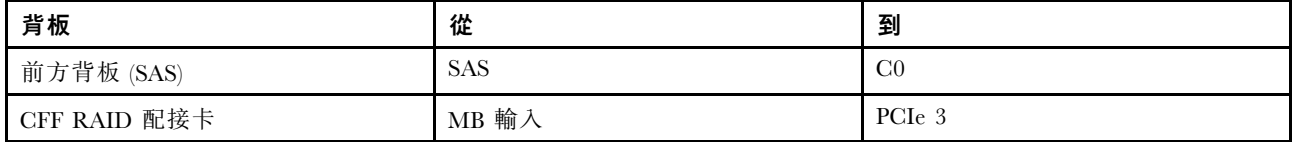

# 4 x 2.5 吋 NVMe 背板

使用本節可瞭解包含四個 2.5 吋前方硬碟的伺服器型號 NVMe 背板纜線佈線。

若要連接 [7 公釐硬碟背板](#page-302-0)的纜線, 請參閲第 293 頁 「7 公釐硬碟背板」。

若要連接標準 2.5 吋或 3.5 吋硬碟背板的電源線,請參閱[第 297](#page-306-0) 頁 「[背板電源的纜線佈線](#page-306-0)」。

若要連接標準 4 x 2.5 吋前方硬碟背板的信號線,請參閲以下纜線佈線案例(視您的伺服器配置而定):

• 第 403 頁 「包含兩個處理器的機載配置纜線佈線」

包含兩個處理器的機載配置纜線佈線

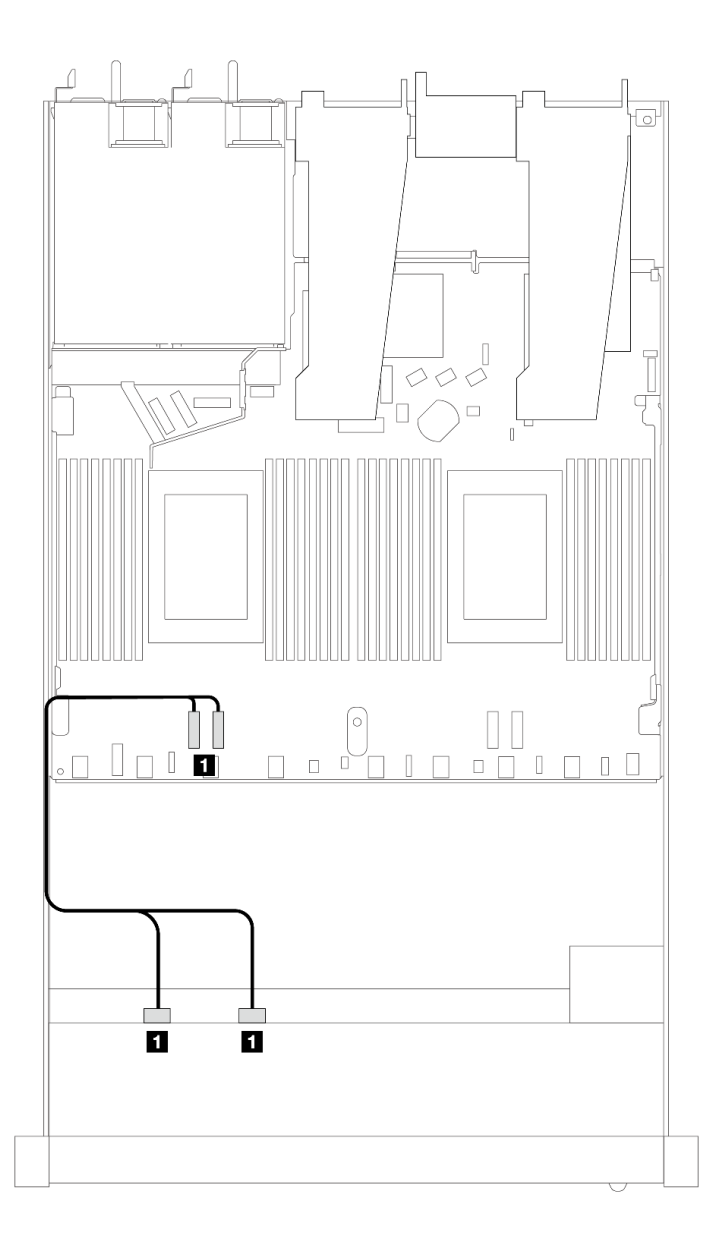

圖例 405. 包含兩個處理器的 <sup>4</sup> <sup>x</sup> 2.5 吋前方 NVMe 機槽機載配置的纜線佈線

# 表格 105. 機載配置中背板與處理器板之間的對映

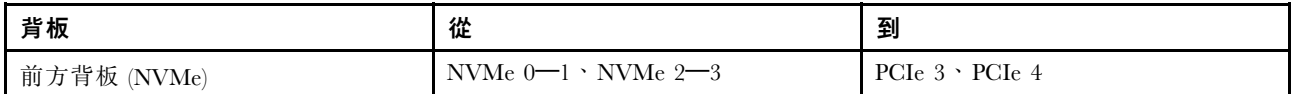

# 4 x 2.5 吋 U.3 前方硬碟含 4 x 3.5 吋 AnyBay 背板

使用本節瞭解安裝了 4 x 3.5 吋 AnyBay 背板和兩個處理器的四個 U.3 硬碟的纜線佈線。

#### 包含 SFF HBA/RAID 配接卡的纜線佈線

下列圖例和表格顯示背板接頭與 8i SFF RAID 配接卡 (Gen 4) 之間的對映關係。

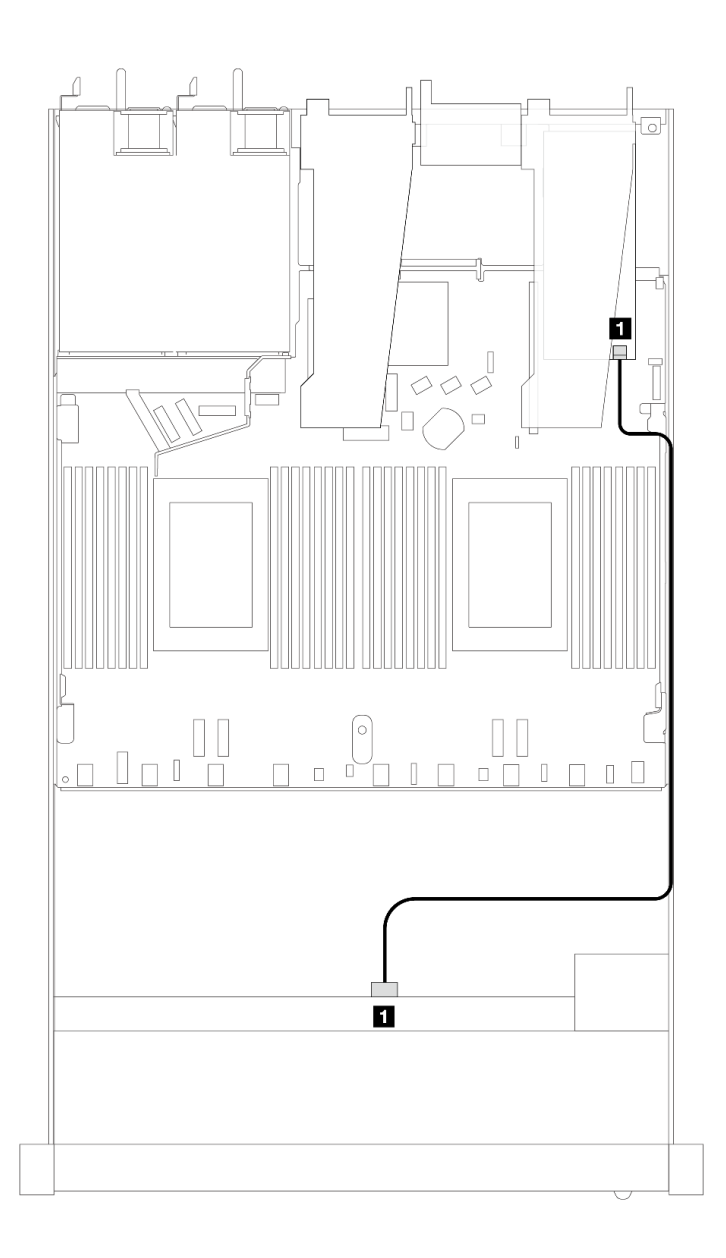

圖例 406. 包含 8i SFF RAID 配接卡 (Gen 4) 的 <sup>4</sup> <sup>x</sup> 2.5 吋前方 U.3 硬碟纜線佈線

#### 表格 106. 一個前方 AnyBay 背板和 SFF HBA/RAID 配接卡之間的對映

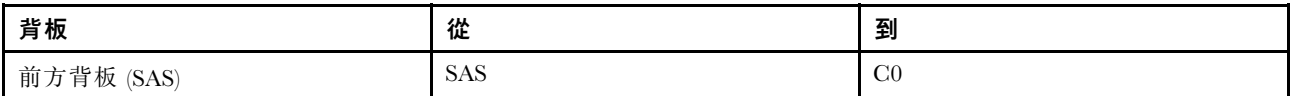

#### 4 x 2.5 吋前方硬碟含正面擴充卡組件

使用本節可瞭解包含正面擴充卡組件的 4 x 2.5 吋前方硬碟信號線連接方式的纜線佈線。

#### 4 x 2.5 吋前方硬碟含正面擴充卡組件(Gen 4 背板)

使用本節可瞭解安裝了正面擴充卡組件和 Gen 4 前方背板的 4 x 2.5 吋前方硬碟信號線連接方式的纜線佈線。

#### <sup>4</sup> <sup>x</sup> 2.5 吋 SAS/SATA 背板(Gen <sup>4</sup> 背板)

使用本節可瞭解已安裝四個 2.5 吋前方硬碟和正面擴充卡組件的伺服器型號 SAS/SATA 背板纜線佈線。

若要連接 [7 公釐硬碟背板](#page-302-0)的纜線, 請參閲第 293 頁 「7 公釐硬碟背板」。

若要連接標準 2.5 吋或 3.5 吋硬碟背板的電源線,請參閱[第 297](#page-306-0) 頁 「[背板電源的纜線佈線](#page-306-0)」。

若要連接後方 NVMe 磁碟機的纜線,請參閱 [第 295](#page-304-0) 頁 「[後方 NVMe 硬碟背板](#page-304-0)」。

若要連接標準 4 x 2.5 吋前方硬碟背板的信號線, 請參閱以下纜線佈線案例 (視您的伺服器配置而定):

- [第 406](#page-415-0) 頁 「[機載配置的纜線佈線](#page-415-0)」
- [第 407](#page-416-0) 頁 「[包含 SFF HBA/RAID 配接卡的纜線佈線](#page-416-0)」

# <span id="page-415-0"></span>機載配置的纜線佈線

下表顯示機載配置中背板接頭與處理器板接頭之間的對映關係。

下圖顯示 4 x 2.5 吋前方 AnyBay 機槽機載配置的纜線佈線。接頭之間的連接: **1** ↔ **1** , **2** ↔ **2** , **3** ↔ **3** ,... **n** ↔ **n**

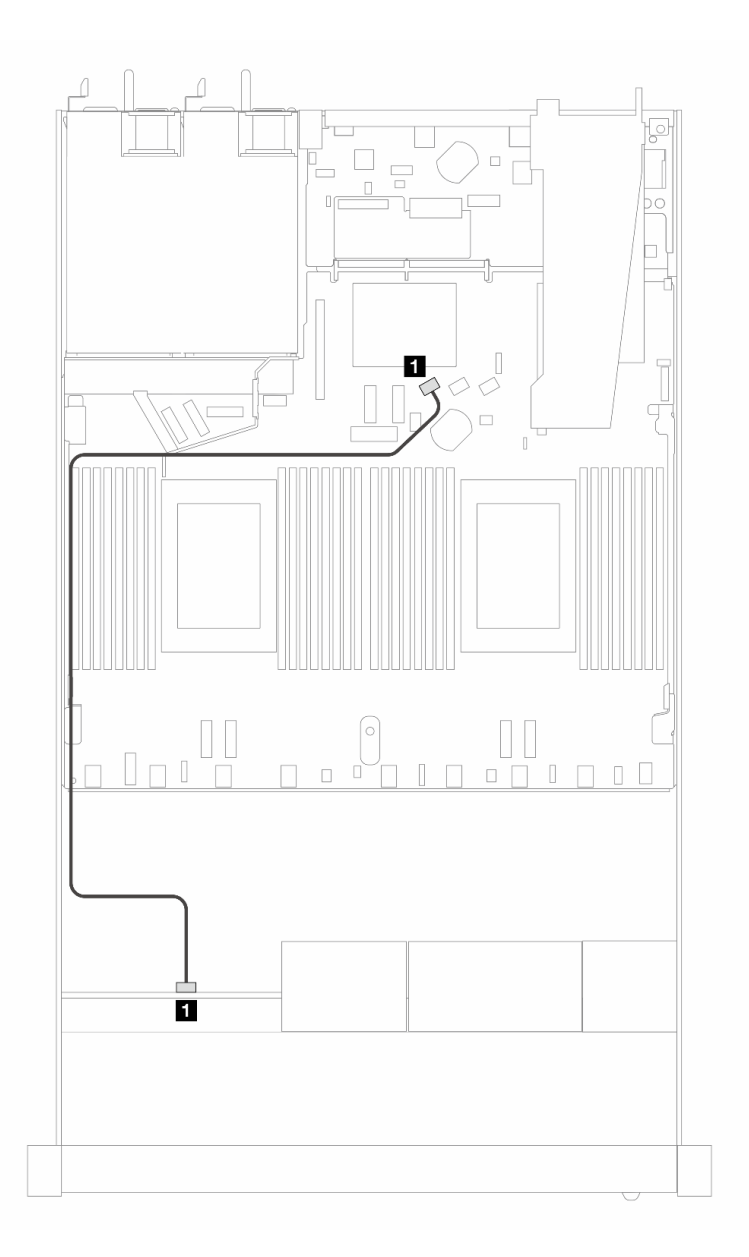

#### 圖例 407. <sup>4</sup> <sup>x</sup> 2.5 吋前方 SAS/SATA 硬碟機載配置的纜線佈線

### 表格 107. 機載配置中背板與處理器板之間的對映

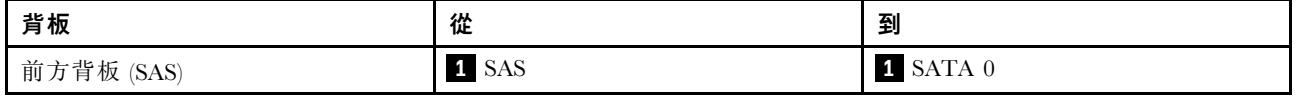

<span id="page-416-0"></span>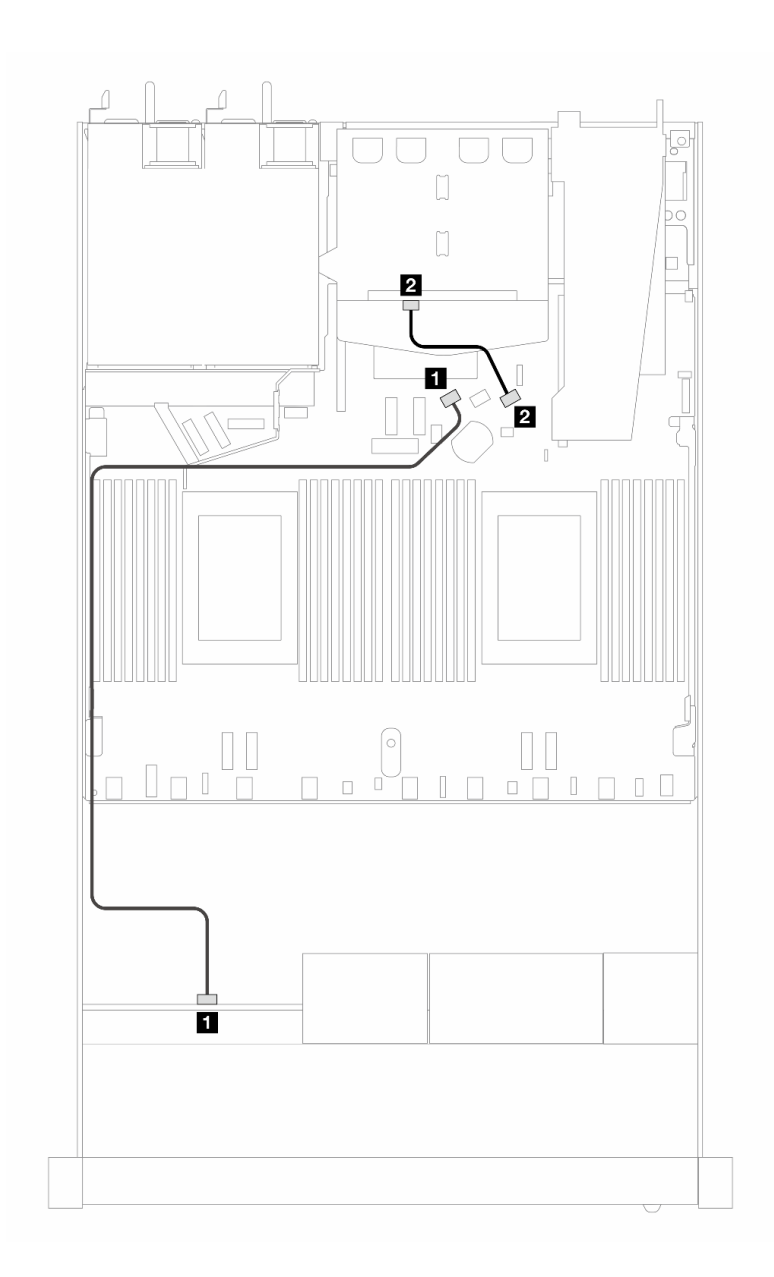

圖例 408. <sup>4</sup> <sup>x</sup> 2.5 吋前方 SAS/SATA 硬碟和 <sup>2</sup> <sup>x</sup> 2.5 吋後方 SAS/SATA 硬碟機載配置的纜線佈線

表格 108. 機載配置中背板與處理器板之間的對映

| 背板         | 從     | 到               |
|------------|-------|-----------------|
| 前方背板 (SAS) | 1 SAS | 1 SATA 0        |
| 後方背板 (SAS) | 2 SAS | <b>2</b> SATA 2 |

# 包含 SFF HBA/RAID 配接卡的纜線佈線

下表顯示在安裝 8i SFF HBA/RAID 配接卡 (Gen 3 或 Gen 4) 時, 背板接頭與處理器板/配接卡接頭之 間的對映關係。

下圖顯示包含 8i SFF RAID 配接卡的 4 x 2.5 吋前方 AnyBay 機槽配置的纜線佈線。接頭之間的連接: **1** ↔  $\overline{\mathbf{1}}$  ,  $\overline{\mathbf{2}}$   $\leftrightarrow$   $\overline{\mathbf{2}}$  ,  $\overline{\mathbf{3}}$   $\leftrightarrow$   $\overline{\mathbf{3}}$  , ...  $\overline{\mathbf{n}}$   $\leftrightarrow$   $\overline{\mathbf{n}}$ 

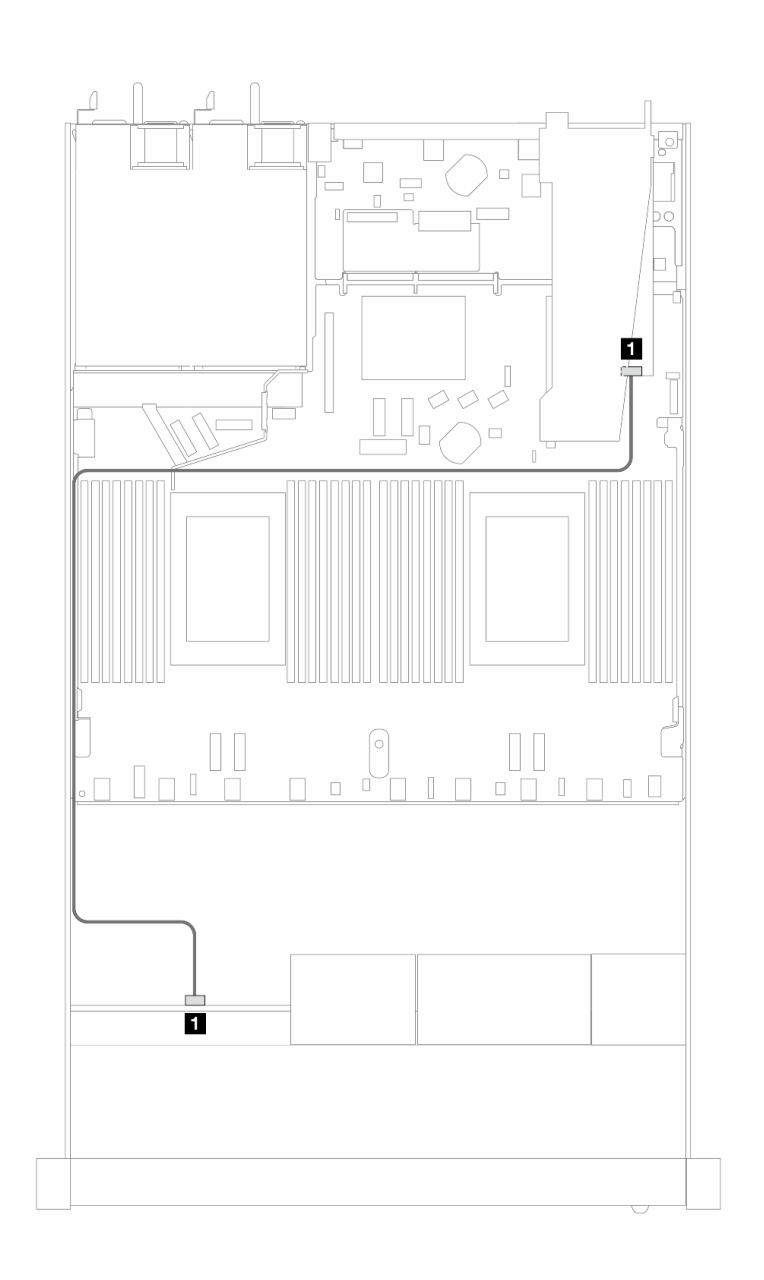

#### 圖例 409. 包含 8i SFF RAID 配接卡 (Gen 3/4) 的 <sup>4</sup> <sup>x</sup> 2.5 吋前方 SAS/SATA 機槽的纜線佈線

## 表格 109. 在安裝 SFF HBA/RAID 配接卡時,背板與處理器板/配接卡之間的對映

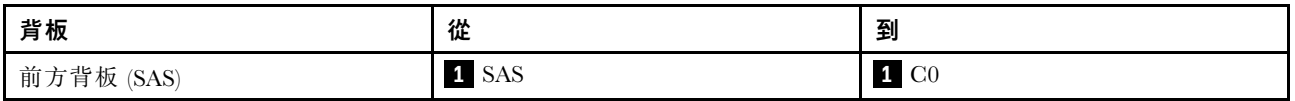

#### 附註:

- Gen 3 和 Gen 4 SFF HBA/RAID 配接卡的接頭稍微有些不同,但是纜線佈線方法類似。
- 若要連接 RAID 快閃記憶體電源模組的纜線,請參[閱第 287](#page-296-0) 頁 「[RAID 快閃記憶體電源模組](#page-296-0)」。

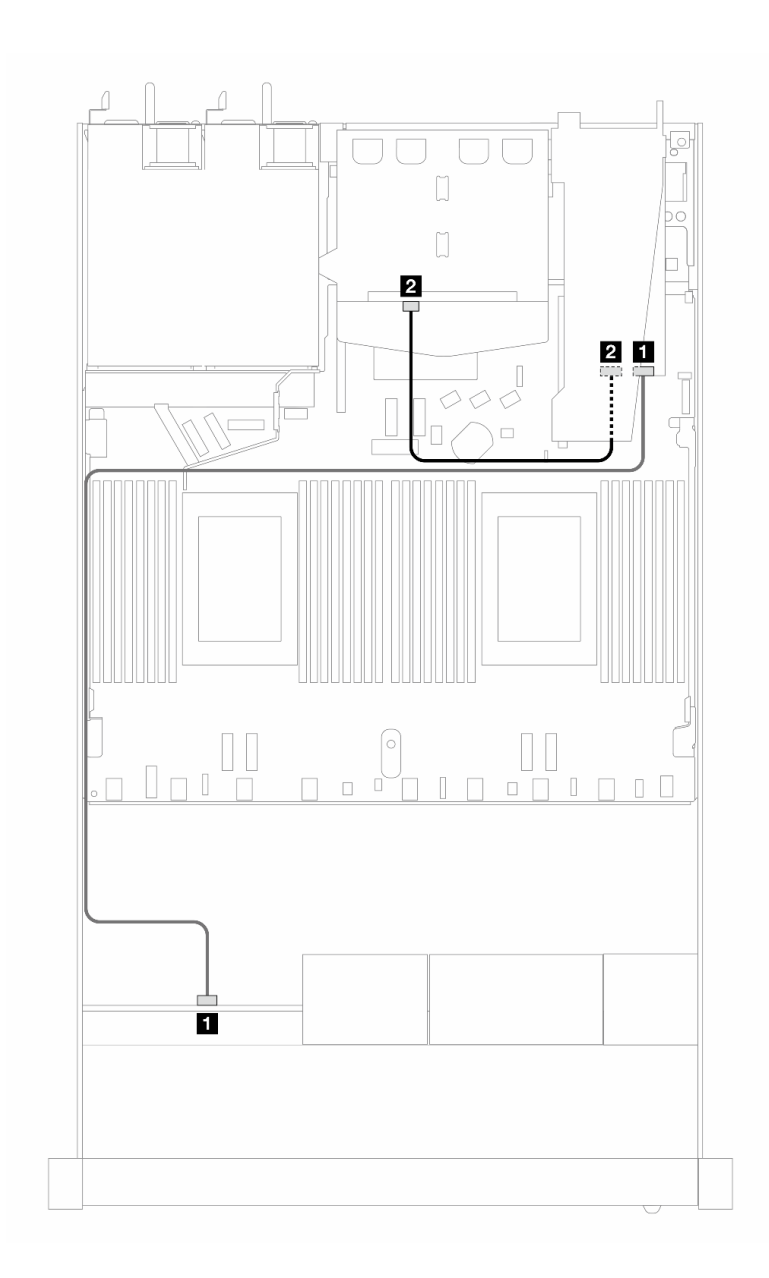

圖例 410. 包含 8i SFF RAID 配接卡 (Gen 3) 和 <sup>2</sup> <sup>x</sup> 2.5 吋後方 SAS/SATA 硬碟的 <sup>4</sup> <sup>x</sup> 2.5 吋前方 AnyBay 機槽的纜線佈線

表格 110. 在安裝 SFF HBA/RAID 配接卡時,背板與處理器板/配接卡之間的對映

| 背板         | 從          | 到                |
|------------|------------|------------------|
| 前方背板 (SAS) | 1 SAS (前方) | 1 C <sub>0</sub> |
| 後方背板 (SAS) | 2 SAS (後方) | <b>2</b> Cl      |

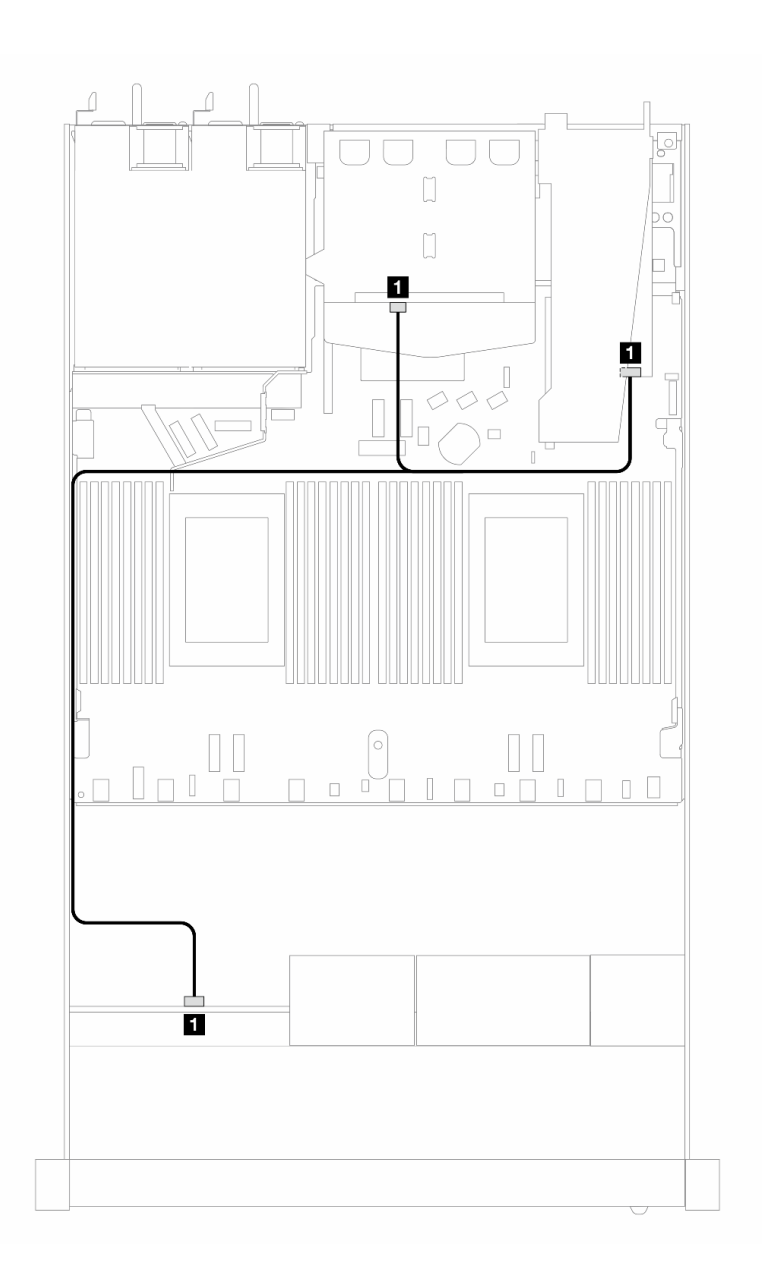

圖例 411. 包含 8i SFF RAID 配接卡 (Gen 4) 和 <sup>2</sup> <sup>x</sup> 2.5 吋後方 SAS/SATA 硬碟的 <sup>4</sup> <sup>x</sup> 2.5 吋前方 AnyBay 機槽的纜線佈線

表格 111. 在安裝 SFF HBA/RAID 配接卡時,背板與處理器板/配接卡之間的對映

| 背板               | 從                          | 到                           |
|------------------|----------------------------|-----------------------------|
| 前方和後方背板<br>(SAS) | (前方和後方<br>11<br><b>SAS</b> | $\mathbf{1}$<br>$\sim$<br>Ü |

# <sup>4</sup> <sup>x</sup> 2.5 吋 NVMe 背板(Gen <sup>4</sup> 背板)

使用本節可瞭解包含四個 2.5 吋前方硬碟的伺服器型號 NVMe 背板纜線佈線。

若要連接 7 公釐硬碟背板的纜線,請參閲[第 293](#page-302-0) 頁 「[7 公釐硬碟背板](#page-302-0)」。

若要連接標準 2.5 吋或 3.5 吋硬碟背板的電源線,請參閱[第 297](#page-306-0) 頁 「[背板電源的纜線佈線](#page-306-0)」。

若要連接正面擴充卡組件的纜線,請參閱[第 283](#page-292-0) 頁 「[正面擴充卡組件](#page-292-0)」。

若要連接後方 NVMe 磁碟機的纜線,請參閱 [第 295](#page-304-0) 頁 「[後方 NVMe 硬碟背板](#page-304-0)」。

# 機載配置的纜線佈線

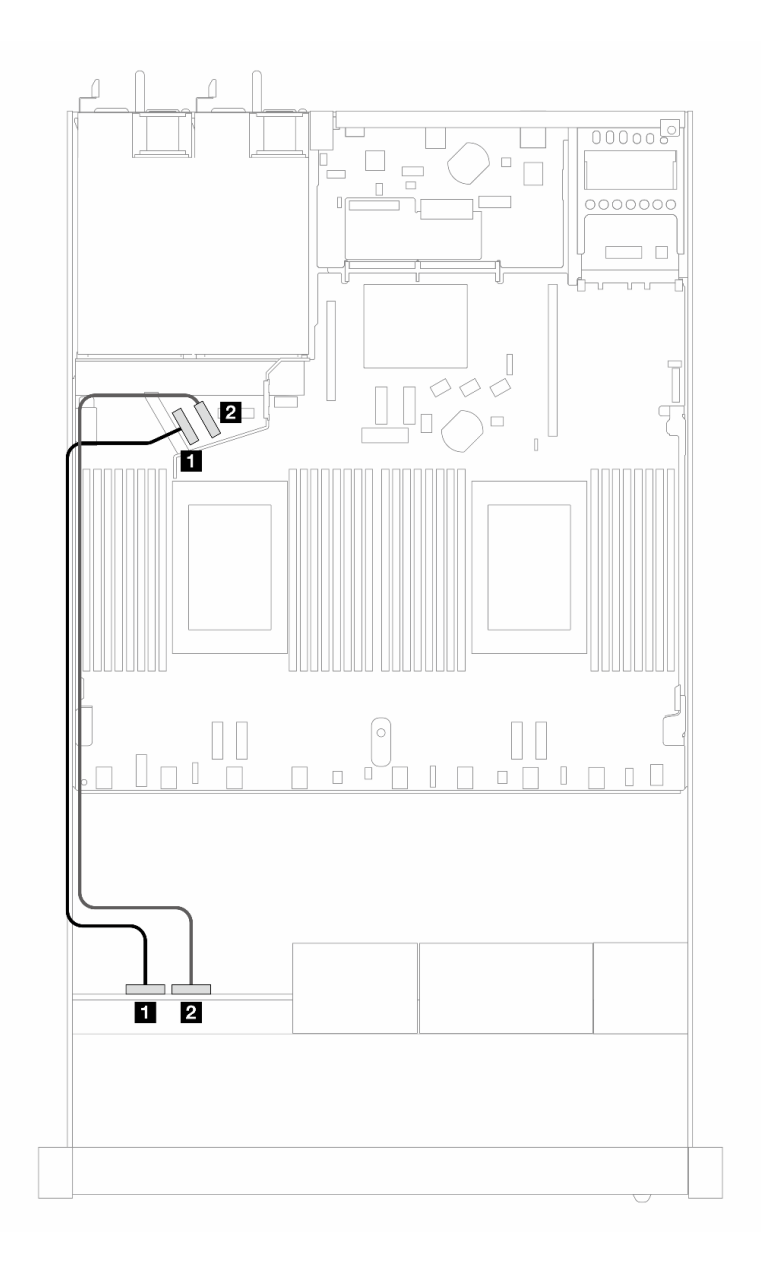

# 圖例 412. <sup>4</sup> <sup>x</sup> 2.5 吋前方 NVMe 磁碟機機載配置的纜線佈線

#### 表格 112. 機載配置中背板與處理器板之間的對映

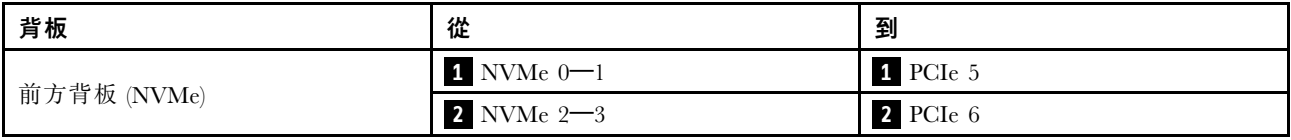

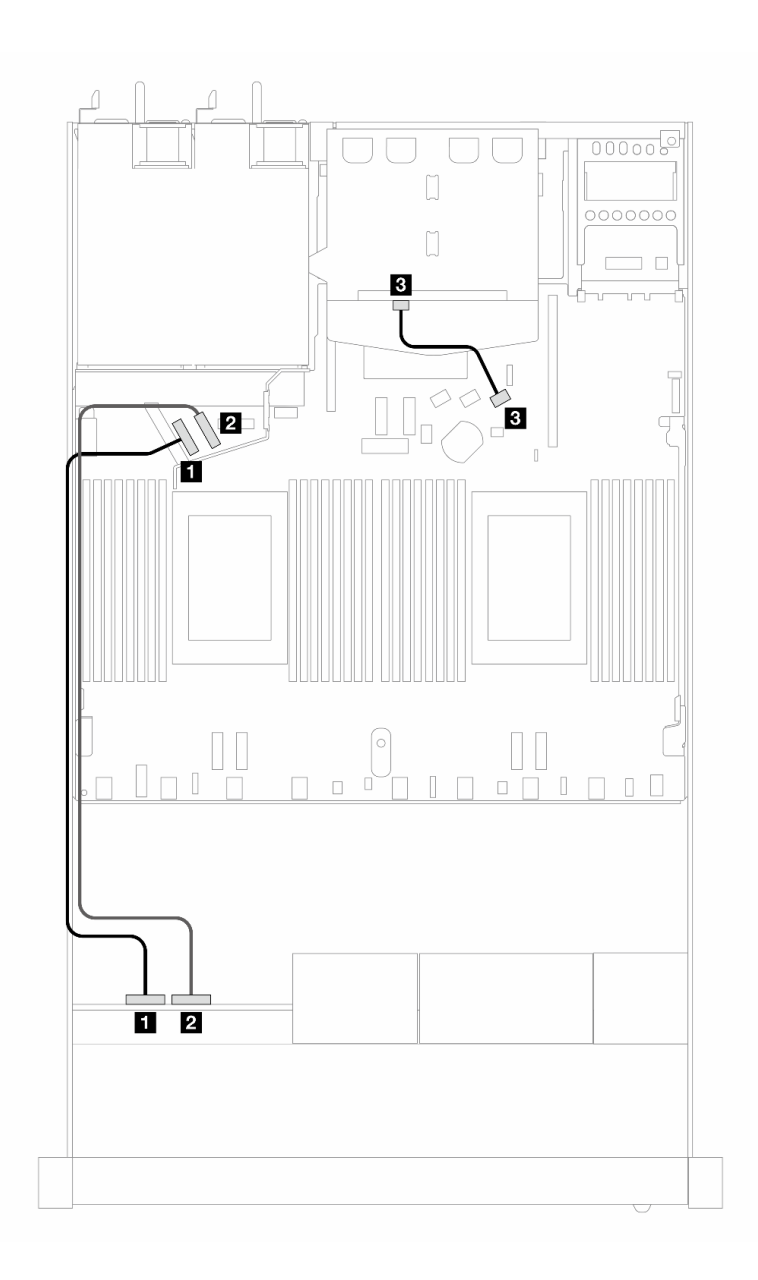

#### 圖例 413. <sup>4</sup> <sup>x</sup> 2.5 吋前方 NVMe 磁碟機和 <sup>2</sup> <sup>x</sup> 2.5 吋後方 SAS/SATA 硬碟機載配置的纜線佈線

#### 表格 113. 機載配置中背板與處理器板之間的對映

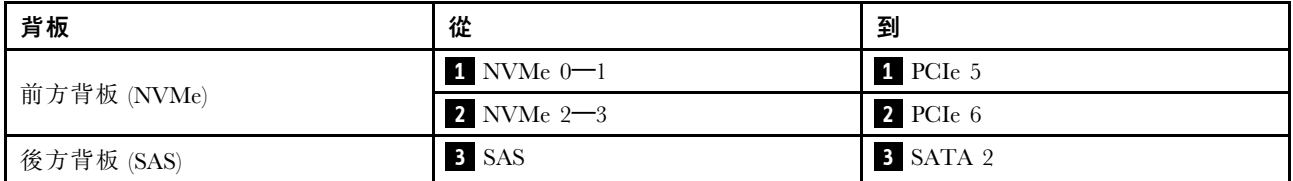

# 4 x 2.5 吋前方硬碟含正面擴充卡組件(Gen 5 背板)

使用本節可瞭解安裝了正面擴充卡組件和 4 x 2.5 吋 Gen 5 AnyBay 背板的 4 x 2.5 吋前方硬碟信號線 連接方式的纜線佈線。

若要連接 7 公釐硬碟背板的纜線,請參閱[第 293](#page-302-0) 頁 「[7 公釐硬碟背板](#page-302-0)」。

若要連接標準 2.5 吋或 3.5 吋硬碟背板的電源線,請參閱[第 297](#page-306-0) 頁 「[背板電源的纜線佈線](#page-306-0)」。 若要連接正面擴充卡組件的纜線,請參[閱第 283](#page-292-0) 頁 「[正面擴充卡組件](#page-292-0)」。

- 若要連接後方 NVMe 磁碟機的纜線,請參閱 [第 295](#page-304-0) 頁 「[後方 NVMe 硬碟背板](#page-304-0)」。
- 第 413 頁 「機載配置的纜線佈線」
- [第 417](#page-426-0) 頁 「[包含 SFF HBA/RAID 配接卡的纜線佈線](#page-426-0)」

### 機載配置的纜線佈線

下表顯示機載配置中背板接頭與處理器板接頭之間的對映關係。

下圖顯示 4 x 2.5 吋前方 AnyBay 機槽機載配置的纜線佈線。接頭之間的連接: **1** ↔ **1** , **2** ↔ **2** , **3** ↔ **3** ,... **n** ↔ **n**

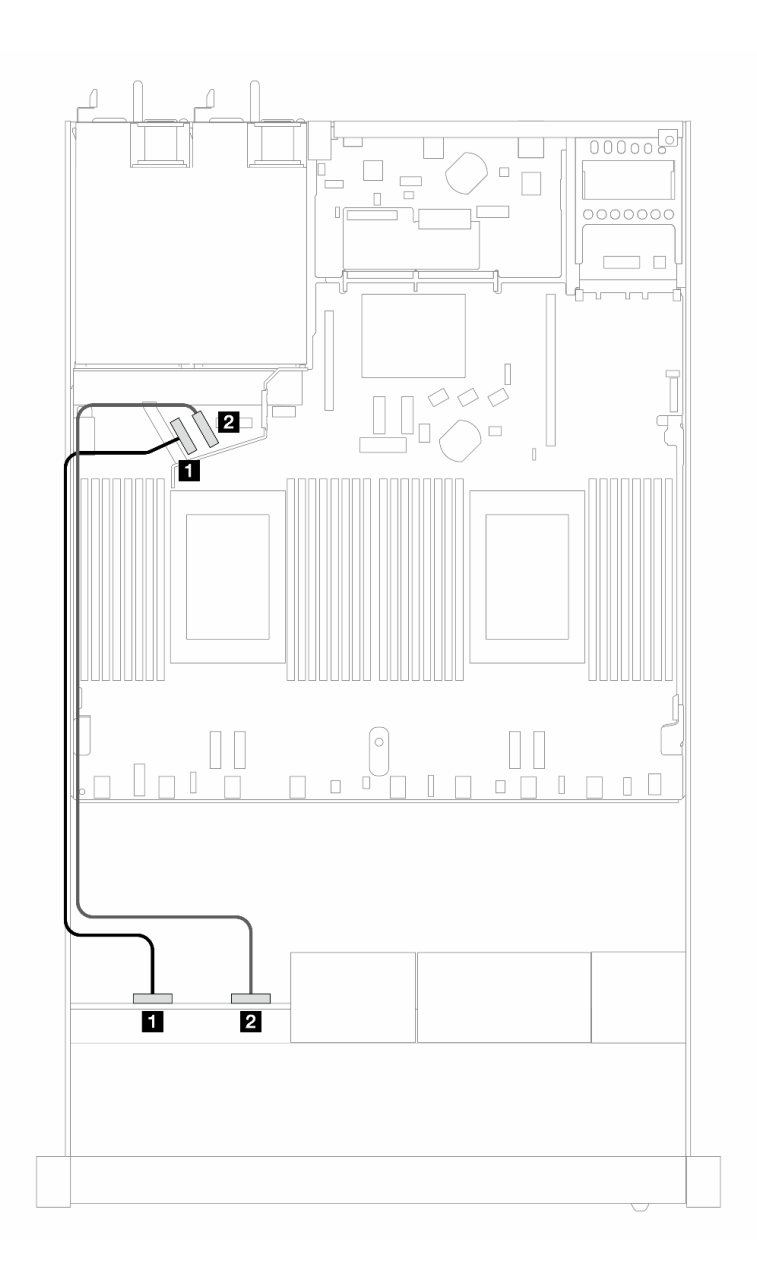

# 圖例 414. <sup>4</sup> <sup>x</sup> 2.5 吋前方 NVMe 磁碟機機載配置的纜線佈線

# 表格 114. 機載配置中背板與處理器板之間的對映

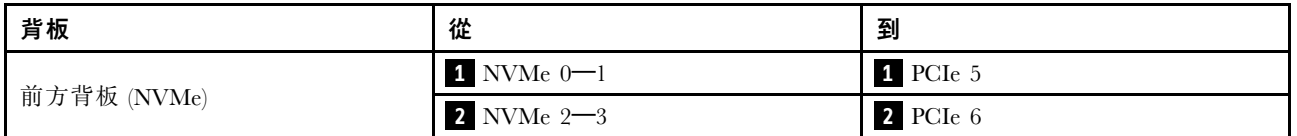

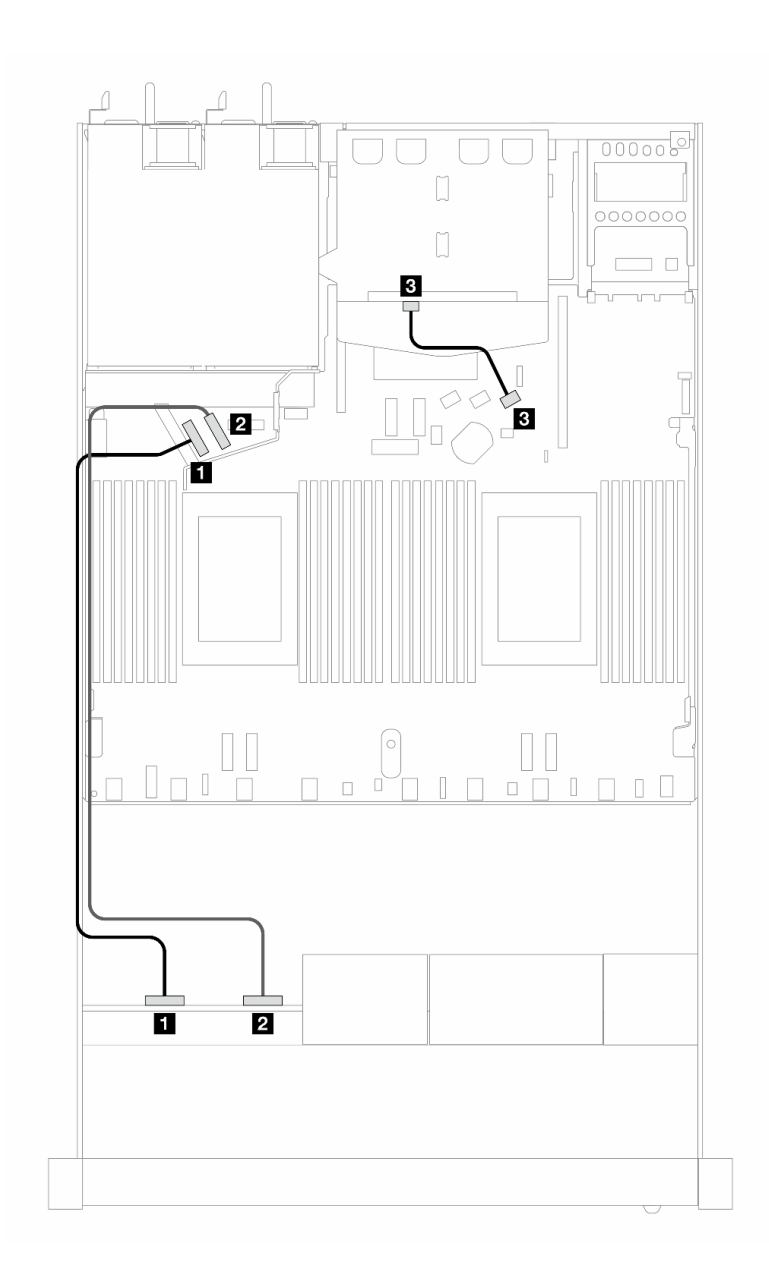

圖例 415. <sup>4</sup> <sup>x</sup> 2.5 吋前方 NVMe 磁碟機和 <sup>2</sup> <sup>x</sup> 2.5 吋後方 SAS/SATA 硬碟機載配置的纜線佈線

表格 115. 機載配置中背板與處理器板之間的對映

| 背板          | 從               | 到        |
|-------------|-----------------|----------|
| 前方背板 (NVMe) | $1$ NVMe $0$ -1 | 1 PCIe 5 |
|             | $2$ NVMe $2-3$  | 2 PCIe 6 |
| 後方背板 (SAS)  | 3 SAS (後方)      | 3 SATA 2 |

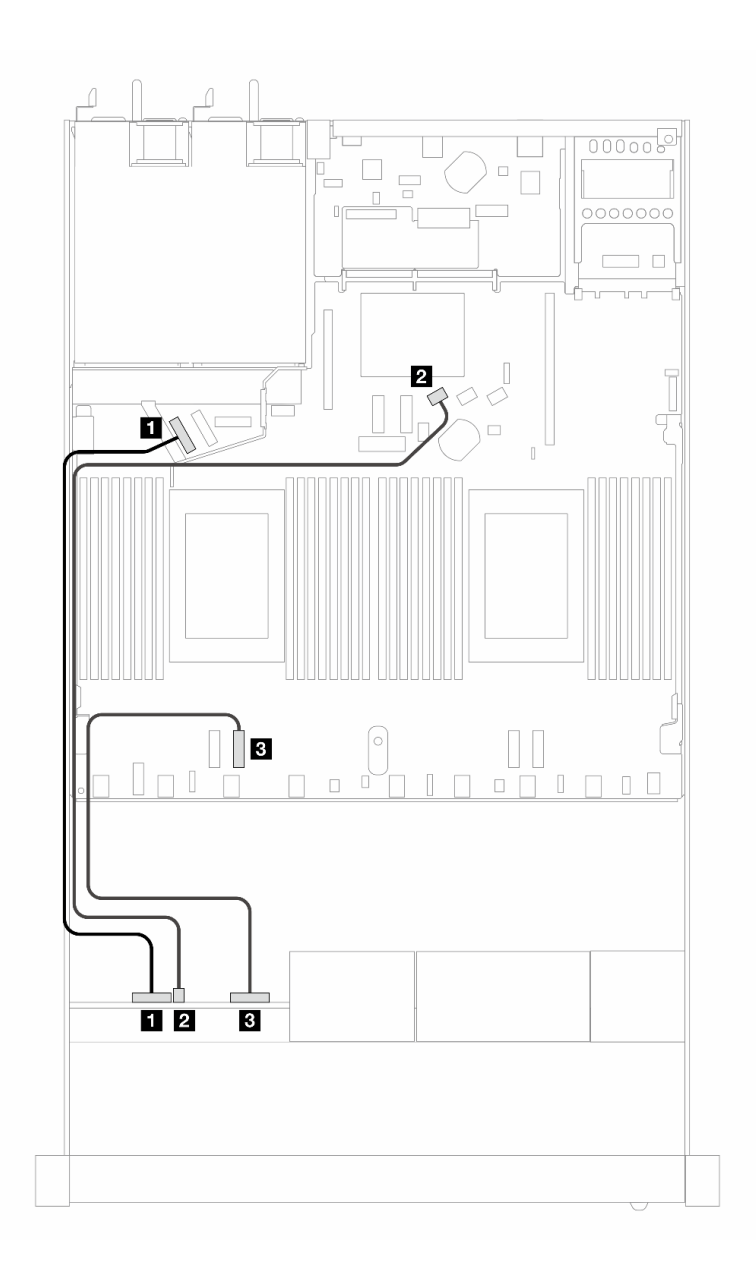

# 圖例 416. <sup>4</sup> <sup>x</sup> 2.5 吋前方 AnyBay 硬碟機載配置的纜線佈線

# 表格 116. 機載配置中背板與處理器板之間的對映

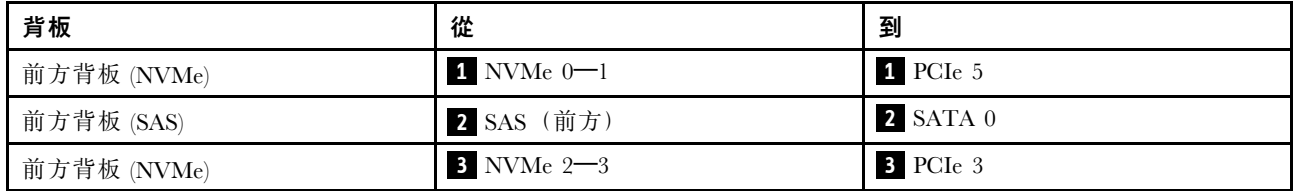

<span id="page-426-0"></span>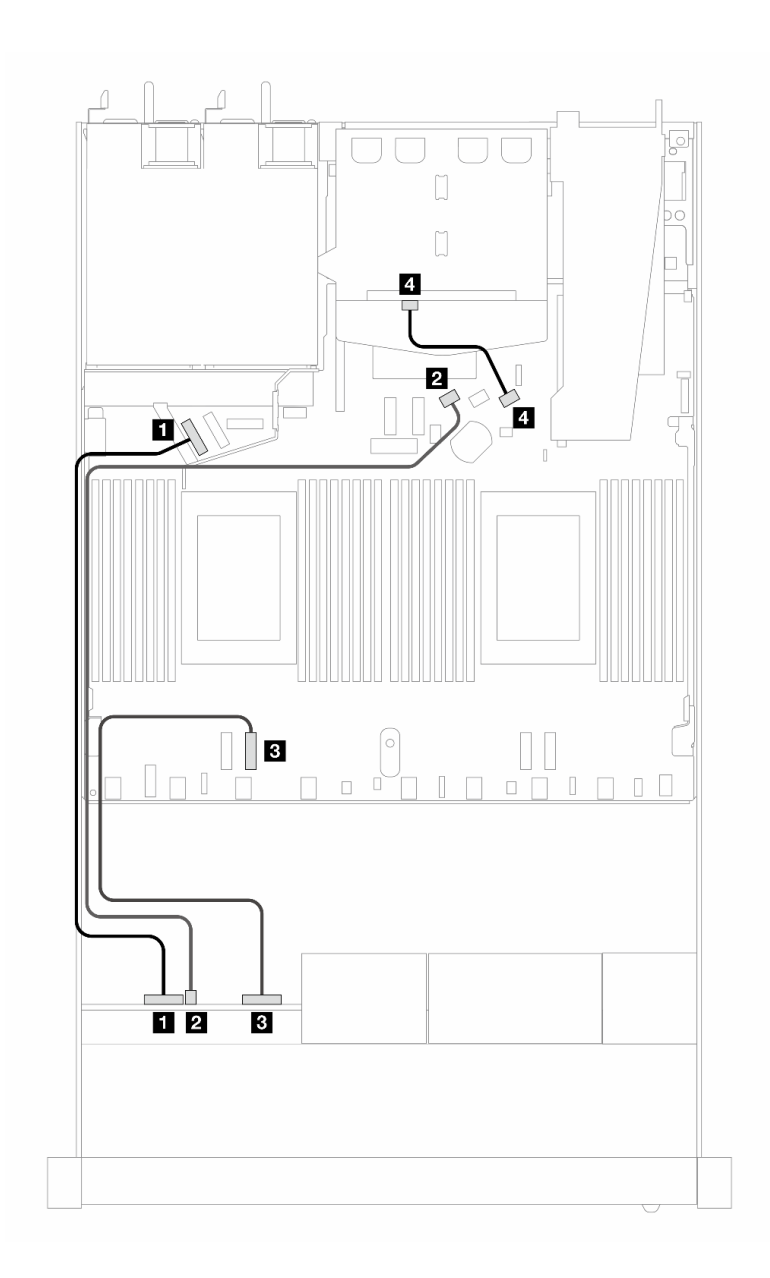

圖例 417. <sup>4</sup> <sup>x</sup> 2.5 吋前方 AnyBay 硬碟和 <sup>2</sup> <sup>x</sup> 2.5 吋後方 SAS/SATA 硬碟機載配置的纜線佈線

表格 117. 機載配置中背板與處理器板之間的對映

| 背板          | 從                         | 到          |
|-------------|---------------------------|------------|
| 前方背板 (NVMe) | $\blacksquare$ NVMe $0-1$ | 1 PCIe 5   |
| 前方背板 (SAS)  | 2 SAS (前方)                | $2$ SATA 0 |
| 前方背板 (NVMe) | $3$ NVMe $2-3$            | 3 PCIe 3   |
| 後方背板 (SAS)  | 4 SAS (後方)                | 4 SATA 2   |

# 包含 SFF HBA/RAID 配接卡的纜線佈線

下表顯示在安裝 8i SFF HBA/RAID 配接卡 (Gen 3 或 Gen 4) 時,背板接頭與處理器板/配接卡接頭之 間的對映關係。

下圖顯示包含 8i SFF RAID 配接卡的 4 x 2.5 吋前方 AnyBay 機槽配置的纜線佈線。接頭之間的連接: **1** ↔  $\overline{\mathbf{1}}$  ,  $\overline{\mathbf{2}}$   $\leftrightarrow$  **2** ,  $\overline{\mathbf{3}}$   $\leftrightarrow$  **3** , ... **n**  $\leftrightarrow$  **n** 

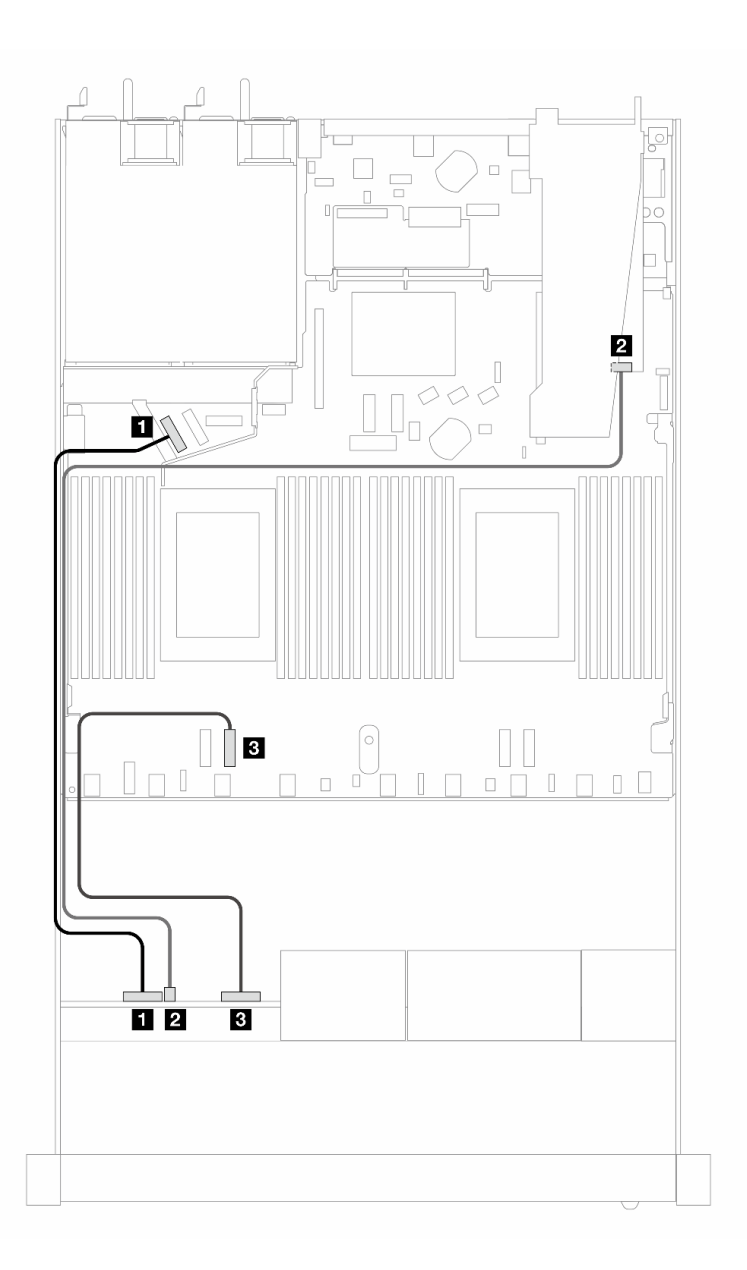

圖例 418. 包含 8i SFF RAID 配接卡 (Gen 3/4) 的 <sup>4</sup> <sup>x</sup> 2.5 吋前方 AnyBay 機槽的纜線佈線

#### 表格 118. 機載配置中背板與處理器板之間的對映

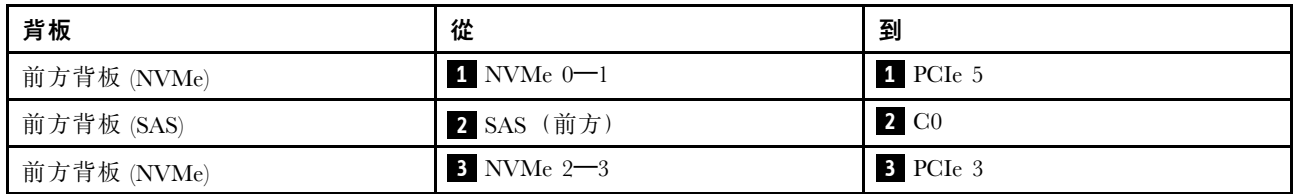

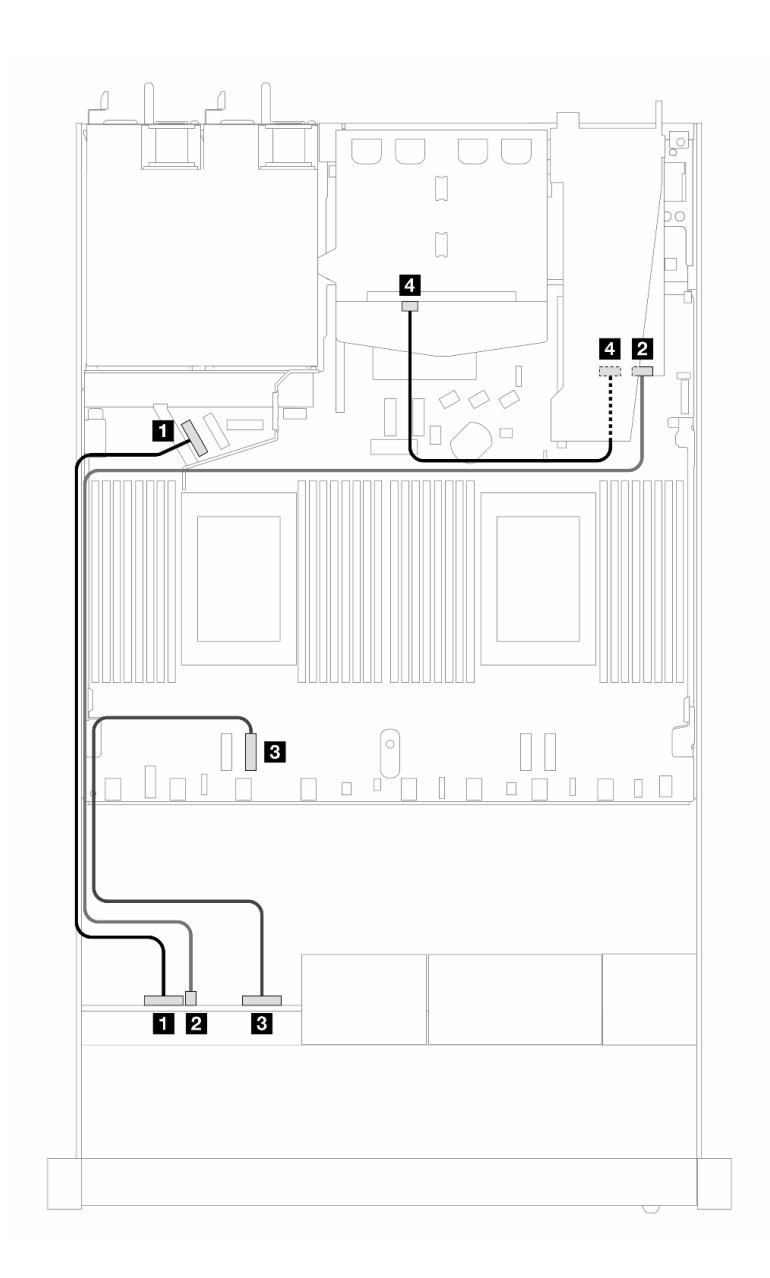

圖例 419. 包含 8i SFF RAID 配接卡 (Gen 3) 和 <sup>2</sup> <sup>x</sup> 2.5 吋後方 SAS/SATA 硬碟的 <sup>4</sup> <sup>x</sup> 2.5 吋前方 AnyBay 機槽的纜線佈線

表格 119. 在安裝 SFF HBA/RAID 配接卡時,背板與處理器板/配接卡之間的對映

| 背板          | 從              | 到               |
|-------------|----------------|-----------------|
| 前方背板 (NVMe) | $1$ NVMe $0-1$ | 1 PCIe 5        |
| 前方背板 (SAS)  | 2 SAS (前方)     | $2 \text{ } CO$ |
| 前方背板 (NVMe) | $3$ NVMe $2-3$ | B PCIe 3        |
| 後方背板 (SAS)  | 4 SAS (後方)     | 4 C1            |

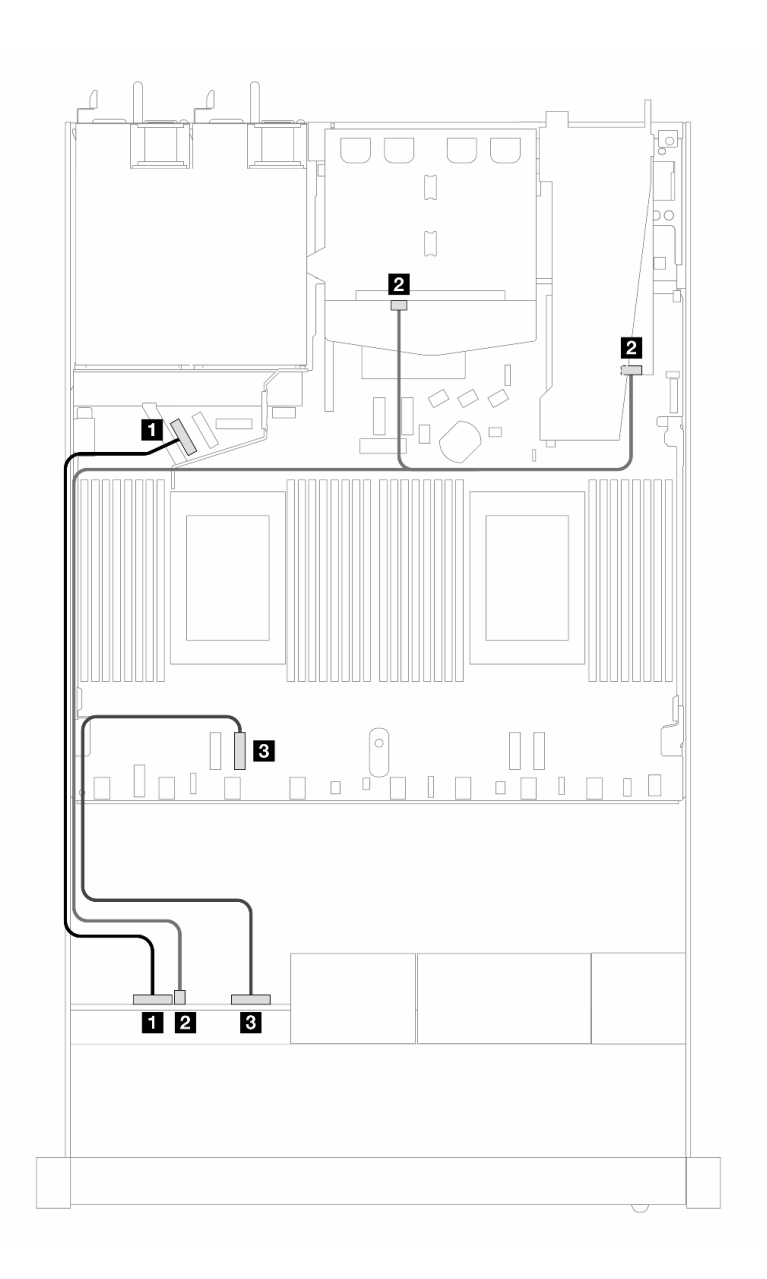

圖例 420. 包含 8i SFF RAID 配接卡 (Gen 4) 和 <sup>2</sup> <sup>x</sup> 2.5 吋後方 SAS/SATA 硬碟的 <sup>4</sup> <sup>x</sup> 2.5 吋前方 AnyBay 機槽的纜線佈線

表格 120. 在安裝 SFF HBA/RAID 配接卡時,背板與處理器板/配接卡之間的對映

| 背板            | 從              | 到               |
|---------------|----------------|-----------------|
| 前方背板 (NVMe)   | $1$ NVMe $0-1$ | 1 PCIe 5        |
| 前方和後方背板 (SAS) | 2 SAS (前方和後方)  | $2 \text{ } CO$ |
| 前方背板 (NVMe)   | $3$ NVMe $2-3$ | B PCIe 3        |

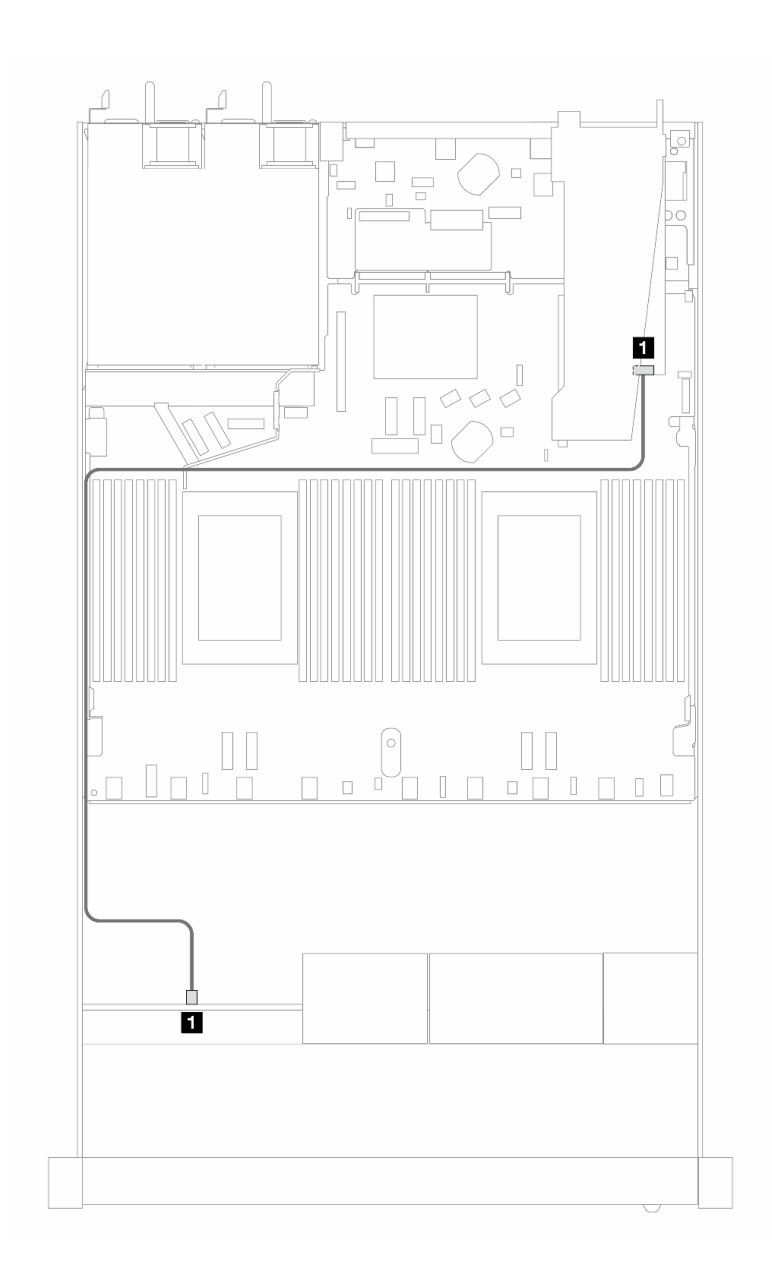

圖例 421. 包含 8i SFF RAID 配接卡(Gen 4 三態)的 4 x 2.5 吋前方 AnyBay 機槽的纜線佈線

表格 121. 在安裝 SFF HBA/RAID 配接卡時,背板與處理器板/配接卡之間的對映

| 背板            | 從                           | 到                             |
|---------------|-----------------------------|-------------------------------|
| 前方背板<br>(SAS) | 前方<br>$\overline{2}$<br>SAS | $\overline{2}$<br>$\cap$<br>u |

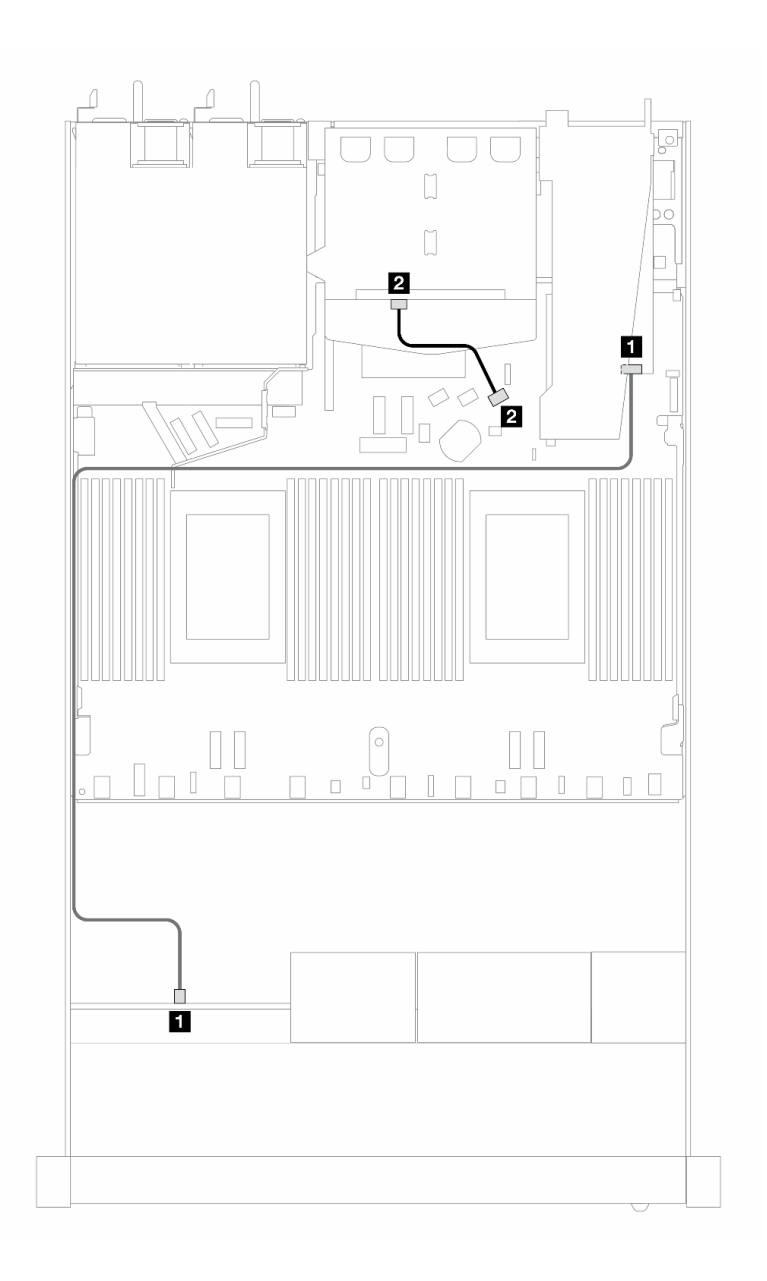

圖例 422. 包含 8i SFF RAID 配接卡(Gen 4 三態)和 2 x 2.5 吋後方 SAS/SATA 硬碟的 4 x 2.5 吋前方 AnyBay 機槽 的纜線佈線

表格 122. 在安裝 SFF HBA/RAID 配接卡時,背板與處理器板/配接卡之間的對映

| 背板         | 從          | 到                |
|------------|------------|------------------|
| 前方背板 (SAS) | 【 SAS (前方) | 1 C <sub>0</sub> |
| 後方背板 (SAS) | 2 SAS (後方) | <b>2</b> C1      |

# 8 x 2.5 吋前方硬碟

使用本節可瞭解 8 x 2.5 吋硬碟背板的信號線連接方式的纜線佈線。

在 8 x 2.5 吋前方硬碟的配置下,您的伺服器支援下列前方背板:
# 8 x 2.5吋 SAS/SATA 背板

使用本節可瞭解包含八個 2.5 吋前方硬碟的伺服器型號 SAS/SATA 背板纜線佈線。

若要連接 [7 公釐硬碟背板](#page-302-0)的纜線, 請參閲第 293 頁 「7 公釐硬碟背板」。

若要連接標準 2.5 吋或 3.5 吋硬碟背板的電源線,請參閱[第 297](#page-306-0) 頁 「[背板電源的纜線佈線](#page-306-0)」。

若要連接 M.2 硬碟的纜線,請參閱[第 290](#page-299-0) 頁 「[M.2 硬碟背板](#page-299-0)」。

若要連接標準 4 x 3.5 吋前方硬碟背板的信號線,請參閲以下纜線佈線案例(視您的伺服器配置而定):

- 第 423 頁 「機載配置的纜線佈線」
- [第 425](#page-434-0) 頁 「[包含 SFF HBA/RAID 配接卡的纜線佈線](#page-434-0)」
- [第 429](#page-438-0) 頁 「[包含 CFF RAID 配接卡的纜線佈線](#page-438-0)」

#### 機載配置的纜線佈線

下列圖例和表格顯示機載配置中背板接頭與處理器板接頭之間的對映關係。

下圖顯示 8 x 2.5 吋前方 SAS/SATA 機槽機載配置的纜線佈線。接頭之間的連接: **1** ↔ **1** , **2** ↔ **2** , **3** ↔ **3** ,... **n** ↔ **n** 。

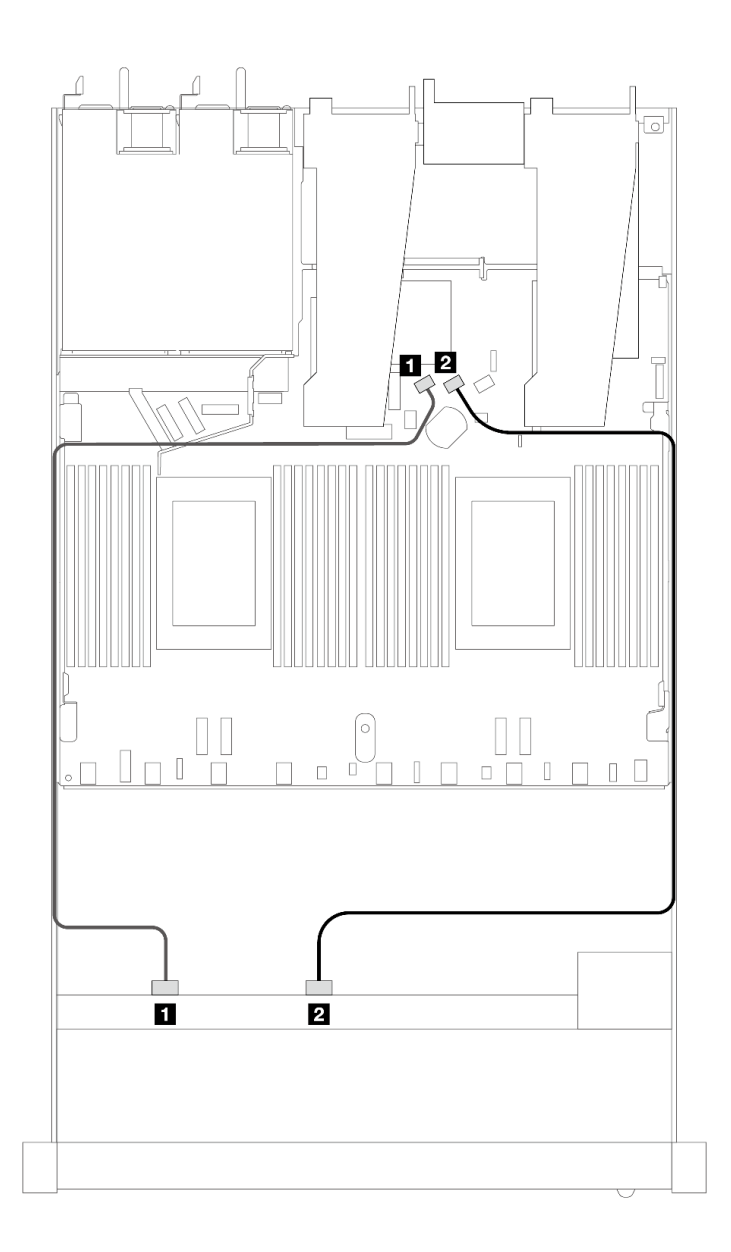

## 圖例 423. <sup>8</sup> <sup>x</sup> 2.5 SAS/SATA 前方硬碟機載配置的纜線佈線

# 表格 123. 機載配置中一個前方 SAS/SATA 背板與處理器板之間的對映

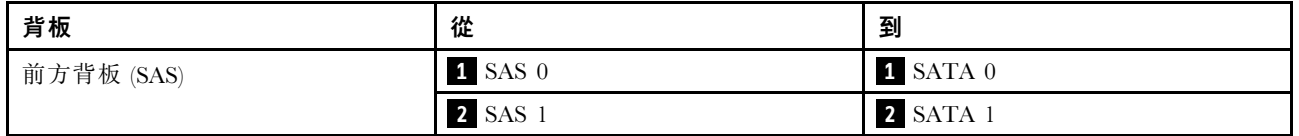

<span id="page-434-0"></span>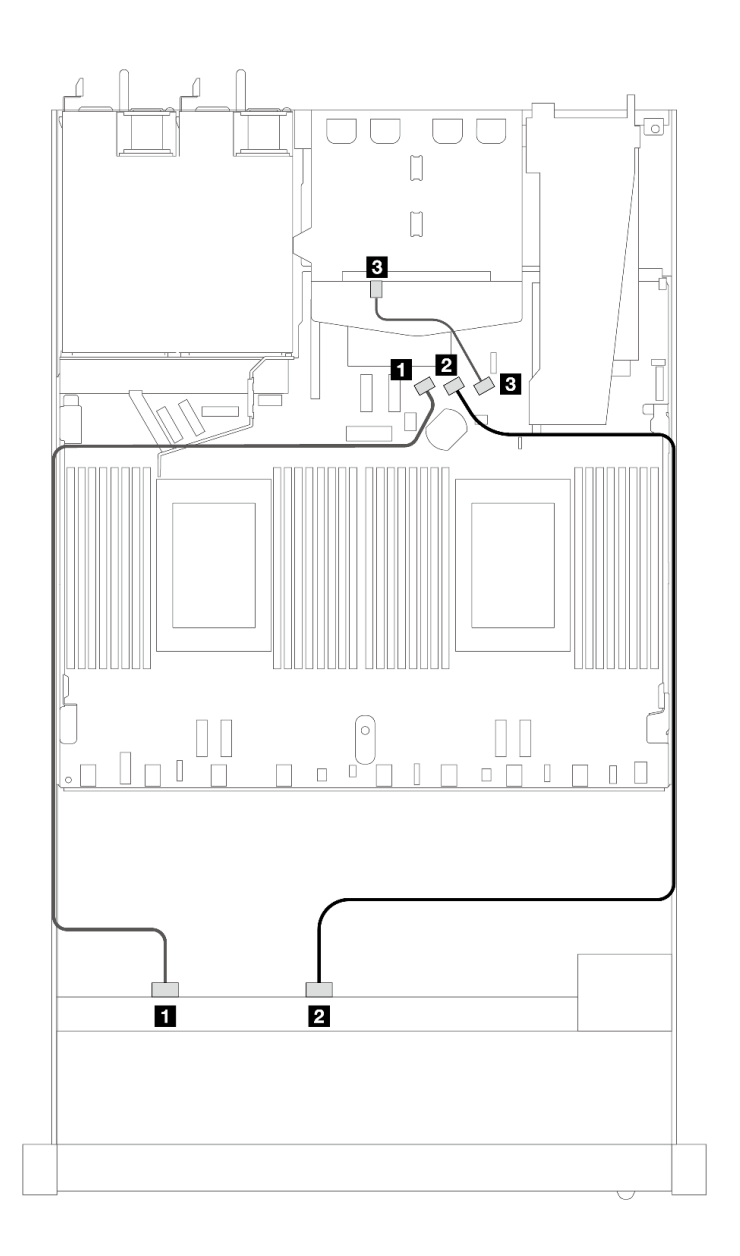

#### 圖例 424. 安裝 <sup>2</sup> <sup>x</sup> 2.5 後方 SAS/SATA 硬碟之 <sup>8</sup> <sup>x</sup> 2.5 SAS/SATA 前方硬碟機載配置的纜線佈線

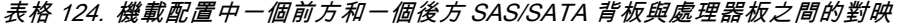

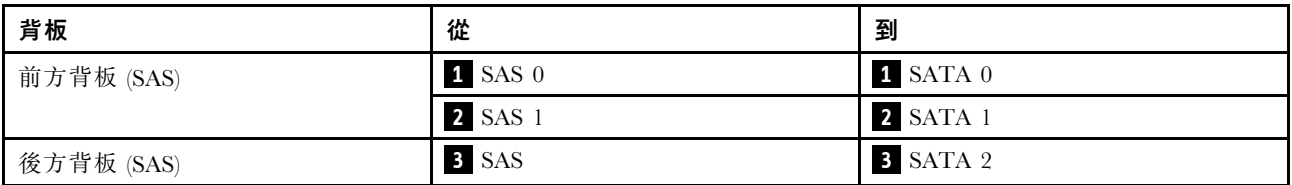

#### 包含 SFF HBA/RAID 配接卡的纜線佈線

下列圖例和表格顯示背板接頭與 8i 或 16i SFF HBA/RAID 配接卡 (Gen 3 或 Gen 4) 之間的對映關係。

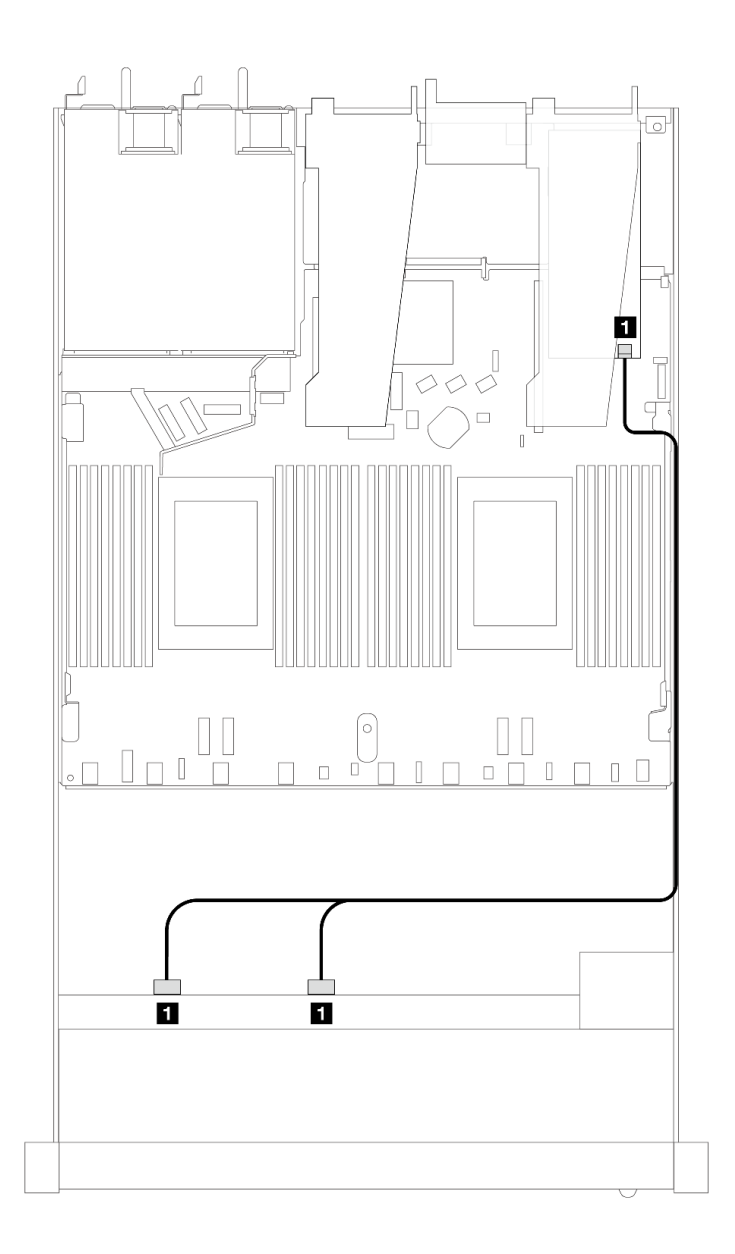

## 圖例 425. 包含 8i SFF RAID 配接卡 (Gen 4) 的 <sup>8</sup> <sup>x</sup> 2.5 吋前方 SAS/SATA 機槽的纜線佈線

# 表格 125. 一個前方 SAS/SATA 背板和 SFF HBA/RAID 配接卡之間的對映

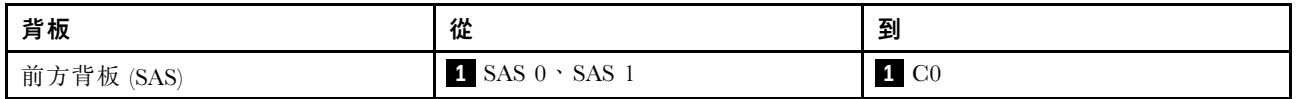

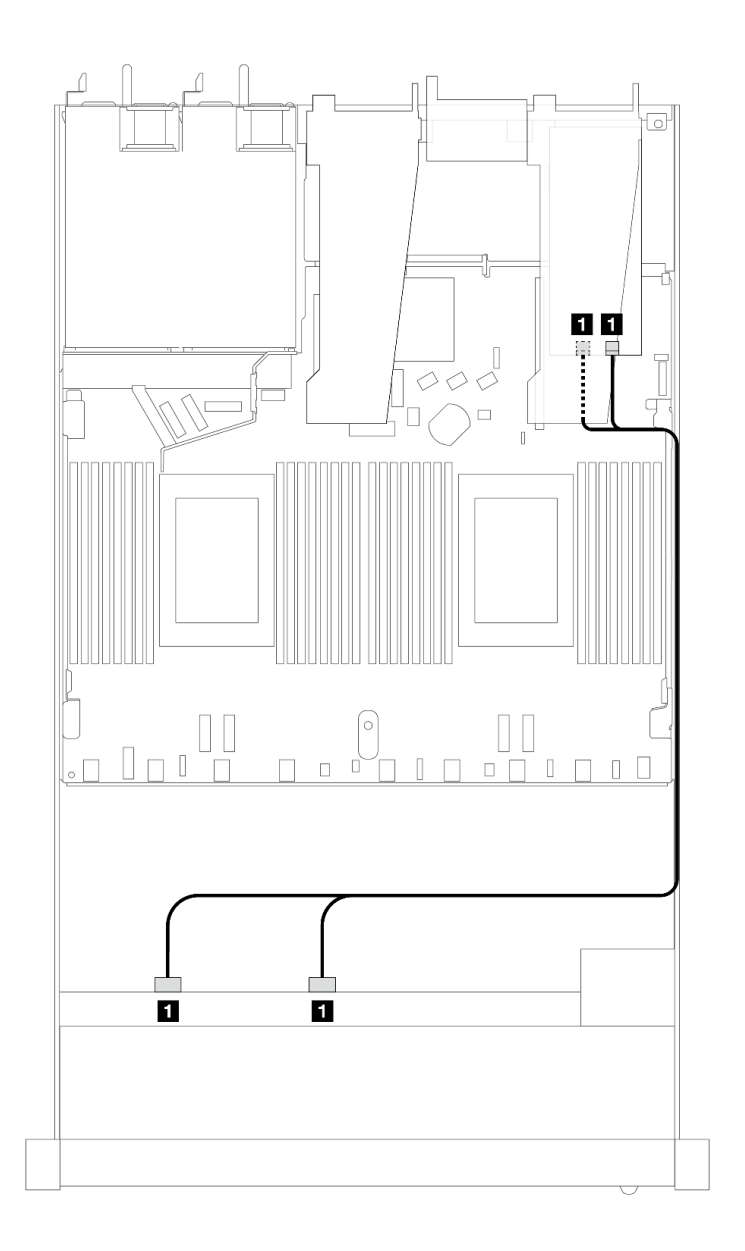

圖例 426. 包含 8i 或 16i SFF RAID 配接卡 (Gen 3) 的 <sup>8</sup> <sup>x</sup> 2.5 吋前方 SAS/SATA 機槽的纜線佈線

表格 126. 一個前方 SAS/SATA 背板和 SFF HBA/RAID 配接卡之間的對映

| 背板            | 從                      | 到                              |
|---------------|------------------------|--------------------------------|
| 前方背板<br>(SAS) | 4<br>SAS<br><b>SAS</b> | $\cdot$ Cl<br>1<br>$_{\rm C0}$ |

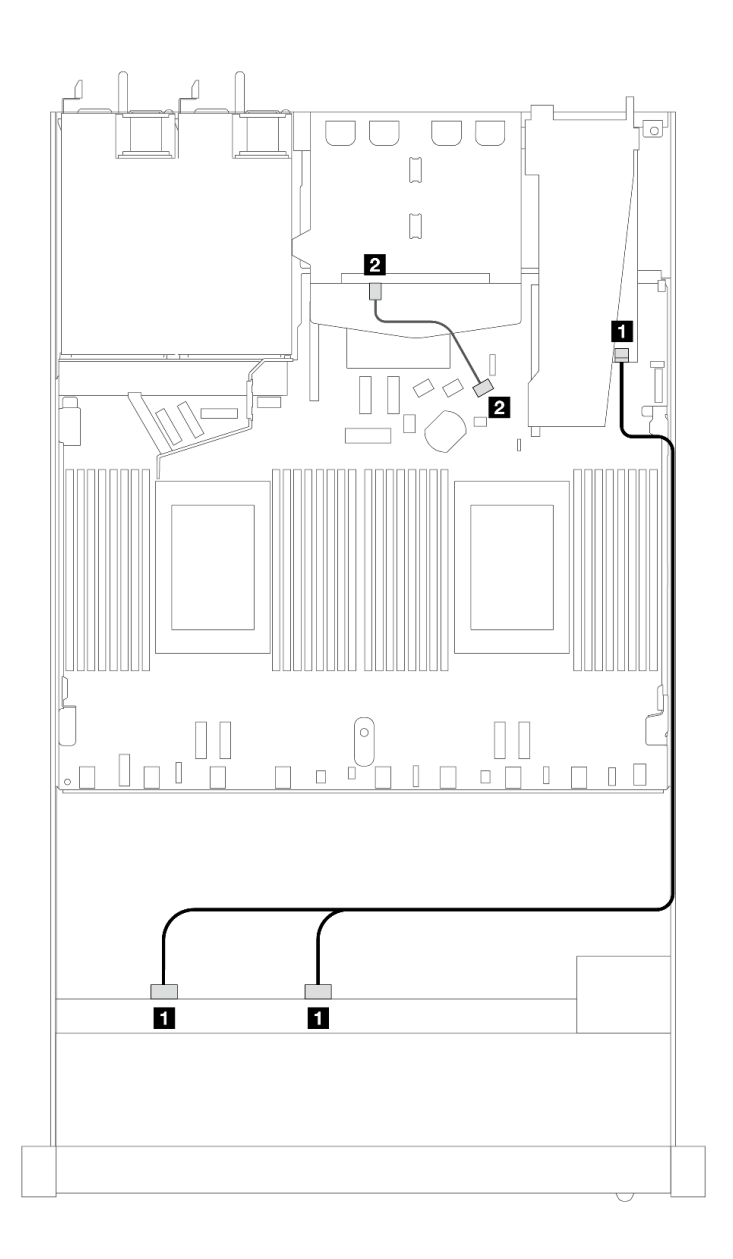

圖例 427. 配備 8i 或 16i SFF RAID 配接卡 (Gen 4) ( 已安裝 2 x 2.5 SAS/SATA 背面硬碟 ) 之 8 x 2.5 吋前方 SAS/SATA 機槽的纜線佈線

表格 127. 一個前方和一個後方 SAS/SATA 背板與 SFF HBA/RAID 配接卡之間的對映

| 背板         | 從                         | 到                |
|------------|---------------------------|------------------|
| 前方背板 (SAS) | $1$ SAS $0 \cdot$ SAS $1$ | 1 C <sub>0</sub> |
| 後方背板 (SAS) | 2 SAS                     | 2 SATA 2         |

<span id="page-438-0"></span>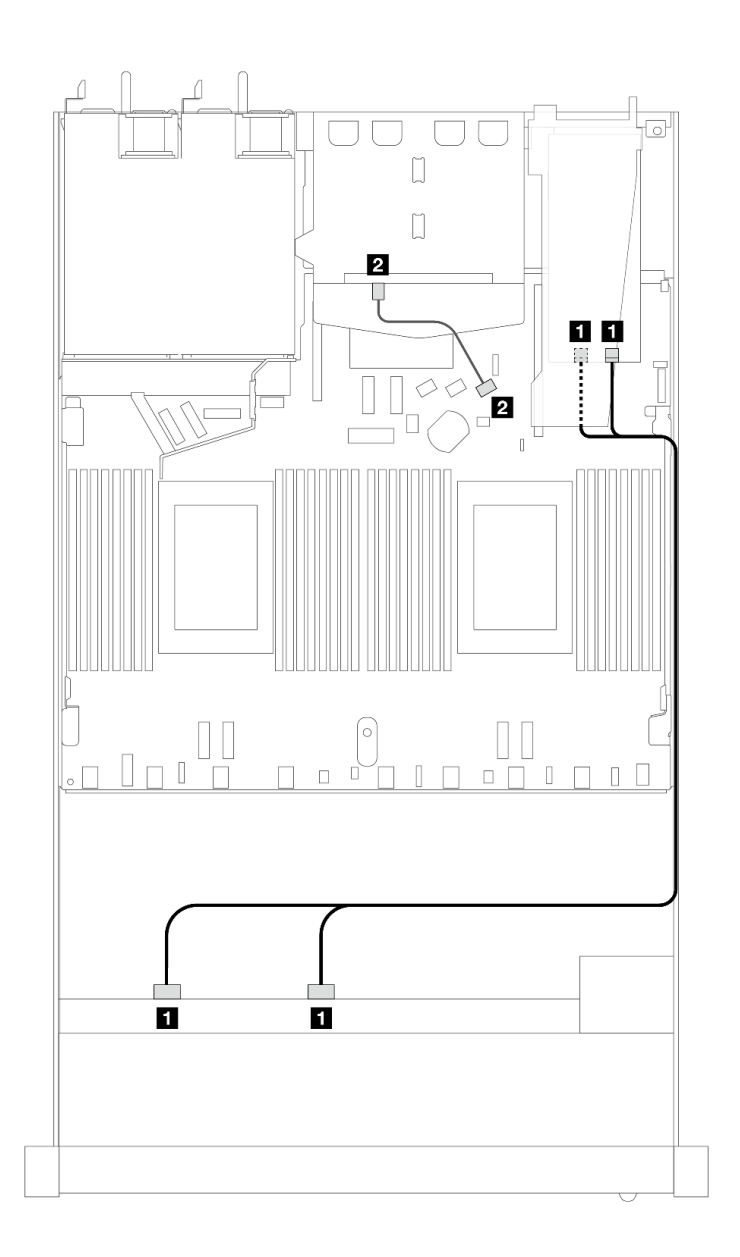

圖例 428. 配備 8i 或 16i SFF RAID 配接卡 (Gen 3) (已安裝 2 x 2.5 SAS/SATA 背面硬碟 ) 之 8 x 2.5 吋前方 SAS/SATA 機槽的纜線佈線

表格 128. 一個前方和一個後方 SAS/SATA 背板與 SFF HBA/RAID 配接卡之間的對映

| 背板         | 從                         | 到                                 |
|------------|---------------------------|-----------------------------------|
| 前方背板 (SAS) | $1$ SAS $0 \cdot$ SAS $1$ | $1 \text{ } CO \cdot \text{ } Cl$ |
| 後方背板 (SAS) | 2 SAS                     | <b>2</b> SATA 2                   |

## 包含 CFF RAID 配接卡的纜線佈線

下列圖例和表格顯示背板接頭與 8i 或 16i CFF RAID 配接卡 (Gen 3 或 Gen 4) 之間的對映關係。

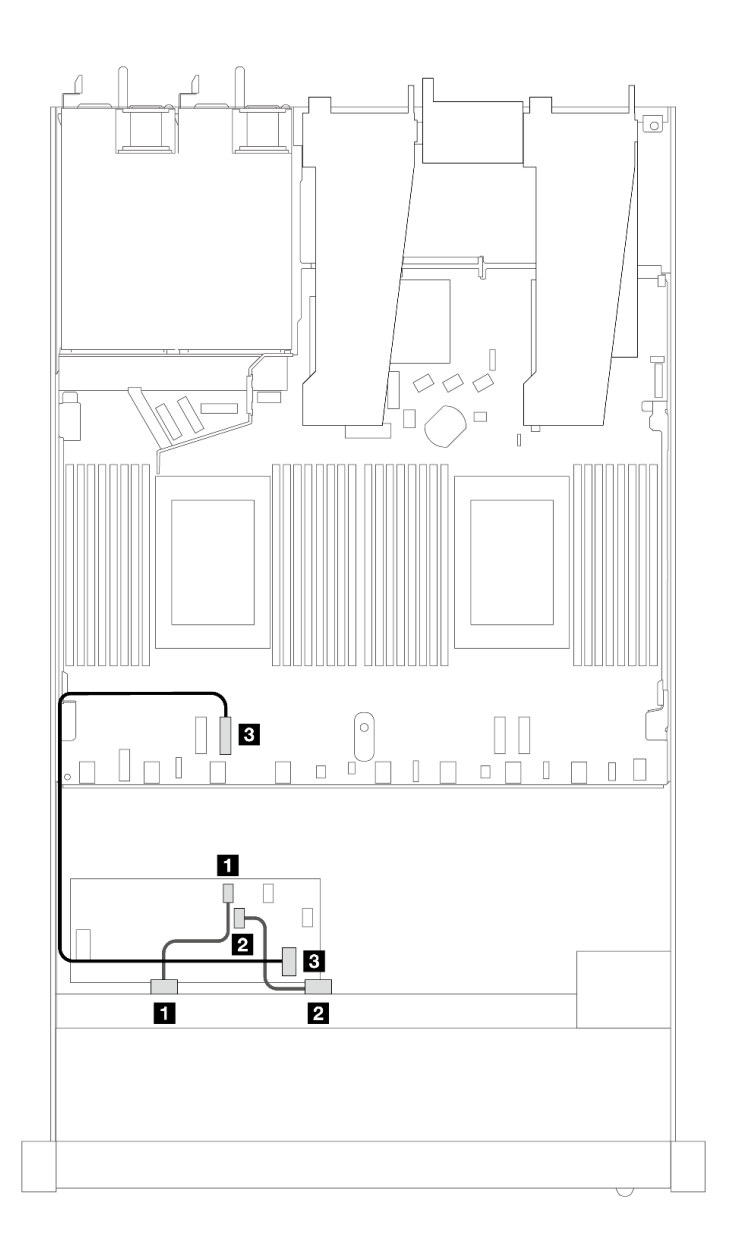

圖例 429. 包含 8i 或 16i CFF RAID 配接卡(Gen 3 或 Gen 4)的 8 x 2.5 吋前方 SAS/SATA 機槽的纜線佈線

表格 129. 一個前方 SAS/SATA 背板和 CFF RAID 配接卡之間的對映

| 背板/配接卡       | 從                    | 到                |
|--------------|----------------------|------------------|
| 前方背板 (SAS)   | $\blacksquare$ SAS 0 | 1 C <sub>0</sub> |
|              | <b>2</b> SAS 1       | 2 C1             |
| CFF RAID 配接卡 | $3$ MB 輸入            | 3 PCIe 3         |

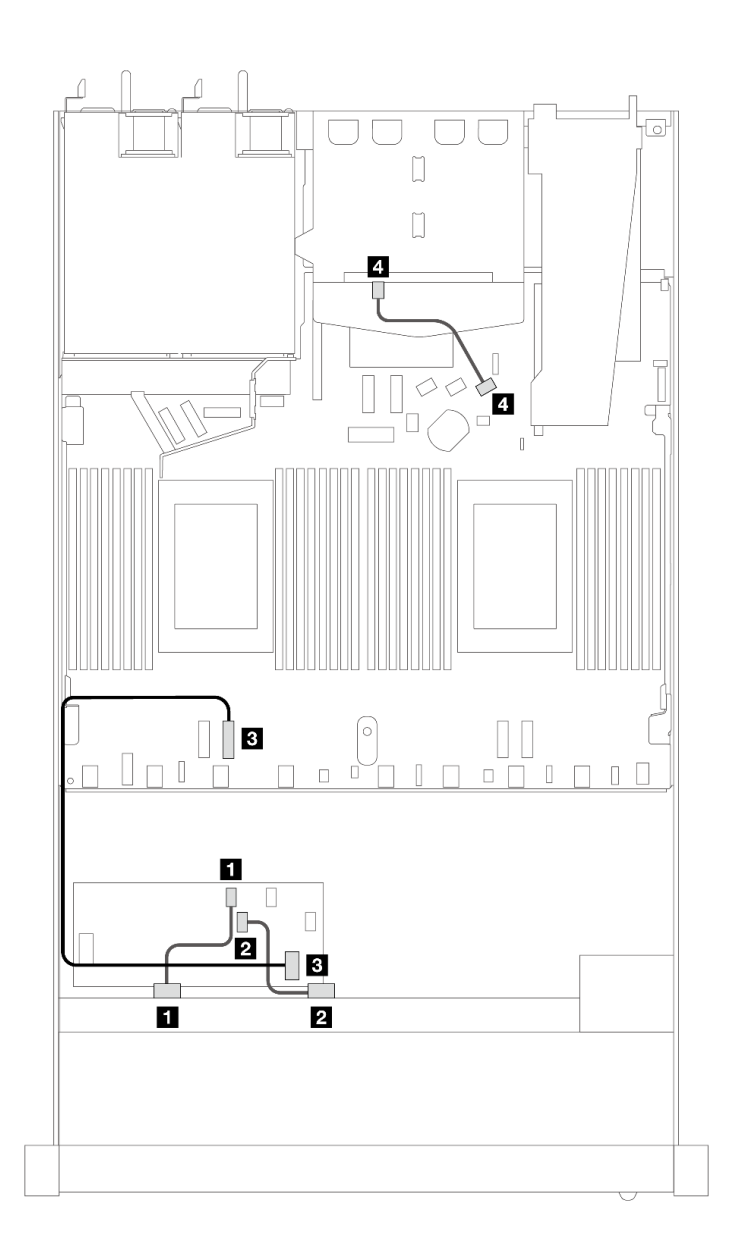

圖例 430. 配備 8i CFF RAID 配接卡 (Gen 3)(已安裝 <sup>2</sup> <sup>x</sup> 2.5 SAS/SATA 硬碟)之 <sup>8</sup> <sup>x</sup> 2.5 吋前方 SAS/SATA 機槽 的纜線佈線

表格 130. 一個前方和一個後方 SAS/SATA 背板與 CFF RAID 配接卡之間的對映

| 背板/配接卡       | 從              | 到           |
|--------------|----------------|-------------|
| 前方背板 (SAS)   | <b>1 SAS 0</b> | 1 CO        |
|              | <b>2</b> SAS 1 | <b>2</b> C1 |
| CFF RAID 配接卡 | 3 MB 輸入        | B PCIe 3    |
| 後方背板 (SAS)   | 4 SAS (後方)     | 4 SATA 2    |

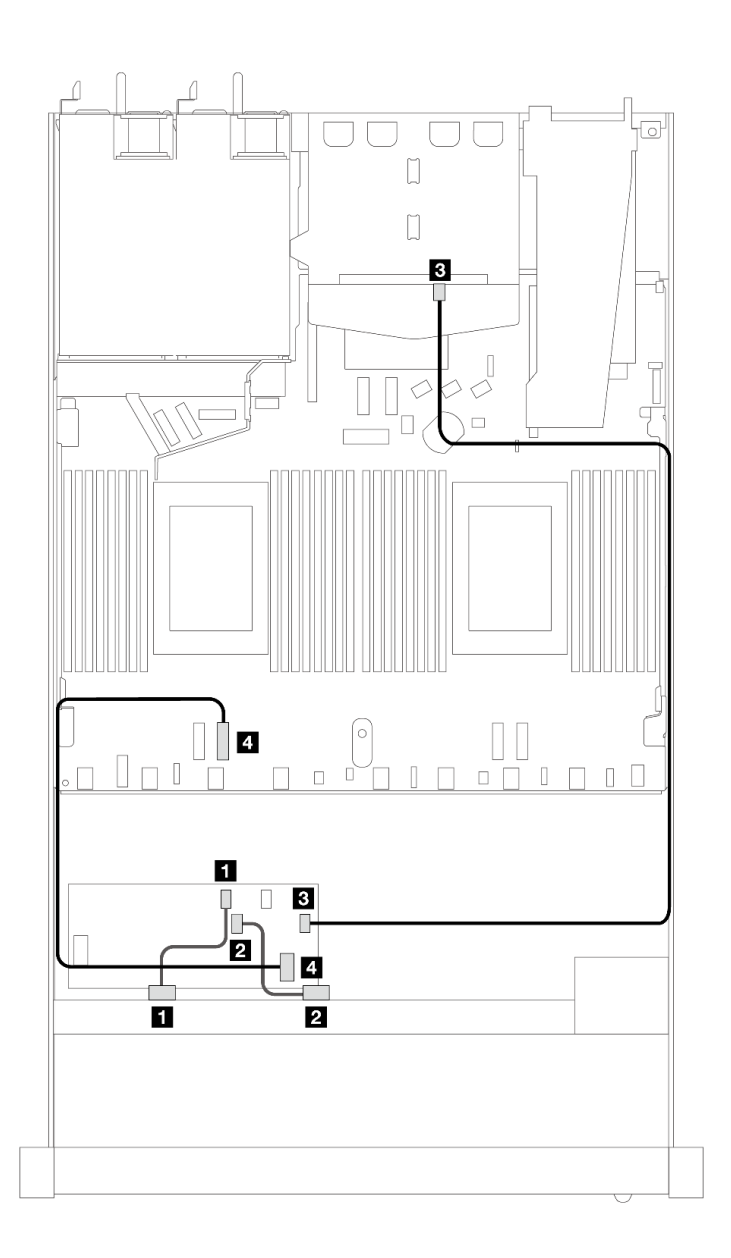

圖例 431. 配備 16i CFF RAID 配接卡 ( Gen 3 或 Gen 4 ) (已安裝 2 x 2.5 SAS/SATA 硬碟)之 8 x 2.5 吋前方 SAS/SATA 機槽的纜線佈線

表格 131. 一個前方和一個後方 SAS/SATA 背板與 CFF RAID 配接卡之間的對映

| 背板/配接卡       | 從                             | 到                 |
|--------------|-------------------------------|-------------------|
| 前方背板 (SAS)   | $\mathbf{1}$ SAS $\mathbf{0}$ | $1 \text{ } CO$   |
|              | <b>2</b> SAS 1                | <b>2</b> C1       |
| CFF RAID 配接卡 | 3C3                           | <b>3</b> SAS (後方) |
|              | 4 MB 輸入                       | 4 PCIe 3          |

# 8 x 2.5 吋 U.3 硬碟含 10 x 2.5 AnyBay 背板

使用本節瞭解安裝了 10 x 2.5 AnyBay 背板和兩個處理器的八個 U.3 硬碟的纜線佈線。

# 包含 SFF HBA/RAID 配接卡的纜線佈線

下列圖例和表格顯示背板接頭與 8i SFF RAID 配接卡 (Gen 4) 之間的對映關係。

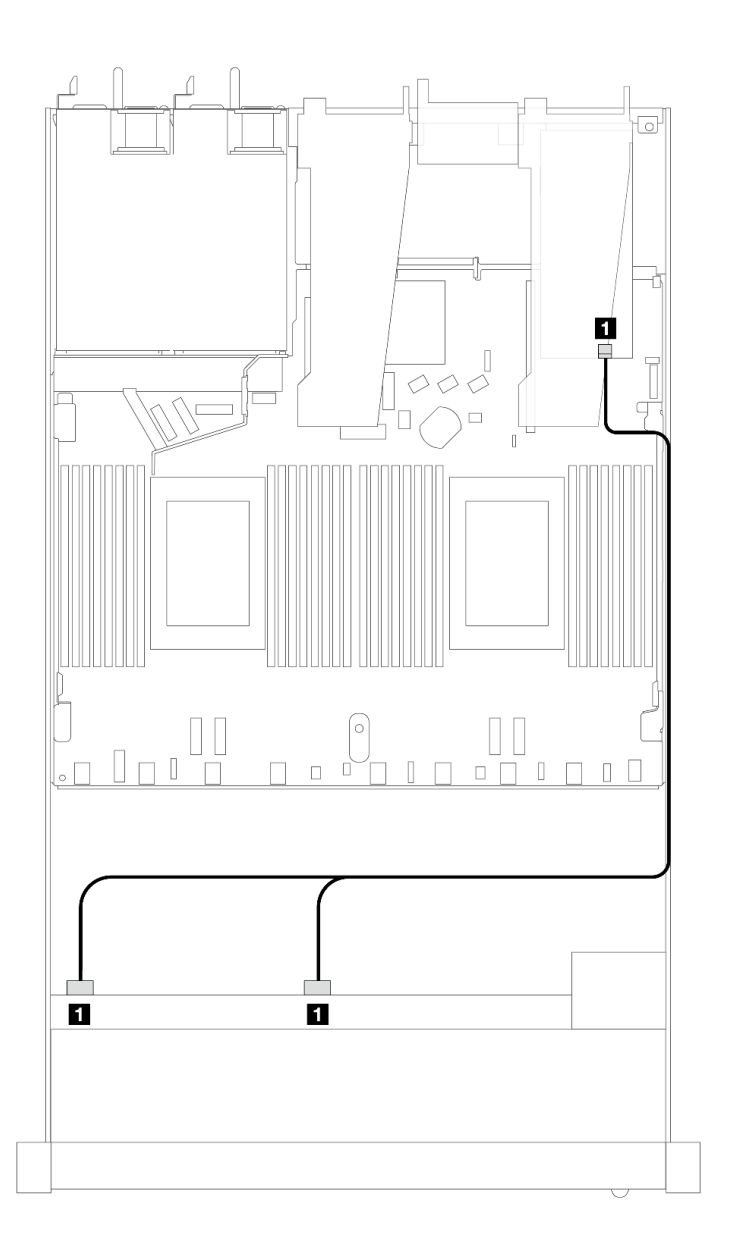

圖例 432. 包含 8i SFF RAID 配接卡 (Gen 4) 的 <sup>8</sup> <sup>x</sup> 2.5 吋前方 U.3 硬碟纜線佈線

表格 132. 一個前方 AnyBay 背板和 SFF HBA/RAID 配接卡之間的對映

| 背板            | 從                                   | 到           |
|---------------|-------------------------------------|-------------|
| 前方背板<br>(SAS) | $C$ A $C$<br><b>SAS</b><br>SAS<br>v | $\cap$<br>u |

# 10 x 2.5 吋前方硬碟

使用本節可瞭解 10 x 2.5 吋硬碟背板的信號線連接方式的纜線佈線。

在 10 x 2.5 吋前方硬碟的配置下,您的伺服器支援下列前方背板:

## 6 x 2.5 吋 SAS/SATA + 4 x 2.5 吋 AnyBay 背板

使用本節瞭解 6 x SAS/SATA + 4 x AnyBay 背板提供的替代方案。

使用  $6 \times$  SAS/SATA +  $4 \times$  AnyBay 背板, 支援以下前方硬碟組合:

#### 6 x 2.5 吋 SAS/SATA + 4 x 2.5 吋 AnyBay

請參閱本節以瞭解安裝了 6 x 2.5 吋 SAS/SATA + 4 x 2.5 吋 AnyBay 背板的 6 個前方 SAS/SATA 硬碟 和 4 個前方 AnyBay 硬碟的纜線佈線。

若要連接 7 公釐硬碟背板的纜線, 請參閱[第 293](#page-302-0) 頁 「[7 公釐硬碟背板](#page-302-0)」。

若要連接標準 2.5 吋或 3.5 吋硬碟背板的電源線,請參閱[第 297](#page-306-0) 頁 「[背板電源的纜線佈線](#page-306-0)」。

若要連接 M.2 硬碟的纜線,請參閲[第 290](#page-299-0) 頁 「[M.2 硬碟背板](#page-299-0)」。

若要為標準的 6 個前方 SAS/SATA 硬碟和 4 個前方 AnyBay 硬碟的背板連接信號線,請參閱以下纜線佈 線案例(視您的伺服器配置而定):

- 第 434 頁 「機載配置的纜線佈線」
- [第 436](#page-445-0) 頁 「[包含 SFF HBA/RAID 配接卡的纜線佈線](#page-445-0)」
- [第 440](#page-449-0) 頁 「[包含 CFF RAID 配接卡的纜線佈線](#page-449-0)」

#### 機載配置的纜線佈線

下表顯示機載配置中背板接頭與處理器板接頭之間的對映關係。

下圖顯示 6 個前方 SAS/SATA 硬碟和 4 個前方 AnyBay 機槽配置的纜線佈線。接頭之間的連接: **1** ↔  $\overline{\mathbf{1}}$  ,  $\overline{\mathbf{2}}$   $\leftrightarrow$  **2** , **3**  $\leftrightarrow$  **3** , ... **n**  $\leftrightarrow$  **n**  $\circ$ 

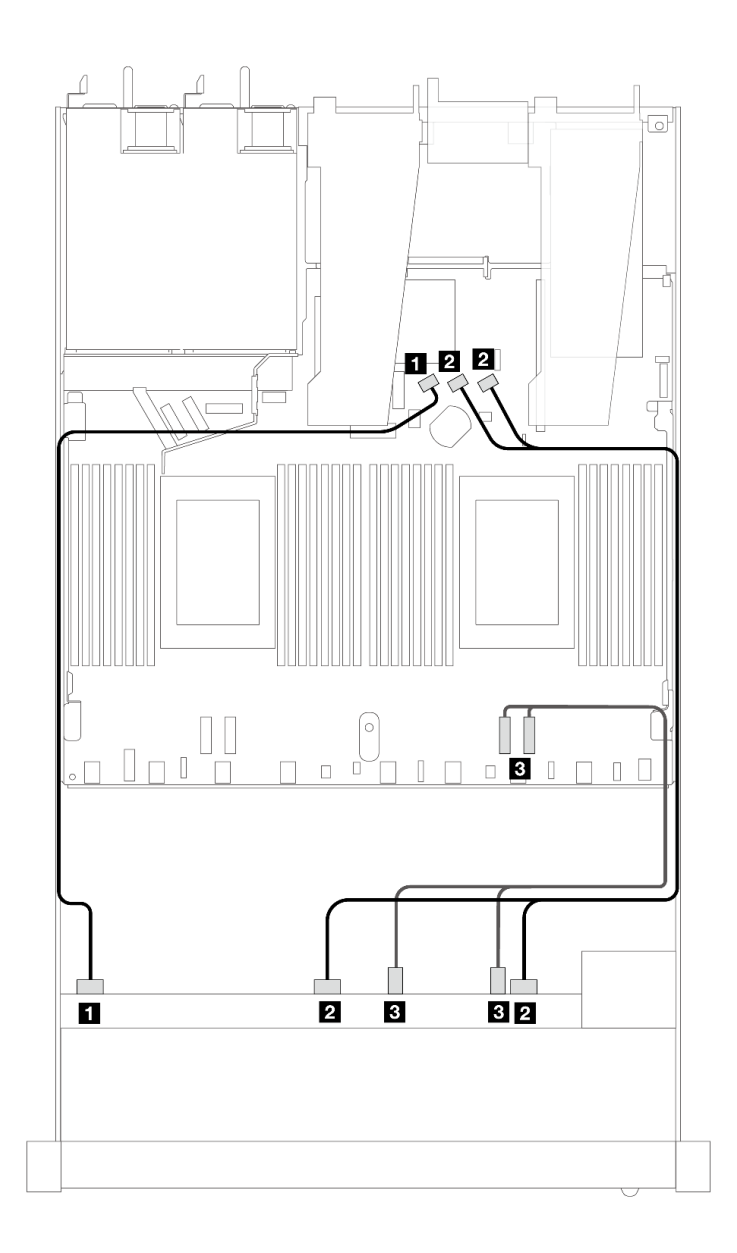

## 圖例 433. <sup>6</sup> 個前方 SAS/SATA 硬碟和 <sup>4</sup> 個前方 AnyBay 機槽機載配置的纜線佈線

表格 133. 機載配置中一個前方 AnyBay 背板與處理器板之間的對映

| 背板          | 從                             | 到                           |
|-------------|-------------------------------|-----------------------------|
| 前方背板 (SAS)  | $\blacksquare$ SAS 0          | 1 SATA 0                    |
|             | 2 SAS $1 \cdot$ SAS $2$       | $2$ SATA $1 \cdot$ SATA $2$ |
| 前方背板 (NVMe) | <b>3</b> NVMe $2-3 \cdot 0-1$ | $PCle 1 \cdot 2$            |

<span id="page-445-0"></span>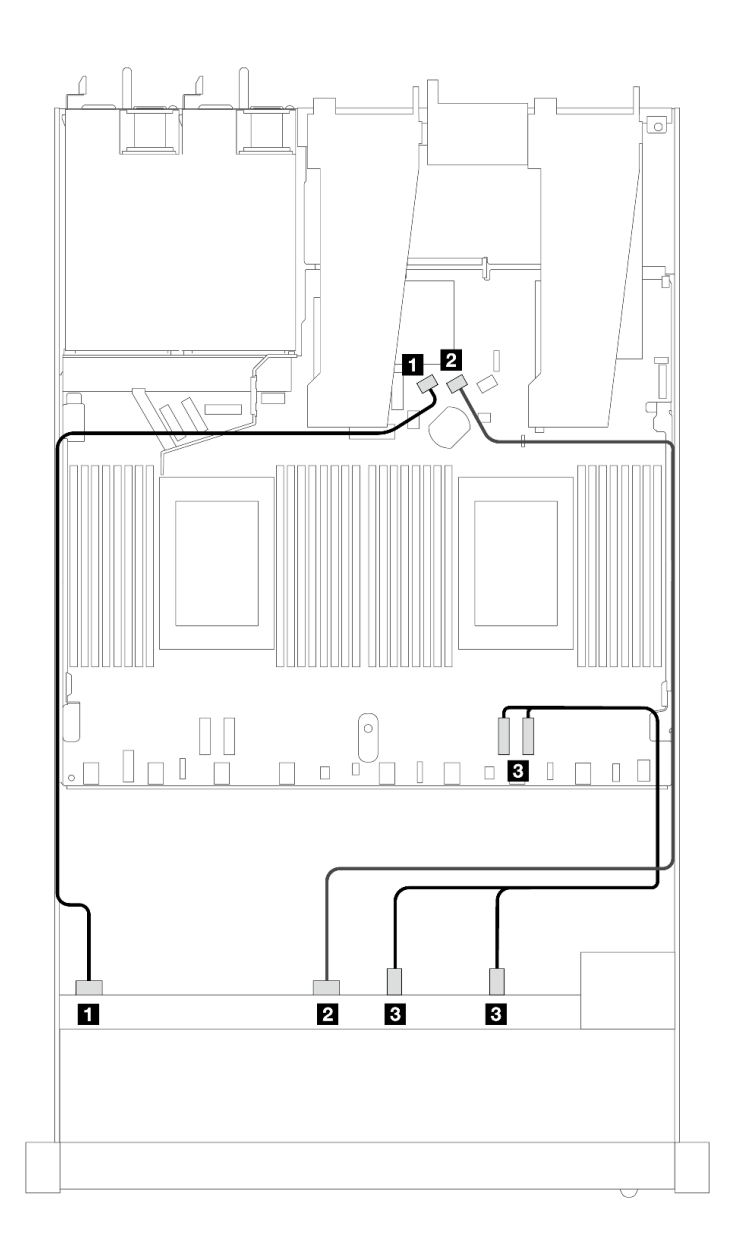

#### 圖例 434. <sup>6</sup> 個前方 SAS/SATA 硬碟和 <sup>4</sup> 個前方 NVMe 機槽機載配置的纜線佈線

表格 134. 機載配置中一個前方 AnyBay 背板與處理器板之間的對映

| 背板          | 從                                 | 到                                            |
|-------------|-----------------------------------|----------------------------------------------|
| 前方背板 (SAS)  | $\blacksquare$ SAS 0              | 1 SATA 0                                     |
|             | <b>2</b> SAS 1                    | 2 SATA 1                                     |
| 前方背板 (NVMe) | <b>3</b> NVMe $2 - 3 \cdot 0 - 1$ | $\textbf{P}$ PCIe $1 \cdot \text{P}$ CIe $2$ |

# 包含 SFF HBA/RAID 配接卡的纜線佈線

下表顯示背板接頭與 16i SFF HBA/RAID 配接卡 (Gen 3 或 Gen 4) 之間的對映關係。

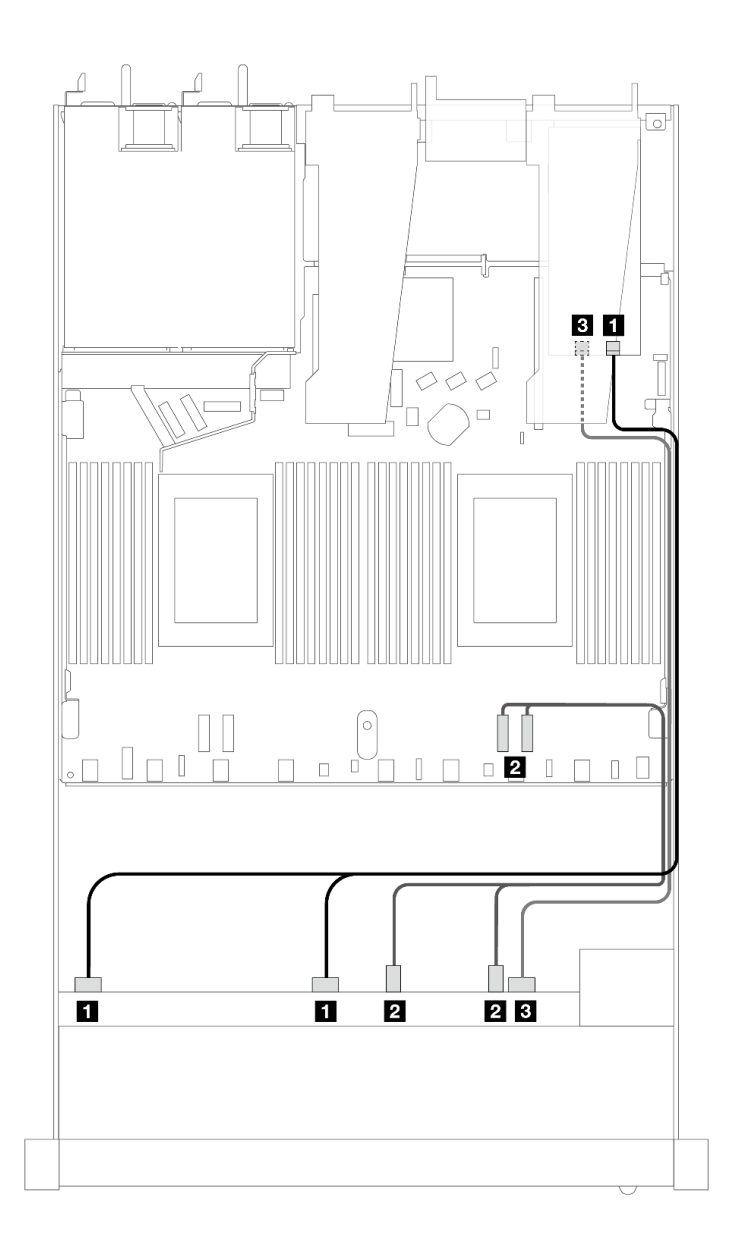

圖例 435. 包含 16i SFF RAID 配接卡 (Gen 4) 的 <sup>6</sup> 個前方 SAS/SATA 硬碟和 <sup>4</sup> 個前方 AnyBay 機槽的纜線佈線

表格 135. 一個前方 AnyBay 背板和 SFF HBA/RAID 配接卡之間的對映

| 背板          | 從                             | 到                     |
|-------------|-------------------------------|-----------------------|
| 前方背板 (SAS)  | $1$ SAS $0 \cdot$ SAS $1$     | $1 \, \text{C}0$      |
| 前方背板 (NVMe) | <b>2</b> NVMe $2-3 \cdot 0-1$ | 2 PCI $e$ 1 $\cdot$ 2 |
| 前方背板 (SAS)  | <b>3</b> SAS 2                | 3 <sup>CI</sup>       |

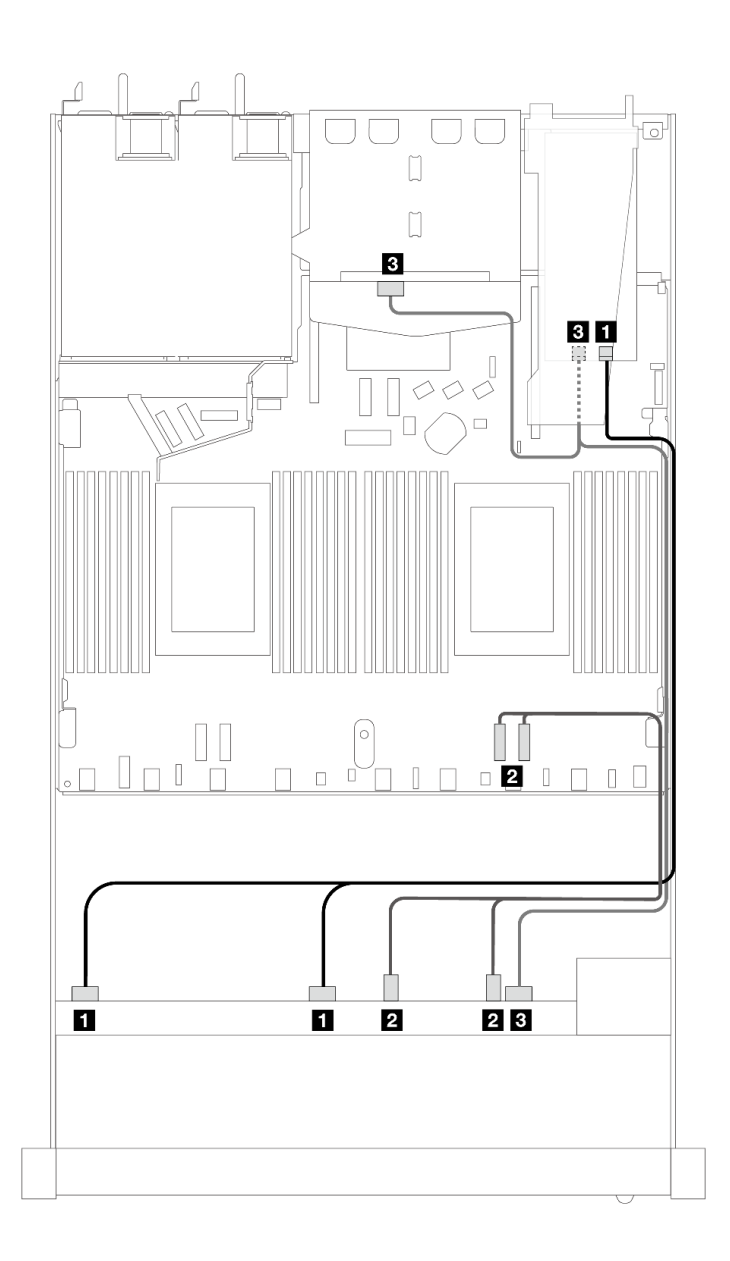

圖例 436. <sup>6</sup> 個前方 SAS/SATA 硬碟和 <sup>4</sup> 個前方 AnyBay 機槽以及 16i SFF RAID 配接卡 (Gen 4)(已安裝 <sup>2</sup> <sup>x</sup> 2.5 後 方 SAS/SATA 硬碟)的纜線佈線

表格 136. 一個前方 AnyBay 和一個後方 SAS/SATA 背板與 SFF HBA/RAID 配接卡之間的對映

| 背板            | 從                                    | 到                     |
|---------------|--------------------------------------|-----------------------|
| 前方背板 (SAS)    | $\blacksquare$ SAS $0 \cdot$ SAS $1$ | 1 C <sub>0</sub>      |
| 前方背板 (NVMe)   | <b>2</b> NVMe $2-3 \cdot 0-1$        | 2 PCI $e$ 1 $\cdot$ 2 |
| 前方和後方背板 (SAS) | 3 SAS 2 (前方) 、SAS (後方)               | <b>3 C1</b>           |

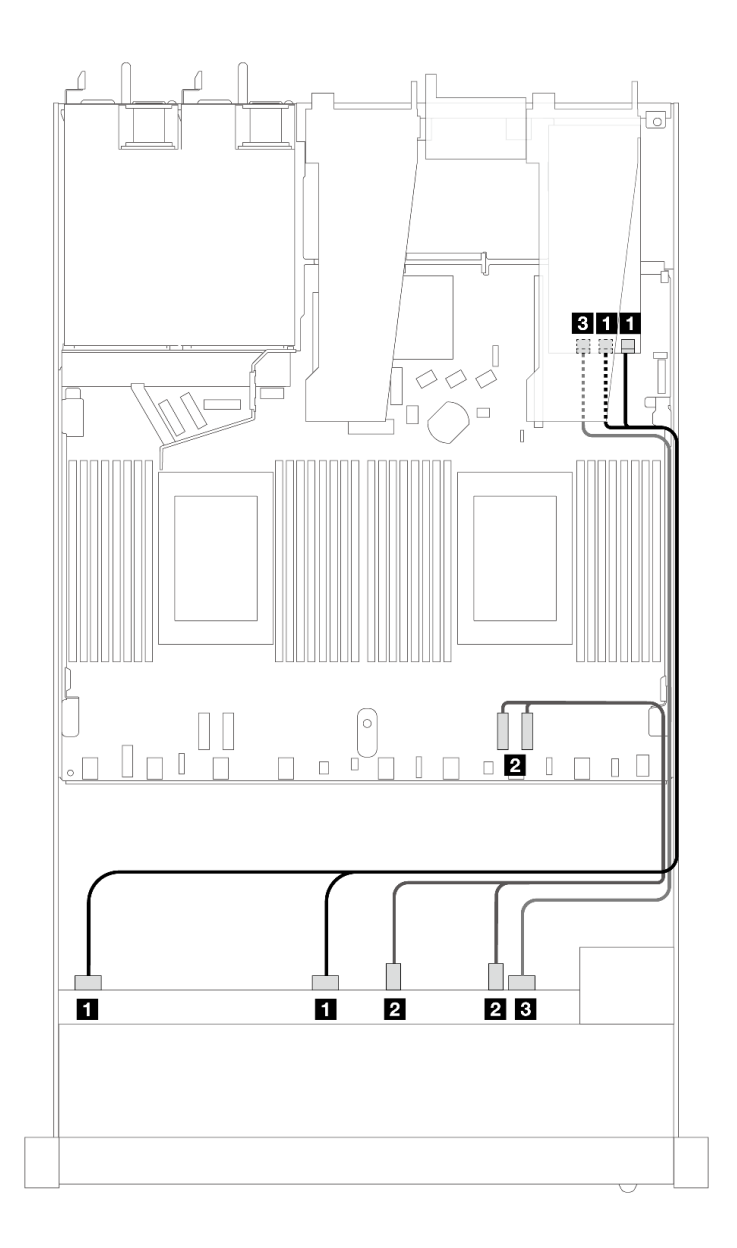

圖例 437. 包含 16i SFF RAID 配接卡 (Gen 3) 的 <sup>6</sup> 個前方 SAS/SATA 硬碟和 <sup>4</sup> 個前方 AnyBay 機槽的纜線佈線

表格 137. 一個前方 AnyBay 背板和 SFF HBA/RAID 配接卡之間的對映

| 背板          | 從                             | 到                                 |
|-------------|-------------------------------|-----------------------------------|
| 前方背板 (SAS)  | $1$ SAS $0 \cdot$ SAS $1$     | $1 \text{ } CO \cdot \text{ } Cl$ |
| 前方背板 (NVMe) | <b>2</b> NVMe $2-3 \cdot 0-1$ | 2 PCI $e$ 1 $\cdot$ 2             |
| 前方背板 (SAS)  | <b>3</b> SAS 2                | $3 \text{ C}2$                    |

<span id="page-449-0"></span>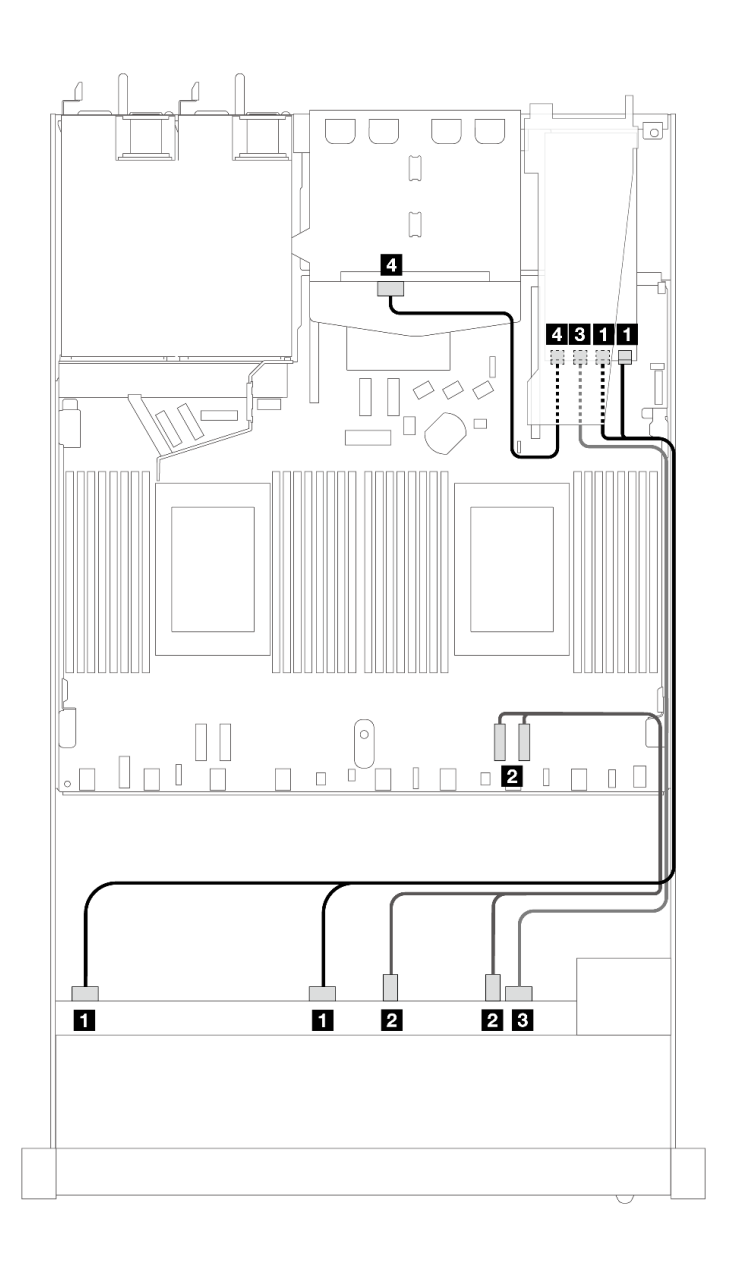

圖例 438. <sup>6</sup> 個前方 SAS/SATA 硬碟和 <sup>4</sup> 個前方 AnyBay 機槽以及 16i SFF RAID 配接卡 (Gen 3)(已安裝 <sup>2</sup> <sup>x</sup> 2.5 後 方 SAS/SATA 硬碟)的纜線佈線

表格 138. 一個前方 AnyBay 和一個後方 SAS/SATA 背板與 SFF HBA/RAID 配接卡之間的對映

| 背板            | 從                          | 到                                 |
|---------------|----------------------------|-----------------------------------|
| 前方背板 (SAS)    | $1$ SAS $0 \cdot$ SAS $1$  | $1 \text{ } CO \cdot \text{ } Cl$ |
| 前方背板 (NVMe)   | 2 NVMe $2 - 3 \cdot 0 - 1$ | $\sqrt{2}$ PCIe 1 · 2             |
| 前方背板 (SAS)    | <b>B</b> SAS 2             | $3 \text{ C}2$                    |
| 前方和後方背板 (SAS) | 4 SAS (後方)                 | 4 C <sub>3</sub>                  |

## 包含 CFF RAID 配接卡的纜線佈線

下表顯示背板接頭與 16i CFF RAID 配接卡 (Gen 3 或 Gen 4) 之間的對映關係。

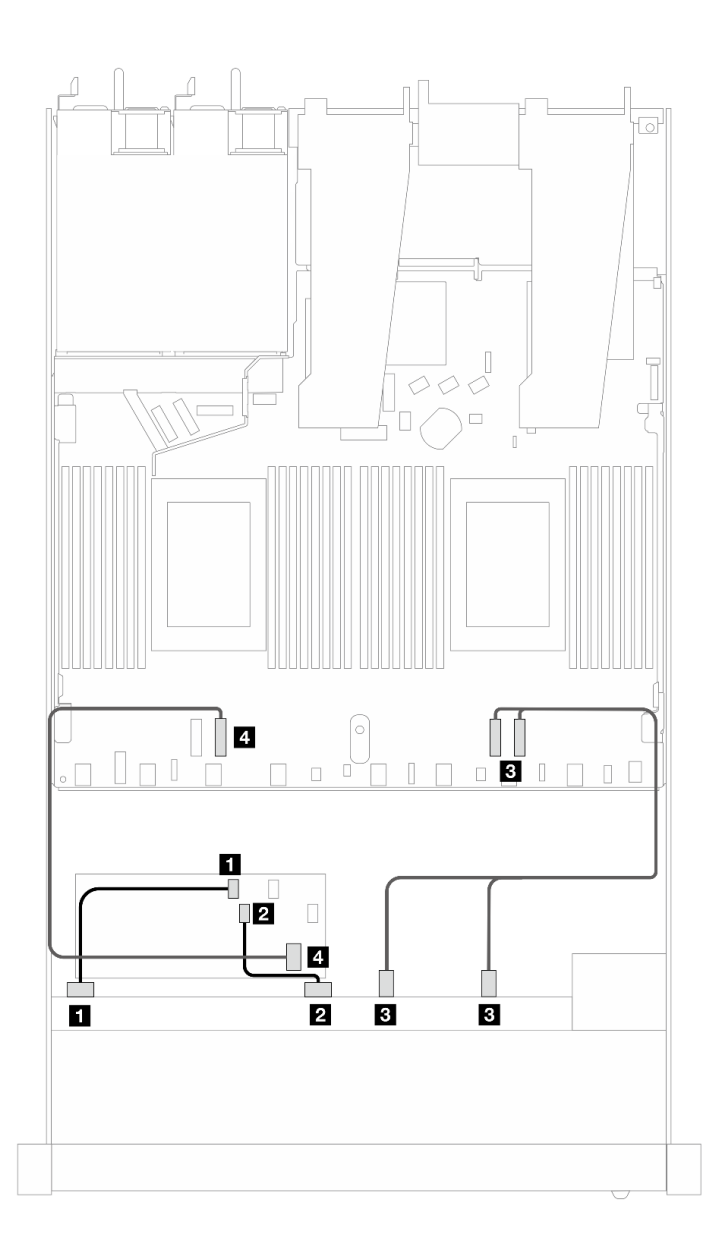

圖例 439. 包含 16i CFF RAID 配接卡(Gen 3 或 Gen 4)的 6 個前方 SAS/SATA 硬碟和 4 個前方 AnyBay 機槽的纜線佈線

表格 139. 一個前方 SAS/SATA 背板和 CFF RAID 配接卡之間的對映

| 背板/配接卡       | 從                             | 到                |
|--------------|-------------------------------|------------------|
| 前方背板 (SAS)   | $1$ SAS 0                     | 1 C <sub>0</sub> |
|              | <b>2</b> SAS 1                | 2 C1             |
| 前方背板 (NVMe)  | <b>3</b> NVMe $2-3 \cdot 0-1$ | $PCle 1 \cdot 2$ |
| 前方背板 (SAS)   | 4 SAS 2                       | 4 C <sub>2</sub> |
| CFF RAID 配接卡 | 5 MB 輸入                       | 5 PCIe 3         |

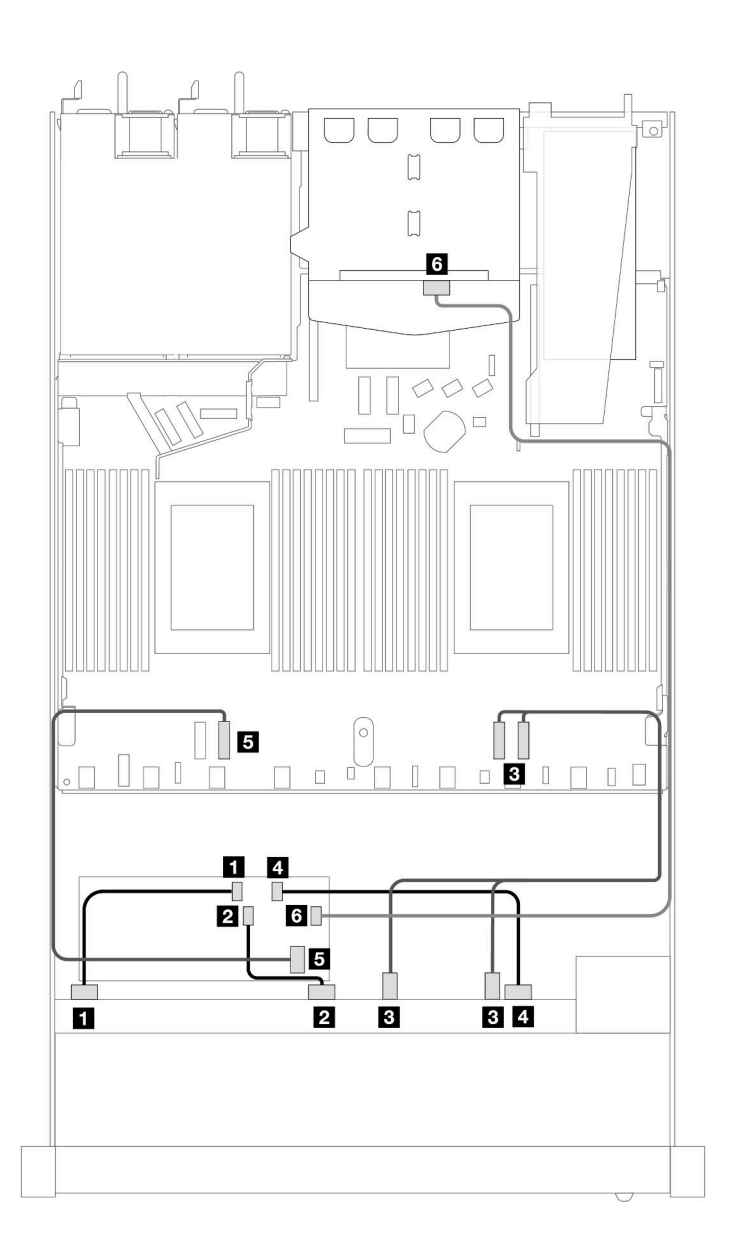

圖例 440. 6 個前方 SAS/SATA 硬碟和 4 個前方 AnyBay 機槽以及 16i CFF RAID 配接卡(Gen 3 或 Gen 4)(已安裝 2 x 2.5 後方 SAS/SATA 硬碟)的纜線佈線

表格 140. 一個前方 AnyBay 和一個後方 SAS/SATA 背板與 CFF RAID 配接卡之間的對映

| 背板/配接卡       | 從                             | 到                |
|--------------|-------------------------------|------------------|
| 前方背板 (SAS)   | <b>1 SAS 0</b>                | 1 C <sub>0</sub> |
|              | <b>2</b> SAS 1                | $2 \text{Cl}$    |
| 前方背板 (NVMe)  | <b>3</b> NVMe $2-3 \cdot 0-1$ | $PCle 1 \cdot 2$ |
| 前方背板 (SAS)   | 4 SAS 2                       | 4 C <sub>2</sub> |
| CFF RAID 配接卡 | 5 MB 輸入                       | 5 PCIe 3         |
|              | 6C3                           | 6 SAS (後方)       |

### 6 x 2.5 吋 SAS/SATA + 2 x 2.5 吋 AnyBay + 2 x 2.5 吋 NVMe

請參閱本節以瞭解 6 個前方 SAS/SATA 硬碟、2 個前方 AnyBay 硬碟和 2 個前方 NVMe 硬碟的纜線佈線。

若要連接 [7 公釐硬碟背板](#page-302-0)的纜線, 請參閲第 293 頁 「7 公釐硬碟背板」。

若要連接標準 2.5 吋或 3.5 吋硬碟背板的電源線,請參閱[第 297](#page-306-0) 頁 「[背板電源的纜線佈線](#page-306-0)」。

若要連接 M.2 硬碟的纜線,請參閱[第 290](#page-299-0) 頁 「[M.2 硬碟背板](#page-299-0)」。

若要為標準的 6 個前方 SAS/SATA 硬碟、2 個 AnyBay 硬碟和 2 個前方 NVMe 硬碟的背板連接信號線, 請 參閱以下纜線佈線案例(視您的伺服器配置而定):

- 第 443 頁 「機載配置的纜線佈線」
- [第 444](#page-453-0) 頁 「[包含 SFF HBA/RAID 配接卡的纜線佈線](#page-453-0)」
- [第 446](#page-455-0) 頁 「[包含 CFF RAID 配接卡的纜線佈線](#page-455-0)」

#### 機載配置的纜線佈線

下表顯示機載配置中背板接頭與處理器板接頭之間的對映關係。

<span id="page-453-0"></span>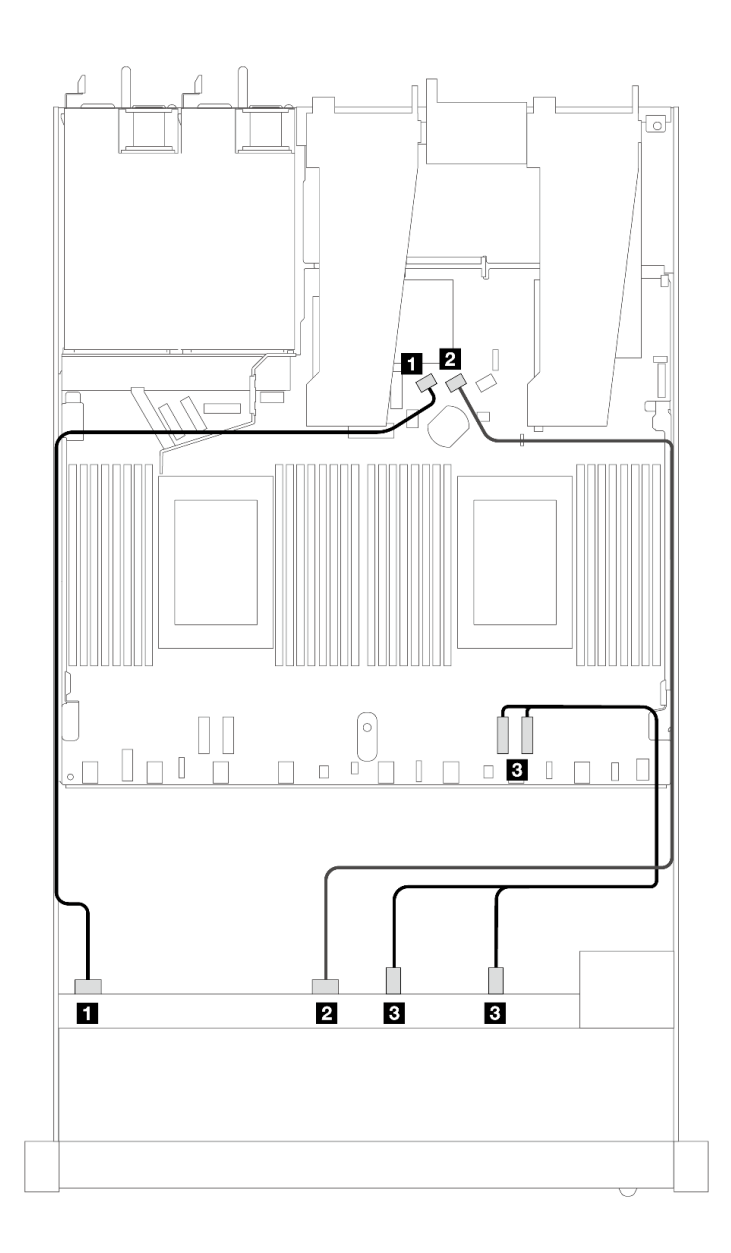

圖例 441. <sup>6</sup> 個 SAS/SATA 硬碟和 <sup>2</sup> 個 AnyBay 和 <sup>2</sup> 個 NVMe 前方機槽機載配置的纜線佈線

表格 141. 機載配置中一個前方 AnyBay 背板與處理器板之間的對映

| 背板         | 從                                 | 到                    |
|------------|-----------------------------------|----------------------|
| 前方背板 (SAS) | <b>1 SAS 0</b>                    | 1 SATA 0             |
|            | <b>2</b> SAS 1                    | 2 SATA 1             |
|            | <b>3</b> NVMe $2 - 3 \cdot 0 - 1$ | $B$ PCIe $1 \cdot 2$ |

# 包含 SFF HBA/RAID 配接卡的纜線佈線

下表顯示背板接頭與 SFF HBA/RAID 配接卡之間的對映關係。

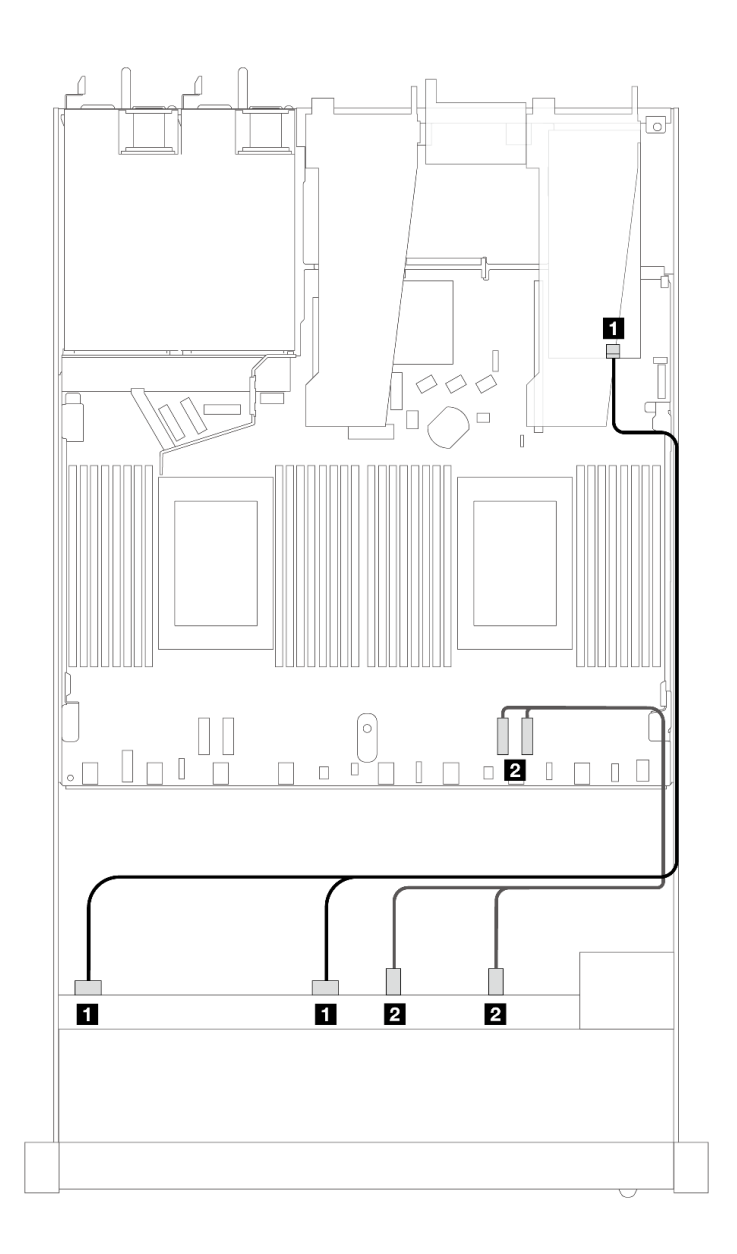

圖例 442. 包含 8i 或 16i SFF RAID 配接卡 (Gen 4) 的 <sup>6</sup> 個 SAS/SATA 硬碟和 <sup>2</sup> 個 AnyBay 硬碟和 <sup>2</sup> 個 NVMe 前 方機槽的纜線佈線

表格 142. 一個前方 AnyBay 背板和 SFF HBA/RAID 配接卡之間的對映

| 背板         | 從                          | 到                     |
|------------|----------------------------|-----------------------|
| 前方背板 (SAS) | $1$ SAS $0 \cdot$ SAS 1    | $1 \, \mathrm{CO}$    |
|            | 2 NVMe $2 - 3 \cdot 0 - 1$ | 2 PCI $e$ 1 $\cdot$ 2 |

<span id="page-455-0"></span>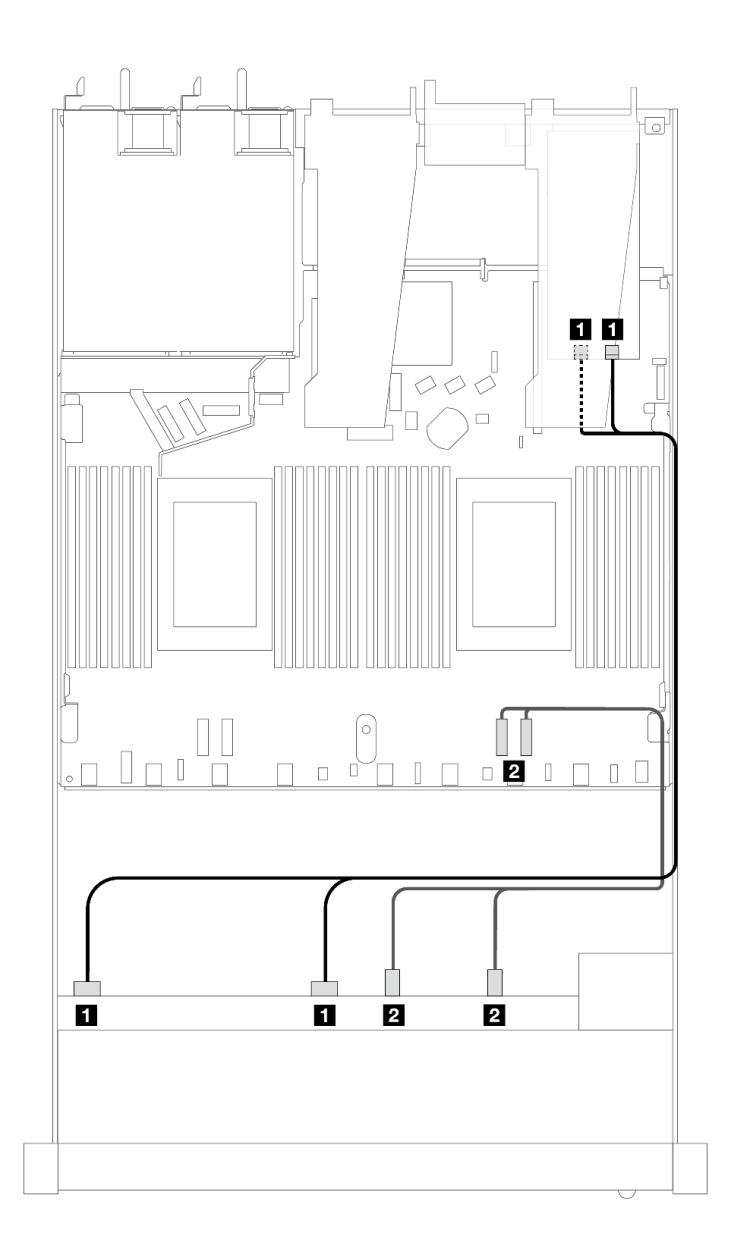

圖例 443. 包含 8i 或 16i SFF RAID 配接卡 (Gen 3) 的 6 個 SAS/SATA 硬碟和 2 個 AnyBay 硬碟和 2 個 NVMe 前 方機槽的纜線佈線

表格 143. 一個前方 AnyBay 背板和 SFF HBA/RAID 配接卡之間的對映

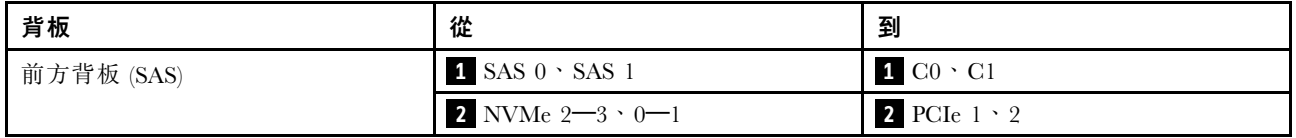

## 包含 CFF RAID 配接卡的纜線佈線

下表顯示背板接頭與 8i 或 16i CFF RAID 配接卡 (Gen 3 或 Gen 4) 之間的對映關係。

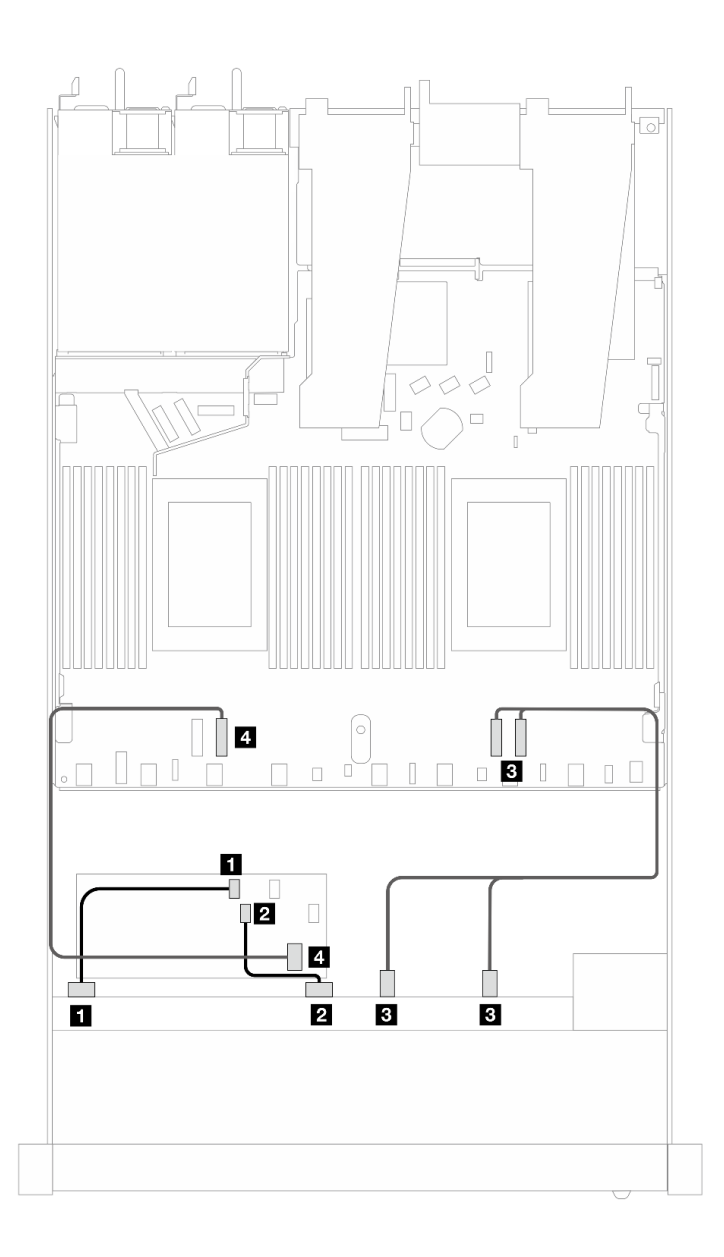

圖例 444. 包含 8i 或 16i CFF RAID 配接卡 ( Gen 3 或 Gen 4 ) 的 6 個 SAS/SATA 硬碟和 2 個 AnyBay 硬碟和 2 個 NVMe 前方機槽的纜線佈線

表格 144. 一個前方 SAS/SATA 背板和 CFF RAID 配接卡之間的對映

| 背板/配接卡       | 從                             | 到                |
|--------------|-------------------------------|------------------|
| 前方背板 (SAS)   | $1$ SAS 0                     | 1 CO             |
|              | <b>2</b> SAS 1                | <b>2</b> C1      |
| 前方背板 (NVMe)  | <b>B</b> NVMe $2-3 \cdot 0-1$ | $PCle 1 \cdot 2$ |
| CFF RAID 配接卡 | 4 MB 輸入                       | 4 PCIe 3         |

#### 10 x 2.5 吋 SAS/SATA

請參閱本節以瞭解安裝了 6 x 2.5 吋 SAS/SATA + 4 x 2.5 吋 AnyBay 背板的 10 個前方 SAS/SATA 硬 碟的纜線佈線。

若要連接 7 公釐硬碟背板的纜線, 請參閱[第 293](#page-302-0) 頁 「[7 公釐硬碟背板](#page-302-0)」。

若要連接標準 2.5 吋或 3.5 吋硬碟背板的電源線,請參閱[第 297](#page-306-0) 頁 「[背板電源的纜線佈線](#page-306-0)」。

若要連接 M.2 硬碟的纜線,請參閱[第 290](#page-299-0) 頁 「[M.2 硬碟背板](#page-299-0)」。

若要為標準的 10 個前方 SAS/SATA 硬碟的背板連接信號線,請參閱以下纜線佈線案例 (視您的伺服器配 置而定):

- 第 448 頁 「機載配置的纜線佈線」
- [第 449](#page-458-0) 頁 「[包含 SFF HBA/RAID 配接卡的纜線佈線](#page-458-0)」
- [第 453](#page-462-0) 頁 「[包含 CFF RAID 配接卡的纜線佈線](#page-462-0)」

#### 機載配置的纜線佈線

下列圖例和表格顯示機載配置中背板接頭與處理器板接頭之間的對映關係。

下圖顯示 10 個前方 SAS/SATA 機槽配置的纜線佈線。接頭之間的連接: **1** ↔ **1** , **2** ↔ **2** , **3** ↔ **3** ,... **n** ↔ **n** 。

<span id="page-458-0"></span>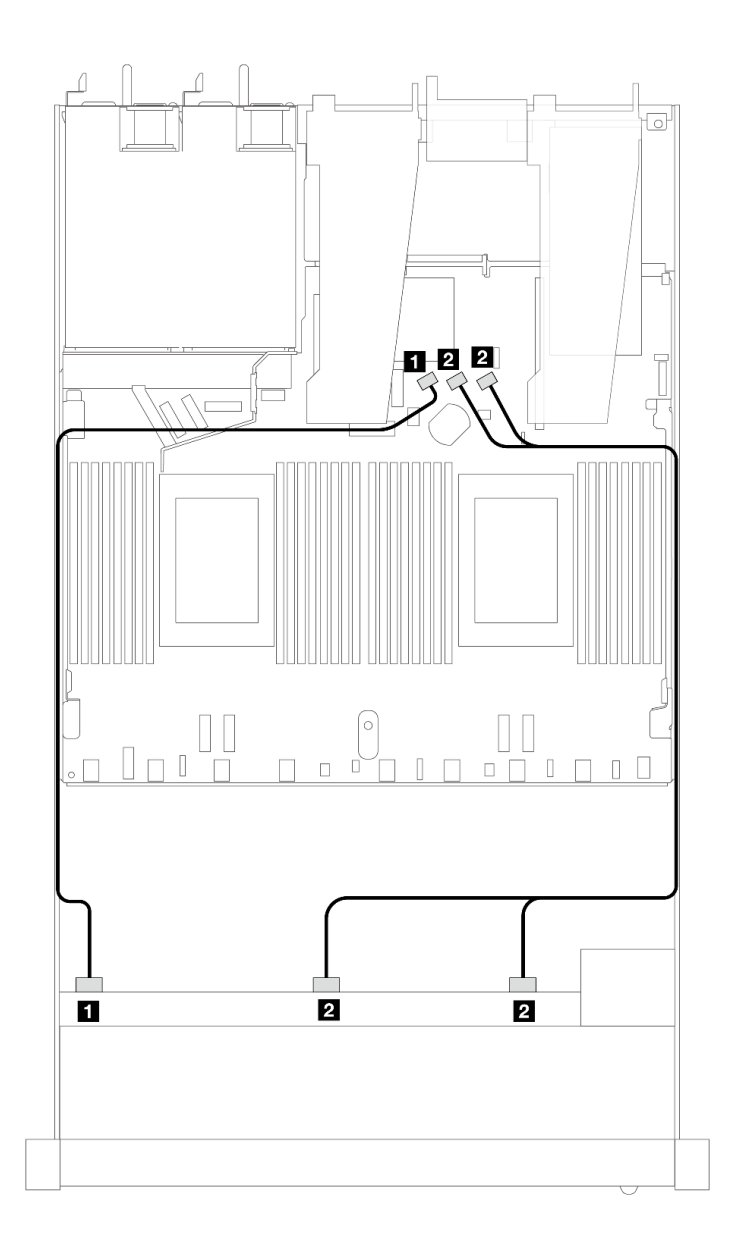

#### 圖例 445. <sup>10</sup> <sup>x</sup> 2.5 SAS/SATA 前方硬碟機載配置的纜線佈線

## 表格 145. 機載配置中一個前方 AnyBay 背板與處理器板之間的對映

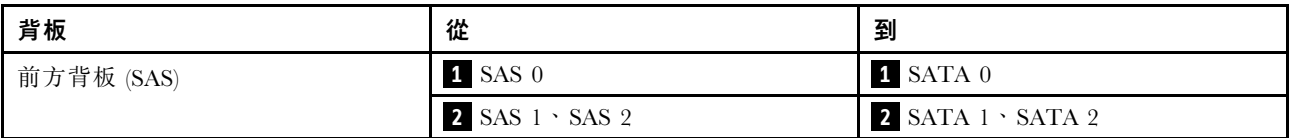

# 包含 SFF HBA/RAID 配接卡的纜線佈線

下表顯示背板接頭與 16i SFF HBA/RAID 配接卡 (Gen 3 或 Gen 4) 之間的對映關係。

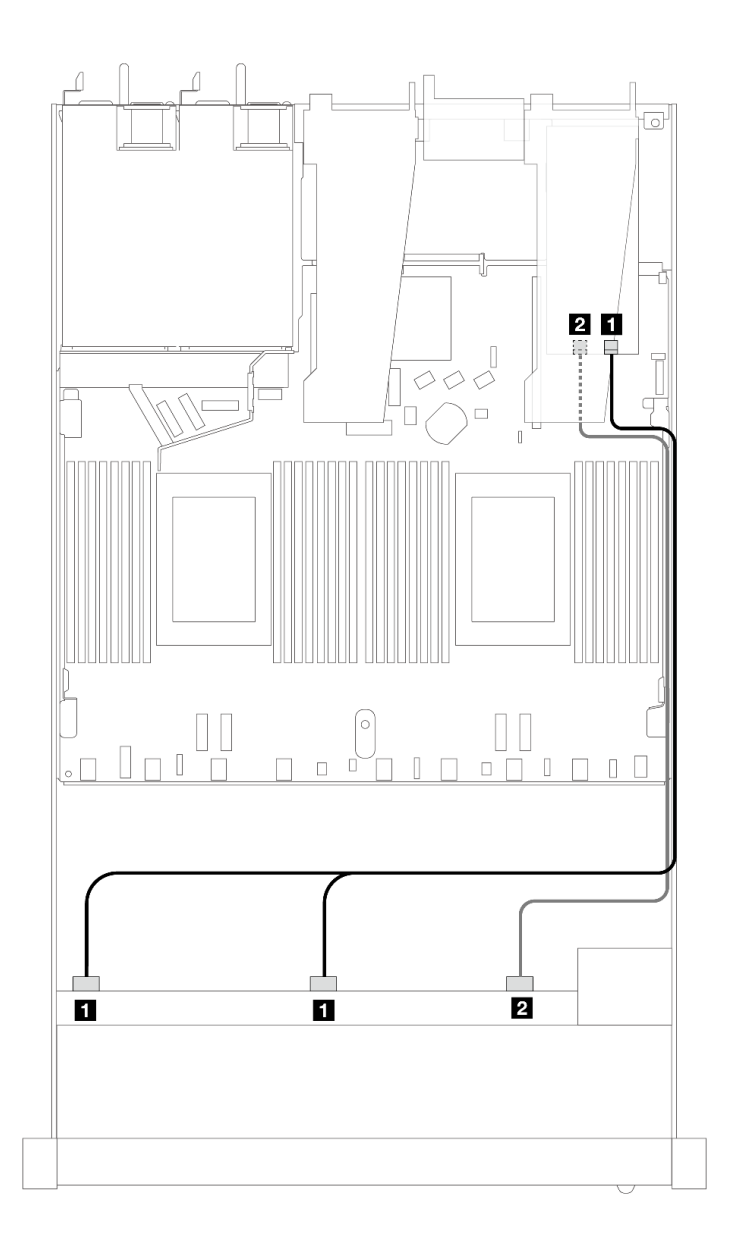

圖例 446. 包含 16i SFF RAID 配接卡 (Gen 4) 的 <sup>10</sup> 個前方 SAS/SATA 硬碟的纜線佈線

表格 146. 一個前方 AnyBay 背板和 SFF HBA/RAID 配接卡之間的對映

| 背板         | 從                                    | 到                |
|------------|--------------------------------------|------------------|
| 前方背板 (SAS) | $\blacksquare$ SAS $0 \cdot$ SAS $1$ | 1 C <sub>0</sub> |
|            | <b>2</b> SAS 2                       | 2 C1             |

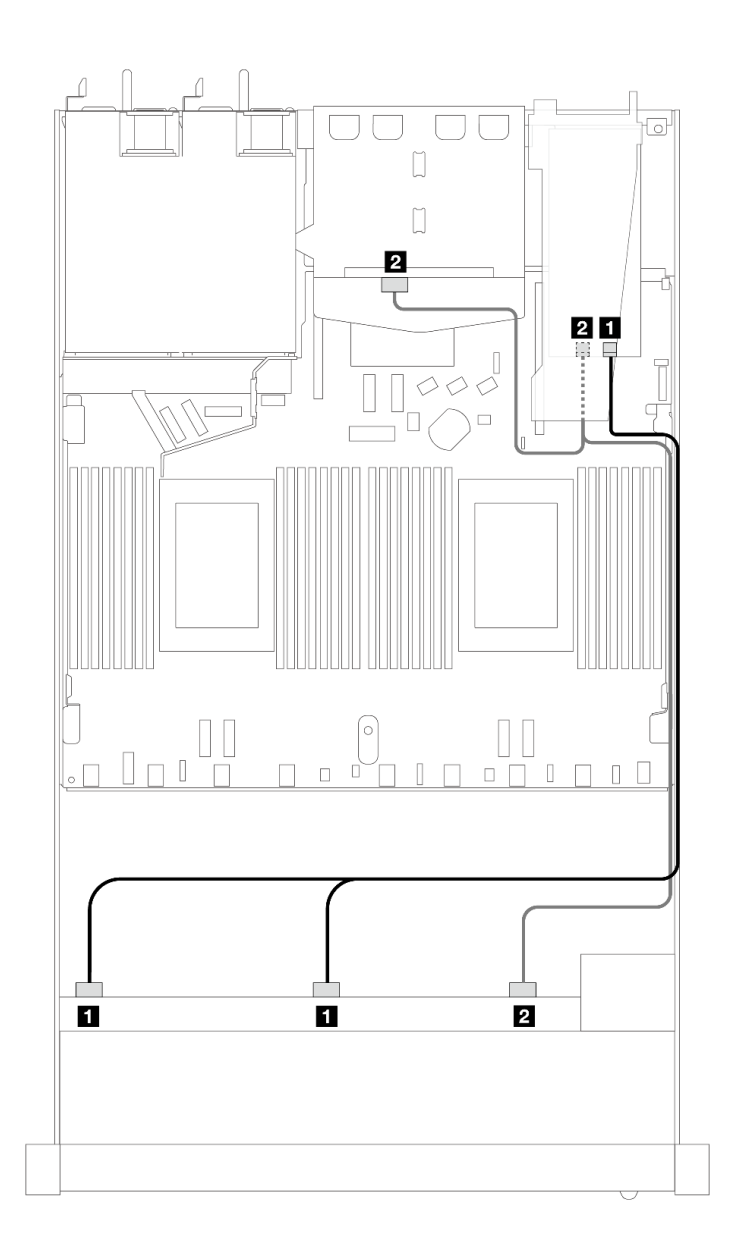

圖例 447. 安裝 <sup>2</sup> <sup>x</sup> 2.5 後方 SAS/SATA 硬碟之 <sup>10</sup> 個前方 SAS/SATA 機槽和 16i SFF RAID 配接卡 (Gen 4) 的纜線佈線

表格 147. 一個前方 AnyBay 和一個後方 SAS/SATA 背板與 SFF HBA/RAID 配接卡之間的對映

| 背板         | 從                         | 到                |
|------------|---------------------------|------------------|
| 前方背板 (SAS) | $1$ SAS $0 \cdot$ SAS $1$ | 1 C <sub>0</sub> |
| 後方背板 (SAS) | 2 SAS 2 (前方) 、SAS (後方)    | 2 C1             |

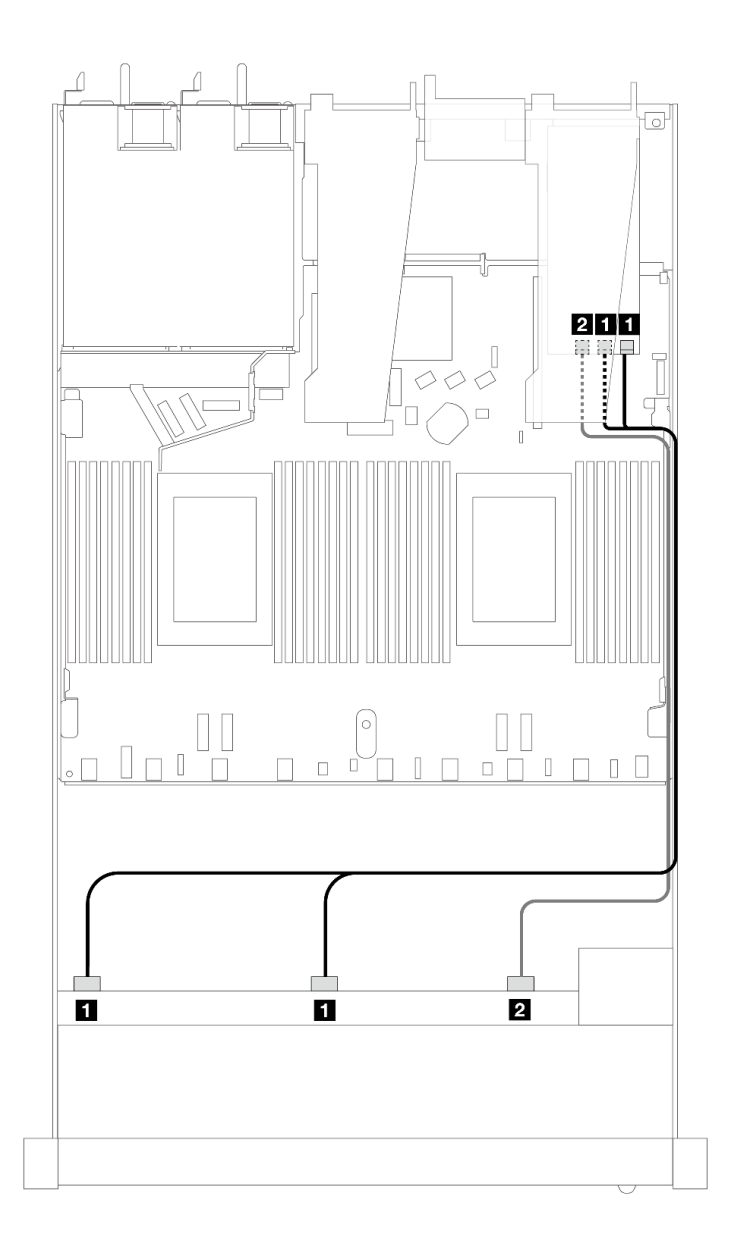

# 圖例 448. 包含 16i SFF RAID 配接卡 (Gen 3) 的 <sup>10</sup> 個前方 SAS/SATA 機槽的纜線佈線

表格 148. 一個前方 AnyBay 背板和 SFF HBA/RAID 配接卡之間的對映

| 背板         | 從                         | 到                                 |
|------------|---------------------------|-----------------------------------|
| 前方背板 (SAS) | $1$ SAS $0 \cdot$ SAS $1$ | $1 \text{ } CO \cdot \text{ } Cl$ |
|            | <b>2</b> SAS 2            | 2 <sup>1</sup><br>C <sub>2</sub>  |

<span id="page-462-0"></span>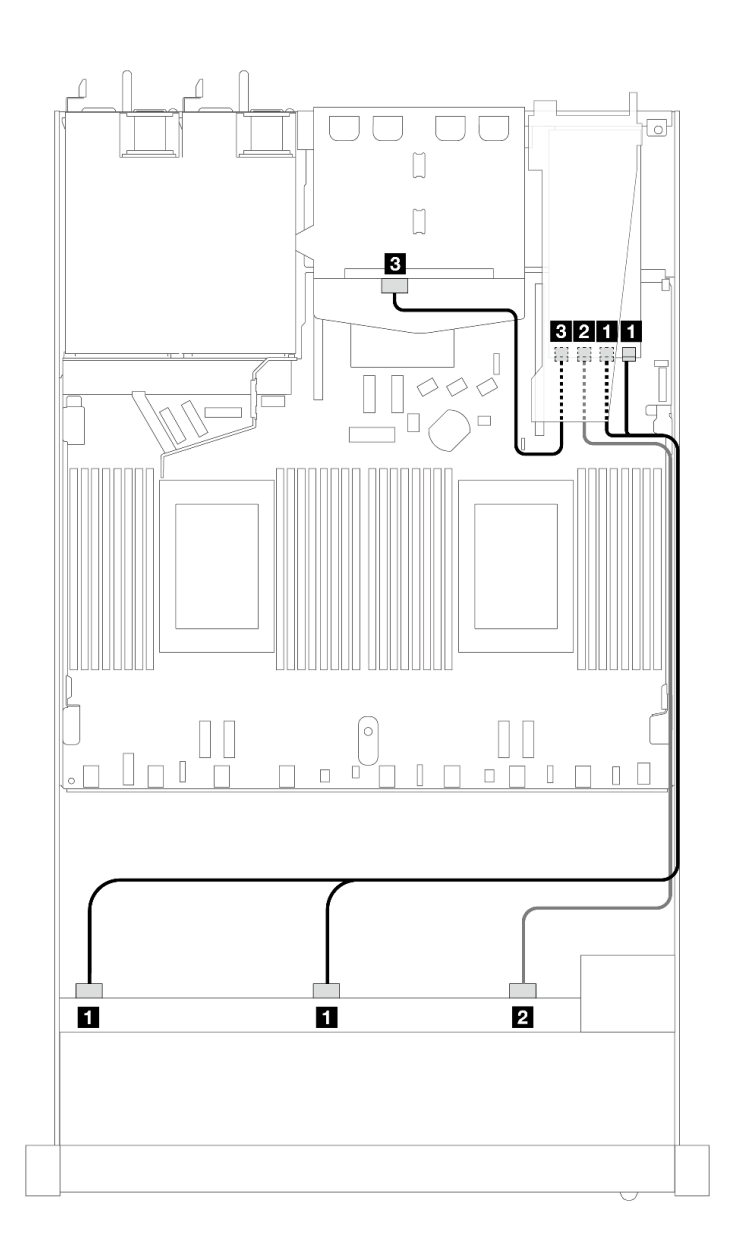

圖例 449. 安裝 <sup>2</sup> <sup>x</sup> 2.5 後方 SAS/SATA 硬碟之 <sup>10</sup> 個前方 SAS/SATA 機槽和 16i SFF RAID 配接卡 (Gen 3) 的纜線佈線

表格 149. 一個前方 AnyBay 和一個後方 SAS/SATA 背板與 SFF HBA/RAID 配接卡之間的對映

| 背板         | 從                                    | 到                                 |
|------------|--------------------------------------|-----------------------------------|
| 前方背板 (SAS) | $\blacksquare$ SAS $0 \cdot$ SAS $1$ | $1 \text{ } CO \cdot \text{ } Cl$ |
|            | <b>2</b> SAS 2                       | $2 \text{ C}2$                    |
| 後方背板 (SAS) | <b>B</b> SAS                         | <b>3</b> C <sub>3</sub>           |

## 包含 CFF RAID 配接卡的纜線佈線

下表顯示背板接頭與 16i CFF RAID 配接卡 (Gen 3 或 Gen 4) 之間的對映關係。

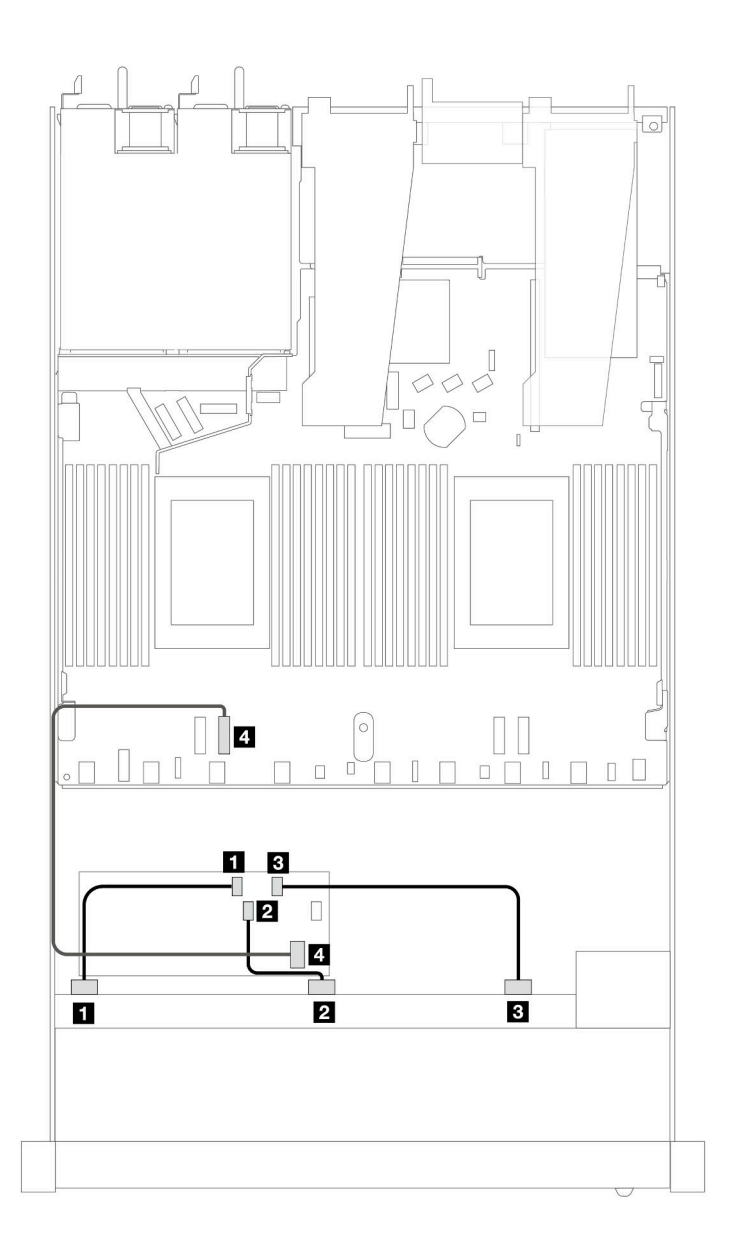

圖例 450. 包含 16i CFF RAID 配接卡 ( Gen 3 或 Gen 4 ) 的 10 個前方 SAS/SATA 機槽的纜線佈線

表格 150. 一個前方 SAS/SATA 背板和 CFF RAID 配接卡之間的對映

| 背板/配接卡       | 從              | 到                |
|--------------|----------------|------------------|
| 前方背板         | <b>1 SAS 0</b> | 1 C <sub>0</sub> |
|              | <b>2</b> SAS 1 | 2 C1             |
|              | <b>3</b> SAS 2 | $3 \text{ C}2$   |
| CFF RAID 配接卡 | 4 MB 輸入        | 4 PCIe 3         |

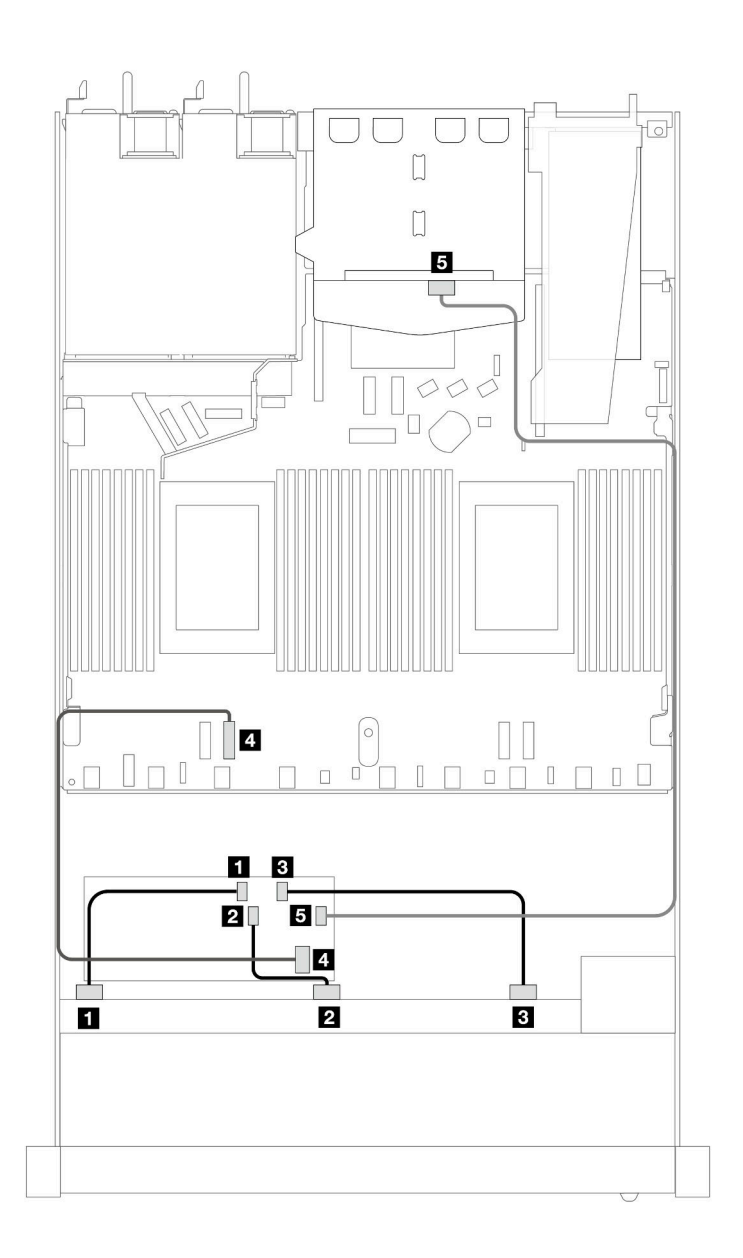

圖例 451. 安裝 <sup>2</sup> <sup>x</sup> 2.5 後方 SAS/SATA 硬碟之 <sup>10</sup> 個前方 SAS/SATA 機槽和 16i CFF RAID 配接卡(Gen <sup>3</sup> 或 Gen 4) 的纜線佈線

表格 151. 一個前方 AnyBay 和一個後方 SAS/SATA 背板與 CFF RAID 配接卡之間的對映

| 背板/配接卡       | 從                    | 到           |
|--------------|----------------------|-------------|
| 前方背板         | $\blacksquare$ SAS 0 | 1 CO        |
|              | <b>2</b> SAS 1       | <b>2</b> C1 |
|              | <b>3</b> SAS 2       | 3 C2        |
| CFF RAID 配接卡 | 4. MB 輸入             | 4 PCIe 3    |
|              | 5C3                  | 5 SAS (後方)  |

# 10 x 2.5 吋 AnyBay 背板 (Gen 4)

使用本節瞭解 10 x 2.5 吋 AnyBay 背板 (Gen 4) 提供的替代方案。

使用 10 x 2.5 吋 AnyBay 背板 (Gen 4), 支援以下前方硬碟組合:

#### 10 x 2.5 吋 AnyBay

請參閱本節以瞭解安裝了 10 x 2.5 吋 AnyBay 背板 (Gen 4) 的 10 個前方 AnyBay 硬碟的纜線佈線。

若要連接 7 公釐硬碟背板的纜線, 請參閲[第 293](#page-302-0) 頁 「[7 公釐硬碟背板](#page-302-0)」。

若要連接標準 2.5 吋或 3.5 吋硬碟背板的電源線,請參閱[第 297](#page-306-0) 頁 「[背板電源的纜線佈線](#page-306-0)」。

若要連接 M.2 硬碟的纜線, 請參閲[第 290](#page-299-0) 頁 「[M.2 硬碟背板](#page-299-0)」。

#### 包含 SFF HBA/RAID 配接卡的纜線佈線

下表顯示背板接頭與 SFF HBA/RAID 配接卡 (Gen 3 或 Gen 4) 之間的對映關係。

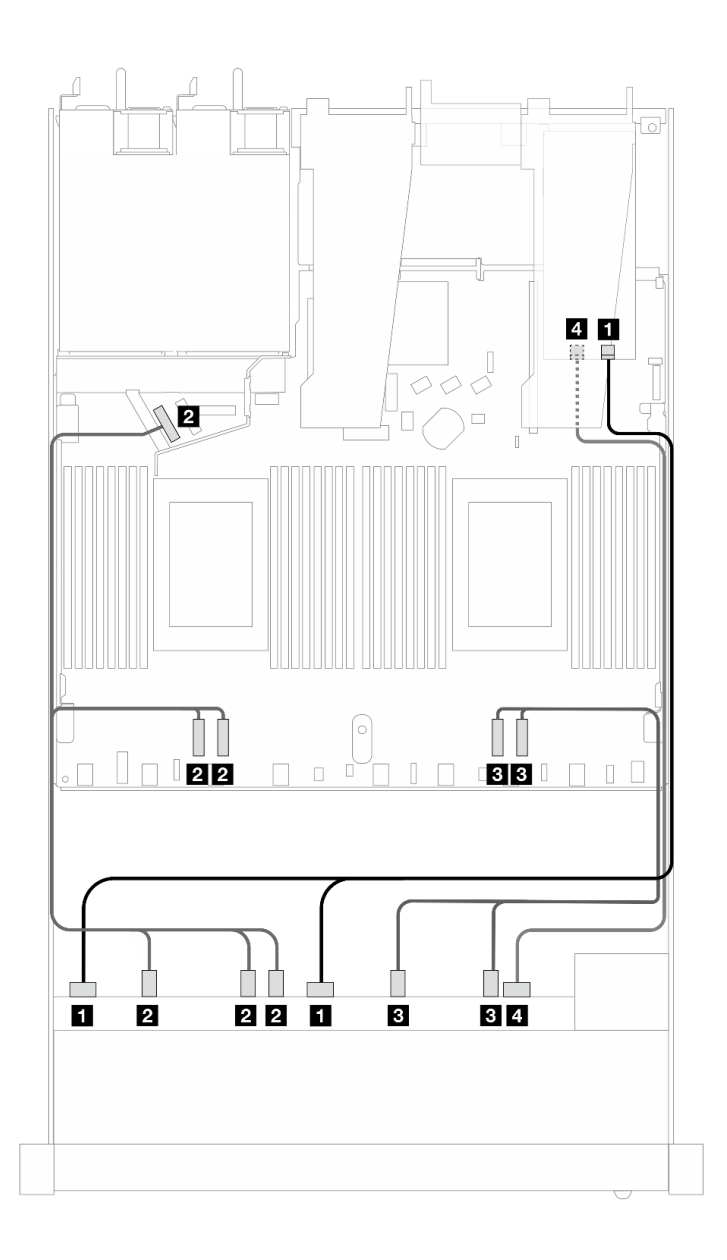

圖例 452. 包含 16i SFF RAID 配接卡 (Gen 4) 的 <sup>10</sup> 個 AnyBay 硬碟的纜線佈線

表格 152. 一個前方 AnyBay 背板和 SFF HBA/RAID 配接卡之間的對映

| 背板          | 從                                | 到                          |
|-------------|----------------------------------|----------------------------|
| 前方背板 (SAS)  | $1$ SAS $0 \cdot$ SAS $1$        | $1 \, \text{C}0$           |
| 前方背板 (NVMe) | 2 NVMe $2-3 \cdot 0-1 \cdot 4-5$ | 2 PCIe $3 \cdot 4 \cdot 5$ |
|             | <b>B</b> NVMe $8-9 \cdot 6-7$    | $PCle 1 \cdot 2$           |
| 前方背板 (SAS)  | 4 SAS 2                          | 4 C1                       |

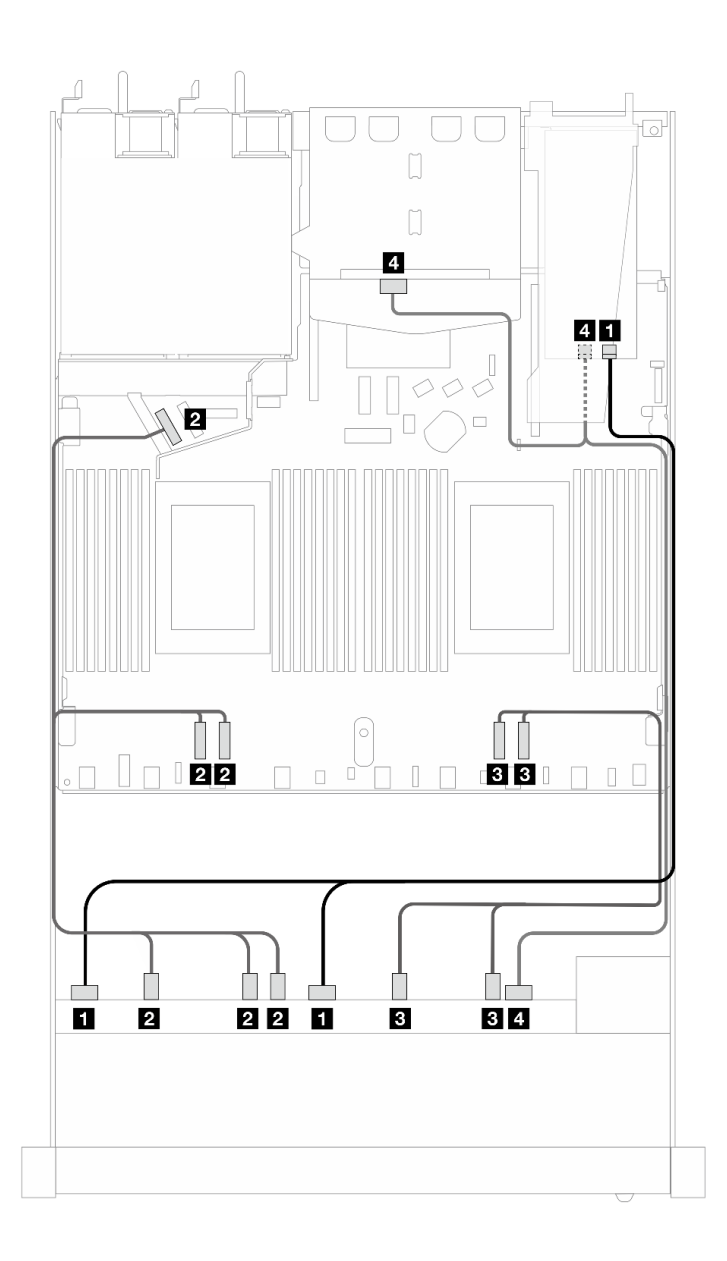

圖例 453. 包含 16i SFF RAID 配接卡 (Gen 4) 的 <sup>10</sup> 個前方 AnyBay 硬碟和 <sup>2</sup> 個後方 SAS/SATA 硬碟的纜線佈線

表格 153. 一個前方 AnyBay 和一個後方 SAS/SATA 背板與 SFF HBA/RAID 配接卡之間的對映

| 背板            | 從                                       | 到                          |
|---------------|-----------------------------------------|----------------------------|
| 前方背板 (SAS)    | $\sim$ SAS $0 \cdot$ SAS 1              | 1 C <sub>0</sub>           |
| 前方背板 (NVMe)   | <b>2</b> NVMe $2-3 \cdot 0-1 \cdot 4-5$ | 2 PCIe $3 \cdot 4 \cdot 5$ |
|               | <b>B</b> NVMe $8-9 \cdot 6-7$           | $PCle 1 \cdot 2$           |
| 前方和後方背板 (SAS) | 4 SAS 2 (前方) 、SAS (後方)                  | 4 Cl                       |
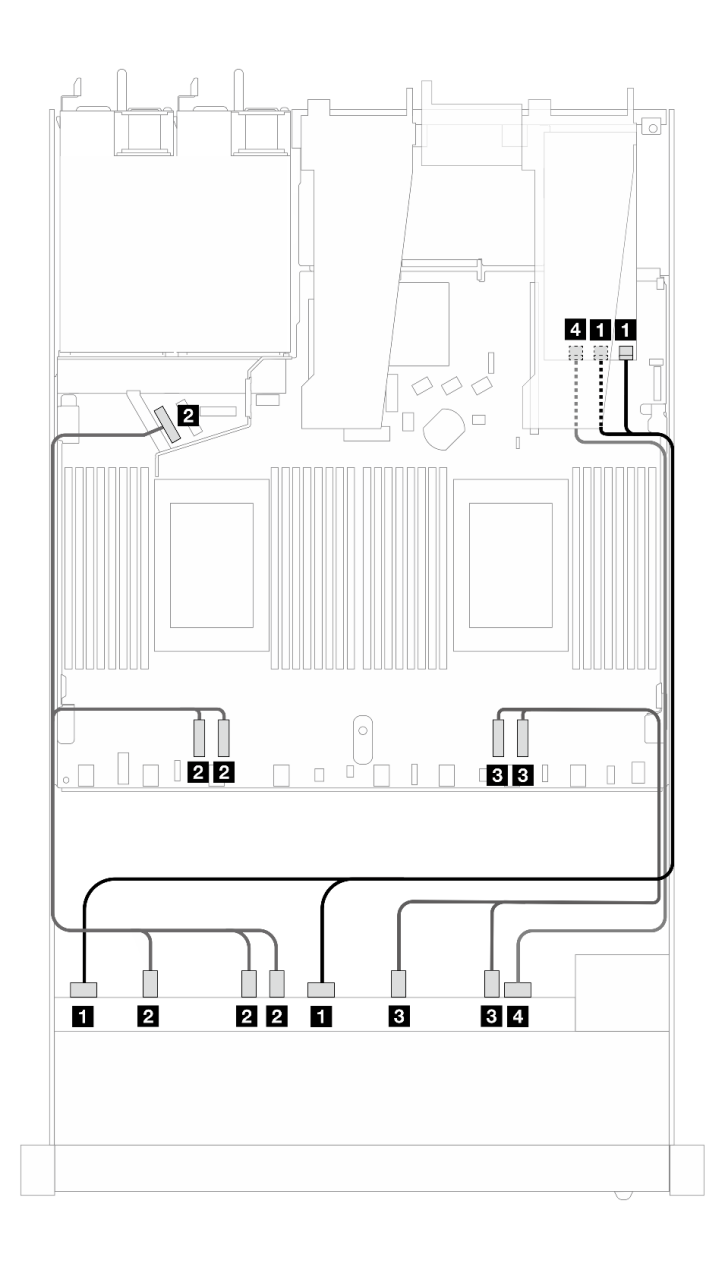

圖例 454. 包含 16i SFF RAID 配接卡 (Gen 3) 的 <sup>10</sup> 個 AnyBay 硬碟的纜線佈線

表格 154. 一個前方 AnyBay 背板和 SFF HBA/RAID 配接卡之間的對映

| 背板          | 從                                | 到                                 |
|-------------|----------------------------------|-----------------------------------|
| 前方背板 (SAS)  | $1$ SAS $0 \cdot$ SAS $1$        | $1 \text{ } CO \cdot \text{ } Cl$ |
| 前方背板 (NVMe) | 2 NVMe $2-3 \cdot 0-1 \cdot 4-5$ | 2 PCIe $3 \cdot 4 \cdot 5$        |
|             | $3$ NVMe $8-9 \cdot 6-7$         | $PCle 1 \cdot 2$                  |
| 前方背板 (SAS)  | 4 SAS 2                          | 4 C <sub>2</sub>                  |

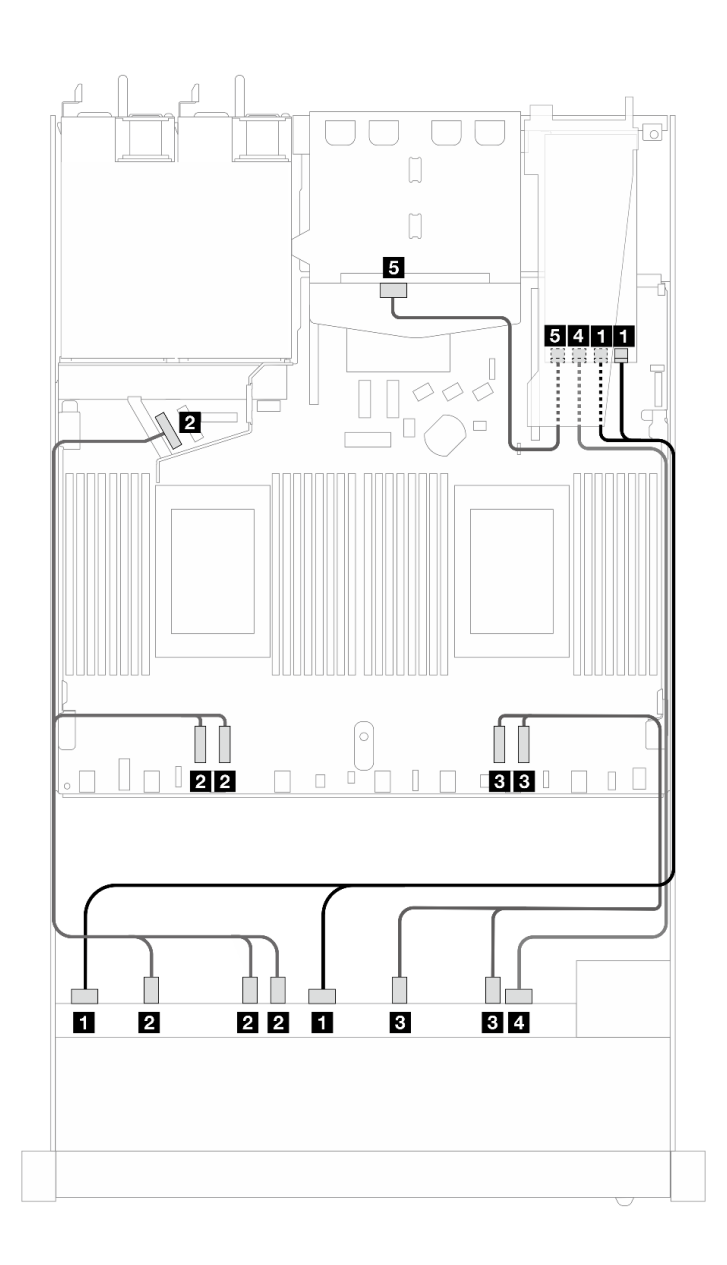

圖例 455. 包含 16i SFF RAID 配接卡 (Gen 3) 的 <sup>10</sup> 個前方 AnyBay 硬碟和 <sup>2</sup> 個後方 SAS/SATA 硬碟的纜線佈線

表格 155. 一個前方 AnyBay 和一個後方 SAS/SATA 背板與 SFF HBA/RAID 配接卡之間的對映

| 背板            | 從                                      | 到                                 |
|---------------|----------------------------------------|-----------------------------------|
| 前方背板 (SAS)    | $1$ SAS $0 \cdot$ SAS $1$              | $1 \text{ } CO \cdot \text{ } Cl$ |
| 前方背板 (NVMe)   | 2 NVMe $2 - 3 \cdot 0 - 1 \cdot 4 - 5$ | 2 PCIe $3 \cdot 4 \cdot 5$        |
|               | <b>3</b> NVMe $8-9 \cdot 6-7$          | $\textbf{B}$ PCIe $1 \cdot 2$     |
| 前方和後方背板 (SAS) | 4 SAS 2 (前方)                           | 4 C <sub>2</sub>                  |
| 後方背板 (SAS)    | 5 SAS (後方)                             | $5 \text{ C}3$                    |

# 10 x 2.5 吋 NVMe

使用本節可瞭解 10 個 NVMe 前方硬碟的纜線佈線。

若要連接標準 2.5 吋或 3.5 吋硬碟背板的電源線,請參閱[第 297](#page-306-0) 頁 「[背板電源的纜線佈線](#page-306-0)」。 若要連接 M.2 硬碟的纜線, 請參閲[第 290](#page-299-0) 頁 「[M.2 硬碟背板](#page-299-0)」。

### 機載配置的纜線佈線

下列圖例和表格顯示機載配置中背板接頭與處理器板接頭之間的對映關係。

下圖顯示 10 個前方 SAS/SATA 機槽配置的纜線佈線。接頭之間的連接: **1** ↔ **1** , **2** ↔ **2** , **3** ↔ **3** ,... **n** ↔ **n** 。

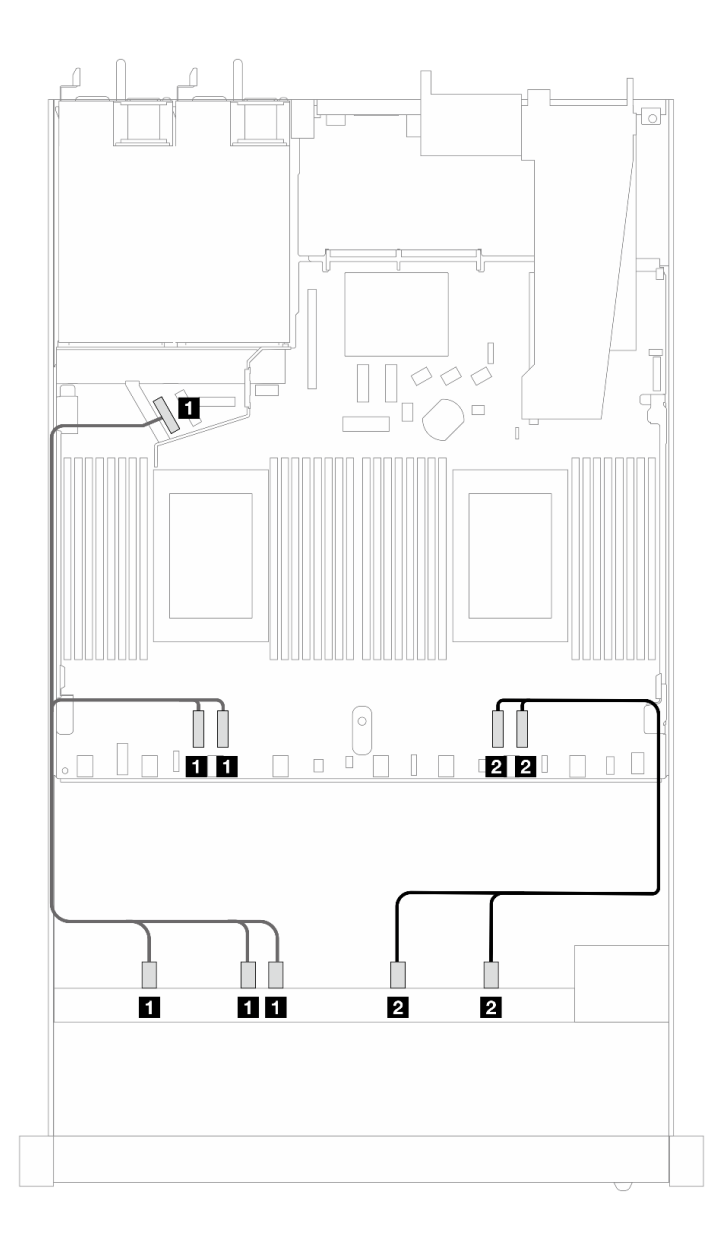

圖例 456. <sup>10</sup> <sup>x</sup> 2.5 NVMe 前方硬碟機載配置的纜線佈線

表格 156. 機載配置中一個前方 AnyBay 背板與處理器板之間的對映

| 背板          | 從                                                                                                    | 到                             |
|-------------|----------------------------------------------------------------------------------------------------|-------------------------------|
| 前方背板 (NVMe) | $\blacksquare$ NVMe 2-3 \cdot NVMe 0-1 \cdot NVMe $\blacksquare$ PCIe 3 \cdot PCIe 4 \cdot PCIe 5<br>$4 - 5$ |                               |
|             | <b>2</b> NVMe $8-9 \cdot$ NVMe $6-7$                                                                         | 2 PCI $e$ 1 $\cdot$ PCI $e$ 2 |

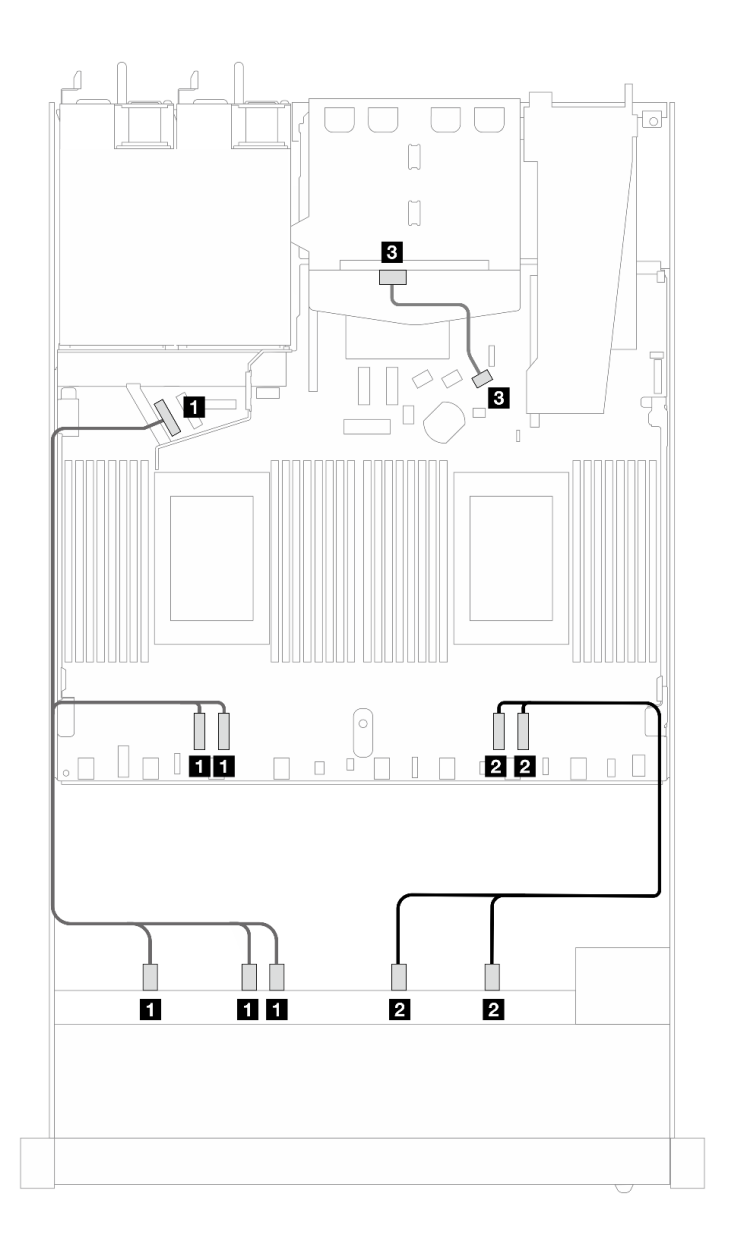

圖例 457. 安裝 <sup>2</sup> <sup>x</sup> 2.5 後方 SAS/SATA 硬碟之 <sup>10</sup> <sup>x</sup> 2.5 NVMe 前方硬碟機載配置的纜線佈線

| 背板          | 從                                                                                                    | 到                             |
|-------------|----------------------------------------------------------------------------------------------------|-------------------------------|
| 前方背板 (NVMe) | 1 NVMe $2-3 \cdot$ NVMe $0-1 \cdot$ NVMe $\vert$ 1 PCIe $3 \cdot$ PCIe $4 \cdot$ PCIe $5$<br>$4 - 5$ |                               |
|             | 2 NVMe $8 - 9 \cdot$ NVMe $6 - 7$                                                                    | 2 PCI $e$ 1 $\cdot$ PCI $e$ 2 |
| 後方背板 (SAS)  | 3 SAS (後方)                                                                                           | <b>B</b> SATA 2               |

表格 157. 機載配置中一個前方 AnyBay 和一個後方 SAS/SATA 背板與處理器板之間的對映

# 10 x 2.5 吋 AnyBay 背板 (Gen 5)

使用本節瞭解 10 x 2.5 吋 AnyBay 背板 (Gen 5) 提供的替代方案。

使用 10 x 2.5 吋 AnyBay 背板 (Gen 5), 支援以下前方硬碟組合:

#### 6 x 2.5 吋 SAS/SATA + 4 x 2.5 吋 AnyBay (Gen 5)

請參閱本節以瞭解安裝了 10 x 2.5 吋背板 (Gen 5) 的六個前方 SAS/SATA 硬碟和 四個前方 AnyBay 硬 碟的纜線佈線。

若要連接 7 公釐硬碟背板的纜線,請參[閱第 293](#page-302-0) 頁 「[7 公釐硬碟背板](#page-302-0)」。

若要連接 M.2 硬碟的纜線,請參閱[第 290](#page-299-0) 頁 「[M.2 硬碟背板](#page-299-0)」。

若要連接後方 NVMe 磁碟機的纜線,請參閱 [第 296](#page-305-0) 頁 「[安裝了 10 x 2.5 吋 AnyBay 背板 \(Gen 5\) 的後](#page-305-0) [方 NVMe 背板纜線佈線](#page-305-0)」。

若要為標準的六個前方 SAS/SATA 硬碟和四個前方 AnyBay 硬碟的背板連接信號線,請參閱以下纜線 佈線案例 (視您的伺服器配置而定):

- 第 463 頁 「機載配置的纜線佈線」
- [第 464](#page-473-0) 頁 「[包含 SFF HBA/RAID 配接卡的纜線佈線](#page-473-0)」
- [第 468](#page-477-0) 頁 「[包含 CFF HBA/RAID 配接卡的纜線佈線](#page-477-0)」

#### 機載配置的纜線佈線

下列圖例和表格顯示機載配置中背板接頭與處理器板接頭之間的對映關係。

<span id="page-473-0"></span>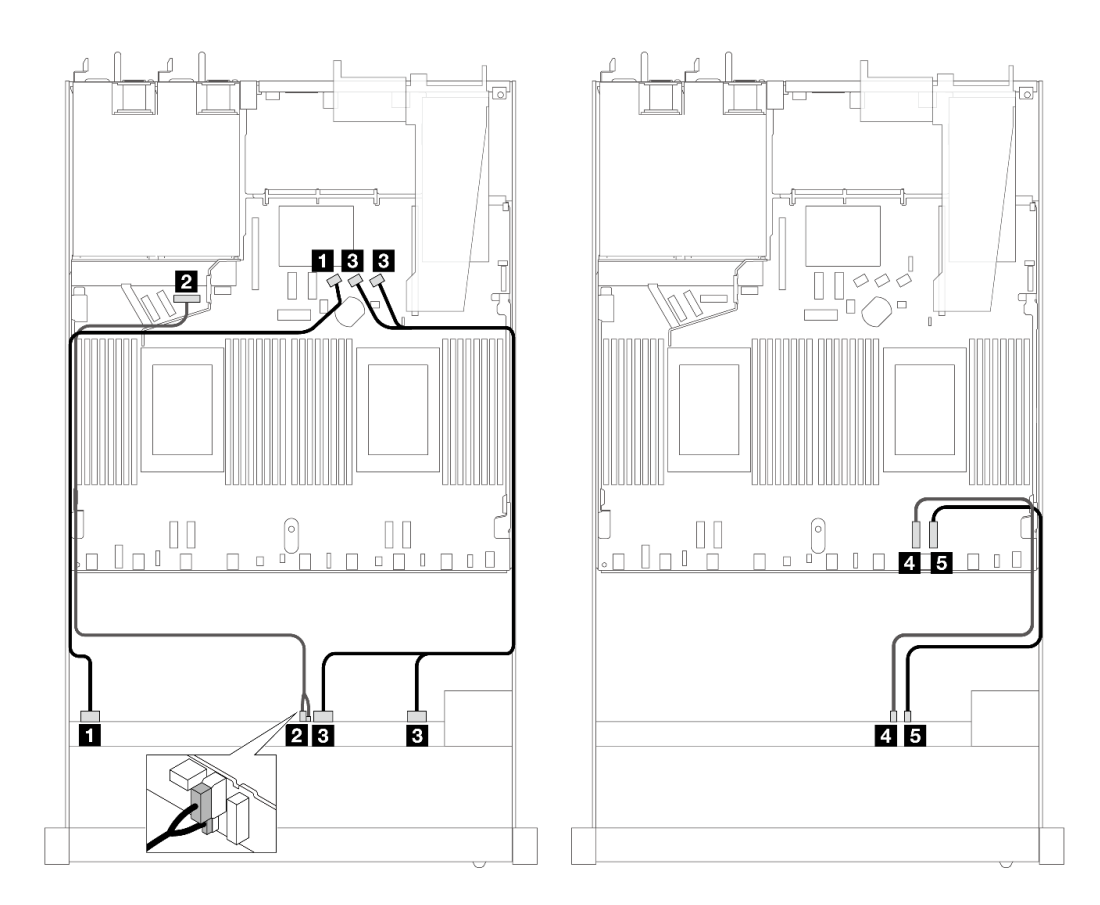

圖例 458. <sup>6</sup> <sup>x</sup> 2.5 吋 SAS/SATA 前方硬碟和 <sup>4</sup> <sup>x</sup> 2.5 吋 AnyBay 前方硬碟之機載配置的纜線佈線

| 背板          | 從                            | 到                |
|-------------|------------------------------|------------------|
| 前方背板 (SAS)  | $\blacksquare$ SAS $0-3$     | 1 SATA 0         |
| 前方背板 (電源)   | 2 電源和側頻 <sup>附註</sup>        | 2 前方背板的電源埠       |
| 前方背板 (SAS)  | <b>3</b> SAS $4-7 \cdot 8-9$ | $SATA 1 \cdot 2$ |
| 前方背板 (NVMe) | 4 NVMe 6-7                   | 4 PCIe 2         |
|             | $5$ NVMe $8-9$               | 5 PCIe 1         |

表格 158. 機載配置中一個前方 AnyBay 背板與處理器板之間的對映

 $\text{M\!i}: \mathbb{R}$  10 x 2.5 吋 AnyBay 背板 (Gen 4) 不同,新的 Gen 5 背板有兩個接頭(電源和側頻) 可用於連接電 源。這兩個接頭彼此緊鄰,確保將兩者連接在一起。您可以使用上圖做為指引。

# 包含 SFF HBA/RAID 配接卡的纜線佈線

下表顯示背板接頭與 16i SFF RAID 配接卡 (Gen 3 或 Gen 4) 之間的對映關係。

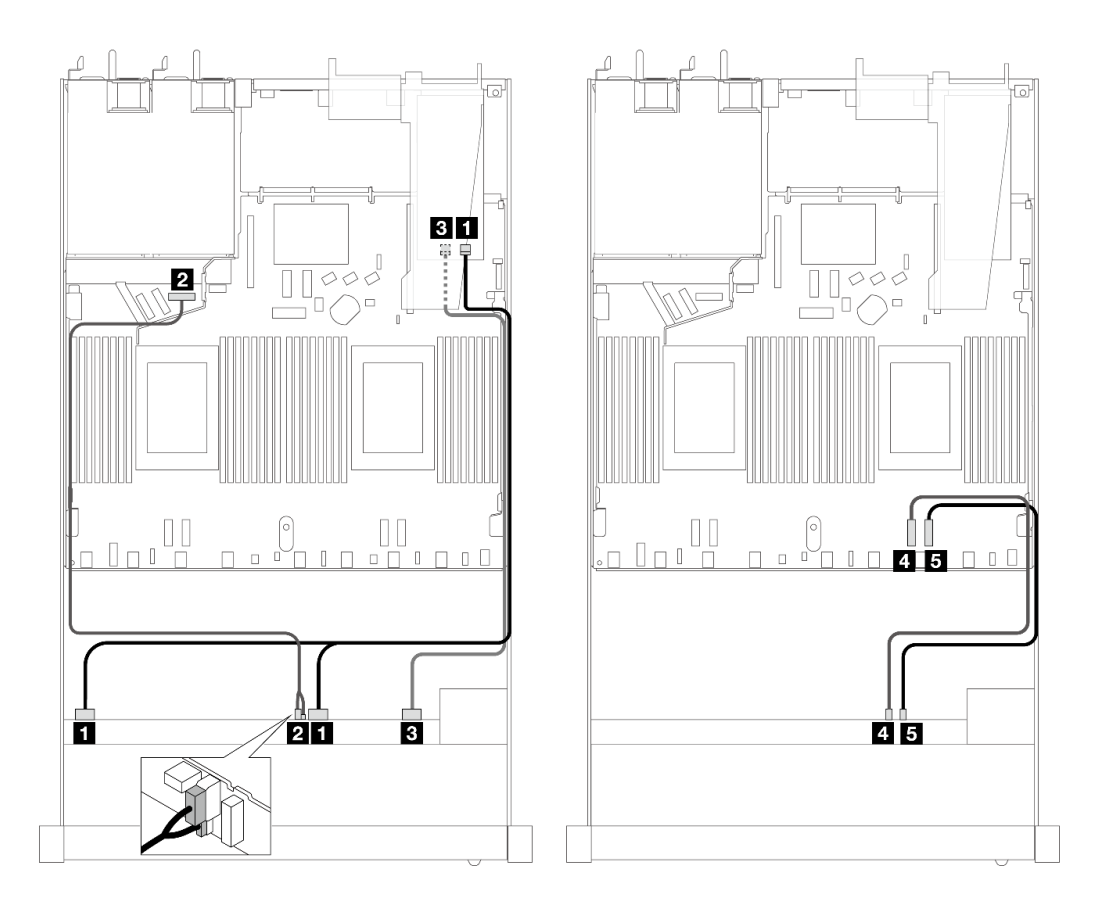

圖例 459. 包含 16i SFF RAID 配接卡 (Gen 4) 的六個前方 SAS/SATA 硬碟和四個前方 AnyBay 機槽的纜線佈線

表格 159. 一個前方 AnyBay 背板和 SFF RAID 配接卡之間的對映

| 背板          | 從                                | 到                |
|-------------|----------------------------------|------------------|
| 前方背板 (SAS)  | <b>1</b> SAS $0 - 3 \cdot 4 - 7$ | 1 C <sub>0</sub> |
| 前方背板 (電源)   | 2 電源和側頻                          | 2 前方背板的電源埠       |
| 前方背板 (SAS)  | $SAS 8-9$                        | 3 <sub>C1</sub>  |
| 前方背板 (NVMe) | 4 NVMe 6-7                       | 4 PCIe 2         |
|             | $5$ NVMe $8-9$                   | 5 PCIe 1         |

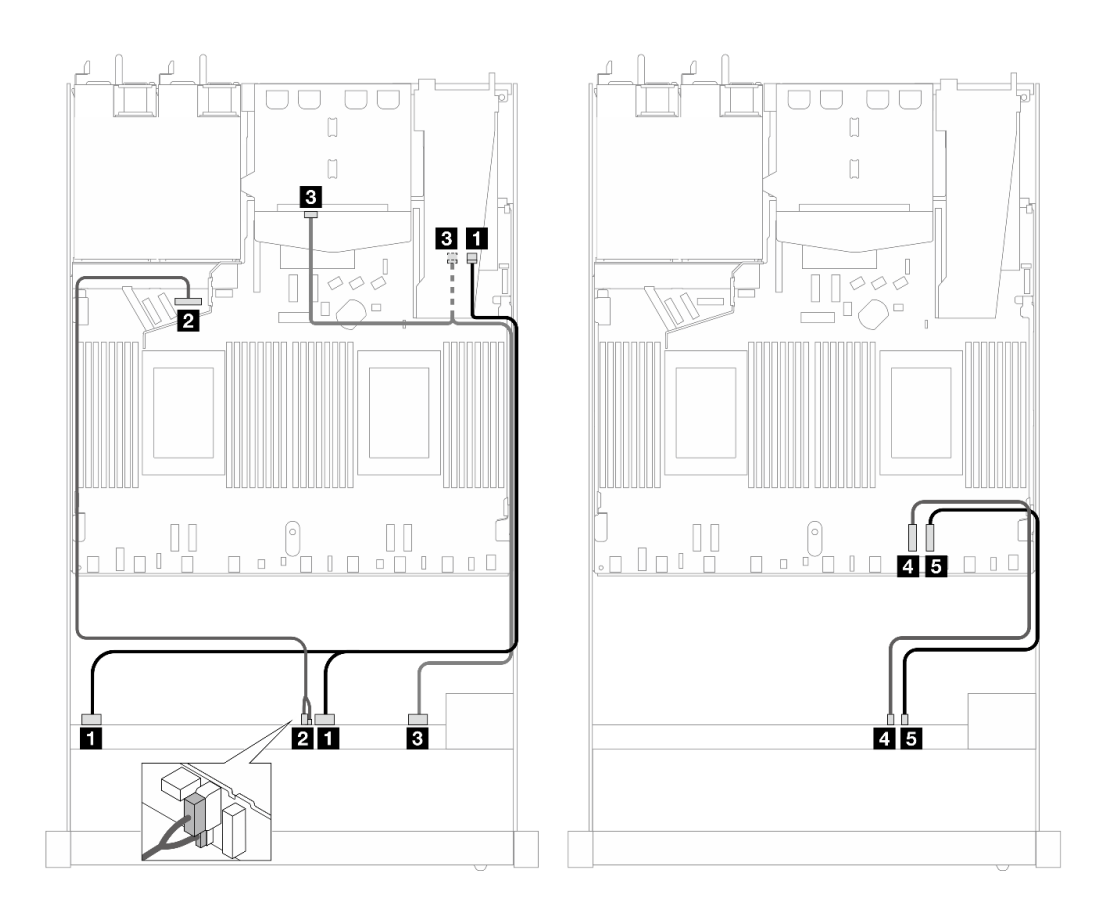

圖例 460. 六個前方 SAS/SATA 硬碟和四個前方 AnyBay 機槽以及 16i SFF RAID 配接卡 (Gen 4) (已安裝兩個後 方 SAS/SATA 硬碟) 的纜線佈線

表格 160. 一個前方 AnyBay 和一個後方 SAS/SATA 背板與 SFF RAID 配接卡之間的對映

| 背板            | 從                           | 到               |
|---------------|-----------------------------|-----------------|
| 前方背板 (SAS)    | $1$ SAS $0 - 3 \cdot 4 - 7$ | 1 C0            |
| 前方背板 (電源)     | 2 電源和側頻                     | 2 前方背板的電源埠      |
| 前方和後方背板 (SAS) | 3 SAS 8-9, SAS (後方)         | 3 <sub>C1</sub> |
| 前方背板 (NVMe)   | 4 NVMe 6-7                  | 4 PCIe 2        |
|               | $5$ NVMe $8-9$              | 5 PCIe 1        |

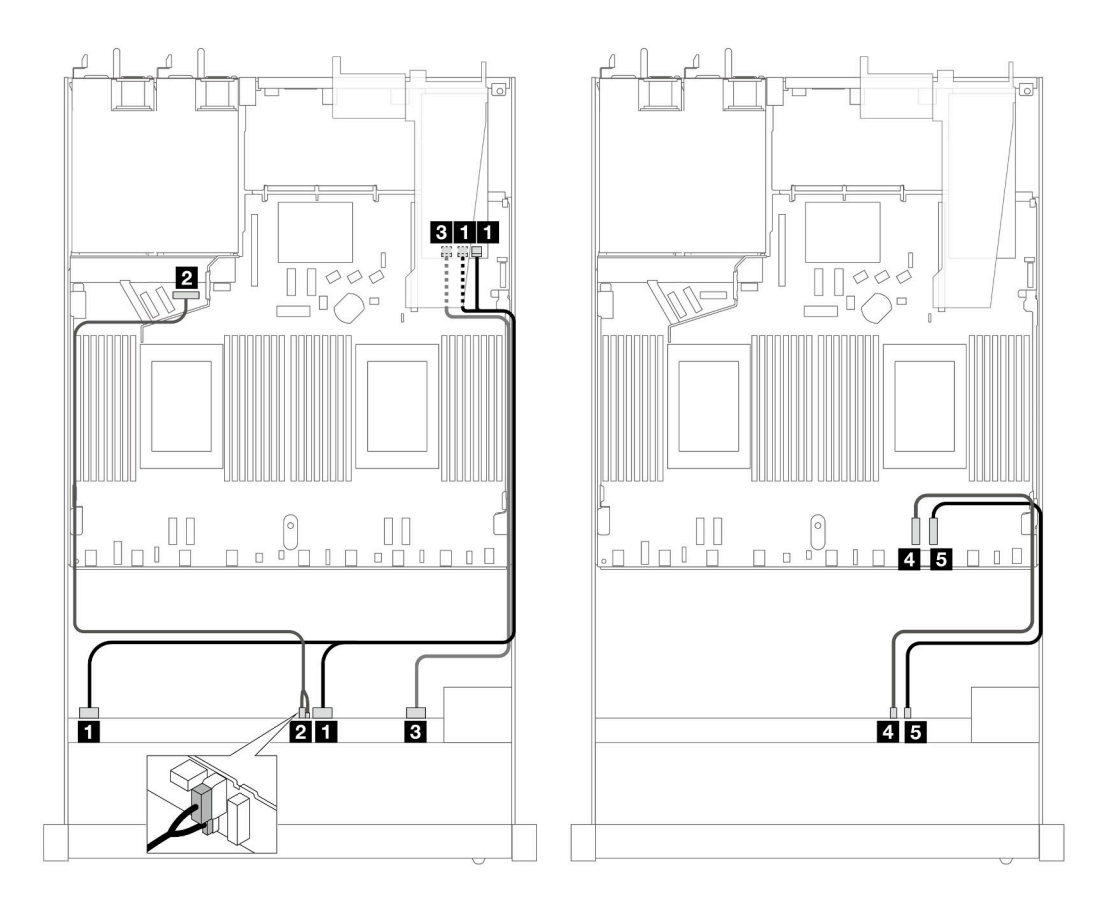

圖例 461. 包含 16i SFF RAID 配接卡 (Gen 3) 的六個前方 SAS/SATA 硬碟和四個前方 AnyBay 機槽的纜線佈線

表格 161. 一個前方 AnyBay 背板和 SFF RAID 配接卡之間的對映

| 背板          | 從                                | 到                                 |
|-------------|----------------------------------|-----------------------------------|
| 前方背板 (SAS)  | <b>1</b> SAS $0 - 3 \cdot 4 - 7$ | $1 \text{ } CO \cdot \text{ } Cl$ |
| 前方背板 (電源)   | 2 電源和側頻                          | 2 前方背板的電源埠                        |
| 前方背板 (SAS)  | $SAS 8-9$                        | $3 \text{ C}2$                    |
| 前方背板 (NVMe) | 4 NVMe 6-7                       | 4 PCIe 2                          |
|             | $5$ NVMe $8-9$                   | 5 PCIe 1                          |

<span id="page-477-0"></span>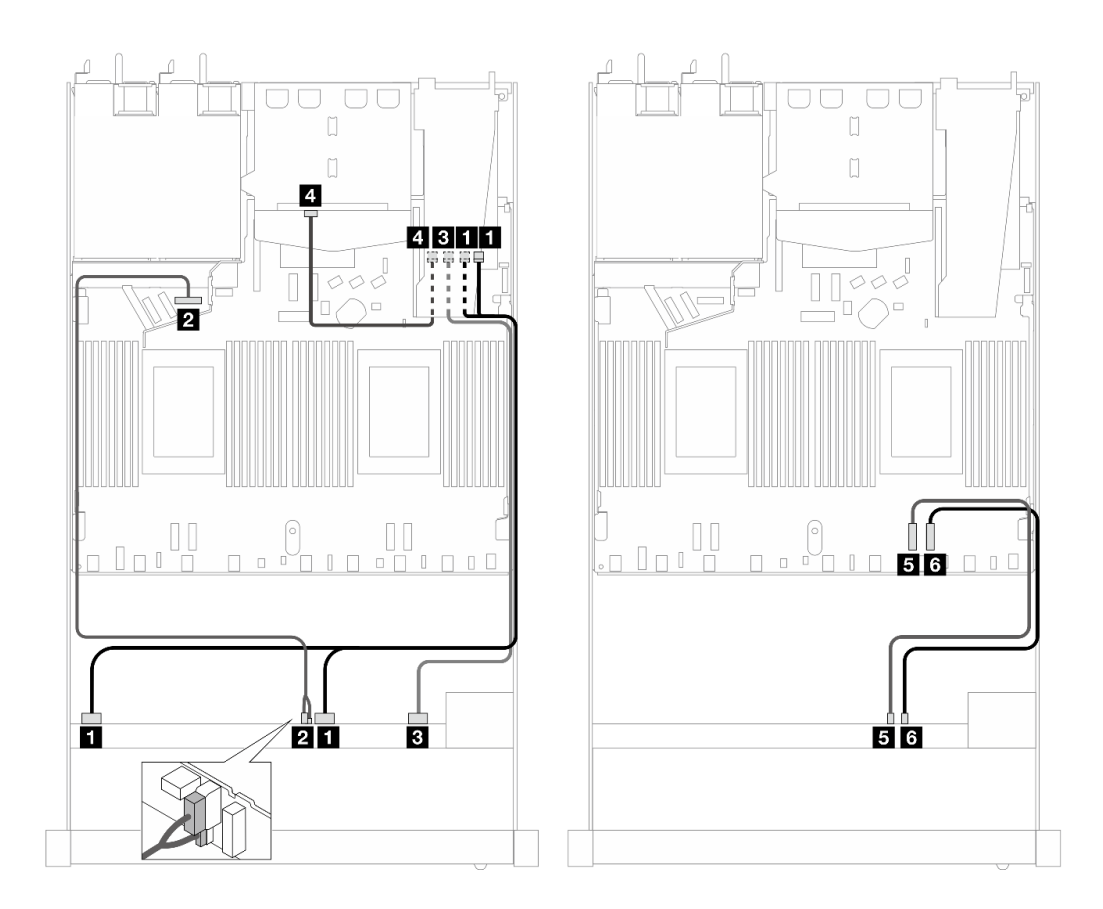

圖例 462. 六個前方 SAS/SATA 硬碟和四個前方 AnyBay 機槽以及 16i SFF RAID 配接卡 (Gen 3) (已安裝兩個後 方 SAS/SATA 硬碟) 的纜線佈線

表格 162. 一個前方 AnyBay 和一個後方 SAS/SATA 背板與 SFF RAID 配接卡之間的對映

| 背板          | 從                           | 到                |
|-------------|-----------------------------|------------------|
| 前方背板 (SAS)  | $1$ SAS $0 - 3 \cdot 4 - 7$ | $1 \, \text{C}0$ |
| 前方背板 (電源)   | 2 電源和側頻                     | 2 前方背板的電源埠       |
| 前方背板 (SAS)  | $SAS 8-9$                   | 3 <sub>C1</sub>  |
| 後方背板 (SAS)  | 4 SAS (後方)                  | 4 C <sub>2</sub> |
| 前方背板 (NVMe) | $5$ NVMe $6 - 7$            | $5$ PCI $e$ 2    |
|             | $3$ NVMe $8-9$              | 6 PCIe 1         |

## 包含 CFF HBA/RAID 配接卡的纜線佈線

下表顯示背板接頭與 CFF HBA/RAID 配接卡之間的對映關係。

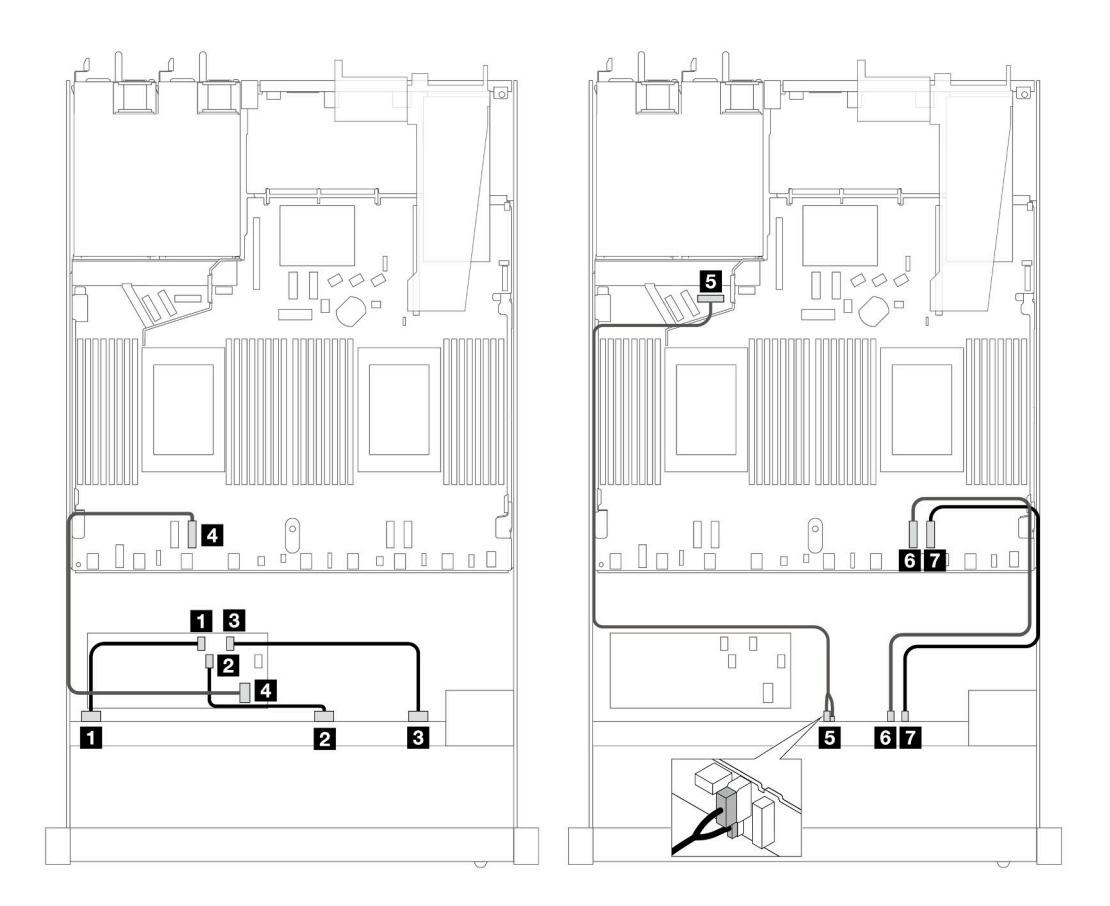

圖例 463. 包含 16i HBA/RAID 配接卡 (Gen 4) 的六個前方 SAS/SATA 硬碟和四個前方 AnyBay 機槽的纜線佈線

表格 163. 一個前方 AnyBay 背板和 CFF HBA/RAID 配接卡之間的對映

| 背板/配接卡       | 從                          | 到                |
|--------------|----------------------------|------------------|
| 前方背板 (SAS)   | $\blacksquare$ SAS $0 - 3$ | 1 C <sub>0</sub> |
|              | $2$ SAS $4 - 7$            | <b>2</b> C1      |
|              | $SAS 8-9$                  | $3 \text{ C}2$   |
| CFF RAID 配接卡 | 4 MB 輸入                    | 4 PCIe 3         |
| 前方背板 (電源)    | 5 電源和側頻                    | 5 前方背板的電源埠       |
| 前方背板 (NVMe)  | $6$ NVMe $6 - 7$           | 6 PCIe 2         |
|              | $NVMe$ 8-9                 | 7 PCIe 1         |

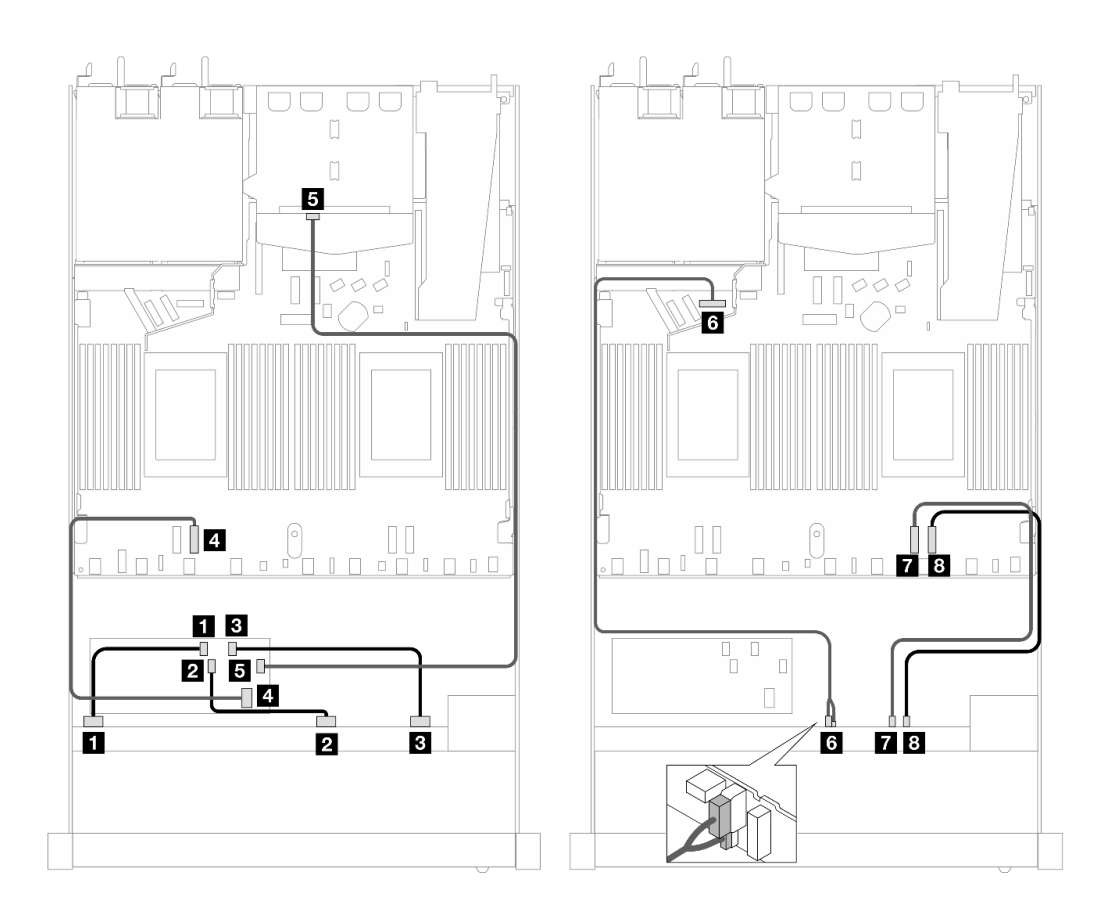

圖例 464. 六個前方 SAS/SATA 和四個前方 AnyBay 硬碟以及 16i CFF HBA/RAID 配接卡 (Gen 4) 和安裝兩個後 方 SAS/SATA 硬碟的纜線佈線

表格 164. 一個前方 AnyBay 和一個後方 SAS/SATA 背板與 CFF HBA/RAID 配接卡之間的對映

| 背板/配接卡       | 從                  | 到                |
|--------------|--------------------|------------------|
| 前方背板 (SAS)   | $1$ SAS $0 - 3$    | $1 \, \text{CO}$ |
|              | <b>2</b> SAS $4-7$ | <b>2</b> C1      |
|              | $SAS 8-9$          | 3C2              |
| CFF RAID 配接卡 | 4 MB 輸入            | 4 PCIe 3         |
|              | 5C3                | 5 SAS (後方)       |
| 前方背板 (電源)    | 6 電源和側頻            | 6 前方背板的電源埠       |
| 前方背板 (NVMe)  | $NVMe$ 6-7         | 7 PCIe 2         |
|              | 8 NVMe 8-9         | 8 PCIe 1         |

# 6 x 2.5 吋 SAS/SATA + 2 x 2.5 吋 AnyBay + 2 x 2.5 吋 NVMe (Gen 5)

請參閱本節可瞭解安裝了 10 x 2.5 吋 AnyBay 背板 (Gen 5) 的情況下,六個前方 SAS/SATA 前方硬碟 和兩個前方 NVMe 硬碟的纜線佈線。

若要連接 7 公釐硬碟背板的纜線, 請參閱[第 293](#page-302-0) 頁 「[7 公釐硬碟背板](#page-302-0)」。

若要連接 M.2 硬碟的纜線,請參閲[第 290](#page-299-0) 頁 「[M.2 硬碟背板](#page-299-0)」。

若要連接後方 NVMe 磁碟機的纜線,請參閱 [第 296](#page-305-0) 頁 「[安裝了 10 x 2.5 吋 AnyBay 背板 \(Gen 5\) 的後](#page-305-0) [方 NVMe 背板纜線佈線](#page-305-0)」。

若要為標準的六個前方 SAS/SATA 硬碟、兩個 AnyBay 硬碟和兩個前方 NVMe 硬碟的背板連接信號線,請 參閱以下纜線佈線案例(視您的伺服器配置而定):

- 第 471 頁 「機載配置的纜線佈線」
- [第 472](#page-481-0) 頁 「[包含 SFF HBA/RAID 配接卡的纜線佈線](#page-481-0)」
- [第 473](#page-482-0) 頁 「[包含 CFF HBA/RAID 配接卡的纜線佈線](#page-482-0)」

#### 機載配置的纜線佈線

下表顯示機載配置中背板接頭與處理器板接頭之間的對映關係。

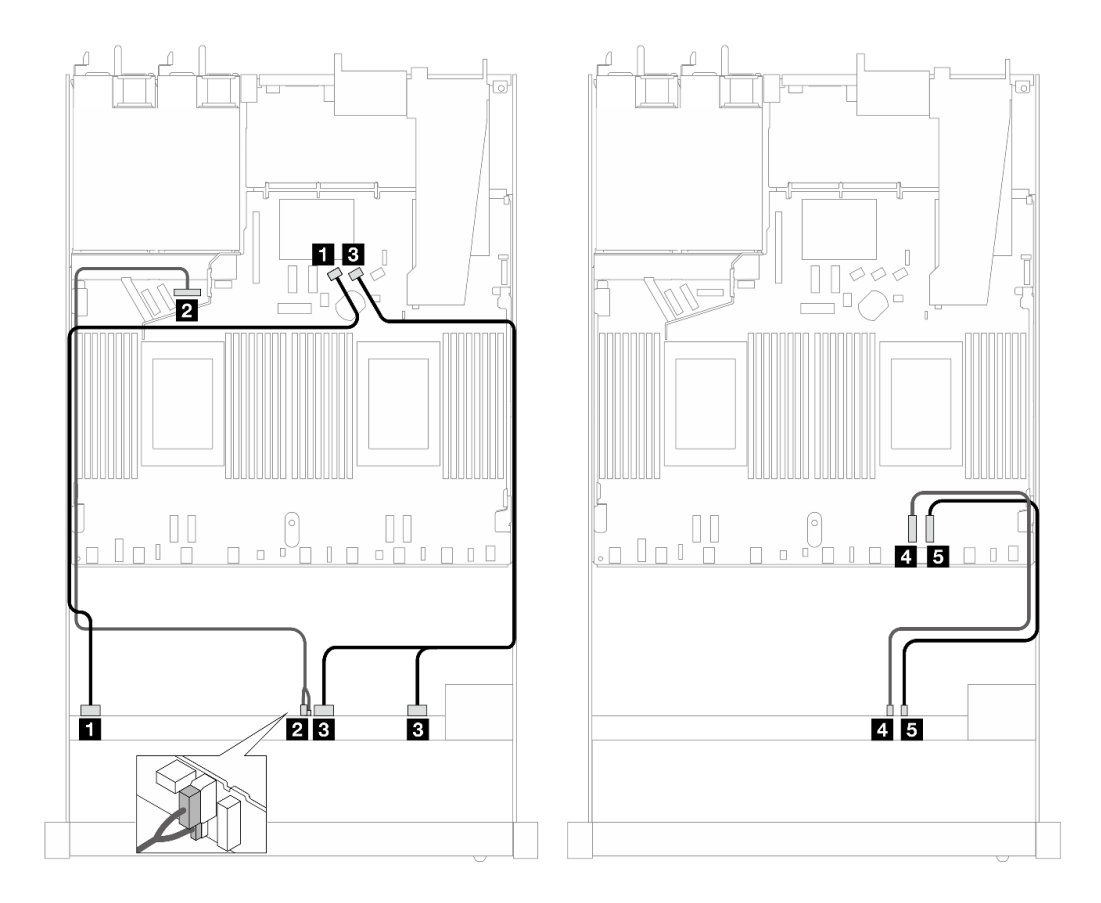

圖例 465. 六個 SAS/SATA 硬碟和兩個 AnyBay 和 兩個 NVMe 前方機槽機載配置的纜線佈線

表格 165. 機載配置中一個前方 AnyBay 背板與處理器板之間的對映

| 背板          | 從                            | 到               |
|-------------|------------------------------|-----------------|
| 前方背板 (SAS)  | $\blacksquare$ SAS $0-3$     | 1 SATA 0        |
| 前方背板 (電源)   | 2 電源和側頻                      | 2 前方背板的電源埠      |
| 前方背板 (SAS)  | <b>3</b> SAS $4-7 \cdot 8-9$ | <b>3</b> SATA 1 |
| 前方背板 (NVMe) | $4$ NVMe $6 - 7$             | 4 PCIe 2        |
|             | $5$ NVMe $8-9$               | 5 PCIe 1        |

# <span id="page-481-0"></span>包含 SFF HBA/RAID 配接卡的纜線佈線

下表顯示背板接頭與 SFF HBA/RAID 配接卡之間的對映關係。

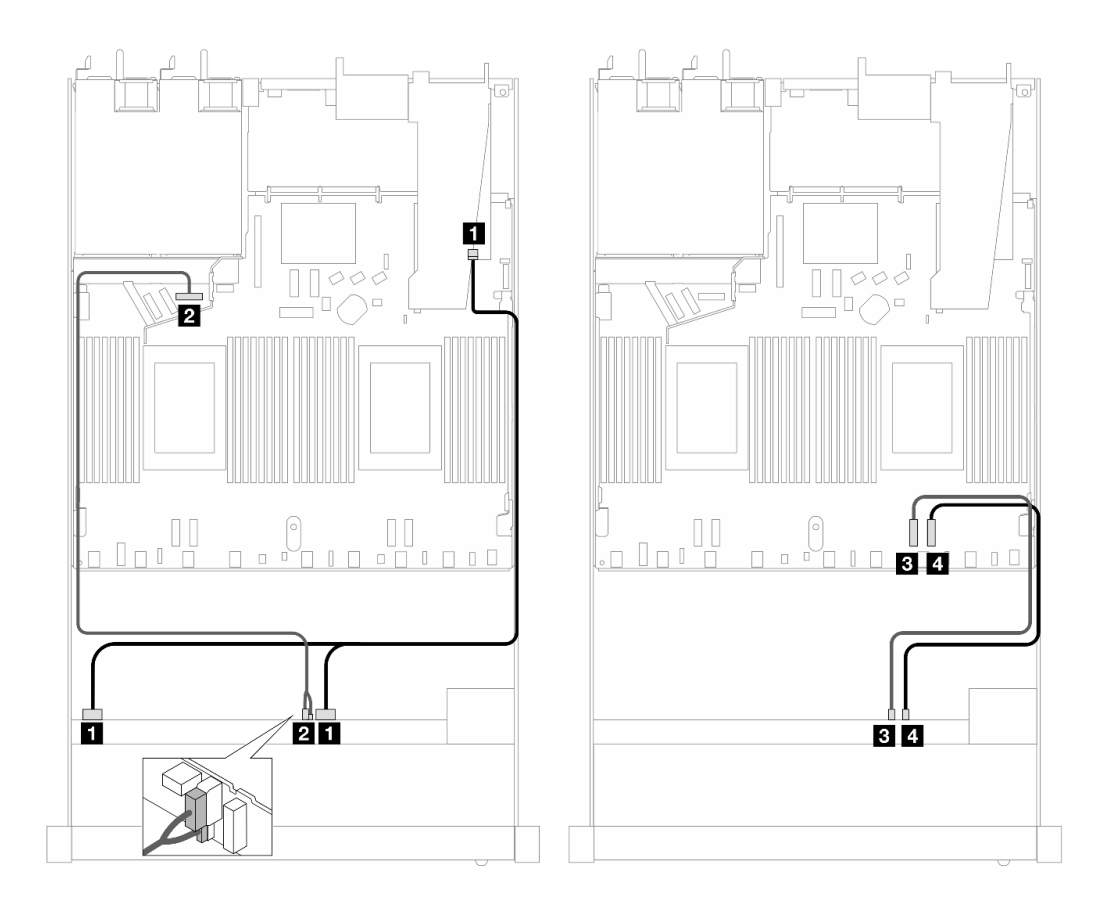

圖例 466. 包含16i SFF RAID 配接卡 (Gen 4) 的六個 SAS/SATA 硬碟和兩個 AnyBay 硬碟和兩個 NVMe 前方機槽 的纜線佈線

表格 166. 一個前方 AnyBay 背板和 SFF HBA/RAID 配接卡之間的對映

| 背板          | 從                         | 到                  |
|-------------|---------------------------|--------------------|
| 前方背板 (SAS)  | 1 SAS $0 - 3 \cdot 4 - 7$ | $1 \, \mathrm{C}0$ |
| 前方背板 (電源)   | 2 電源和側頻                   | 2 前方背板的電源埠         |
| 前方背板 (NVMe) | $3$ NVMe $6 - 7$          | $PCle$ 2           |
|             | 4 NVMe 8-9                | 4 PCIe 1           |

<span id="page-482-0"></span>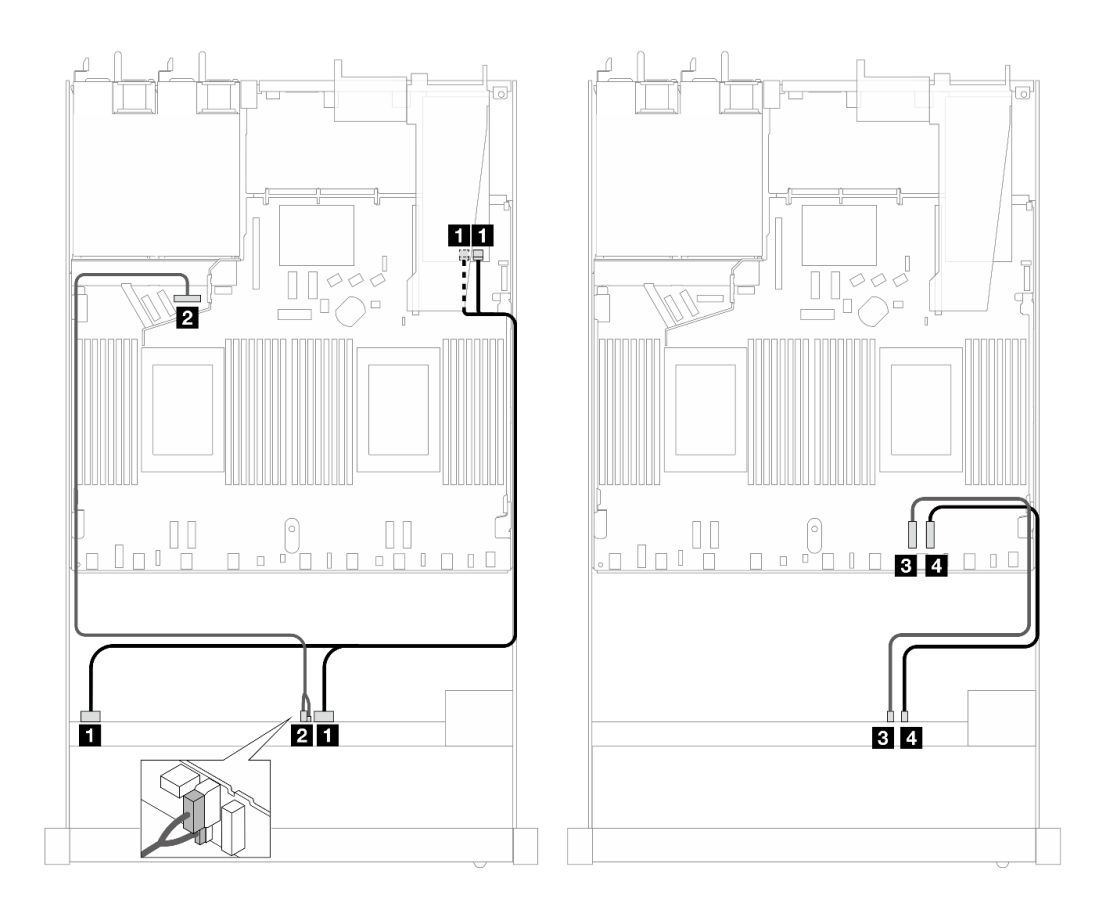

圖例 467. 包含 16i SFF RAID 配接卡 (Gen 3) 的六個 SAS/SATA 硬碟和兩個 AnyBay 硬碟和兩個 NVMe 前方機槽 的纜線佈線

表格 167. 一個前方 AnyBay 背板和 SFF HBA/RAID 配接卡之間的對映

| 背板          | 從                                | 到                                 |
|-------------|----------------------------------|-----------------------------------|
| 前方背板 (SAS)  | <b>1</b> SAS $0 - 3 \cdot 4 - 7$ | $1 \text{ } CO \cdot \text{ } Cl$ |
| 前方背板 (電源)   | 2 電源和側頻                          | 2 前方背板的電源埠                        |
| 前方背板 (NVMe) | $3$ NVMe $6-7$                   | 3 PCIe 2                          |
|             | 4 NVMe 8-9                       | 4 PCIe 1                          |

# 包含 CFF HBA/RAID 配接卡的纜線佈線

下表顯示背板接頭與 16i CFF HBA/RAID 配接卡 (Gen 3 或 Gen 4) 之間的對映關係。

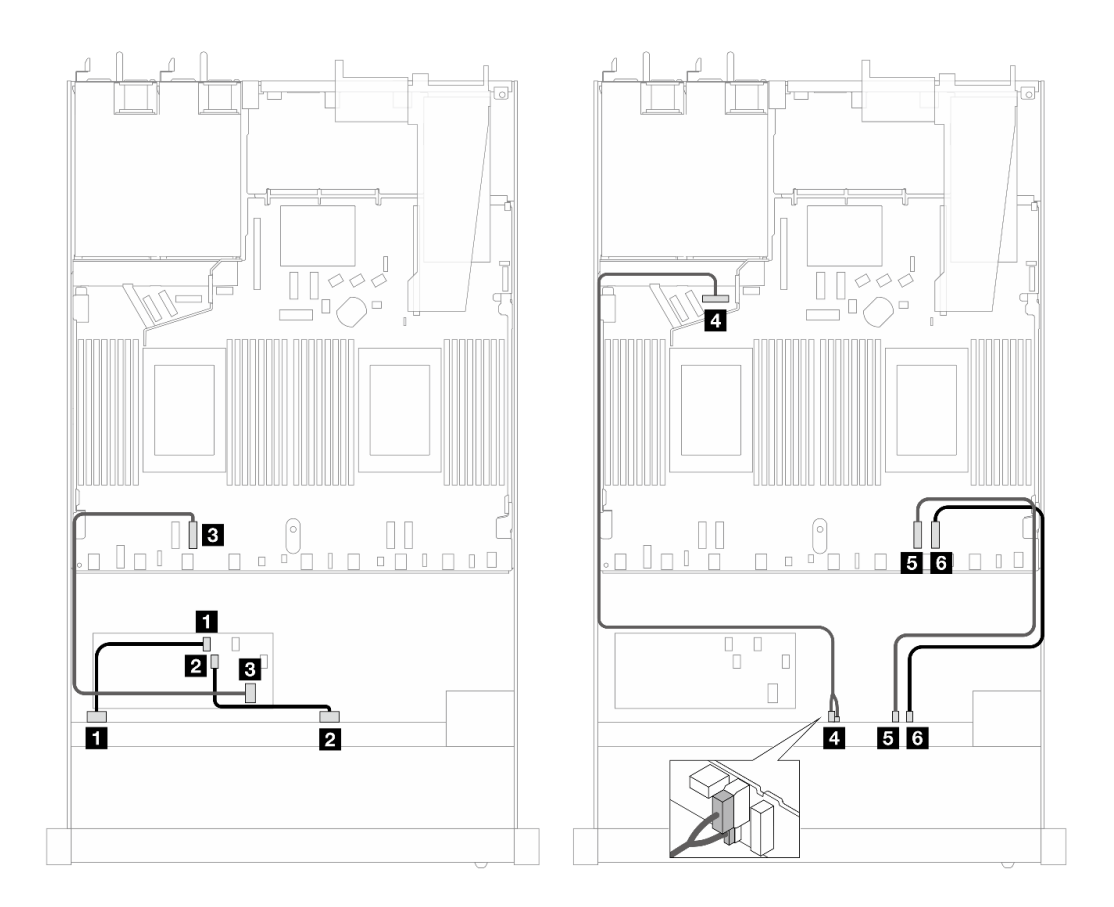

圖例 468. 包含 16i CFF HBA/RAID 配接卡 (Gen <sup>3</sup> 或 Gen 4) 的六個 SAS/SATA 硬碟和兩個 AnyBay 硬碟和兩個 NVMe 前方機槽的纜線佈線

表格 168. 一個前方 SAS/SATA 背板和 CFF RAID 配接卡之間的對映

| 背板/配接卡       | 從                | 到                |
|--------------|------------------|------------------|
| 前方背板 (SAS)   | $1$ SAS $0 - 3$  | 1 C <sub>0</sub> |
|              | $2$ SAS $4 - 7$  | <b>2</b> C1      |
| CFF RAID 配接卡 | 3 MB 輸入          | B PCIe 3         |
| 前方背板 (電源)    | 4. 電源和側頻         | 4 前方背板的電源埠       |
| 前方背板 (NVMe)  | $5$ NVMe $6 - 7$ | $5$ PCI $e$ 2    |
|              | $6$ NVMe $8-9$   | $6$ PCI $e$ 1    |

### 10 x 2.5 吋 AnyBay (Gen 5)

請參閱本節以瞭解安裝了 10 x 2.5 吋背板 (Gen 5) 的 10 個前方 AnyBay 硬碟的纜線佈線。

若要連接 7 公釐硬碟背板的纜線,請參閲[第 293](#page-302-0) 頁 「[7 公釐硬碟背板](#page-302-0)」。

若要連接 M.2 硬碟的纜線, 請參閲[第 290](#page-299-0) 頁 「[M.2 硬碟背板](#page-299-0)」。

若要連接後方 NVMe 磁碟機的纜線,請參閱 [第 296](#page-305-0) 頁 「[安裝了 10 x 2.5 吋 AnyBay 背板 \(Gen 5\) 的後](#page-305-0) [方 NVMe 背板纜線佈線](#page-305-0)」。

若要連接標準 10 前方 AnyBay 硬碟的信號線,請參閱以下纜線佈線案例 (視您的伺服器配置而定):

- 第 475 頁 「機載配置的纜線佈線」
- 第 475 頁 「包含 SFF HBA/RAID 配接卡的纜線佈線」

# 機載配置的纜線佈線

下表顯示機載配置中背板與處理器板接頭之間的對映關係。

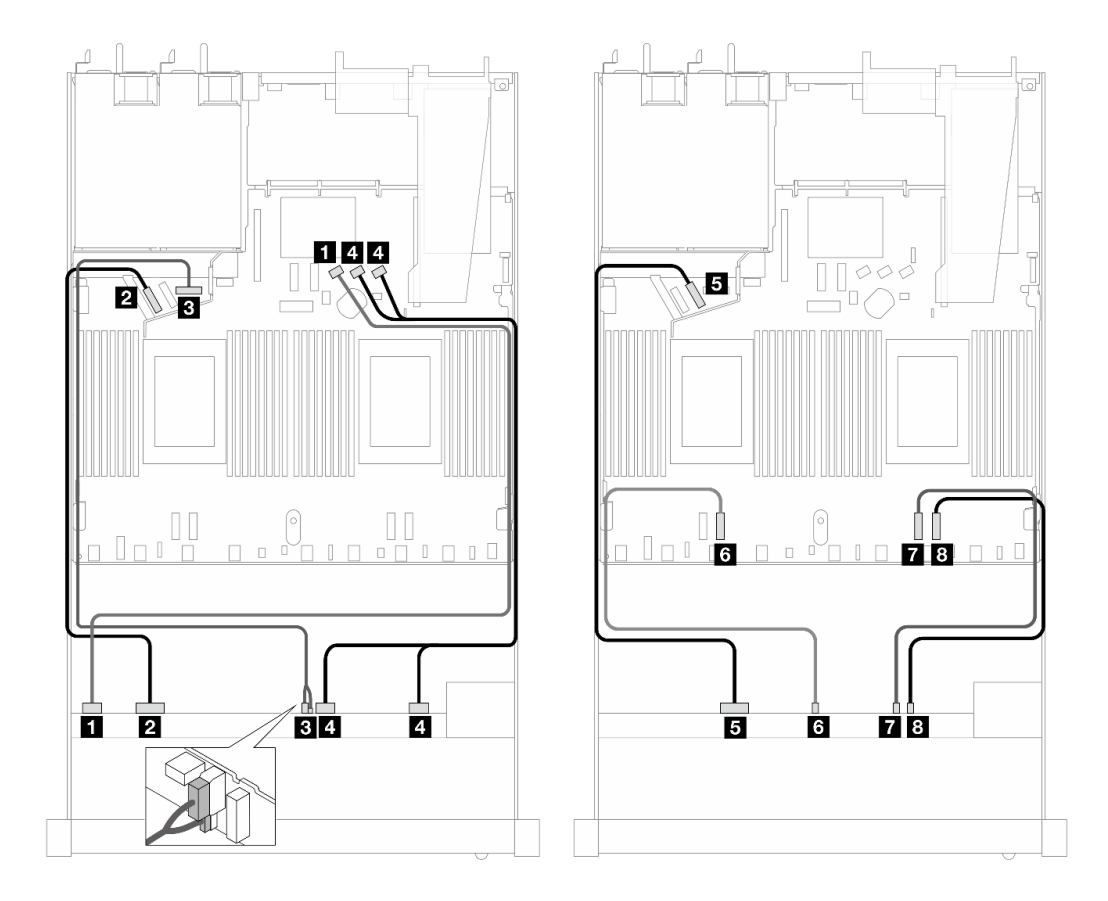

圖例 469. <sup>10</sup> <sup>x</sup> 2.5 吋 AnyBay 前方硬碟載配置的纜線佈線

表格 169. 機載配置中一個前方 AnyBay 背板與處理器板之間的對映

| 背板          | 從                         | 到                  |
|-------------|---------------------------|--------------------|
| 前方背板 (SAS)  | $1$ SAS $0 - 3$           | 1 SATA 0           |
| 前方背板 (NVMe) | 2 NVMe $0-1$              | 2 PCIe 5           |
| 前方背板 (電源)   | 3 電源和側頻                   | 3 前方背板的電源埠         |
| 前方背板 (SAS)  | 4 SAS $4 - 7 \cdot 8 - 9$ | 4 SATA $1 \cdot 2$ |
| 前方背板 (NVMe) | $5$ NVMe $2-3$            | $5$ PCI $e$ 6      |
|             | $3$ NVMe $4-5$            | 6 PCIe 3           |
|             | $NVMe 6-7$                | 7 PCIe 2           |
|             | 8 NVMe 8-9                | 8 PCIe 1           |

## 包含 SFF HBA/RAID 配接卡的纜線佈線

下表顯示背板接頭與 SFF HBA/RAID 配接卡 (Gen 3 或 Gen 4) 之間的對映關係。

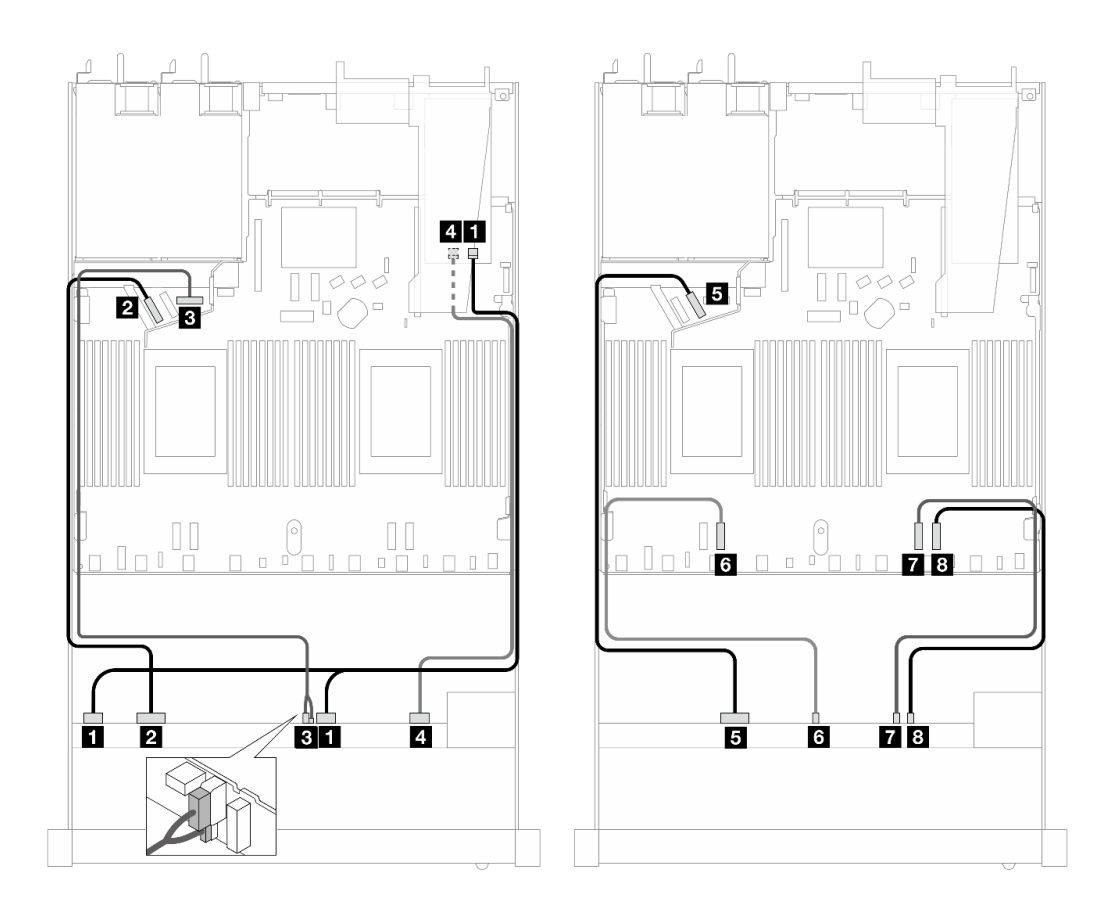

圖例 470. 包含 16i SFF RAID 配接卡 (Gen 4) 的 <sup>10</sup> 個前方 AnyBay 硬碟的纜線佈線

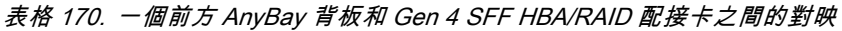

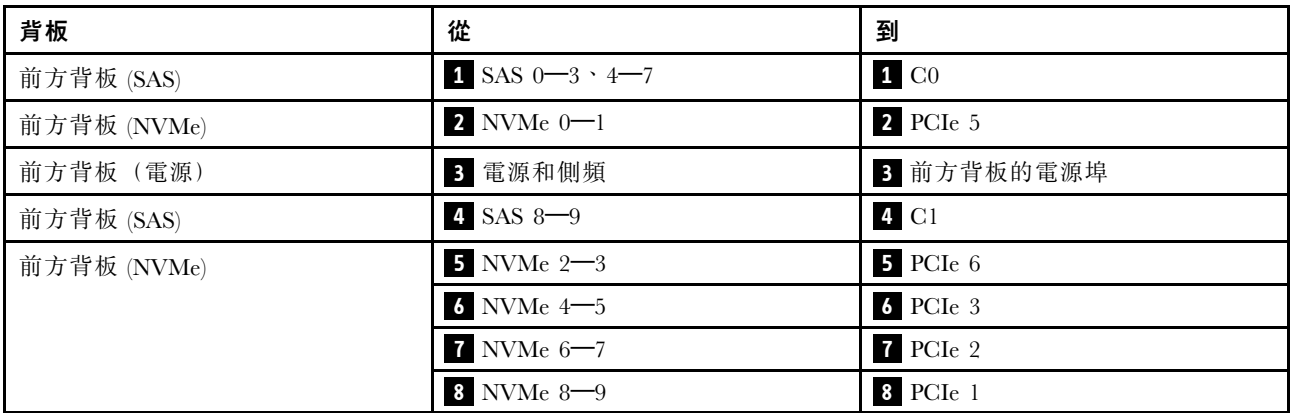

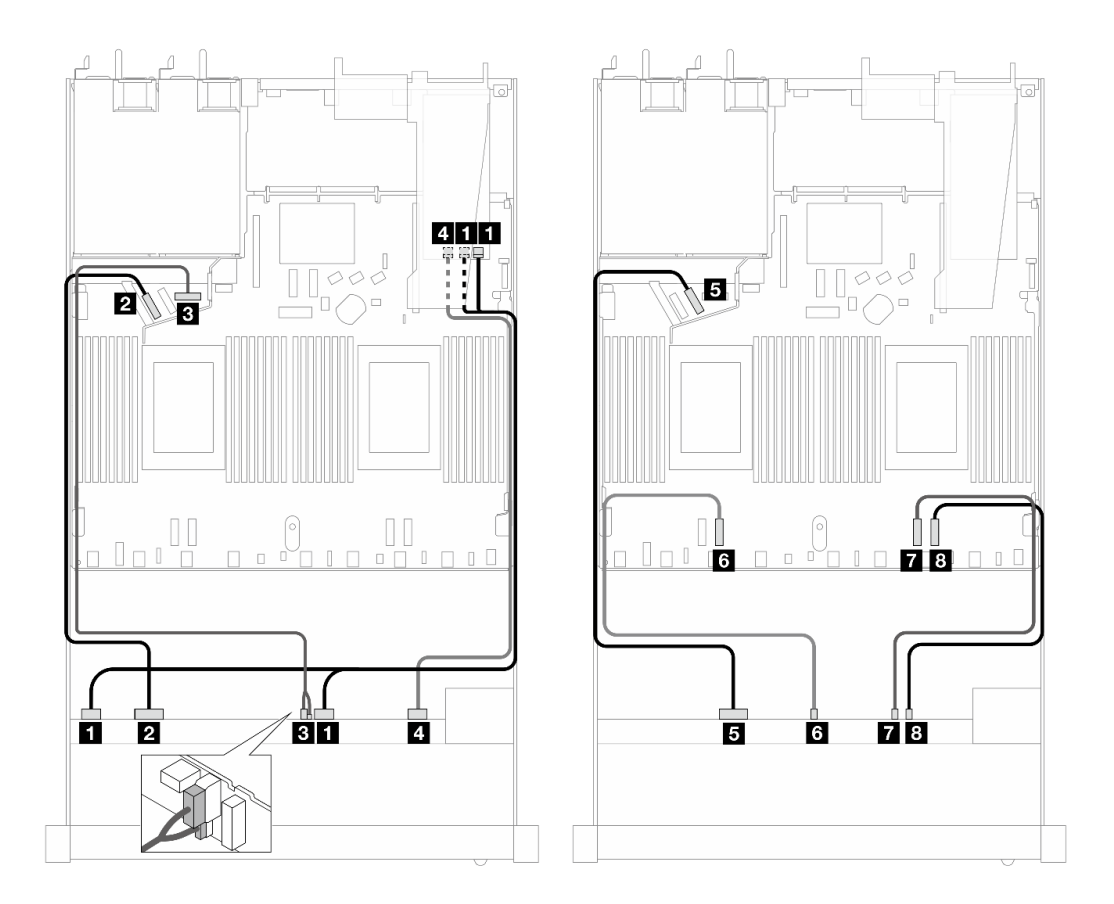

圖例 471. 包含 16i SFF RAID 配接卡 (Gen 3) 的 <sup>10</sup> 個 AnyBay 硬碟的纜線佈線

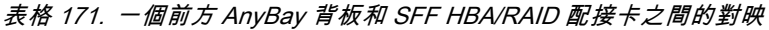

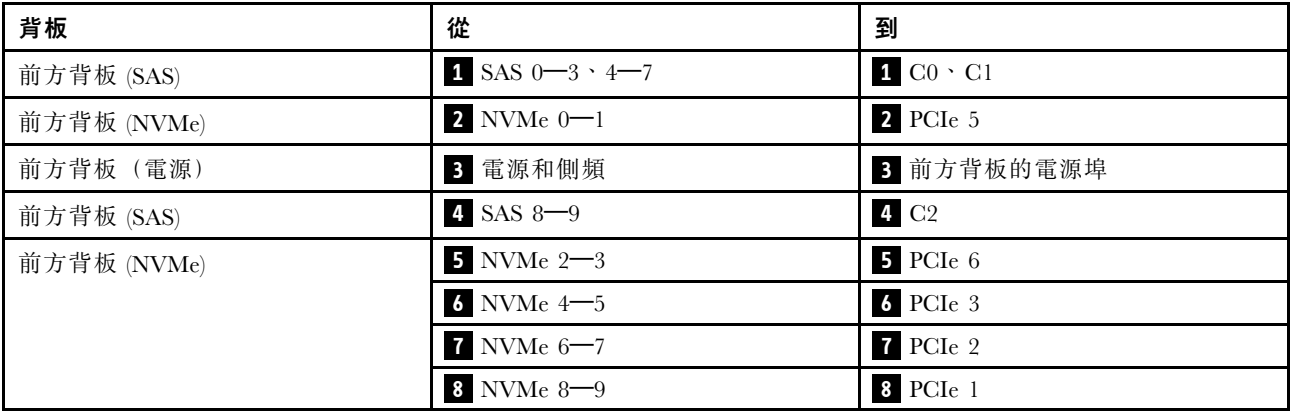

## 10 x 2.5 吋 NVMe (Gen 5)

請參閱本節以瞭解安裝了 10 x 2.5 吋背板 (Gen 5) 的 10 個前方 NVMe 硬碟的纜線佈線。

若要連接 7 公釐硬碟背板的纜線,請參[閱第 293](#page-302-0) 頁 「[7 公釐硬碟背板](#page-302-0)」。

若要連接 M.2 硬碟的纜線,請參閱[第 290](#page-299-0) 頁 「[M.2 硬碟背板](#page-299-0)」。

# 機載配置的纜線佈線

下表顯示機載配置中背板接頭與主機板接頭之間的對映關係。

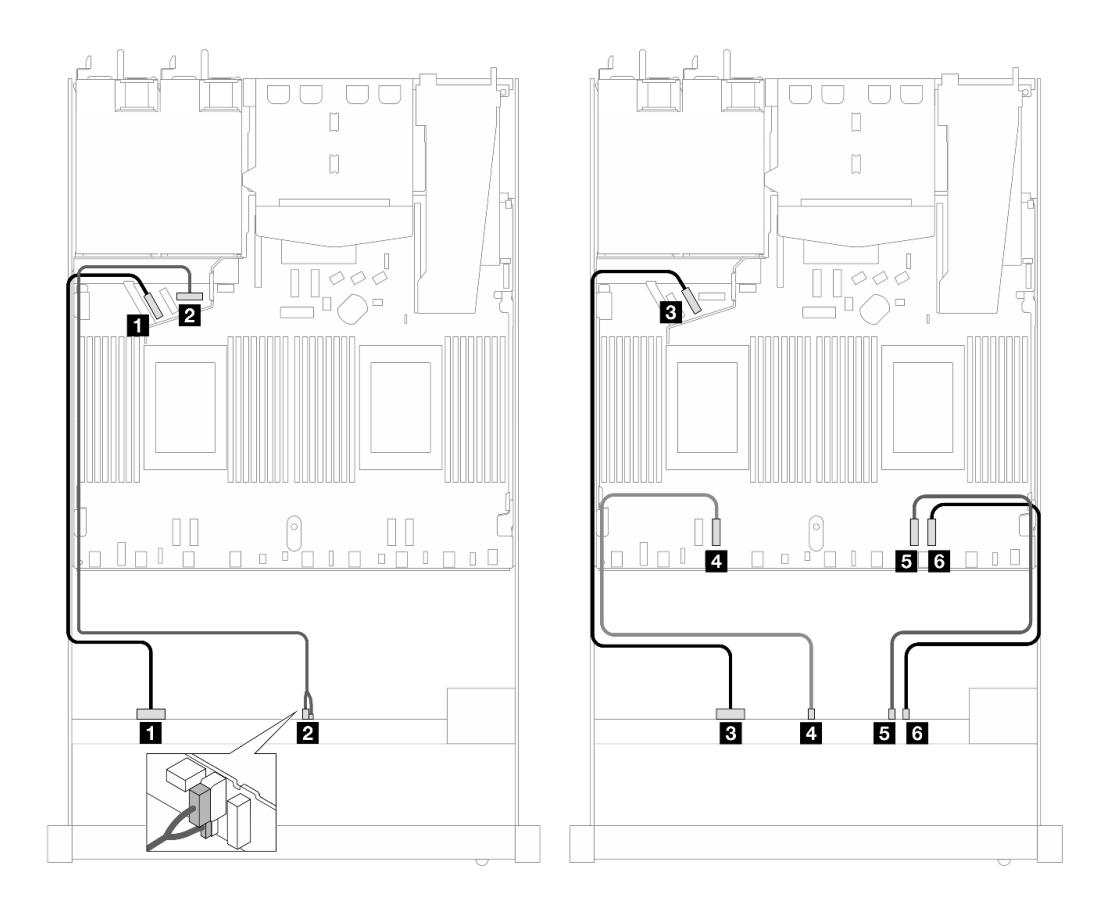

圖例 472. <sup>10</sup> <sup>x</sup> 2.5 吋 NVMe 前方硬碟機載配置的纜線佈線

表格 172. 機載配置中一個前方 AnyBay 背板與處理器板之間的對映

| 背板          | 從                         | 到             |
|-------------|---------------------------|---------------|
| 前方背板 (NVMe) | $\blacksquare$ NVMe $0-1$ | 1 PCIe 5      |
| 前方背板 (電源)   | 2 電源和側頻                   | 2 前方背板的電源埠    |
| 前方背板 (NVMe) | $3$ NVMe $2-3$            | PCle 6        |
|             | 4 NVMe $4-5$              | 4 PCIe 3      |
|             | $5$ NVMe $6 - 7$          | $5$ PCI $e$ 2 |
|             | $6$ NVMe $8-9$            | 6 PCIe 1      |

# 12 x 2.5 吋 NVMe (Gen 5)

請參閱本節以瞭解安裝了 10 x 2.5 吋背板 (Gen 5) 的 12 個前方 NVMe 硬碟的纜線佈線。

若要連接 7 公釐硬碟背板的纜線, 請參閲[第 293](#page-302-0) 頁 「[7 公釐硬碟背板](#page-302-0)」。

若要連接 M.2 硬碟的纜線, 請參閲[第 290](#page-299-0) 頁 「[M.2 硬碟背板](#page-299-0)」。

# 機載配置的纜線佈線

下表顯示機載配置中背板接頭與主機板接頭之間的對映關係。

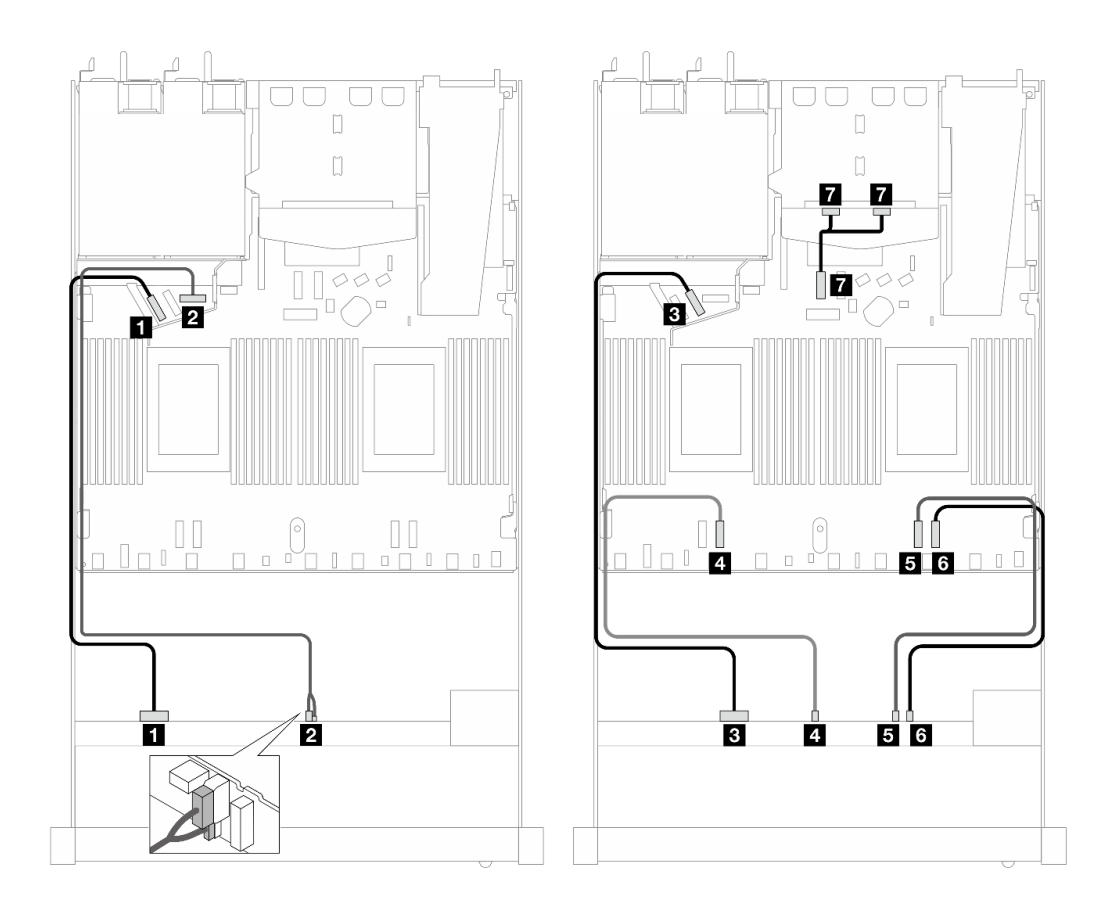

圖例 473. <sup>12</sup> <sup>x</sup> 2.5 吋 NVMe 前方硬碟機載配置的纜線佈線

表格 173. 機載配置中一個前方 AnyBay 背板與處理器板之間的對映

| 背板          | 從                | 到             |
|-------------|------------------|---------------|
| 前方背板 (NVMe) | $1$ NVMe $0-1$   | 1 PCIe 5      |
| 前方背板 (電源)   | 2 電源和側頻          | 2 前方背板的電源埠    |
| 前方背板 (NVMe) | $3$ NVMe $2-3$   | B PCIe 6      |
|             | 4 NVMe 4-5       | 4 PCIe 3      |
|             | $5$ NVMe $6 - 7$ | $5$ PCI $e$ 2 |
|             | $6$ NVMe $8-9$   | $6$ PCI $e$ 1 |
| 後方背板 (NVMe) | 7 NVMe 0、1 (背面)  | 7 PCIe 7      |

# 16-EDSFF 硬碟背板

使用本節可瞭解包含 16 個 E1.S EDSFF 前方硬碟之伺服器型號的背板纜線佈線。

下表顯示背板、重定時器配接卡和處理器板接頭之間的對映關係。

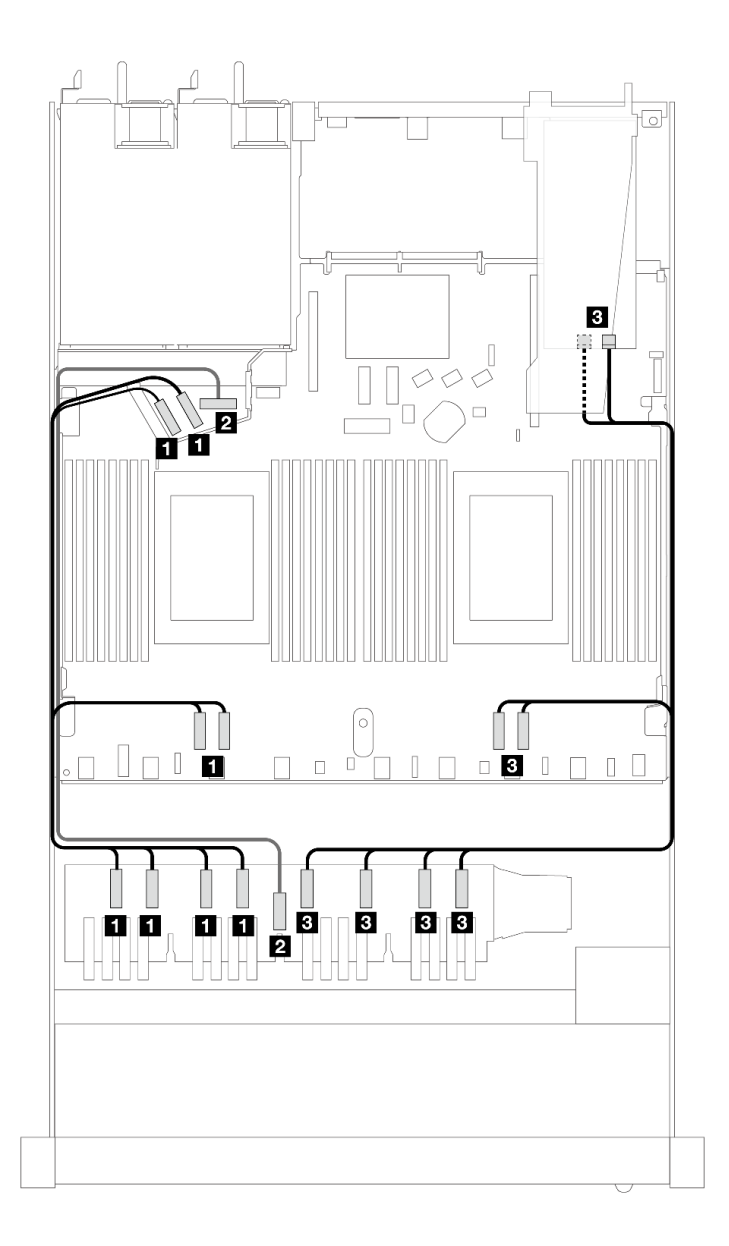

## 表格 174. 一個前方 AnyBay 背板和帶有機載接頭的重定時器配接卡之間的對映

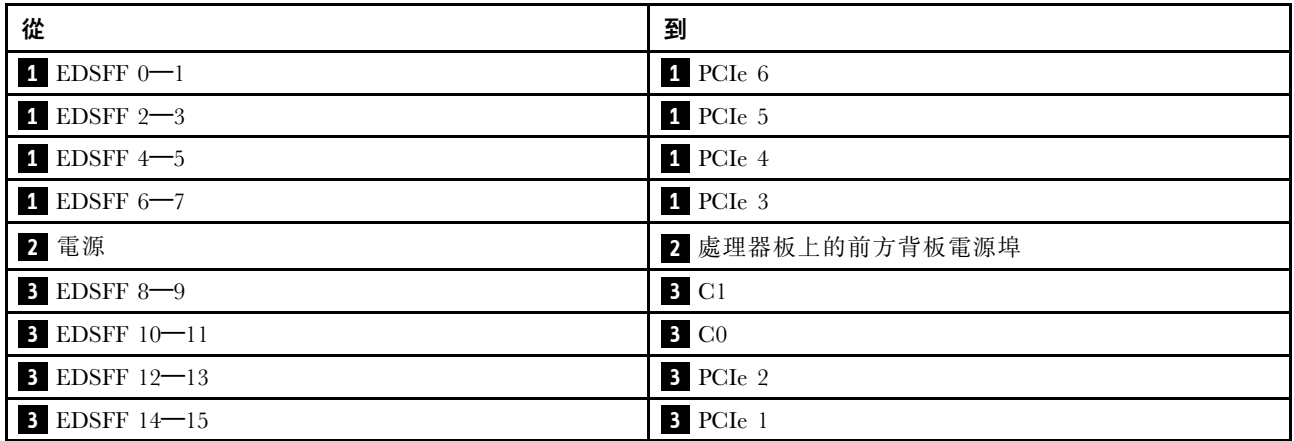

# <span id="page-490-0"></span>第 3 章 問題判斷

使用本節中的資訊,找出並解決使用伺服器時可能發生的問題。

Lenovo 伺服器可以配置為產生特定事件時自動通知 Lenovo 支援中心。您可以從管理應用程式(例如 Lenovo XClarity Administrator)配置自動通知,也就是 Call Home。如果您配置自動問題通知,每當伺服器發生潛在 重要事件時,便會自動傳送警示給 Lenovo 支援中心。

若要找出問題,您通常應從管理伺服器的應用程式事件日誌著手:

- 如果您在 Lenovo XClarity Administrator 管理伺服器,請從 Lenovo XClarity Administrator 事件日誌著手。
- 如果您使用其他管理應用程式,請從 Lenovo XClarity Controller 事件日誌著手。

#### Web 資源

#### • Tech 提示

Lenovo 會不斷以最新的提示及技術更新支援中心網站, 您可以利用這些提示及技術來解決伺服器可能遇 到的問題。這些 Tech 提示(也稱為 RETAIN 提示或服務公告)提供了解決伺服器操作問題的程序。 如果要尋找適合您伺服器的 Tech 提示:

- 1. 前往 <http://datacentersupport.lenovo.com>,然後在搜尋列中輸入您的伺服器型號或機型,以瀏覽至支 援頁面。
- 2. 按一下導覽窗格中的 How To's (產品問題及解決方式)。
- 3. 在下拉功能表中,按一下 Article Type(文章類型) → Solution (解決方案)。 遵循畫面上的指示,選擇您所碰到之問題的類別。
- Lenovo 資料中⼼論壇
	- 查看 [https://forums.lenovo.com/t5/Datacenter-Systems/ct-p/sv\\_eg](https://forums.lenovo.com/t5/Datacenter-Systems/ct-p/sv_eg),看看是否有其他人遇過類似的問題。

# 事件日誌

警示是一則針對事件或即將發生的事件發出信號或其他指示的訊息。警示由伺服器中的 Lenovo XClarity Controller 或 UEFI 產生。這些警示儲存在 Lenovo XClarity Controller 事件日誌中。如果伺服器受 Chassis Management Module 2 或 Lenovo XClarity Administrator 管理,則警示會自動轉遞給那些管理應用程式。

附註: 如需事件清單, 包括從事件中回復正常時可能需要執行的使用者動作,請參閱*訊息和代碼參考*, 網址 為 [https://thinksystem.lenovofiles.com/help/topic/SR630V3/pdf\\_files.html](https://thinksystem.lenovofiles.com/help/topic/SR630V3/pdf_files.html)。

#### Lenovo XClarity Administrator 事件日誌

如果您使用 Lenovo XClarity Administrator 來管理伺服器、網路和儲存硬體,您可以透過 XClarity Administrator 檢視所有受管理裝置的事件。

Logs

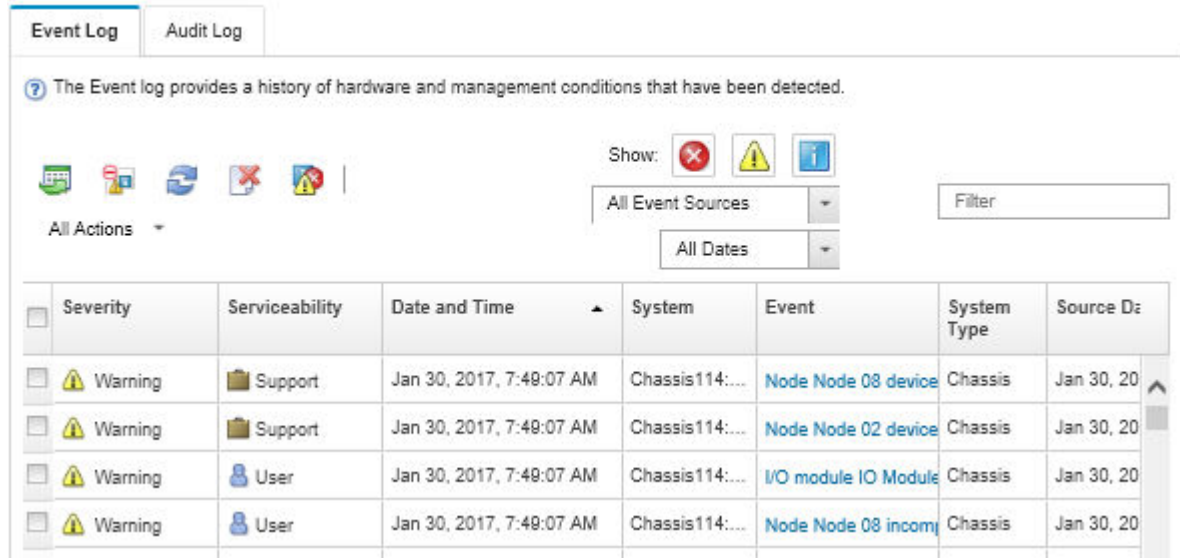

#### 圖例 474. Lenovo XClarity Administrator 事件日誌

如需從 XClarity Administrator 來處理事件的相關資訊,請參閱:

[https://pubs.lenovo.com/lxca/events\\_vieweventlog](https://pubs.lenovo.com/lxca/events_vieweventlog)

#### Lenovo XClarity Controller 事件日誌

Lenovo XClarity Controller 使用測量內部實體變數的感應器來監視伺服器及其元件的實體狀態,例如溫度、 電源供應器電壓、風扇速度和元件狀態。Lenovo XClarity Controller 提供各種不同介面給系統管理軟體與系 統管理者和使用者,以便遠端管理及控制伺服器。

Lenovo XClarity Controller 會監視伺服器的所有元件,並在 Lenovo XClarity Controller 事件日誌中公佈事件。

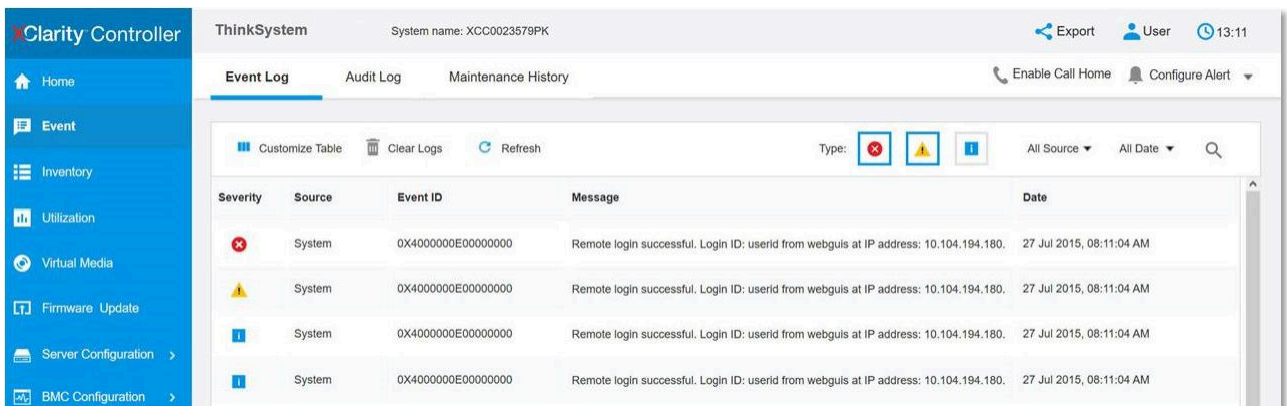

#### 圖例 475. Lenovo XClarity Controller 事件日誌

如需存取 Lenovo XClarity Controller 事件日誌的相關資訊,請參閱:

與您伺服器相容的 XCC 文件中的「「檢視事件日誌」」一節,網址為 <https://pubs.lenovo.com/lxcc-overview/>。

# 規格

伺服器的功能和規格的摘要。視型號而定,有些功能可能並未提供,有些規格可能不適用。

請參閱下表以瞭解規格類別和每個類別的內容。

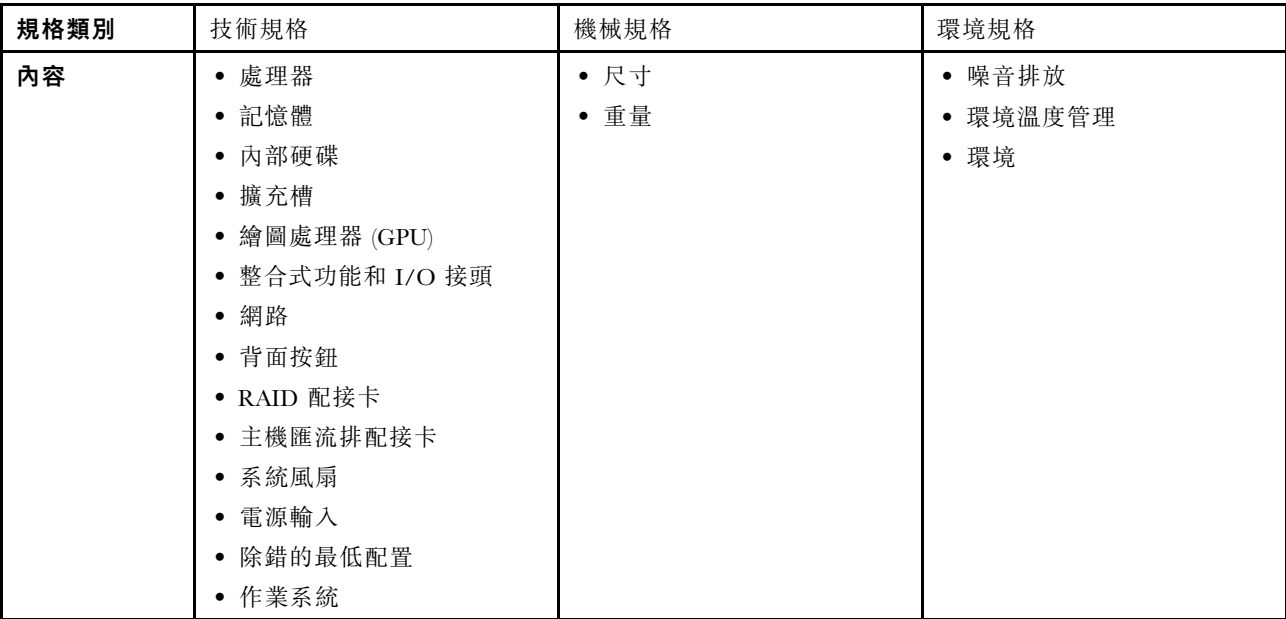

# 技術規格

伺服器的技術規格摘要。視型號而定,有些功能可能並未提供,有些規格可能不適用。

- [第 484](#page-493-0) 頁 「[處理器](#page-493-0)」
- [第 484](#page-493-0) 頁 「[記憶體](#page-493-0)」
- [第 485](#page-494-0) 頁 「[內部硬碟](#page-494-0)」
- [第 485](#page-494-0) 頁 「[擴充槽](#page-494-0)」
- [第 485](#page-494-0) 頁 「[繪圖處理器 \(GPU\)](#page-494-0)」
- [第 486](#page-495-0) 頁 「[整合式功能和 I/O 接頭](#page-495-0)」
- [第 486](#page-495-0) 頁 「[網路](#page-495-0)」
- [第 486](#page-495-0) 頁 「[背面按鈕](#page-495-0)」
- [第 486](#page-495-0) 頁 「[RAID 配接卡](#page-495-0)」
- [第 487](#page-496-0) 頁 「[主機匯流排配接卡](#page-496-0)」
- [第 488](#page-497-0) 頁 「[系統風扇](#page-497-0)」
- [第 488](#page-497-0) 頁 「[電源輸入](#page-497-0)」
- [第 488](#page-497-0) 頁 「[除錯的最低配置](#page-497-0)」
- [第 489](#page-498-0) 頁 「[作業系統](#page-498-0)」

<span id="page-493-0"></span>處理器

#### 處理器

支援多核心 Intel Xeon 處理器,具有整合記憶體控制器和 Intel Mesh UPI (Ultra Path Interconnect) 拓撲。

- 最多兩個採用新 LGA 4677 插座的第 4 或第 5 代 Intel Xeon 可擴充處理器
- 若是第 4 代處理器,每個插座最多 60 核心;若是第 5 代處理器,每個插座最多 64 核心
- 若是第 4 代處理器,最多 4 個 UPI 鏈結,速度高達 16 GT/s;若是第 5 代處理器,速度則高達 20 GT/s
- 散熱設計電源 (TDP):第 4 和第 5 代處理器最多 350 瓦特

附註:帶 U 字尾的第 5 代處理器僅支援單一處理器配置。支援的數量上限為一。

如需支援的處理器清單,請參閱:<https://serverproven.lenovo.com>。

#### 記憶體

記憶體 如需記憶體配置和設定的詳細資訊,請參閱[第](#page-13-0) [5](#page-14-0) 頁 「[記憶體模組安裝規則和順序](#page-13-0)」 中。 • 插槽:32 個雙排直插式記憶體模組 (DIMM) 接頭,最多支援 32 個 TruDDR5 DIMM • 第 4 代處理器的記憶體模組類型: – TruDDR5 4800 MHz RDIMM:16 GB (1Rx8)、32 GB (2Rx8)、48 GB (2Rx8) – TruDDR5 4800 MHz 10x4 RDIMM:32 GB (1Rx4)、64 GB (2Rx4)、96 GB (2Rx4) – TruDDR5 4800 MHz 9x4 RDIMM:32 GB (1Rx4)、64 GB (2Rx4) – TruDDR5 4800 MHz 3DS RDIMM:128 GB (4Rx4)、256 GB (8Rx4) • 第 5 代處理器的記憶體模組類型: – TruDDR5 5600 MHz RDIMM:16 GB (1Rx8)、24 GB (1Rx8)、32 GB (2Rx8)、48 GB (2Rx8) – TruDDR5 5600 MHz 10x4 RDIMM:32 GB (1Rx4)、48 GB (1Rx4)、64 GB (2Rx4)、96 GB (2Rx4)  $-$  TruDDR5 5600 MHz 3DS RDIMM: 128 GB (4Rx4) – TruDDR5 5600 MHz Performance + RDIMM:32 GB (2Rx8)、64 GB (2Rx4 10x4) • 速度:作業速度取決於處理器型號和 UEFI 設定。  $-$  4800 MHz RDIMM:  $-1$  DPC: 4800 MT/s  $-$  2 DPC : 4400 MT/s  $-$  5600 MHz RDIMM:  $-1$  DPC: 5600 MT/s  $-2$  DPC: • Performance + RDIMM 為 4800 MT/s • 4400 MT/s • 最低記憶體:16 GB • 記憶體上限:8 TB:32 x 256 GB 3DS RDIMM 附註: • 第 4 代處理器 (4510、4509Y、3508U、4510T) 和 VRAN 支援 4800 MHz RDIMM。 • 第 5 代處理器僅支援 5600 MHz RDIMM。 如需支援的記憶體選配產品清單,請參閱 <https://serverproven.lenovo.com>。 如需記憶體模組的技術規則,請參[閱第](#page-13-0) [5](#page-14-0) 頁 「[記憶體模組安裝規則和順序](#page-13-0)」。

# <span id="page-494-0"></span>內部硬碟 內部硬碟

# 前方: • 最多四個 3.5 吋熱抽換 SAS/SATA 硬碟 • 最多四個 3.5 吋熱抽換 AnyBay (SAS/SATA/NVMe) 硬碟 • 最多四個 2.5 吋熱抽換 SAS/SATA 硬碟 • 最多四個 2.5 吋熱抽換 NVMe 硬碟 • 最多八個 2.5 吋熱抽換 SAS/SATA 硬碟 • 最多六個 2.5 吋熱抽換 SAS/SATA 及四個 2.5 吋熱抽換 AnyBay (SAS/SATA/NVMe) 硬碟 • 最多六個 2.5 吋熱抽換 SAS/SATA 和兩個 2.5 吋熱抽換 AnyBay (SAS/SATA/NVMe) 及兩個 2.5 吋熱抽換 NVMe 硬碟 • 最多十個 2.5 吋熱抽換 SAS/SATA 硬碟 • 最多八個 2.5 吋熱抽換 NVMe 硬碟 • 最多十個 2.5 吋熱抽換 NVMe 硬碟 • 最多十個 2.5 吋熱抽換 AnyBay (SAS/SATA/NVMe) 硬碟

• 最多 16 個熱抽換 EDSFF 硬碟

### 內部:

• 最多兩個內部 SATA 或 NVMe M.2 硬碟

#### 後方:

- 最多兩個 2.5 吋熱抽換 SAS/SATA 或 NVMe 硬碟
- 最多兩個 7 公釐熱抽換 SATA 或 NVMe 硬碟

#### 附註:

- 無法同時支援 M.2 和 7 公釐硬碟。
- 如果使用 256 GB DIMM, 則不支援背面 2.5 吋硬碟。

#### 擴充槽

#### 擴充槽

視型號而定,您的伺服器最多可在後方支援三個 PCIe 插槽,且最多可在前方支援兩個 PCIe 插槽。

- PCIe  $x16$ , 半高
- PCIe  $x16/x16$ , 半高 + 半高
- PCIe  $x16/x16$ , 半高 + 全高
- PCIe  $x16$ , 全高

#### 繪圖處理器 (GPU)

# 繪圖處理器 (GPU) 您的伺服器支援下列 GPU: • 半長、單寬:  $-$  NVIDIA<sup>®</sup> A<sub>2</sub>  $-$  NVIDIA®  $\rm L4$ 附註:

• 如需 GPU 支援規則的相關資訊,請參閱[第 16](#page-25-0) 頁 「[散熱規則](#page-25-0)」。

<span id="page-495-0"></span>繪圖處理器 (GPU)

- 如果符合下列兩個條件,為了避免可能的散熱問題,請將 BIOS 中的 Misc 設定從 Option3 (預設值) 變 更為 Option1:
	- 伺服器配備了 GPU 配接卡。
	- UEFI 韌體版本是 ESE122T 或更新版本。

如需變更 Misc 設定的方法,請參閱 <https://support.lenovo.com/us/en/solutions/TT1832>。

#### 整合式功能和 I/O 接頭

#### 整合式功能和 I/O 接頭

- Lenovo XClarity Controller (XCC),提供服務處理器控制及監視功能、視訊控制器,以及遠端鍵盤、顯示器、 滑鼠和遠端硬碟功能。
- 伺服器支援 Lenovo XClarity Controller 2 (XCC2)。如需 Lenovo XClarity Controller 2 (XCC2) 的其他資訊,請參 閱 <https://pubs.lenovo.com/lxcc-overview/>。
- 背面一個 XCC 系統管理埠連接到系統管理網路。此 RJ-45 接頭為 Lenovo XClarity Controller 功能專用,執 行速度為 1 GB。
- OCP 模組上的一組兩個或四個乙太網路接頭
- 最多四個 USB 3.2 Gen1 (5 Gbps) 埠: – 伺服器背面有三個
- (選配) 伺服器正面有一個!
- 一個內部 USB 3.2 Gen1 (5 Gbps) 埠
- (選配) 伺服器正面有一個 USB 2.0 埠1
- (選配) 伺服器正面的外部 LCD 診斷手持裝置接頭1
- 最多兩個 VGA 接頭 – 伺服器背面有一個 – (選配)伺服器正面有一個<sup>1</sup>
- (選配) 伺服器背面有一個序列埠接頭2

#### 附註:

- 1. 在伺服器中安裝了正面 I/O 模組時可用。
- 2. 在伺服器中安裝了序列埠纜線時可用。

#### 網路

#### 網路

• OCP 模組

附註:OCP 模組是選配零件。它預設安裝在伺服器背面,而伺服器正面為選配。

#### 背面按鈕

#### 背⾯按鈕

• NMI 按鈕

# RAID 配接卡 RAID 配接卡

# • 支援軟體 RAID 的機載 SATA 埠 (Intel VROC SATA RAID, 支援 RAID 層級 0、1、5 和 10)和集束磁碟 (JBOD)

• 支援軟體 RAID 的機載 NVMe 埠 (Intel VROC NVMe RAID) 和集束磁碟 (JBOD)

– Intel VROC 標準:需要啟動金鑰並支援 RAID 層級 0、1 和 10

– Intel VROC Premium:需要啟動金鑰並支援 RAID 層級 0、1、5 和 10

- Intel VROC Boot(適用於除了 4510T、4510、4509Y 和 3508U 之外的第 5 代 處理器):需要啟動金鑰並 僅支援 RAID 層級 1[附註](#page-496-0)
- 硬體 RAID 層級 0、1、10 和集束磁碟 (JBOD):

#### <span id="page-496-0"></span>RAID 配接卡

- ThinkSystem RAID 540-8i PCIe Gen4 12Gb Adapter
- ThinkSystem RAID 540-16i PCIe Gen4 12Gb Adapter
- 硬體 RAID 層級 0、1、5、10 和集束磁碟 (JBOD):
	- ThinkSystem RAID 5350-8i PCIe 12Gb Adapter
	- ThinkSystem RAID 5350-8i PCIe 12Gb Internal Adapter
- 硬體 RAID 層級 0、1、10、5、50、6、60 和集束磁碟 (JBOD):
	- ThinkSystem RAID 9350-8i 2GB Flash PCIe 12Gb Adapter
	- ThinkSystem RAID 9350-8i 2GB Flash PCIe 12Gb Internal Adapter
	- ThinkSystem RAID 9350-16i 4GB Flash PCIe 12Gb Adapter
	- ThinkSystem RAID 9350-16i 4GB Flash PCIe 12Gb Internal Adapter
	- ThinkSystem RAID 940-8i 4GB Flash PCIe Gen4 12Gb Adapter
	- ThinkSystem RAID 940-8i 4GB Flash PCIe Gen4 12Gb Adapter (Tri-mode)
	- ThinkSystem RAID 940-16i 4GB Flash PCIe Gen4 12Gb Adapter
	- ThinkSystem RAID 940-16i 4GB Flash PCIe Gen4 12Gb Adapter (Tri-mode)
	- ThinkSystem RAID 940-16i 8GB Flash PCIe Gen4 12Gb Adapter
	- ThinkSystem RAID 940-16i 8GB Flash PCIe Gen4 12Gb Adapter (Tri-mode)
	- ThinkSystem RAID 940-16i 8GB Flash PCIe Gen4 12Gb Internal Adapter
- 僅限集束磁碟 (JBOD):
	- ThinkSystem RAID 940-8e 4GB Flash PCIe Gen4 12Gb Adapter

#### 附註:

- 處理器 4510T、4510、4509Y 和 3508U 支援 Intel VROC 標準和 Intel VROC Premium。
- 如需 RAID/HBA 配接卡的相關資訊,請參閱 [Lenovo ThinkSystem RAID 配接卡和 HBA 參考](https://lenovopress.com/lp1288-thinksystem-raid-adapter-and-hba-reference)。

#### 主機匯流排配接卡

# 主機匯流排配接卡 • HBA 支援集束磁碟 (JBOD): – ThinkSystem 4350-8i SAS/SATA 12Gb HBA – ThinkSystem 4350-16i SAS/SATA 12Gb HBA – ThinkSystem 440-8i SAS/SATA 12Gb HBA – ThinkSystem 440-8e SAS/SATA 12Gb HBA – ThinkSystem 440-16i SAS/SATA 12Gb HBA – ThinkSystem 440-16e SAS/SATA 12Gb HBA – ThinkSystem 440-16i SAS/SATA PCIe Gen4 12Gb 內部 HBA • Fiber channel HBA: – ThinkSystem QLogic 16Gb 增強型 Gen5 FC 單埠 HBA – ThinkSystem QLogic 16Gb 增強型 Gen5 FC 雙埠 HBA – ThinkSystem Emulex 16Gb Gen6 FC 單埠 HBA – ThinkSystem Emulex 16Gb Gen6 FC 雙埠 HBA

<span id="page-497-0"></span>系統風扇

# 系統風扇

- 支援的風扇類型:
	- 標準風扇 4056 (21000 RPM)
	- 效能風扇 4056 (28000 RPM)
- 風扇備援:N+1 備援,一個備援風扇轉子
	- 一個處理器:六個熱抽換雙轉子系統風扇(一個備援風扇轉子)
- 兩個處理器:八個熱抽換雙轉子系統風扇(一個備援風扇轉子)

#### 附註:

如果某個風扇的一個轉子發生故障,伺服器中風扇的備用散熱功能可讓伺服器持續運作。

當系統電源關閉但仍插入 AC 電源時,風扇 1 和 2 可能會以降低許多的速度繼續旋轉。此種系統設計是為了提供 正常散熱。

#### 電源輸入

#### 雷源輸入

一個或兩個備援的熱抽換電源供應器:

#### 表格 175. 電源供應器的電源輸入

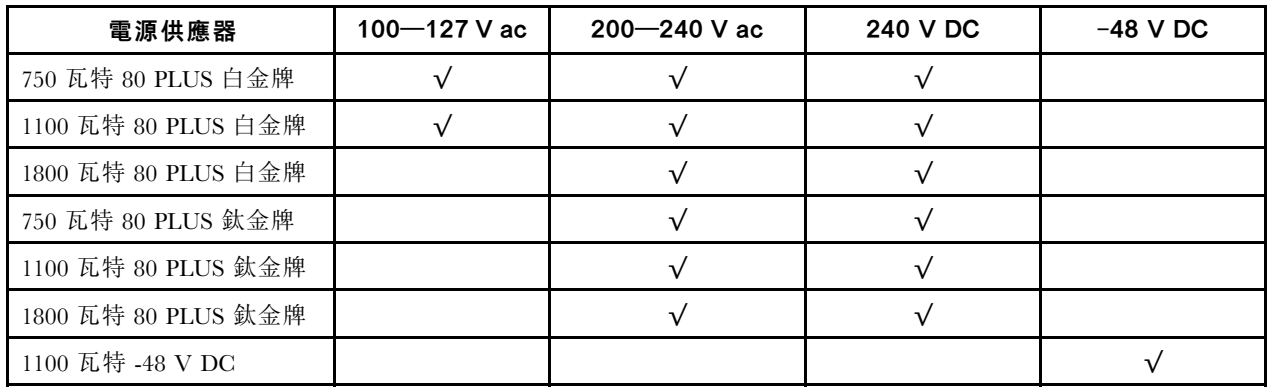

警告:

- 只有中國⼤陸才⽀援 240 V DC 輸⼊。
- 240 V DC 輸入電源供應器無法支援熱插入電源線功能。卸下 DC 輸入電源供應器之前,請先關閉伺服器、斷開斷 路器面板上的 DC 電源, 或關閉電源。然後拔除電源線。

#### 除錯的最低配置

#### 除錯的最低配置

- 一個處理器,位於處理器插座 1 中
- 一個記憶體模組,位於插槽 7 中
- 一個電源供應器
- 一個 HDD/SSD 硬碟、一個 M.2 硬碟或一個 7 公釐硬碟(如果需要作業系統進行除錯)
- 六個系統風扇(包含一個處理器)

# <span id="page-498-0"></span>作業系統 作業系統

#### 支援且已認證的作業系統:

- Microsoft Windows Server
- VMware ESXi
- Red Hat Enterprise Linux
- SUSE Linux Enterprise Server
- Canonical Ubuntu

```
參考:
```
- 可用作業系統的完整清單:<https://lenovopress.lenovo.com/osig>。
- OS 部署指示: 遵循採用的組合來安裝 DDR5 DIMM (請參閱「安裝作業系統」,該內容位於使用手冊中)。

# 機械規格

伺服器的機械規格摘要。視型號而定,有些功能可能並未提供,有些規格可能不適用。

## 尺寸

1U 伺服器

- 高度:43.0 公釐(1.69 吋)
- 寬度:
	- 包含機架閂鎖:482 公釐(18.98 吋)
	- 不含機架閂鎖:434.4 公釐(17.10 吋)
- 深度:787.6 公釐(31.01 吋)
- 附註:測量的深度包含了機架閂鎖和電源供應器的把手。

## 重量

- 淨重:最大 20.80 公斤(45.86 磅)
- 總重量:最大 28.41 公斤(62.66 磅)

附註:總重量包括伺服器、電源線、包裝、滑軌套件和纜線整理臂的重量。

# 環境規格

伺服器的環境規格摘要。視型號而定,有些功能可能並未提供,有些規格可能不適用。

- [第 490](#page-499-0) 頁 「[噪音排放](#page-499-0)」
- [第 491](#page-500-0) 頁 「[環境溫度管理](#page-500-0)」
- [第 492](#page-501-0) 頁 「[環境](#page-501-0)」
- [第 493](#page-502-0) 頁 「[水力需求](#page-502-0)」

# <span id="page-499-0"></span>噪音排放

# 噪音排放

伺服器具有以下噪音排放聲明:

# 表格 176. 噪音排放聲明

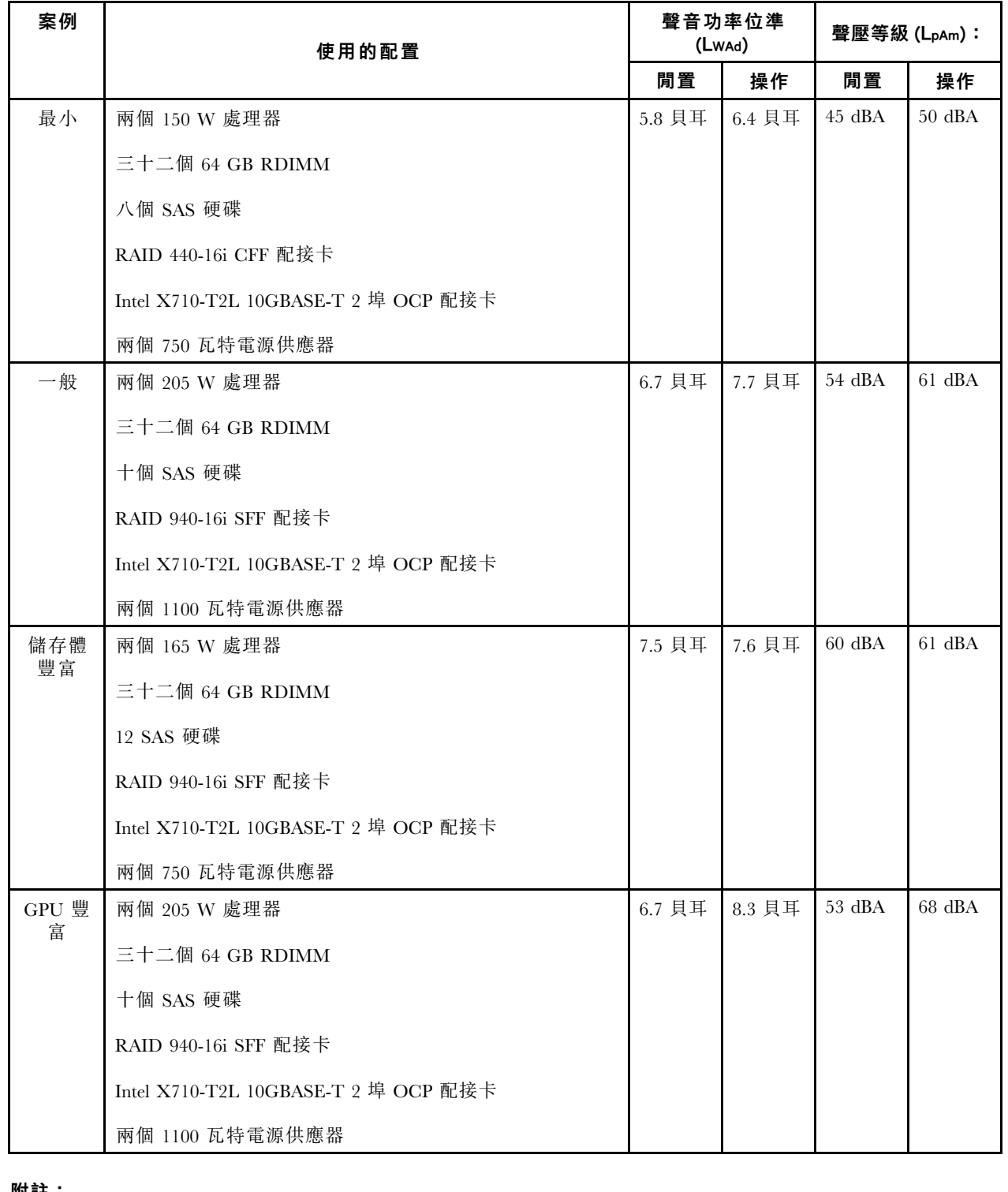

附註:

• 這些聲音功率位準是根據 ISO 7779 指定的程序,在受控制的聲音環境中測量,並且根據 ISO 9296 提出報告。

#### <span id="page-500-0"></span>噪音排放

- 所宣稱的聲音位準可能視配置/條件而有變更,例如 ThinkSystem Mellanox ConnectX-6 HDR/200GbE QSFP56 1 埠/2 埠 PCIe 配接卡、ThinkSystem Broadcom 57454 10GBASE-T 4 埠 OCP 乙太網路配接卡等大功率 NIC、 大功率處理器和 GPU。
- 政府法規(如 OSHA 或「歐洲共同體法令」規定的法規)可能會控管工作區內發出的噪音程度,因此可能適用 於您及您的伺服器安裝。安裝中的實際聲壓等級取決於多種因素,其中包括安裝中的機架數;房間的大小、材 料及配置;其他設備發出的噪音程度;室內環境溫度及員工相對於設備的所處位置。此外,是否符合此類政府 法規的要求,取決於其他多種因素,其中包括員工處於噪音環境中的持續時間,以及員工是否戴聽力保護器。 Lenovo 建議您諮詢此領域的合格專家,以判斷您是否符合適用法規的要求。

#### 環境溫度管理

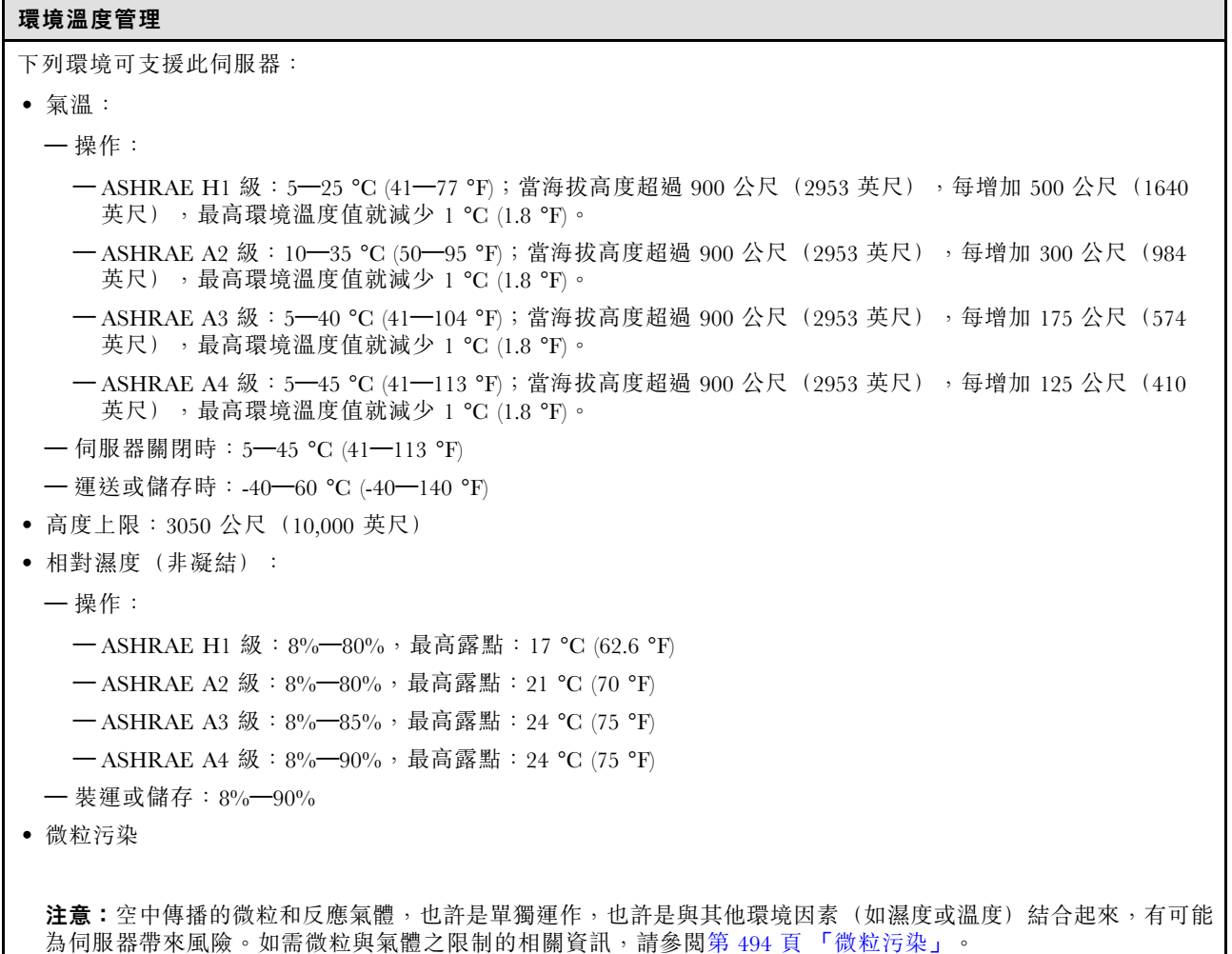

#### <span id="page-501-0"></span>環境

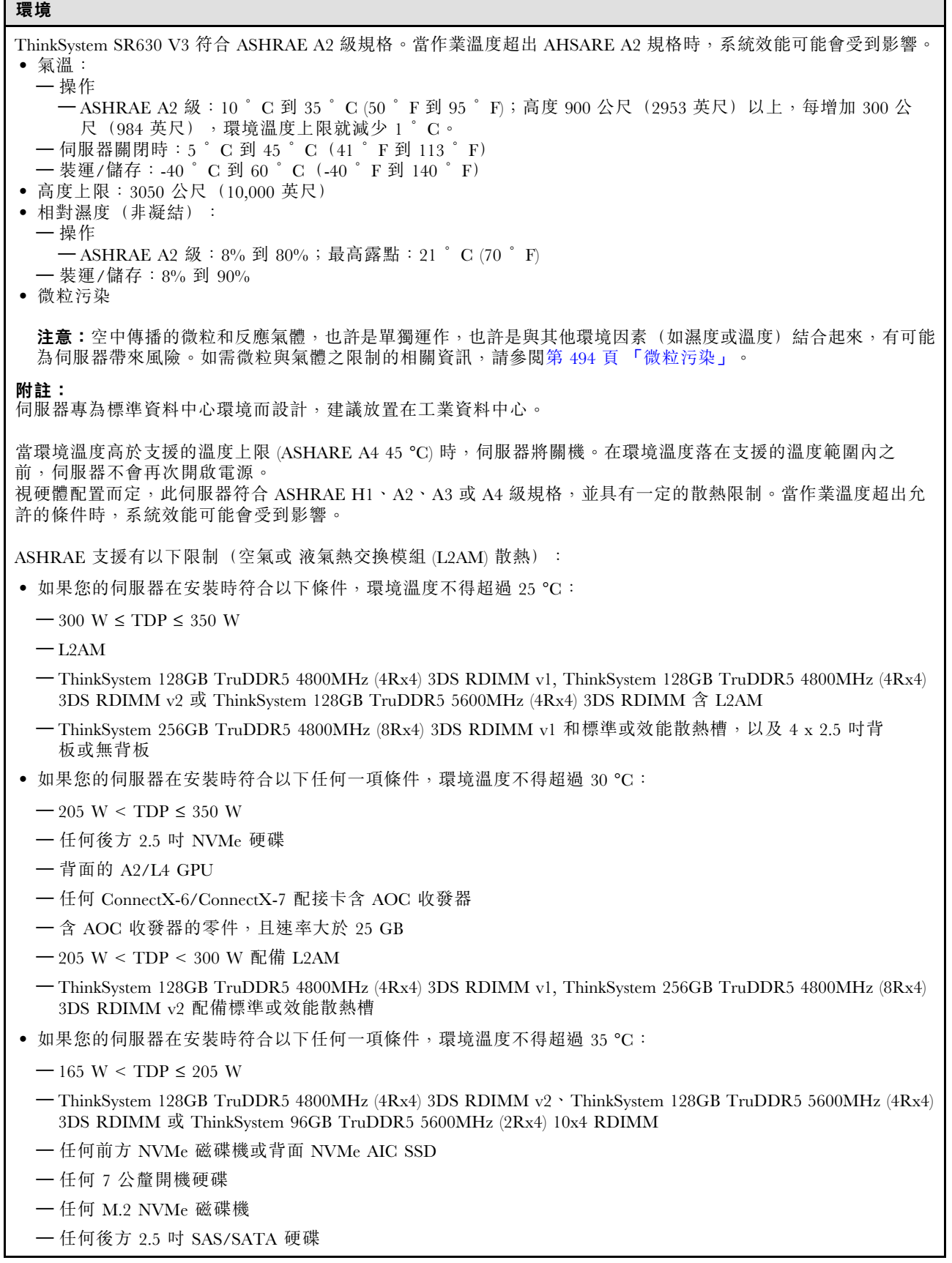

┑

<span id="page-502-0"></span>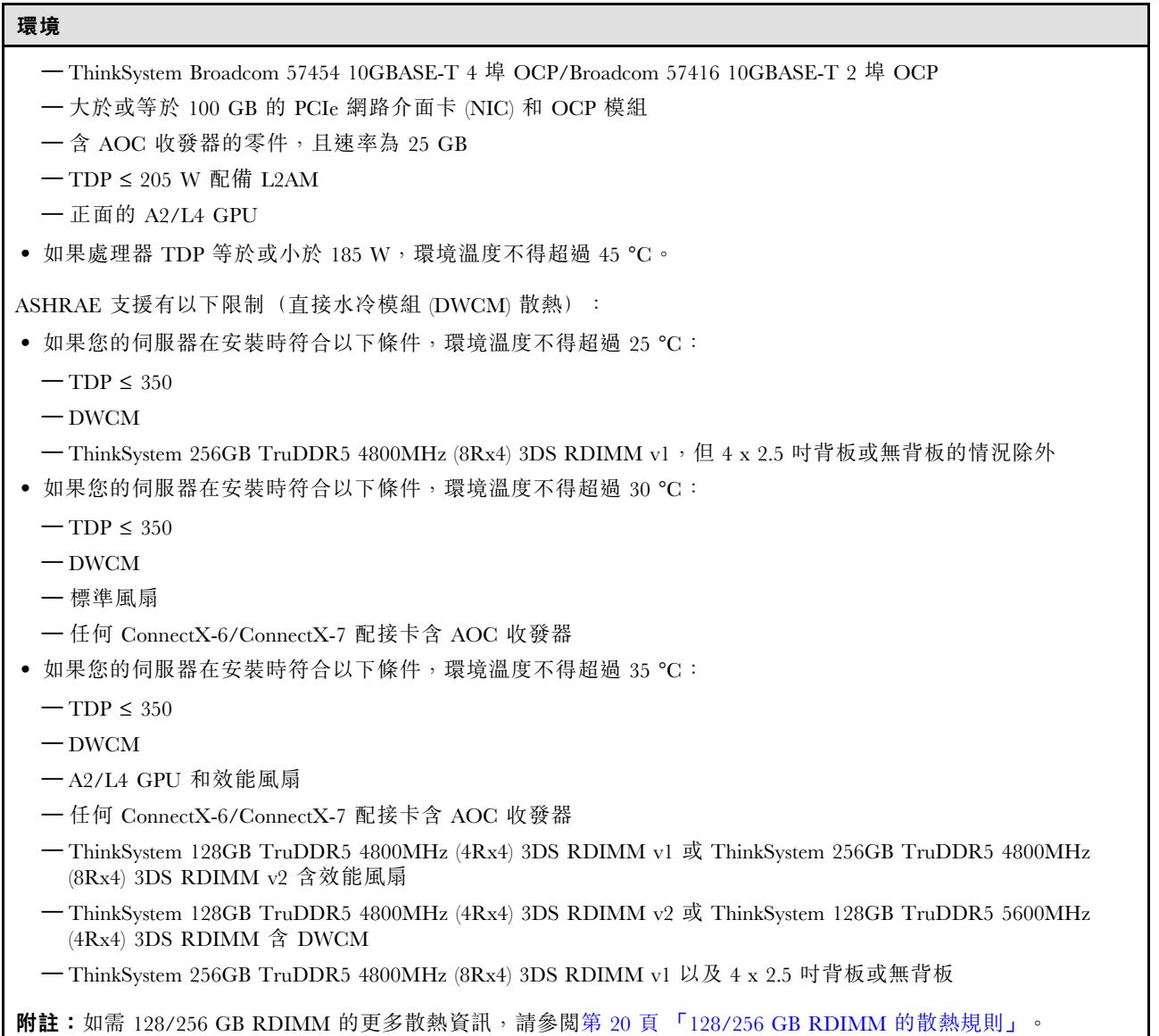

## 水力需求

#### 水力需求

下列環境可支援 ThinkSystem SR630 V3:

• 最大壓力:3 bar (巴)

• 水的入口溫度和流速:

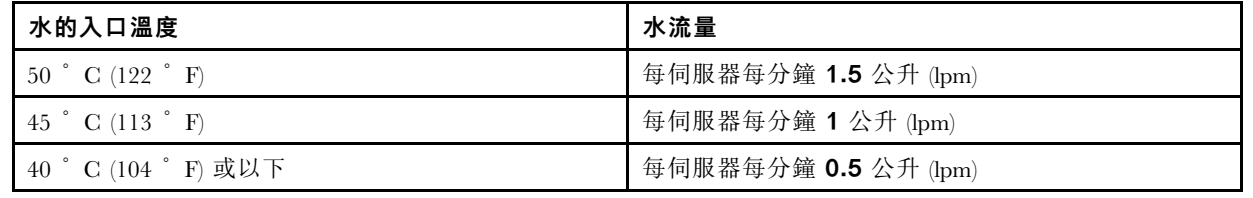

**附註:**一開始裝入系統側邊冷卻循環所需的水必須為十分乾淨的無菌水 (<100 CFU/ml),例如除礦水、逆滲透水、去離 子水或蒸餾水。所用的水必須經過直列 50 微米過濾器(約 288 目)過濾處理。所用的水必須經過抗菌和防腐蝕處理。

# <span id="page-503-0"></span>微粒污染

注意:空氣中的微粒(包括金屬碎屑或微粒),以及單獨起作用或結合其他環境因素(例如濕度或溫度)而 起作用的反應性氣體,可能會對本文件中所說明的裝置造成危險。

由於過度密集的微粒或過高濃度的有害氣體所引發的危險,其所造成的損壞包括可能導致裝置故障或完全停 止運作。此規格提出微粒及氣體的限制,以避免這類的損壞。這些限制不得視為或是用來作為明確的限制, 因為還有許多因素,如溫度或空氣中的濕氣,都可能會影響到微粒或是環境的腐蝕性與氣體的傳播。在欠缺 本文件提出之特定限制的情況下,您必須實作維護符合人類健康與安全之微粒和氣體層次的實務。如果 Lenovo 判定您環境中的微粒或氣體等級已經對裝置造成損害,Lenovo 可能會在實作適當補救措施以減輕這 類環境污染時,視狀況修復或更換裝置或零件。實作這類矯正性測量是客戶的責任。

| 污染      | 限制                                                                                                    |
|---------|----------------------------------------------------------------------------------------------------|
| 反應氣體    | 嚴重性等級 G1,根據 ANSI/ISA 71.04-1985 <sup>1</sup> :                                                                                                 |
|         | • 銅反應水平應小於每月 200 埃(Å/月,~ 0.0035 微克/平方公分-小時重量增益)。2                                                                                              |
|         | • 銀反應水平應小於 200 埃(Å/月,~ 0.0035 微克/平方公分-小時重量增益)。3                                                                                                |
|         | • 氣體腐蝕性的反應監視必須在機架前方約 5 公分(2 吋)、離地板四分之一及四分之三框架高<br>度處的空氣入口側,或空氣流速更高的位置進行。                                                                       |
| 空中傳播的微粒 | 資料中心必須符合 ISO 14644-1 類別 8 潔淨度。                                                                                                    |
|         | 對於未配備空調側節能裝置的資料中心,可透過選擇下列其中一種過濾方法來符合 ISO 14644-1<br>類別 8 潔淨度:                                                                                  |
|         | • 可透過 MERV 8 過濾器不斷地對電腦機房的空氣進行過濾。                                                                                                    |
|         | ● 可透過 MERV 11 或 MERV 13 (首選) 過濾器對進入資料中心的空氣進行過濾。                                                                                                |
|         | 對於帶空氣側節能裝置的資料中心,如何選擇過濾器來達到 ISO 類別 8 潔淨度,視該資料中<br>心存在的特定條件而定。                                                                                   |
|         | ● 微粒污染的溶解性相對濕度應該高於 60% RH。4                                                                                                    |
|         | • 資料中心內不得有鋅晶鬚。5                                                                                                    |
|         | <sup>1</sup> ANSI/ISA-71.04-1985。 <i>處理測量及控制系統的環境條件:空氣污染</i> 。Instrument Society of America, Research<br>Triangle Park, North Carolina, U.S.A. |
|         | 2 銅腐蝕產品密度增長的速率(以 Å/月計)與增重速率之間的等價衍生,會假定 CuzS 與 CuzO 以相等的比例增長。                                                                                   |
|         | 3 銀腐蝕產品密度增長的速率(以 Å/月計)與增重速率之間的等價衍生,會假定 Ag2S 是唯一的腐蝕產品。                                                                                          |
|         | ,那起这个多层人身为进展中的时候是自己去出来过一步去的时候,最后就是自己的一个人。 医后耳 医二氏子硷单 一种藻属 法法从工作                                                                                |

表格 177. 微粒及氣體的限制

<sup>4</sup> 微粒污染的溶解性相對濕度是下列情況下的相對濕度︰粉塵吸收足夠水分,因而變濕,使離子傳導能力增強。 5 表面碎片是從資料中心的 10 個區域隨機收集,該資料中心位在金屬底座上直徑為 1.5 公分的磁碟(導電型黏性磁

帶)中。如果使用掃描電子顯微鏡來檢查該黏性磁帶,但沒有發現任何鋅晶鬚,則該資料中心視為不含鋅晶鬚。

# 主機板組件接頭

下圖顯示主機板組件上的內部接頭。
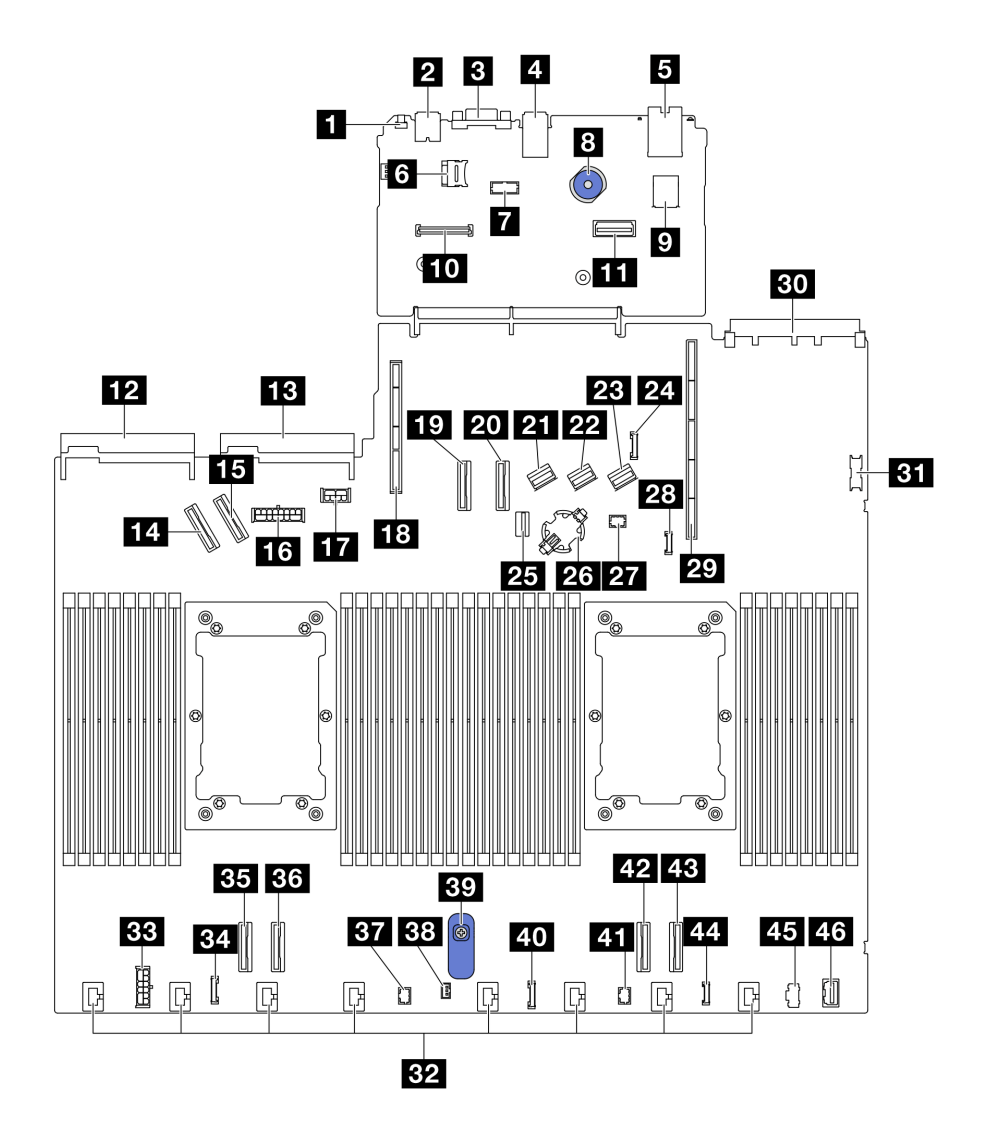

圖例 476. 主機板組件接頭

### 表格 178. 主機板組件接頭

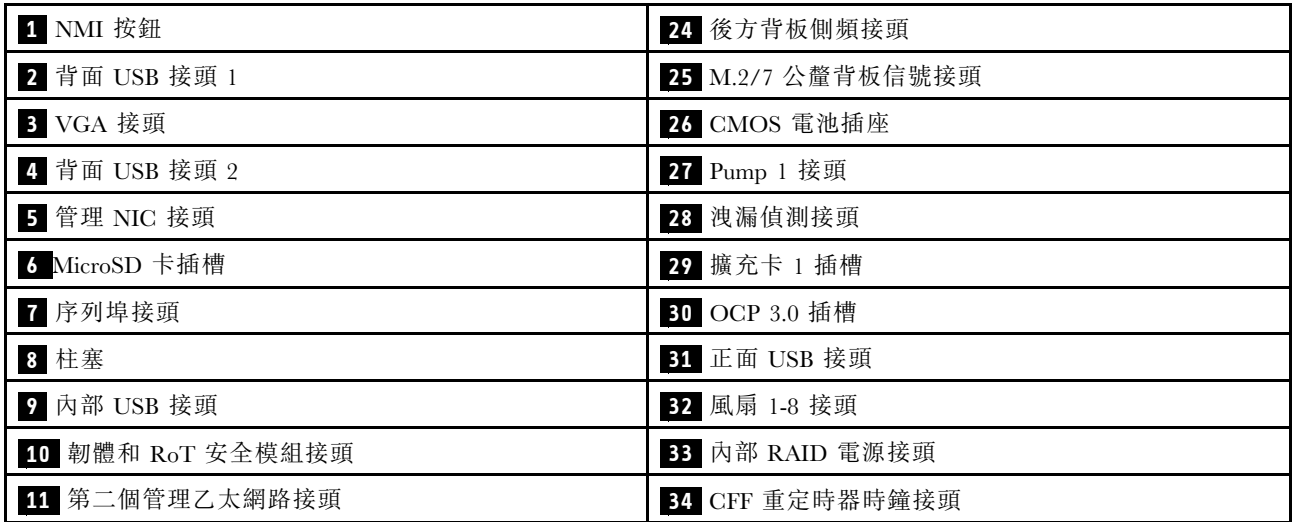

### 表格 178. 主機板組件接頭 (繼續)

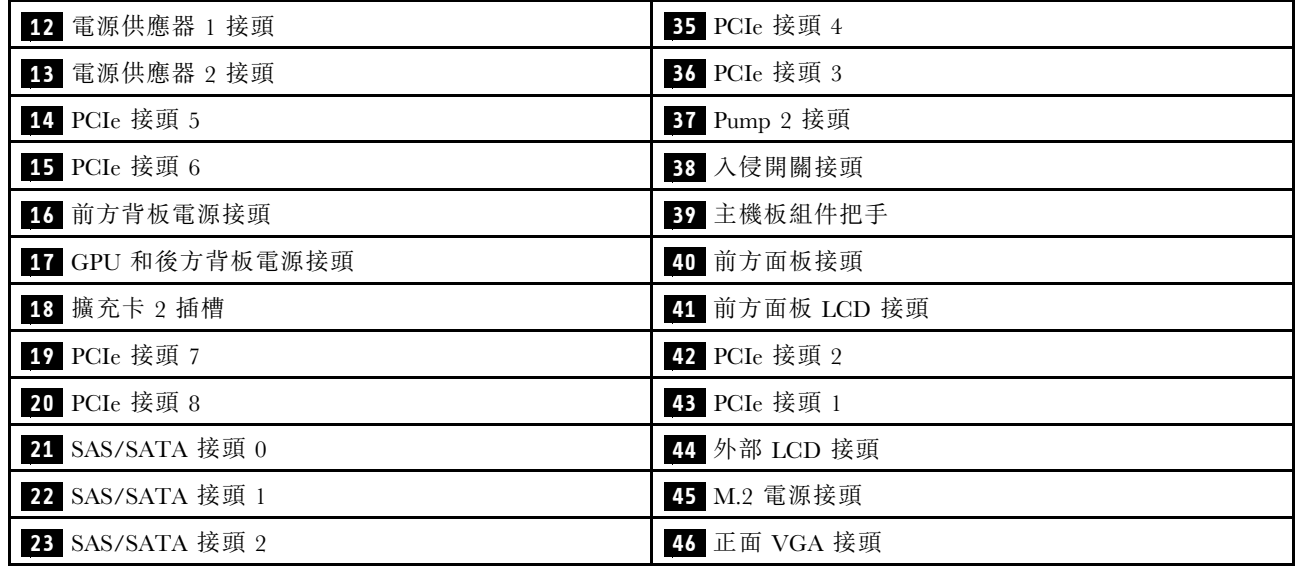

## 一般問題判斷程序

如果事件日誌不包含特定錯誤,或伺服器無法運作,請使用本節中的資訊來解決問題。

如果您不確定問題發生的原因,以及電源供應器是否正常運作,請完成下列步驟來嘗試解決問題:

- 1. 關閉伺服器電源。
- 2. 請確定伺服器纜線連接正確。
- 3. 如果適用,逐一卸下或中斷連接下列裝置,直到找出故障為止。在每次卸下或中斷連接裝置時,開啟 伺服器電源並配置伺服器。
	- 所有外部裝置。
	- 突波抑制器裝置(在伺服器上)。
	- 印表機、滑鼠及非 Lenovo 裝置。
	- 每一片配接卡。
	- 硬碟。
	- 記憶體模組,直到您達到伺服器支援的除錯最低配置。

如果要判定伺服器的最低配置,請參[閱第 483](#page-492-0) 頁 「[技術規格](#page-492-0)」中的「「除錯的最低配置」」。

4. 開啟伺服器電源。

如果問題在卸下伺服器的配接卡後解決,但安裝相同配接卡時再次發生問題,配接卡可能有問題。如果更換 另一個配接卡時再次發生問題,請嘗試不同的 PCIe 插槽。

若問題似乎來自網路,而伺服器通過了所有系統測試,即可能是伺服器的外部網路接線有問題。

## 解決可疑的電源問題

電源問題可能不易解決。例如,短路可能發生在任何電源配送匯流排上。通常,短路會造成電源子系統關 閉,這是因為發生了電流過高的狀況。

完成下列步驟,以診斷並解決可疑的電源問題。

步驟 1. 檢查事件日誌,並解決與電源相關的任何錯誤。

附註:從管理伺服器的應用程式事件日誌著手。如需事件日誌的相關資訊,請參[閱第 481 頁](#page-490-0) 「[事件日誌](#page-490-0)」。

- 步驟 2. 檢查是否有短路,比方說,是否有鬆脱的螺絲造成電路板短路。
- 步驟 3. 卸下配接卡並拔掉所有內部與外部裝置的纜線及電源線,直到伺服器達到除錯所需的最低配置為 止。如果要判定伺服器的最低配置,請參閱[第 483](#page-492-0) 頁 「[技術規格](#page-492-0)」中的「「除錯的最低配置」」。
- 步驟 4. 重新連接所有 AC 電源線,然後開啟伺服器。若伺服器啟動成功,請逐一重新安裝配接卡及裝 置,直到找出問題為止。

如果伺服器無法使用最低配置來啟動,請逐一更換最低配置中的元件,直到找出問題為止。

# 解決可疑的乙太網路控制器問題

測試乙太網路控制器的方法隨所用的作業系統而不同。如需乙太網路控制器的相關資訊,請參閱作業系統文 件,以及乙太網路控制器裝置驅動程式的 Readme 檔。

請完成下列步驟,以嘗試解決可疑的乙太網路控制器問題。

- 步驟 1. 確定伺服器隨附的裝置驅動程式正確,並已安裝,且為最新版。
- 步驟 2. 確定乙太網路纜線的安裝正確。
	- 所有接線上的纜線必須穩固地連接。若接線正確,但仍有問題,請嘗試不同的纜線。
	- 如果設定乙太網路控制器以 100 Mbps 或 1000 Mbps 速度運作,您必須使用 CAT-5 纜線。
- 步驟 3. 判斷集線器是否支援自動協調。若不支援,請根據集線器的速度及雙工模式,嘗試手動配置 整合式乙太網路控制器。
- 步驟 4. 檢查伺服器上的乙太網路控制器 LED。這些 LED 會指出接頭、纜線或集線器是否有問題。

乙太網路控制器 LED 位置是在「「系統 LED 和診斷顯示器」」中指定,該位置指定位於*使用* 手冊或系統配置手冊中。

- 當乙太網路控制器收到集線器的鏈結脈衝時,乙太網路鏈結狀態 LED 會亮燈。若此 LED 未亮 燈,可能是接頭或纜線毀損,或是集線器有問題。
- 當乙太網路控制器在乙太網路上傳送或接收資料時,乙太網路傳輸/接收活動 LED 會亮燈。 若乙太網路傳輸/接收活動中斷,請確定集線器及網路是否仍在運作,且安裝的是正確的裝 置驅動程式。
- 步驟 5. 檢查伺服器上的網路活動 LED。當乙太網路上有資料正在傳送時,網路活動 LED 會亮起。如果網 路活動 LED 熄滅,請確定集線器和網路都在運作中,而且已經安裝正確的裝置驅動程式。

網路活動 LED 位置是在「「系統 LED 和診斷顯示器」」指定,該位置指定位於*使用手冊*或系 統配置手冊中。

步驟 6. 檢查問題的原因是否與作業系統相關,同時請確定已正確安裝作業系統驅動程式。

步驟 7. 確定用戶端及伺服器上的裝置驅動程式均使用相同的通訊協定。

若乙太網路控制器仍無法連接到網路,但硬體運作似乎正常,網路管理者必須調查其他可能導致錯誤的原因。

## 依症狀疑難排解

使用此資訊可尋找具有可識別症狀的問題的解決方案。

若要使用本節中的症狀型疑難排解資訊,請完成下列步驟:

1. 檢查管理伺服器之應用程式的事件日誌,並遵循建議的動作解決任何事件碼。

• 如果您在 Lenovo XClarity Administrator 管理伺服器,請從 Lenovo XClarity Administrator 事件日 誌著手。

• 如果您使用其他管理應用程式,請從 Lenovo XClarity Controller 事件日誌著手。 如需事件日誌的相關資訊,請參[閱第 481](#page-490-0) 頁 「[事件日誌](#page-490-0)」。

- 2. 檢閱本節可找出您所遇到的症狀,然後遵循建議的動作來解決問題。
- 3. 如果問題持續存在,請聯絡支援中心(請參閱[第 517](#page-526-0) 頁「[聯絡支援中心](#page-526-0)」)。

# 冷卻劑洩漏問題(直接水冷模組)

使用此資訊可解決直接水冷模組 (DWCM)的冷卻液洩漏問題。

請參閱本節以解決 DWCM 相關問題。

- 第 498 頁 「找出冷卻液洩漏的選項」
- 第 498 頁 「解決冷卻液洩漏問題的步驟」

### 找出冷卻液洩漏的選項

您可以透過下列做法找出冷卻液洩漏問題:

- 如果伺服器正在進行遠端維護:
	- Lenovo XClarity Controller 事件會顯示:

[FQXSPUN0019M](https://pubs.lenovo.com/sr630-v3/FQXSPUN0019M): Sensor Ext Liquid Leak has transitioned to critical from a less severe state.

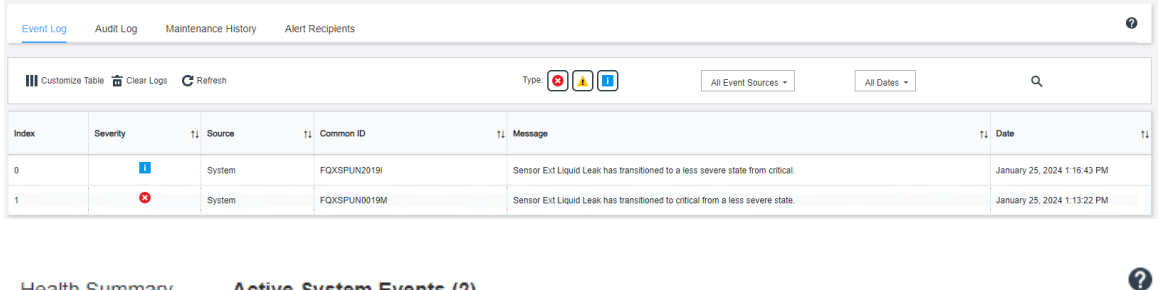

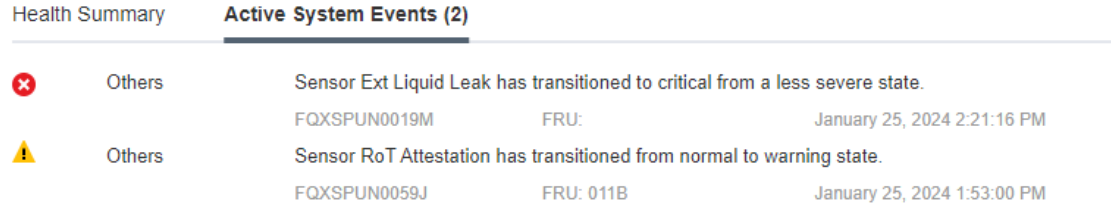

– Lenovo XClarity Controller 已將許多系統狀況定義為 IPMI 感應器。使用者可以使用 IPMI 命令來檢查 系統執行狀態。以下是執行遵循 Intel IPMI 標準之 ipmitool(一種開放原始碼通用工具)的範例。使 用如圖所示的指令行,檢查冷卻液洩漏狀態。

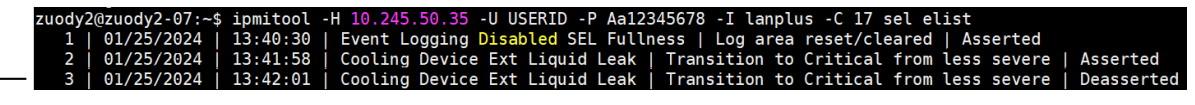

顯示參數 sel elist 的事件日誌。<br>zuody2@zuody2-07:~\$ ipmitool -H 10.245.50.35 -U USERID -P Aa12345678 -I lanplus -C 17 sdr elist |<br>Ext Liquid Leak | FDh | ok | 30.1 | Transition to Critical from less severe –

### Ext Liquid Leak ׀ EAh ׀ ok ׀ 30.1 ׀ Transition to Critical from less severe

所有感應器的狀態皆可使用參數 sdr elist 進行擷取。如果發生冷卻液洩漏問題,將顯示以上日誌。

• 如果伺服器在可連線範圍內,而前方操作面板上的琥珀色 LED 亮起,則表示可能發生了冷卻液洩漏問 題。您必須打開上蓋來檢查 洩漏偵測感應器模組 的 LED 狀態。如需詳細資料,請參閲 「「前方操作面 板上的 LED 和按鈕」」與「「液體偵測感應器模組上的 LED」」,該內容位於*使用手冊中*。

### 解決冷卻液洩漏問題的步驟

如果洩漏偵測感應器模組上的 LED 閃爍綠色,請按照下列程序取得協助。

- 1. 儲存並備份資料和作業。
- 2. 關閉伺服器電源,並卸下歧管的快速連接插頭。
- 3. 將伺服器滑出機架,或從機架卸下。請參閱[第 23](#page-32-0) 頁 「[從機架卸下伺服器](#page-32-0)」。
- 4. 卸下上蓋。請參閱[第 263](#page-272-0) 頁 「[卸下上蓋](#page-272-0)」。
- 5. 檢查出口水管和入口水管、主機板組件周圍以及水冷板蓋下方是否存在冷卻液洩漏:

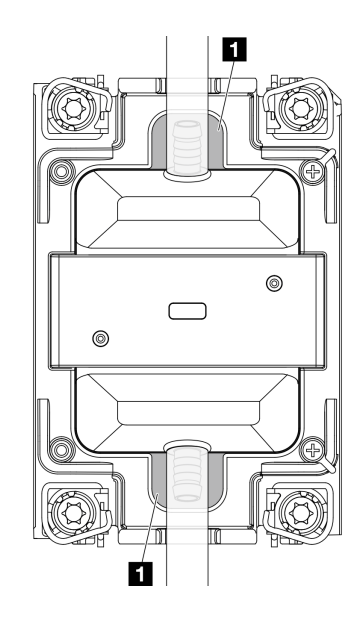

#### 圖例 477. 易發生洩漏的區域

附註:如果發生洩漏、冷卻液往往會累積在 **1** 易發生洩漏的區域。

- a. 如果在水管和主機板組件周圍發現冷卻液,請清理冷卻液。
- b. 如果在水冷板蓋下發現冷卻液:
	- 1) 如下圖所示, 從兩側卸下至少 4 個 DIMM, 以便觸及操作水冷板蓋上的夾子。若要卸下記憶體 模組,請參[閱第 175](#page-184-0) 頁 「[卸下記憶體模組](#page-184-0)」。

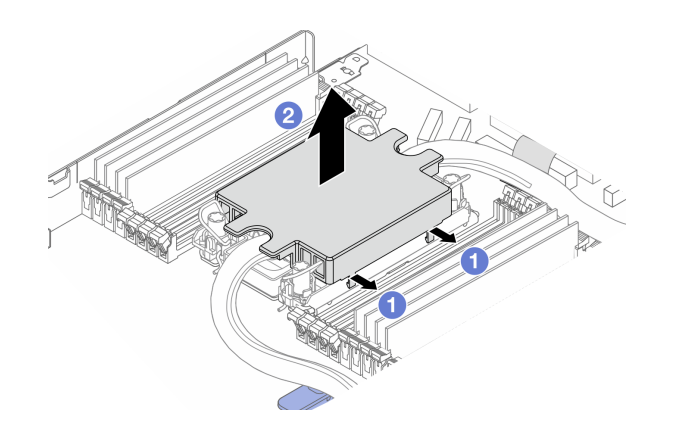

圖例 478. 拆下水冷板蓋

打開夾子。

2 卸下水冷板蓋。

2) 清理冷卻板上的冷卻液。

- 6. 檢查如下的伺服器上蓋,查看是否發生滴水。如果有發生滴水,請重複前面的步驟來處理伺服器。
- 7. 請聯絡 Lenovo 支援中心。

# 冷卻液洩漏問題(液氣熱交換模組)

使用此資訊可解決液氣熱交換模組 (L2AM)的冷卻液洩漏問題。

### 找出冷卻液洩漏的選項

您可以透過下列做法找出冷卻液洩漏問題:

- 如果伺服器正在進行遠端維護:
	- Lenovo XClarity Controller 事件會顯示:

FQXSPUN0019M: Sensor Liquid Leak has transitioned to critical from a less severe state.

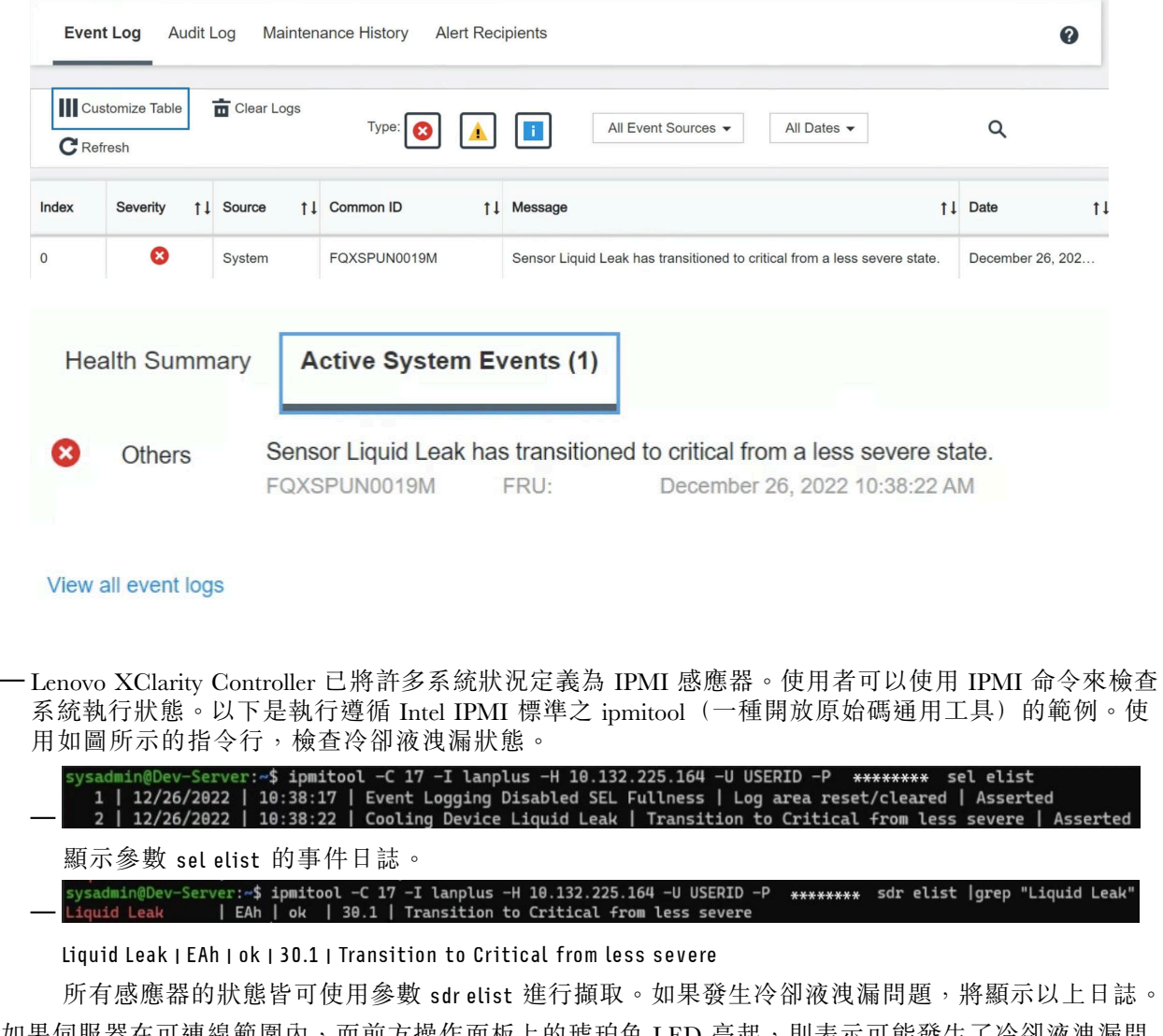

• 如果伺服器在可連線範圍內,而前方操作面板上的琥珀色 LED 亮起,則表示可能發生了冷卻液洩漏問 題。您必須打開上蓋來檢查 洩漏偵測感應器模組 的 LED 狀態。如需詳細資料,請參閲 「「前方操作面 板上的 LED 和按鈕」」與「「液體偵測感應器模組上的 LED」」,該內容位於*使用手冊中*。

### 解決冷卻液洩漏問題的步驟

如果洩漏偵測感應器模組上的 LED 閃爍綠色,請按照下列程序取得協助。

- 1. 檢查散熱器、冷卻液導管和幫浦周圍是否有綠色冷卻液洩漏。
- 2. 如果發現綠色冷卻液,請關閉伺服器電源並卸下 L2AM。
- 3. 清除機箱中任何元件的冷卻液。檢查伺服器是否有任何插座或間隙潮濕的跡象。
- 4. 請聯絡 Lenovo 支援中心。

# 間歇性問題

使用此資訊解決間歇性問題。

- 第 501 頁 「間歇性外部裝置問題」
- 第 501 頁 「間歇性 KVM 問題」
- 第 501 頁 「間歇性非預期的重新開機」

### 間歇性外部裝置問題

請完成下列步驟,直到解決問題為止。

- 1. 將 UEFI 與 XCC 韌體更新為最新版本。
- 2. 確定已安裝正確的裝置驅動程式。如需相關文件,請參閱製造商的網站。
- 3. 對於 USB 裝置:
	- a. 確定已正確配置裝置。 重新啟動伺服器,然後按下 F1 鍵來顯示 LXPM 系統設定介面。如需相關資訊,請參閱與您伺服器 相容的 LXPM 文件中的「啟動」一節,網址為 <https://pubs.lenovo.com/lxpm-overview/>。然後,按一 下系統設定 ➙ 裝置與 I/O 埠 ➙ USB 配置。
	- b. 將裝置連接至其他埠。如果您使用 USB 集線器,請拔掉集線器,並將裝置直接連接至伺服器。確定 已針對該埠正確配置裝置。

### 間歇性 KVM 問題

請完成下列步驟,直到解決問題為止。

### 視訊問題:

- 1. 確定所有的纜線和主控台分支纜線都已正確連接並固定。
- 2. 在另一部伺服器上測試顯示器,以確定它可正常運作。
- 3. 在運作中的伺服器上測試主控台連接跳線,以確定它可正常運作。如果主控台分支纜線毀損,請 加以更換。

#### 鍵盤問題:

確定所有的纜線和主控台分支纜線都已正確連接並固定。

### 滑鼠問題:

確定所有的纜線和主控台分支纜線都已正確連接並固定。

### 間歇性非預期的重新開機

附註:有些無法更正的錯誤需要將伺服器重新開機,才能停用記憶體 DIMM 或處理器等裝置,好讓機器 能夠正常開機。

- 1. 如果在啟用 POST 和 POST 監視器計時器期間發生重設,請確定在監視器逾時值(POST 監視器計 時器)中允許充足的時間。 若要檢查 POST 監視器時間,請重新啟動伺服器,然後按下 F1 鍵來顯示 LXPM 系統設 定介面。如需相關資訊,請參閱與您伺服器相容的 LXPM 文件中的「啟動」一節,網址為 <https://pubs.lenovo.com/lxpm-overview/>。然後按一下 BMC 設定 ➙ POST 監視器計時器。
- 2. 如果在作業系統啟動後發生重設,請在系統正常運作時進入作業系統並設定作業系統核心傾出程序 (Windows 和 Linux 型作業系統將使用不同的方法)。進入 UEFI 設定功能表並停用該功能,或使用以 下 OneCli 命令將其停用。

OneCli.exe config set SystemRecovery.RebootSystemOnNMI Disable --bmc XCC\_USER:XCC\_PASSWORD@XCC\_IPAddress

3. 請查看管理控制器事件日誌,以檢查指示重新開機的事件碼。如需檢視事件日誌的相關資訊,請參 閱[第 481](#page-490-0) 頁 「[事件日誌](#page-490-0)」。如果您使用的是 Linux 型作業系統,請將所有日誌擷取回 Lenovo 支 援中心以進行進一步調查。

## 鍵盤、滑鼠、KVM 交換器或 USB 裝置問題

使用此資訊解決鍵盤、滑鼠、KVM 交換器或 USB 裝置的相關問題。

- 第 502 頁 「鍵盤上的所有或部分按鍵運作不正常」
- 第 502 頁 「滑鼠無法運作」
- 第 502 頁 「KVM 交換器問題」
- 第 502 頁 「USB 裝置無法運作」

### 鍵盤上的所有或部分按鍵運作不正常

- 1. 請確認:
	- 已穩固地連接鍵盤纜線。
	- 伺服器與監視器均已開機。
- 2. 如果您使用 USB 鍵盤,請執行 Setup Utility 並啟用無鍵盤作業。
- 3. 若使用 USB 鍵盤,且該鍵盤已連接至 USB 集線器,請中斷鍵盤與集線器的連接,然後將鍵盤直接 連接至伺服器。
- 4. 更換鍵盤。

#### 滑鼠無法運作

1. 請確認:

- 滑鼠纜線已穩固地連接至伺服器。
- 已正確安裝滑鼠裝置驅動程式。
- 伺服器與監視器均已開機。
- 在 Setup Utility 中已啟用滑鼠選項。
- 2. 如果您使用 USB 滑鼠且其連接到 USB 集線器,請從集線器拔掉滑鼠,並將其直接連接到伺服器。
- 3. 更換滑鼠。

#### KVM 交換器問題

- 1. 確定您的伺服器支援 KVM 交換器。
- 2. 確定已正確開啟 KVM 交換器的電源。
- 3. 如果鍵盤、滑鼠或顯示器可以在直接連接伺服器的情況下正常運作,則請更換 KVM 交換器。

#### USB 裝置無法運作

- 1. 請確認:
	- 已安裝正確的 USB 裝置驅動程式。
- 作業系統支援 USB 裝置。
- 2. 請確定在系統設定中已正確設定 USB 配置選項。

重新啟動伺服器,然後根據畫面上的指示按下指定按鍵以顯示 LXPM 系統設定介面。如需相關資訊,請 參閱與您伺服器相容的 LXPM 文件中的「啟動」一節,網址為 <https://pubs.lenovo.com/lxpm-overview/>。 然後,按一下系統設定 ➙ 裝置與 I/O 埠 ➙ USB 配置。

3. 如果您使用 USB 集線器,請將 USB 裝置從集線器拔下,並且直接連接至伺服器。

# 記憶體問題

請參閱本節以解決記憶體相關問題。

- 第 503 頁 「通道中的多個記憶體模組被視為故障」
- 第 503 頁 「顯示的系統記憶體小於已安裝的實體記憶體」
- [第 504](#page-513-0) 頁 「[偵測到無效的記憶體插入](#page-513-0)」

### 通道中的多個記憶體模組被視為故障

附註:每次安裝或卸下記憶體模組時,您必須中斷伺服器與電源的連接,然後等待 10 秒再重新啟動伺服器。

請完成下列程序以解決問題。

- 1. 重新安裝記憶體模組,然後重新啟動伺服器。
- 2. 從所有找出的記憶體模組中卸下編號最高的記憶體模組,並使用已知良好的相同記憶體模組加以更 換,然後重新啟動伺服器。視需要重複此動作。若更換所有找出的記憶體模組之後故障仍然存在, 請進入步驟 4。
- 3. 一次將一個卸下的記憶體模組裝回原始接頭,並且每裝回一個記憶體模組就重新啟動伺服器,直到記憶 體模組發生故障為止。使用已知良好的相同記憶體模組更換每一個故障的記憶體模組,並在更換每一個 記憶體模組之後重新啟動伺服器。重複步驟 3,直到已測試所有卸下的記憶體模組為止。
- 4. 從所有找出的記憶體模組中更換編號最高的記憶體模組,然後重新啟動伺服器。視需要重複此動作。
- 5. 將(相同處理器之)通道間的記憶體模組互換,然後重新啟動伺服器。若問題與記憶體模組相關, 請更換故障的記憶體模組。
- 6. (僅限經過培訓的技術人員)將故障的記憶體模組安裝到處理器 2 (如有安裝) 的記憶體模組接頭, 以確認問題不在處理器或記憶體模組接頭上。
- 7. (僅限經過培訓的維修技術人員)更換主機板。

### 顯示的系統記憶體小於已安裝的實體記憶體

請完成下列程序以解決問題。

**附註:**每次安裝或卸下記憶體模組時,您必須中斷伺服器與電源的連接,然後等待 10 秒再重新啟動伺服器。

- 1. 請確認:
	- 沒有錯誤 LED 亮燈。請參閲「「系統 LED 和診斷顯示器」」,該內容位於*使用手冊*或*系統配置* 手冊中。
	- 主機板上沒有記憶體模組錯誤 LED 亮燈。
	- 記憶體鏡映通道不是導致此不相符狀況的原因。
	- 已正確安裝記憶體模組。
	- 您已安裝正確類型的記憶體模組(若要瞭解需求,請參閲[第](#page-13-0)5頁 「[記憶體模組安裝規則和順序](#page-13-0)」)。
	- 在變更或更換記憶體模組後,記憶體配置也會相應地在 Setup Utility 中更新。
	- 已啟用所有記憶體儲存庫。伺服器可能在偵測到問題時已自動停用記憶體儲存庫,或您可能已手動 停用記憶體儲存庫。
- <span id="page-513-0"></span>• 當伺服器使用基本記憶體配置時,沒有記憶體不符的狀況。
- 2. 重新安裝記憶體模組,然後重新啟動伺服器。
- 3. 查看 POST 錯誤日誌:
	- 如果記憶體模組是由系統管理岔斷 (SMI) 所停用,請更換記憶體模組。
	- 如果記憶體模組是由使用者或由 POST 所停用,請重新安裝記憶體模組,然後執行 Setup Utility 並 啟用該記憶體模組。
- 4. 執行記憶體診斷。當您啟動伺服器,然後根據書面上的指示按下指定按鍵時,預設會顯示 LXPM 介面。如需相關資訊,請參閱與您伺服器相容的 LXPM 文件中的「啟動」一節,網址為 <https://pubs.lenovo.com/lxpm-overview/>。您可以使用此介面執行記憶體診斷。從「診斷」頁面前往 執⾏診斷 ➙ 記憶體測試 ➙ 進階記憶體測試。
- 5. 將(相同處理器之)通道間的模組互換,然後重新啟動伺服器。若問題與記憶體模組相關,請更換 故障的記憶體模組。
- 6. 使用 Setup Utility 重新啟用所有記憶體模組,然後重新啟動伺服器。
- 7. (僅限經過培訓的技術人員)將故障的記憶體模組安裝到處理器 2 (如有安裝)的記憶體模組接頭, 以確認問題不在處理器或記憶體模組接頭上。
- 8. (僅限經過培訓的維修技術人員)更換主機板。

#### 偵測到無效的記憶體插入

如果出現此警告訊息,請完成以下步驟:

Invalid memory population (unsupported DIMM population) detected. Please verify memory configuration is valid.

- 1. 請參閱[第](#page-13-0) [5](#page-14-0) 頁 「[記憶體模組安裝規則和順序](#page-13-0)」,以確保目前的記憶體模組插入順序受支援。
- 2. 如果確實支援目前的順序,請查看 Setup Utility 中是否有任何模組顯示為「已停用」。
- 3. 重新安裝顯示為「已停用」的模組,然後將系統重新開機。
- 4. 如果問題仍然存在,請更換記憶體模組。

## 監視器和視訊問題

使用此資訊解決監視器或視訊的相關問題。

- 第 504 頁 「顯示錯誤的字元」
- 第 504 頁 「畫面空白」
- [第 505](#page-514-0) 頁 「[當您啟動部分應用程式時,畫面變成空白](#page-514-0)」
- [第 505](#page-514-0) 頁 「監視器螢幕抖動,或螢幕影像呈波狀、無法閲讀、偏斜或失真」
- [第 505](#page-514-0) 頁 「[畫面上出現錯誤的字元](#page-514-0)」

### 顯示錯誤的字元

請完成下列步驟:

- 1. 請驗證鍵盤和作業系統的語言和地區設定正確無誤。
- 2. 如果顯示的語言不正確,請將伺服器韌體更新為最新版本。請參閱*使用手冊*或*系統配置手冊*中的 「更新韌體」。

### 畫面空白

附註:確定沒有將預期的開機模式從 UEFI 變更為舊式或反之。

1. 若伺服器已連接至 KVM 交換器,請略過 KVM 交換器使其不致成為問題的可能原因:將監視器纜線 直接連接至伺服器背面的正確接頭。

- <span id="page-514-0"></span>2. 如果您安裝選配視訊配接卡,則會停用管理控制器遠端顯示功能。若要使用管理控制器遠端顯示功 能,請卸下選配視訊配接卡。
- 3. 若伺服器已安裝圖形配接卡,則在啟動伺服器時,會在大約 3 分鐘後在螢幕上顯示 Lenovo 標誌。這在 系統載入時屬於正常作業。
- 4. 請確認:
	- 伺服器已開啟,並且有電源供應。
	- 已正確連接監視器纜線。
	- 已啟動監視器,並已正確地調整亮度和對比。
- 5. 請確定負責控制監視器的是正確的伺服器(如果有的話)。
- 6. 確定視訊輸出不受損毀的伺服器韌體影響;請參閲*使用手冊*或*系統配置手冊*中的「「更新韌體」」。
- 7. 如果問題仍然存在,請聯絡 Lenovo 支援中心。

#### 當您啟動部分應用程式時,畫面變成空白

- 1. 請確認:
	- 應用程式所設定的顯示模式未高於監視器功能。
	- 已安裝應用程式的必要裝置驅動程式。

#### 監視器螢幕抖動,或螢幕影像呈波狀、無法閱讀、偏斜或失真

1. 若監視器自我測試表示出監視器作正常,請考量監視器的位置。其他裝置(例如變壓器、家電、 日光燈和其他監視器)周遭的磁場,可能會導致畫面跳動或不穩定,畫面影像無法閱讀、搖晃或歪 曲。若發生此狀況,請關閉監視器。

注意:移動已開啟的彩色監視器,可能會導致螢幕變色。

請將裝置與監視器至少隔開 305 公釐(12 吋),再啟動監視器。

附註:

- a. 若要防止軟式磁碟機的讀/寫錯誤,請確定監視器與任何外部軟式磁碟機之間的距離至少有 76 公釐(3 吋)。
- b. 非 Lenovo 所提供的監視器纜線可能造成無法預期的問題。
- 2. 重新安裝監視器纜線。
- 3. 依所示順序逐項更換步驟 2 所列的元件,並且每次都重新啟動伺服器:
	- a. 監視器纜線
	- b. 視訊配接卡(如有安裝)
	- c. 監視器
	- d. (僅限經過培訓的維修技術人員)主機板。

#### 畫面上出現錯誤的字元

請完成下列步驟,直到解決問題為止:

- 1. 請驗證鍵盤和作業系統的語言和地區設定正確無誤。
- 2. 如果顯示的語言不正確,請將伺服器韌體更新為最新版本。請參閱*使用手冊或系統配置手冊*中的 「更新韌體」。

# 可觀察的問題

使用此資訊可解決可觀察的問題。

- [第 506](#page-515-0) 頁 「[伺服器在 UEFI 開機處理程序期間當機](#page-515-0)」
- [第 506](#page-515-0) 頁 「[啟動伺服器時,伺服器立即顯示 POST 事件檢視器](#page-515-0)」
- <span id="page-515-0"></span>• 第 506 頁 「伺服器沒有回應(POST 已完成且作業系統正在執行中)」
- [第 507](#page-516-0) 頁 「[伺服器沒有回應\(POST 失敗而且無法啟動 System Setup\)](#page-516-0)」
- [第 507](#page-516-0) 頁 「[事件日誌中顯示電壓介面板故障](#page-516-0)」
- [第 507](#page-516-0) 頁 「[異味](#page-516-0)」
- [第 507](#page-516-0) 頁 「[伺服器似乎在過熱狀態下執行](#page-516-0)」
- [第 508](#page-517-0) 頁 「[安裝新配接卡後無法進入舊版模式](#page-517-0)」
- [第 508](#page-517-0) 頁 「[零件或機箱破裂](#page-517-0)」

### 伺服器在 UEFI 開機處理程序期間當機

如果系統在 UEFI 開機處理期間當機並在顯示器上出現訊息 UEFI: DXE INIT, 請確定 Option ROM 未使用 傳統的設定進行配置。您可以使用 Lenovo XClarity Essentials OneCLI 執行下列指令,以遠端檢視 Option ROM 的目前設定:

onecli config show EnableDisableAdapterOptionROMSupport --bmc xcc\_userid:xcc\_password@xcc\_ipaddress

若要回復在開機處理程序期間使用舊式 Option ROM 設定而當機的系統,請查看下列 Tech 提示:

<https://datacentersupport.lenovo.com/solutions/ht506118>

如果必須使用舊式 Option ROM,請勿在「裝置與 I/O 埠」功能表上將插槽 Option ROM 設定為傳 統。請將插槽 Option ROM 改成設定為自動(預設設定),然後將「系統開機模式」設定為傳統模式。 呼叫舊式 Option ROM 後不久,系統就會開機。

### 啟動伺服器時,伺服器立即顯示 POST 事件檢視器

請完成下列步驟,直到解決問題為止。

- 1. 更正系統 LED 和診斷顯示器所指出的任何錯誤。
- 2. 確定伺服器支援所有處理器,且處理器的速度和快取大小相符。

您可以從系統設定檢視處理器詳細資料。

若要判斷伺服器是否支援處理器,請參閱 <https://serverproven.lenovo.com>。

- 3. (僅限經過培訓的維修技術人員)確定已正確安裝處理器 1。
- 4. (僅限經過培訓的維修技術人員)卸下處理器 2 並重新啟動伺服器。
- 5. 依顯示的順序更換下列元件(一次一個),每次都重新啟動伺服器:
	- a. (僅限經過培訓的維修技術人員)處理器
	- b. (僅限經過培訓的維修技術人員)主機板

#### 伺服器沒有回應(POST 已完成且作業系統正在執行中)

請完成下列步驟,直到解決問題為止。

- 如果與計算節點位於同一位置,請完成下列步驟:
	- 1. 如果是使用 KVM 連線,請確定連線正常運作。否則,請確定鍵盤及滑鼠皆正常運作。
	- 2. 如果可能,請登入計算節點並確定所有應用程式均在執行中(沒有任何應用程式當機)。
	- 3. 重新啟動計算節點。
	- 4. 如果問題仍然存在,請確定是否已正確安裝及配置任何新軟體。
	- 5. 與您購買軟體的商家或軟體提供者聯絡。
- 如果是從遠端位置存取計算節點,請完成下列步驟:
	- 1. 確定所有應用程式均在執行中(沒有任何應用程式當機)。
- <span id="page-516-0"></span>2. 嘗試登出系統,然後重新登入。
- 3. 透過從指令行對計算節點進行連線測試或執行追蹤路徑,來驗證網路存取權。
	- a. 如果您在連線測試期間無法取得回應,請嘗試對機體中的其他計算節點進行連線測試,以判斷 這是連線問題還是計算節點問題。
	- b. 執行追蹤路徑,以判斷連線岔斷位置。嘗試解決 VPN 或連線岔斷點的連線問題。
- 4. 透過管理介面遠端重新啟動計算節點。
- 5. 如果問題仍然存在,請檢查是否已正確安裝及配置所有新軟體。
- 6. 與您購買軟體的商家或軟體提供者聯絡。

### 伺服器沒有回應(POST 失敗而且無法啟動 System Setup)

配置變更(例如新增裝置或配接卡韌體更新)以及韌體或應用程式碼問題,可能導致伺服器無法 POST(開 機自我測試)。

若發生此狀況,伺服器會以下列一種方式回應:

- 伺服器自動重新啟動,並再次嘗試 POST。
- 伺服器當機,您必須手動重新啟動伺服器,讓伺服器再次嘗試 POST。

在連續嘗試指定的次數之後(自動或手動),伺服器回復到預設 UEFI 配置並啟動系統設定,讓您能夠對配置 進行必要的更正再重新啟動伺服器。如果伺服器無法以預設配置順利完成 POST,表示主機板可能有問題。

您可以在系統設定中指定連續嘗試重新啟動的次數。重新啟動伺服器,然後根據畫面上的指示按下指定按 鍵以顯示 LXPM 系統設定介面。如需相關資訊,請參閱與您伺服器相容的 LXPM 文件中的「啟動」一 節,網址為 <https://pubs.lenovo.com/lxpm-overview/>。然後,按一下**系統設定 → 回復和 RAS → POST 嘗試 →** POST 嘗試限制。可用的選項為 3、6、9 和 disable。

### 事件日誌中顯示電壓介面板故障

請完成下列步驟,直到解決問題為止。

- 1. 將伺服器回復至最低配置。如需處理器和 DIMM 的最低所需數目,請參[閱第](#page-491-0) [483](#page-492-0) 頁 「[規格](#page-491-0)」。
- 2. 重新啟動系統。
	- 如果系統重新啟動, 請一次新增一個您所卸下的項目,每次新增後都重新啟動系統, 直到發生錯 誤為止。更換發生此錯誤的項目。
	- 如果系統未重新啟動,問題有可能在於主機板。

#### 異味

請完成下列步驟,直到解決問題為止。

- 1. 異味可能來自新安裝的設備。
- 2. 如果問題仍然存在,請聯絡 Lenovo 支援中心。

### 伺服器似乎在過熱狀態下執行

請完成下列步驟,直到解決問題為止。

多個計算節點或機箱:

- 1. 確定室溫在指定範圍內 (請參[閱第](#page-491-0) [483](#page-492-0) 頁 「[規格](#page-491-0)」) 。
- 2. 確定風扇的安裝正確。
- 3. 將 UEFI 和 XCC 更新為最新版本。
- 4. 確定已正確安裝伺服器中的填充板(請參閲第 1 頁第 1 章 「[硬體更換程序](#page-10-0)」以瞭解詳細的安裝程序)。
- 5. 使用 IPMI 命令將風扇速度提高到最高風扇速度,以查看是否可以解決問題。

<span id="page-517-0"></span>附註:IPMI raw 命令只能由經過培訓的技術人員使用,而且每個系統有其自己特定的 IPMI raw 命令。

6. 請檢查管理處理器事件日誌中是否出現溫度事件。如果沒有任何事件,則表示計算節點在正常作業溫度 範圍內執行。請注意,溫度可能會產生一些變化。

### 安裝新配接卡後無法進入舊版模式

請完成下列程序以解決問題。

- 1. 前往 UEFI 設定 → 裝置與 I/O 埠 → 設定 Option ROM 執行順序。
- 2. 將安裝了作業系統的 RAID 配接卡移到清單的頂部。
- 3. 選取儲存。
- 4. 重新啟動系統並自動啟動到作業系統。

#### 零件或機箱破裂

請聯絡 Lenovo 支援中心。

# 選配裝置問題

使用此資訊解決選配裝置的相關問題。

- 第 508 頁 「無法辨識外部 USB 裝置」
- 第 508 頁 「PCIe 配接卡無法辨識或無法運作」
- [第 509](#page-518-0) 頁 「[偵測到 PCIe 資源不足。](#page-518-0)」
- [第 509](#page-518-0) 頁 「[剛才安裝的 Lenovo 選配裝置無法運作。](#page-518-0)」
- [第 509](#page-518-0) 頁 「[先前正常運作的 Lenovo 選配裝置現在無法運作](#page-518-0)」

### 無法辨識外部 USB 裝置

請完成下列步驟,直到解決問題為止:

- 1. 將 UEFI 韌體更新為最新版本。
- 2. 確定已在計算節點上安裝正確的驅動程式。如需裝置驅動程式的相關資訊,請參閱 USB 裝置的 產品文件。
- 3. 使用 Setup Utility 來確定已正確配置裝置。
- 4. 如果 USB 裝置是插入至集線器或主控台分支纜線,請拔掉該裝置,並將它直接插入計算節點正 面的 USB 埠。

#### PCIe 配接卡無法辨識或無法運作

請完成下列步驟,直到解決問題為止:

- 1. 將 UEFI 韌體更新為最新版本。
- 2. 檢查事件日誌,並解決與裝置相關的任何問題。
- 3. 驗證伺服器支援此裝置(請參閱 <https://serverproven.lenovo.com>)。確定裝置上的韌體版本是最新的受支 援版本,並更新韌體(如果適用)。
- 4. 確定配接卡安裝在正確的插槽中。
- 5. 確定已為裝置安裝適當的裝置驅動程式。
- 6. 如果是執行傳統模式 (UEFI),請解決任何資源衝突。檢查舊式 ROM 開機順序,並修改 UEFI 中的 MM 配置基底設定。

附註:確保將與 PCIe 配接卡相關聯的 ROM 開機順序修改為第一個執行順序。

7. 檢查 <http://datacentersupport.lenovo.com> 中是否有任何可能與配接卡有關的 Tech 提示(也稱為 Retain 提示或服務公告)。

- <span id="page-518-0"></span>8. 確定配接卡外部的任何連接均正確無誤,且接頭沒有實體損壞。
- 9. 確定 PCIe 配接卡的安裝符合受支援的作業系統。

### 偵測到 PCIe 資源不足。

如果您看到錯誤訊息,指出「偵測到 PCI 資源不足」,請完成下列步驟,直到解決問題為止:

- 1. 按 Enter 鍵存取系統 Setup Utility。
- 2. 選取 系統設定→ 裝置與 I/O 埠→ MM 配置基礎位置,然後修改設定以增加裝置資源。例如,將 3 GB 修改為 2 GB,或將 2 GB 修改為 1 GB。
- 3. 儲存設定,然後重新啟動系統。
- 4. 如果裝置資源設定最高 (IGB) 時再次發生錯誤,請將系統關機並卸下部分 PCIe 裝置,然後再開啟 系統電源。
- 5. 如果重開機失敗,請重複步驟 1 至步驟 4。
- 6. 如果再次發生錯誤、請按 Enter 鍵存取系統 Setup Utility。
- 7. 選取系統設定 → 裝置與 I/O 埠 → PCI 64 位元資源配置,然後將設定從自動修改為啟用。
- 8. 如果開機裝置不支援 MMIO 達 4GB 以上的舊式開機,請使用 UEFI 開機模式或卸下/停用部分 PCIe 裝置。
- 9. 關閉再開啟系統 DC 電源,並確定系統已進入 UEFI 開機功能表或作業系統;然後,擷取 FFDC 日誌。
- 10. 聯絡 Lenovo 技術支援。

### 剛才安裝的 Lenovo 選配裝置無法運作。

- 1. 請確認:
	- 伺服器支援此裝置(請參閱 <https://serverproven.lenovo.com>)。
	- 您已遵循裝置隨附的安裝指示進行安裝,且裝置也已正確地安裝。
	- 您未造成其他已經安裝的裝置或纜線鬆脫。
	- 您已在系統設定中更新配置資訊。啟動伺服器,然後根據畫面上的指示按下指定按鍵以顯示 Setup Utility。如需相關資訊,請參閱與您伺服器相容的 LXPM 文件中的「啟動」一節,網址為 <https://pubs.lenovo.com/lxpm-overview/>。每當記憶體或其他任何裝置有所變更時,都必須更新配置。
- 2. 重新安裝您剛新安裝的裝置。
- 3. 更換您剛新安裝的裝置。
- 4. 重新安置纜線連接,並檢查確認纜線沒有實體損壞。
- 5. 如果纜線有任何損壞,請更換纜線。

### 先前正常運作的 Lenovo 選配裝置現在無法運作

- 1. 確認裝置的所有纜線接線皆已穩固連接。
- 2. 若裝置附有測試指示,請使用這些指示測試裝置。
- 3. 重新安置纜線連接,並檢查是否有任何實體零件受損。
- 4. 更換纜線。
- 5. 重新安裝故障的裝置。
- 6. 更換故障的裝置。

## 效能問題

使用此資訊可解決效能問題。

- [第 510](#page-519-0) 頁 「[網路效能](#page-519-0)」
- [第 510](#page-519-0) 頁 「[作業系統效能](#page-519-0)」

### <span id="page-519-0"></span>網路效能

請完成下列步驟,直到解決問題為止:

- 1. 找出運作速度緩慢的網路(例如儲存體、資料或管理)。您可能會發現使用連線測試工具或作業系統工 具(例如作業管理程式或資源管理程式)很有幫助。
- 2. 檢查網路上是否存在資料流量壅塞。
- 3. 更新 NIC 裝置驅動程式或儲存體裝置控制器裝置驅動程式。
- 4. 使用 IO 模組製造商提供的資料流量診斷工具。

### 作業系統效能

請完成下列步驟,直到解決問題為止:

- 1. 如果您最近曾對計算節點進行變更(例如,曾更新裝置驅動程式或安裝軟體應用程式),請移除變更。
- 2. 檢查是否有任何網路問題。
- 3. 檢查作業系統日誌中是否有效能相關的錯誤。
- 4. 檢查是否有與高溫及電源問題相關的事件,因為可能已對計算節點進行節流控制以協助散熱。如果已進 行節流控制,則請減少計算節點上的工作量,以協助改善效能。
- 5. 檢查是否有與停用 DIMM 相關的事件。如果沒有足夠的記憶體來處理應用程式工作量,則會造成 作業系統效能低下。
- 6. 確定工作量對於配置而言不會太高。

# 開關電源問題

使用此資訊解決開啟或關閉伺服器電源時發生的問題。

- 第 510 頁 「電源按鈕無法運作(伺服器無法啟動)」
- [第 511](#page-520-0) 頁 「[無法開啟伺服器電源](#page-520-0)」
- [第 511](#page-520-0) 頁 「[無法關閉伺服器電源](#page-520-0)」

### 電源按鈕無法運作(伺服器無法啟動)

附註:伺服器連接到 AC 電源後,XCC 需要一到三分鐘的時間進行初始化。電源按鈕在初始化期間 無法運作。

請完成下列步驟,直到解決問題為止:

- 1. 確定伺服器上的電源按鈕正確運作:
	- a. 拔下伺服器電源線。
	- b. 重新連接伺服器電源線。
	- c. 重新連接前方操作面板纜線,然後重複步驟 1a 和 1b。
		- 若伺服器已啟動,請重新安裝前方操作面板。
		- 如果問題仍然存在,請更換前方操作面板。

#### 2. 請確認:

- 電源線已正確連接至伺服器以及可用的電器插座。
- 電源供應器上的 LED 正常運作。
- 電源按鈕 LED 亮起並緩慢閃爍。
- 按下按鈕的力道足夠,且按鈕在按下後有鬆開反應。

3. 如果電源按鈕 LED 未亮起或正確閃爍,請重新安裝所有電源供應器並確保電源輸入狀態 LED 已亮起。

4. 若剛安裝了選配裝置,請加以卸除,然後重新啟動伺服器。

- <span id="page-520-0"></span>5. 如果仍然發現該問題或電源按鈕 LED 仍未亮起,請實作最低配置以檢查是否有任何特定元件鎖定了電 源權限。更換電源供應器,並在安裝每個電源供應器後檢查電源按鈕功能。
- 6. 如果完成所有程序後仍無法解決問題,請收集故障資訊並擷取系統日誌,然後聯絡 Lenovo 支援中心。

#### 無法開啟伺服器電源

請完成下列步驟, 直到解決問題為止:

- 1. 檢查事件日誌是否有任何與伺服器電源未開啟相關的事件。
- 2. 檢查是否有任何閃爍琥珀色或黃色的 LED。
- 3. 檢查主機板(主機板組件)上的系統狀態 LED。請參閱「「主機板組件上的 LED」」,該內容位 於使用手冊中。
- 4. 檢查電源供應器上的電源輸入狀態 LED 是否已熄滅或黃色 LED 是否已亮起。
- 5. 關閉並重新開啟系統 AC 電源,也就是說,關閉電源供應器電源並重新開啟電源。
- 6. 卸下 CMOS 電池至少十秒鐘,然後重新安裝 CMOS 電池。
- 7. 嘗試透過 XCC 以 IPMI 指令或以電源按鈕開啟系統電源。
- 8. 實作最低配置(一個處理器、一個 DIMM 和一個 PSU,不安裝任何配接卡或任何硬碟)。
- 9. 重新安裝所有電源供應器,並確保電源供應器上的電源輸入狀態 LED 已亮起。
- 10. 更換電源供應器,並在安裝每個電源供應器後檢查電源按鈕功能。
- 11. 如果所有以上嘗試的動作都無法解決問題,請聯絡服務中心以檢閱問題症狀並查看是否需要更換主機 板(主機板組件)。

#### 無法關閉伺服器電源

請完成下列步驟,直到解決問題為止:

- 1. 判斷您使用的是「進階配置與電源介面 (ACPI)」或非 ACPI 作業系統。若是使用非 ACPI 作業系 統,請完成下列步驟:
	- a. 按  $Ctrl + Alt + Delete$ 。
	- b. 按住前方操作面板上的電源按鈕 5 秒鐘來關閉伺服器。
	- c. 重新啟動伺服器。
	- d. 如果伺服器的 POST 測試失敗,而且電源控制按鈕無法運作,請將電源線拔掉,等待 20 秒; 然後,重新連接電源線並重新啟動伺服器。
- 2. 若問題仍持續,或您是使用支援 ACPI 的作業系統,問題有可能在於主機板(主機板組件)。

### 電源問題

使用此資訊解決電源相關問題。

#### 系統錯誤 LED 亮起,且事件日誌顯示「電源供應器的電力輸入中斷」

若要解決問題,請確定:

- 1. 電源供應器已正確連接到電源線。
- 2. 伺服器的電源線已連接到適當接地的電源插座。
- 3. 確保電源供應器的 AC 電源穩定維持在支援的範圍內。
- 4. 交換電源供應器,查看問題是由哪個電源供應器引起。如果問題是由一個電源供應器引起,則更換 故障的電源供應器。
- 5. 檢閱事件日誌並找出問題類別,遵循事件日誌動作並解決問題。

# 序列裝置問題

使用此資訊解決序列埠或裝置的問題。

- 第 512 頁 「顯示的序列埠數目小於已安裝的序列埠數目」
- 第 512 頁 「序列裝置無作用」

### 顯示的序列埠數目小於已安裝的序列埠數目

請完成下列步驟,直到解決問題為止。

- 1. 請確認:
	- 已在 Setup Utility 中為每個埠指派唯一的位址,而且未停用任何序列埠。
	- 已正確地插入序列埠配接卡(如有安裝)。
- 2. 重新安裝序列埠配接卡。
- 3. 更換序列埠配接卡。

#### 序列裝置無作用

- 1. 請確認:
	- 裝置與伺服器相容。
	- 序列埠已啟用,並已指派唯一的位址。
	- 裝置已連接至正確的接頭(請參閲[第 494](#page-503-0) 頁「[主機板組件接頭](#page-503-0)」)。
- 2. 重新安裝下列元件:
	- a. 故障的序列裝置。
	- b. 序列纜線。
- 3. 更換下列元件:
	- a. 故障的序列裝置。
	- b. 序列纜線。
- 4. (僅限經過培訓的維修技術人員)更換主機板。

### 軟體問題

使用此資訊解決軟體問題。

- 1. 若要判斷問題是否為軟體所致,請確認:
	- 伺服器具備使用該軟體所需的基本記憶體。若要瞭解記憶體需求,請參閱軟體隨附的資訊。

**附註:**若您新安裝了配接卡或記憶體,可能是伺服器發生記憶體位址衝突。

- 軟體的設計可以在此伺服器上運作。
- 其他軟體可以在此伺服器上運作。
- 軟體可以在其他伺服器上運作。
- 2. 如果您在使用軟體時收到任何錯誤訊息,請參閱軟體隨附的資訊,以取得訊息說明和問題的建議 解決方案。
- 3. 聯絡您購買軟體的商家。

# 儲存磁碟機問題

使用此資訊解決儲存硬碟相關問題。

• [第 513](#page-522-0) 頁 「[伺服器無法識別磁碟機](#page-522-0)」

- <span id="page-522-0"></span>• 第 513 頁 「多個硬碟故障」
- [第 514](#page-523-0) 頁 「[多個硬碟離線](#page-523-0)」
- [第 514](#page-523-0) 頁 「[無法重建更換的硬碟](#page-523-0)」
- [第 514](#page-523-0) 頁 「[綠色硬碟活動 LED 未表示相關聯硬碟的實際狀態](#page-523-0)」
- [第 514](#page-523-0) 頁 「[黃色硬碟狀態 LED 未表示相關聯硬碟的實際狀態](#page-523-0)」
- [第 514](#page-523-0) 頁 「[U.3 NVMe 硬碟可以在 NVMe 連線中偵測到,但在三態中偵測不到](#page-523-0)」

### 伺服器無法識別磁碟機

請完成下列步驟,直到解決問題為止。

- 1. 請觀察目標黃色硬碟狀熊 LED。如果此 LED 亮起,表示該硬碟發生故障。
- 2. 如果此狀態 LED 亮起,請從機槽中取出硬碟並等候 45 秒,然後重新插入硬碟。確定硬碟組件連 接至硬碟背板。
- 3. 觀察目標綠色硬碟活動 LED 和黃色狀態 LED, 並在不同情況下執行對應的操作:
	- 如果綠色的活動 LED 在閃爍,且黃色的狀態 LED 未亮起,表示控制器已經識別出硬碟,且硬碟運 作正常。針對硬碟執行診斷測試。當您啟動伺服器,然後根據書面上的指示按下指定按鍵時,預設會 顯示 LXPM 介面。如需相關資訊,請參閱與您伺服器相容的 LXPM 文件中的「啟動」一節,網址為 <https://pubs.lenovo.com/lxpm-overview/>。從「診斷」頁面按一下執行診斷→硬碟測試。
	- 如果綠色的活動 LED 在閃爍,且黃色的狀態 LED 緩慢閃爍,表示控制器已經識別出硬碟,且 硬碟正在重建。
	- 如果兩個 LED 皆未亮起或閃爍,請檢查是否已正確安裝硬碟背板。如需詳細資料,請移至步驟 4。
	- 如果綠色的活動 LED 在閃爍,且黃色的狀態 LED 也亮起,請更換硬碟。
- 4. 確定已正確安裝硬碟背板。如果已正確安置,硬碟組件會正確地連接至背板,不會使背板彎曲或 導致背板移動。
- 5. 重新安裝背板電源線,然後重複步驟 1 至 3。
- 6. 重新安裝背板信號線,然後重複步驟 1 至 3。
- 7. 若背板信號線或背板疑似有問題:
	- 更換受影響的背板信號線。
	- 更換受影響的背板。
- 8. 針對硬碟執行診斷測試。當您啟動伺服器並按下 F1 鍵時,預設會顯示 LXPM 介面。如需相關資訊,請 參閱與您伺服器相容的 LXPM 文件中的「啟動」一節,網址為 <https://pubs.lenovo.com/lxpm-overview/>。 您可以從此介面執行硬碟診斷。從「診斷」頁面按一下執行診斷→硬碟測試。 根據這些測試:
	- 如果背板通過測試,但是無法辨識硬碟,請更換背板信號線,然後重新執行測試。
	- 更換背板。
	- 如果配接卡未通過測試,請拔掉配接卡的背板信號線,然後重新執行測試。
	- 如果配接卡未通過測試,請更換配接卡。

### 多個硬碟故障

請完成下列步驟,直到解決問題為止:

- 檢視 Lenovo XClarity Controller 事件日誌中是否有與電源供應器或震動問題相關的事件,並解決這些事件。
- 請確定硬碟和伺服器的裝置驅動程式和韌體都是最新版本。

重要事項:部分叢集解決方案需要特定的程式碼版本或協同撰寫的程式碼更新項目。若裝置是叢集解決方案 的一部分,請確認叢集解決方案支援最新版程式碼,才能更新程式碼。

### <span id="page-523-0"></span>多個硬碟離線

請完成下列步驟,直到解決問題為止:

- 檢視 Lenovo XClarity Controller 事件日誌中是否有與電源供應器或震動問題相關的事件,並解決這些事件。
- 檢視儲存子系統日誌中是否有與儲存子系統相關的事件,並解決這些事件。

### 無法重建更換的硬碟

請完成下列步驟,直到解決問題為止:

- 1. 確定配接卡可辨識硬碟(綠色硬碟活動 LED 正在閃爍)。
- 2. 檢閱 SAS/SATA RAID 配接卡文件以判定正確的配置參數和設定。

#### 綠色硬碟活動 LED 未表示相關聯硬碟的實際狀態

請完成下列步驟,直到解決問題為止:

- 1. 如果硬碟在使用中, 綠色硬碟活動 LED 卻沒有閃爍, 請針對硬碟執行診斷測試。當您啟動伺服器並 按下 F1 鍵時,預設會顯示 LXPM 介面。如需相關資訊,請參閱與您伺服器相容的 LXPM 文件中的 「啟動」一節,網址為 <https://pubs.lenovo.com/lxpm-overview/>。您可以從此介面執行硬碟診斷。從「診 斷」頁面按一下執行診斷→硬碟測試
- 2. 如果硬碟通過測試,請更換背板。
- 3. 如果硬碟未通過測試,請更換硬碟。

### 黃色硬碟狀態 LED 未表示相關聯硬碟的實際狀態

請完成下列步驟,直到解決問題為止:

- 1. 關閉伺服器。
- 2. 重新安裝 SAS/SATA 配接卡。
- 3. 重新安裝背板信號線及背板電源線。
- 4. 重新安裝硬碟。
- 5. 開啟伺服器電源並觀察硬碟 LED 的活動。

### U.3 NVMe 硬碟可以在 NVMe 連線中偵測到,但在三態中偵測不到

在三態中,NVMe 硬碟透過 PCIe x1 鏈結連接到控制器。若要支援 U.3 NVMe 硬碟的三態,必須透過 XCC Web GUI 為背板上的選定硬碟插槽啟用 U.3 x1 模式。依預設,背板設定為 U.2 x4 模式。

完成下列步驟以啟用 U.3 x1 模式:

- 1. 登入 XCC Web GUI,然後從左側導覽樹狀目錄中選擇儲存體→詳細資料。
- 2. 在顯示的視窗中,按一下背板旁邊的
- 3. 在顯示的對話框中,選取目標硬碟插槽,然後按一下**套用**。
- 4. 關閉再開啟 DC 電源,以使設定生效。

# <span id="page-524-0"></span>附錄 A 取得說明和技術協助

若您需要說明、服務或技術協助,或想取得更多有關 Lenovo 產品的相關資訊,您可從 Lenovo 獲得許 多相關資源來協助您。

在「全球資訊網 (WWW)」上,提供了 Lenovo 系統、選配裝置、維修及支援的最新相關資訊:

#### <http://datacentersupport.lenovo.com>

附註:IBM 是 Lenovo 處理 ThinkSystem 所偏好的服務供應商

# 致電之前

致電之前, 您可以採取幾項步驟來嘗試自行解決問題。如果您確定需要致電尋求協助,請收集維修技 術人員需要的資訊,以便更快地解決您的問題。

### 嘗試自行解決問題

只要遵照 Lenovo 線上説明或產品文件內的疑難排解程序, 您就可以自行解決許多問題, 而不需要向外尋求 協助。線上說明也說明了您可執行的診斷測試。大部分的系統、作業系統和程式文件都提供了疑難排解程序 以及錯誤訊息和錯誤碼的說明。如果您懷疑軟體有問題,請參閱作業系統文件或程式的文件。

您可以在以下位置找到 ThinkSystem 產品的產品文件:

#### <https://pubs.lenovo.com/>

您可以採取這些步驟來嘗試自行解決問題:

- 檢查所有的纜線,確定纜線已經連接。
- 檢查電源開關,確定系統及所有選配裝置都已開啟。
- 檢查是否有適用於 Lenovo 產品的更新軟體、韌體和作業系統裝置驅動程式。(請參閱以下連結) 「Lenovo 保固」條款聲明,作為 Lenovo 產品的擁有者,您必須負責維護並更新產品的所有軟體及韌 體(除非其他維護合約涵蓋此項服務)。如果軟體升級中已記載問題的解決方案,維修技術人員將 會要求您升級軟體及韌體。
	- 驅動程式和軟體下載

– <https://datacentersupport.lenovo.com/products/servers/thinksystem/sr630v3/7d72/downloads/driver-list/>

– 作業系統支援中心

– <https://datacentersupport.lenovo.com/solutions/server-os>

– 作業系統安裝指示

– <https://pubs.lenovo.com/thinksystem#os-installation>

- 如果您已在環境中安裝新的硬體或軟體,請查看 <https://serverproven.lenovo.com>, 以確定您的產品支援 此硬體或軟體。
- 請參閱使用手冊或硬體維護手冊中[的第 481 頁第 3 章](#page-490-0) 「問題判斷」以找出問題並解決。
- 請造訪 <http://datacentersupport.lenovo.com>,並查看是否有資訊可協助您解決問題。

如果要尋找適合您伺服器的 Tech 提示:

- 1. 前往 <http://datacentersupport.lenovo.com>,然後在搜尋列中輸入您的伺服器型號或機型,以瀏覽至支 援頁面。
- 2. 按一下導覽窗格中的 How To's (產品問題及解決方式)。
- 3. 在下拉功能表中,按一下 Article Type (文章類型) → Solution (解決方案) 。 遵循畫面上的指示,選擇您所碰到之問題的類別。
- 請查閱 [https://forums.lenovo.com/t5/Datacenter-Systems/ct-p/sv\\_eg](https://forums.lenovo.com/t5/Datacenter-Systems/ct-p/sv_eg) 上的 Lenovo 資料中心論壇,瞭解是否 有其他人遇到類似的問題。

### 收集致電支援中心所需要的資訊

在您需要尋求 Lenovo 產品的保固服務時,若在電話詢問之前準備好適當相關資訊,維修技術人員將會 更有效地協助您解決問題。您也可以造訪 <http://datacentersupport.lenovo.com/warrantylookup>,以取得有關 產品保固的詳細資訊。

收集下列資訊,提供給維修技術人員。此資料將會協助維修技術人員快速提供問題的解決方案,確保您 能獲得所約定的服務等級。

- 軟硬體維護合約號碼(如其適用)
- 機型號碼(Lenovo 4 位數的機器 ID) 。您可以在 ID 標籤上找到機型號碼,請參閱*使用手冊*或*系統* 配置手冊中的「識別伺服器並存取Lenovo XClarity Controller」。
- 型號
- 序號
- 現行系統 UEFI 及韌體版本
- 其他相關資訊,例如錯誤訊息及日誌

如不致電 Lenovo 支援中心,您可以前往 <https://support.lenovo.com/servicerequest> 提交電子服務要求。提交 「電子服務要求」即會開始透過向維修技術人員提供相關資訊以決定問題解決方案的程序。一旦您已經完成 並提交「電子服務要求」,Lenovo 維修技術人員即可開始制定解決方案。

## 收集服務資料

若要明確識別伺服器問題的根本原因或回應 Lenovo 支援中心的要求,您可能需要收集能夠用於進一步分析 的服務資料。服務資料包含事件日誌和硬體庫存等資訊。

您可以透過下列工具收集服務資料:

### • Lenovo XClarity Provisioning Manager

使用 Lenovo XClarity Provisioning Manager 的「收集服務資料」功能收集系統服務資料。您可以收集現有 的系統日誌資料,或執行新診斷以收集新資料。

### • Lenovo XClarity Controller

您可以使用 Lenovo XClarity Controller Web 介面或 CLI 收集伺服器的服務資料。您可以儲存此檔 案,並將其傳送至 Lenovo 支援中心。

- 如需使用 Web 介面收集服務資料的相關資訊,請參閱與您伺服器相容的 XCC 文件版本中的「備份 BMC 配置」一節, 網址為 <https://pubs.lenovo.com/lxcc-overview/>。
- 如需使用 CLI 收集服務資料的相關資訊,請參閱與您伺服器相容的 XCC 文件版本中的「XCC ffdc 指令」一節,網址為 <https://pubs.lenovo.com/lxcc-overview/>。

### • Lenovo XClarity Administrator

您可以將 Lenovo XClarity Administrator 設定為當 Lenovo XClarity Administrator 和受管理端點中發生某些 可服務事件時,自動收集並傳送診斷檔案至 Lenovo 支援中心。您可以選擇使用 Call Home 將診斷檔案 傳送給 Lenovo 支援中心,或使用 SFTP 傳送至其他服務供應商。也可以手動收集診斷檔案、提出問 題記錄並將診斷檔案傳送給 Lenovo 支援中心。

您可以在下列網址找到在 Lenovo XClarity Administrator 內設定自動問題通知的相關資訊: [https://pubs.lenovo.com/lxca/admin\\_setupcallhome](https://pubs.lenovo.com/lxca/admin_setupcallhome)。

### • Lenovo XClarity Essentials OneCLI

<span id="page-526-0"></span>Lenovo XClarity Essentials OneCLI 有庫存應用程式可收集服務資料。它可以在頻內和頻外執行。在伺 服器的主機作業系統內頻內執行時,OneCLI 除了收集硬體服務資料外,還可收集有關作業系統的資 訊,例如作業系統事件日誌。

若要取得服務資料,您可以執行 getinfor 指令。如需執行 getinfor 的相關資訊,請參閱 [https://pubs.lenovo.com/lxce-onecli/onecli\\_r\\_getinfor\\_command](https://pubs.lenovo.com/lxce-onecli/onecli_r_getinfor_command)。

# 聯絡支援中心

您可以聯絡支援中心,針對您的問題取得協助。

您可以透過 Lenovo 授權服務供應商來獲得硬體服務。如果要尋找 Lenovo 授權服務供應商提供保固服務,請 造訪 <https://datacentersupport.lenovo.com/serviceprovider>,並使用過濾器搜尋不同的國家/地區。對於 Lenovo 支 援電話號碼,請參閱 <https://datacentersupport.lenovo.com/supportphonelist> 以取得您的地區支援詳細資料。

# 附錄 B 文件和支援

本節提供便利的文件、驅動程式與韌體下載以及支援資源。

# 文件下載

本節提供一些便利的文件的簡介和下載鏈結。

### 文件

- 滑軌安裝手冊
	- 將滑軌安裝在機架中
- 使用手冊
	- 完整的概觀、系統配置、硬體元件更換和疑難排解。

選自使用手冊中的章節:

**一 系統配置手冊:** 伺服器概觀、元件識別、系統 LED 和診斷顯示器、產品拆箱、設定和配置伺服器。

- 一 硬體維護手冊: 安裝硬體元件、纜線佈線和疑難排解。
- 訊息和代碼參考

– XClarity Controller、LXPM 和 uEFI 事件

- UEFI $#$ 
	- UEFI 設定簡介

# 支援中心網站

本節提供驅動程式與韌體下載和支援資源。

# <span id="page-530-0"></span>附錄 C 聲明

Lenovo 不見得會對所有國家或地區都提供本文件所提的各項產品、服務或功能。請洽詢當地的 Lenovo 業務 代表,以取得當地目前提供的產品和服務之相關資訊。

本文件在提及 Lenovo 的產品、程式或服務時,不表示或暗示只能使用 Lenovo 的產品、程式或服務。只要未 侵犯 Lenovo 之智慧財產權,任何功能相當之產品、程式或服務皆可取代 Lenovo 之產品、程式或服務。不 過,其他產品、程式或服務,使用者必須自行負責作業之評估和驗證責任。

對於本文件所說明之主題內容,Lenovo 可能擁有其專利或正在進行專利申請。本文件之提供不代表使用者 享有優惠,並且未提供任何專利或專利申請之授權。您可以書面提出查詢,來函請寄到:

Lenovo (United States), Inc. <sup>8001</sup> Development Drive Morrisville, NC <sup>27560</sup> U.S.A. Attention: Lenovo Director of Licensing

LENOVO 係以「現狀」提供本出版品,不提供任何明示或默示之保證,其中包括且不限於不違反規定、 可商用性或特定目的之適用性的隱含保證。有些轄區在特定交易上,不允許排除明示或暗示的保證,因 此,這項聲明不一定適合您。

本資訊中可能會有技術上或排版印刷上的訛誤。因此,Lenovo 會定期修訂;並將修訂後的內容納入新版 中。Lenovo 可能會隨時改進及/或變更本出版品所提及的產品及/或程式,而不另行通知。

本文件中所述產品不適用於移植手術或其他的生命維持應用,因其功能失常有造成人員傷亡的可能。本文 件中所包含的資訊不影響或變更 Lenovo 產品的規格或保證。本文件不會在 Lenovo 或協力廠商的智慧財 產權以外提供任何明示或暗示的保證。本文件中包含的所有資訊均由特定環境取得,而且僅作為說明用 途。在其他作業環境中獲得的結果可能有所差異。

Lenovo 得以各種 Lenovo 認為適當的方式使用或散佈貴客戶提供的任何資訊,而無需對貴客戶負責。

本資訊中任何對非 Lenovo 網站的敘述僅供參考,Lenovo 對該網站並不提供保證。該等網站提供之資料不屬 於本產品著作物,若要使用該等網站之資料,貴客戶必須自行承擔風險。

本文件中所含的任何效能資料是在控制環境中得出。因此,在其他作業環境中獲得的結果可能有明顯的 差異。在開發層次的系統上可能有做過一些測量,但不保證這些測量在市面上普遍發行的系統上有相同 的結果。再者,有些測定可能是透過推測方式來評估。實際結果可能不同。本文件的使用者應驗證其 特定環境適用的資料。

### 商標

LENOVO 和 THINKSYSTEM 是 Lenovo 之商標。

其他商標的所有權歸其各自擁有者所有。

### 重要聲明

處理器速度表示處理器的內部時脈速度;其他因素也會影響應用程式效能。

CD 或 DVD 光碟機速度是可變的讀取速率。實際速度會有所不同,且通常小於可能達到的最大速度。

當提到處理器儲存體、實際和虛擬儲存體或通道量時,KB 代表 1,024 位元組,MB 代表 1,048,576 位元 組,而 GB代表 1,073,741,824 位元組。

在提到硬碟容量或通訊量時,MB 代表 1,000,000 位元組,而 GB 代表 1,000,000,000 位元組。使用者可存取 的總容量不一定,視作業環境而定。

內部硬碟的最大容量是指用 Lenovo 提供的目前所支援最大容量的硬碟來替換任何標準硬碟,並裝滿所 有硬碟機槽時的容量。

記憶體上限的計算可能需要使用選配記憶體模組,來更換標準記憶體。

每一個固態記憶體蜂巢都具有本質上可以引起且數目固定的寫入循環。因此,固態裝置具有可以承受的 寫入週期數上限,並以 total bytes written (TBW) 表示。超出此限制的裝置可能無法回應系統產生的指 令,或資料可能無法接受寫入。Lenovo 將依裝置的「正式發佈規格」中所載明,不負責更換已超出其保 證的程式/消除循環數目上限的裝置。

Lenovo 對於非 Lenovo 產品不負有責任或保固。非 Lenovo 產品皆由協力廠商提供支援,Lenovo 不提供 任何支援。

部分軟體可能與其零售版(若有)不同,且可能不含使用手冊或完整的程式功能。

# 電子放射聲明

將監視器連接至設備時,您必須使用指定的監視器纜線與監視器隨附的任何抗干擾裝置。

如需其他電子放射聲明,請參閱:

[https://pubs.lenovo.com/important\\_notices/](https://pubs.lenovo.com/important_notices/)

# 台灣地區 BSMI RoHS 宣告

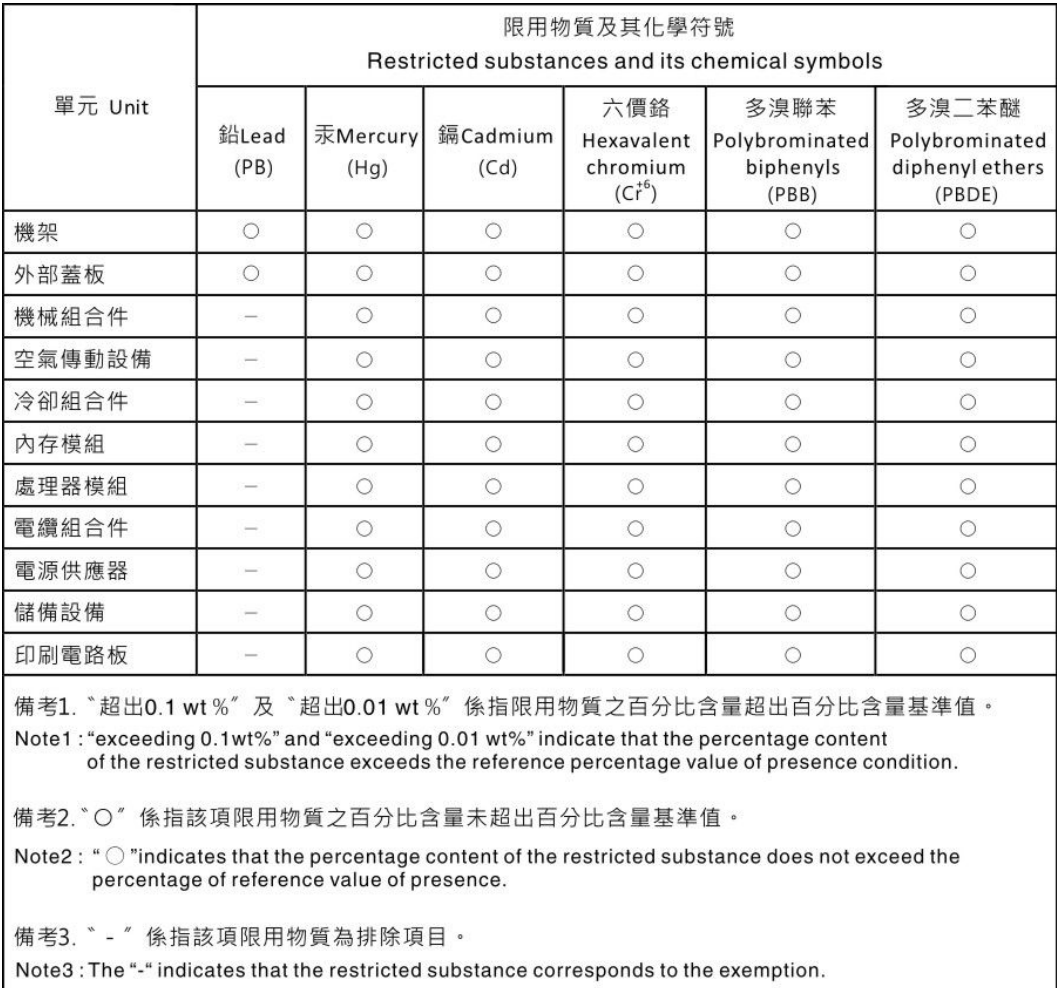

# 台灣地區進出口聯絡資訊

您可以向相關聯絡人取得台灣地區進出口資訊。

委製商/進口商名稱:台灣聯想環球科技股份有限公司 進口商地址: 台北市南港區三重路 66號 8樓 進口商電話: 0800-000-702

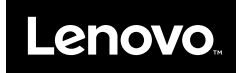